## 설치에 앞서 안전사항을 읽으십시오*.*

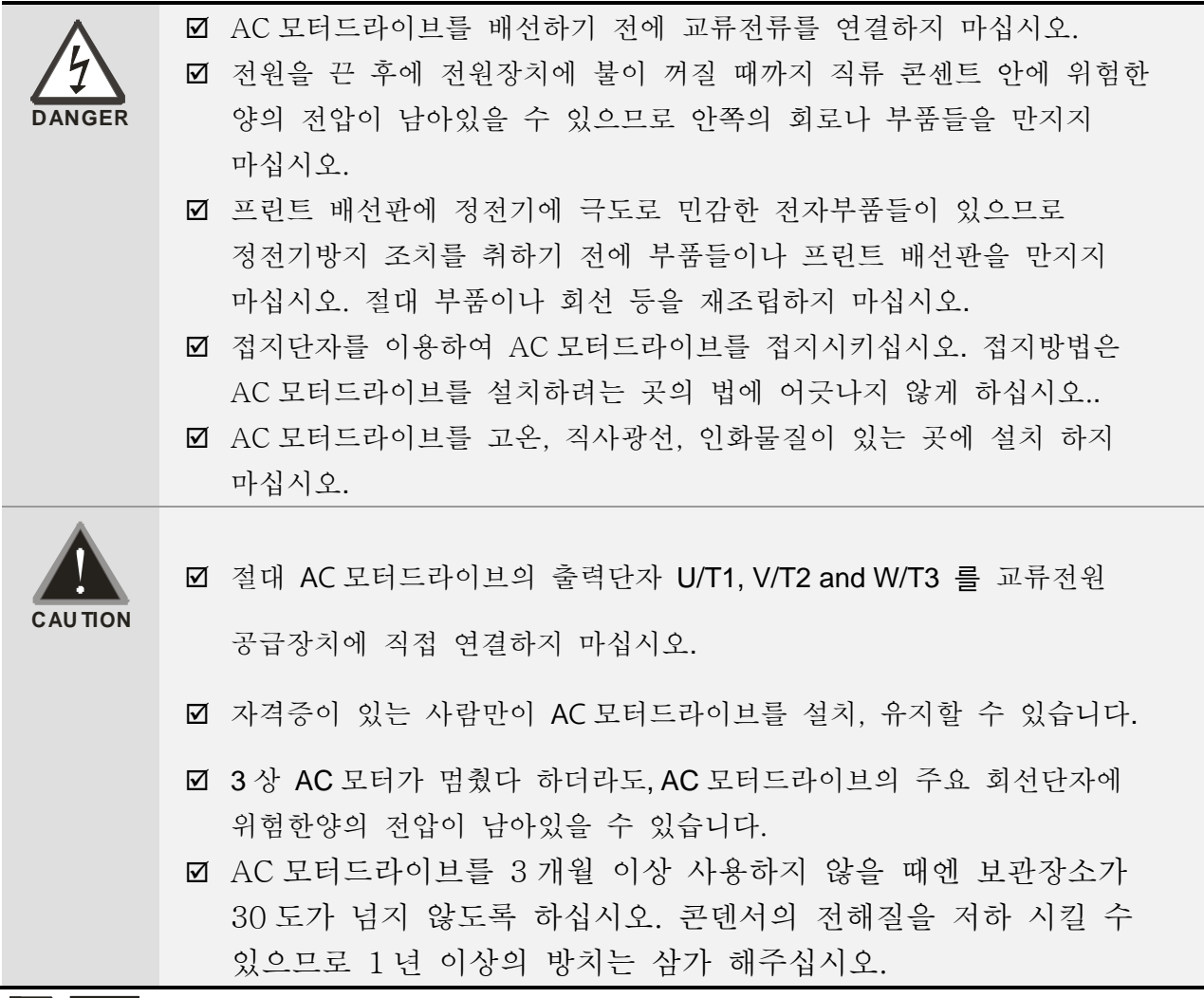

**NOTE** 

설명서의 내용은 사전의 알림 없이 변경 될 수도 있습니다. 배급업자에게 상의하거나 최신버전을 다음의 주소에서 다운 받으십시오 http://www.delta.com.tw/industrialautomation

# 목차

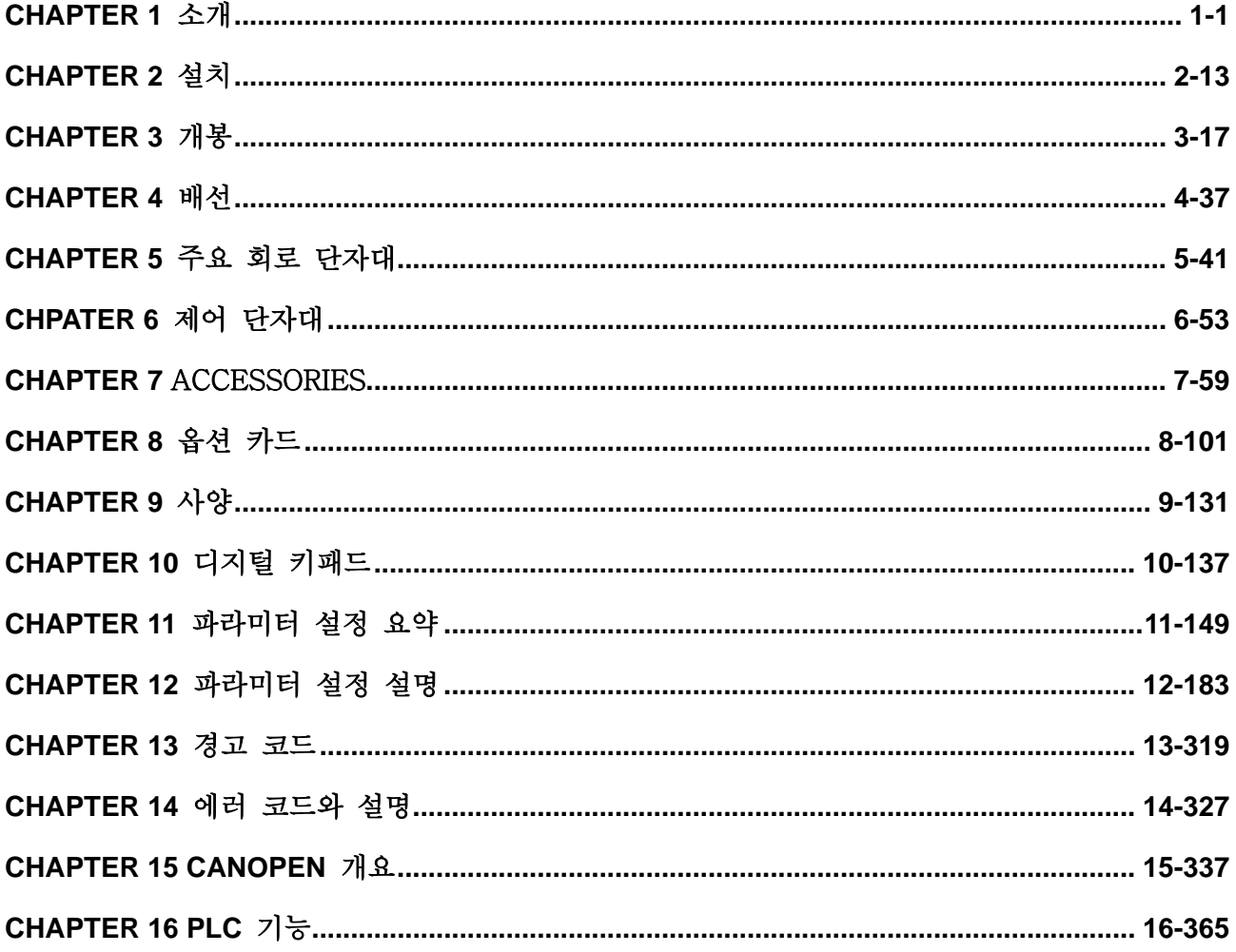

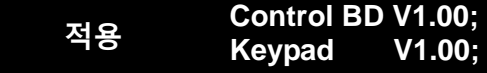

# *1* **장 소개**

## **1.1** 수취와 점검

AC 모터 드라이브를 받으신 후 다음 사항들을 확인하십시오:

- 1. 상품이 배달 도중 망가지지 않았는지 개봉 후 점검하십시오.
- 2. 물품에 새겨진 번호가 명표에 제시되어 있는 번호와 일치하는지 확인하십시오.
- 3. 배선에 쓰일 전압이 명판에 제시된대로의 범위안에 있는지 확인하십시오.
- 4. AC 모터드라이브를 이 설명서에 따라 설치하십시오.
- 5. 전원을 키기전에 모터, 전원, 컨트롤보드, 디지털 키패드를 포함한 모든 부속품들이 올바르게 연결되어있는지 확인하십시오.
- 6. AC모터 드라이브를 배선할 때, 고장나지 않도록 입력단자 "R/L1, S/L2, T/L3" 와 출력단자 "U/T1, V/T2, W/T3"의 배선이 알맞는지 확인하십시오.
- 7. 전원을 연결 후, 디지털 키패드(KPC-CC01)를 이용하여 언어를 선택하고 파라미터 그룹을 맞추십시오.
- 8. 전원을 켠 후, 느린 속도로 시작해서 목표 속도로 점점 올려보도록 시험 운전을 하십시오.

## 명판 정보

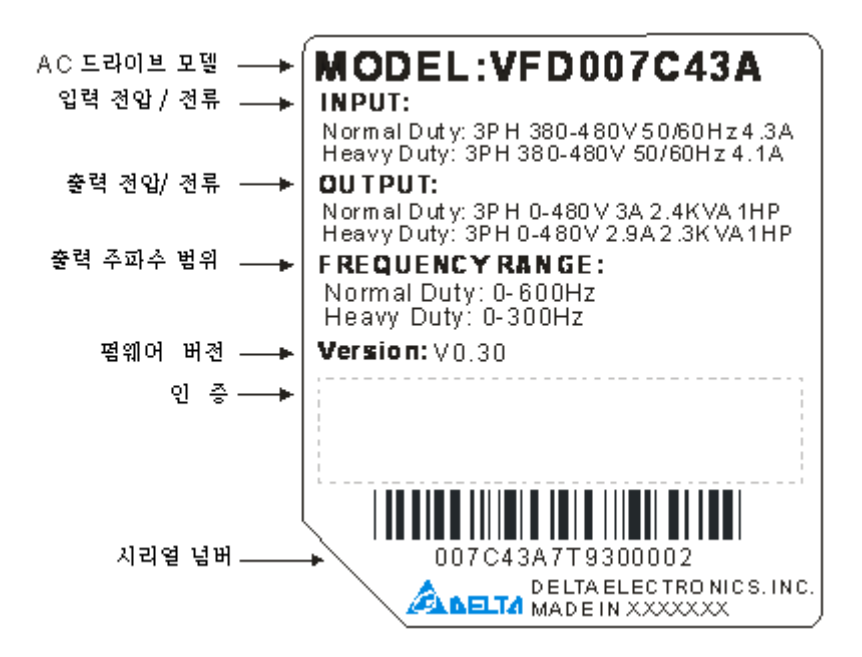

## **Model Name**

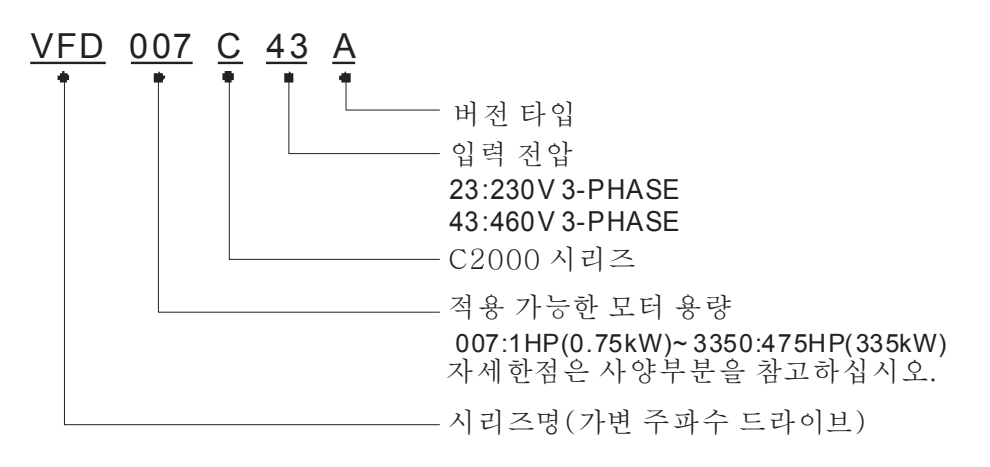

## **Serial Number**

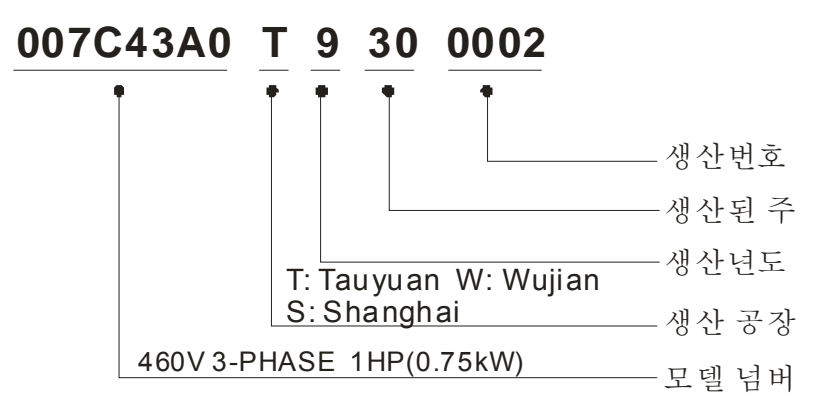

# **1.2** 드라이브 프레임 Frame A

VFD007C23A; VFD007C43A/E; VFD015C23A; VFD015C43A/E; VFD022C23A; VFD022C43A/E; VFD037C23A; VFD037C43A/E; VFD040C43A/E; FD055C43A/E

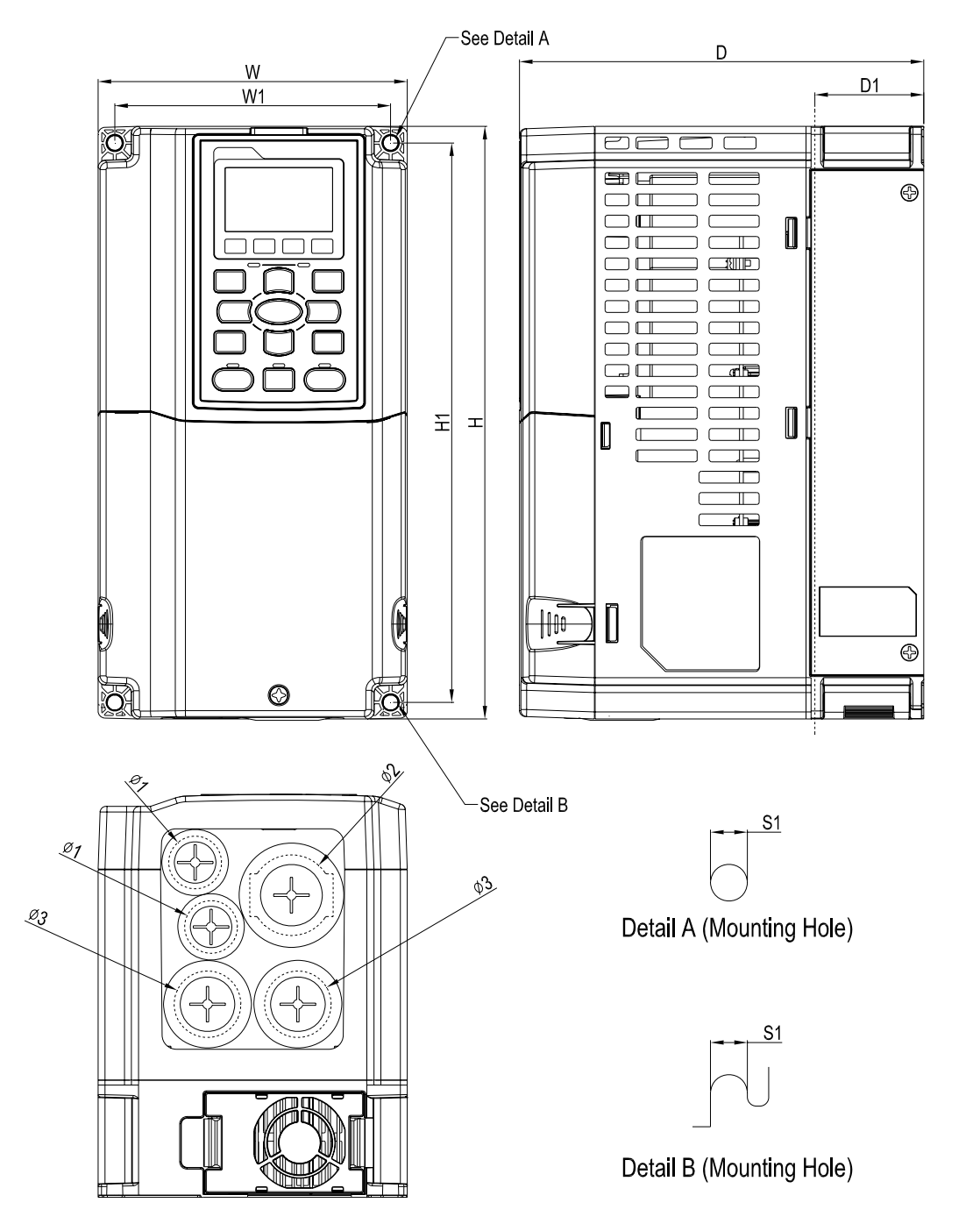

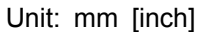

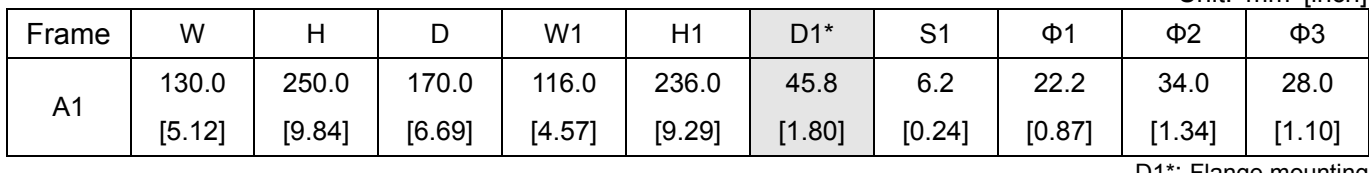

## Frame B

VFD055C23A; VFD075C23A; VFD075C43A/E; VFD110C23A; VFD110C43A/E; VFD150C43A/E

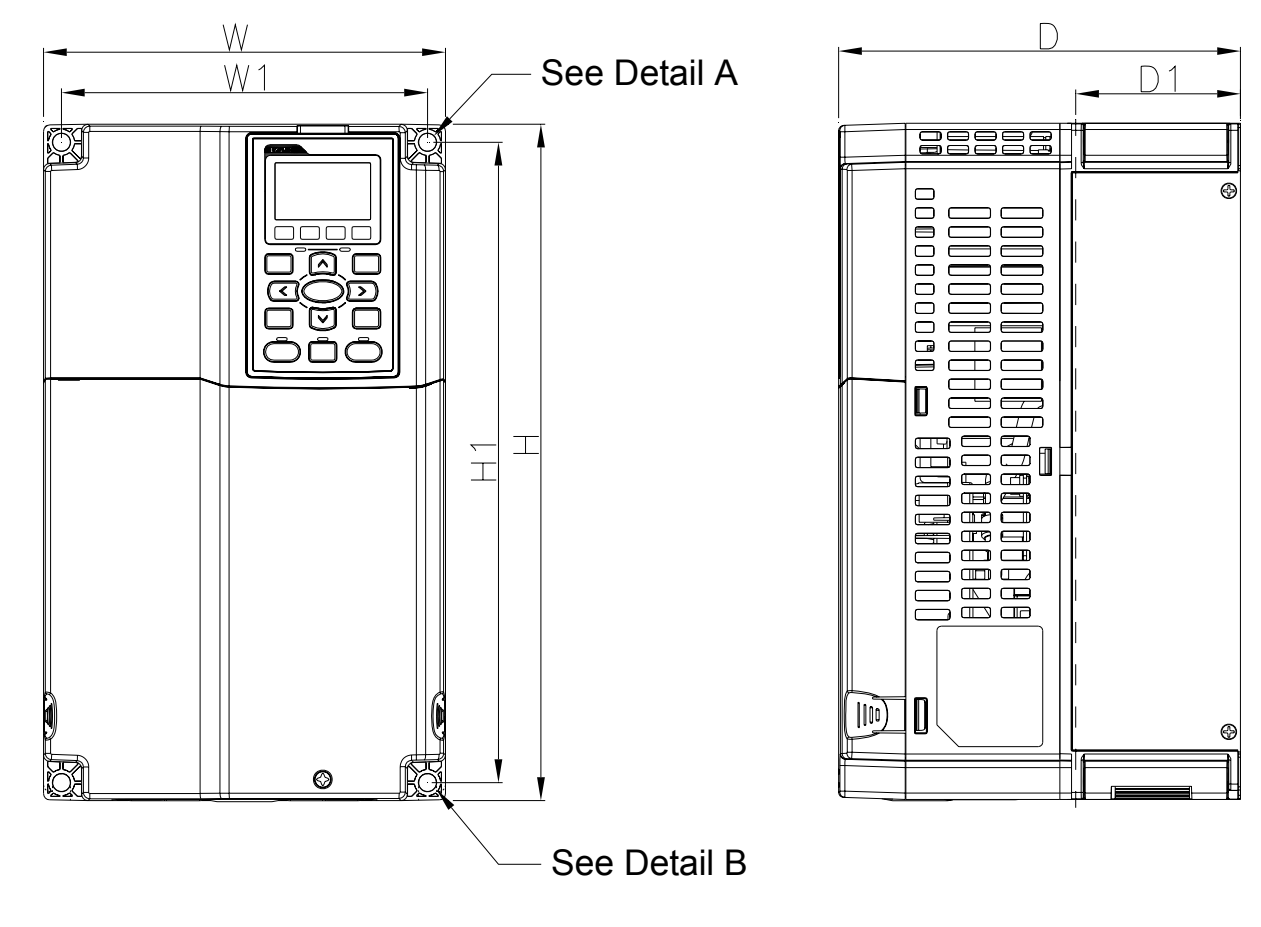

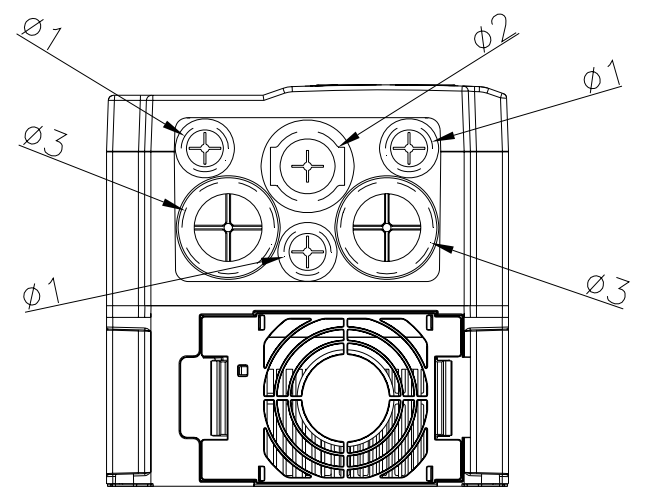

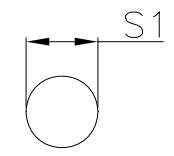

Detail A (Mounting Hole)

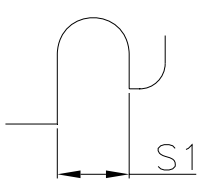

Detail B (Mounting Hole)

Unit: mm [inch]

| Frame          | W      |         | ັ     | W1     | Η1      | $D1^*$ | C <sub>1</sub><br>ا ب | Ф1     | $\Phi$ 2 | ФЗ     |
|----------------|--------|---------|-------|--------|---------|--------|-----------------------|--------|----------|--------|
| B <sub>1</sub> | 190.0  | 320.0   | 190.0 | 173.0  | 303.0   | 77.9   | 8.5                   | 22.2   | 34.0     | 28.0   |
|                | [7.48] | [12.60] | .481  | [6.81] | [11.93] | [3.07] | [0.33]                | [0.87] | $1.34$ ] | [1.10] |

Frame C

VFD150C23A; VFD185C23A; VFD185C43A/E; VFD220C23A; VFD220C43A/E; VFD300C43A/E

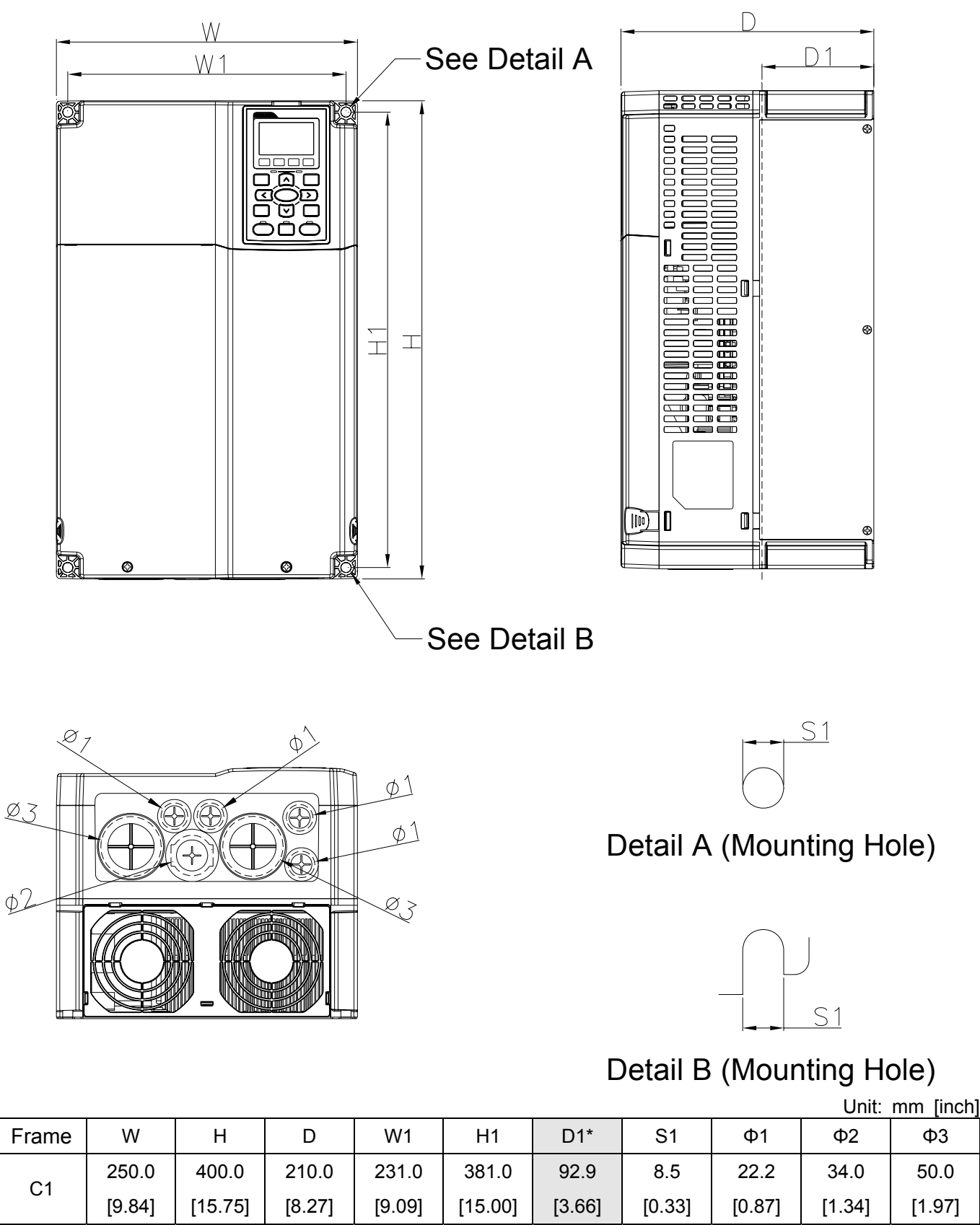

D1\*: Flange mounting

50.0

Frame D

D1: VFD300C23A; VFD370C23A; VFD370C43A; VFD450C43A; VFD550C43A; VFD750C43A D2: VFD300C23E; VFD370C23E; VFD370C43E; VFD450C43E; VFD550C43E; VFD750C43E

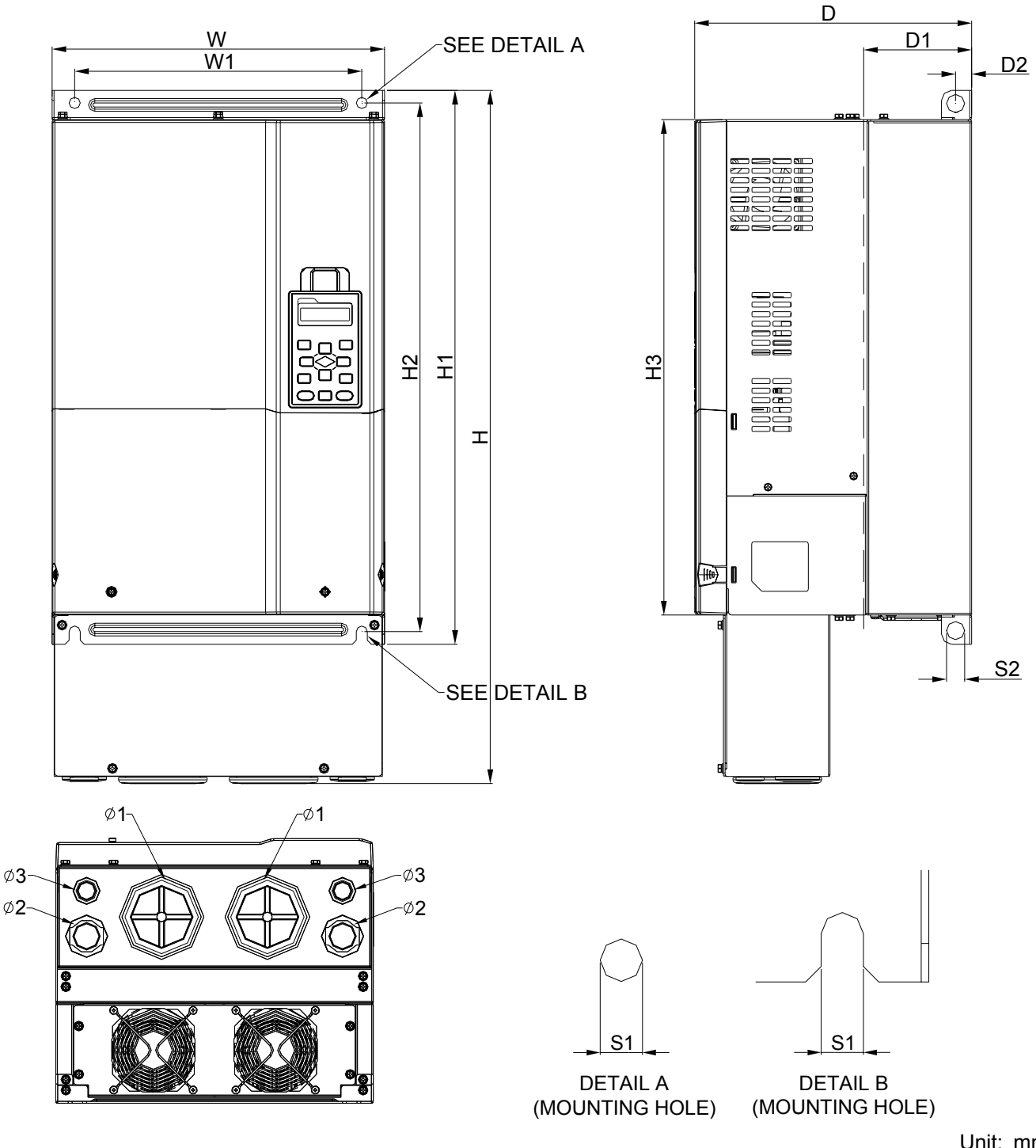

Unit: mm[inch]

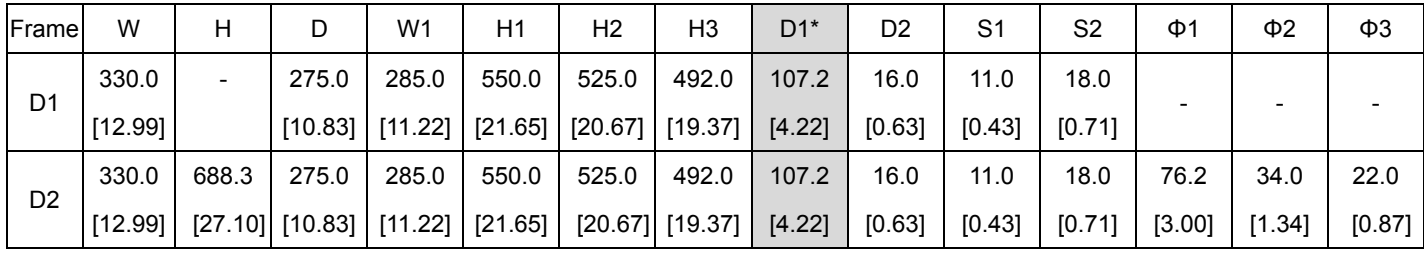

Frame E

E1: VFD450C23A; VFD550C23A; VFD750C23A; VFD900C43A; VFD1100C43A E2: VFD450C23E; VFD550C23E; VFD750C23E; VFD900C43E; VFD1100C43E

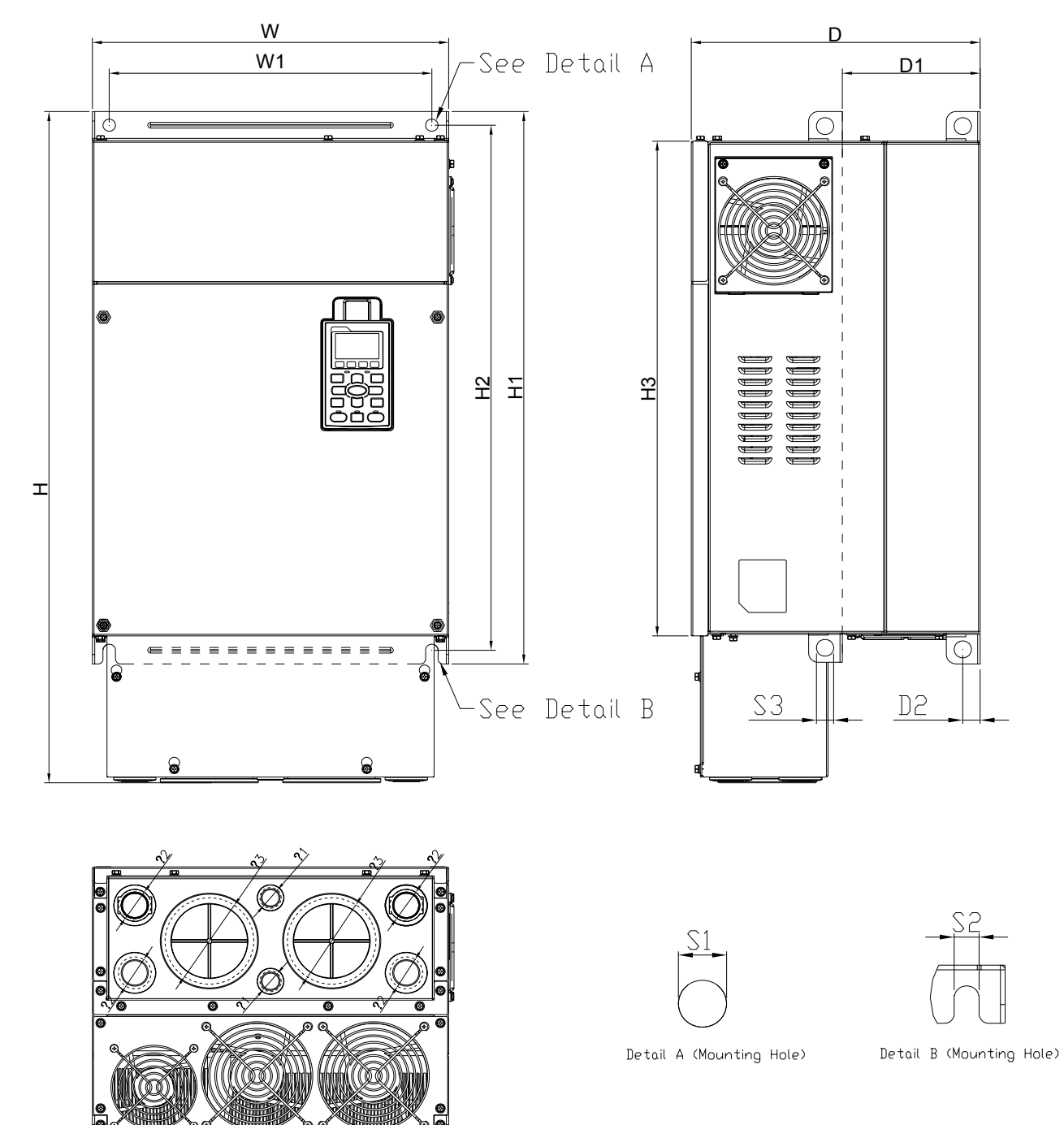

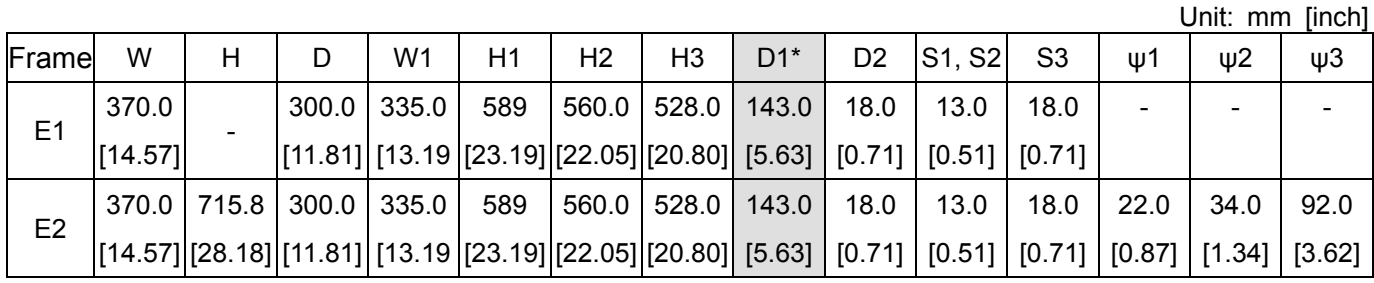

### Frame F

F1: VFD900C23A; VFD1320C43A; VFD1600C43A; F2: VFD900C23E; VFD1320C43E; VFD1600C43E

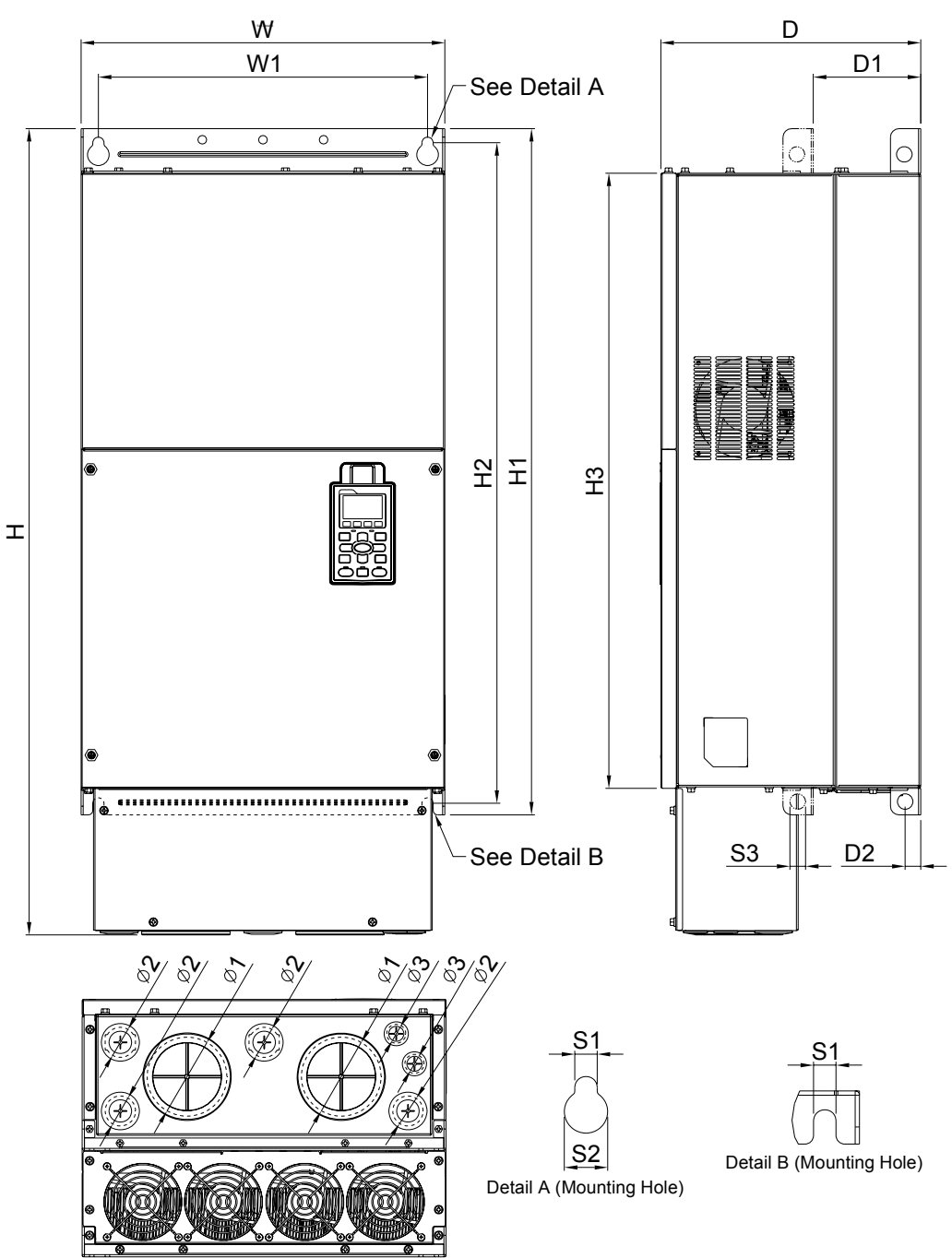

Unit: mm [inch]

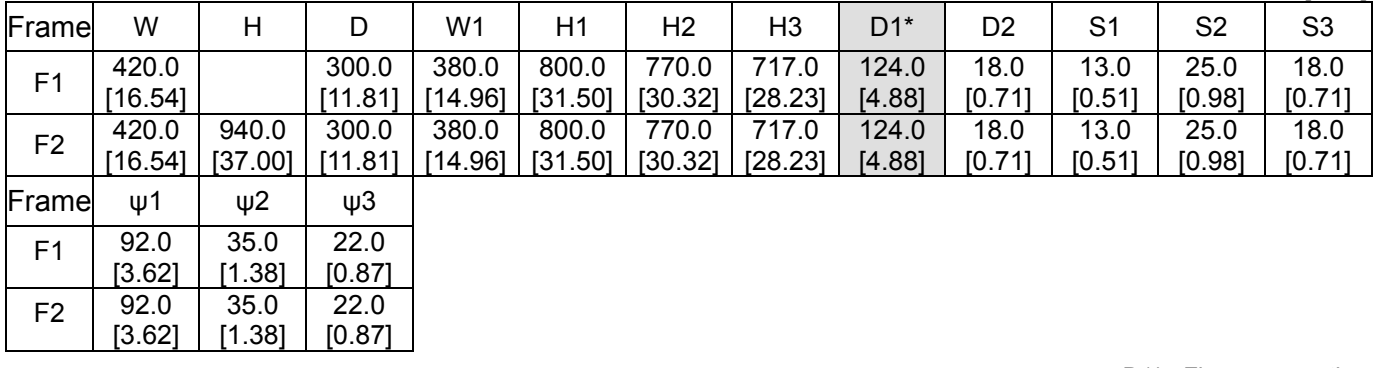

## Frame G

[19.69]

[48.83]

[15.63] [217.32]

[39.37]

G1: VFD1850C43A; VFD2200C43A; G2: VFD1850C43E; VFD2200C43E

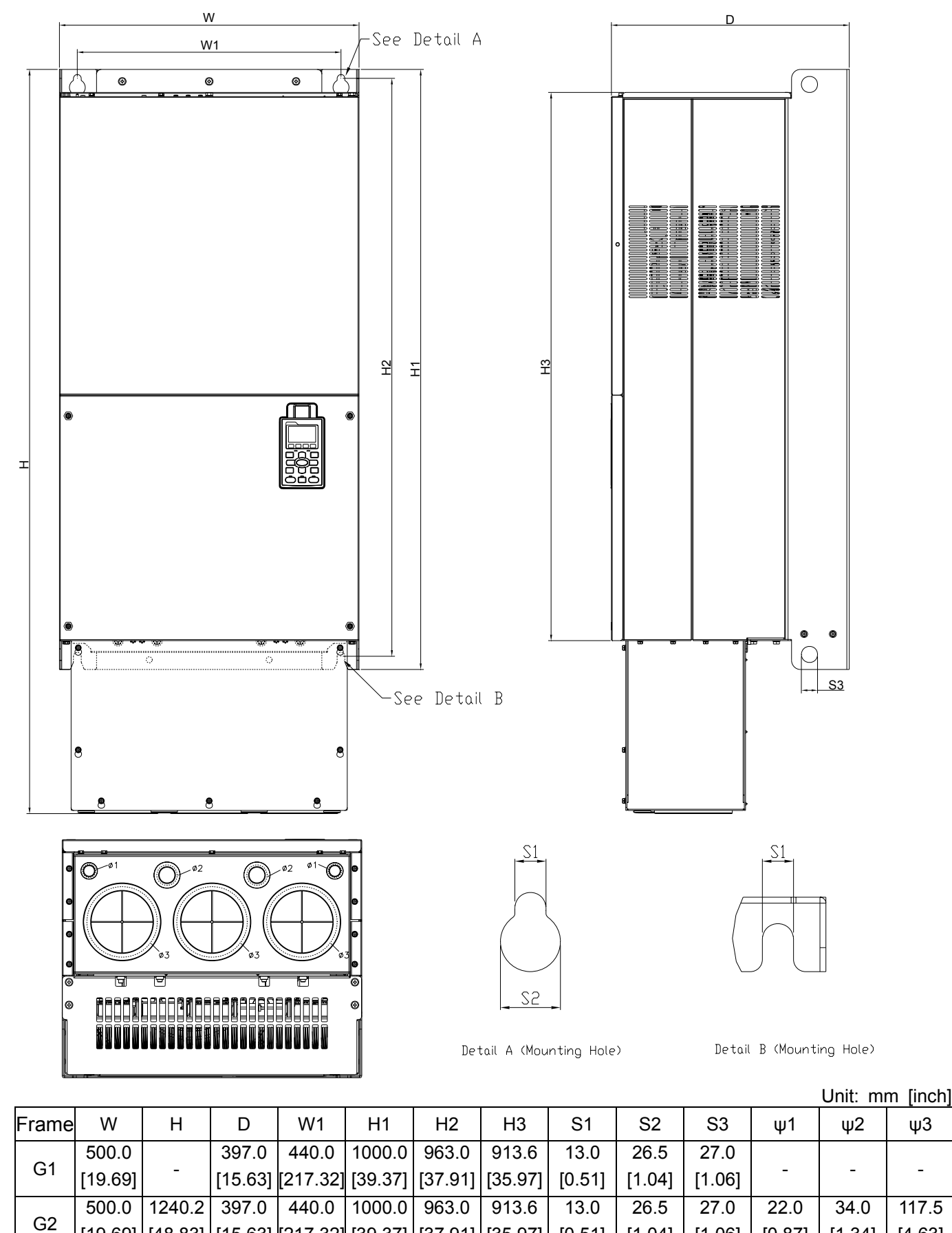

[35.97]

[0.51]

[1.04]

[1.06]

[0.87]

[1.34]

117.5 [4.63]

[37.91]

Frame H

- H1: VFD2800C43A; VFD3150C43A; VFD3550C43A
- H2: VFD2800C43E-1; VFD3150C43E-1; VFD3550C43E-1
- H3: VFD2800C43E; VFD3150C43E; VFD3550C43E

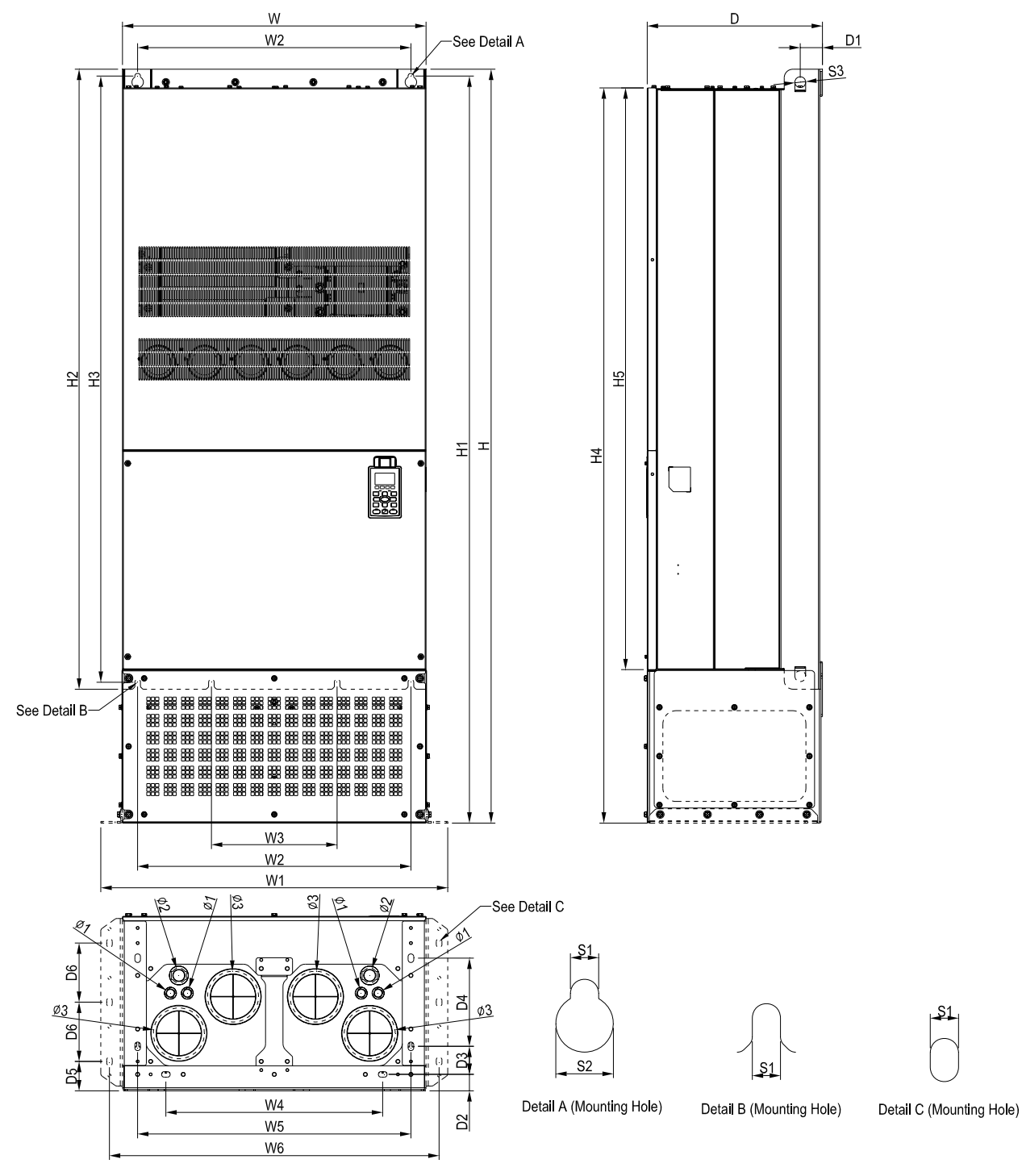

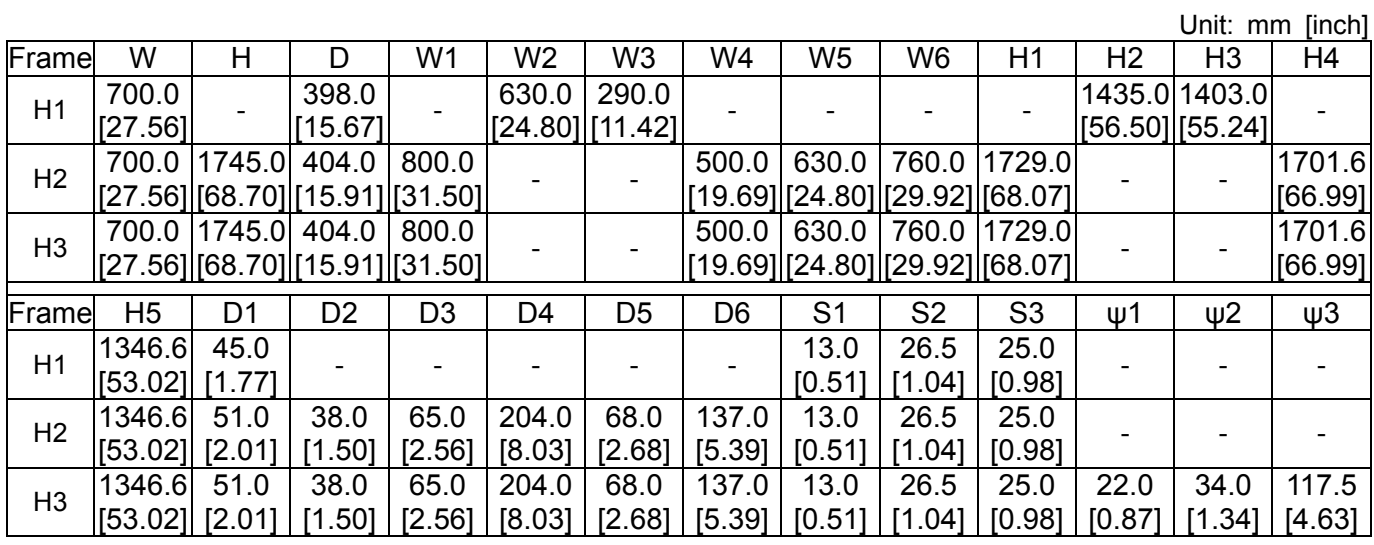

디지털 키패드 KPC-CC01

> 72.0 [2.83] 1160 [457]  $\begin{array}{|c|c|c|c|c|} \hline \textbf{F1} & \textbf{F2} & \textbf{F3} & \textbf{F4} \\ \hline \end{array}$ MENU  $\Omega$ ESC **ENTE**  $\overline{\phantom{a}}$  $\overline{\mathbf{C}}$ AUTO HAND **Exercise FWD/ RUN**

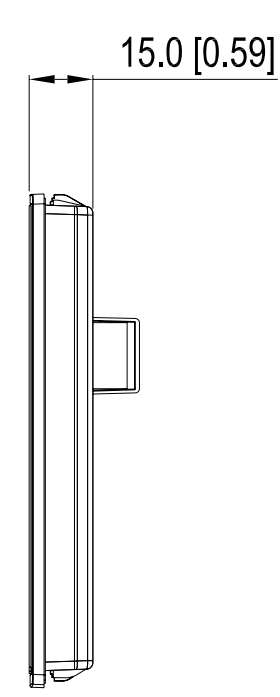

*Chapter 1 Introduction*|**C2000 Series**

# *2* **장 설치**

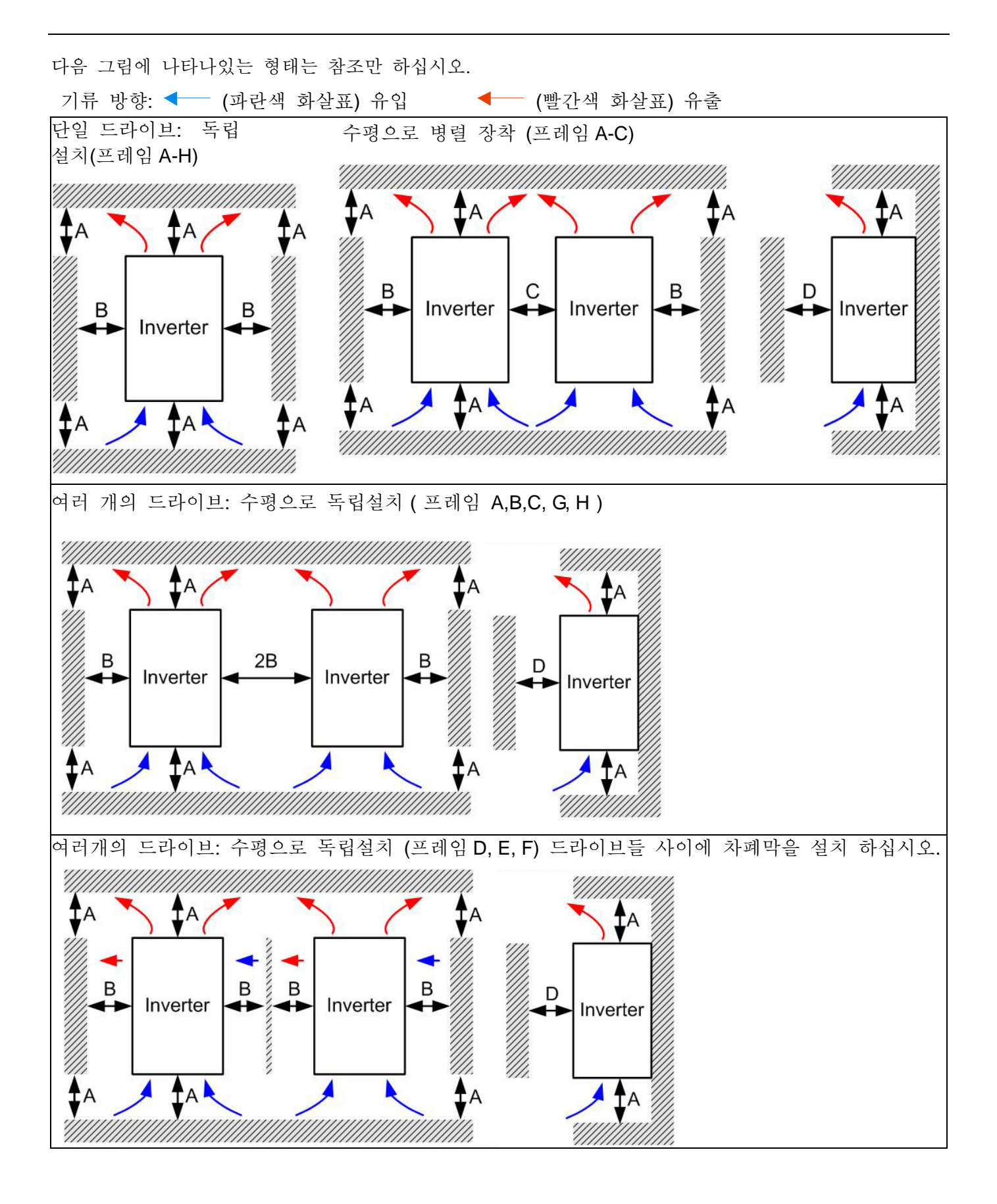

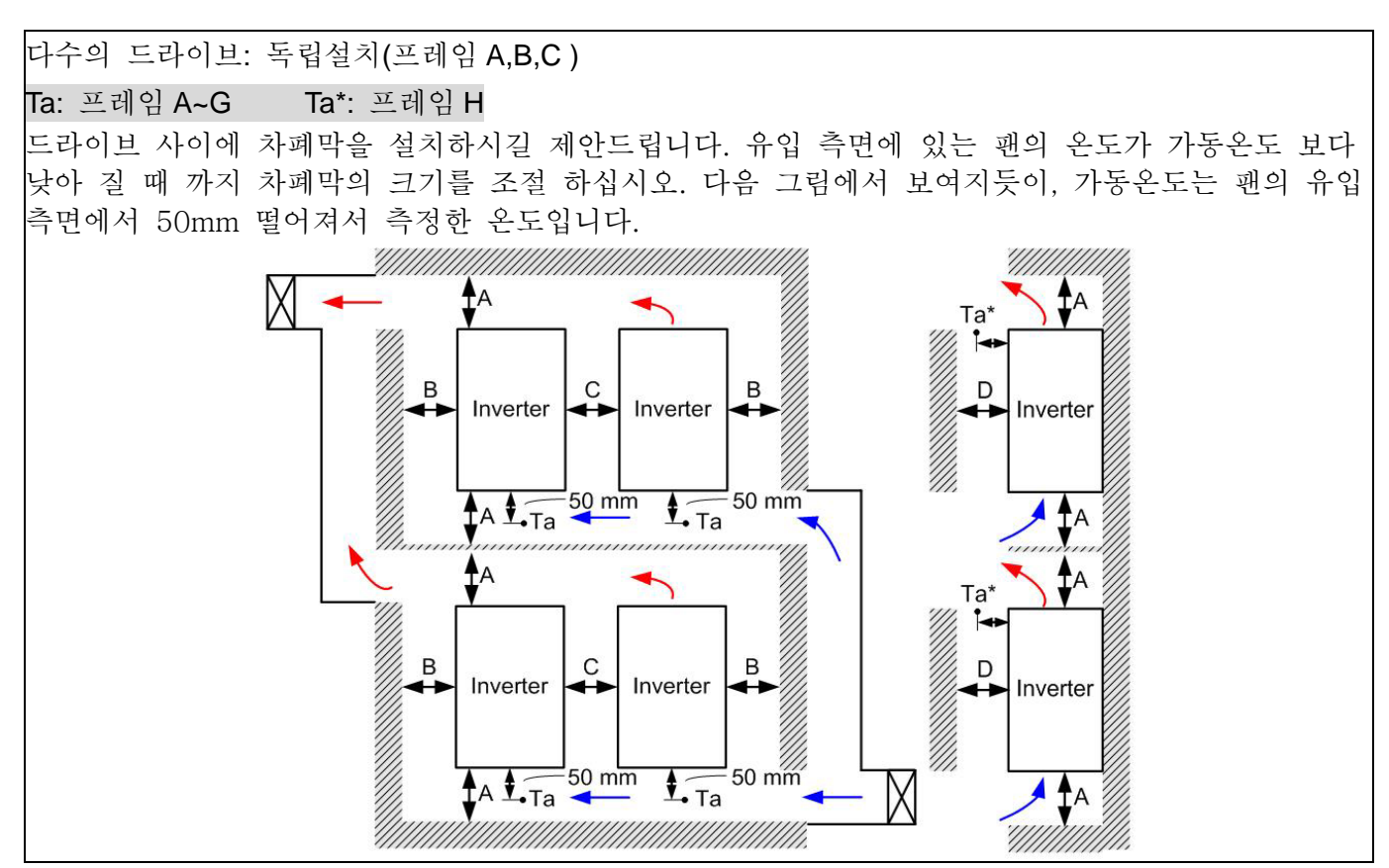

#### 최소 장착 간격

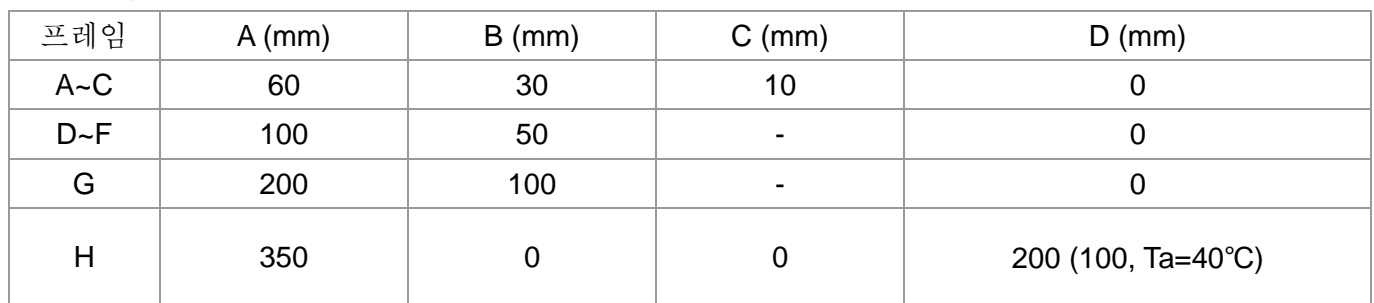

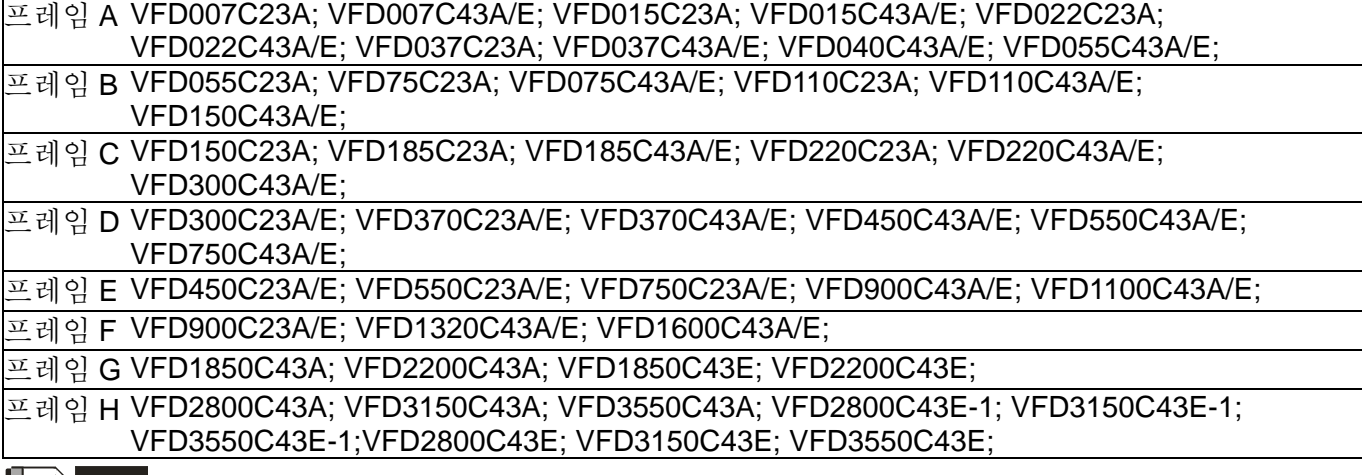

### **NOTE**

1. 프레임 A~D 의 최소 요구 거리입니다. 드라이브가 최소 장착 간격보다 가깝게 설치되면, 팬이 올바르게 작동 하지 않을 수 있습니다.

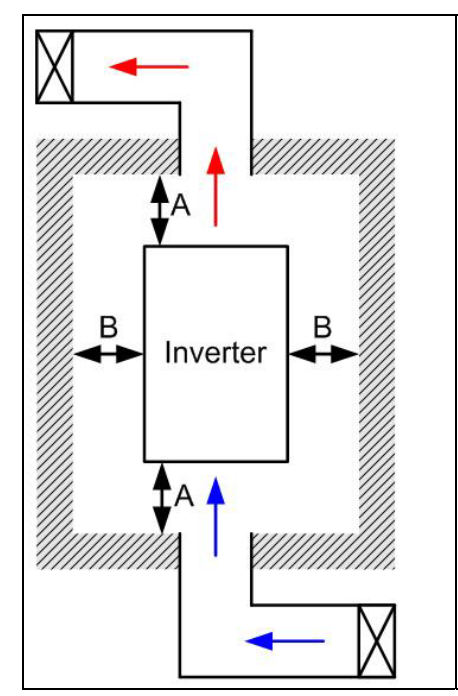

**NOTE** 

- ※ 왼쪽 그림에서 보여지는 장착 간격은 드라이브를 좁고 사방이 막힌 장소에 설치 하기위해서가 아닙니다(케비닛 또는 전기박스 같은). 좁은 공간에 설치할 경우, 또한 같은 최소 장착 간격일 경우, 통풍 장치나 에어컨으로 주변온도를 가동온도보다 낮게 설정하십시오.
- ※ 다음 표는 방열 및 좁은 공간에서 하나의 드라이브를 설치할 때 필요한 공기 체적입니다. 여러 개의 드라이브를 설치할 경우엔 공기 체적에 드라이브 수를 곱한 값입니다.
- ※ 통풍장치의 디자인과 선택을 위해서 다음 표(냉각에 필요한 송풍량)를 보십시오.

※ 에어컨의 디자인과 선택을 위해서 다음 표(소비 전력)를 보십시오.

|                     | 소비<br>전력                 |                              |                          |                          |                          |                              |                     |     |      |
|---------------------|--------------------------|------------------------------|--------------------------|--------------------------|--------------------------|------------------------------|---------------------|-----|------|
|                     | 풍량(cfm)                  |                              |                          | 풍량(m <sup>3</sup> /hr)   |                          |                              | 소비전력                |     |      |
| 모델 번호               | 외부                       | 내부                           | 전체                       | 외부                       | 내부                       | 전체                           | 외부 손실<br>흡수원)<br>(열 | 내부  | 전체   |
| <b>VFD007C23A</b>   | $\overline{\phantom{a}}$ | $\overline{\phantom{a}}$     | $\overline{\phantom{a}}$ | $\overline{\phantom{a}}$ | $\overline{\phantom{a}}$ | $\overline{\phantom{a}}$     | 33                  | 27  | 61   |
| <b>VFD015C23A</b>   | 14                       |                              | 14                       | 24                       | $\overline{a}$           | 24                           | 56                  | 31  | 88   |
| <b>VFD022C23A</b>   | 14                       | $\qquad \qquad \blacksquare$ | 14                       | 24                       |                          | 24                           | 79                  | 36  | 115  |
| VFD037C23A          | 10                       |                              | 10                       | 17                       |                          | 17                           | 113                 | 46  | 159  |
| VFD055C23A          | 40                       | 14                           | 54                       | 68                       | 24                       | 92                           | 197                 | 67  | 264  |
| VFD075C23A          | 66                       | 14                           | 80                       | 112                      | 24                       | 136                          | 249                 | 86  | 335  |
| <b>VFD110C23A</b>   | 58                       | 14                           | 73                       | 99                       | 24                       | 124                          | 409                 | 121 | 529  |
| <b>VFD150C23A</b>   | 166                      | 12                           | 178                      | 282                      | 20                       | 302                          | 455                 | 161 | 616  |
| <b>VFD185C23A</b>   | 166                      | 12                           | 178                      | 282                      | 20                       | 302                          | 549                 | 184 | 733  |
| <b>VFD220C23A</b>   | 146                      | 12                           | 158                      | 248                      | 20                       | 268                          | 649                 | 216 | 865  |
| VFD300C23A/E        | 179                      | 30                           | 209                      | 304                      | 51                       | 355                          | 913                 | 186 | 1099 |
| VFD370C23A/E        | 179                      | 30                           | 209                      | 304                      | 51                       | 355                          | 1091                | 220 | 1311 |
| VFD450C23A/E        | 228                      | 73                           | 301                      | 387                      | 124                      | 511                          | 1251                | 267 | 1518 |
| VFD550C23A/E        | 228                      | 73                           | 301                      | 387                      | 124                      | 511                          | 1401                | 308 | 1709 |
| VFD750C23A/E        | 246                      | 73                           | 319                      | 418                      | 124                      | 542                          | 1770                | 369 | 2139 |
| <b>VFD900C23A/E</b> | 224                      | 112                          | 336                      | 381                      | 190                      | 571                          | 2304                | 484 | 2788 |
| VFD007C43A/E        | $\overline{\phantom{a}}$ | $\overline{\phantom{a}}$     | $\overline{\phantom{a}}$ | $\overline{\phantom{a}}$ | $\overline{\phantom{a}}$ | $\qquad \qquad \blacksquare$ | 33                  | 25  | 59   |
| VFD015C43A/E        | $\overline{\phantom{0}}$ | $\overline{\phantom{a}}$     | $\overline{\phantom{0}}$ | $\blacksquare$           | $\overline{\phantom{a}}$ | $\overline{\phantom{a}}$     | 45                  | 29  | 74   |
| VFD022C43A/E        | 14                       | $\blacksquare$               | 14                       | 24                       | $\overline{\phantom{a}}$ | 24                           | 71                  | 33  | 104  |
| VFD037C43A/E        | 10                       | $\overline{\phantom{a}}$     | 10                       | 17                       | $\overline{\phantom{a}}$ | 17                           | 103                 | 38  | 141  |
| VFD040C43A/E        | 10                       | $\blacksquare$               | 10                       | 17                       |                          | 17                           | 116                 | 42  | 158  |
| VFD055C43A/E        | 10                       |                              | 10                       | 17                       |                          | 17                           | 134                 | 46  | 180  |
| VFD075C43A/E        | 40                       | 14                           | 54                       | 68                       | 24                       | 92                           | 216                 | 76  | 292  |
| VFD110C43A/E        | 66                       | 14                           | 80                       | 112                      | 24                       | 136                          | 287                 | 93  | 380  |
| VFD150C43A/E        | 58                       | 14                           | 73                       | 99                       | 24                       | 124                          | 396                 | 122 | 518  |
| <b>VFD185C43A/E</b> | 99                       | 21                           | 120                      | 168                      | 36                       | 204                          | 369                 | 138 | 507  |
| VFD220C43A/E        | 99                       | 21                           | 120                      | 168                      | 36                       | 204                          | 476                 | 158 | 635  |
| VFD300C43A/E        | 126                      | 21                           | 147                      | 214                      | 36                       | 250                          | 655                 | 211 | 866  |
| VFD370C43A/E        | 179                      | 30                           | 209                      | 304                      | 51                       | 355                          | 809                 | 184 | 993  |
| VFD450C43A/E        | 179                      | 30                           | 209                      | 304                      | 51                       | 355                          | 929                 | 218 | 1147 |

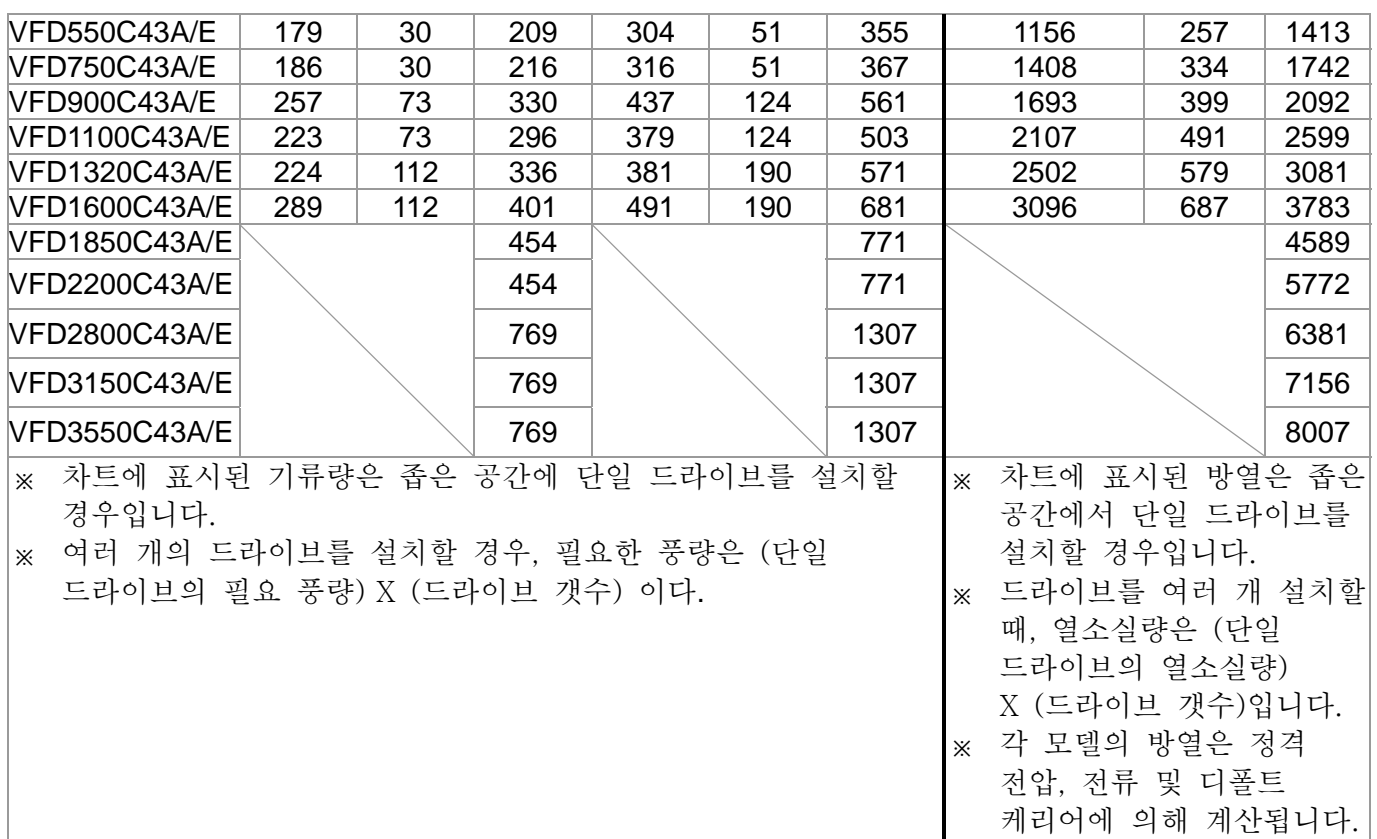

*3* **장 개봉**

AC 모터 드라이브는 설치 전에 운반용 상자 안에 들어있어야 합니다. 품질 보증을 유지하기 위해, 장시간 사용하지 않을 때에는 알맞게 보관해 두십시오..

AC 모터 드라이브는 상자 안에 포장되어 있습니다. 아래 단계에 따라 포장을 풀어 주십시오.

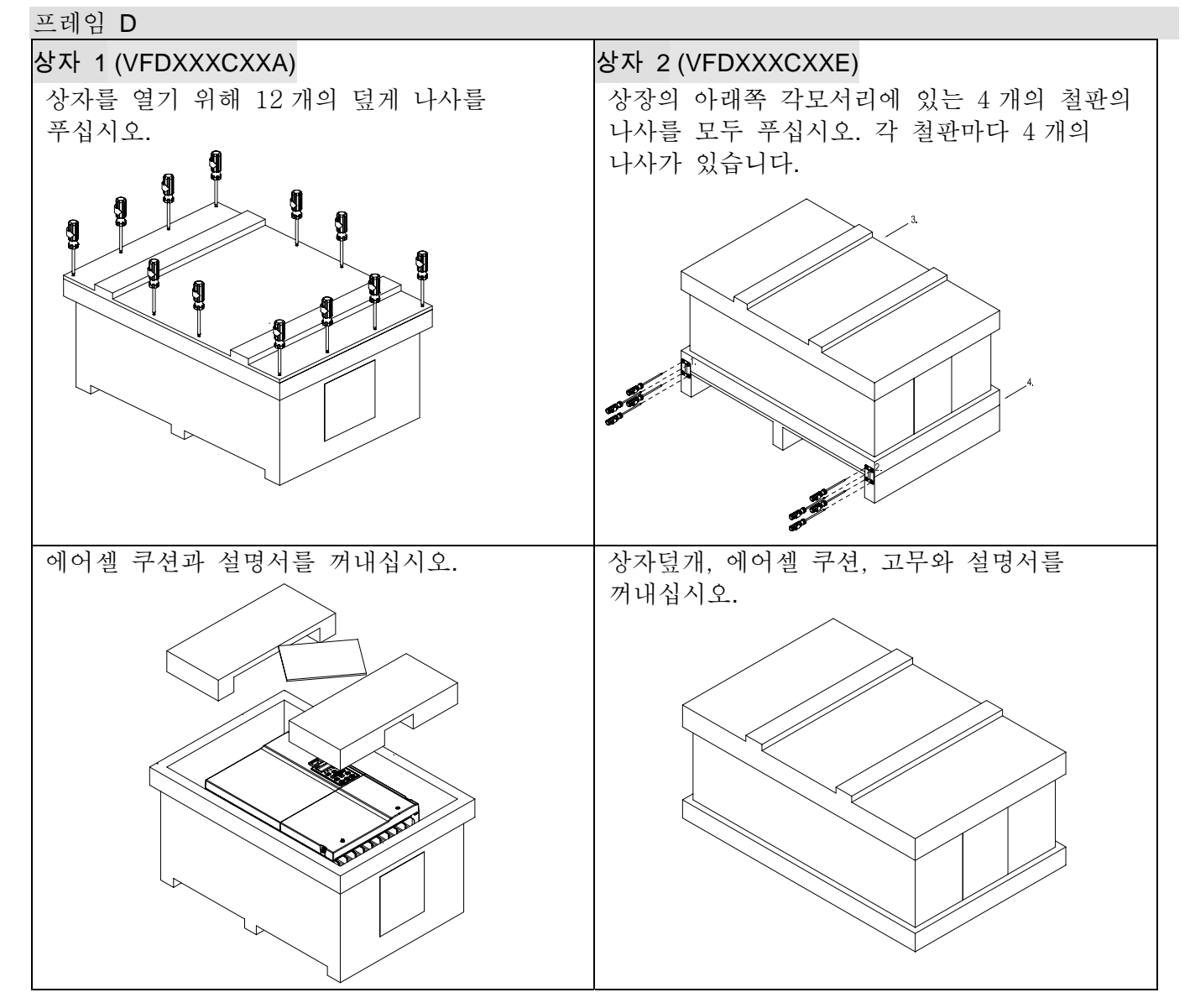

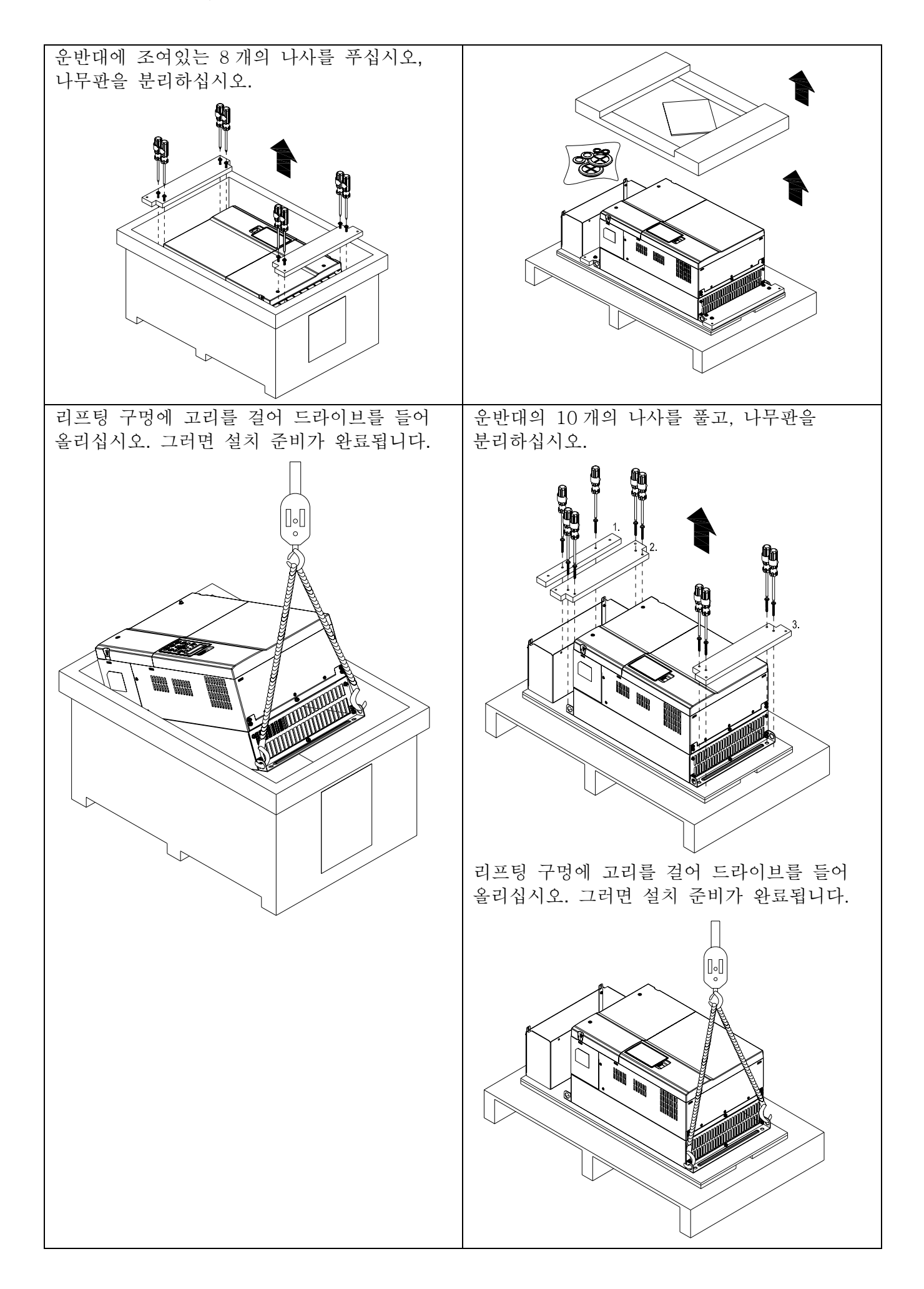

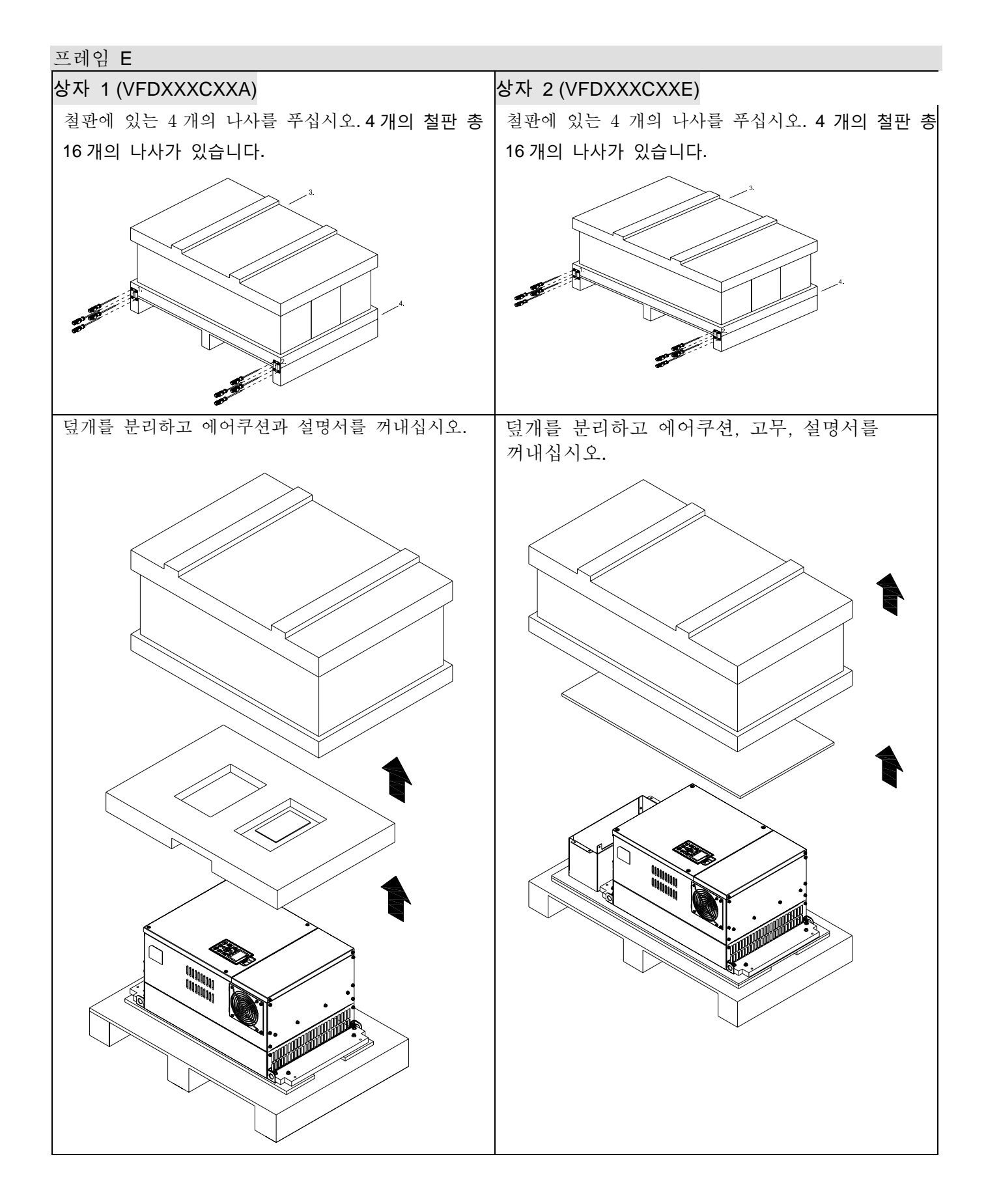

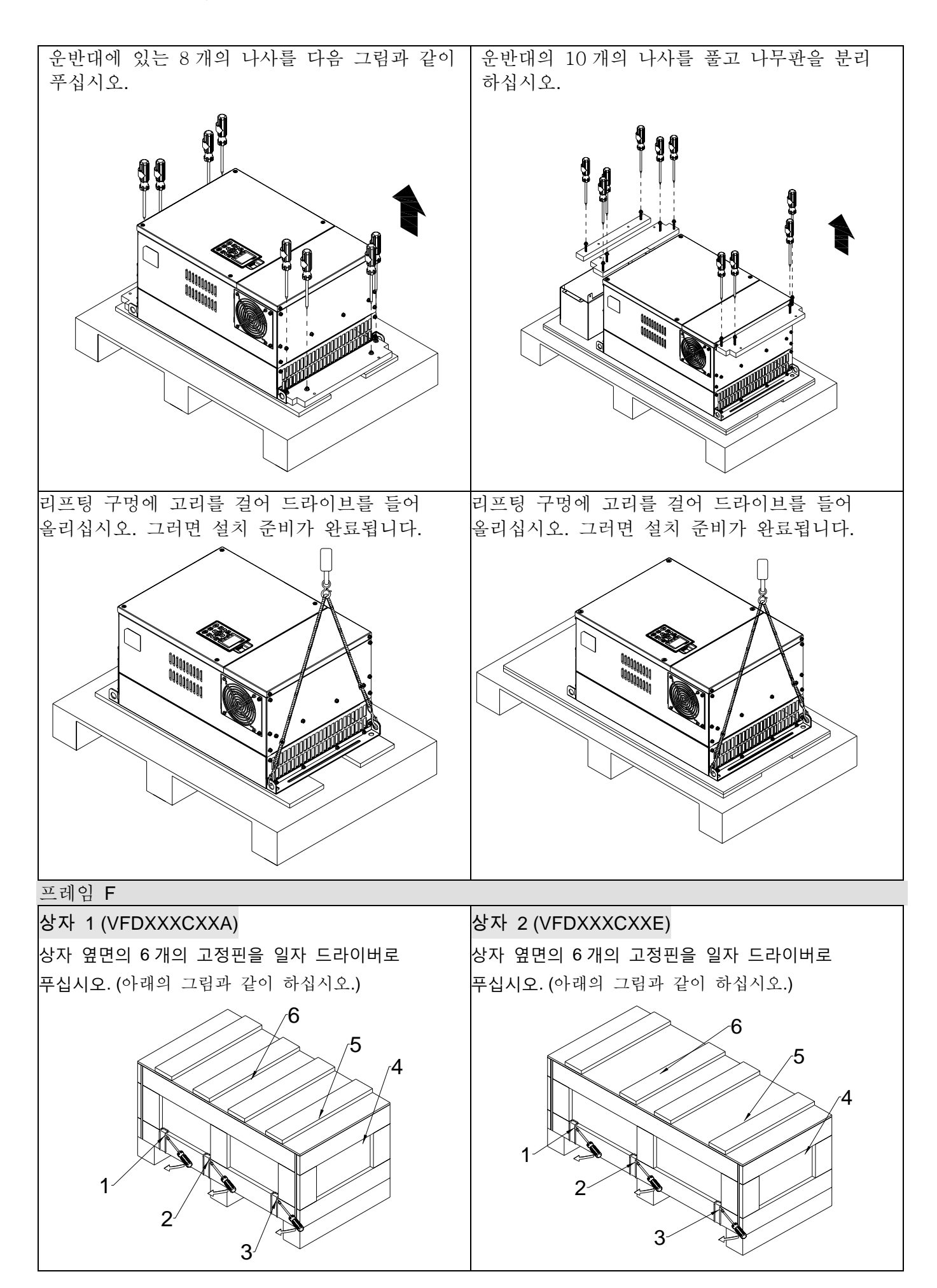

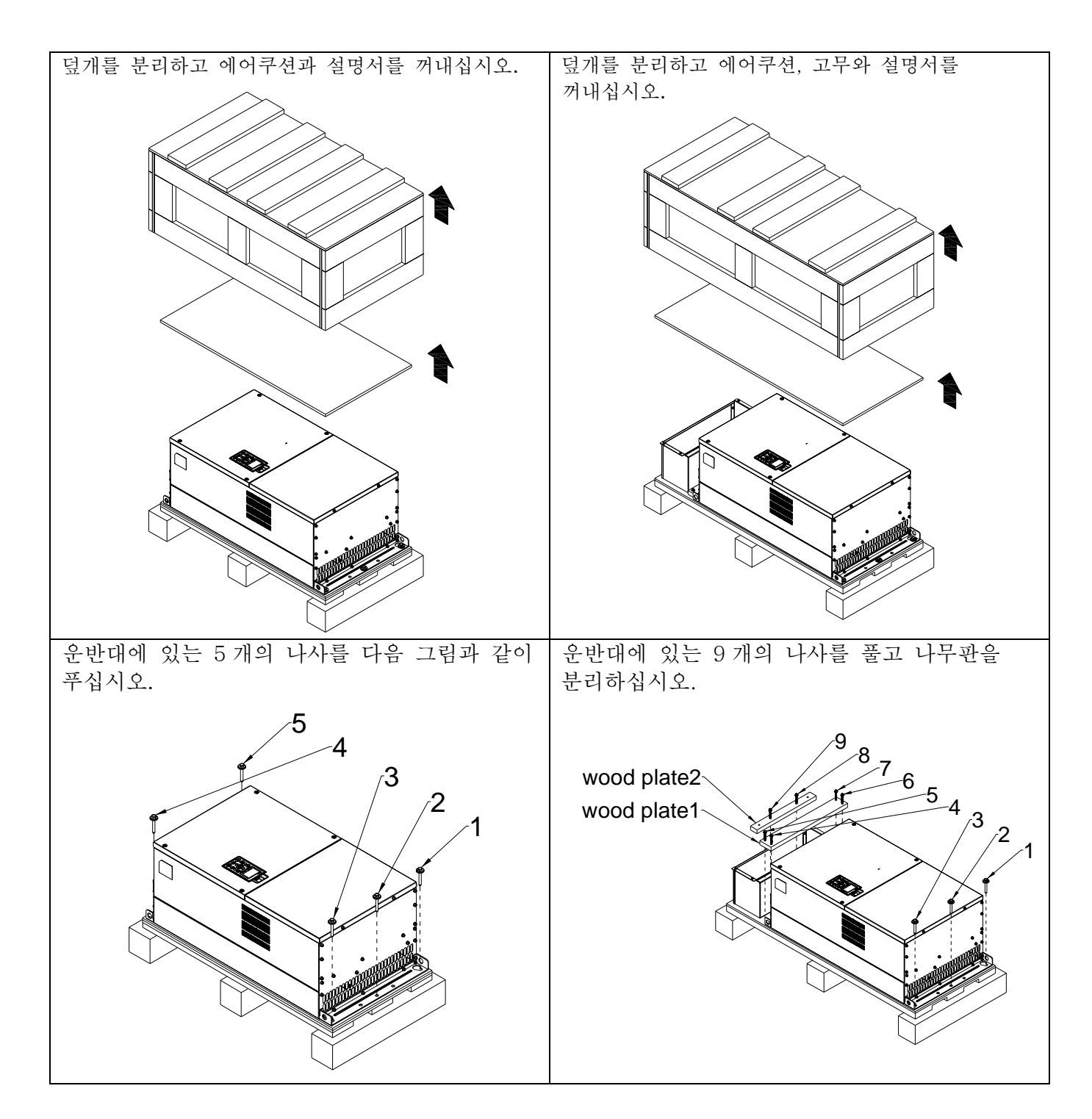

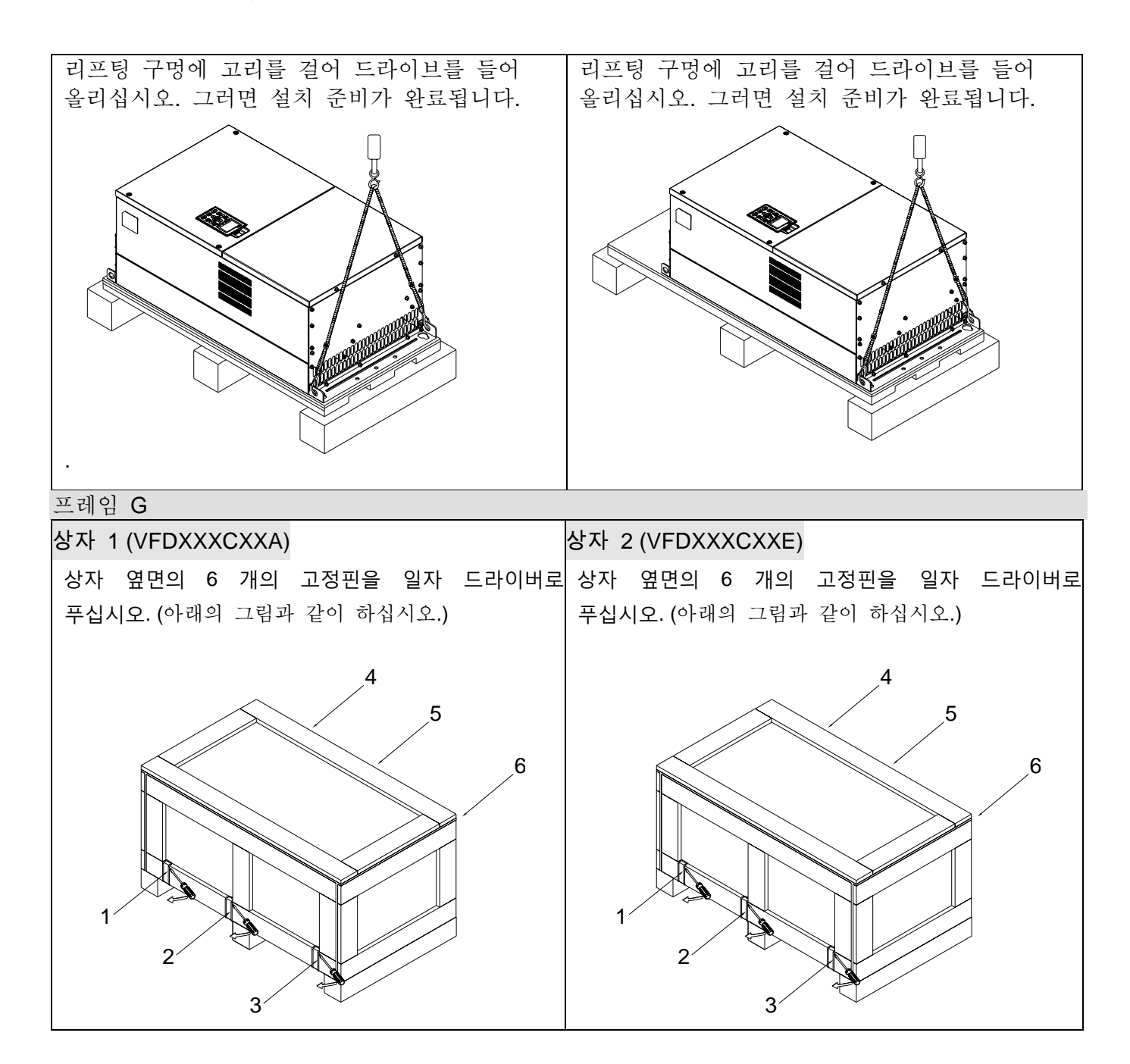

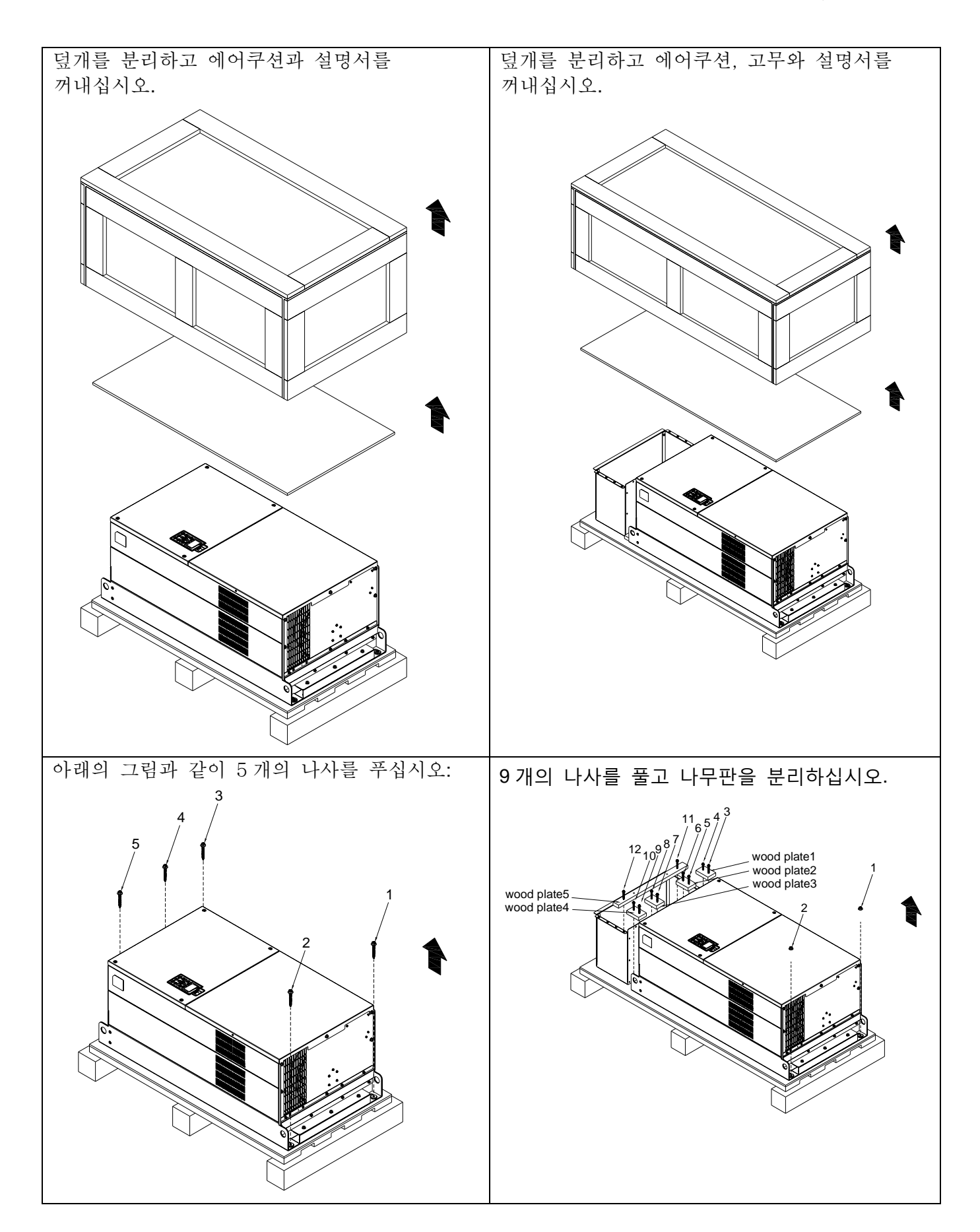

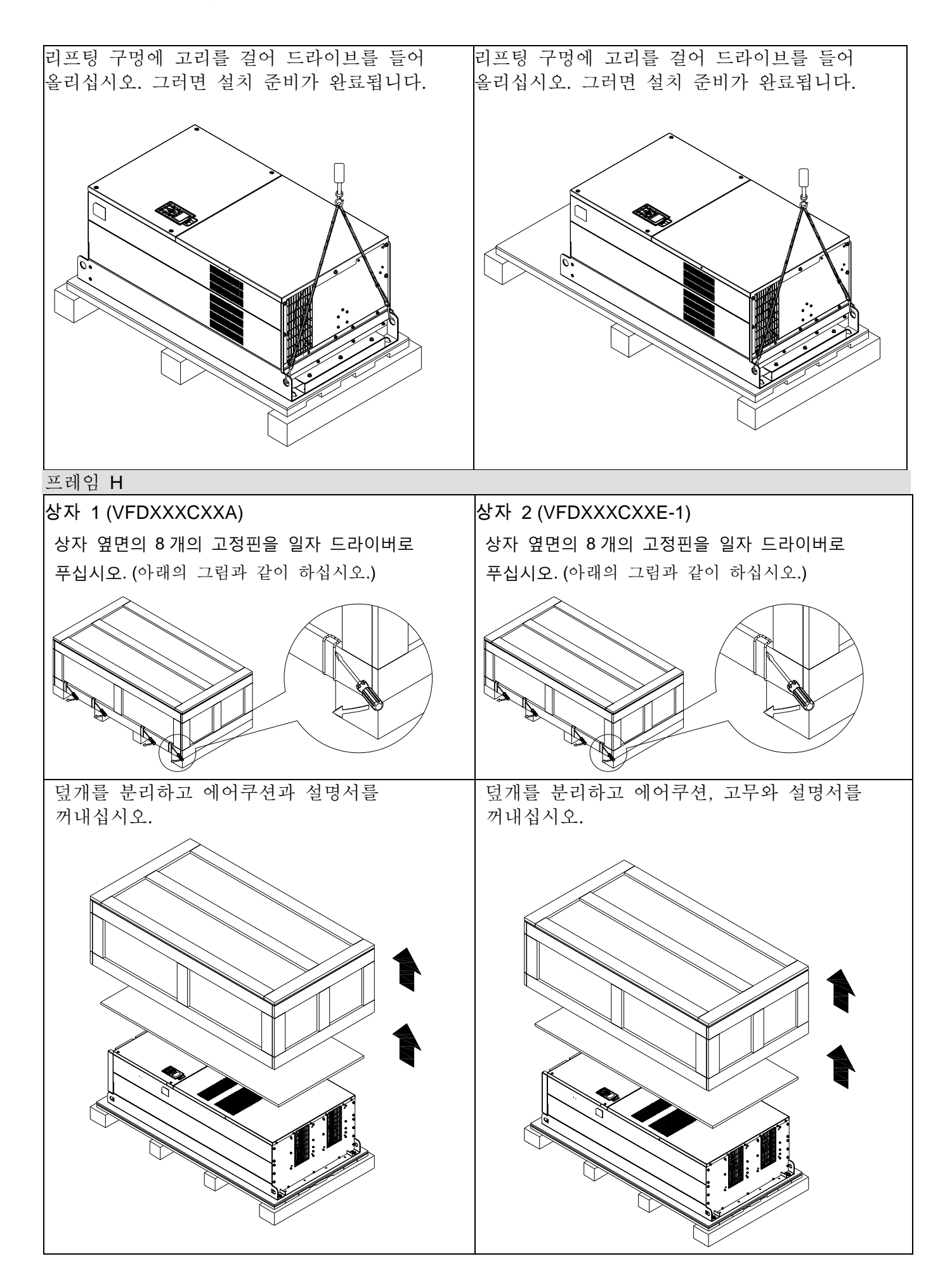

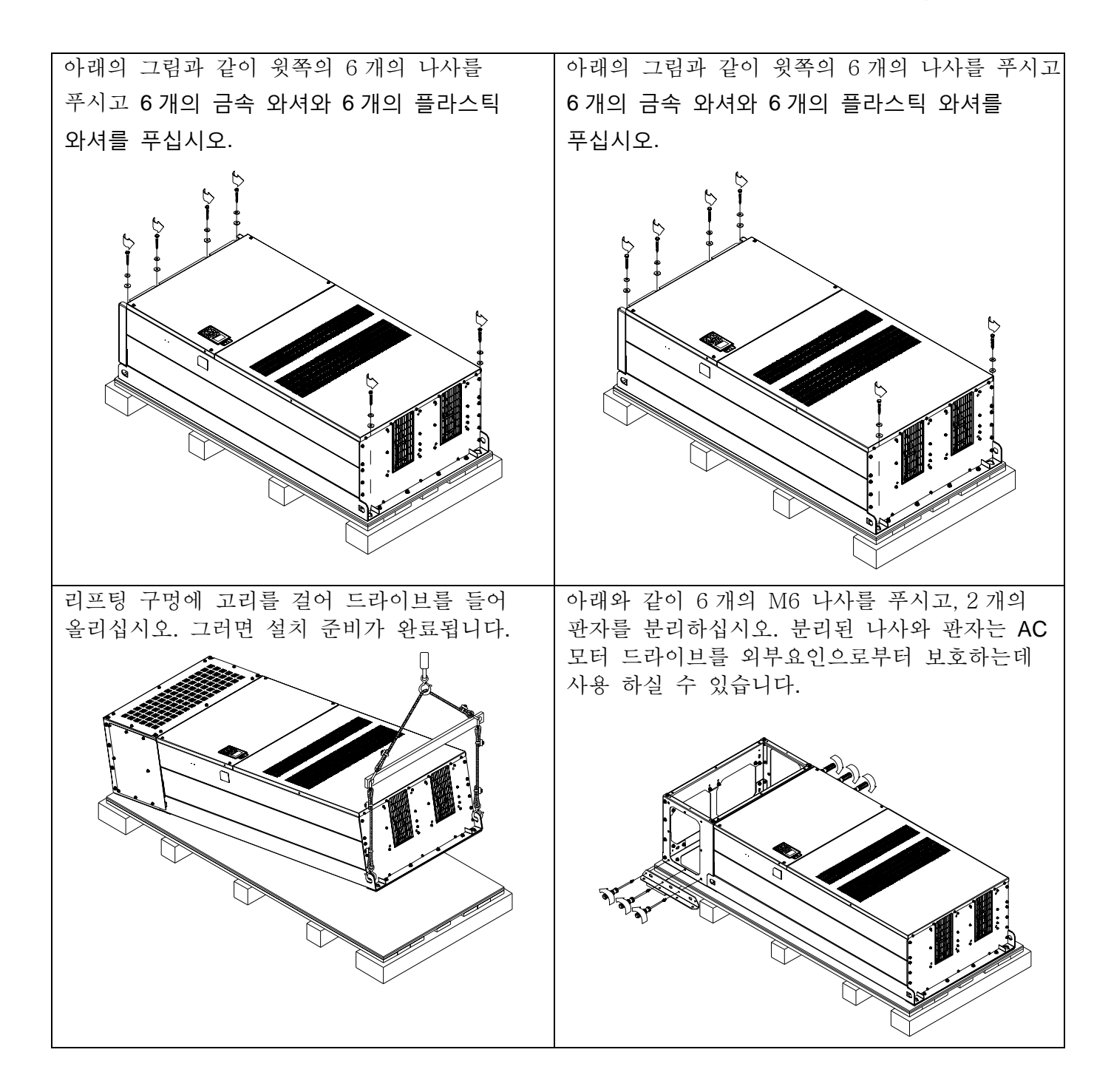

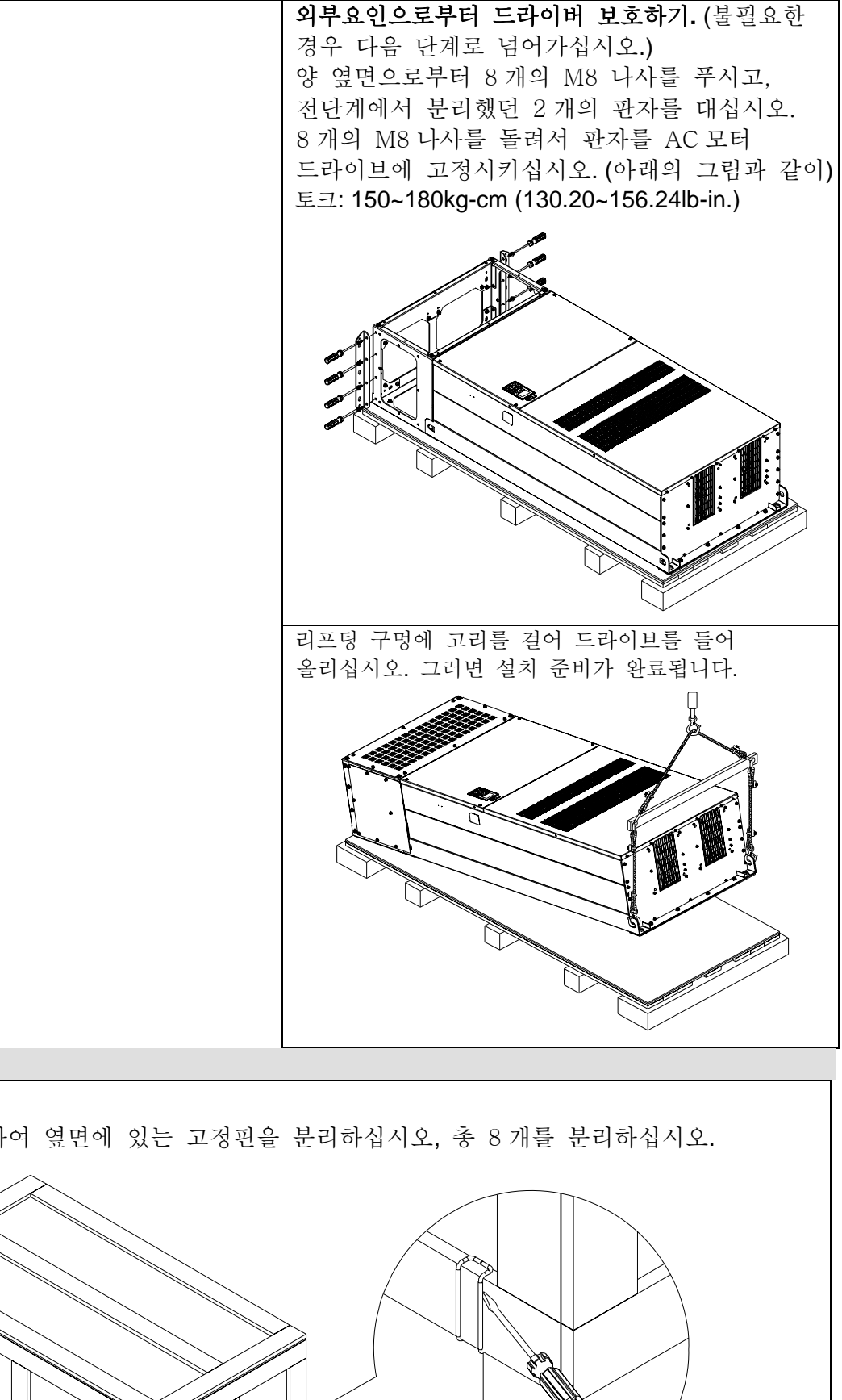

프레임 H

상자 3 (VFDXXXCXXE)

일자 드라이버를 사용하여 옆면에 있는 고정핀을 분리하십시오, 총 8 개를 분리하십시오.

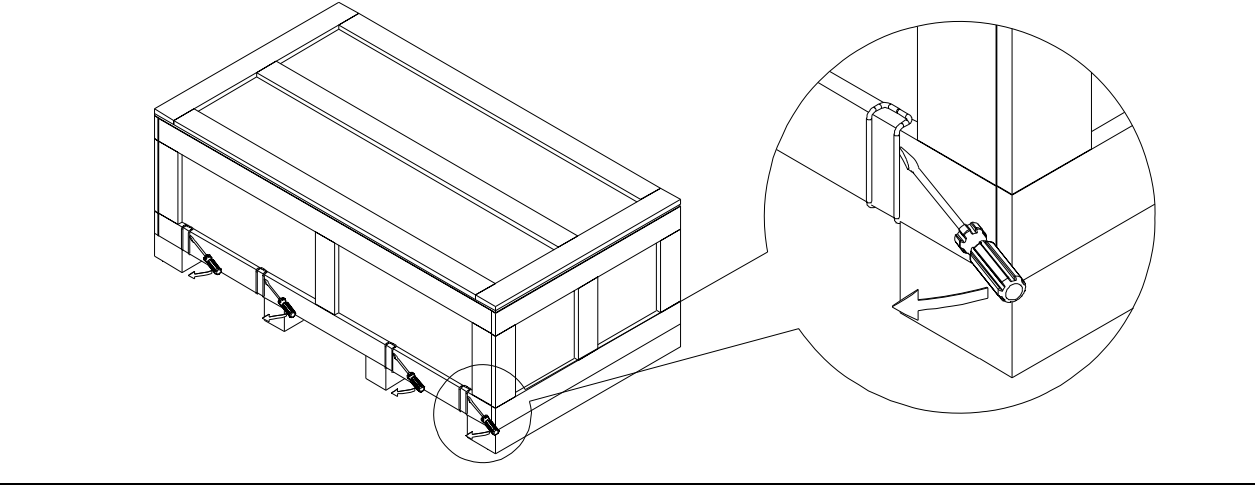

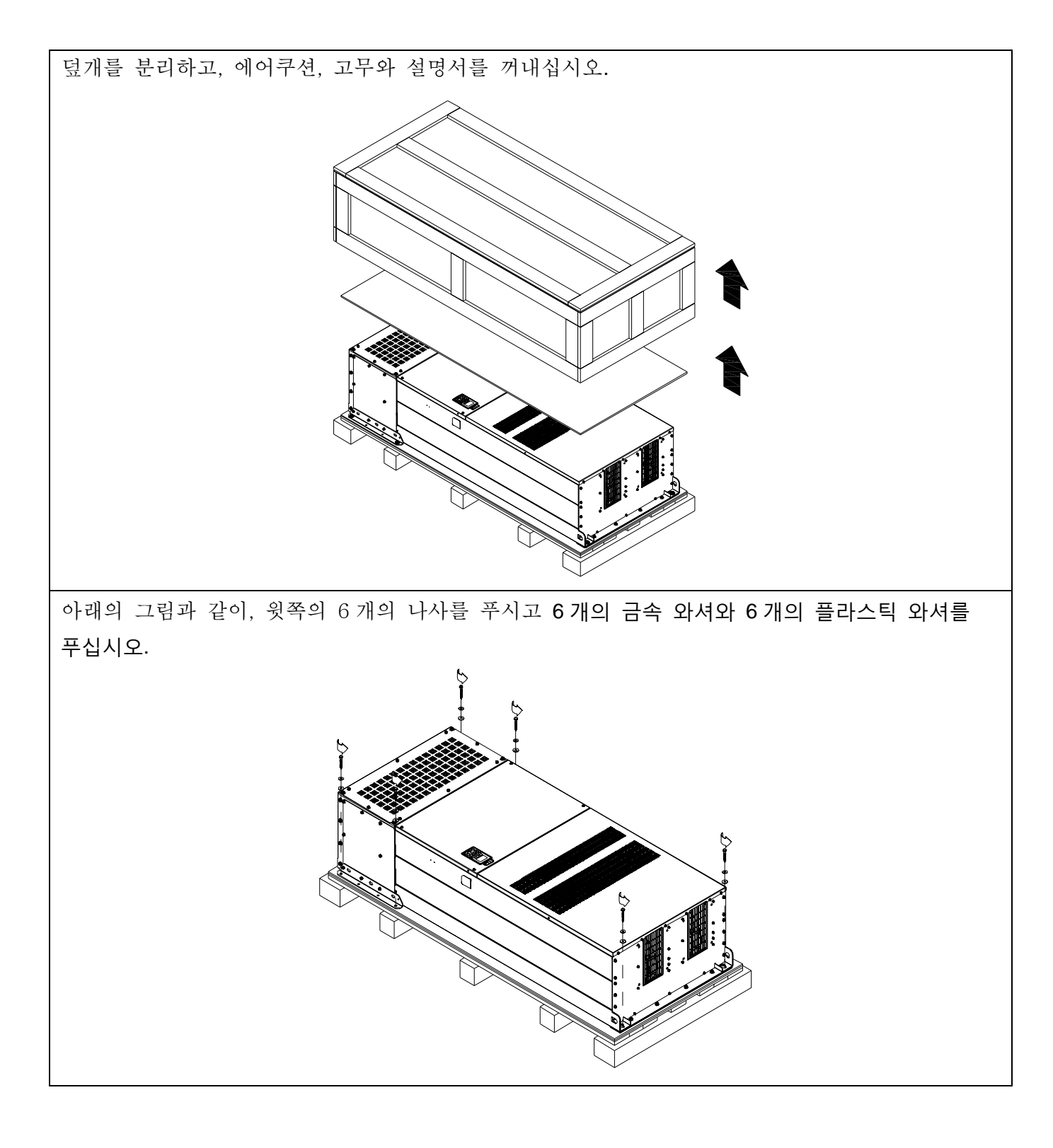

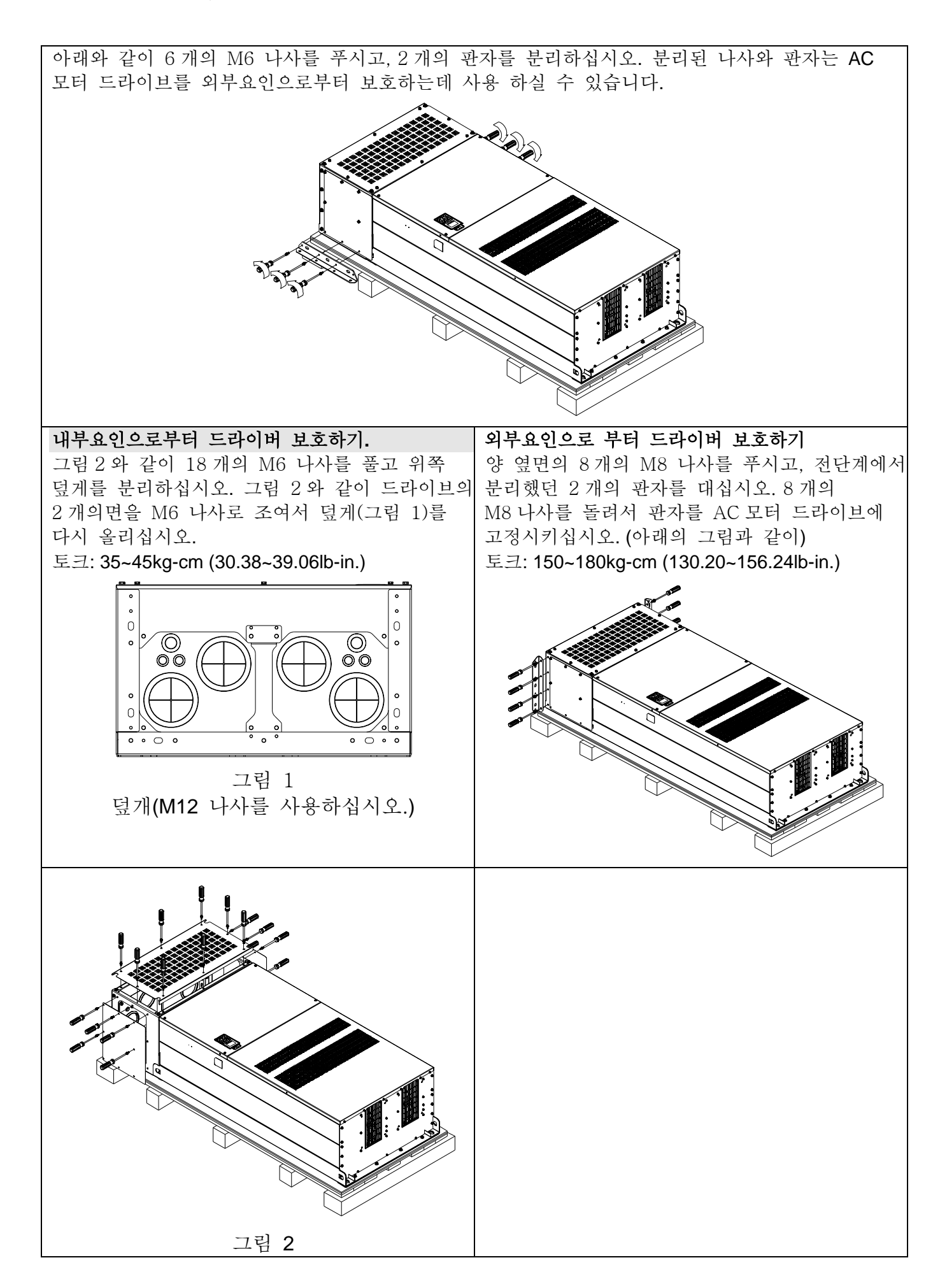

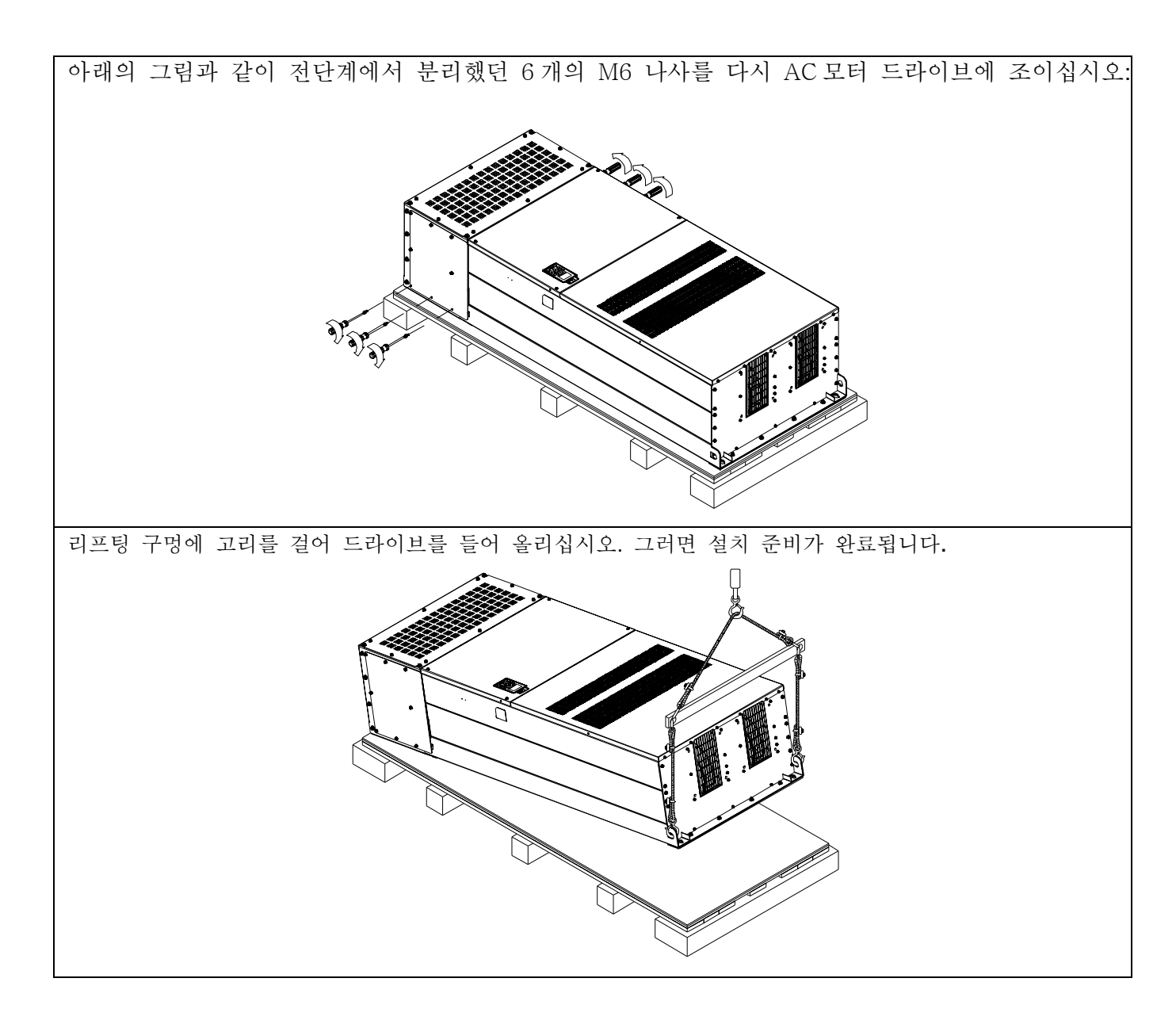

프레임 **H** 드라이브 고정시키기 (VFDXXXCXXA) 나사: M12\*6 토크: 340-420kg-cm [295.1-364.6lb-in.]

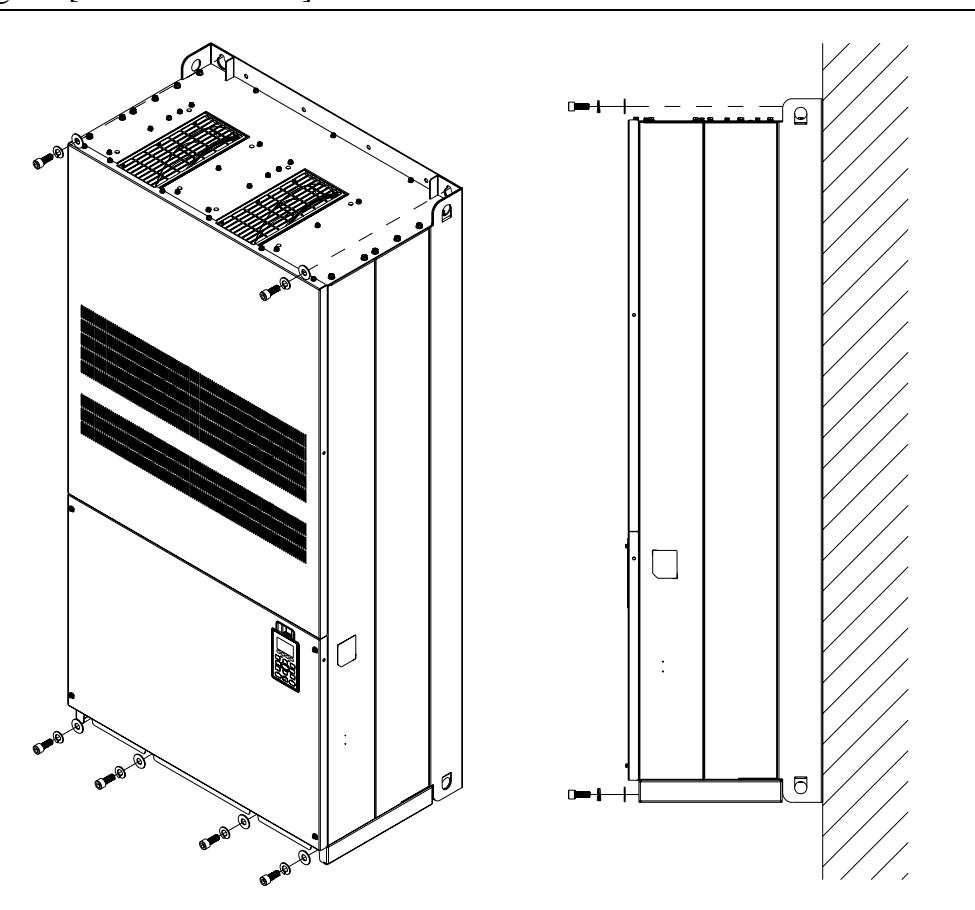

(VFDXXXCXXE) & (VFDXXXCXXE-1)

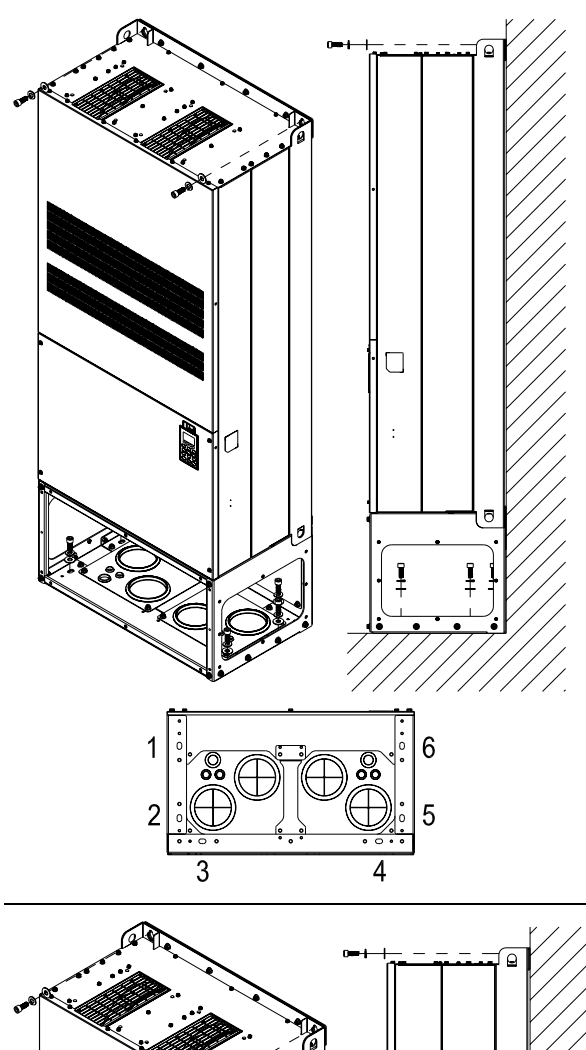

안쪽으로 드라이브 고정하기.

나사: M12\*8 토크: 340-420kg-cm [295.1-364.6lb-in.]

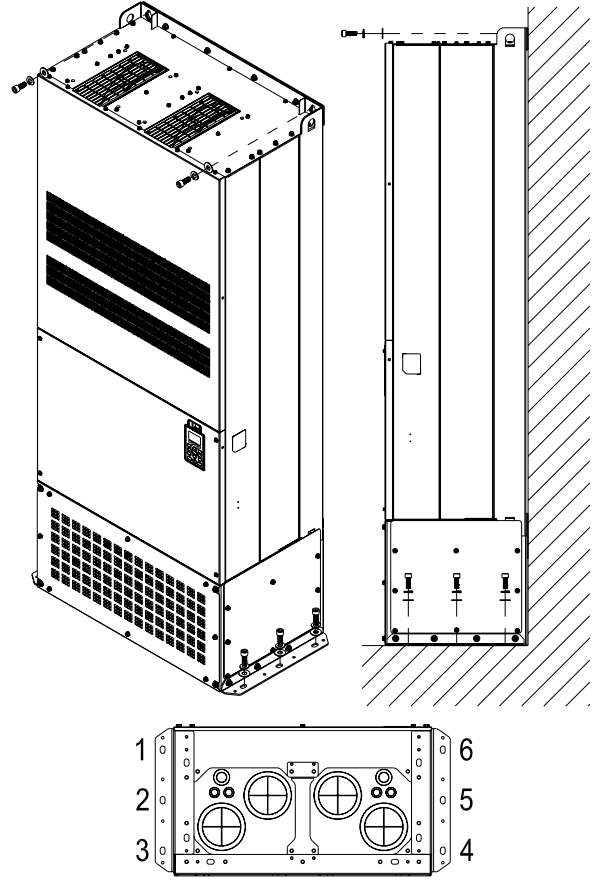

바깥쪽으로 드라이브 고정하기. 나사: M12\*8 토크: 340-420kg-cm [295.1-364.6lb-in.] 리프팅 고리

아래 그림에서의 화살표들은 리프팅 구멍들을 나타냅니다: (프레임 D~H).

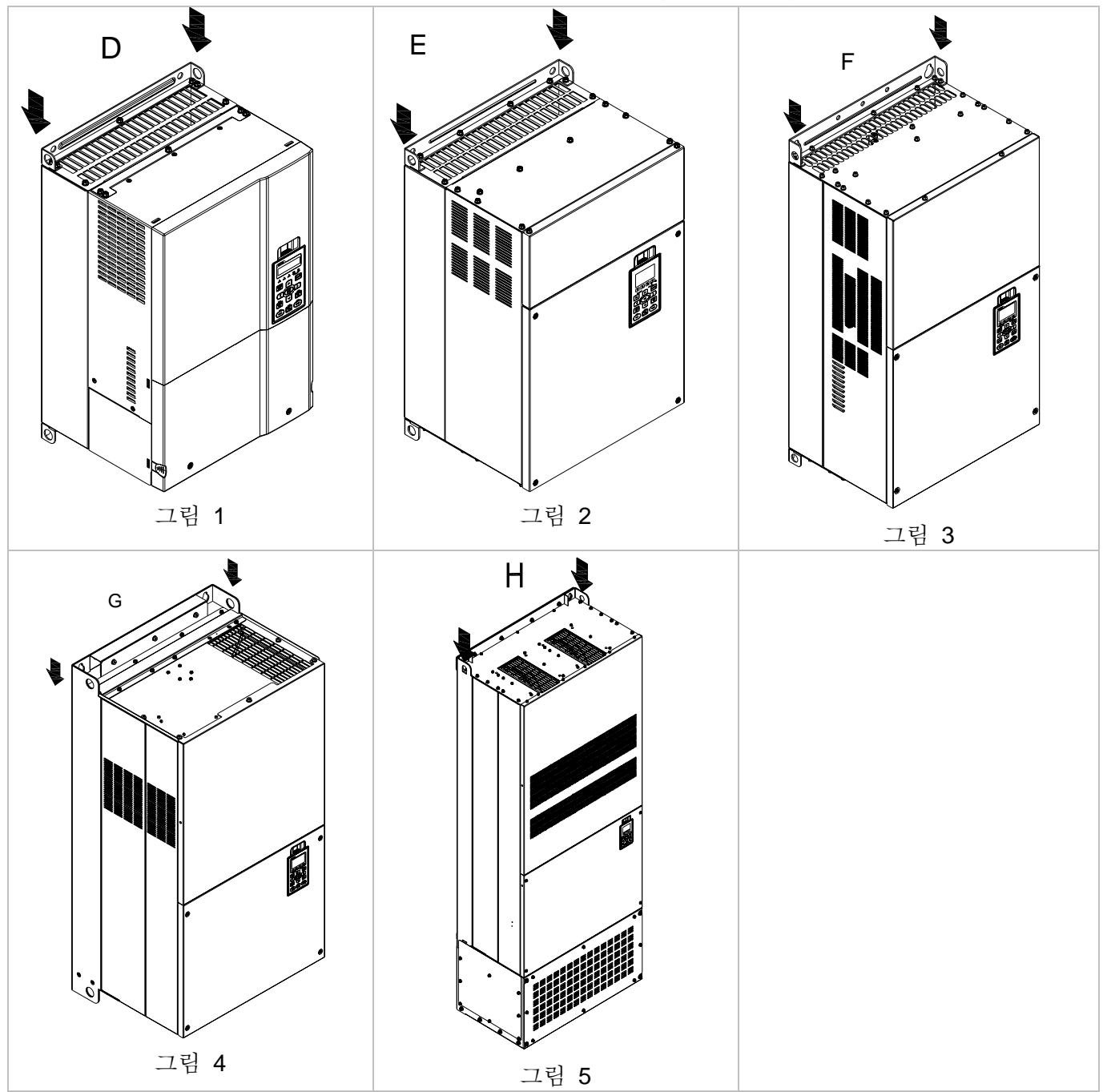

아래의 그림에서처럼, 반드시 리프팅 고리가 올바르게 리프팅 고리에 걸려있도록 하십시오. (프레임 D~G 에 해당)

아래의 그림에서처럼, 반드시 리프팅 고리와 리프팅 기구 사이의 각이 사양범위 내 이도록 하십시오.

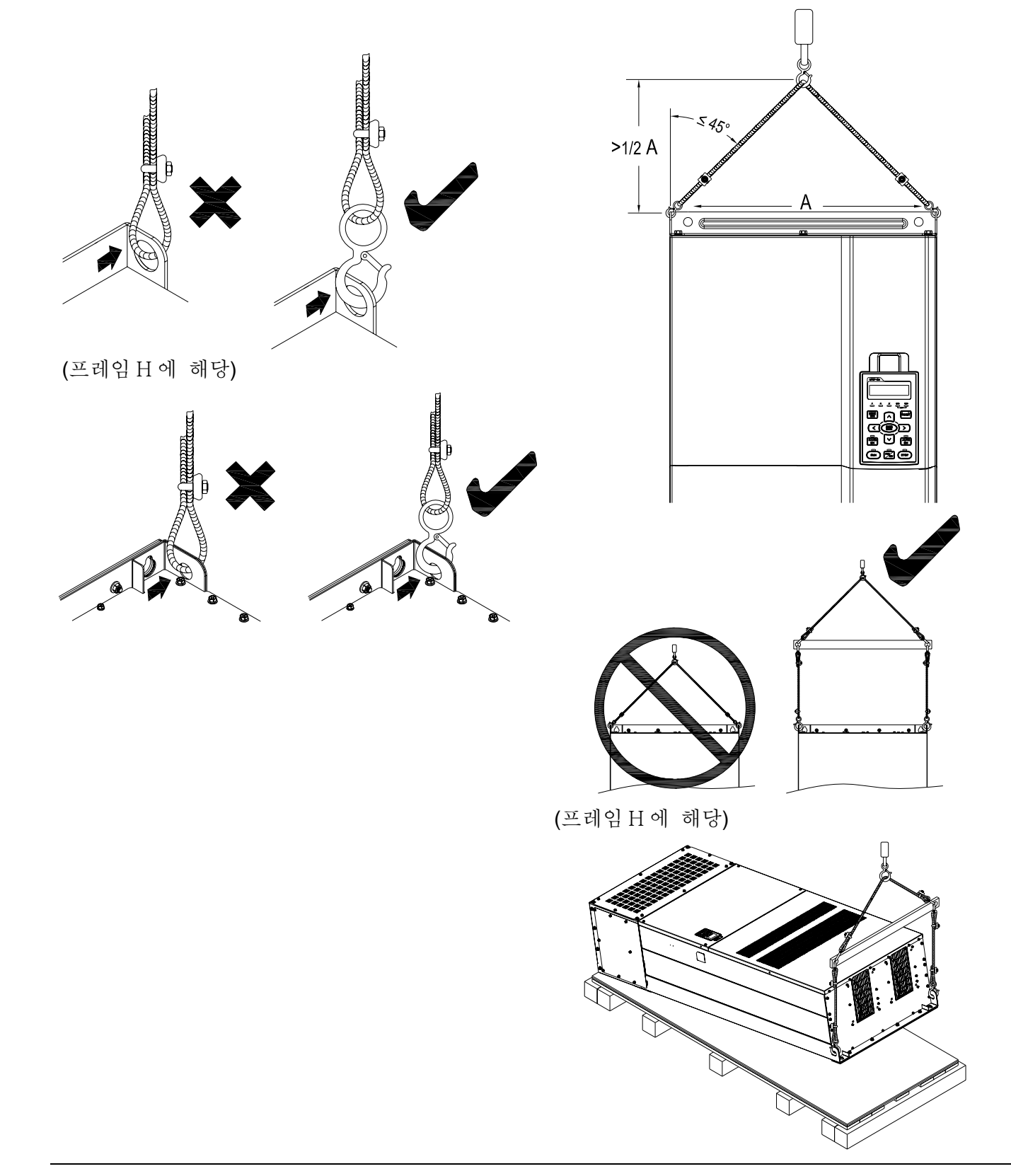

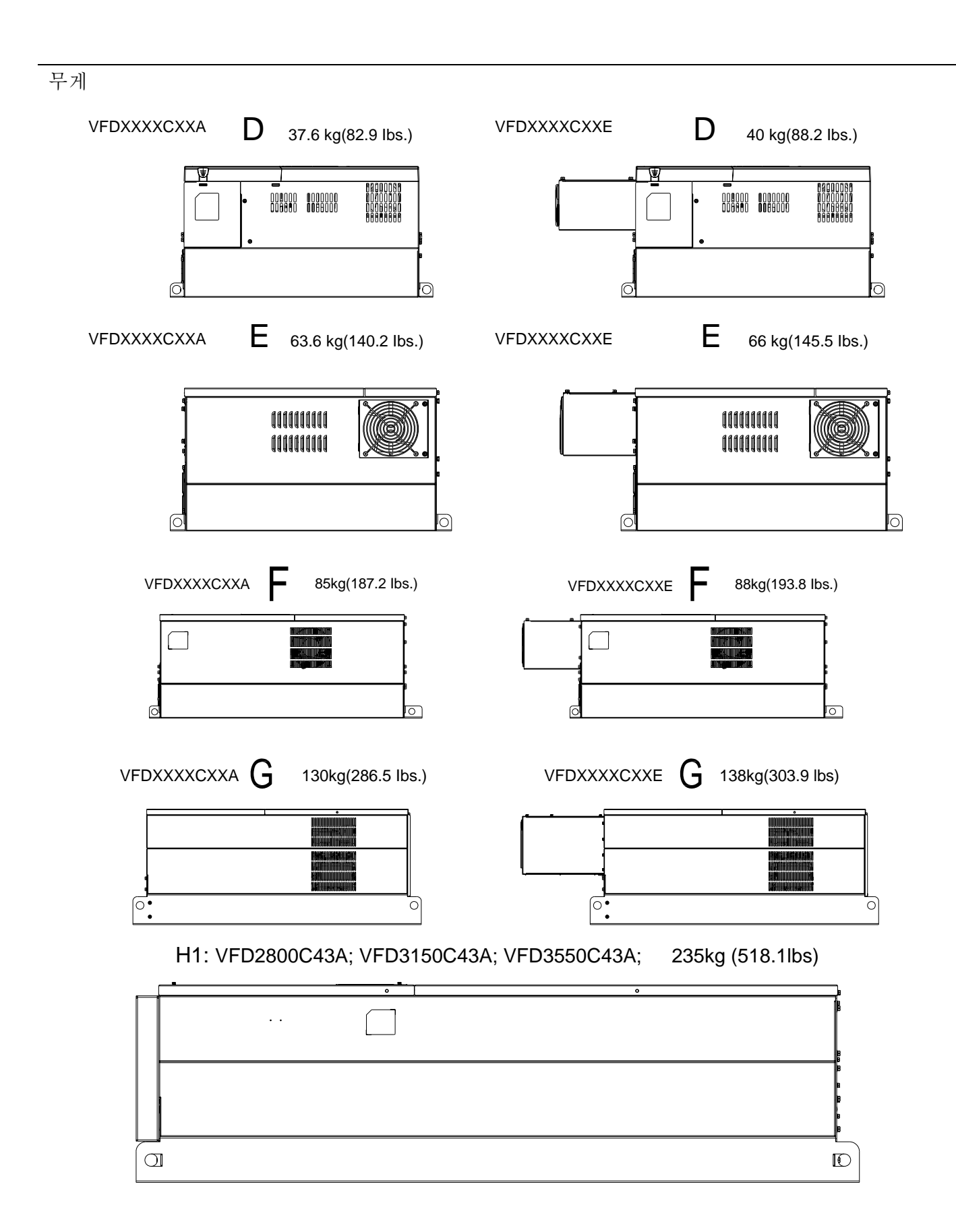
H2: VFD2800C43E-1; VFD3150C43E-1; VFD3550C43E-1; 257kg (566.6lbs)

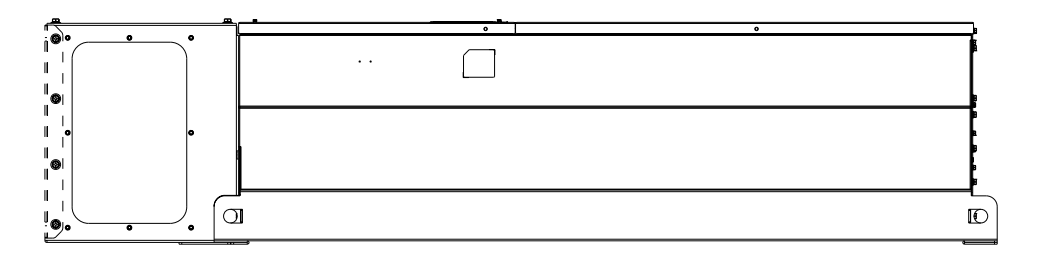

H3: VFD2800C43E; VFD3150C43E; VFD3550C43E; 263kg (579.8lbs)

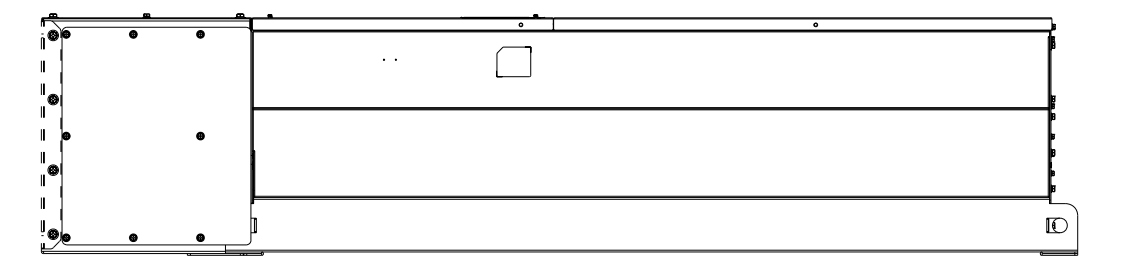

*Chapter 3 Unpacking*|**C2000 Series**

*4* **장 배선**

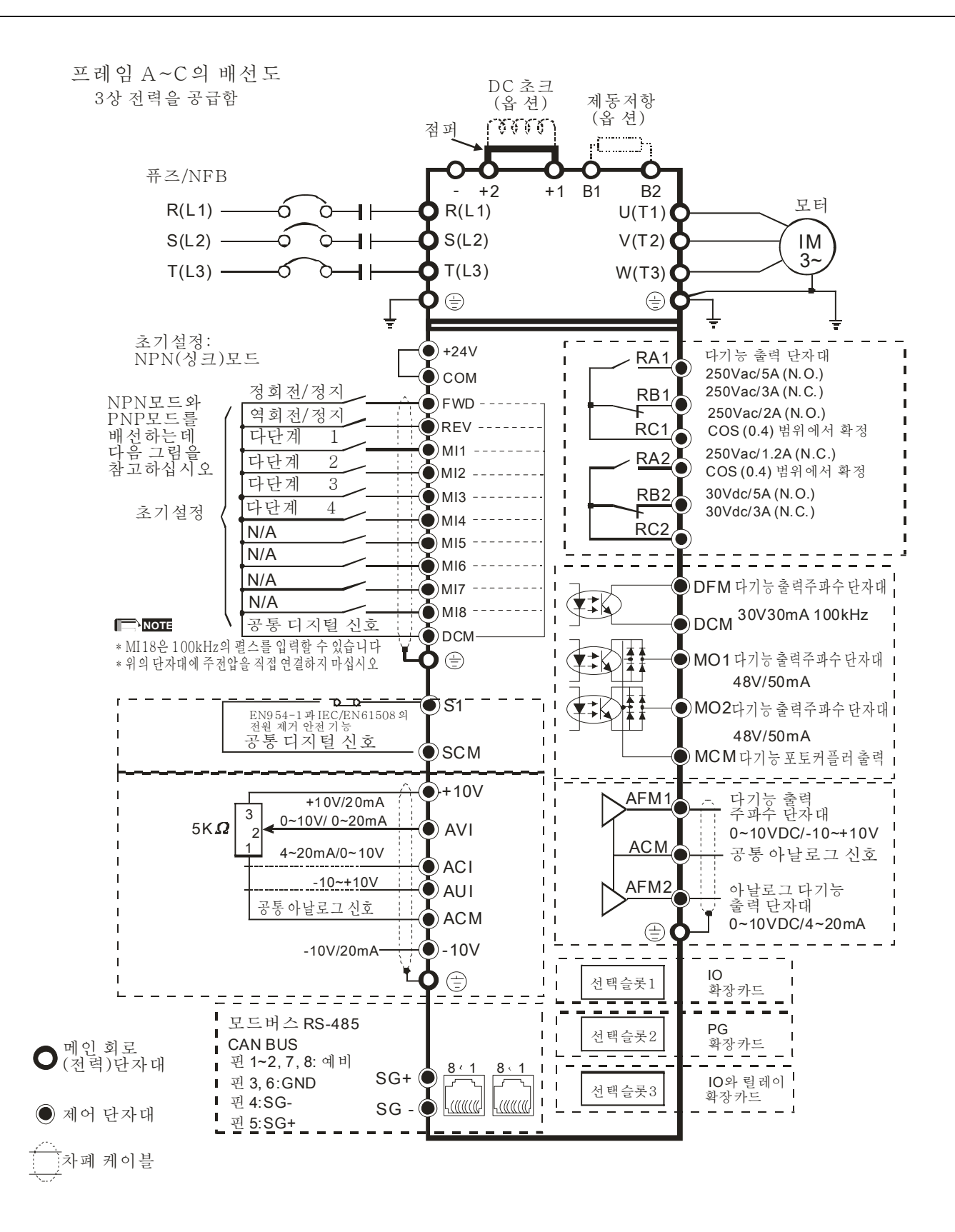

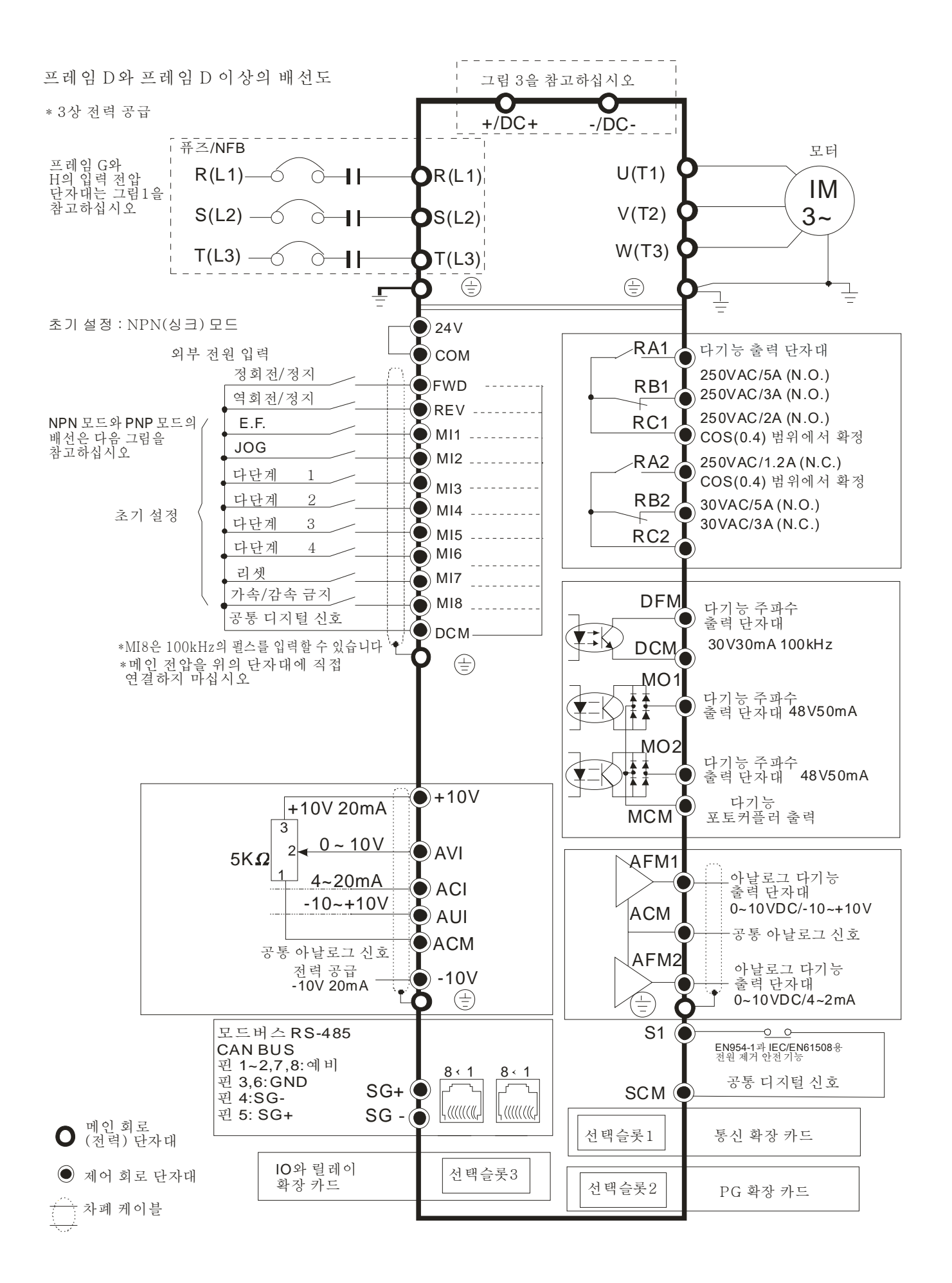

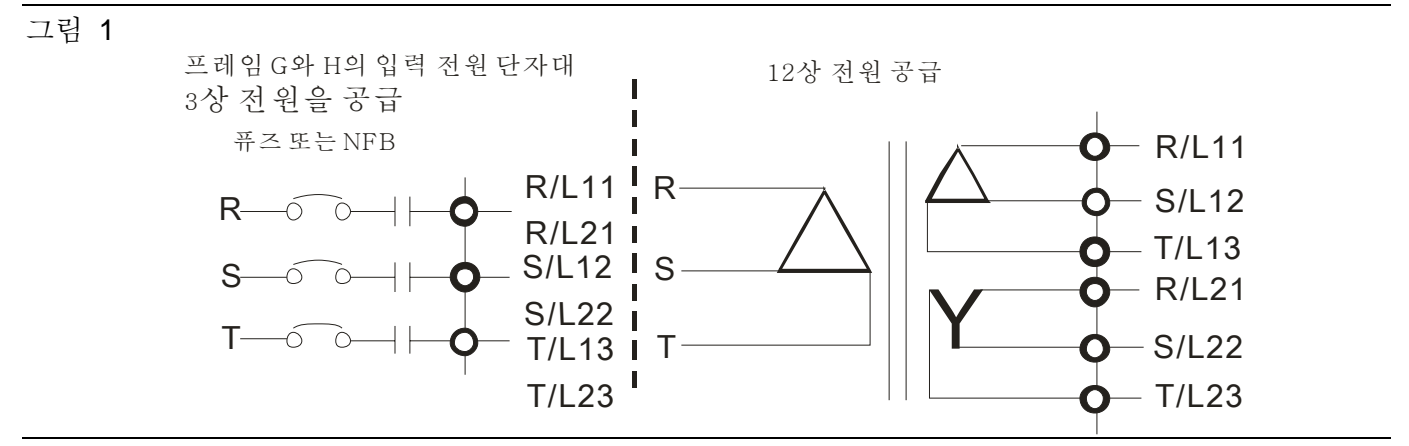

그림 2

싱크(NPN)/소스(PNP)모드

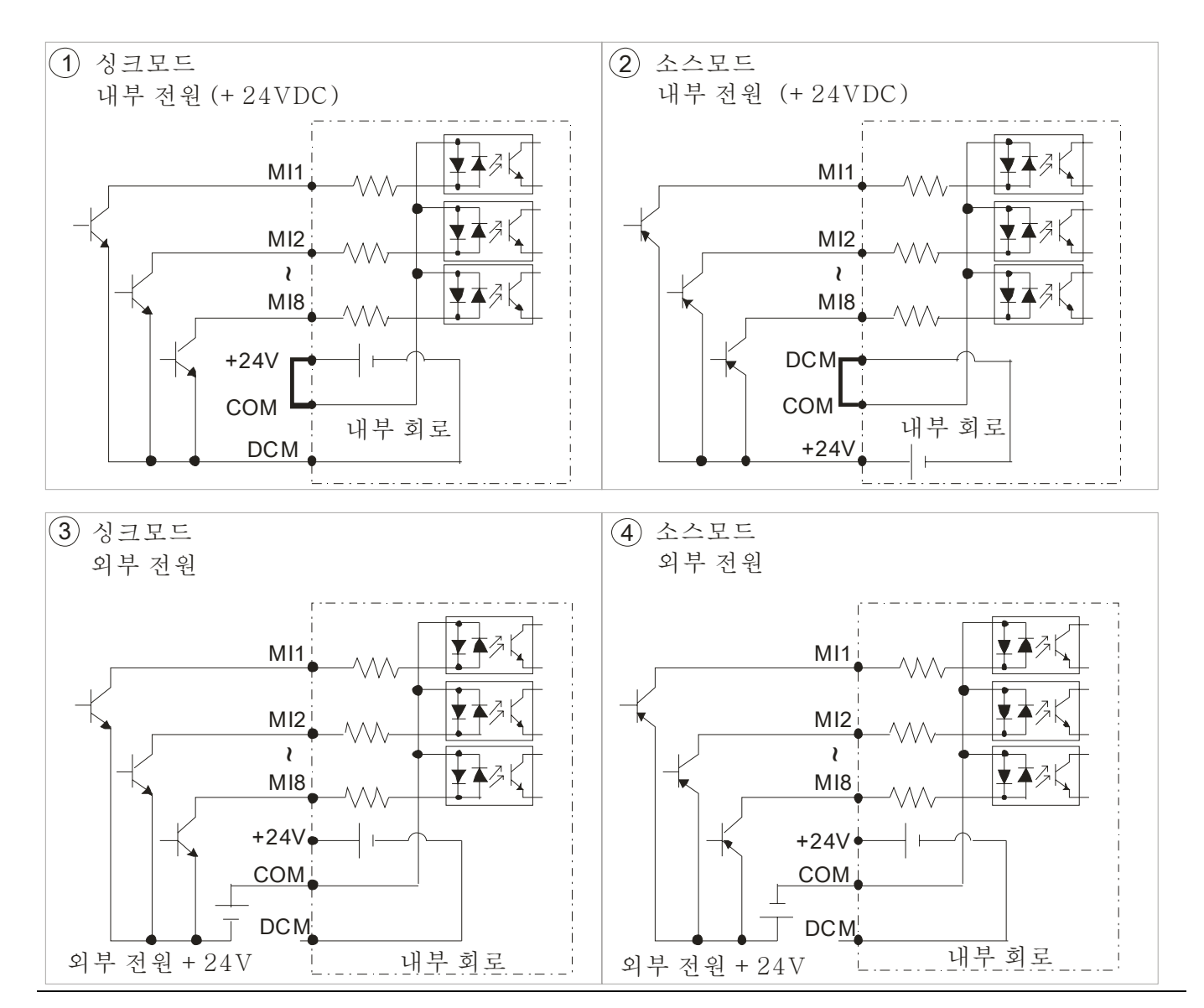

그림 3

프레임 E~H, DC-Link 를 사용하기전에 단자대 r 과 단자대 s 를 제거하십시오. (점선으로 동그라미 쳐진 것처럼, 회색부분을 제거하고 케이블 r 과 케이블 s 를 잘 보관해 두십시오. 케이블 r 과 케이블 s 는 추가 액세서리에 포함되어있지 않습니다, 이것들을 폐기하지 마십시오.)

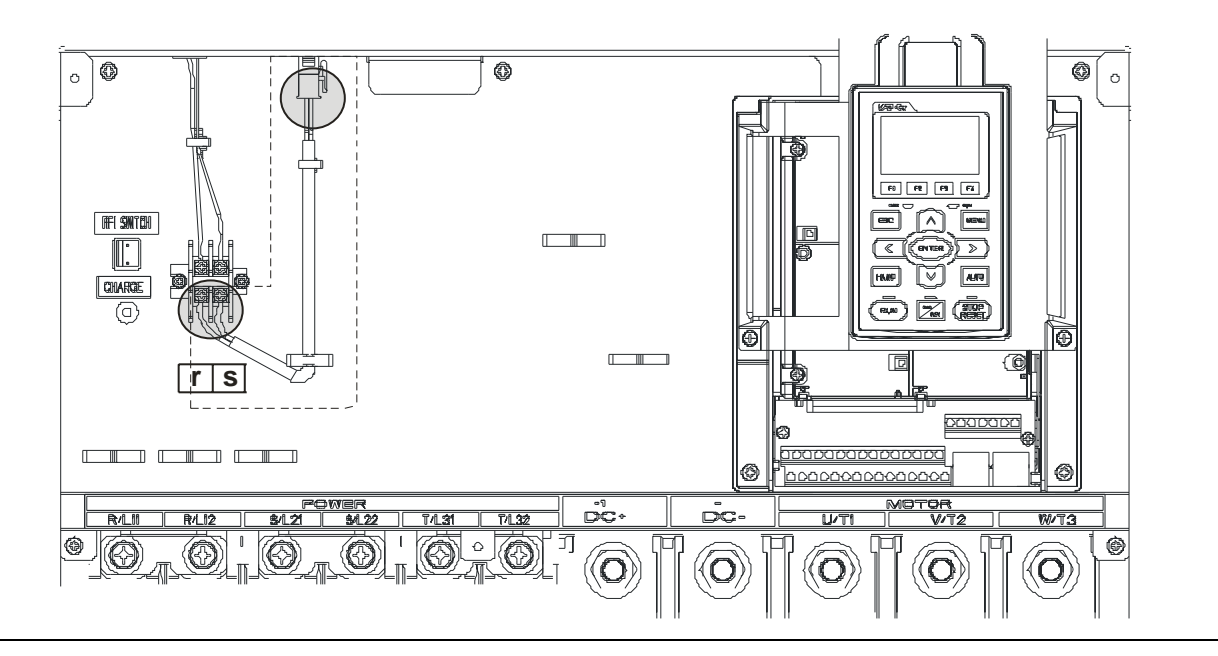

# *5* **장****주요 회로 단자대**

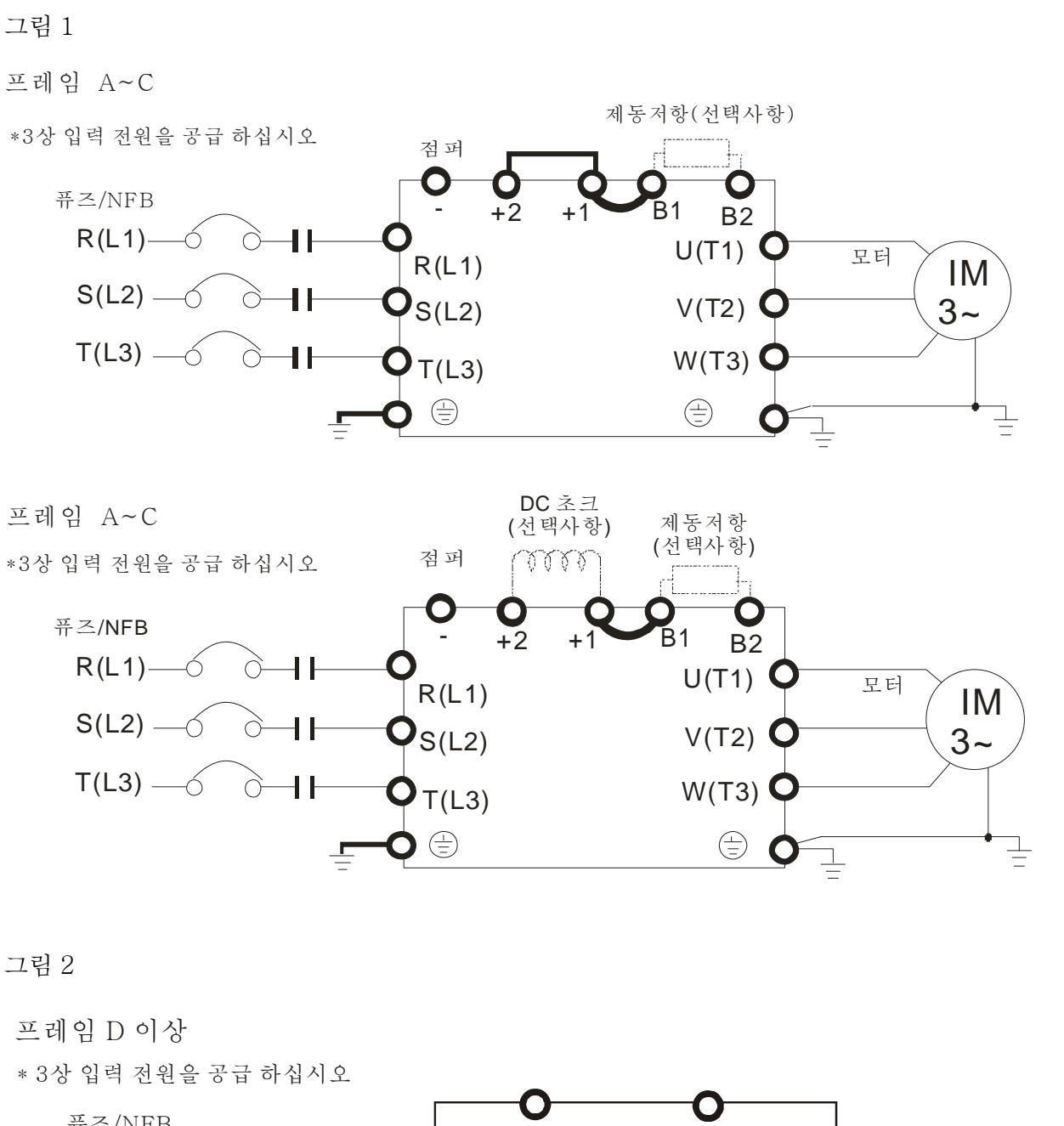

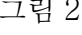

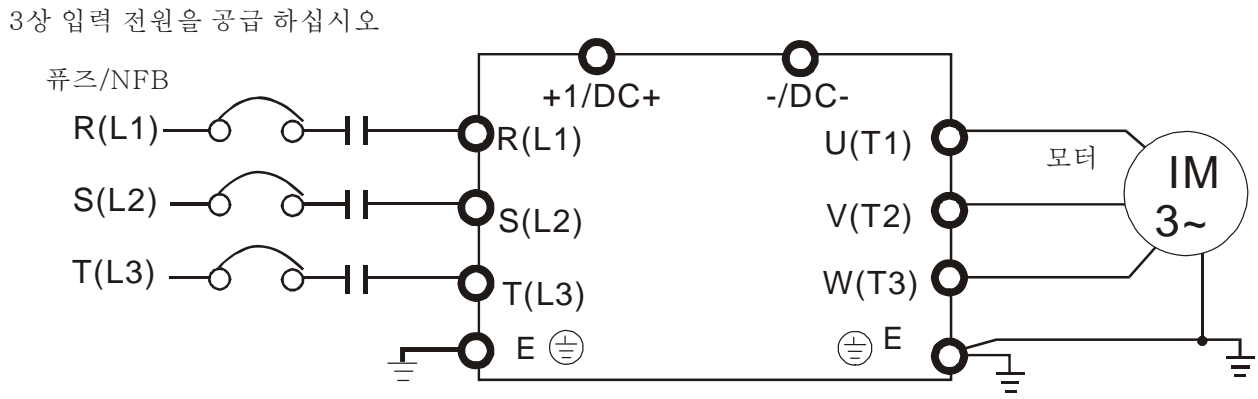

#### *Chapter 5 Main Circuit Terminals*|**C2000 Series**

그림 3

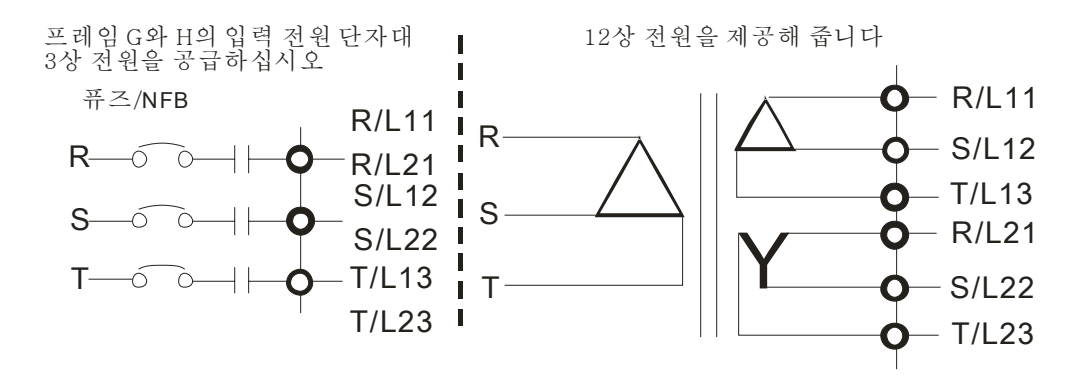

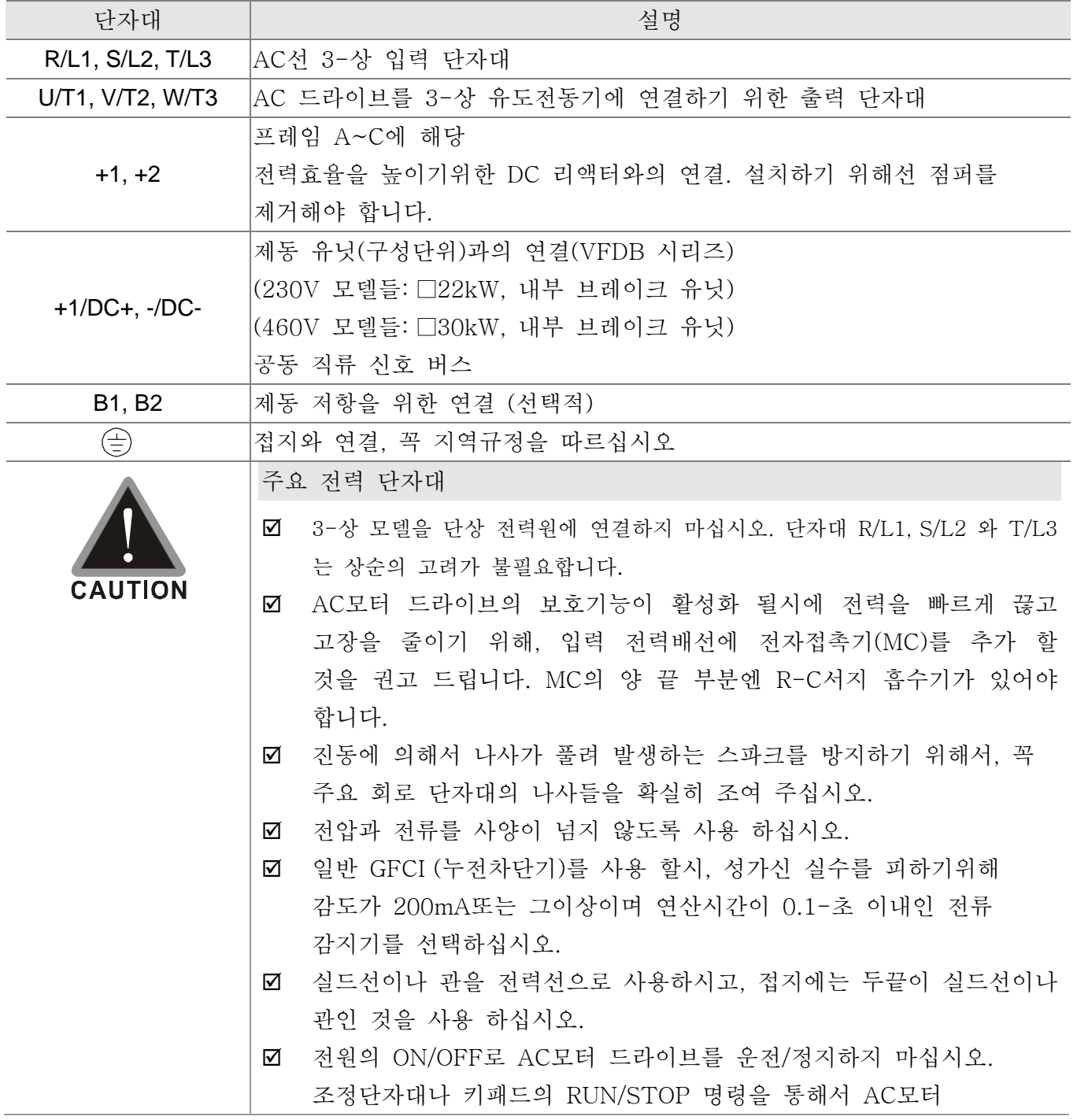

드라이브를 운전/정지하십시오. 부득이 하게 전원 ON/OFF를 통해서 AC모터 드라이브를 운전/정지해야할 경우 한시간에 1번씩만 하실것을 권장합니다. 주요 회로용 출력단자대 ; AC모터 드라이브의 단자대 U/T1, V/T2, W/T3 들의 출력 부분에 필터 설치가 필요 할 경우, 인덕턴스(유도용량) 필터를 사용하십시오. 델타로부터 승인되지 않는 한, 위상보상 축전기 또는 L-C (인덕턴스-커패시턴스(정전용량)) 또는 R-C (저항-커패시턴스)를 사용하지 마십시오. ; 위상보상 축전기 또는 서지 흡수기를 AC모터 드라이브의 출력단말 부분에 연결하지 마십시오. ; 절연 처리가 잘된, 인버터 작업에 알맞은 모터를 사용하십시오. 직류 리액터, 외부 제동 저항기 그리고 직류회로 연결을 위한 단자대 ; 전력의 힘을 증가시키기 위해 직류 리액터를 연결하는데 쓰이는 단자대들입니다. 공장 출하 상태에서는 쇼트핀으로 연결되어 있습니다. 이 쇼트핀을 직류 리액터에 연결하기 전에 제거하십시오. +1 +2 DC ( ) 리액터 옵션 ; 빈번하게 감속하는 경사, 짧은 감속 시간, 너무 약한 제동 토크 또는 제동 토크 향상이 필요한 적용분야에 제동 저항기나 제동 유닛들을 연결하십시오. B1 B2 BR + - VFDB 제동 저항 ( ) 옵션 제동 저항 ( ) 옵션 제동 유닛 ( ) 옵션 ; 외부 제동 저항기는 AC모터 드라이브의 단자대(B1, B2)에 연결되어야 합니다. ; 내부 제동 저항기가 없는 모델들은, 제동 토크를 증가 시키기 위해 외부 제동 유닛과 제동 저항기를 연결 하십시오(두가지 모두 선택사항입니다). ; 단자대+1, +2 와 – 를 사용하지 않을 시에는 단자대를 열어 두십시오. ; 드라이브의 손상을 방지하기 위해[+1, -], [+2, -], [+1/DC+, -/DC-] 또는 제동저항기를 바로 연결하지 마십시오.

# **주요 회로 단자대**

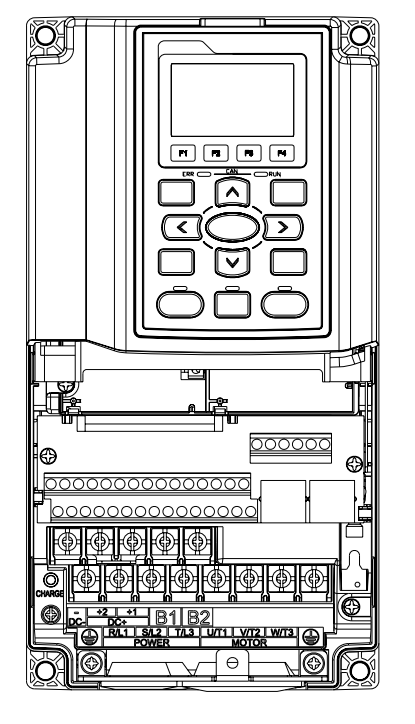

프레임 A 국요 회로 단자대: R/L1, S/L2, T/L3, U/T1, V/T2, W/T3,  $\oplus$ , B1, B2, +1, +2, -

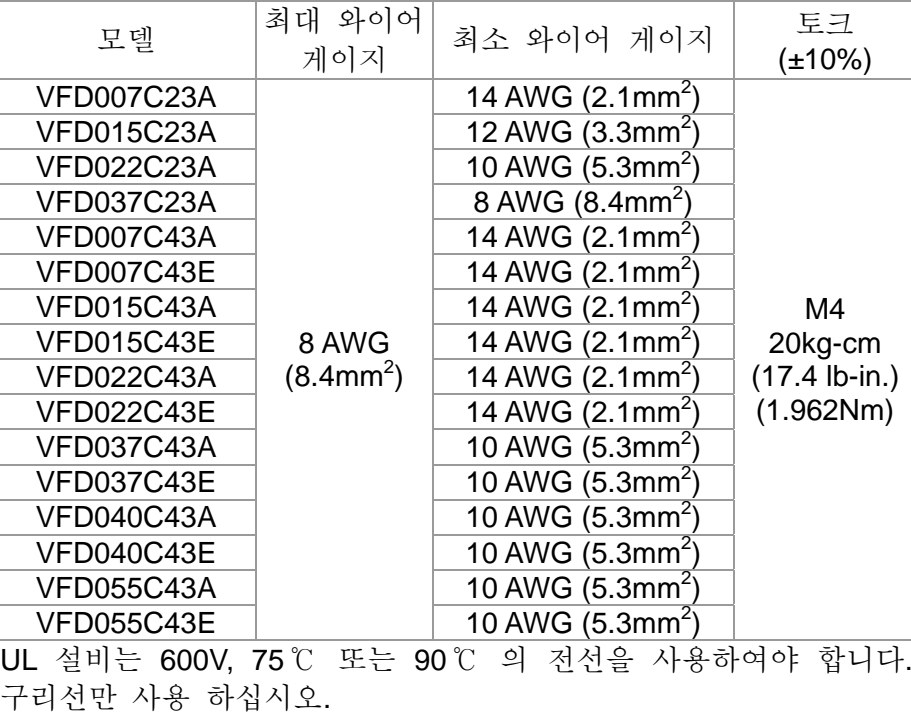

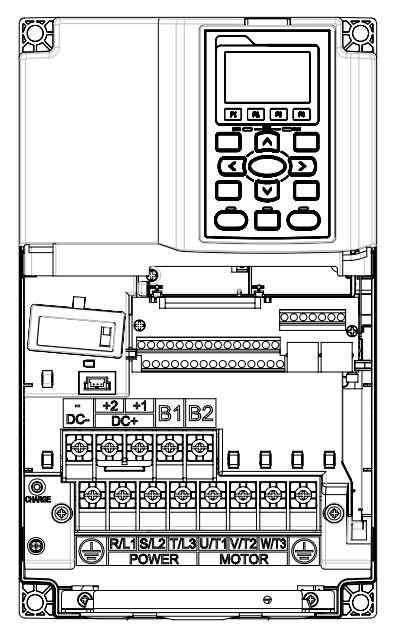

프레임 B 주요 회로 단자대: R/L1, S/L2, T/L3, U/T1, V/T2, W/T3,  $\oplus$ , B1, B2, +1, +2, -

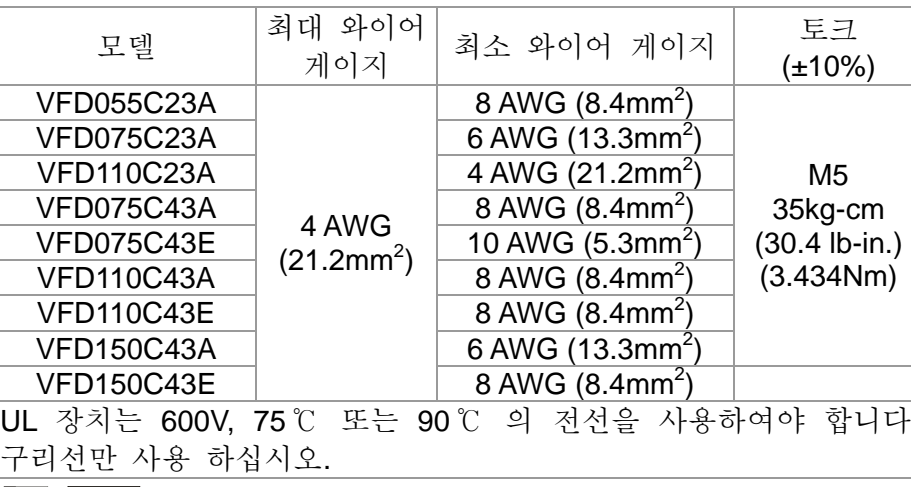

#### **NOTE**

단자대 D+ [+2 & +1]: 토크: 45 kg-cm [39.0lb-in.] (4.415Nm) (±10%) VFD110C23A 는 주위 온도가 45℃를 넘을 시 600V, 90℃ 의 전선을 사용 하여야 합니다.

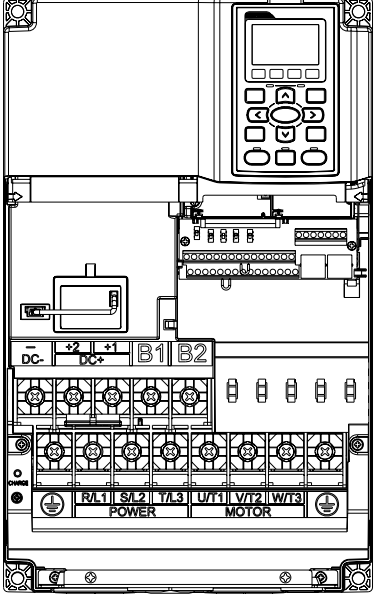

프레임 C 주요 회로 단자대: R/L1, S/L2, T/L3, U/T1, V/T2, W/T3,  $\oplus$ , B1, B2, +1, +2, -

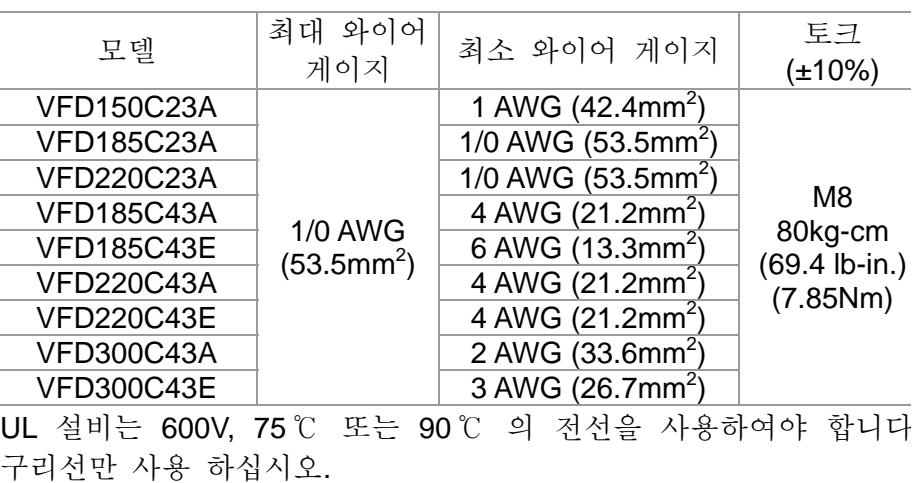

#### **NOTE**

단자대 D+ [+2 & +1]: 토크: 90 kg-cm [78.2lb-in.] (8.83Nm) (±10%)

VFD220C23A 는 주위 온도가 45℃를 넘을 시 600V, 90℃ 의 전선을

사용 하여야 합니다.

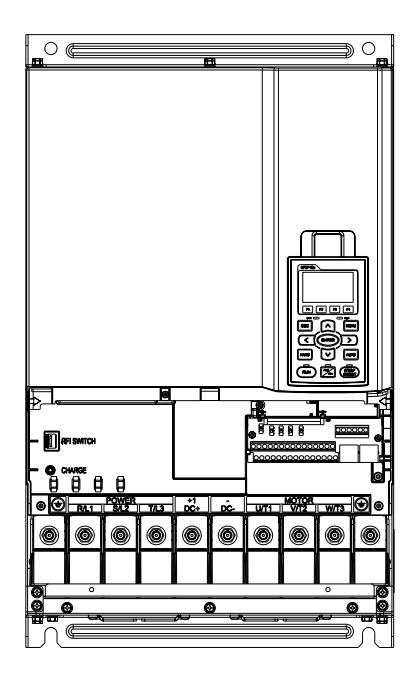

프레임 D<br>주요 회로 단자대: R/L1, S/L2, T/L3, U/T1, V/T2, W/T3,  $\oplus$ , +1/DC+, -/DC-

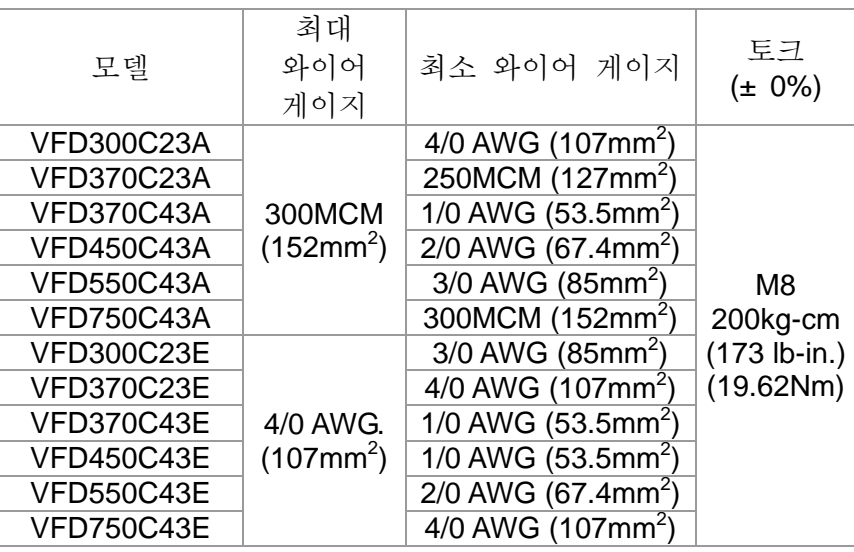

1. UL 설비는 600V, 75℃ 또는 90℃ 의 전선을 사용하여야 합니다. 구리선만 사용 하십시오.

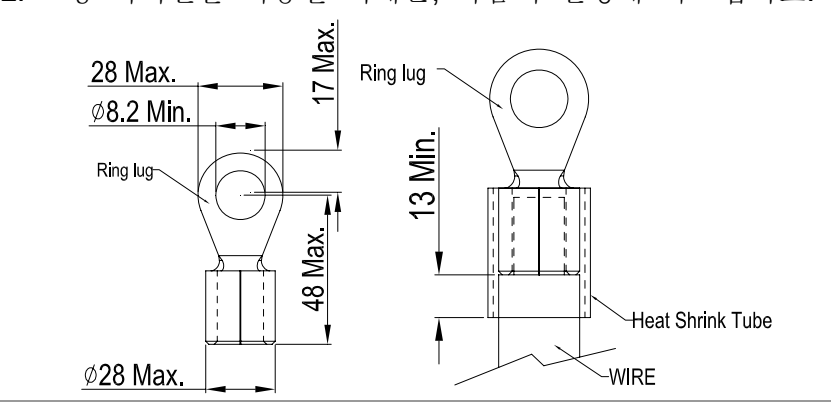

2. 링 터미널을 이용할 시에는, 다음의 설명에 따르십시오.

프레임 E

١o

주요 회로 단자대:  $R/L1$ , S/L2, T/L3, U/T1, V/T2, W/T3,  $\oplus$ , +1/DC+, -/DC-

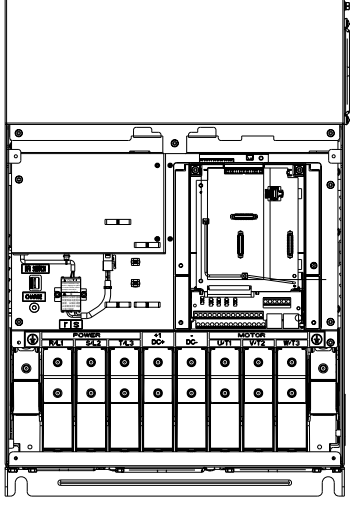

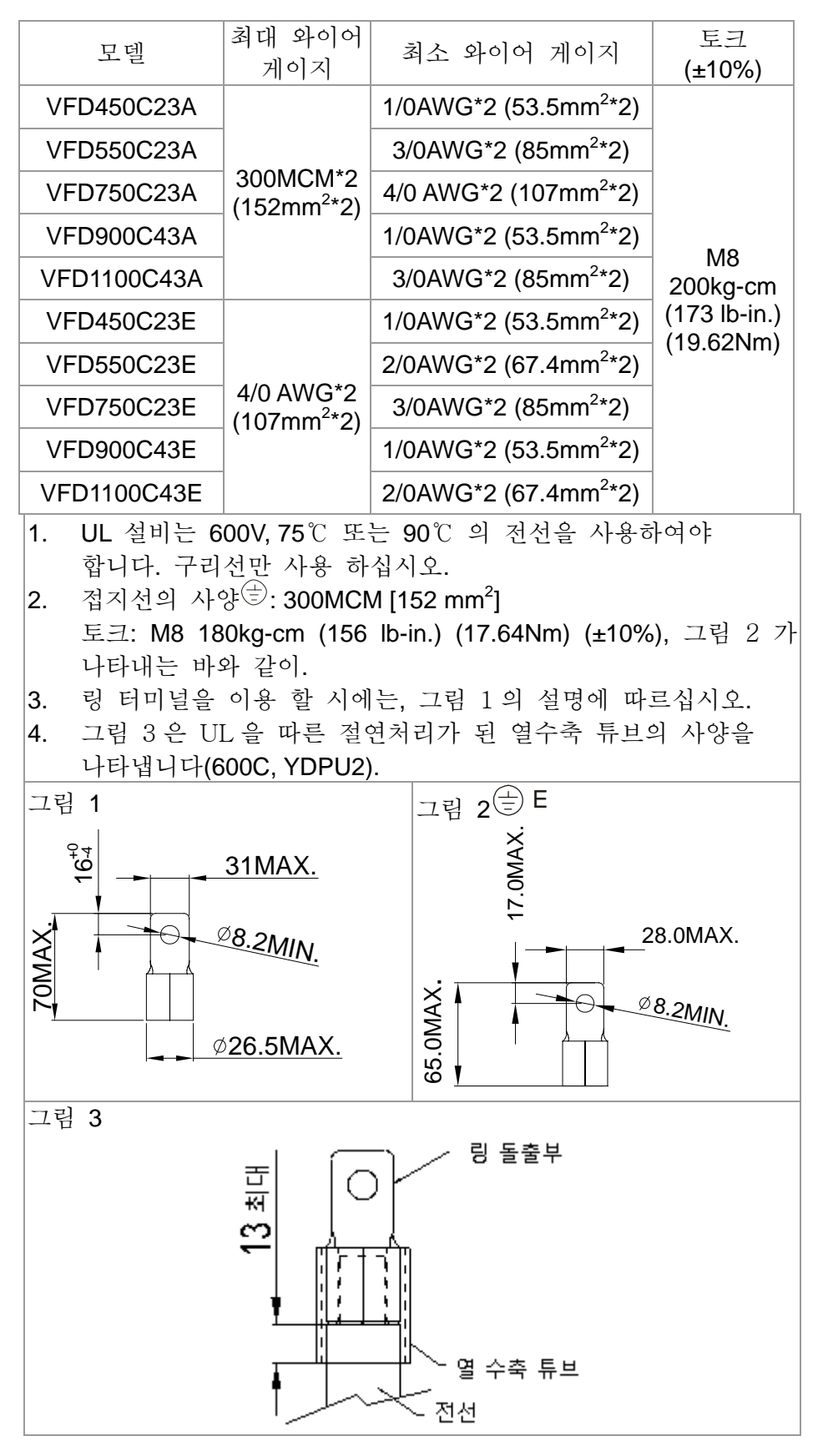

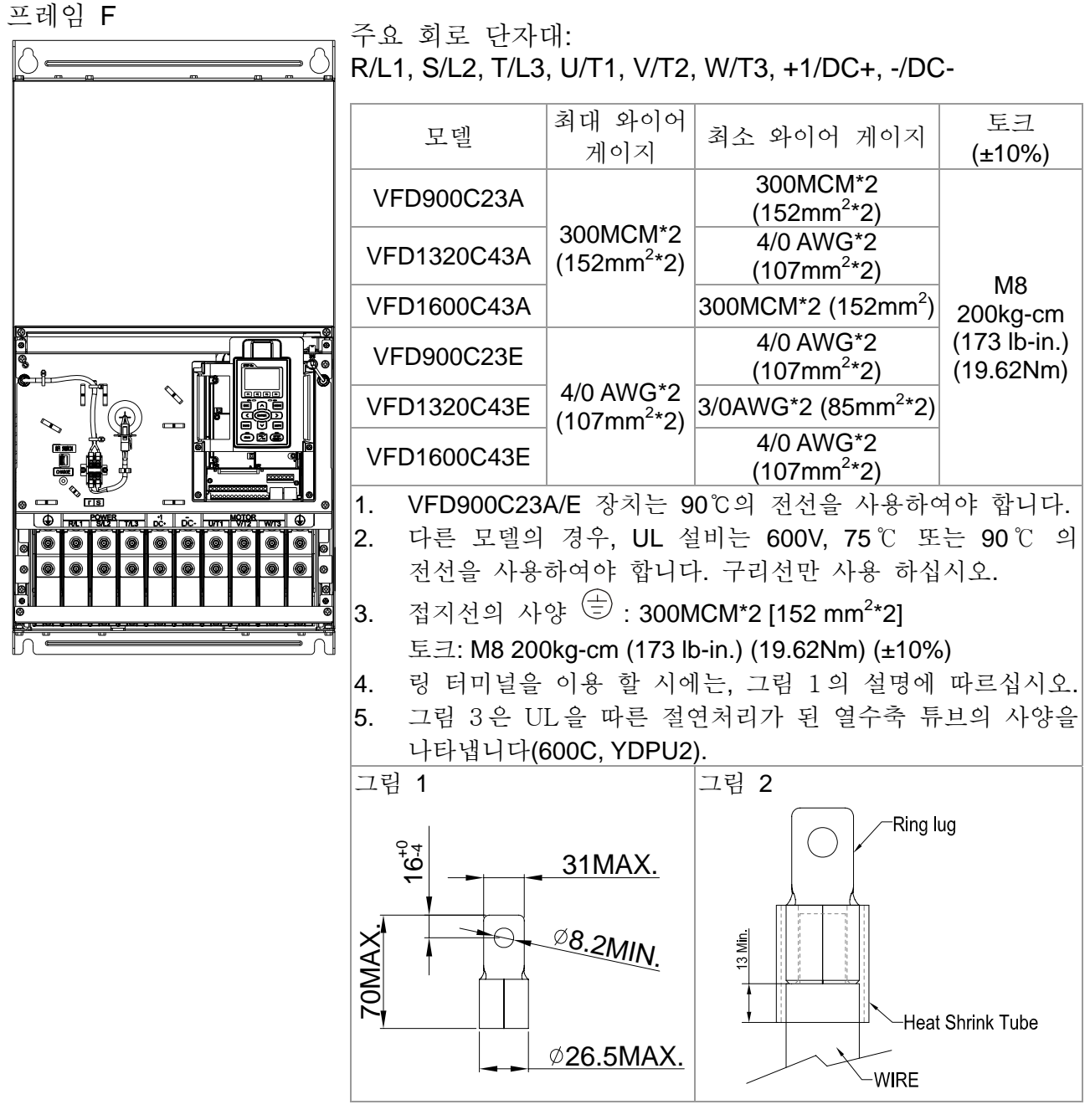

alalal

프레임 G 주요 회로 단자대: R/L11, R/L12, S/L21, S/L22, T/L31, T/L32

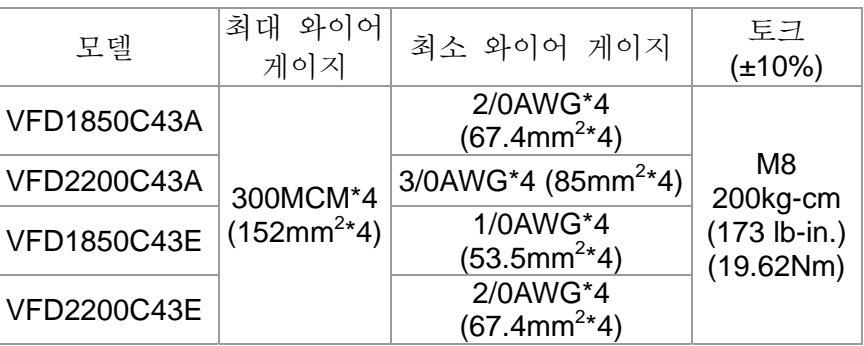

주요 회로 단자대:

U/T1, V/T2, W/T3, +1/DC+, -/DC-

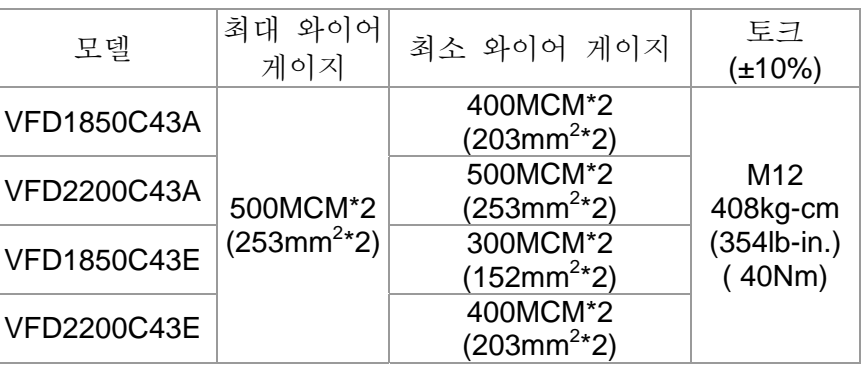

- 1. UL 설비는 600V, 75℃ 또는 90℃ 의 전선을 사용하여야 합니다. 구리선만 사용 하십시오.
- 2. 만약 VFD2200C43A 가 45℃보다 고도의 환경에 있다면, 600V, 90℃의 전선을 사용하십시오.
- 3. 링 터미널을 이용 할 시에는, 그림 1 와 그림 2 의 설명에 따르십시오.
- 4. 접지선의 사양 '<sup>듷'</sup>: 300MCM\*4 [152 mm<sup>2</sup>\*2] 토크: M8 180kg-cm (156 lb-in.) (17.64Nm) (±10%), 그림 1 이 나타내는 바와 같이
- 5. 그림 3 과 그림 4 는 UL 을 따른 절연처리가 된 열수축 튜브의 사양을 나타냅니다(600C, YDPU2).

## 프레임 G (이어서)

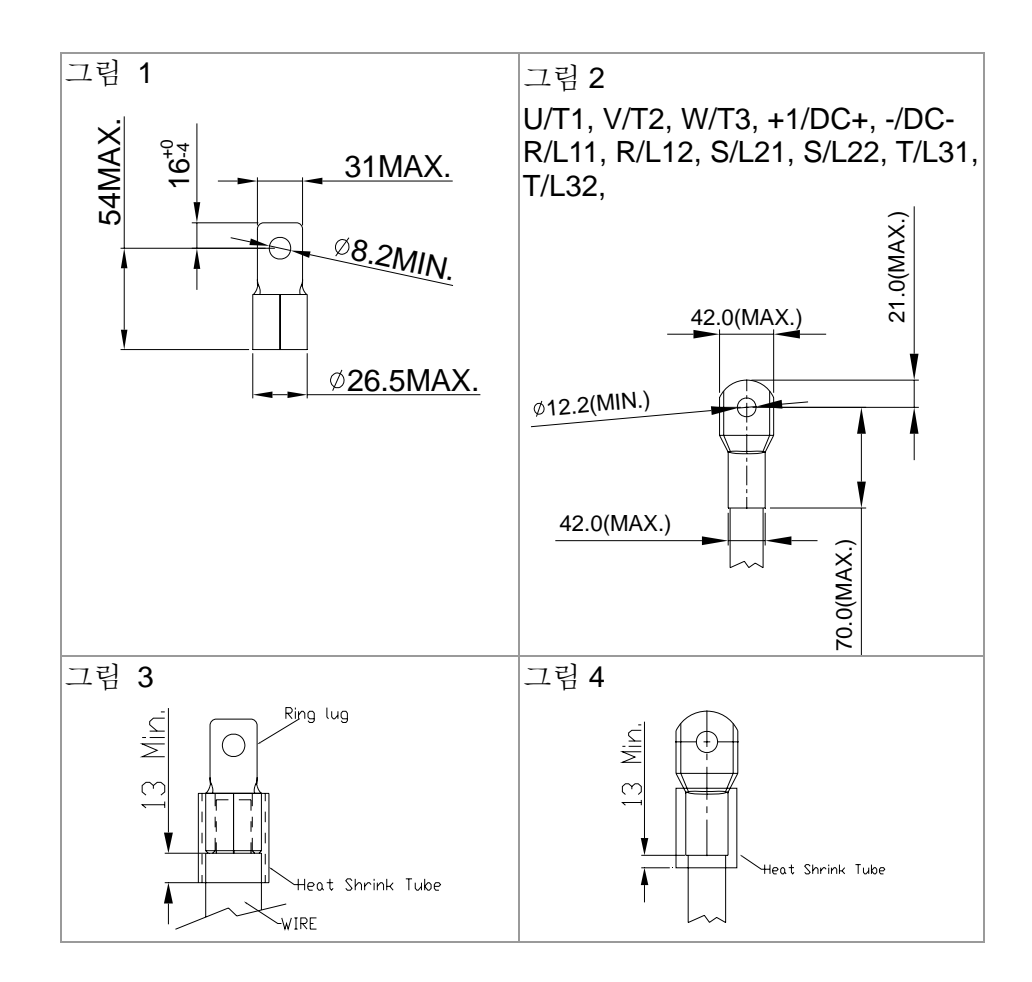

 $\triangle$   $\overline{\cdot}$ 

프레임 H 주요 회로 단자대:

 $\circ$  0.

R/11,R12,S/21,S/22,T/31,T/32, U/T1,V/T2, W/T3, +1/DC+,

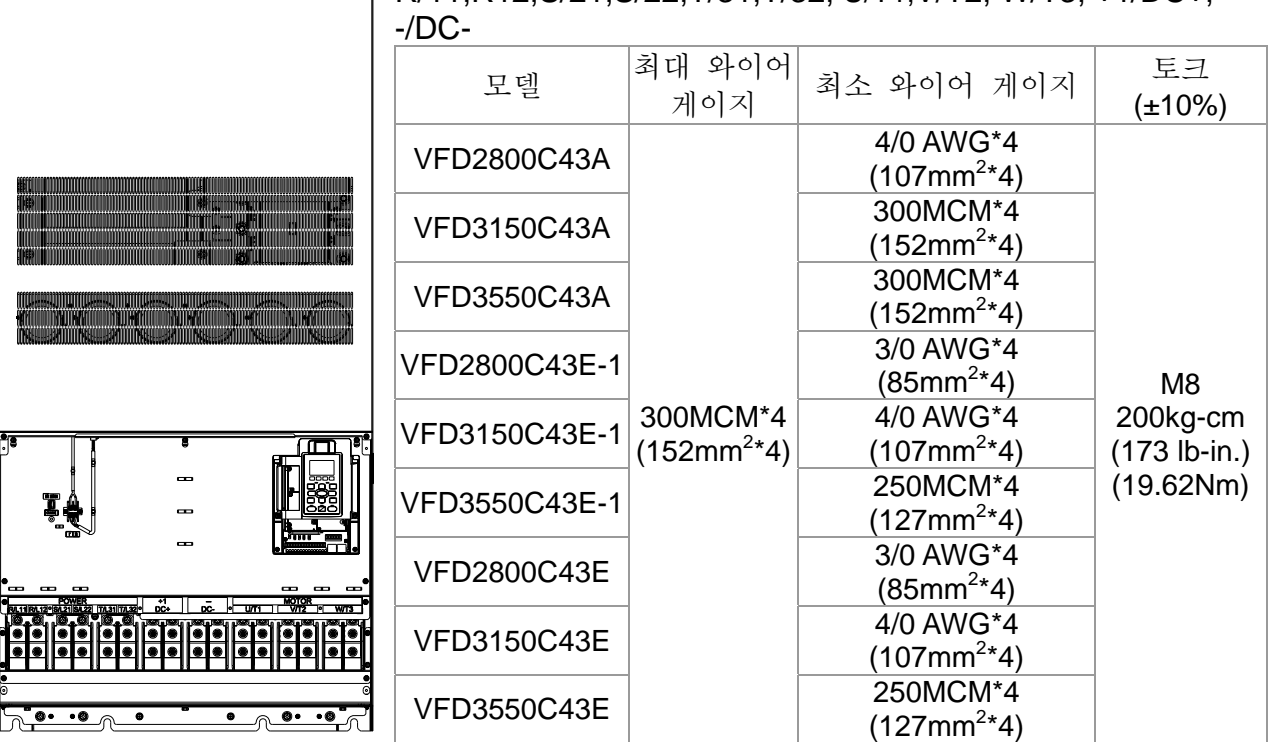

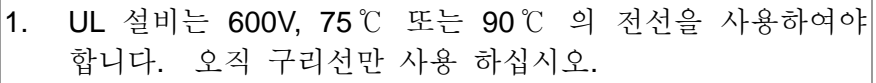

- 2. 링 터미널을 이용할 시에는, 그림 1 의 설명에 따르십시오.
- 3. 접지선의 사양 <sup>(</sup>三): 300MCM\*4 [152 mm<sup>2</sup>\*4], 토크: M8| 180kg-cm (156 lb-in.) (17.64Nm) (±10%), 그림 1 이 나타내는 바와 같이.
- 4. 그림 2 는 UL 을 따른 절연처리가 된 열수축 튜브의 사양을 나타냅니다(600C, YDPU2).

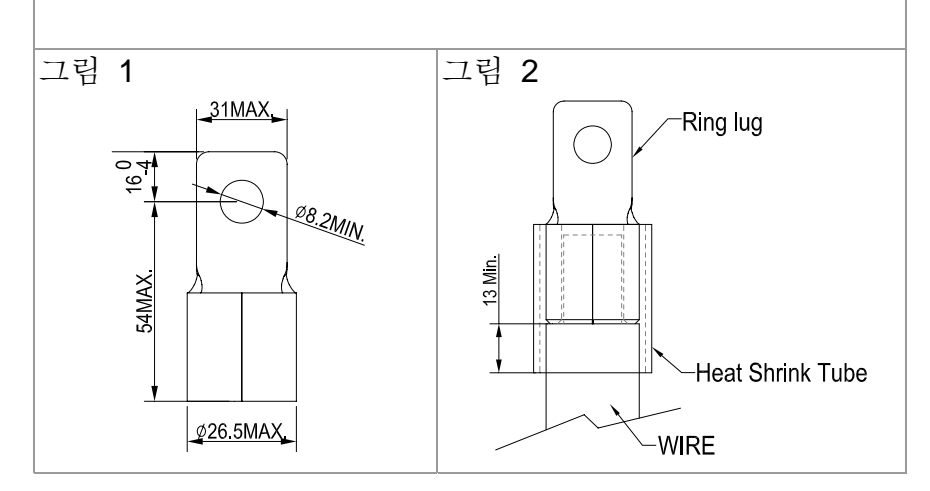

*Chapter 5 Main Circuit Terminals*|**C2000 Series**

6 장 제어 단자대

입력과 출력 단자대의 다기능을 위해, 배선하기 전에 상단 덮개를 제거 하십시오

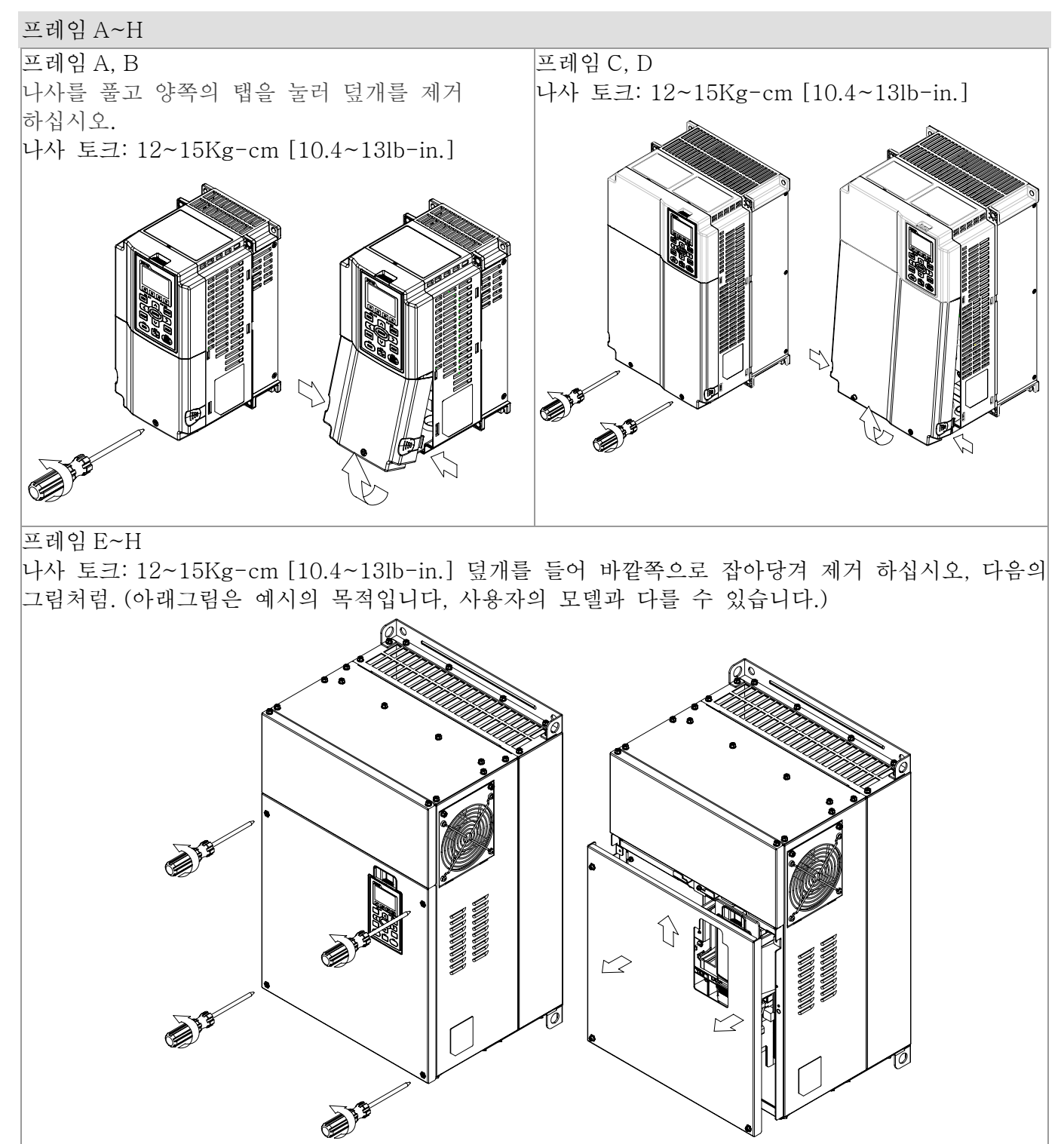

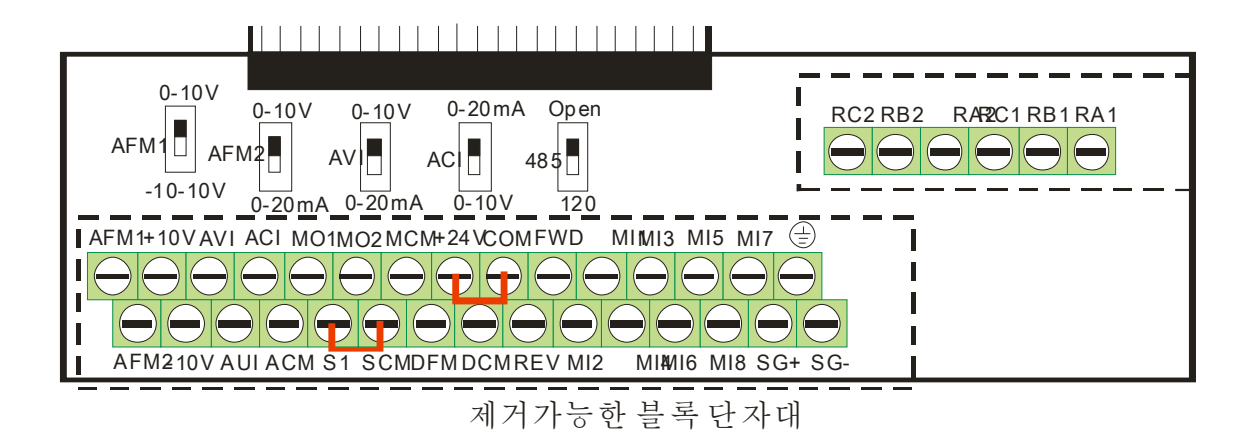

#### 제어 단자대의 사양

전선 게이지: 26~16AWG (0.1281-1.318mm<sup>2</sup>), 토크: (A) 5kg-cm [4.31Ib-in.] (0.49Nm) (위의 그림처럼) (B) 8kg-cm [6.94Ib-in.] (0.78Nm) (위의 그림처럼)

배선시에:

- 5mm 를 남기고 적당히 단자대 속에 장치하십시오. 일자형 드라이버로 단단히 고정 하십시오. 전선이 벗겨져 있으면, 단자대에 설치전에 정렬하십시오.
- 일자 드라이버: 날 너비 3.5mm, 끝부분 두께 0.6mm
- 위의 그림에서, S1-SCM 의 초기설정은 합선입니다. +24V-COM 의 초기설정은 합선과 싱크모드(NPN)입니다; 자세한 내용은 4 장 배선 을 보십시오.

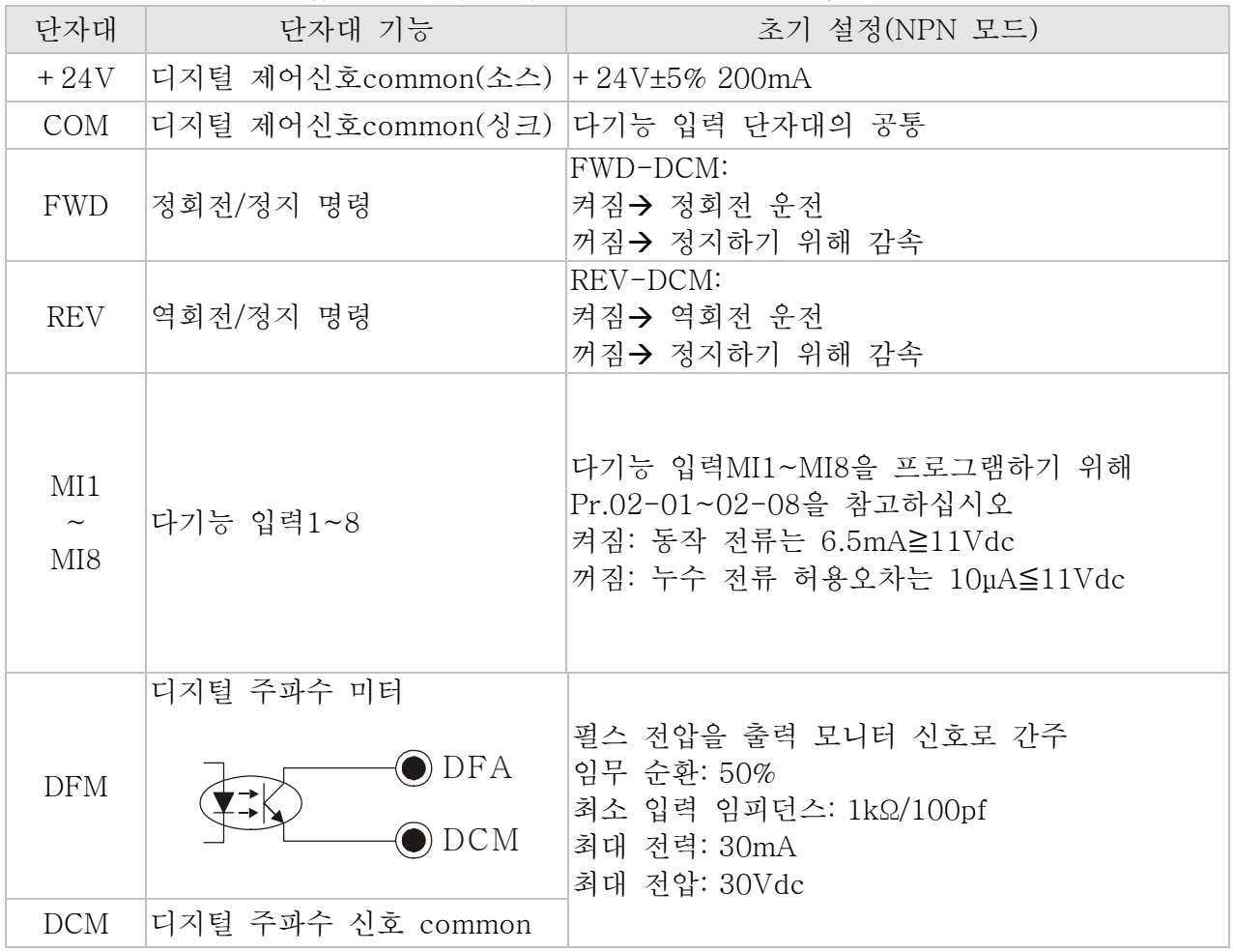

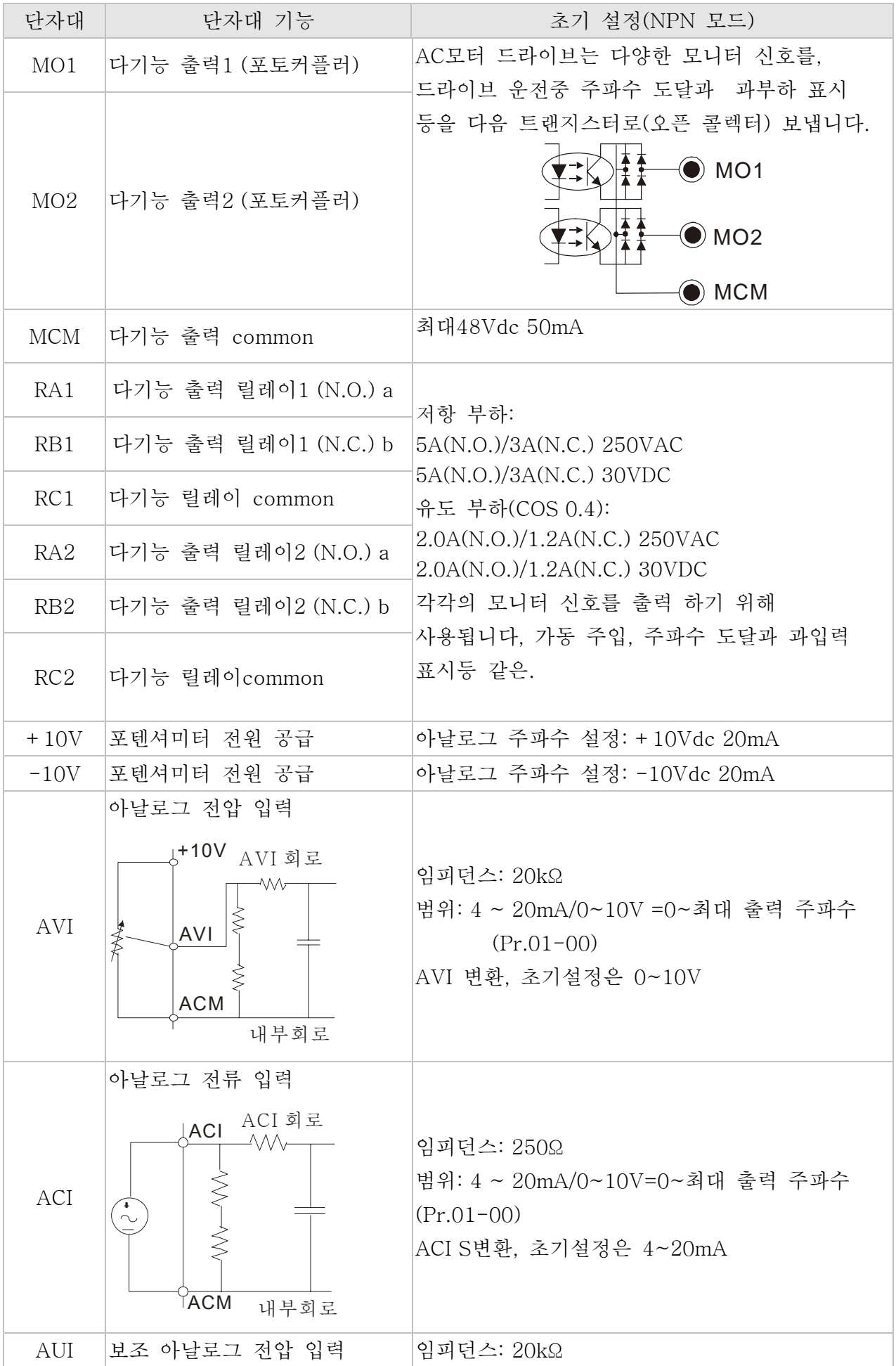

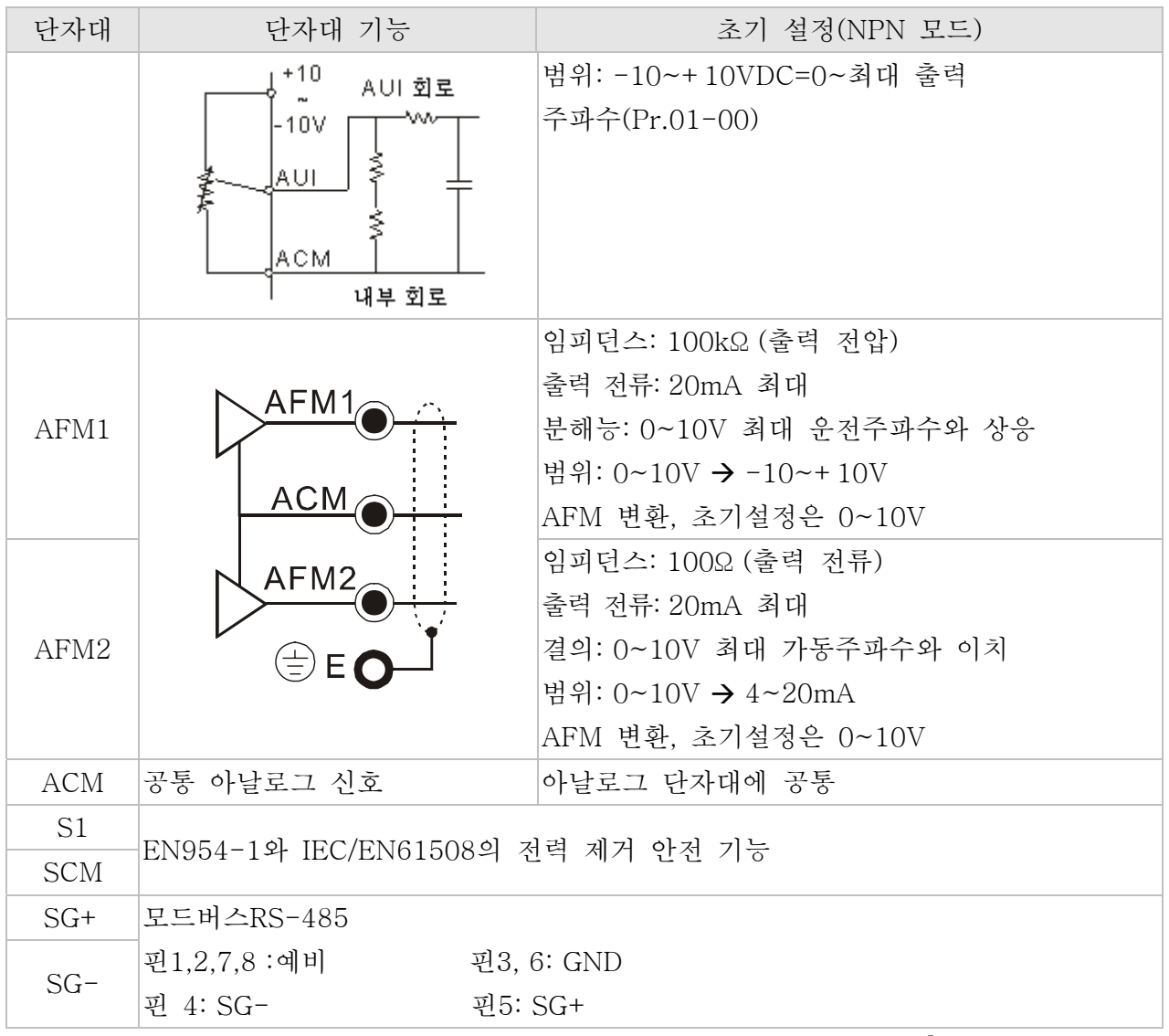

NOTE: 아날로그 제어 신호의 전선 크기: 18 AWG (0.75 mm<sup>2</sup>) 의 차폐된 전선

#### 아날로그 입력 단자대(AVI, ACI, AUI, ACM)

- 아날로그 입력 단자대는 외부 노이즈에 의해 쉽게 영향을 받습니다 . 차폐된 배선을 사용하시고 적당한 접지와 함께 가능한 짧게 유지하십시오(<20m). 노이즈가 유도성이면, ACM 단자대에 실드를 연결하면 개선될 것입니다.
- 아날로그 입력 신호가 AC 모터 드라이브로부터 나오는 노이즈에 영향을 받으면, 다음 그림과 같이 콘덴서나 페라이트 코어를 연결 하십시오.

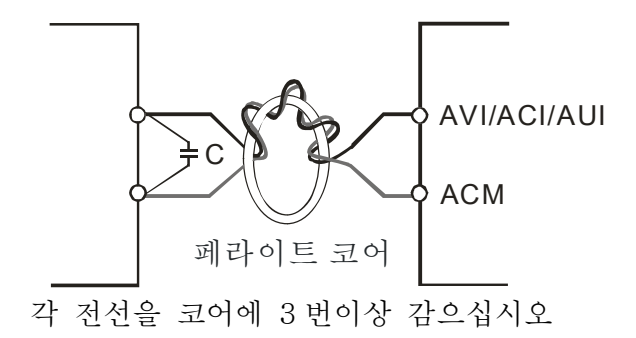

#### 디지털 입력(FWD, REV, MI1~MI8, COM)

■ 접점이나 스위치를 통해 디지털 입력을 제어할 시, 접점 오동작을 방지하기 위해 고품질의 부품을 사용 하십시오.

#### 트랜지스터 출력(MO1, MO2, MCM)

- 디지털 출력을 맞는 극성에 연결하십시오.
- 디지털 출력에 릴레이를 연결할 시, 서지흡수기를 코일을 가로지르게 연결하고 극성을 확인 하십시오.

#### 단자대 블록 제거하기

1. 드라이버로 나사를 풉니다. (아래 그림과 같이).

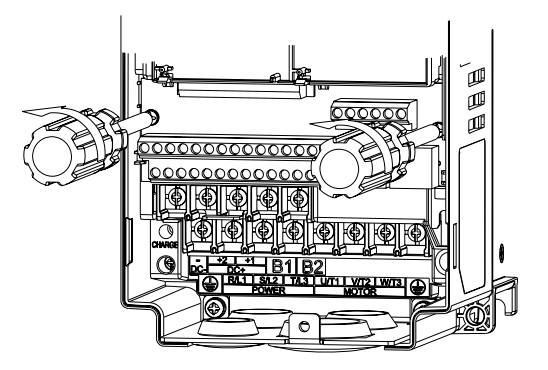

2. 제어 보드를 평행 방향(그림 1 과 같이)으로 6~8cm 잡아 당긴 다음 들어서(그림 2 와 같이)제거 하십시오.

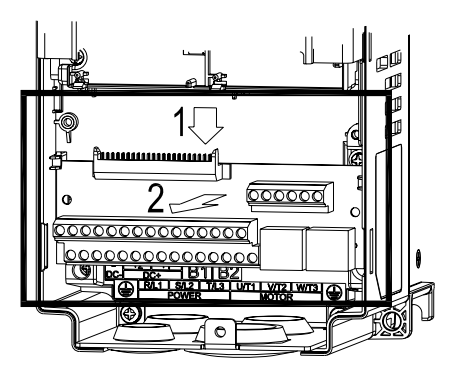

*Chapter 6 Control Terminals*|**C2000 Series**

# *7* **장** *Accessories*

액세서리들은 선택사항입니다. 해당하는드라이브에 적용가능한 액세서리를 선택하시거나, 해당지역 배급업자에게 적용가능한 모델이나 사양등을 조언받으십시오. 옵션인 액세서리를 설치함으로써 AC 모터 드라이브의 효율을 높이실수 있습니다.

- AC 모터 드라이브에 사용된 모든 제동 저항기와 제동 유닛
- 퓨즈-미사용 회로 차단기
- 퓨즈 (사양표)
- 교류 리액터
- 영상 리액터
- 직류 리액터
- EMI 필터
- 디지털 키패드
- 패널 고정대
- 배관 박스 키트
- 팬 키트
- 고정대 키트

# AC 모터 드라이브에 사용된 모든 제동 저항과 제동 유닛

230V

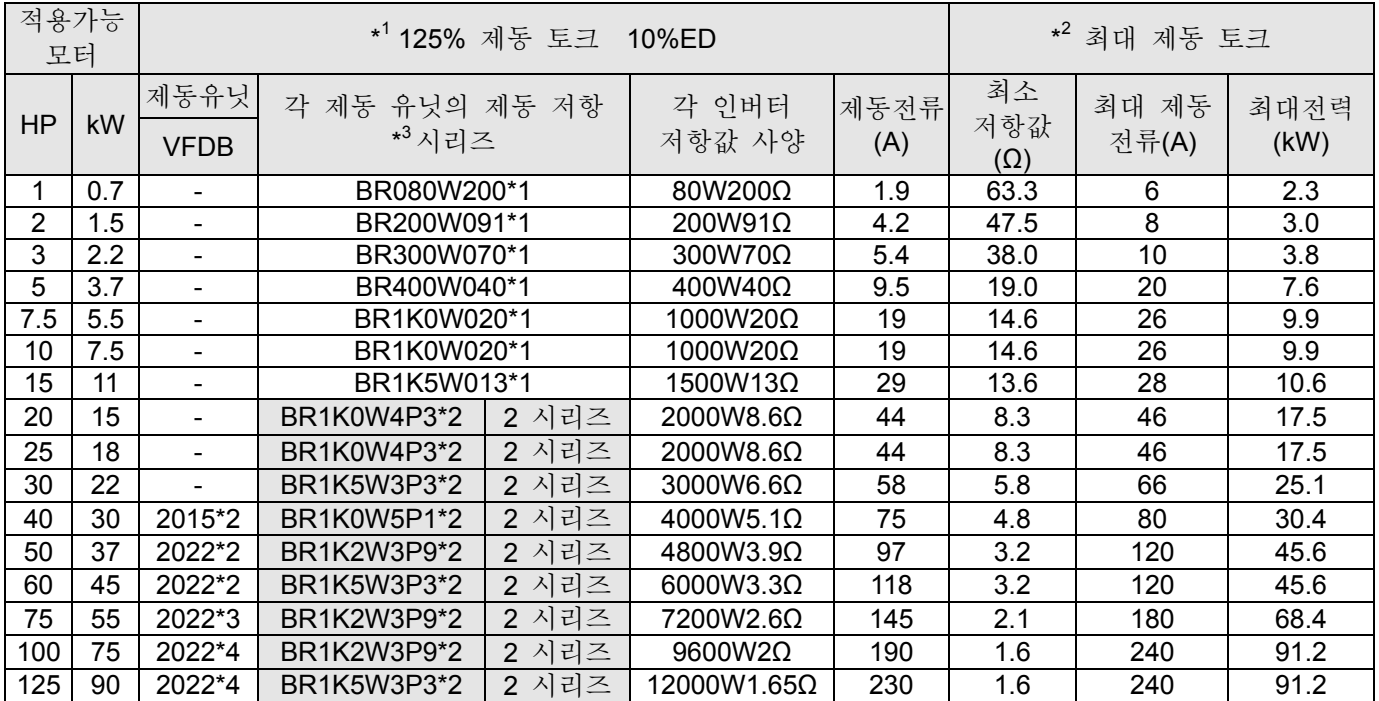

#### 460V

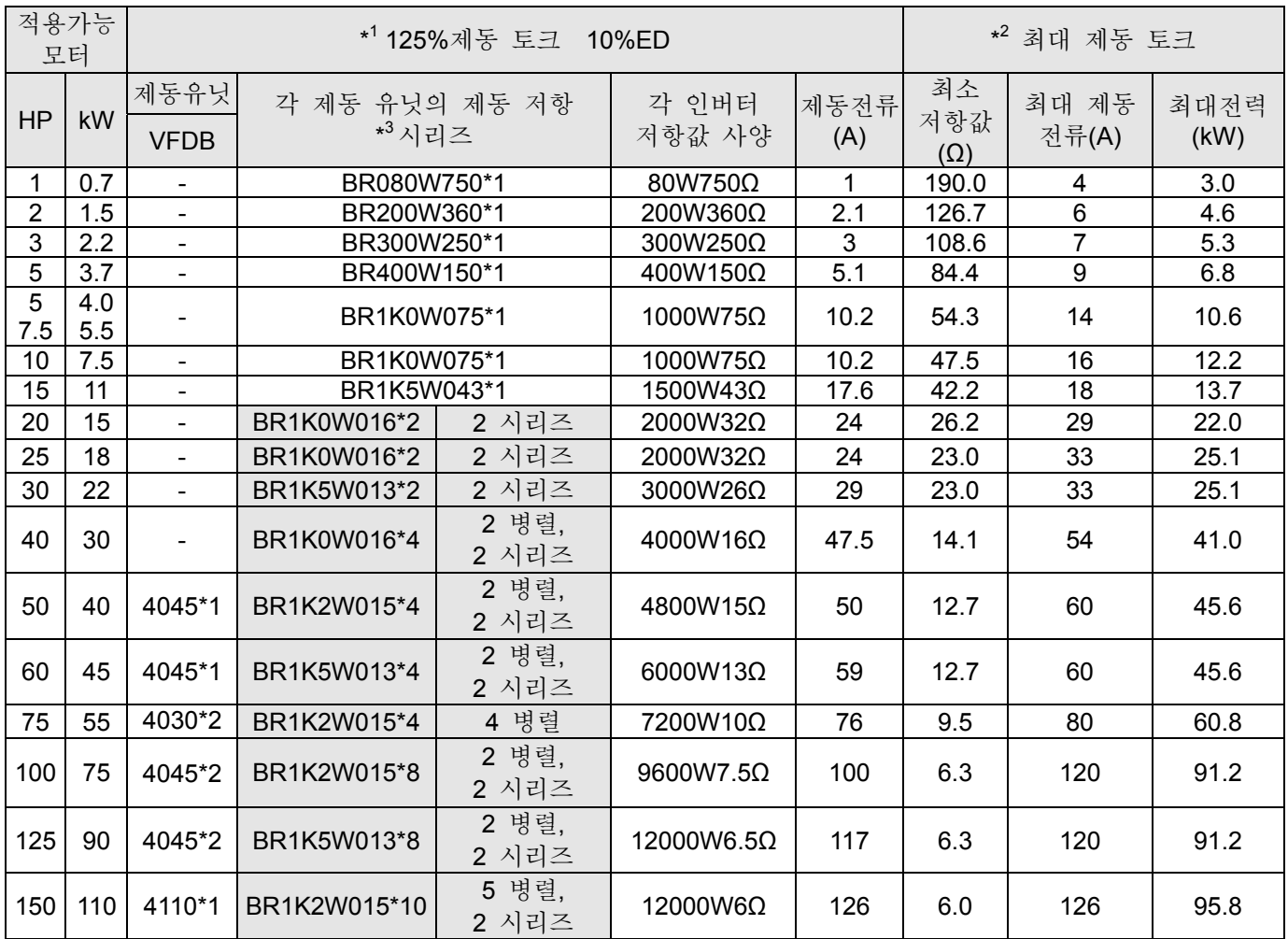

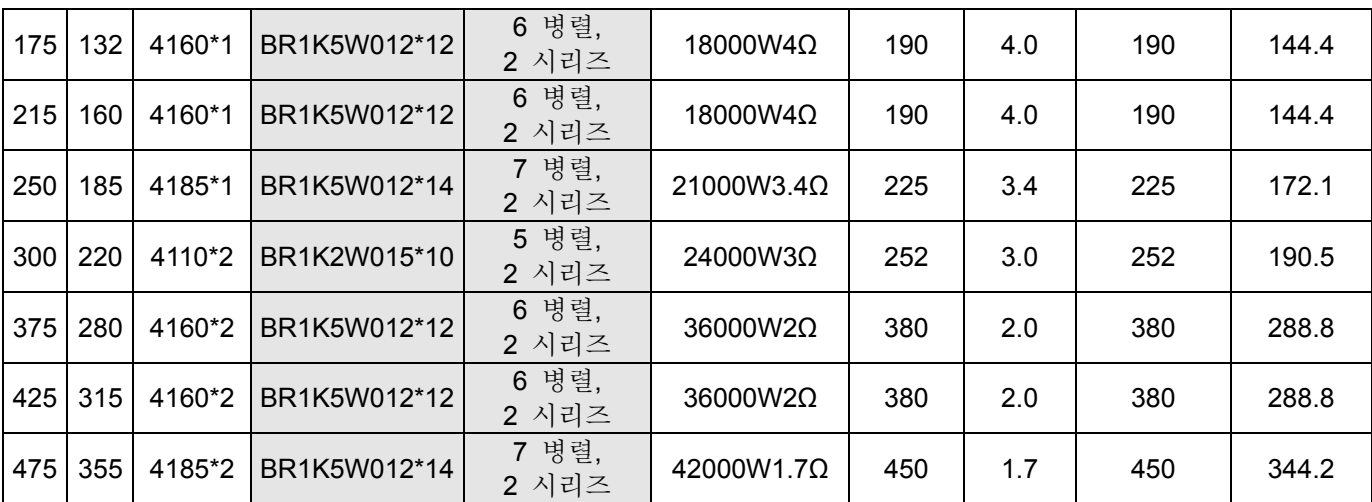

\*<sup>1</sup> 125% 제동 토크의 계산: (kw)\*125%\*0.8; 0.8 이 모터 효율시에.

동력 소비량의 저항 제한이 있으므로, 10%ED 의 최대 가동시간은 10sec (on: 10 초/ off: 90 초)입니다.

\*2 "가동 지속기간 & ED" 대 "제동 전류"의 제동 성능곡선을 보십시오.

\*<sup>3</sup> 열의 소멸을 위해, 400W 또는 그이하의 저항기는 프레임에 고정시키고 표면 온도를 50℃이하로 유지 시키십시오; 1000W 과 그 이상의 저항기는 표면 온도를 350℃이하로 유지 시키십시오.

\*4 더 자세한 사항은 VFDB 설명서를 보십시오.

#### **NOTE**

1. 제동 사용량 ED%의 뜻 설명: 제동 사용량 ED%의 뜻은 제동 저항기와 제동 유닛이, 제동에 의해 발생한 열을 소멸시키기위해 충분한 시간을 갖기위한 보장입니다. 제동저항기가 열을 받으면, 저항이 온도와 함께 증가하며, 제동 토크는 그에 맟춰 감소하게 됩니다. 권고된 순환 주기는 1분입니다.

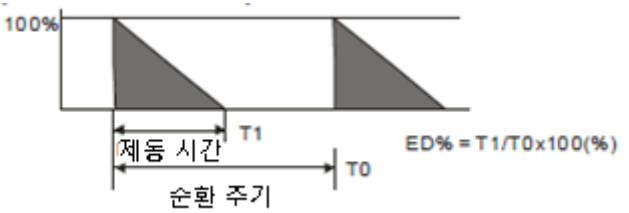

안전을 고려해서, 과부하 계전기(O.L)를 제동 유닛과 제동 저항기 사이에 설치하십시오. 비정상적인 상황으로부터 드라이브를 보호하기 위해 드라이브 전단에 전자접촉기(MC)를 연결하십시오. 과부하계전기(TOR)설치 목적은, 잦은 제동 또는, 비이상적으로 높은 입력전압으로 인한 제동 유닛의 지속적이 가동으로부터 발생하는 고장으로부터 제동 저항기를 보호하기 위함입니다. 이런상황에선, 제동 저항기의 고장을 막기위해 바로 전원을 끄십시오.

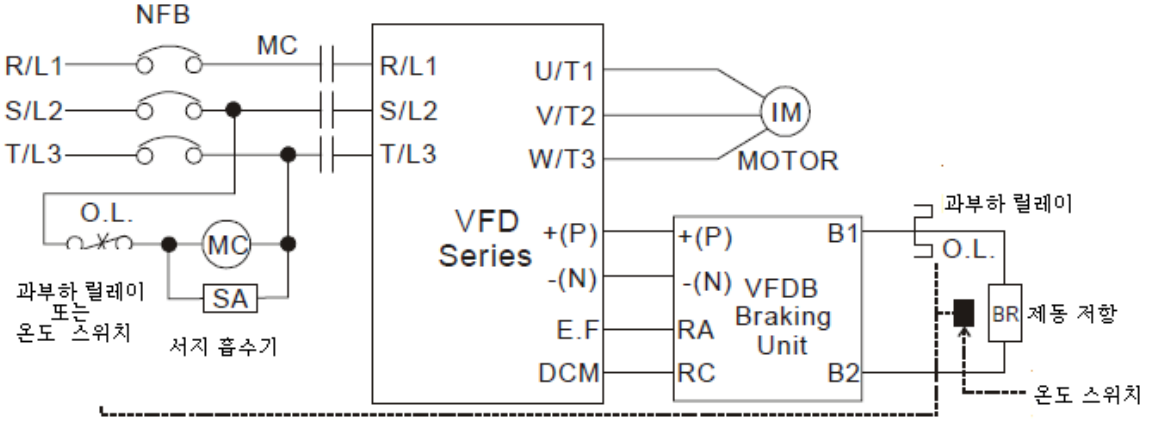

Note1: AC 드라이브를 직류 리액터와 사용할 때, 제동 유닛중 단자대 +(P)를 배선할 시에<br>AC 드라이브의 사용설명서에 있는 배선도를 참고 하십시오

Note2: 단자대 -(N)를 전원치스템의 뉴트럴에 배선하지 마십시오

2. 델타로부터 제공되지 않은 제동저항이나 제동모듈을 사용하여 드라이브나 다른 장비에 고장이 생긴 경우 , 품질 보증은 효력이 없습니다.

- 3. 제동저항을 설치할 때, 주위환경의 안전도 고려하십시오. 최소 저항값을 활용하는 경우, 와트치수의 계산에 대해서는 지역 판매자에게 문의하십시오.
- 4. 2 개이상의 제동 장치를 사용할 경우, 병렬 제동장치의 등가 저항값이 칼럼 "각각의 AC 드라이브의 최소 등가 저항값"(테이블의 가장 오른쪽 칼럼)보다 작아선 안됩니다. 작업에 앞서 사용자설명서의 제동장치 부분에 있는 배선 정보를 철저하게 읽어 주십시오.
- 5. 이표는 정상적인 사용을 위한 것입니다; AC모터 드라이브가 제동이 빈번히 일어나는 일에 쓰일 경우, 와트를 2~3배 확대 시킬것을 권장합니다.

### Non-fuse 회로 차단기

UL 표준에 따르십시오: UL 508, 45.8.4 절, a 부분,

차단기의 정격전류가 AC 모터 드라이브의 최대 입력 전류의 2~4 배 가량 되어야 합니다.

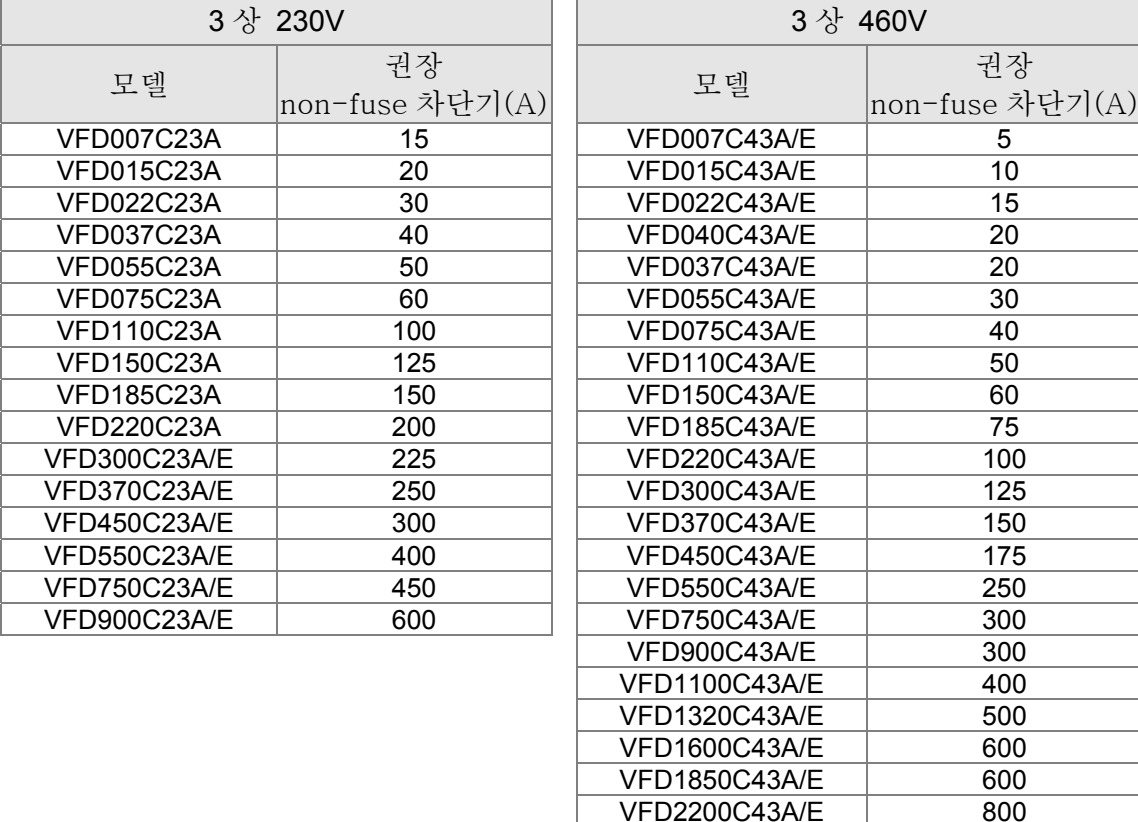

VFD2800C43A/E 1000 VFD3150C43A/E 1200 VFD3550C43A/E 1350

# 퓨즈 사양 표

다음 표보다 낮은 사양의 퓨즈는 허용됩니다.

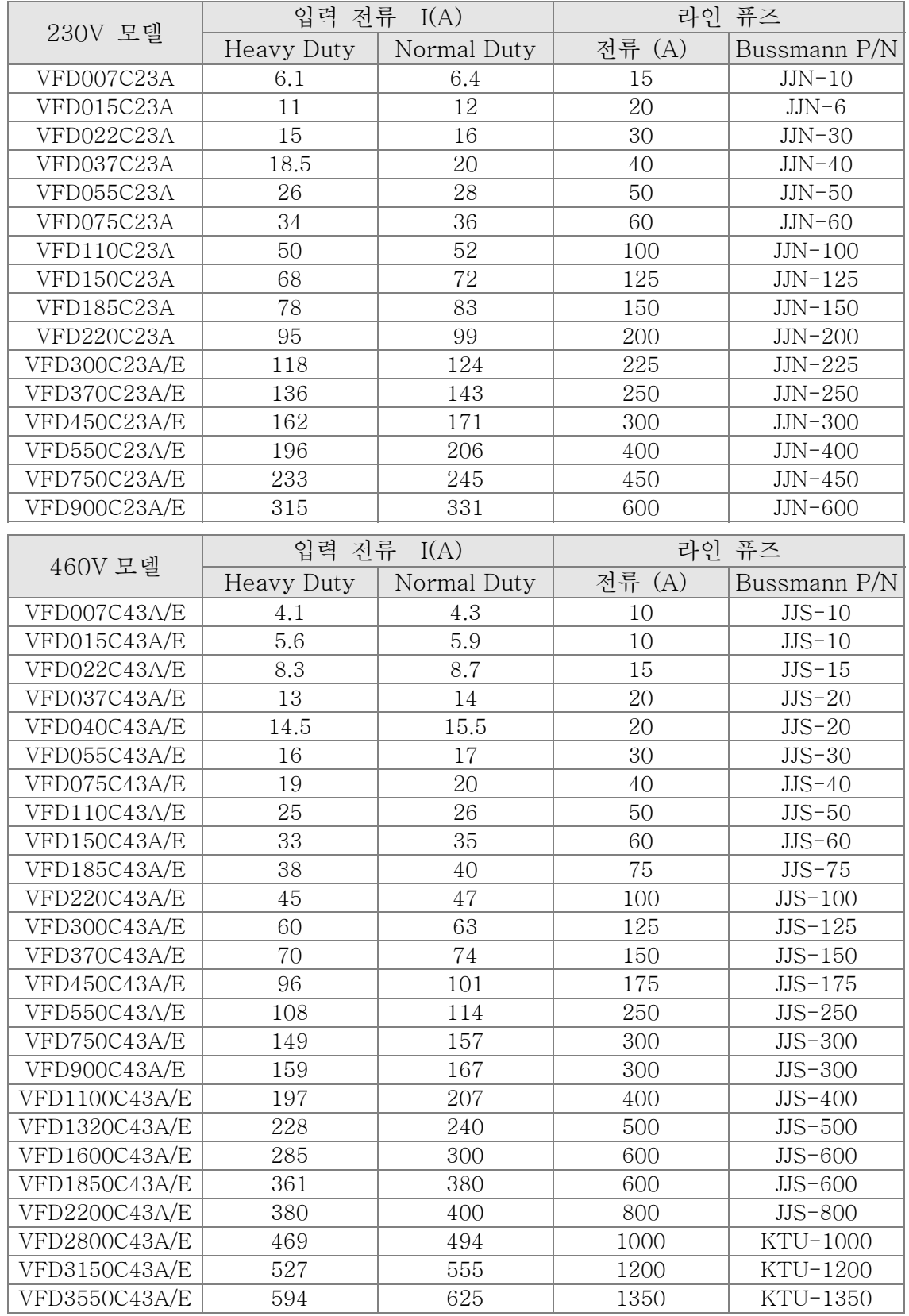

# 교류 리액터

230V, 50/60Hz, 3 상

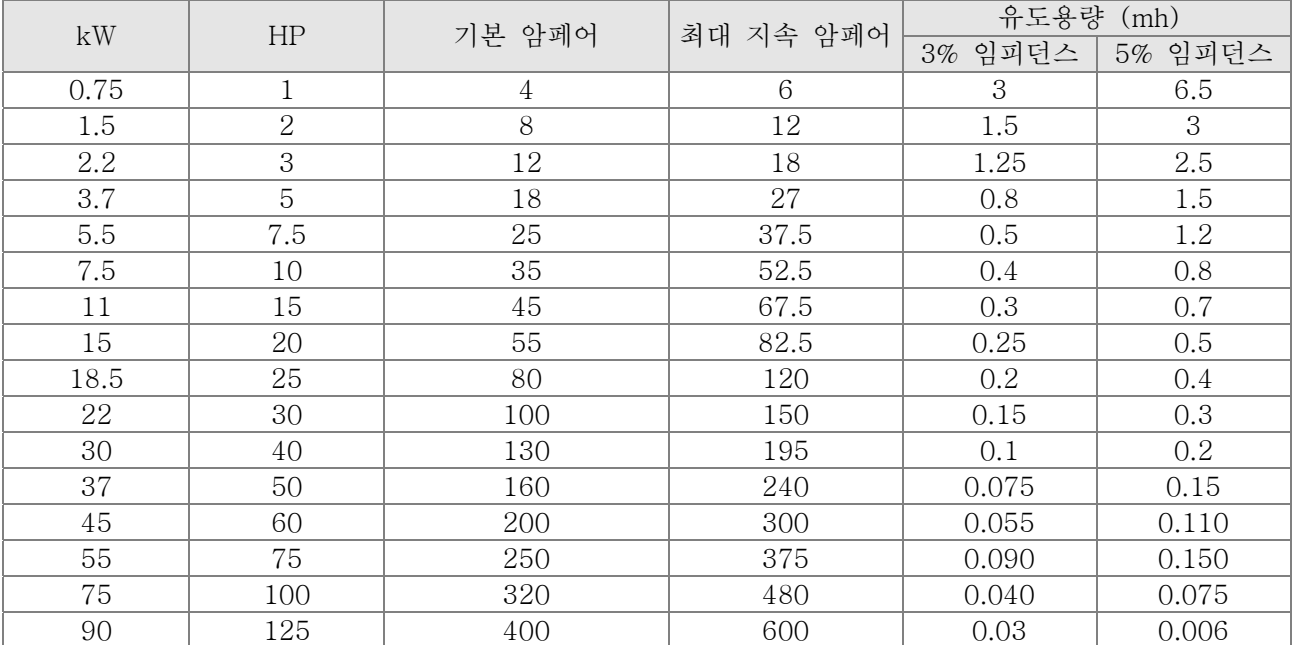

### 460V, 50/60Hz, 3 상

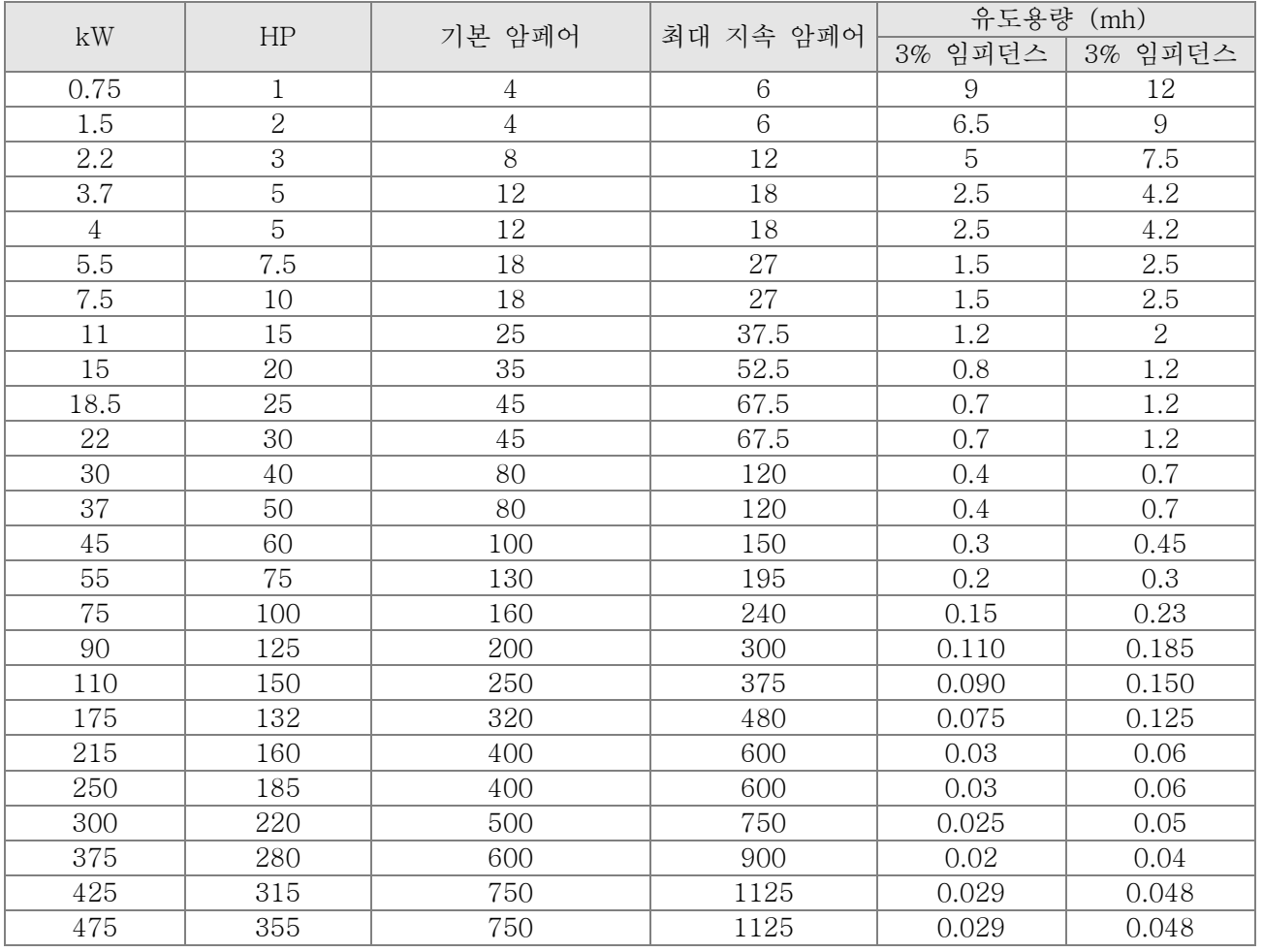

영상 리액터

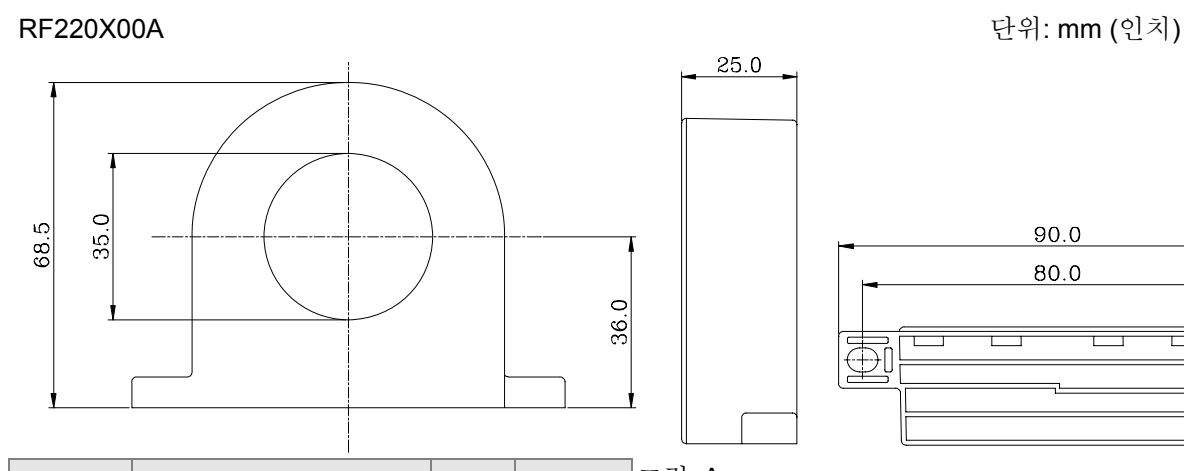

 $\text{(mm}^2)$ 

≤10 | ≤5.3 | ≤5.5 | 1 | 그림 A

≤2  $|≤33.6|$  ≤38 | 4 | 그림 B

≤12 | ≤3.3 | ≤3.5 | 1 | 그림 A ≤1 ≤42.4 ≤50 4 그림 B

권장 전선크기(mm<sup>2</sup>)

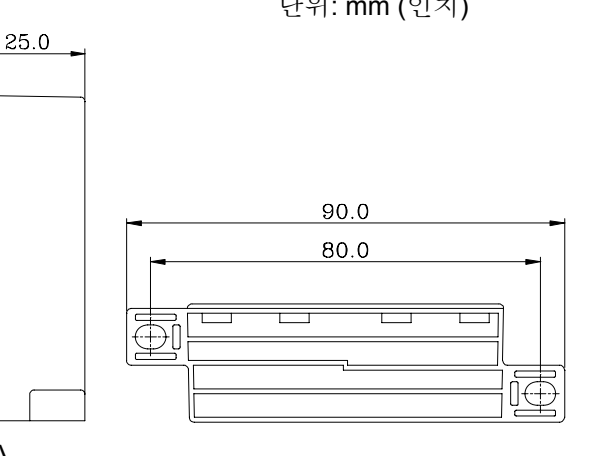

 그림 A <sup>수</sup> 배선

방법

각각의 전선을 코어에 4 차례 감으십시오. 리액터와  $\begin{array}{|c|c|c|c|}\hline \text{AWG} & \text{mm}^2 & \frac{1}{\sqrt{6}} & \frac{1}{\sqrt{6}} &$ 

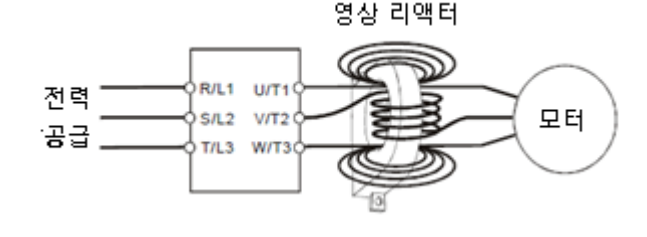

#### **NOTE**

케이블 종류 (중요)

> 단일 코어

삼중 코어

600V 절연 처리된 케이블 전선

- 1. 위의도표에서 영상 리액터의 전선의 대략적인 지나가게 하십시오. 크기를 알 수 있습니다, 하지만 선택은 결국 케이블의 종류와 직경에 의해 결정됩니다. 케이블의 직경은 영상 리액터의 중앙을 지나 갈수 있을 정도로 작아야 합니다.
- 2. 배선이 지반코어를 지나치지 않을 경우. 모터 케이블이나 전력 케이블만 지나가면 됩니다.
- 3. 출력을 위해 긴 모터 케이블을 사용할 경우, 방사 방출을 줄이기위해 영상 리액터가 필요 할 것입니다.

그림 B

모든 전선을 4개의 코어 사이로 감지말고 연속으로

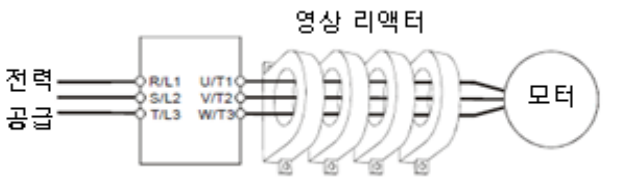

# 직류 리액터

230V DC 초크

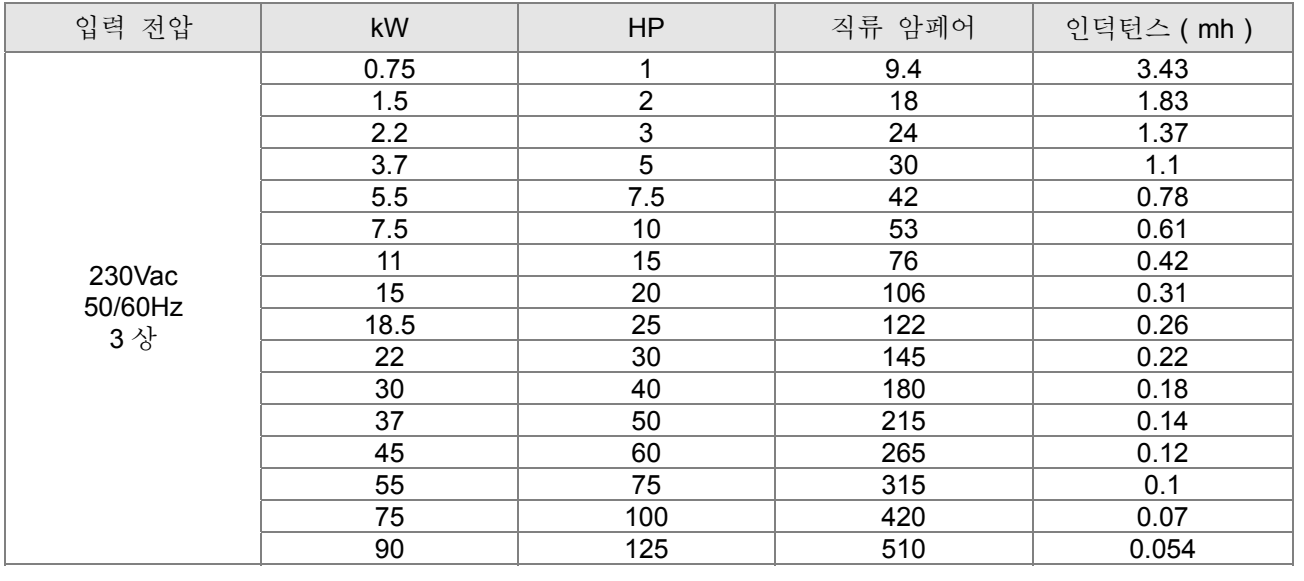

#### 460V DC Choke

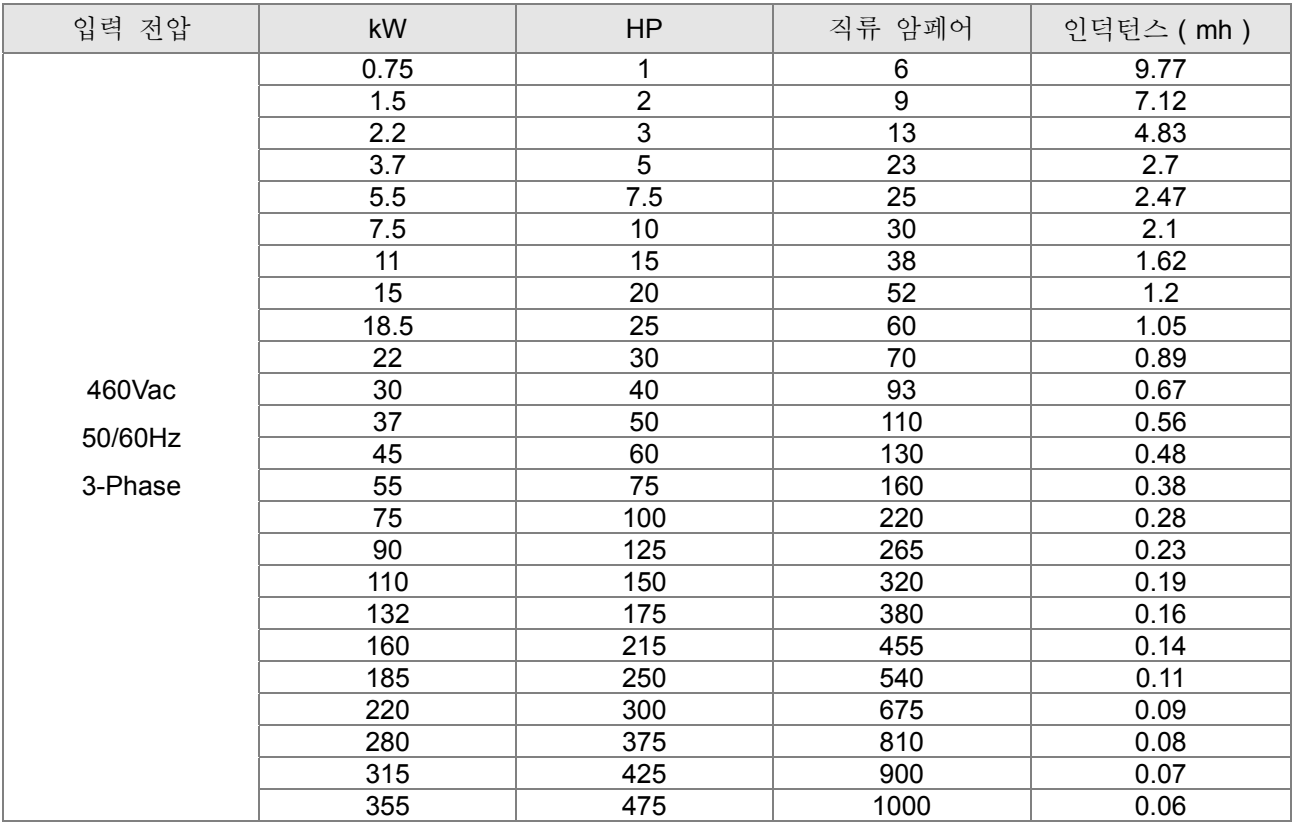

# EMI 필터

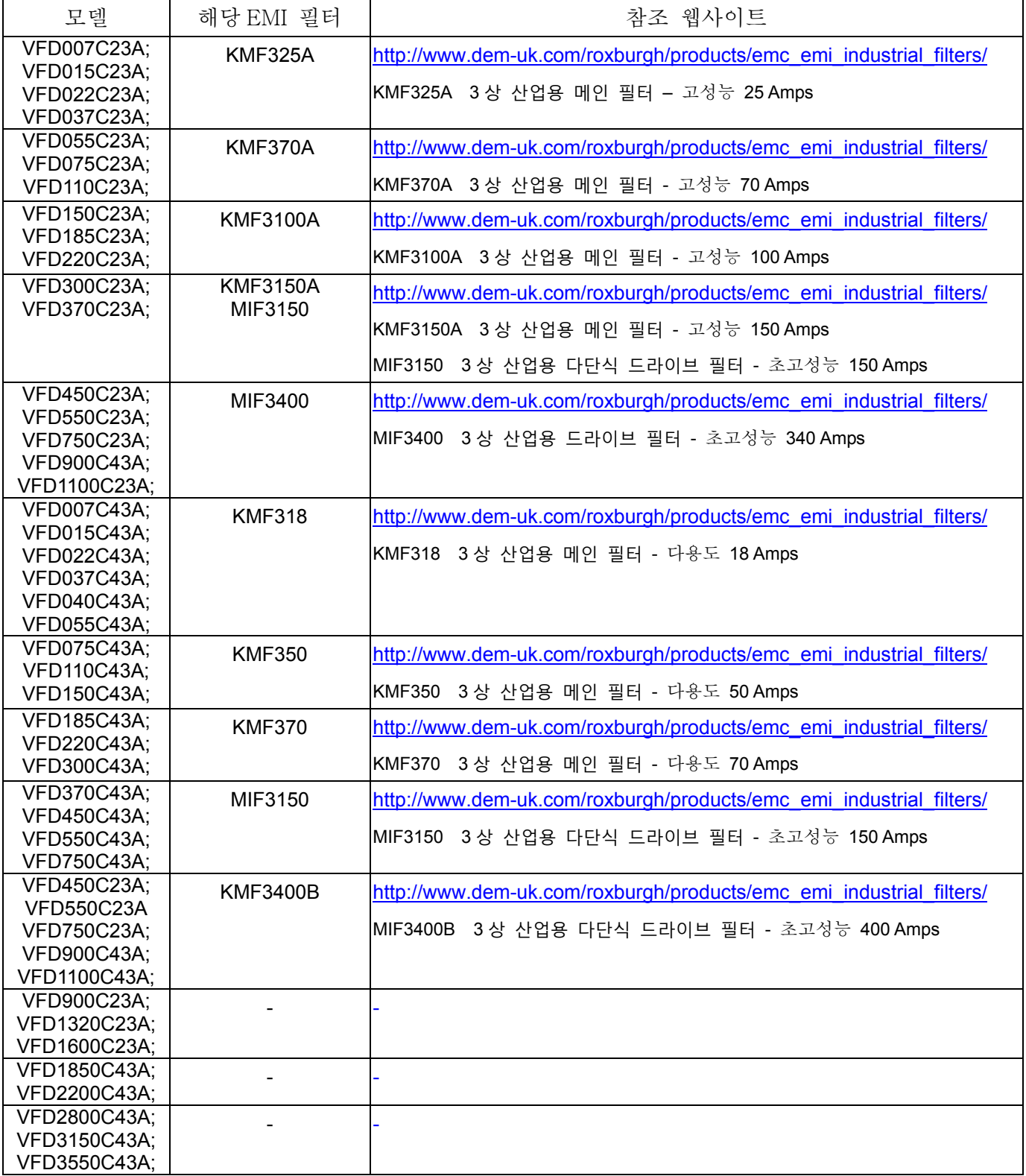

# 디지털 키패드

#### KPC-CE01

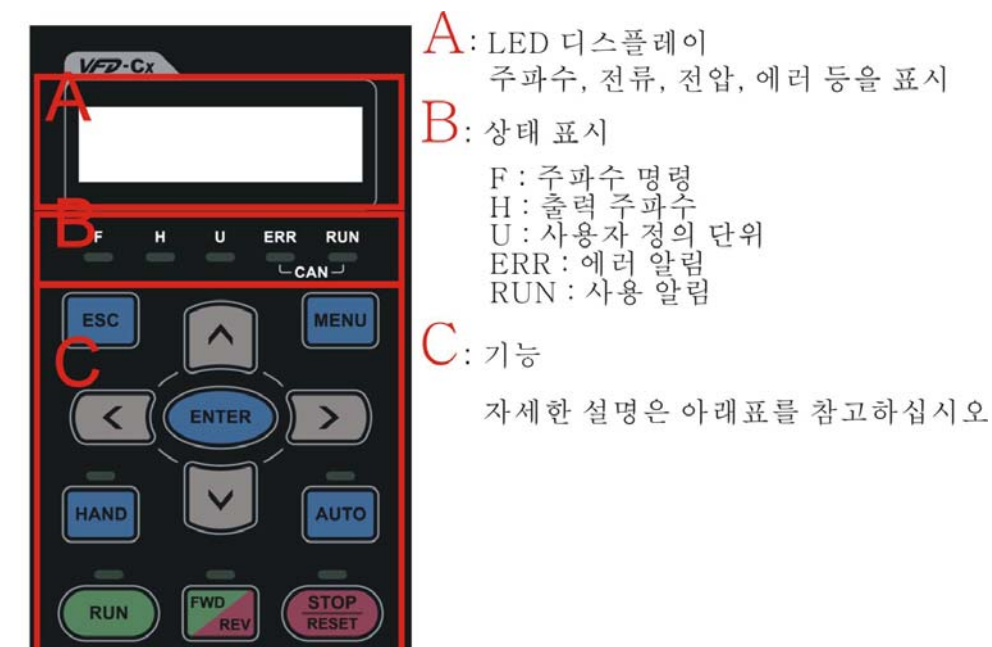

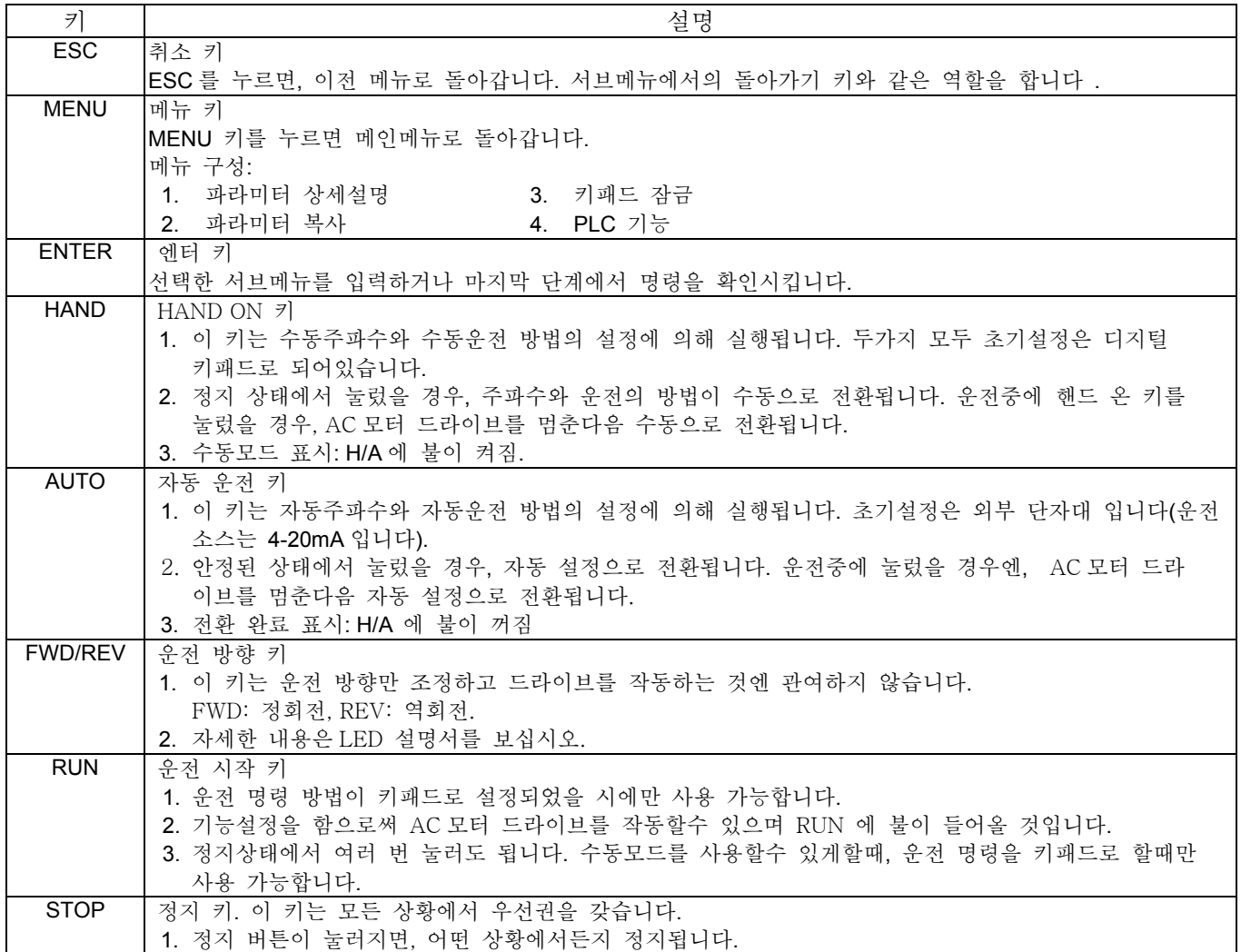

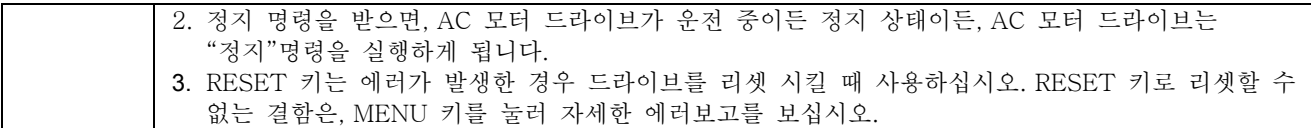

치수

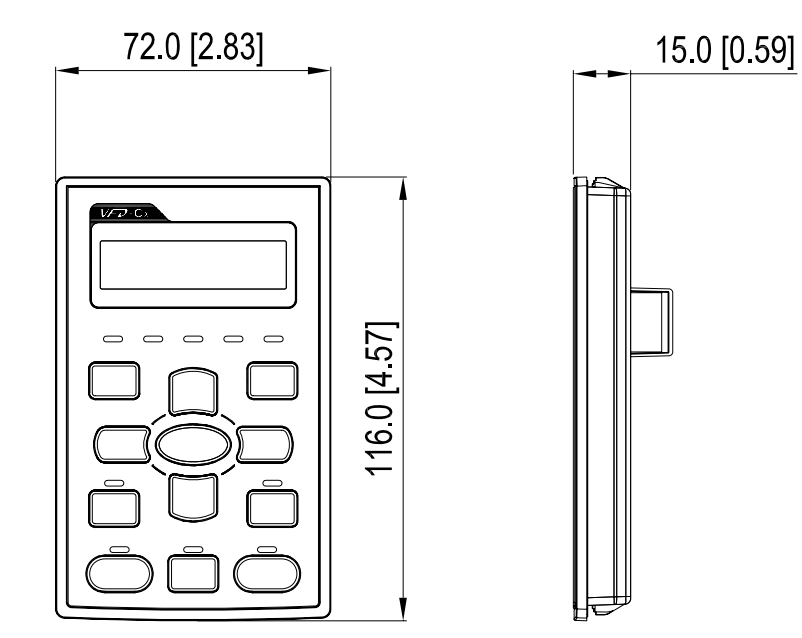

## 패널 고정대 (MKC-KPPK)

MKC-KPPK 모델의 경우, 사용자가 벽부형과 내장형중에서 고르실수 있습니다, 보호 레벨 IP56. 적용가능 키패드 (KPC-CC01 & KPC-CE01).

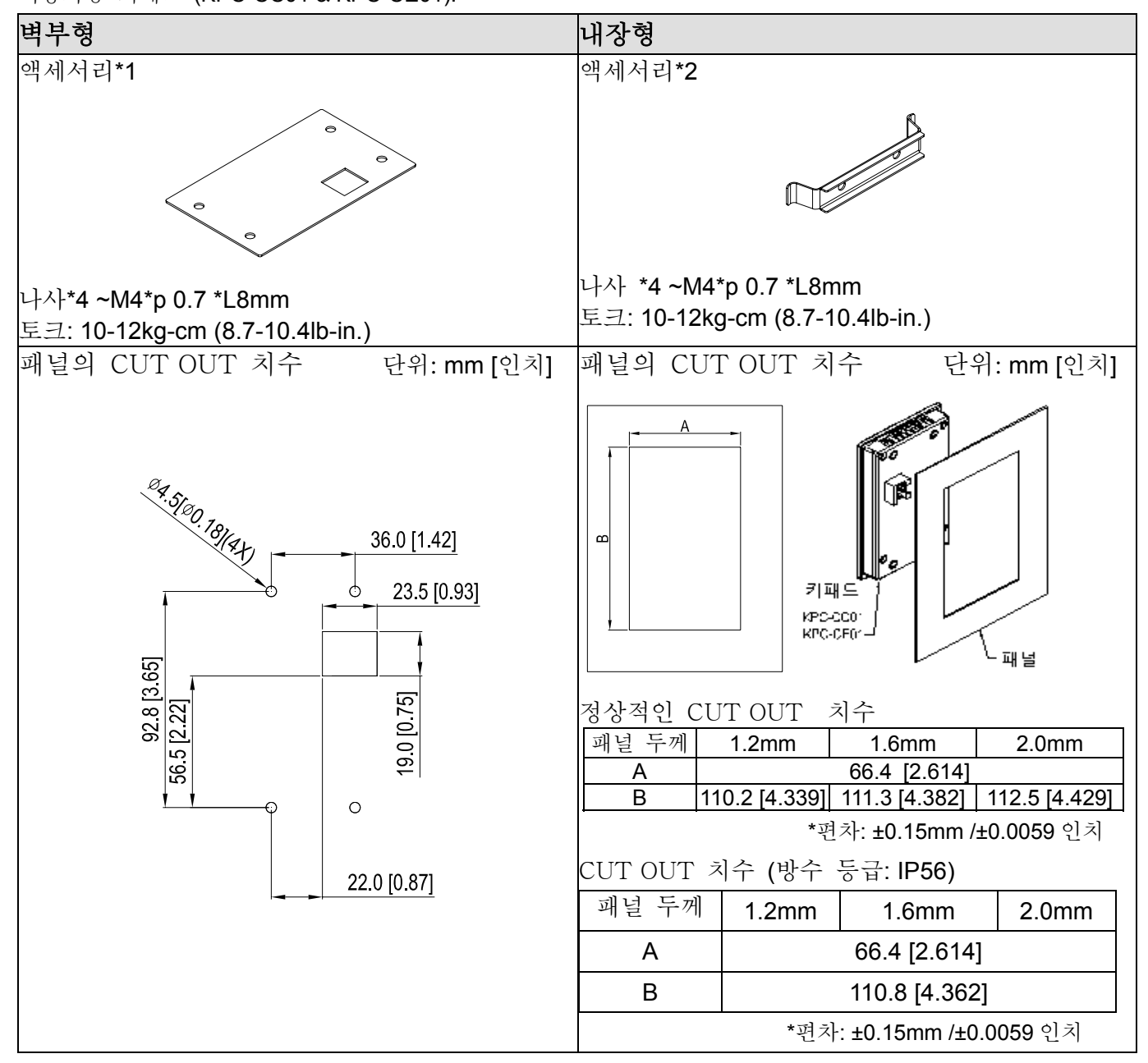
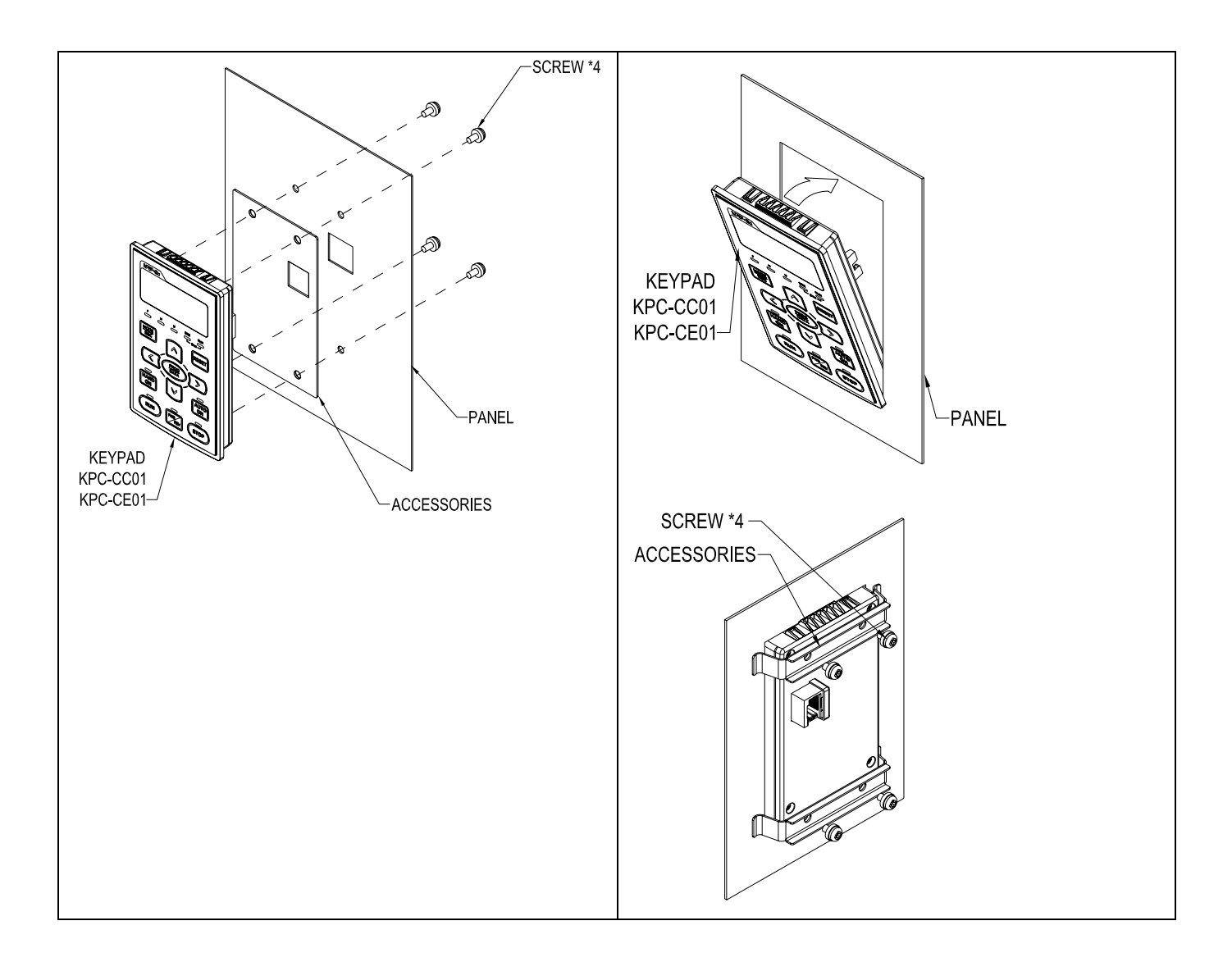

## 배관 박스 키트

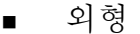

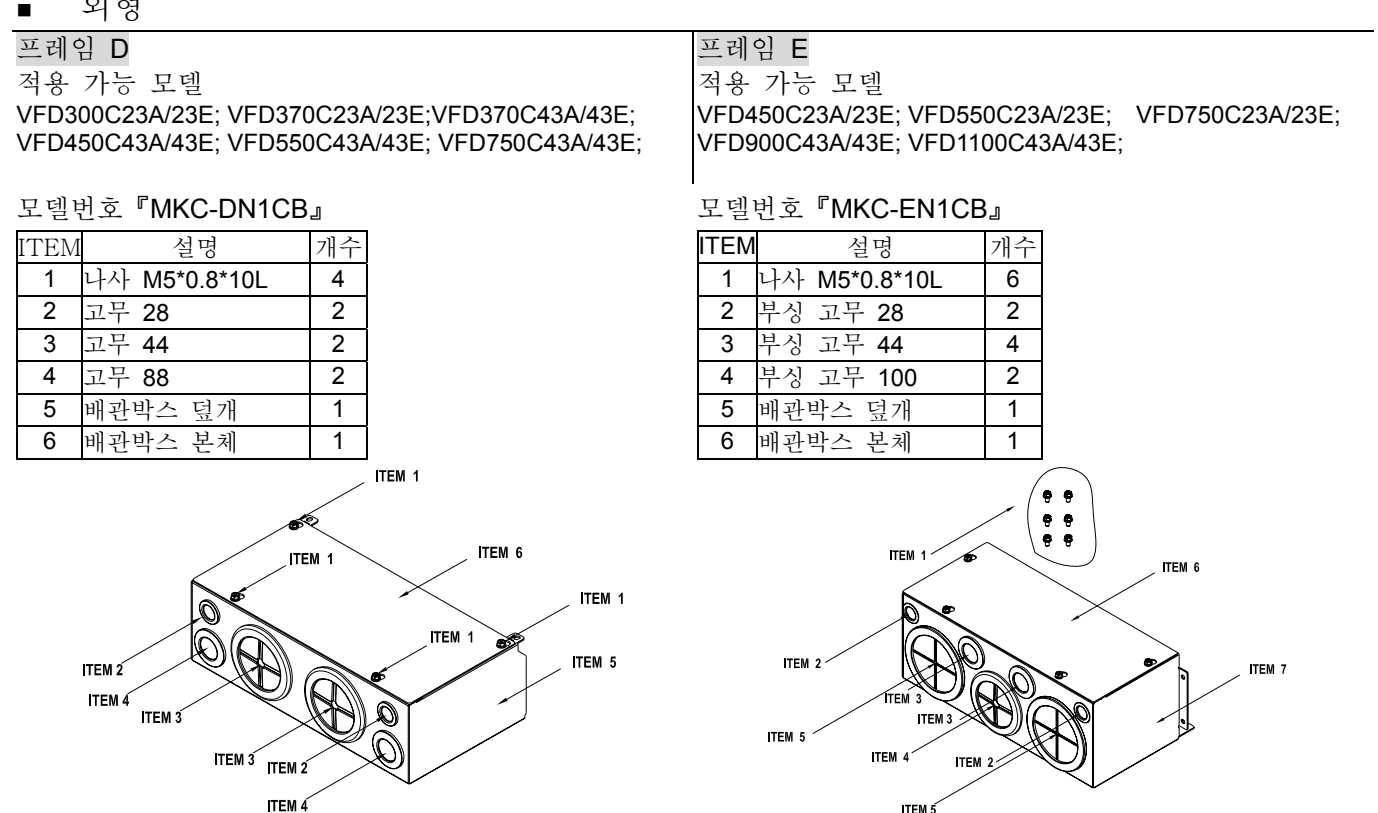

프레임 F

적용 가능 모델

VFD900C23A/23E; VFD1320C43A/43E; VFD1600C43A/43E;

프레임 G 적용 가능 모델 VFD1850C23A/23E; VFD2200C43A/43E;

**ITEM 5** 

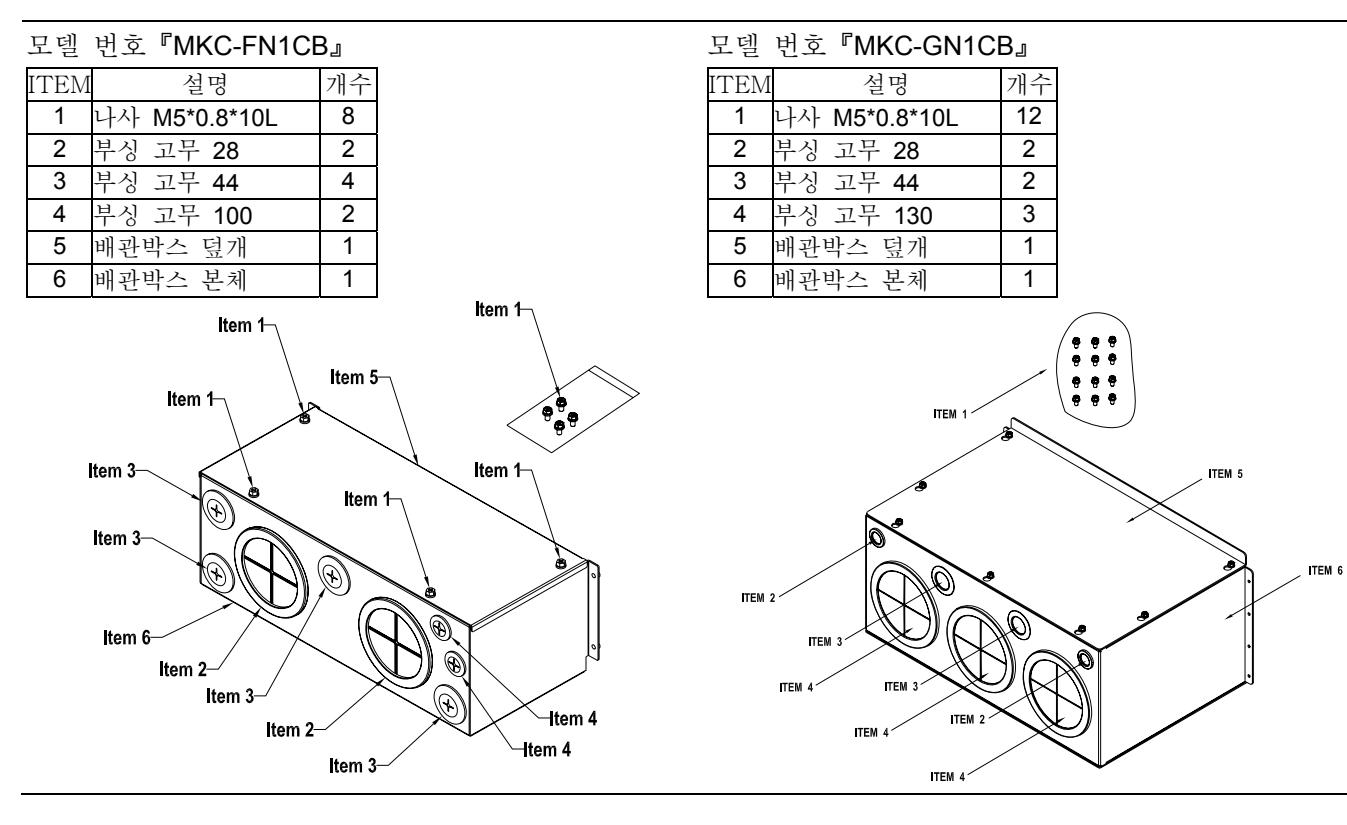

#### ■ 설치

#### 프레임 **D**

1. 아래의 그림과 같이, 덮개의 나사를 풀고 덮개 양옆의 탭을 눌러 덮개를 분리하십시오. 나사 토크: 10~12kg-cm (8.66~10.39Ib-in)

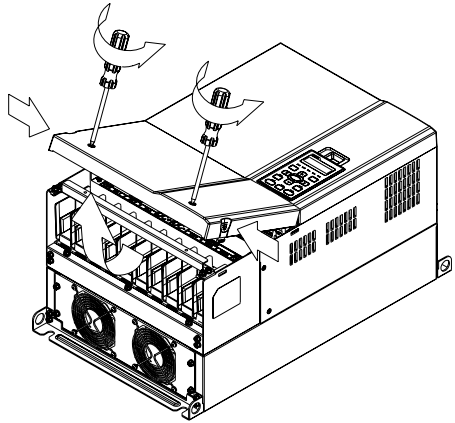

2. 아래 그림에서 보여지는 5 개의 나사를 푸십시오. 나사 토크: 24~26kg-cm (20.8~22.6Ib-in).

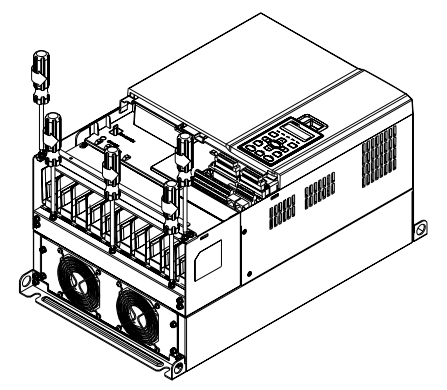

3. 아래 그림과 같이 5 개의 나사를 조여서 배관 박스를 설치하십시오. 나사 토크: 24~26kg-cm (20.8~22.6Ib-in).

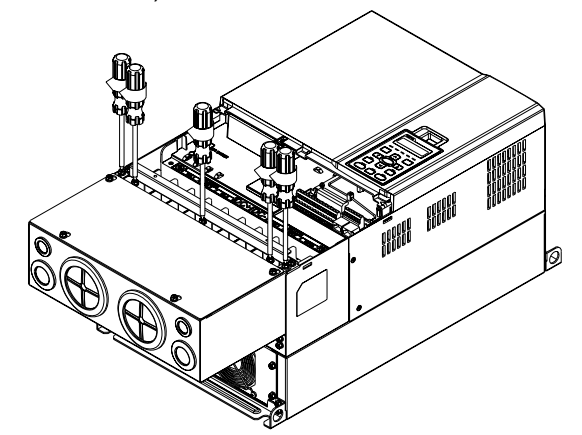

4. 아래 그림처럼 4 개의 나사를 조이십시오. 나사 토크: 10~12kg-cm (8.66~10.39Ib-in).

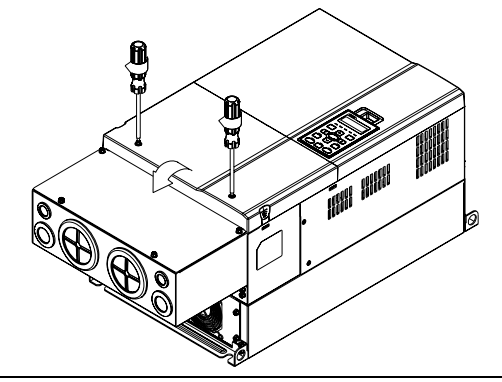

#### 프레임 **E**

1. 4 개의 나사를 푸십시오; 나사 토크: 12~ 15 kg-cm (10.4~13Ib-in). 덮개를 들어 올리십시오.

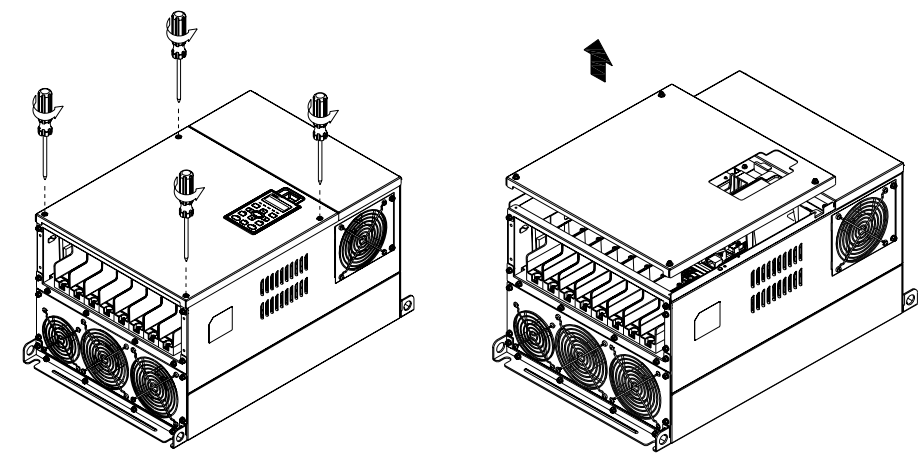

2. 아래의 그림과 같이 6 개의 나사를 조이십시오. 나사 토크: 24~26kg-cm (20.8~22.6Ib-in). 덮개를 원래의 위치에 돌려놓으십시오.

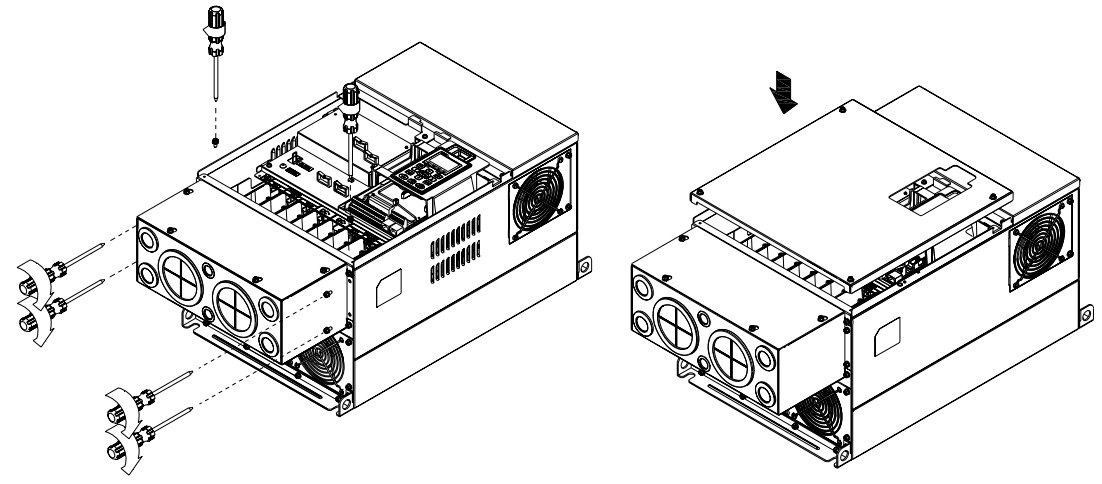

3. 아래의 그림처럼 4 개의 나사를 조이십시오, 나사 토크:12~15kg-cm (10.4~13Ib-in)』

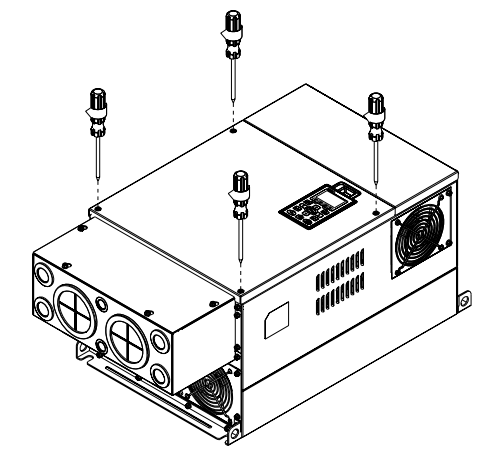

#### 프레임 **F**

1. 아래의 그림과 같이, 덮개의 나사를 풀고 덮개의 각면의 탭을 눌러 덮개를 분리하십시오. 나사 토크: 14~16kg-cm (12.2~13.9Ib-in).

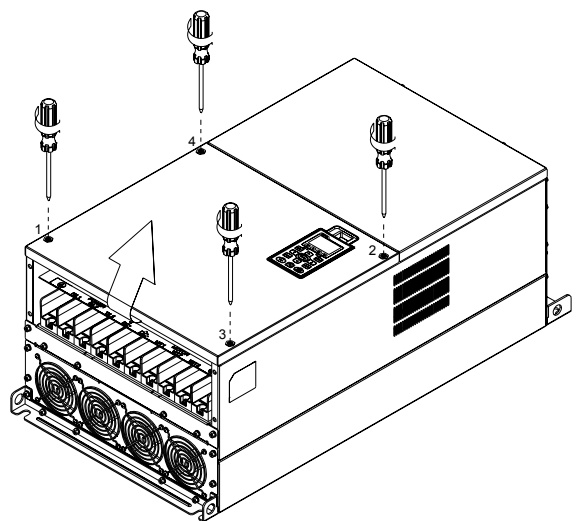

2. 아래의 그림처럼 4 개의 나사를 조여 배관 박스를 설치하십시오. 나사 토크: 24~26kg-cm (20.8~22.6Ib-in).

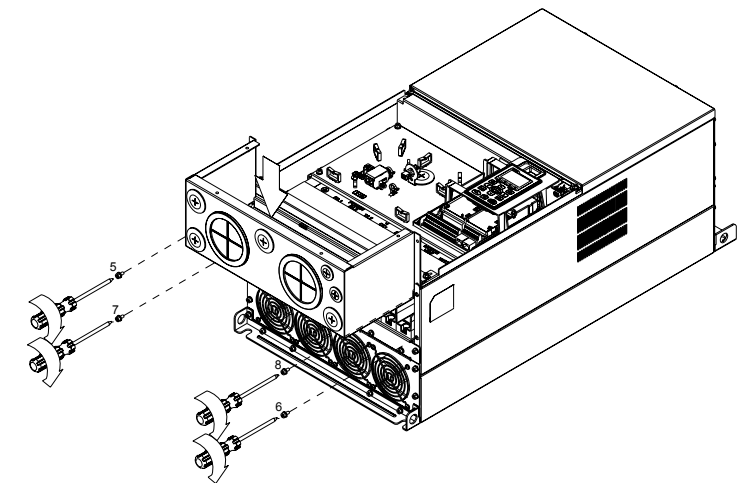

3. 아래 그림에서 보여지는 모든 나사를 조여서 배관 박스를 설치하십시오.

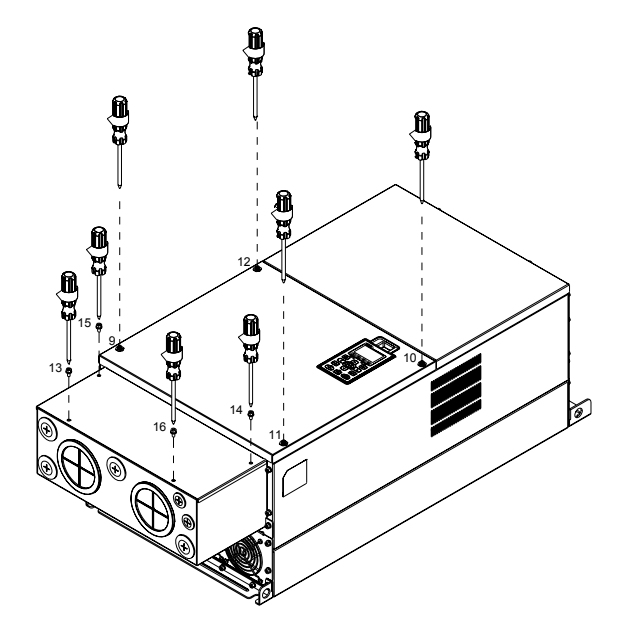

#### 프레임 **G**

1. 배관박스덮개에 있는 7 개의 나사를 풀고 덮개를 분리하십시오. 아래의 그림과 같이, 드라이브의 덮개에 있는 4 개의 나사를 풀고 덮개의 각면에 있는 탭을 눌러서 덮개를 분리하십시오. 나사 토크: 12~15kg-cm (10.4~13Ib-in).

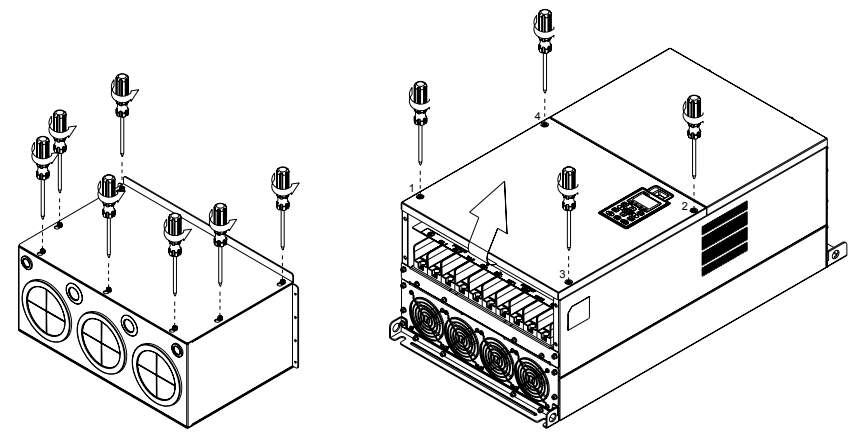

덮개를 분리하고 나사를 푸십시오. 나사 토크: 12~15kg-cm (10.4~13Ib-in).

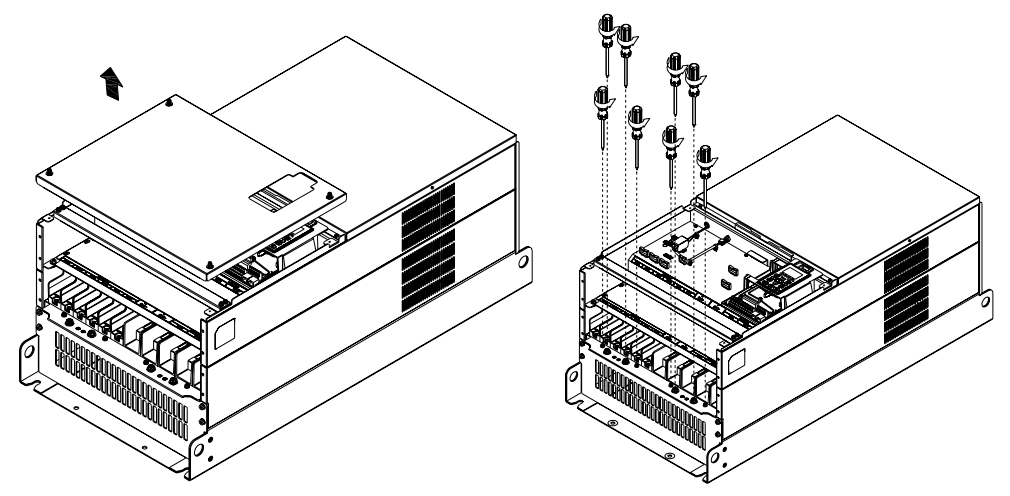

2. 아래의 그림에서 보여지는 모든 나사를 조여서 배관 박스를 설치하십시오. 나사 토크: 25~30kg-cm (20.8~30Ib-in); 나사 토크: 12~15kg-cm (10.4~13Ib-in)

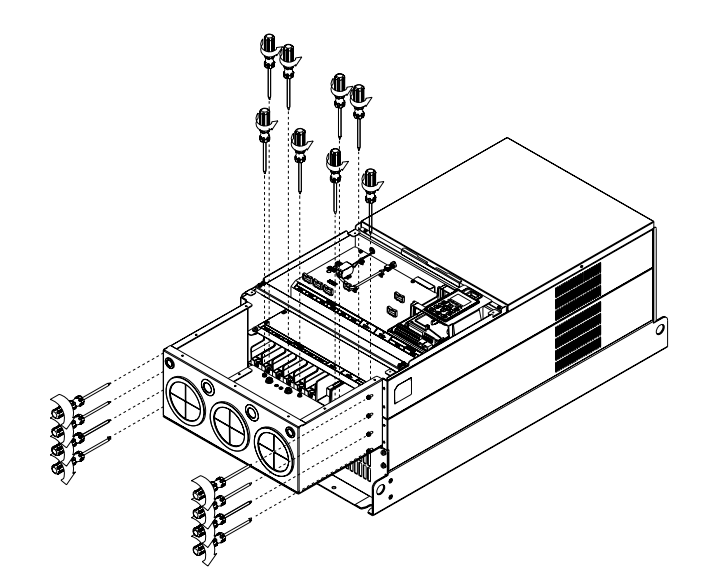

풀었던 나사들을 모두 조이십시오. 나사 토크: 25~30kg-cm (20.8~30Ib-in).

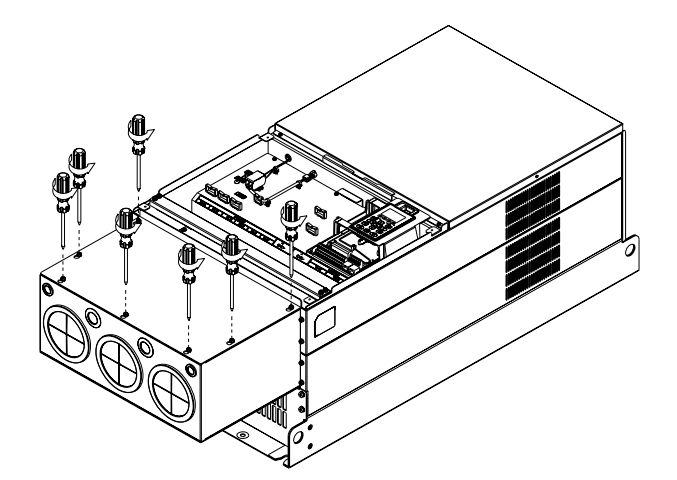

3. 아래의 그림과 같이 덮개를 원래있던 곳으로 옮기고 나사를 조이십시오. 나사 토크: 12~15kg-cm (10.4~13Ib-in).

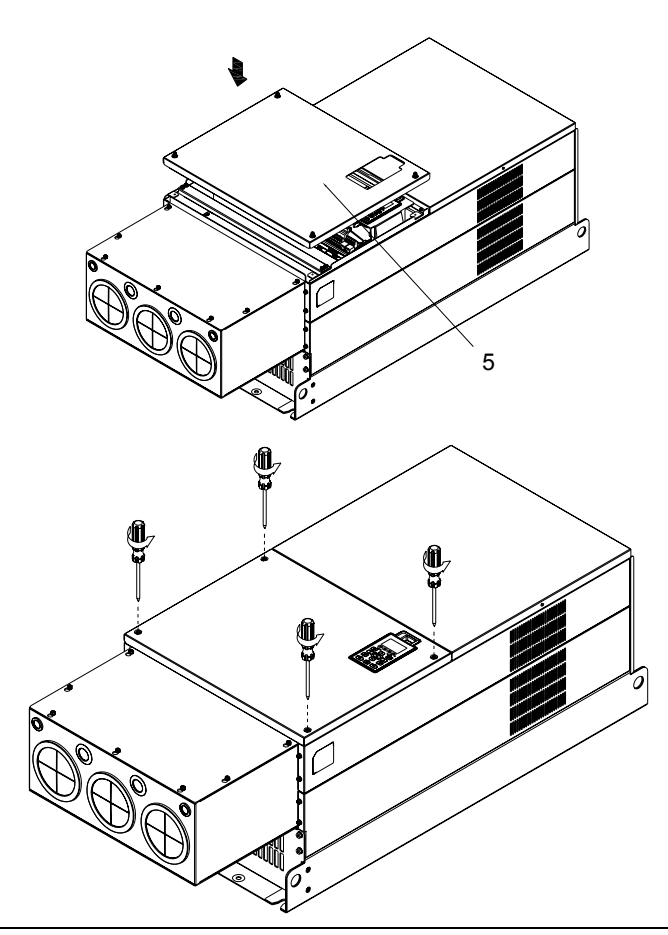

팬 키트 팬 키트 프레임

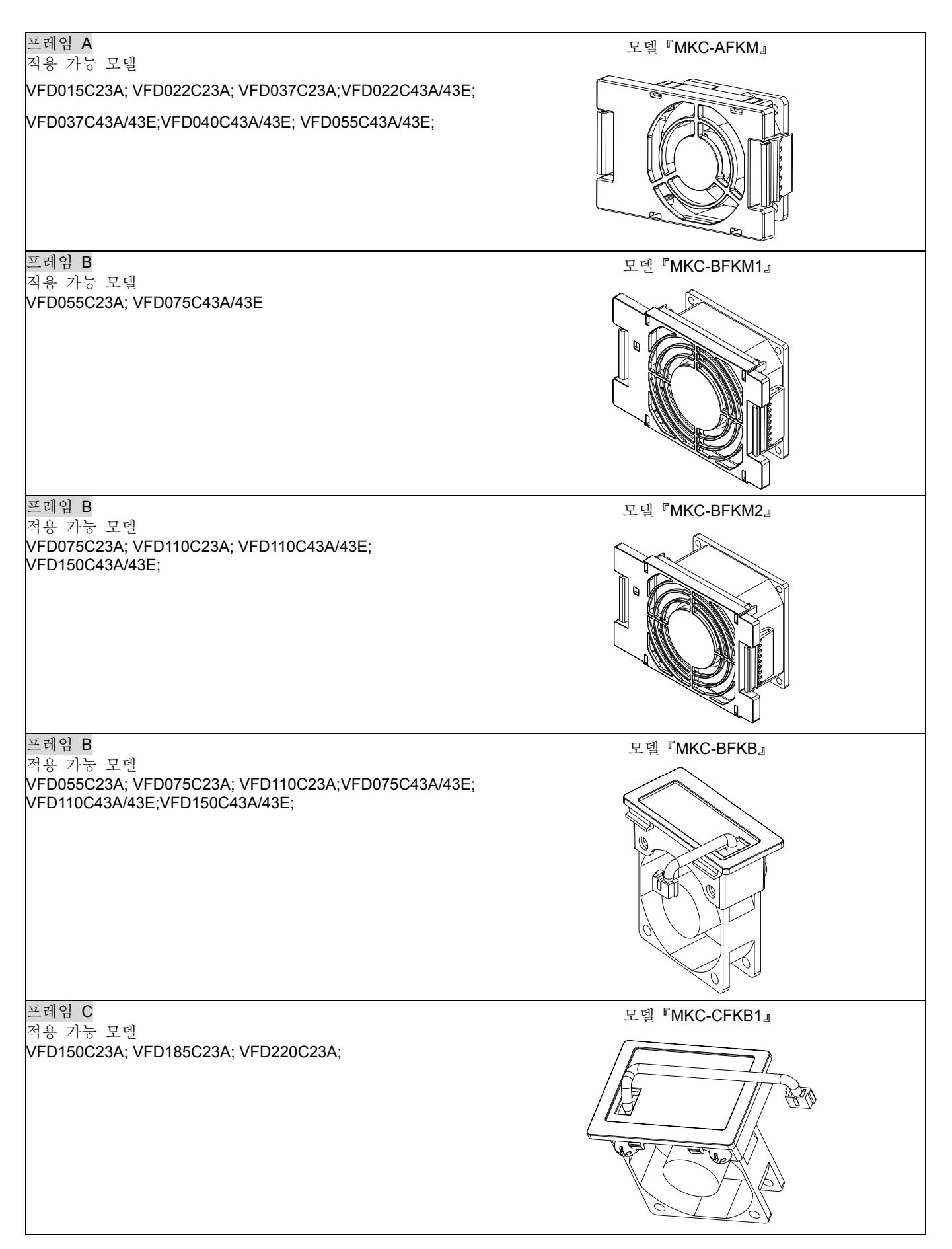

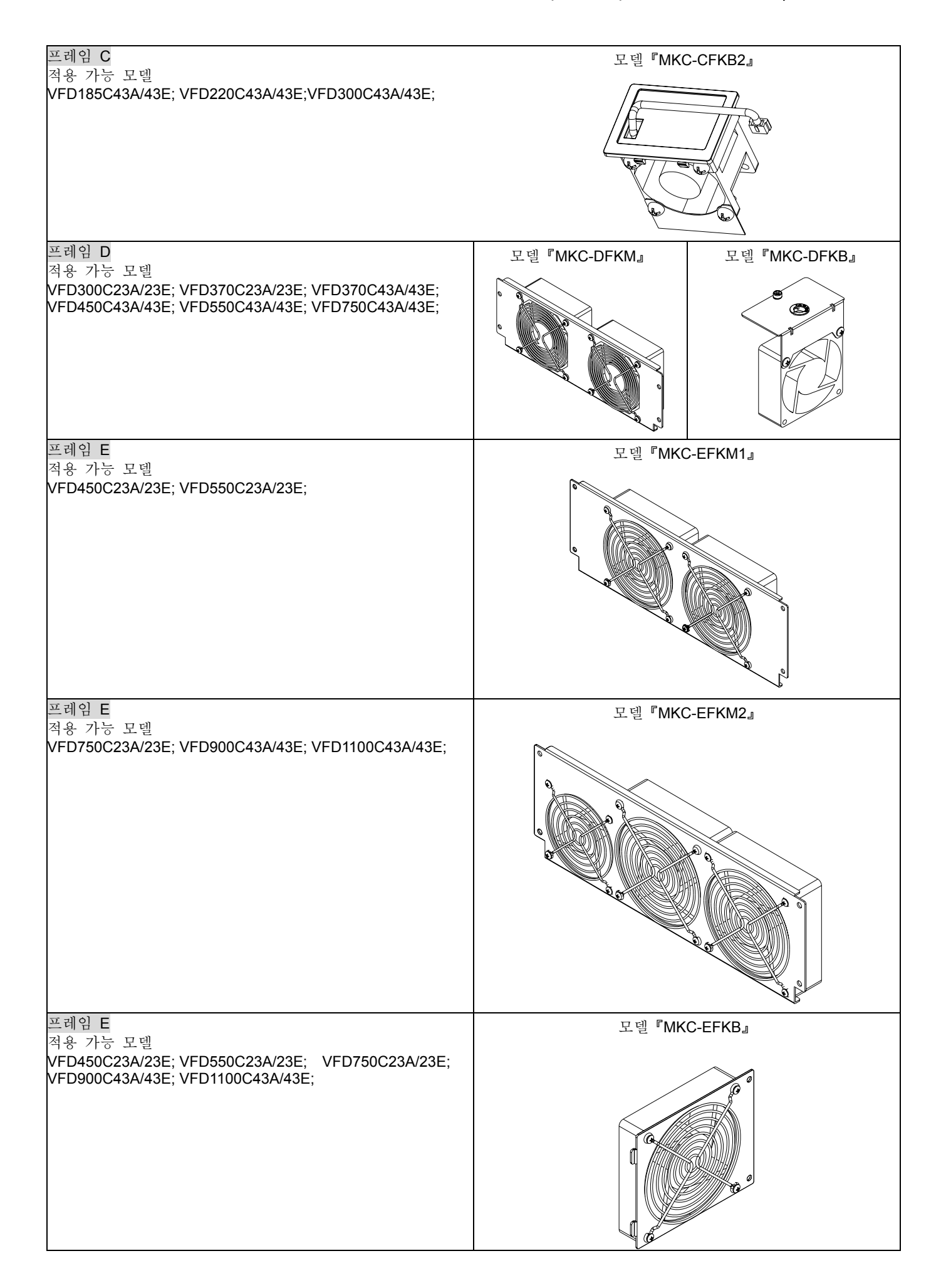

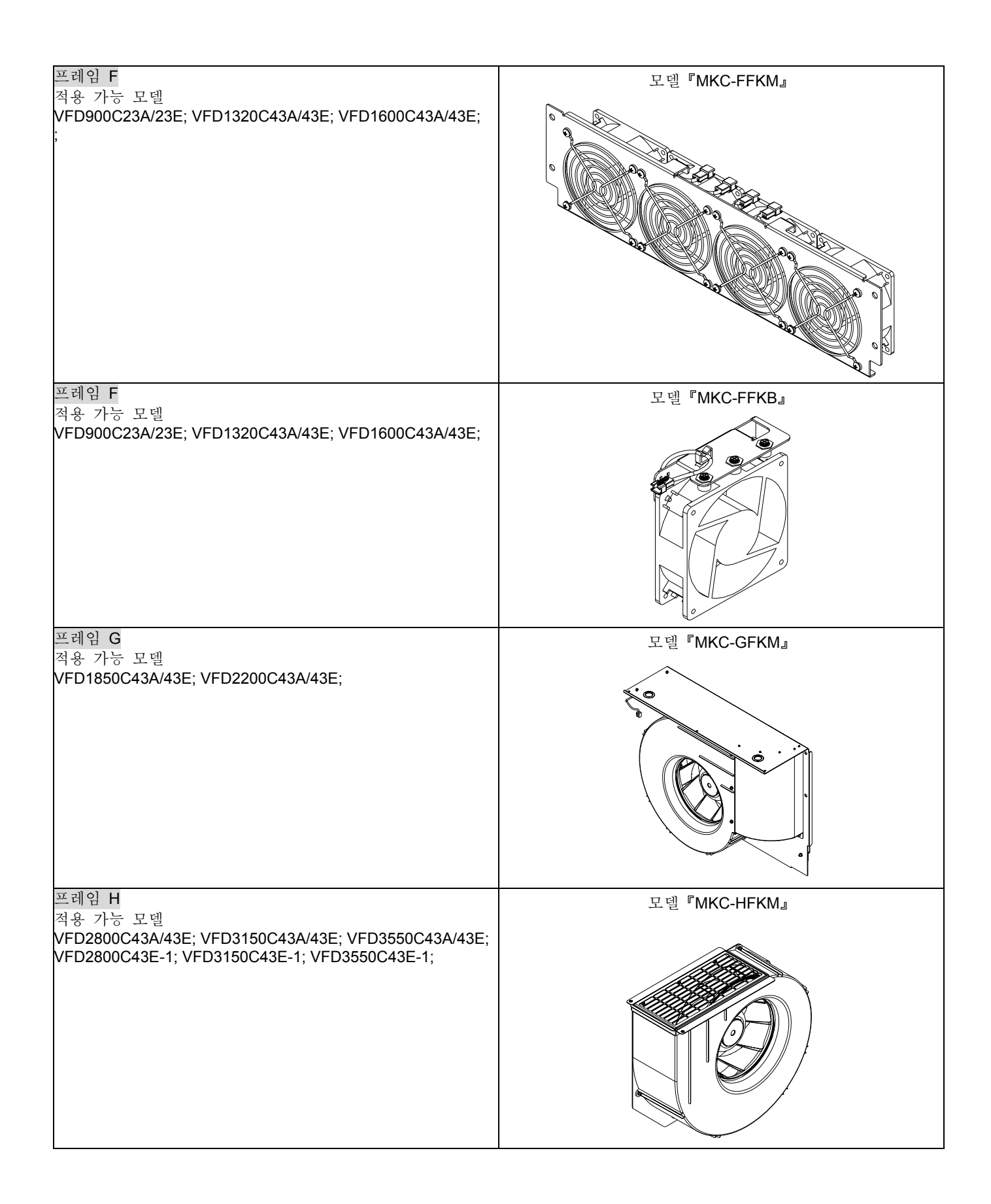

#### ■ 팬 제거

프레임 A

적용 가능 모델

VFD015C23A; VFD022C23A; VFD022C43A/43E; VFD037C23A; VFD037C43A/43E; VFD040C43A/43E; VFD055C43A/43E;

1. 성공적으로 팬을 분리시키기위해 팬양쪽의 탭을 누르십시오. (화살표 표시)

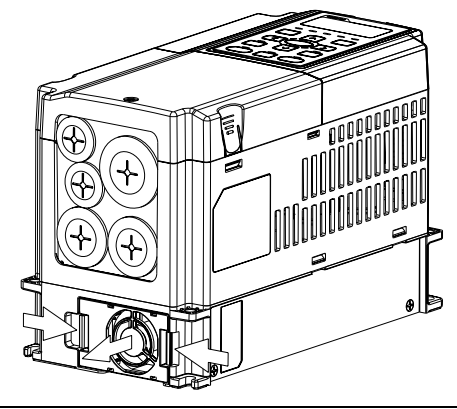

2. 팬을 분리하기 전에 전원 단자대 연결을 해지 하십시오. (아래와 같이.)

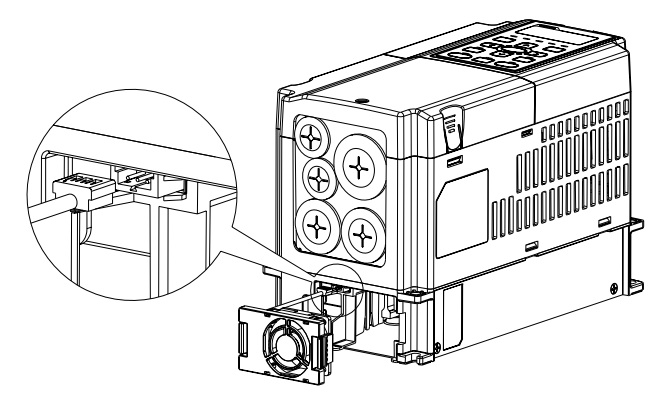

프레임 B

적용 가능 모델

VFD055C23A; VFD075C43A/43E;VFD075C23A; VFD110C23A; VFD110C43A/43E; VFD150C43A/43E

1. 성공적으로 팬을 분리시키기위해 팬양쪽의 탭을 누르십시오. (아래와 같이.)

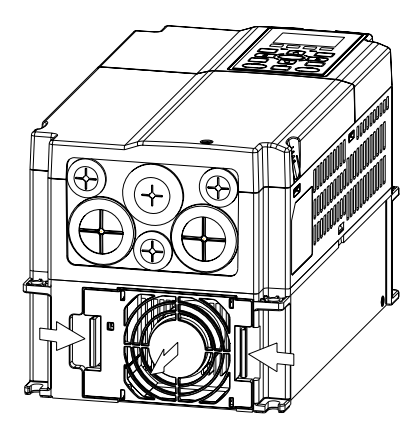

2. 팬을 분리하기 전에 전원 단자대 연결을 해지 하십시오. (아래와 같이.)

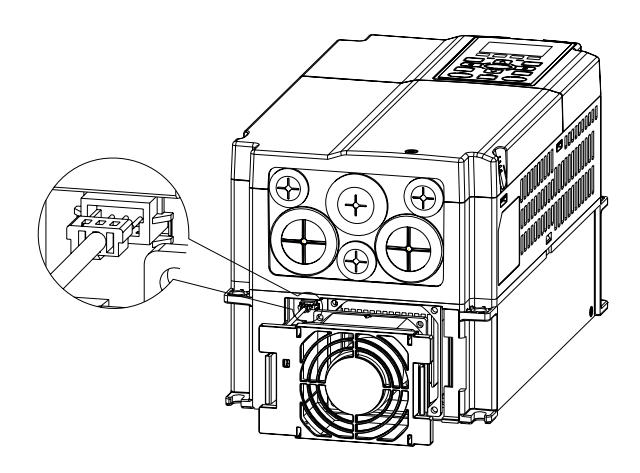

프레임 B&C 적용 가능 모델 VFD055C23A; VFD075C23A; VFD075C43A/43E; VFD110C23A; VFD110C43A/43E; VFD150C43A/43E; VFD150C23A; VFD185C23A; VFD220C23A; VFD185C43A/43E; VFD220C43A/43E; VFD300C43A/43E;

팬 덮개를 분리하기 위해 일자형 나사드라이브를 이용하여 전원 단자대 연결은 해지 하십시오. (아래와 같이)

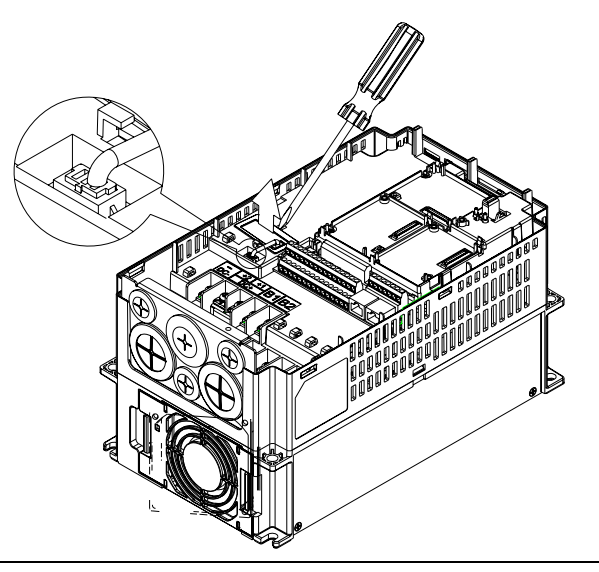

#### 프레임 D

적용 가능 모델

VFD300C23A/23E; VFD370C23A/23E; VFD370C43A/43E; VFD450C43A/43E; VFD550C43A/43E; VFD750C43A/43E;

1. (그림1을 따라 하십시오) 나사1 과 나사2를 푸십시오, 2. (그림2를 따라 하십시오) 나사3 과 나사4를 푸십시오, 오른쪽과 왼쪽을 눌러서 덮개를 분리하십시오, 화살표가 나타내는 방향대로 하십시오. 디지털 키패드 KPC-CE01 의 맨위를 눌러서 제대로 키패드를 분리하십시오. 나사 토크: 10~12kg-cm (8.6~10.4in-lbf).

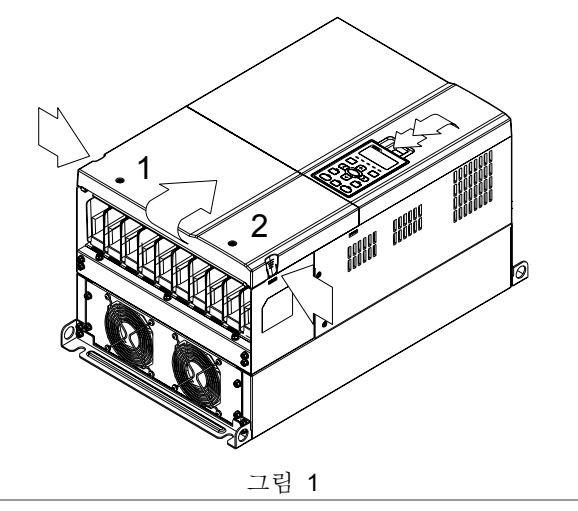

오른쪽과 왼쪽을 눌러서 덮개를 분리하십시오. 나사 토크: 6~8kg-cm (5.2~6.9in-lbf).

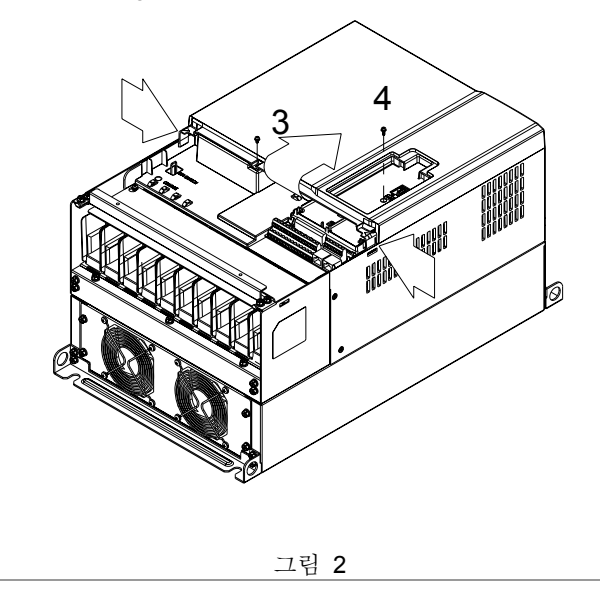

3. (그림 3 을 따라하십시오) 나사 5 를 풀고 팬 전원을 연결 4. (그림 4 를 따라하십시오) 나사들을 푸십시오. 나사 토크: 해지하십시오. 나사 토크: 10~12kg-cm (8.6~10.4in-lbf). 5 그림 3 24~26kg-cm (20.8~25.6in-lbf). 5. 팬 전원을 분리하시고 팬을 당겨서 꺼내십시오. (확대된 그림과 같이) 1 2 3 4 그림 4

#### 프레임 E

적용 가능 모델:

VFD450C23A/23E; VFD550C23A/23E; VFD750C23A/23E; VFD900C43A/43E; VFD1100C43A/43E;

나사 1~4 를 푸십시오(아래의 그림과 같이), 팬 전원의 연결을 나사 1~4 를 푸십시오(아래의 그림과 같이), 팬연결 장치를 해지 한 후, 팬을 분리하십시오. 나사 토크: 24~26kg-cm (20.8~25.6in-lbf). 분리 한 후, 팬을 분리하십시오. 나사 토크: 24~26kg-cm (20.8~25.6in-lbf).

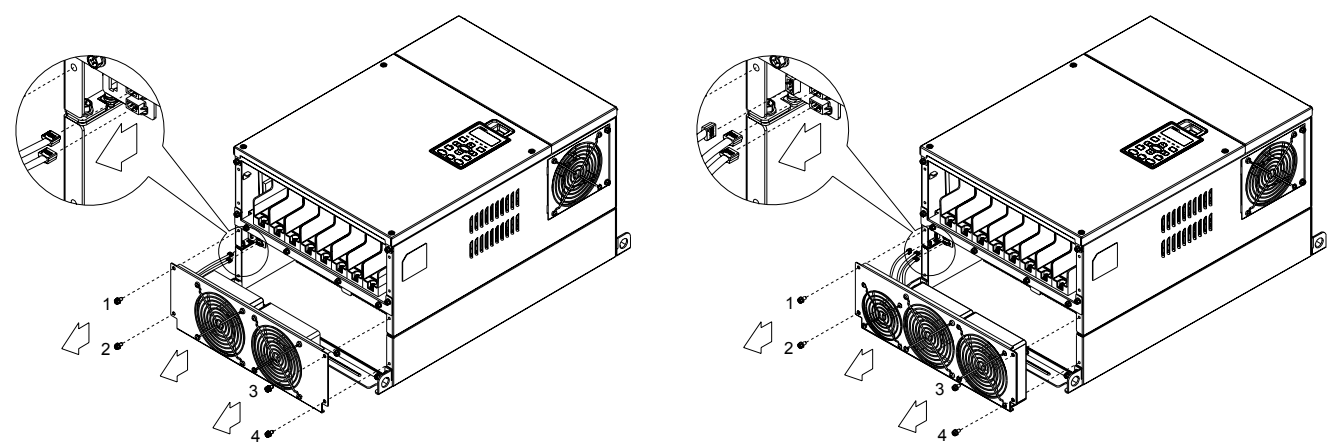

나사 1 과 나사 2 를 분리하십시오(아래의 그림과 같이), 팬을 분리하기전에 팬 전원을 연결 해지 하십시오. 나사 토크: 24~26kg-cm (20.8~25.6in-lbf).

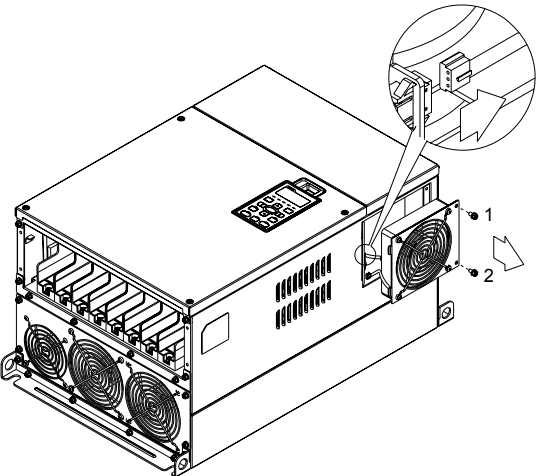

프레임 F 적용 가능 모델 VFD900C23A/23E; VFD1320C43A/43E; VFD1600C43A/43E;

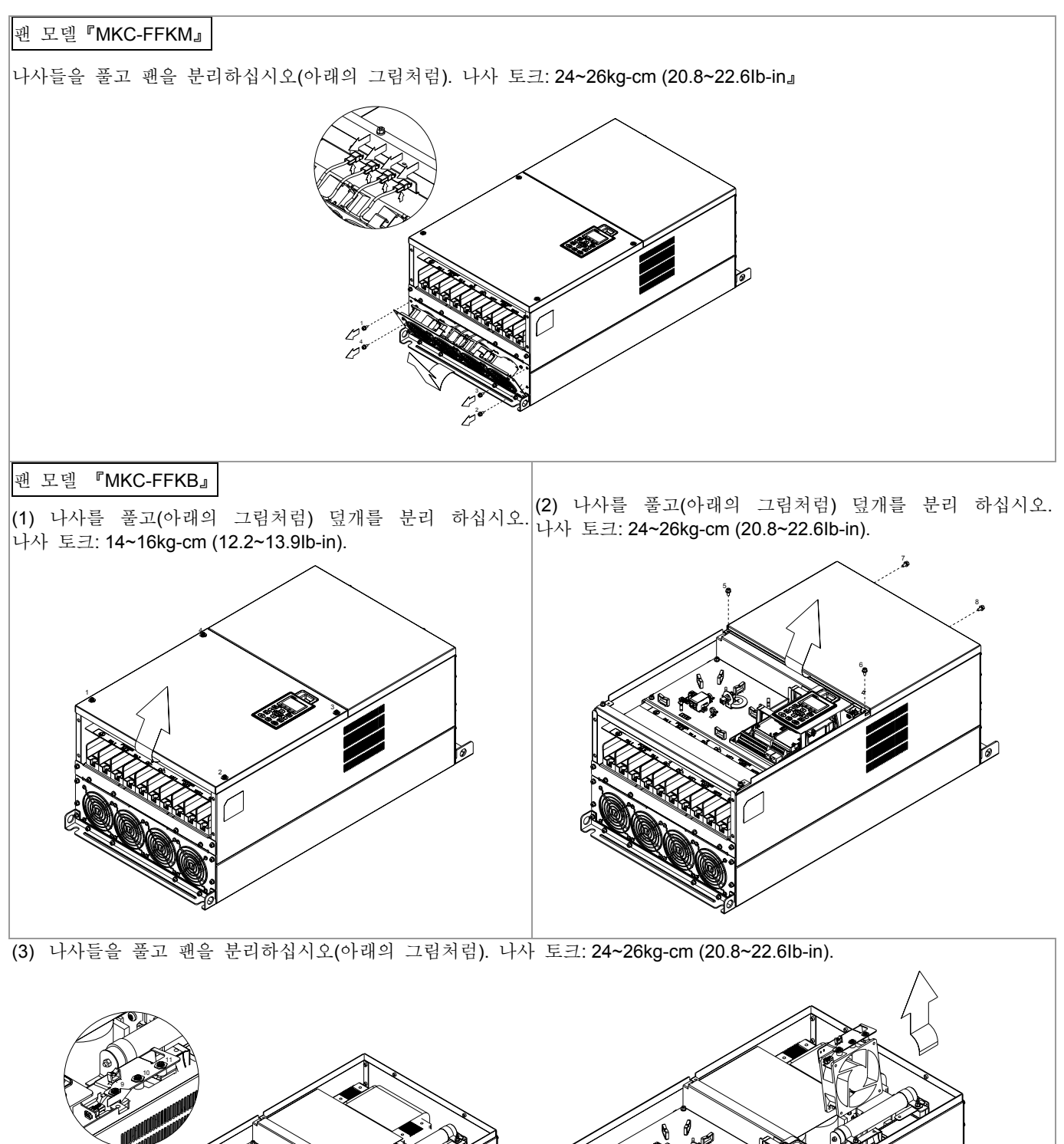

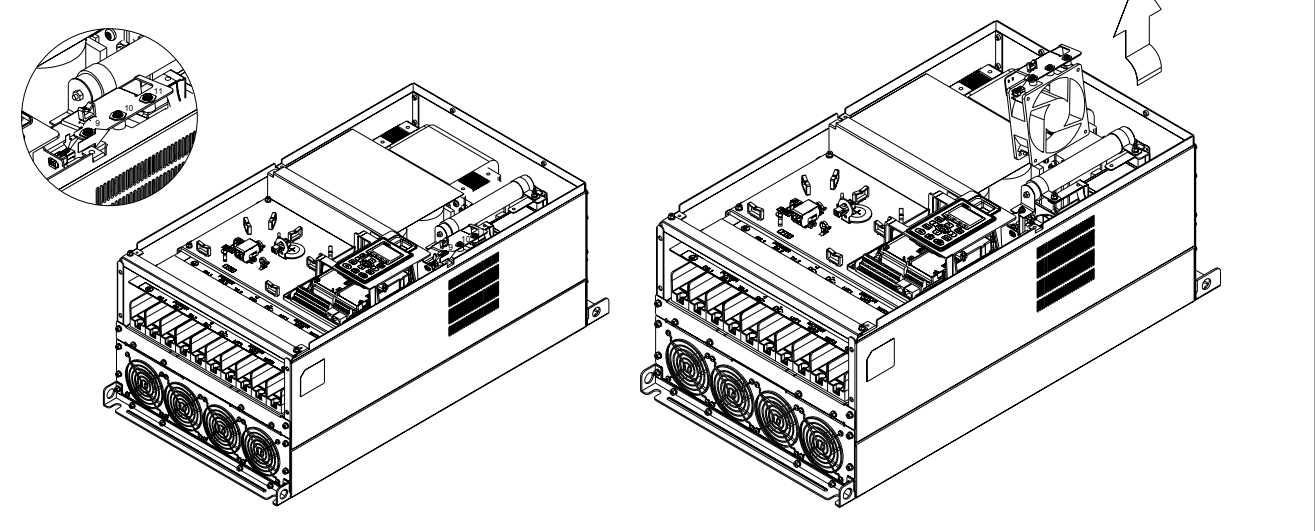

#### 프레임 G 적용 가능 모델 VFD1800C43A/43E; VFD2200C43A/43E;

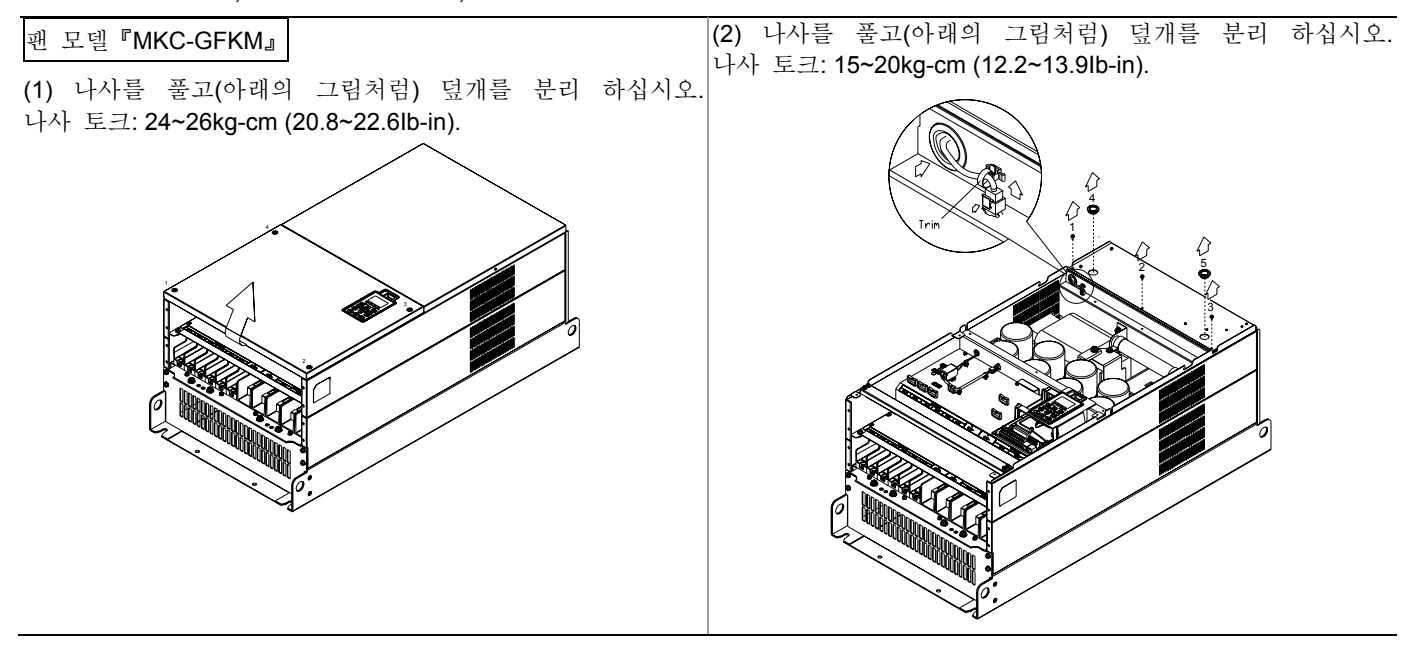

(3) 나사를 풀고(아래의 그림처럼) 밑부분의 덮개를 분리 하십시오. 나사 토크: 24~26kg-cm (20.8~22.6Ib-in),

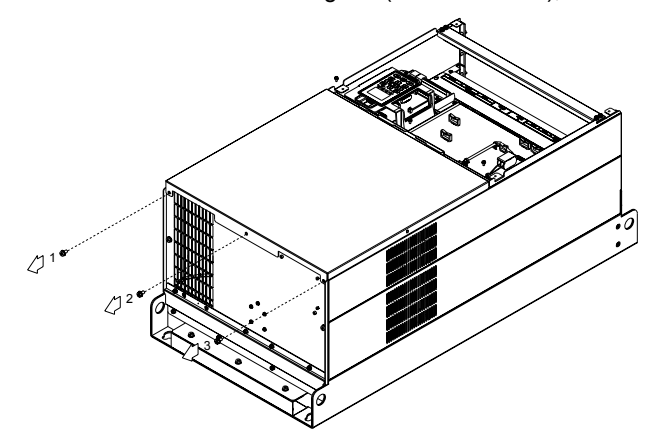

(4) 나사 토크: 35~40kg-cm (30.4~34.7Ib-in).

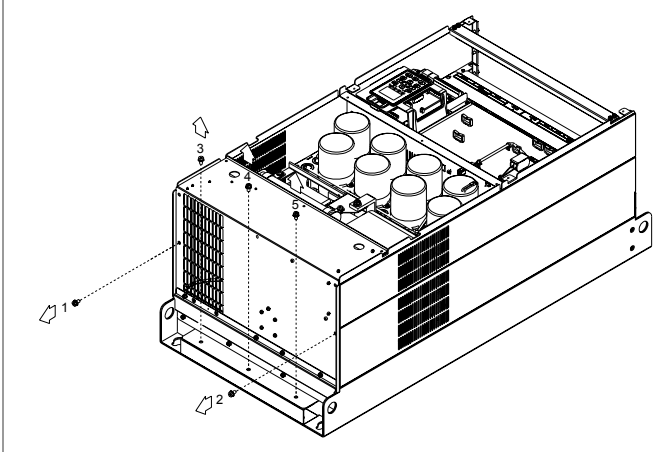

프레임 H 적용 가능 모델 VFD2800C43A/43E; VFD3150C43A/43E; VFD3550C43A/43E;

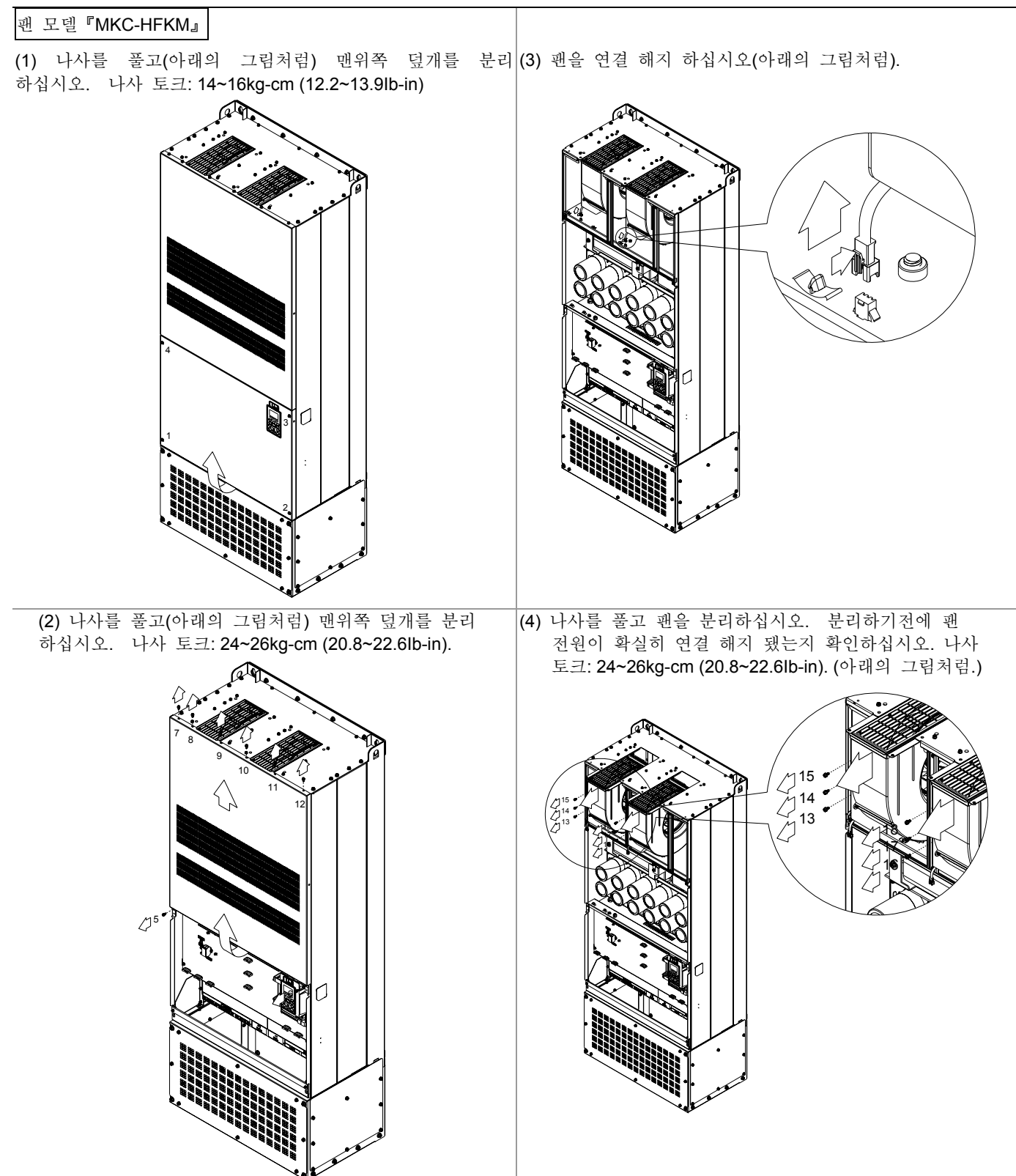

## 플렌지 고정대 키트

적용 가능 모델, 프레임 A~F

프레임 A

『MKC-AFM1』

적용 가능 모델 VFD015C23A; VFD022C23A; VFD022C43A/43E;

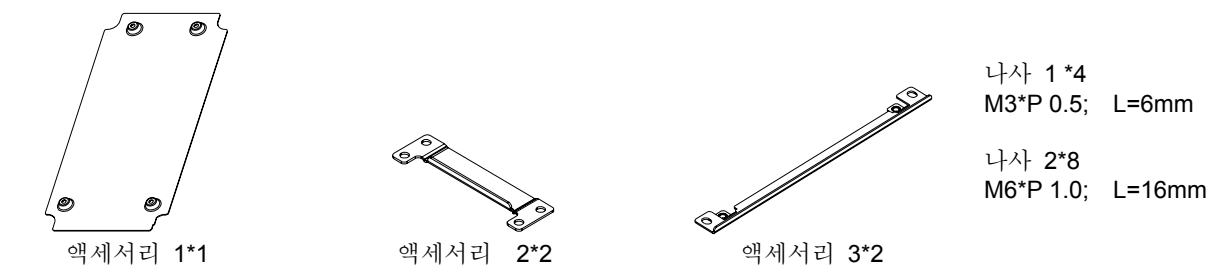

『MKC-AFM』

```
적용 가능 모델
```
VFD007C23A; VFD007C43A/43E; VFD015C43A/43E; VFD037C23A; VFD037C43A/43E; VFD040C43A/43E; VFD055C43A/43E;

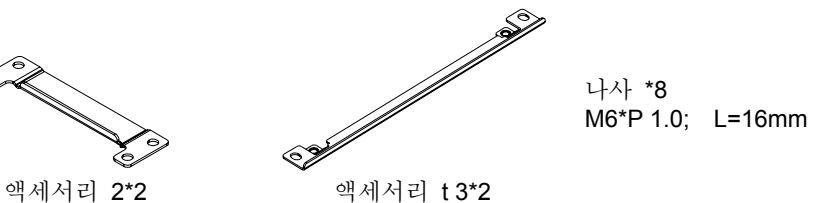

6

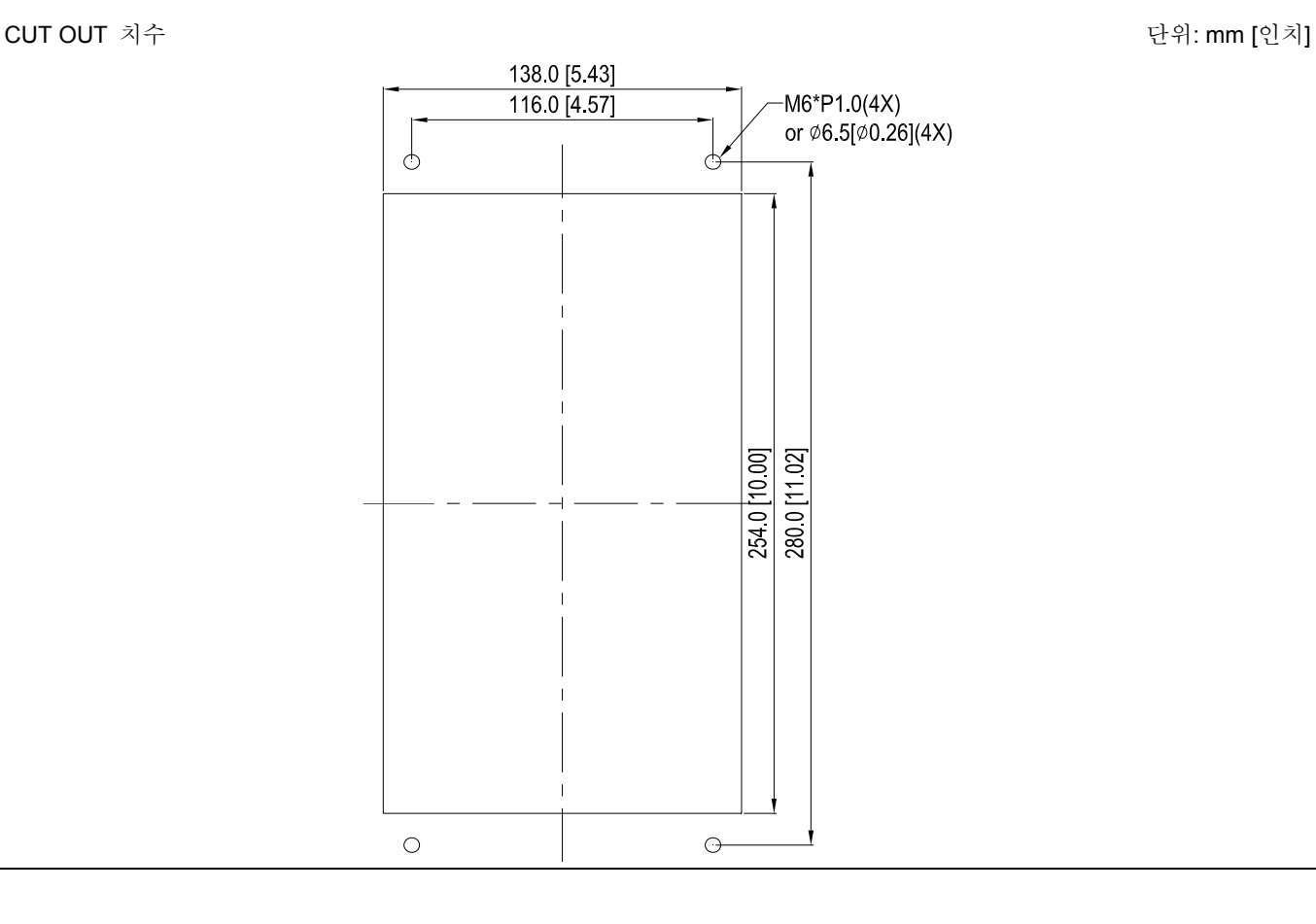

#### 설치『MKC-AFM1』

1. 4 개의 나사 1(M3)을 조여서 액세서리 1 을 설치하십시오. 나사 토크: 6~8kg-cm (5.21~6.94Ib-in). (아래 그림과 같이)

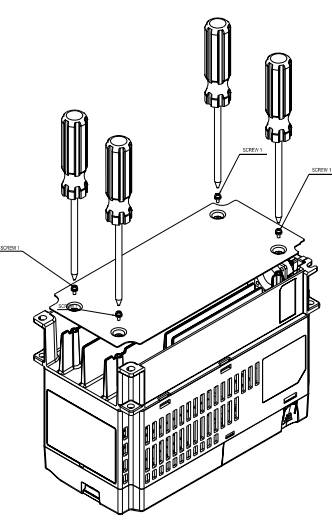

2. 2 개의 나사 2(M6)를 조여서 액세서리 2 와 3 을 설치하십시오. 나사 토크: 25~30kg-cm (5.21~6.94Ib-in). (아래 그림과 같이)

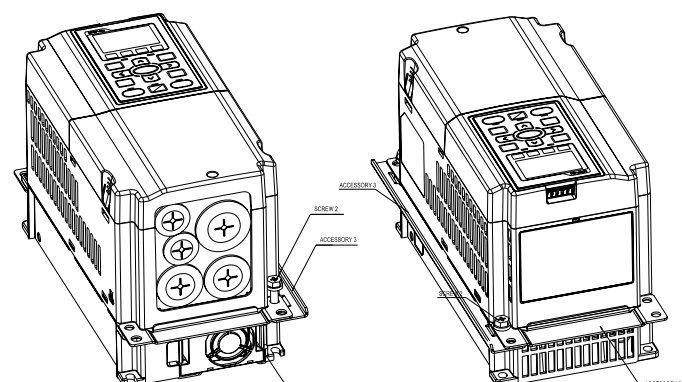

3. 2 개의 나사 2(M6)를 조여서 액세서리 2 와 3 을 설치하십시오. 나사 토크: 25~30kg-cm (5.21~6.94Ib-in). (아래 그림과 같이)

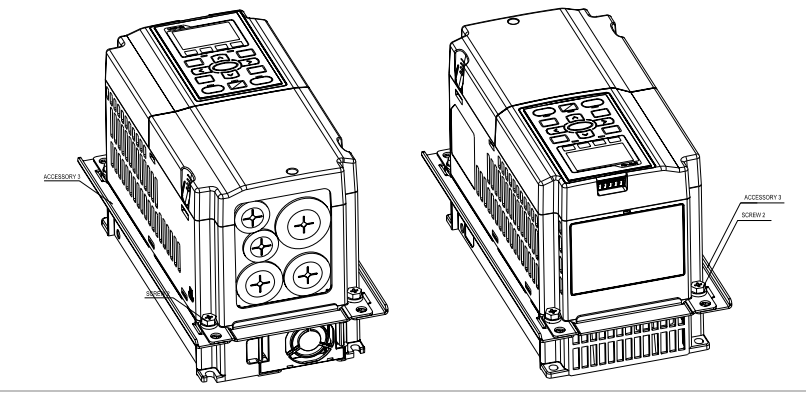

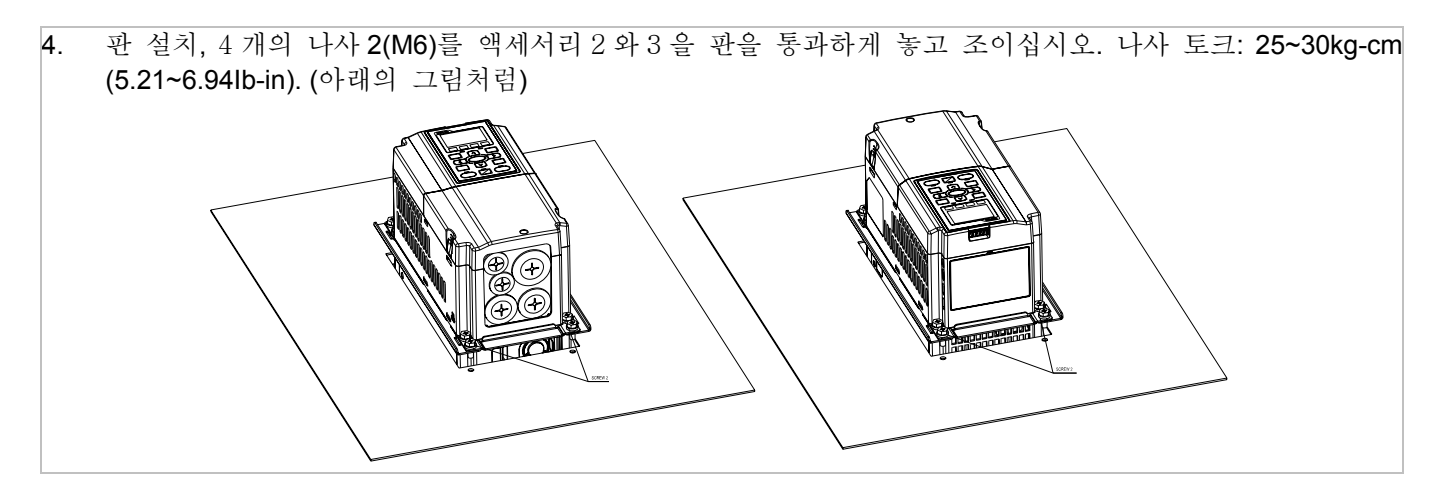

#### 설치『MKC-AFM』

1. 2 개의 나사 1(M3)을 조여서액세서리 1 과 2 를 설치하십시오. 나사 토크: 25~30kg-cm (5.21~6.94Ib-in). (아래의 그림처럼)

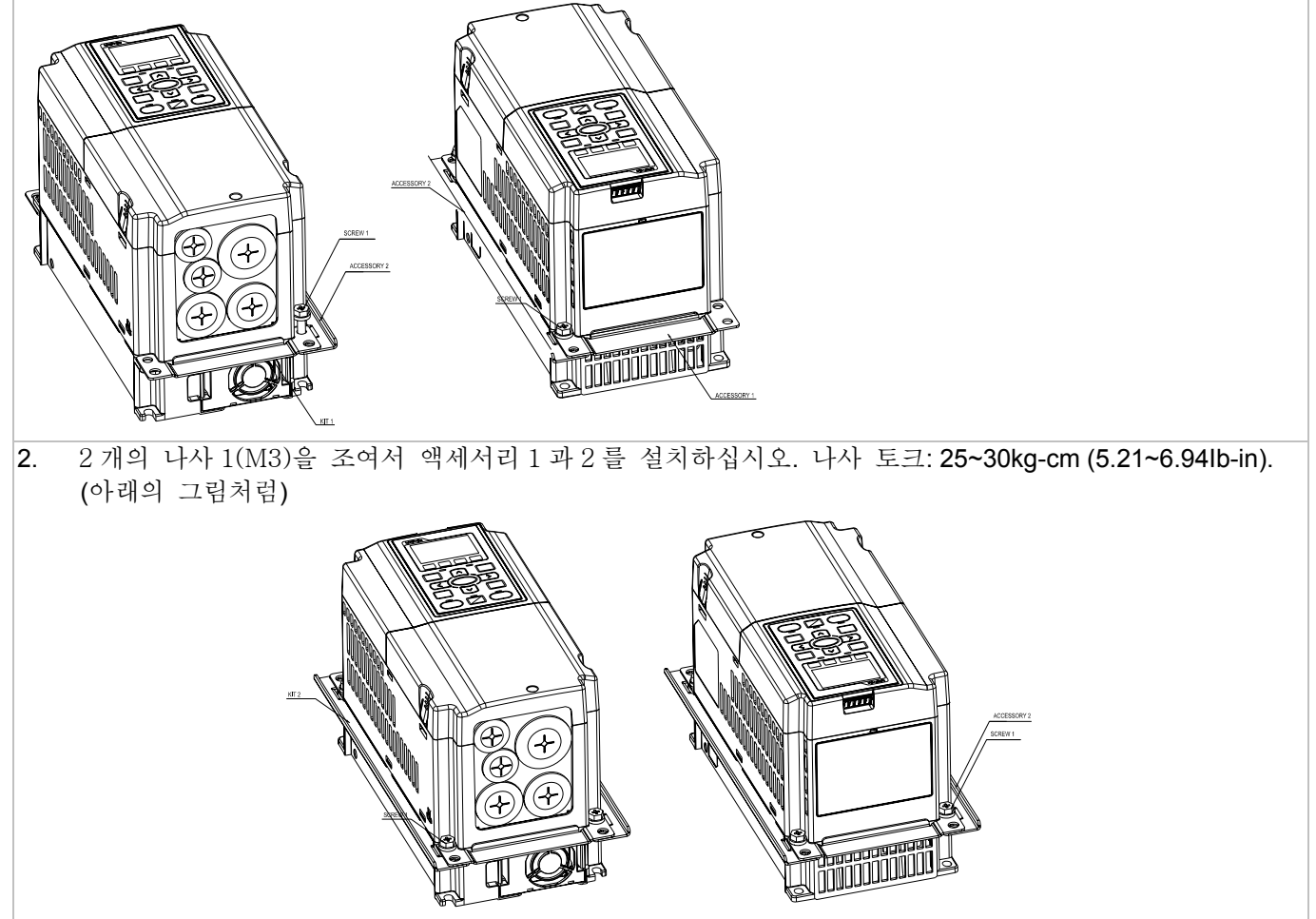

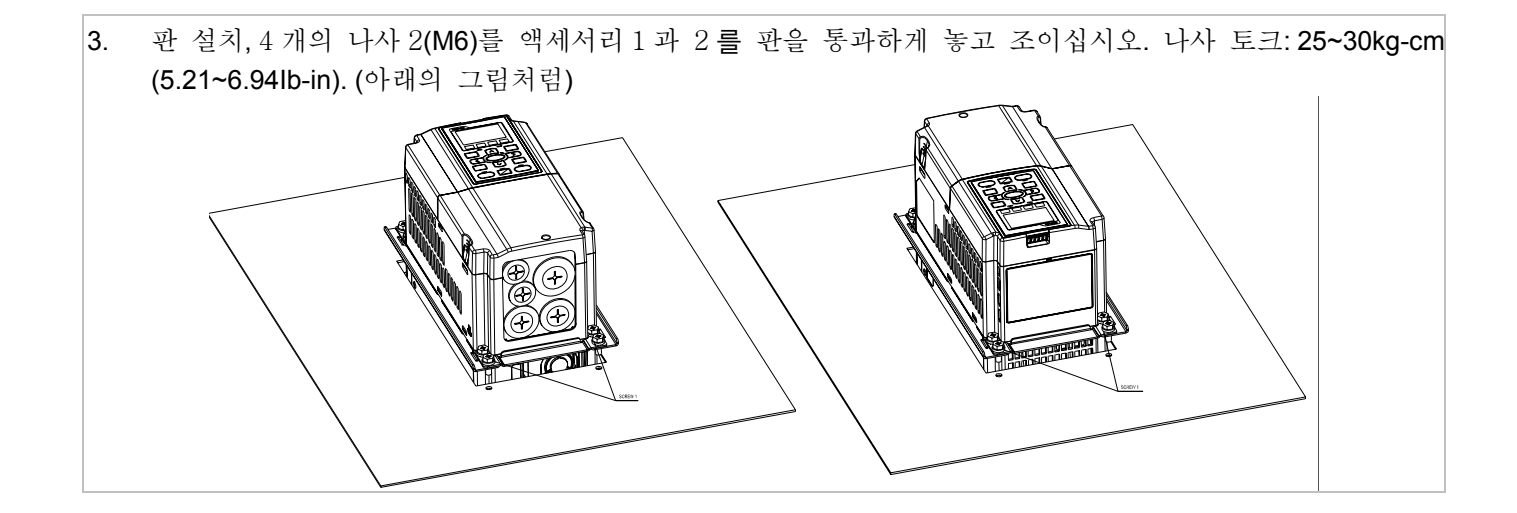

프레임 B

#### 『MKC-BFM』

```
적용 가능 모델
```
VFD055C23A; VFD075C23A; VFD110C23A; VFD075C43A/43E; VFD110C43A/43E; VFD150C43A/43E;

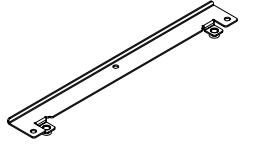

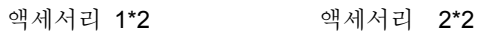

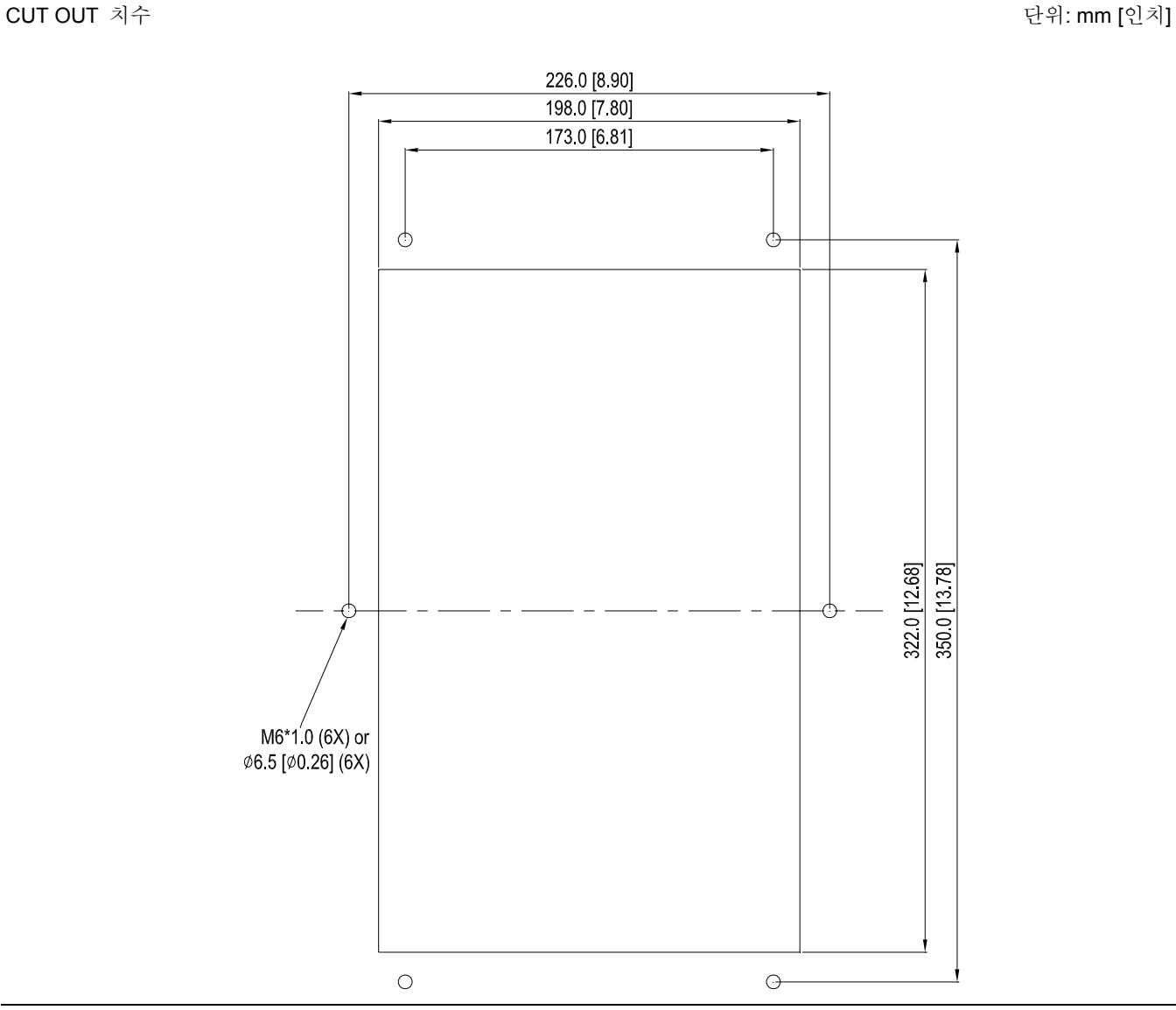

나사 1 \*4 ~ M8\*P 1.25; 나사 2\*6 ~ M6\*P 1.0;

#### 설치『MKC-BFM』

1. 4 개의 나사 1(M8)를 조여서 액세서리 1 과 2 를 설치하십시오. 나사 토크: 40~45kg-cm (34.7~39.0Ib-in). (아래 그림과 같이)

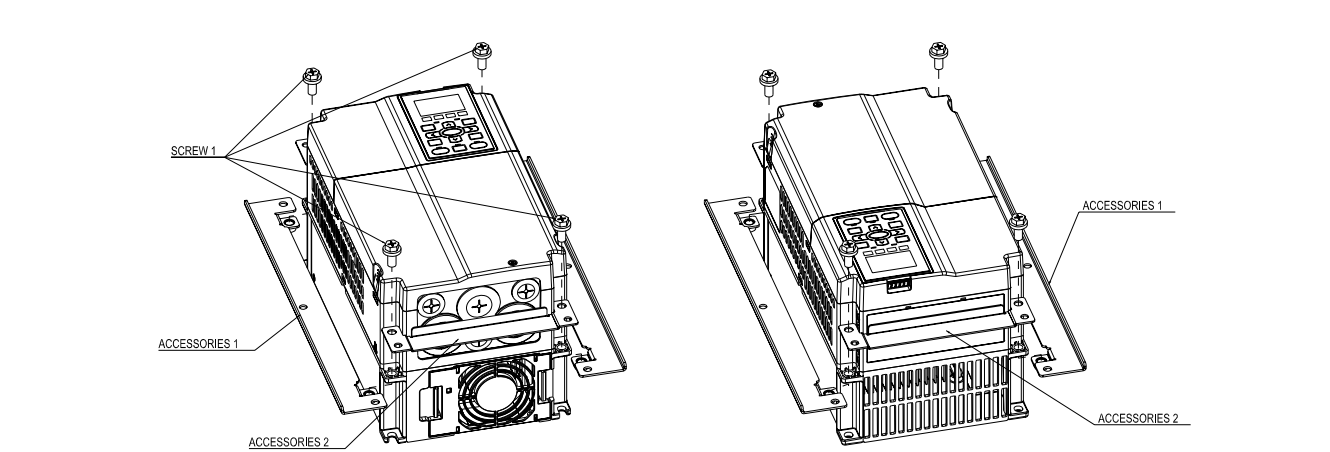

2. 판 설치, 6 개의 나사 2(M6)를 액세서리 1 과 2 를 판을 통과하게 놓고 조이십시오. 나사 토크: 25~30kg-cm (5.21~6.94Ib-in). (아래 그림과 같이)

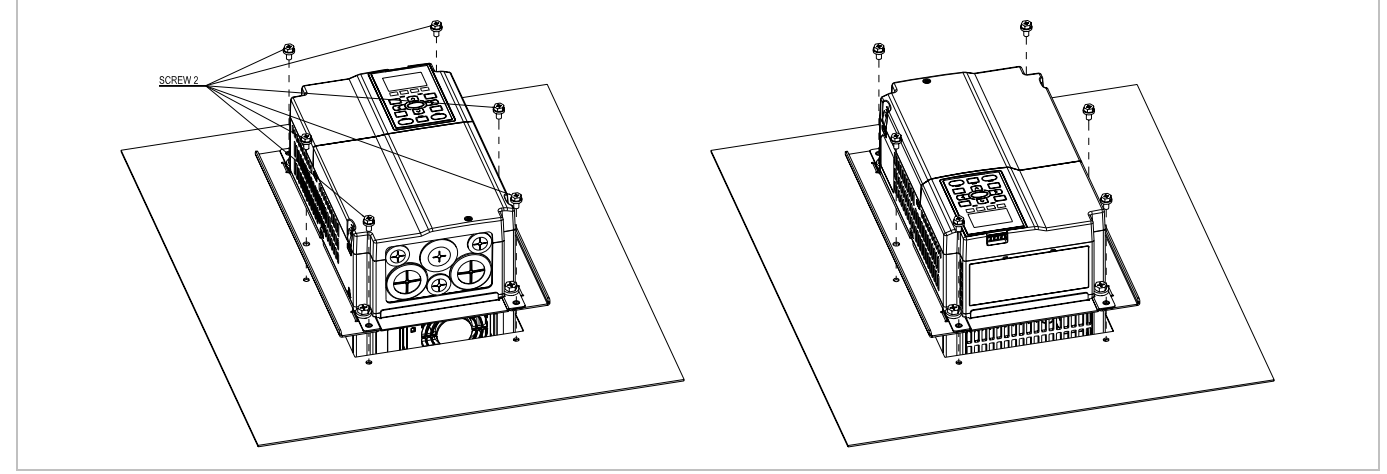

프레임 C

#### 『MKC-CFM』

적용 가능 모델

VFD150C23A; VFD185C23A; VFD220C23A; VFD185C43A/43E; VFD220C43A/43E; VFD300C43A/43E;

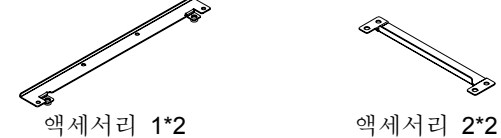

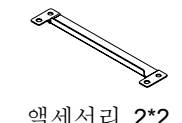

나사 1\*4 ~ M8\*P 1.25; 나사 2\*8 ~ M6\*P 1.0;

CUT OUT 치수 단위: mm [인치]

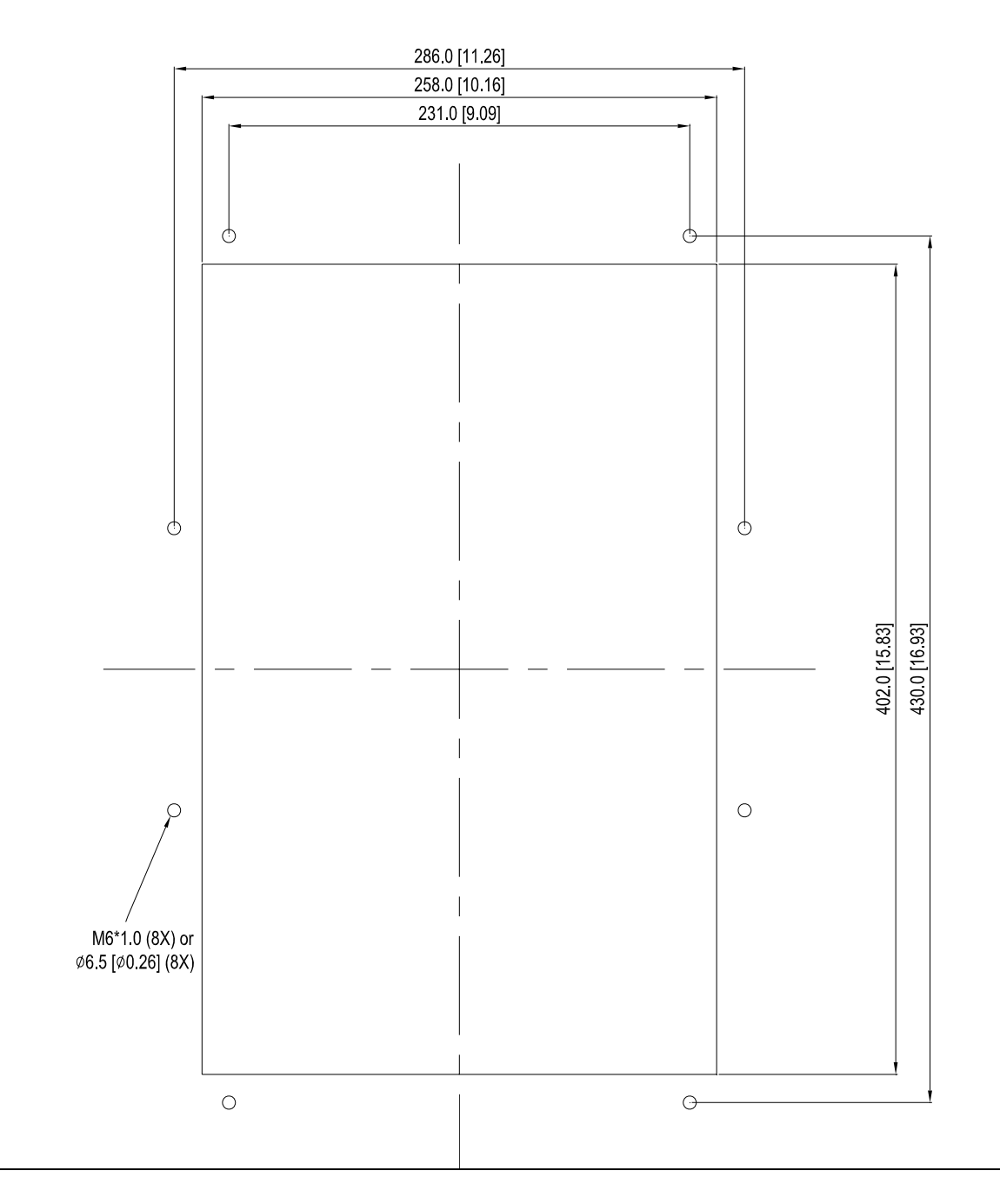

#### 설치『MKC-CFM』

1. 4 개의 나사 1(M8)를 조여서 액세서리 1 과 2 를 설치하십시오. 나사 토크: 50~55kg-cm (43.4~47.7Ib-in). (아래 그림과 같이)

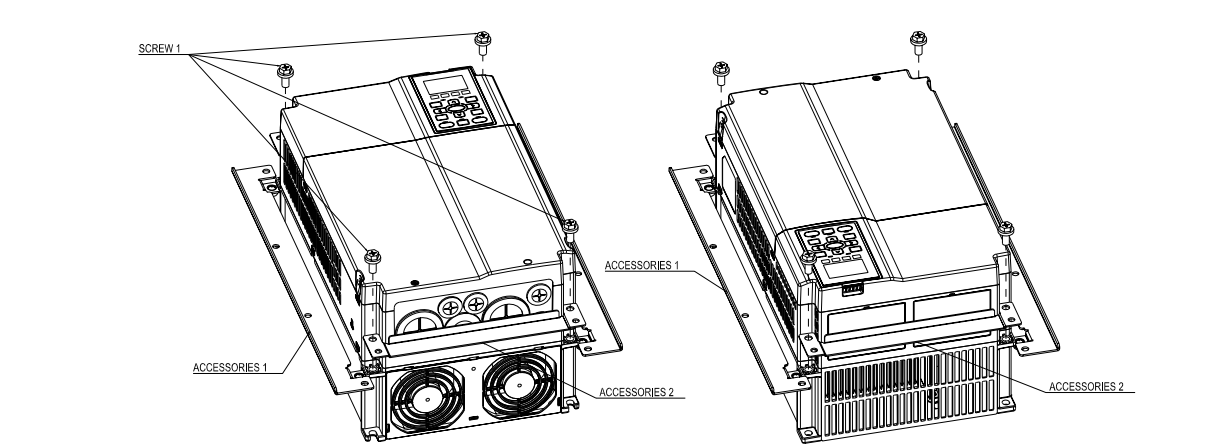

2. 판 설치, 8 개의 나사 2(M6)를 액세서리 1 과 2 를 판을 통과하게 놓고 조이십시오. 나사 토크: 25~30kg-cm (5.21~6.94Ib-in). (아래 그림과 같이)

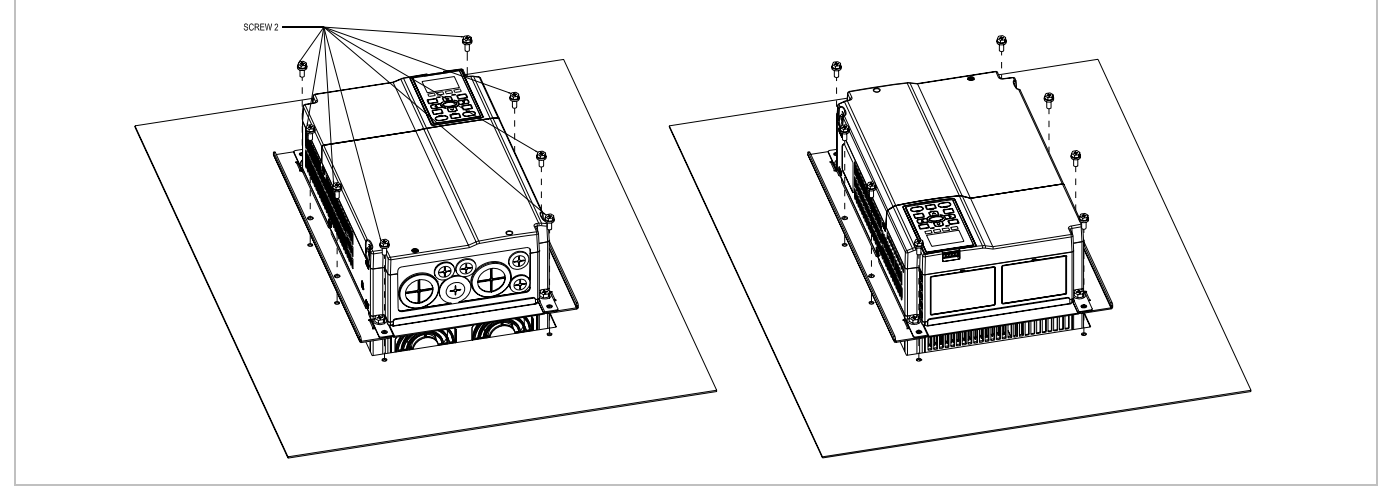

프레임 D

적용 가능 모델

VFD300C23A/23E; VFD370C23A/23E; VFD370C43A/43E; VFD450C43A/43E; VFD550C43A/43E; VFD750C43A/43E;

CUT OUT 치수 단위: mm [인치]

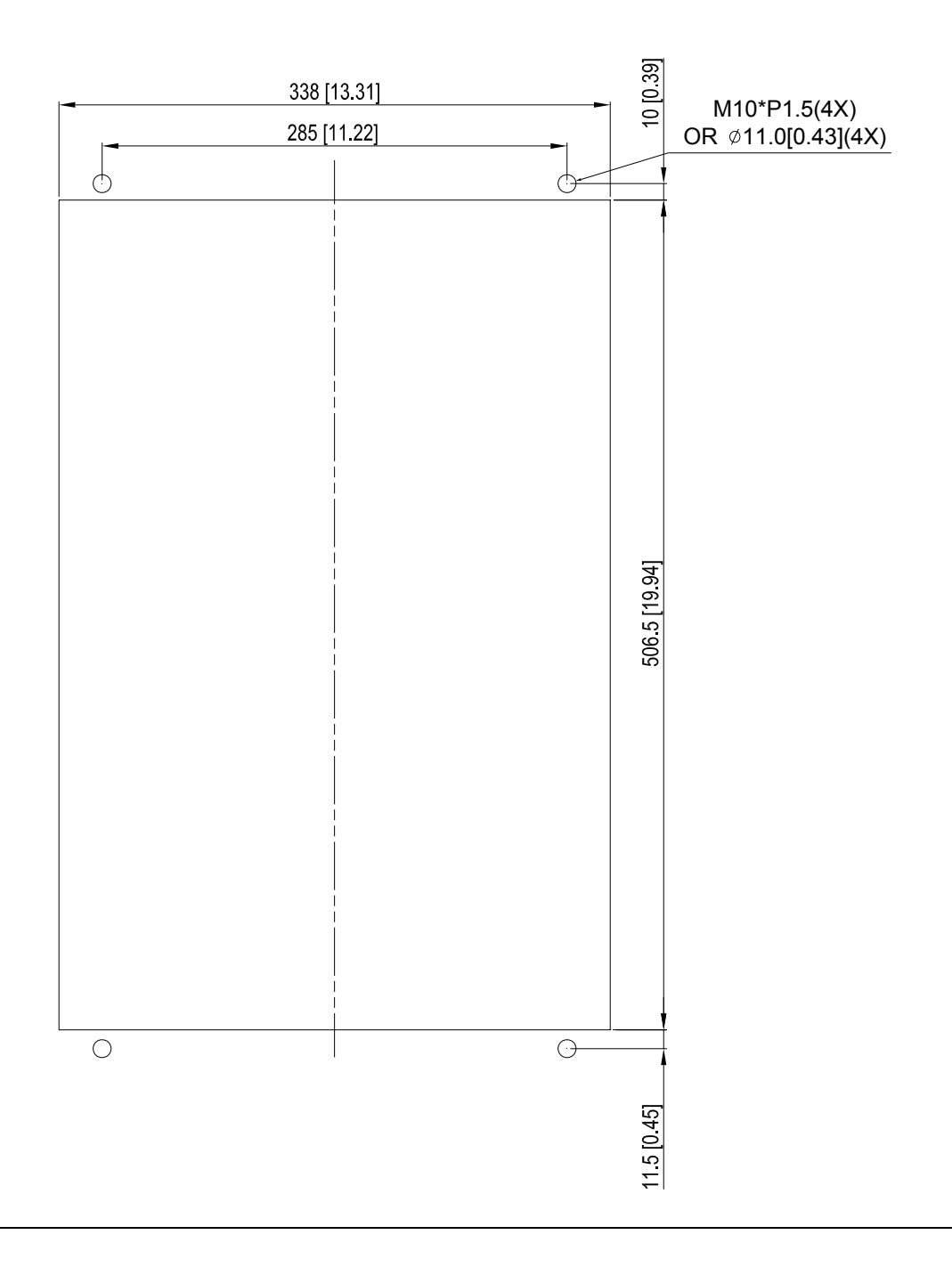

프레임 D 와 E

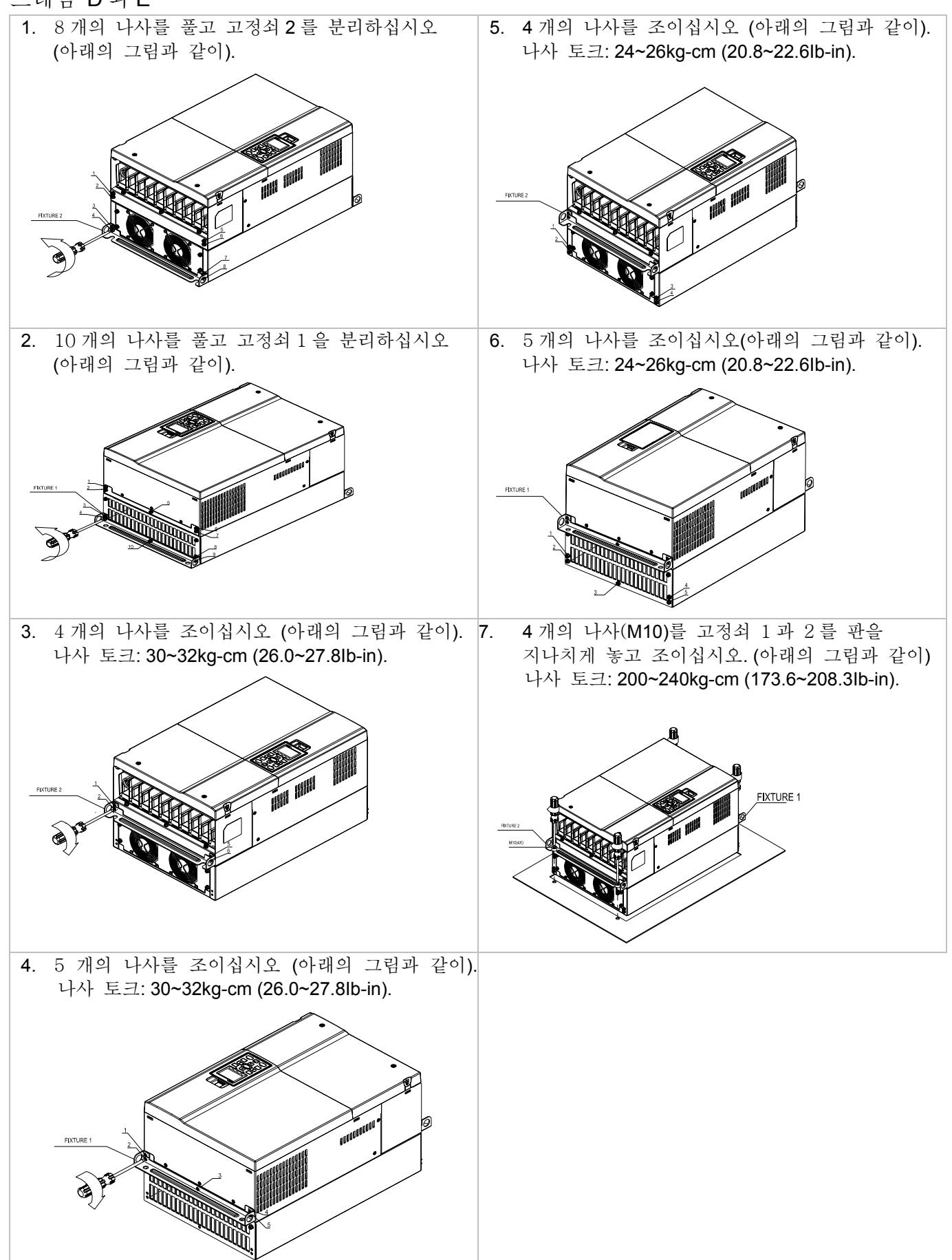

프레임 E

적용 가능 모델

VFD450C23A/23E; VFD550C23A/23E; VFD750C23A/23E; VFD900C43A/43E; VFD1100C43A/43E;

CUT OUT 치수 단위: mm [인치]

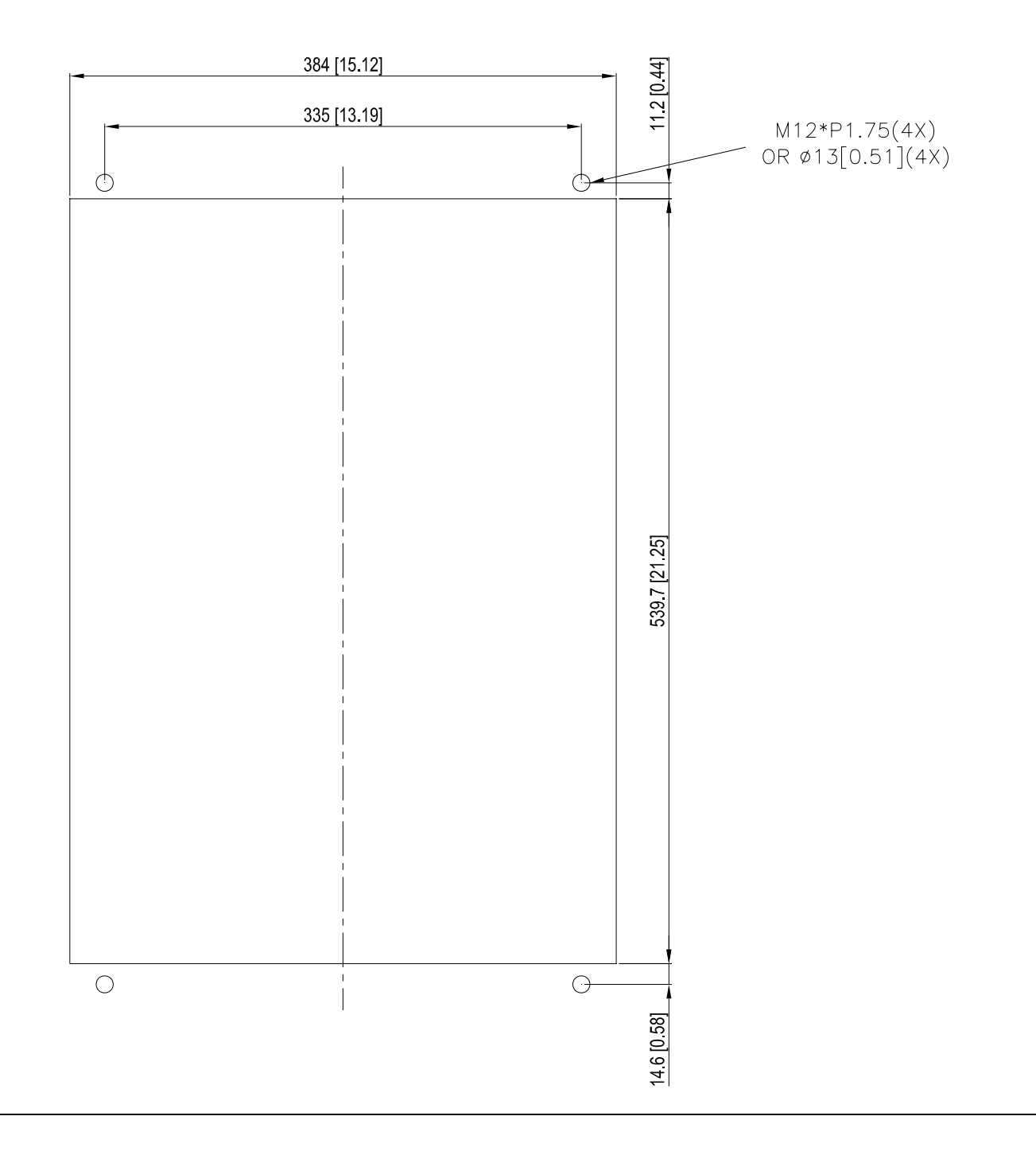

#### 프레임 F

#### 적용 가능 모델 VFD900C23A/23E; VFD1320C43A/43E; VFD1600C43A/43E;

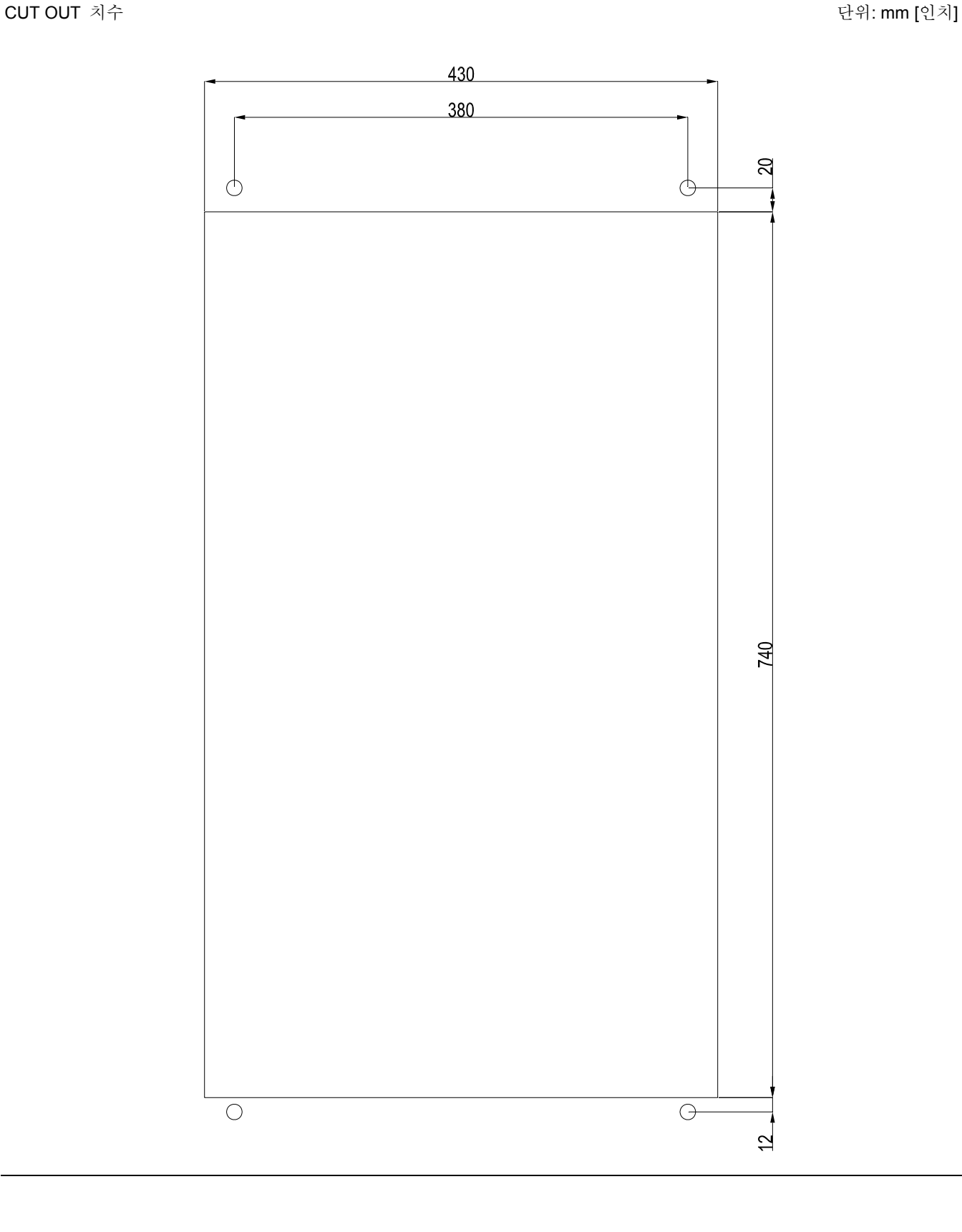

#### *Chapter 7 Optional Accessories* |**C2000 Series**

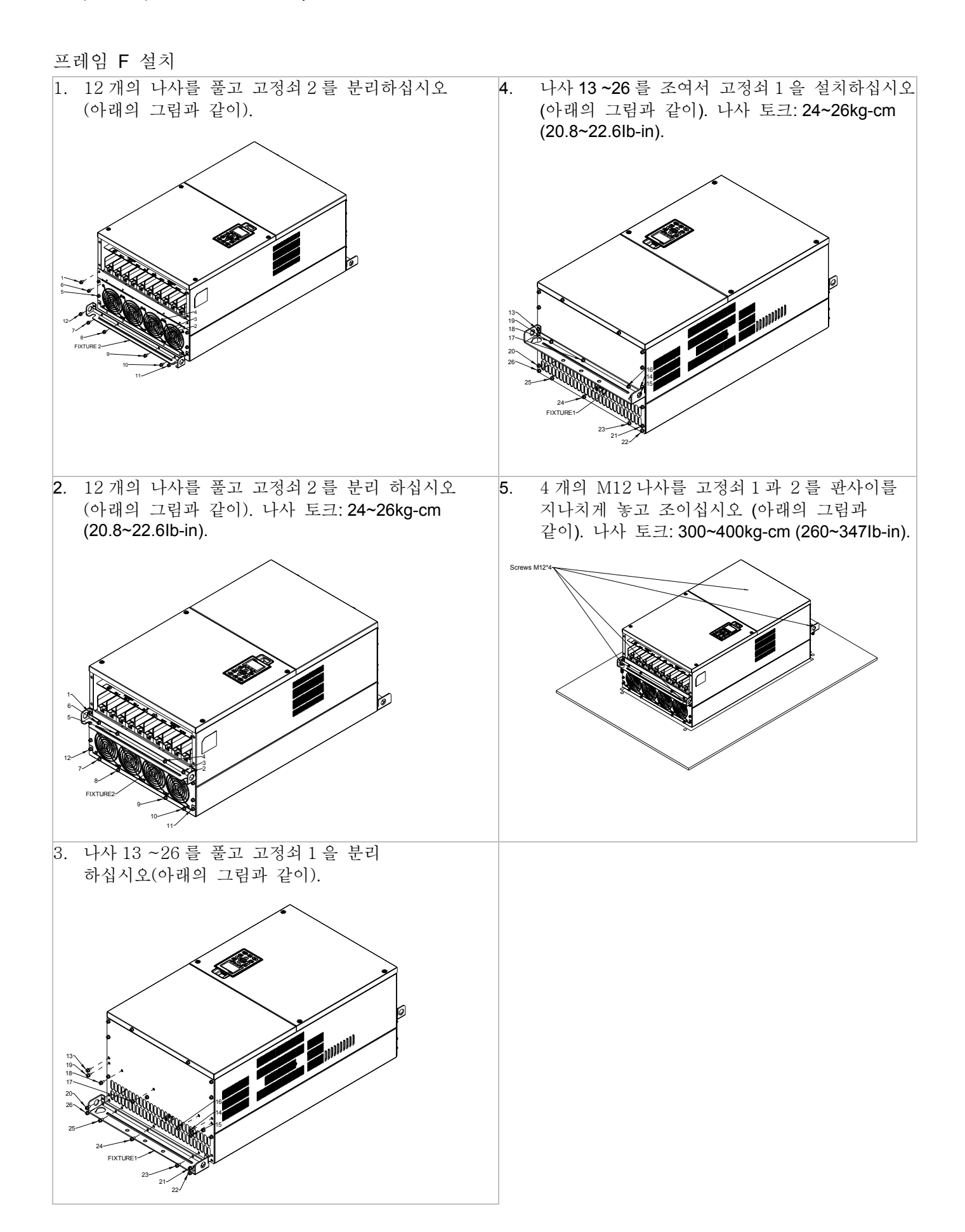

# *8* **장****옵션 카드**

당신의 드라이브에 적용가능한 옵션카드를 고르거나 지역 판매업자에게 적용가능한 옵션 카드를 조언 받으십시오. 설치중 드라이브의 고장을 방지하기위해, 설치하기전에 디지털 키패드와 덮개를 분리하고 설명을 잘 따라하십시오.

키덮개 분리 프레임 A, B, C 나사 토크: 8~10Kg-cm [6.9~8.7lb-in.] 프레임 D 나사 토크: 8~10Kg-cm [6.9~8.7lb-in.]  $\mathbb{Z}^2$ 

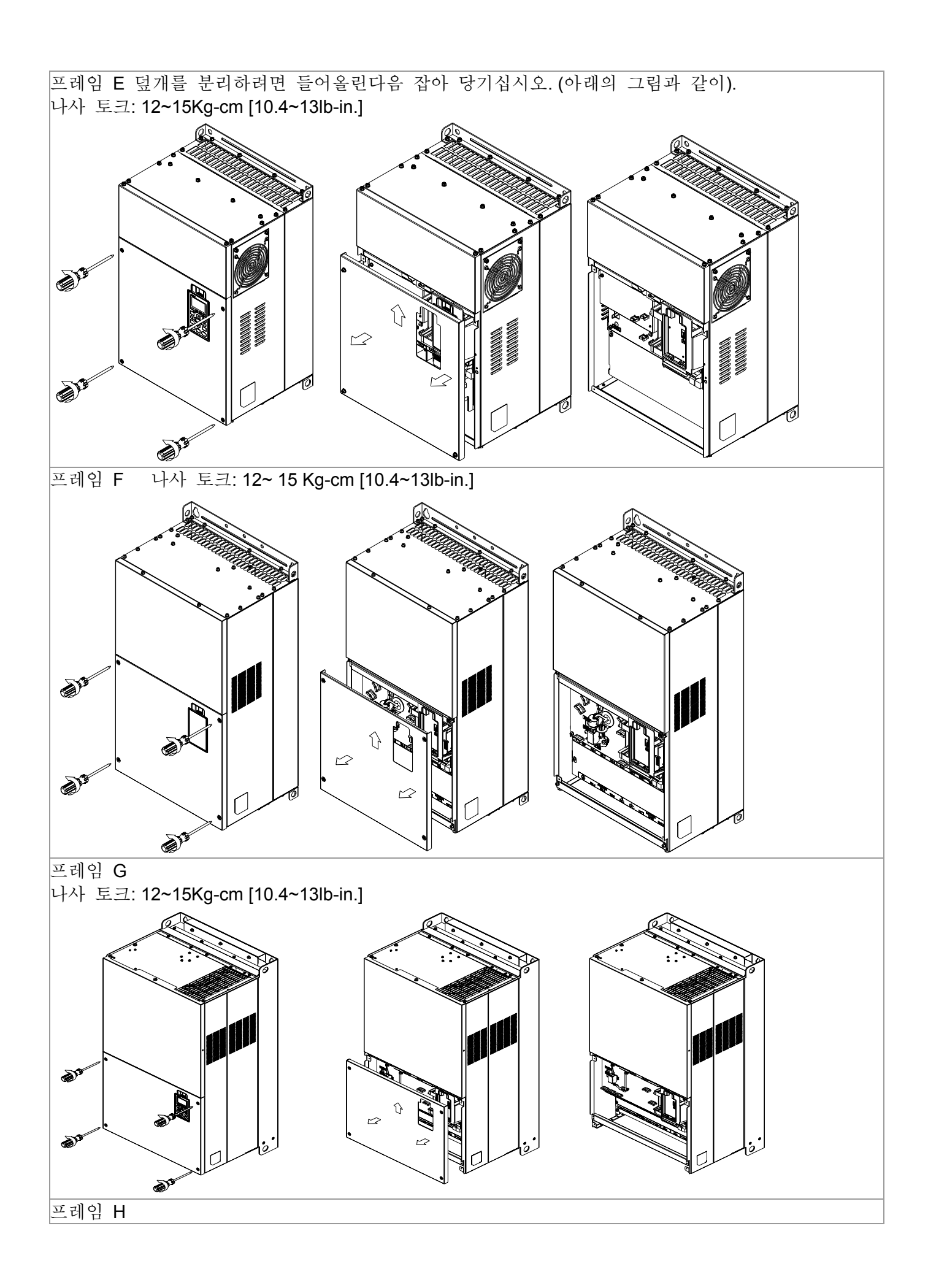

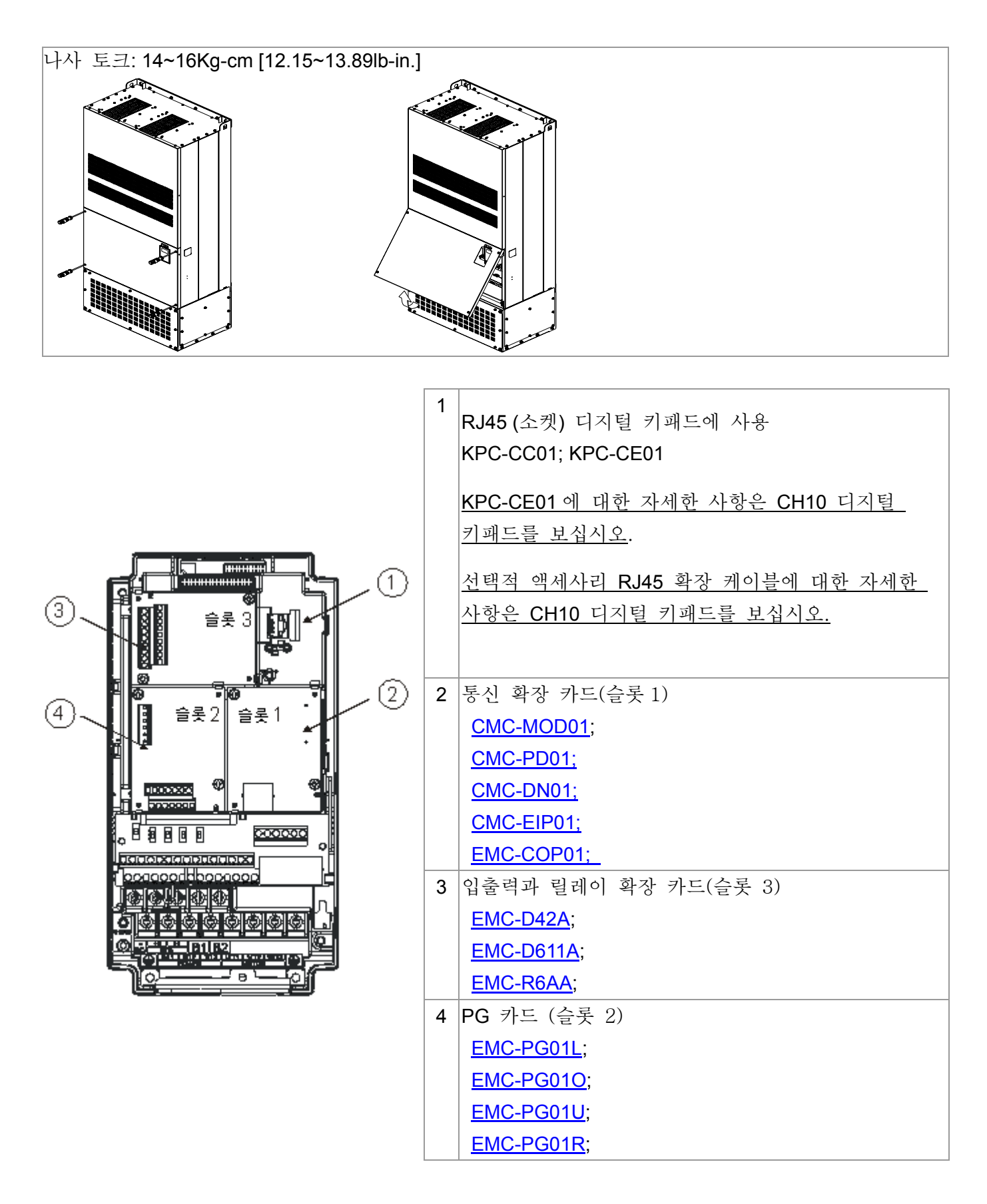

#### **CMC-MOD01**

- 특성
	- 1. Modbus TCP 프로토콜(인터넷 통신) 지원
	- 2. MDI/MDI-X 자동 감지
	- 3. 데이터 전송 속도: 10/100Mbps 자동 감지
	- 4. E-mail 알림
	- 5. AC 모터 드라이브 키패드/이더넷 구성
	- 6. 가상 시리얼 포트.
- 제품 정보

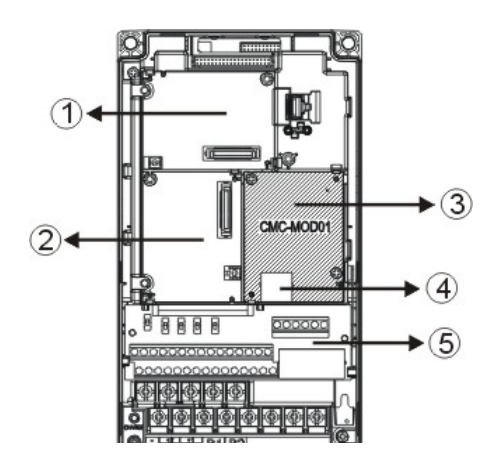

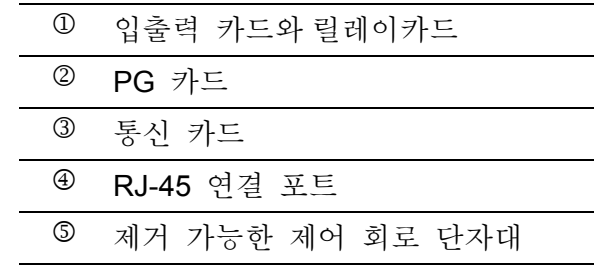

■ 사양

#### 네트워크 인터페이스

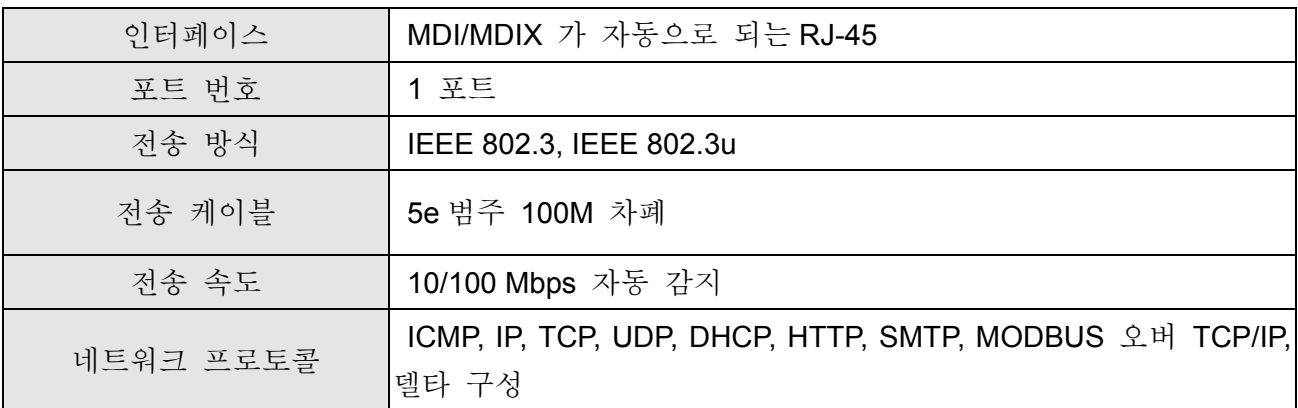

### 전기적 사양

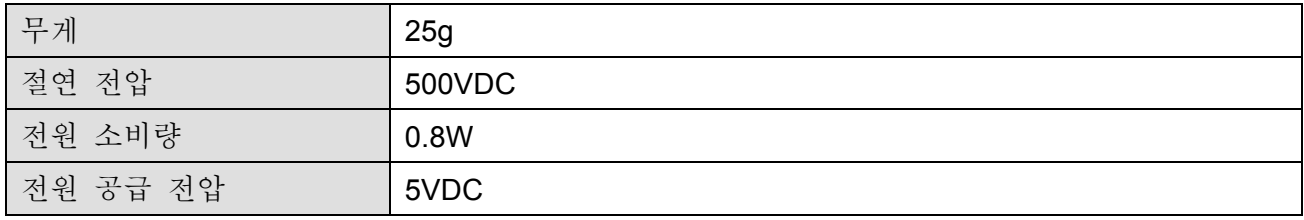

환경

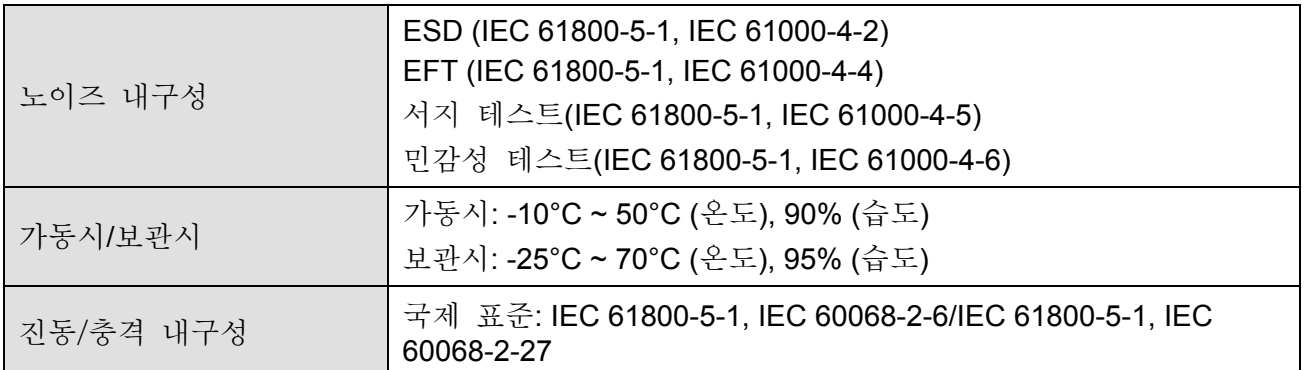

## CMC-MOD01 를 VFD-C2000 에 설치하기

- **1.** VFD-C2000 의 전원공급 스위치를 끄십시오.
- **2.** VFD-C2000 의 앞 덮개를 여십시오.
- **3.** 절연처리된 스페이서를 슬롯 1 의 위치잡이 PIN 에 놓으십시오(그림 3 에 나타남), 그리고 PCB 위의 두개의 구멍을 위치잡이 PIN 쪽을 향하도로 하십시오. PIN 을 눌러 구멍과 PCB 를 고정 하십시오 (그림 4 를 보십시오).
- **4.** PCB 를 구멍과 함께 고정시킨후 6 ~ 8 kg-cm (5.21 ~ 6.94 in-lbs)의 토크로 나사를 고정시키십시오. (그림 5 를 보십시오).

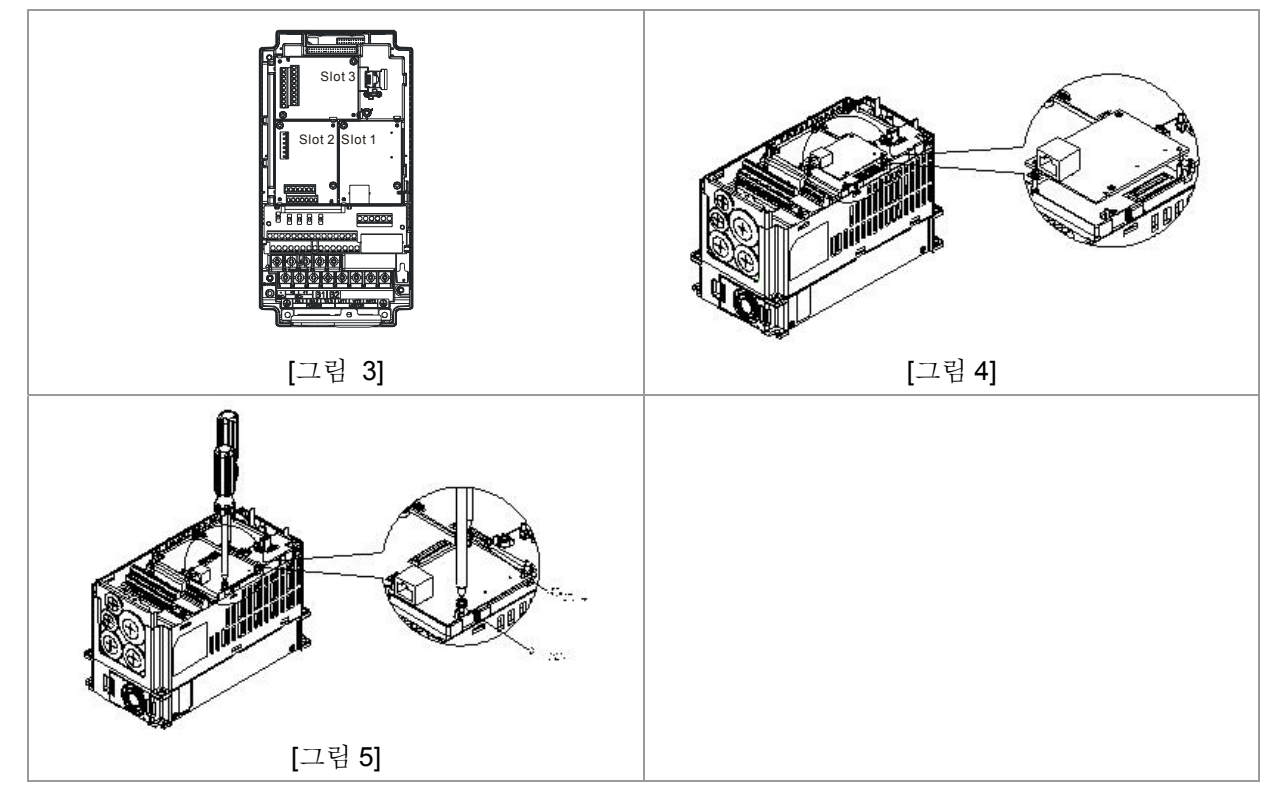

## 이더넷에 연결된 **VFD-C2000** 의 통신 파라미터

VFD-C2000 가 이더넷에 연결되있으면, 통신파라미터를 아래의 표를 기본으로 설정해 주십시오. 통신 파라미터가 설정되면 이더넷 마스터가 VFD-C2000 의 주파수와 컨트롤 언어를 읽고 쓸 수 있을

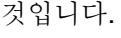

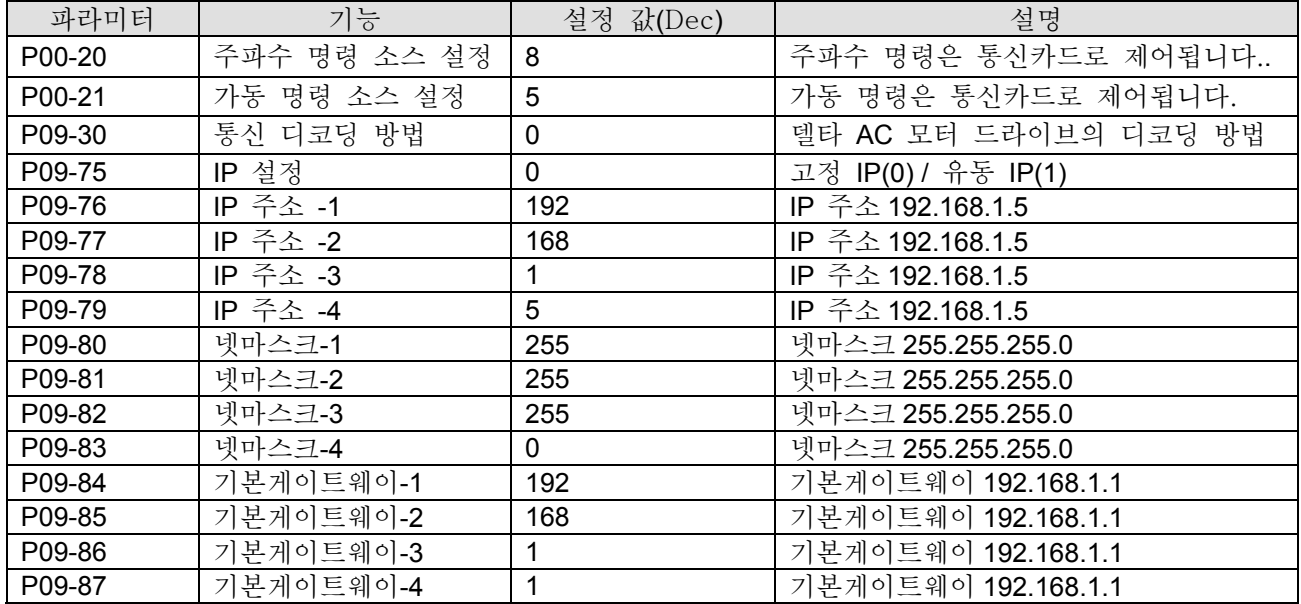

## VFD-C2000 에서 CMC- MOD01 연결 해지하기

- **1.** VFD-C2000 의 전원 공급을 끄십시오.
- **2.** 2 개의 나사를 제거 하십시오(그림 6 을 보십시오).
- **3.** 카드 클립을 비틀어 열고, PCB 를 카드 클립에서 떼어내기 위해 슬롯타입의 나사 드라이버를 움푹 꺼진곳에 집어 넣으십시오(그림 7 를 보십시오).
- **4.** PCB 를 제거하기 위해 다른 카드 클립도 비틀어 여십시오(그림 8 을 보십시오).

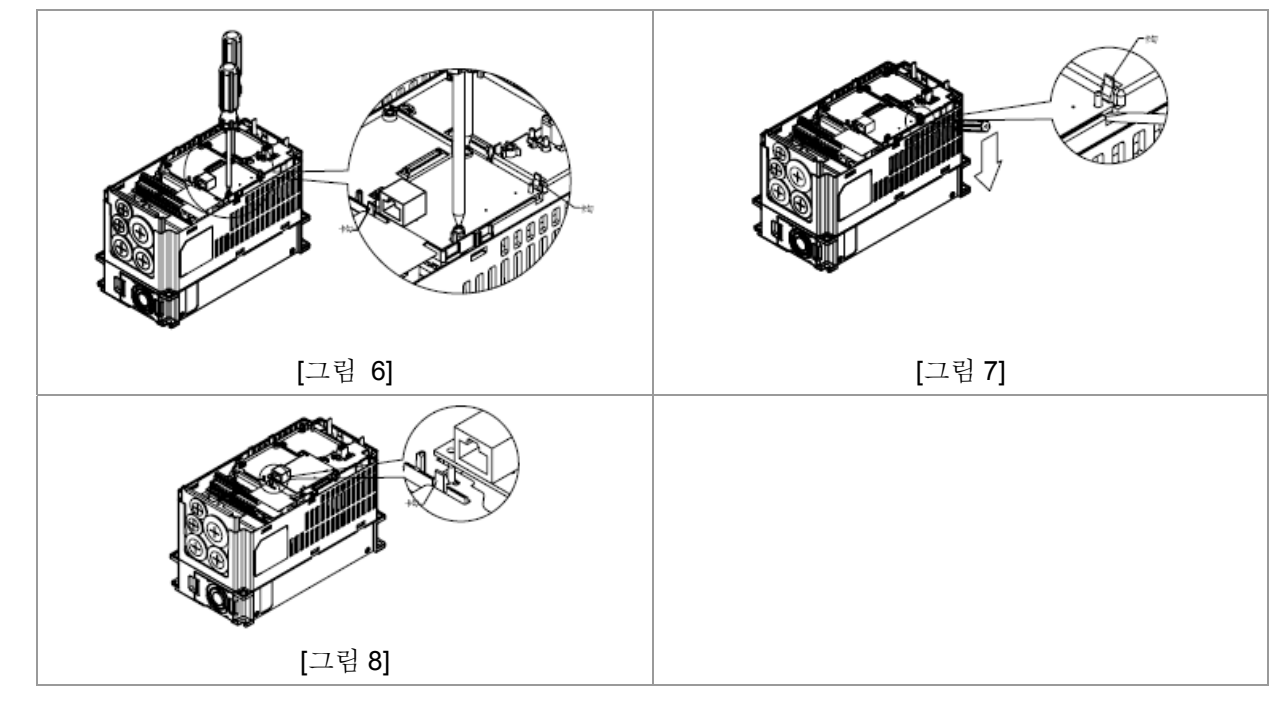
## ■ LED 표시와 고장 수리

**LED** 표시

| <b>LED</b> | 상태  |      | 표시            | 조치방법                   |  |
|------------|-----|------|---------------|------------------------|--|
| 전원         | 초록불 | 들어옴  | 전원공급이 정상상태    |                        |  |
|            |     | 안들어옴 | Ⅰ 전원이 공급안됨    | 전원 공급원을 확인             |  |
| 링크         | 초록불 | 들어옴  | 네트워크 연결이 정상상태 |                        |  |
|            |     | 깜빡거림 | 네트워크가 가동중     |                        |  |
|            |     | 안들어옴 | 네트워크 연결이 안됨   | 네트워크 케이블이<br>연결되었는지 확인 |  |

## 고장의 수리

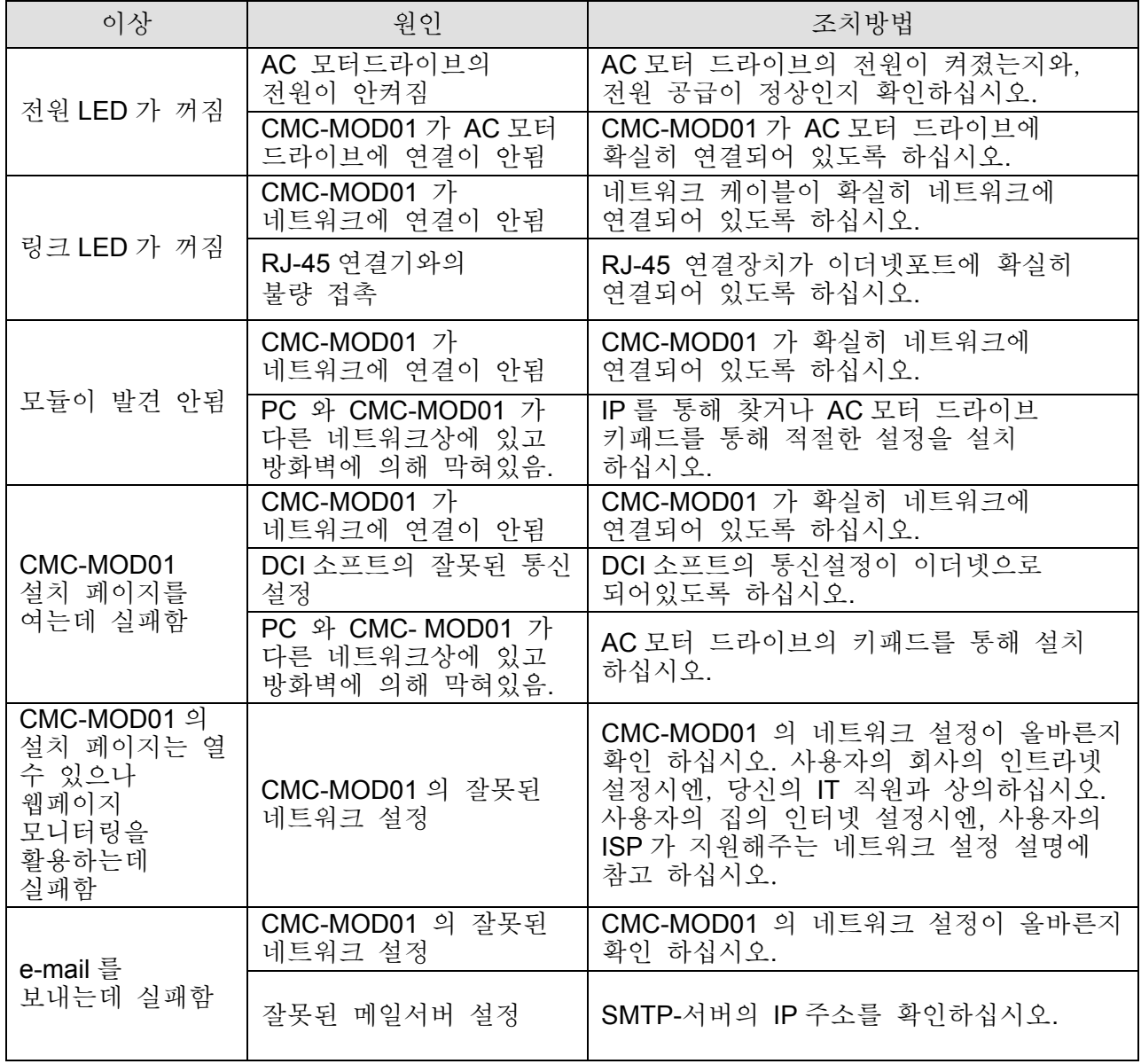

## **CMC-PD01**

- 기능
	- 1. PZD 제어 데이터 교환 지원.
	- 2. PKW 폴링 AC 모터 드라이브 파라미터를 지원.
	- 3. 사용자의 진단 기능을 지원.
	- 4. 데이터 전송속도 자동감지; 최대 12Mbps 지원.
- 제품 정보

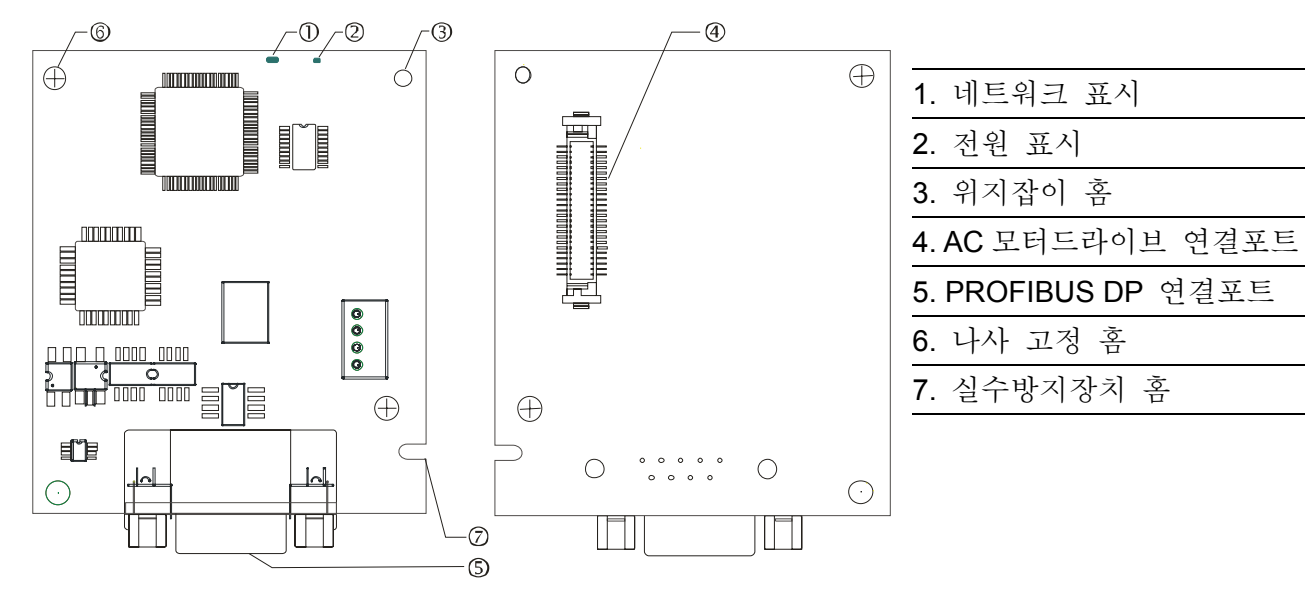

사양

#### **PROFIBUS DP** 컨넥터

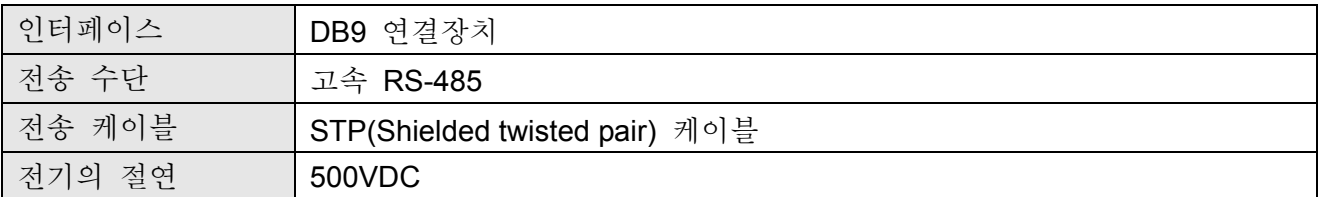

## 통신

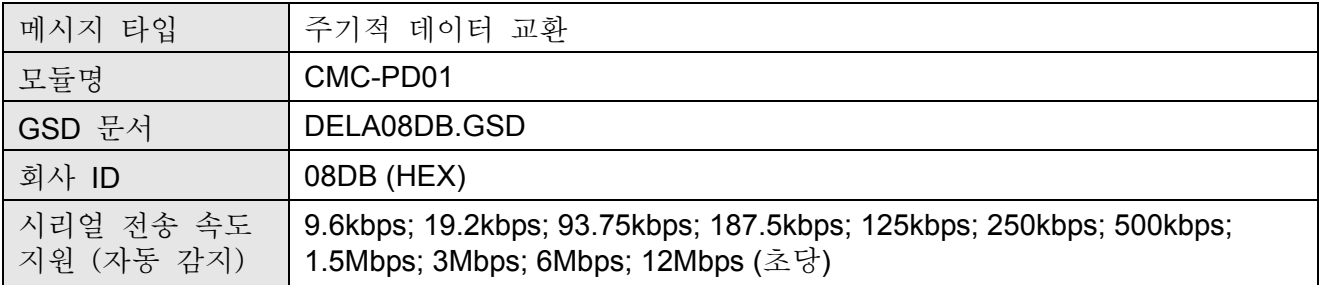

## 전기적 사양

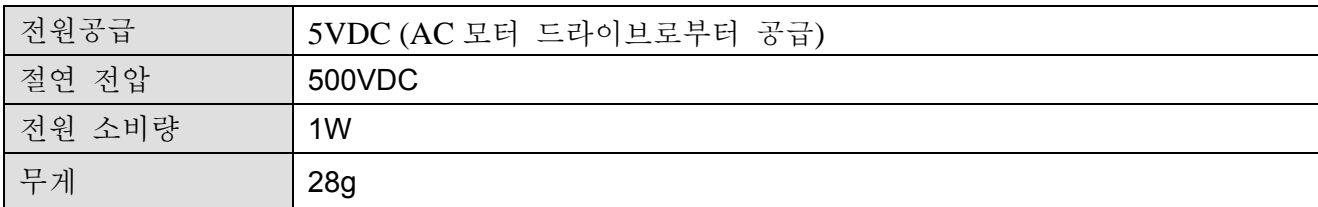

#### ■ 환경

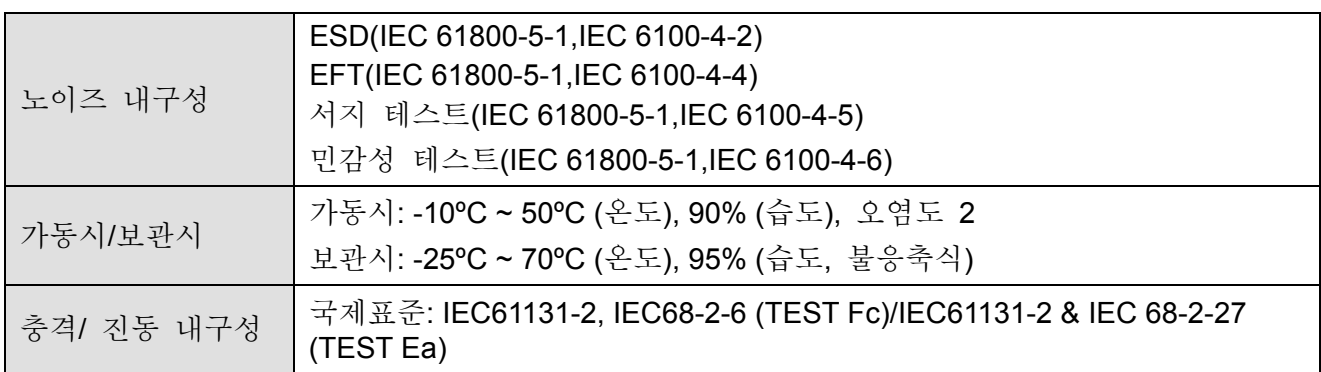

## 설치

## **PROFIBUS DP** 컨넥터

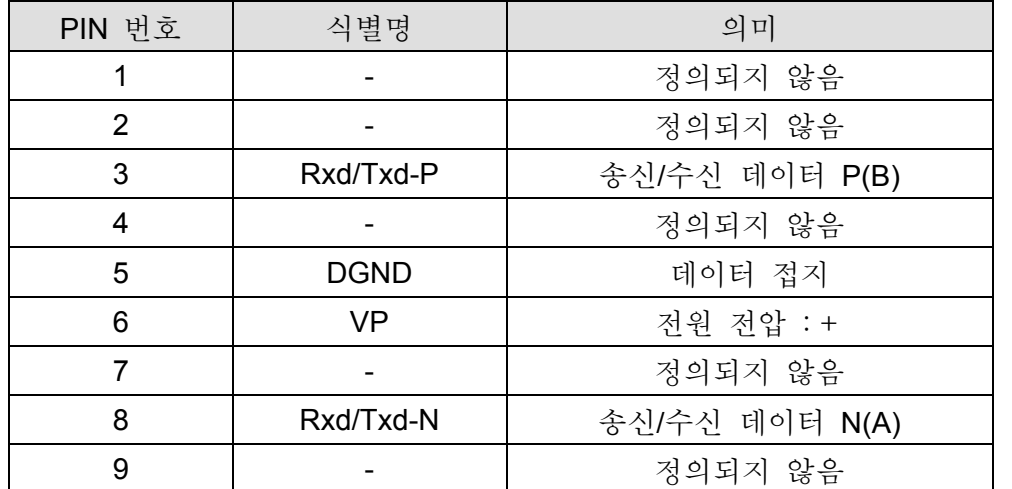

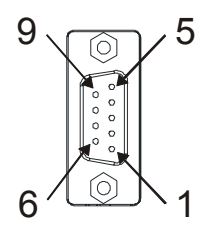

## LED 표시와 고장 수리

CMC-PD01 에는 2 개의 LED 표시가 있습니다. 전원 LED 는 가동되는 전원의 상태를 나타내고 네트워크 LED 는 통신의 연결상태를 나타냅니다.

#### **전원 LED**

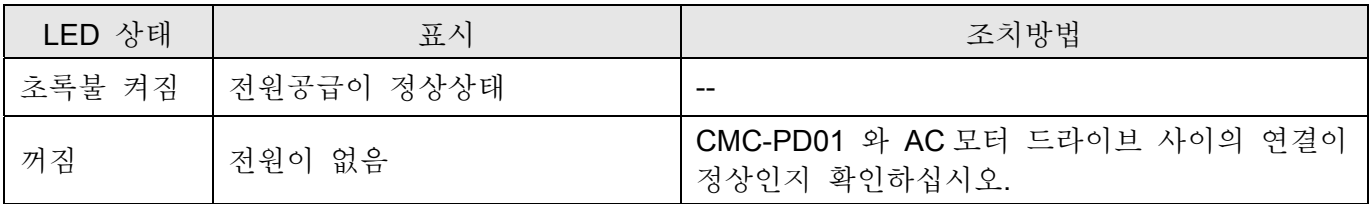

## 네트워크 **LED**

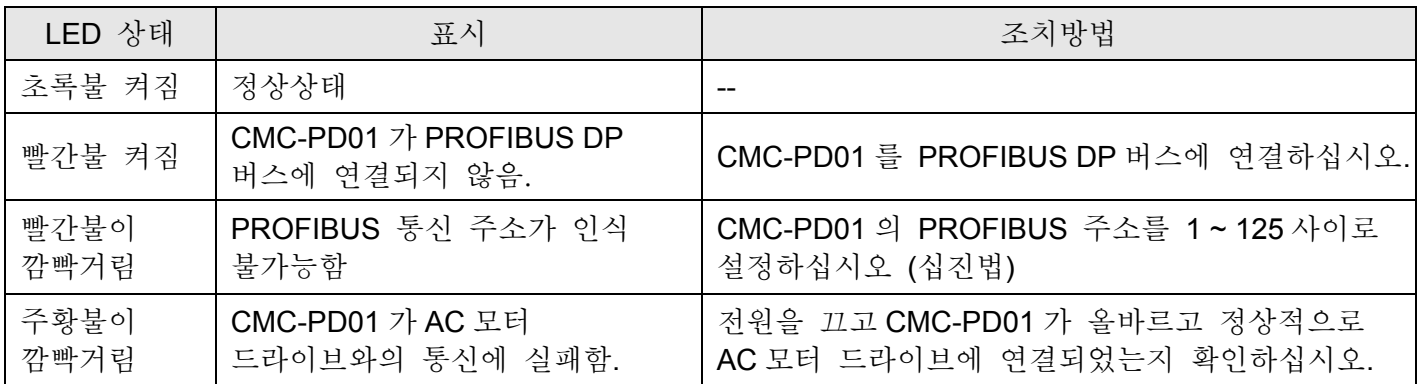

#### **CMC-DN01**

## 기능

- 1. 델타 HSSP 프로토콜의 고속 통신 인터페이스의 경우, AC 모터드라이브를 즉각적으로 제어 할 수 있다.
- 2. 그룹 2 는 연결과 입출력 폴링 데이터 교환만 지원.
- 3. 입출력 매핑에, 최대 32 개의 입력워드와 32 개의 출력워드를 지원.
- 4. DeviceNet 구성 소프트웨어에 EDS 파일 구성을 지원.
- 5. DeviceNet 버스의 모든 데이터 전송 속도를 지원: 125kbps, 250kbps, 500kbps 와 확장 가능한 시리얼 전송 속도 모드.
- 6. 노드 어드레스와 시리얼 전송 속도는 AC 모터 드라이브로 설정 가능.
- 7. AC 모터 드라이브로부터 전원 공급.

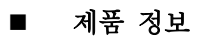

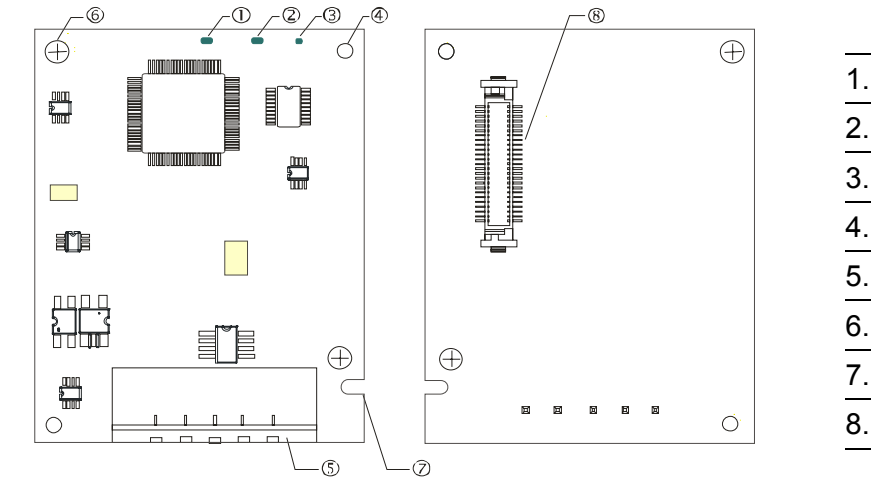

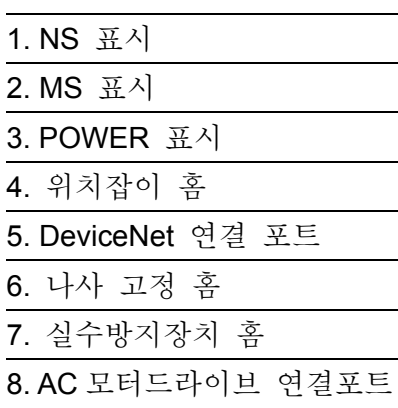

## 사양

#### **DeviceNet** 연결장치

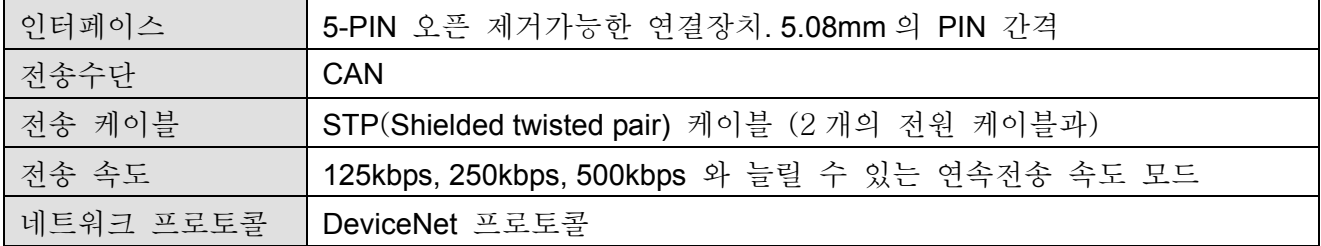

### **AC** 모터 드라이브 연결 포트

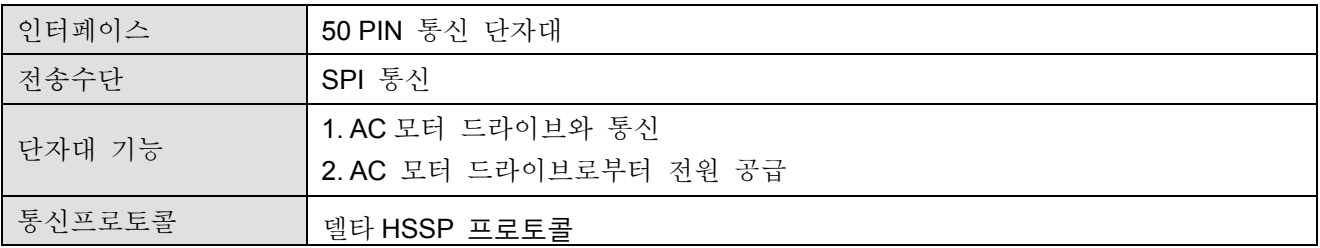

## ■ 전기적 사양

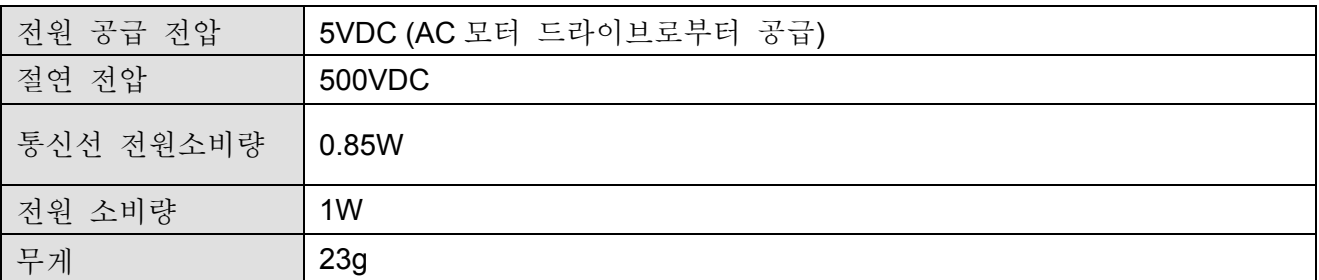

■ 환경

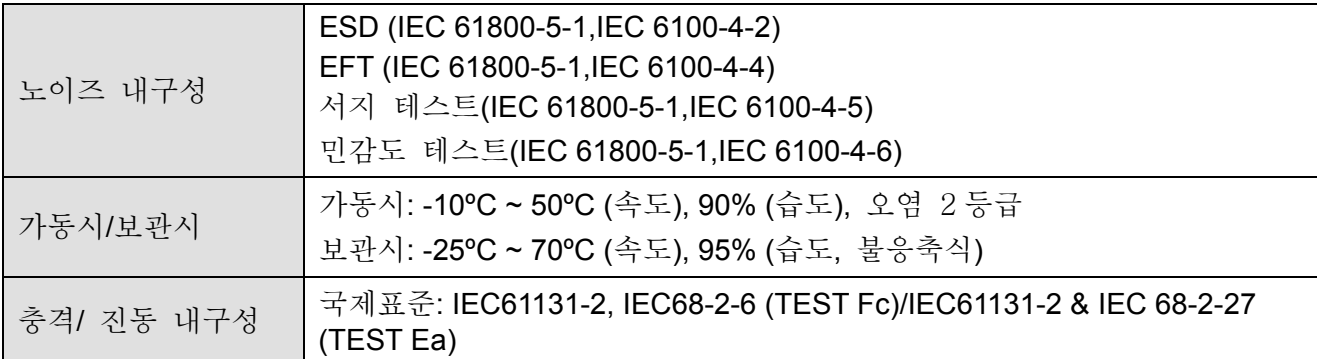

## 설치

#### **DeviceNet 연결장치**

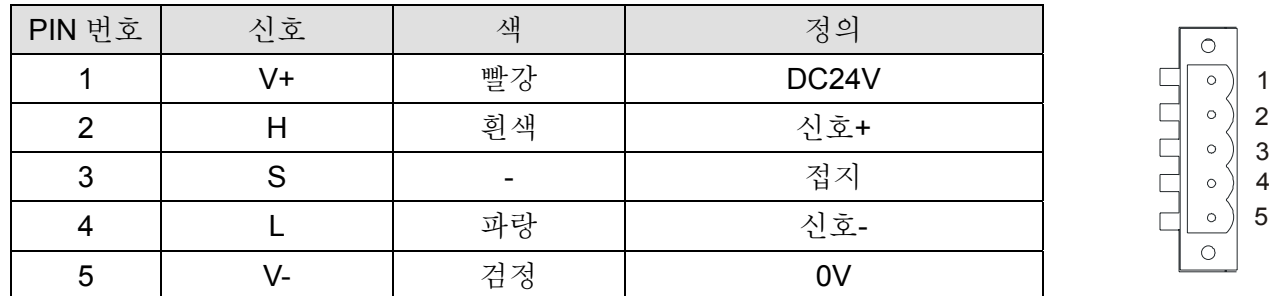

**<sup>3</sup>** LED 표시와 고장 수리

CMC-DN01 에 3 개의 LED 표시가 있습니다. 전원 LED 는 전원공급 상태를 나타냅니다. MS LED 와 NS LED 는 이중색의 LED 이며, 통신 연결 상태와 오류 메시지를 나타냅니다.

### **전원 LED**

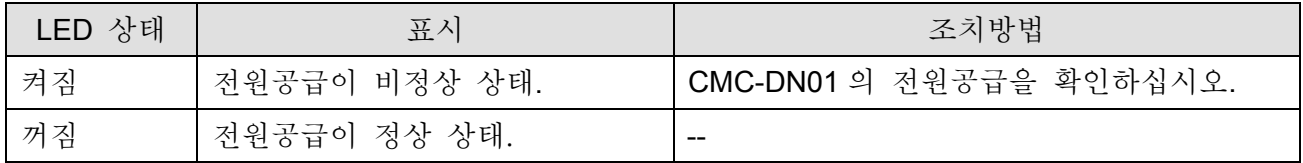

## **NS LED**

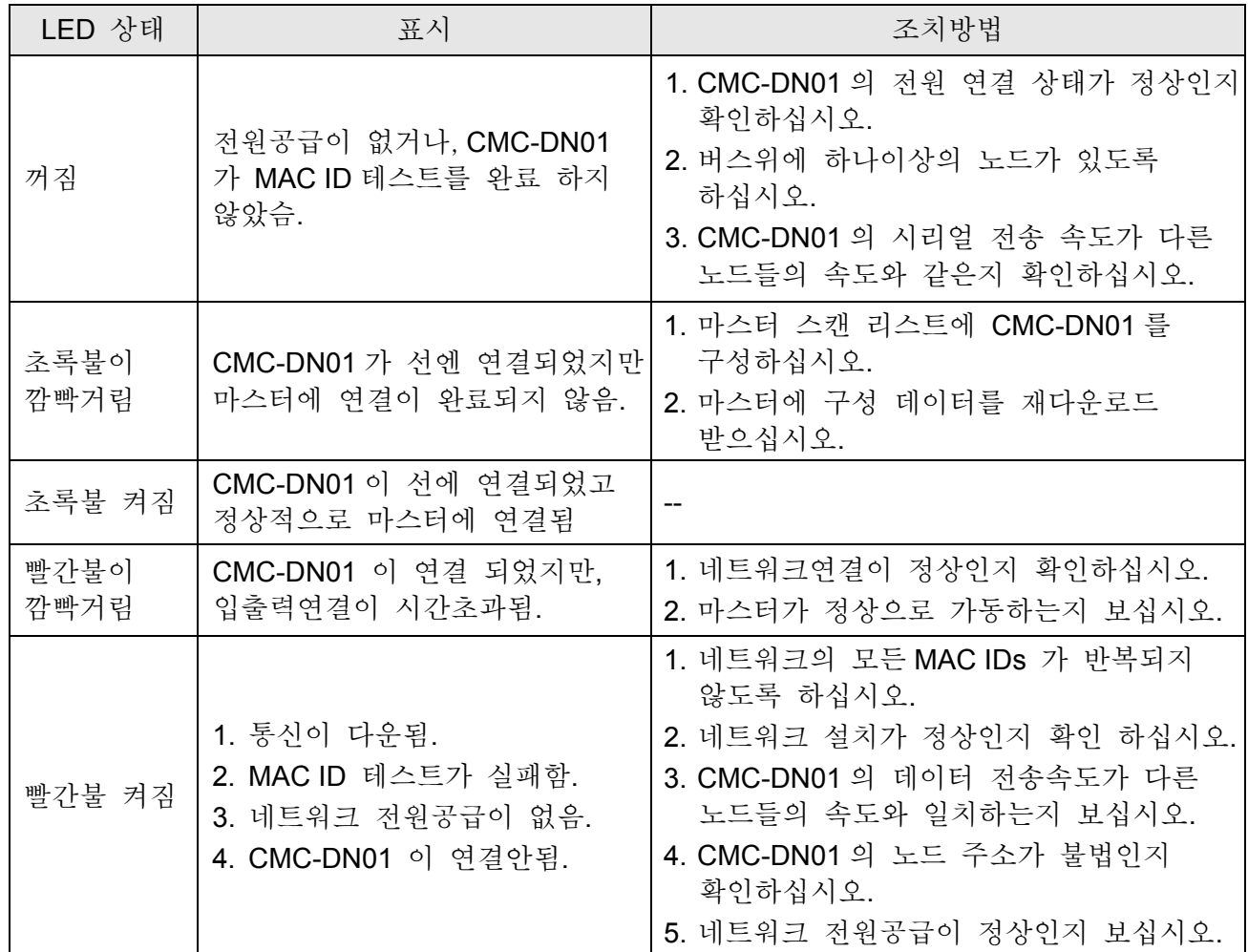

## **MS LED**

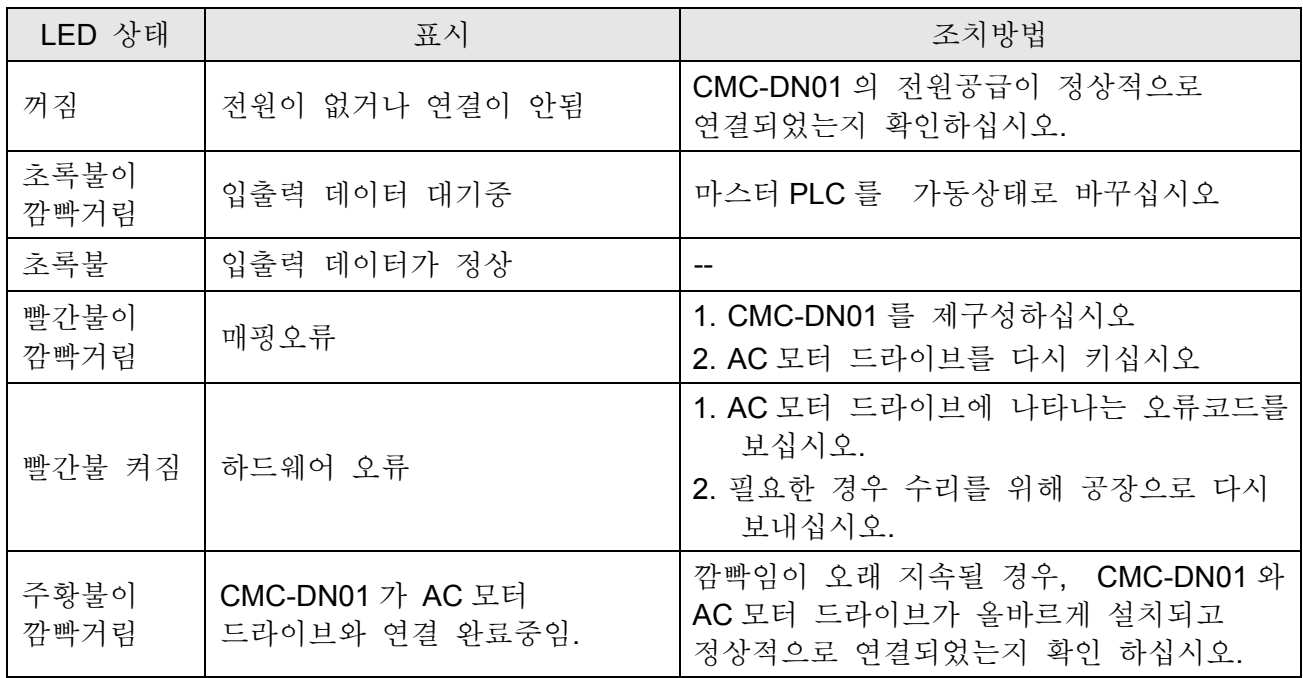

## **CMC-EIP01**

## 기능

- 1. Modbus TCP 와 이더넷/IP 프로토콜을 지원
- 2. MDI/MDI-X 자동 감지
- 3. 데이터 전송 속도: 10/100Mbps 자동 감지
- 4. AC 모터 드라이브 키패드/이더넷구성
- 5. 가상 시리얼 포트
- 제품 정보

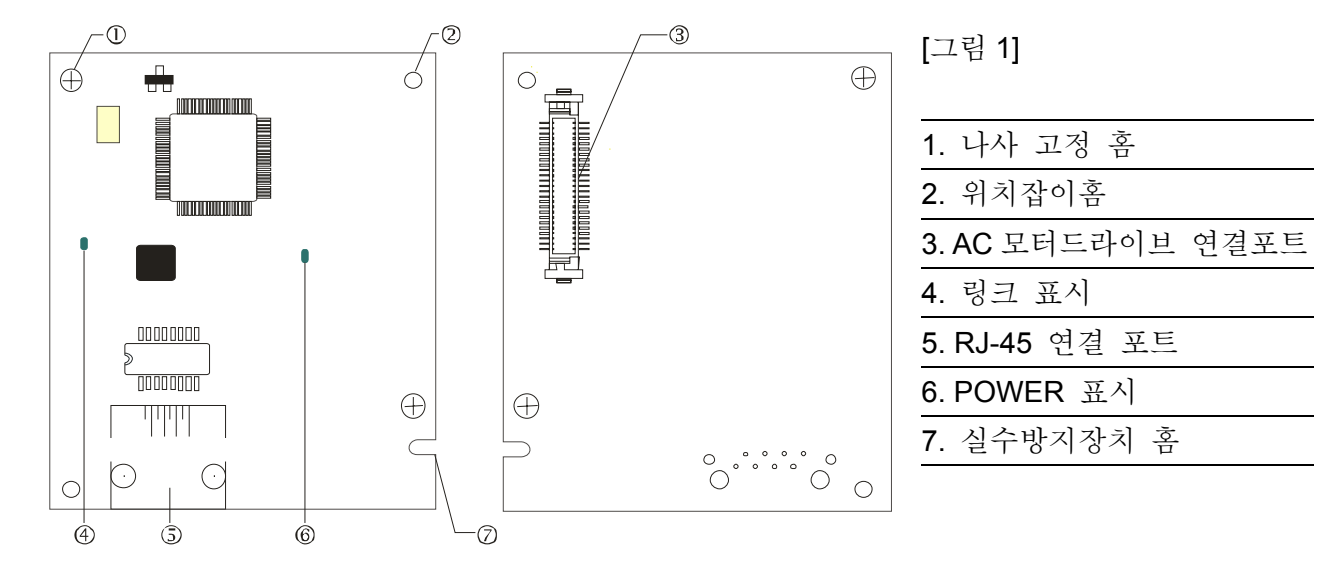

### 사양

## ■ 네트워크 인터페이스

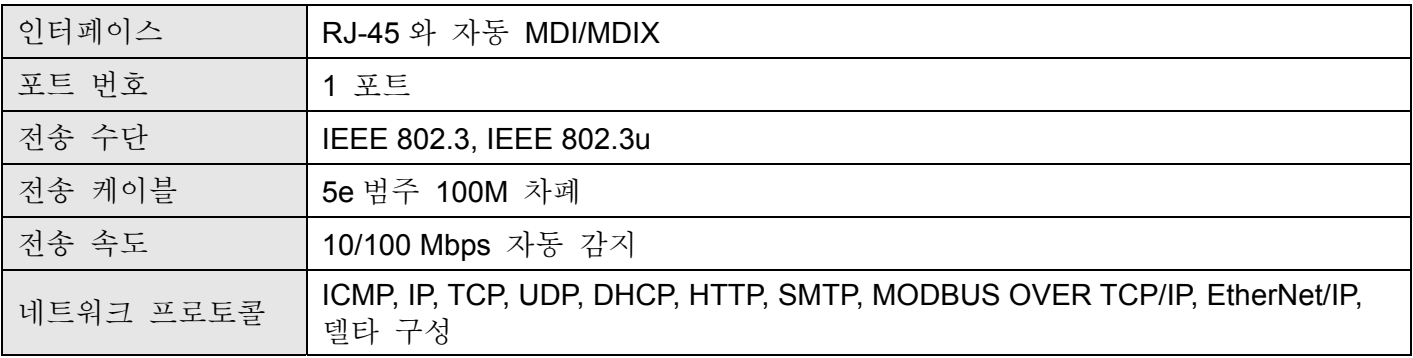

### ■ 전기적 사양

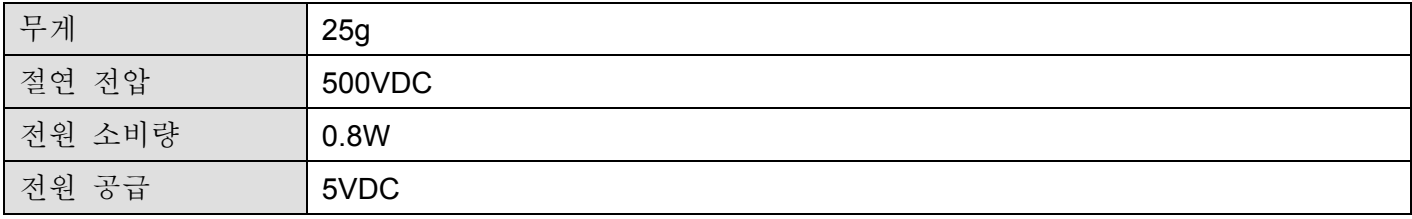

#### ■ 환경

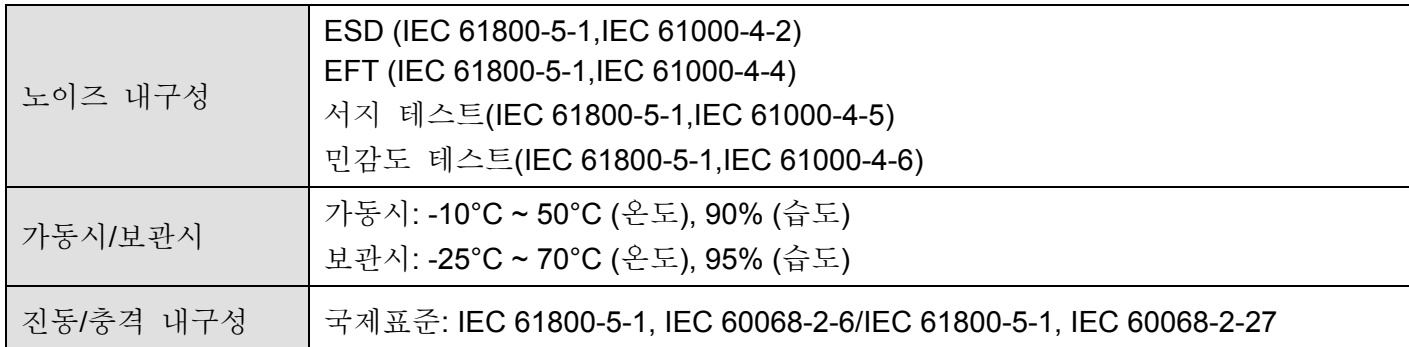

#### 설치

#### **CMC-EIP01** 를 네트워크에 연결하기

- 1. AC 모터 드라이브의 전원을 끄십시오.
- 2. AC 모터 드라이브의 덮개를 여십시오.
- 3. CAT-5e 네트워크 케이블을 CMC-EIP01 위의 RJ-45 포트에 연결하십시오(그림 2 를 보십시오).

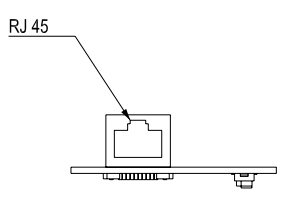

[그림 2]

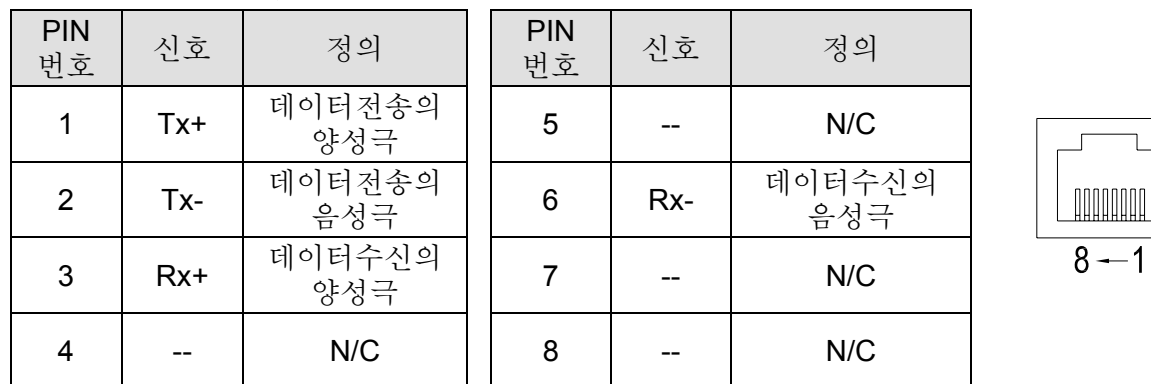

#### **RJ-45 PIN** 번호 정의

#### **CMC-EIP01** 를 **VFD-C2000** 에 연결하기

- 1. AC 모터 드라이브의 전원을 끄십시오.
- 2. AC 모터 드라이브의 앞 덮개를 여십시오.
- 3. 절연처리된 스페이서를 슬롯 1 의 위치잡이 PIN 에 놓으십시오(그림 3 에 나타남), 그리고 PCB위의 두개의 구멍을 위치잡이 PIN쪽을 향하도로 하십시오. PIN을 눌러 구멍과 PCB를 고정 (그림 4 를 보십시오).
- 4. PCB 를 구멍과 함께 고정시킨후 6 ~ 8 kg-cm (5.21 ~ 6.94 in-lbs)의 토크로 나사를 고정시키십시오. (그림 5 를 보십시오).

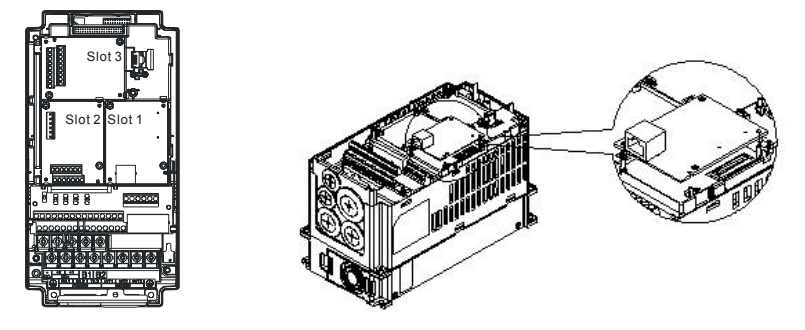

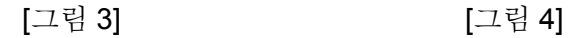

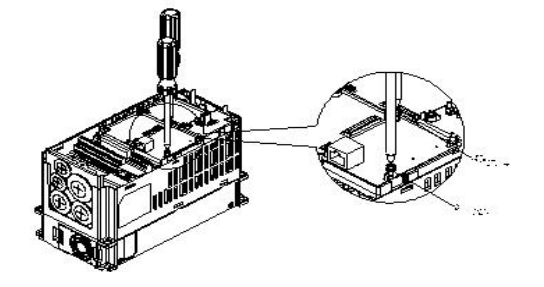

[그림 5]

## 이더넷에 연결한 **VFD-C2000** 의 통신 파라미터

VFD-C2000 이 이더넷에 연결되어 있으면, 통신 파라미터를 아래의 표를 기본으로 설정해주십시오. 통신 파라미터가 설치되어야 이더넷 마스터가 VFD-C2000 의 주파수와 컨트롤 워드를 읽고 쓸 수 있습니다.

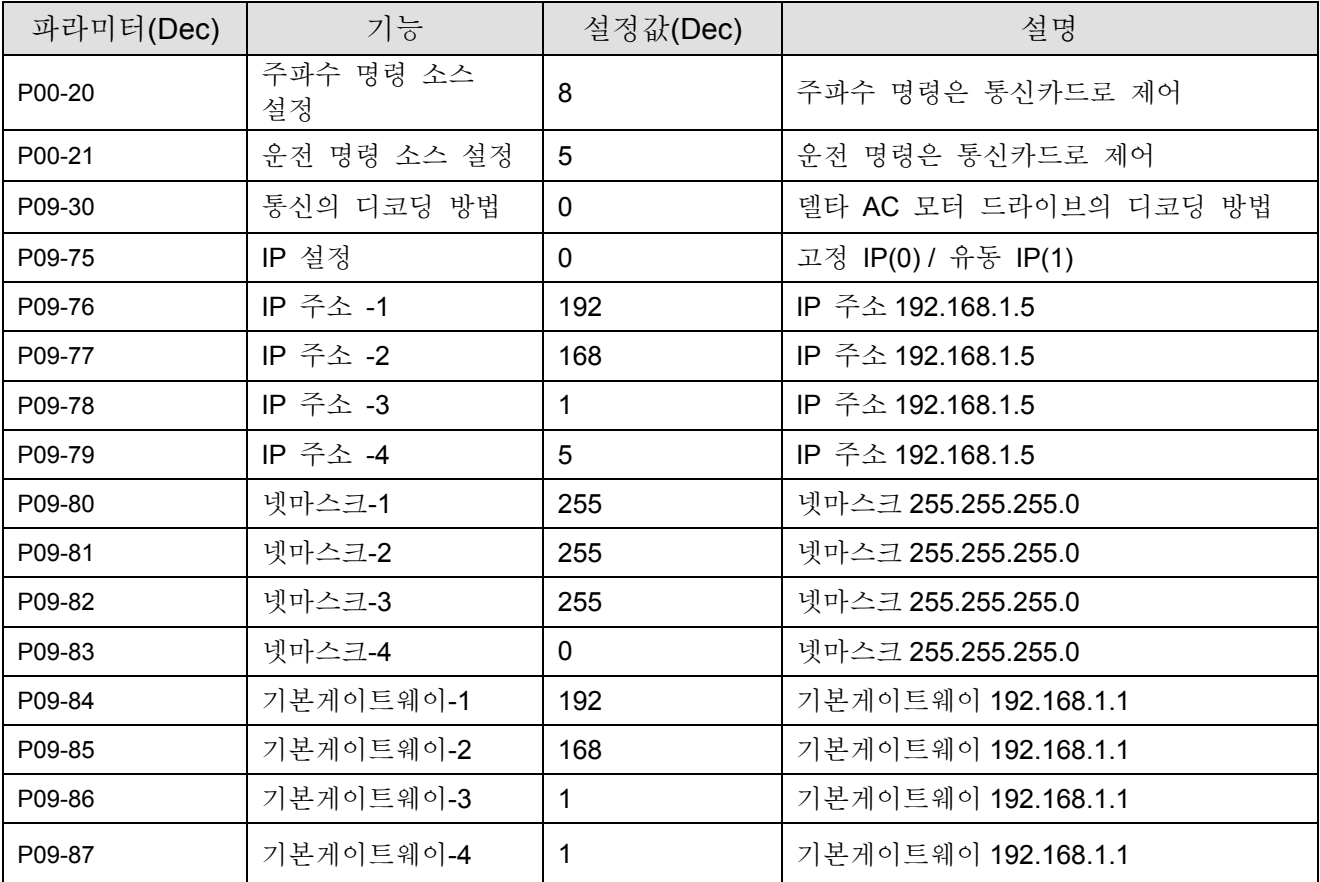

## **VFD-C2000 과 CMC- EIP01** 연결 해지하기

- 1. VFD-C2000 의 전원을 끄십시오.
- 2. 두개의 나사를 제거하십시오(그림 6 을 보십시오).
- 3. 카드 클립을 비틀어 열고, PCB 를 카드 클립에서 떼어내기 위해 슬롯타입의 나사 드라이버를 움푹 꺼진 곳에 집어 넣으십시오(그림 7 를 보십시오).
- 4. PCB 를 제거하기 위해 다른 카드 클립도 비틀어 여십시오(그림 8 을 보십시오).

5.

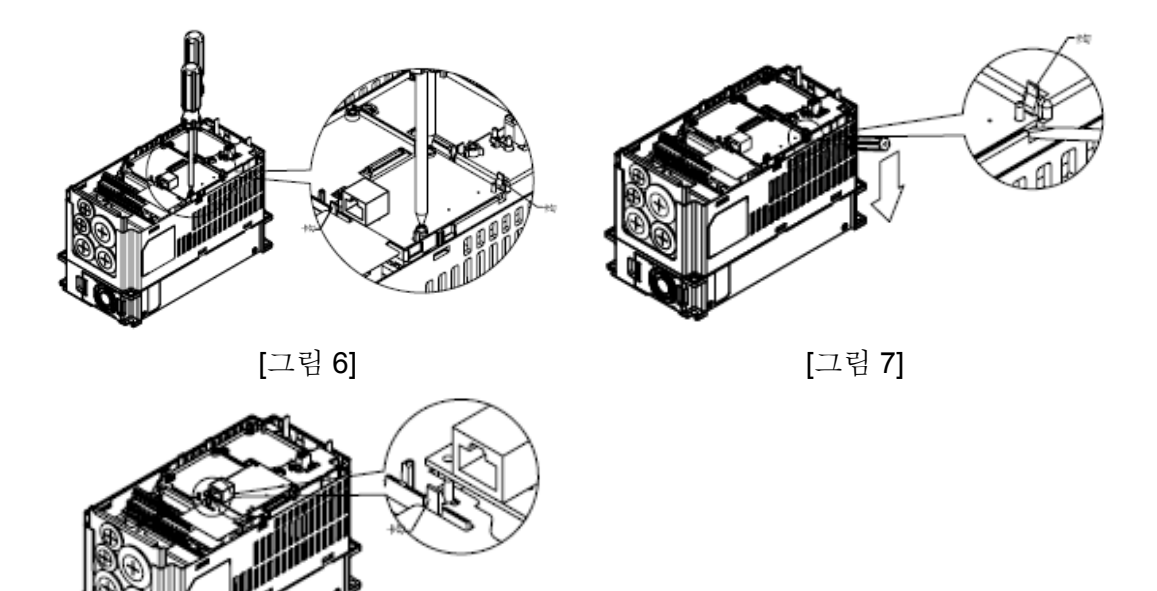

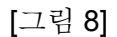

#### **LED** 표시와 고장 수리

CMC-EIP01 엔 2 개의 LED 표시 있습니다. 전원 LED 는 전원공급의 상태를 나타내고 링크 LED 는 통신의 연결상태를 나타냅니다.

#### **LED** 표시

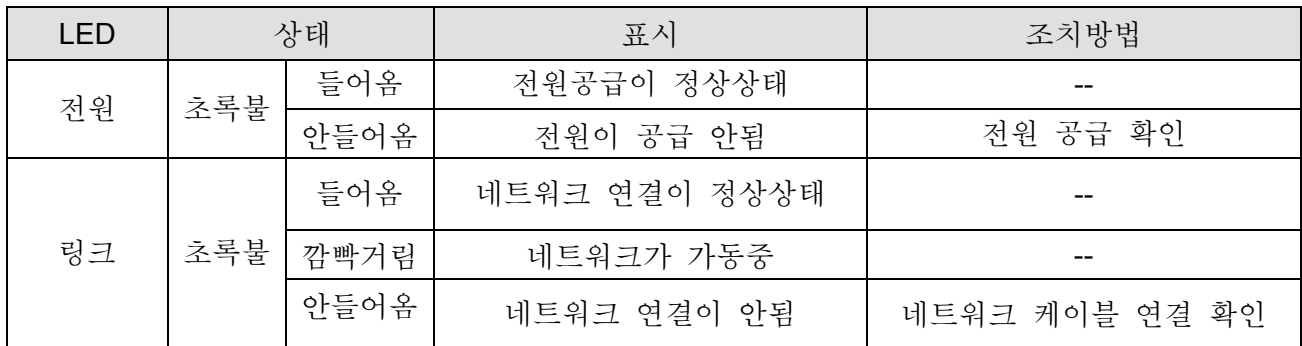

## 고장 수리

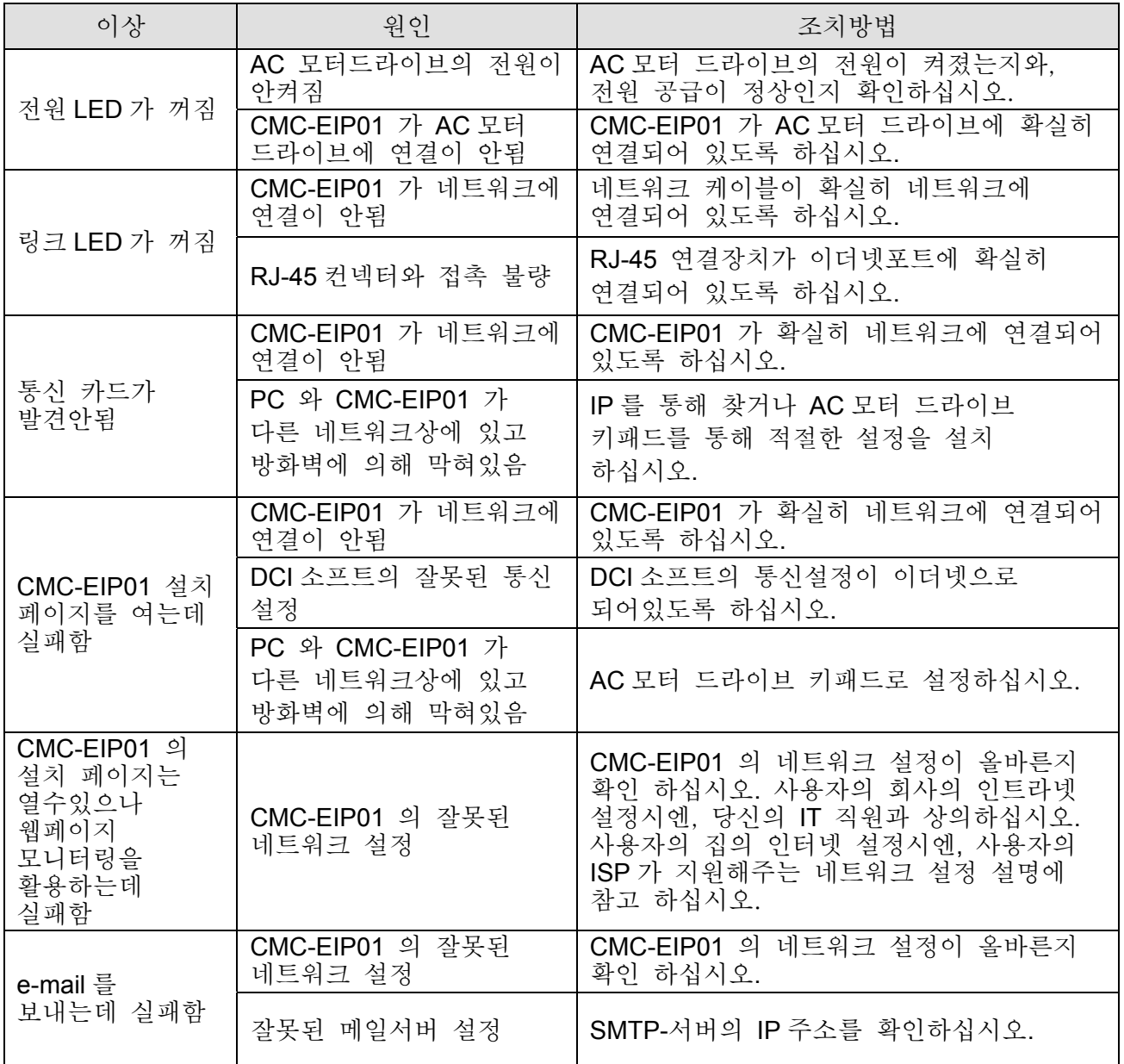

## **EMC-COP01**

■ RJ-45 PIN 번호 정의

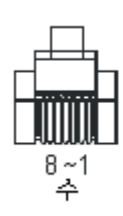

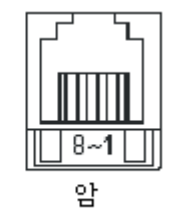

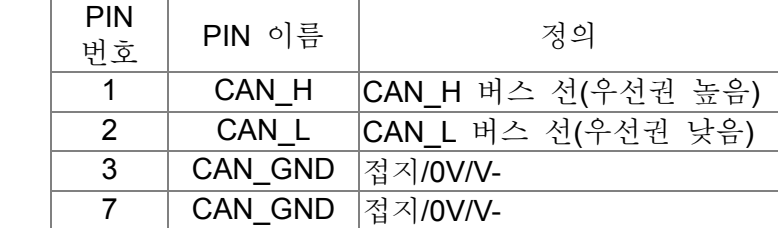

■ 사양

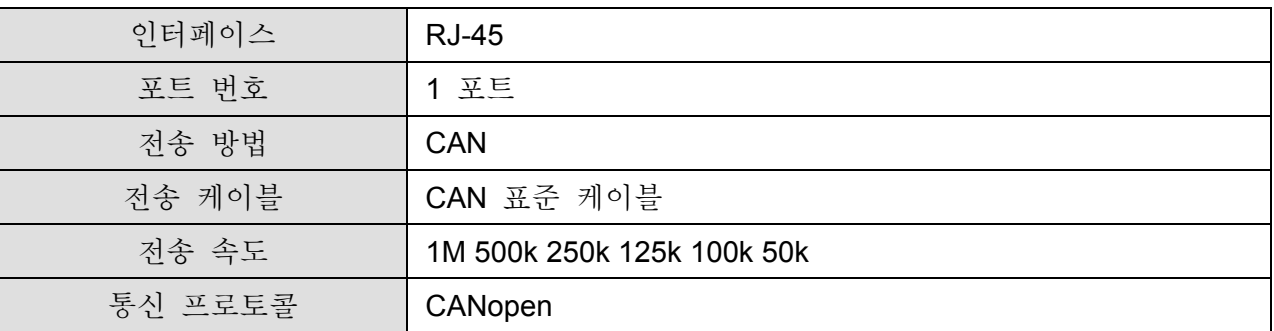

■ CANopen 통신 케이블

모델: TAP-CB03, TAP-CB04

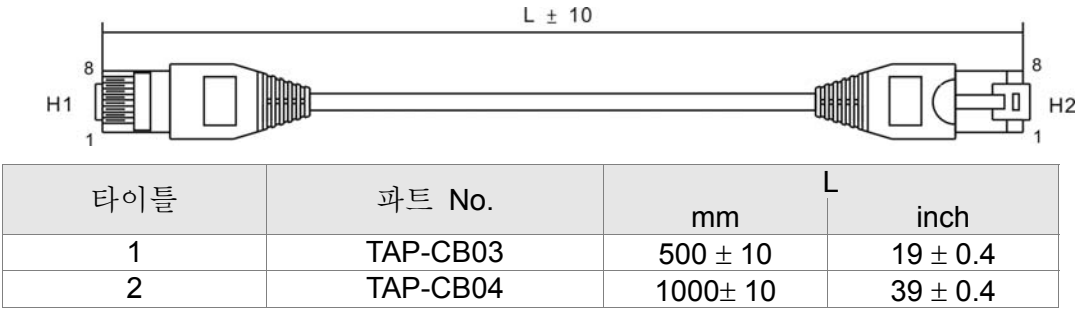

CANopen 디멘전

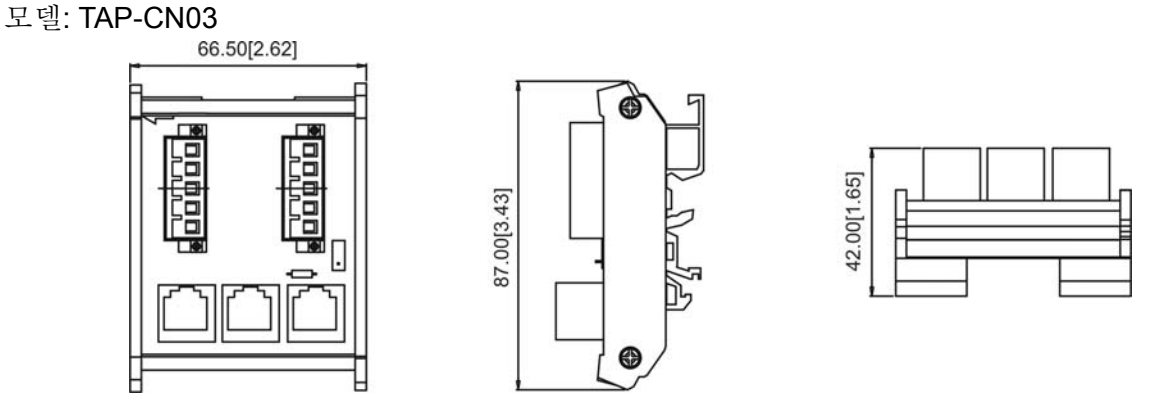

**NOTE** 

CANopen 장치에 관한 더 자세한 내용은 CANopen 사용설명서를 보십시오. CANopen 사용 설명서는 델타 웹사이트: http://www.delta.com.tw/industrialautomation/ 에서 다운받으실수 있습니다.

## **EMC-D42A**

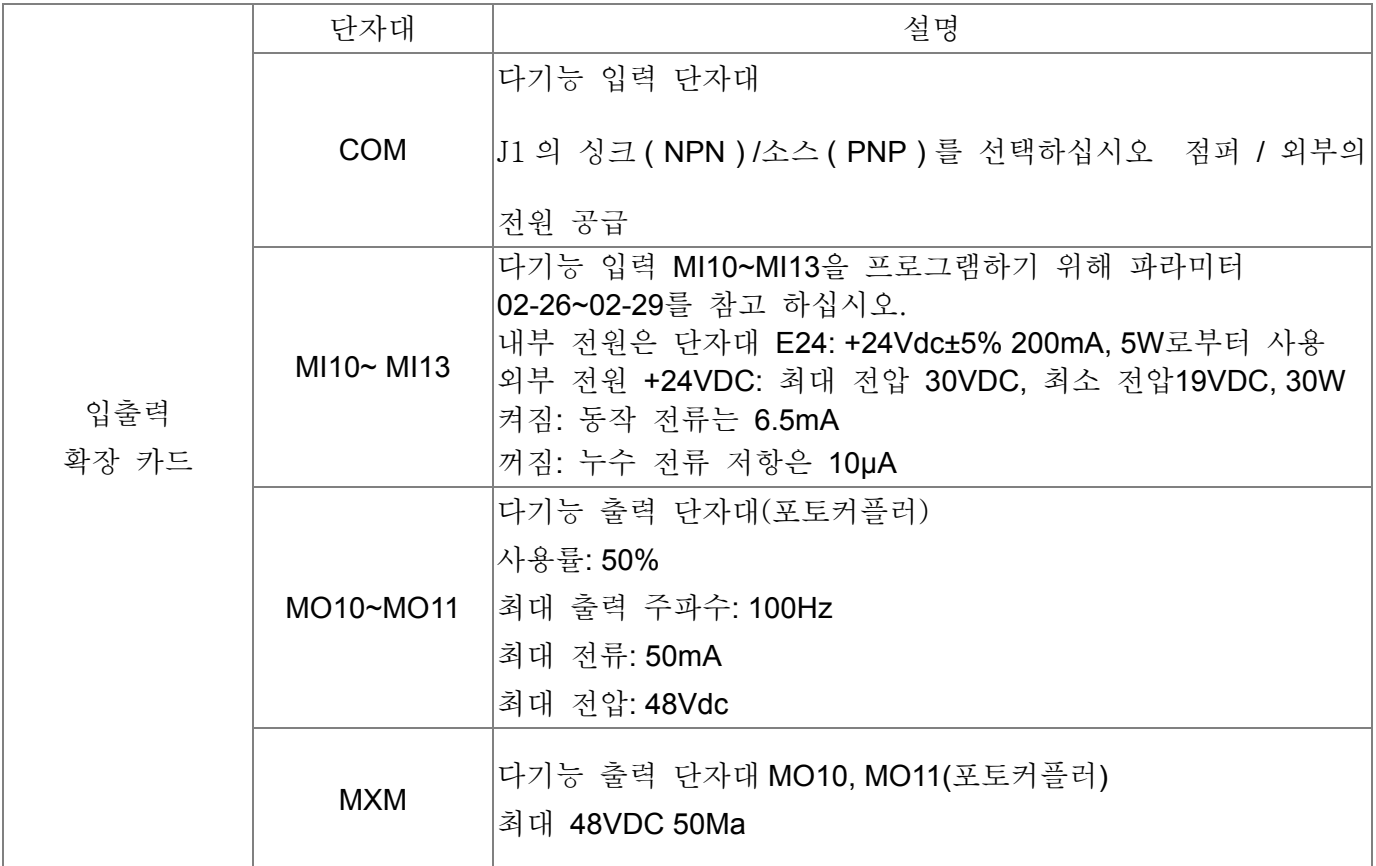

## **EMC-D611A**

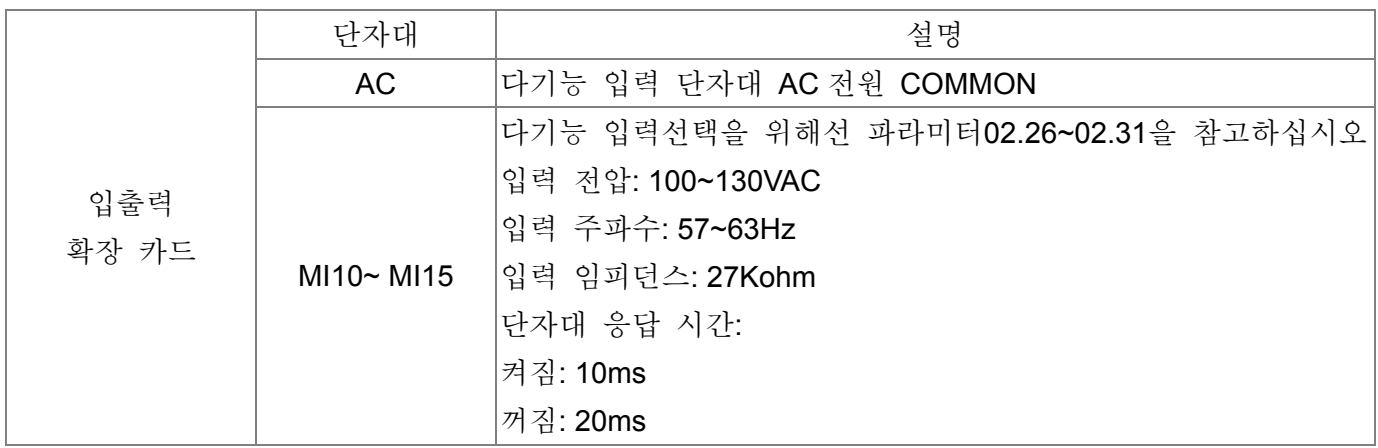

## **EMC-R6AA**

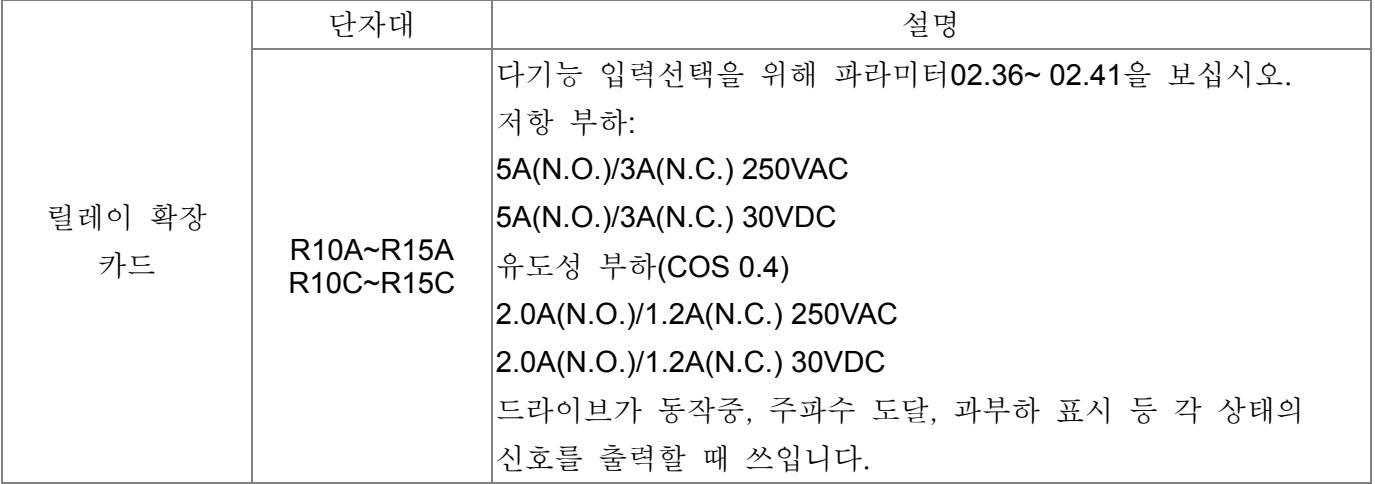

## **EMC-PG01L**

- 단자대 설명
	- Set by Pr.10-00~10-02

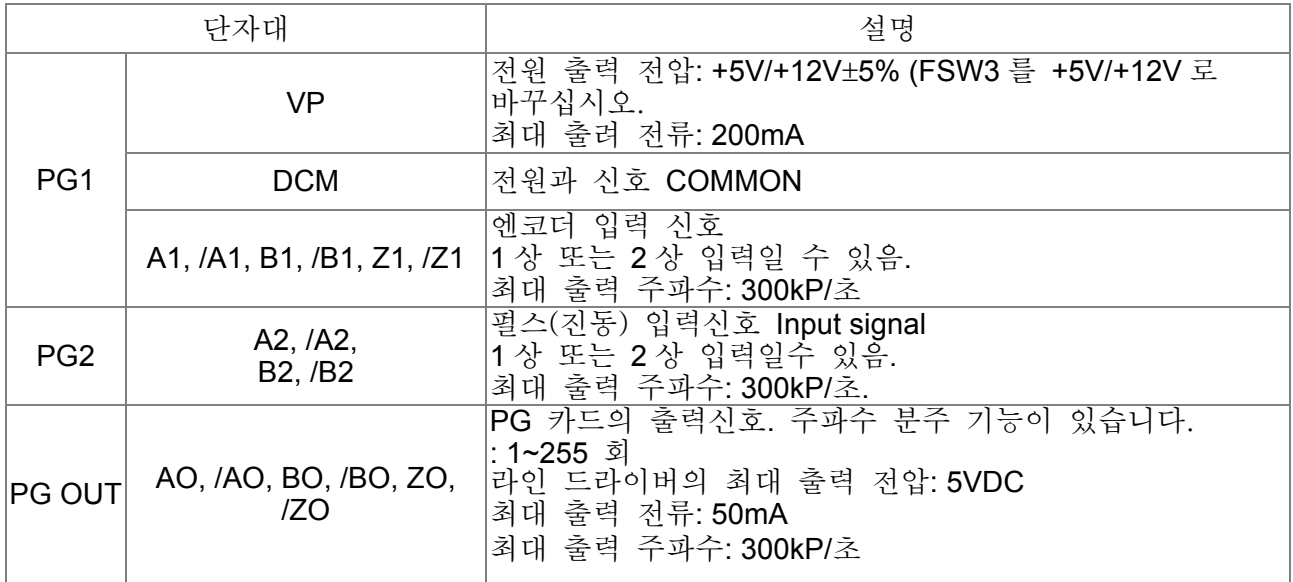

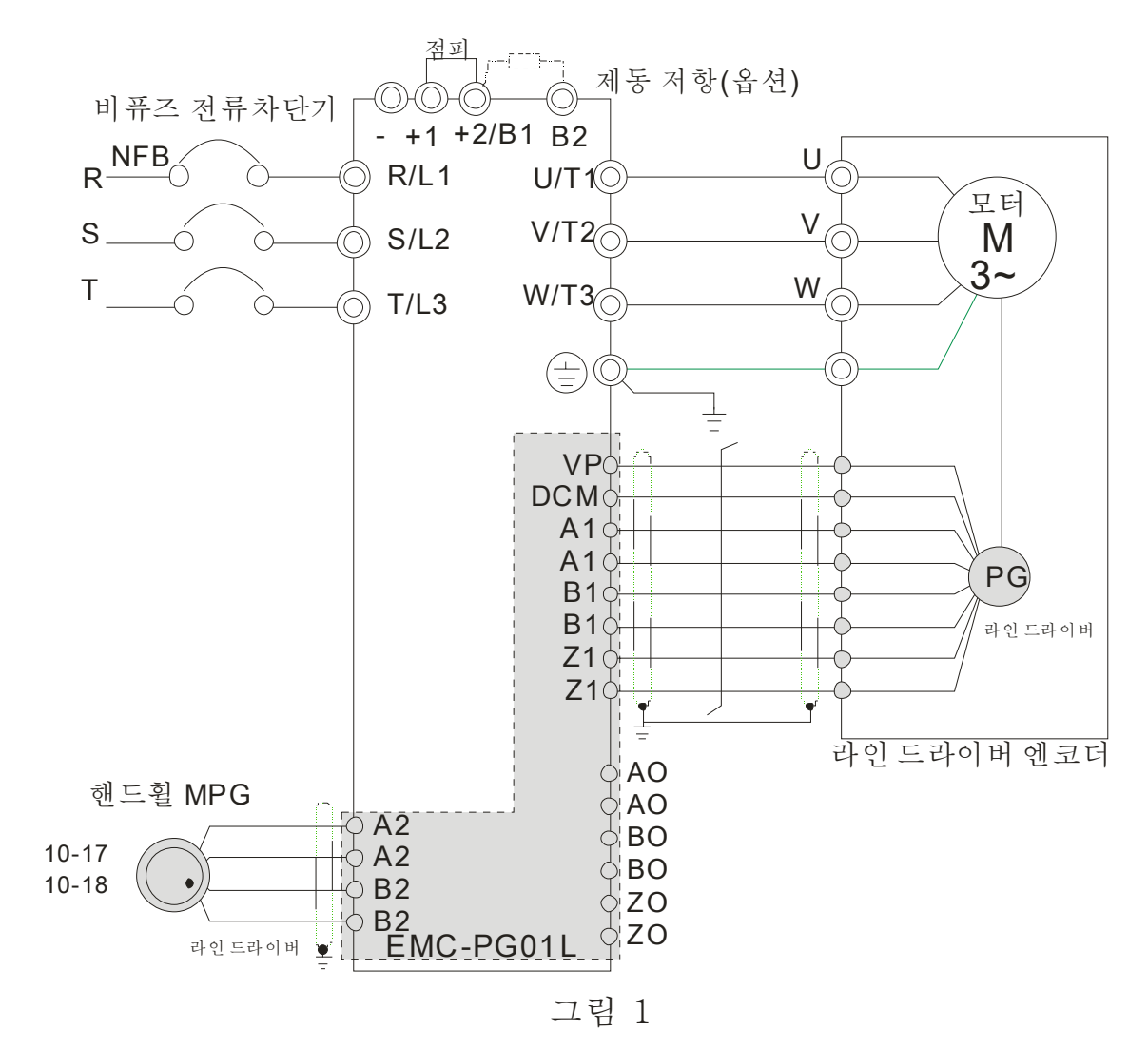

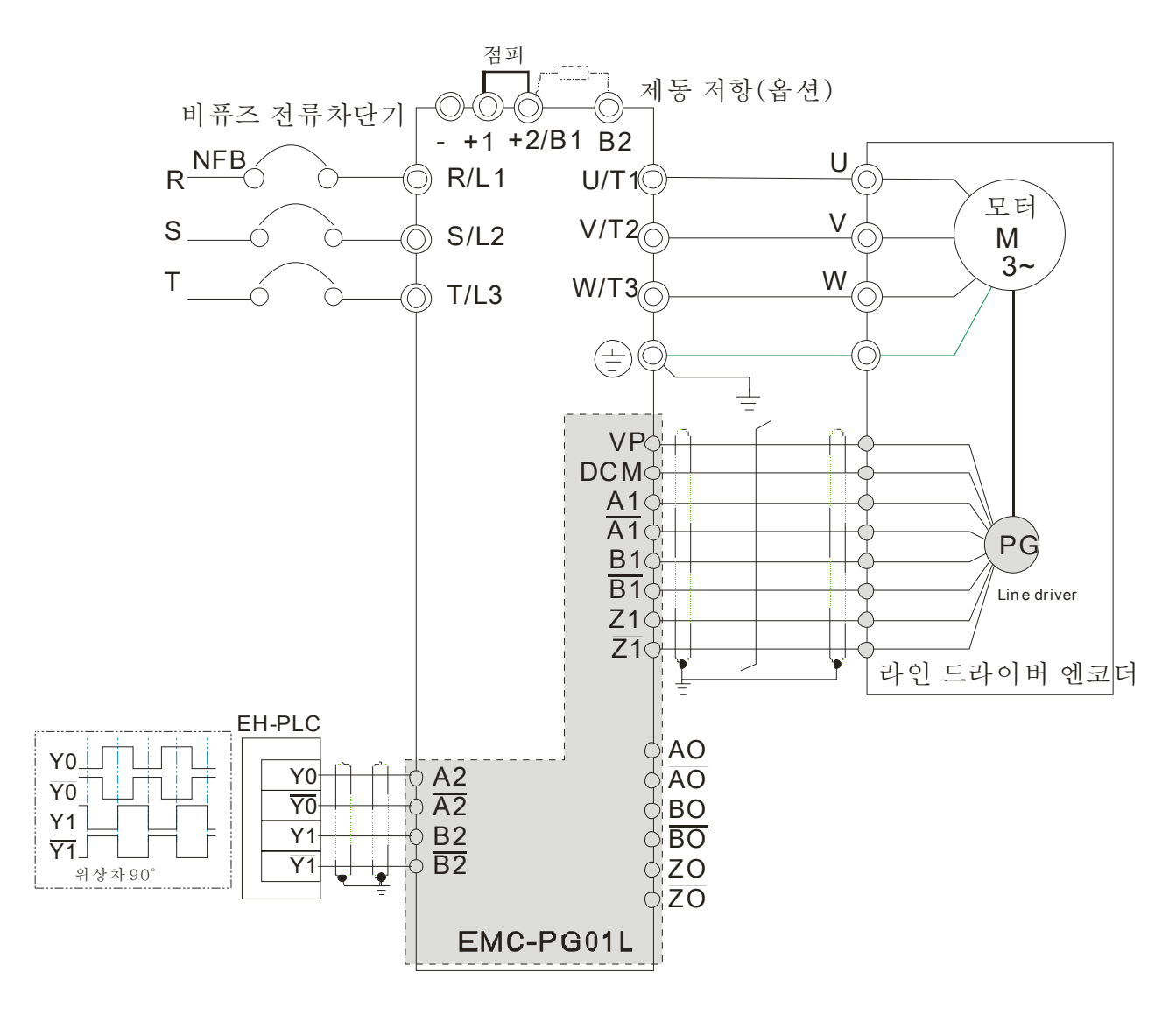

그림 2

## **EMC-PG01O**

■ 단자대 설명

파라미터 10-00~10-02 로 설정

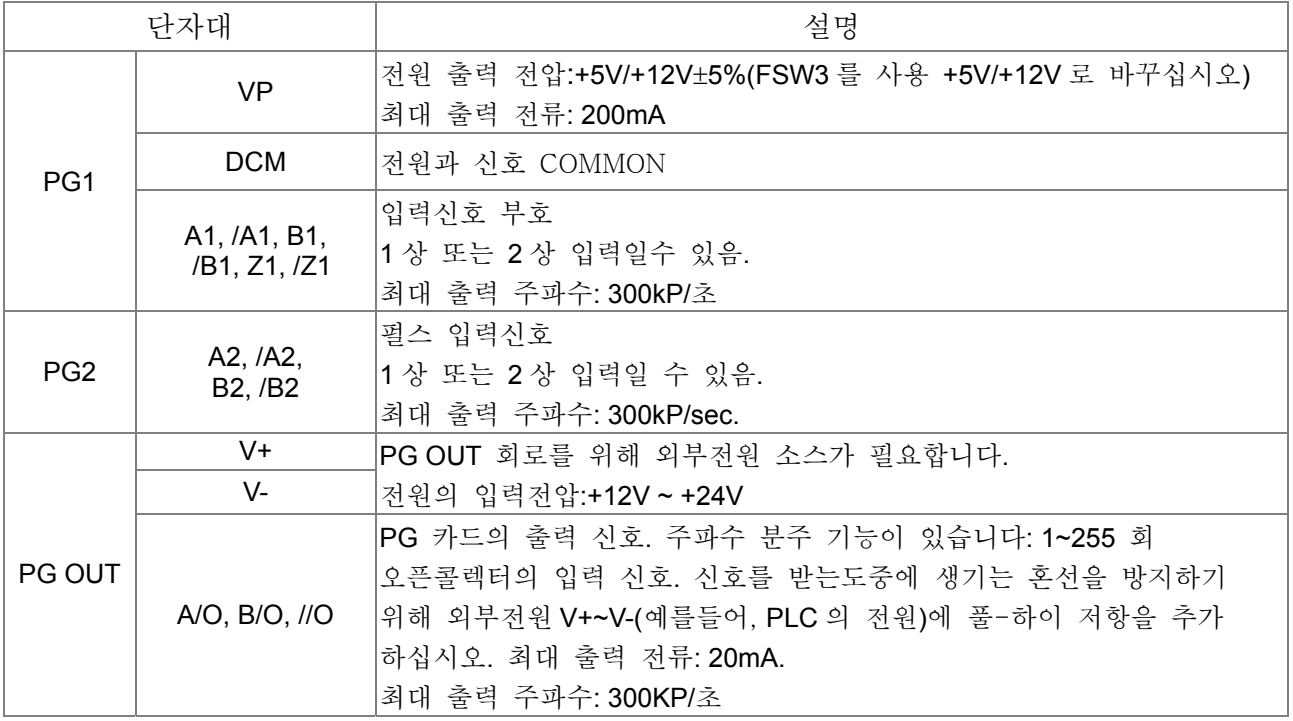

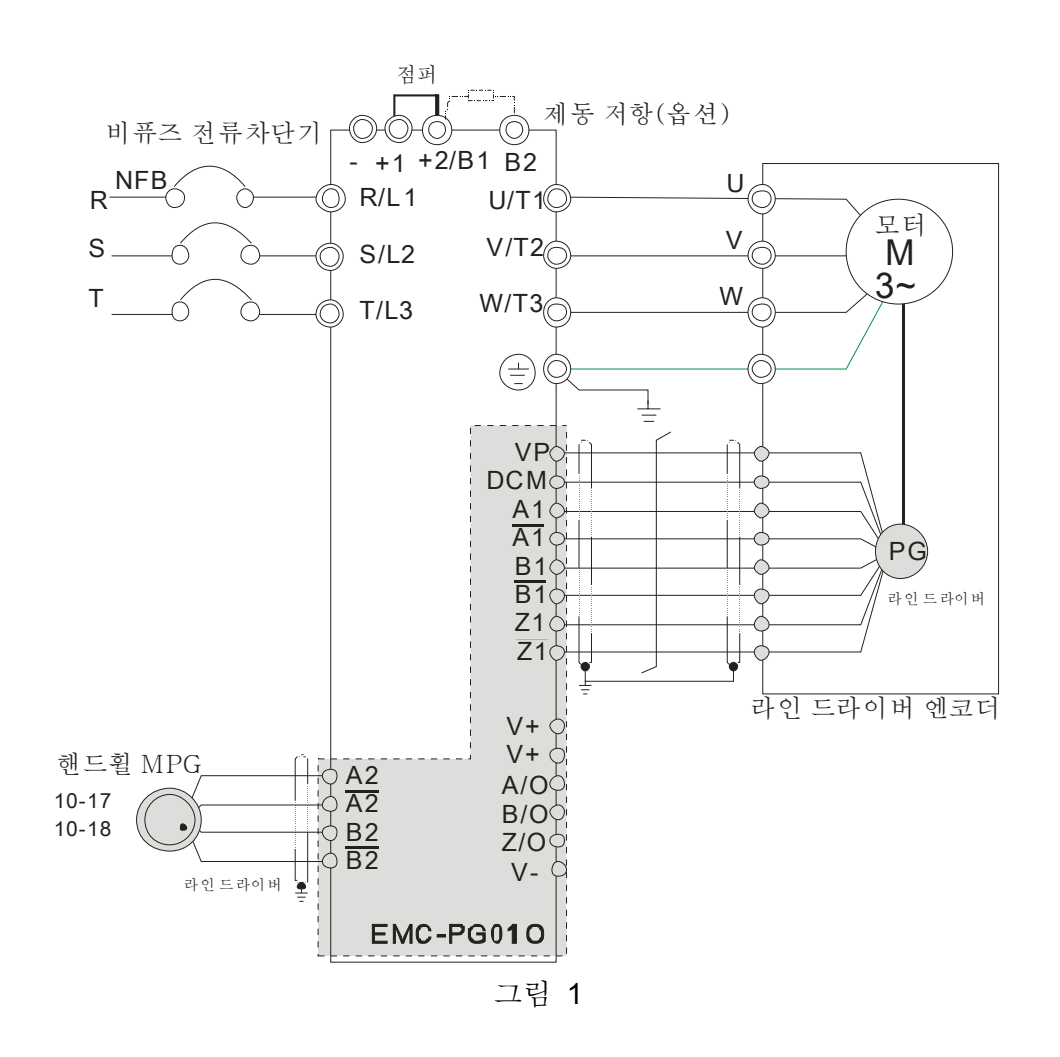

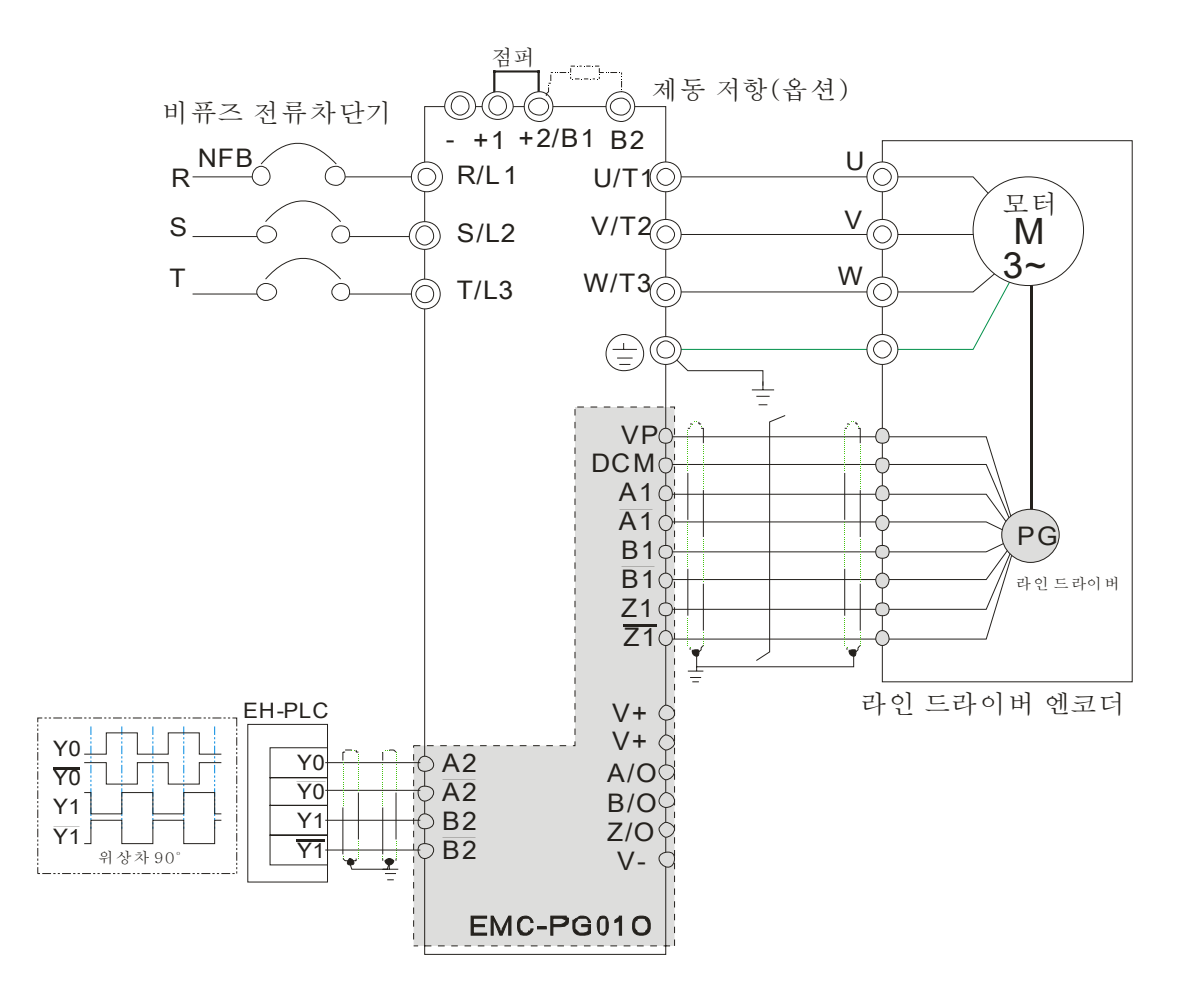

그림 2

## **EMC-PG01U**

- ※ FJMP1 S: 표준 UVW 출력 부호; D: 델타 부호
- ※ 파라미터 10-00~10-02 로 설정

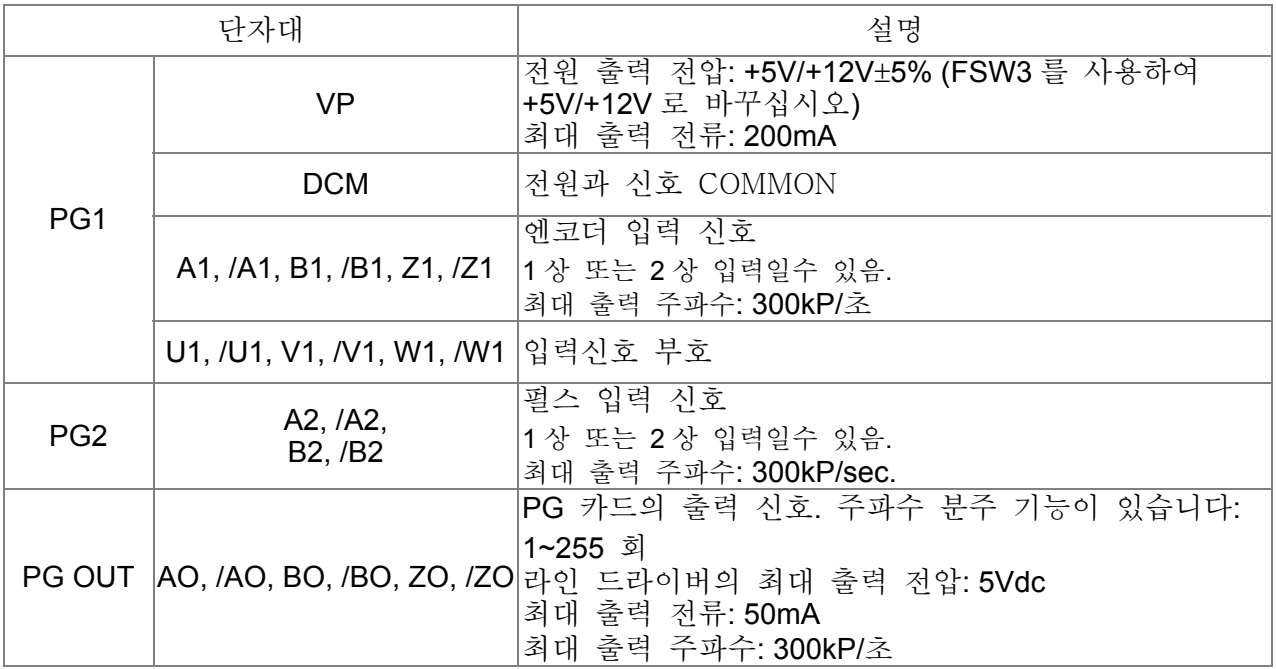

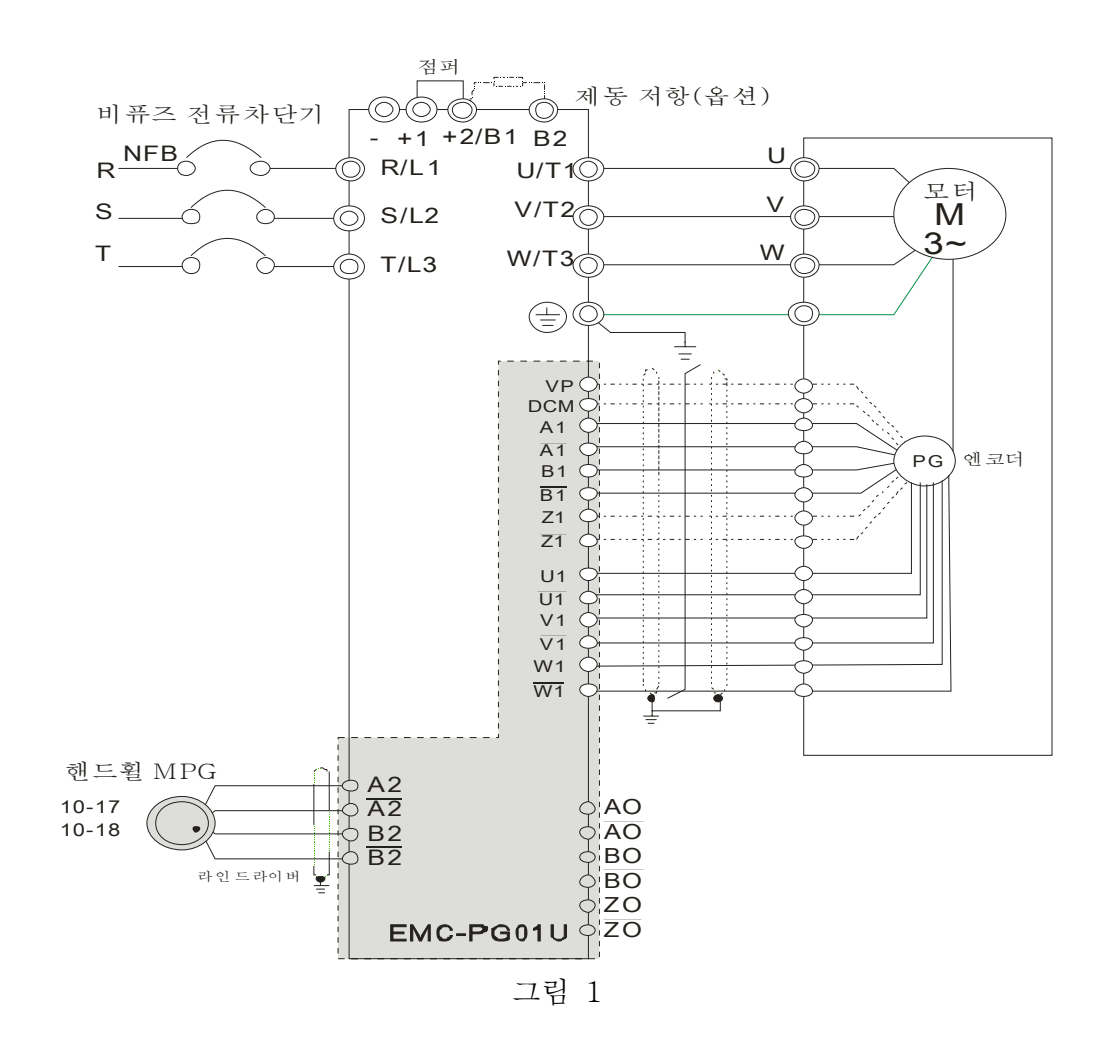

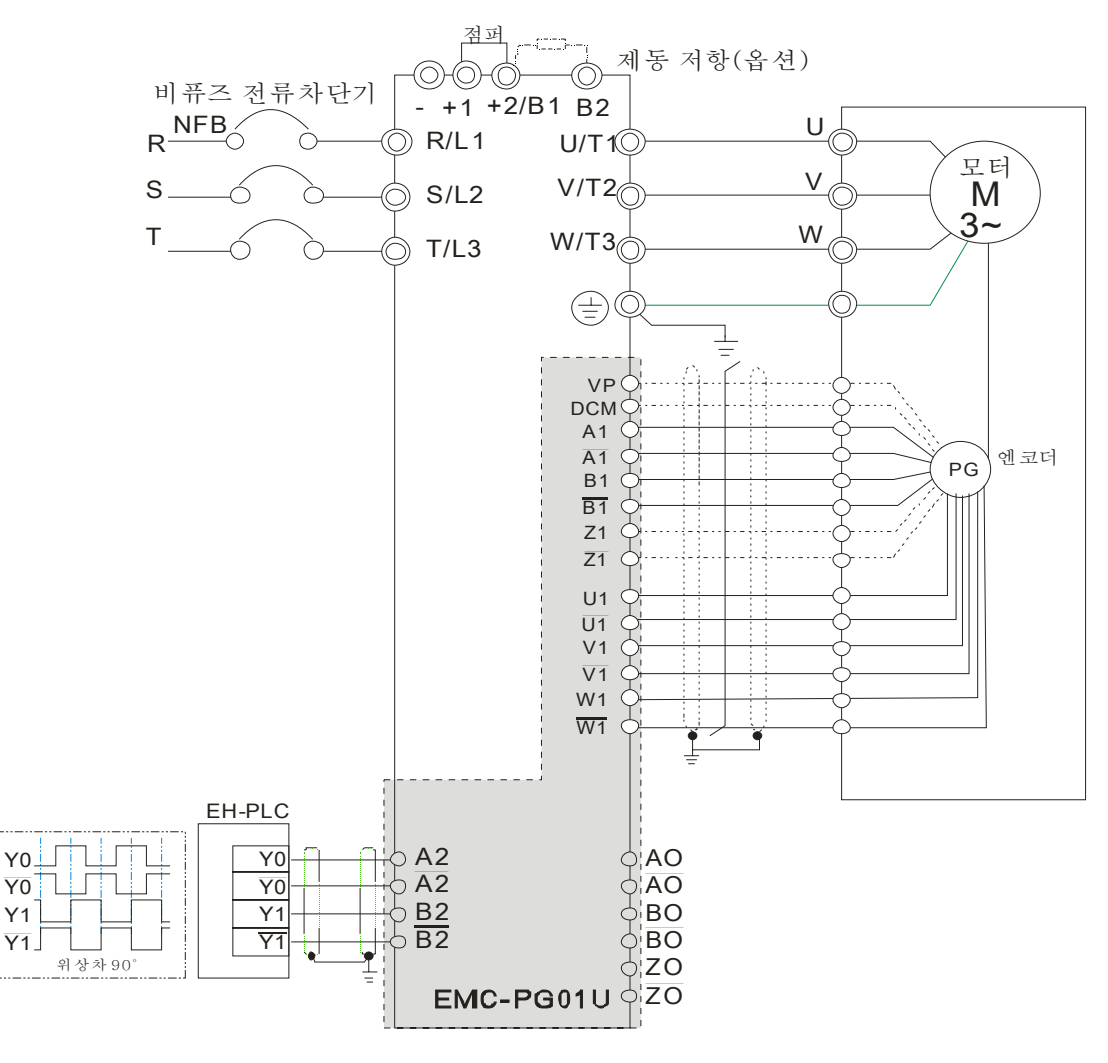

그림 2

## **EMC-PG01R**

■ 단자대 설명

파라미터 10-00~10-02 로 설정

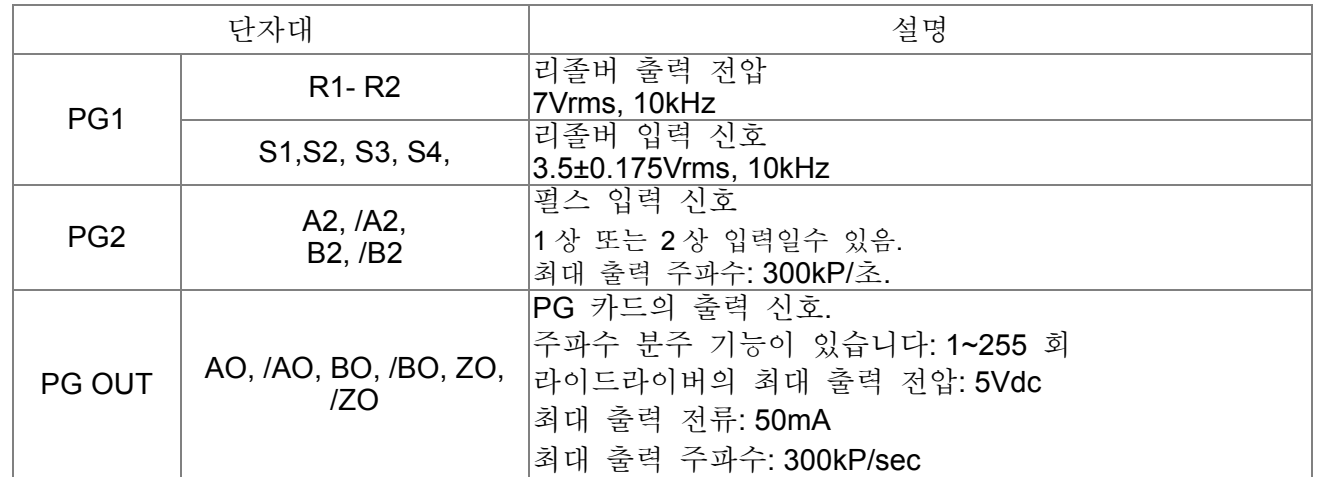

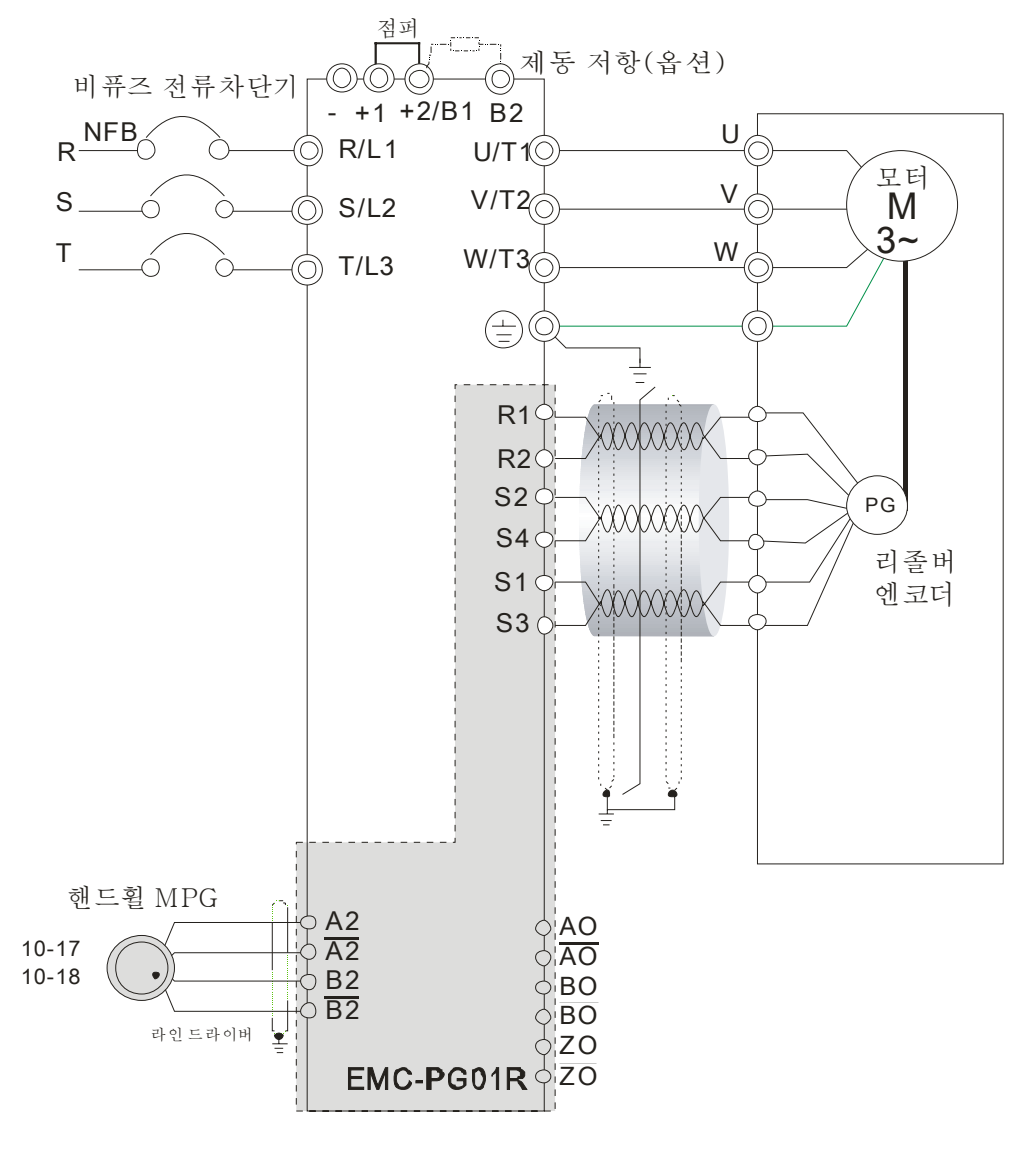

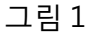

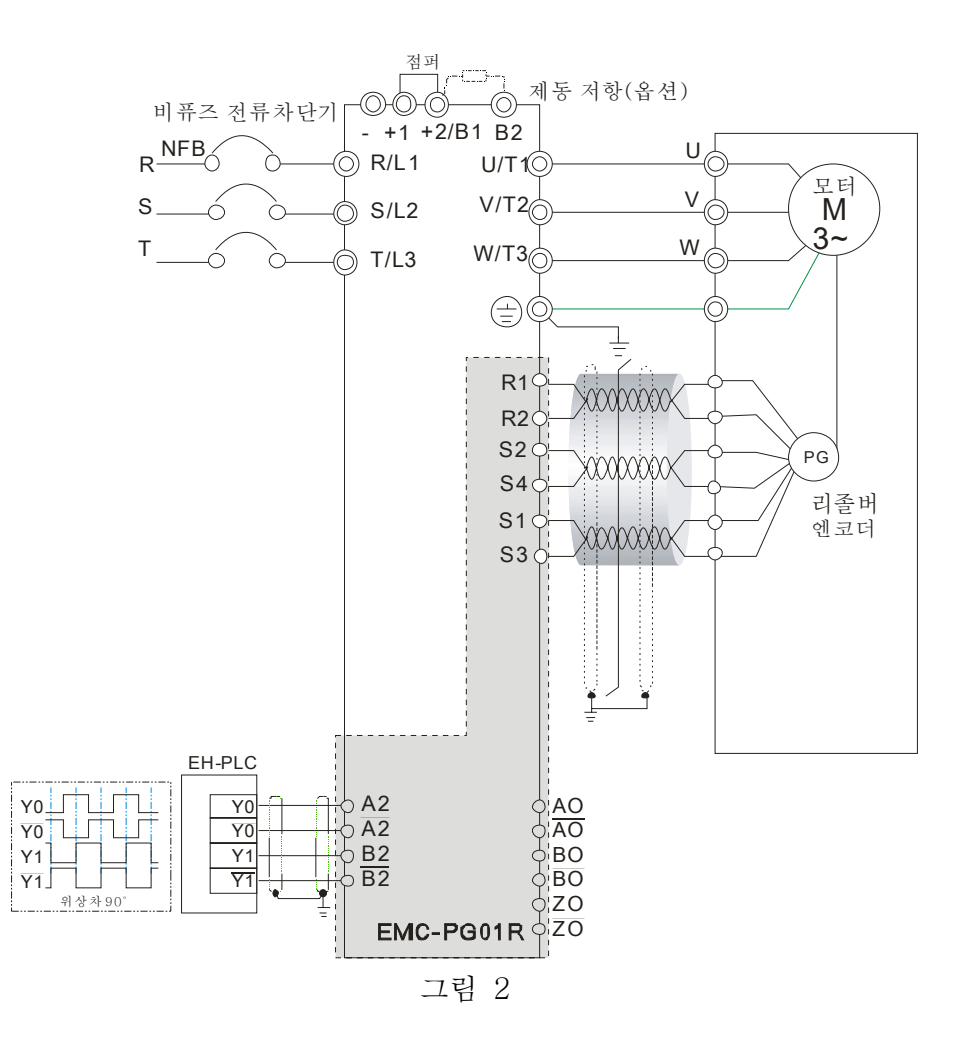

옵션 카드 단자대에 쓰이는 나사 사양:

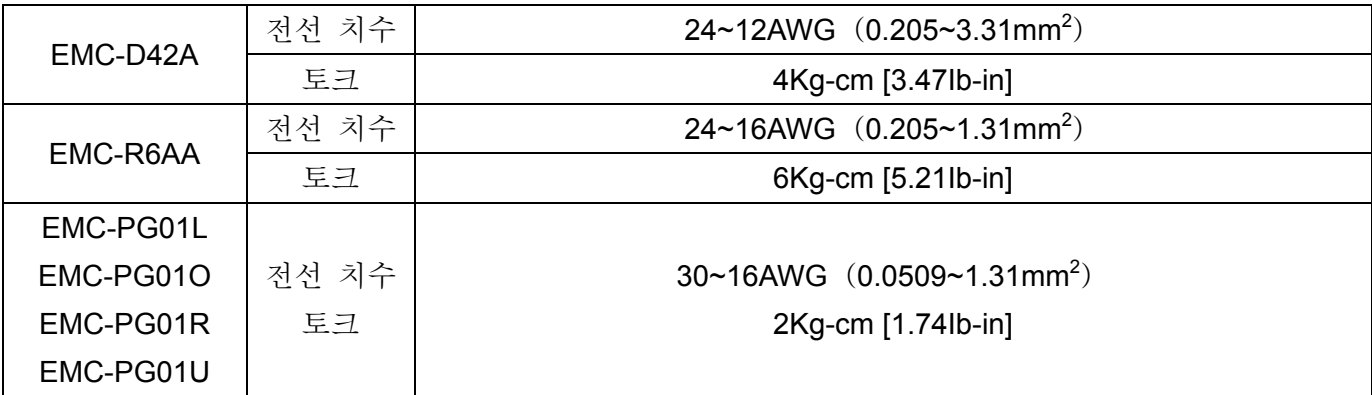

*Chapter 8 Optional Cards* |**C2000 Series**

*9* **장****사양**

## 230V 시리즈

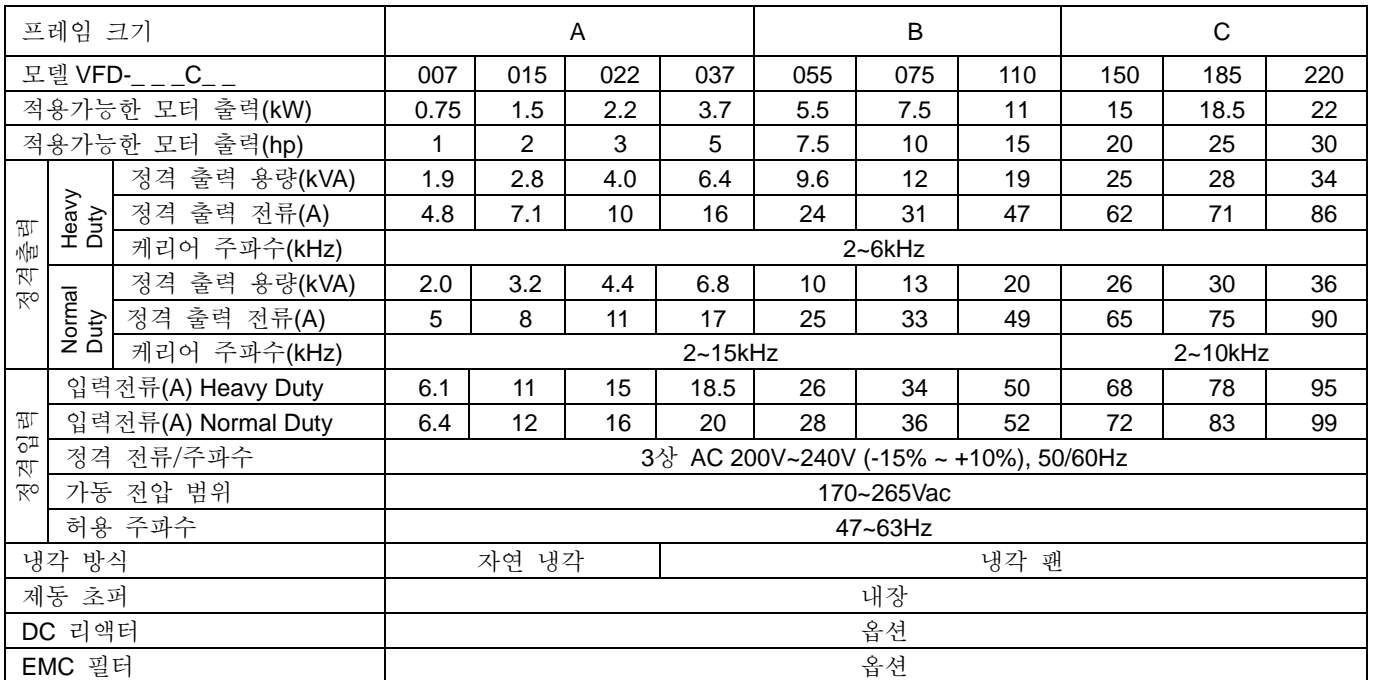

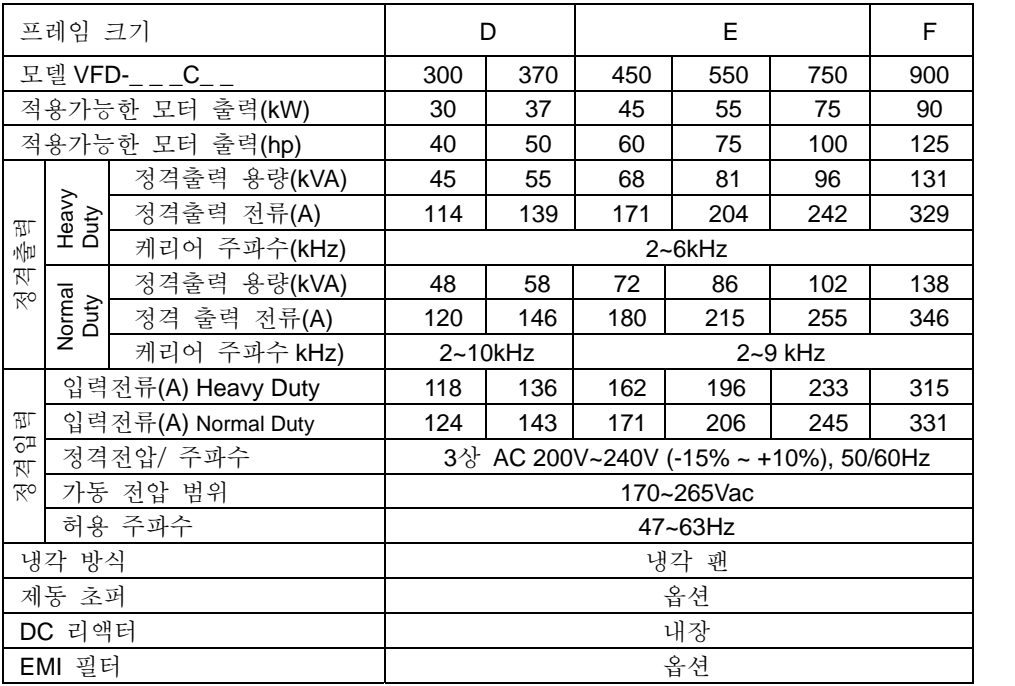

## 460V 시리즈

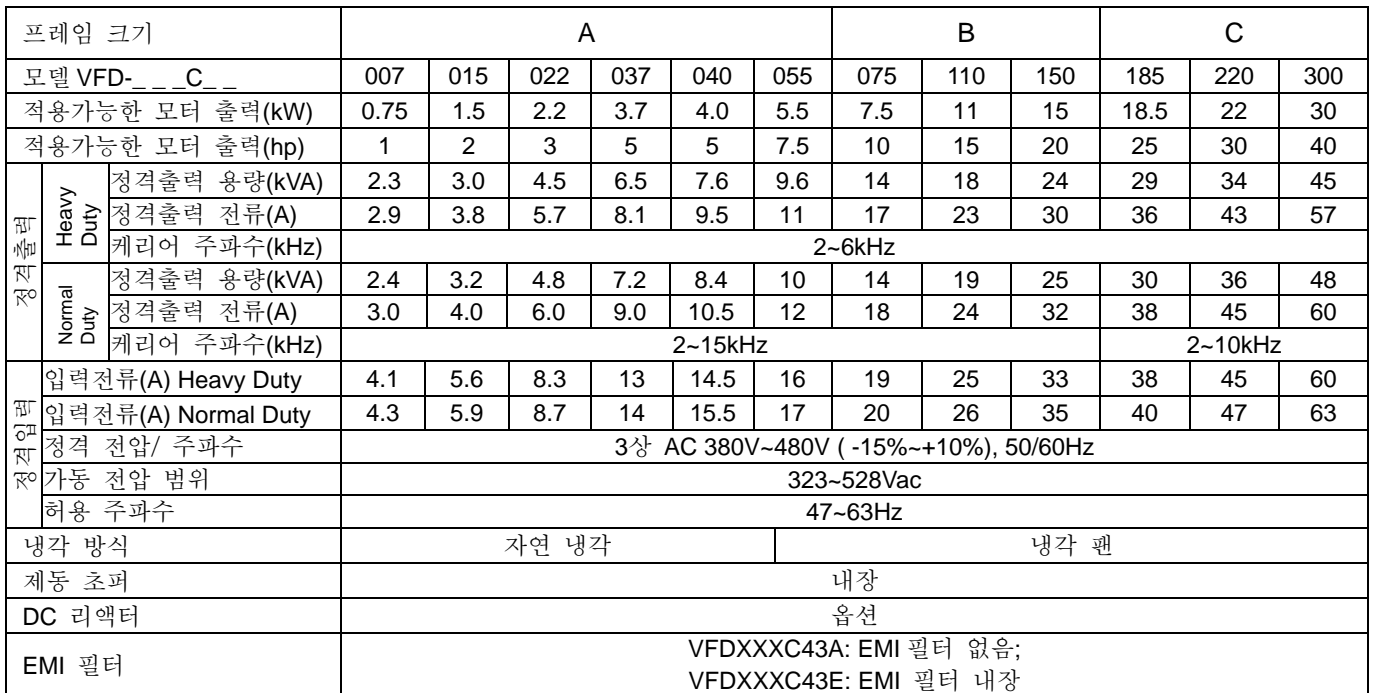

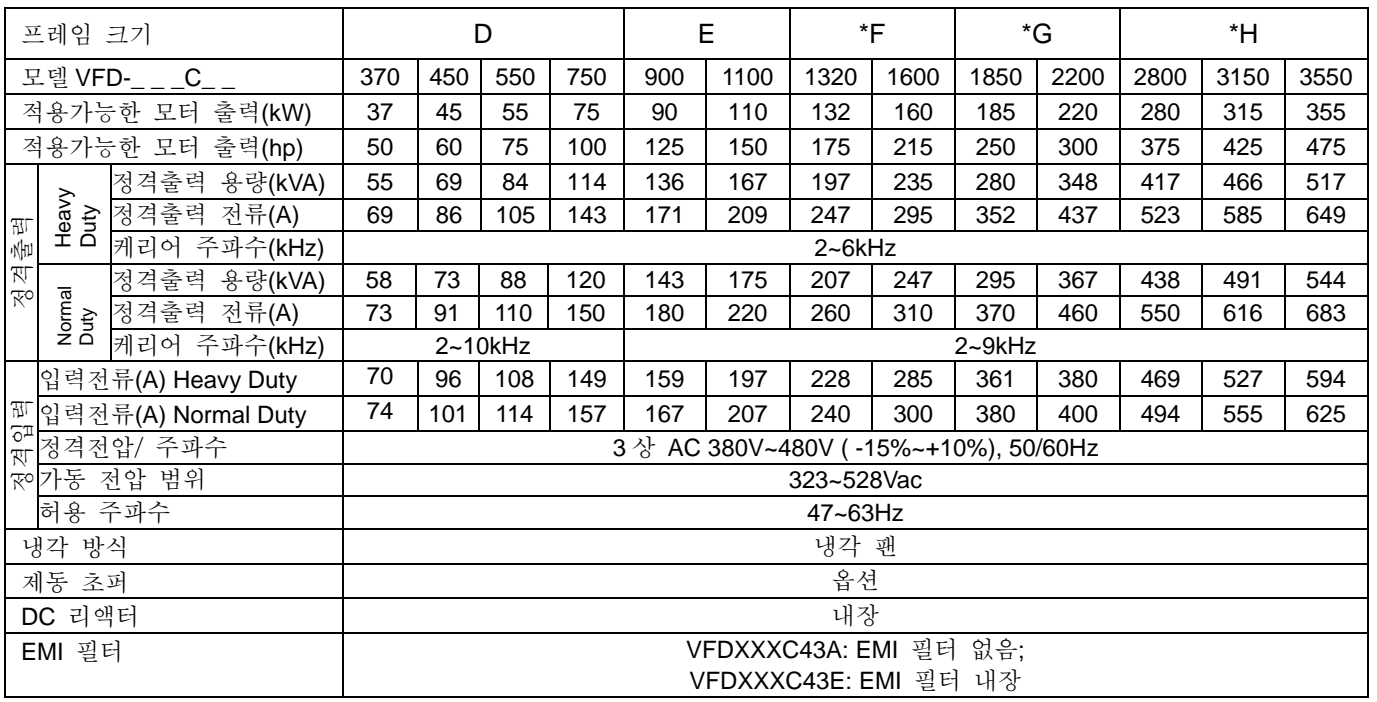

## **NOTE**

- 프레임 A, B, C: 모델 VFDXXXC43A 는 IP20/NEMA1/UL 타입 1 보호 등급입니다.
- 프레임 D 와 그이상: 모델의 마지막 문자가 A 이면, IP20 보호레벨이며, IP00 보호 레벨 아래의 전선을 연결하십시오; 모델의 마지막 문자가 E 이면, IP20/NEMA1/UL 타입 1 보호 레벨입니다.

## 일반 사양

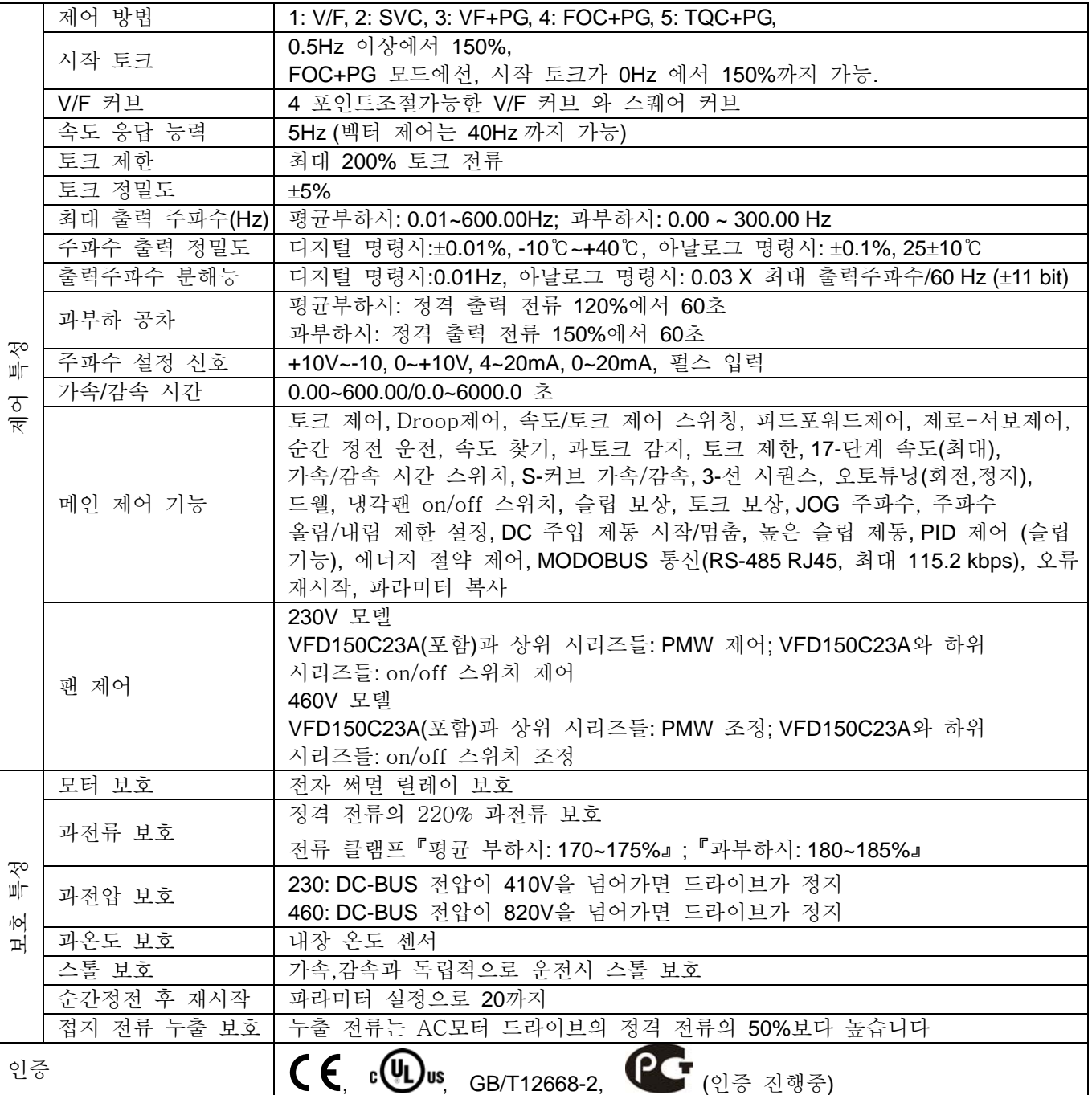

## 가동**,** 보관과 운송 환경

AC 모터 드라이브를, 먼지, 직사광선, 부식/인화성 가스, 습도, 액상과 진동환경 등, 안좋은 환경에 노출 시키지 마십시오. 공기중의 염은 매년 0.01mg/cm2보다 낮아야함.

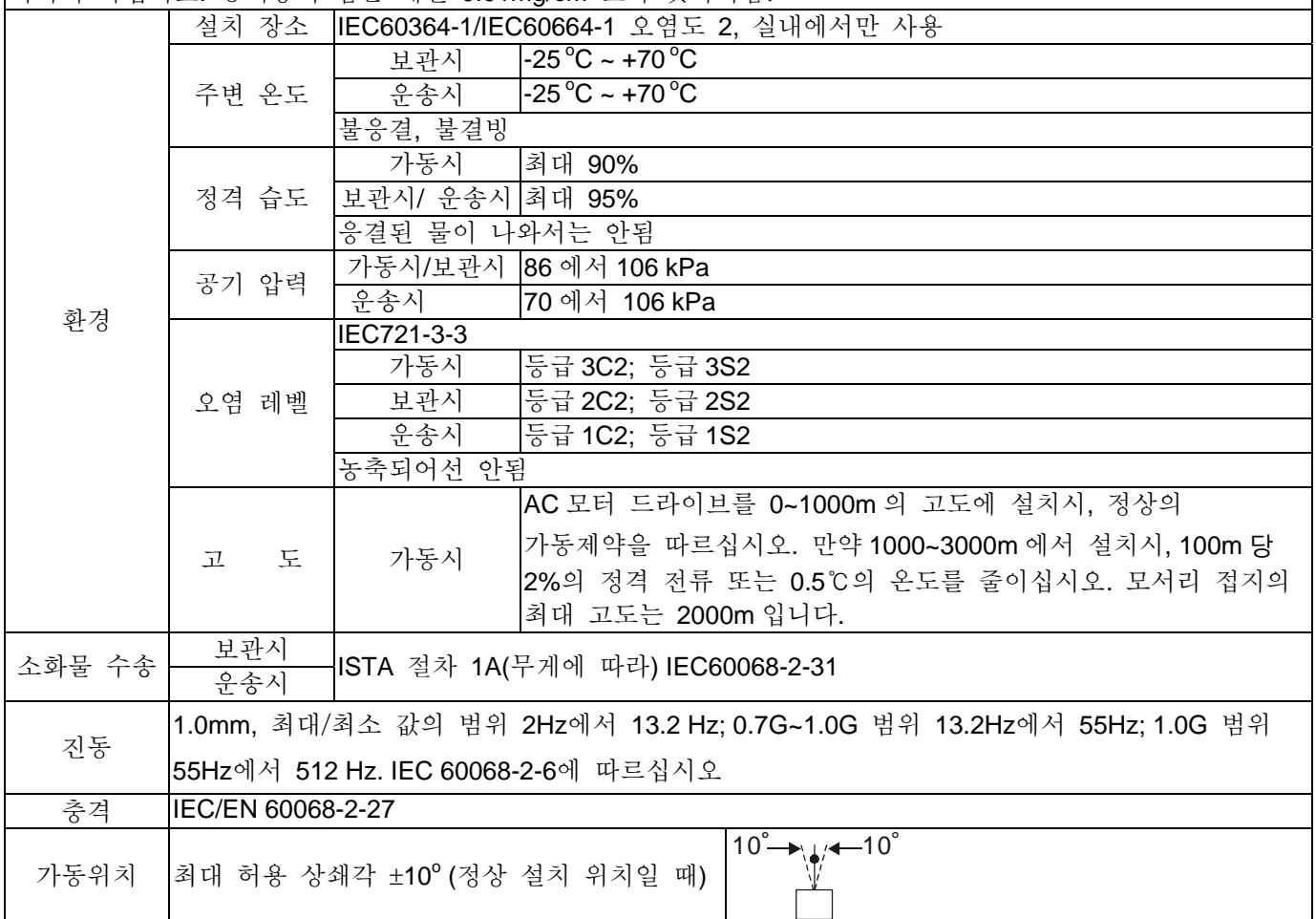

가동 온도와 보호 레벨 사양

| 모델         | 프레임          | 맨윗덮개   | 도관 박스    | 보호 레벨                           | 가동 온도               |
|------------|--------------|--------|----------|---------------------------------|---------------------|
| VFDxxxCxxA | 프레임 A~C      | 덮개를    | 표준 도관 박스 | IP20/UL 개방형                     | $-10 - 50^{\circ}C$ |
|            | 230V:        | 분리하십시오 |          |                                 |                     |
|            | 0.75~22kW    | 덮개 표준에 |          | IP20/UL 1 번형/NEMA1              | $-10 - 40^{\circ}C$ |
|            | 460V:        | 맞추십시오  |          |                                 |                     |
|            | 0.75~30kW    |        |          |                                 |                     |
|            | 프레임 D~H      | 해당 없음  | 도관 박스 없음 | IP00/IP20/UL 개방형                | $-10 - 50^{\circ}C$ |
|            | 230V: >22kW  |        |          | 동그라미 부분만 IP00이<br>고 나머지부분은 IP20 |                     |
|            | 460V: > 30kW |        |          | 입니다                             |                     |
|            |              |        |          |                                 |                     |
|            |              |        |          |                                 |                     |
| VFDxxxCxxE | 프레임 A~C      | 덮개를    | 표준 도관 박스 | IP20/UL 개방형                     | $-10 - 50^{\circ}C$ |
|            | 460V:        | 분리하십시오 |          |                                 |                     |
|            | 0.75~30kW    | 덮개의    |          | IP20/UL 1 번형/NEMA1              | $-10 - 40^{\circ}C$ |
|            |              | 표준에    |          |                                 |                     |
|            |              | 맞추십시오  |          |                                 |                     |
|            | 프레임 D~H      | 해당 없음  | 표준 도관 박스 | IP20/UL 1 번형/NEMA1              | $-10 - 40^{\circ}C$ |
|            | 230V: >22kW  |        |          |                                 |                     |
|            | 460V: > 30kW |        |          |                                 |                     |

*Chapter 9 Specifications* |**C2000 Series**

*10* **장 디지털 키패드**

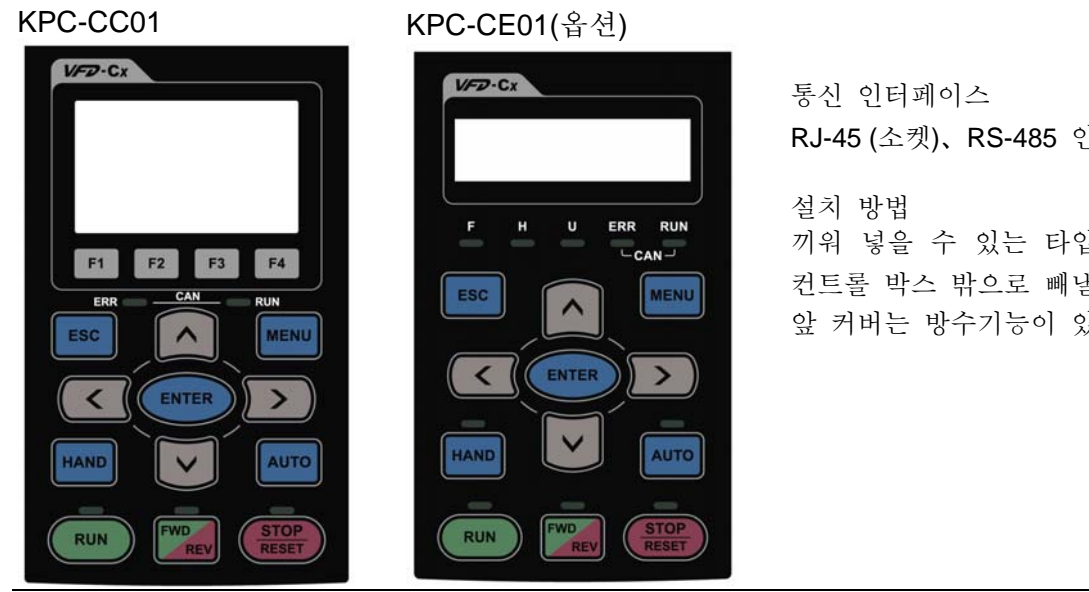

RJ-45 (소켓)、RS-485 인터페이스

끼워 넣을 수 있는 타입이며, 표면이 납작하여 컨트롤 박스 밖으로 빼낼 수도 있습니다. 앞 커버는 방수기능이 있습니다.

## 키패드 기능 설명

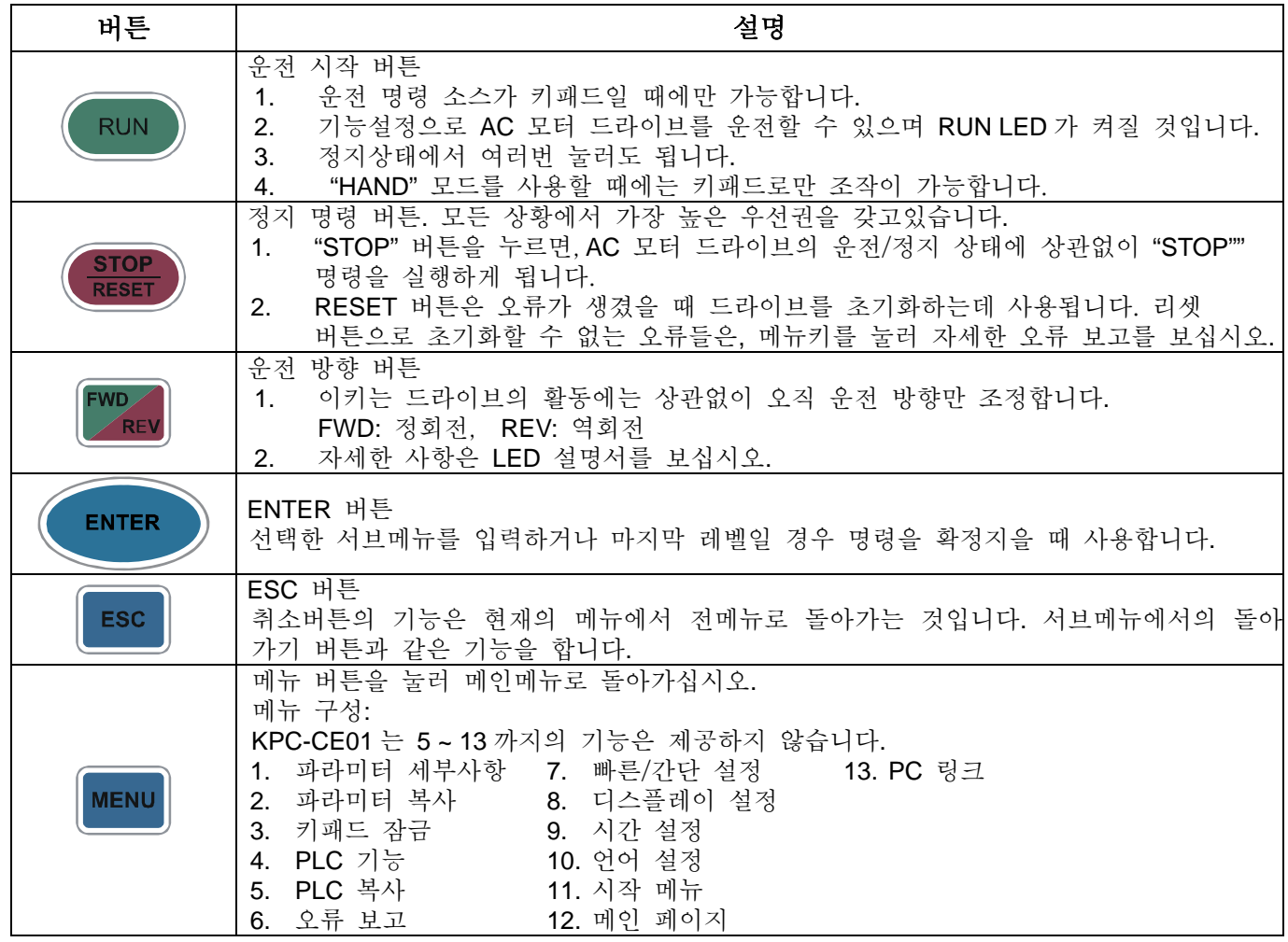

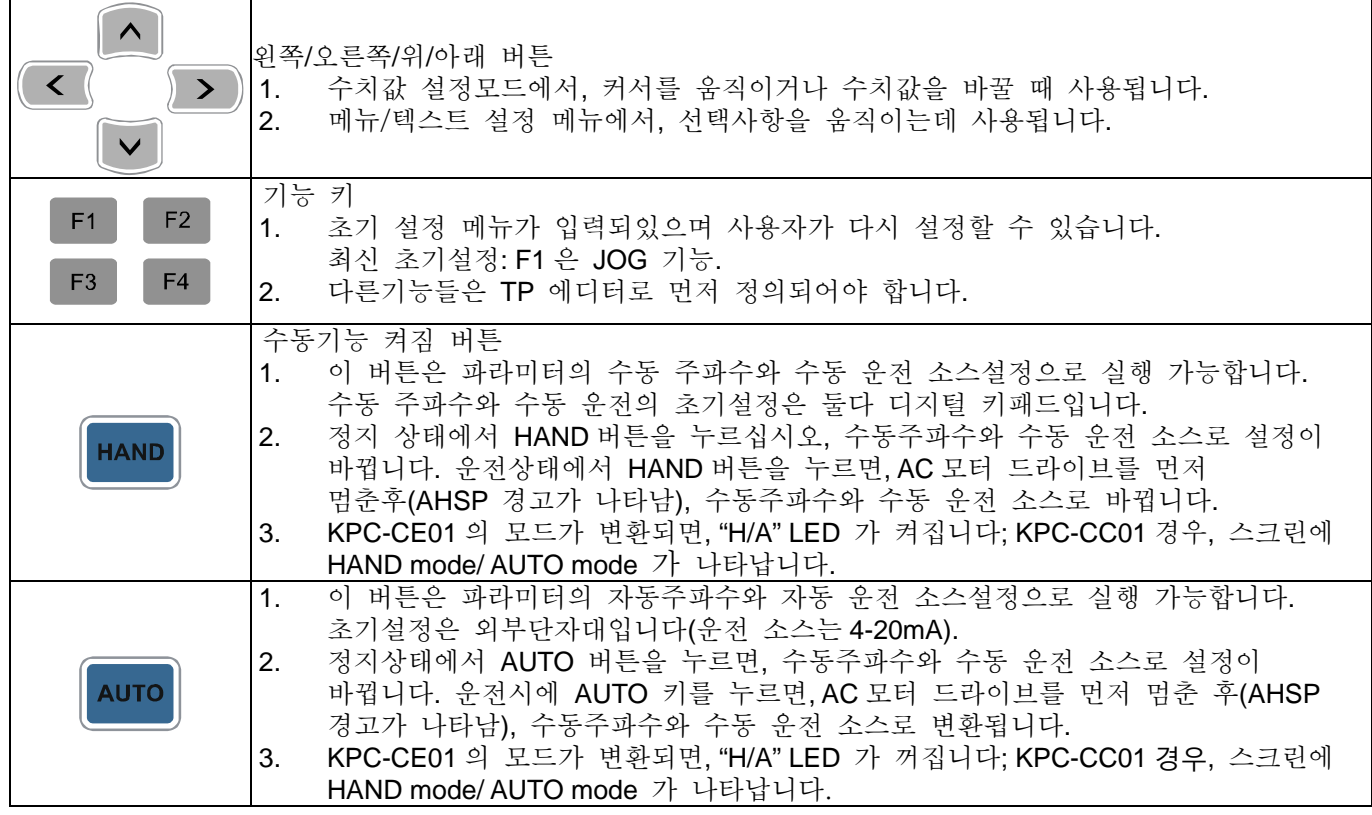

# LED 기능 설명

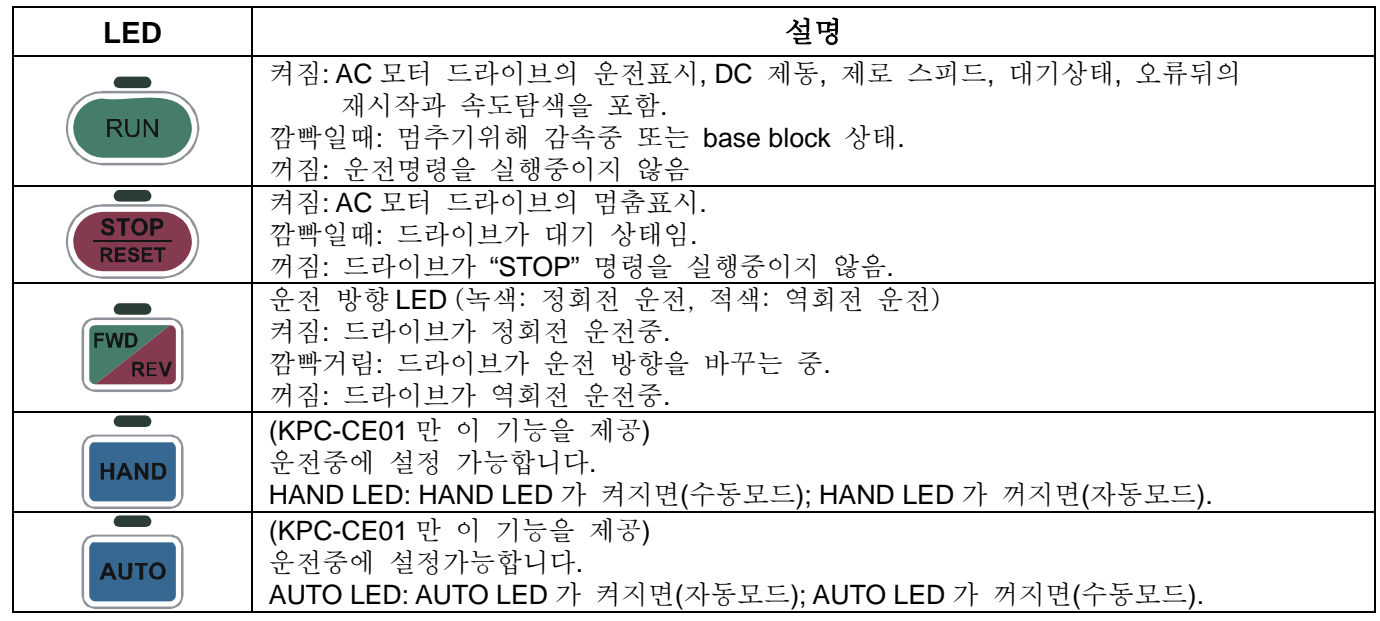

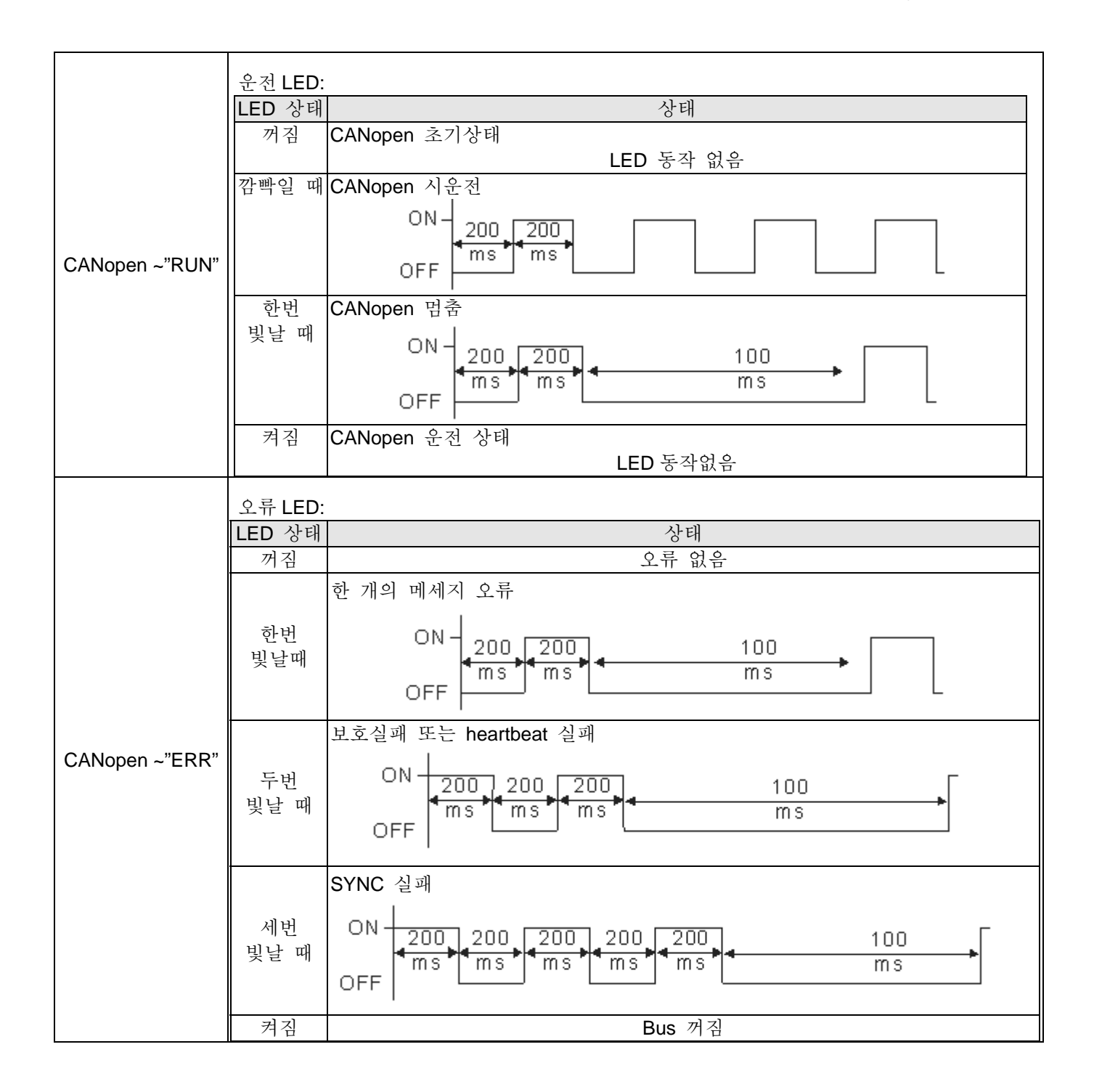

## 디지털 키패드**: KPC-CC01** 기능

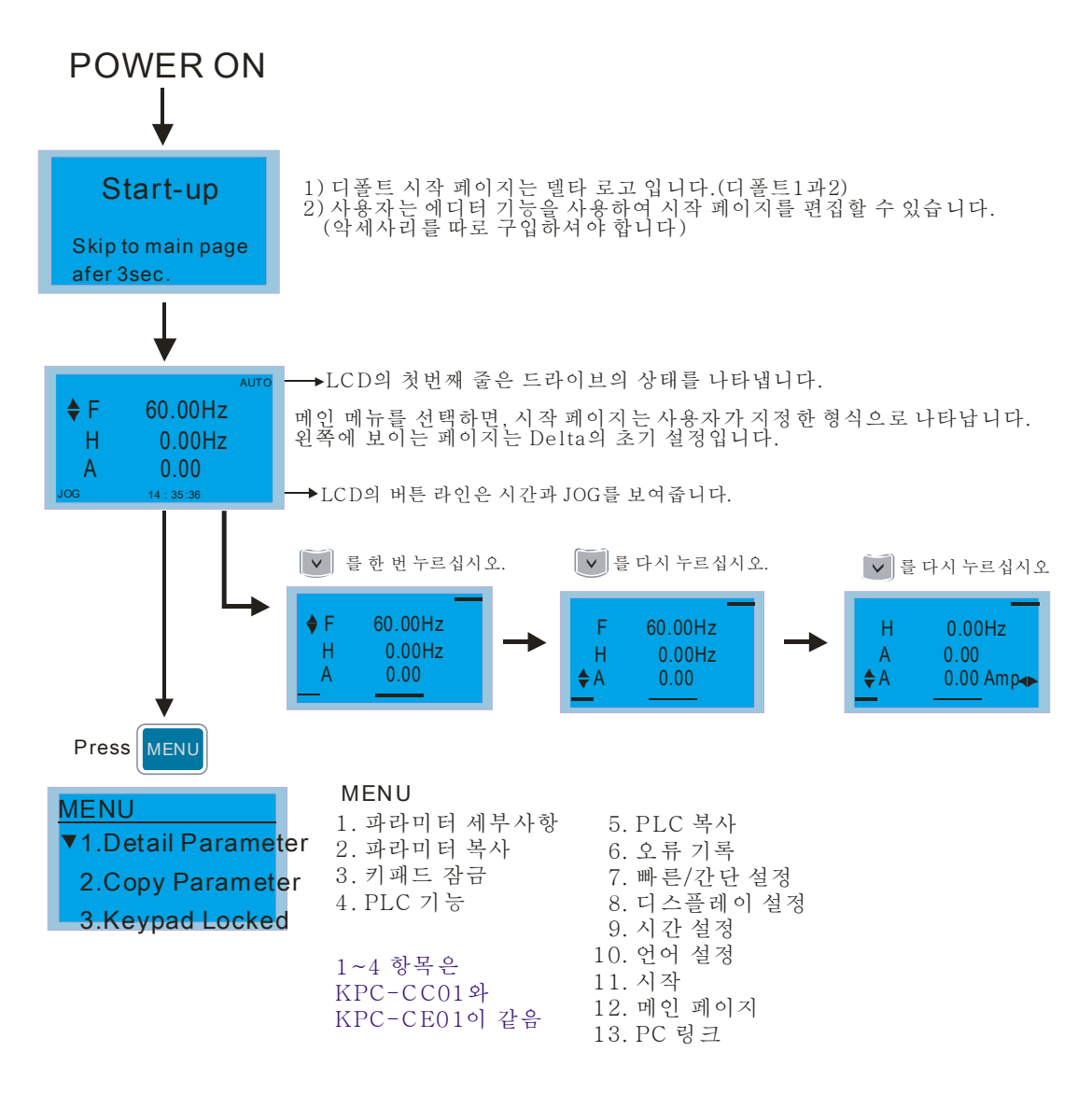

#### **NOTE**

- 1. 운전 시작 페이지는 플래시가 아닌 그림만 나타낼 수 있습니다.
- 2. 전원이 켜지면, 운전시작 페이지가 나타난 후 메인 페이지가 나타납니다. 메인 페이지는 델타의 디폴트 설정 F/H/A/U 를 나타냅니다, Pr. 00.03 를 통해서 디스플레이 순서를 설정할 수 있습니다 (시작 디스플레이). 선택 항목이 U 페이지 일때, 왼쪽 버튼과 오른쪽 버튼을 사용하여 항목간의 바꿈을 하십시오, Pr. 00.04 를 통해 U 페이지의 디스플레이 순서를 설정(사용자 디스플레이)합니다.

디스플레이 아이콘

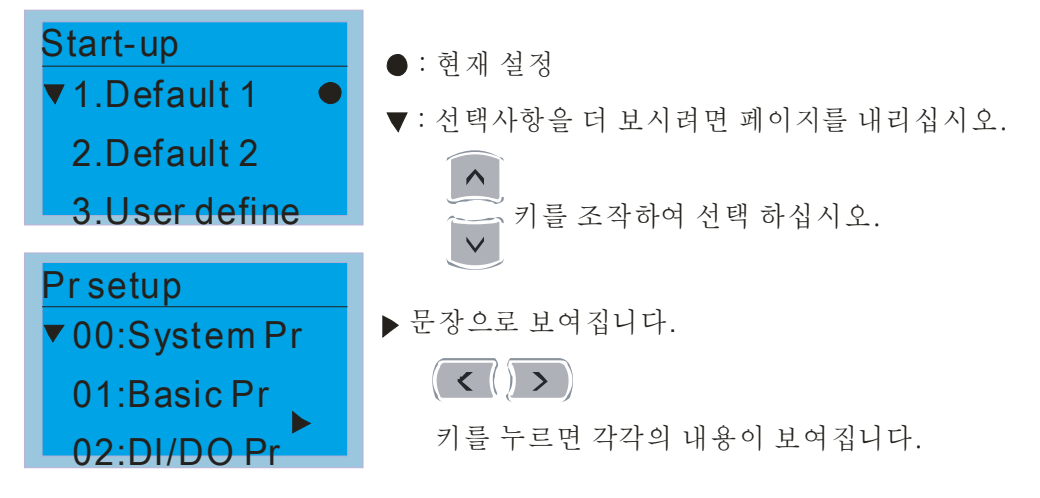

디스플레이 항목

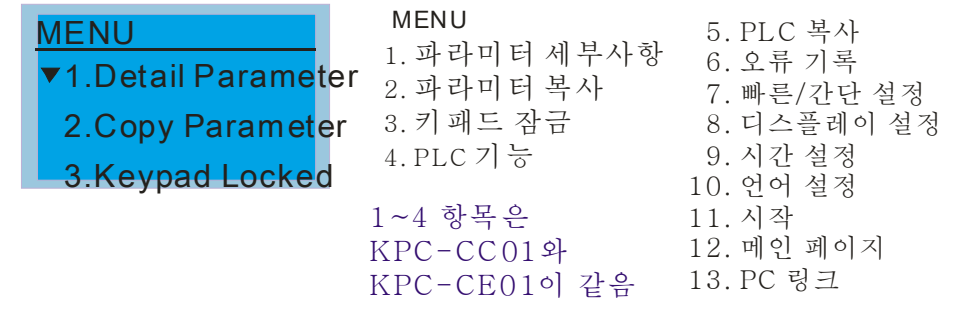

1. 파라미터 세부사항

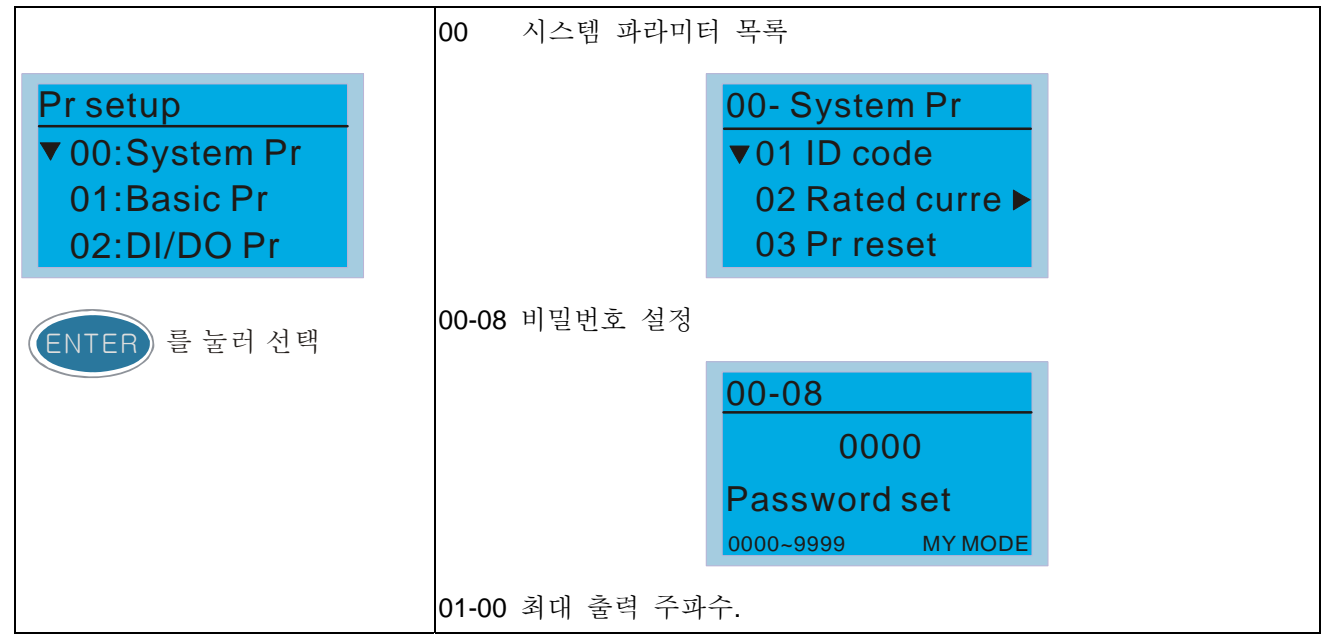

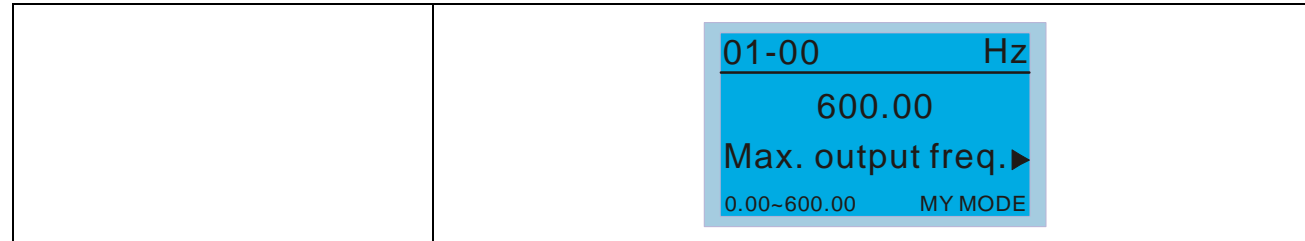

2. 파라미터 복사

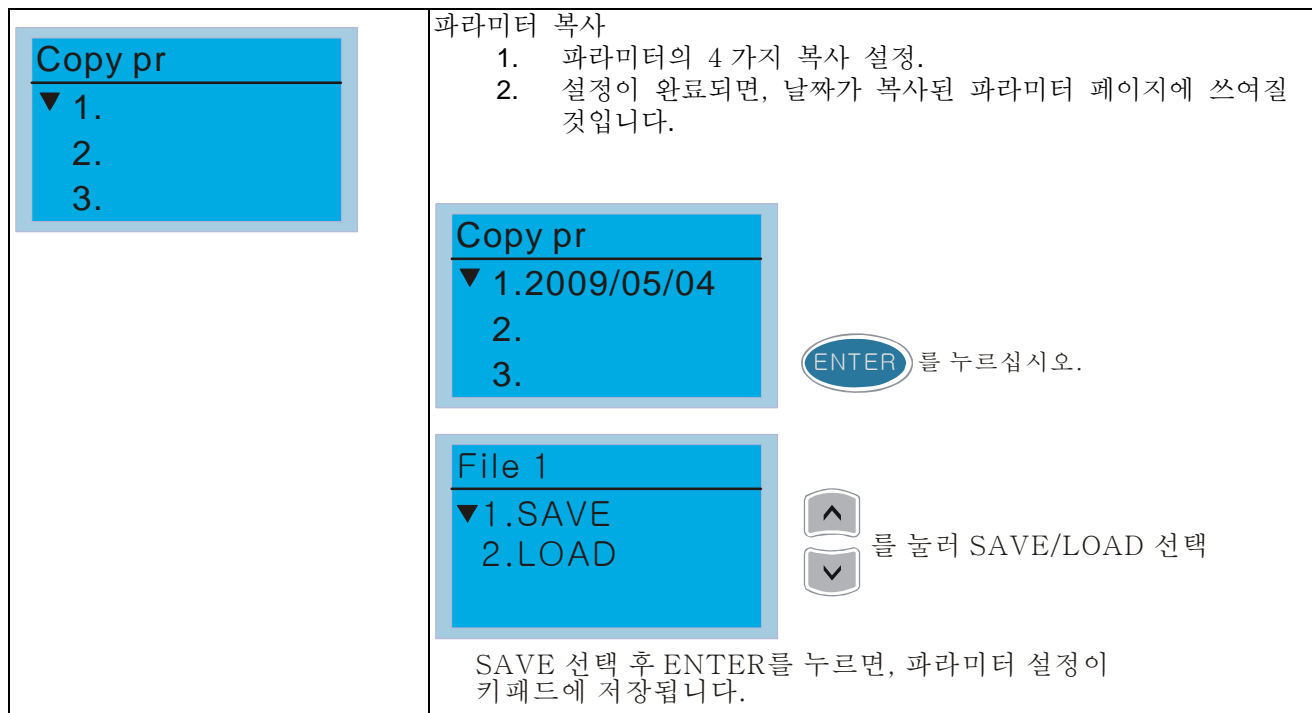

3. 키패드 잠금

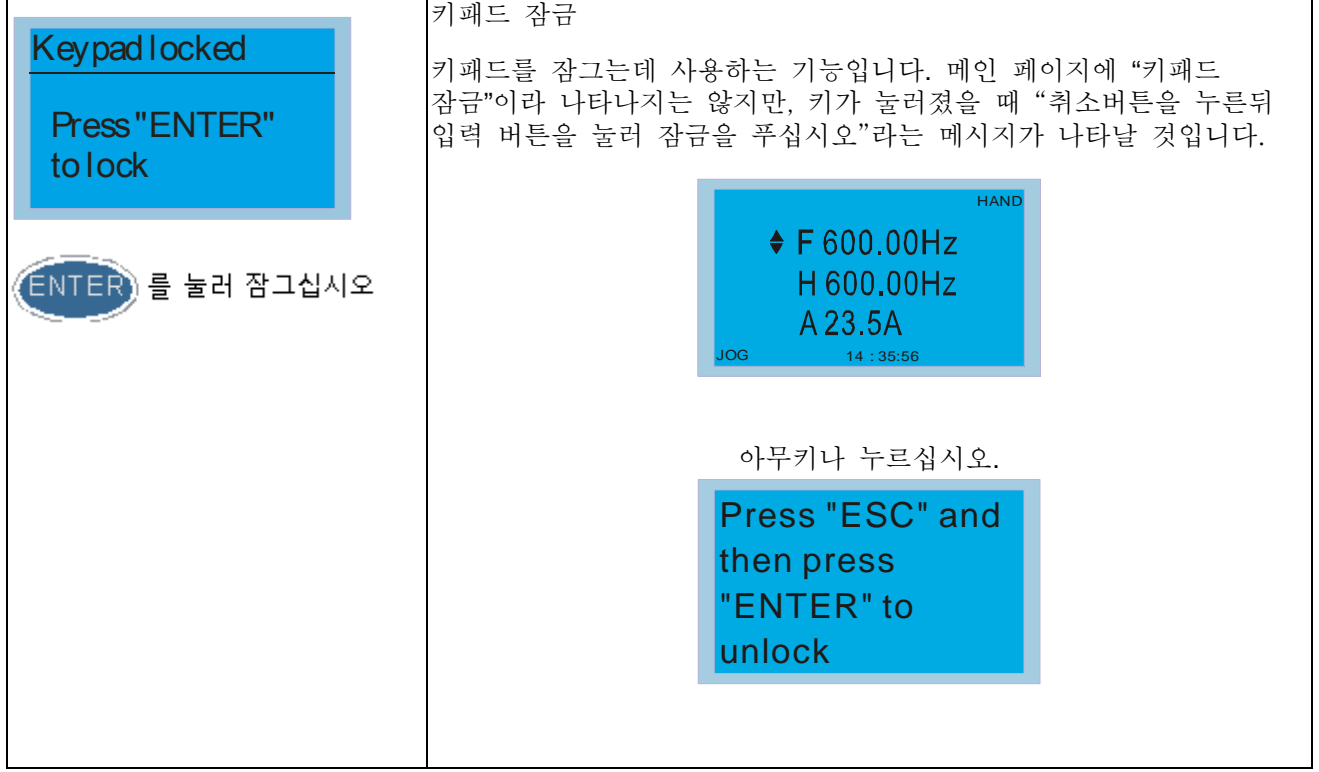
4. PLC 기능

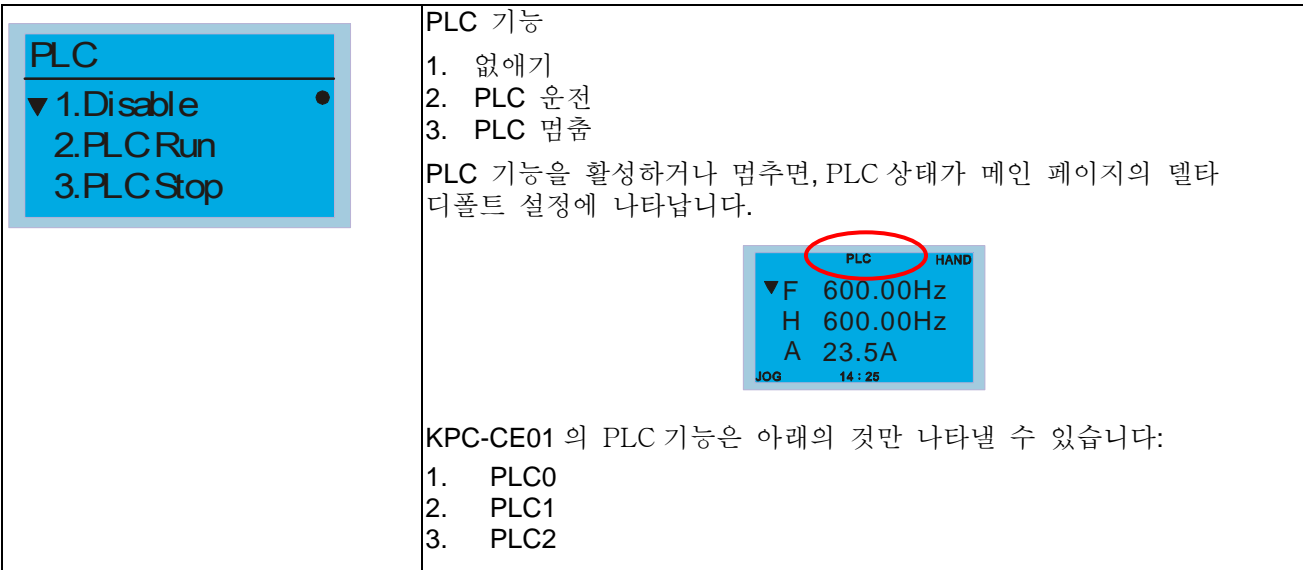

5. PLC 복사

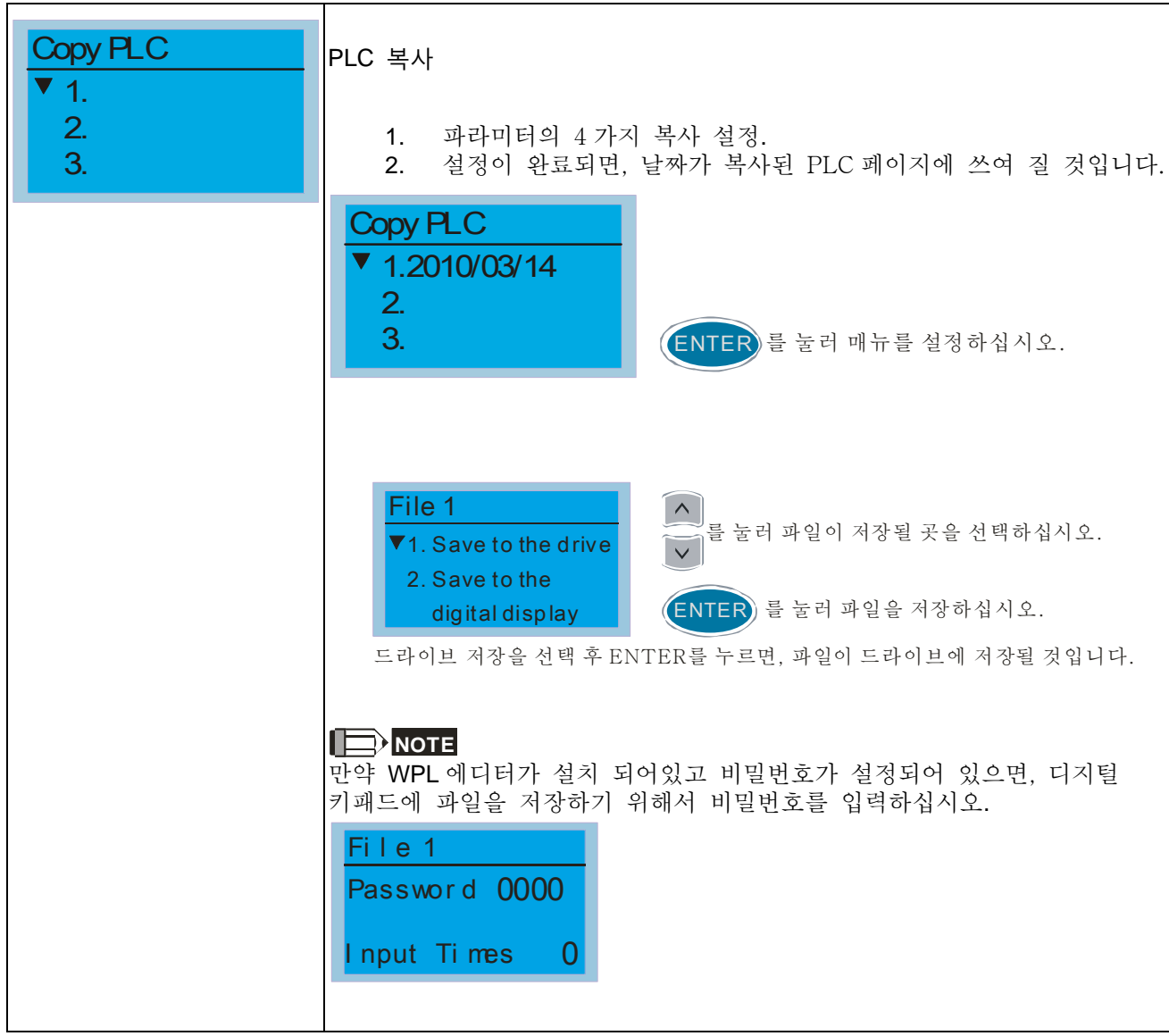

6. 오류 보고

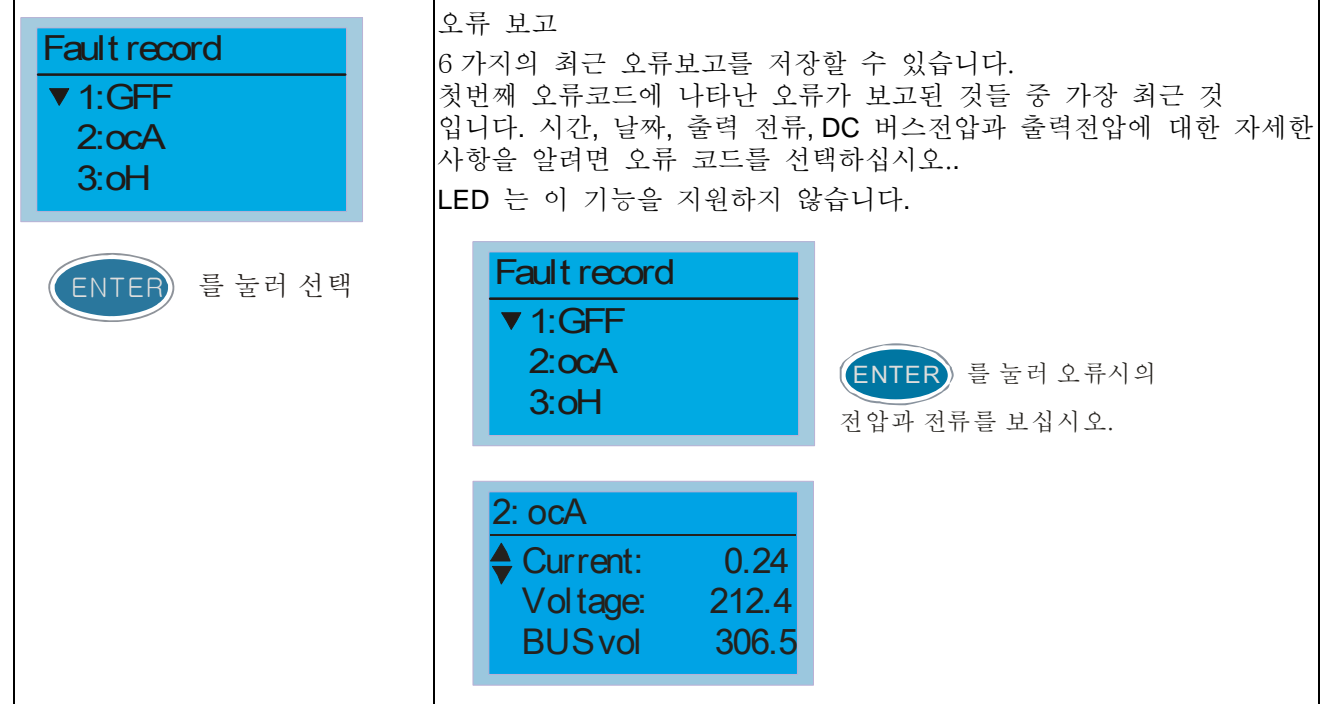

7. 빠른 설정/사용자 설정

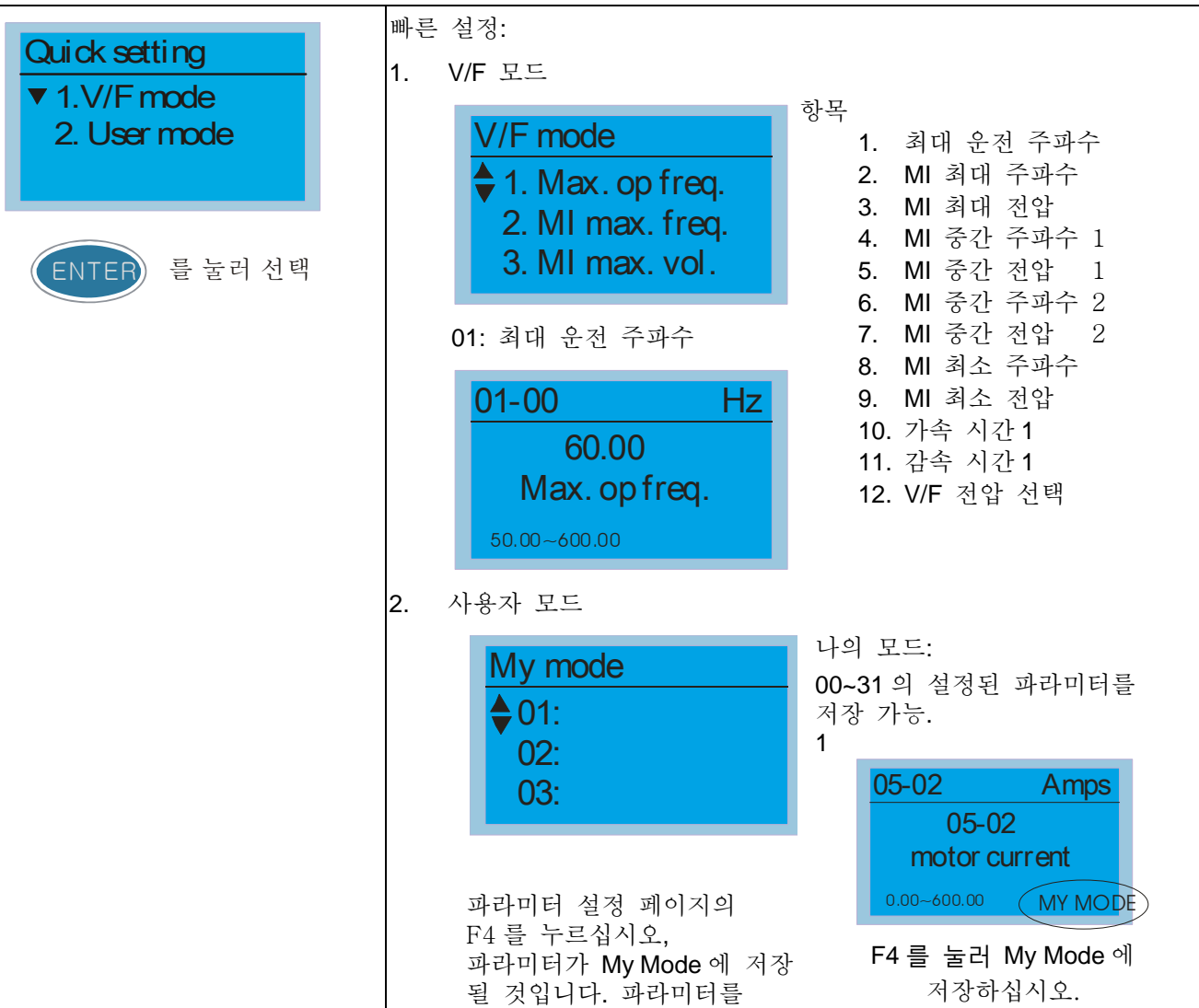

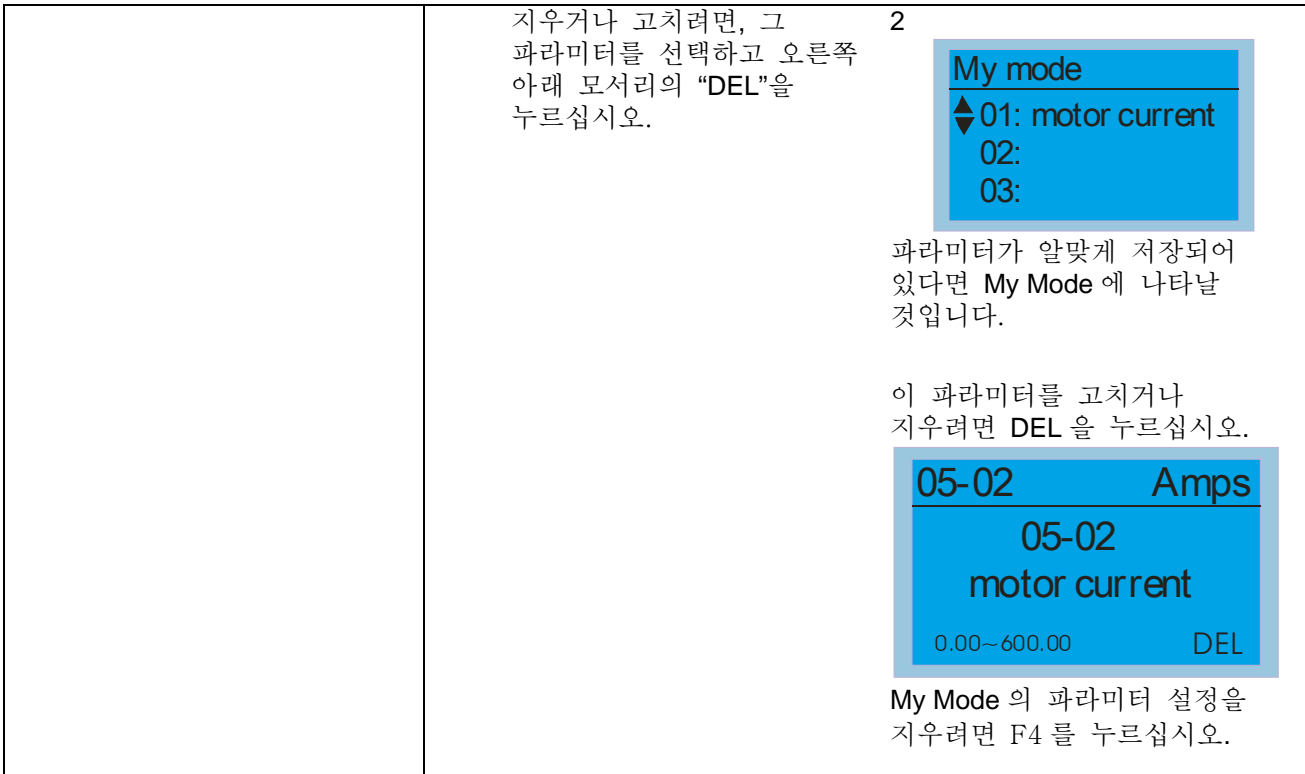

8. 디스플레이 장치

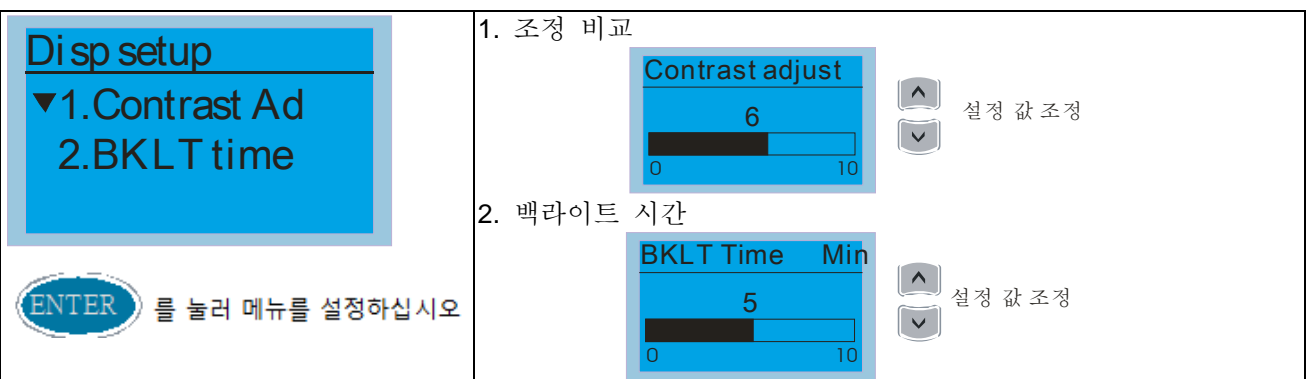

9. 시간 설정

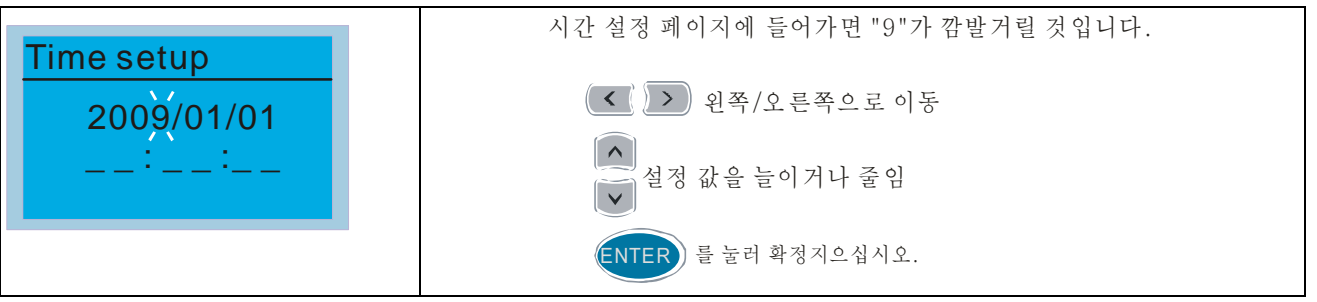

10. 언어 설정

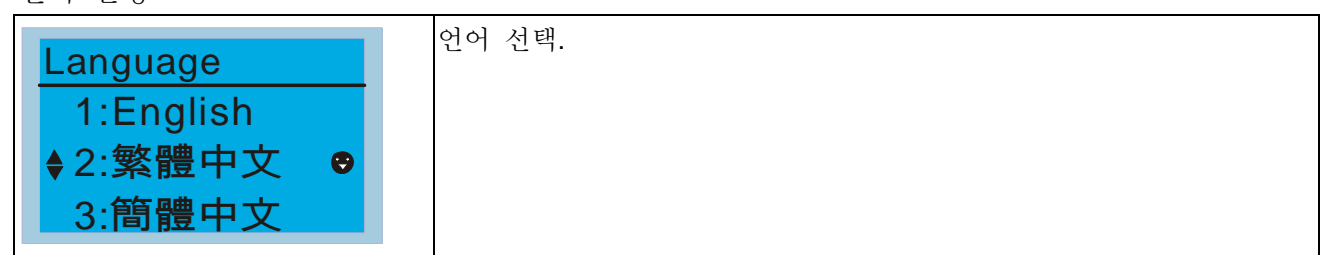

11. 운전 시작 페이지(액세서리가 필요합니다) 액세사리가 설치되어 있지 않으면, 데이터베이스가 간단한 그림만 사용 가능 합니다. (델타로고와 델타 텍스트).

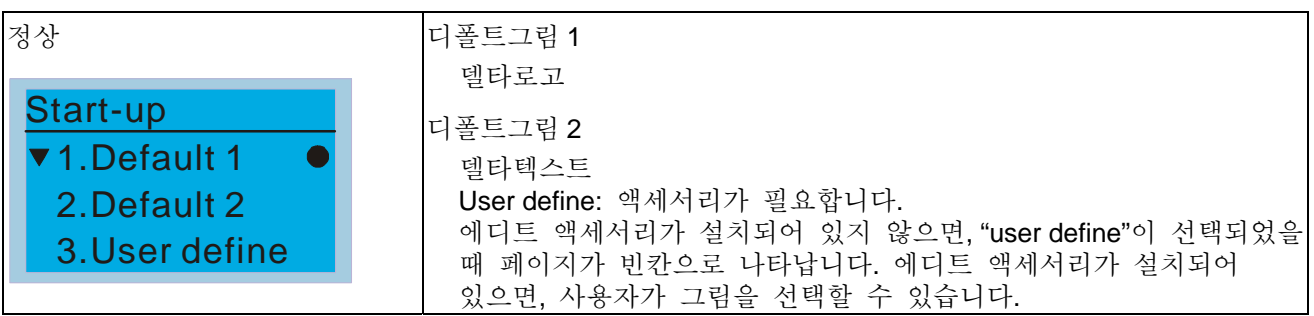

12. 메인 페이지

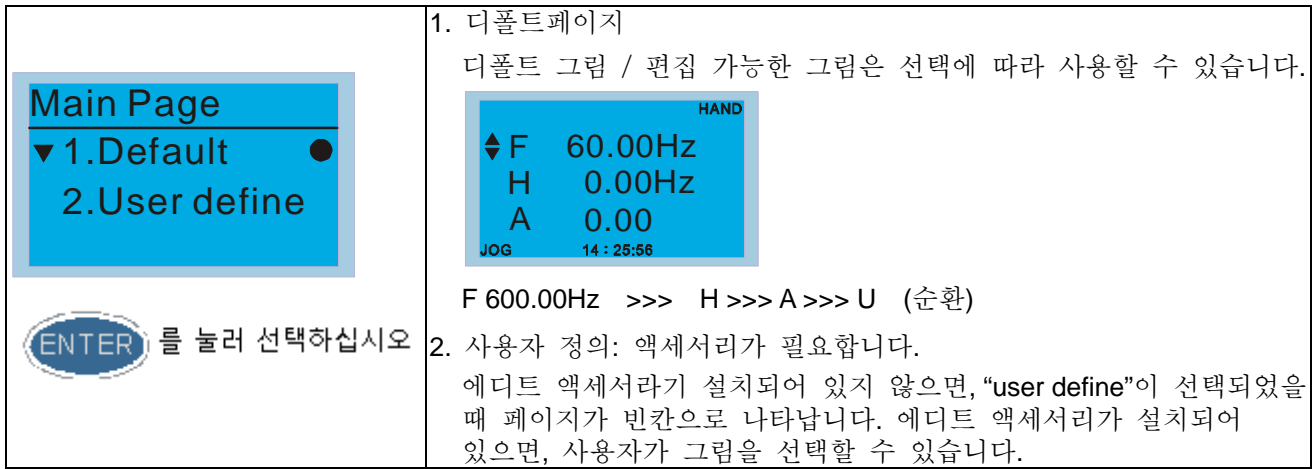

13. PC 링크

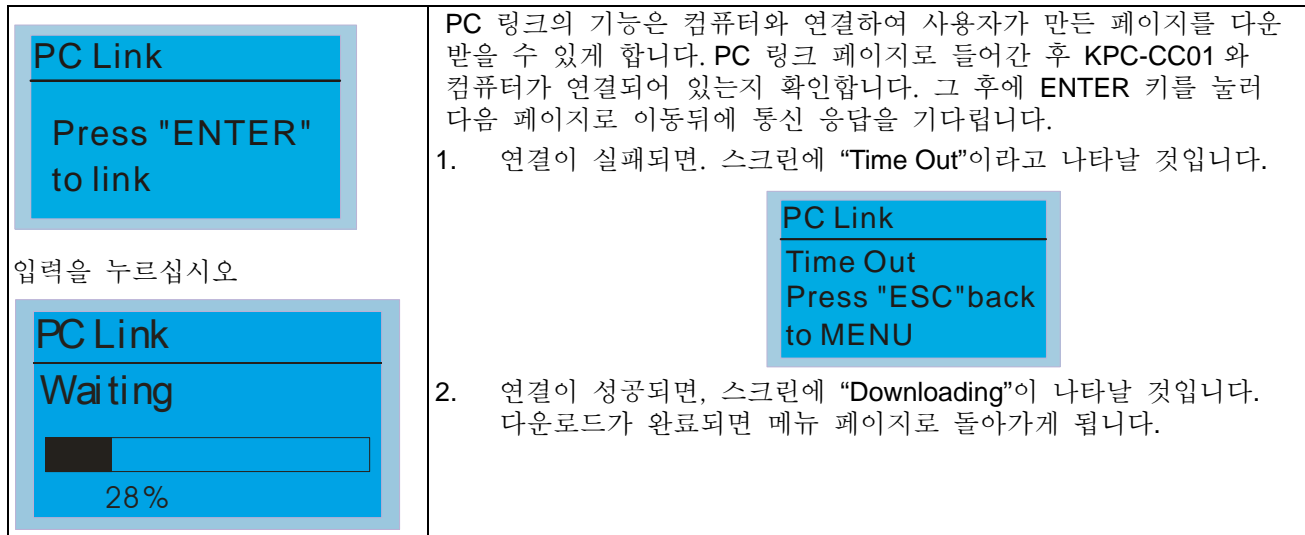

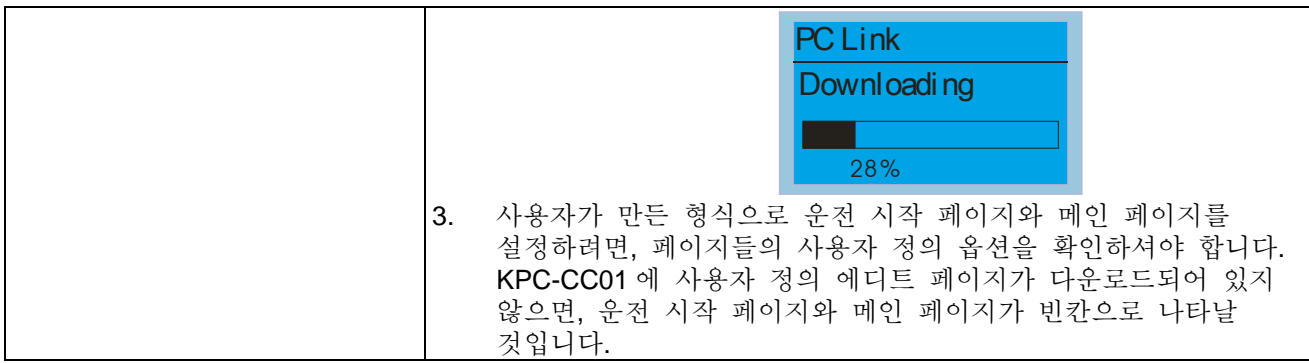

#### 다른 디스플레이

오류가 일어나면, 메뉴에 아래 그림이 나타날 것입니다:

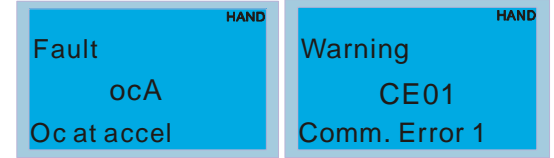

- 1. "MENU"를 누른 후 "RESET"을 시작하십시오. 여전히 응답이 없다면 판매자에게 문의하십시오. DC BUS 전압, 출력 전류, 출력 전압의 오류를 보시려면 "MENU"를 누른 후 "Fault Record"를 보십시오.
- 2. "ENTER"를 다시 누르십시오, 만약 스크린이 메인 페이지로 돌아왔다면 오류가 해결된 것입니다.
- 3. 오류나 경고 메시지가 나타나면, 오류나 경고가 해결될 때까지 백라이트의 LED 가 깜빡거릴 것입니다.

#### 디지털 키패드의 액세서리**: RJ45** 연장선

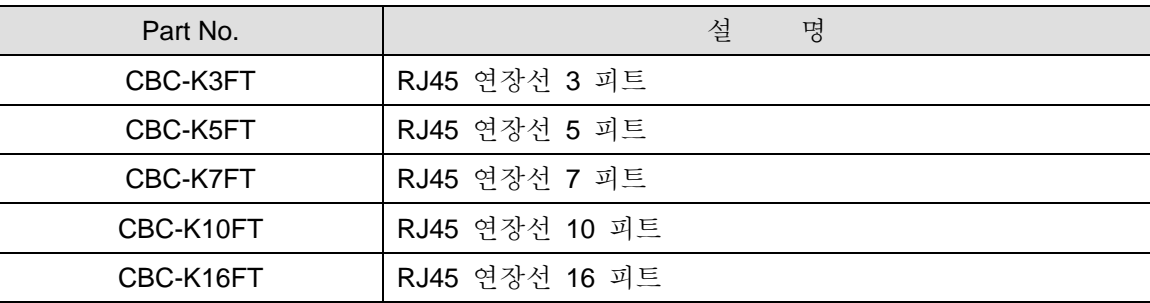

*Chapter 10 Digital Keypad*|**C2000 Series**

# 11 장 파라미터 설정 요약

이 장은 사용자가 파라미터 설정 범위, 초기설정, 파라미터 설정에 대한 정보를 모을 수있게 파라미터 설정 요약을 제공합니다. 디지털 키패드를 통해 파라미터를 설정, 변환, 리셋 하실 수 있습니다.

#### **NOTE**

 $1)$   $\blacktriangleright$ : 가동중에 파라미터를 설정하실 수 있습니다.

2) 자세한 내용은 파라미터 설명서를 보십시오

#### 00 드라이브 파라미터

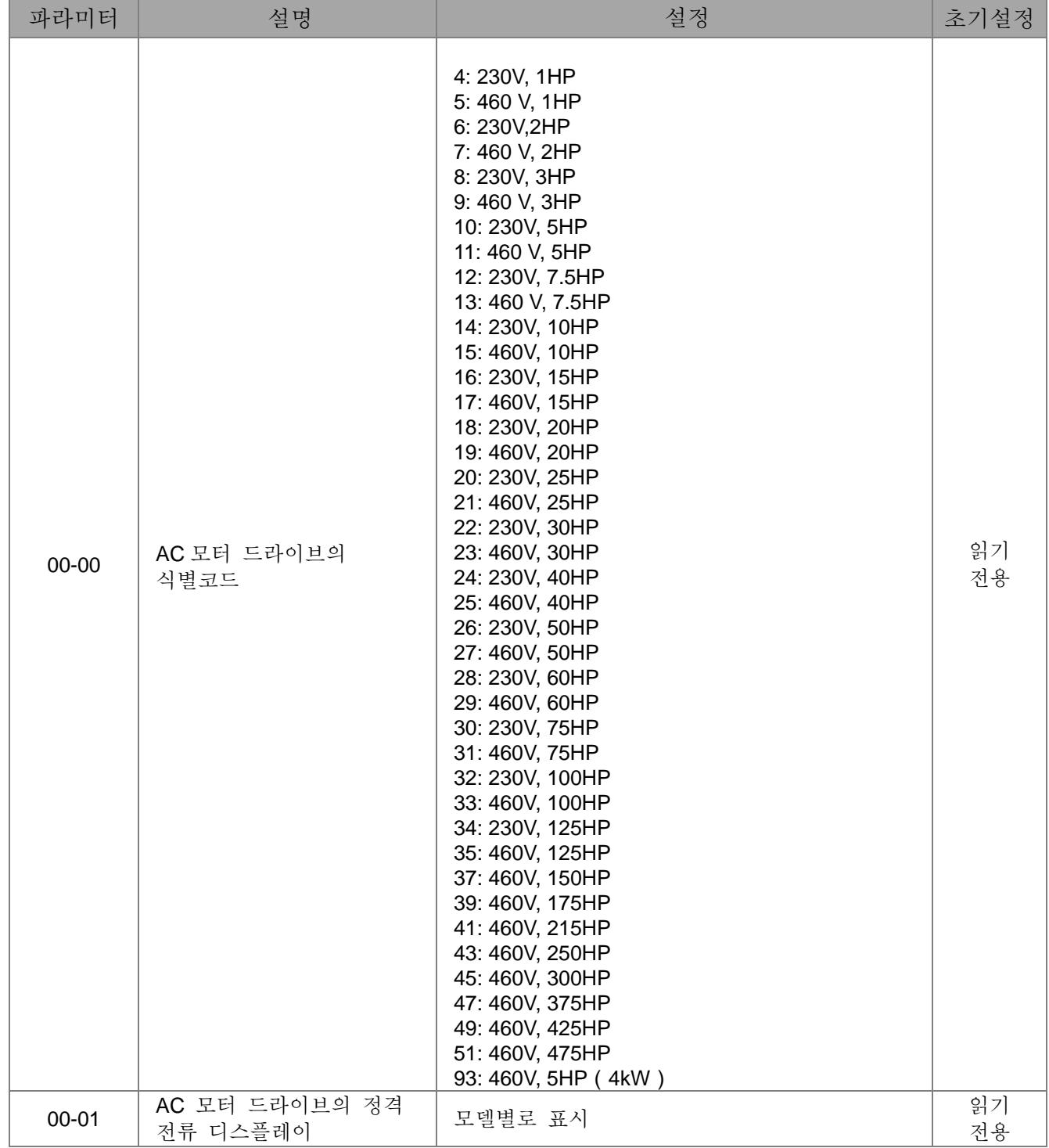

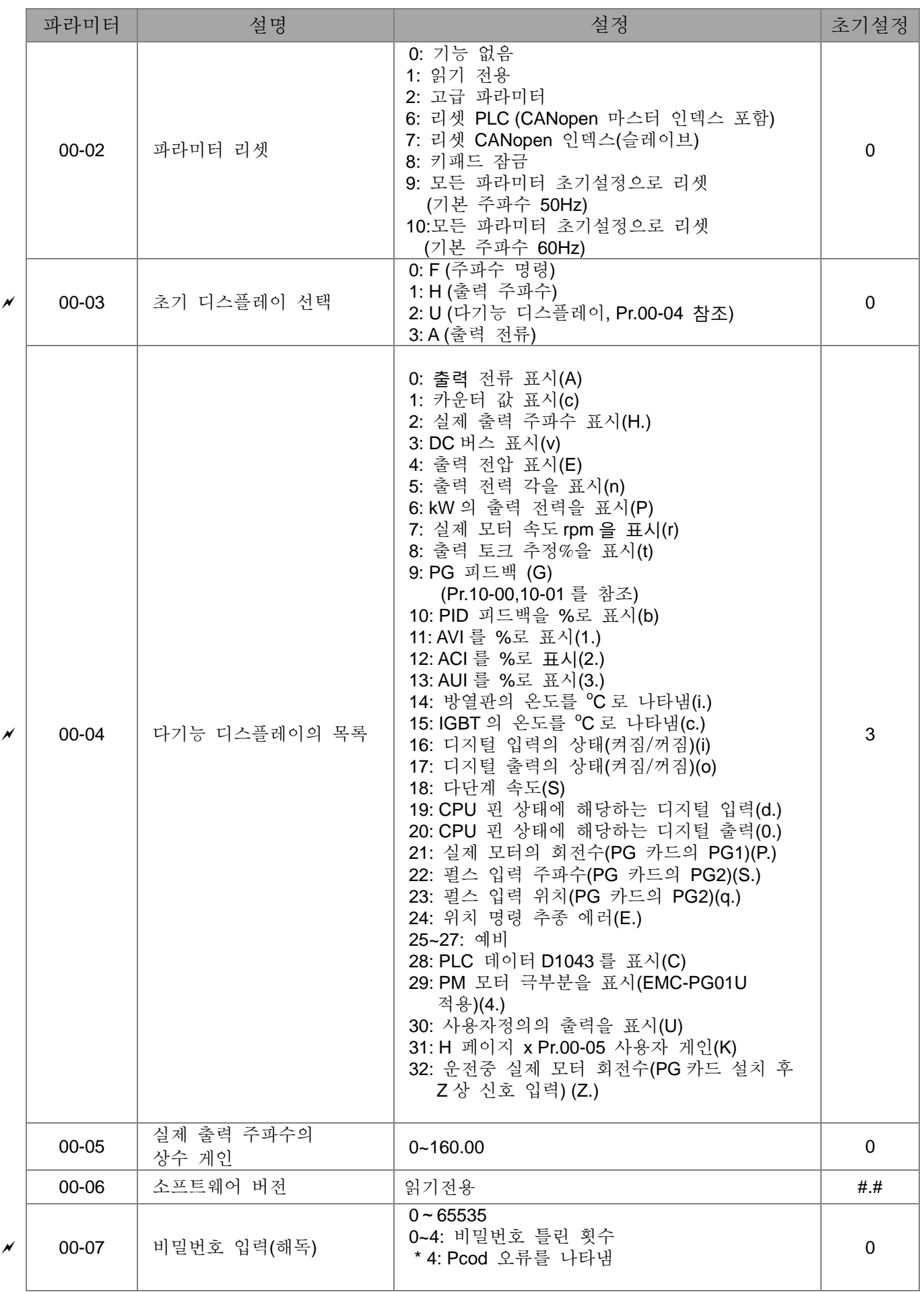

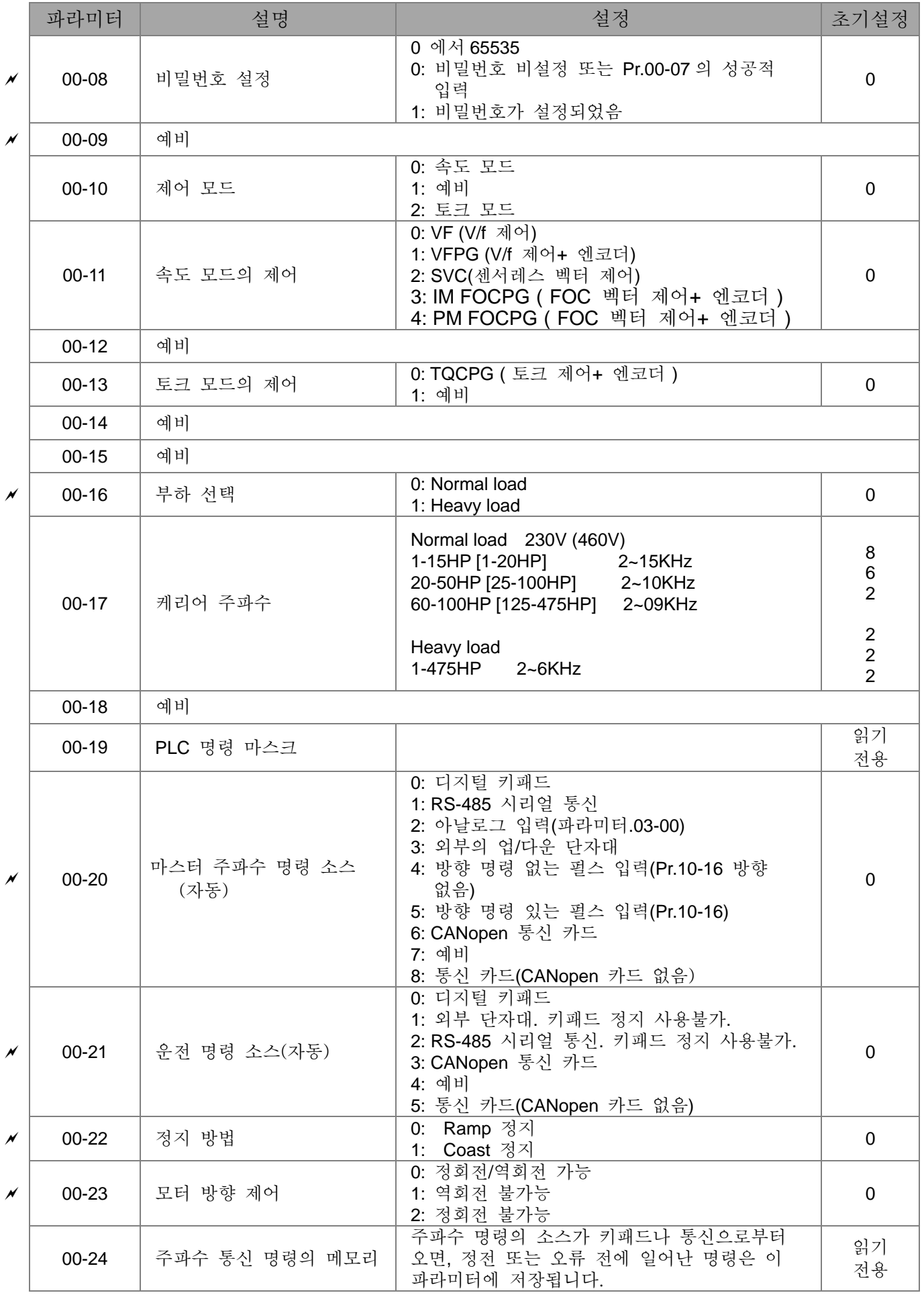

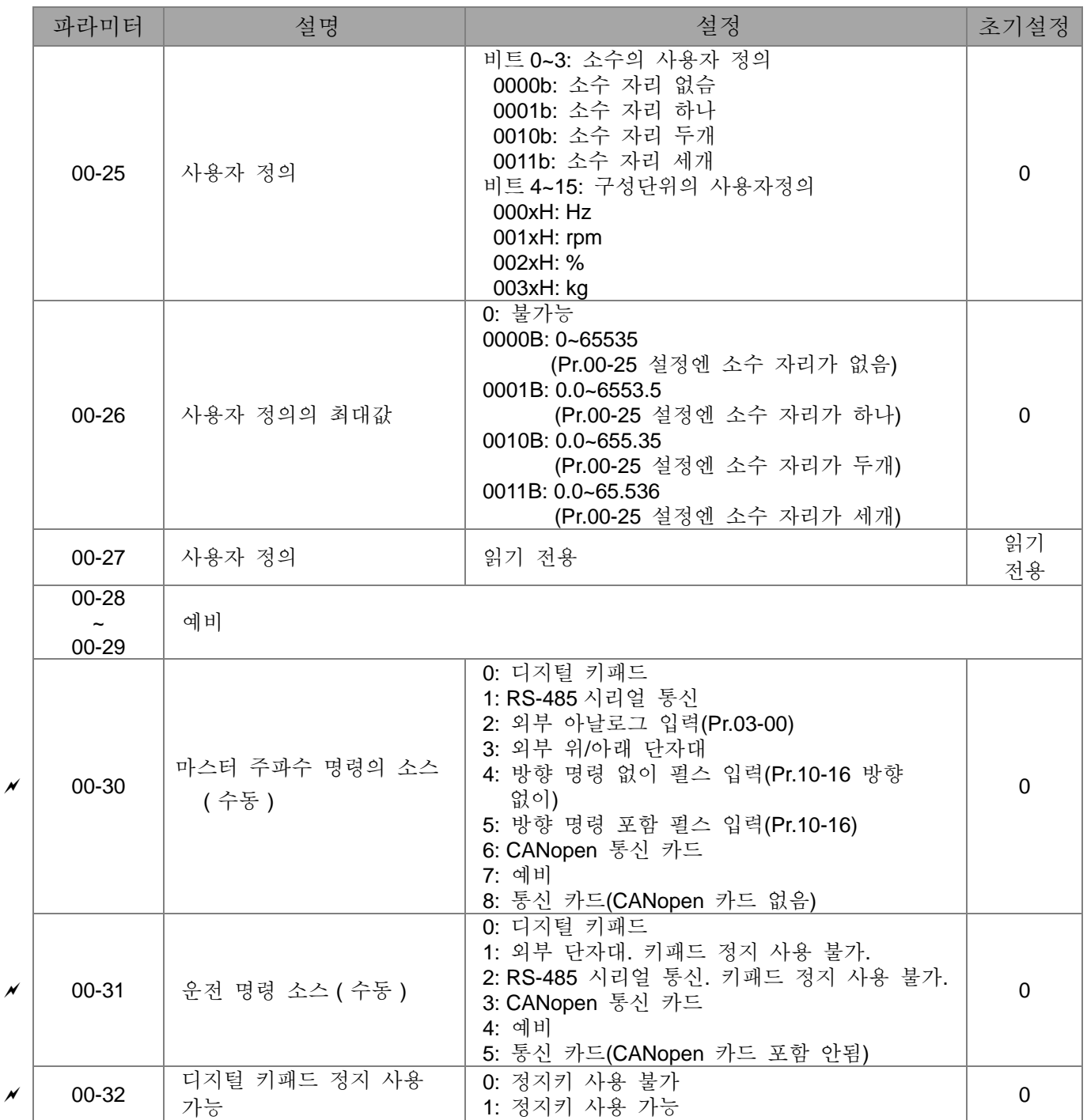

# 01 기본 파라미터

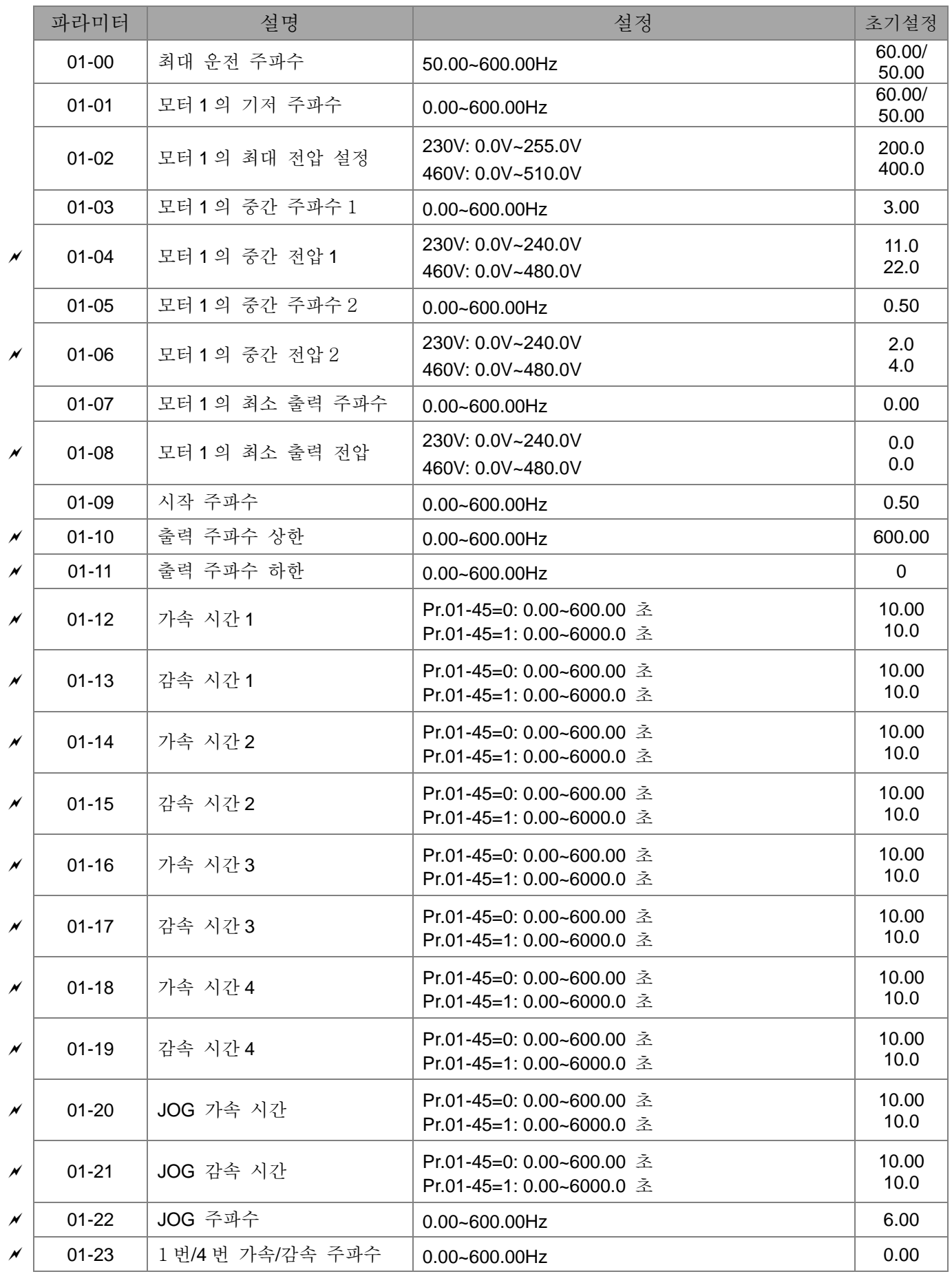

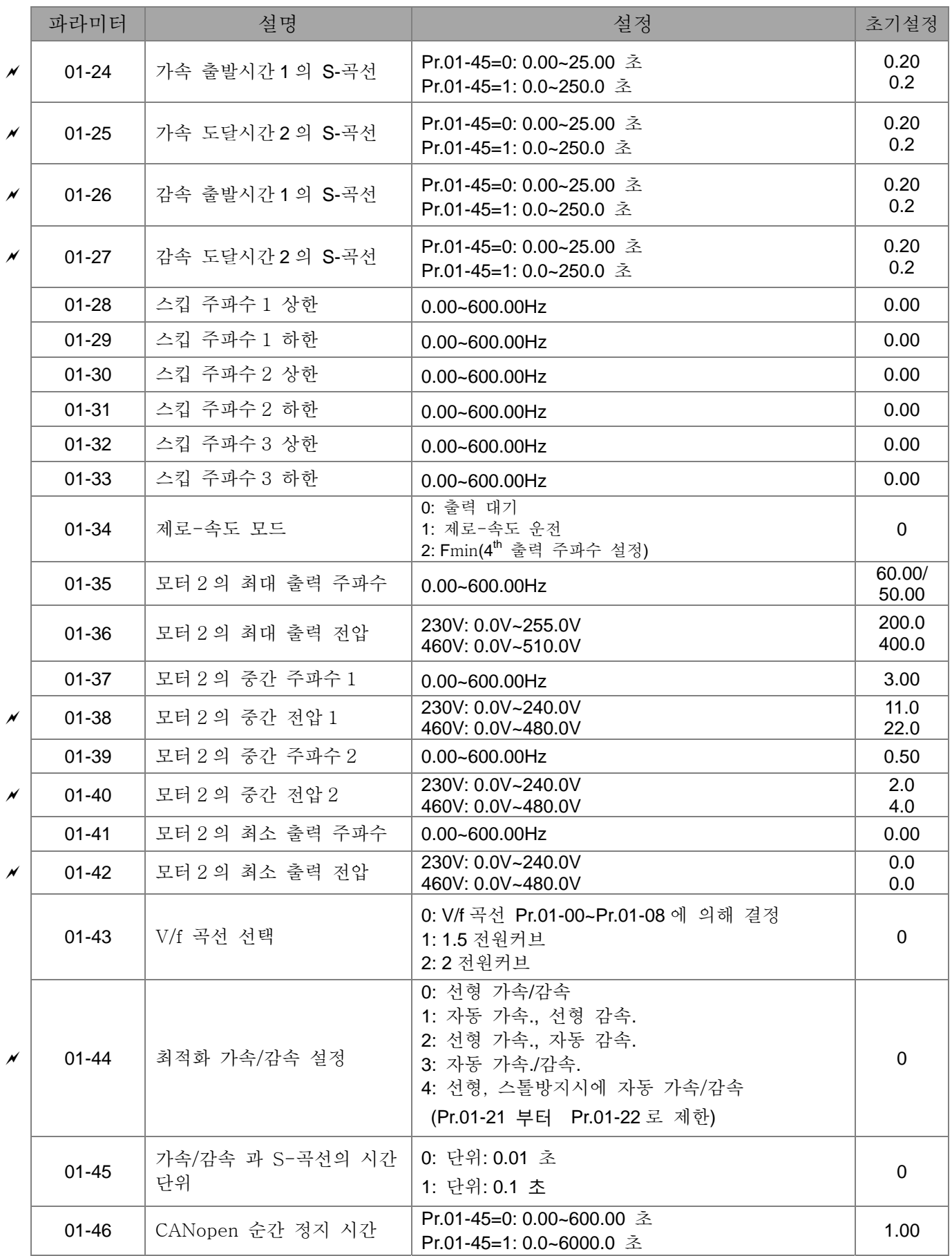

## 02 디지털 입력/출력 파라미터

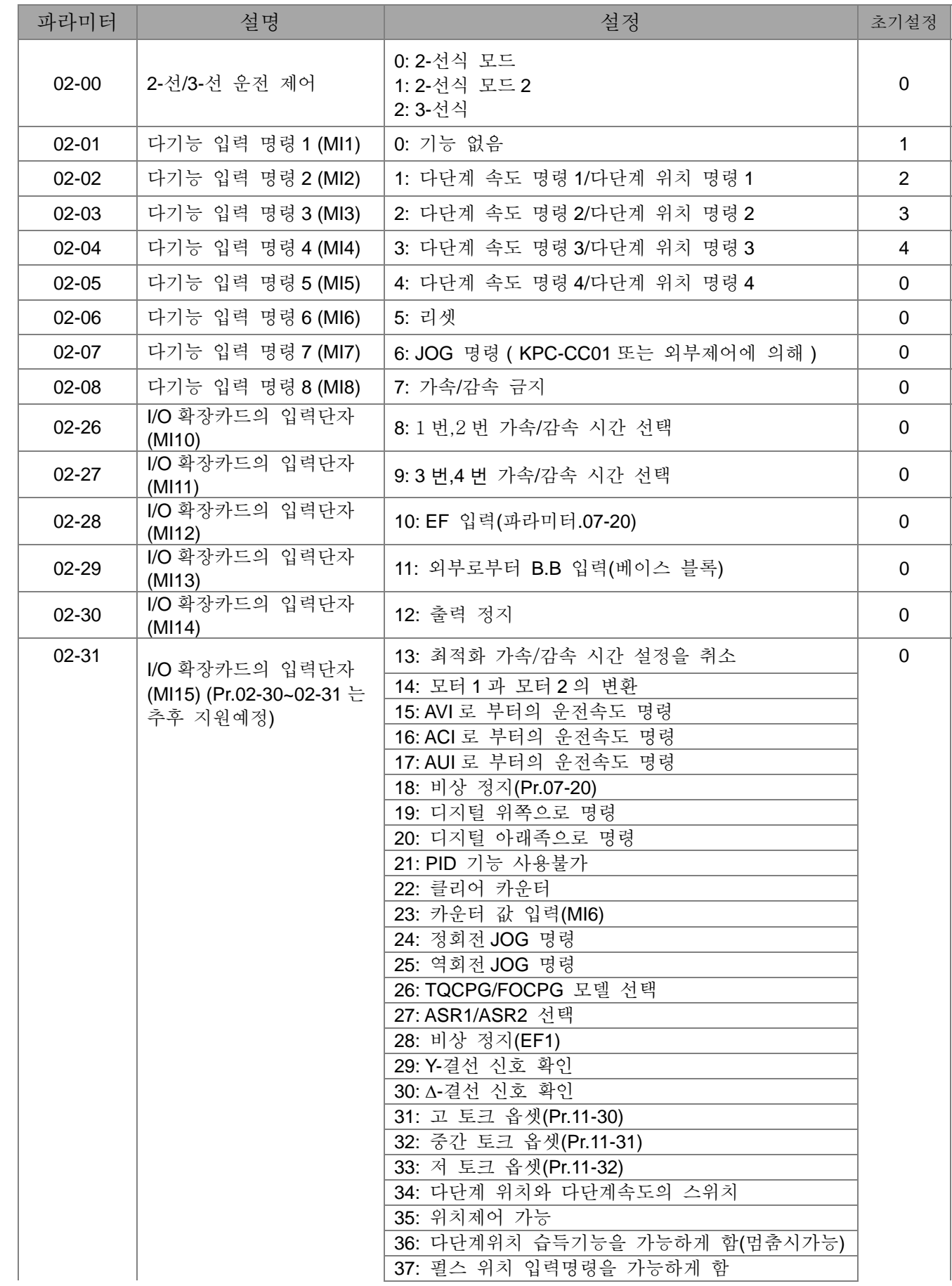

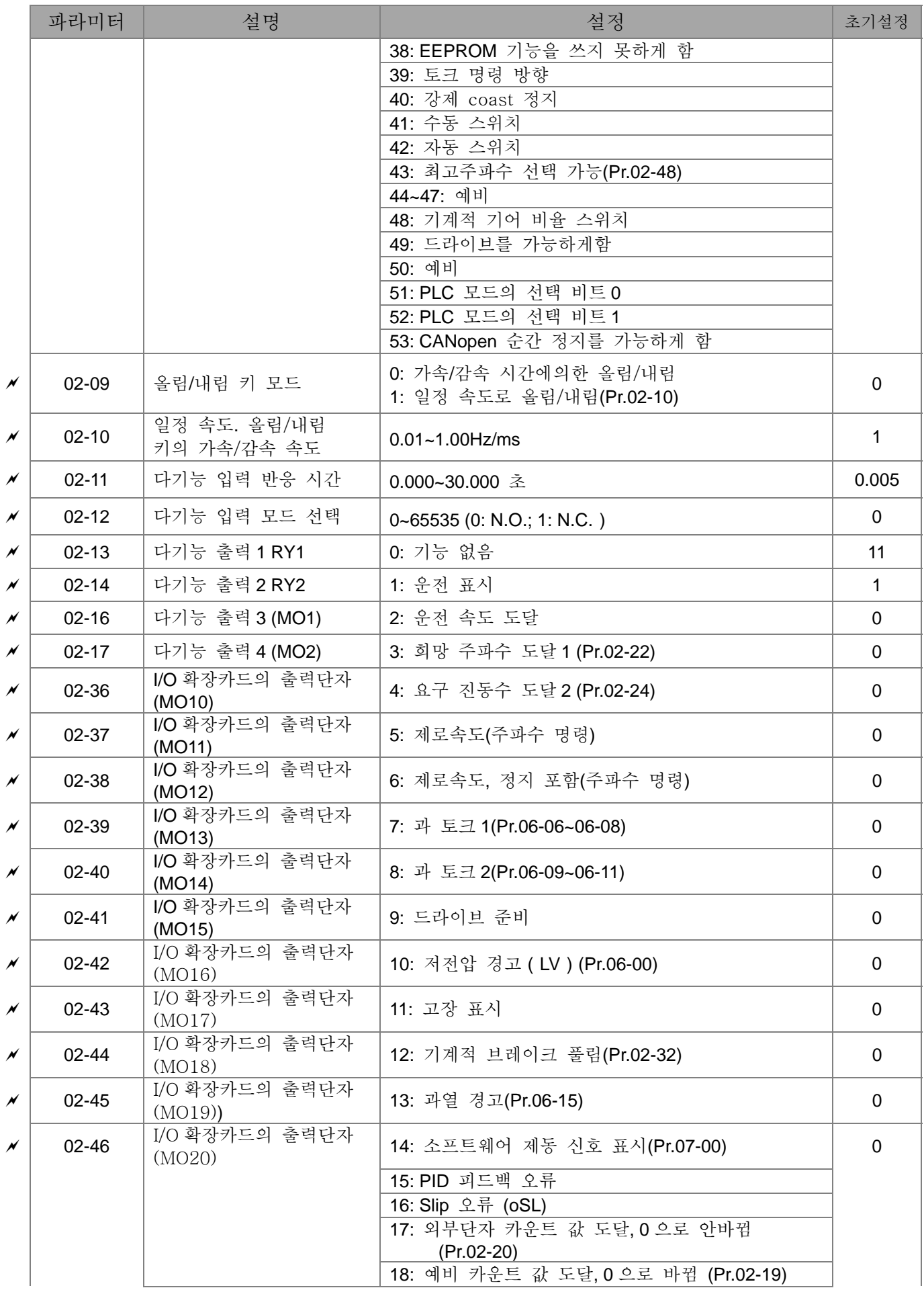

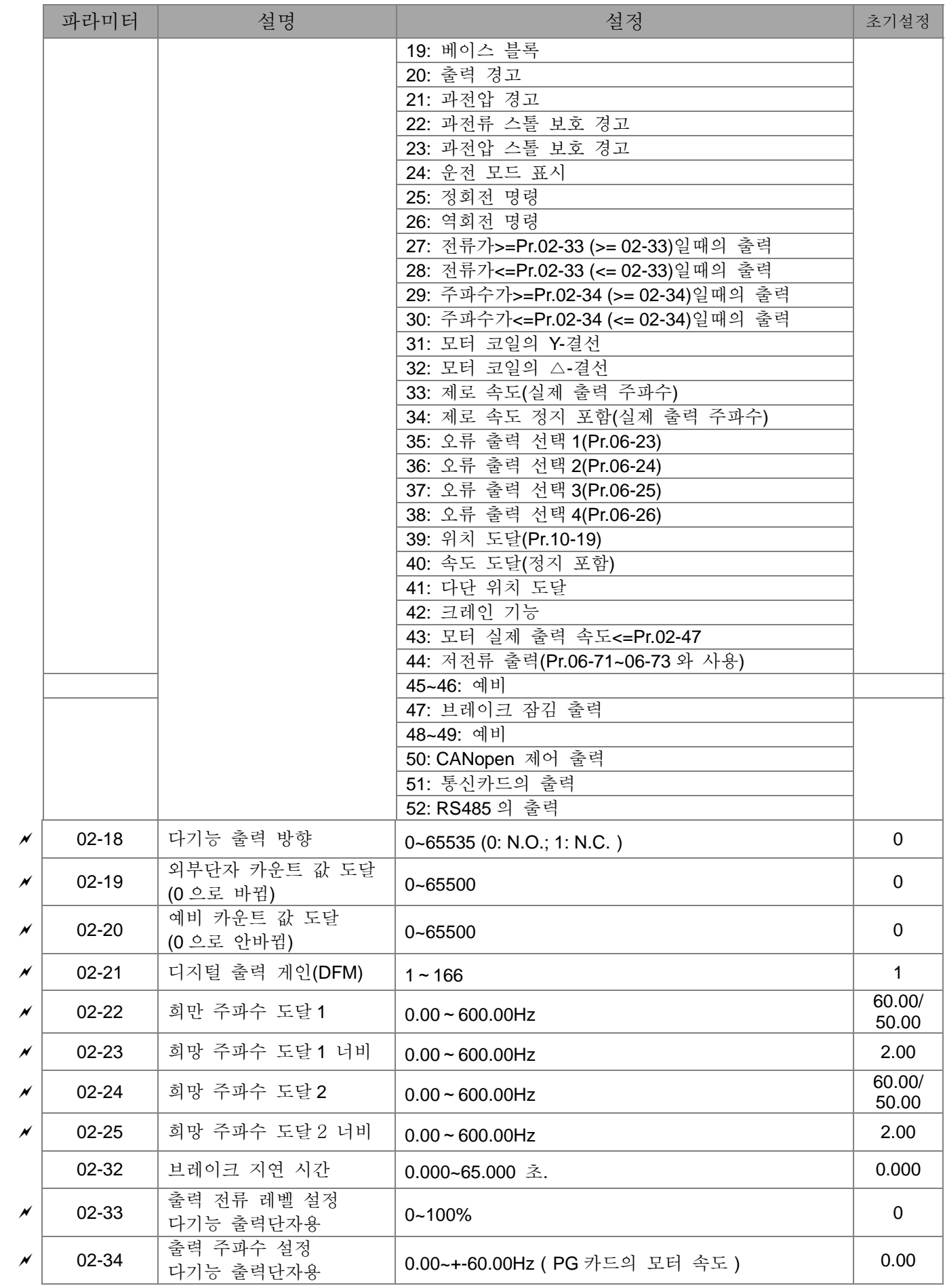

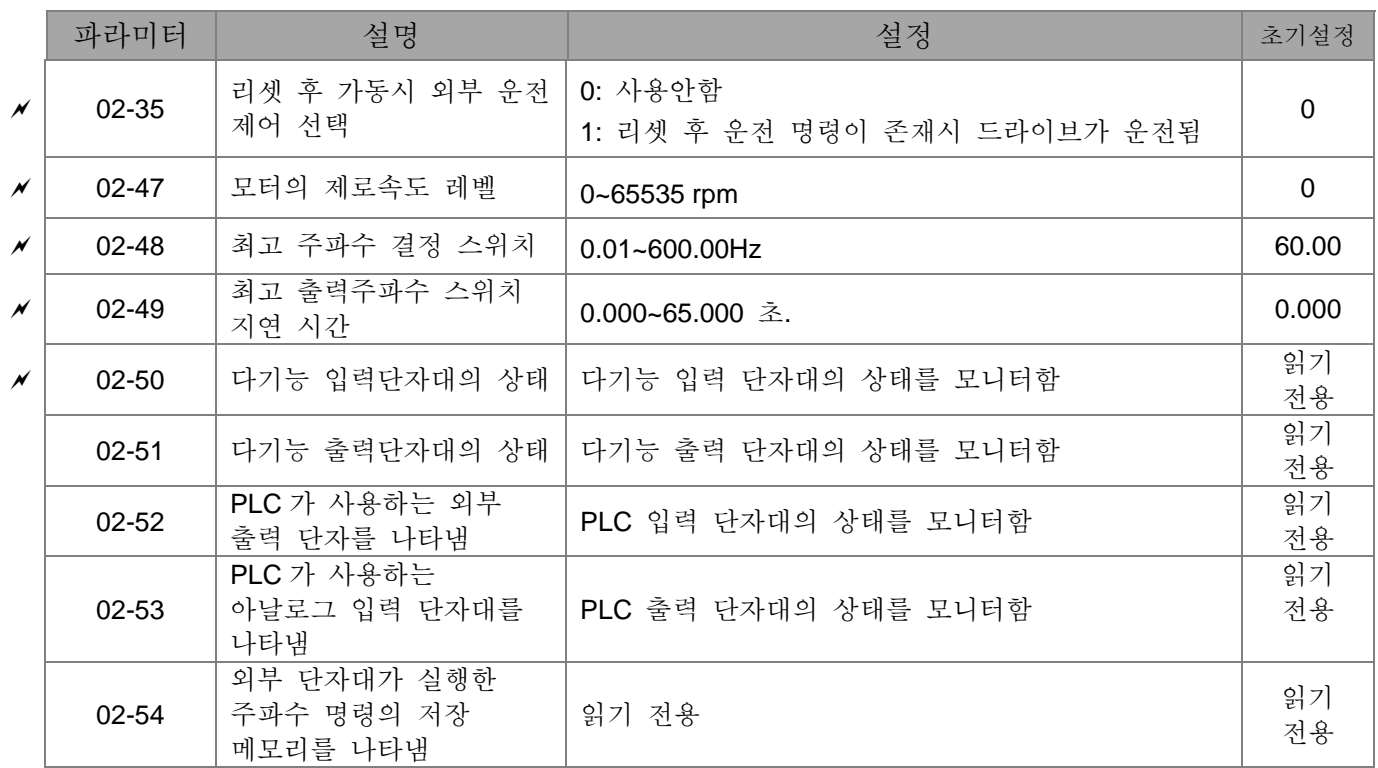

## 03 아날로그 입력/출력 파라미터

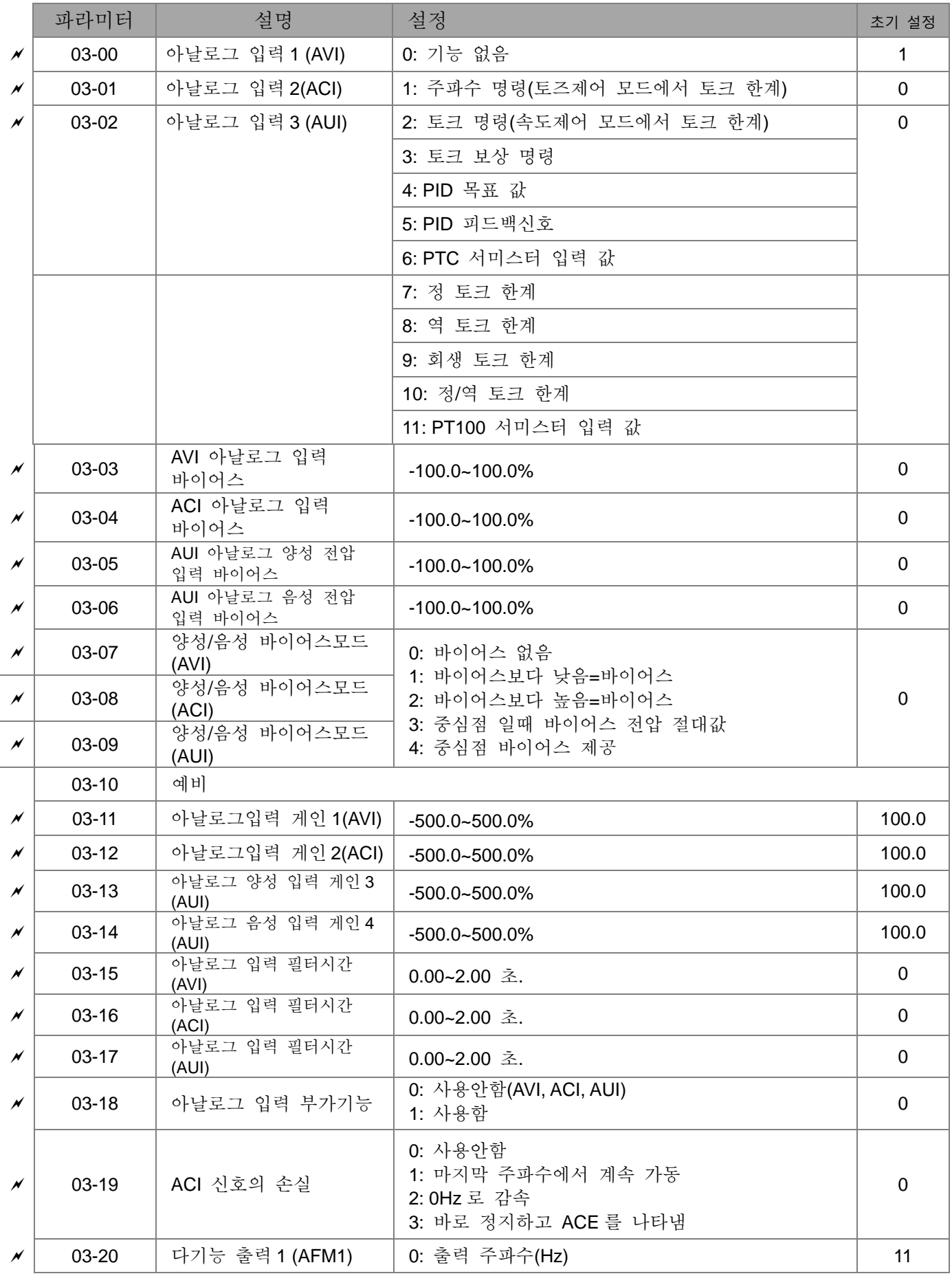

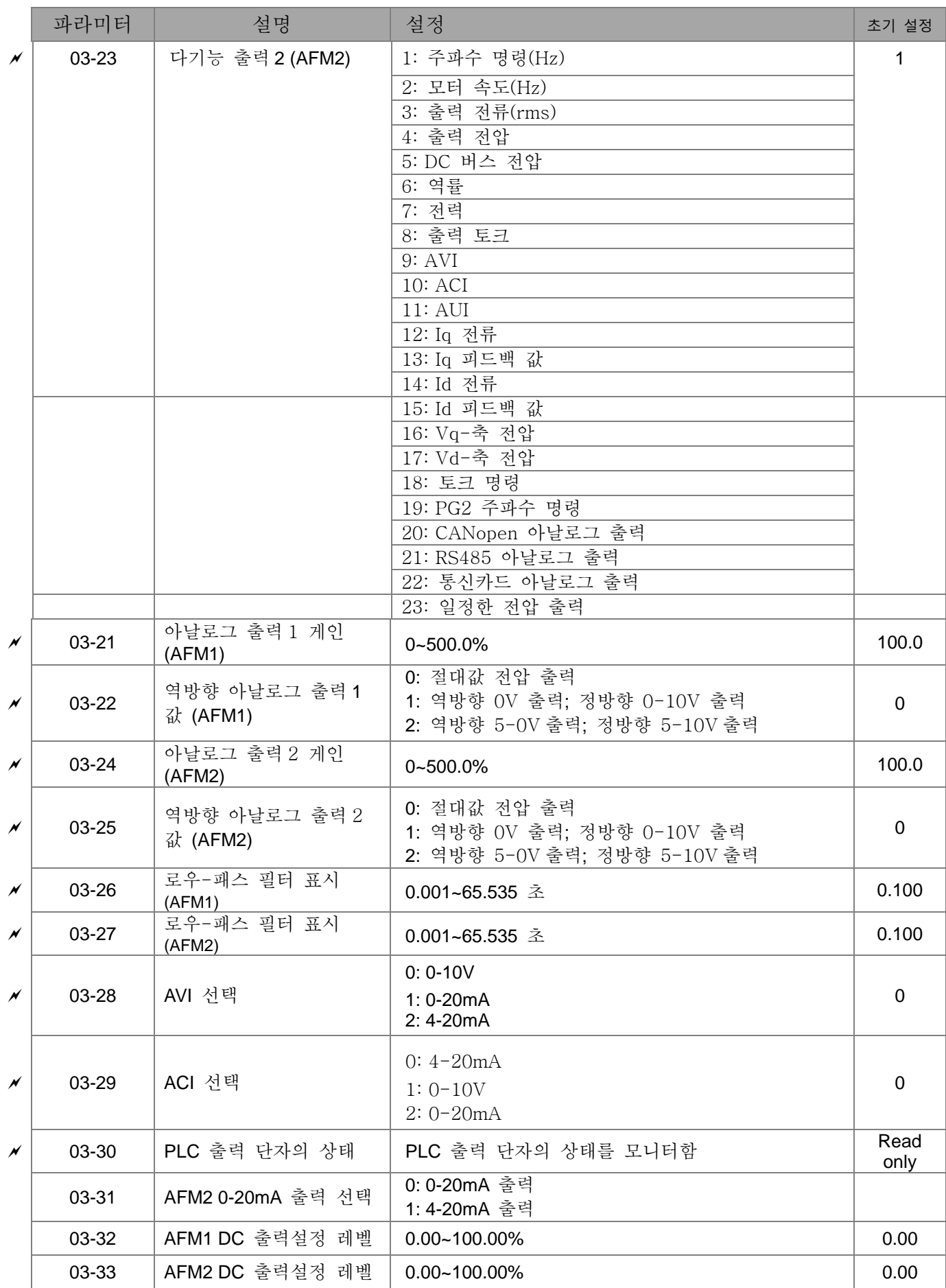

## 04 다단계 속도 파라미터

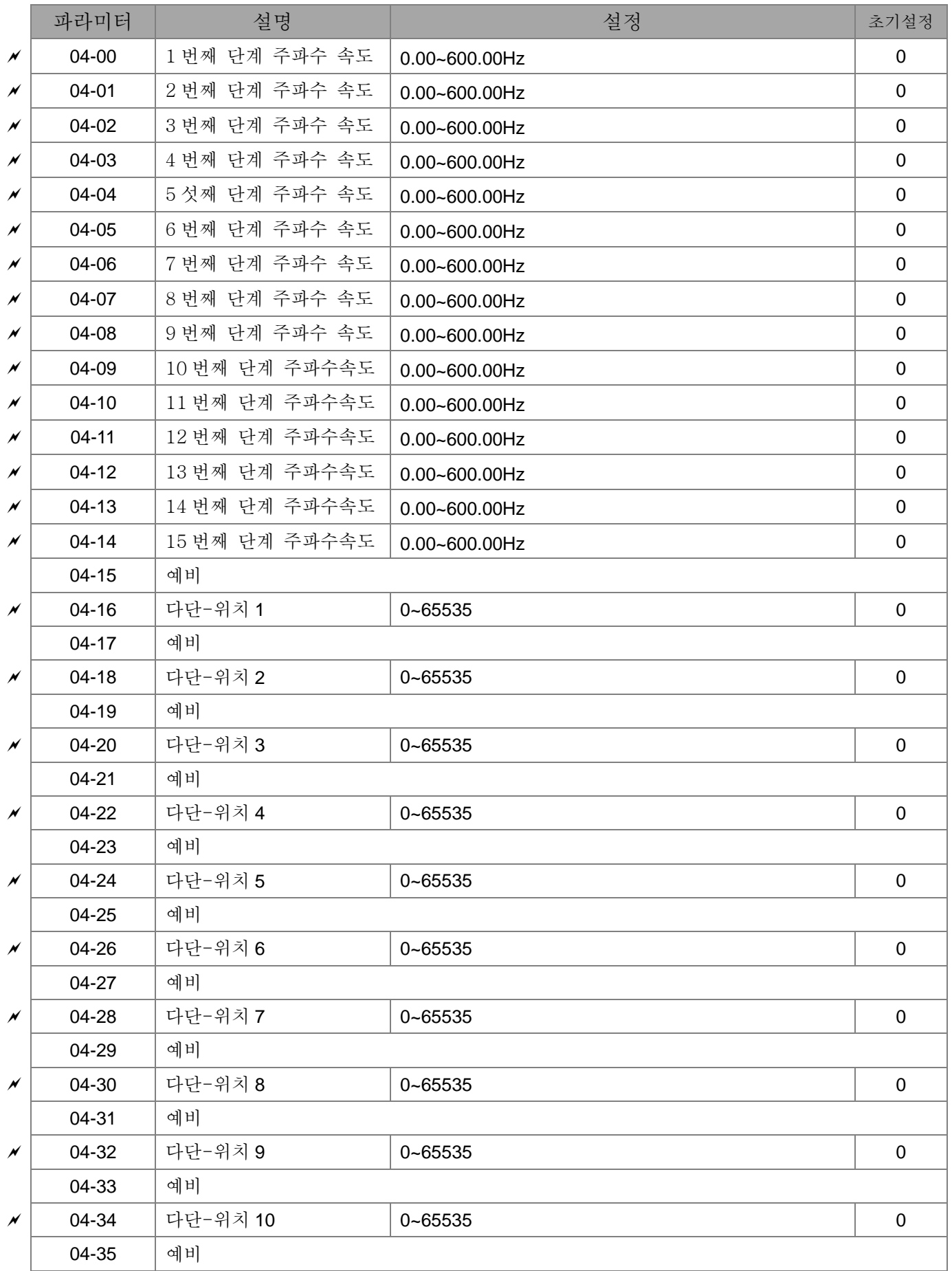

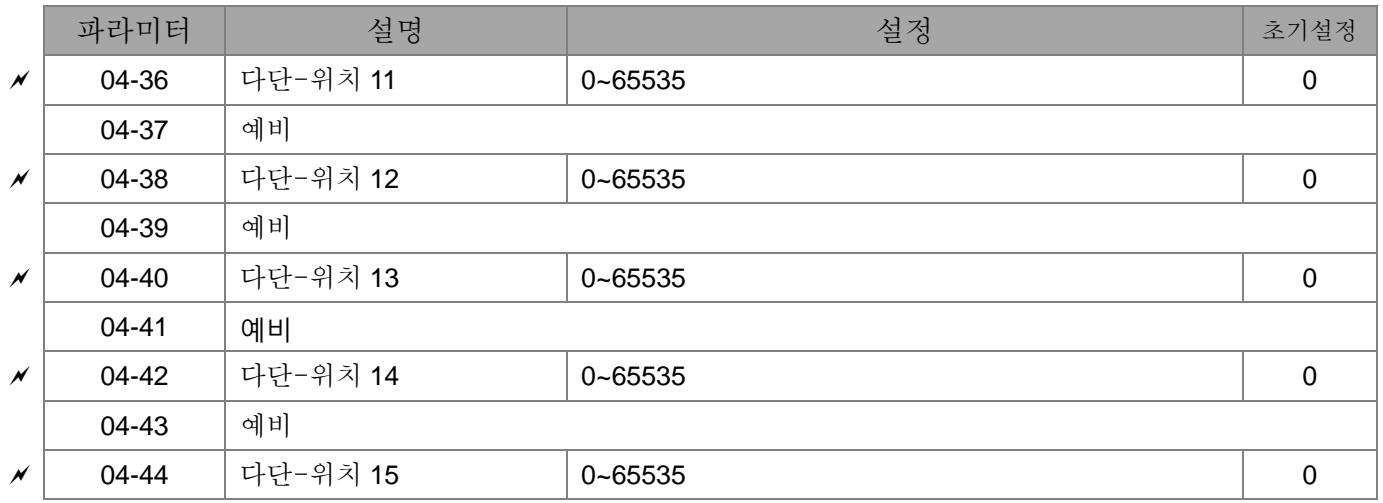

## 05 모터 파라미터

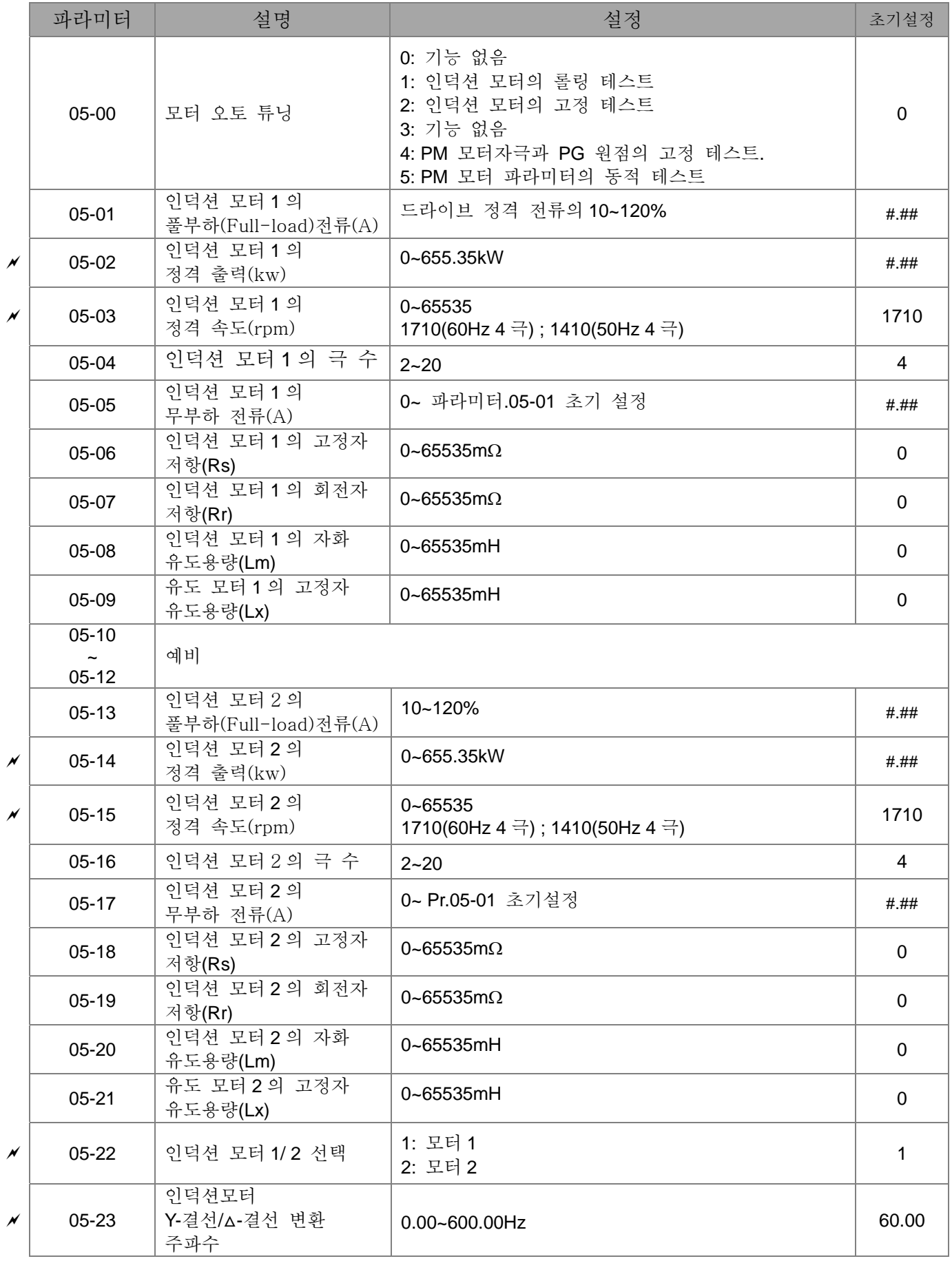

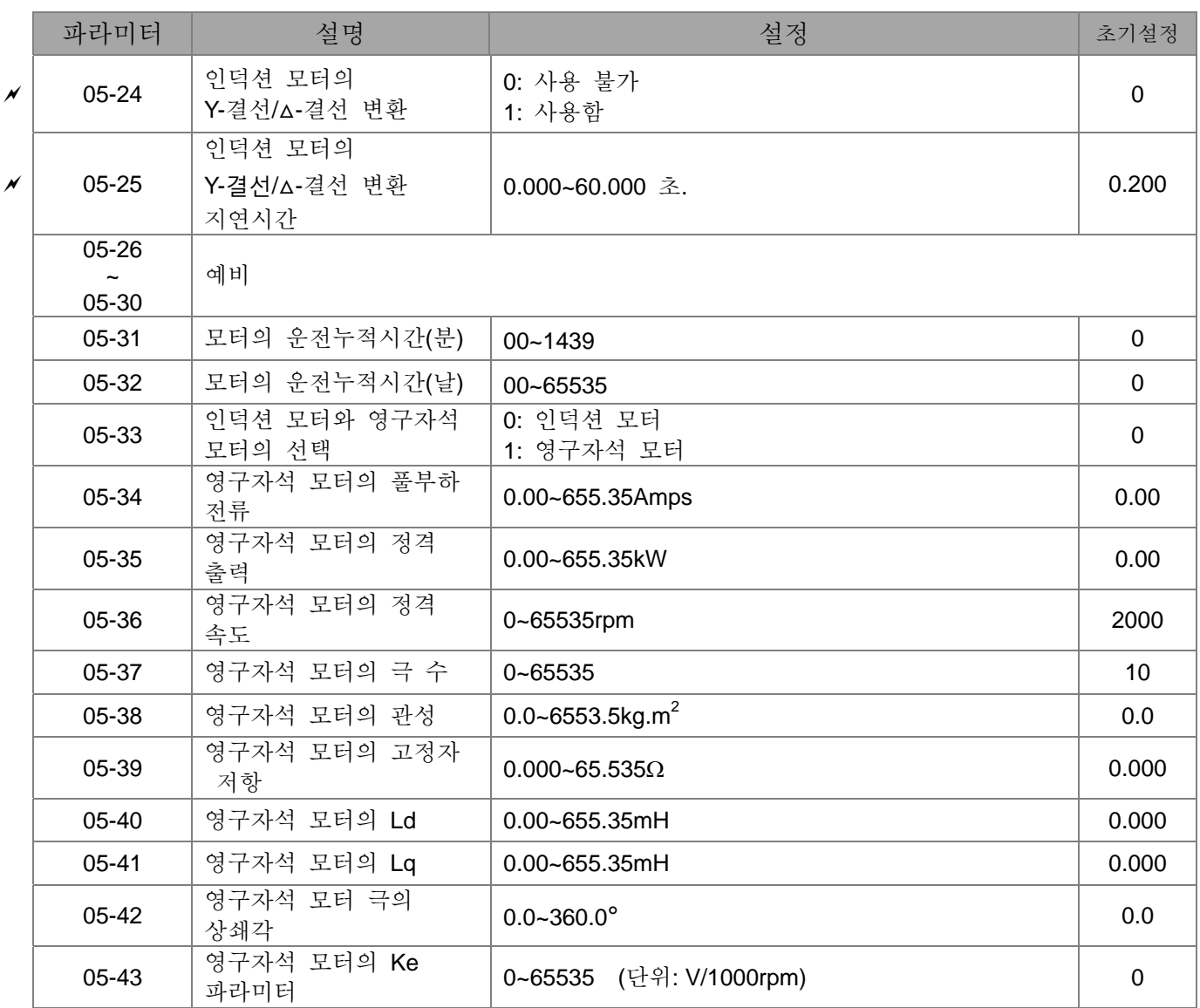

## 06 보호 파라미터

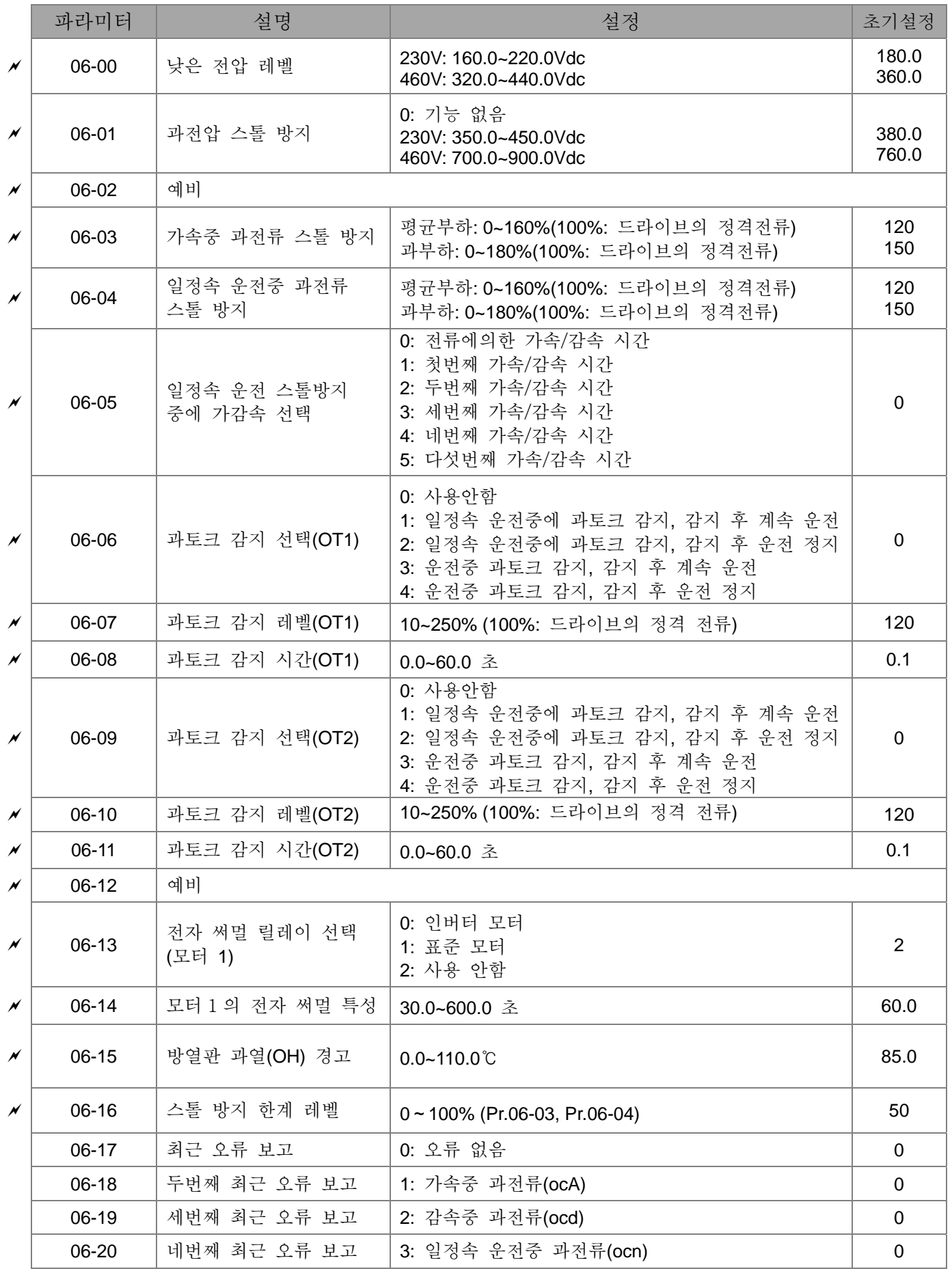

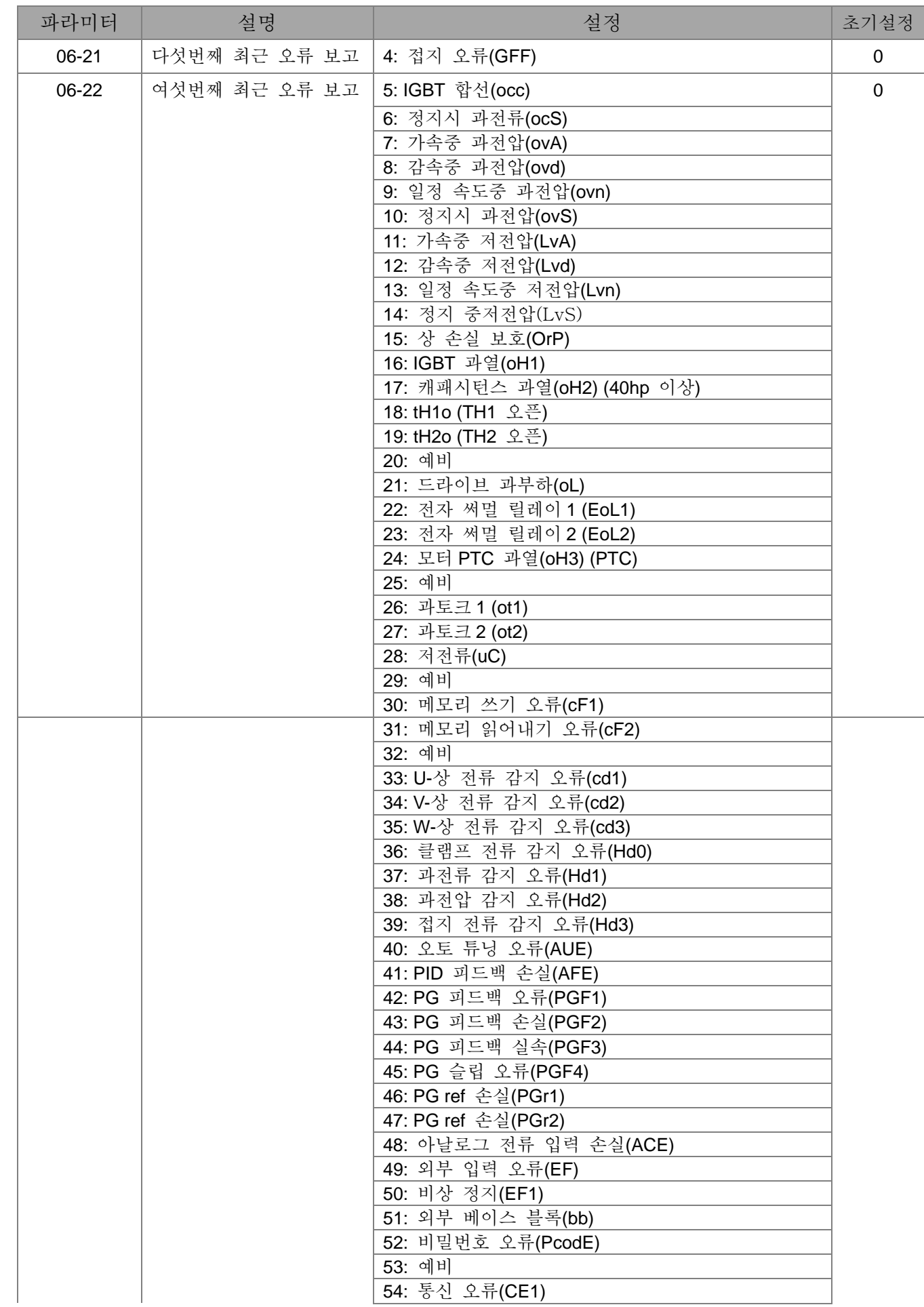

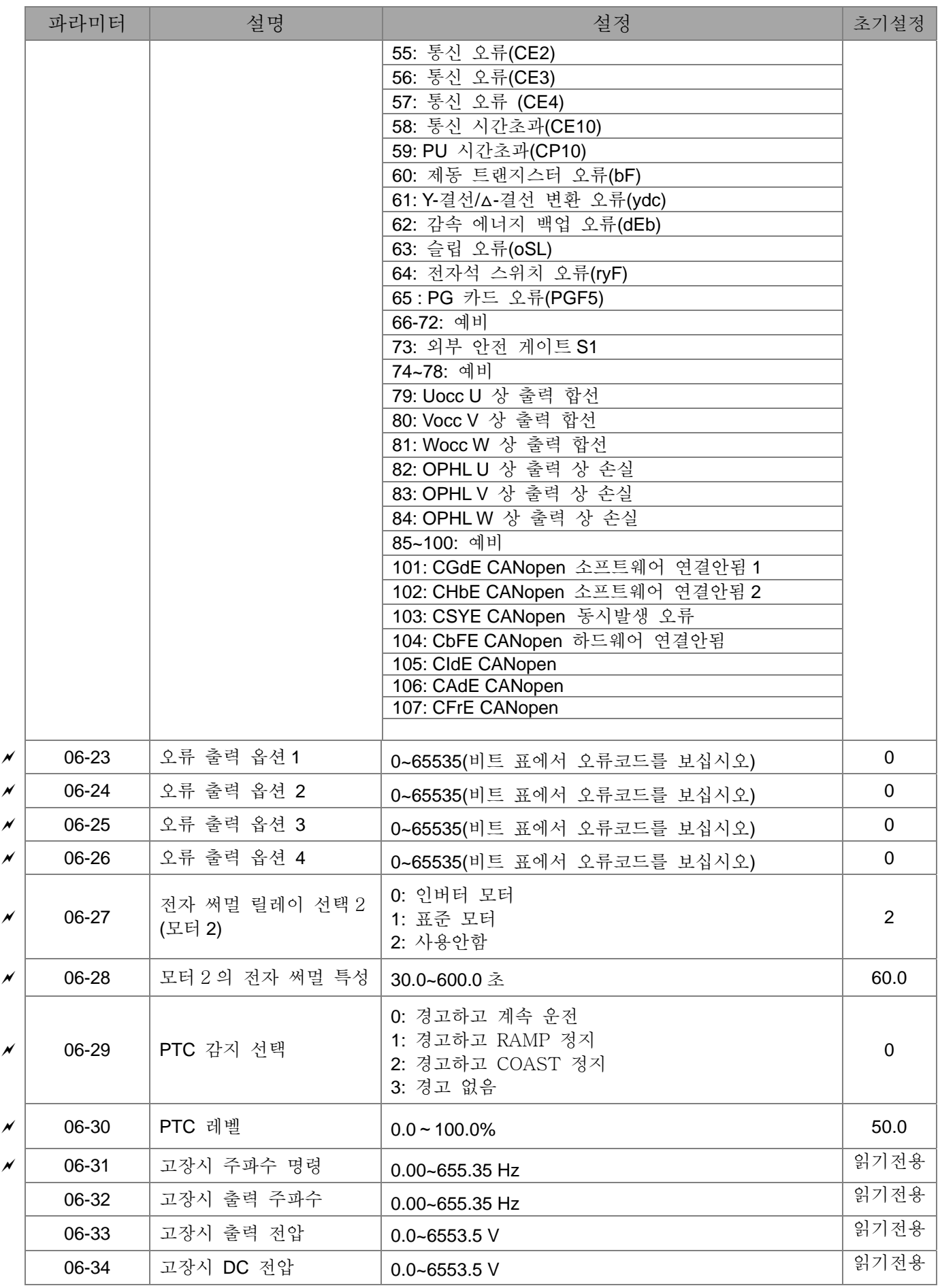

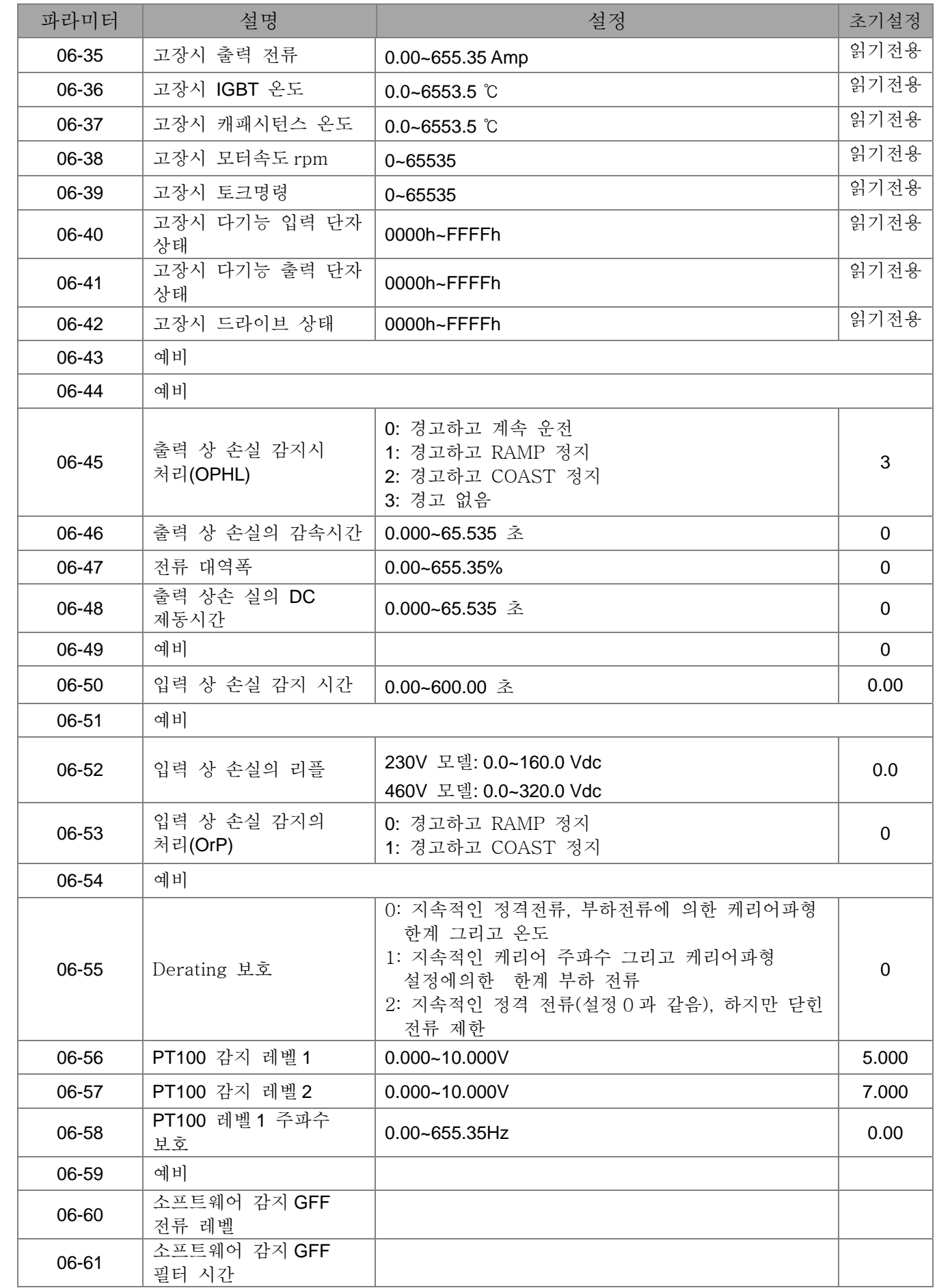

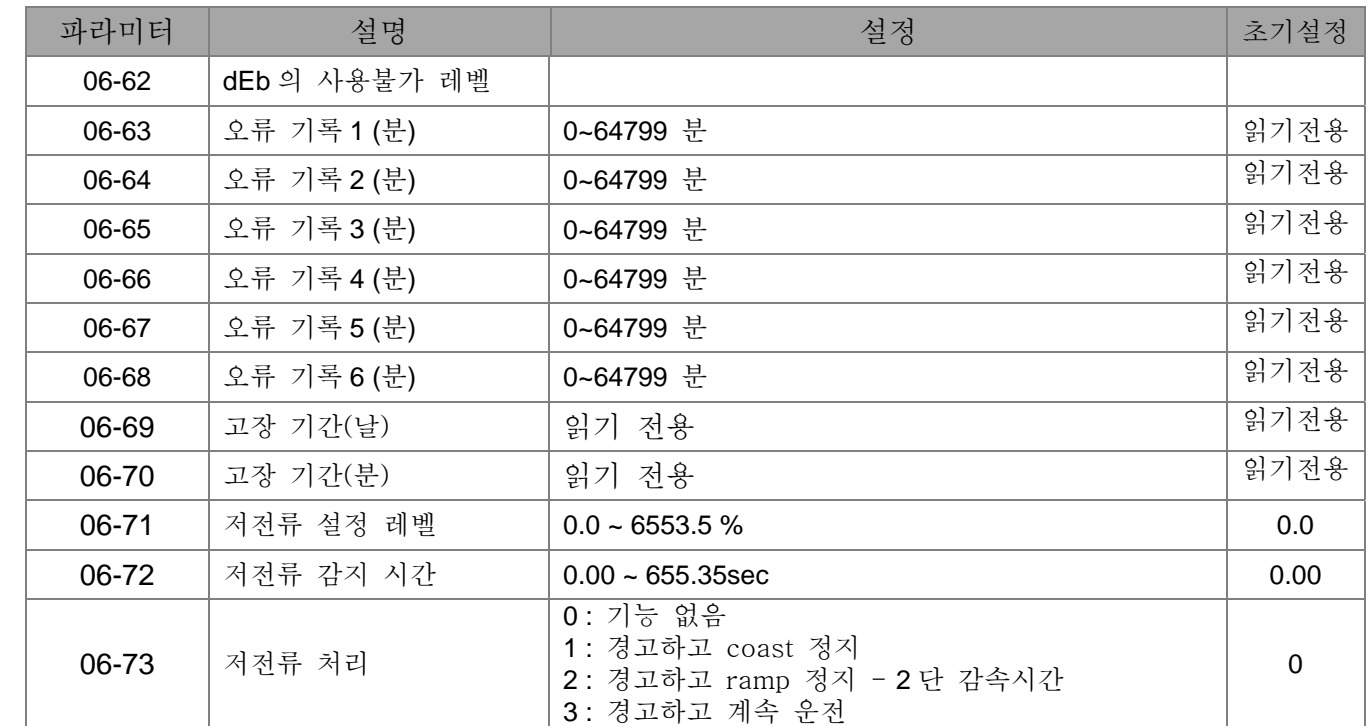

07 특수 파라미터

|                            | 파라미터      | 설명                          | 설정                                                                                                    | 초기설정           |
|----------------------------|-----------|-----------------------------|----------------------------------------------------------------------------------------------------|----------------|
| $\boldsymbol{\mathcal{M}}$ | $07 - 00$ | 소프트웨어 제동 레벨                 | 230V: 350.0~450.0Vdc<br>460V: 700.0~900.0Vdc                                                                                                    | 380.0<br>760.0 |
| $\overline{\mathscr{M}}$   | $07 - 01$ | DC 제동 전류 레벨                 | $0 - 100%$                                                                                                    | $\mathbf 0$    |
| N                          | 07-02     | 운전시작시 DC 제동 시간              | 0.0~60.0 초                                                                                                    | 0.0            |
| N                          | 07-03     | 정지시 DC 제동 시간                | 0.0~60.0 초                                                                                                    | 0.0            |
| $\overline{\mathscr{N}}$   | $07-04$   | DC 제동의 운전시작<br>주파수          | 0.00~600.00Hz                                                                                                    | 0.00           |
| $\boldsymbol{\mathcal{M}}$ | 07-05     | 예비                          |                                                                                                    |                |
| $\boldsymbol{\mathcal{M}}$ | 07-06     | 순간적인 정전 후 재시작               | 0: 운전 정지<br>1: 마지막 주파수명령으로 속도 측정 시작<br>2: 최소 출력 주파수로 속도 측정 시작                                                                                             | $\Omega$       |
| $\boldsymbol{\mathcal{M}}$ | 07-07     | 최대 허용 전원 손실<br>시간           | 0.1~5.0 초                                                                                                    | 2.0            |
| $\boldsymbol{\mathcal{M}}$ | 07-08     | 베이스 블록 시간                   | 0.1~5.0 초                                                                                                    | 0.5            |
| N                          | 07-09     | 속도 측정의 전류 한계                | 20~200%                                                                                                    | 150            |
| $\boldsymbol{\mathcal{M}}$ | $07-10$   | 오류 후의 재시작 시간                | 0: 운전 정지<br>1: 마지막 주파수명령으로 속도 측정 시작<br>2: 최소 출력 주파수로 속도 측정 시작                                                                                             | 0              |
| $\boldsymbol{\mathcal{M}}$ | $07 - 11$ | 오류 후 자동 재시작                 | $0 - 10$                                                                                                    | $\mathbf 0$    |
| $\boldsymbol{\mathcal{N}}$ | $07-12$   | 시동중 속도 측정                   | 0: 사용안함<br>1: 최대 주파수로 속도 측정<br>2: 운전시작 주파수로 속도 측정<br>3: 최소 주파수로 속도 측정                                                                                     | $\mathbf 0$    |
| $\boldsymbol{\mathcal{M}}$ | $07-13$   | 순간 전원 오류로 인한<br>가속/감속 시간 선택 | 0: 사용안함<br>1: 1 번째 감속 시간<br>2: 2 번째 감속 시간<br>3: 3 번째 감속 시간<br>4: 4 번째 감속 시간<br>5: 전류 감속 시간<br>6: 자동 감속 시간                                                 | 0              |
| $\boldsymbol{\mathcal{M}}$ | $07 - 14$ | DEB 돌아가는 시간                 | 0.0~25.0 초                                                                                                    | 0.0            |
| ×                          | $07 - 15$ | 가속 드웰(dwell) 시간.            | $0.00 - 600.00 \geq$                                                                                                    | 0.00           |
| $\boldsymbol{\mathcal{M}}$ | $07 - 16$ | 가속 드웰(dwell) 주파수.           | $0.00 - 600.00$ Hz                                                                                                    | 0.00           |
| N                          | $07 - 17$ | 감속 드웰(dwell) 시간.            | $0.00 - 600.00$ sec                                                                                                    | 0.00           |
| N                          | $07-18$   | 감속 드웰(dwell) 주파수.           | $0.00 - 600.00$ Hz                                                                                                    | 0.00           |
| $\boldsymbol{\mathcal{M}}$ | $07-19$   | 냉각 제어                       | 0: 팬 항상 켜짐<br>1: AC 모터 드라이브가 멈춘뒤 1 분 후 팬 꺼짐<br>2: AC 모터 드라이브가 켜지면 팬이 켜짐, AC 모터<br>드라이브가 멈추면 팬이 꺼짐<br>3: 예고 방열판의 온도가 도달하면(60°C 정도) 팬이<br>켜짐.<br>4: 팬 항상 꺼짐 | 0              |

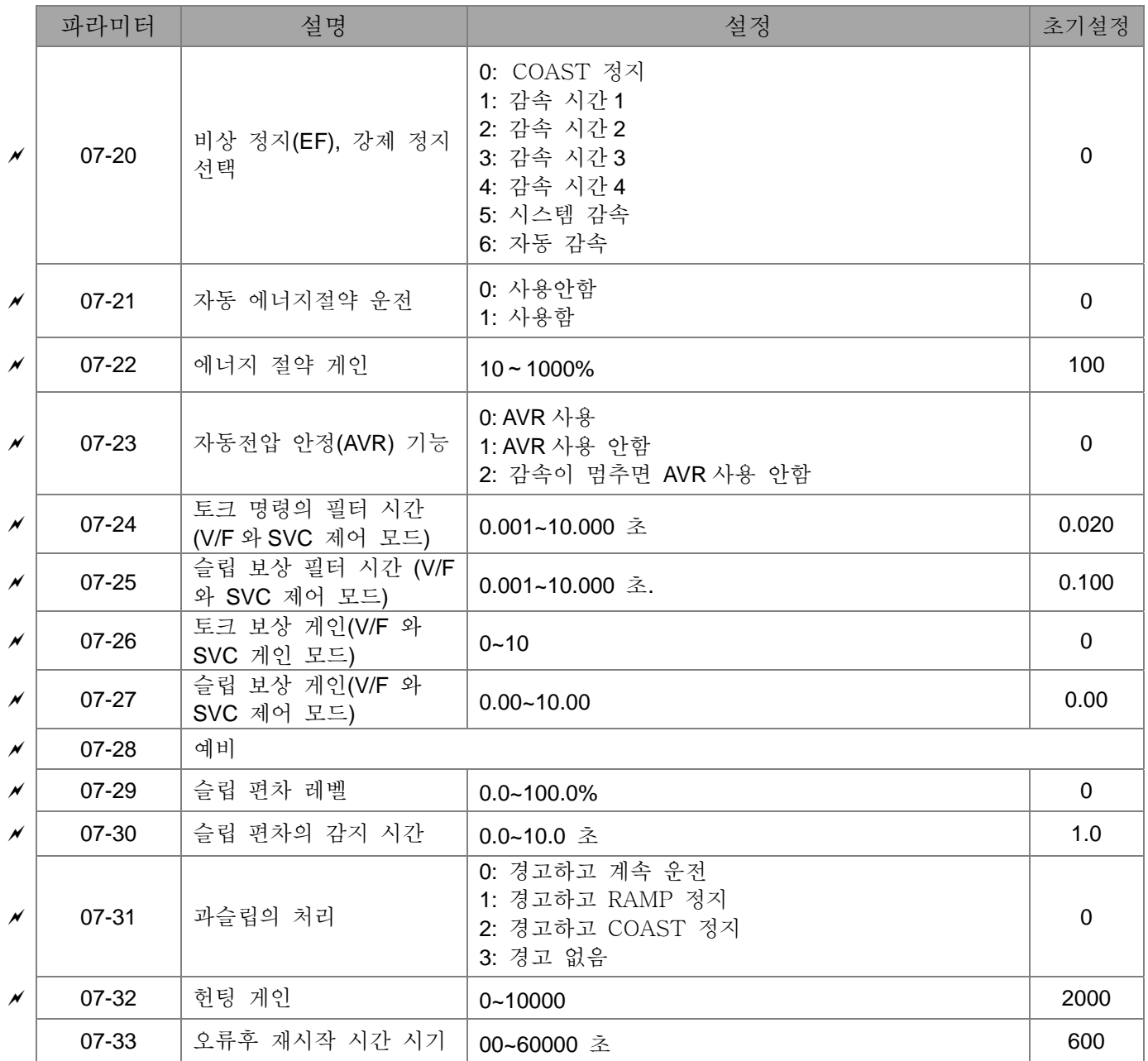

## 08 고기능 PID 파라미터

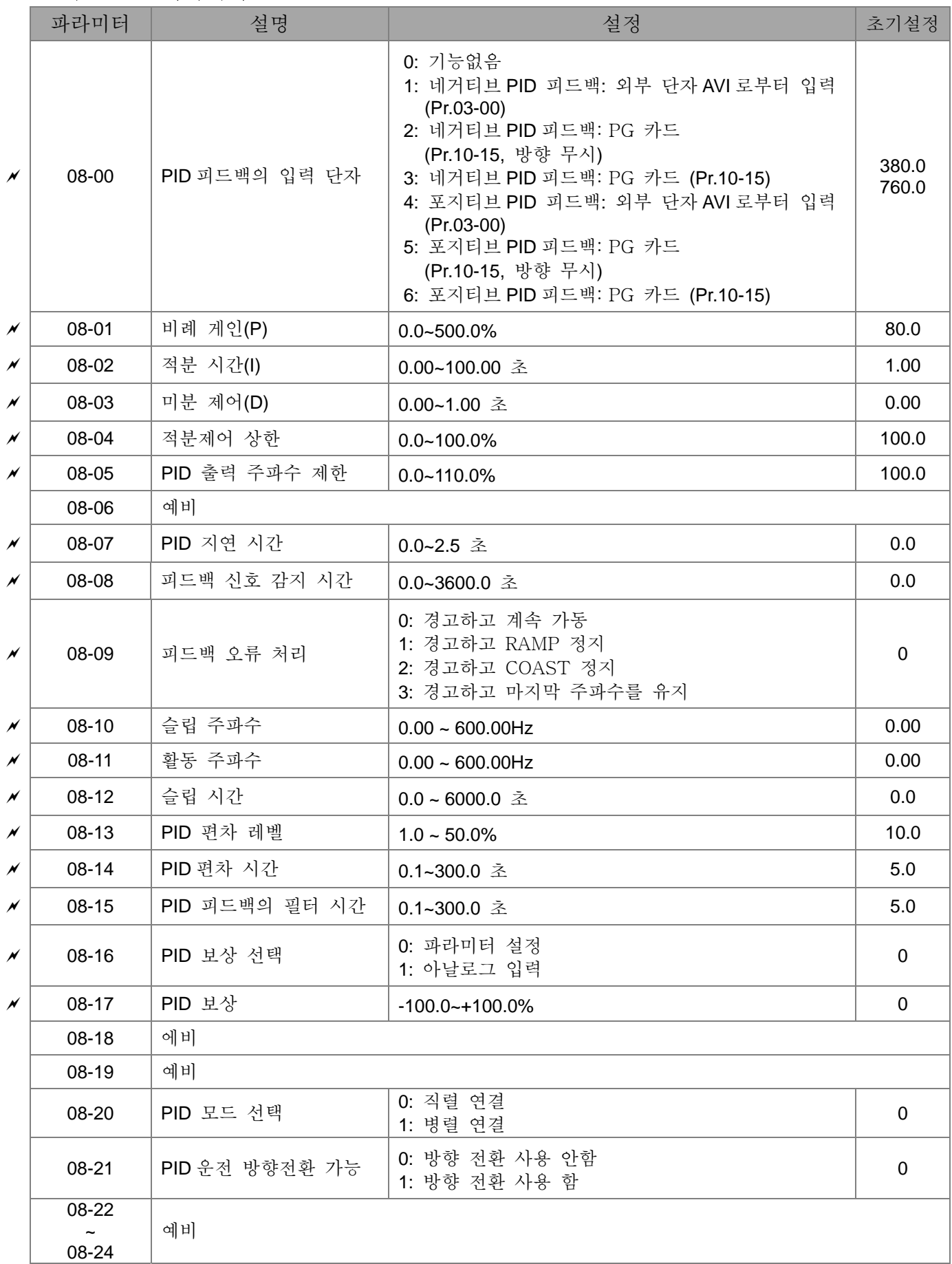

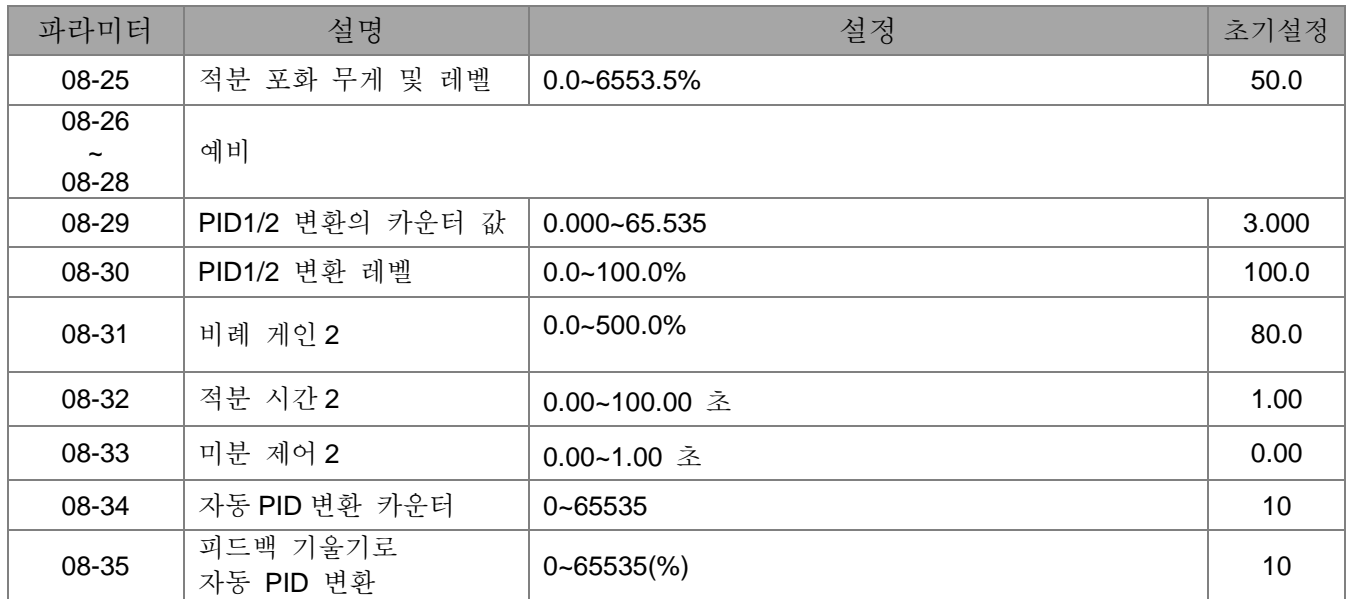

09 통신 파라미터

|                                | 파라미터           | 설명            | 설정                                                                                                    | 초기설정         |
|--------------------------------|----------------|---------------|----------------------------------------------------------------------------------------------------|--------------|
| $\boldsymbol{\mathcal{M}}$     | 09-00          | COM1 통신 주소    | $1 - 254$                                                                                                    | $\mathbf{1}$ |
| $\boldsymbol{\mathsf{\kappa}}$ | 09-01          | COM1 전송 속도    | $4.8 - 115.2$ Kbps                                                                                                    | 9.6          |
| $\boldsymbol{\mathcal{M}}$     | 09-02          | COM1 전송 오류 처리 | 0: 경고하고 계속 운전<br>1: 경고하고 RAMP 정지<br>2: 경고하고 COAST 정지<br>3: 경고 없이 계속 운전                                                                                                    | 3            |
| $\boldsymbol{\mathcal{M}}$     | 09-03          | COM1 시간초과 감지  | $0.0 - 100.0 \geq$                                                                                                    | 0.0          |
| $\boldsymbol{\mathcal{M}}$     | 09-04          | COM1 통신 프로토콜  | 0: 7N1 (ASCII)<br>1: 7N2 (ASCII)<br>2: 7E1 (ASCII)<br>3: 701 (ASCII)<br>4: 7E2 (ASCII)<br>5: 702 (ASCII)<br>6: 8N1 (ASCII)<br>7: 8N2 (ASCII)<br>8: 8E1 (ASCII)<br>9: 801 (ASCII)<br>10: 8E2 (ASCII)<br>11: 802 (ASCII)<br>12: 8N1 (RTU)<br>13: 8N2 (RTU)<br>14: 8E1 (RTU)<br>15: 801 (RTU)<br>16: 8E2 (RTU)<br>17: 802 (RTU) | 1            |
| $\boldsymbol{\mathcal{M}}$     | 09-05<br>09-08 | 예비            |                                                                                                    |              |
| N                              | 09-09          | 응답 지연 시간      | $0.0 - 200.0$ ms                                                                                                    | 2.0          |
| ×                              | 09-10          | 통신의 메인 주파수    | 0.00~600.00Hz                                                                                                    | 60.00        |
|                                | 09-11          | 블록 전송 1       | $0 - 65535$                                                                                                    | $\pmb{0}$    |
| $\boldsymbol{\mathcal{M}}$     | 09-12          | 블록 전송 2       | $0 - 65535$                                                                                                    | 0            |
| ×                              | 09-13          | 블록 전송 3       | 0~65535                                                                                                    | $\mathbf 0$  |
| $\boldsymbol{\mathsf{\kappa}}$ | 09-14          | 블록 전송 4       | $0 - 65535$                                                                                                    | 0            |
| $\boldsymbol{\mathsf{\kappa}}$ | 09-15          | 블록 전송 5       | $0 - 65535$                                                                                                    | 0            |
| $\boldsymbol{\mathcal{M}}$     | 09-16          | 블록 전송 6       | 0~65535                                                                                                    | 0            |
| M                              | 09-17          | 블록 전송 7       | 0~65535                                                                                                    | 0            |
| $\boldsymbol{\mathsf{\kappa}}$ | 09-18          | 블록 전송 8       | $0 - 65535$                                                                                                    | 0            |
| ×                              | 09-19          | 블록 전송 9       | 0~65535                                                                                                    | 0            |
| $\boldsymbol{\mathsf{\kappa}}$ | 09-20          | 블록 전송 10      | 0~65535                                                                                                    | 0            |
| $\boldsymbol{\mathsf{\kappa}}$ | 09-21          | 블록 전송 11      | 0~65535                                                                                                    | 0            |
| $\boldsymbol{\mathcal{M}}$     | 09-22          | 블록 전송 12      | 0~65535                                                                                                    | $\mathbf 0$  |
| ×                              | 09-23          | 블록 전송 13      | 0~65535                                                                                                    | $\mathbf 0$  |
| $\boldsymbol{\mathsf{\kappa}}$ | 09-24          | 블록 전송 14      | 0~65535                                                                                                    | 0            |

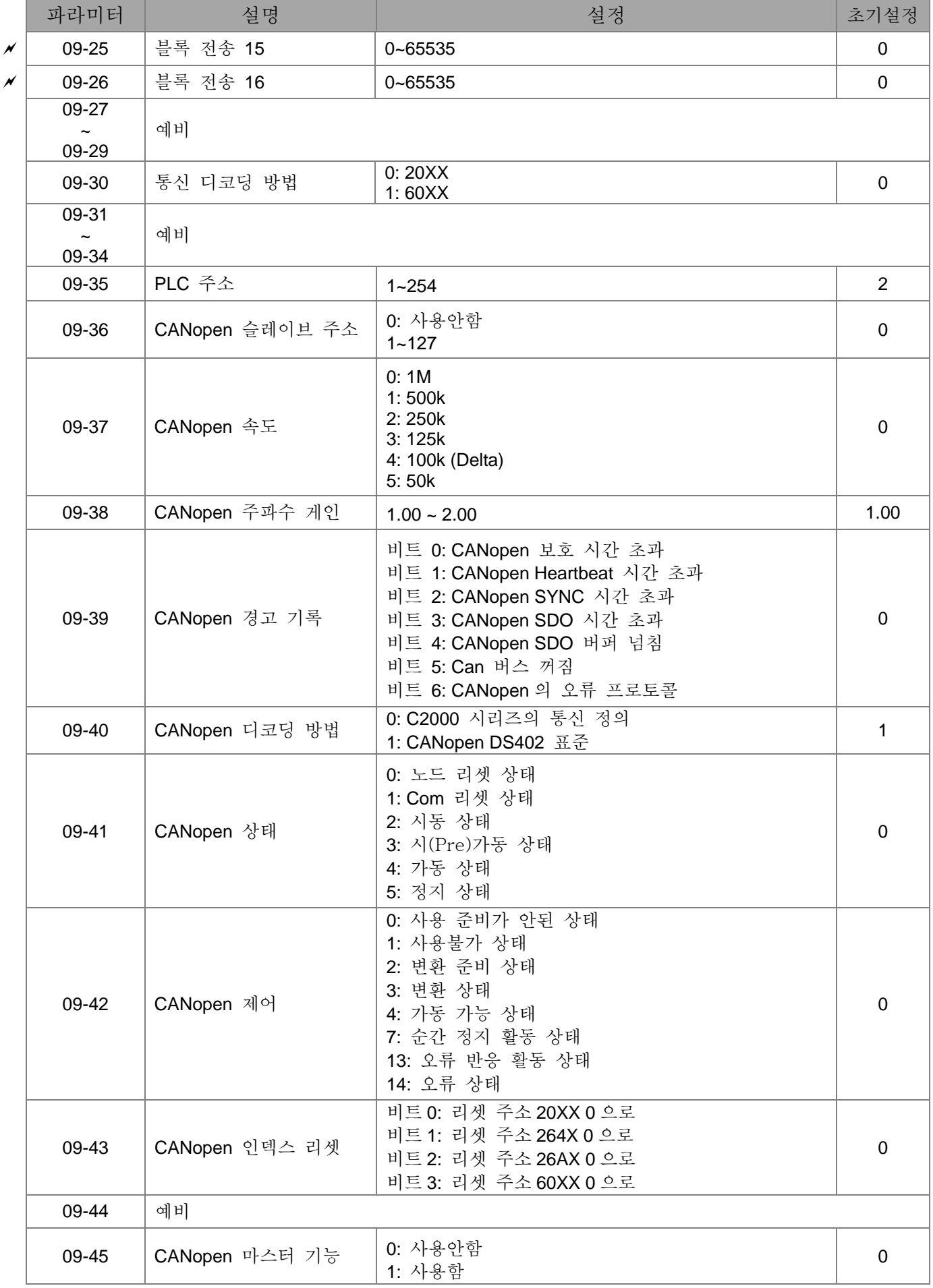

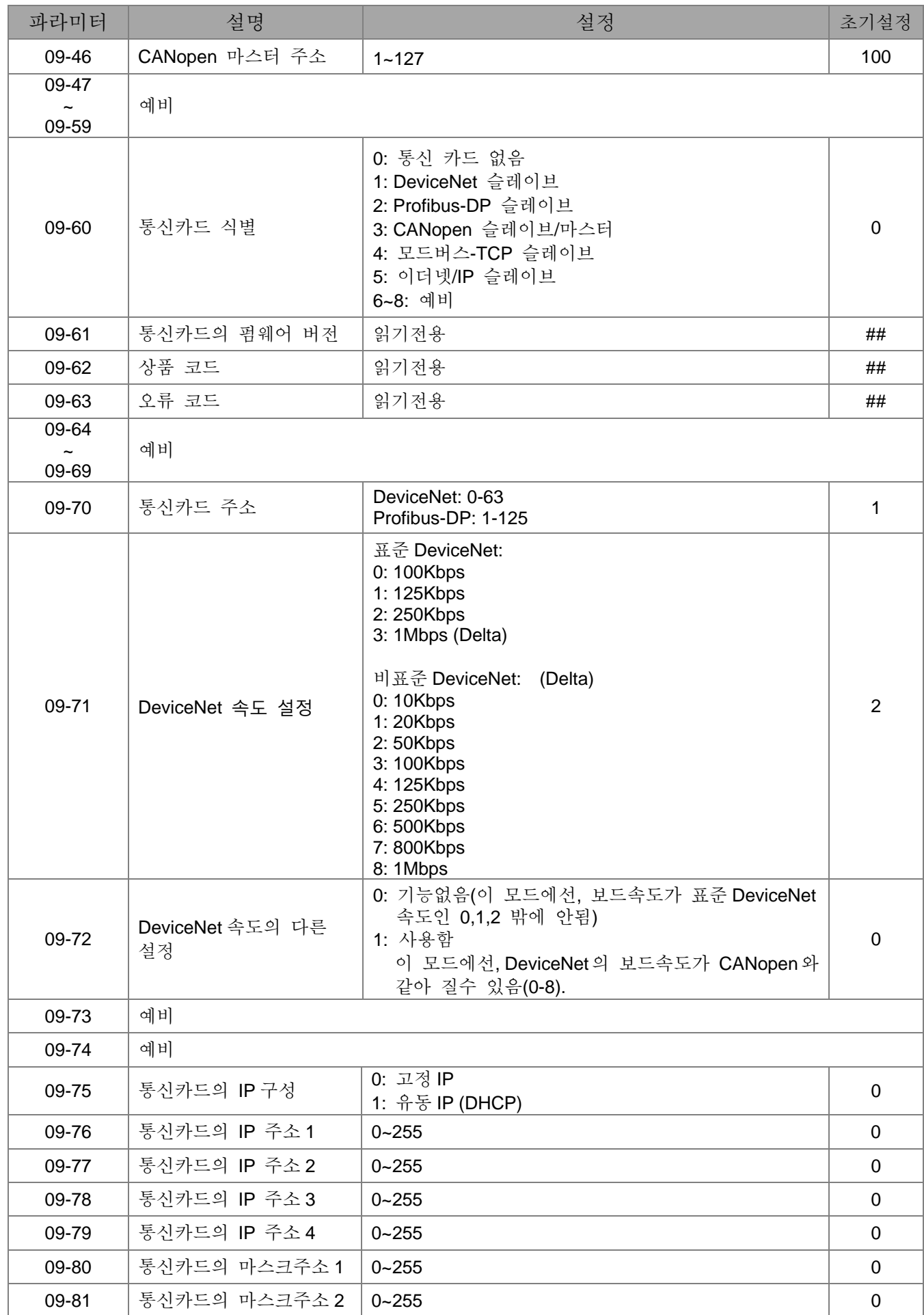

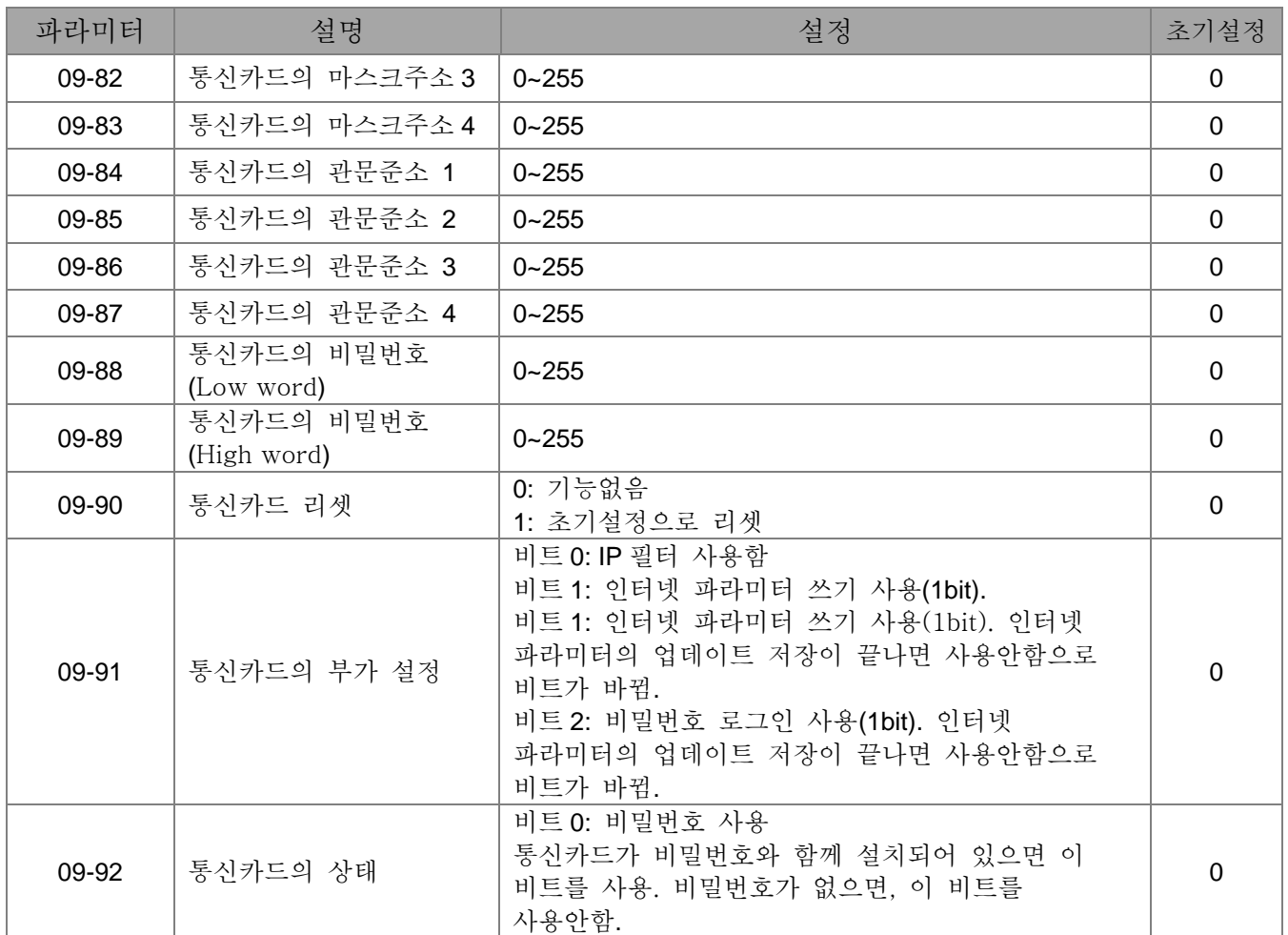

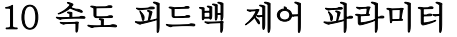

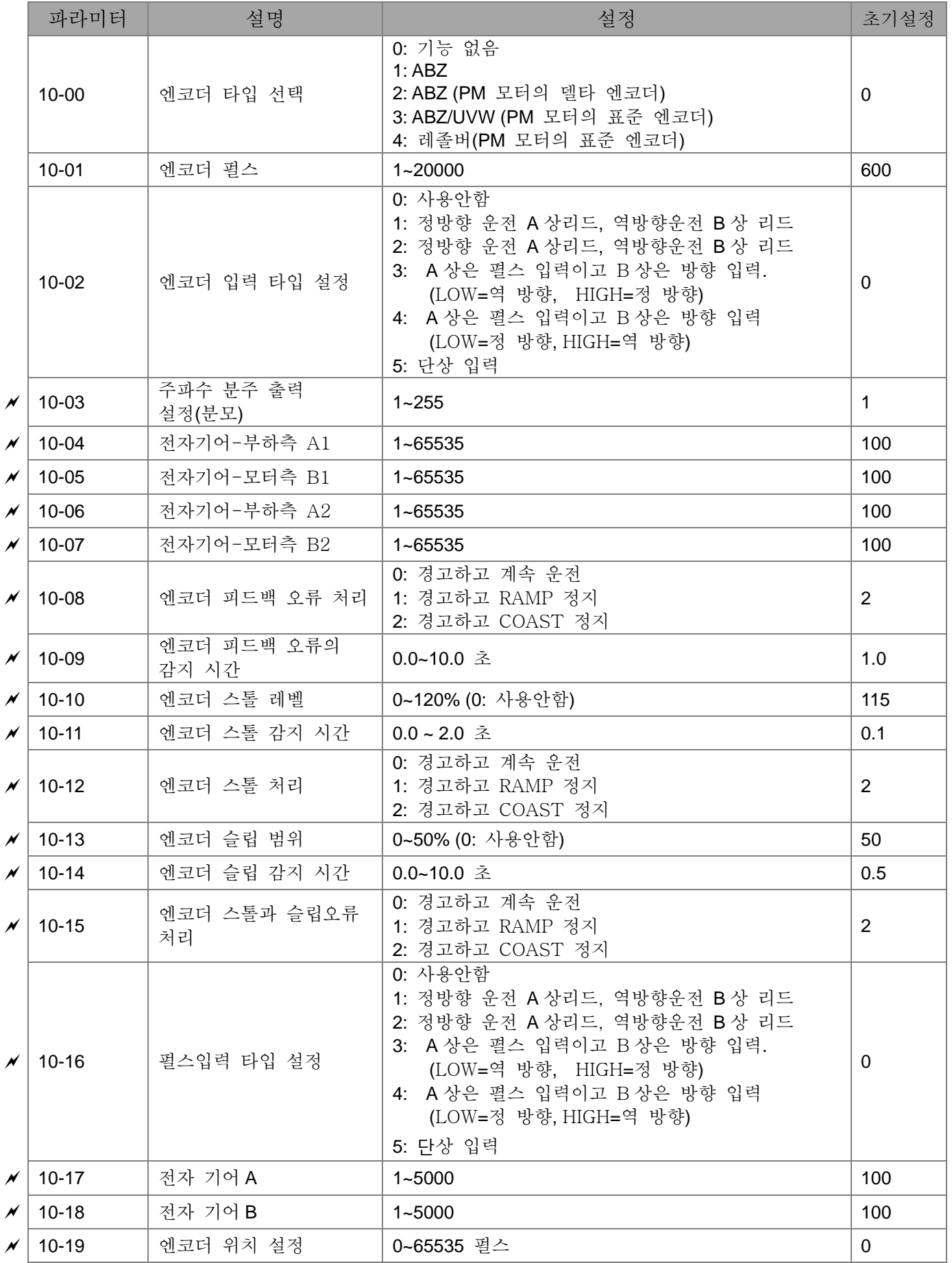
### *Chapter 11 Summary of Parameter Settings*|**C2000 Series**

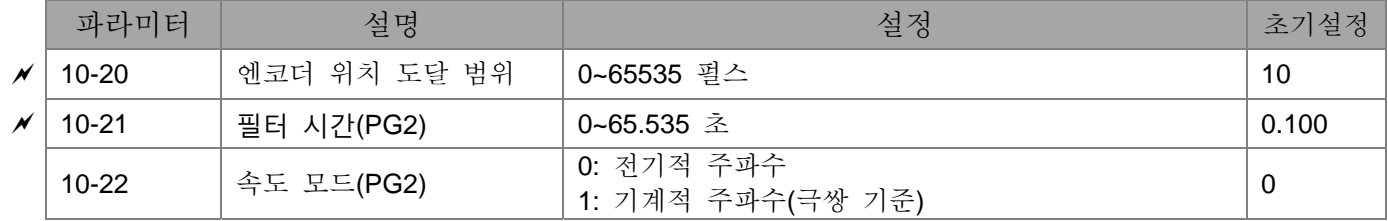

# 11 고급 파라미터

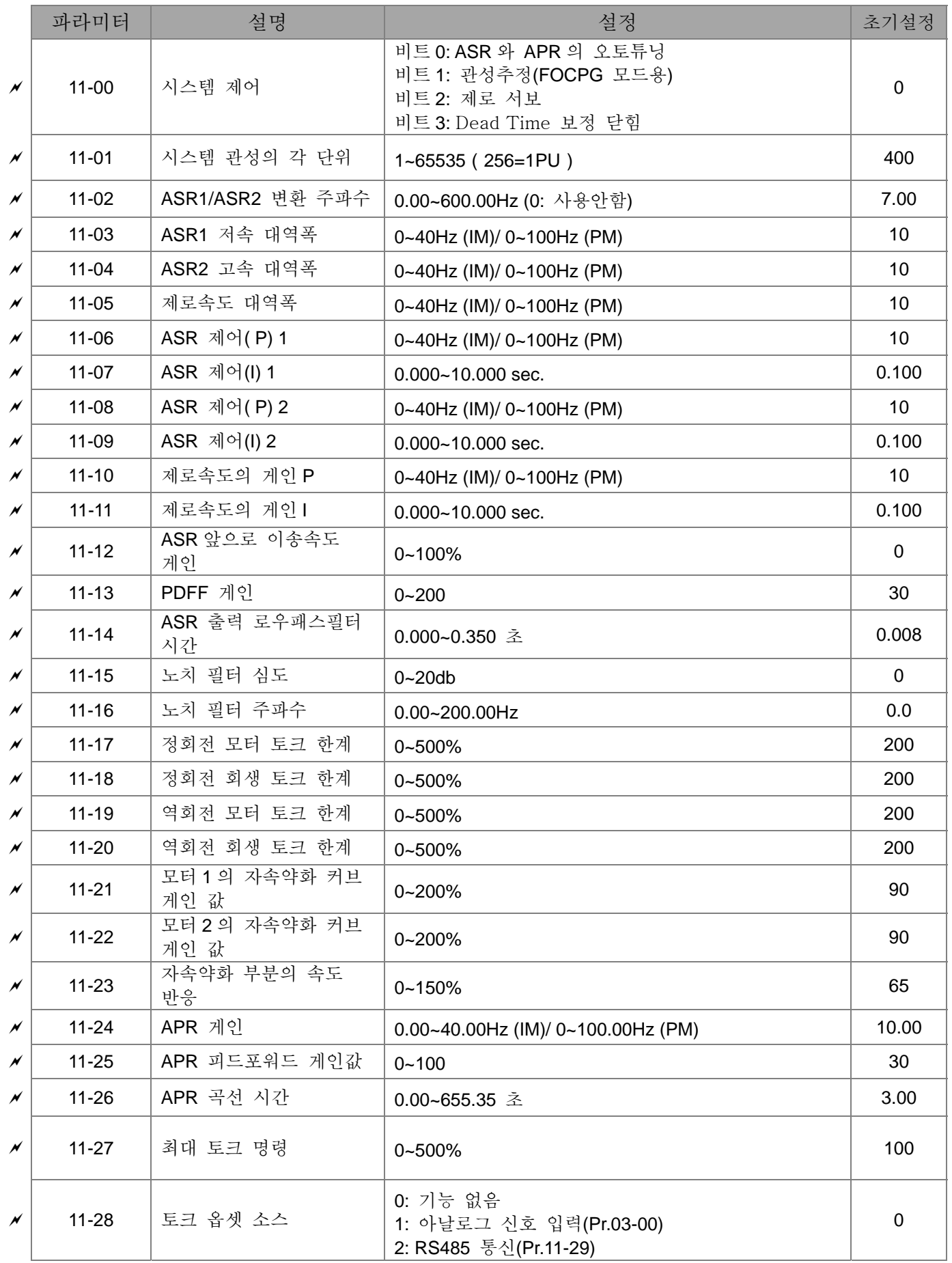

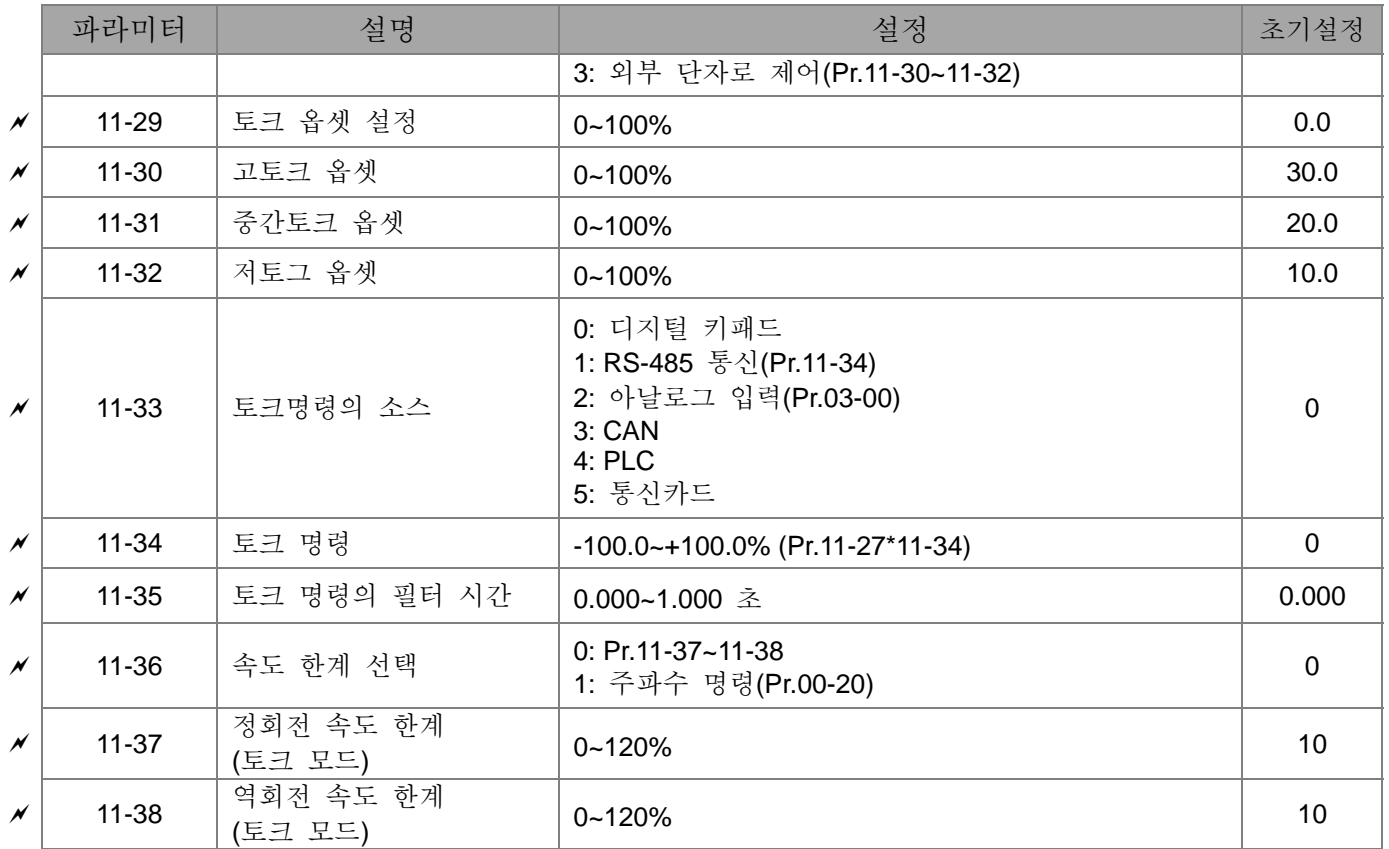

*Chapter 11 Summary of Parameter Settings*|**C2000 Series**

# **12 장 파라미터 설정 설명**

# 00 드라이브 파라미터 → →운전중에 파라미터를 설정하실 수 있습니다.

AC 모터 드라이브의 식별 코드

초기설정: #.#

초기설정: #.#

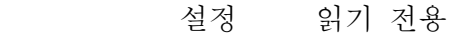

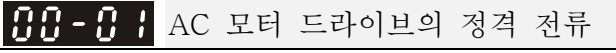

설정 읽기 전용

- Pr.00-00 은 AC 모터 드라이브의 식별 코드를 나타냄. 다음표를 이용하여 Pr.00-01 설정이 AC 모터 드라이브의 정격 전류인지 확인 하십시오. Pr.00-01 은 식별 코드 Pr.00-01 과 동일.
- 초기 설정은 Normal Duty 의 정격 전류입니다. Heavy Duty 의 정격 전류를 표시하려면 Pr.00-16 을 1 로 설정하십시오.

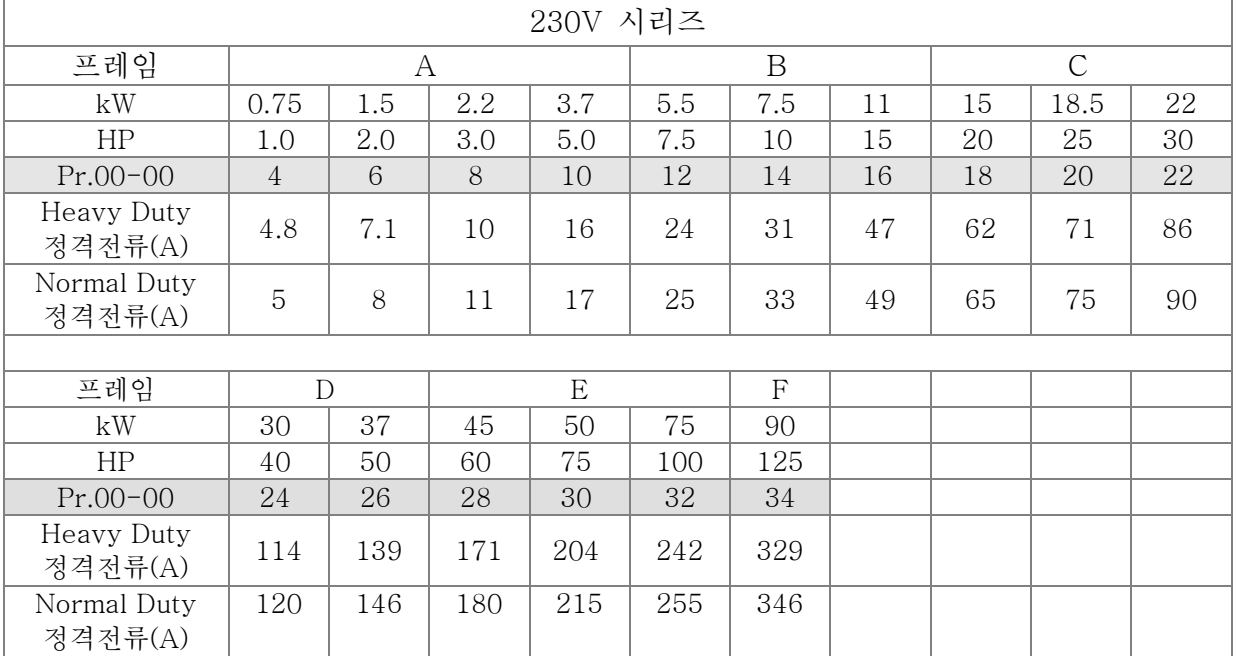

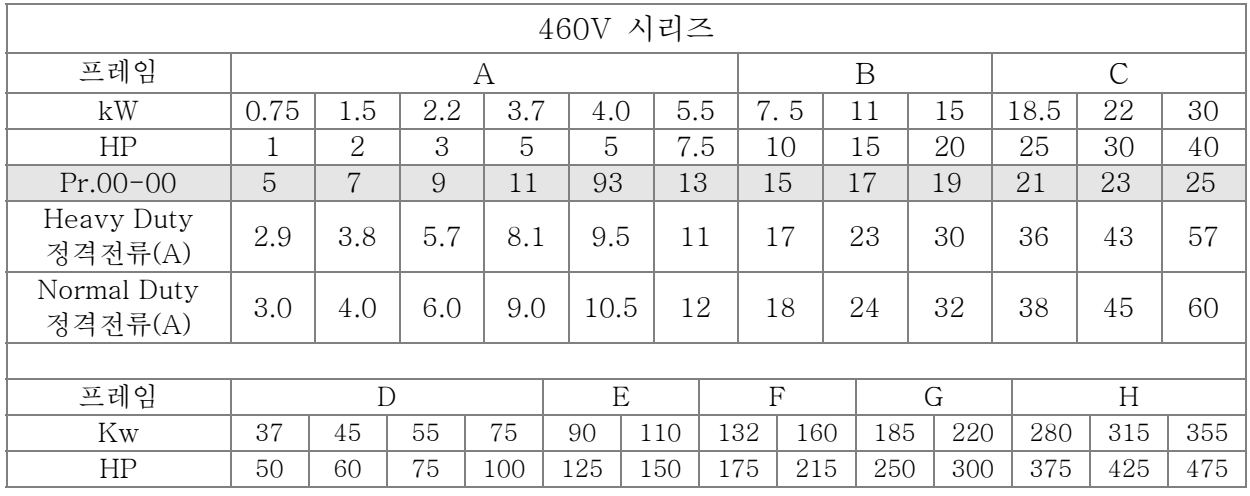

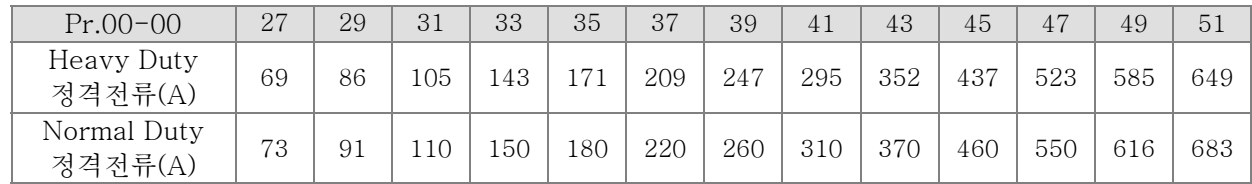

파라미터 리셋

초기설정: 0

설정 0: 기능 없음

- 1: 파라미터 쓰기 보호
- 6: PLC 리셋 (CANopen 마스터 인덱스 포함)
- 7: CANopen 인덱스 리셋(슬레이브)
- 9: 모든 파라미터 초기설정으로 리셋(기본 주파수는 50Hz)
- 10: 모든 파라미터 초기설정으로 리셋(기본 주파수는 60Hz)
- **□ 1로 설정되면, Pr.00-02~00-08 를 제외한 모든 파라미터가 읽기 전용이며 비밀번호를** 설정하여 비밀번호 보호와 함께 사용할 수 있습니다. 다른 파라미터를 설정하기전에 Pr.00-02 를 0 으로 설정 하십시오.
- 9 나 10 으로 설정되면: 모든 파라미터가 초기설정으로 리셋됨. Pr.00-08 에 비밀번호가 설정 되어있으면, 초기화 하기위해 Pr.00-07 에 비밀번호를 입력 해야함.
- 6 으로 설정되면: 내부 PLC 프로그램 삭제(PLC 내부 CANopen 마스터와 관련된 설정 포함) 7 로 설정되면: CANopen 슬레이브 장치와 관련된 설정 리셋.

<mark>〃 HH - H -</mark> 초기 디스플레이 선택 초기설정: 0 설정 0: 주파수 명령 표시. (LED F) 1: 실제 출력 주파수 표시(LED H) 2: 사용자 정의 표시 LED U) 3: 출력 전류 표시( A) 이 파라미터는 드라이브에 전력이 연결된후 가동시작을 나타내는 페이지를 결정함. 사용자 정의 선택 디스플레이는 Pr.00-04 설정에 따름. <mark>〃 HH - H닉</mark> 다기능 디스플레이 내용 초기설정:3

 설정 0: 출력 전류 표시(A) 1: 카운터 값 표시(c) 2: 실제 출력 주파사 표시(H.) 3: DC-버스 전압 표시(v) 4: 출력 전압 표시(E) 5: 출력 전력 각을 표시(n) 6: 출력 전력을 kW 로 표시(P) 7: 실제 모터 속력 rpm 표시(r = 00: 양(+)속도; -00 음(-)속도) 8: 측정된 출력 토크 표시% (t = 00: 양(+)토크; -00 음(-)토크) (t) 9: PG 피드백을 나타냄(G) (NOTE 1 참조) 10: PID 피드백을 % 표시(b)

 11: AVI 를 %로 표시(1.), 0~10V/4-20mA/0-20mA 는 0~100%와 일치(NOTE 2 참조) 12: ACI 를 %로 표시(2.), 4~20mA/0~10V/0-20mA 는 0~100%와 일치 (NOTE 2 참조) 13: AUI 를 %로 표시(3.), -10V~10V 는 -100~100%와 일치 (NOTE 2 참조) 14: 방열판의 온도를 <sup>o</sup> C 로 표시(i.) 15: IGBT 의 온도를 ℃ 로 표시(c.) 16: 디지털 입력의 상태(켜짐/꺼짐) Pr.02-20 를 참조(i) (NOTE 3 참조) 17: 디지털 출력 상태(켜짐/꺼짐)(Pr.02-15) (o) (NOTE 4 참조) 18: 실행 되고있는 다단계 속도 표시(S) 19: 디지털 입력의 CPU 핀 상태(d) (NOTE 3 참조) 20: 디지털 출력의 CPU 핀 상태(0.) (NOTE 4 참조) 21: 실제 모터의 회전수 (PG 카드의 PG1). 모터 방향이 바뀌거나 드라이브가 멈추면, 카운터는0부터 시작됨(디스플레이가0로 바뀜) (최대 65535) (P.) 22: 펄스 입력 주파수(PG 카드의 PG2) (S.) 23: 펄스 입력 위치(PG 카드의 PG2) (최대 65535) (q.) 24: 위치명령 추종 에러(E.) 25~27: 예비 28: PLC 레지스터 D1043 데이터를 표시(C) 16 진수로 표시 29: PM 모터 극 부분을 표시(EMC-PG01U 적용) (4.) 30 : 사용자 정의의 출력을 표시(U) 31 : H 페이지 x 00-05 사용자가 게인 디스플레이(K) 32: 운전중 실제 모터 회전수(PG 카드 꼳힌 상태 Z 상 입력 신호) (Z.)

- **NOTE** 1. Pr.10-01이 1000으로 Pr.10-02이 1/2로 설정되었을 때, PG 피드백의 디스플레이 범위는 0부터 4000. Pr.10-01이 1000으로 Pr.10-02이 3/4/5로 설정되었을 때, PG 피드백의 디스플레이 범위는 0부터 1000. 정위치: Z상 기능이 있으면, Z 상이 정위치로 간주된다. 그외에는, 엔코더의 가동시작 위치가 정위치가 된다.
- 2. 아날로그 입력 바이어스를 설정할때 음수값을 표시할 수 있음(Pr.03-03~03-10). 예제: AVI 입력 전압이0V 이라면, Pr.03-03는10.0% 이며 Pr.03-07는 4이다 (바이어스를 센터로 설정).
- 3. 예제: 역회전 일때, MI1과 MI6는 켜짐, 다음표는 단자대의 상태를 나타냄. 0: 꺼짐, 1: 켜짐

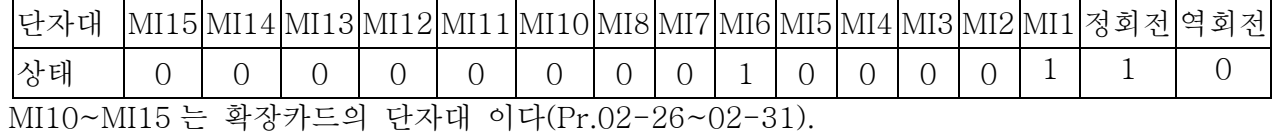

역회전 일때, MI1 과 MI6 는 켜짐, 2진수 값0000 0000 1000 0110, 16진수 값0086h. Pr.00-04가

"16"또는 "19"로 설정 되었을 때, 키패드 KPC-CE01 에 LED U 켜짐 상태와 함께 "0086h"를 나타낼 것입니다. 16 으로의 설정은 Pr.02-11 의 디지털 입력 상태이며 19 로의 설정은 디지털 입력의 CPU 핀의 상태입니다. 사용자는 16 으로 설정해서 디지털 입력을 모니터한뒤 19 로 설정하여 전선이 정상인지 확인 할수 있습니다.

4. RY1: Pr.02-13가 9로 설정되었다면(드라이브 준비). AC모터 드라이브에 전력을 공급한뒤, 별다른 이상이 없으면, 접점이 켜질 것입니다. 디스플레이 상태는 다음과 같이 나타납니다.

#### N.O. 스위치 상태:

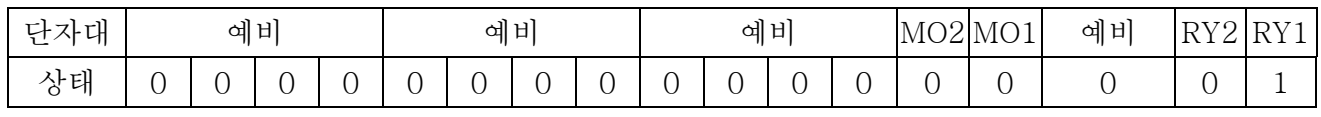

한편, Pr.00-04가 17 또는 20으로 설정되면, 키패드에 LED U가 켜진상태와 함께 16진수로 "0001h"가 나타날것입니다. 17로의 설정은 Pr.02-18 설정이며 20으로의 설정은 디지털 출력의 CPU핀의 상태입니다. 사용자는 17로 설정해서 디지털 출력을 모니터한뒤 20으로 설정하여 전선이 정상인지 확인 할수 있습니다.

5. 설정8: 100%는 모터의 정격 토크를 뜻합니다. 모터 정격 토크=(모터 정격전력x60/2π)/모터 정격속도

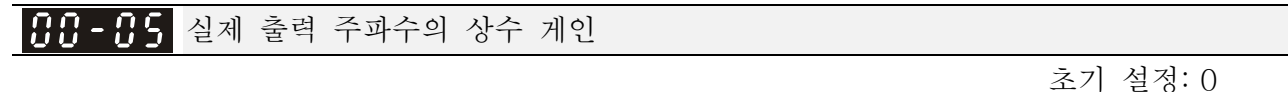

### 설정 0~160.00

 이 파라미터는 실제 출력 주파수의 상수 게인을 설정하기 위한 것입니다. Pr.00-04 로 계산 가능합니다(Pr.00-04 = 출력 진동수\* Pr.00-05).

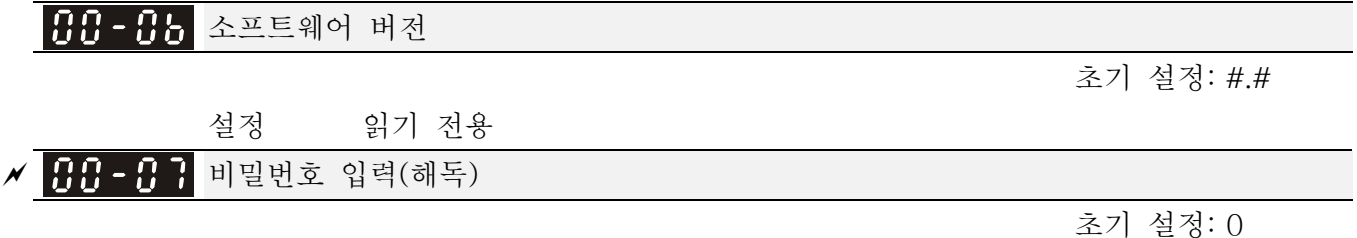

설정 1~9998, 10000~65535

디스플레이 0~3 (틀린 비밀번호 횟수)

- 이 파라미터의 기능은 Pr.00-08 에 설정된 비밀번호를 입력하는 것입니다. 올바른 비밀번호를 입력하여 풀고 파라미터 변경을 가능하게 하십시오.
- Pr.00-07 와 Pr.00-08 는 개인적인 오작동을 방지하기 위해 사용됩니다.
- 비밀번호를 분실하면, 9999 로 설정한뒤 입력을 누르고 다시 한번반복해서

푸십시오(다시9999로 설정하고 입력을 누름). 이 동작은 10초 안에 완료되어야 함을 인지 하십시오. 비밀번호를 풀면, 모든 설정들이 초기화 됩니다.

<mark>서 HH - HH</mark> 비밀번호 설정

초기 설정: 0

설정 1~9998, 10000~65535

 0:Pr.00-07 에 비밀번호 성공적으로 입력됨 또는 비밀번호 설정 안됨 1: 비밀번호가 설정 되었음

 사용자의 파라미터 설정을 보호하기 위한 비밀번호 설정. 디스플레이가 0 을 나타내면, 비밀번호가 설정 안되었거나 Pr.00-07 에 비밀번호가 올바르게 입력 되었음을 나타냅니다. 그후 Pr.00-08 를 포함, 모든 파라미터를 바꿀 수 있습니다. 처음에는 바로 비밀번호를 설정 할수 있습니다. 비밀번호가 성공적으로 설정되면

디스플레이에 1 이 나타납니다. 나중 사용을 위해 비밀번호를 기록해 두십시오. 파라미터 잠금을 취소 하려면, Pr.00-07 에 올바른 비밀번호를 입력한 후에 파라미터를 0 으로 설정 하십시오.

 Pr.00-07 로 푼후에 비밀번호가 유효하게 하는 방법: 방법 1: Pr.00-08 에 원래의 비밀번호를 다시 입력하십시오(한번 입력하십시오). 방법 2: 재시동 후에, 비밀번호 기능이 회복됩니다. 방법 3: Pr.00-07 에 비밀번호외의 다른값을 아무거나 입력하십시오.

비밀번호 해독 공정 경로 도표

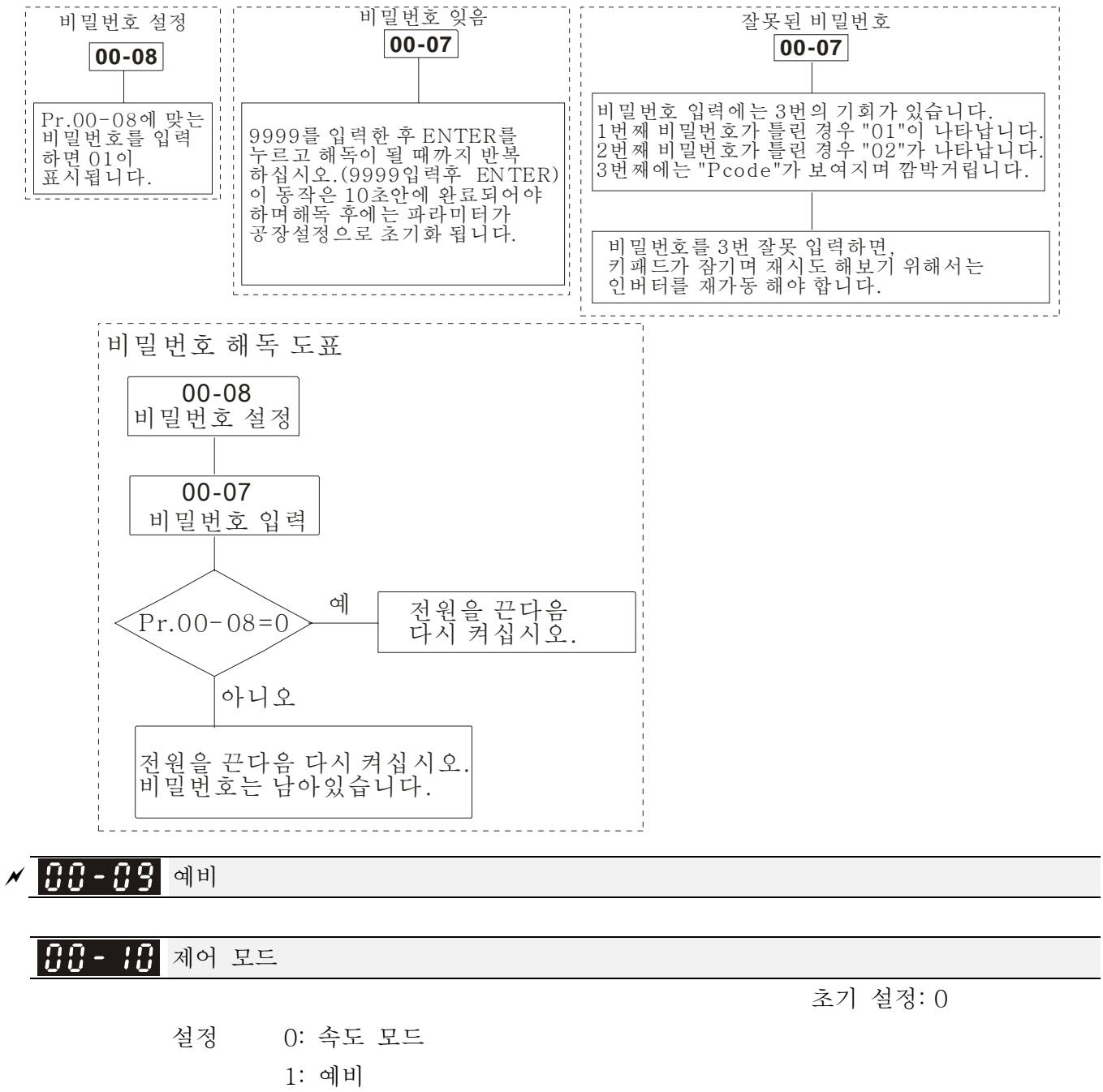

2: 토크 모드

 이 파라미터는 AC 모터 드라이브의 C2000 시리즈의 제어 모드를 결정합니다.

속도모드의 제어

- 설정 0: V/F (V/F 제어) 1: VFPG(V/F 제어+ 엔코더) 2: SVC(센서레스 벡터 제어) 3: IM FOCPG(FOC 벡터 제어+ 엔코더) 4: PM FOCPG(FOC 벡터 제어+ 엔코더)
- 이 파라미터는 AC 모터 드라이브의 제어 방법을 결정합니다:
	- 0: (V/f 제어): 사용자는 필요한만큼 V/f 비율을 구성 할수 있으며 여러 개의 모터를 동시에 제어 할수 있습니다.

초기 설정: 0

- 1: (V/f 제어+ 엔코더): 사용자는 PG 카드와 엔코더를 이용하여 클로즈 루프 속도제어를 사용할수 있습니다.
- 2: (센서레스 벡터 제어): 모터 파라미터의 오토 튜닝으로 최적의 제어를 합니다.
- 3: (FOC 벡터 제어+ 엔코더): 토크 상승외에 보다 정밀한 속도제어(1:1000)
- 4: (FOC 벡터 제어+ 엔코더):, 토크 상승외에 보다 정밀한 속도제어(1:1000)
- Pr.00-11 를 0 로 설정하면, V/F 제어 구성도는 다음과 같습니다.

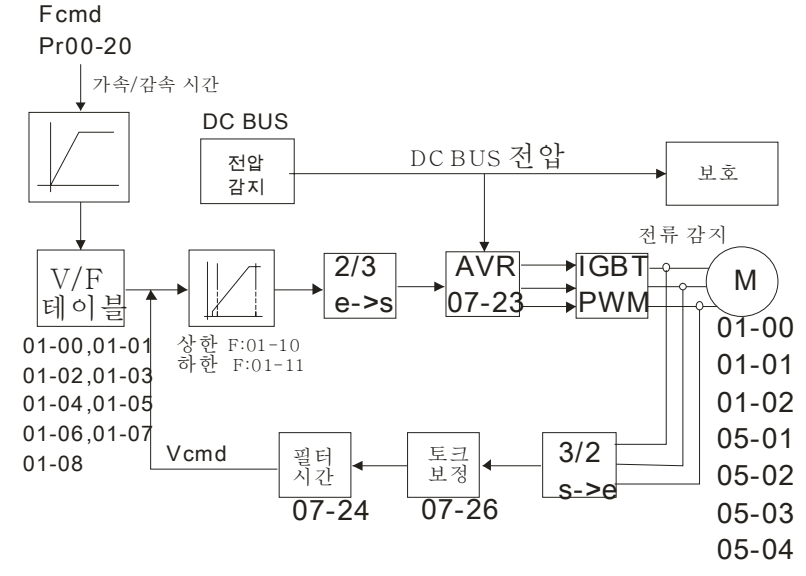

 Pr.00-11 를 1 로 설정하면, V/F 제어+ 엔코더 구성도는 다음과 같습니다.

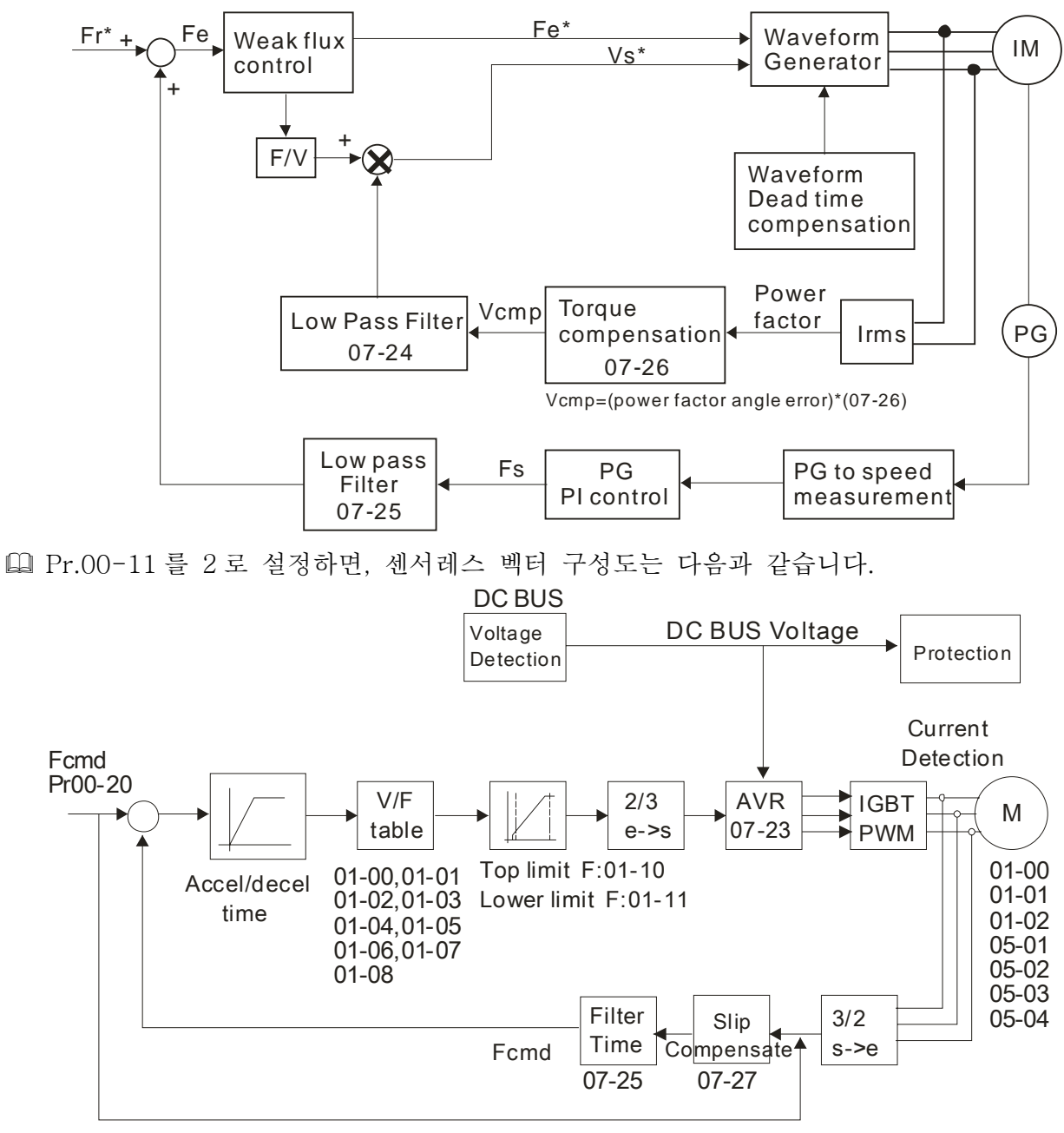

 Pr.00-11 가 3 으로 설정되면, FOCPG 제어 구성도는 다음과 같습니다.

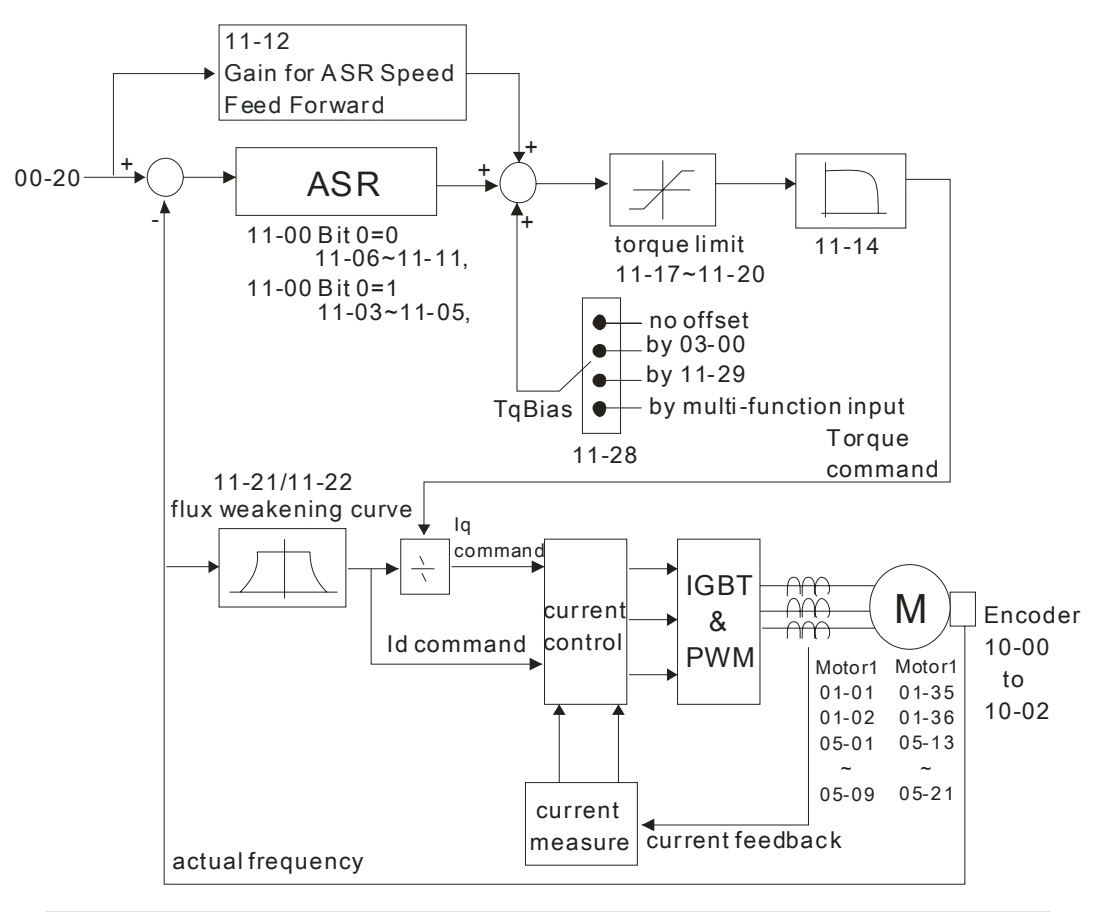

#### Control Diagram for the Vector + Encoder

 $|00 - 12|$ 예비  $\varkappa$  38 - 1 토크 모드의 제어 초기 설정: 0 설정 0: TQCPG 1: 예비

 TQCPG 제어 구성도는 다음과 같습니다:

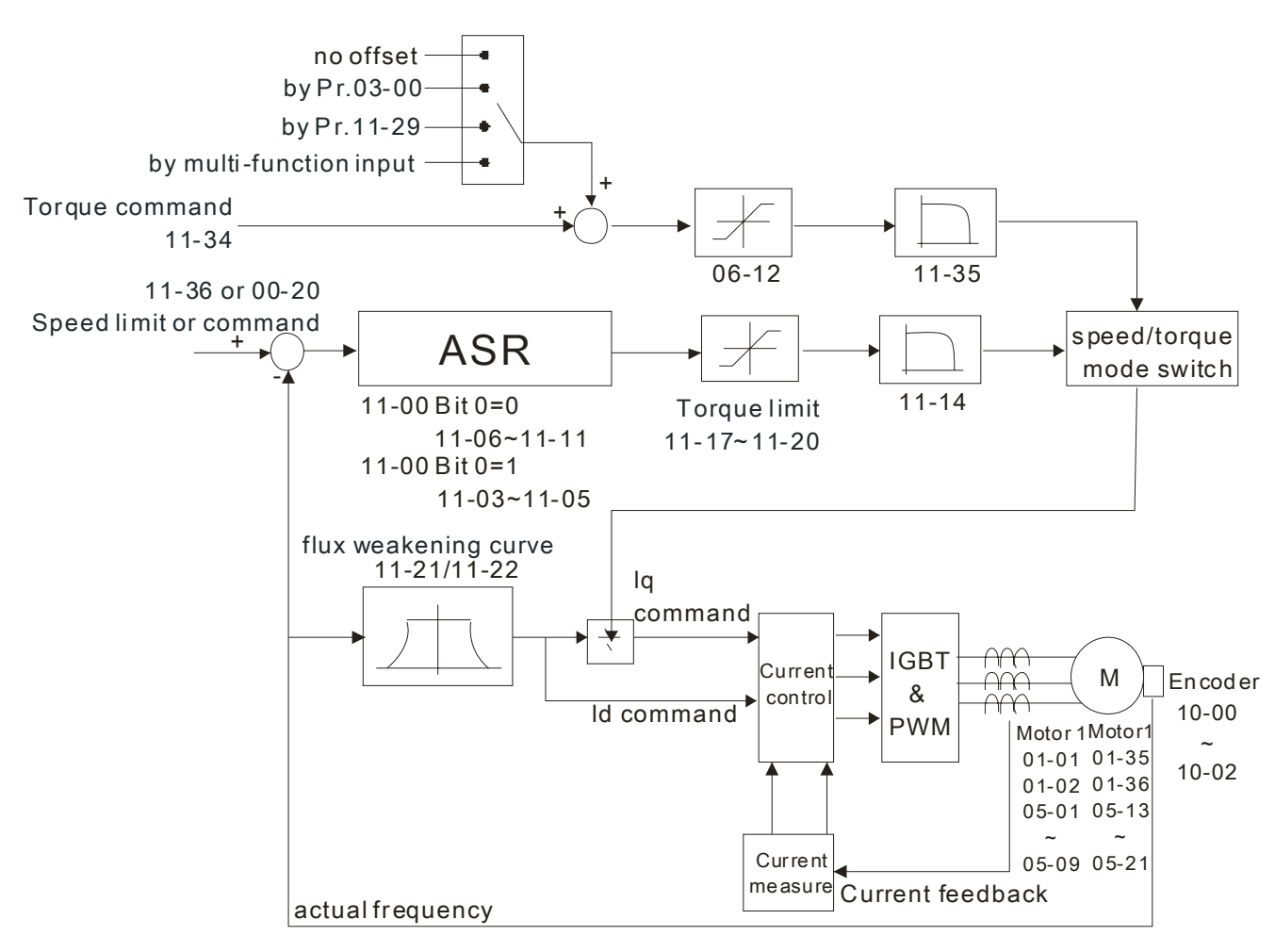

Control Diagram for the Torque + Encoder

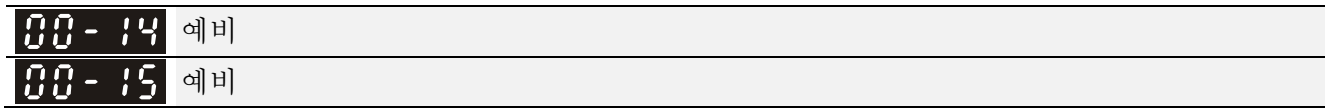

부하 선택

초기 설정: 0

- 설정 0: Normal Duty 1: Heavy Duty
- Normal Duty: 과부하, 정격 출력 전류의 160% 3 초동안. 케리어 파형을 설정하려면 Pr.00-17 를 참조하시오. 정격 전류는 사양이나 Pr.00-01 를 보십시오.
- Heavy Duty: 과부하, 정격 출력 전류의 180% 3 초동안. 케리어 파형 설정하려면 Pr.00-17 를 참조시오. 정격 전류는 사양이나 Pr.00-01 를 보십시오.  $\cap$

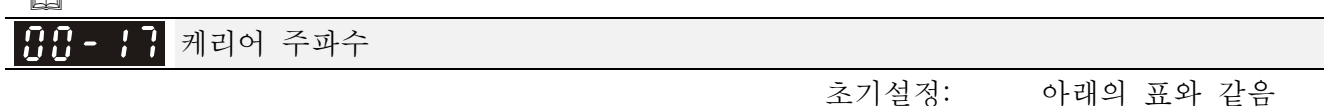

설정 2<sup>~</sup>15kHz

 이 파라미터는 AC 모터 드라이브의 PWM 케리어 주파수를 결정합니다.

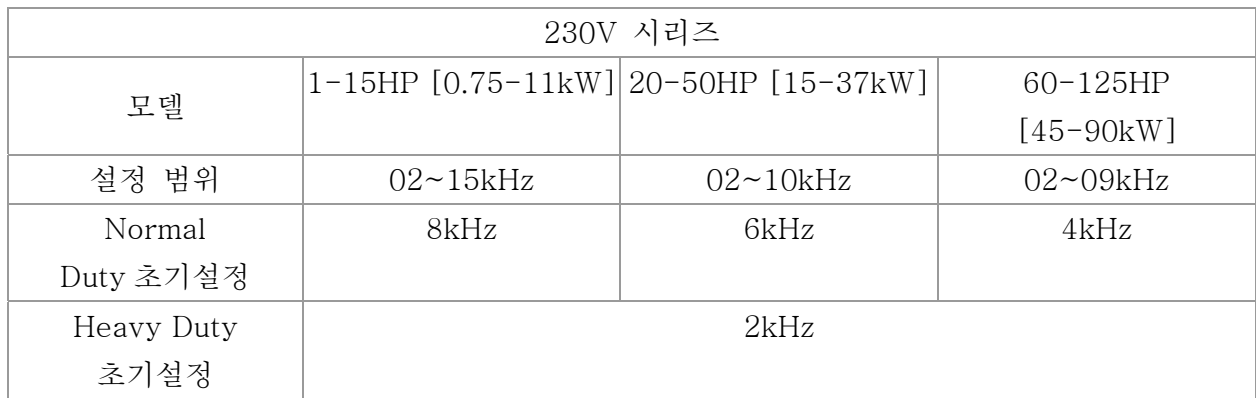

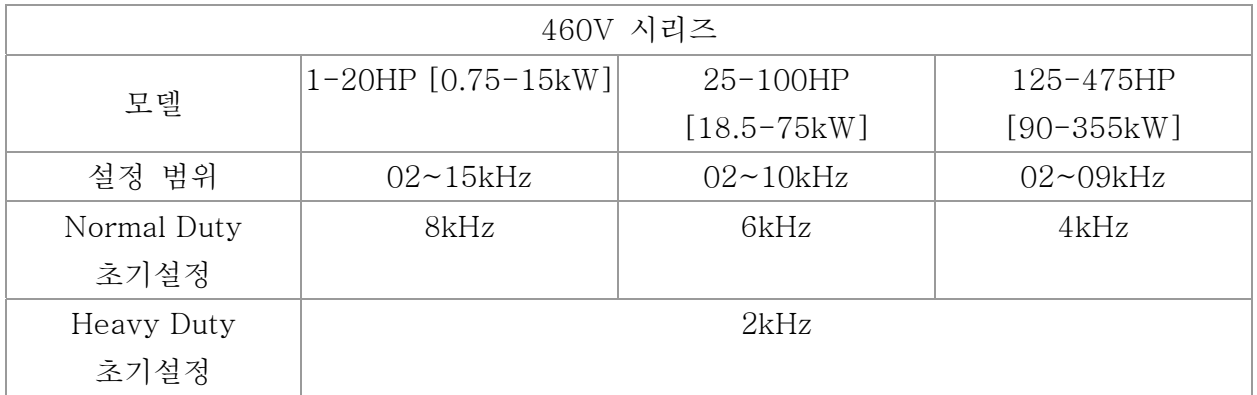

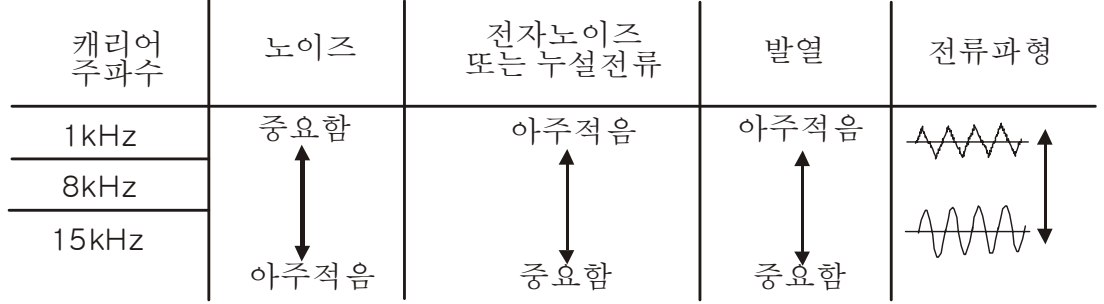

 표에서, PWM 케리어 주파수가 전자노이즈, AC 모터 드라이브의 발열과 모터의 노이즈에 중대한 영향을 미치는 것을 알수 있습니다. 그러므로, 모터의 노이즈보다 주위의 노이즈가 크다면, 케리어 주파수를 줄이는 것이 온도상승을 줄이는데 좋습니다. 높은 케리어 주파수에서 조용히 가동 되고 있다하더라도, 전체적인 배선과 전파 방해를 고려하십시오. 케리어 주파수가 초기설정보다 높으면, 케리어 주파수를 줄여서 보호해야 합니다. 관련된

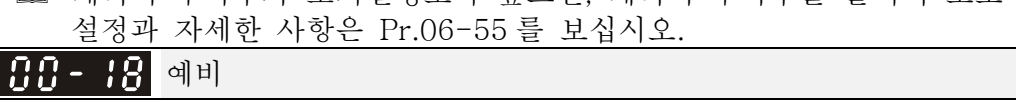

# PLC 명령 마스크 초기 설정: 읽기 전용 설정 비트 0: PLC 에 의해 제어명령이 제어됨 비트 1: PLC 에 의해 주파수명령이 제어됨 비트 2: 예비 비트 3: PLC 에 의해 토크명령이 제어됨

 이 파라미터는 주파수명령 또는 제어 명령이 PLC 에 의해 사용되는지 결정합니다.

<mark>서 HH - 김H</mark> 마스터 주파수 명령의 소스 (자동)

초기설정: 0

- 설정 0: 디지털 키패드 1: RS-485 시리얼 통신 2: 외부 아날로그 입력(Pr.03-00) 3: 외부 업/다운 단자대 4: 방향명령 없는 펼스 입력 (Pr.10-16 방향 제외) 5: 방향명령 있는 펄스 입력 (Pr.10-16) 6: CANopen 통신카드 7: 예비 8: 통신카드(CANopen 카드가 아님)
- 자동모드의 마스터 주파수 소스를 설정하는데 사용됩니다.
- Pr.00-20 와 00-21 는 자동모드의 주파수 소스와 운전 소스를 설정하는데 쓰입니다. Pr.00-30 와 00-31 는 수동모드의 주파수 소스와 운전 소스를 설정하는데 쓰입니다. 자동/수동 모드는 키패드 KPC-CC01 또는 다기능 입력단자대(MI)에 의해 변환 가능합니다 .
- 주파수와 운전 소스의 초기설정은 자동모드 입니다. 언제든지 전원을 끈후 다시 키면 다시 자동모드로 되돌아 갑니다. 자동/수동모드의 변환에 쓰이는 다기능 입력 단자대가 있으면, 다기능 입력 단자대가 최우선의 권한을 갖습니다. 외부 단자대가 꺼지면 OFF, 드라이브는 어떠한 운전신호를 받지 못하며 JOG 를 실행 할수도 없습니다.

<mark>서 HH - 김 |</mark> 운전명령의 소스 (자동)<br>-

초기설정: 0

- 설정 0: 디지털 키패드
	- 1: 외부 단자대. 키패드 정지 사용불가.
	- 2: RS-485 시리얼 통신. 키패드 정지 사용불가.
	- 3: CANopen 카드
	- 4: 예비
	- 5: 통신카드(CANopen 카드 포함 안함)

 자동모드의 운전 소스를 설정하는데 쓰입니다. 키패드 KPC-CC01 에 의해 운전명령이 제어되면, 운전, 정지 와 JOG (F1)키가 사용가능 함.

<mark>서 1999- 2년</mark> 정지 방법

초기설정: 0

 설정 0: RAMP 정지 1: COAST 정지

 이 파라미터는 AC 모터 드라이브가 사용가능한 정지 명령을 받았을 때 멈추는 방식을 결정합니다.

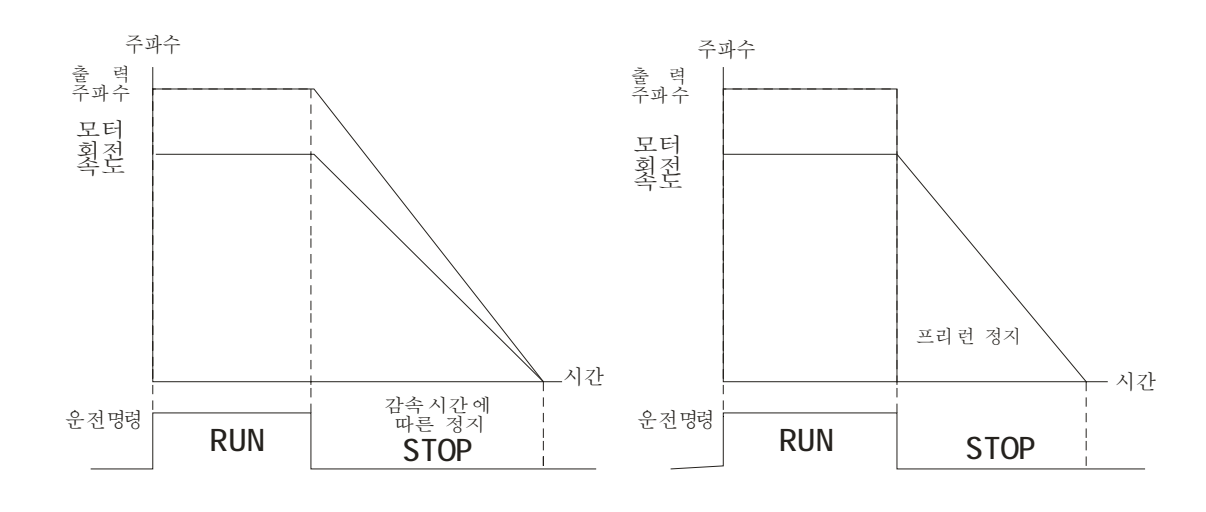

Ramp 정지와 Coast 정지

RAMP 정지: AC 모터 드라이브가 설정된 감속시간으로 0 까지 감속 또는 최소 출력 주파수(Pr.01-09) 다음에 멈춤(Pr.01-07 에 의해).

COAST 정지: AC 모터 드라이브가 정지명령에 바로 출력을 멈추고 모터가 완전한 대기상태가 될때까지 프리런함.

(1) 사람의 안전이나 원료 낭비를 막기 위한 적용분야는 드라이브가 멈춘뒤 모터가 멈춰야하므로 "RAMP 정지"를 사용할것을 권장드립니다. 감속시간은 적절하게 설정하십시오. (2) 모터의 프리런이 허용되거나 부하 관성이 크면, "COAST 정지"를 권장드립니다. 예를 들면, 기류장치, 펀칭기계와 펌프

 토크 제어의 정지 방법 또한 Pr.00-22 에 의해 설정됩니다.

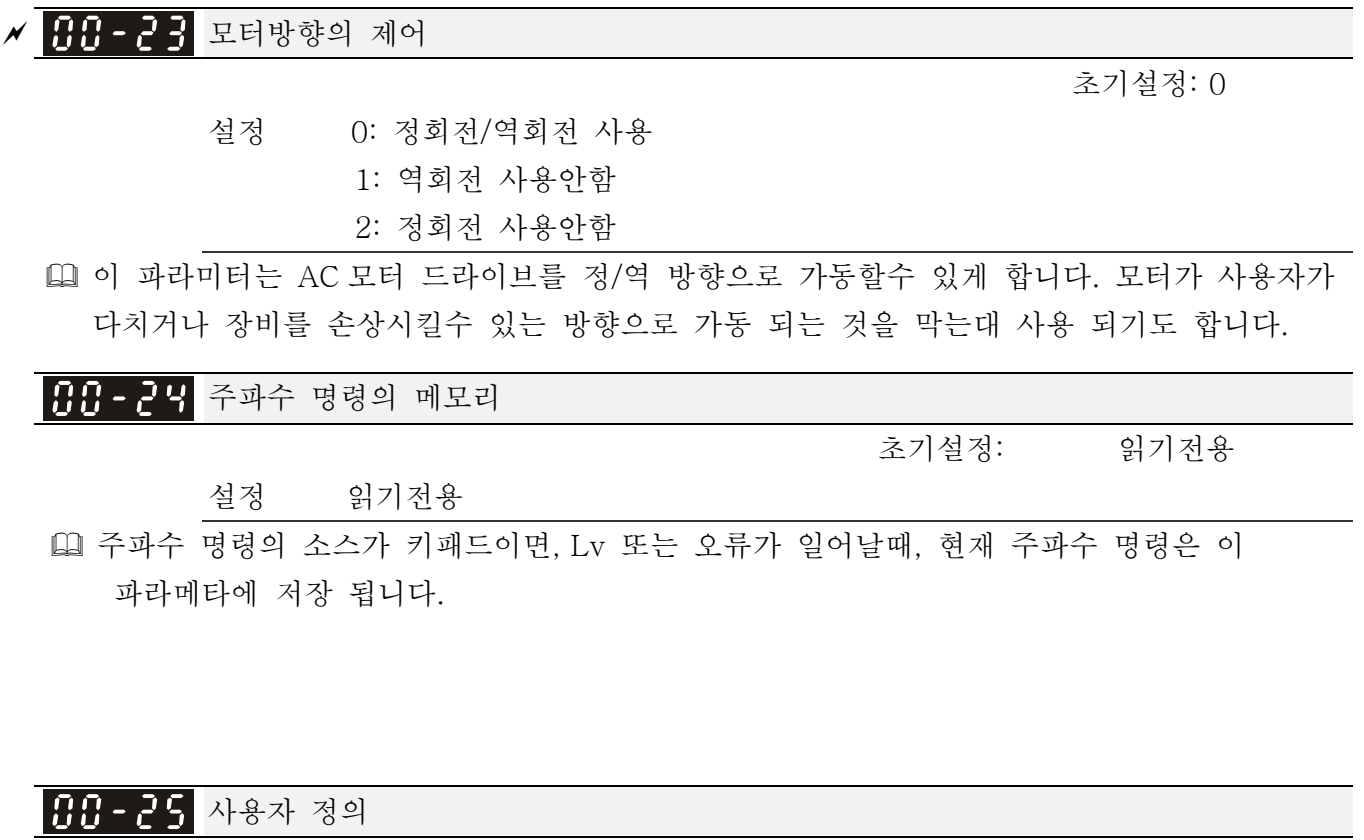

 설정 비트 0~3: 소수자리의 사용자 정의 0000b: 소수자리가 없음 0001b: 한 개의 소수자리 0010b: 두 개의 소수자리 0011b: 세 개의 소수자리 비트 4~15: 사용자 정의의 단위 000xH: Hz 001xH: rpm 002xH: % 003xH: kg

 비트 0~3: F & H 페이지 단위와 Pr.00-26 의 소수자리는 3 자리까지 나타납니다. 비트 4~15: F & H 페이지 단위와 Pr.00-26 단위는 4 가지 까지 나타납니다.

사용자 정의의 최대 값

 설정 0: 사용안함 0000B: 0~65535 (Pr.00-25 설정에 소수자리 없음) 0001B: 0.0~6553.5 (Pr.00-25 설정에 한 개의 소수자리) 0010B: 0.0~655.35(Pr.00-25 설정에 두 개의 소수자리) 0011B: 0.0~65.536 (Pr.00-25 설정에 세 개의 소수자리)

 Pr.00-26 가 0 이 아니면 사용자 정의가 사용됩니다. Pr.00-26 설정은 Pr.01.00 와 같습니다 (드라이브의 최대 출력 진동수). 예: 사용자 정의: 100.0%, Pr.01.00 = 60.00Hz

Pr.00.25 의 설정은 0021H; Pr.0026 의 설정은 100.0%

#### **NOTE**

Pr.0025 의 설정과 같이 나타내려면, Pr.00.25 를 먼저 설정하고 Pr.00.26 이 0 으로 설정되지 않도록 하십시오.

188-23 사용자 정의

#### 설정 읽기 전용

 Pr.00-27 는 Pr.00-26 이 0 으로 설정 되어있지 않으면 사용자정의 값을 나타냄.

 $99 - 28$  에비

88-29 예비

 $\times$  AA - 38  $\,$ 마스터 주파수 명령의 소스(수동)

초기설정: 0

초기설정: 0

설정 0: 디지털 키패드

- 1: RS-485 시리얼 통신
- 2: 외부 아날로그 입력(Pr.03-00)
- 3: 외부 업/다운 단자대

 4: 방향명령 없는 펼스 입력 (Pr.10-16 방향 제외) 5: 방향명령 있는 펄스 입력 (Pr.10-16) 6: CANopen 통신카드 7: 예비 8: 통신카드(CANopen 카드가 아님) 수동모드의 마스터 주파수 소스를 설정하기 위해 사용됨. <mark>〃 HH - ∃ |</mark> 운전명령의 소스(수동)

초기설정: 0

- 설정 0: 디지털 키패드 1: 외부 단자대. 키패드 정지 사용불가. 2: RS-485 시리얼 통신. 키패드 정지 사용불가. 3: CANopen 카드 4: 예비 5: 통신카드(CANopen 카드 포함 안함)
- 수동모드의 운전 소스를 설정하기 위해 사용됨.
- Pr.00-20 와 00-21 는 자동모드의 주파수 소스와 운전 소스를 설정하는데 쓰입니다. Pr.00-30 와 00-31 는 수동모드의 주파수 소스와 운전 소스를 설정하는데 쓰입니다. 자동/수동 모드는 키패드 KPC-CC01 또는 다기능 입력단자대(MI)에 의해 변환 가능합니다.
- 주파수와 운전 소스의 초기설정은 자동모드 입니다. 언제든지 전원을 끈후 다시 키면 다시 자동모드로 되돌아 갑니다. 자동/수동모드의 변환에 쓰이는 다기능 입력 단자대가 있으면, 다기능 입력 단자대가 최우선의 권한을 갖습니다. 외부 단자대가 꺼지면 OFF, 드라이브는 어떠한 가동신호를 받지 못하며 JOG 를 실행 할수 없습니다.

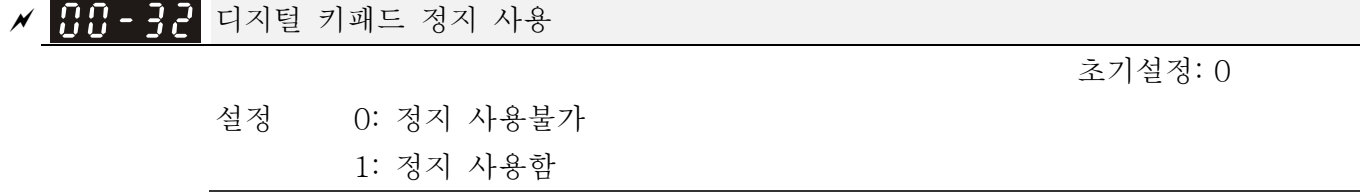

# 그룹 1 기본 파라미터 <br>  $\overline{a}$  / 기본 파라미터 <br>  $\overline{a}$  / 파라미터  $\overline{a}$  파라미터는 운전중에 설정 가능합니다.

## 최대 출력 주파수

초기설정: 60.00/50.00

#### 설정 50.00~600.00Hz

 이 파라미터는 AC 모터 드라이브의 최대 출력 주파수를 결정합니다. 모든 AC 모터 드라이브의 주파수 명령 소스(아날로그 입력 0 에서 +10V, 4 에서 20mA, 0 에서 20mA 와 ±10V)는 출력 주파수 범위와 같도록 구조 되었습니다.

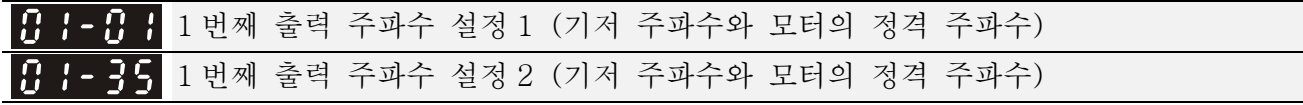

초기설정: 60.00/50.00

설정 0.00~600.00Hz

 이값은 모터의 명판에 표시된 모터의 정격 주파수에 따라 설정되어야 합니다. 모터가 60Hz 이면, 설정은 60Hz 이어야 하며. 모터가 50Hz 이면, 50Hz 으로 설정되어야 합니다. Pr.01-35 는 2 개의 기본 모터를 적용할 때 사용합니다.

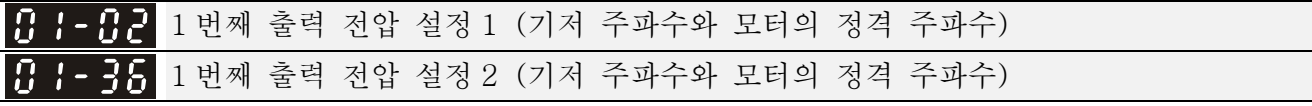

초기설정: 200.0/400.0

 설정 230V 시리즈: 0.0~255.0V 460V 시리즈: 0.0~510.0V

 이값은 모터의 명판에 표시된 모터의 정격 전압에 따라 설정되어야 합니다. 모터가 220V 이면, 설정은 220.0 이어야 하며. 모터가 200V 이면, 200.0 으로 설정되어야 합니다. 시중에는 많은 종류의 모터가 있으며, 각 나라의 전력 시스템 또한 다릅니다. 이 문제를

풀기위한 경제적이고 쉬운 방법은 AC 모터 드라이브를 설치하는 것입니다. 다른 전압과 주파수를 사용하는데 문제가 없으며 모터의 본래 특성과 수명 또한 연장시킬 수 있습니다.

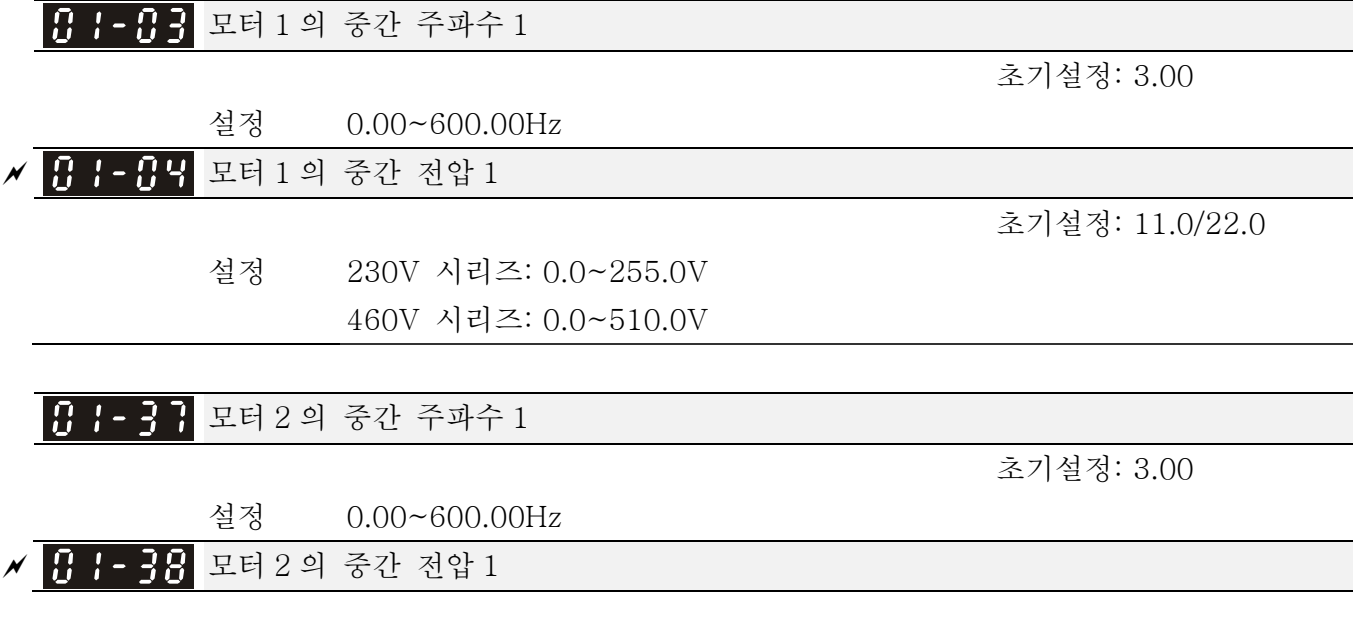

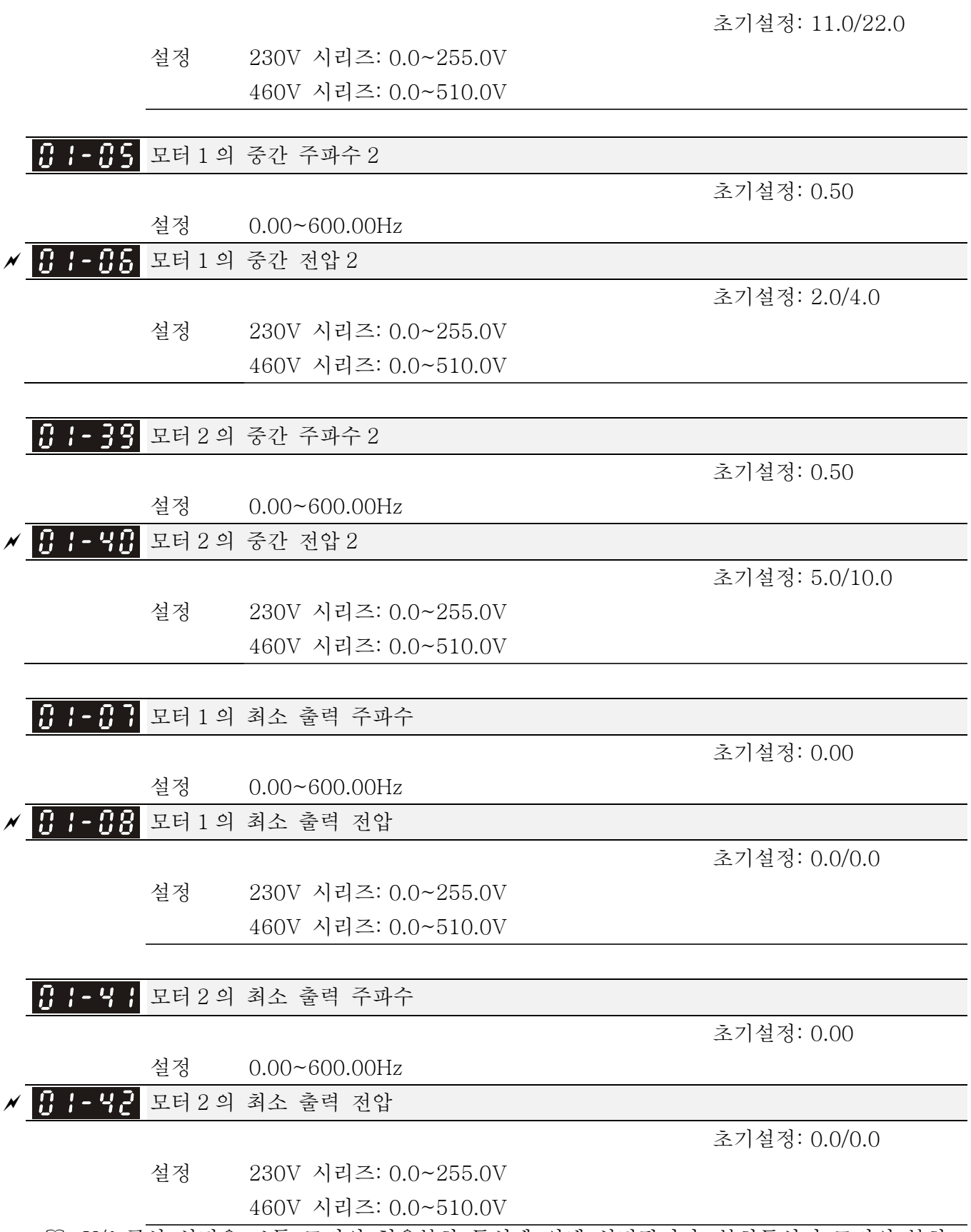

 V/f 곡선 설정은 보통 모터의 허용부하 특성에 의해 설정됩니다. 부하특성이 모터의 부하 한계를 넘으면, 모터의 발열, 진동과 베어링 불안정에 특별한 주의를 기울이십시오. 전압 설정에 제한은 없으나, 저주파에 높은 전압은 모터손상, 과열과 스톨방지 또는

과전류 보호를 일으킬 수 있습니다. 그러므로, 모터 손상을 방지하기 위해 저주파수에는 꼭 저전압을 사용하십시오.

- Pr.01-35 에서 Pr.01-42 은 모터 2 의 V/f 곡선입니다. 다기능 입력 단자대 Pr.02-01~02-08 와 Pr.02-26 ~02-31 가 14 로 설정되고 사용가능하면, AC 모터 드라이브가 2 번째 V/f 곡선 처럼 움직일 것입니다.
- 모터 1 의 V/f 곡선은 다음과 같습니다. 모터 2 의 V/f 곡선도 마찬가지 입니다. 전압

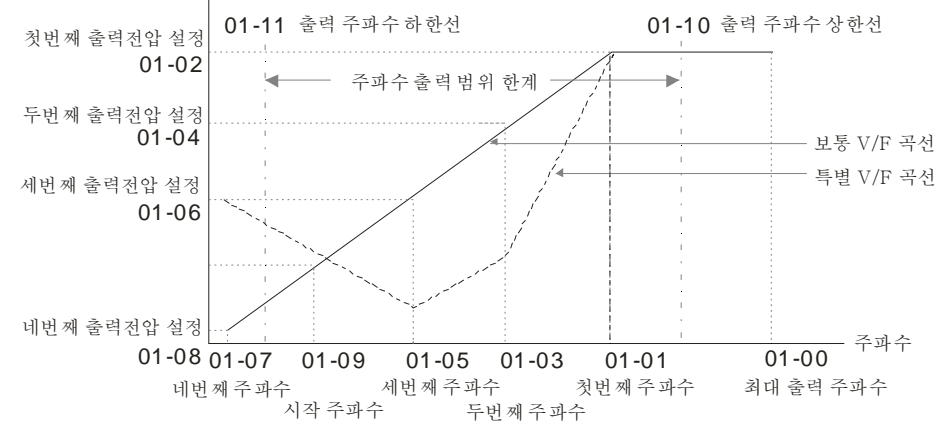

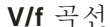

V/f 곡선의 보통 설정:

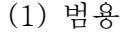

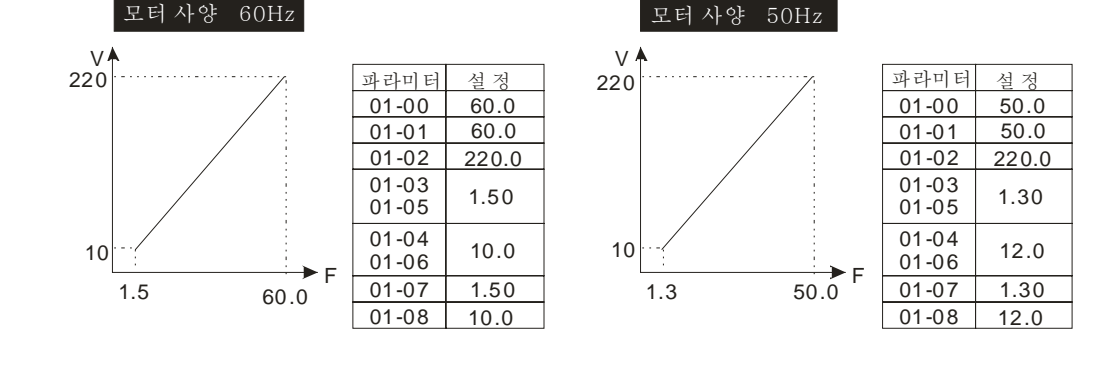

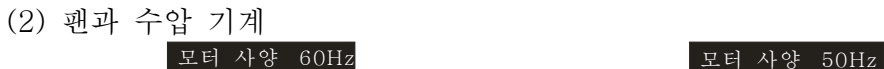

(3) 높은 시동 토크

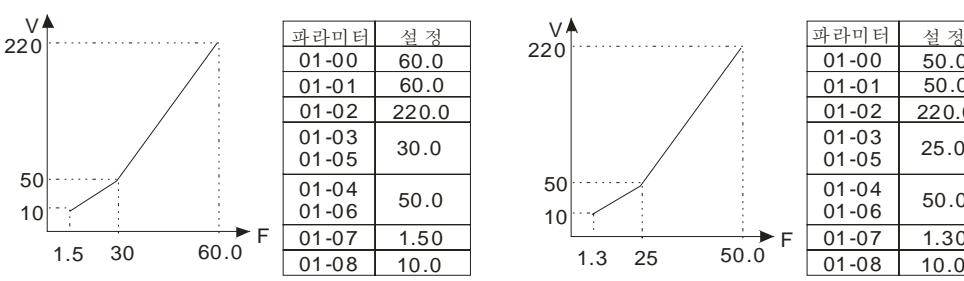

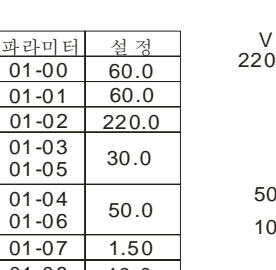

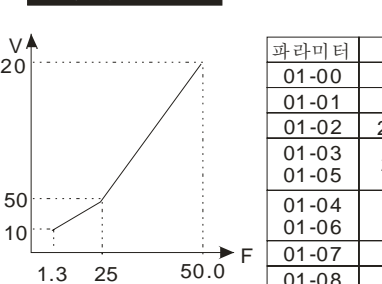

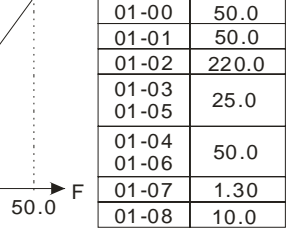

모터 사양 60Hz

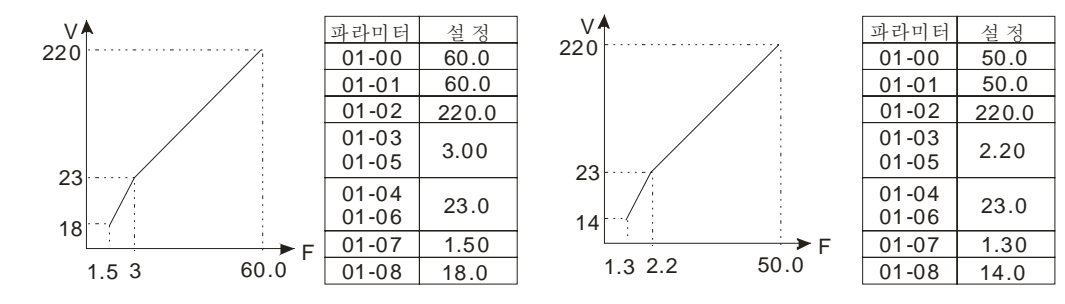

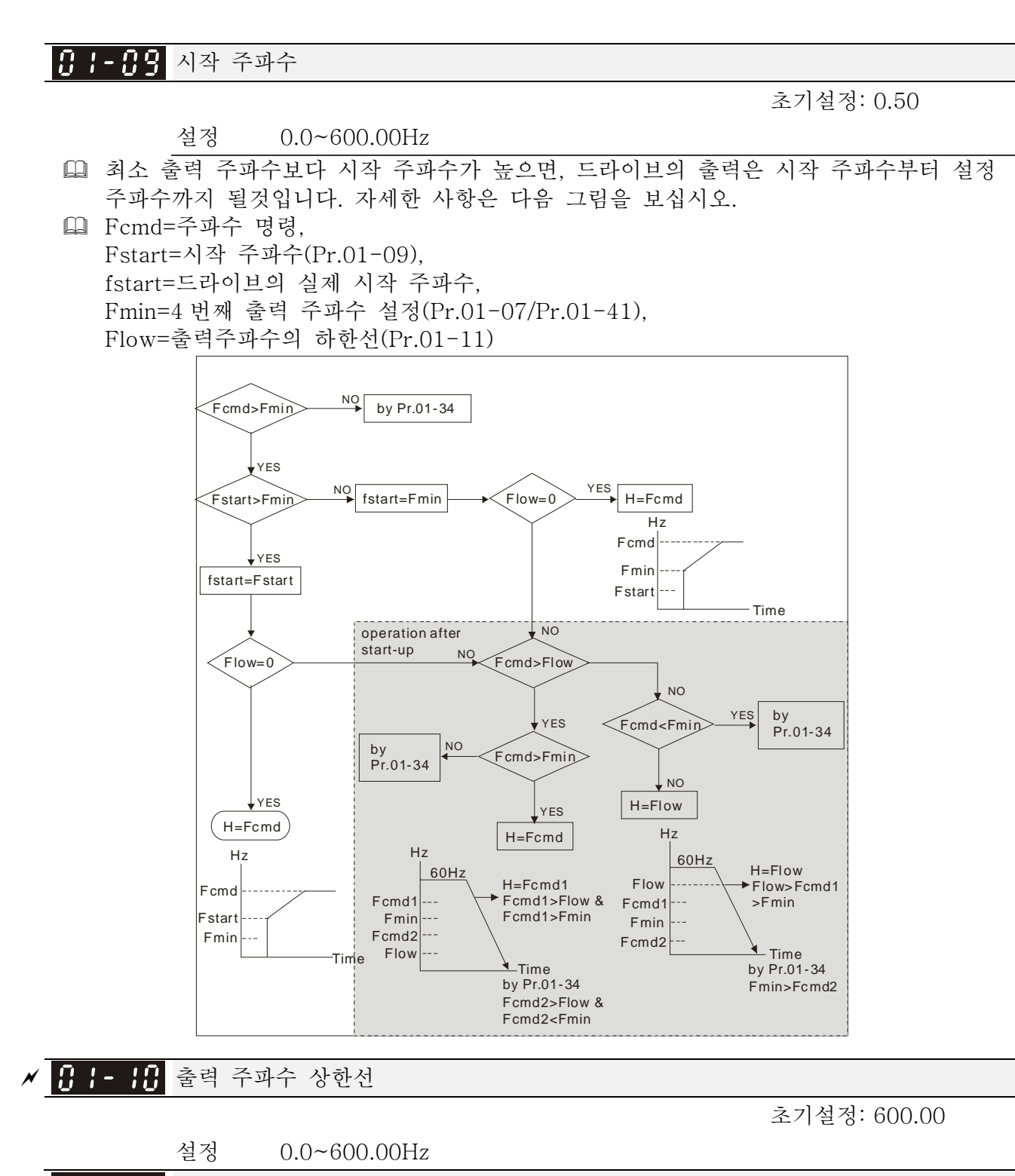

<sup>a</sup> 출력 주파수 하한선

초기설정: 0.00

#### 설정 0.0~600.00Hz

- 상한/하한선의 출력 주파수 설정은 실제 출력 주파수를 제한하는데 쓰입니다. 만약 주파수 설정이 상한선 보다 높으면, 상한선 주파수로 운전될 것입니다. 만약 출력 주파수가 출력 주파수의 하한선 보다 낮고 주파수 설정이 최소 주파수보다 높으면, 하한선 주파수로 운전 될 것입니다. 상한선 주파수 값은 하한선 주파수 값보다 높게 설정되어야 합니다.
- Pr.01-10 설정은 ≥Pr.01-11 설정이어야 합니다. Pr.01-00 설정은 100.0%으로 간주됩니다.
- 출력 주파수 상한선 = (Pr.01-00×Pr.01-10) /100
- 이 설정은 드라이브의 최대 출력 주파수를 제한할 것입니다. 주파수 설정이 Pr.01-10 보다 높으면, 출력 주파수는 Pr.01-10 설정에 의해 제한될 것입니다.
- 드라이브가 슬립 보상(Pr.07-27) 또는 PID 피드백 제어 기능을 시작하면, 드라이브의 출력 주파수는 주파수 명령을 넘을 수 있으나 이 설정에 의해 계속 제한됩니다.
- 관계된 파라미터: Pr.01-00 최대 운전 주파수와 Pr.01-11 출력 주파수 하한선

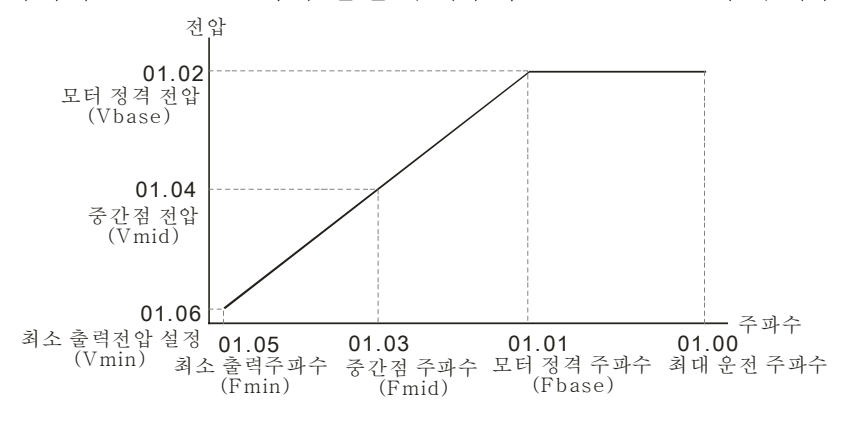

V/f 곡선

- 이 설정은 드라이브의 최소 출력 주파수를 제한할 것입니다. 드라이브의 주파수 명령이나 피드백 제어 주파수가 이 설정보다 낮으면, 드라이브의 출력 주파수가 주파수의 하한선에 의해 제한될 것입니다.
- 드라이브가 시작하면, 최소 출력 주파수(Pr.01-05)부터 시작하여 설정된 주파수까지 가속 될 것입니다. 이는 이 파라미터 설정에 의해 제한되지 않을 것입니다.
- 출력 주파수의 상한/하한선 설정은 개인적 오작동, 너무 낮은 운전 주파수에 의한 과열 또는 높은 속도에 의한 손상을 방지 하기위해 사용됩니다.
- 만약 출력 주파수의 상한선 설정이 50Hz 이고 주파수 설정이 60Hz 이면, 최대 출력 주파수는 50Hz 일 것입니다.
- 만약 출력 주파수의 하한선 설정이 10Hz 이고 최소 운전 주파수(Pr.01-05) 설정이 1.5Hz 이면, 주파수 명령이 Pr.01-05 보다 크고 10Hz 보다 작을 때 10Hz 로 운전 될것입니다. 만약 주파수 명령이 Pr.01-05 보다 작으면, 드라이브는 대기 상태이며 출력이 없을 것입니다.
- 만약 주파수의 출력 상한선이 60Hz 이고 주파수 설정 또한 60Hz 이면, 슬립 보상 후에도 60Hz 를 넘지 않을 것입니다. 만약 출력 주파수가 60Hz 를 넘어야 하면, 출력 주파수의 상한선이나 최대 운전 주파수를 증가시키십시오.

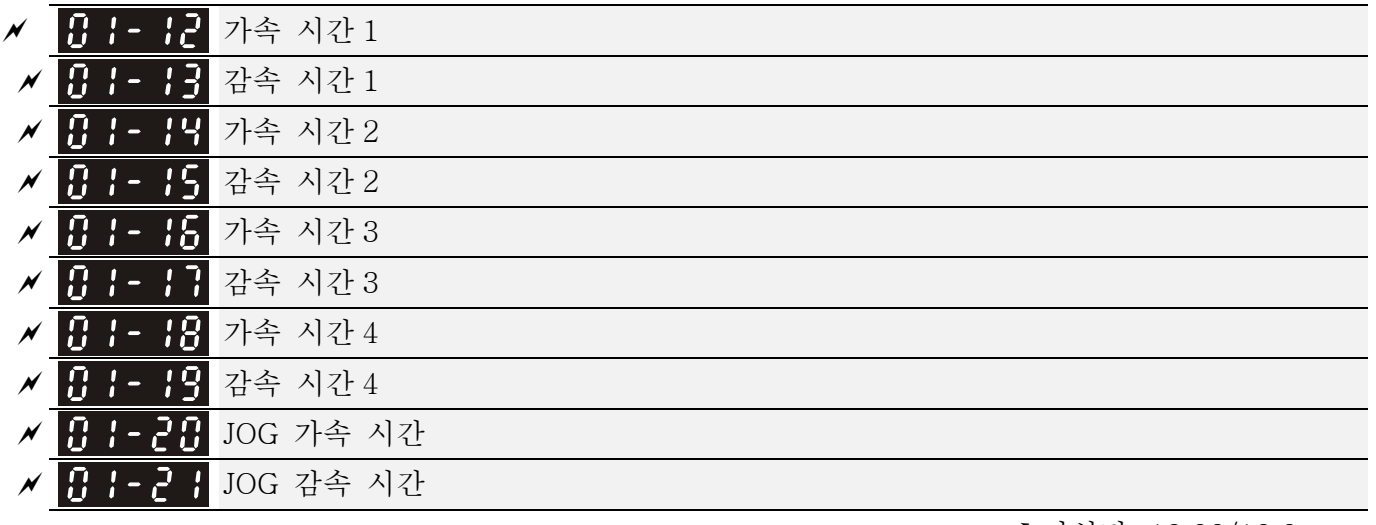

초기설정: 10.00/10.0

설정 Pr.01-45=0: 0.00~600.00 초

Pr.01-45=1: 0.00~6000.00 초

- 가속 시간은 AC 모터 드라이브가 0Hz 에서 최대 출력 주파수(Pr.01-00)로 가속하는데 필요한 시간을 결정하는데 사용합니다.
- 감속 시간은 AC 모터 드라이브가 최대 출력 주파수(Pr.01-00)에서 0Hz 로 감속하는데 필요한 시간을 결정하는데 사용합니다.
- 가속/감속 시간은 Pr.01-44 의 최적의 가속/감속 설정을 사용하면 불가능합니다.
- 가속/감속 시간 1, 2, 3, 4 은 다기능 입력 단자대 설정에 따라 선택 됩니다. 초기설정은 가속/감속 시간 1 입니다.
- 토크 제한과 스톨 방지 기능을 사용하면, 가속/감속 시간은 위 활동 시간보다 길어집니다..
- 가속/감속 시간이 너무 작으면 보호 기능(Pr.06-03 가동중 과전류 스톨 방지 또는 Pr.06-01 과전압 스톨 방지)을 작동시킬 수 있음을 인지 하십시오.
- 가속시간이 너무 짧게 설정되면 가속중 과전류로 모터손상이나 드라이브 보호가 사용됨을 인지 하십시오.
- 감속시간이 너무 짧게 설정되면 감속중 과전류나 과전압으로 모터손상이나 드라이브 보호가 사용됨을 인지 하십시오.
- 알맞은 제동저항기(6 장의 액세사리를 보십시오)를 사용하여 짧은 시간안에 감속하고 과전압을 방지할 수 있습니다.
- Pr.01-24~01-27 를 사용할 때, 실제 가속/감속 시간은 설정보다 길어집니다.

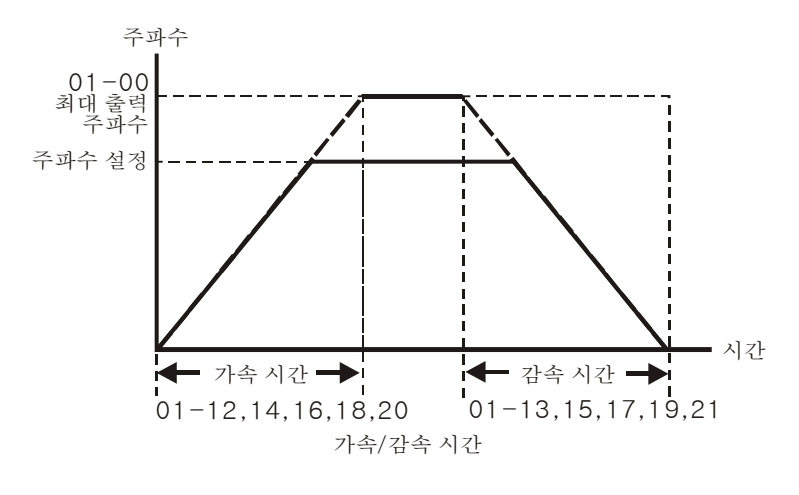

<mark>서 H - 22</mark> JOG 주파수

초기설정: 6.00

#### 설정 0.00~600.00Hz

- 외부 단자대 JOG 와 키패드 KPC-CC01 의 "F1" 둘다 사용가능 합니다. jog 명령이 켜져있으면, AC 모터 드라이브가 0HZ 에서 jog 주파수(Pr.01-22)로 가속 할 것입니다. jog 명령이 꺼져있으면, AC 모터 드라이브가 Jog 주파수에서 0HZ 로 감속 할 것입니다. Jog 가속/감속 시간(Pr.01-20, Pr.01-21)는 0Hz 에서 Pr.01-22 JOG 주파수로 가속하는 시간입니다.
- JOG 명령은 AC 모터 드라이브가 운전중이면 사용 할 수 없습니다. 마찬가지로, JOG 명령이 실행중이면, 다른 운전 명령은 디지털키패드의 정회전/역회전 명령과 정지버튼 외에 사용 불가능합니다.
- 옵션 키패드 KPC-CE01 는 JOG 기능을 제공하지 않습니다.
- <mark>서 廿 ㅏ- ㄹ ∃</mark> 1번째/4 번째 가속/감속 주파수

초기설정: 0.00

설정 0.00~600.00Hz

 가속/감속 시간 1 에서 가속/감속 시간 4 로의 변환은 외부 단자대로 부터도 할 수 있습니다. 외부 단자대는 Pr.01-23 보다 우선권을 갖습니다.

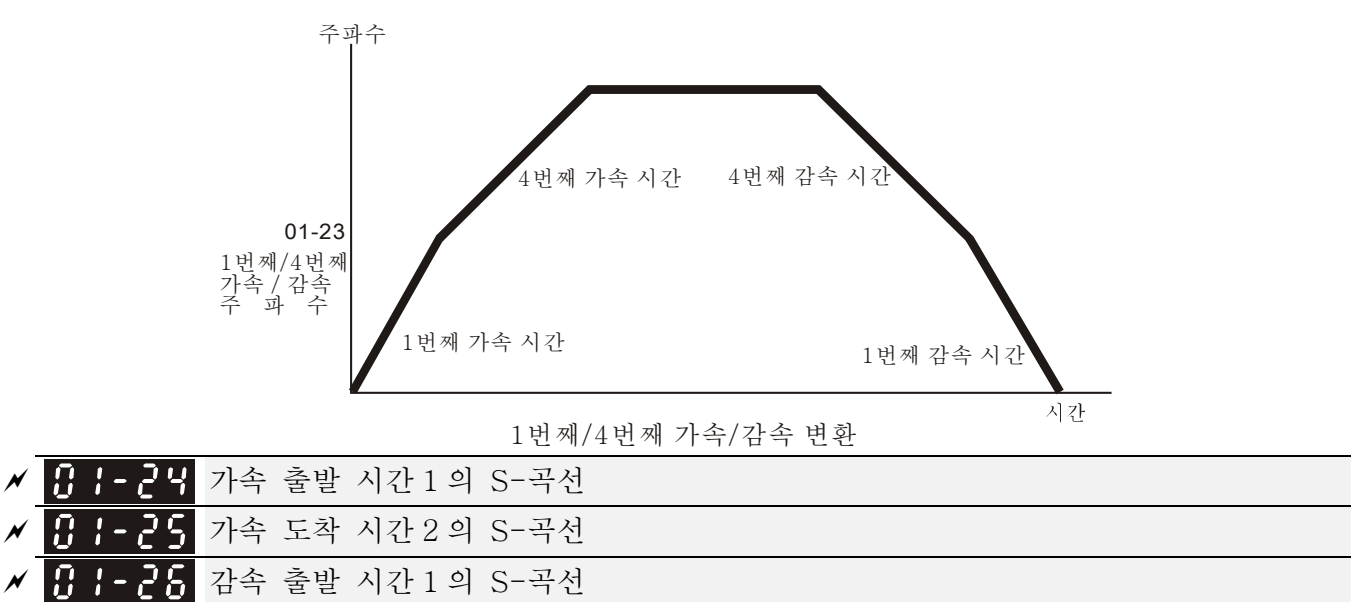

 $\varkappa$  10 1 - 2 감속 도착 시간 2 의 S-곡선

초기설정: 0.20/0.2

 설정 Pr.01-45=0: 0.00~25.00 초 Pr.01-45=1: 0.00~250.0 초

- 속도 변환에 가장 부드러운 이행을 하기위해 사용됩니다. 가속/감속 곡선은 가속/감속의 S-곡선에 적응 가능합니다. 그렇게되면, 드라이브는 가속/감속 시간에 의해 다른 가속/감속 곡선을 갖게될 것입니다.
- 가속/감속 시간이 0 으로 설정되면 S-곡선 기능은 사용할 수 없습니다.
- Pr.01-12, 01-14, 01-16, 01-18 일때≥Pr.01-24 과 Pr.01-25,

실제 가속 시간= Pr.01-12, 01-14, 01-16, 01-18 + (Pr.01-24 + Pr.01-25)/2 Pr.01-13, 01-15, 01-17, 01-19 일때 ≥Pr.01-26 과 Pr.01-27,

실제 감속 시간= Pr.01-13, 01-15, 01-17, 01-19 + (Pr.01-26 + Pr.01-27)/2

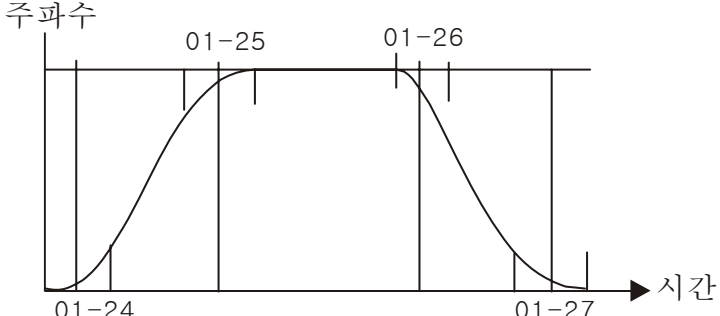

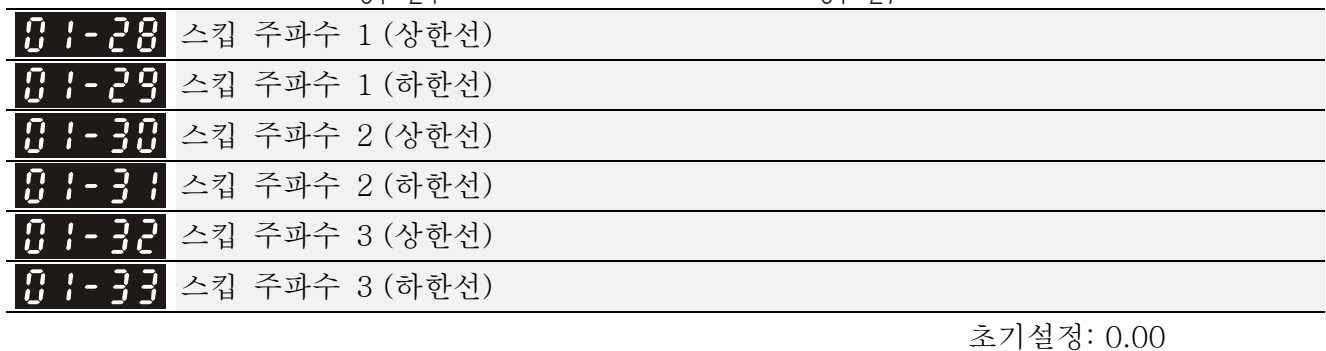

설정 0.00~600.00Hz

- 이 파라미터는 AC 드라이브의 스킵주파수를 설정하는데 사용 됩니다. 하지만 주파수의 출력은 계속됩니다. 이 6 개의 파라미터를 설정하는데 제한은 없으며 필요한 만큼 사용가능 합니다.
- 스킵주파수는 모터가 특정 주파수 대역폭에서 떨림이 있을시에 유용합니다. 이 주파수를 스킵함으로써, 떨림을 없앨수 있습니다. 3 개의 구역사용을 제공합니다.
- 이 파라미터는 AC 드라이브의 스킵주파수를 설정하는데 사용 됩니다. 하지만 주파수의 출력은 계속됩니다. 이 6 개 파라미터의 한계는 01-28≥01-29≥01-30≥01-31≥01-32≥01-33 입니다. 이 기능은 0.0 으로 설정되면 사용불가능 합니다.
- 주파수 명령(F)의 설정은 스킵주파수의 범위 안에서 설정가능 합니다. 이때, 출력 주파수는 이 설정에 의해 제한됩니다.
- 가속/감속시에, 출력 주파수는 여전히 스킵주파수 범위안을 통과할 것입니다.

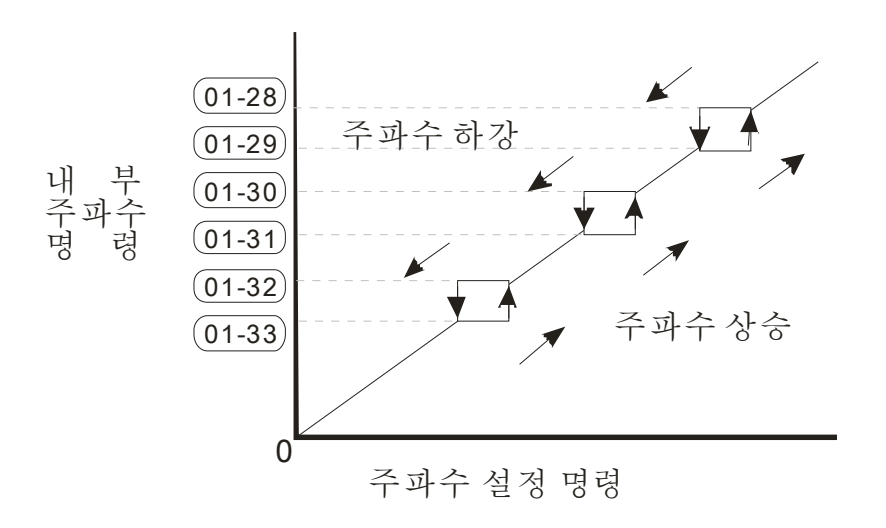

# 제로 속도 모드

초기설정: 0

설정 0: 출력 대기

1: 제로 속도 가동

2: Fmin (4 번째 출력주파수 설정)

- 주파수가 Fmin (Pr.01-07 또는 Pr.01-41)보다 적으면, 이 파라미터에 의해 가동 될 것입니다.
- 0 으로 설정되면, AC 모터 드라이브는 단자대 U/V/W 에서 출력되는 전압 없이 대기모드가 될 것입니다.
- 1 로 설정되면, V/f, VFPG 와 SVC 모드의 Vmin(Pr.01-08 와 Pr.01-42)에 의해서 DC 제동을 실행 할 것입니다.
- 2 로 설정되면, AC 모터 드라이브가 V/f, VFPG, SVC 와 FOCPG 모드의 Fmin (Pr.01-07,Pr.01-41) 과 Vmin (Pr.01-08, Pr.01-42)에 의해 가동 될 것입니다.

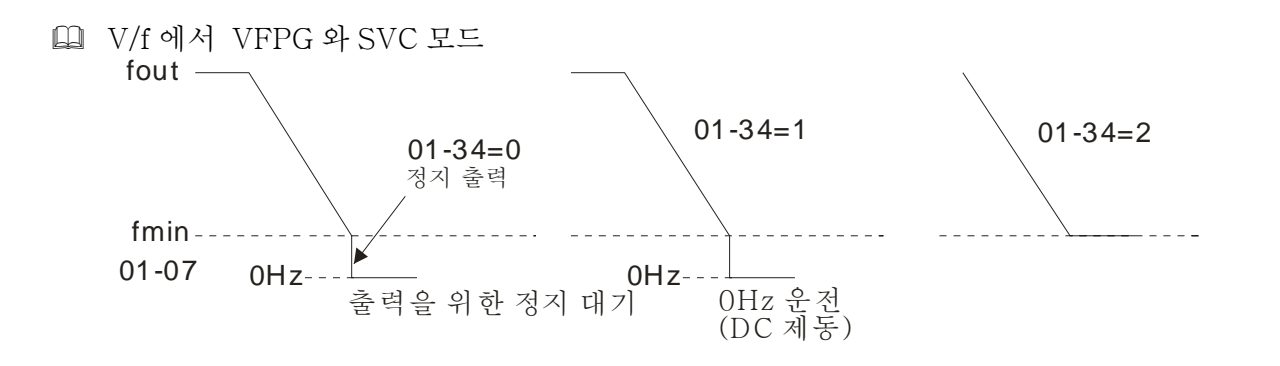

 FOCPG 모드에서, Pr.01-34 가 2 로 설정되면, Pr.01-34 의 설정에 따라 움직일 것입니다. fout 01-34=1 01-34=2

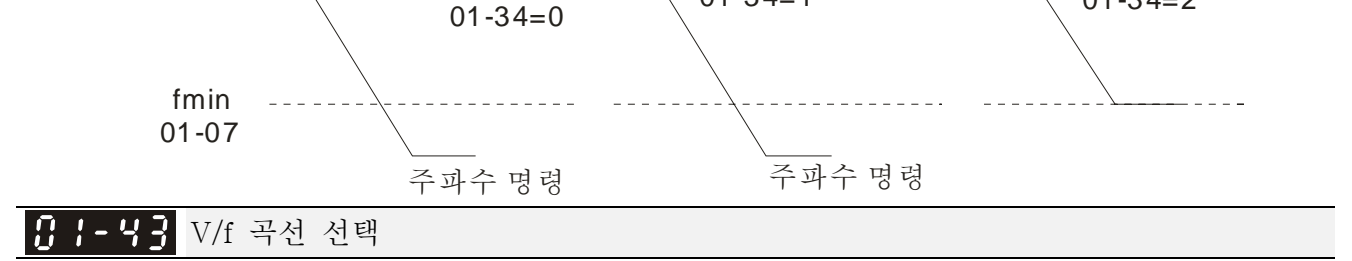

초기설정: 0

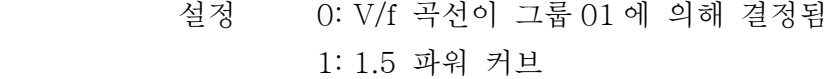

2: 스퀘어 곡선

- 0 으로 설정시에, 모터 1 의 V/f 곡선은 Pr.01-01~01-08 를 보십시오. 모터 2 는, Pr.01-35~01-42 를 보십시오.
- 1 이나 2 로 설정시에, 2 번째와 3 번째 전압 주파수 설정은 사용 불가능합니다.
- 모터의 부하가 가변적인 토크부하일 경우(토크가 속도에 정비례할때, 팬이나 펌프의 부하와 같은), 입력 전압을 줄여 모터가 저속도에서 전체 효율을 높이기 위한 저토크 부하의 유동손실과 철손을 줄일 수 있습니다.
- 높은 전압 V/f 곡선을 설정할 경우, 저주파수에서의 낮은 토크의 경우이며 빠른 가속/감속 에는 맞지 않습니다. 빠른 가속/감속에는 이 파라미터를 사용하지 마십시오(권장).

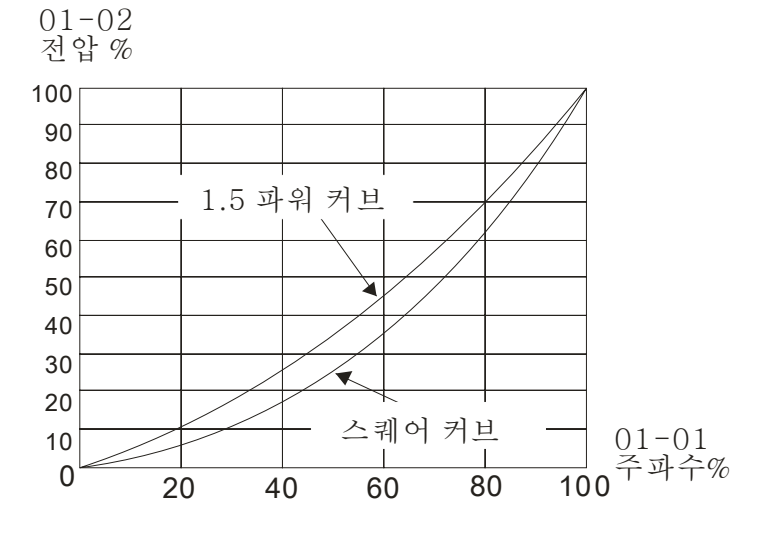

<sup>a</sup> 최적의 가속/감속 설정

설정 0: 선형 가속/감속

초기설정: 0

- 1: 자동 가속, 선형감속
- 2: 선형 가속, 자동 감속
- 3: 자동 가속/감속(실제 부하에 의한 가속/감속 시간 자동 계산)
- 4: 자동 가속/감속에 의한 스톨 방지(01-12 에서 01-21 에 의해 제한)
- 이 파라미터를 설정해서 부하가 시작되고 멈추는 동안의 드라이브의 떨림을 줄일 수 있습니다. 또한 작은 토크를 감지했을 때 가장 빠르고 부드러운 가동시작 전류로 설정 주파수로 증속할 것입니다. 감속시에, 부하의 회생전압이 감지되면 가장 빠르고 부드러운 감속시간으로 드라이브를 자동 정지시킬 것입니다.
- 0 선형 가속/감속으로 설정: Pr.01-12~01-19 의 설정에 따라 가속/감속할 것입니다.
- 자동 가속/감속으로 설정: 기계적 진동을 줄이고 복잡한 오토튜닝 과정을 방지합니다. 가속중에 스톨하지 않을 것이며 제동 저항기를 사용하실 필요가 없습니다. 게다가, 운전 효율을 증가 시키고 에너지를 보전합니다.
- 3 자동 가속/감속으로 설정(실제 부하에 의한 가속/감속 시간 자동 계산): 부하토크를 자동 감지하며 가장빠른 가속시간과 가장부드러운 시작 전류로 설정 주파수 까지 가속합니다. 감속시엔, 회생된 부하를 자동 감지하고 가장빠른 감속시간으로 모터를 부드럽게 정지 시킵니다.
- 4 자동 가속/감속에 의한 스톨 방지로 설정(01-12 에서 01-21 의해 제한): 가속/감속이 합당한 범위안에 있으면, Pr.01-12~01-19 에 의해 가속/감속 될 것입니다. 만약 가속/감속 시간이 너무 짧으면, 실제 가속/감속 시간은 설정된 가속/감속 시간보다 큽니다.

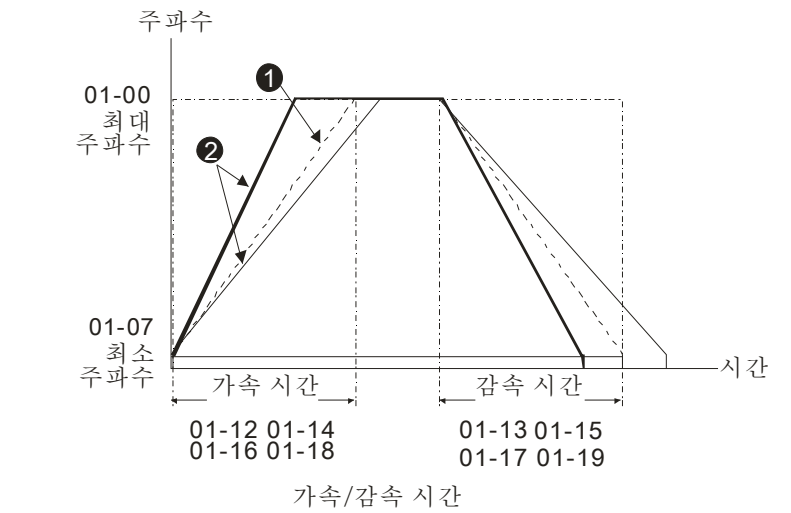

**1** Pr.01-44 가 0으로 설정되었을 때

2 Pr.01-44 가 3으로 설정되었을 때

가속/감속과 S 곡선의 시간 단위

초기설정: 0

 설정 0: 단위 0.01 초 1: 단위 0.1 초

### CANopen 순간 정지의 시간

초기설정: 0.00

설정 Pr.01-45=0: 0.00~600.00 초

Pr.01-45=1: 0.0~6000.0 초

 CANopen 제어의 최대 운전주파수(Pr.01-00) 에서 0.00Hz 로 감속하는 시간을 설정하는데 쓰입니다

02 디지털 입력/출력 파라미터 a 파라미터는 운전중에 설정 가능합니다.

2-선식/3-선식 운전 제어

 설정 0: 2 선식 모드 1 1: 2 선식 모드 2

2: 3 선식 모드

 운전 제어 방법을 설정하는데 사용됩니다:

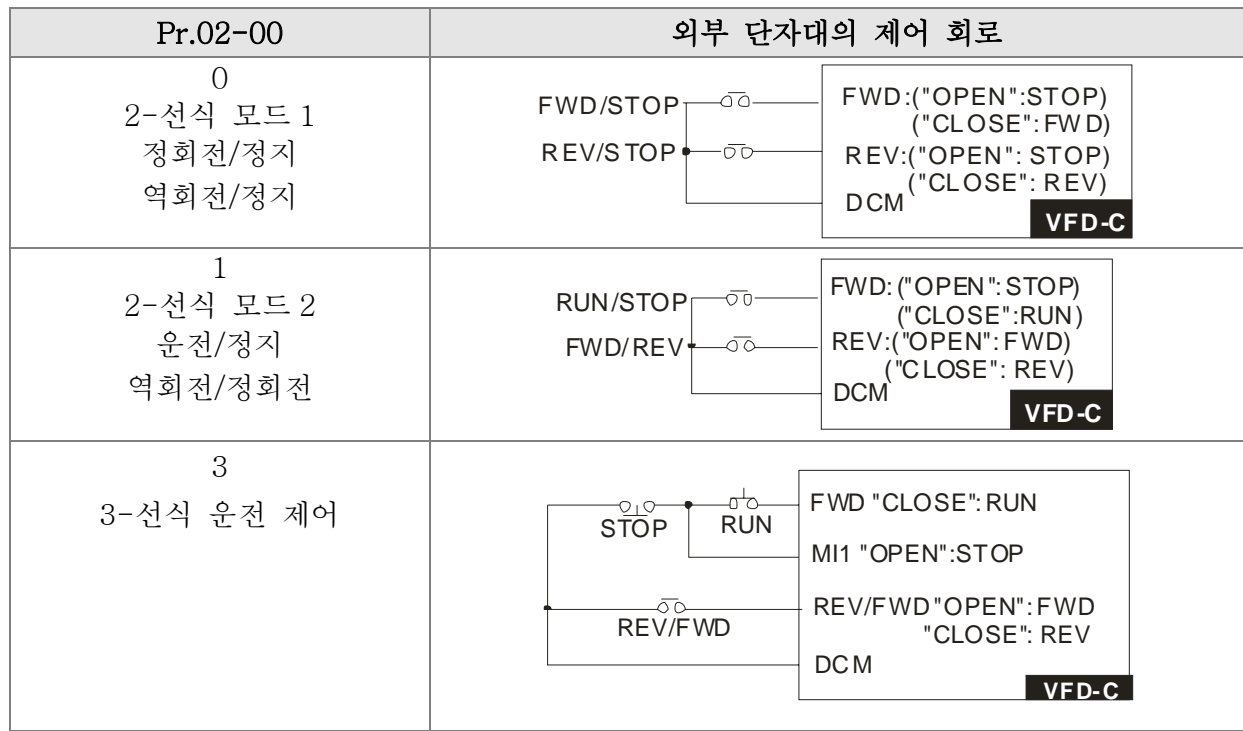

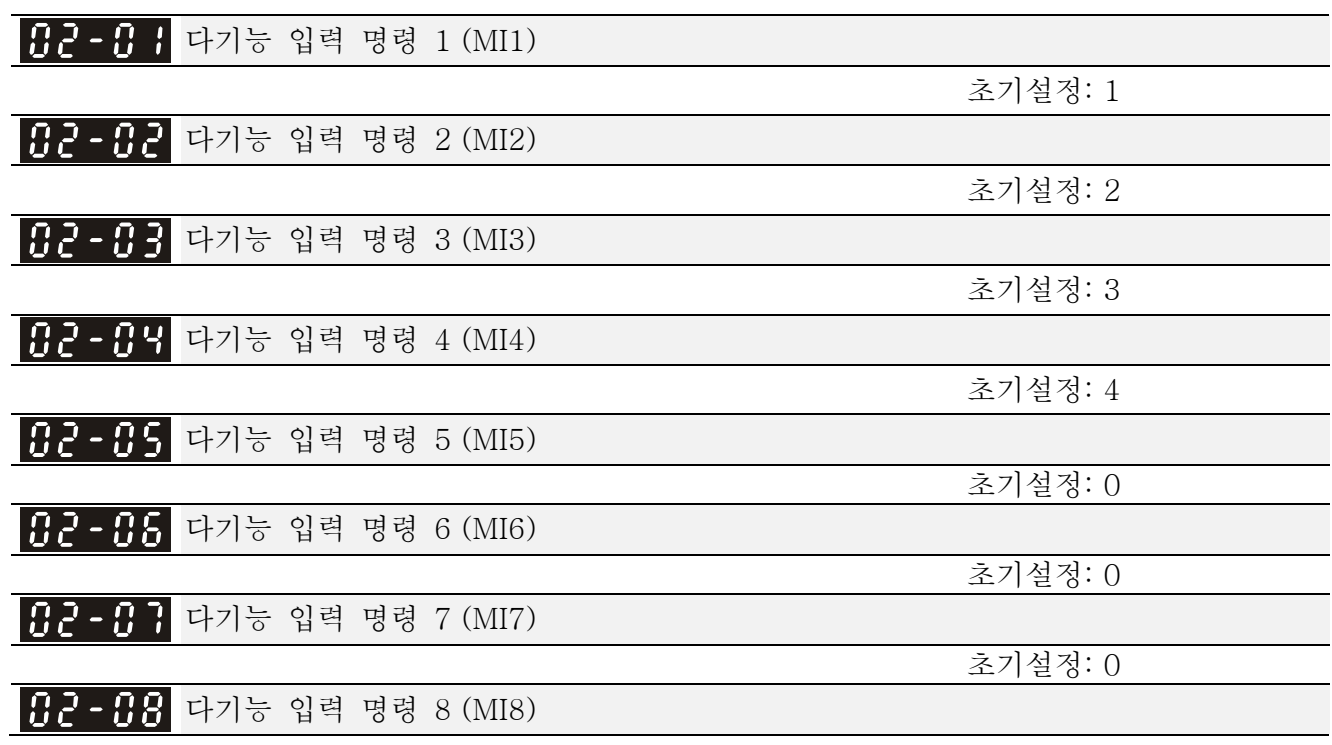

초기설정: 0

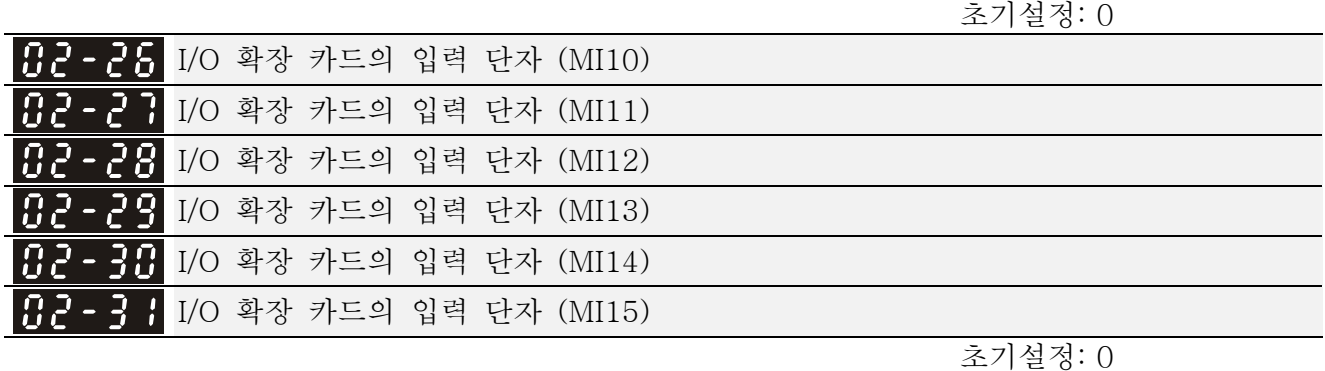

### 설정 0: 기능 없음 1: 다단계 속도 명령 1/다단계 위치 명령 1 2: 다단계 속도 명령 2/다단계 위치 명령 2 3: 다단계 속도 명령 3/다단계 위치 명령 3 4: 다단계 속도 명령 4/다단계 위치 명령 4 5: 리셋 6: JOG 명령(KPC-CC01 또는 외부단자대에 의해) 7: 가속/감속 속도 허용안됨 8: 1 번째,2 번째 가속/감속 시간 선택 9: 3 번째,4 번째 가속/감속 시간 선택 10: EF 입력(Pr.07-20) 11: 외부로부터 B.B 입력(베이스 블록) 12: 출력 정지 13: 최적의 가속/감속 시간 설정 취소 14: 모터 1 과 모터 2 변환 15: AVI 로 부터의 운전 속도 명령 16: ACI 로 부터의 운전 속도 명령 17: AUI 로 부터의 운전 속도 명령 18: 비상 정지(Pr.07-20) 19: 디지털 상승 명령 20: 디지털 하강 명령 21: PID 기능 사용안 함 22: 카운터 지우기 23: 카운터 값 입력(MI6) 24: 정회전 JOG 명령 25: 역회전 JOG 명령 26: FOCPG/TQCPG 모델 선택 27: ASR1/ASR2 선택 28: 비상 정지(EF1) 29: Y-결선의 신호 확인 30: Δ-결선의 신호 확인 31: 고 토크 바이어스(Pr.11-30) 32: 중간 토크 바이어스(Pr.11-31) 33: 버 토크 바이어스(Pr.11-32) 34: 다단계 위치와 다단계 속도 제어의 변환 35: 위치 제어를 사용함 36: 다단계 위치 기억기능 사용함(정지시 가능) 37: 펄스 위치 입력 명령을 사용함

 38: EEPROM 쓰기 기능을 사용안함 39: 토크 명령 방향 40: 강제로 COAST 정지 41: 수동 42: 자동 43: 분해능 선택 사용 함(Pr.02-48) 44~47: 예비 48: 기계적 기어 비율 변환 49: 드라이브 사용 함 50: 예비 51: PLC 모드 비트 0 의 선택 52: PLC 모드 비트 2 의 선택 53: CANopen 순간 정지를 사용 함

- 이 파라미터는 각 다기능 단자대의 기능을 선택합니다. Pr.06-26~02-29 의 단자대들은 가상이며 옵션 카드 EMC-CC01 와 함께 사용할 경우 MI10~MI13 와 같이 설정됩니다. Pr.02-30~02-31 는 가상 단자대입니다.
- 가상 단자대 처럼 사용되면, 디지털 키패드 KPC-CC01 또는 통신으로 Pr.02-12 의 비트 8-15 의 상태(0/1: 켜짐/꺼짐)를 바꿔야 합니다.
- **□ Pr.02-00 이 3-선식 운전 제어로 설정되어 있으면, 단자대 Ml1 은 정지 접점일 것입니다.** 그러므로, Ml1 은 다른 운전에는 허용되지 않습니다.
- 기능 설정의 요약(예: 평상시 열린접점, ON: 접점이 닫힘, OFF: 접점이 열림)

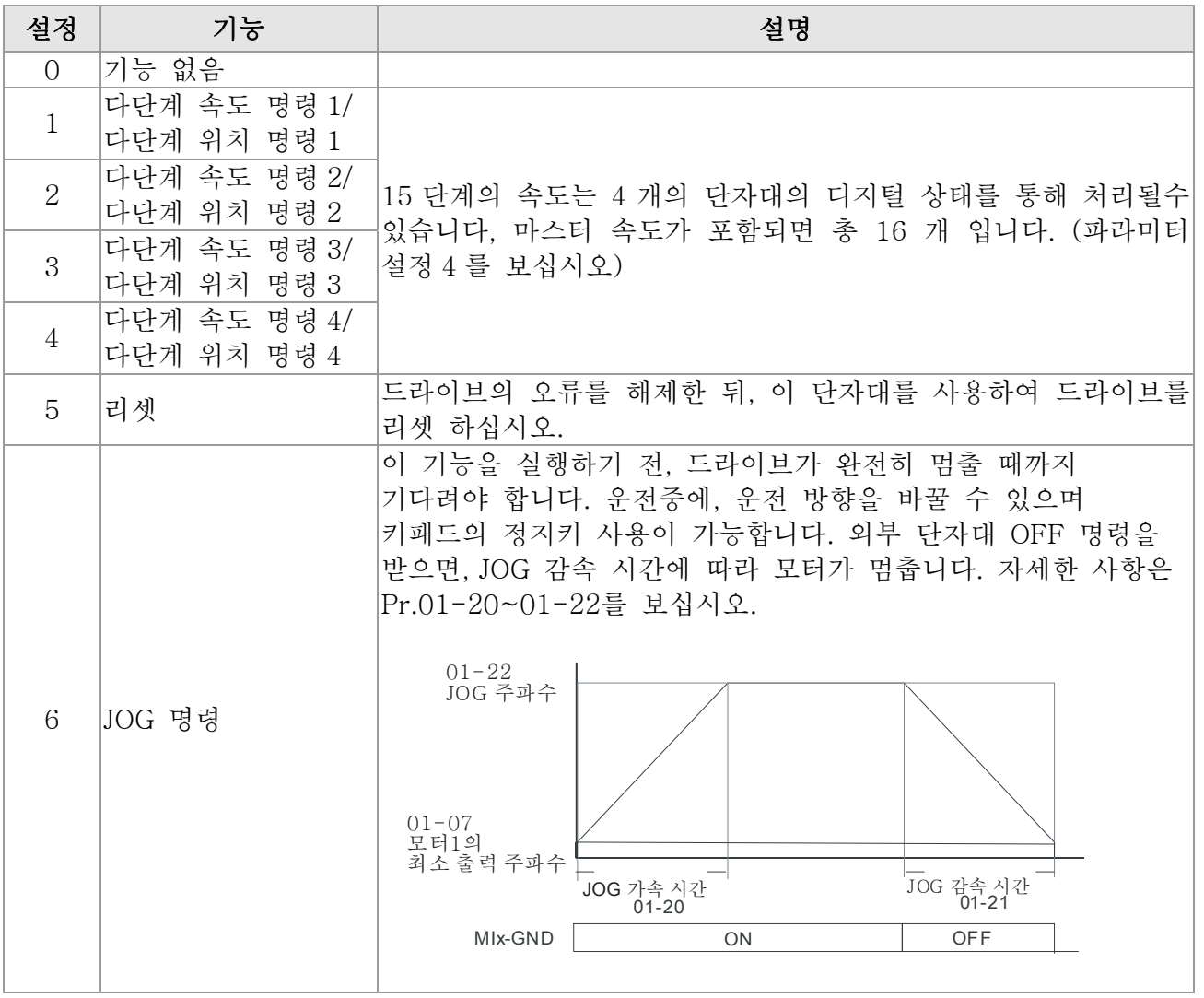

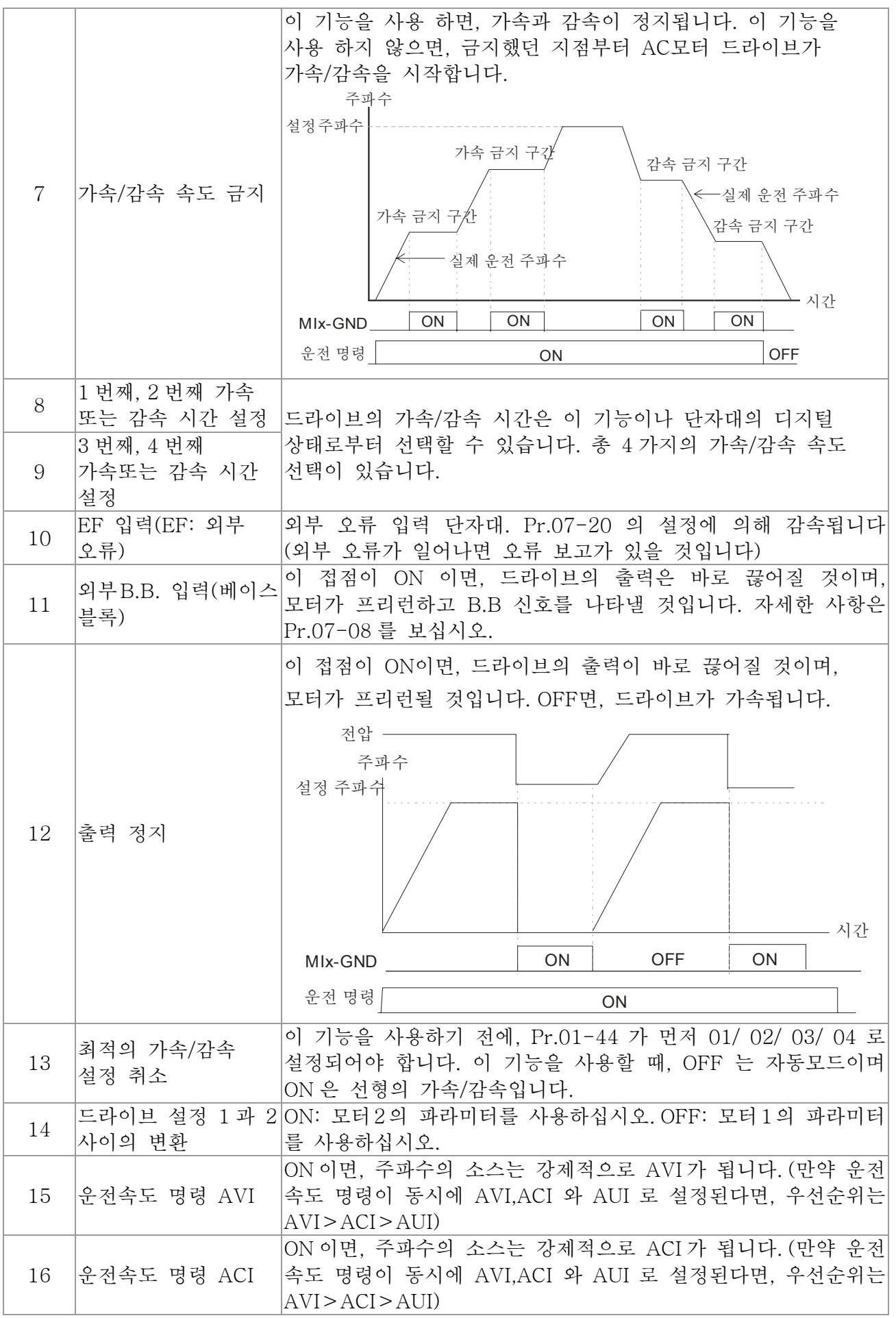

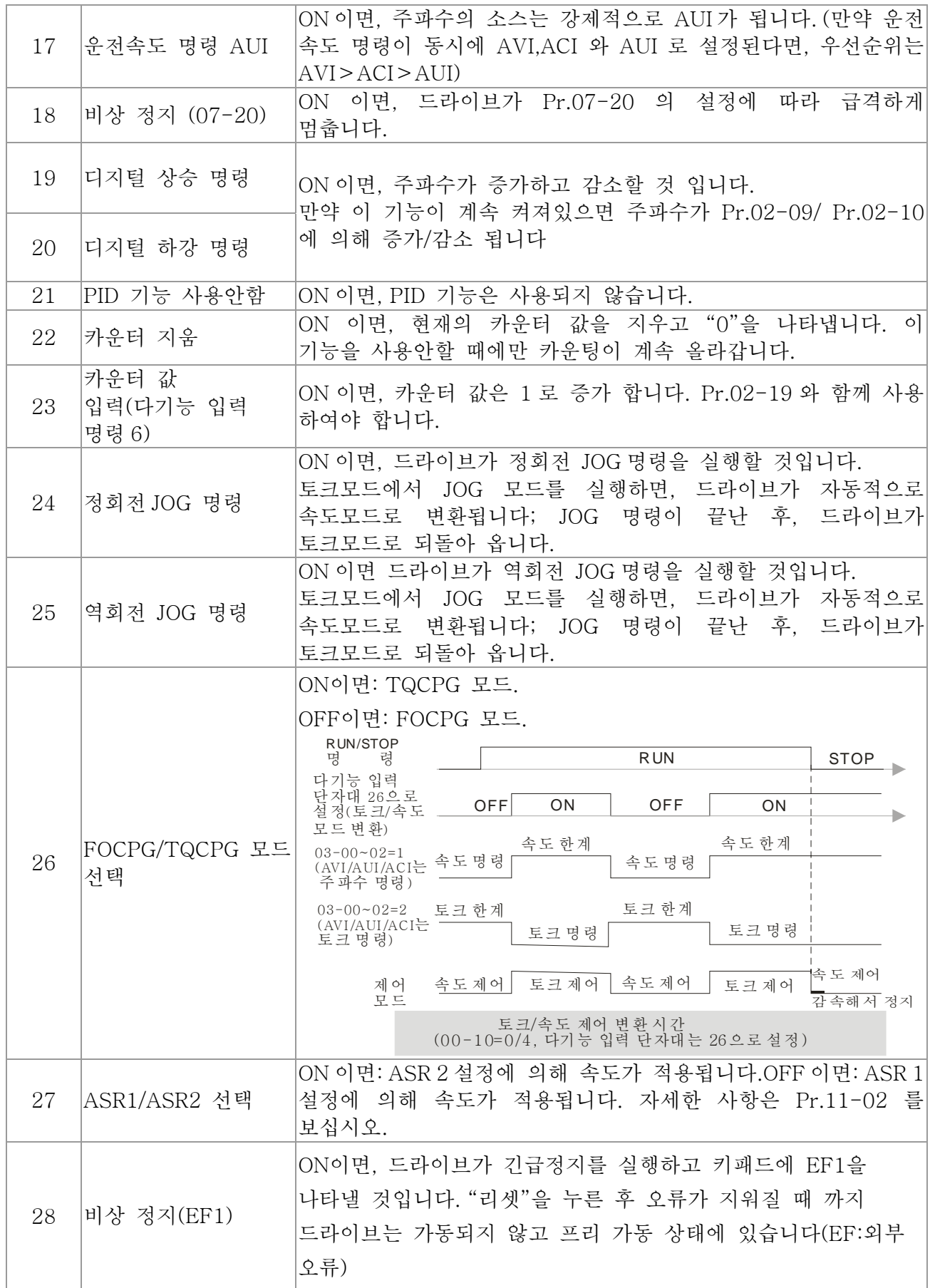

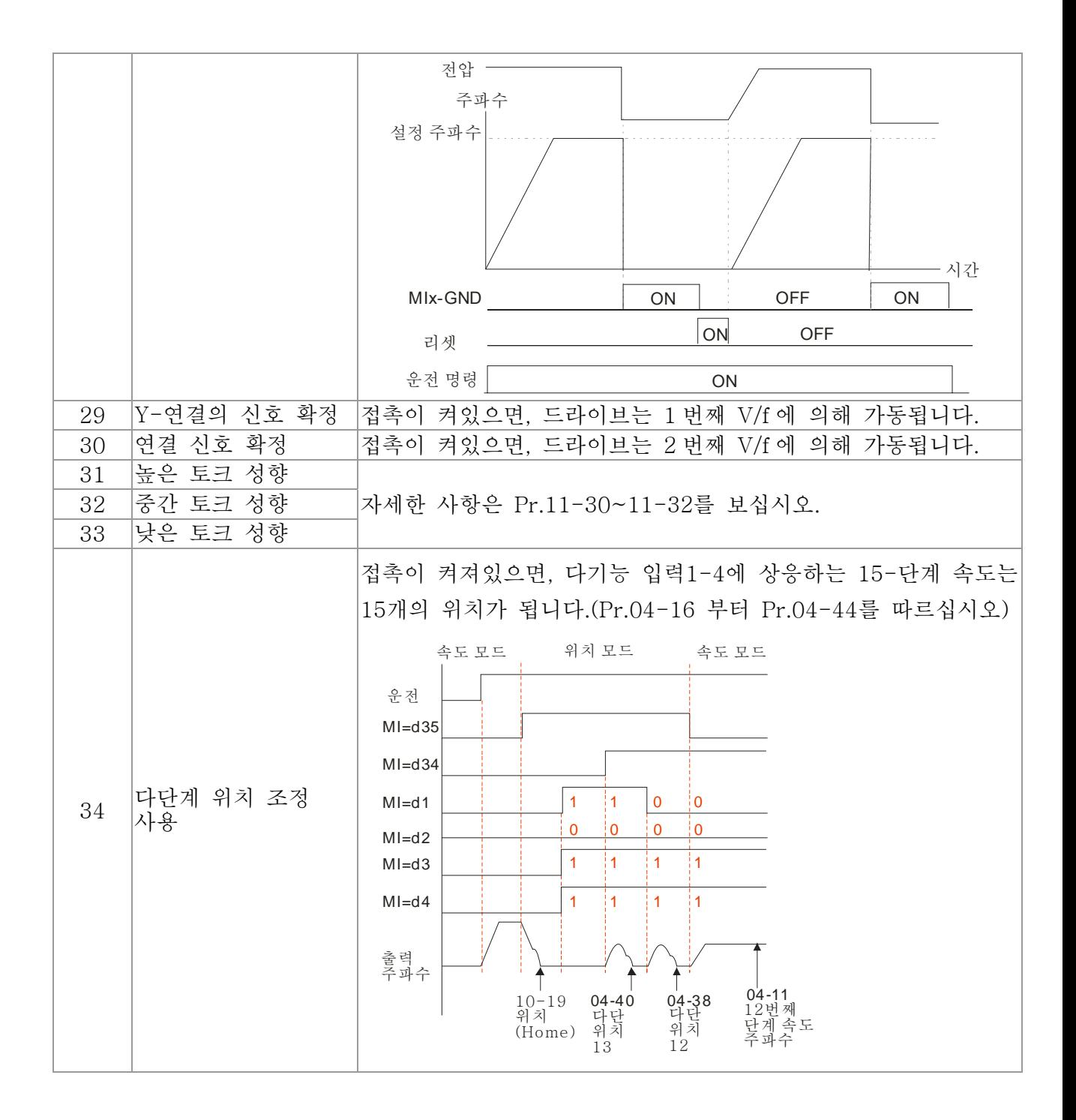

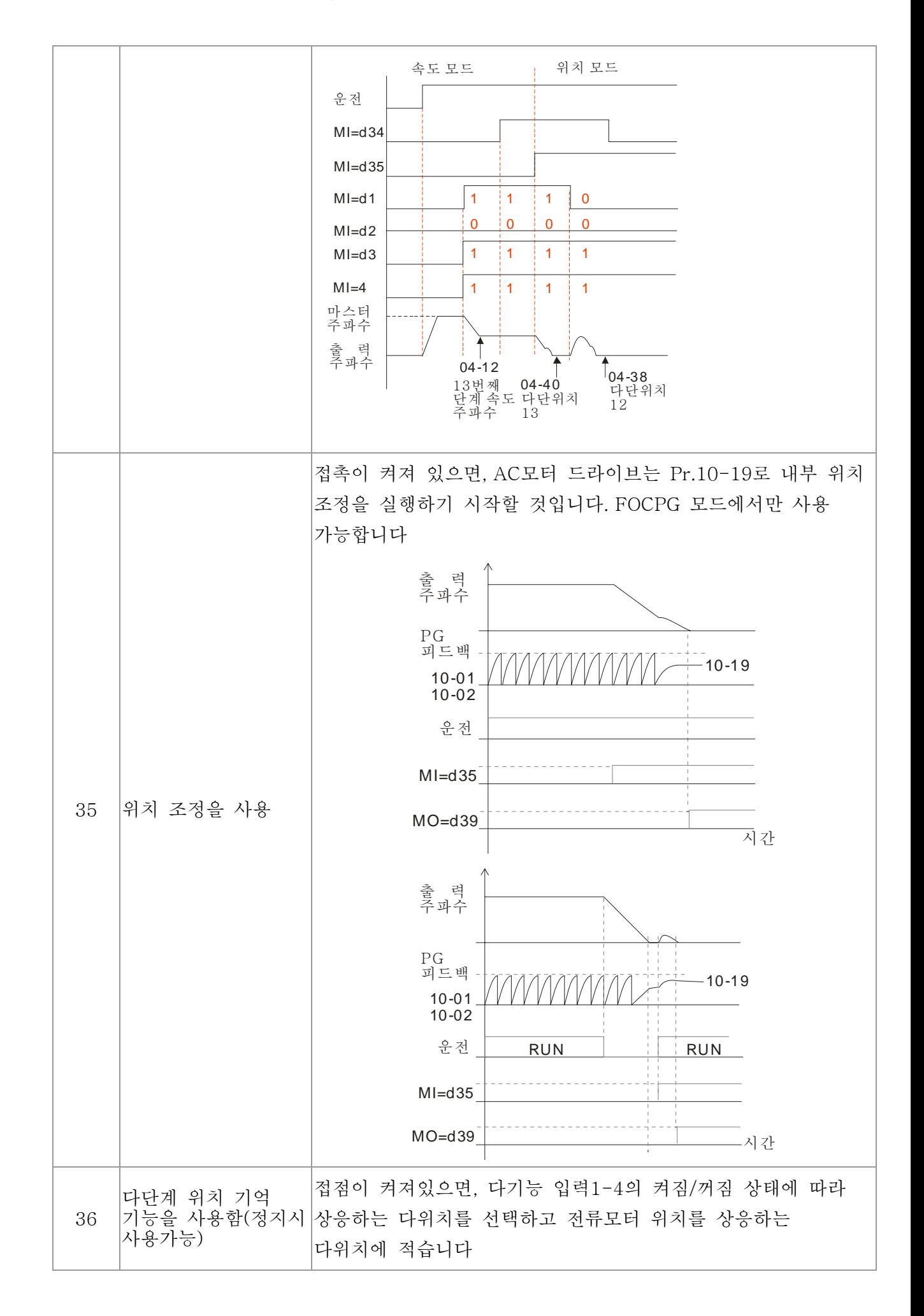
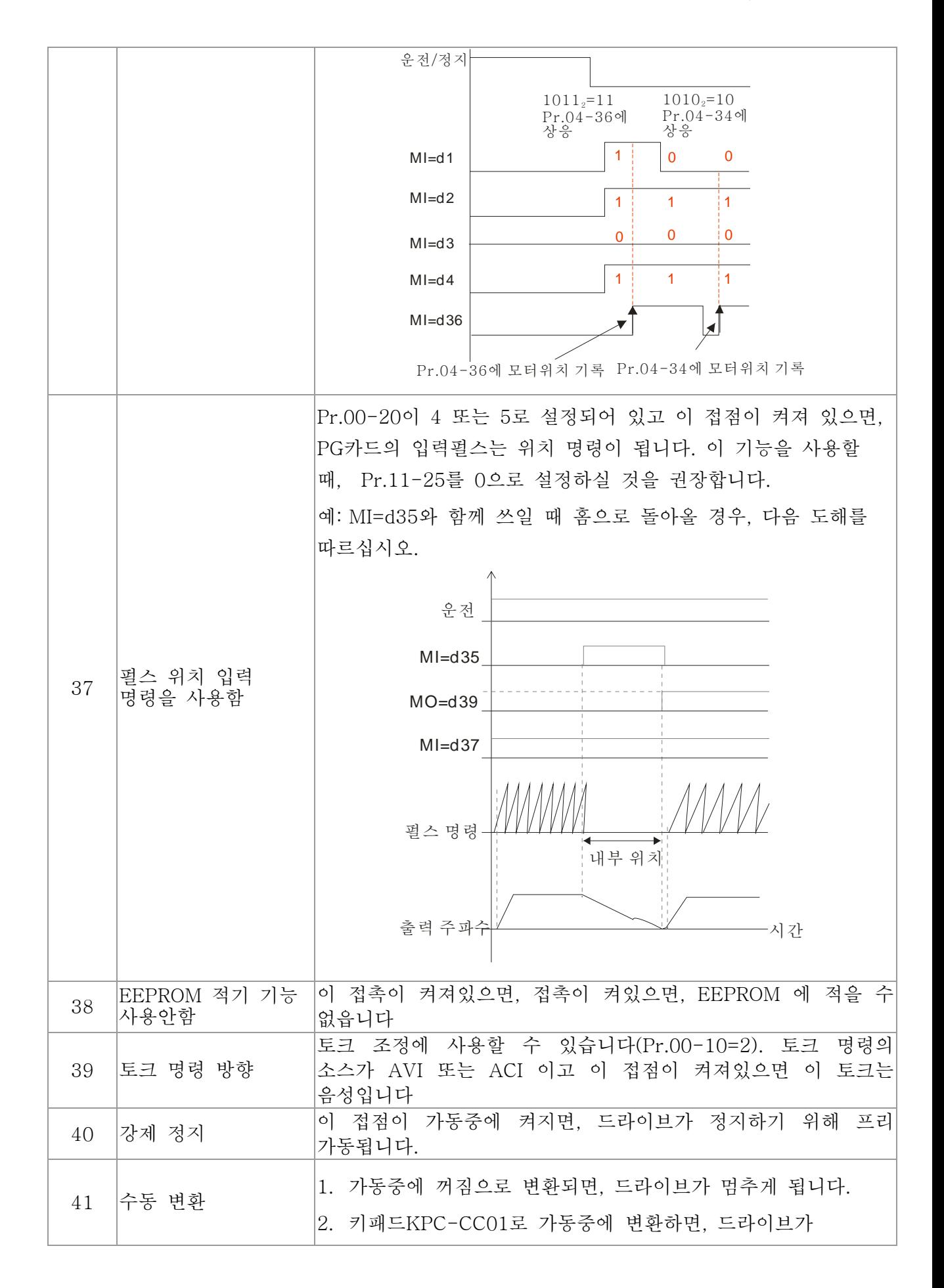

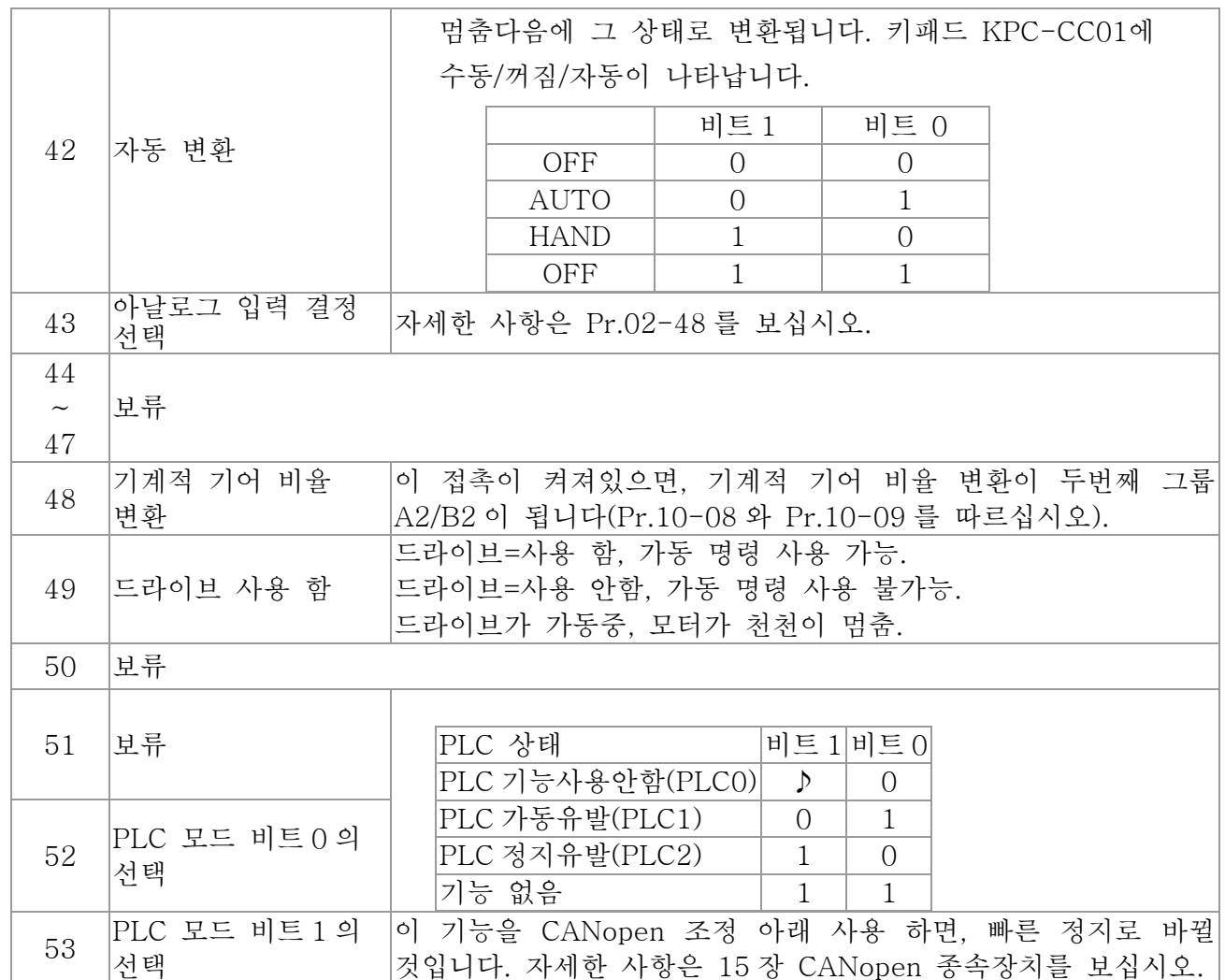

<mark>서 남근 - 남을</mark> 올림/내림 키 모드

초기설정: 0

 설정 0: 가속/감속 시간에 의한 올림/내림 1: 일정한 속도의 올림/내름 (Pr.02-10)

✔ <mark>남근 - 남</mark> 일정 속도의 올림/내림 키의 가속/감속 속도

초기설정: 1

설정 0.01~1.00Hz/ms

- 이 설정은 다기능 입력 단자대가 19/20 으로 설정되었을 때 사용됩니다. 주파수 올림/내림 명령은 Pr.02-09 와 Pr.02-10 을 보십시오.
- Pr.02-09 를 0 으로 설정시: 다음 그림에 나타난 것과 같이 외부 단자대의 올림/내림 키로 주파수 명령(F)을 증가/감소 시킬 것입니다. 이 모드에선, 디지털 키패드의 올림/내림 키로도 조정 가능합니다.

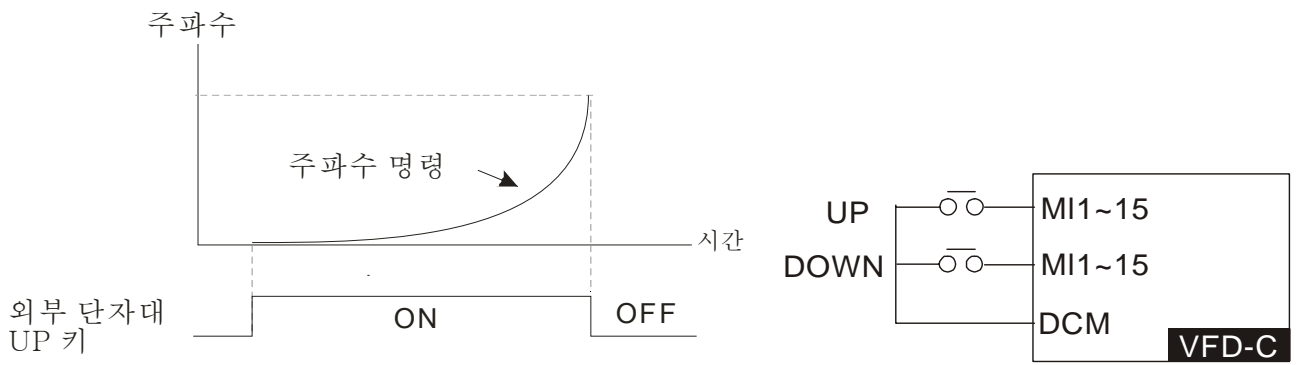

 Pr.02-09 를 1 로 설정시: 가속/감속의(Pr.01-12~01-19) 설정으로 주파수 명령(F)을 증가/감소 시킬것이며 운전중에만 사용 가능 합니다.

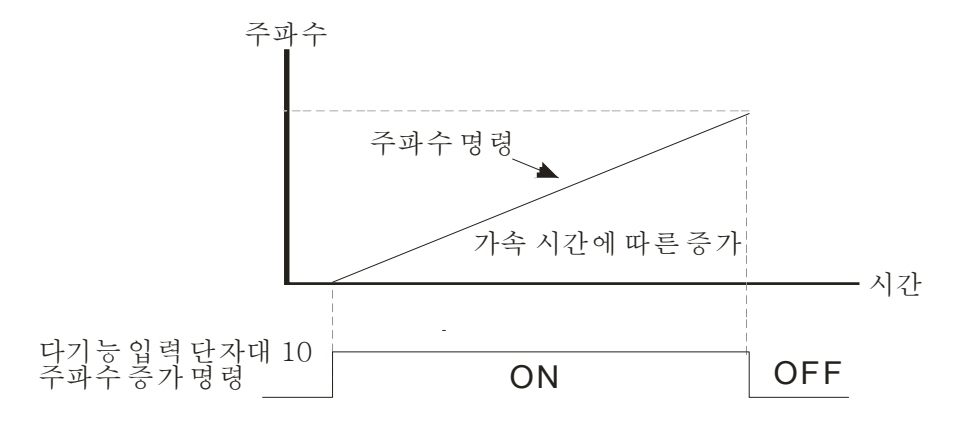

<mark>서 H 김 - 1 1</mark> 디지털 입력 반응 시간

초기설정: 0.005

설정 0.000~30.000 초

- 이 파라미터는 디지털 입력 단자대 FWD,REV 와 MI1~MI8 의 반응시간을 설정하는데 쓰입니다.
- 디지털 입력 단자대 신호를 지연하고 확인하는데 쓰입니다. 지연시간은 디지털 단자대의 입력에 오류를 일으킬수 있는 불확실한 방해를 방지하는 확인 시간입니다. 이 상태에서, 이 파라미터의 확인은 효과적으로 발전될수 있으나 반응시간은 어느정도 지연됩니다.

*x* | 82 - 421 디지털 입력 운전 방향

초기설정: 0

설정 0~65535(0:N.O. ; 1:N.C.)

- 이 파라미터의 설정은 십진수 값입니다.
- 이 파라미터는 입력 신호 레벨을 설정하는데 사용되며 싱크/소스 상태에 의해 영향 받지 않습니다.
- 비트 0 는 FWD 단자대를 위한 것입니다, 비트 1 은 REV 단자대를 위한것이며 비트 2 부터 비트 15 는 MI1 부터 MI14 를 위한것입니다.
- 사용자는 통신으로 단자대 상태를 바꾸실수 있습니다. 예를 들어, MI1 는 1 로 설정(다단계 속도 명령 1), MI2 는 2 로 설정(다단계 속도 명령 2). 그리고 정회전 + 2 번째 단계 속도명령=1001(이진수)=9 (십진수). 통신으로 Pr.02-12=9 만 설정 하면 됩니다 그러면 2 번째 단계 속도로 앞으로 갑니다. 어떠한 다기능 단자대도 배선 하실 필요가 없습니다.

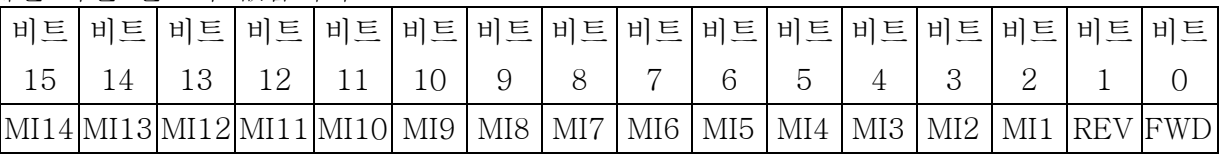

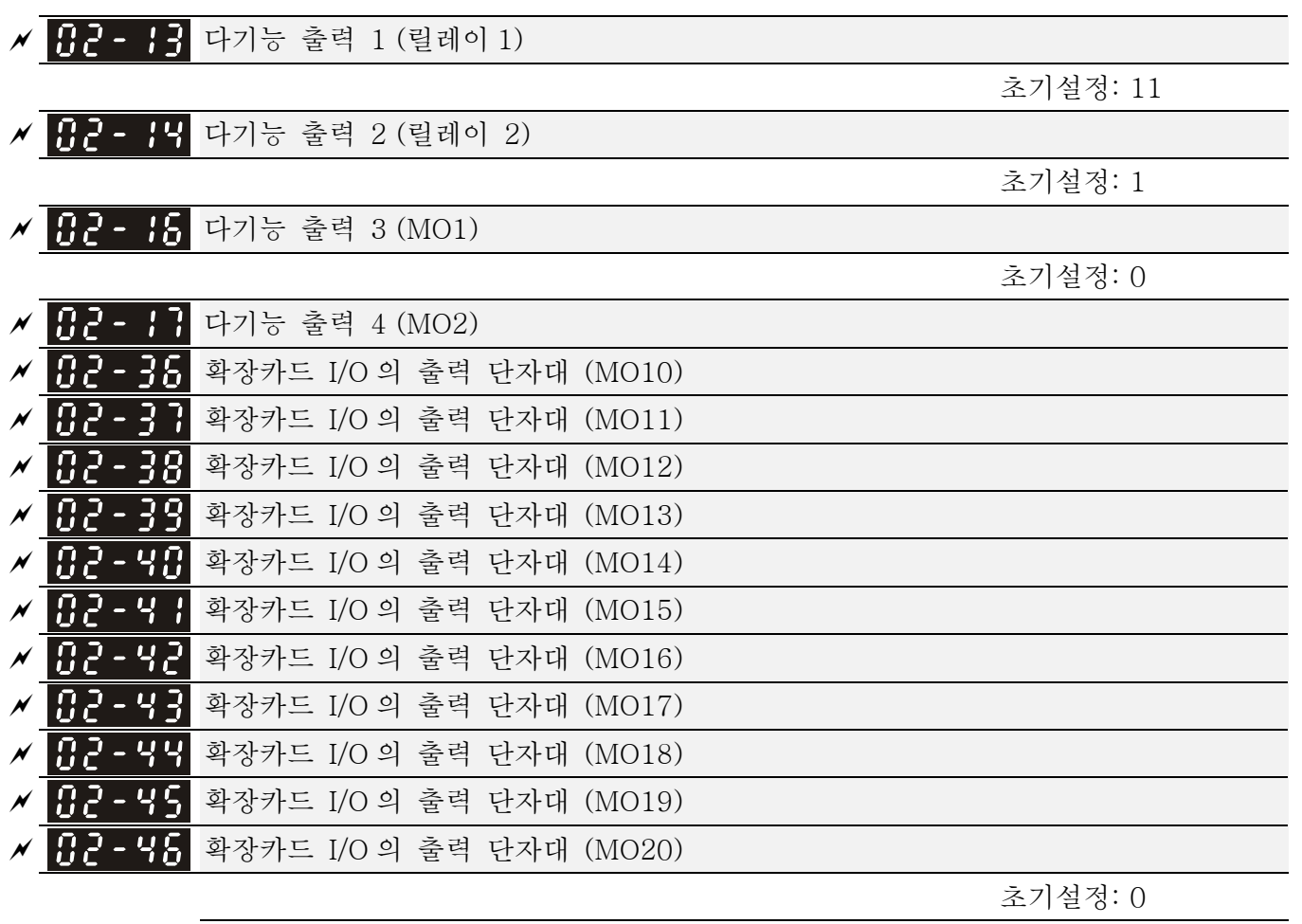

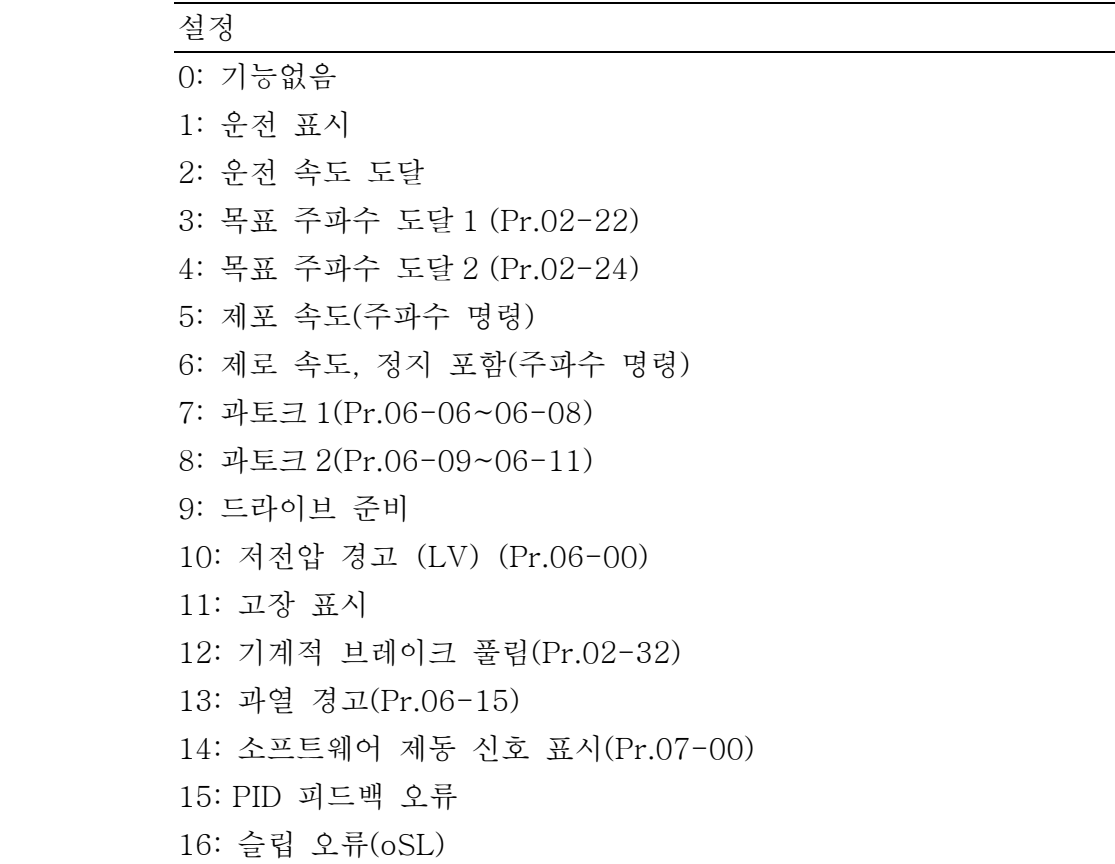

 17: 단자대 카운터 값 도달(Pr.02-20; 0 으로 안바뀜) 18: 예비 카운터 값 도달(Pr.02-19; 0 으로 바뀜) 19: 베이스 블록 20: 출력 경고 21: 과전압 경고 22: 과전류 스톨 보호 경고 23: 과전압 스톨 보호 경고 24: 운전 모드 표시 25: 정회전 명령 26: 역회전 명령 27: 전류가>=Pr.02-33(>=02-33)일 때의 출력 28: 전류가<=Pr.02-33(<=02-33)일 때의 출력 29: 주파수가>=Pr.02-34(>= 02-34)일 때의 출력 30: 주파수가<=Pr.02-34(<= 02-34)일 때의 출력 31: 모터 코일의 Y-결선 32: 모터 코일의 △-결선 33: 제로속도(실제 출력 주파수) 34: 제로속도 정지 포함(실제 출력 주파수) 35: 오류 출력 선택 1(Pr.06-23) 36: 오류 출력 선택 2(Pr.06-24) 37: 오류 출력 선택 3(Pr.06-25) 38: 오류 출력 선택 4(Pr.06-26) 39: 위치 도달(Pr.10-19) 40: 속도 도달(정지 포함) 41: 다단 위치 도달 42: 크레인 기능 43: 실제 모터 출력 속도 <= Pr.02-47 44: 저전류 출력(Pr.06-71 부터 Pr.06-73) 45~46: 예비 47: 브레이크 잠김 출력 48~49: 예비 50: CANopen 제어의 출력 51: 통신카드의 출력 52: RS485 의 출력 이 파라미터는 각각의 다기능 단자대의 기능을 선택합니다.

 Pr.02-36~02-41 의 단자대는 옵션 카드 EMC-D42A 와 EMC-R6AA 와 함께 사용된 경우에만 나타납니다.

- 옵션 카드 EMC-D42A 는 2 개의 출력 단자대를 제공하고 Pr.02-36~02-37 와 함께 사용 할 수 있습니다.
- 옵션 카드 EMC-R6AA 는 6 개의 출력 단자대를 제공하고 Pr.02-36~02-41 와 함께 사용 할 수 있습니다.
- 기능 설정 요약 (평상시 열림접점을 예로, ON: 접점이 닫힘, OFF: 접점이 열림)

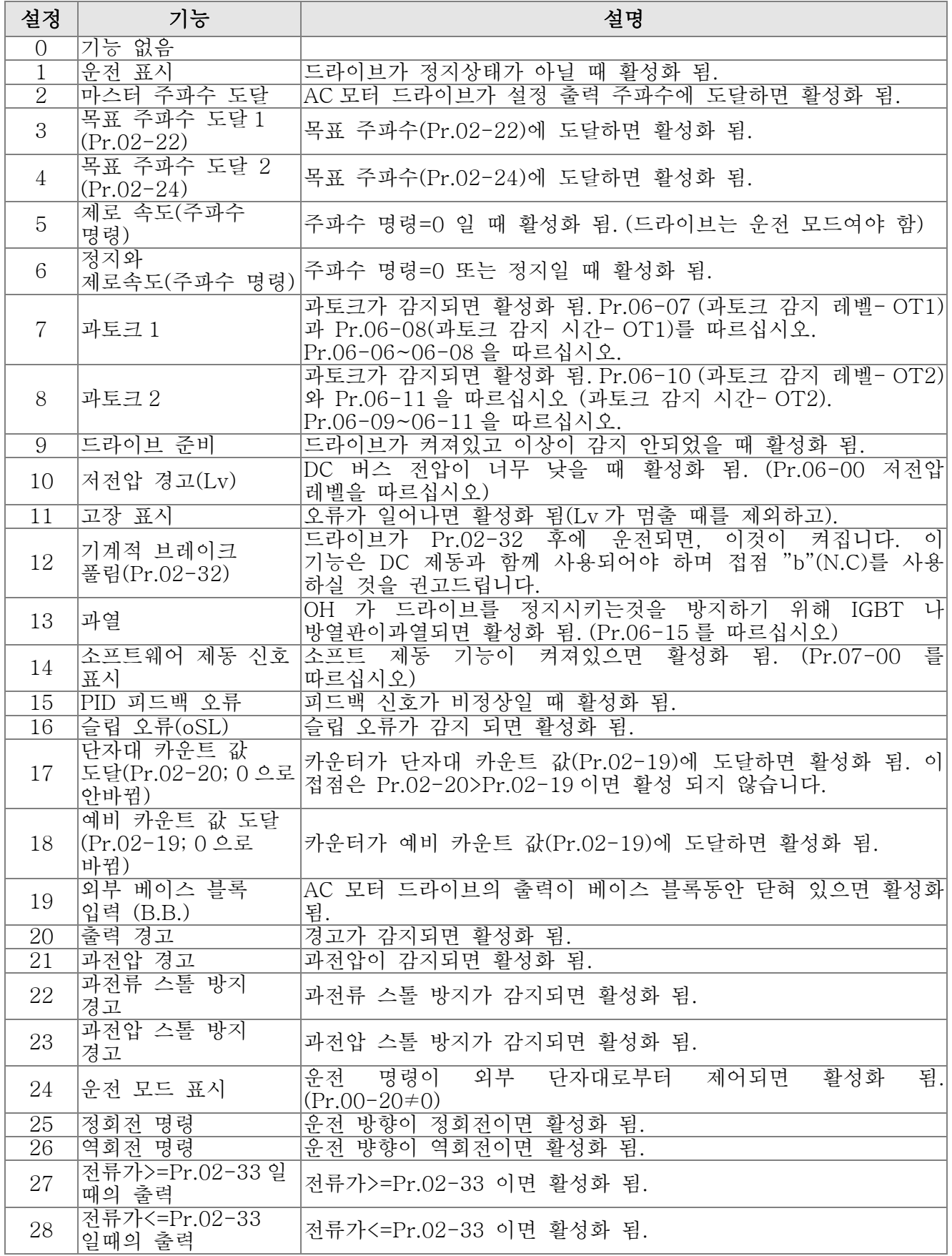

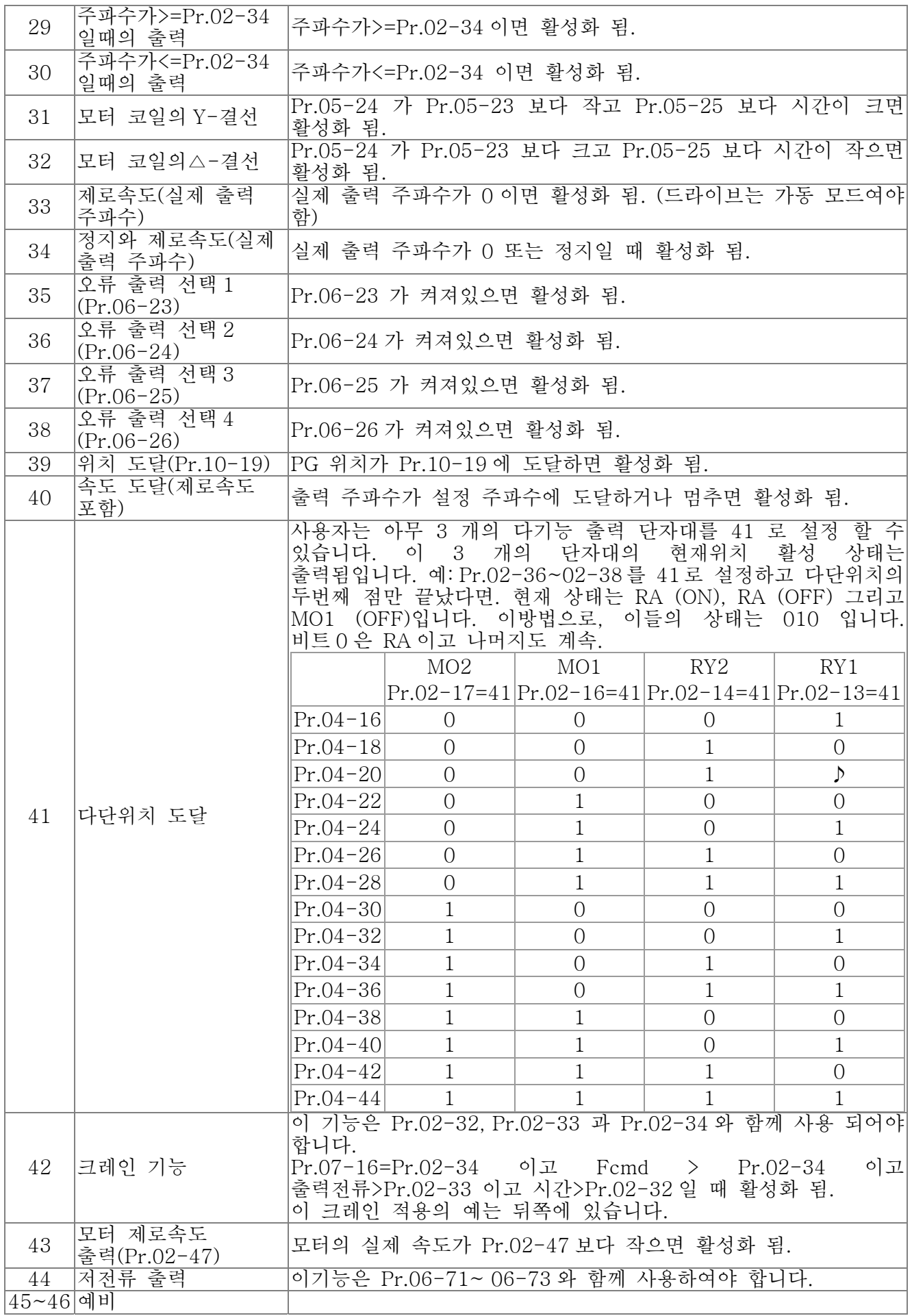

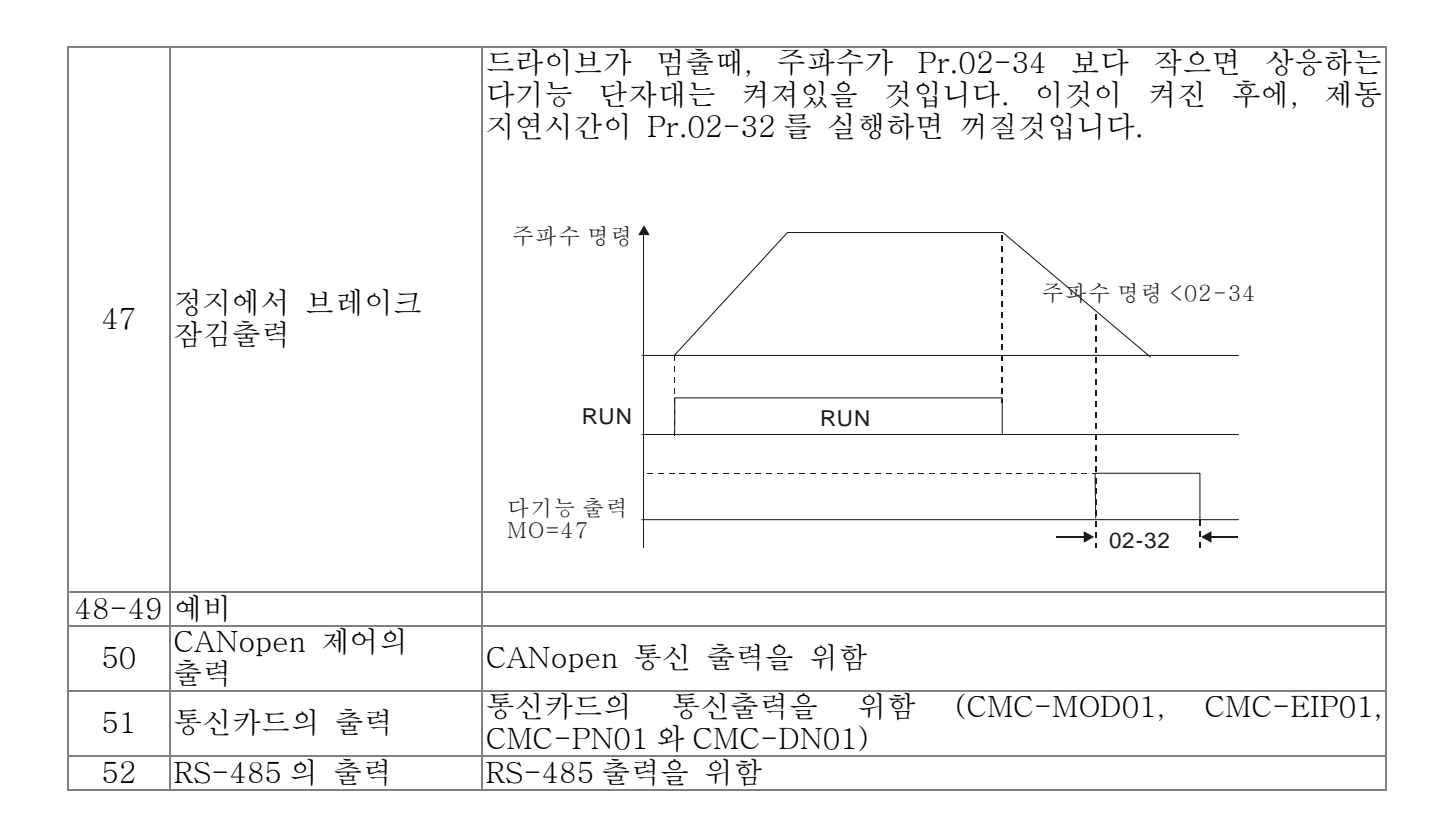

크레인 기능의 예

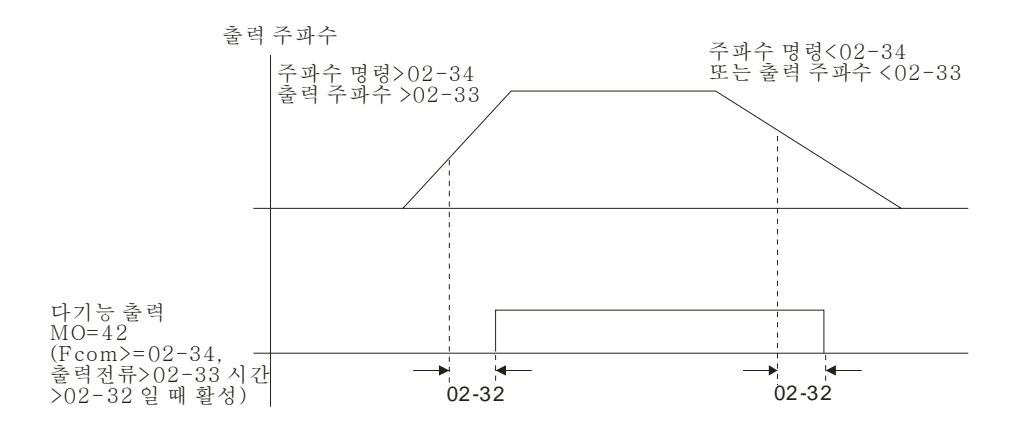

다음에서 보여지는 거와 같이 Dwell 기능과 함께 사용하시길 권장 드립니다:

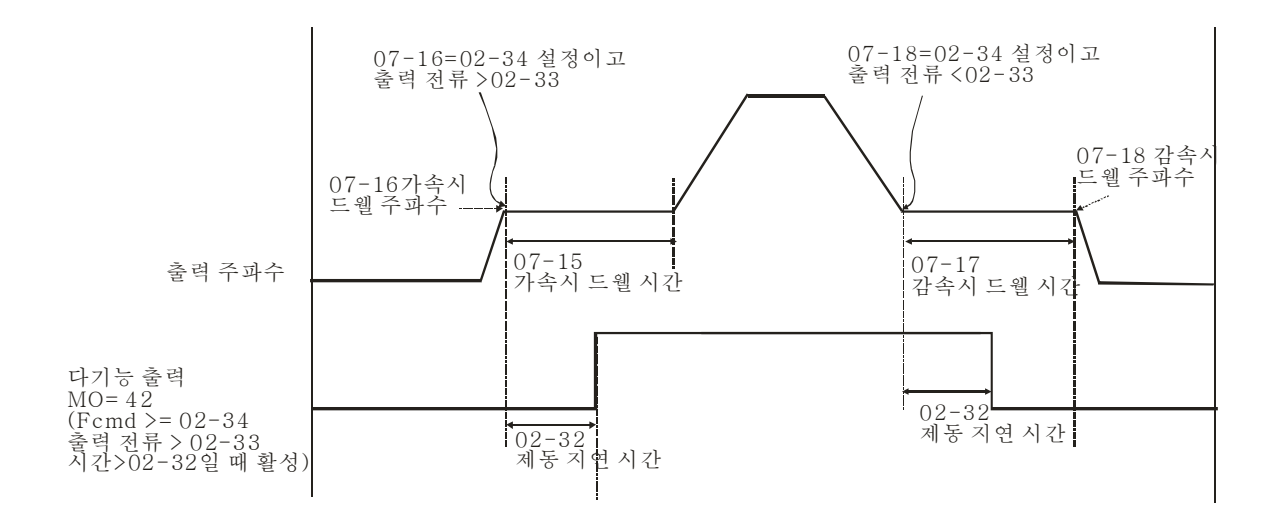

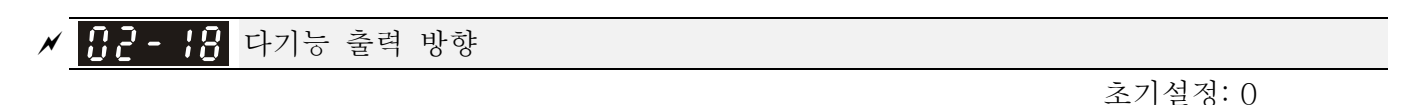

설정 0~65535(0:N.O. ; 1:N.C.)

- 이 파라미터의 설정은 십진수 값입니다.
- 이 파라미터의 설정은 비트 설정을 통하여됩니다. 비트가 1 이면, 상응하는 출력은 반대 방향으로 활동 합니다.

예:

Pr.02-13=1 이고 Pr.02-18=0 이면, 드라이브가 작동하면 릴레이 1 이 닫히고 드라이브가 멈추면 열립니다.

Pr.02-13=1 이고 Pr.02-18=0 이면, 드라이브가 돌아가면 릴레이 1 열리고 드라이브가 멈추면 닫힙니다.

11 비트 설정

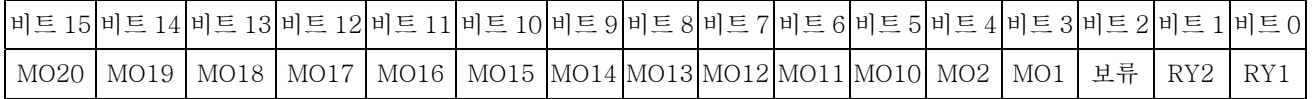

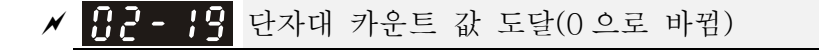

초기설정: 0

#### 설정 0~65535

- 다기능 단자대 MI6 에 의해서 카운터 트리거가 설정될수 있습니다 (Pr.02-06 를 23 으로 설정 하십시오). 카운팅이 끝나면, 명시된 출력 단자대가 활성화 될것입니다 (Pr.02-13~02-14, Pr.02-36, 02-37 는 18 로 설정). Pr.02-19 은 0 으로 설정 될수 없습니다.
- 디스플레이가 c5555 를 나타 내면, 드라이브가 5,555 번 카운트 한것입니다. 디스플레이가 c5555 를 나타 내면, 실제 카운터 값은 55550 과 55559 사이임을 뜻합니다.

*x* 192-29. 예비 카운트 값 도달(0 으로 안바뀜)

초기설정: 0

# 설정 0~65535

 카운터 값이 1 부터 카운트 되어 이 값에 도달하면, 상응하는 다기능 출력 단자대가 활성화 됩니다, Pr.02-13, 02-14, 02-36, 02-37 중 하나를 17 로 설정하여 하십시오 (예비

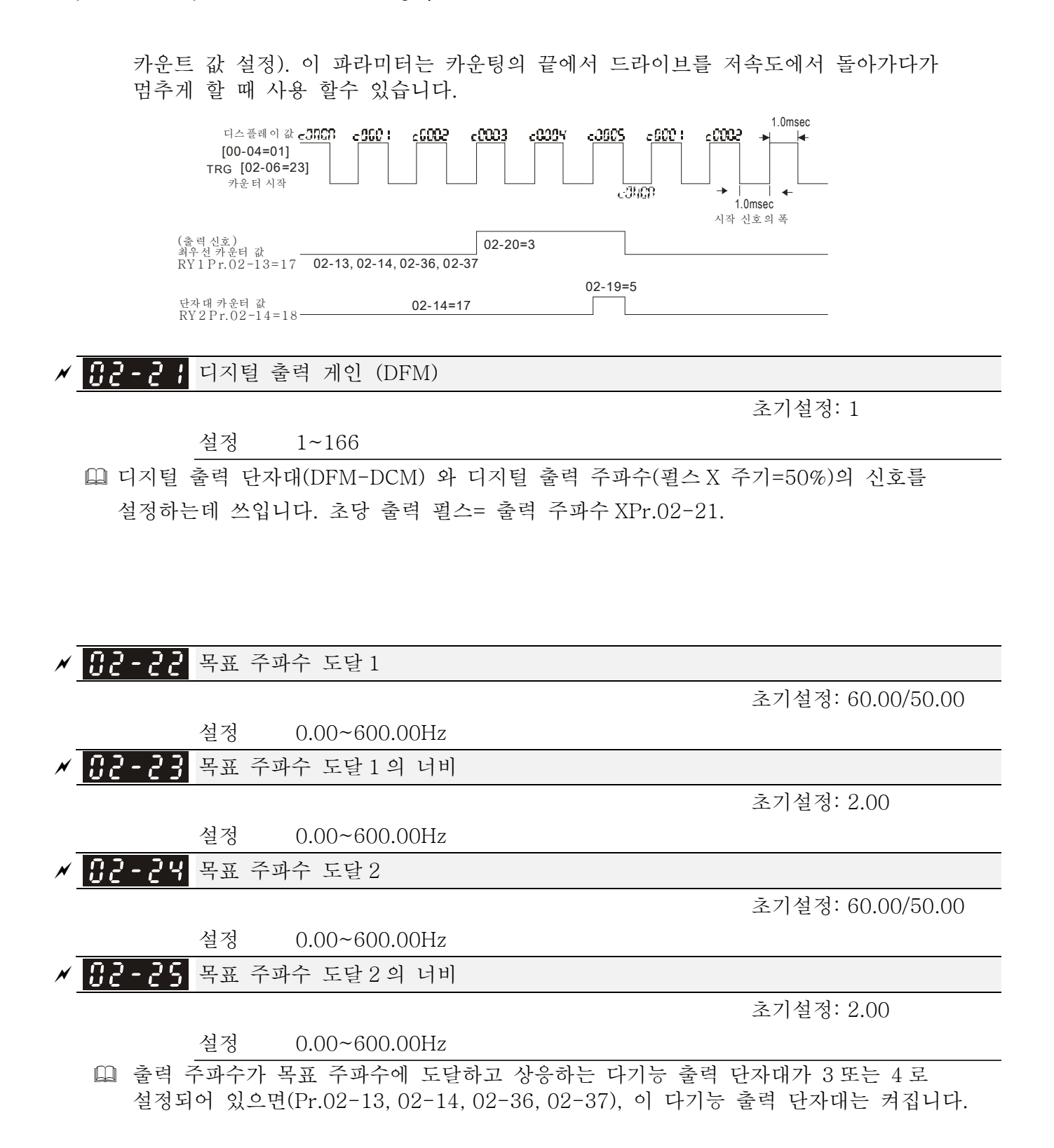

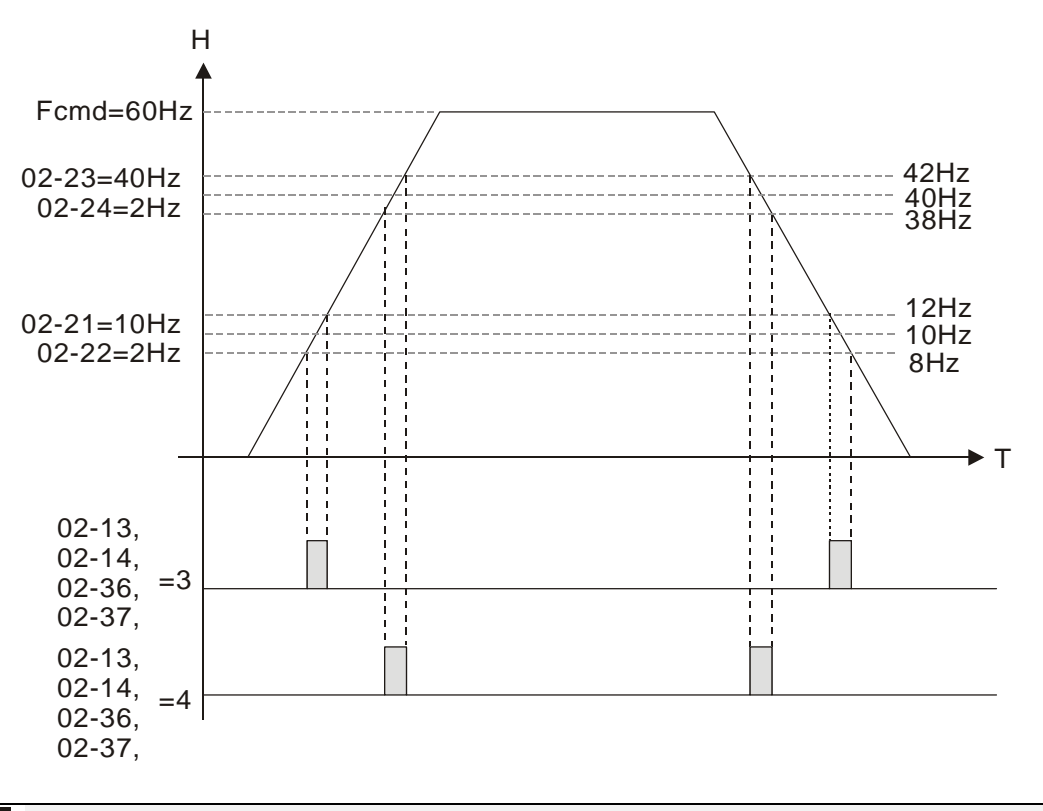

브레이크 지연 시간

초기설정: 0.000

설정 0.000~65.000 초

 AC 모터 드라이브가 Pr.02-32 지연 시간 뒤에 가동되면, 상응하는 다기능 출력 단자대(12: 기계적 브레이크 풀림 출력)가 켜집니다. 이 기능을 DC 제동과 함께 사용하시길 권유드립니다.

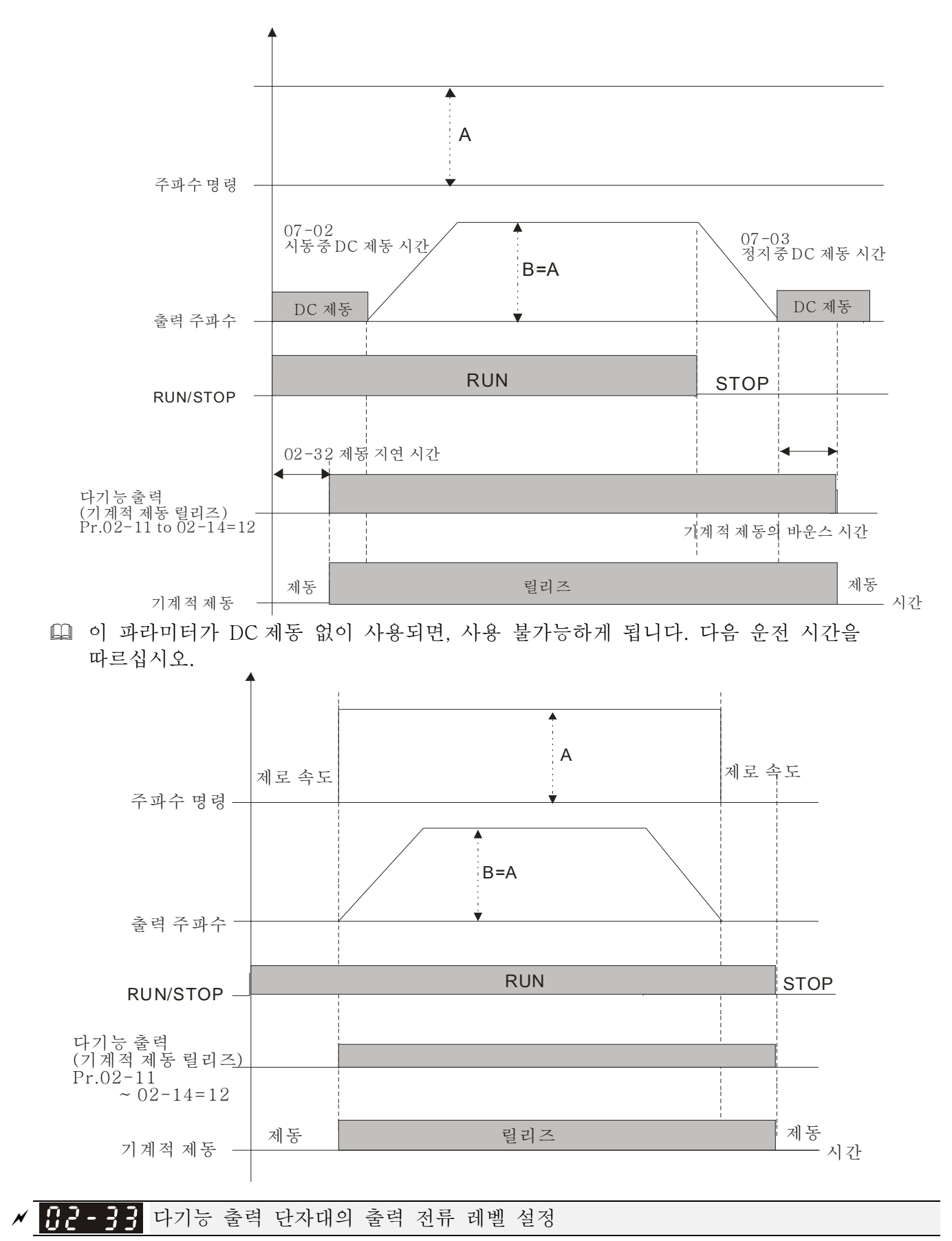

초기설정: 0

설정 0~100%

 출력 전류가 Pr.02-33 와 같거나 높으면, 다기능 출력 단자대를 활성화 시킵니다 (Pr.02-13, 02-14, 02-16, 02-17 는 27 로 설정됨).

- 출력 전류가 Pr.02-33 보다 낮으면, 다기능 출력 단자대를 활성화 시킵니다 (Pr.02-13, 02-14, 02-16, 02-17 는 28 로 설정됨).
- <mark>서 H 근 34</mark> 다기능 출력 단자대의 출력 경계

초기설정: 0.00

설정 0.00~±60.00Hz

- 출력 주파수가 Pr.02-34 보다 높으면, 다기능 단자대를 활성화 시킵니다 (Pr.02-13, 02-14, 02-16, 02-17 는 29 로 설정됨).
- 출력 주파수가 Pr.02-34 보다 낮으면, 다기능 단자대를 활성화 시킵니다 (Pr.02-13, 02-14, 02-16, 02-17 는 30 으로 설정됨).

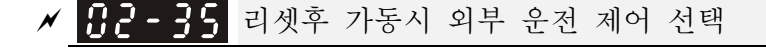

설정 0: 사용 안함

1: 리셋이나 재시동후에 가동명령이 유효하면 드라이브가 가동됨.

 설정 1:

상태 1: 드라이브를 키고 가동 외부단자대가 켜져잇으면, 드라이브가 가동됩니다.

상태 2: 오류 감지후에 오류를 제거한다음 가동 외부단자대가 켜져있으면, 리셋키를 누른후에 드라이브를 가동할 수 있습니다.

<mark>서 H 김 - 4 1</mark> 모터의 제로 속도 레벨

초기설정: 0

초기설정: 0

설정 0~65535 rpm

- 이 파라미터는 다기능 출력 단자대와 함께 사용 하여야 합니다 (43 으로 설정). PG 카드와 엔코더 피드백이 있는 모터와 함께 사용 하여야 합니다.
- 이 파라미터는 모터의 제로속도를 설정하는데 사용됩니다. 실제 속도가 이 설정보다 낮을 때, 상응하는 다기능 출력 단말기 43 이 다음에서 보여지는 것과 같이 켜집니다.

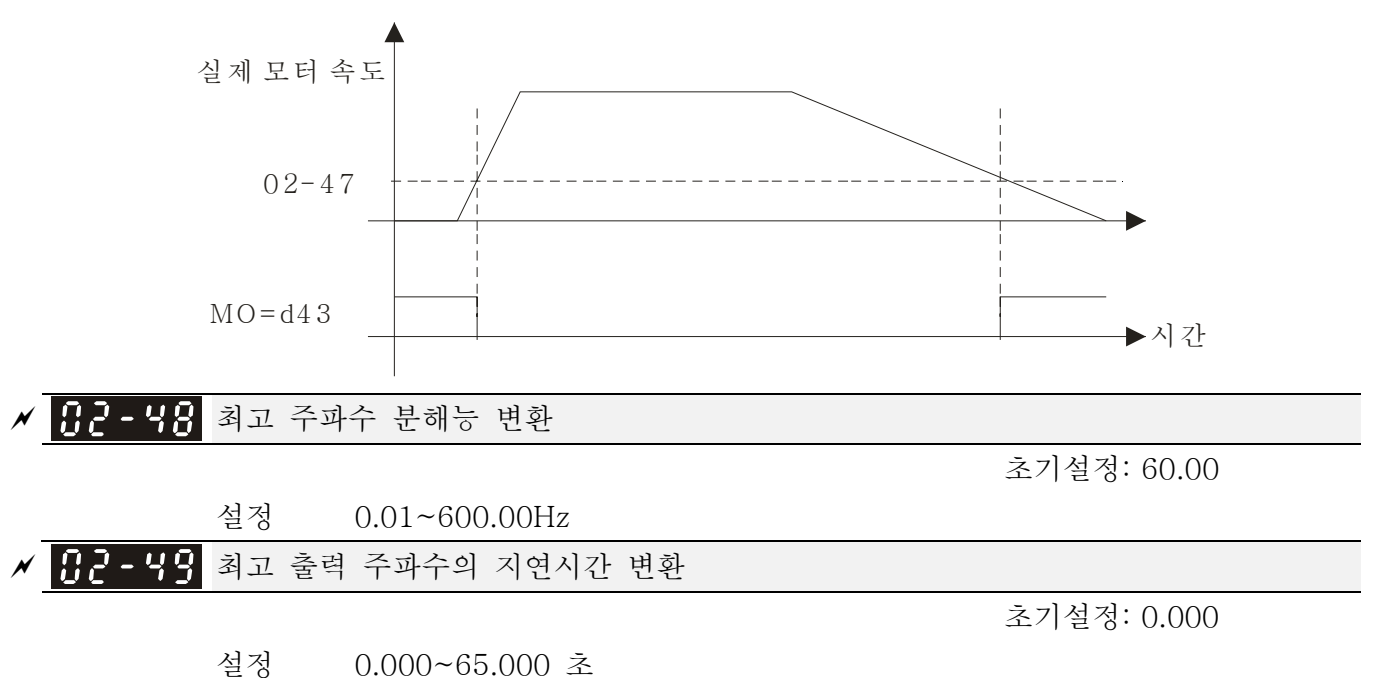

 아날로그 분해능의 불충분에 의한 불안정 속도 또는 불안정 위치를 개선하는데 사용됩니다. 외부 단자대와 함께 사용하여야 합니다(43 으로 설정). 이 파라미터를 설정한 후에, 이 설정으로 아날로그 출력 결의를 동시에 적응시켜야 합니다.

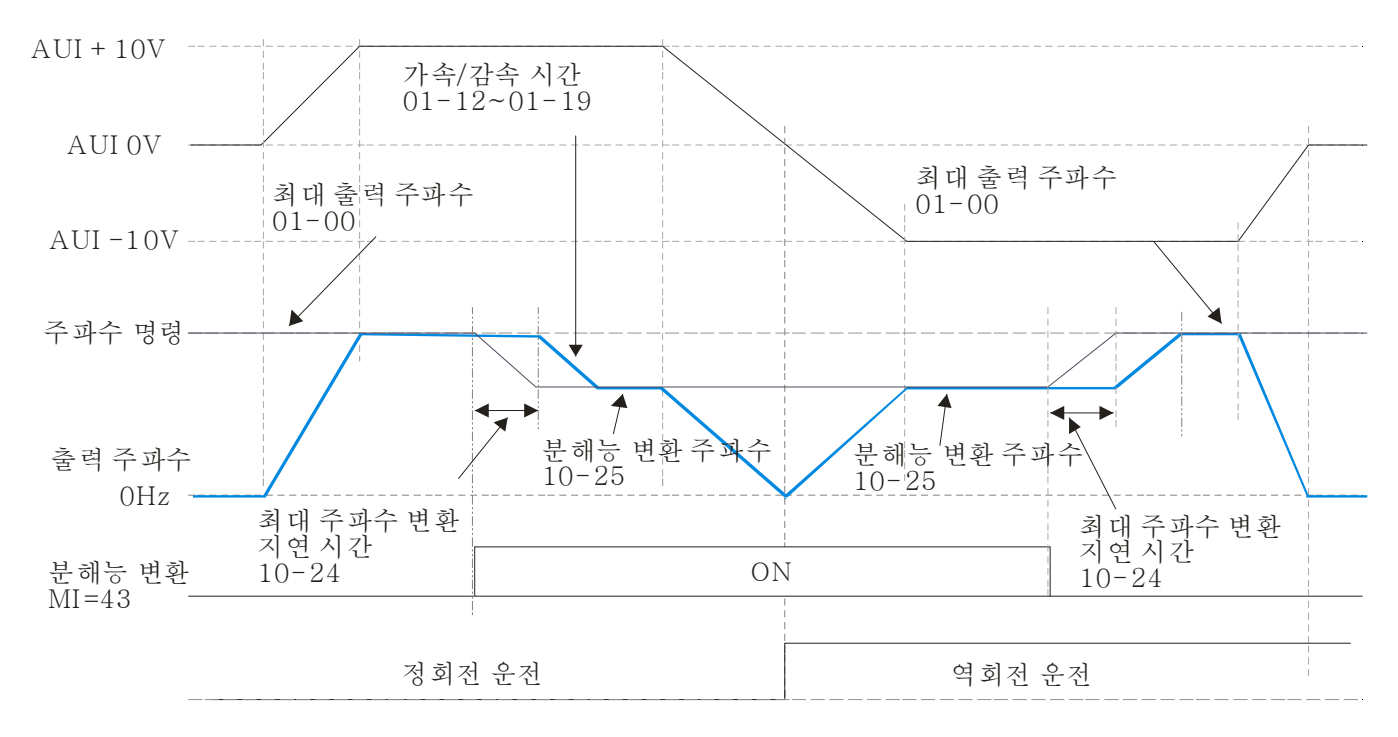

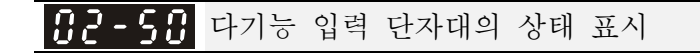

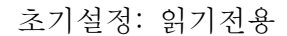

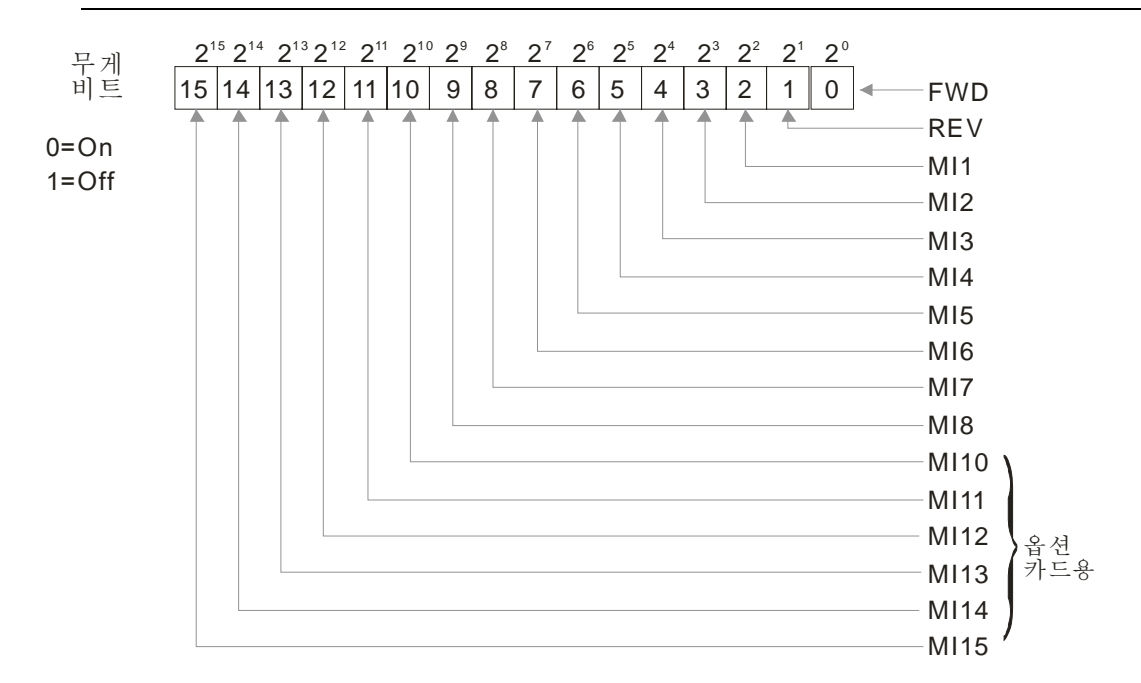

 예를 들어:

Pr.02-50 가 0034h(십육진)을 나타내면, 값은 52, 과 110100 (2 진법)입니다. MI1, MI3 와 MI4 가 활성화 됬음을 나타냅니다.

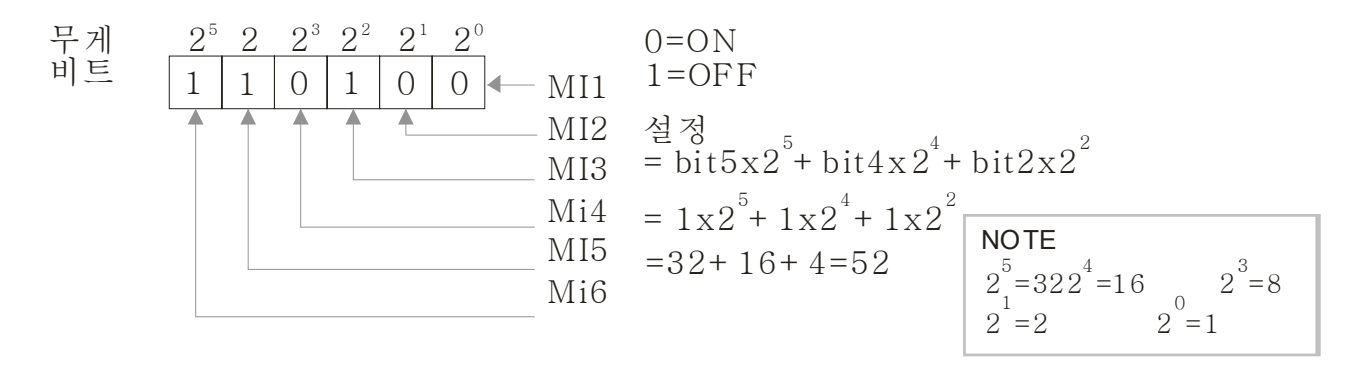

 $B - 5$ 다기능 출력 단자대의 상태

초기설정: 읽기전용

 예를 들어: Pr.02-51 가 000Bh(십육진)을 나타내면, 값은 11, 과 1011 (2 진법)입니다. RY1, RY2 와 MO1 가 켜졌음을 나타냅니다.

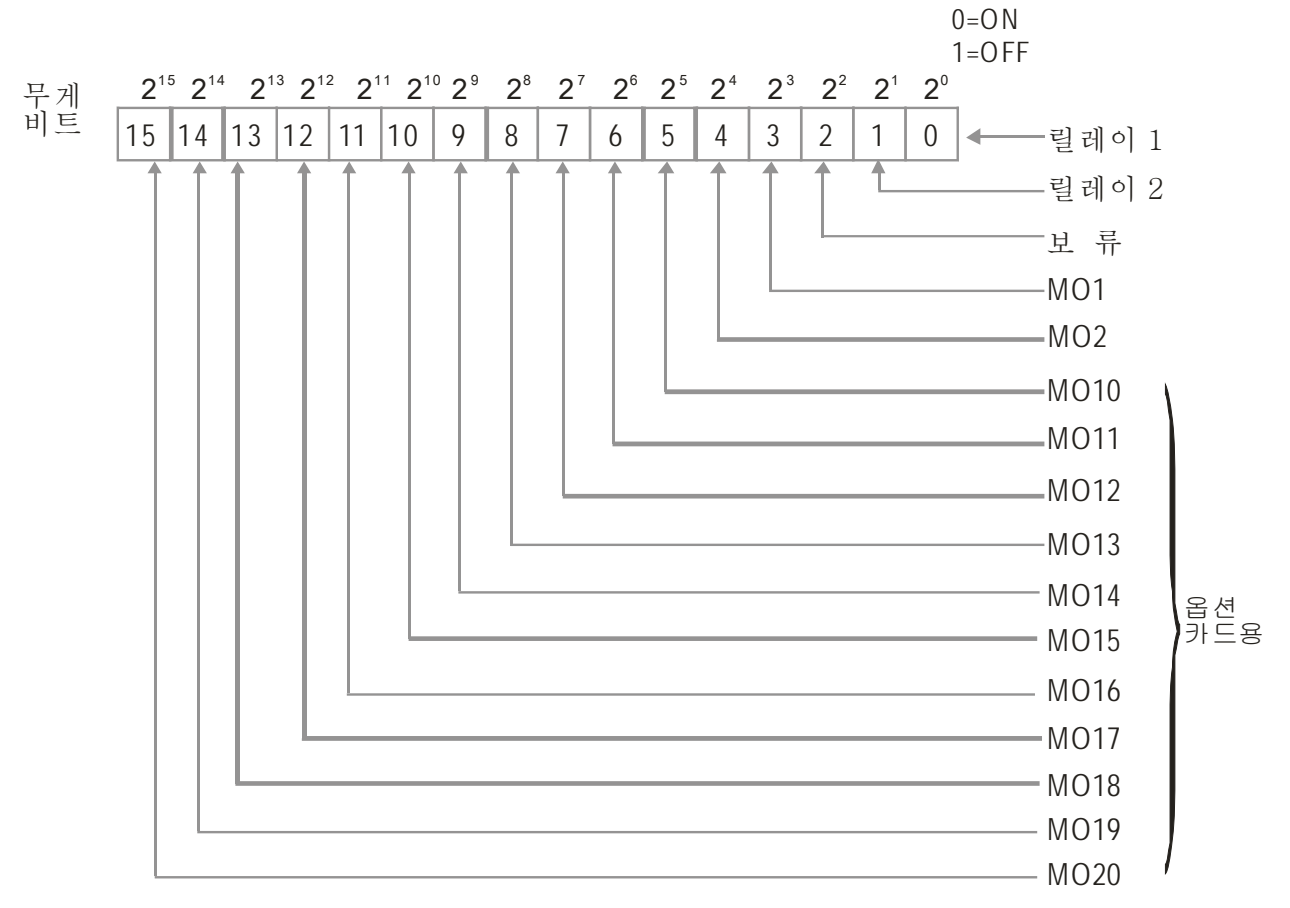

**NOTE** 

 $2^{7}$  = 128  $2^{6}$  = 64  $2^{\frac{5}{2}}$  = 32  $2^{\frac{4}{2}}$  = 16  $2^{\frac{3}{2}}$  = 8  $2 = 120$ <br>  $2 = 32$ <br>  $2 = 2$ <br>  $2 = 16$ <br>  $2 = 2$ <br>  $2 = 1$ <br>  $2 = 2$ <br>  $2 = 1$  $2^{1} = 2$ 

PLC 에 의해 사용중인 외부 출력 단자대를 표시

초기설정: 읽기전용

 Pr.02-52 는 PLC 에 의해 사용되는 외부 다기능 입력 단자대를 나타냅니다

#### *Chapter 12 Description of Parameter Settings*|**C2000 Series**

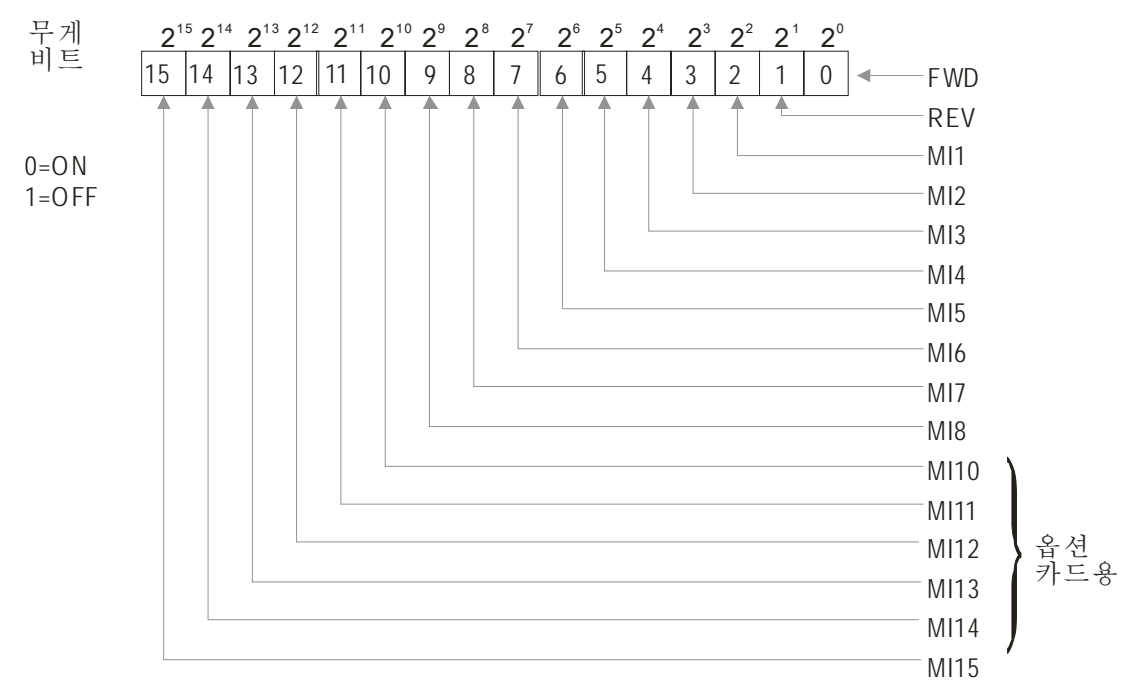

 예를들어:

Pr.02-52 가 0034h(십육진)를 나타내고 110100(2 진법)으로 변환되면, MI3 와 MI4 이 PLC 에 의해 사용됨을 뜻합니다.

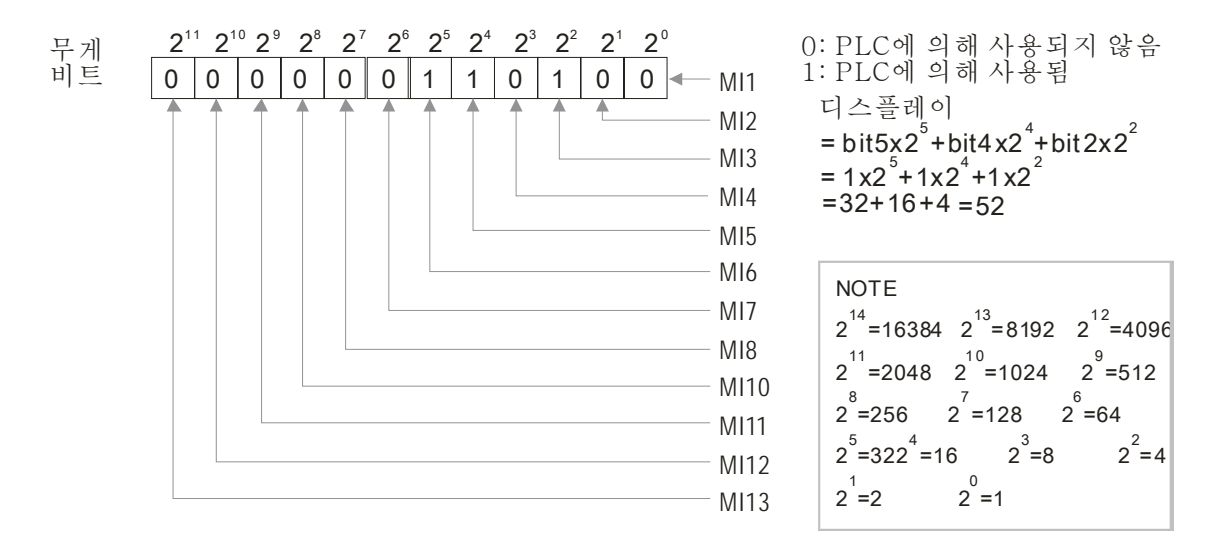

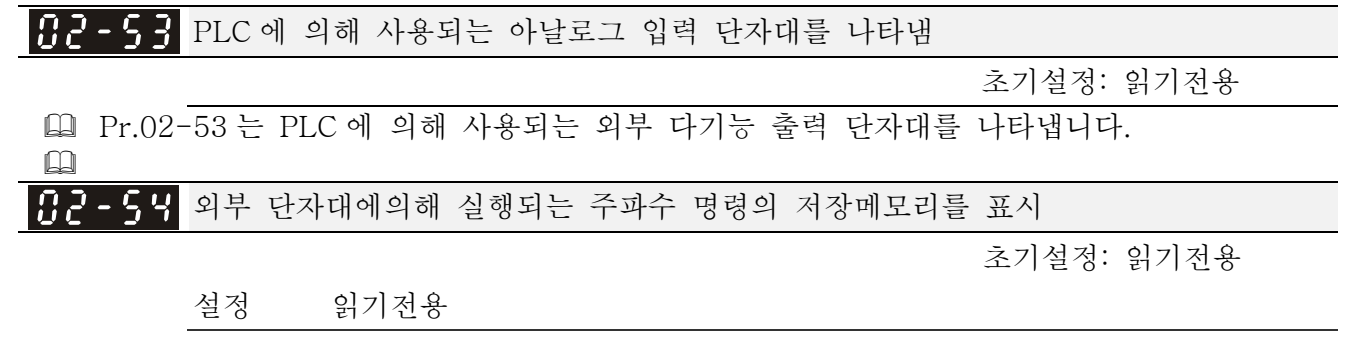

 주파수 명령의 소스가 외부 단자대로부터 올 때, Lv 또는 오류가 이때 일어나면, 외부단자대의 주파수 명령은 이 파라미터에 저장 됩니다.

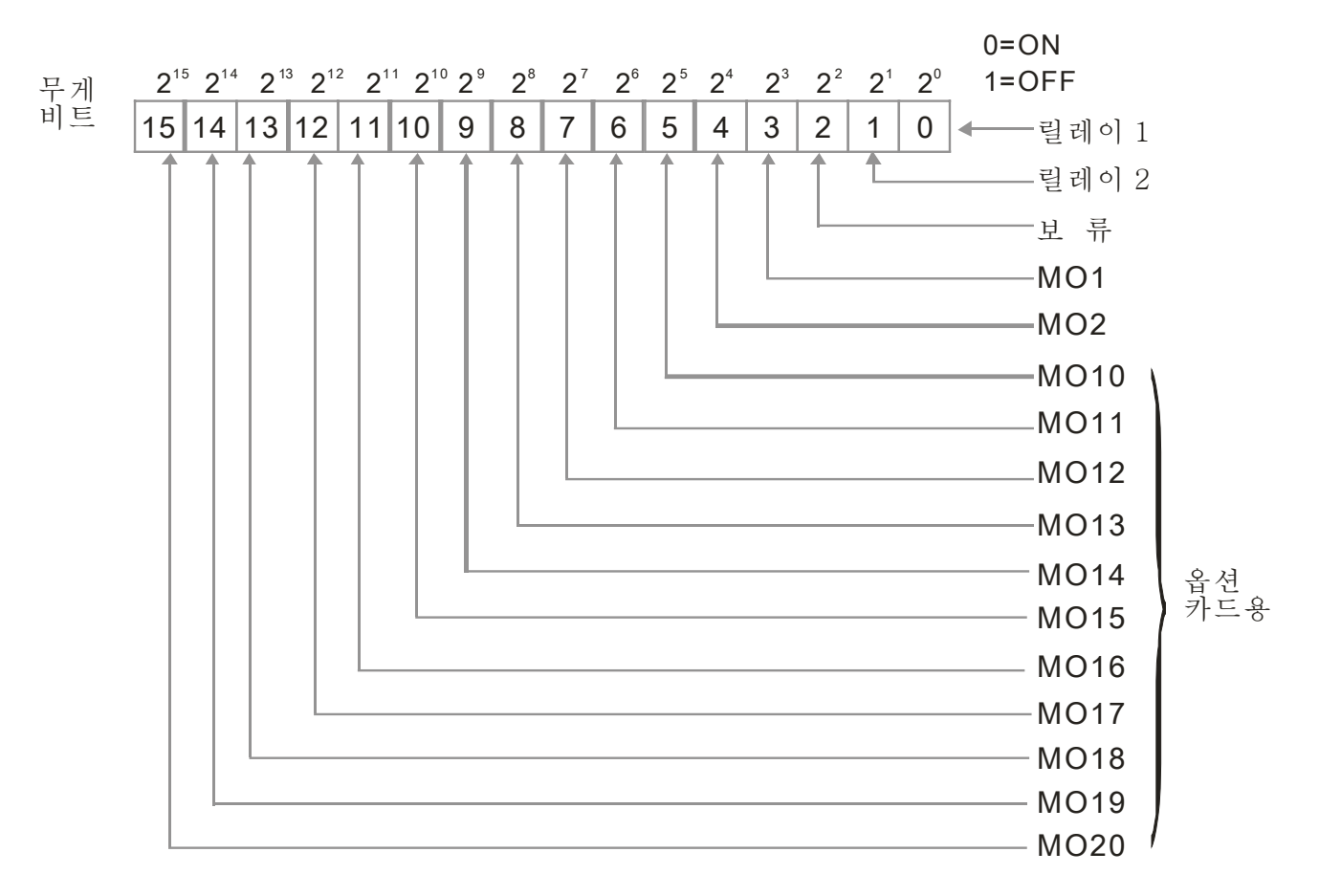

```
NOTE
```
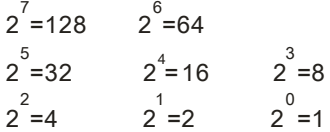

 예를 들어:

Pr.02-53 의 값이 0003h(십육진)을 나타내면, RY1 와 RY2 가 PLC 에 의해 사용됨을 뜻합니다.

 $\Box$ 

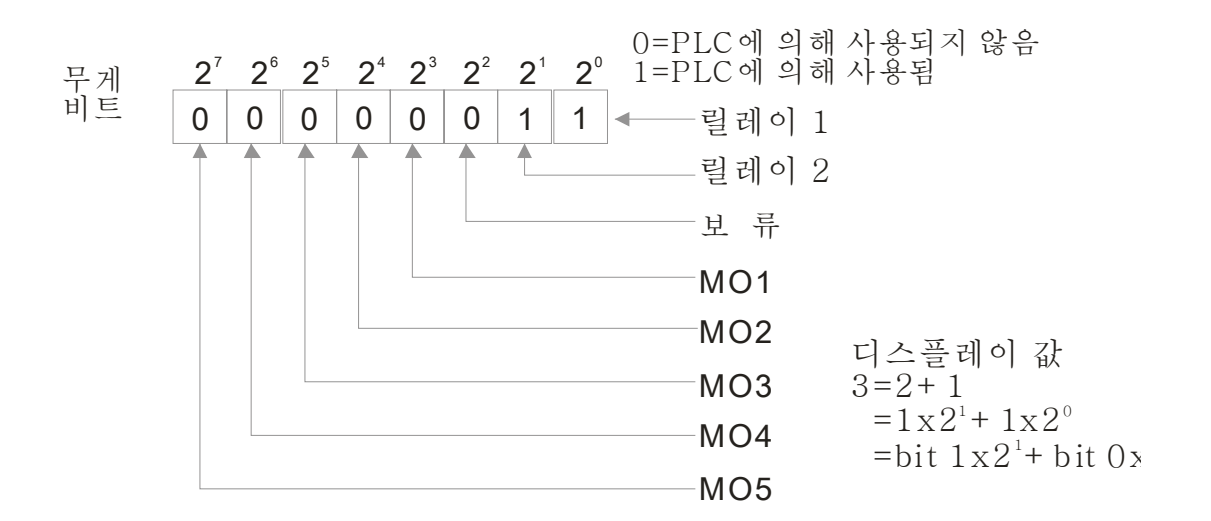

03 아날로그 입력/출력 파라미터 κ 파라미터는 운전중에 설정 하실 수 있습니다.

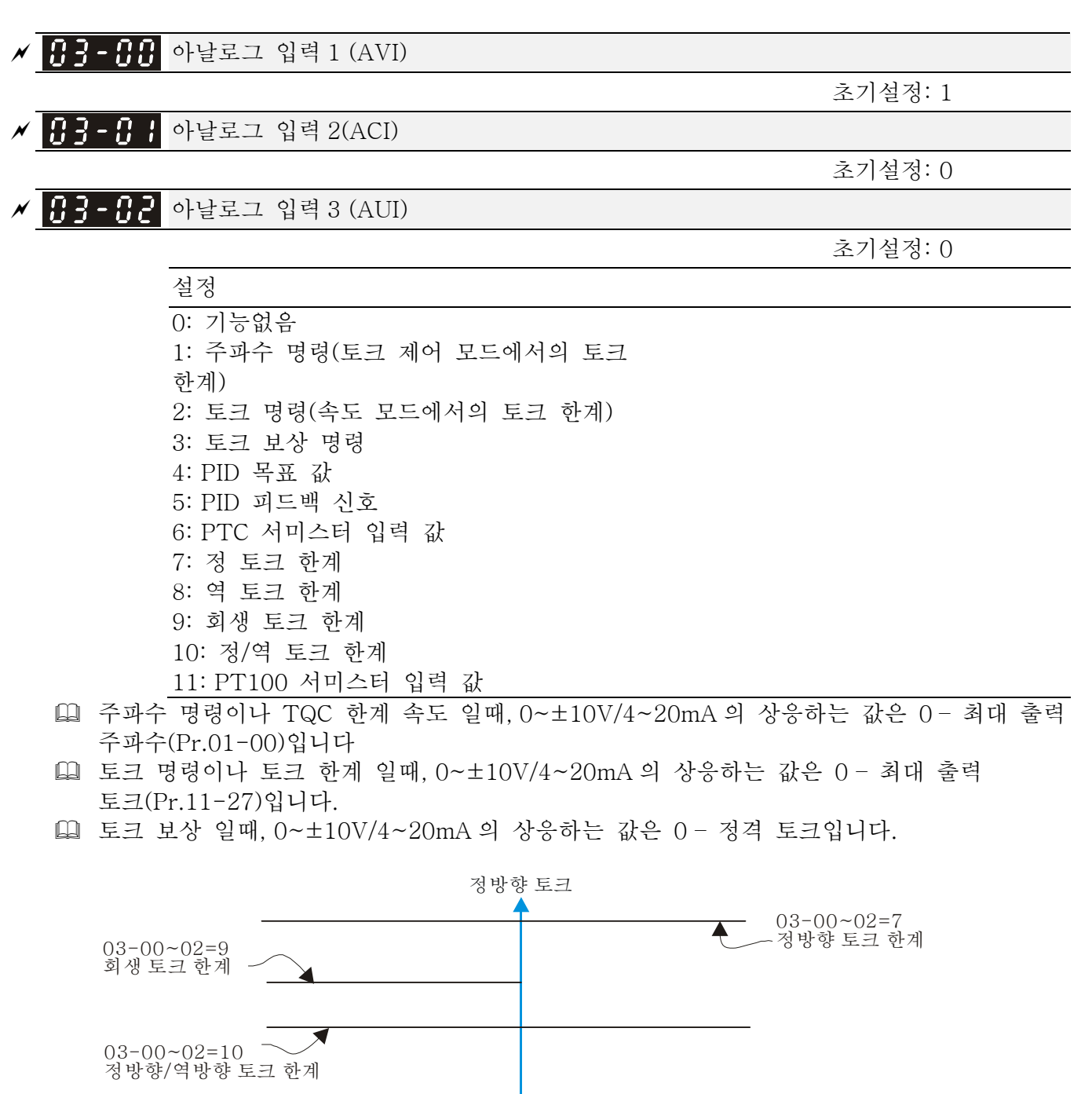

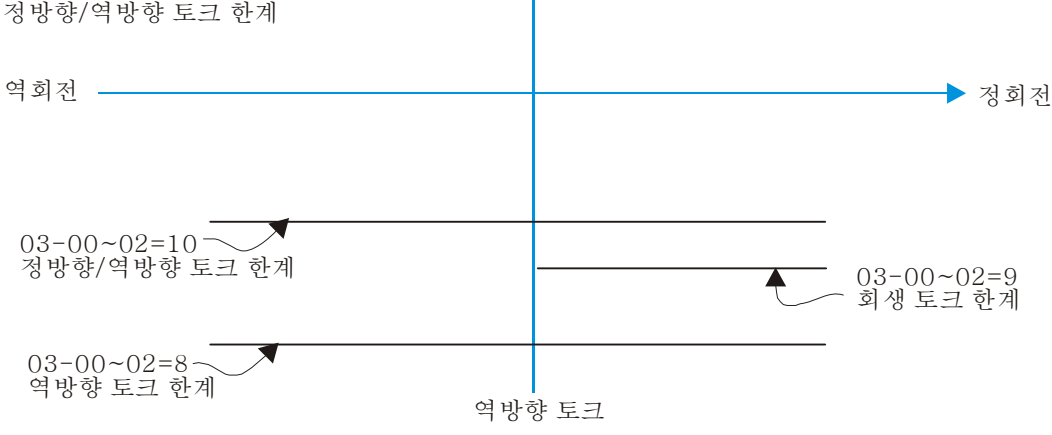

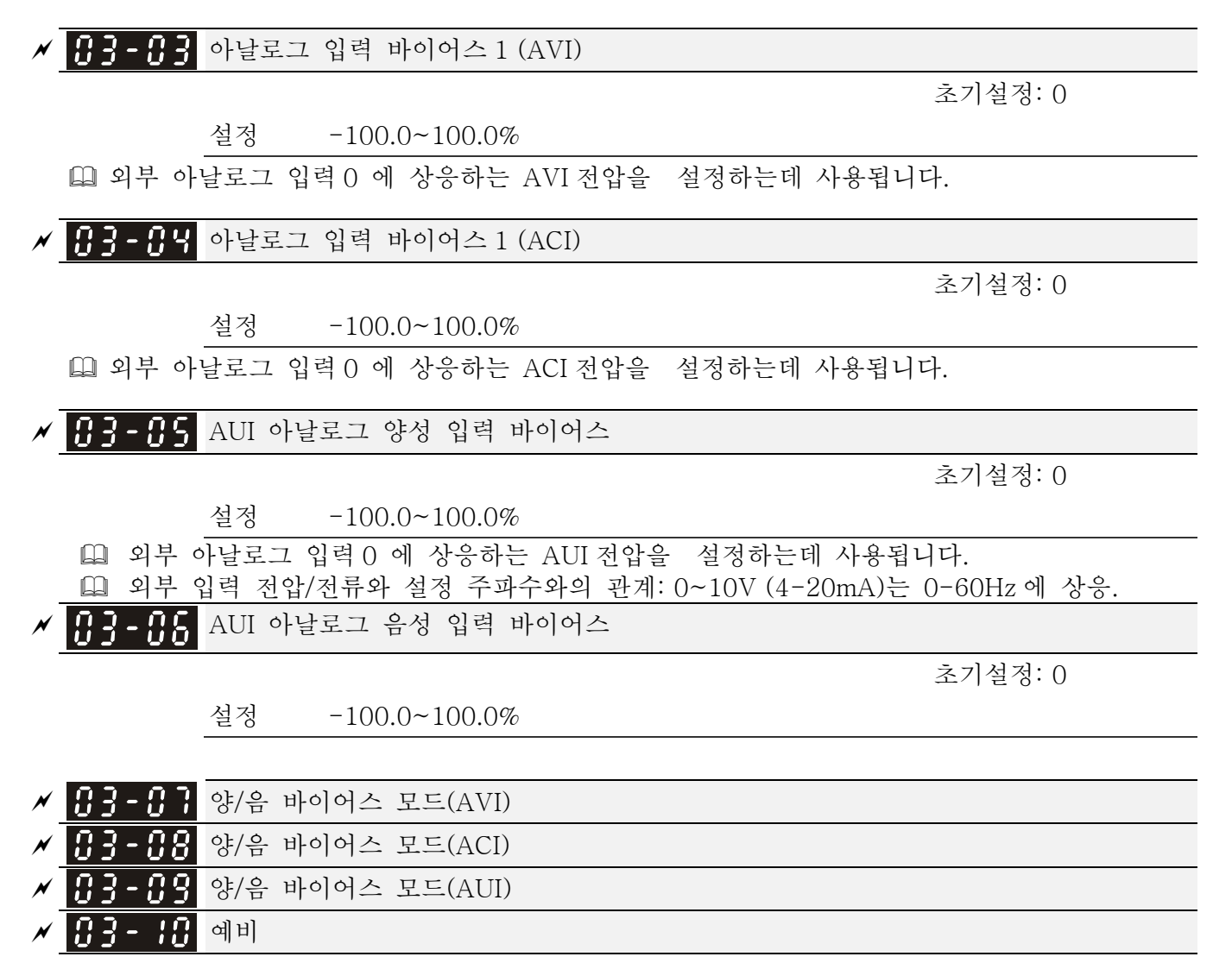

초기설정: 0

 설정 0: 제로 바이어스 1: 바이어스 보다 낮음=바이어스 2: 바이어스 보다 높음=바이어스 3: 중심점 일 때 바이어스 전압 절대값 4: 중심점 바이어스 역할

 노이즈 환경에서, 노이즈의 차이를 공급하기 위해 음성 바이어스 사용하는게 이롭습니다. 운전 주파수를 설정하는데 1V 보다 낮게 사용하지 않으실 것을 권장합니다.

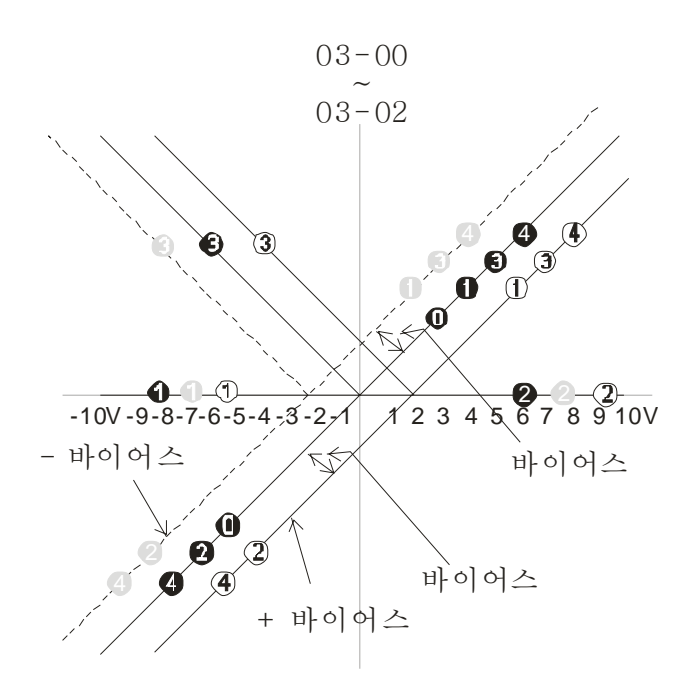

0 제로 바이어스 1 바이어스 보다 낮음 = 바이어스 2 바이어스 보다 큼 = 바이어스 3 센터로 쓰일 때 03-11~03-14에서 게인은 + 4 센터로 쓰일때의 바이어스 이어스 전압의 절대 값 바

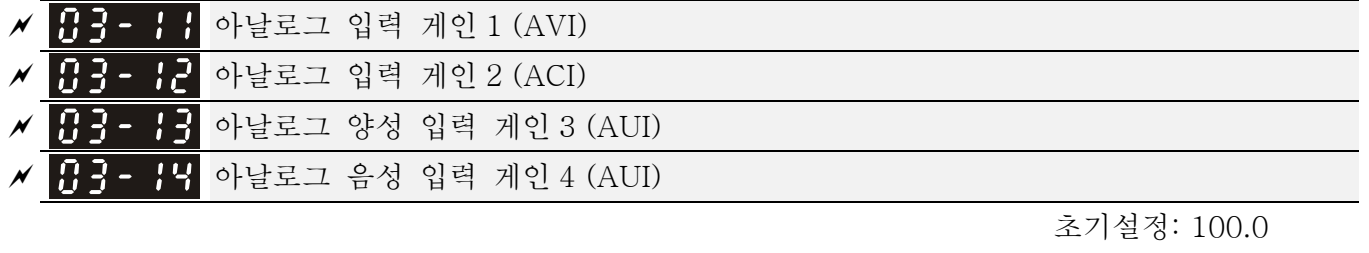

설정 -500.0~500.0%

- Pr.03-03 부터 03-14 은 주파수 명령의 소스가 아날로그 전압/전류 신호일 때 사용 됩니다.
- <mark>사 () 15</mark> 아날로그 입력 필터 시간(AVI) <mark>사 () - 15</mark> 아날로그 입력 필터 시간(ACI)  $\times$  H 아날로그 입력 필터 시간(AUI)

초기설정: 0.00

설정 0.00~2.00 초

 이 입력 지연은 아날로그 신호의 노이즈를 필터하는데 사용할 수 있습니다. 시간 상수의 설정이 너무 크면, 조정은 안정적이나 조정 응답이 느려질 것입니다.시간 상수의 설정이 너무 적으면, 조정 응답은 빨라지나 조정이 불안정할 수 있습니다. 최상의 설정을 위해서는, 조정의 안정이나 응답 상태에 따라 적용하여 설정하십시오.

<mark>〃 HB- HB</mark> 아날로그 입력의 부가 기능

초기설정: 0

설정 0: 사용안함(AVI, ACI, AUI)

1: 사용 함

 Pr.03-18가 0으로 설정되고 아날로그 입력 설정이 같으면, AVI, ACI와 AUI의 우선순위는 AVI>ACI>AUI 입니다.

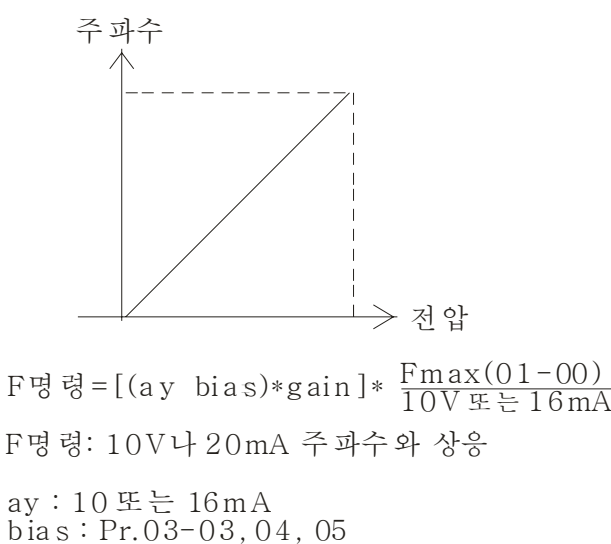

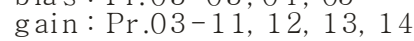

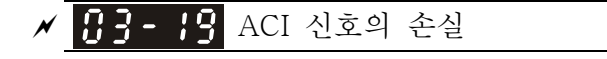

초기설정: 0

설정 사용안함

마지막 주파수로 계속 가동

정지까지 감속

- 즉시 멈추고 ACE 를 나타냄
- 이 파라미터는 ACI 가 손실되었을 때의 행동을 결정합니다.
- Pr.03-29가 1로 설정되면, ACI단자대가 0-10V 전압 입력을 위해있음을 뜻합니다. 이 때, Pr.03-19 는 사용 불가 합니다.
- [1] 1 또는 2 로 설정되면, 키패드에 경고 코드 "AnL"가 나타납니다. ACI 신호의 손실이 복구 되거나 드라이브가 멈출 때까지 깜빡거릴 것입니다.

183-28 다기능 출력 1 (AFM1)

초기설정: 0

*x* 83-23 다기능 출력 2 (AFM2)

초기설정: 0

설정 0~21

기능 표

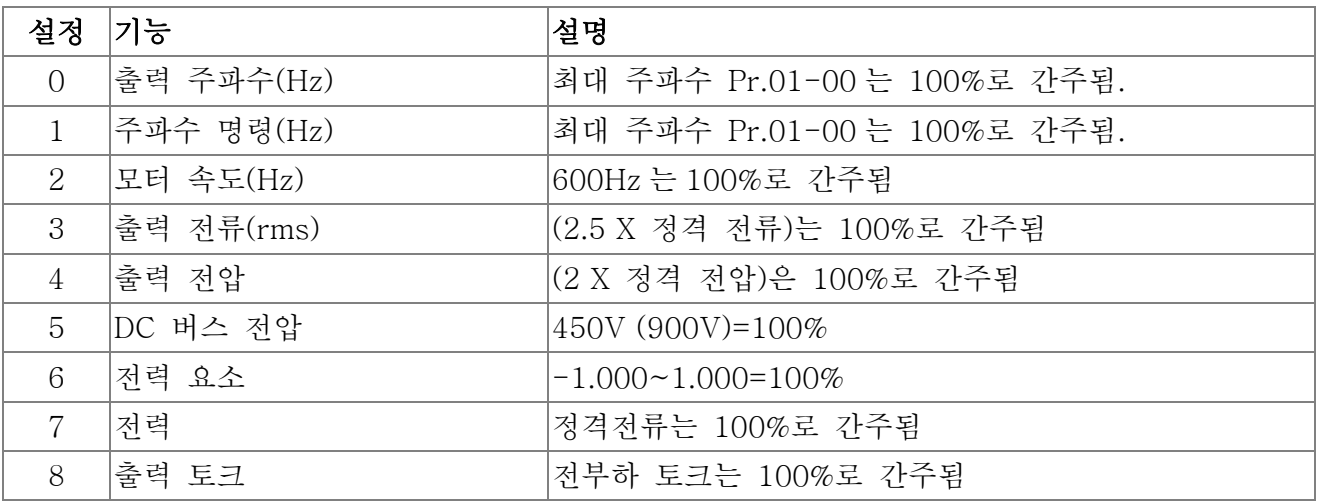

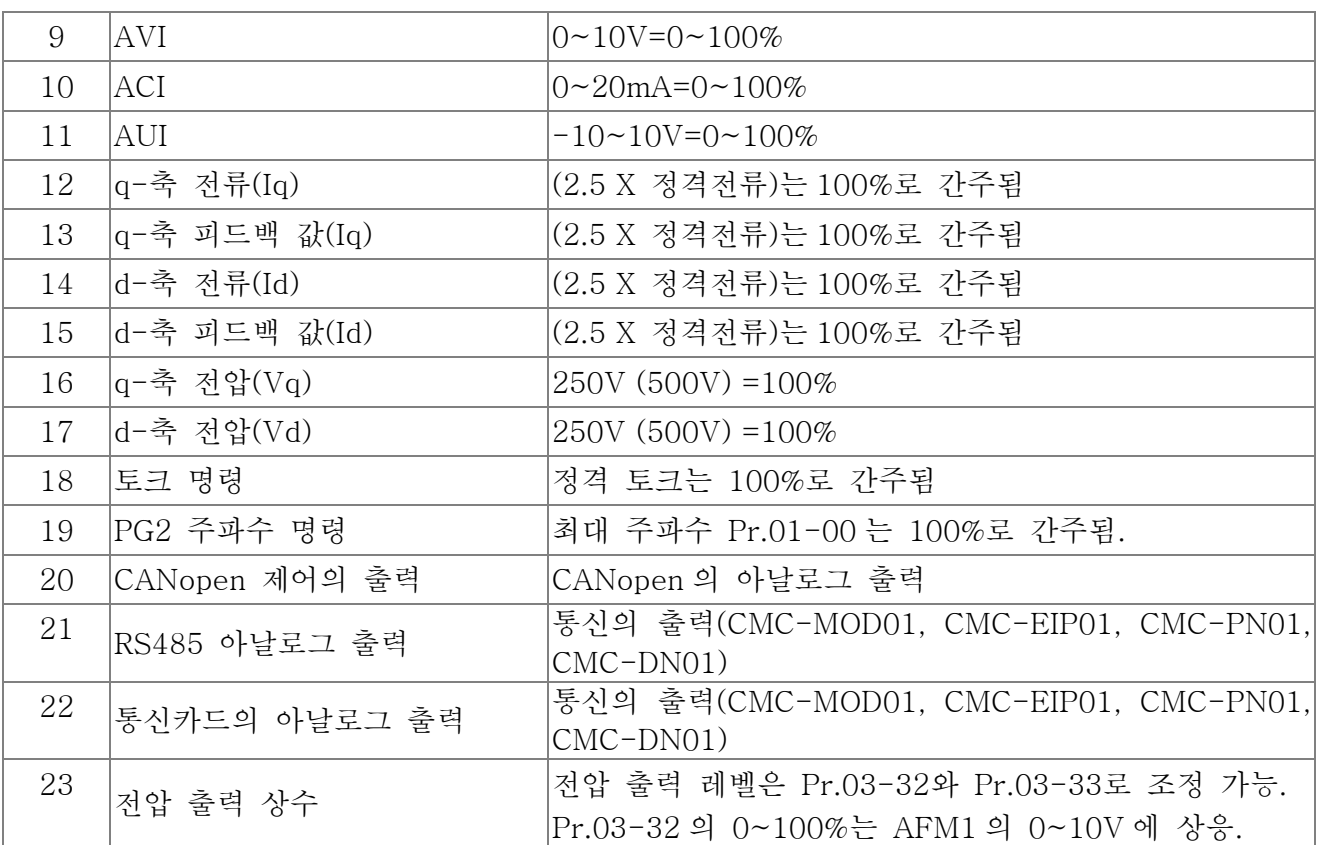

<mark>서 H를 - 근 |</mark> 아날로그 출력의 게인 1 (AFM1)

초기설정: 100.0

<mark>ᄽᆘᅡᅥᅳᆫᅛ</mark>ᅥ 아날로그 출력의 게인 2 (AFM2)

초기설정: 100.0

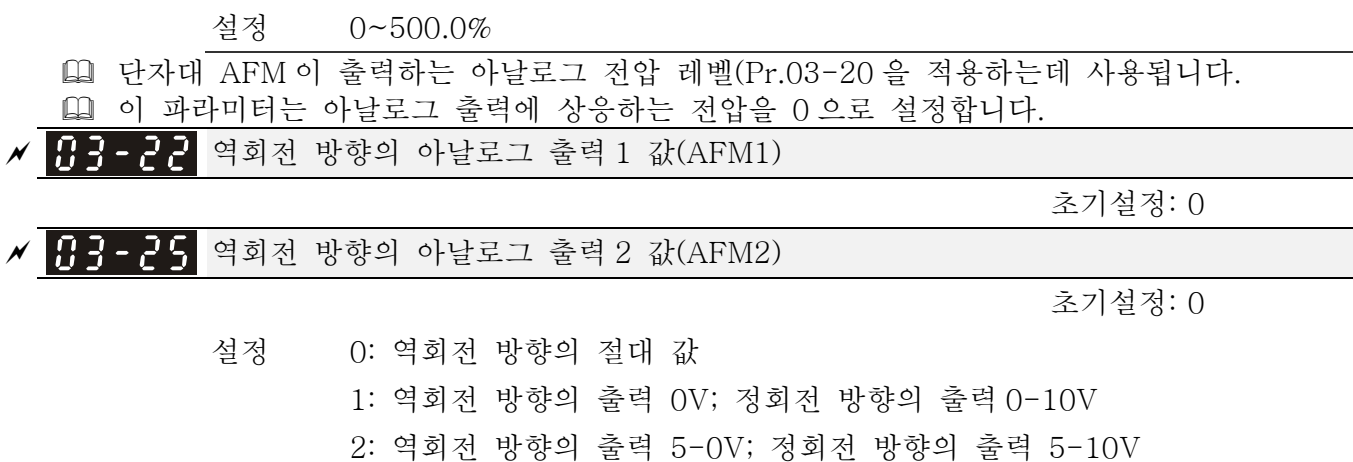

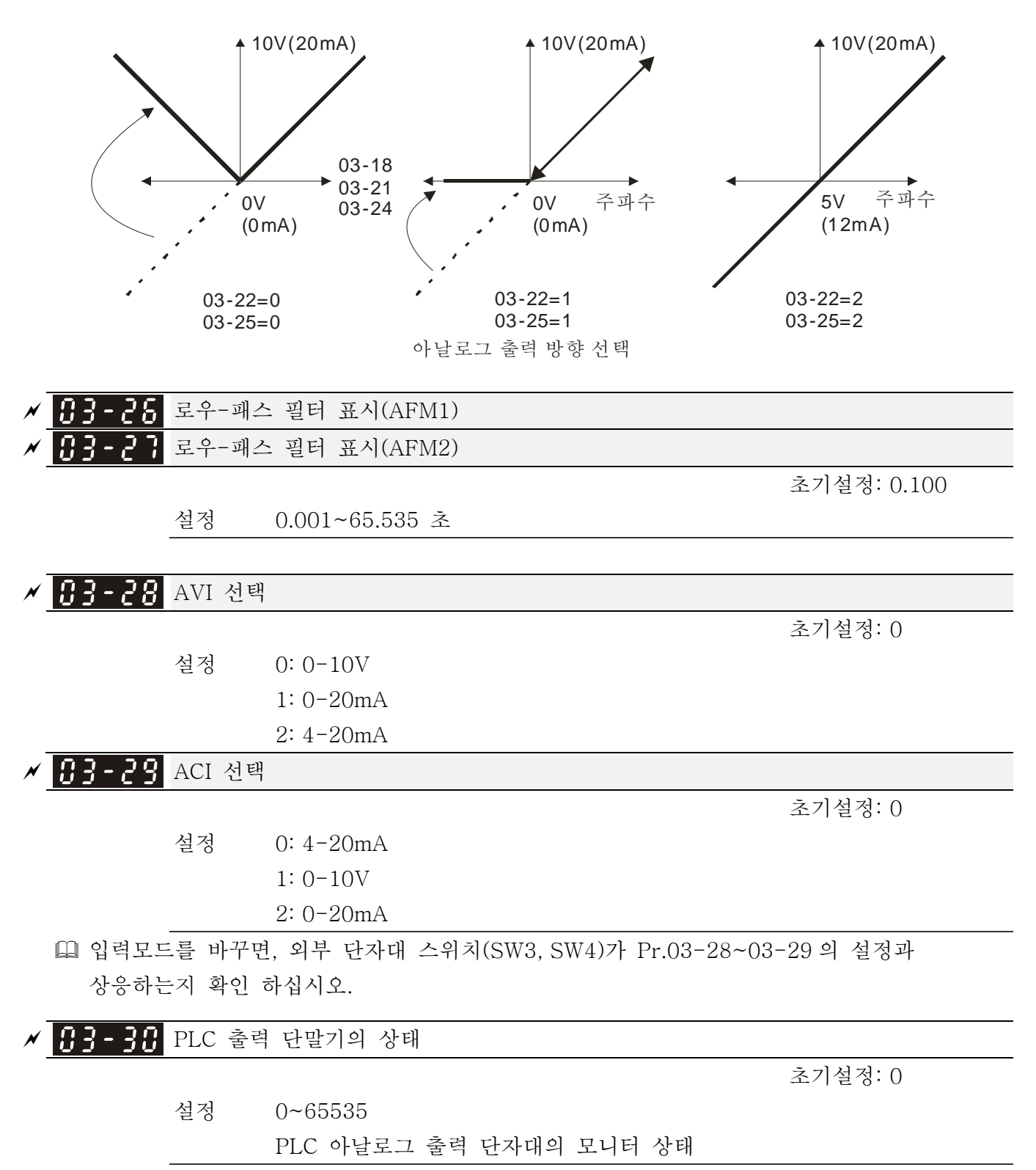

 Pr.03-30 은 PLC 에 의해 사용되는 외부 다기능 출력 단자대를 보여줍니다.

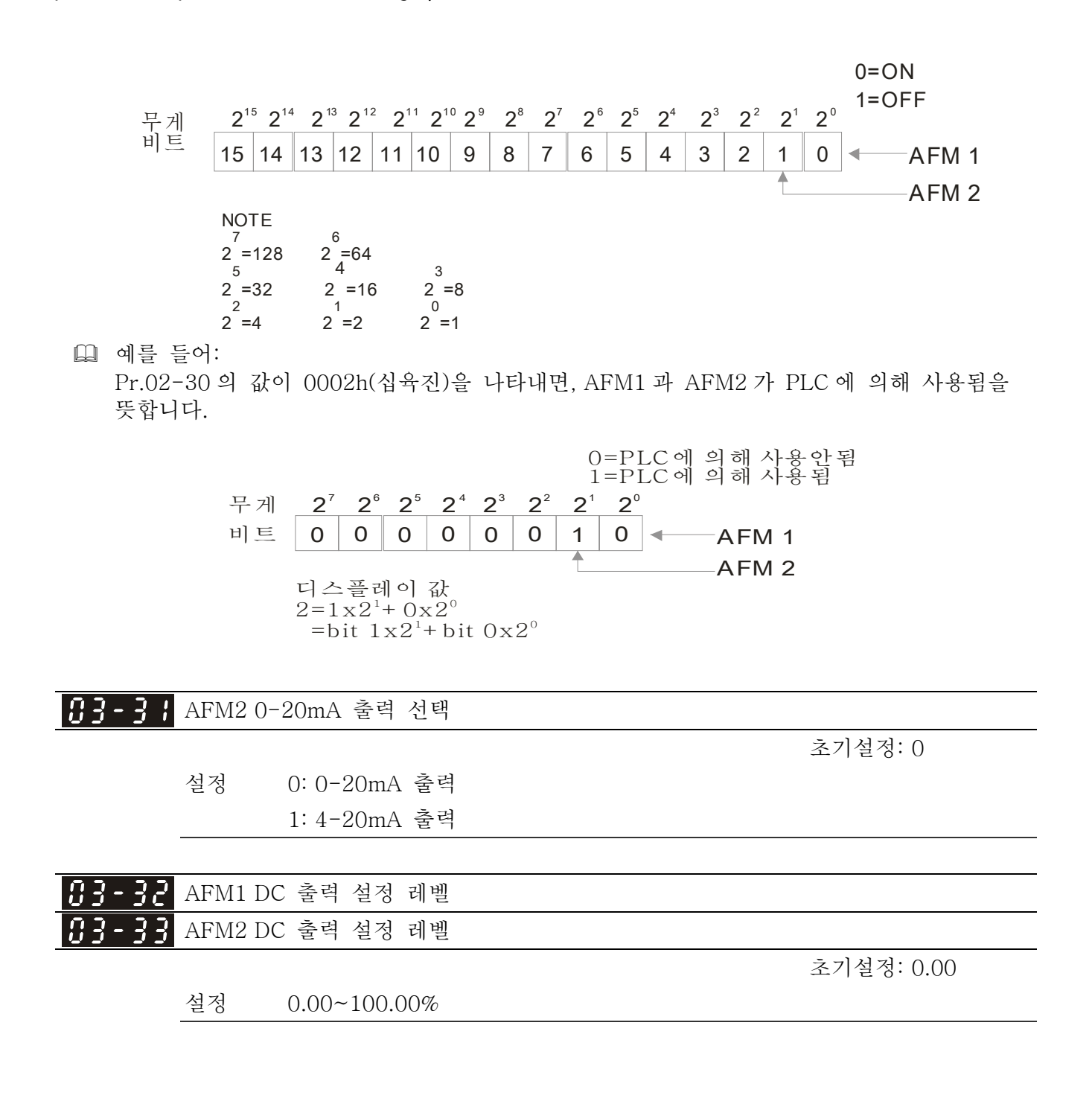

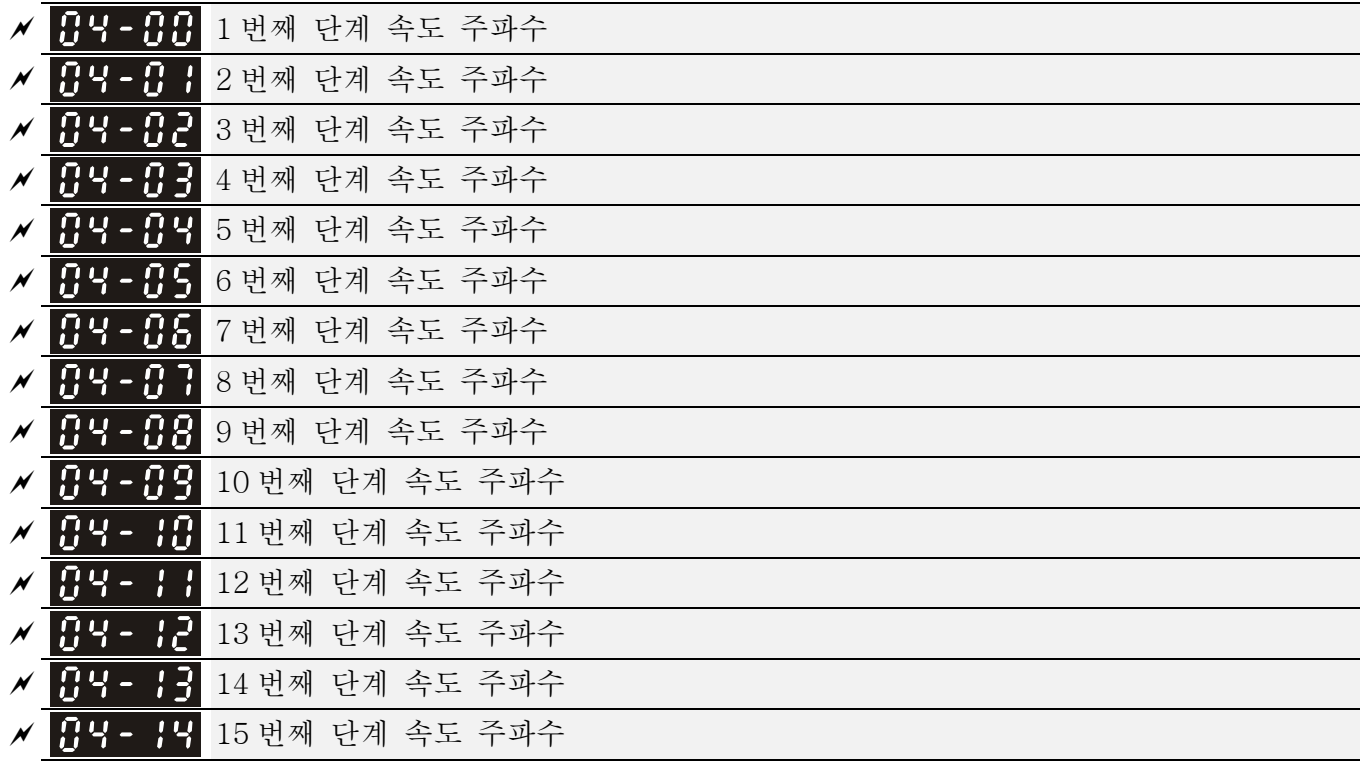

04 다단계 속도 파라미터 a 파라미터는 운전중에 설정될 수 있습니다.

초기설정: 0.00

### 설정 0.00~600.00Hz

- 다기능 입력 단자대(Pr.02-01~02-08 와 02-26~02-31 의 설정 1~4 를 따르십시오) 는 AC 모터 드라이브의 다단계 속도(최대 15 속도)중 하나를 선택하는데 사용됩니다. 속도(주파수)는 다음에서 보여지는 것과 같이 Pr.04-00 부터 04-14 에 의해 결정됩니다.
- 운전/정지 명령은 외부 단자대/디지털 키패드/통신 Pr.00-21 에 의해서 조정 되 수 있습니다.
- 각각의 다단계 속도는 운전중에 0.0~600.0Hz 이내로 설정될 수 있습니다.
- 다단계 속도와 외부 단자대의 타이밍 그림에 대한 설명 관련 파라미터 설정은: 1. Pr.04-00~04-14: 다단계 속도 설정(각 단계 속도의 주파수를 설정) 2. Pr.02-01~02-08, 02-26~02-31: 다기능 입력 단자대를 설정(다단계 속도 1~4)
- ¾ 관련 파라미터: 01-22 JOG 주파수, 02-01 다기능 입력 명령 1 (MI1), 02-02 다기능 입력 명령 2 (MI2), 02-03 다기능 입력 명령 3 (MI3), 02-04 다기능 입력 명령 4 (MI4)

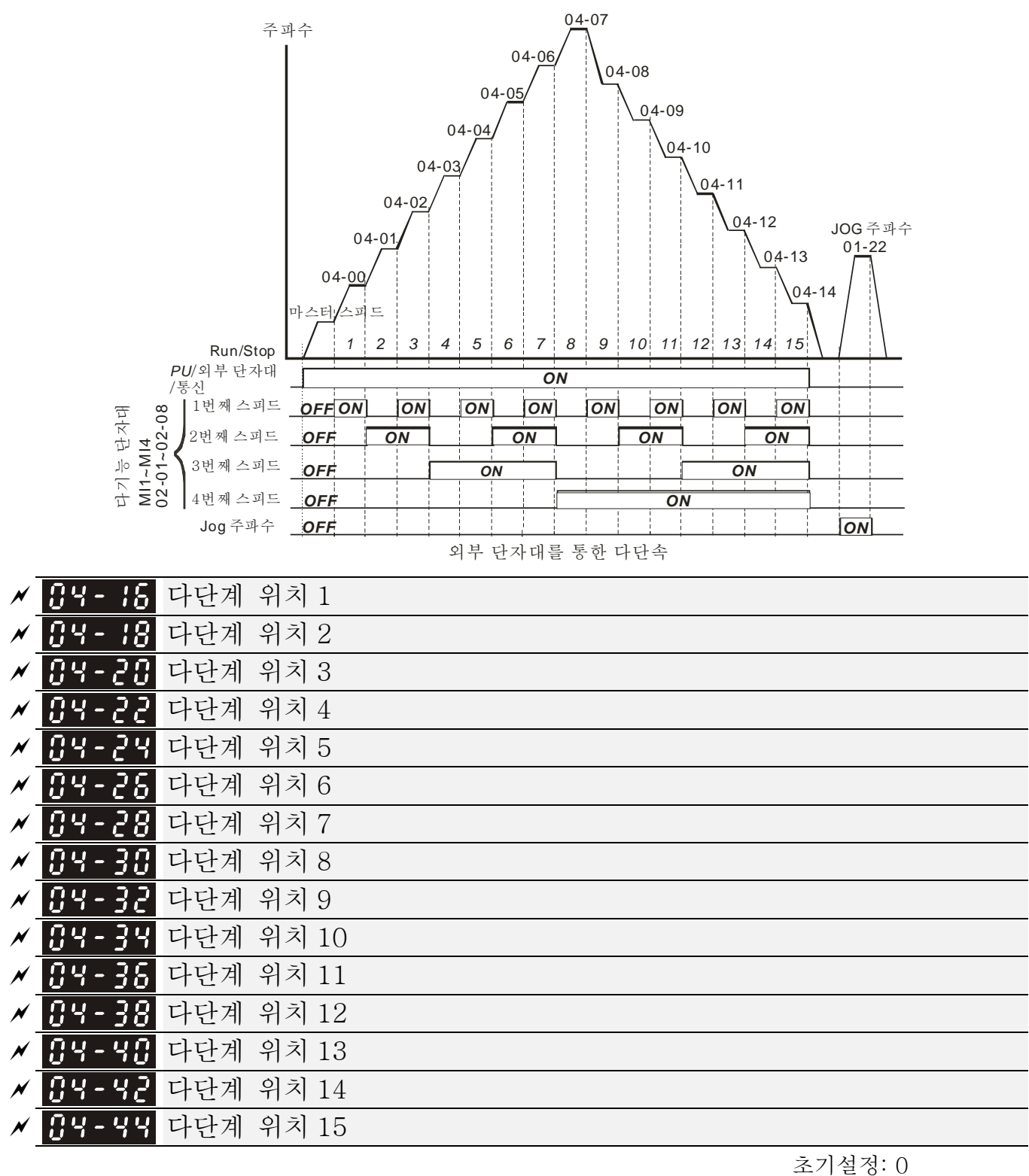

설정 0~65535

 설정 34(다단계 위치와 다단계속도 제어 사이의 변환)과 36(다단계 위치 기억 기능 사용)의 설명은 Pr.02-01~02-08 (다기능 입력 명령)를 따르십시오.

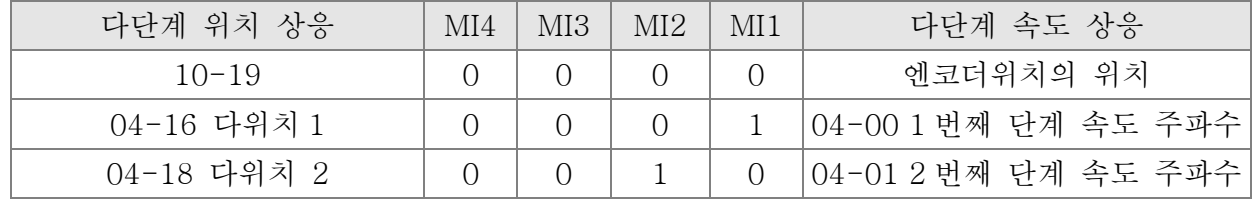

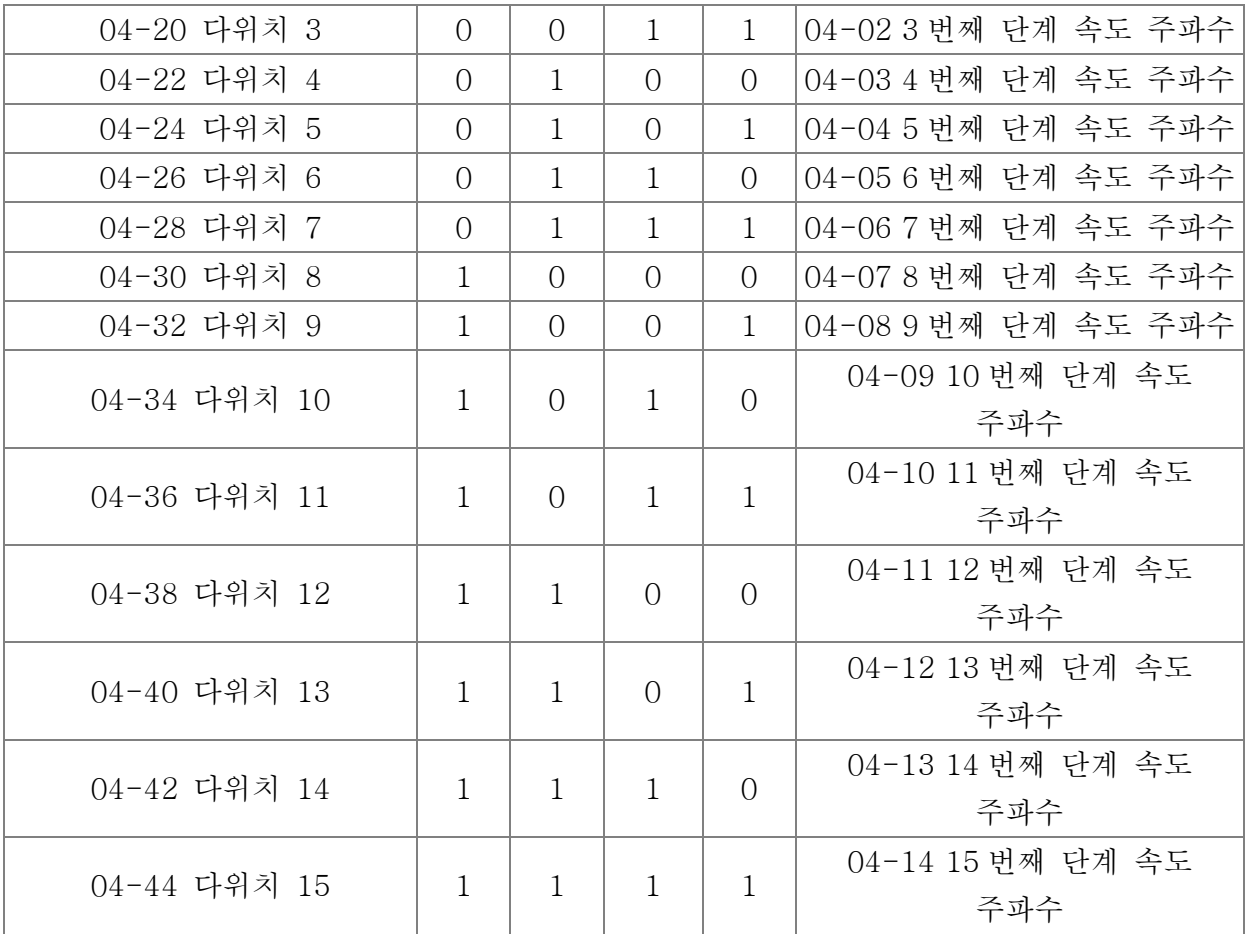

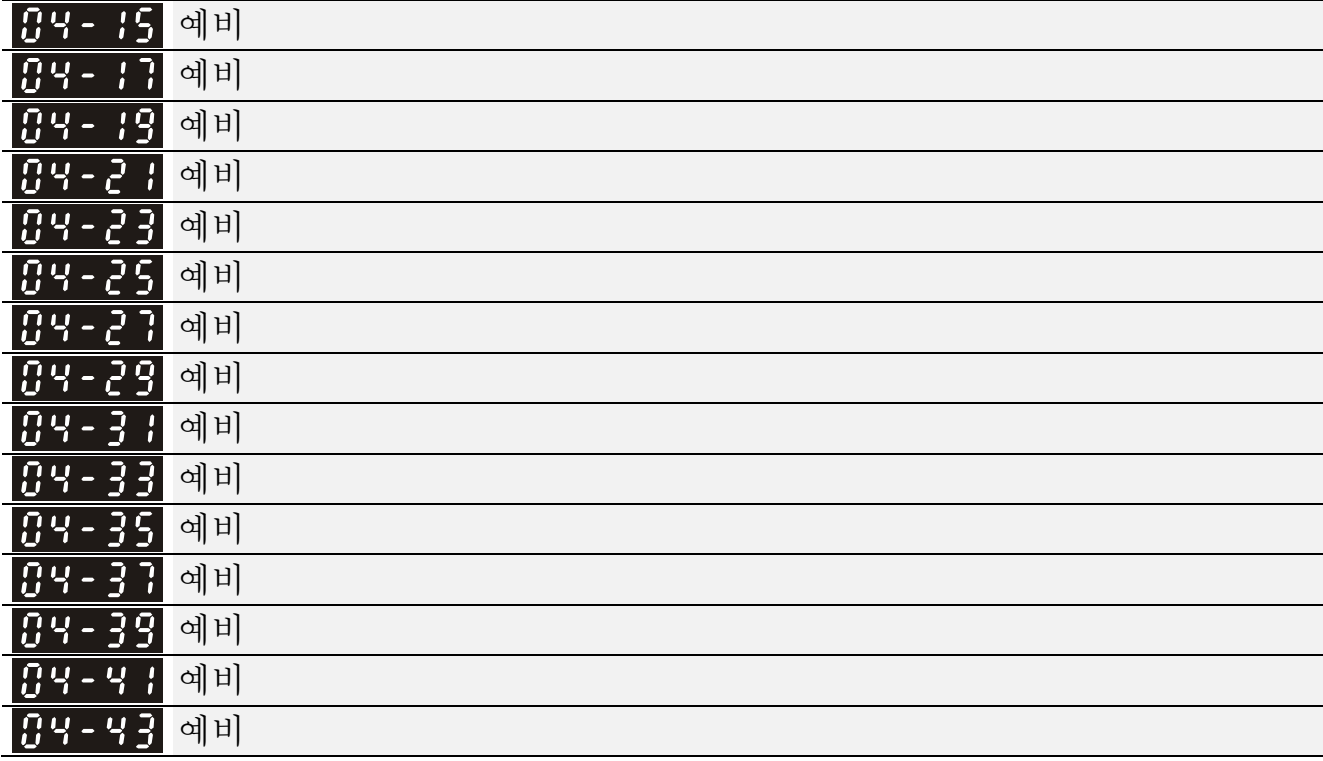

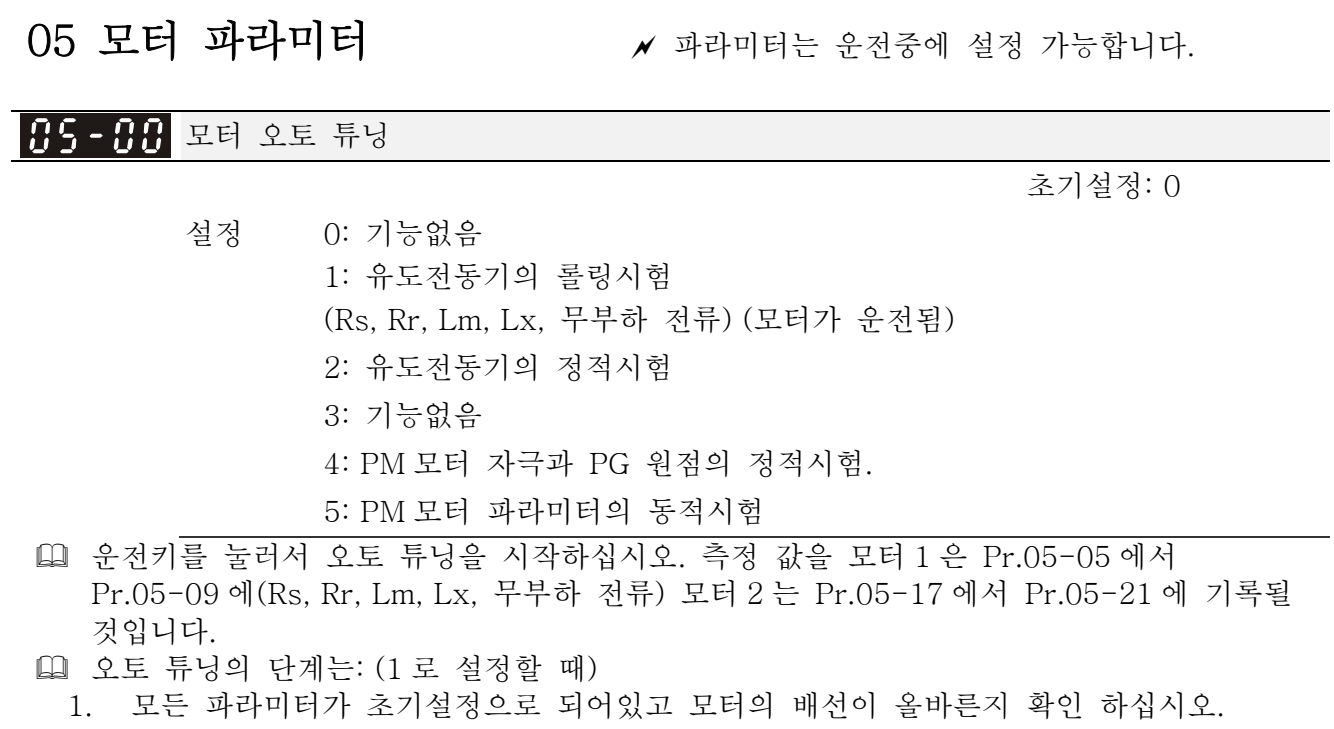

2. 오토 튜닝 전에 모터에 부하가 없고 축에 어떠한 벨트나 기어모터가 연결 되어있지 않도록 하십시오. 모터를 부하로 부터 분리할 수 없을 땐 2 로 설정 하실 것을 권유 드립니다.

3.

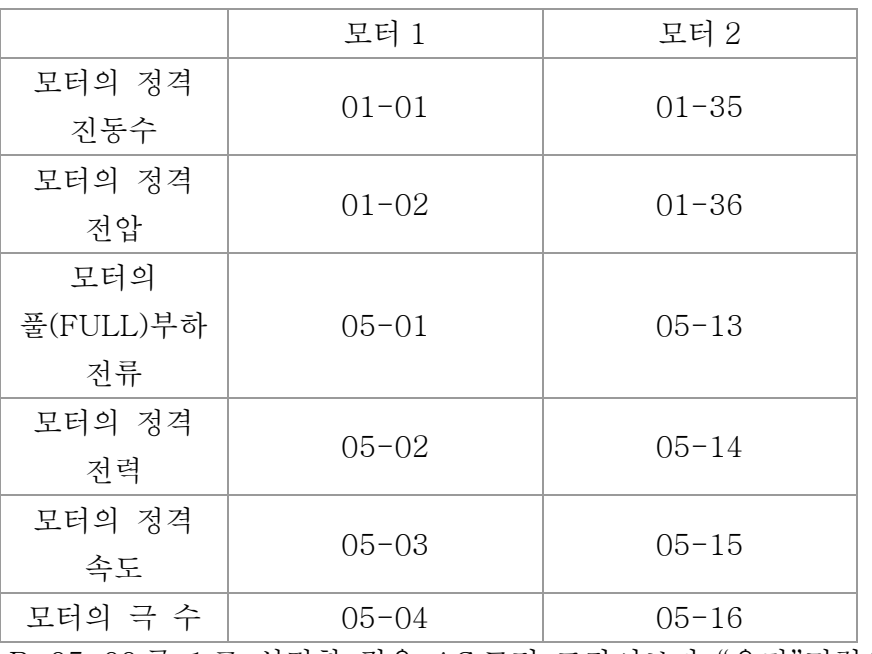

4. Pr.05-00 를 1 로 설정할 경우, AC 모터 드라이브가 "운전"명령을 받자마자 오토 튜닝을 실행 할 것입니다. (주: 모터가 운전됩니다!)

5. 실행된 후에, 모터 1 은 Pr.05-05 부터 Pr.05-09 에 모터 2 는 Pr.05-17 부터 Pr.05-21 에 값이 쓰여졌는지 확인 하십시오.

6. 기계적 등가 회로

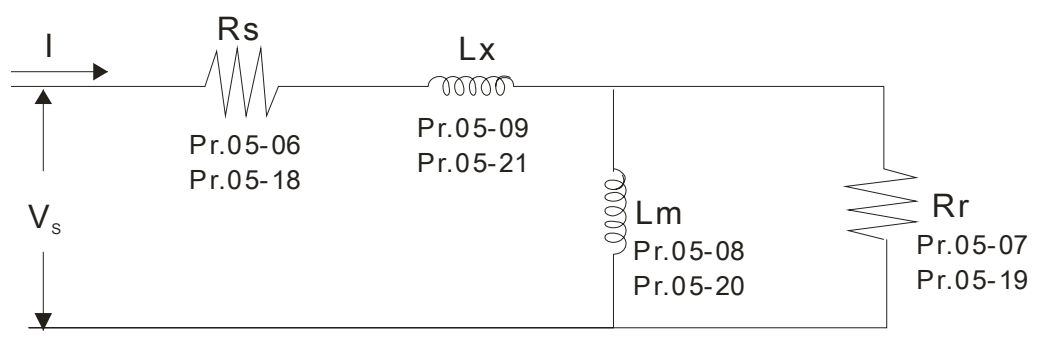

※ Pr.05-00 가 2 설정 되면, 모터 1 에 Pr.05-05/ 모터 2 에 Pr.05-17 를 입력해야 합니다.

**NOTE** 

- 1. 토크/벡터 제어 모드에서, 모터를 평행하게 가동시킬 것을 권유드립니다.
- 2. 모터의 정격 전력이 AC 모터 드라이브의 정격 전력을 넘으면 토크/벡터 제어 모드를 사용하는 것은 권장사항이 아닙니다.
- 3. 두개의 모터를 오토 튜닝 할 때, 모터 1/모터 2 의 선택에 다기능 입력 단자대(설정 14)를 설정하거나 Pr.05-22 를 바꿔야 합니다.
- 4. 무부하 전류는 보통 20~50% X 정격 전류 입니다.
- 5. 정격 속도는 120f/p (f: 정격 진동수 01-01/01-35; P: 모터의 극 수 05-04/05-16)보다 크거나 같을 수 없습니다

 $\begin{array}{|l|l|} \hline \textbf{H5}-\textbf{H} & \textbf{R5} \end{array}$  유도전동기 1 의 풀(FULL)부하 전류 (A)

 단위:암페어 초기설정: #.##

설정 드라이브의 정격 전류의 10 에서 120%

 이 값은모터의 명판에 표시된 정격 주파수에 따라 설정 되어야 합니다. 초기설정은 90% X 정격 전류 입니다.

예: 7.5HP(5.5kW)의 정격 전류는 25 이며 초기설정은 22.5A 입니다. 설정 범위는

10~30A.(25\*40%=10A 와 25\*120%=30A)이 됩니다

<mark>서 H - H -</mark> 유도전동기 1 의 정격 전력(kW)

초기설정: #.##

# 설정 0~655.35 kW

 모터 1 의 정력전력을 설정하는데 쓰입니다. 초기설정은 드라이브의 전력입니다.

<mark>서 H 등 - H 를</mark> 유도전동기 1 의 정격 속도(rpm)

초기설정:

초기설정: 4

1710(60Hz 4 poles)

1410(50Hz 4 poles)

#### 설정 0~65535

 모터의 정격속도를 설정하는데 사용되며 모터의 명판에 표시된 값에 따라 설정하여야 합니다.

<u>유도전동기 1 의 극 수</u>

# 설정 2~20

 모터의 극 수를 설정하는데 사용 됩니다(짝수이어야 합니다).

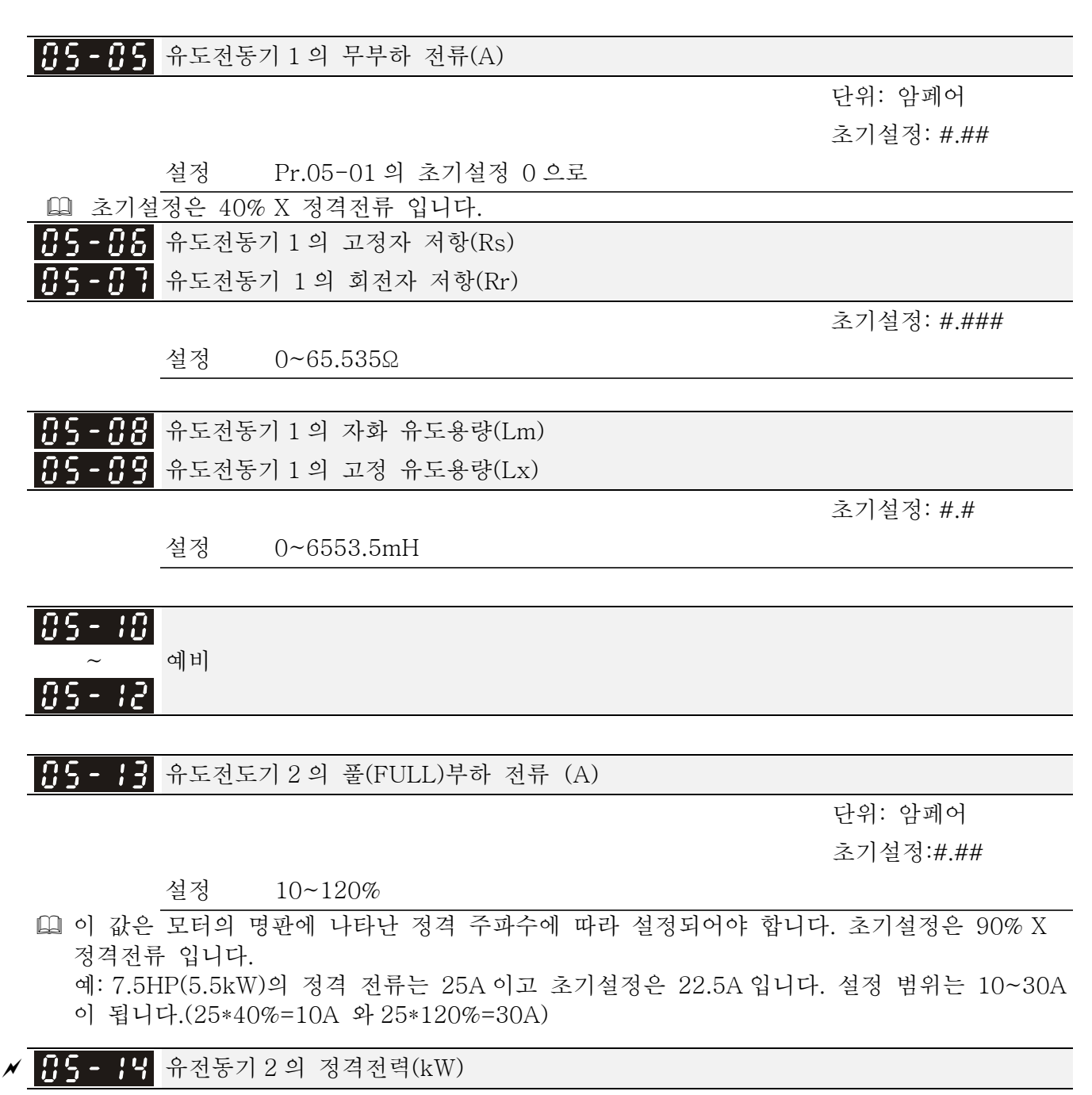

초기설정: #.##

설정 0~655.35 kW

 모터 2 의 정격 전력을 설정하는데 사용됩니다. 초기설정은 드라이브의 전력입니다.

<mark>〃 ╋ॖॖ - ╋</mark>ु 유도전동기 2 의 정격속도(rpm)

초기설정: 1710

 설정 0~65535 모터의 정격속도를 설정하는데 쓰이며 모터의 명판에 나타난 값에 따라 설정되어야 합니다.

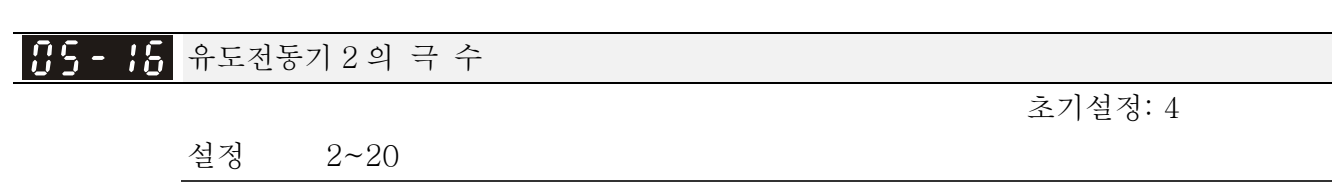

 모터의 극 수를 설정하는데 사용됩니다(짝수이어야 함).

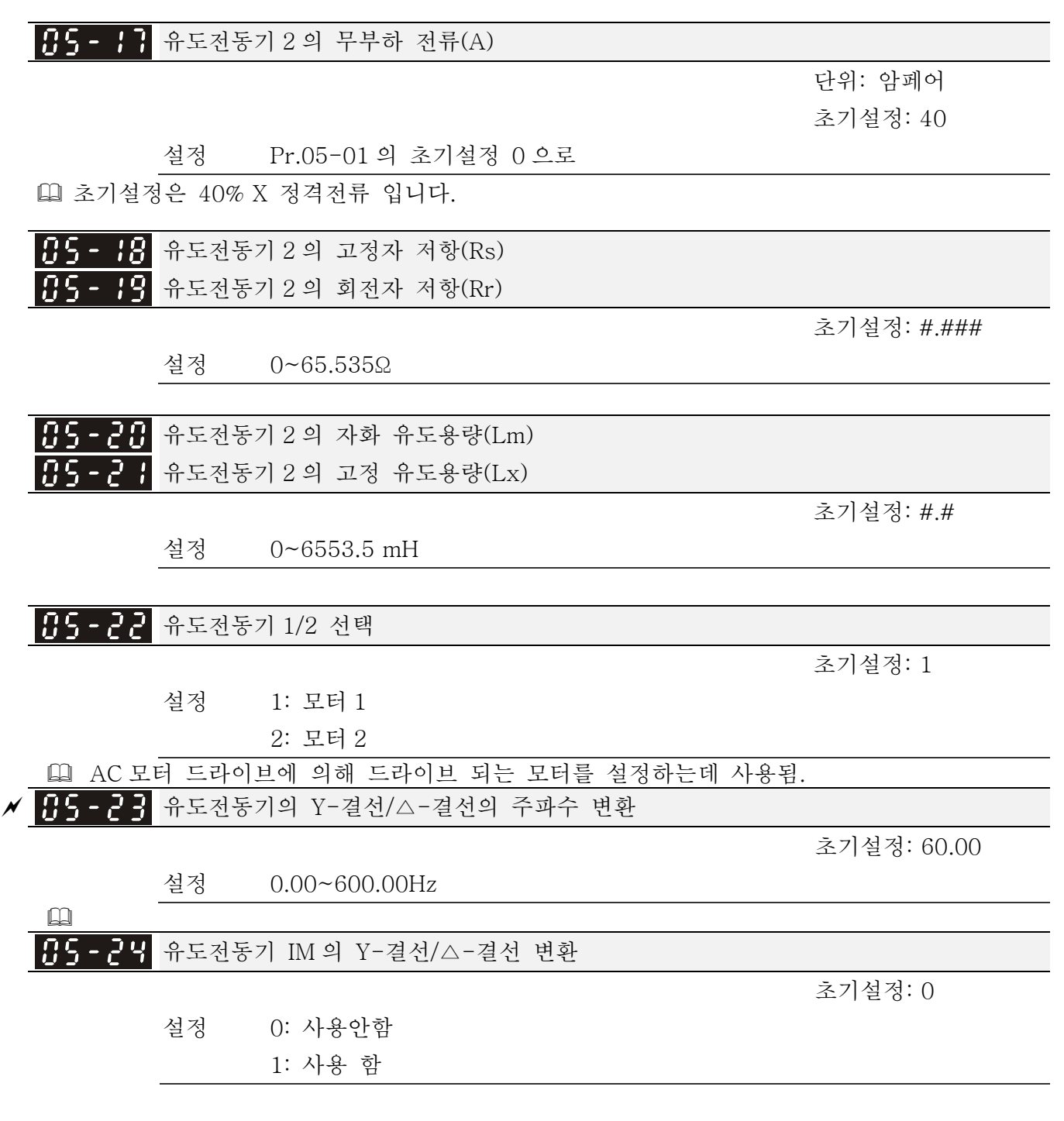

<mark>서 H 5 - 군5</mark> 유도전동기의 Y-결선/△-결선의 지연시간 변환

초기설정: 0.200

#### 설정 0~60.000 초

- Pr.05-23 과 Pr.05-25 는 넓은 범위의 모터에 응용되며 모터 코일이 요구치 만큼 Y-결선/Δ-결선의 변환을 실행할 것입니다. (넓은 범위의 모터는 모터 디자인과 관련이 있습니다. 보통, 저속에서 높은 토크와 Y-결선을 갖으며 높은 속도에서 높은 속도와 연결을 갖습니다.
- Pr.05-24 는 Y-결선/Δ-결선 변환을 사용함/사용안함을 하는데 사용됨.
- Pr.05-24 가 1 로 설정되면, 드라이브는 Pr.05-23 의 설정과 전류 모터 주파수에 의해 Y-결선 또는 Δ-결선에 모터를 변환하기 위해 선택됩니다. 동시에, 모터 파라미터에 영향을 끼칩니다.
- Pr.05-25 는 Y-결선/Δ-결선의 지연시간을 변환 설정하는데 사용됩니다.
- 출력 주파수가 Y-결선/Δ-결선의 변환 주파수에 도달하면, 드라이브가 Pr.05-25 에 의해 다기능 출력 단자대가 활성화 되기전에 지연됩니다.

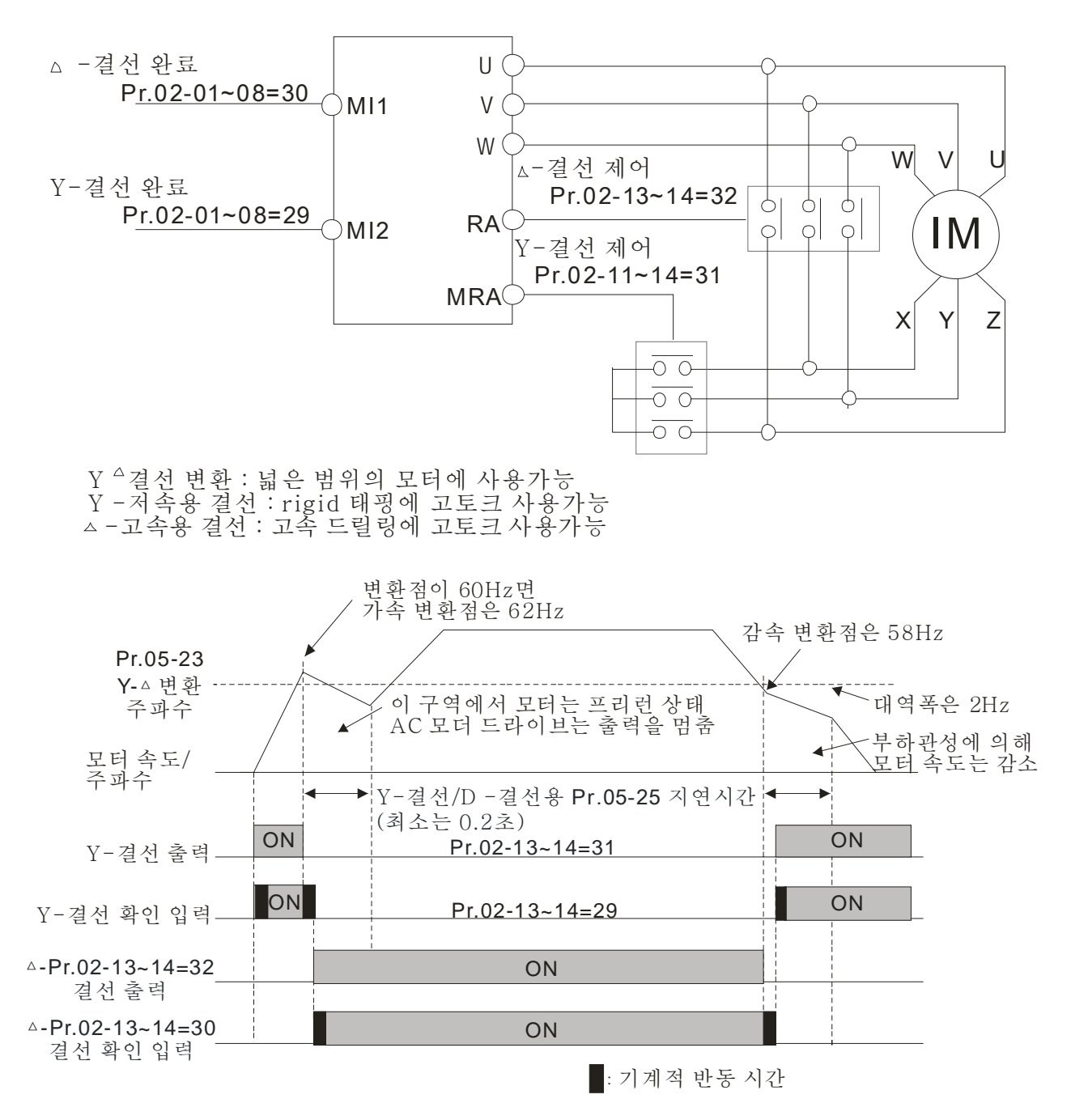

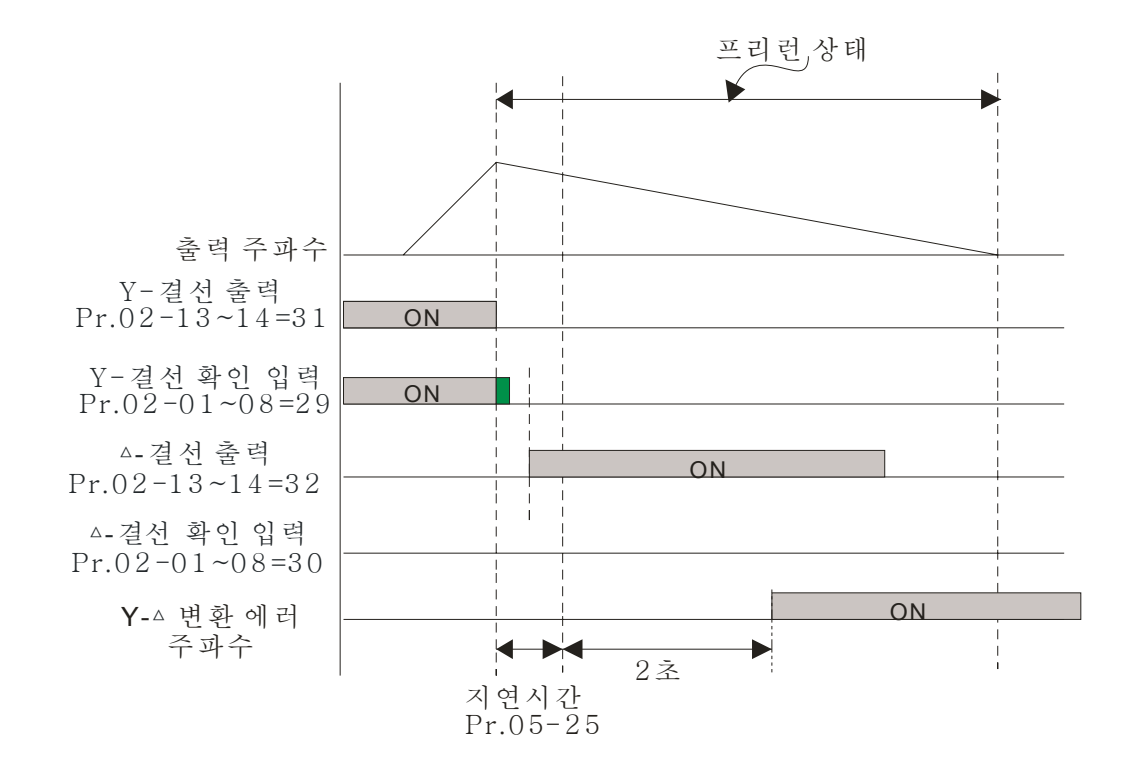

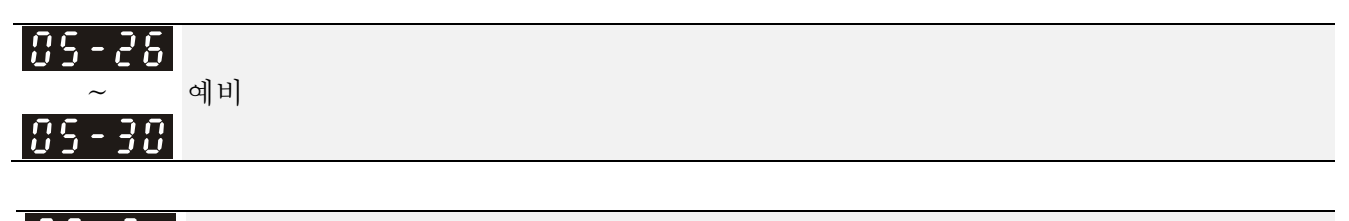

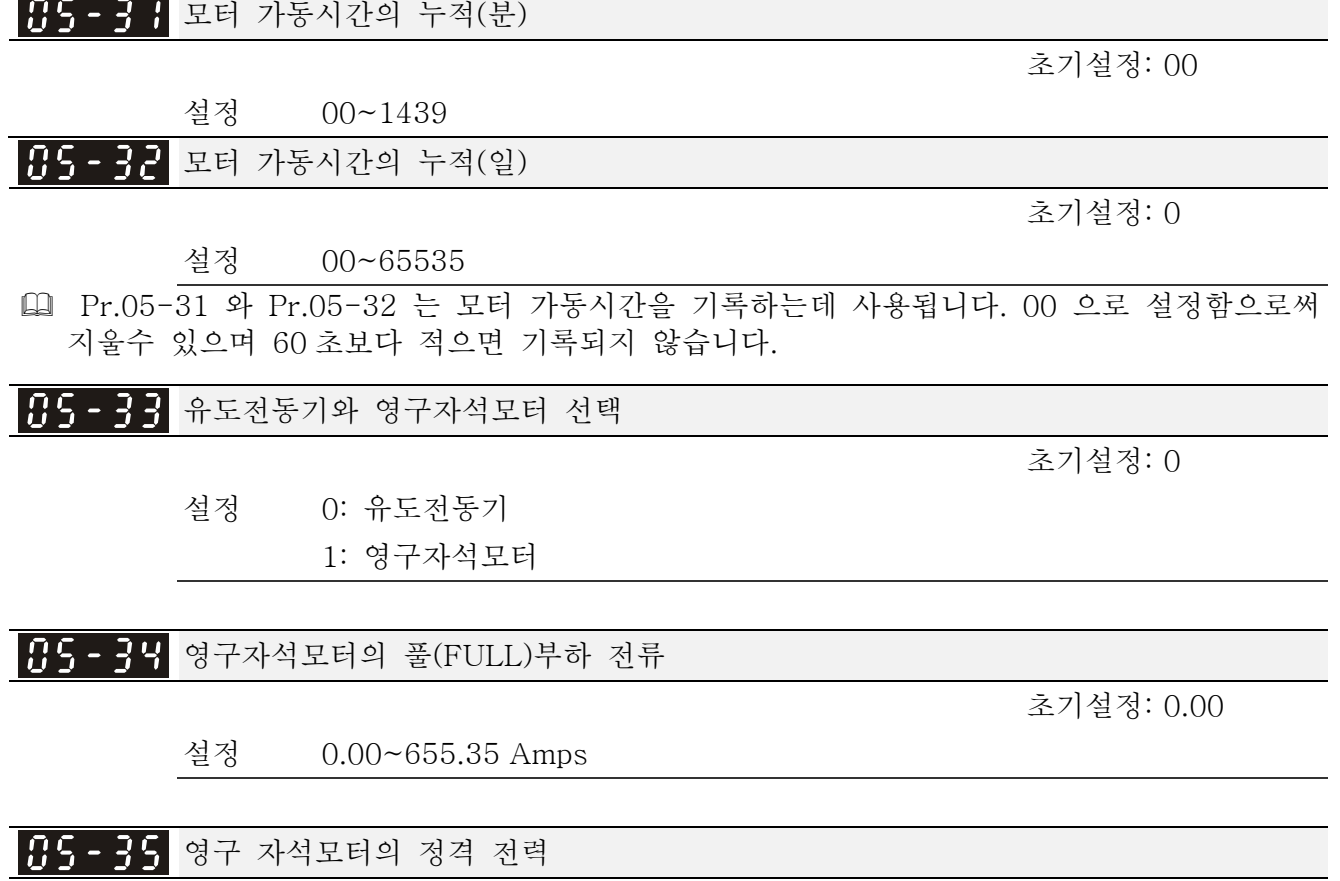

초기설정: 0.00

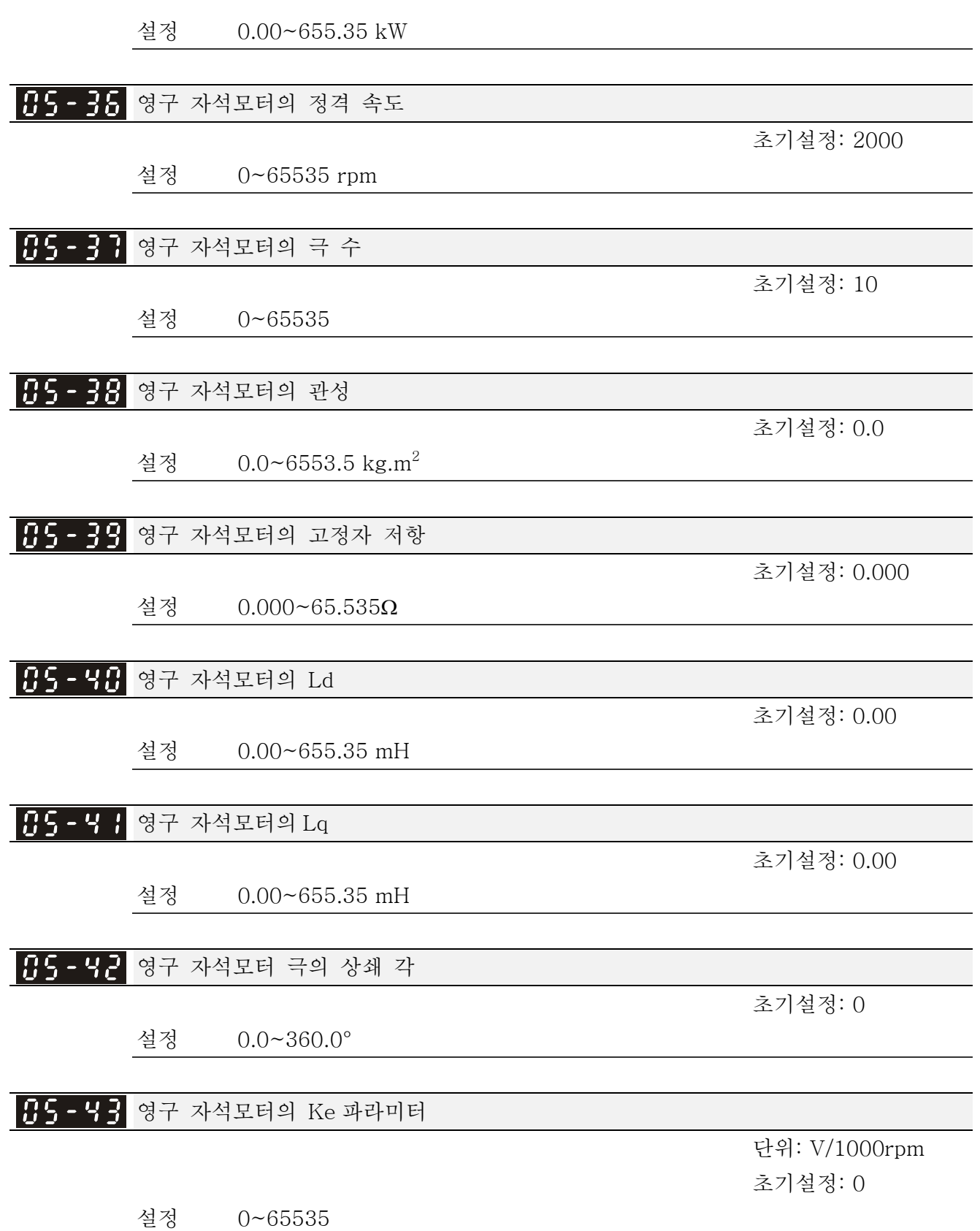

06 보호 파라미터 <br>▲ 파라미터 ▲ 파라미터는 운전중에 설정 가능합니다.

<mark>서 195 - 98</mark> 저전압 레벨

초기설정: 200.0/400.0

- 설정 230V 시리즈: 150.0~220.0V
	- 프레임 E~H: 190.0~220.0V

460V 시리즈: 300.0~440.0V

프레임 E~H: 380.0~440.0V

 Lv 레벨을 설정하는데 사용됩니다. 드라이브가 저전압이면 출력을 멈추고 멈추기위해 프리합니다.

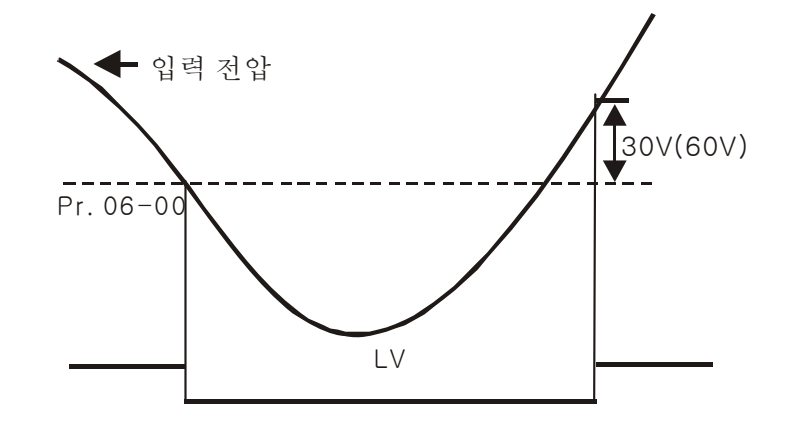

<mark>서 남동 - 남 :</mark> 과전압 스톨 방지

초기설정: 380.0/760.0

 설정 230V 시리즈: 0.0~450.0V 460V 시리즈:0.0~900.0V 0: 사용 안함

- 감속중에, 모터의 회생에 의해 DC 버스 전압이 최대 허용값에 도달할 수 있습니다. 이 기능이 사용되면, AC 모터 드라이브가 더 이상 감속하지 않고 전압이 미리 조정된 값 아래로 다시 떨어질 때까지 출력 주파수를 일정하게 유지합니다.
- 이 기능은 부하의 관성이 확실치 않을 때 사용됩니다. 정상 부하에서 멈추면, 저전압은 감속중에 일어나지 않으며 설정된 감속 시간을 이행합니다. 때때로, 회생 관성의 부하를 증가시킬 때 감속중 과전압에 의함 멈춤으로 정지하지 않을 수도 있습니다. 이때, AC 드라이브가 드라이브가 멈출 때까지 감속시간을 자동 추가합니다.
- 과전압 스톨 방지가 사용되면, 드라이브의 감속시간이 설정보다 커집니다.
- 감속 시간을 사용하는데 무슨 문제가 생기면, 다음 사항을 따라서 해결 하십시오. 1. 알맞은 감속 시간을 추가하십시오.
	- 2. 모터에서 열타입과 함께 회생되는 전기에너지를 소모하기위해 제동 저항기를 추가하십시오(자세한 사항은 부록 B-1 을 보십시오).
- ¾ 관련 파라미터: Pr.01-13, 01-15, 01-17, 01-19 (감속 시간 1~4 의 설정), Pr.02-13~02-14 (다기능 출력 1 RY1, RY2), Pr.02-16~02-17 다기능 출력(MO1, 2)

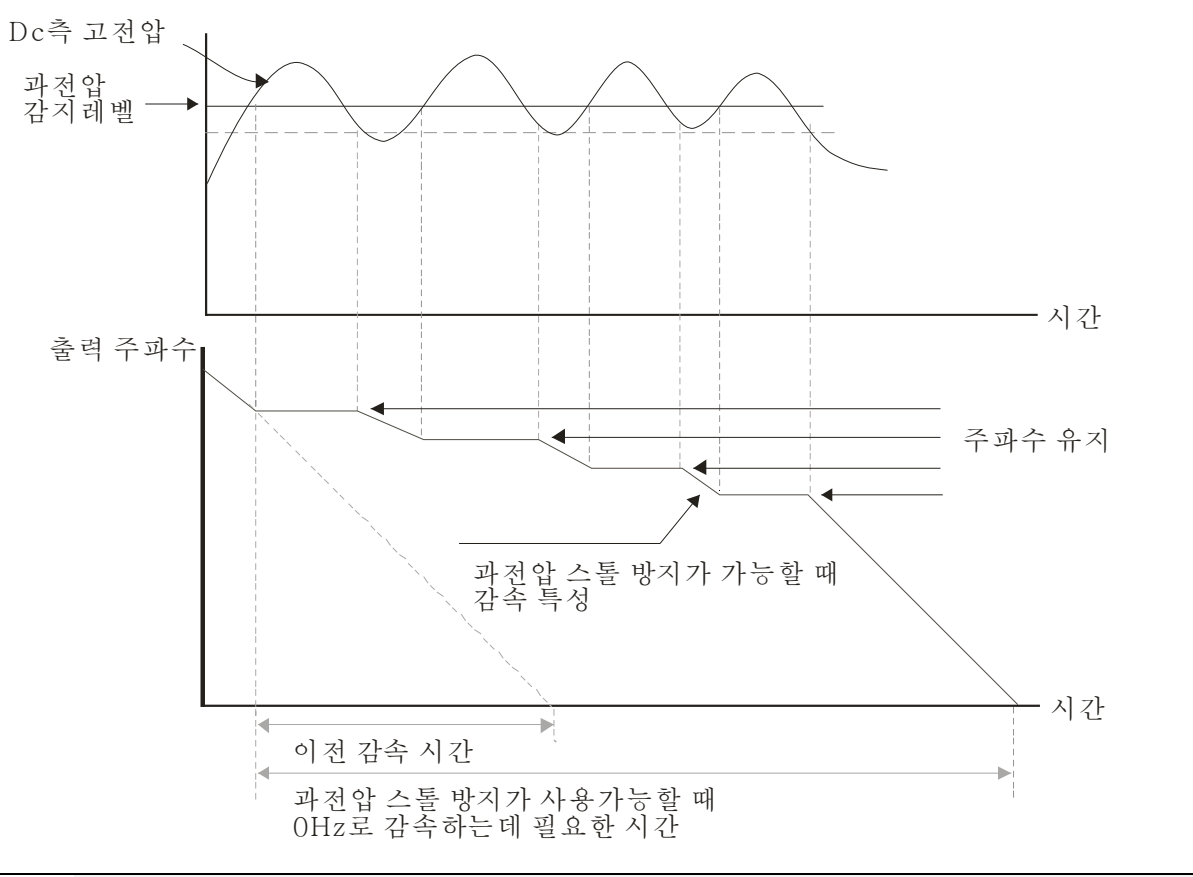

# 예비

<mark>〃 H6 - H3</mark> 가속중 과전류 스톨 방지

 설정 Normal Duty: 0~160% (100%: 드라이브의 전격 초기설정: 120 전류)

Heavy Duty: 0~180% (100%: 드라이브의 전격 전류) 초기설정: 150

- 모터의 부하가 너무 크거나 드라이브 가속시간이 너무 짧으면, AC 드라이브의 출력 전류가 가속중 갑자기 증가할수 있으며 모터의 손상과 보호기능(OL 또는 OC) 작동을 일으킬수 있습니다(OL or OC). 이 파라미터는 이러한 상황을 방지하기 위해 사용됩니다.
- 가속중, 빠른 가속과 모터의 과도한 부하에 의해 AC 드라이브의 출력 전류가 갑자기 증가하고 Pr.06-03 에 의해 명시된 값을 넘을 수 있습니다. 이 기능이 사용되면, AC 드라이브는 가속을 멈추고 전류가 최대값 아래로 떨어질 때 까지 출력 주파수를 일정하게 유지할 것입니다.
- 과전류 스톨 방지를 사용하면, 드라이브의 감속 시간이 설정보다 커집니다.
- 과전류 스톨 방지가 모터의 너무 작은 용량이나 초기설정에 의해 일어나면, Pr.06-03 의 설정을 줄이십시오.
- 가속시간을 사용하는데 무슨 문제가 생기면, 다음사항을 따라서 문제를 해결 하십시오.
- 관련 파라미터: Pr.01-12, 01-14, 01-16, 01-18 (가속시간 1~4 의 설정), Pr.01-44 1. dd 알맞은 가속 시간.
	- 2. Pr.01-44 를 최상의 가속/감속 설정인 1, 3 또는 4 로 설정(자동가속)
- 최상의 가속/감속 설정, Pr.02-13~02-14 (다기능 입력 1 RY1, RY2), Pr.02-16~02-17 다기능 입력(MO1, 2)
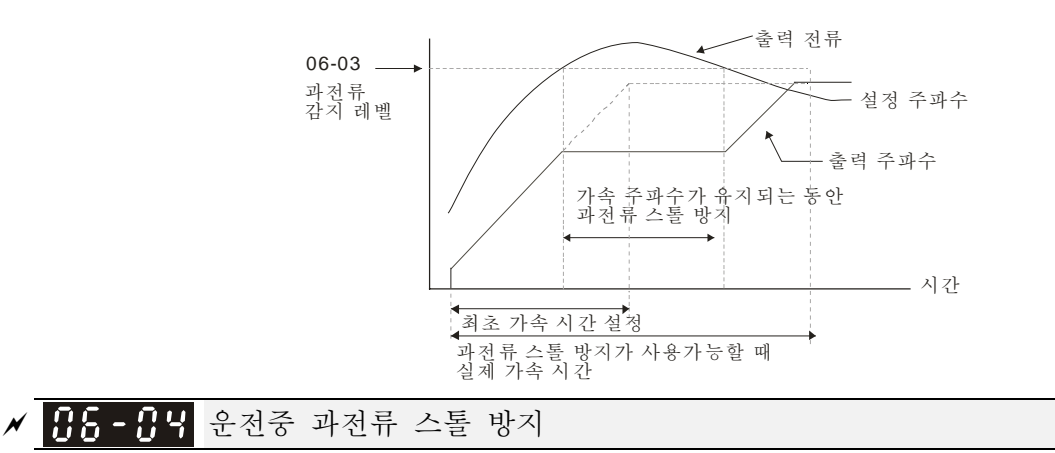

 설정 Normal Duty: 0~160% (100%: 드라이브의 정격 전류) 초기설정: 120%

Heavy Duty: 0~180% (100%: 드라이브의 정격 전류) 초기설정: 150%

- 모터의 지속적인 운전중 갑작스런 모터의 과부하 일 때 드라이브가 자동으로 출력 주파수를 감소시키기 위한 보호 방법입니다..
- 드라이브가 운전일 때 출력 전류가 Pr.06-04 에 명시된 설정을 넘으면, 드라이브가 모터의 스톨을 방지하기위해 출력 주파수(Pr.06-05 를 따름) 를 감소시킵니다. 출력 전류가 Pr.06-04 에 명시된 설정보다 낮으면, 드라이브가 다시 가속(Pr.06-05 에 따라) 하여 설정 주파수 명령값에 맞춥니다.

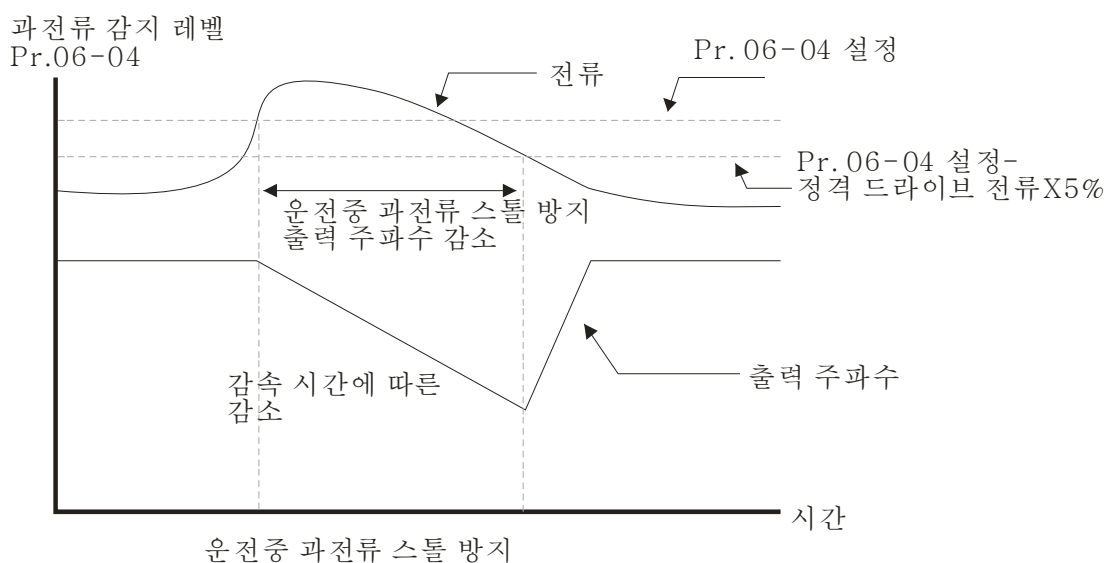

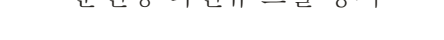

 $x 86 - 05$ 일정 속도에서의 스톨방지 가속/감속 시간 선택 초기설정: 0 설정 0: 전류의 의한 가속/감속 시간 1: 첫번째 가속/감속 시간 2: 두번째 가속/감속 시간 3: 세번째 가속/감속 시간 4: 네번째 가속/감속 시간 5: 다섯번째 가속/감속 시간

 스톨방지가 일정속도에서 일어날 때 가속/감속 시간 선택을 설정하는데 사용됩니다.

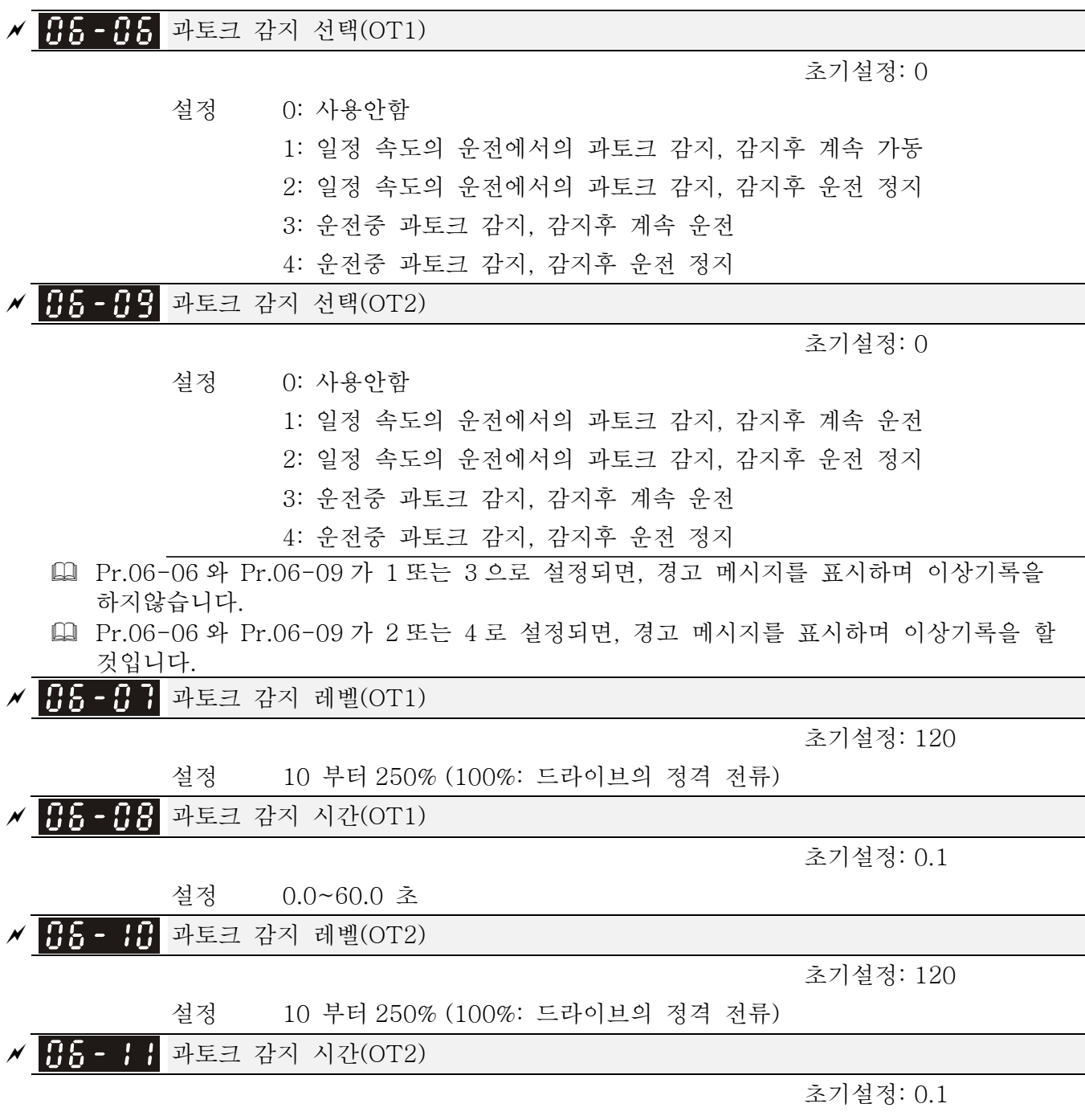

- 설정 0.0~60.0 초
- 과토크 감지는 다음 방법에 의해 결정됩니다: 출력 전류가 과토크 감지 레벨(Pr.06-07, 초기설정: 150%)을 넘고 Pr.06-08 과토크 감지 시간 또한 넘으면, 오류 코드"ot1/ot2"가 나타납니다. 다기능 출력 단자대가 과토크 감지(7 또는 9 로 설정)에 있으면, 출력은 켜집니다. 자세한 사항은 Pr.02-13~02-14 를 보십시오.

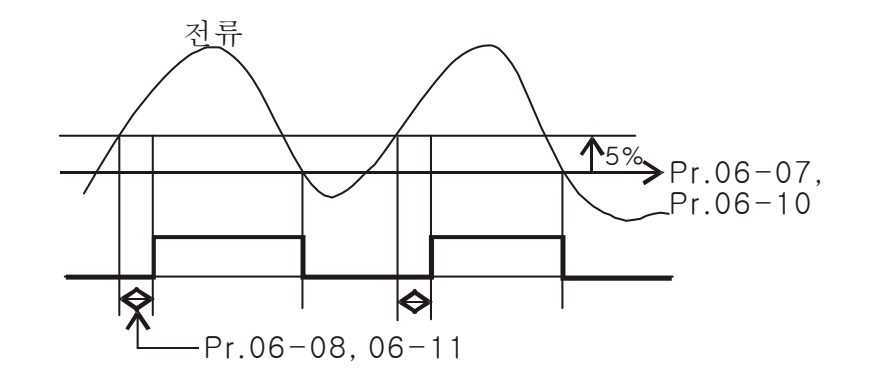

# <mark>〃 正5 - 1근</mark> 전류 한계

초기설정: 150

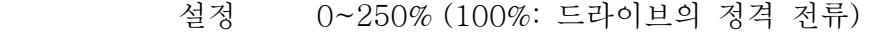

 이 파라미터는 드라이브의 최대 전류 출력을 설정합니다.

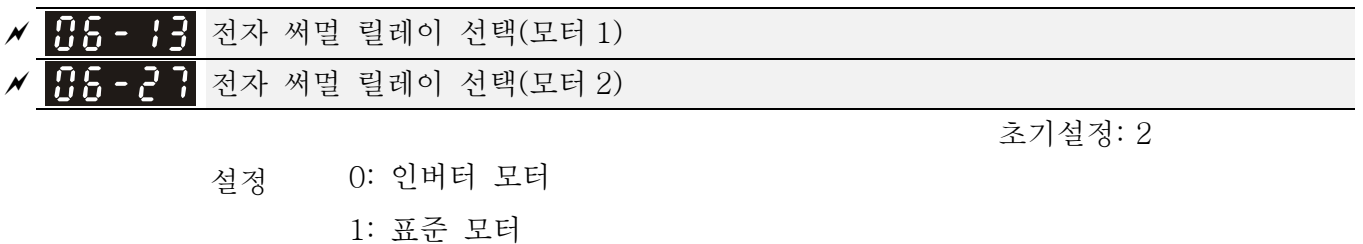

2: 사용안함

 저속도에서의 자가냉각 모터의 과열을 방지하는데 사용됩니다. 사용자는 전자 써멀 릴레이를 사용하여 드라이버의 출력 전력을 제한할 수 있습니다.

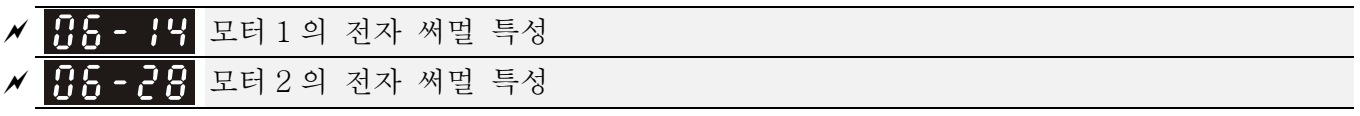

초기설정: 60.0

설정 30.0~600.0 초

 이 파라미터는 과열에 의한 모터 손상을 방지하기 위해 150%의 모터 정격 전류와 Pr.06-14 와 Pr.06-28 의 설정에 의해 설정됩니다. 설정에 도달하면, "EoL1/EoL2"를 나타내며 모터가 프리가동 됩니다.

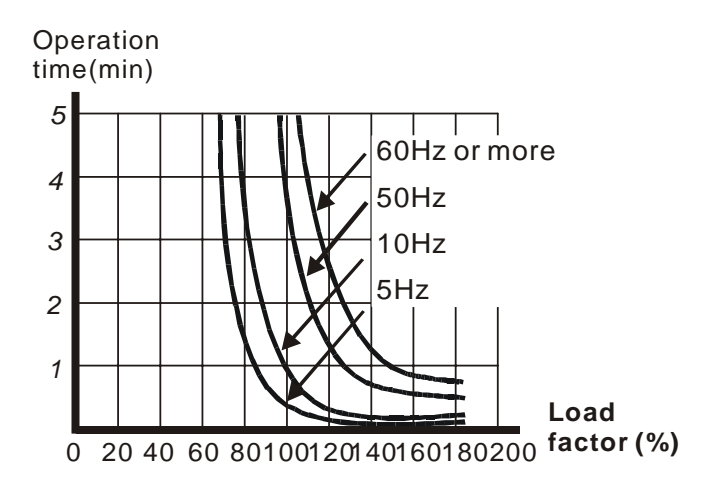

## *Chapter 12 Description of Parameter Settings*|**C2000 Series**

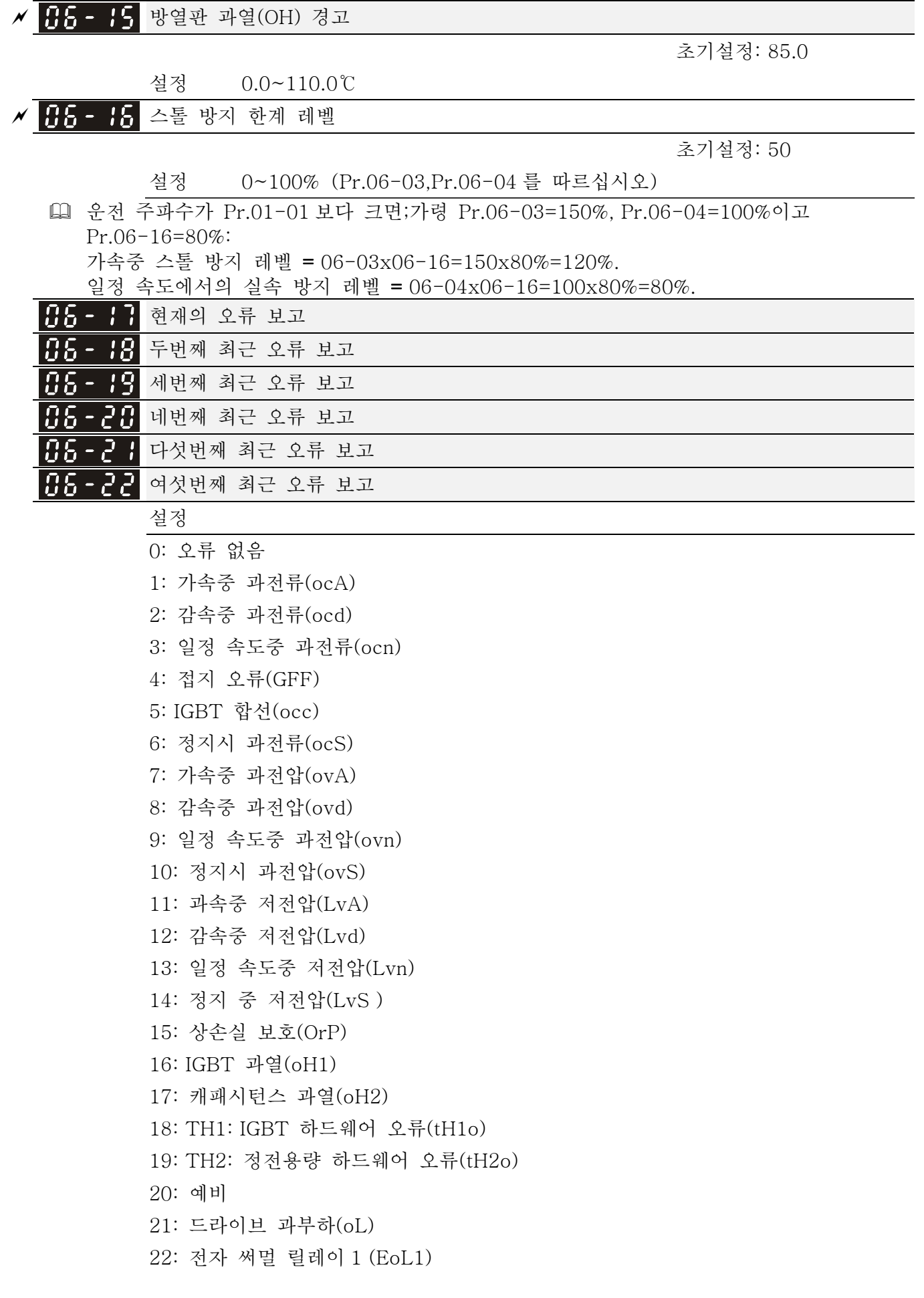

 23: 전자 써멀 릴레이 2 (EoL2) 24: 모터 PTC 과열(oH3) (PTC) 25: 예비 26: 과토크 1 (ot1) 27: 과토크 2 (ot2) 28: 저전류(uC) 29: 예비 30: 메모리 쓰기 오류(cF1) 31: 메모리 읽어내기 오류(cF2) 32: 예비 33: U-상 전류 감지 오류(cd1) 34: V-상 전류 감지 오류 (cd2) 35: W-상 전류 감지 오류 (cd3) 36: 클램프 전류 감지 오류(Hd0) 37: 과전류 감지 오류(Hd1) 38: 과전압 감지 오류(Hd2) 39: 접지 전류 감지 오류(Hd3) 40: 오토 튜닝 오류(AUE) 41: PID 피드백 손실(AFE) 42: PG 피드백 오류(PGF1) 43: PG 피드백 손실(PGF2) 44: PG 피드백 실속(PGF3) 45: PG 슬립 오류(PGF4) 46: PG ref 손실(PGr1) 47: PG ref 손실(PGr2) 48: 아날로그 전류 입력 손실(ACE) 49: 외부 오류 입력(EF) 50: 비상 정지(EF1) 51: 외부 베이스 블록(bb) 52: 비밀번호 오류(PcodE) 53: 예비 54: 통신 오류(CE1) 55: 통신 오류(CE2) 56: 통신 오류(CE3) 57: 통신 오류(CE4) 58: 통신 시간 초과(CE10) 59: PU 시간 초과(CP10) 60: 제동 트랜지스터 오류(bF) 61: Y-결선/△-결선 변환 오류(ydc) 62: 감속 에너지 백업 오류(dEb)

63: 슬립 오류(oSL) 64: 전자석 스위치 오류(ryF) 65 : PG 카드 오류(PGF5) 66-72: 보류 73: 외부 안전 게이트 S1 74~78: 예비 79: Uocc U 상 출력 합선 80: Vocc V 상 출력 합선 81: Wocc W 상 출력 합선 82: OPHL U 상 출력 손실 83: OPHL V 상 출력 손실 84: OPHL W 상 출력 손실 85~100: 예비 101: CGdE CANopen 소프트웨어 연결끊김 1 102: CHbE CANopen 소프트웨어 연결끊김 2 103: CSYE CANopen 동시 발생 오류 104: CbFE CANopen 하드웨어 연결끊김 105: CIdE CANopen 106: CAdE CANopen 107: CFrE CANopen 오류가 발생하고 강제 정지시킬 때, 이 파라미터에 기록됩니다. 저전압 Lv(LvS 경고, 기록 없음)과 정지. 운전중에 저전압 Lv (LvA, Lvd, Lvn 오류, 기록됨). 설정 62: dEb 기능을 사용하면, 드라이브가 dEb 를 실행하고 Pr.06-17 부터 Pr.06-22 에 동시에 기록할 것입니다.

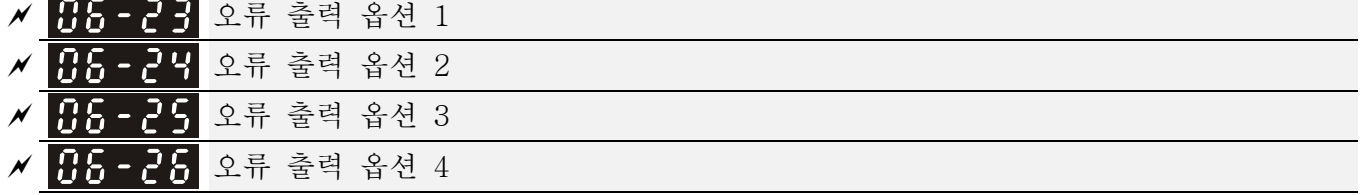

초기설정: 0

설정 0 부터 65535 초(오류코드는 비트표를 따르십시오)

 이 파라미터는 다기능 출력(35-38 로 설정)과 함께 특정 요구에 사용할수 있습니다. 오류가 일어나면, 상응하는 단자대 활성화 됩니다(Pr.06-23 부터 06-26 에 쓰기 위해서 2 진법의 값을 십진수값으로 전환해야 합니다).

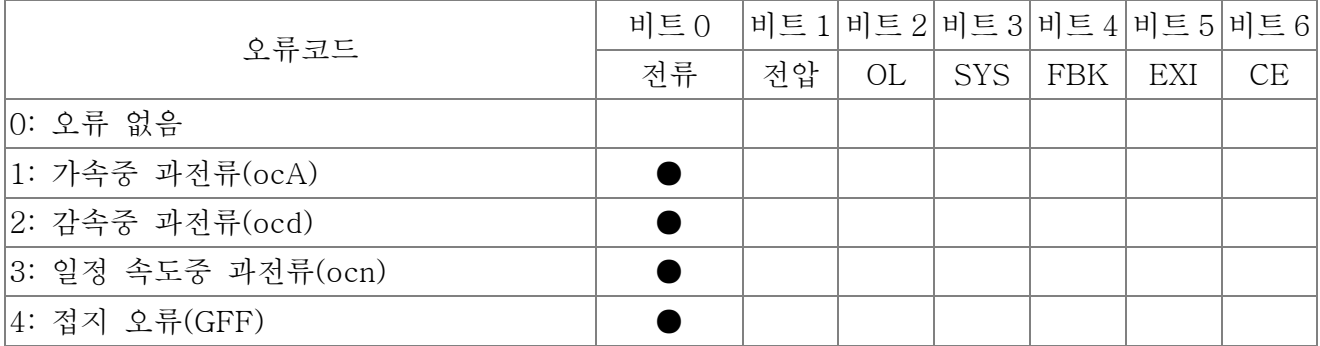

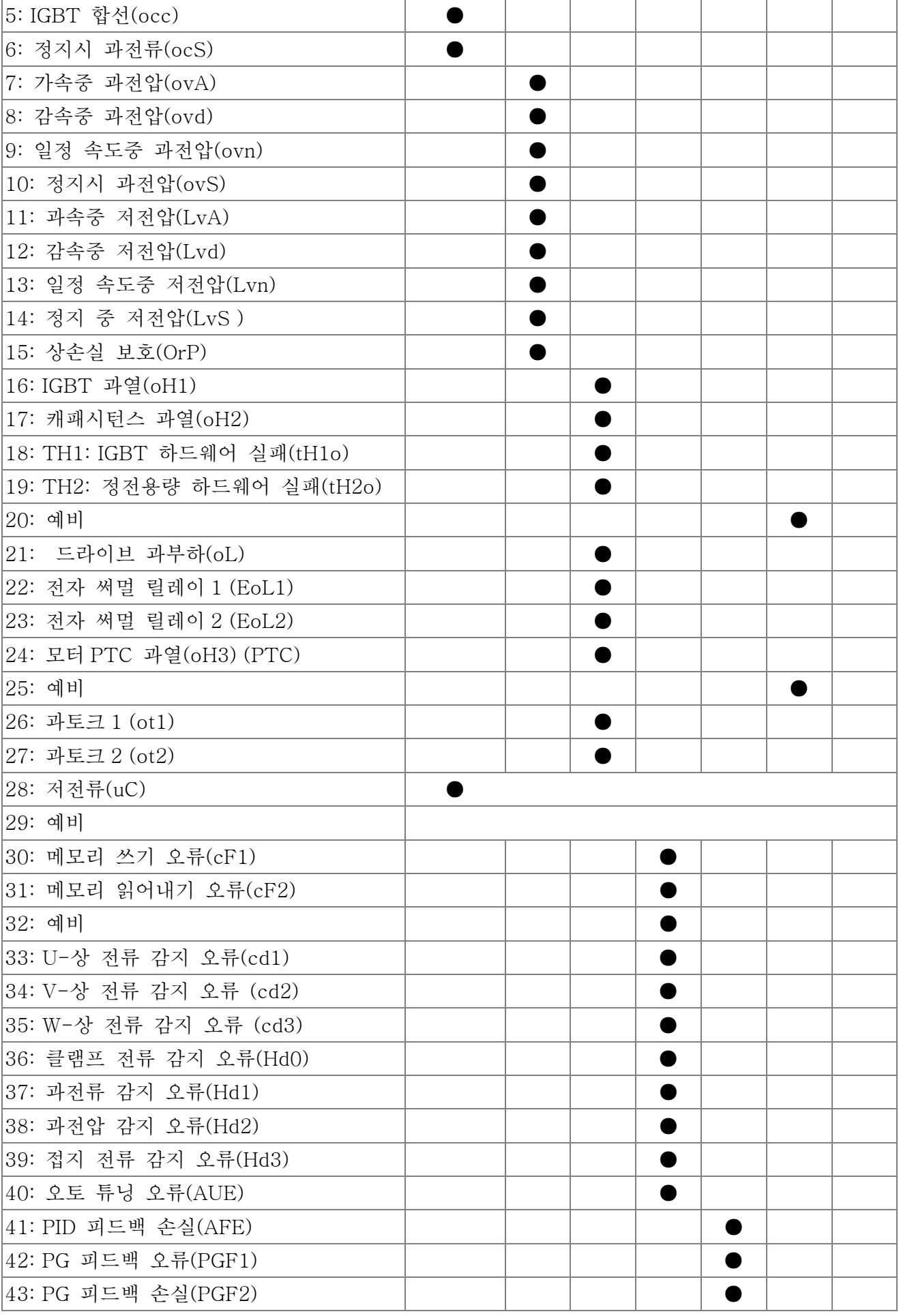

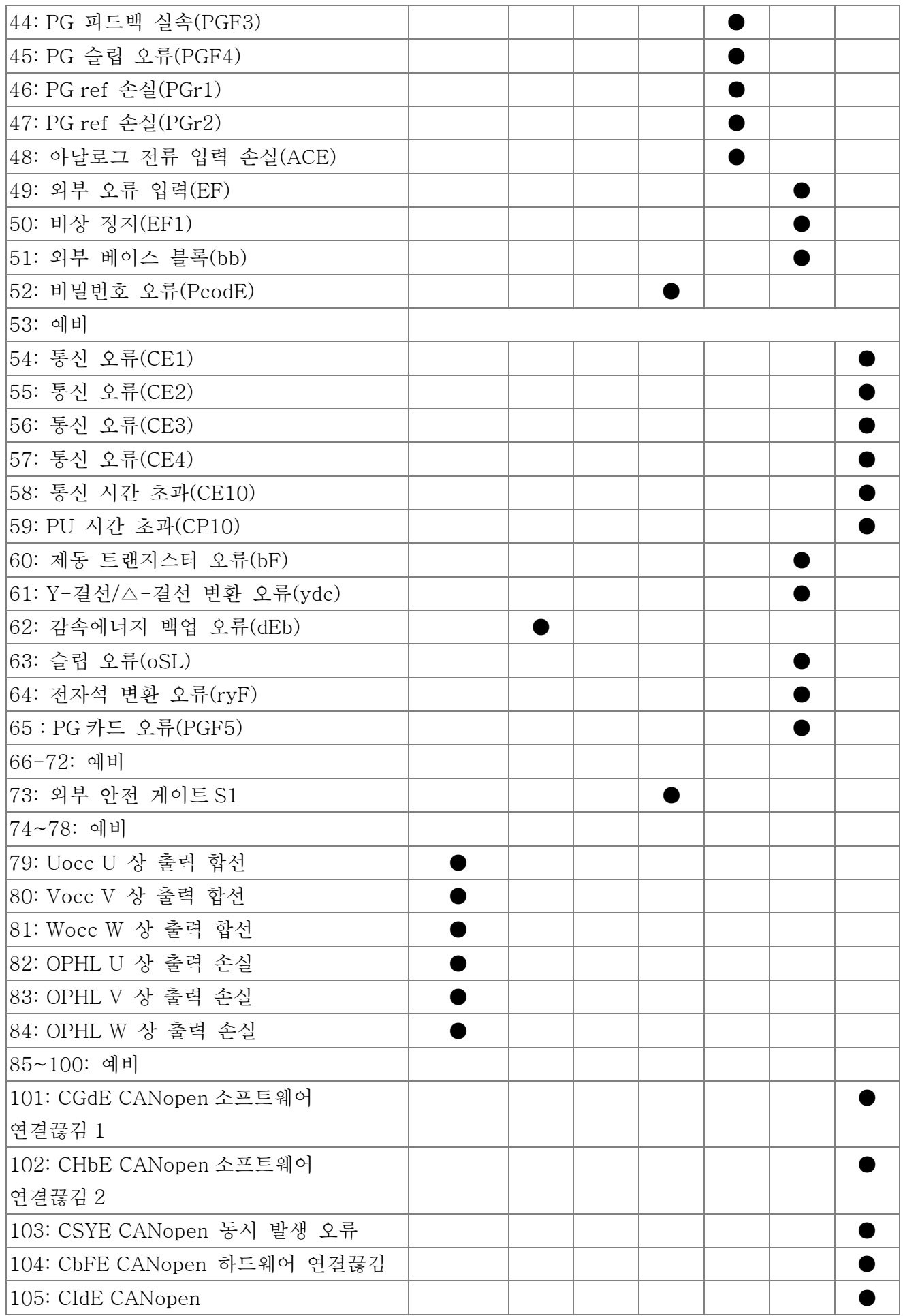

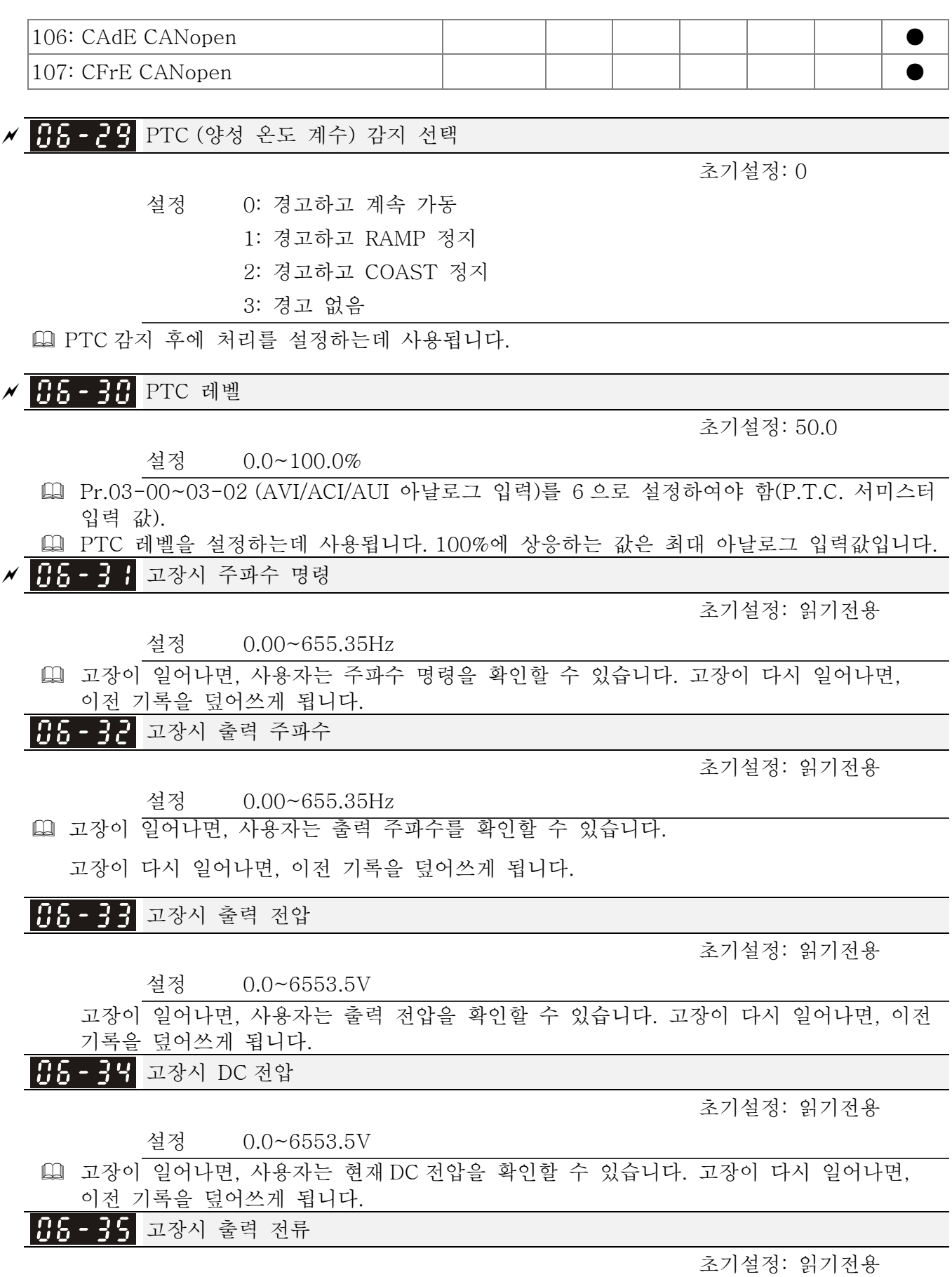

설정 0.00~655.35Amp

 고장이 일어나면, 사용자는 출력 전류를 확인할 수 있습니다. 고장이 다시 일어나면, 이전 기록을 덮어쓰게 됩니다.

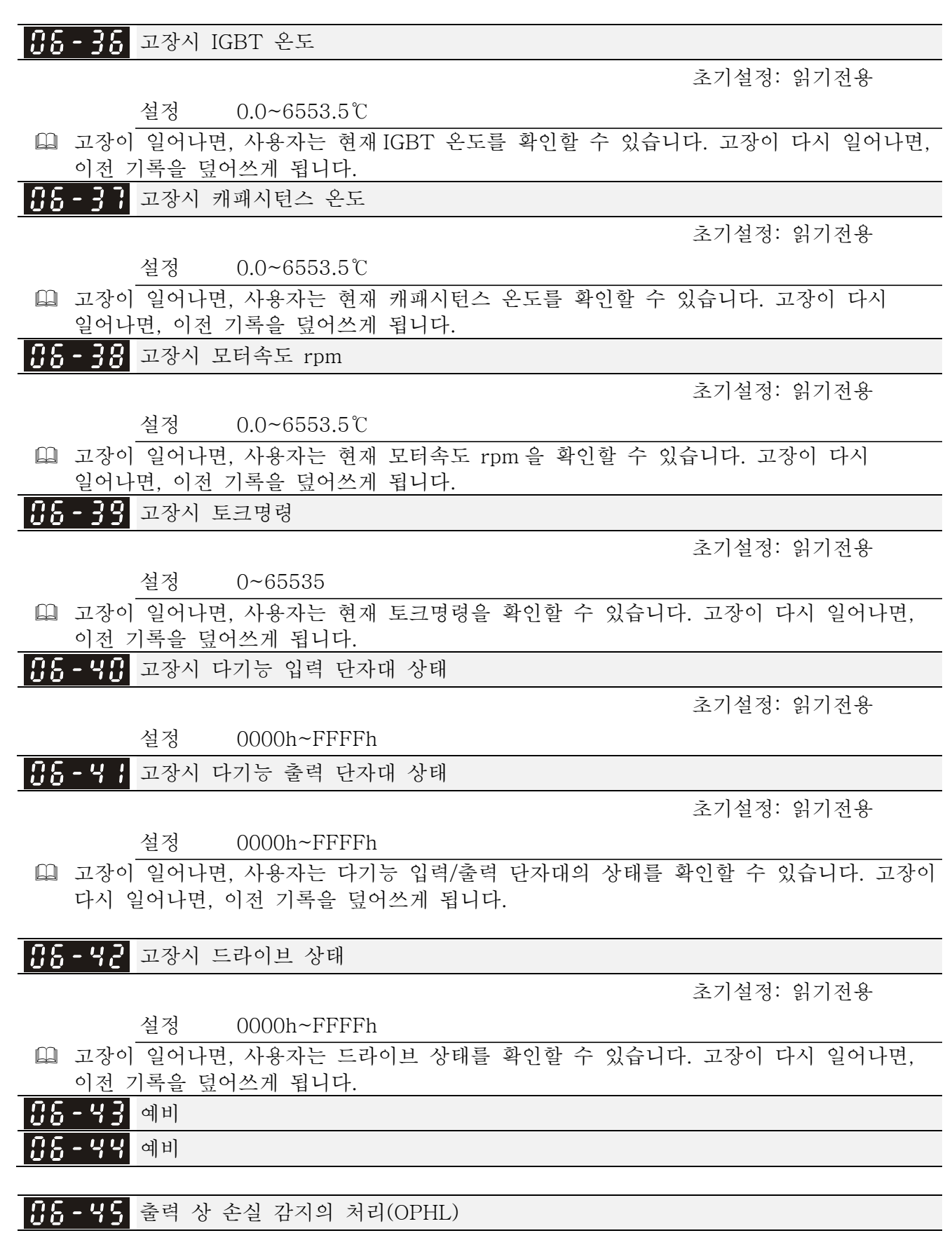

초기설정: 3

 설정 0: 경고하고 계속 가동 1: 경고하고 RAMP 정지

2: 경고하고 COAST 정지

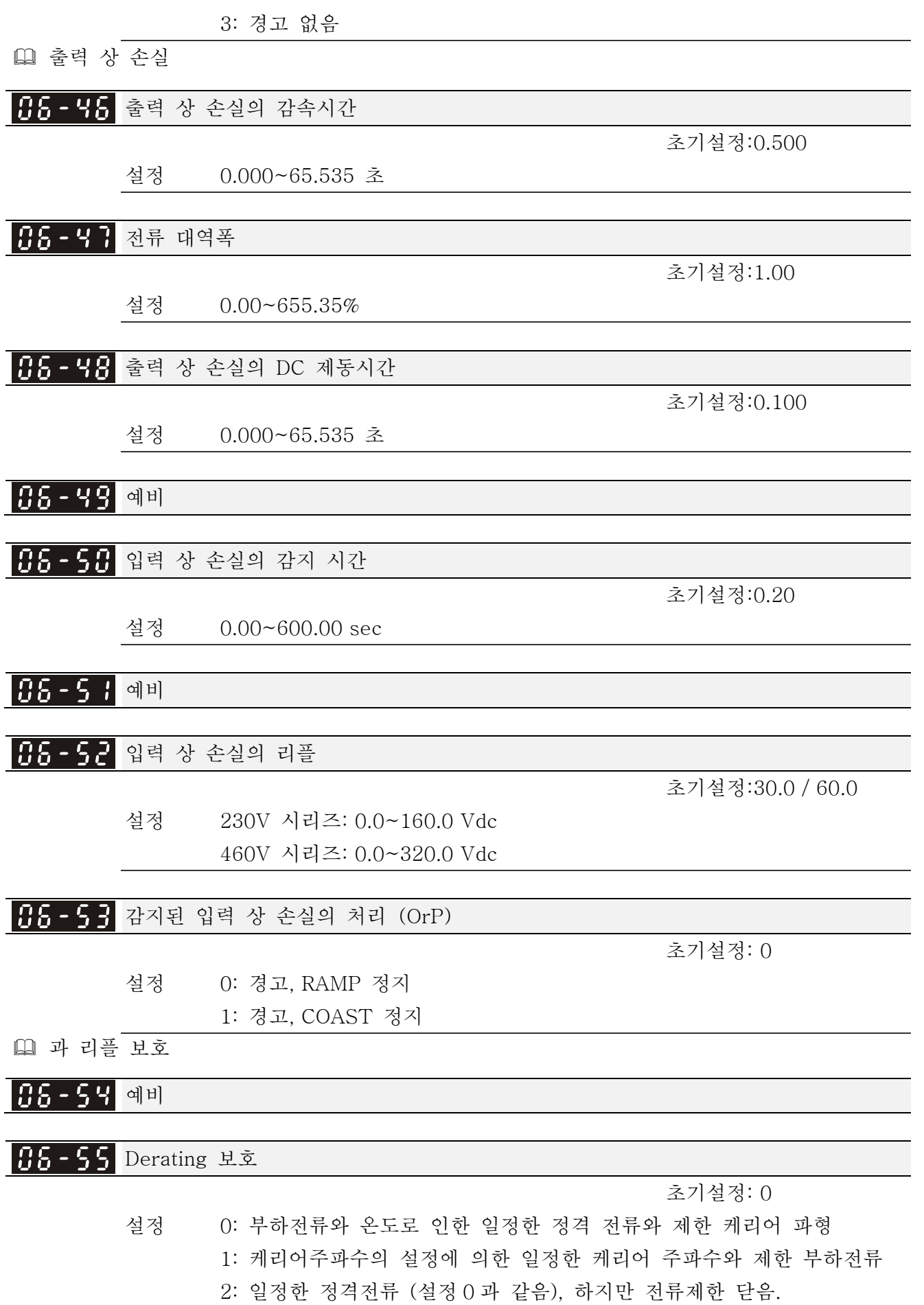

- 설정0: 정격 전류가 일정하면, PWM에 의해 출력된 케리어 주파수(Fc)는 주변온도, 과부하 입력 전류와 시간에 따라 자동 감소됩니다. 과부하 상황이 빈번하지 않고 오래동안 정격 전류와 함께 운전되는 케리어 주파수만 주의하고 짧은 과부하 동안 케리어 파형이 바뀌면, 0 으로 설정하실 것을 제안드립니다. 케리어 주파수의 레벨은 다음 그림를 따르십시오. Normal Duty 의 VFD007C43A 를 예로 드십시오, 주변온도 50℃ 와 독립 설치와 UL 개방-타입. 케리어 주파수가 15kHz 로 설정되면, 72%의 정력 출력 전류에 상응합니다. 이 값보다 높게 출력하면, 자동적으로 케리어 주파수를 감소시킵니다. 출력이 83%의 정격 전류이면 케리어 주파수가 12kHz 로 감소합니다. 부가적으로, 과부하시 또한 케리어 주파수를 감소시킬 것입니다. 얼마동안 케리어 주파수가 15kHz이고 전류가120%\*72%=86% 이면, 케리어 주파수는 초기설정으로 감소합니다.
- 설정 1: 고정된 케리어 주파수와 케리어 파형 변화와 주변온도에 의해 발생하는 모터 소음의 방지와 빈번한 과부하에 사용됩니다. 정격전류의 감세레벨은 다음을 따르십시오. Normal Duty 의 VFD007C43A 를 예로 드십시오, 케리어 주파수가 15kHz 안에 유지되고 정격 전류가 72%로 감소하면, 얼마 동안 전류가 120%\*72%=86%이면 OL 보호를 하게 됩니다. 그러므로, 케리어 주파수를 유지하기 위해 곡선에 의해 가동하여야 합니다.
- 설정 2: Normal Duty 에서는 출력 전류의 비율\*160%을 Heavy Duty 에는 출력 전류의 비율\*180%의 전류 제한 사용안함과 보호수단과 활성을 0 으로 설정합니다. 장점은 설정이 케리어 주파수의 초기설정보다 높으면 더 높은 출력 전류을 제공하는 것입니다. 단점은 과부하시에 쉽게 케리어 파형을 감소시킵니다.

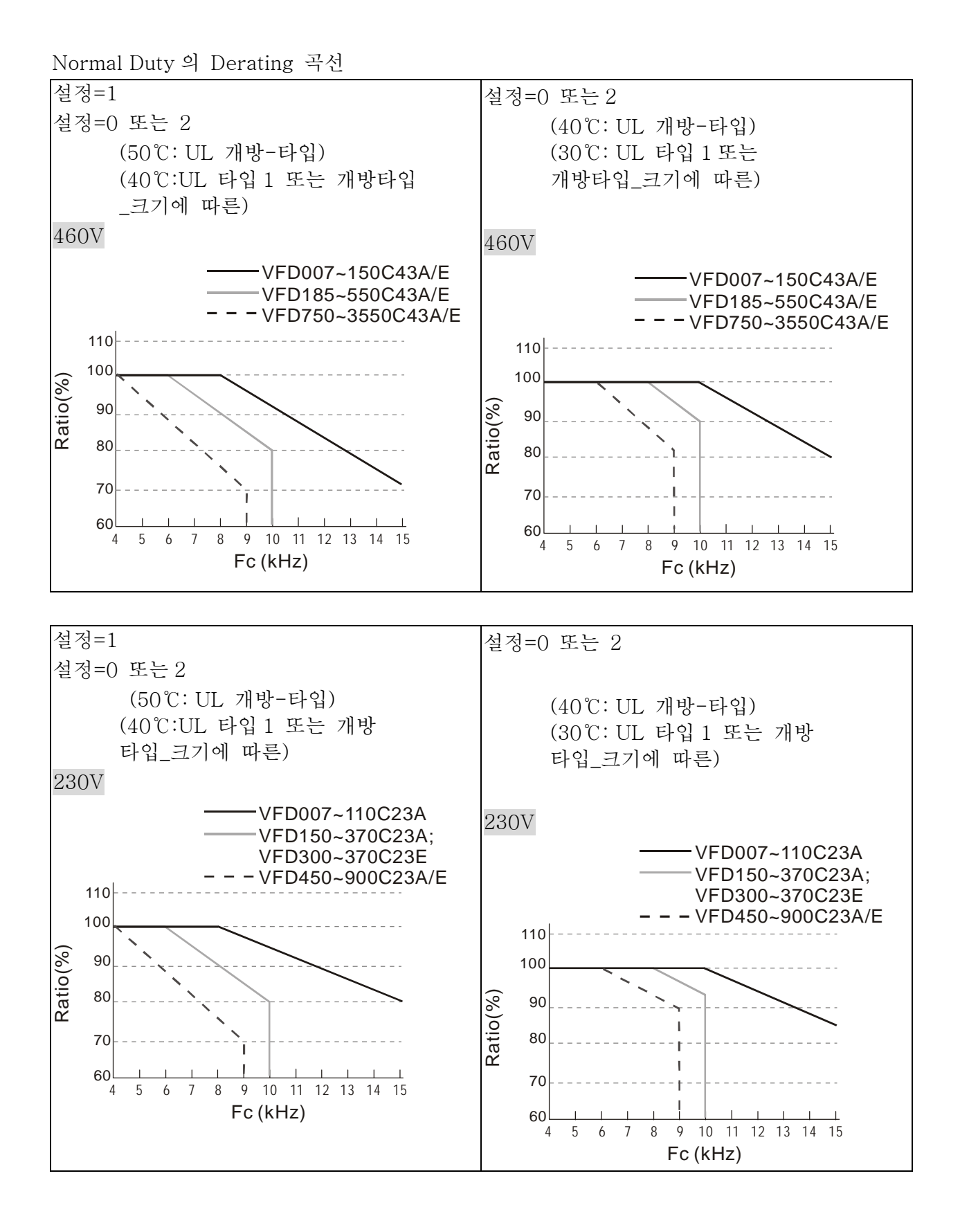

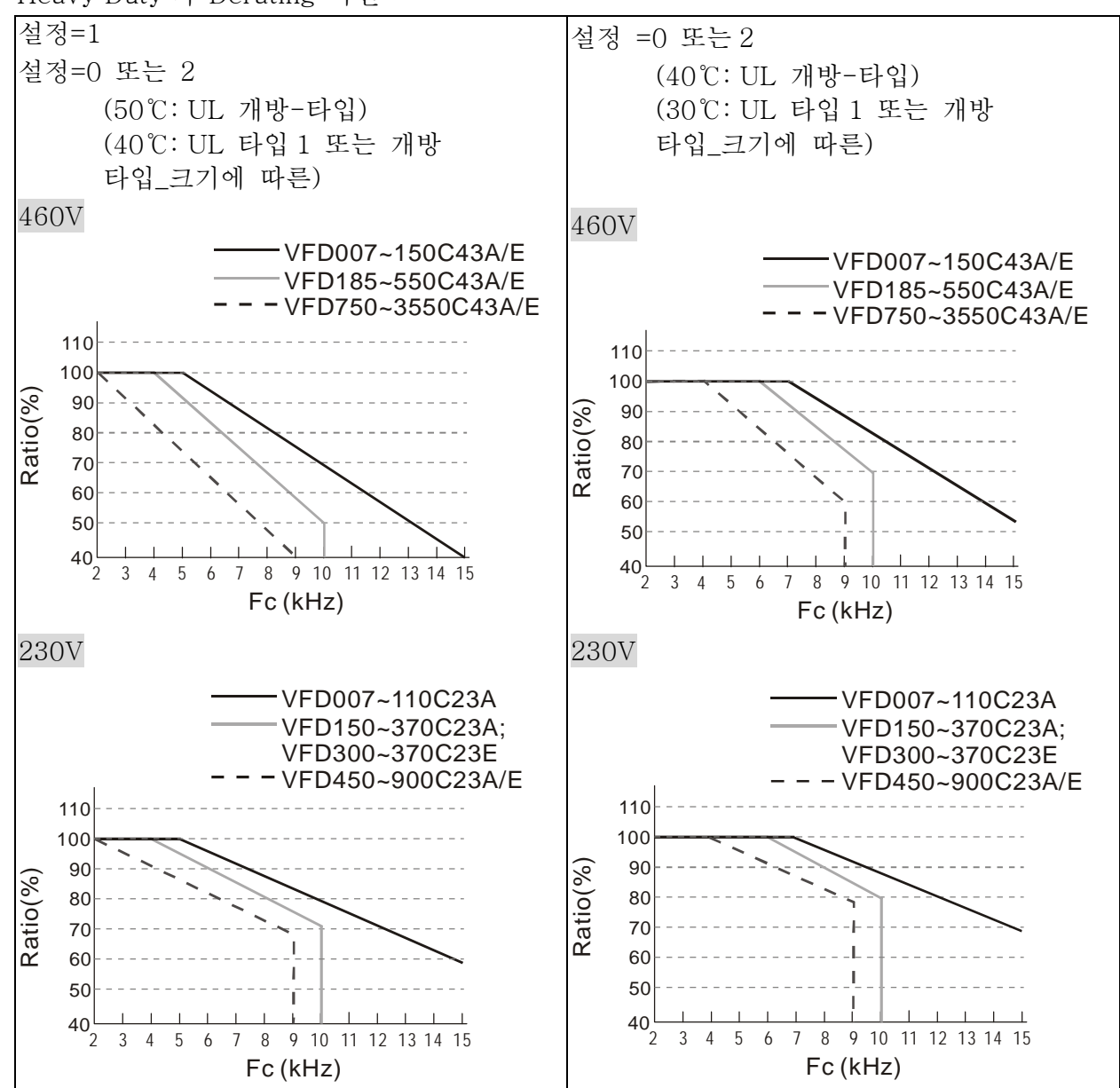

Heavy Duty 의 Derating 곡선

 설정시에 Pr.00-16 와 Pr.00-17 와 함께 사용하여야 합니다.

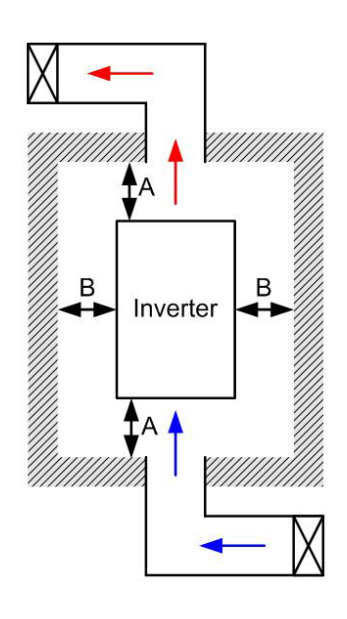

## **NOTE**

- ※ (왼쪽 그림과 같이), 설치간격은 드라이브를 좁은 공간에 설치하기 위함이 아닙니다(케비넷이나 전기박스와 같은). 좁은 공간에 설치할 경우, 최소 설치간격과 같은 것을 제외하고, 가동 온도보다 주위의 온도를 낮게 유지하기 위해 통풍장치나 에어컨이 있어야 합니다.
- ※ 다음표는 열방출과 단일 드라이브를 제한된 공간에 설치 할 때 필요한 풍량입니다. 여러 개의 드라이브를 설치 할경우, 필요 풍량은 드라이브 수를 곱한 것이 됩니다.
- ※ 통풍장치의 설계와 선택은 "냉각을 위한 공기흐름 속도" 표를 따르십시오.

※ 에어컨의 설계와 선택은 "전력 소멸" 차트를 따르십시오.

※ 자세한 사항은 2 장을 보십시오.

설치간격의 거리:

| 프레임        | $A$ (mm) | $B$ (mm) | $C \text{ (mm)}$ | $D \text{ (mm)}$                  |
|------------|----------|----------|------------------|-----------------------------------|
| A∼C        | 60       | 30       |                  |                                   |
| $D \sim F$ | 100      | 50       |                  |                                   |
| G          | 200      | 100      |                  |                                   |
|            | 350      |          |                  | $200(100, Ta=40^{\circ}\text{C})$ |

냉각을 위한 공기흐름 속도 드라이브의 전력 소멸

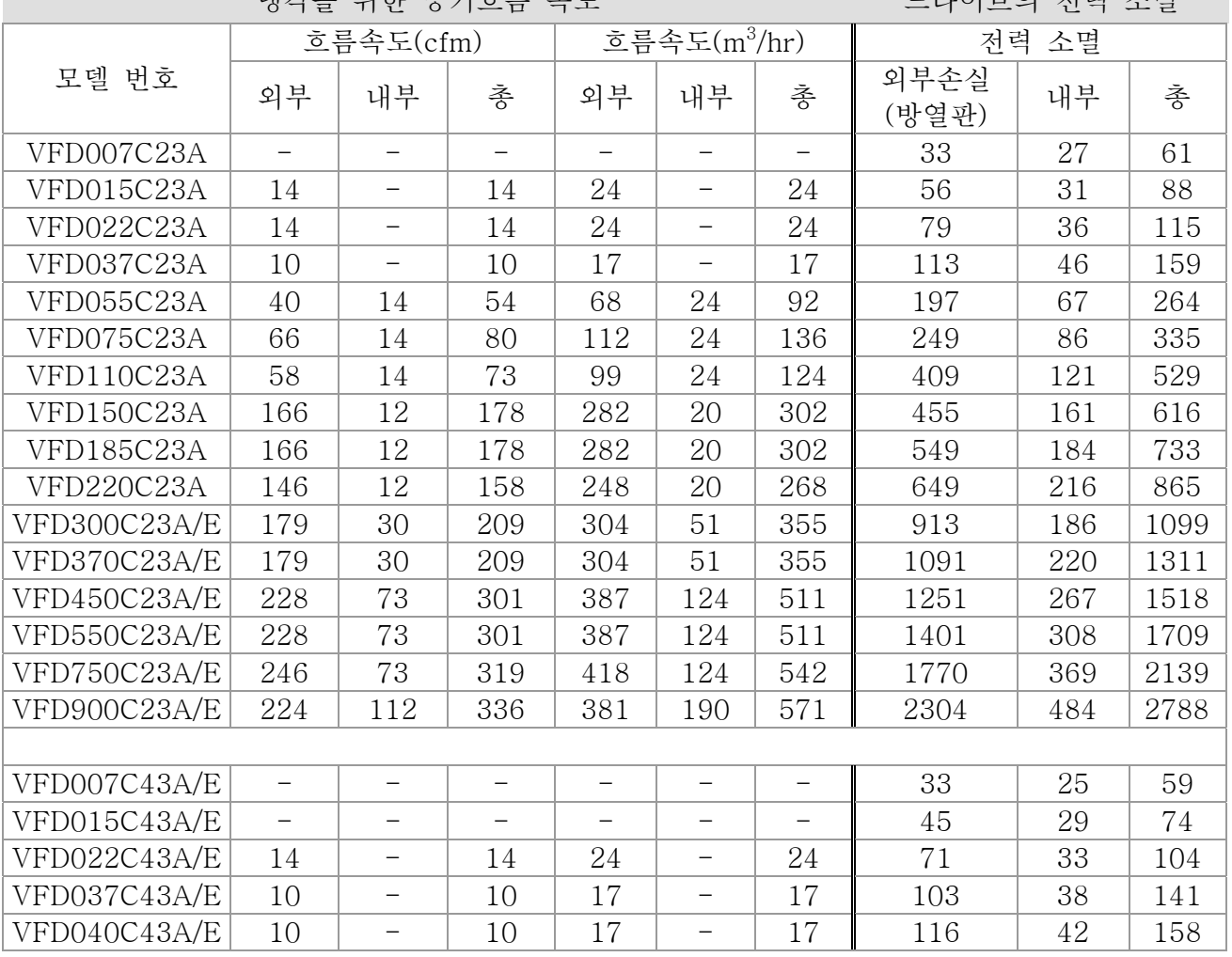

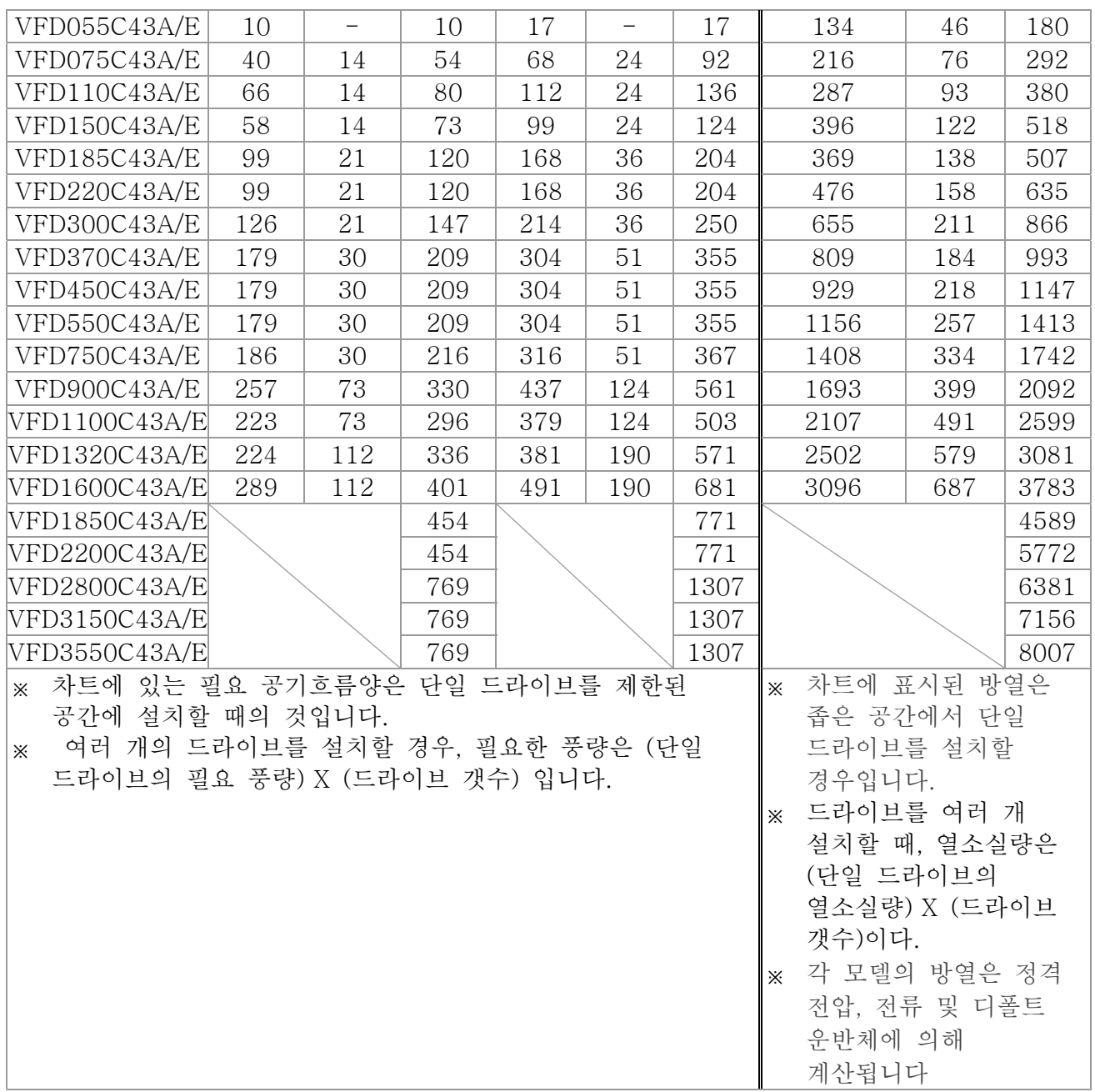

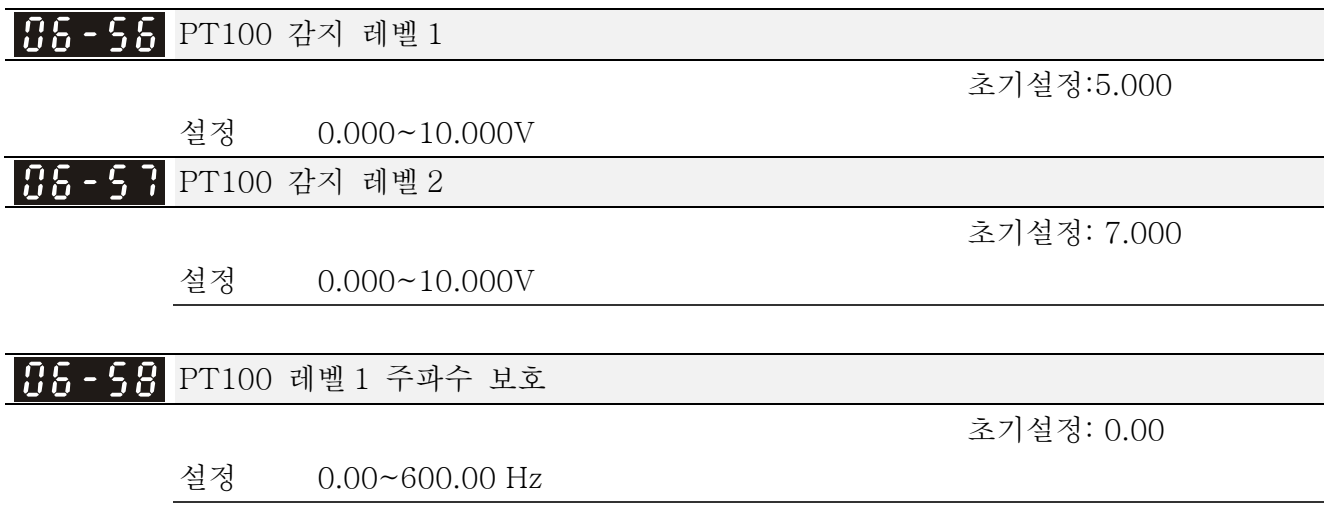

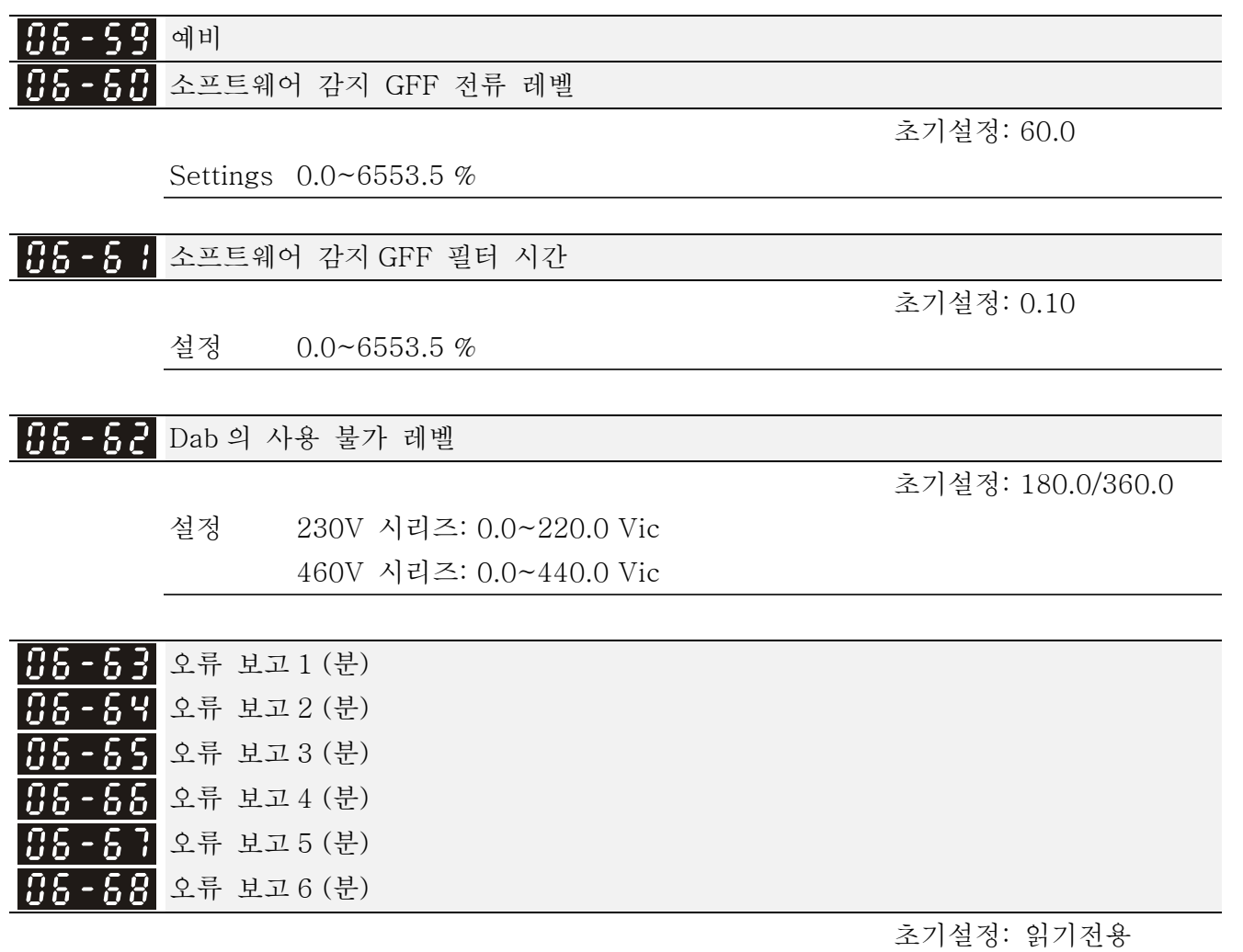

설정 0~64799 분

- Pr.06-63 부터 Pr.06-68 는 6 개의 고장의 가동시간을 기록하는 곳에 사용되며 내부시간에 따라 드라이브에 무슨 문제가 있는지 또한 확인할 수 있습니다.
- 가동중에 고장이 일어나면, Pr.06-17~06-22 에 오류를 기록하고 가동시간은 Pr.06-63~06-68 에 기록 됩니다. 예를들어: 첫번째 오류 ovA 가 가동한지 3000 분후에 일어 나면, 두번째 오류 ovd 가

3482 분에, 세번째 오류 ovA 가 4051 분에, 네번째 오류 ocA 가 5003 분에, 다섯번째 오류 ocA 가 5824 분에, 여섯번째 오류 ocd 가 6402 분에 그리고 일곱번째 오류 ocS 가 6951 분에 일어납니다.

다음표와 같이 기록됩니다:

다음표와 같이 기록됩니다:

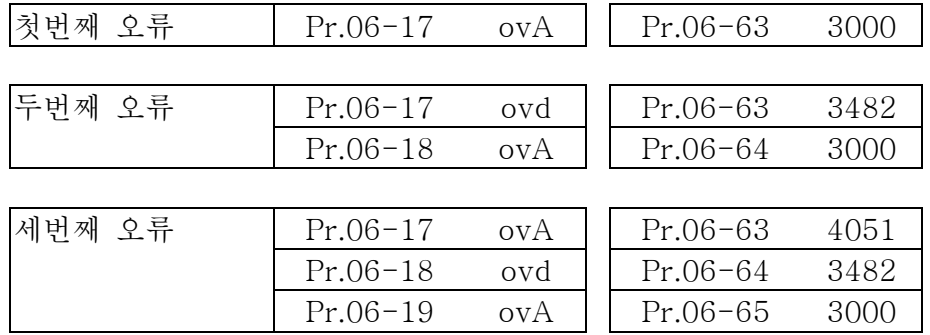

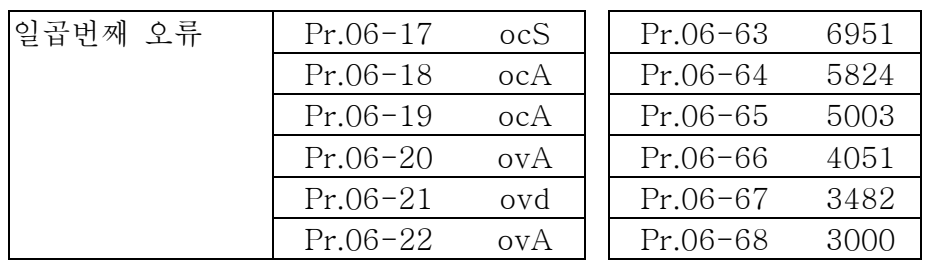

 고장 기간(날) 초기설정: 읽기전용 설정 읽기전용 고장 기간(분) 초기설정: 읽기전용 설정 읽기전용 저전류 설정 레벨 초기설정: 0.0 설정 0.0 ~ 6553.5 % 저전류 감지 시간 초기설정: 0.00 설정 0.00 ~ 655.35 초 저전류의 처리 초기설정: 0 설정 0 : 기능없음 1 : 경고하고 COAST 정지

2 : 경고하고 RAMP 정지 – 2 단 감ㅁ속 시간

3 : 경고하고 계속 운전

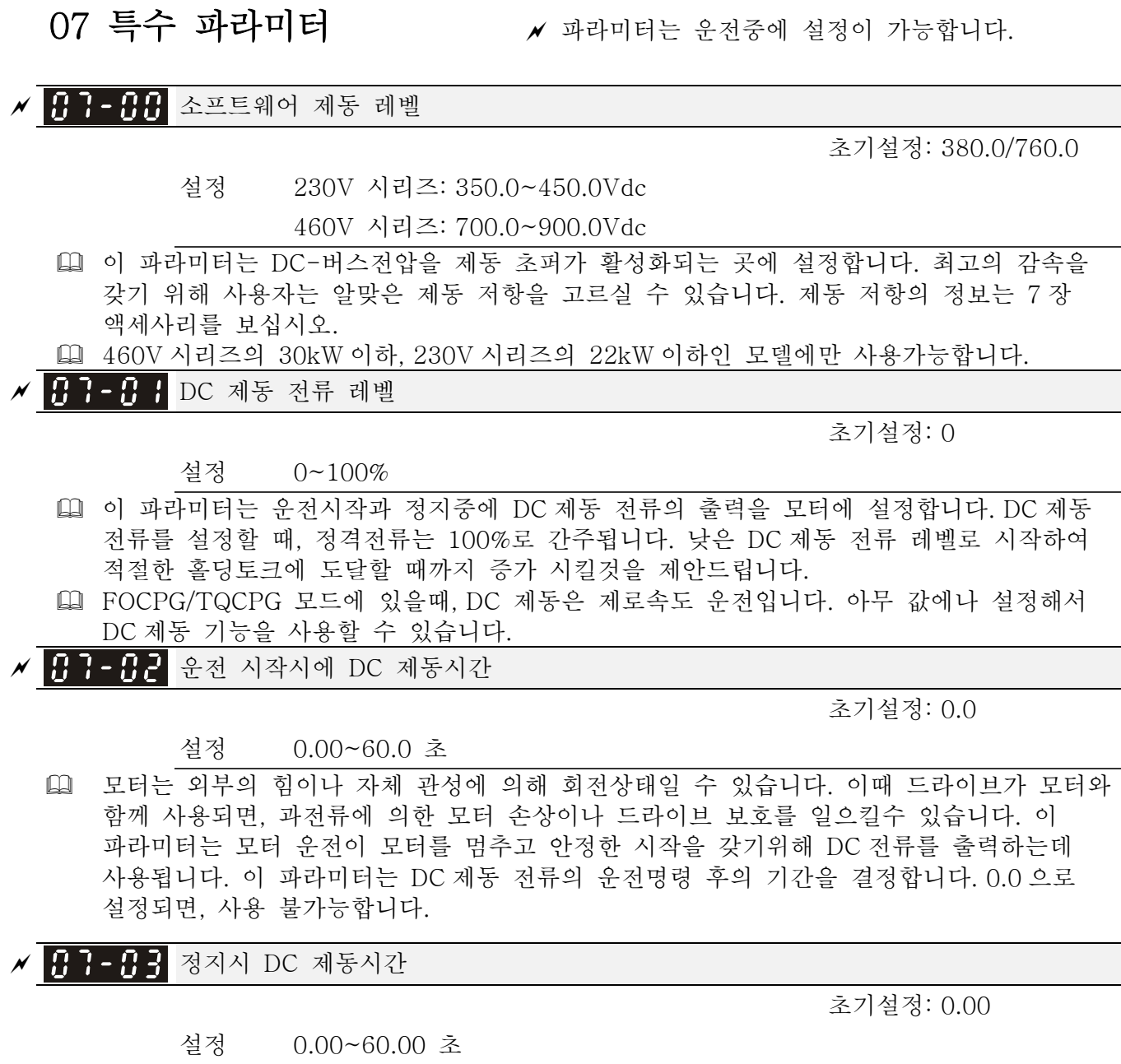

- 드라이브가 외부의 힘이나 자체 관성에 의해 출력을 멈추고 정확히 멈출수 없는 후에 모터는 회전 상태에 있을 수 있습니다. 이 파라미터는 드라이브가 멈춘후에 모터가 멈췄는지 확신하기 위해 DC 전류를 출력하여 강제로 모터를 멈추게 합니다.
- 이 파라미터는 정지하는 동안의 DC 제동 전류의 기간을 결정합니다. 정지에서의 DC 제동, 이 기능은 Pr.00-22 가 0 또는 2 로 설정되어 있으면 사용 가능합니다. 0.0 으로 설정되면, 사용 불가능 합니다.
- 관련파라미터:Pr.00-22 정지 방법, Pr.07-04 DC 제동의 시작점

<mark>/ B B B Y</mark> DC 제동의 시작점

초기설정: 0.00

#### 설정 0.00~600.00Hz

 이 파라미터는 DC 제동이 감속중에 시작되면 주파수를 결정합니다. 이 설정이 시작 주파수(Pr.01-09)보다 작으면, DC 제동의 시작점은 최소 주파수부터 시작됩니다.

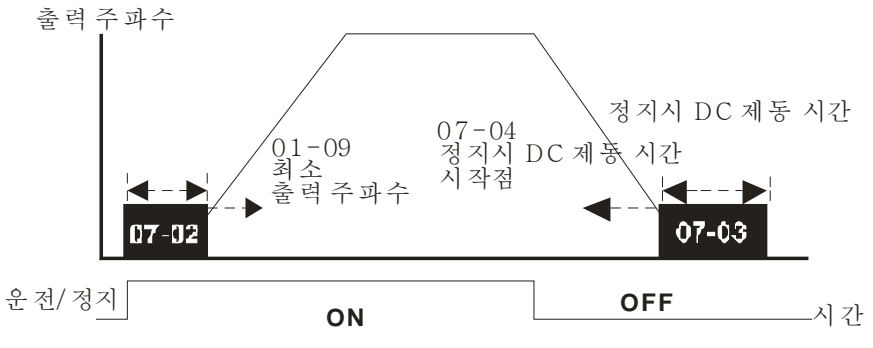

DC 제동 시간

- 운전 시작에서의 DC 제동은, 팬이나 펌프같은, AC 드라이브가 시작전에 없애야할 부하들에 사용됩니다. 이 같은 상황에서, DC 제동은 부하를 동작설정 하기전에 위치에 붙잡는데 사용할 수 있습니다.
- 정지에서의 DC 제동은 정지시간을 줄이고, 크레인이나 기계 정지 같은, 정지한 부하를 위치에 잡아두는데 사용 됩니다.

#### $\overline{a}$ 예비

<mark>서 ╊╋ - ╊╊</mark> 순간적인 전력손실 후의 재시작

초기설정: 0

설정 0: 운전 정지

1: 마지막 주파수 명령으로 속도 검색

2: 최소 출력 주파수로 속도 검색

- 이 파라미터는 AC 모터 드라이브가 순간적인 전력손실 후에 재시작할 때 운전 모드를 결정합니다.
- 여러 이유로 인해 드라이브에 연결된 전력이 순간적으로 꺼질 수 있습니다. 이 기능은 드라이브가 전력이 꺼졌다가 켜진후 계속 출력할 수 있도록 하고 드라이브 정지를 일으 키지 않습니다.
- 설정 1: 순간적인 정전후 운전을 계속함, 드라이브가 주파수를 출력하고 모터의 회전 속도가 동시에 발생하면 속도 검색이 마스터 주파수에 따른 값부터 시작합니다. 모터는 큰 관성과 작은 차단의 특성을 갖습니다. 예를 들어, 큰 관성의 휠 장비에서, 시간을 아끼기 위해 재시작후 운전명령을 실행하기 위해 휠이 완전히 멈출때까지 기다릴 필요가 없습니다.
- 설정 2:순간 정정후에 운전 계속진행, 드라이브의 출력 주파수와 모터 회전 속도가 동시 발생한 후에 속도 검색을 마스터 주파수와 함께 시작합니다. 모터는 작은 관성과 큰 차단의 특성을 갖습니다.
- PG 제어 모드에서, AC 모터 드라이브는 이설정이 0 으로 되어있지 않으면 PG 속도로 속도 검색을 자동적으로 실행합니다.

<mark>★ H | - H |</mark> 최대 허용 전원 손실 시간

초기설정: 2.0

### 설정 0.1~20.0 초

- 전원 손실 기간이 이 파라미터 설정보다 적으면, AC 모터 드라이브가 가동을 재개합니다. 만약 최대 허용 전원 손실시간을 넘으면, AC 모터 드라이브의 출력이 꺼집니다(COAST 정지).
- Pr.07-06 의 전원손실 후 선택된 운전은 최대 허용 전원 손실시간이 ≤5 초이고 AC 모터 드라이브가 "Lu"를 나타낼 때만 실행됩니다. 하지만 과부하에 의해 AC 모터 드라이브의 전원이 꺼지면, 최대 허용 전원 손실 시간이 ≤5 초라 해도, Pr.07-06 에 설정된 운전 모드는 실행되지 않습니다. 이때에는 정상적으로 운전 시작 하십시오.

```
<mark>세 H H - H B</mark> 베이스 블록 시간
```
설정 0.1~5.0 초

초기설정: 0.5

 순간적인 전원 손실이 감지되면, AC 드라이브가 출력을 블록하고 운전을 재개하기전 정해진 시간동안(Pr.07-08 에 의해 결정됨, 베이스 블록 시간이라 불림) 대기합니다. 드라이브가 다시 활성화 되기전에 어떠한 잔여 회생 전압도 모터의 출력에서 사라졌다는 것을 확신하기위해 이 파라미터는 꼭 이 값에 설정되어야 합니다.

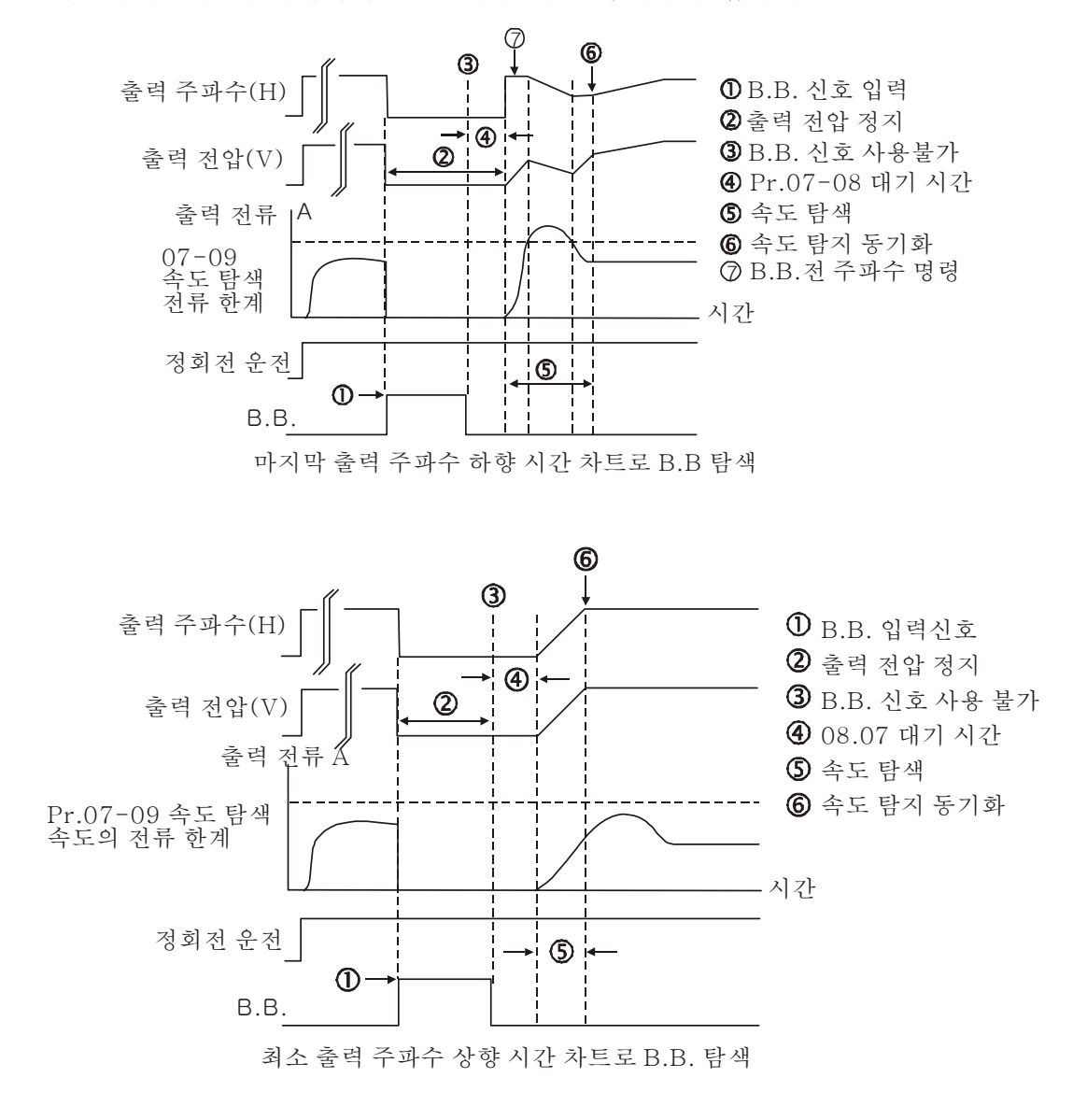

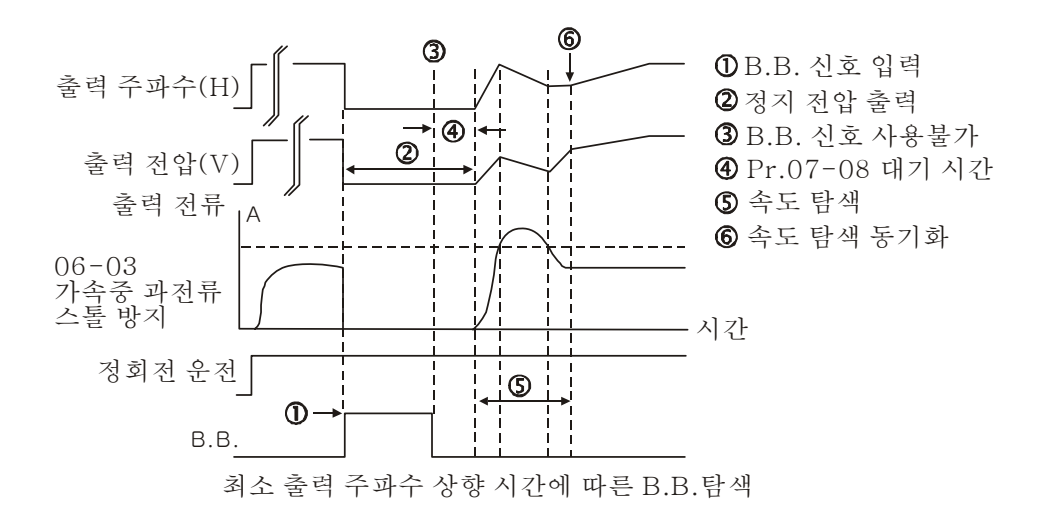

<mark>〃 <del>[] ] - [] 2]</del> 속도 검색의 전류 제한</mark>

초기설정: 100

설정 20~200%

- 순간적인 전원 손실에 이어서, AC 모터 드라이브는 출력 전류가 Pr.07-09 에 설정된 값보다 클경우 속도 검색을 시작합니다.
- 속도 검색을 실행할 때, V/f 곡선은 그룹 1 의 설정에 의해 운전됩니다. 최적의 가속/감속의 최대 전류와 속도 검색 시작은 Pr.07-09 에 의해 설정됩니다.
- 속도 검색 레벨은 동시 발생 시간에 영향을 끼칩니다. 이 파라미터가 큰 값으로 설정되어 있으면 동기화가 빨라 집니다. 하지만 너무 큰 값은 과부하 보호를 활성화 시킵니다.

<sup>a</sup> 오류후 재시작 초기설정: 0

- 설정 0: 운전 정지
	- 1: 현재속도로 속도검색 시작

2: 최소 출력 주파수로 속도 검색 시작

- PG 제어 모드에서, 이 설정이 0 이 아닐경우 PG 속도에 의해 AC 모터 드라이브가 자동적으로 속도 검색기능을 실행합니다.
- 오류 포함: bb,oc,ov,occ etc. oc, ov, occ 뒤에 재시작하려면, Pr.07-11 는 0 으로 설정 될수 없습니다.
- ✔ ▌▌-▌ 오류후 재시작 시간

초기설정: 0

초기설정: 0

설정 0~10

- 오류가 일어난후(과전류 OC 또는 과전압 OV 오류 발생시에만), AC 모터 드라이브는 자동적으로 10 번의 리셋/재시작을 할수 있습니다. 이 파라미터를 0 으로 설정하면 어떠한 오류가 일어난뒤에 리셋/재시작을 사용하지 않게 됩니다. 사용시에, AC 모터 드라이브는 속도 검색과 함께 재시작됩니다, 오류 전의 주파수로 시작함.
- 고장 발생 횟수가 Pr.07-11 를 넘고 시간이 Pr.07-33 보다 작으면, 드라이브는 재시작 하지 않고 "리셋"을 누른후 운전 해야합니다.

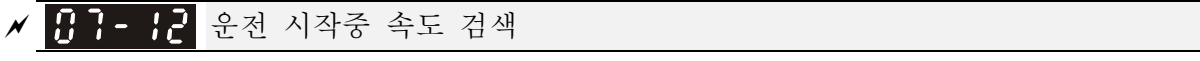

설정 0: 사용안함

1: 최대 주파수로 속도 검색

2: 가속 시작 주파수로 속도 검색

3: 최소 주파수로 속도 검색

 이 파라미터는 높은 관성으로의 시작과 정지에 사용됩니다. 높은 관성의 모터는 완전히 멈추는데 2-5 분을 더 소모합니다. 이 파라미터를 설정해서, 사용자는 AC 모터를 재시작 하기전에 모터가 완전히 멈출때까지 기다릴 필요가 없습니다. PG 카드와 엔코더가 드라이브와 모터에 사용되면, 속도 검색은 엔코더에 의해 감지된 속도에서부터 시작되며 명령된 주파수로 빠르게 가속됩니다. 출력 전류는 Pr.07-09 에 의해 설정 됩니다. PG 제어 모드에서, 이 설정이 0 이 아니면 AC 모터 드라이브는 PG 속도에 의해 자동적으로 속도 검색을 실행 할 것입니다.

<mark>≁ H + + + +</mark> 순간적인 전원 손실의 감속 시간 선택(dEb 기능)

초기설정: 0

 설정 0: 사용 안함 1: 1 번째 감속 시간 2: 2 번째 감속 시간 3: 3 번째 감속 시간 4: 4 번째 감속 시간 5: 현재 감속 시간 6: 자동 감속 시간

 이 파라미터는 순간적인 전원 손실의 감속 시간 선택에 사용 됩니다.

<sup>a</sup> dEb 되돌림 시간

초기설정: 0.0

전압

#### 설정 0.0~25.0 초

 기능은 순간적인 전원 손실후 AC 모터 드라이브가 멈추려고 감속하는 것입니다. 순간 정전이 발생하면, 이 기능은 모터가 감속 정지 방법과 함게 0 속도로 감속하는데 사용 됩니다. 전원이 다시 켜지면, DEB 되돌림 시간후에 모터가 다시 가동됩니다. (고속 스핀들에 적용됨)

상태 1: 순간 정전/불안정 전원(저전압에 의한)/갑작스런 과부하에 의한 불충분한 전원 보급

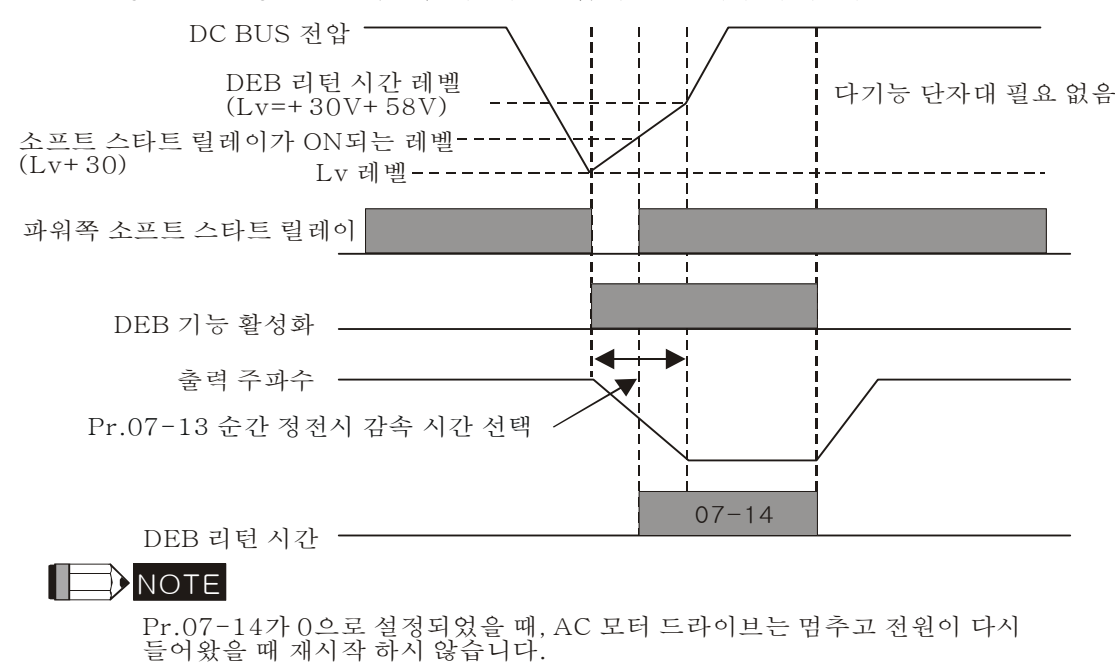

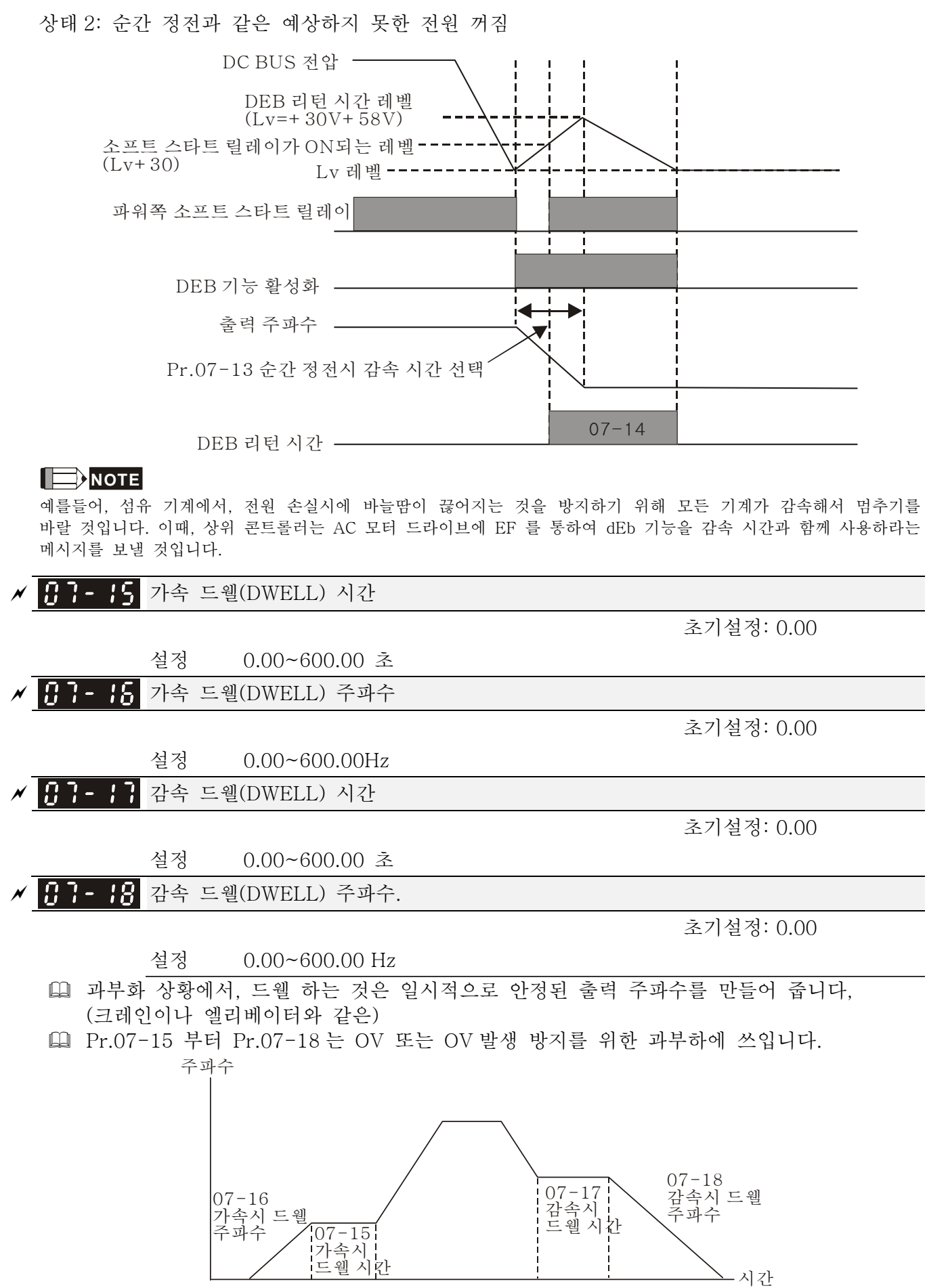

가속/감속시 드웰

<mark>서 H H - H -</mark> 팬 냉각 조정 초기설정: 0 설정 0: 팬 항상 켜짐 1: AC 모터 드라이브가 정지하고 1 분뒤, 팬이 꺼짐 2: AC 모터 드라이브가 운전되면 팬이 켜지고, AC 모터 드라이브가 정지되면 팬이 꺼짐 3: 예비온도(60°C 정도)에 도달하면 팬이 켜져서 운전됨 4: 팬 항상 꺼짐 이 파라미터는 팬 제어에 사용됩니다. 설정 0: 전원이 켜지자 마자 팬이 켜짐. 설정 1: AC 모터 드라이브가 정지하고 1 분뒤, 팬이 꺼짐 설정 2: AC 모터 드라이브가 운전되면 팬이 켜지고, AC 모터 드라이브가 멈추면 팬이 꺼짐. **E** 설정 3: IGBT 와 캐패시턴스 온도에 따라 팬이 가동됨. 예비 정전용량 온도가 60℃ 보다 높으면 팬이 가동됨. 예비 정전용량 온도가 40°C 보다 낮으면 팬이 꺼짐. 설정 4: 항상 팬이 꺼져있음 비상 정지(EF) & 강제 정지 선택 초기설정: 0 설정 0: 천천이 멈춤 1: 감속시간 1 2: 감속시간 2 3: 감속시간 3 4: 감속시간 4 5: 시스템 감속 6: 자동 감속 다기능 입력 단자대가 10 또는 18 로 설정되고 켜져있으면, AC 모터 드라이브는 Pr.07-20 에 의해 운전됨. <sup>a</sup> 자동 에너지 절약 운전 초기설정: 0

설정 0: 사용 안함

1: 사용 함

- Pr.07-21 가 1 로 설정되면, 가속과 감속은 풀전압으로 가동됩니다. 일정 속도의 운전중에, 부하의 부하전력으로 최고의 전압값을 자동 계산 할 것. 이 기능은 빈번이 바뀌는 부하 또는 운전중 거의 최고 부하에는 적합하지 않습니다.
- 출력 주파수가 일정하면, 예를 들어 일정 가동, 부하 감소에 따라 출력 전압이 자동 감소 할 것입니다. 그러므로, 드라이브는 최소전력과 전압과 전류의 증가와 함께 가동됩니다.

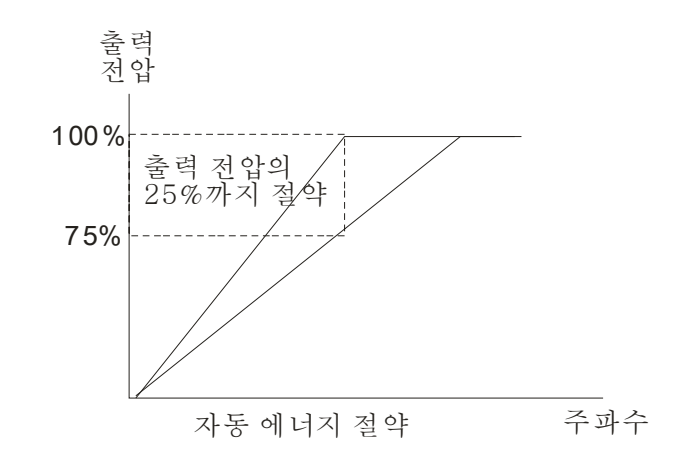

<mark>서 H H - 근근</mark> 에너지 절약 게인

초기설정: 100

설정 10~1000%

 Pr.00-19 이 1 로 설정되면, 이 파라미터는 에너지 절약의 게인을 적용하는데 쓰입니다. 초기설정은 100%입니다. 결과가 좋지않으면, 설정을 줄여서 적용할 수 있습니다. 모터가 흔들리면, 설정을 증가시켜야 합니다.

<mark>★ H - 2 -</mark> 자동 전압 조정(AVR) 기능

초기설정: 0

설정 0: AVR 를 사용함

1: AVR 를 사용안함

2: 감속이 멈추면 AVR 를 사용안함

- 모터의 정격 전압은 보통 220V/200VAC 60Hz/50Hz 이고 AC 모터 드라이브의 입력 전압은 180V 와 264 VAC 50Hz/60Hz 사이에서 다릅니다. 그러므로, AC 모터 드라이브가 AVR 기능 없이 사용 되면, 출력 전압은 입력 전압과 같을 것입니다. 모터가 정격전류의 12% - 20%를 넘어선 전압에서 가동되면, 수명이 짧아지며 높은 온도, 절연 처리 실패와 불안정한 토크 출력에 의해 손상될 수 있습니다.
- AVR 기능은 자동적으로 AC 모터 드라이브의 출력 전압을 모터의 정격 전압으로 조정 합니다. 다음의 경우, V/f 곡선이 200 VAC/50Hz 로 설정되고 입력 전압이 200V 에서 264VAC 이면, 모터의 출력 전압은 자동적으로 200VAC/50Hz 의 최대로 감소 할것입니다. 입력 전압이 180V 에서 200VAC 이면, 모터로의 출력 전압과 입력 전력은 정비례합니다.
- 설정 0: AVR 기능을 사용하면, 드라이브는 실제 DC-버스 전압으로 출력 전압을 계산 할것입니다. 출력 전압은 DC 버스 전압에 의해 바뀌어지지 않습니다.
- 설정 1: AVR 기능을 사용 안하면, 드라이브는 DC-버스 전압에 의해 출력전압을 계산 할것입니다. 출력 전압은 DC 버스 전압에 의해 바뀝니다. 불충분함/과전류를 일으킬 수 있습니다.
- 설정 2: 드라이브는 감속중에 AVR 을 사용하지 않습니다., 고속에서 저속으로의 가동과 같은.
- 모터가 갑자기 멈추면, 감속 시간은 길어집니다. 이 파라미터를 자동 가속/감속과 함께 2 로 설정하면, 감속은 빨라 질 것입니다.

 FOCPG 또는 TQCPG 에 있을 때, 0 으로 설정 하실 것을 조언드립니다(AVR 를 사용함).

<mark>서 H H - Z 4</mark> 토크 명령의 필터 시간(V/F 와 SVC 제어 모드)

초기설정: 0.020

### 설정 0.000~1.000 초

 설정이 길면, 조정은 안정되지만 조정반응은 지연됩니다. 설정이 짧으면, 반응은 빨라지지만 조정은 불안정해집니다. 사용자는 조정과 반응 상황에 따라 설정을 적용할 수 있습니다.

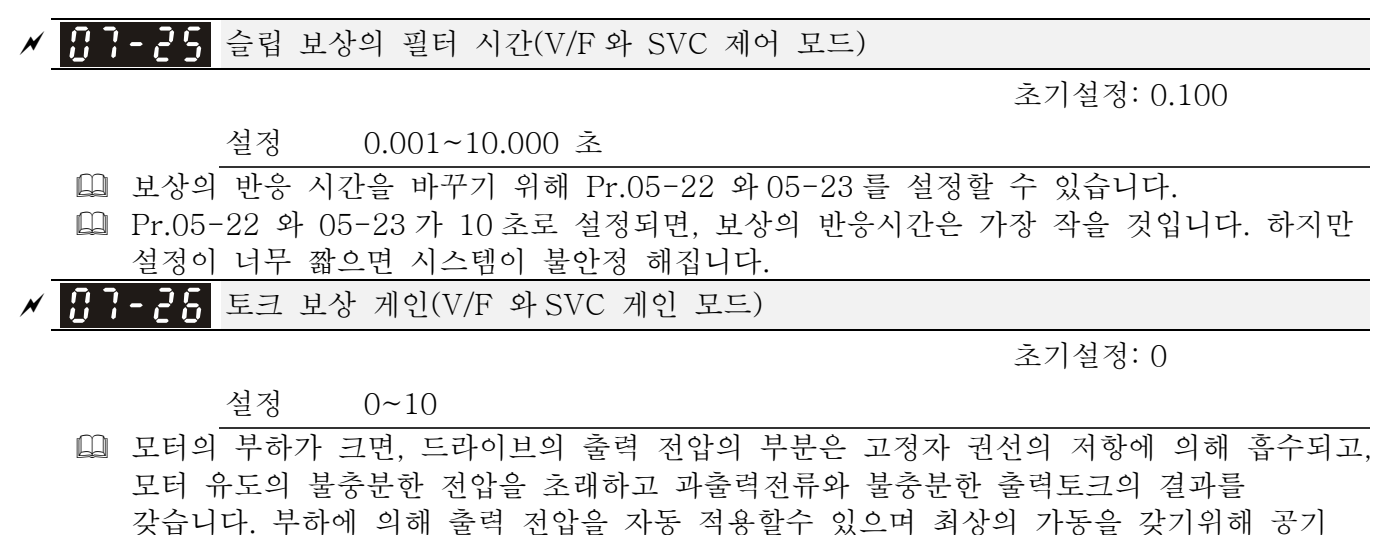

자기장 격차를 안정적으로 유지할 수 있습니다.

- V/F 제어에서, 주파수가 감소하면 전압은 정비례해서 감소합니다. 작은 AC 저항과 같은 DC 저항으로 인해 저속도로 토크를 감소 시킵니다. 그러므로, 자동 토크 보상 기능은 더 높은 시작 토크를 갖기위해 저주파수의 출력 전압을 증가시킬 것입니다.
- Pr.07-26 가 크게 설정되면, 과유동을 야기하고 너무 많은 출력 전류, 모터 과열 또는 보호기능을 일어나게 하는 결과를 갖습니다.

<mark>서 H - 근 1</mark> 슬립 보상 게인(V/F 와 SVC 제어 모드)

초기설정: 0.00

설정 0.00~10.00

- 유도전동기는 전자기 토크를 생산하기위해서 일정한 슬립이 필요합니다. 높은 모터 속도에서는 무시가능합니다, 정격 속도 또는 2-3%의 슬립과 같은.
- 가변적인 주파수로 운전할 때, 슬립과 동시에 발생하는 주파수는 같은 전자기 토크의 생산과 반비례 합니다. 동시 발생 주파수의 감소에 따라 슬립이 커지는 것입니다. 동시 발생 주파수가 특정한 값으로 감소하면 모터가 정지됩니다. 그러므로, 슬립은 저속도에서 모터 속도의 정확도에 심각한 영향을 끼칩니다.
- 다른 상황에서, 드라이브가 유도전동기와 함께 사용하면, 증가한 부하에 따라 슬립이 증가합니다. 모터 속도의 정확도 또한 영향을 끼칩니다.
- 이 파라미터는 보상 주파수를 설정하고 드라이브의 정확도를 높이기 위해 모터가 정격 전류로 가동할 때 동시 발생하는 속도를 얻기위해 슬립을 줄이는데 사용됩니다. 드라이브의 출력 전류가 Pr.05-05 유도전동기 1 의 무부하 전류(A)보다 크면, 드라이브가 이 파라미터로 주파수를 보상합니다.
- 제어 방법이(Pr.00-11) V/f 모드에서 벡터 모드로 바뀌면, 이 파라미터는 1.00 으로 자동 설정됩니다. 그외에는, 0.00 으로 설정됩니다. 과부하나 가속후에 슬립 보상을 하십시오. 보상값은 작은값에서 큰값으로 서서히 증가하여야 합니다. 이것은 모터가 정격부하일 때 출력 주파수를 (모터 정격슬립 X Pr.07-27 슬립 보상 게인) 추가하기 위해서입니다. 실제 속도비율이 기대한것보다 느리면, 설정을 증가시키십시오. 그외에는, 설정을 감소시 키십시오.

IA 7 - 28. 예비

<mark>서 H I - Z 4</mark> 슬립 편차 레벨

초기설정: 0

설정 0~1000%

0: 사용 안함

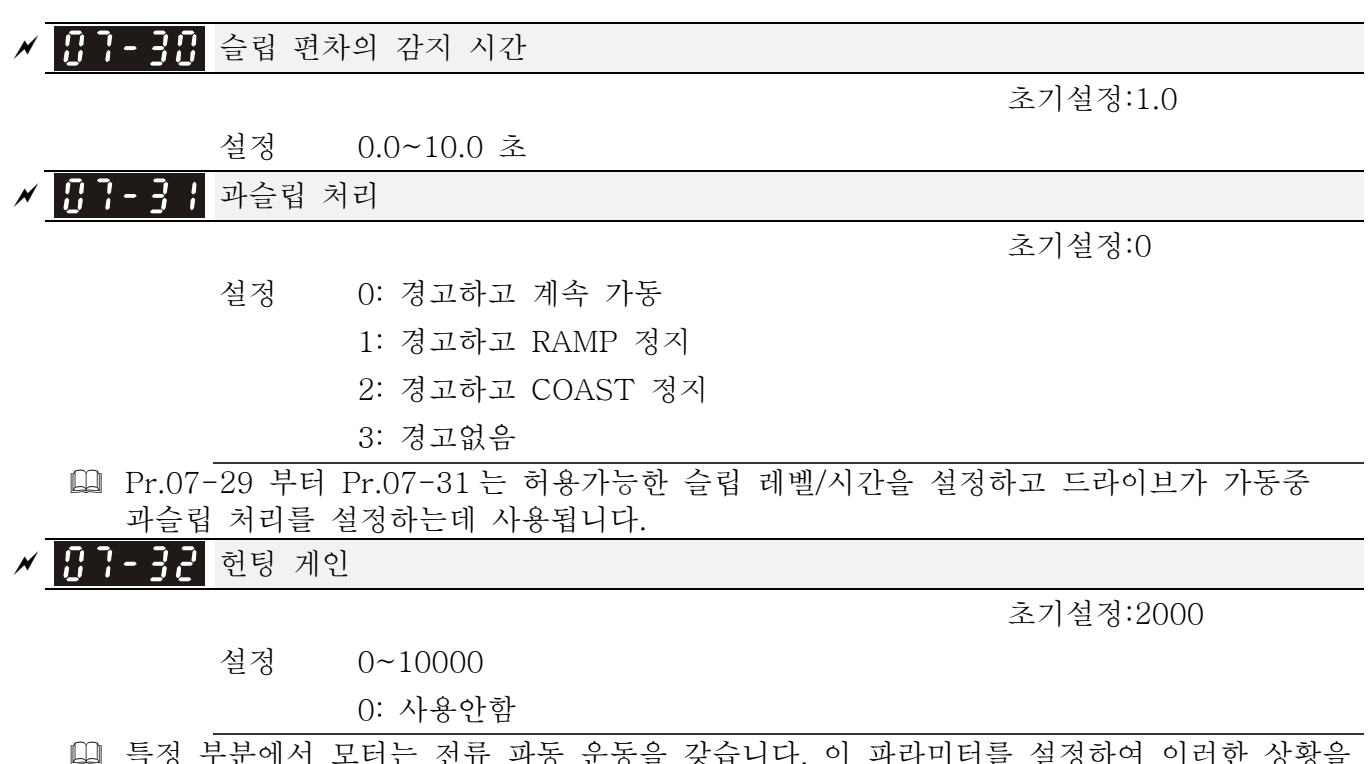

 특정 부분에서 모터는 전류 파동 운동을 갖습니다. 이 파라미터를 설정하여 이러한 상황을 개선 할수 있습니다. (높은 주파수이거나 PG 와 함께 운전되면, 0 으로 설정 될수 있습니다. 전류 파동 운동이 저주파수에서 일어나면, Pr.05-29 를 증가 시키십시오.)

<mark>〃 <del>H l - B B</del></mark> 오류후 재시작 시간의 기간

초기설정:60.0

설정 00~6000.0 초

 이 파라미터는 오류후 재시작시 자동 리셋 시간을 설정하는데 사용됩니다. 오류 때문에 재시작한후, 이전 오류로부터 재시작한 점부터 Pr.07-33 의 설정까지 오류가 없으면, 오류후 재시작한 것의 자동 리셋 시간은 Pr.07-11 의 설정으로 리셋 됩니다.

08 고기능 PID 파라미터 <br>▲ 파라미터는 운전중에 설정이 가능합니다. PID 피드백의 입력 단자대 초기설정:0 설정 0: 기능없음 1: 네거티브 PID 피드백: 외부단자대 AVI 로부터 입력(Pr.03-00) 2: 네거티브 PID 피드백: PG 카드 (Pr.10-15, 방향 무시) 3: 네거티브 PID 피드백: PG 카드 (Pr.10-15) 4: 포지티브 PID 피드백: 외부단자대 AVI 로부터 입력(Pr.03-00) 5: 포지티브 PID 피드백: PG 카드 (Pr.10-15, 방향 무시) 6: 포지티브 PID 피드백: 외부단자대 AVI 로부터 입력(Pr.03-00) 네거티브 피드백의 의미: +목표값– 피드백. 출력 주파수를 증가시킴으로서 검출 값이 증가하는 것에 사용됩니다. 포지티브 피드백의 의미: -목표값+ 피드백. 출력 주파수를 증가시킴으로서 검출 값이 감소하는 것에 사용됩니다. PID 제어의 일반적인 응용 1. 유동 제어: 유동 감지기는 유동데이터를 피드백하고 정확한 유동제어를 행하는데 사용됩니다. 2. 압력 제어: 압력 감지기는 압력데이터를 피드백하고 정확한 압력제어를 행하는데 사용됩니다. 3. 풍량 제어: 풍량 감지기는 풍량데이터를 피드백하고 완벽한 풍량 규제를 갖는데 사용됩니다. 4. 온도 제어: 열전대 또는 서미스터는 간편한 온도제어를 위한 온도데이터를 피드백 하는데 사용됩니다. 5. 속도 제어: 속도 감지기 또는 엔코더는 모터의 축속도 또는 다른 기계의 속도를 마스터 종속 운전의 클로즈 루프속도의 목표값으로서 입력하는데 사용됩니다. Pr.10.00 는 PID 의 부분 소스설정을 설정합니다(목표 값). PID 조정은 Pr.10.01 0~+10V 전압 또는 4-20mA 전류에 의해 설정된 피드백 신호와 함께 가동됩니다. PID 제어 루프:  $\left\langle \bigcirc \longrightarrow \right| K_{p}(1+\frac{1}{T_{i}\times S}+T_{d}\times S) \xrightarrow{\frac{1}{2} \times \frac{1}{2}} \left\langle \bigcirc \right| M$ i 설정점 PID 제어 드라이브 실행 출력 값

- 피드백 신호 \_\_\_ | \_\_ <sub>센서</sub>  $K_p:$  비례 게인  $(P)$  T<sub>i</sub>: 적분 시간  $(I)$  T<sub>d</sub>: 미분 제어  $(D)$  S : 오퍼레이터

 PID 제어의 개념

1. 비례 게인(P): 출력은 입력에 비례합니다. 비례 게인 조정에서만, 정상상태의 오류가 있습니다.

2. 적분 시간(I): 제어장치의 출력은 제어장치의 입력의 적분과 비례합니다. 정상상태의 에러를 제거하려면, "적분 파트"가 제어장치에 부가되어야 합니다. 적분 시간은 적분파트와 에러 사이의 관계를 결정합니다. 적분파트는 에러가 작아도 시간에 따라 증가합니다. 에러가 0 이 될 때까지 이것을 제거하기 위해 서서히 제어장치의 출력을 증가시킵니다. 이방법으로 시스템이 비례 게인 제어와 적분 시간 조정에 의한 정상상태의 에러 없이 안정될 수 있습니다. 3. 미분 제어(D): 제어장치의 출력은 제어장치의 입력의 미분과 비례합니다. 에러를

없애는 동안, 진동 또는 불안정이 일어날 수 있습니다. 미분제어는 에러전에 활성화 됨으로써 이러한 영향을 억제할 수 있습니다. 그것은, 에러가 거의 0 일 때, 미분 제어는 0 이어야 합니다. 비례 게인(P) + 미분 제어(D)는 PID 적용 동안 시스템의 상태를 개선하는데 사용될 수 있습니다.

 PID 제어가 일정 압력 펌프 피드백 제어에 사용되면:

제어의 일정 압력 값(bar)을 PID 제어의 설정값으로 설정합니다. 압력 감지기는 실제 값을 PID 피드백의 값으로 보낼 것입니다. PID 설정값과 PID 피드백을 비교하면, 에러가 생깁니다. 따라서, PID 제어장치는 출력을 비례 게인(P), 적분 시간(I) 과 미분시간(D)을 사용하여 계산해서 펌프를 제어해야 합니다. 이것은 드라이브가 다른 속도의 펌프와 드라이브로의 피드백과 같은 0-10bar 와 상응하는 4-20mA 의 신호를 사용하여 일정 압력 제어에 달성 있도록 조정합니다.

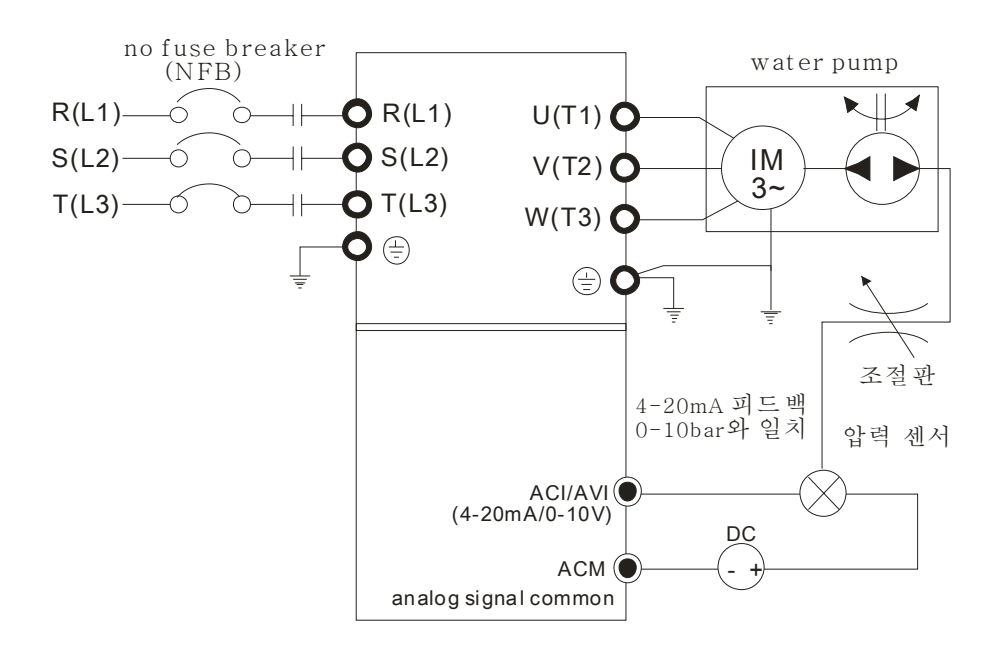

1.Pr.00-04는 10으로 설정됨(PID 아날로그 피드백 신호값을 나타냄(b) (%)) 2.Pr.01-12 가속 시간이 필요한 만큼으로 설정됨 3.Pr.01-13 감속 시간이 필요한 만큼으로 설정됨 4.Pr.00-21=0 디지털 키패드로부터 운전하기 위해 5.Pr.00-20=0, 설정값이 디지털 키패드에 의해 조정됨 6.Pr.08-00=1 (아날로그 입력으로 부터의 네거티브PID 피드백) 7. ACI 아날로그 입력 Pr.03-01는 5로 설정, PID 피드백 신호. 8.Pr.08-01-08-03는 필요한 만큼으로 설정됨 8.1 시스템에 진동이 없으면, Pr.08-01를 증가 시키십시오(비례 게인(P)) 8.2 시스템에 진동이 없으면, Pr.08-02를 감소 시키십시오(적분 시간(I)) 8.3 시스템에 진동이 없으면, Pr.08-03를 증가 시키십시오(미분 시간(D)) PID 파라미터 설정은 Pr.08-00 부터 08-21 을 보십시오.

 $\times$  AR-A 비례 게인(P)

초기설정:80.0

설정 0.0~500.0%

- 시스템의 에러를 제거하는데 사용됩니다. 보통 에러를 감소하고 빠른 응답 속도를 갖기 위해 사용됩니다. 하지만 만약 Pr.08-01 의 너무 큰 값을 설정하면, 시스템의 떨림과 불안정을 일으킬 수 있습니다.
- 나머지 두개의 게인이(I and D) 0 으로 설정되면, 비례 제어는 오직 한가지만 효과적인 것이 됩니다.

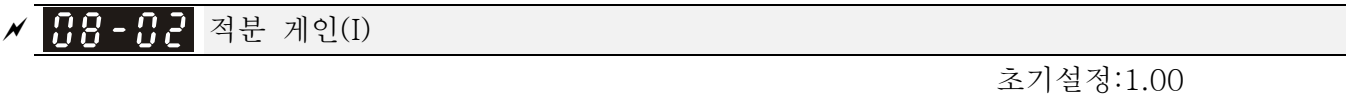

## 설정 0.00~100.00 초 0.00: 사용 안함

- 적분 제어장치는 안정된 시스템중에서의 에러를 제거하는데 사용됩니다. 적분 제어는 에러가 0 이 될때까지 작동을 멈추지 않습니다. 적분은 적분시간에 의해 활성화 됩니다. 낮은 적분 시간이 설정면, 적분 활성이 강해집니다. 더가는 것과 떨림을 줄여 시스템을 안정적으로 만드는데 도움이 됩니다. 이때, 에러의 감소는 느릴것입니다. 적분 제어는 종종 다른 두개의 제어과 함께 사용되어 PI 제어장치 또는 PID 제어장치가 됩니다.
- 이 파리미터는 I 제어장치의 적분 시간을 설정하는데 사용됩니다. 적분 시간이 길면, I 제어장치는 작은 게인, 느린 반응과 안좋은 외부 제어를 갖게 될것입니다. 적분 시간이 짧으면, I 제어장치의 큰 게인, 빠른 반응과 빠른 외부 조정을 갖게될 것입니다.
- 적분 시간이 너무 작으면, 시스템의 떨림을 일으킬 수 있습니다.
- 적분시간이 0.00 으로 설정되면, Pr.08-02 는 사용불가능 합니다.
- <mark>서 HB HB</mark> 미분 제어(D)

초기설정:0.00

### 설정 0.00~1.00 초

 미분 제어장치는 시스템오류의 바뀜을 보여주는데 사용되며 오류의 변화를 프리뷰하는데 도움을 줍니다. 그래서 미분 제어장치는 시스템의 상태를 개선하기위해 오류를 제거하는데 사용 됩니다. 알맞은 미분시간으로, 더 나아가는 것을 줄일 수 있고 적용시간을 줄일 수있습니다. 하지만, 미분 가동은 노이즈 간섭을 증가시킬 것입니다. 너무 큰 미분은 큰 노이즈간섭을 일으킴을 인지하십시오. 그에비해, 미분은 변화를 보여주며 변화가 없으면 미분의 출력은 0 이 됩니다. 그러므로, 미분 제어는 독립적으로 사용될 수 없습니다. 다른 두 제어장치와 함께 사용되어 PD 제어장치 또는 PID 제어장치를 만들어야 합니다.

- 이 파라미터는 D 제어장치의 게인을 설정해서 오류변화의 반응을 결정하는데 사용될수 있습니다. 알맞은 미분시간은 P 와 I 제어장치의 더 나아가는 것을 줄여 떨림을 줄여 시스템이 안정되도록 합니다. 하지만 너무 긴 미분시간은 시스템의 떨림을 일으킵니다. 미분 제어장치는 오류의 변화에 활성되며 간섭을 줄일 수 없습니다. 심각한 간섭에 이 기능을 사용하실 것을 조언드립니다.
- <mark>〃 HH H 4</mark> 적분 제어의 상한 리밋

초기설정:100.0

### 설정 0.0~100.0%

 이 파리미터는 적분 게인의 상한선 또는 한계를 정의하며 그러므로서 마스터 주파수를 제한합니다. 공식은: 적분 상한 리밋 = 최대 출력 주파수(Pr.01-00) x (Pr.08-04 %). 너무 많은 적분 값은 갑작스런 부하변화에 의해 느린 반응을 만듭니다. 이방법으로,

모터의 스톨또는 기계의 손상을 일으킬 수 있습니다.

<mark>서 HB - H5</mark> PID 출력 주파수 한계

초기설정:100.0

## 설정 0.0~110.0%

 이 파라미터는 PID 제어 동안의 출력 주파수 한계의 퍼센테이지를 정의합니다. 공식은 출력 주파수 한계 = 최대 출력 주파수(Pr.01-00) X Pr.08-05 %.

<mark>세 88-85</mark> 예비

<mark>서 HB - H T</mark> PID 지연 시간

초기설정:0.0

#### 설정 0.0~2.5 초

- PID 의 저주파 통과 필터에 필요한 시간을 설정하는데 사용됩니다. 설정을 증가시키면, 드라이브의 반응 속도에 영향을 끼칠 것입니다.
- PID 제어장치의 주파수 출력은 최초지연 필터시간 후에 필터될 것입니다. 주파수의 출력 변화를 부드럽게 할수 있습니다. 최초 지연필터 시간이 길게 설정될수록, 반응 시간이 느려집니다.
- 알맞지 않는 최초 지연 필터시간은 시스템의 진동을 일으킬수 있습니다.

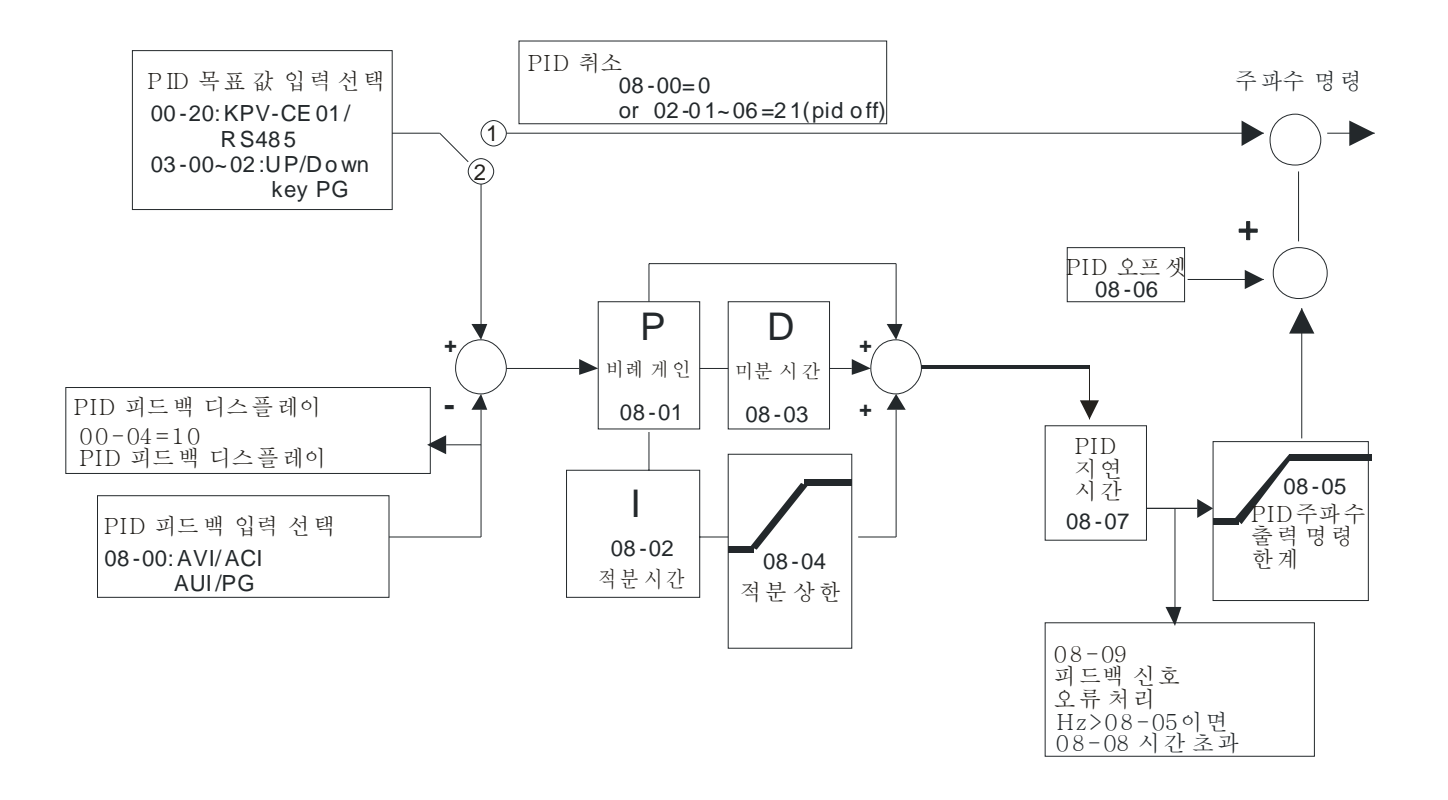

- PI 제어: P 활성에 의해서만 조정됨, 따라서, 편차는 완전히 제거될 수 없습니다. 잔여 편차를 제거하려면, 보통 P + I 제어가 활용됩니다. PI 제어가 활용되면, 편차의초래를 목표값을 바꾸고 지속적인 외부 간섭으로 제거할수있습니다. 하지만, I 의 활성이 지나치게 강하면, 빠른 변화로의 반응을 지연시킵니다. P 활성은 적분 요소를 소유하고있는 부하 시스템에서 단독으로 사용될 수 있습니다.
- PD 제어: 편차가 일어나면, 시스템은 즉각적으로 D 활성에서 단독으로 만들어지는 부하보다 높은 가동 부하를 만들어내서 편차의 증가를 저지합니다. 편차가 작으면, P 활성의 영향도 감소합니다. 조정 사물은 P 활성으로만 조정되는 적분 요소 부하의 경우를 포함하며, 때때로, 적분 요소가 기능중이면, 시스템 전체가 떨리게 됩니다. 그 같은 경우, P 활성의 진동을 가라앉히고 시스템을 안정화 시키기 위해, PD 조정이 활용됩니다. 즉, 이 조정은 제동 기능이 없는 부하의 과정에 사용하기 좋습니다.
- PID 제어: 편차를 제거하기위해 I 활성을 활용하고 진동을 저지하기위해 D 활성을 활요합니다, 그후에, P 활성과 합쳐 PID 제어를 만드십시오. PID 방법의 사용은 무진동, 높은 효율과 안정된 시스템의 조정 과정을 갖을 수 있게 합니다.

 $\Box$ 

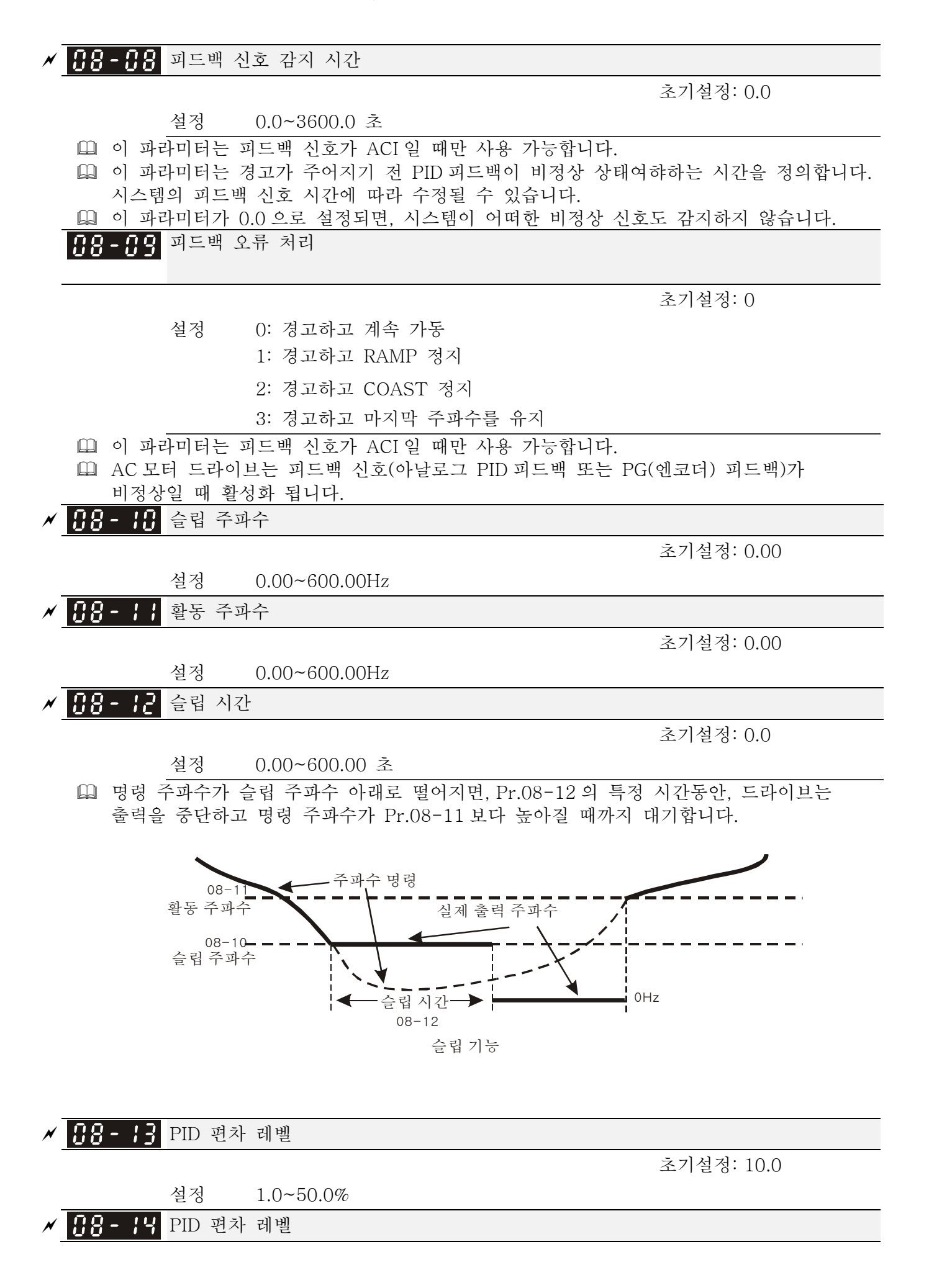

초기설정: 5.0

초기설정: 5.0

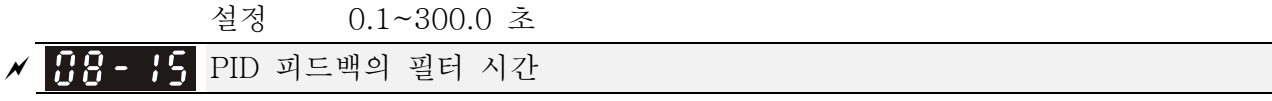

#### 설정 0.1~300.0 초

 PID 제어 기능이 정상이면, 시간의 기간동안 계산하여야 하며 설정값과 비슷하여야 합니다. 자세한 사항은 PID 제어 그림을 보십시오. PID 피드백 제어를 실행하면, |PID 에 따른 목표 값 – 감지 값 >Pr.08-13 PID 편차레벨 이고 Pr.08-14 의 설정을 넘으면, PID 제어 오류가 일어납니다. 처리는 Pr.08-09 의 설정과 같이 됩니다.

## <mark>서 HB - H5</mark> PID 보상 선택

초기설정: 0

 설정 0: 파라미터 설정 1: 아날로그 입력

설정 -100.0~+100.0%

<mark>세 HB - H H</mark> PID 보상

초기설정: 0

 $|B3 - B|$  and

예비

## PID 모드의 선택

초기설정: 0

설정 0: 직렬 연결

1: 병렬 연결

- PI 제어: P 활성에 의해서만 조정됨, 따라서, 편차는 완전히 제거 될수 없습니다. 잔여 편차를 제거하려면, 보통 P + I 제어가 활용됩니다. PI 제어가 활용되면, 편차의초래를 목표값을 바꾸고 지속적인 외부 간섭으로 제거할수있습니다. 하지만, I 의 활성이 지나치게 강하면, 빠른 변화로의 반응을 지연시킵니다. P 활성은 적분 요소를 소유하고있는 부하 시스템에서 단독으로 사용될수 있습니다.
- PD 제어: 편차가 일어나면, 시스템은 즉각적으로 D 활성에서 단독으로 만들어지는 부하보다 높은 가동 부하를 만들어내서 편차의 증가를 저지합니다. 편차가 작으면, P 활성의 영향도 감소합니다. 조정 사물은 P 활성으로만 조정되는 적분 요소 부하의 경우를 포함하며, 때때로, 적분 요소가 기능중이면, 시스템 전체가 떨리게 됩니다. 그 같은 경우, P 활성의 진동을 가라앉히고 시스템을 안정화 시키기 위해, PD 제어가 활용됩니다. 즉, 이 제어는 제동 기능이 없는 부하의 과정에 사용하기 좋습니다.
- PID 제어: 편차를 제거하기위해 I 활성을 활용하고 진동을 저지하기위해 D 활성을 활용합니다, 그후에, P 활성과 합쳐 PID 제어를 만드십시오. PID 방법의 사용은 무진동, 높은 효율과 안정된 시스템의 조정 과정을 갖을 수 있게 합니다.
- 직렬 연결

#### *Chapter 12 Description of Parameter Settings*|**C2000 Series**

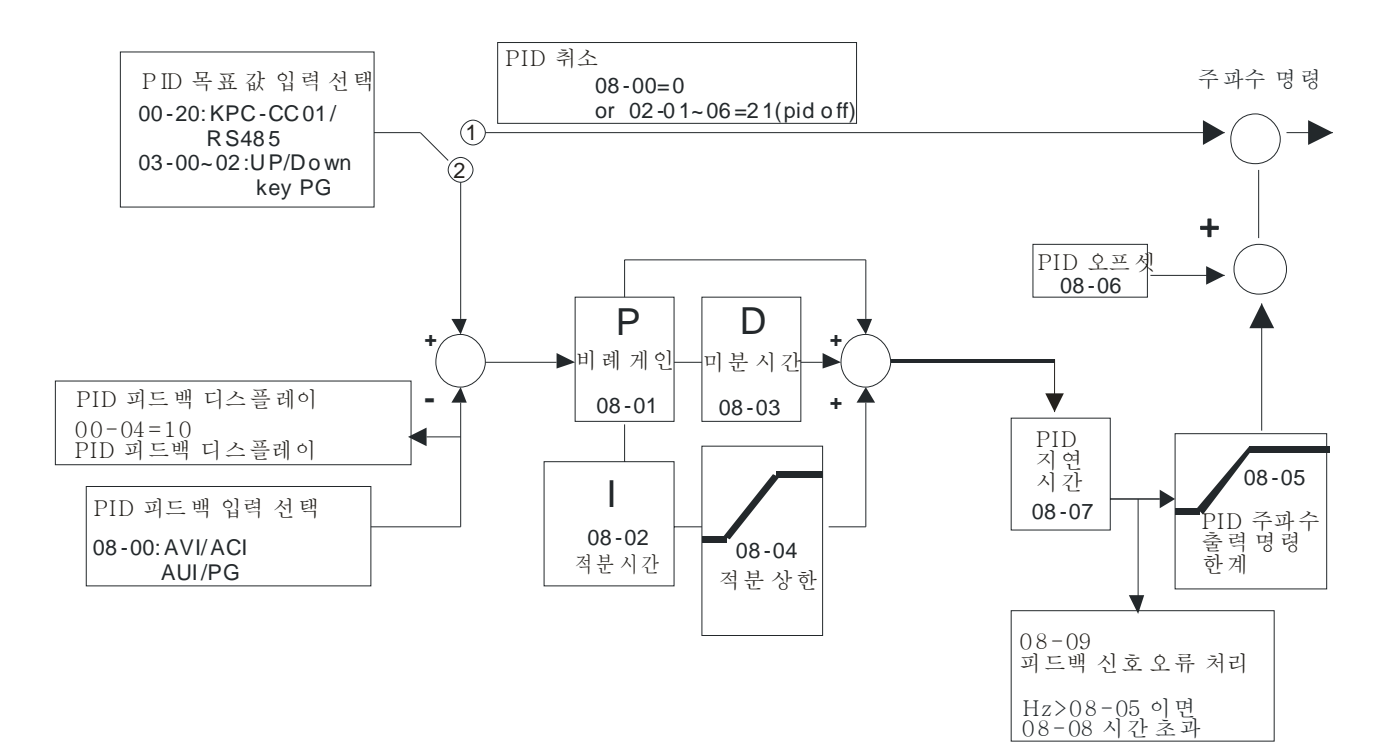

 병렬 연결

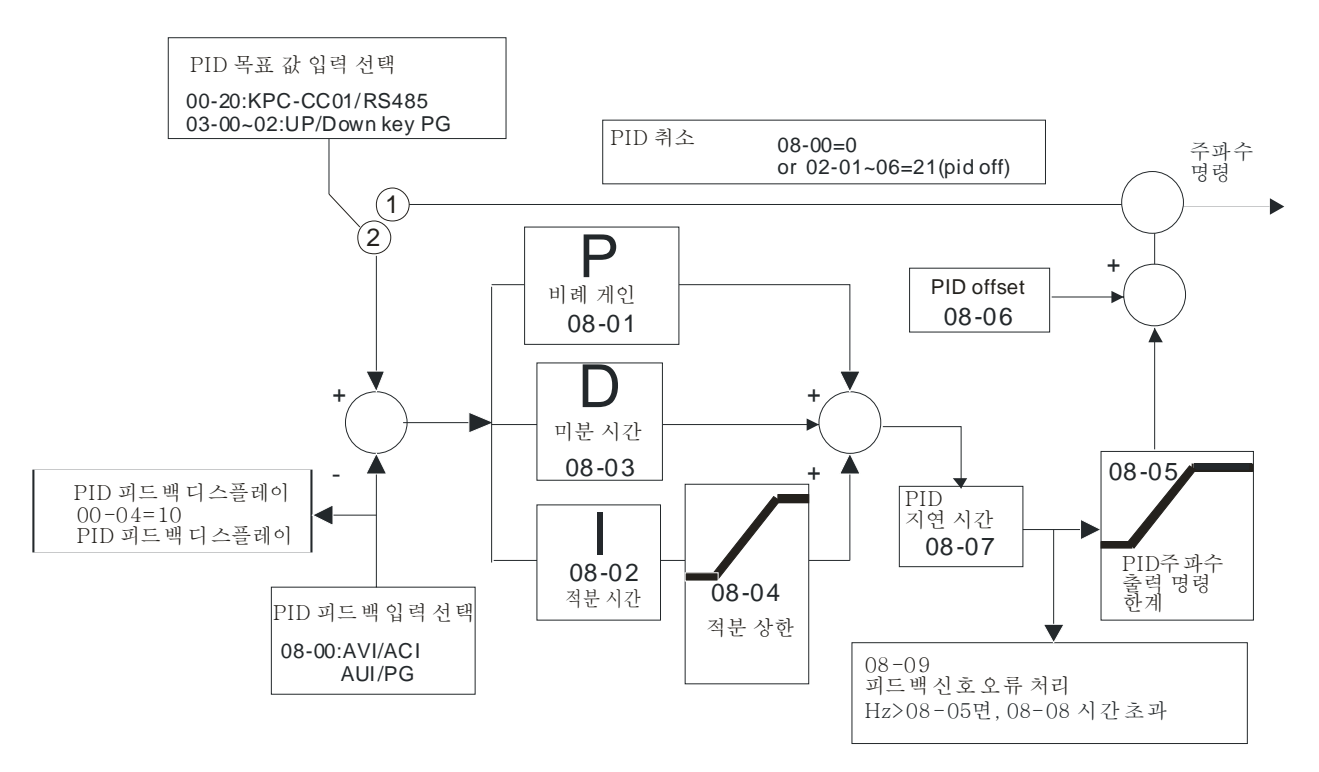

## PID 에 의해 바뀌는 운전 방향 초기설정: 0 설정 0: 사용 안함

1: 사용함
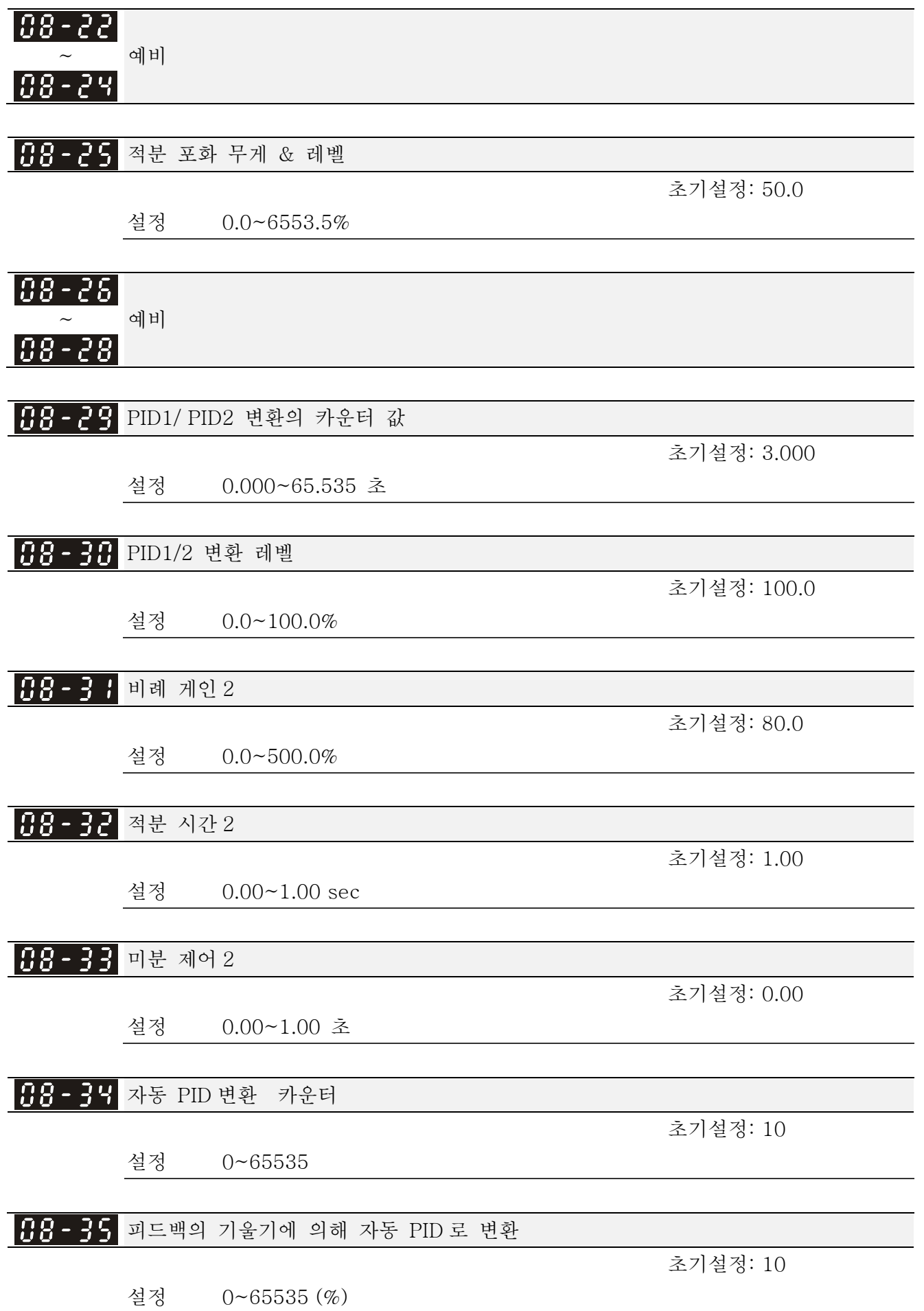

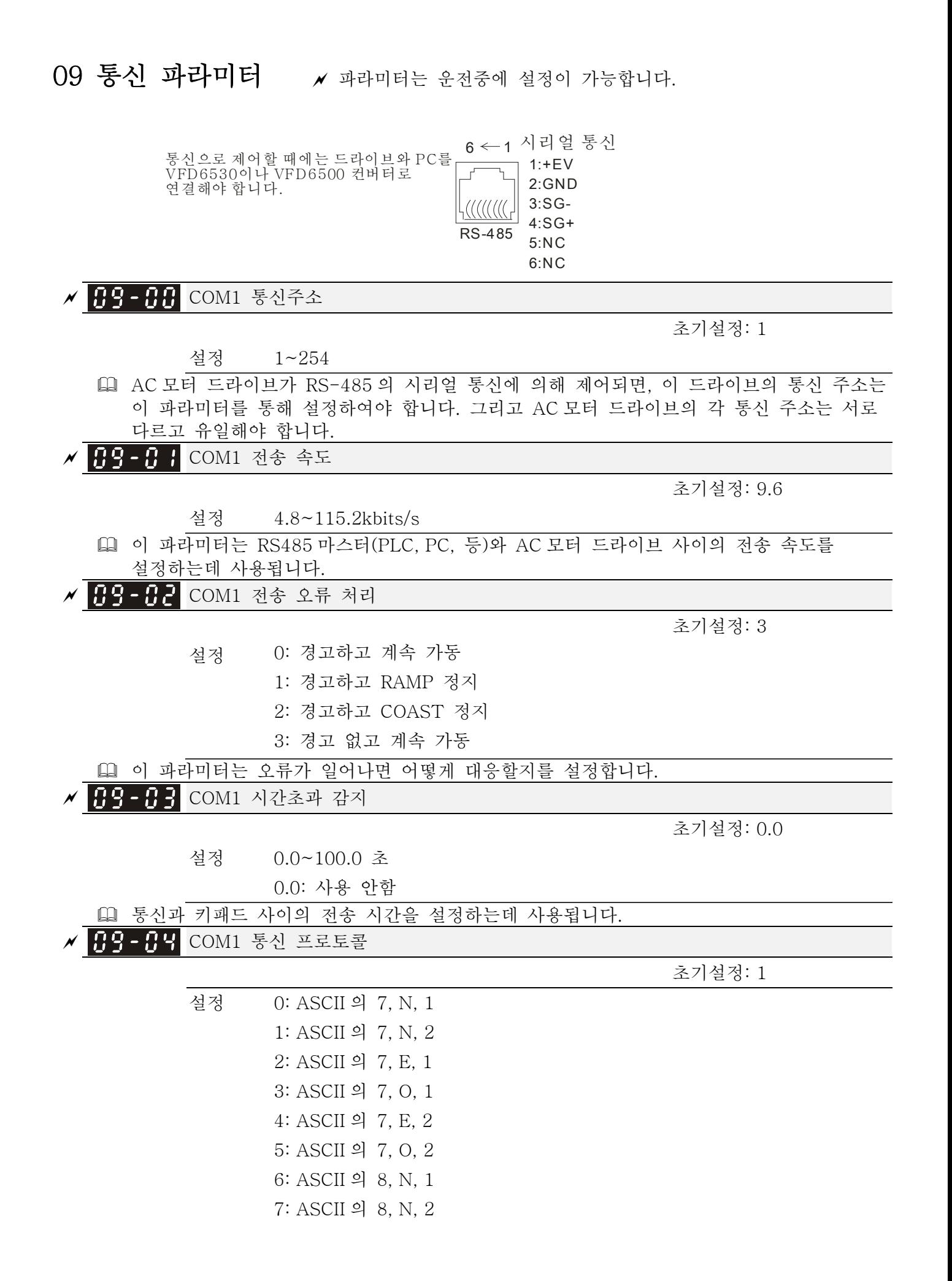

12-288

 8: ASCII 의 8, E, 1 9: ASCII 의 8, O, 1 10: ASCII 의 8, E, 2 11: ASCII 의 8, O, 2 12: RTU 의 8, N, 1 13: RTU 의 8, N, 2 14: RTU 의 8, E, 1 15: RTU 의 8, O, 1 16: RTU 의 8, E, 2 17: RTU 의 8, O, 2

 $\Box$  PC 또는 PLC (컴퓨터 링크)에 의해 제어됨

 VFD-C2000 는 다음 모드중 한가지를 사용하여 모드버스 네트워크에 통신을 설정 할수있습니다: ASCII (정보 교환의 미국 표준 코드) 또는 RTU (리모트 터미널 유닛). 사용자는 Pr.09-00 의 RS-485 시리얼 포트 통신 프로토콜과 함께 원하는모드를 선택할수 있습니다.

 모드버스 ASCII(정보 교환의 미국 표준 코드): 각 바이트 데이터는 두개의 ASCII 문자를 합친것입니다. 예를들어, 1-바이트 데이터: 64 십육진수, ASCII 에 '64'로 보여짐, '6' (36 십육진수)과 '4' (34 십육진수)로 구성됨.

#### 1. 코드 설명

통신 프로토콜은 십육진수를 사용합니다, ASCII: "0", "9", "A", "F", 모든 16 개의 십육진수는 ASCII 코드를 나타냅니다. 예를들어:

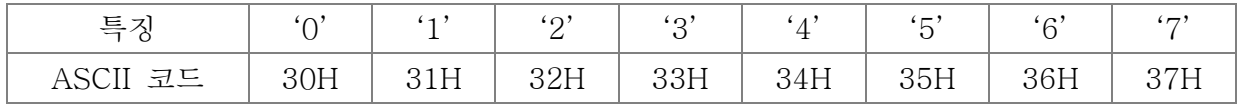

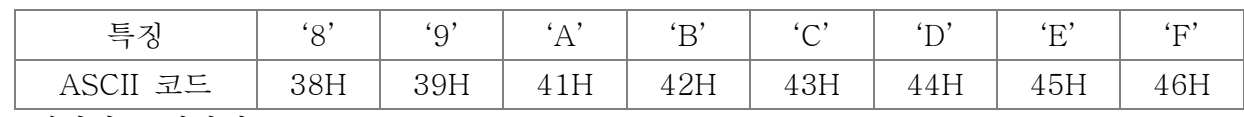

[12] 데이터 구성방식

10-비트 문자 프레임 (ASCII 의):

 $(7, N, 2)$ 

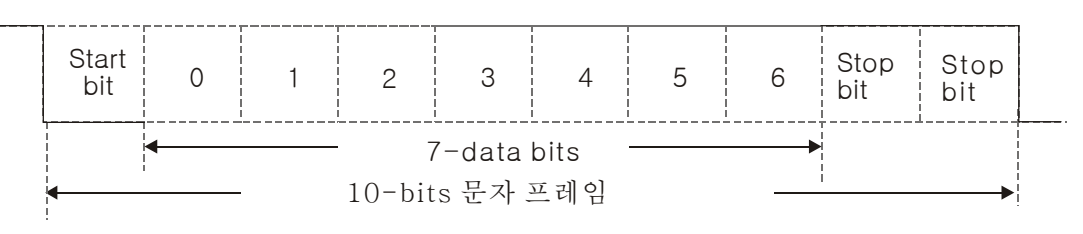

 $(7, E, 1)$ 

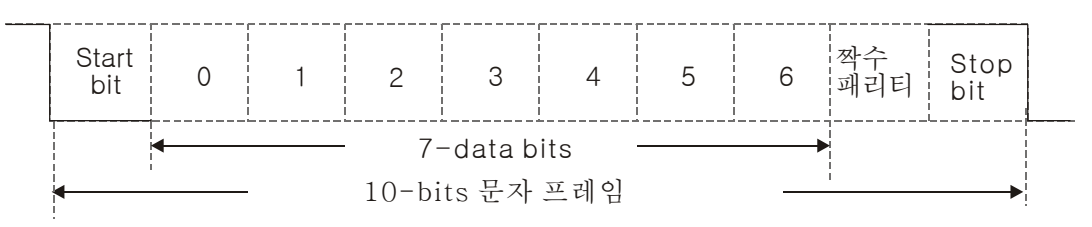

#### *Chapter 12 Description of Parameter Settings*|**C2000 Series**

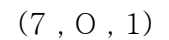

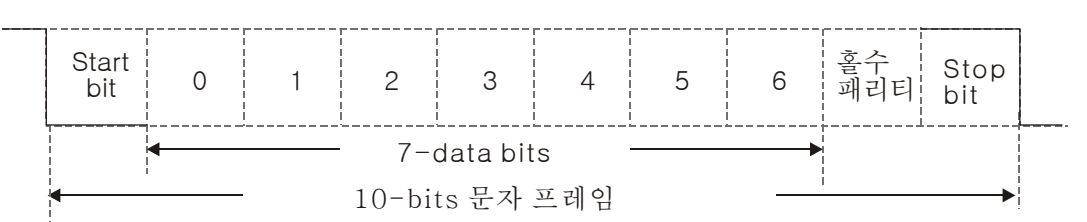

11-비트 특징 프레임(RTU 의):

 $(8, N, 2)$ 

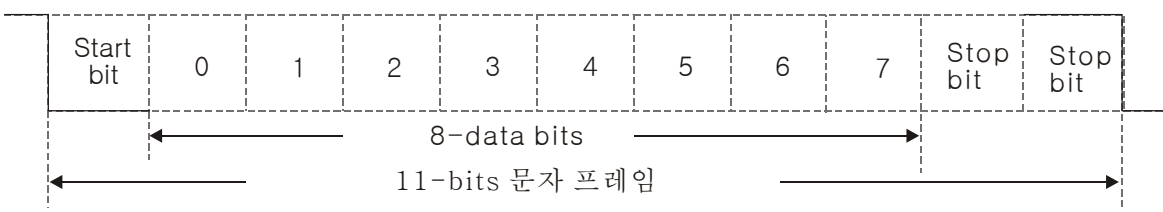

 $(8, E, 1)$ 

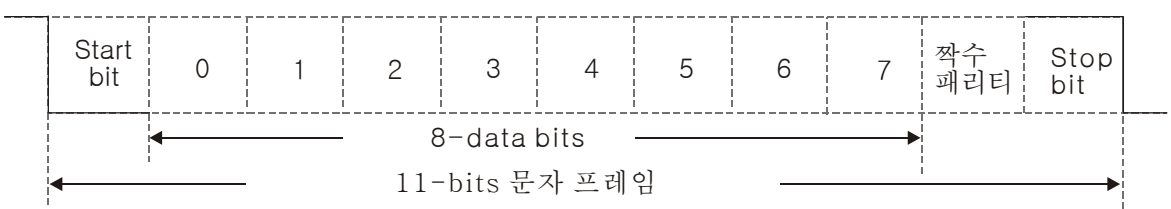

(8 , O , 1)

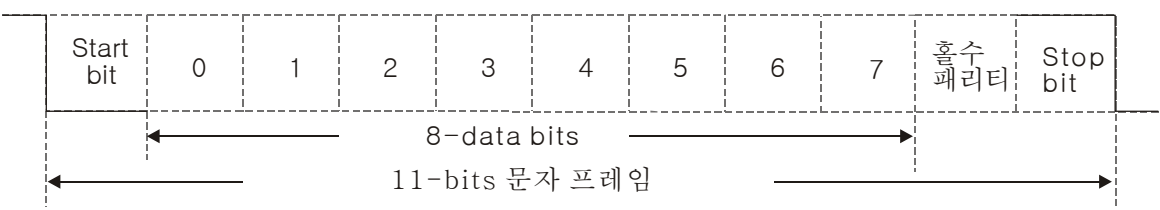

#### 2. 통신 프로토콜

통신 데이터 프레임:

### ASCII 모드:

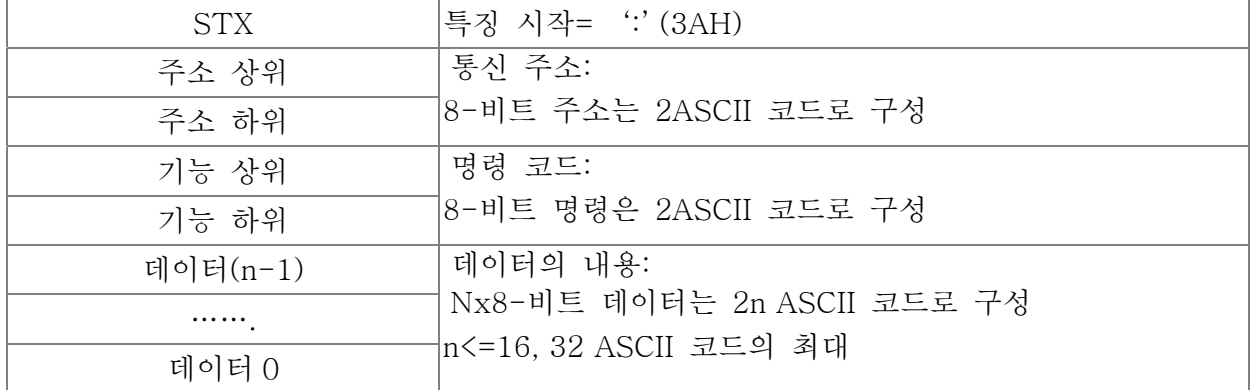

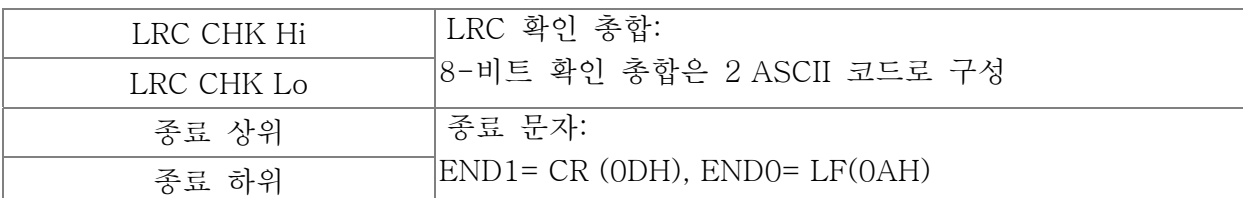

RTU 모드:

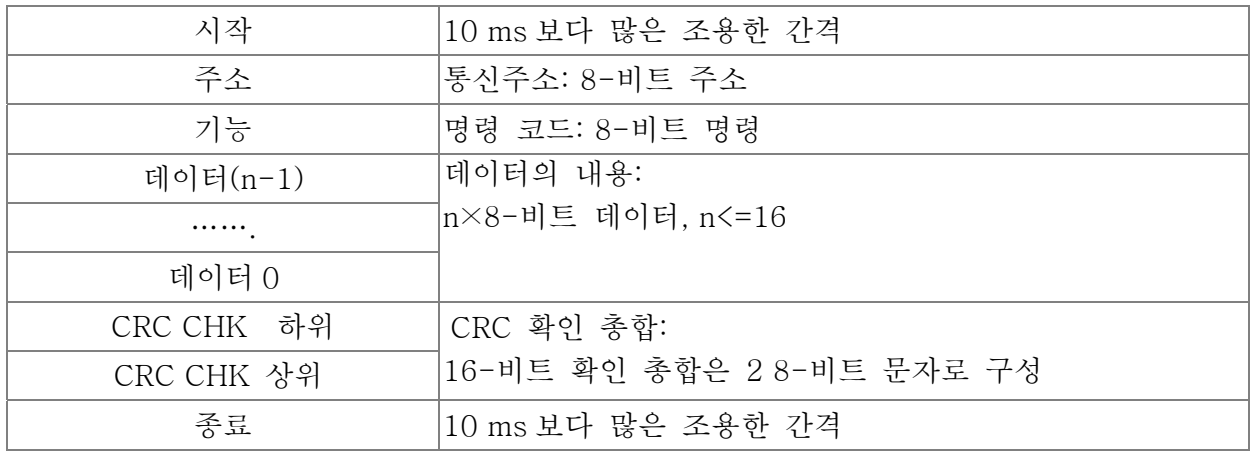

주소(통신 주소)

사용 가능한 통신 주소는 0 부터 254 의 범위 내입니다. 0 과 같은 통신 주소는, 모든 AC 드라이브에 알리는 것을 뜻합니다(AMD). 이상황에선, AMD 가 마스터 장치에 어떠한 메시지도 답하지 않을 것입니다.

00H: 모든 AC 드라이브에 알림

01H: 주소 01 의 AC 드라이브

0FH: 주소 15 의 AC 드라이브

10H: 주소 16 의 AC 드라이브

:

FEH: 주소 254 의 AC 드라이브

#### 기능(기능코드) 와 데이터(데이터 문자)

데이터 문자의 구성방식은 기능 코드에 달립니다.

03H: 레지스터로부터 데이터를 읽음

06H: 단일 레지스터를 쓰기

예: 연속적인 2 데이터를 레지스터 주소 2102H 로부터 읽으려면, AMD 주소는 01H 입니다. ASCII 모드:

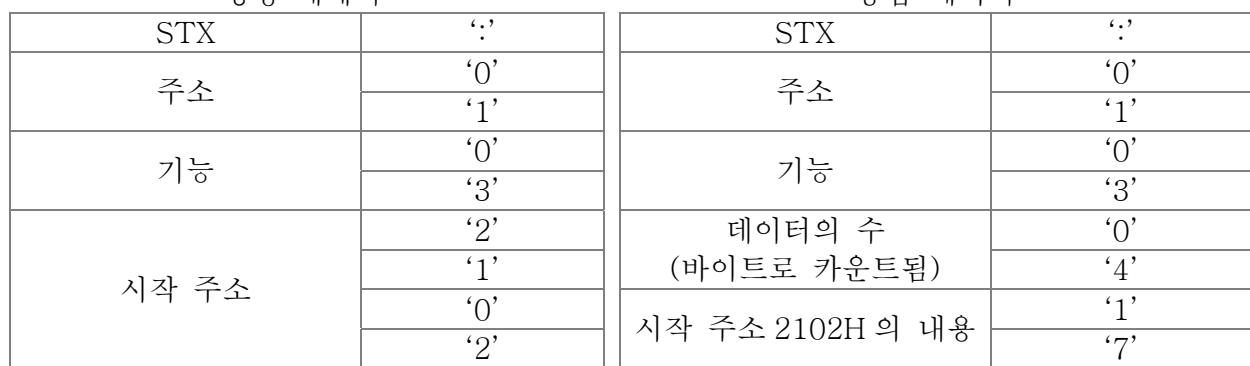

명령 메세지: 이 이 아이들은 아이들은 아이들을 바라고 있다.

#### *Chapter 12 Description of Parameter Settings*|**C2000 Series**

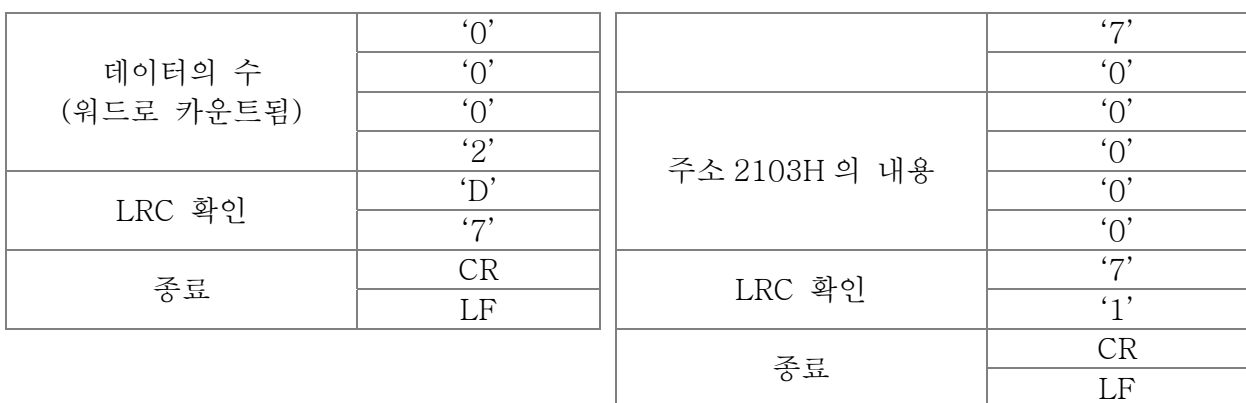

RTU 모드:

명령 메세지: Windows Article State Hotel 등답 메세지

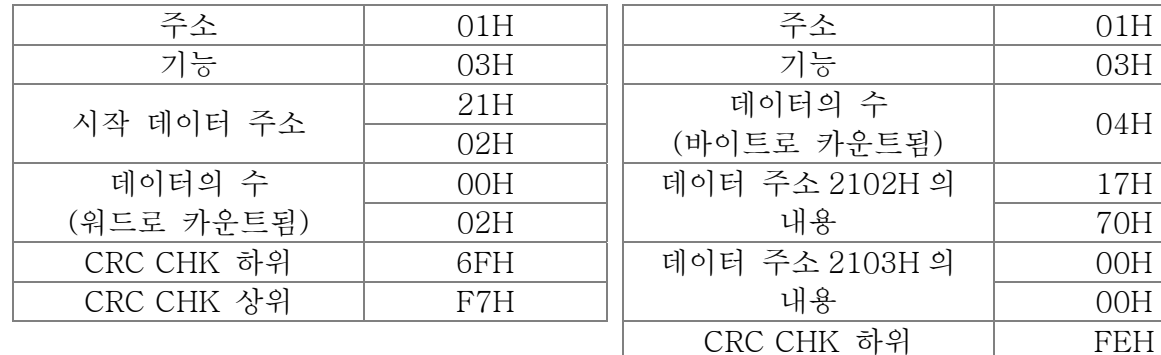

주소 | 01H || 주소 | 01H 기능 03H 기능 03H 데이터의 수 (바이트로 카운트됨) 04H 02H 00H 데이터 주소 2102H 의 내용  $17H$ 02H || 내용 | 70H 데이터 주소 2103H 의 내용 00H CRC CHK 하위 FEH CRC CHK 상위 5CH

06H: 한 개 쓰기, 레지스터에 한 개의 데이터를 기록.

예: 데이터 6000(1770H)를 레지스터 0100H 에 적을 때. AMD 주소는 01H 입니다.

ASCII 모드:

명령 메세지: ٢٩٢٠ - 이 이 이 이 중답 메세지

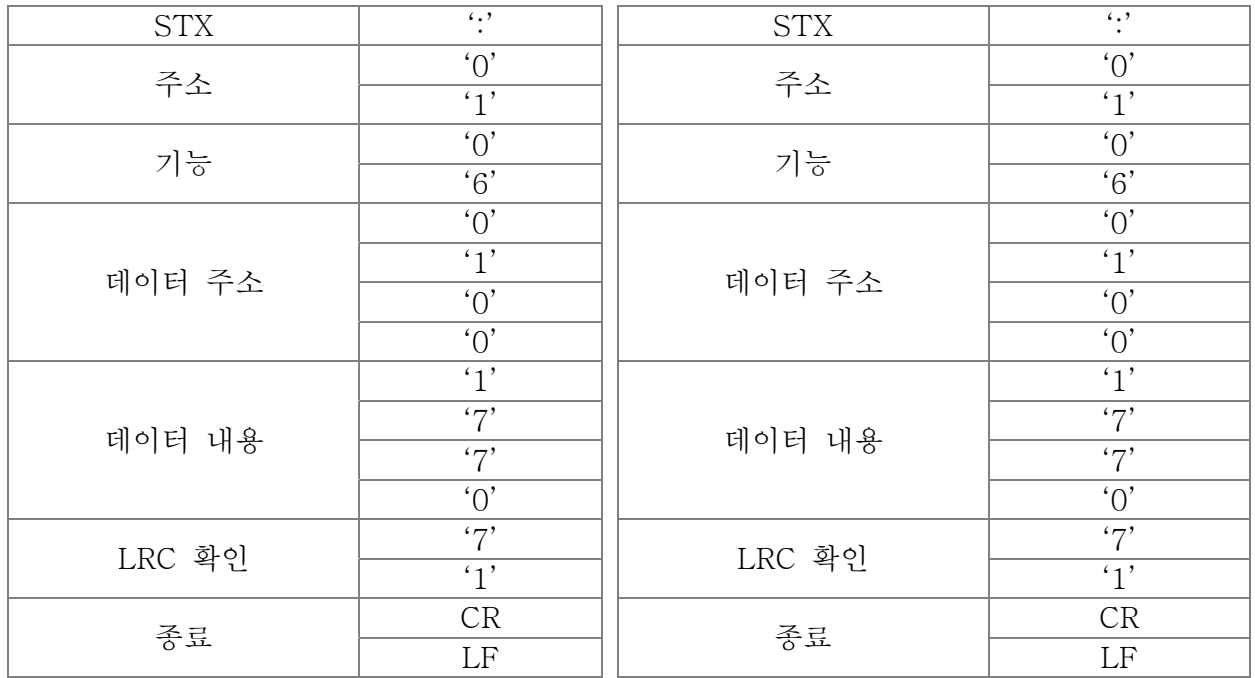

RTU 모드:

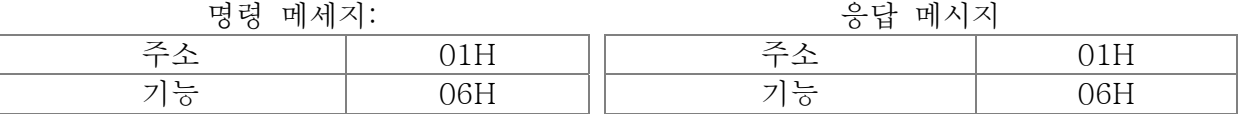

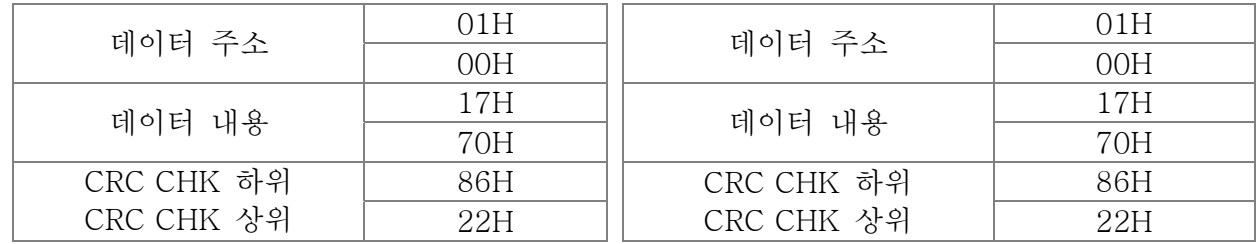

10H: 여러 개의 레지스터를 기록(레지스터에 여러 개의 데이터를 기록)

예: 다단계 속도를 설정,

Pr.04-00=50.00 (1388H),Pr.04-01=40.00 (0FA0H). AC 드라이브의 주소는 01H 입니다.

ASCII 모드

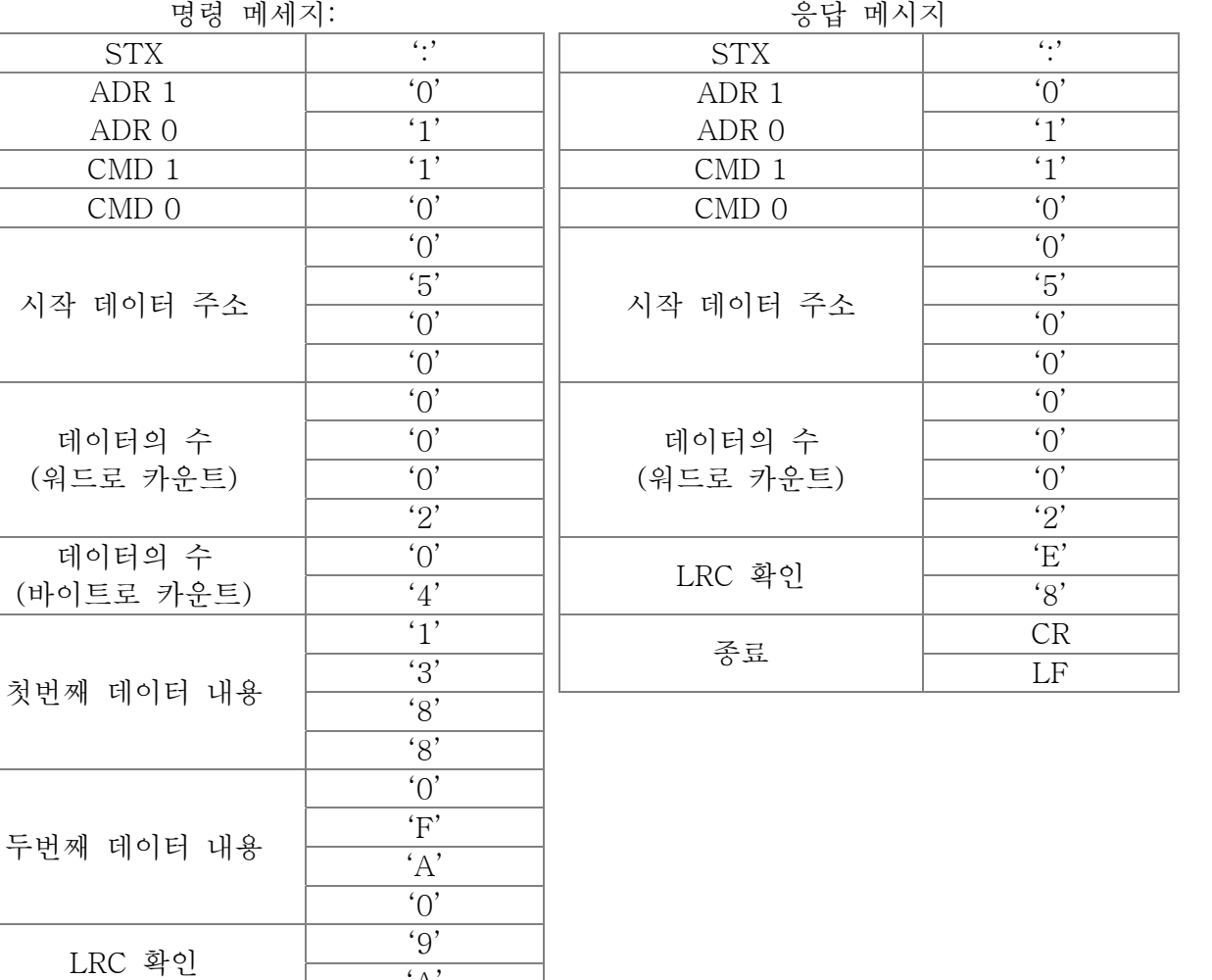

RTU 모드:

종료 CR

명령 메세지: 응답 메시지 ADR 01H ADR 01H CMD 10H 10H CMD 1 10H 시작 데이터 주소  $\begin{array}{|c|c|c|c|}\n\hline\n05H & 05H & 05H \\
00H & 00H & 00H\n\end{array}$ 00H | 17<sup>-1</sup> 1<sup>-1</sup> 1<sup>-1</sup> 1<sup>-2</sup> | 00H 데이터의 수 (워드로 카운트) 00H | 데이터의 수 02H | (워드로 카운트) | 02H 00H 데이터의 수 (바이트로 카운트) 04 | CRC 확인 하위 | 41H

 $'A'$ 

LF

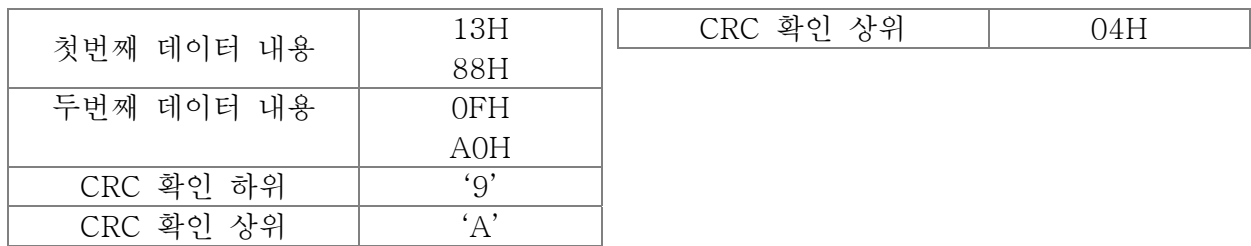

체크 섬(check sum)

ASCII 모드:

LRC (세로 중복 검사)는 총합을 구해서 계산됩니다, 모듈 256, ADR1 으로 부터의 바이트 값에서 마지막 데이터 특징 그리고 총합의 2 의 보수 십육진수를 나타낸 것을 계산. 예를 들어, 01H+03H+21H+02H+00H+02H=29H, 29H 의 두번째 보완부정은 D7H 입니다. RTU 모드:

CRC (순환 중복 검사)는 다음 단계에 따라 계산됩니다:

단계 1: 16 비트 레지스터(CRC 레지스터라 부름)에 FFFFH 를 로드하십시오. 단계 2: EXCLUSIV OR 명령을 메시지의 첫번째 8-비트 바이트와 16-비트 CRC 레지스터의 하위 바이트, CRC 레지스터에 결과를 넣으십시오.

단계 3: CRC 레지스터의 LSB 를 검사 하십시오.

단계 4: CRC 레지스터의 LSB 가 0 이면, CRC 레지스터를 MSB 제로 채움과 함께 한비트 오른쪽으로 옮기십시오, 그리고 단계 3 을 반복 하십시오. CRC 레지스터의 LSB 가 1 이면, CRC 레지스터를 MSB 제로 채움과 함께 한 비트 오른쪽으로 옮기십시오, 다명 값 A001H 와 함께 EXCLUSIVE OR CRC 레지스터, 그리고 단계 3 을 반복하십시오.

단계 5: 8 개의 옮김이 일어날 때 까지 단계 3 과 4 를 반복하십시오. 이것이 끝나면, 완벽한 8-비트 바이트가 일어 날 것입니다.

단계 6: 명령 메시지의 다음 8-비트 바이트에 단계 2 부터 5 를 반복하십시오. 모든 바이트가 진행 되었을 때 까지 이것을 계속하십시오. CRC 레지스터의 마지막 내용은 CRC 값입니다. CRC 값을 메시지로 전송할 때, CRC 값의 상위쪽과 하위쪽 바이트는 바뀌어야 합니다, 예를들어 하위 순서의 바이트가 첫번째로 전송됩니다.

다음은 C 언어를 사용하여 CRC 를 생산하는 예입니다. 함수는 두가지의 인수를 갖습니다: Unsigned cahr\* data ← 메시지 버퍼의 포이터 Unsigned cahr length  $\leftarrow$  메시지 버퍼의 바이트 수량. 부호없는 정수로 CRC 값을 되돌리는 함수

Unsigned int reg\_crc =  $0xffff$ ; { int j; unsigned int reg\_crc=0xffff; while(length--) $\{$ reg  $\text{crc} \sim$   $*$  data + +;  $for(i=0; j<8; j++)$ {

```
if(reg_crc & 0x01){ /* LSB(b0)=1 */ 
    reg _crc=( reg _crc>>1) ^ 0xa001; 
  }else{ 
    reg _crc= reg _crc >>1; 
  } 
}
```
return reg \_crc;  $\frac{1}{\sqrt{2\pi}}$  // return register CRC

#### 3. 주소 목록

}

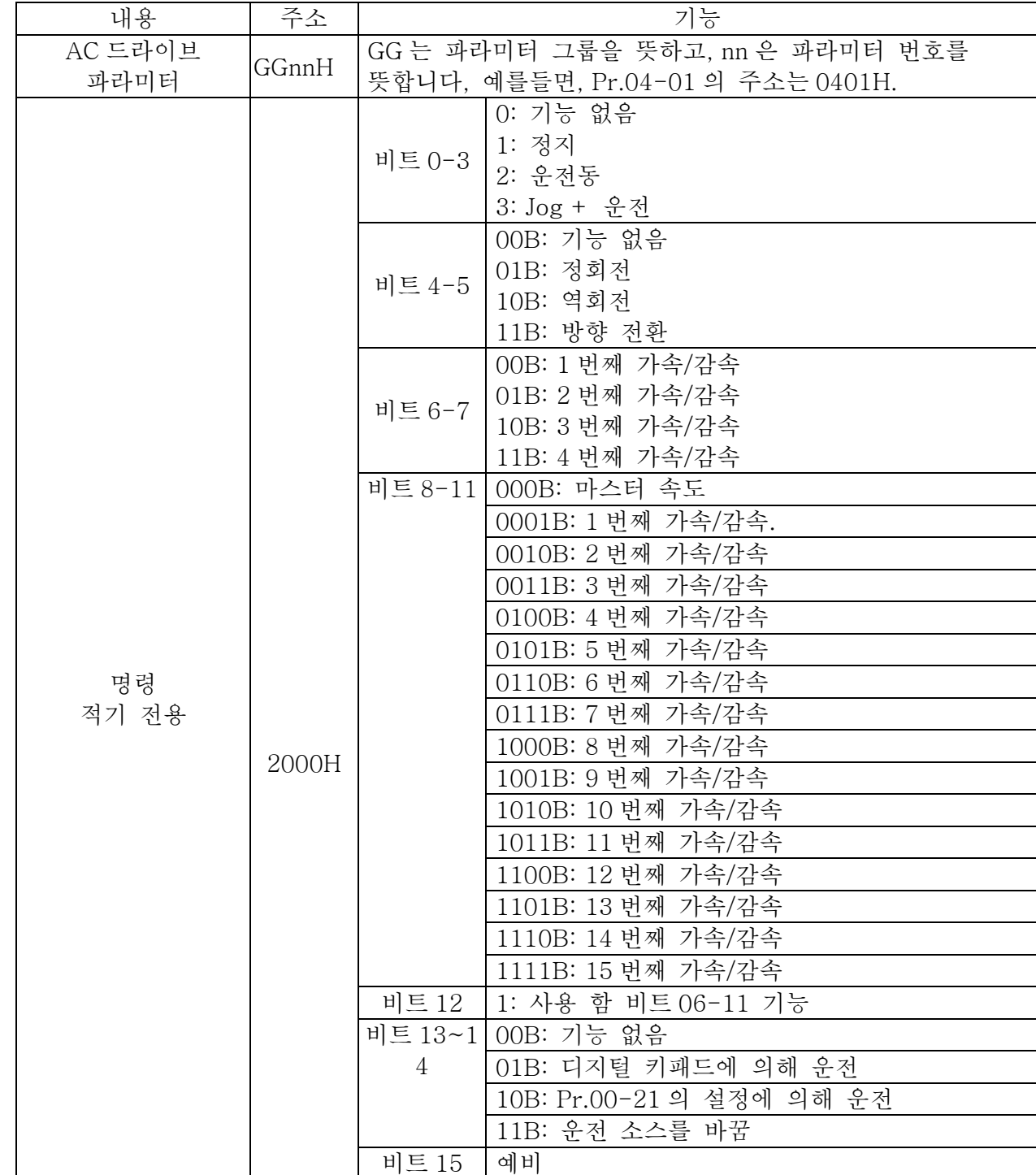

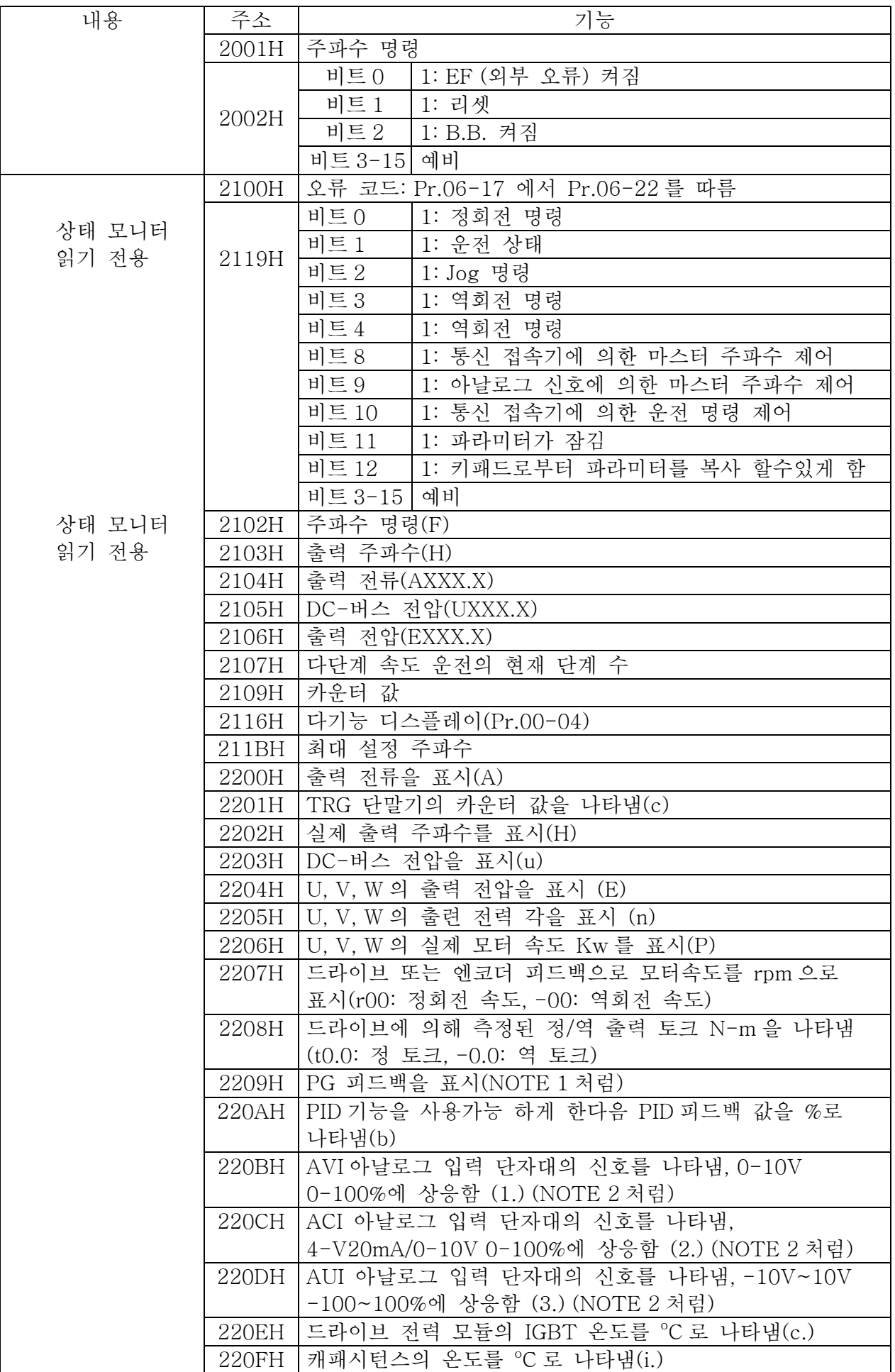

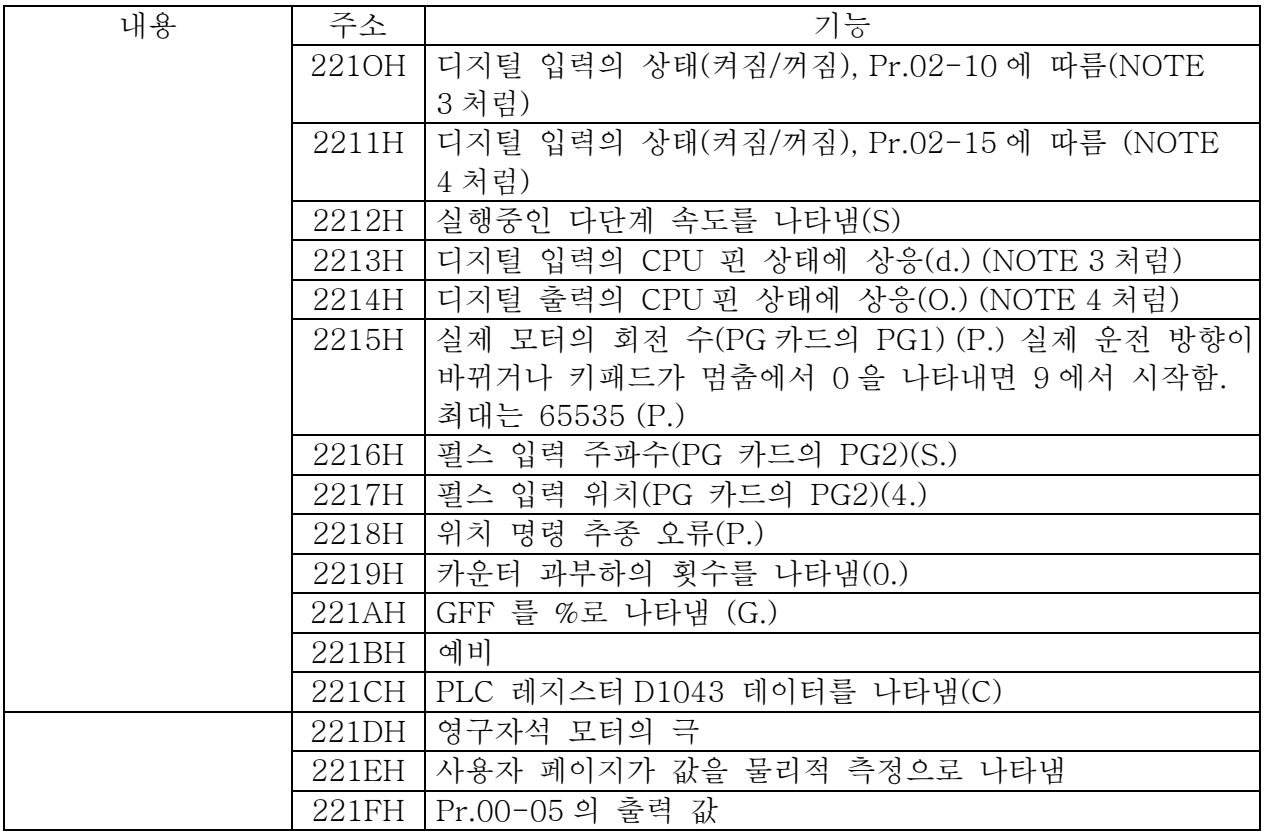

### 4. 예상외의 반응:

AC 모터 드라이브는 마스터 장치의 명령 메세지를 받은 후에 정상 응답을 보내도록 되있습니다. 다음은 마스터장치의 명령에 응답을 안했을 때의 상태들에 대해 서술하였습니다. AC 모터 드라이브가 통신 오류로 인해 메세지를 받지못함, 따라서 AC 모터 드라이브가 응답이 없습니다. 마스터 장치는 결국엔 시간초과 상태를 만듭니다. AC 모터 드라이브는 통신 오류가 없이 메시지를 받습니다, 하지만 다룰수 없습니다. 예외 반응이 마스터 장치에 돌아오고 오류 메세지 "CExx"가 AC 모터 드라이브의 키패드에 나타납니다. "CExx"의 xx 는 아래에 서술된 예외 코드와 같은 십진법 코드입니다

예외 반응에서, 가장 중요한 원상태의 비트 코드는 1 로 설정되어 있고, 이러한 에러를 일으 키는 상태를 설명하는 예외 코드로 돌아오게됩니다. 예:

STX | ':' || 주소 | 01H 주소 (0' | 기능 86H<br>- 11, 11이 그도 2011 '1' | 예외 코드 | 02H 기능 '8' CRC CHK 하위 C3H<br>'6' CRC CHK 상위 A1H 예외 코드  $\underbrace{\qquad \qquad }^{(0)}$  $\overline{2}$ LRC CHK  $\frac{7}{17}$  $\overline{\cdot 7}$ 

종료 CR

LF

ASCII 모드: RTU 모드:

CRC CHK 상위

예외 코드의 설명:

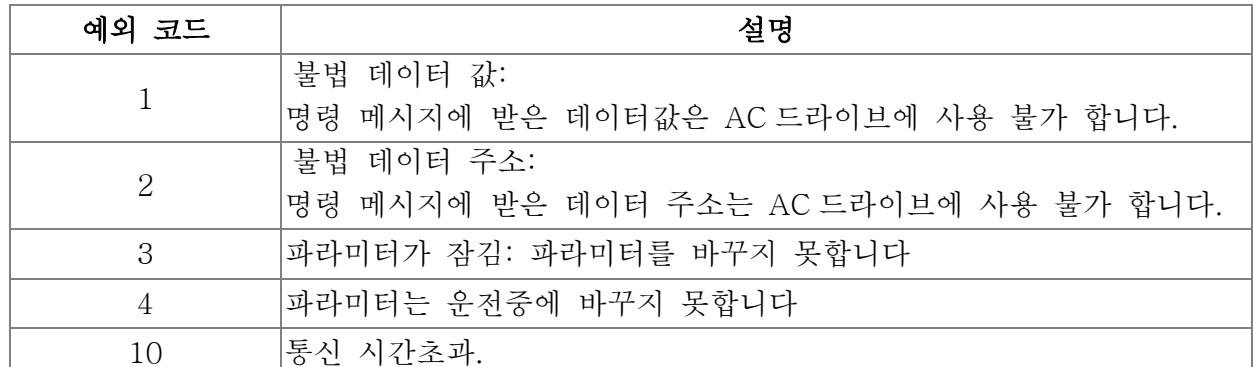

$$
\begin{array}{c|c}\n\hline\n\sqrt{89-05} \\
\hline\n\end{array}
$$

189-88

예비

 $\overline{a}$ 

<mark>서 H9 - H9</mark> 응답 지연시간

초기설정: 2.0

 설정 0.0~200.0ms 이 파라미터는 다음에서 보여진것과 같이 AC 드라이브가 통신 명령을 받은 후의 응답 지연 시간입니다. PC PLC 또는 명령 AC 드라이브<br>핸들링 시간 반응 지연 시간<br>Pr.09-09 AC 드라이브의<br>응답 메시지 RS-485 BUS

<mark>서 H9 - HH</mark> 전송 마스터 주파수

공장 설정(초기값): 60.00

설정 0.00~600.00Hz

 Pr.00-20 이 1 (RS485 통신)으로 설정되어 있을때, 비정상적으로 전원이 꺼지거나 순간적인 전력소실이 발생한다면 AC 모터 드라이브는 마지막 주파수 명령을 Pr.09-10 에 저장할 것입니다. 다시 전원을 키면, Pr.09-10 에 주파수가 설정 되어 있을 것입니다(새로운 진동수 명령이 없는경우).

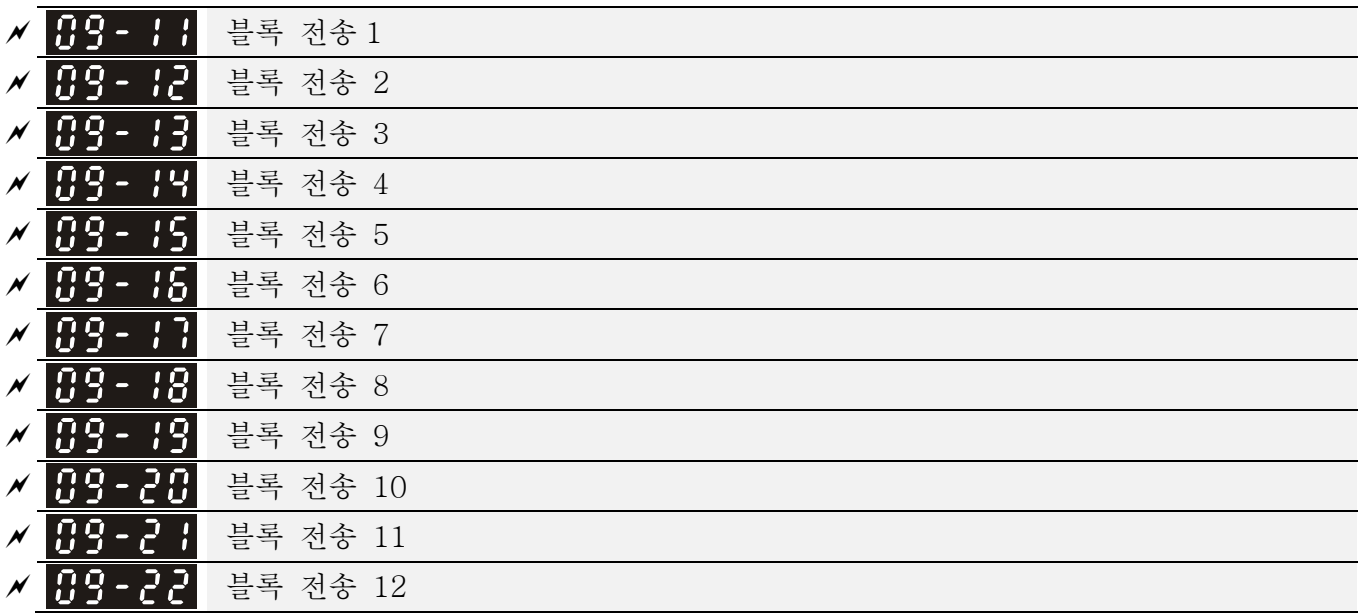

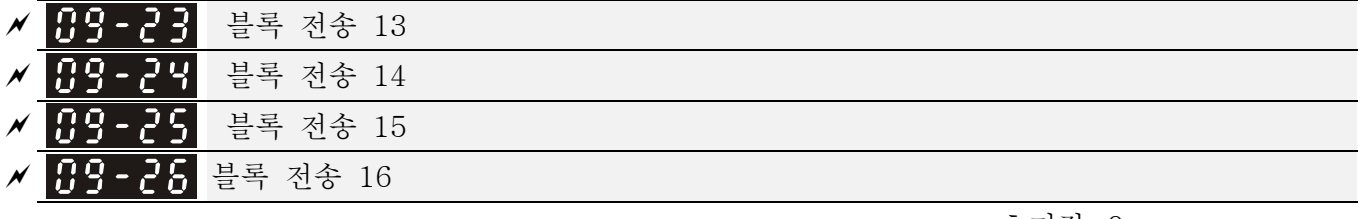

초기값: 0

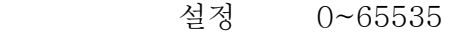

 AC 모터 드라이브 (Pr.09-11 ~ Pr.09-20)에는 사용가능한 블록 전송 파라미터가 있습니다. 사용자는 그것들 (Pr.09-11 ~ Pr.09-20)을 사용하여 읽고 싶은 파라미터들을 저장할 수 있습니다.

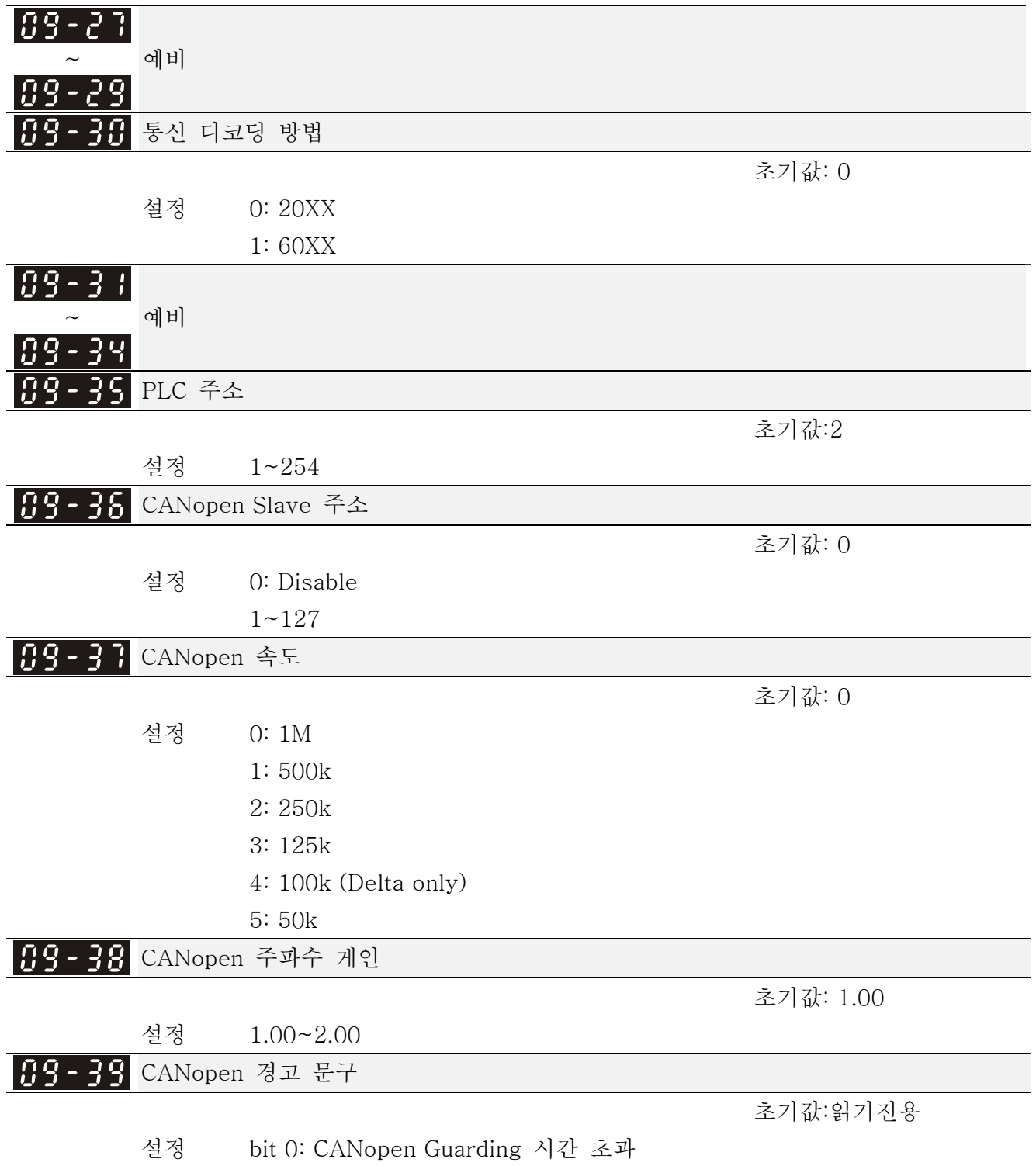

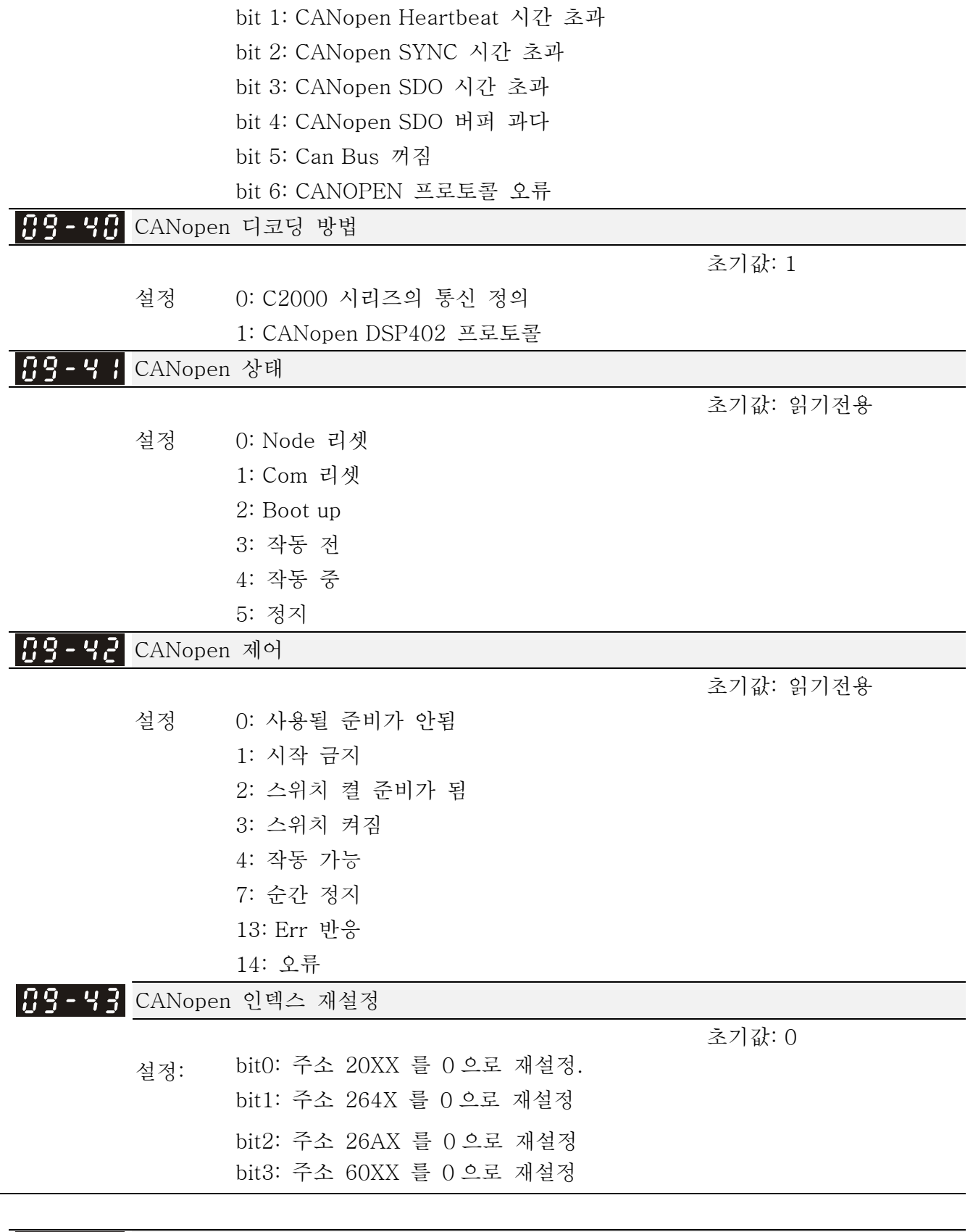

예비

CANopen Master 기능

초기값: 0

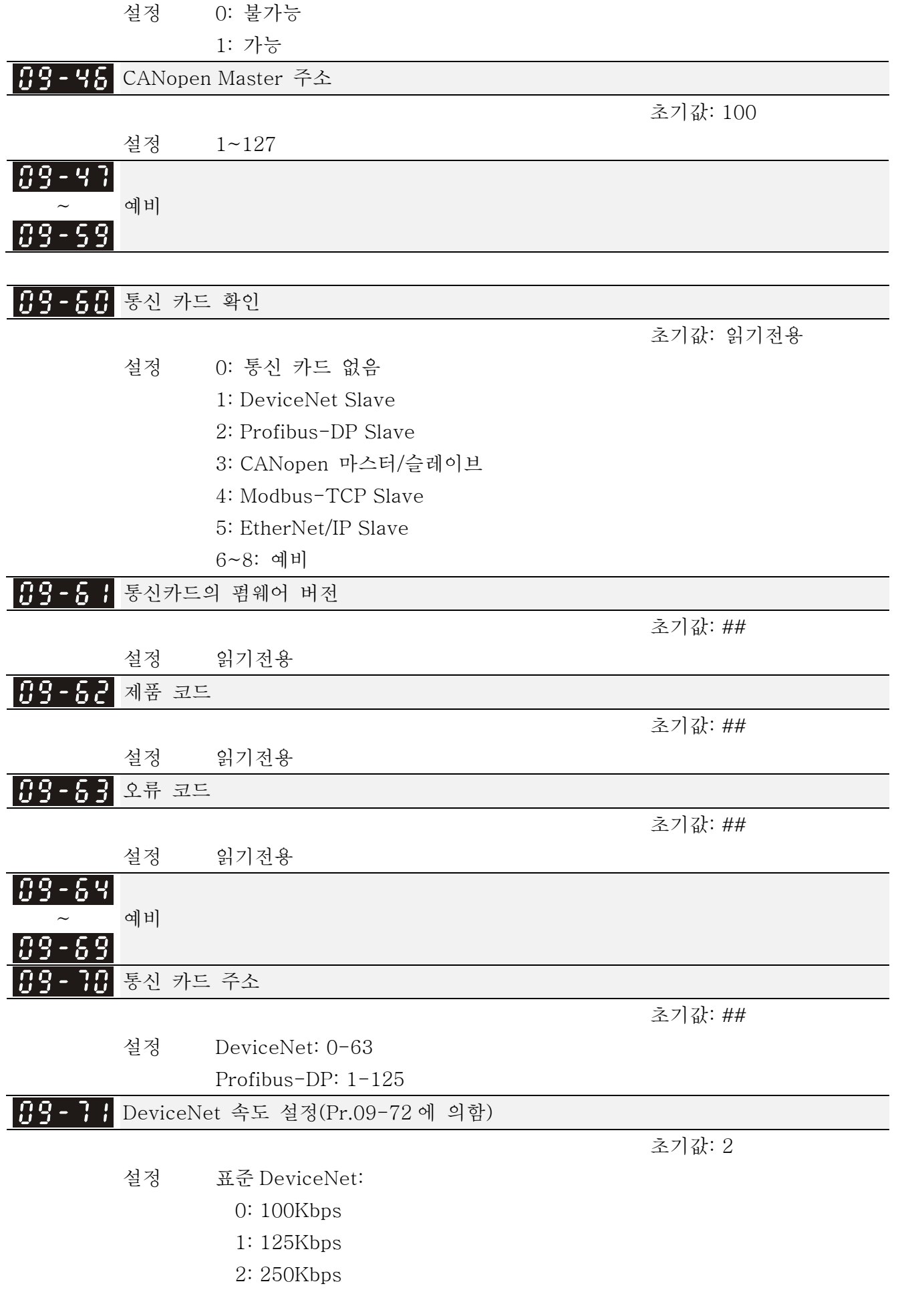

 3: 1Mbps (델타 전용) 비표준 DeviceNet: (델타 전용) 0: 10Kbps 1: 20Kbps 2: 50Kbps 3: 100Kbps 4: 125Kbps 5: 250Kbps 6: 500Kbps 7: 800Kbps 8: 1Mbps

DeviceNet 속도의 다른 설정

설정 0: 불가능

1: 가능

 Pr.09-71 으로 사용 가능합니다.

 설정 0: 보드 비율이 0,1,2 혹은 3 으로만 설정되어야 합니다.

 설정 1: DeviceNet 보드 비율 설정이 CANopen (설정 0-8)과 같을 수 있습니다.

 예비 Q 구복 예비  $\overline{a}$ 

통신 카드의 IP 설정

초기값: 0

초기값: 1

설정 0: 고정 IP

1: 유동 IP (DHCP)

 설정 0: 직접 IP 주소를 설정해야 합니다.

 설정 1: 호스트 컨트롤러에 의해 자동적으로 IP 주소 가 정해집니다.

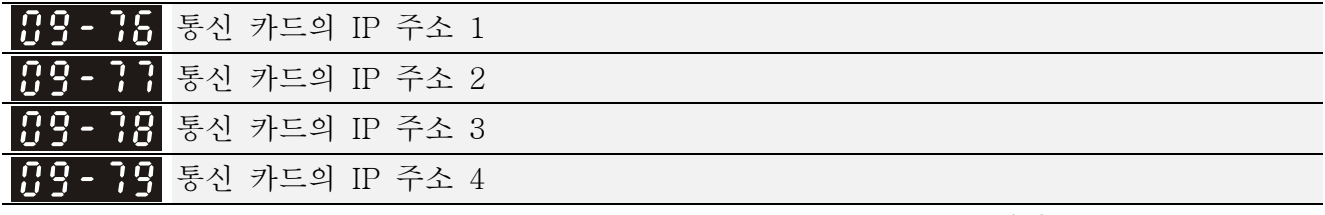

초기값: 0

설정 0~255

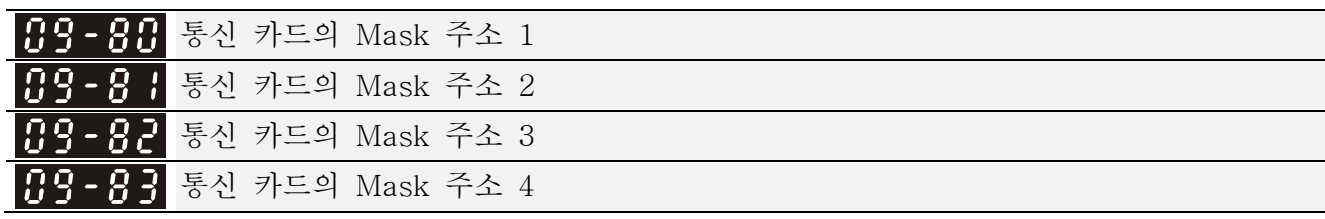

초기값: 0

설정 0~255

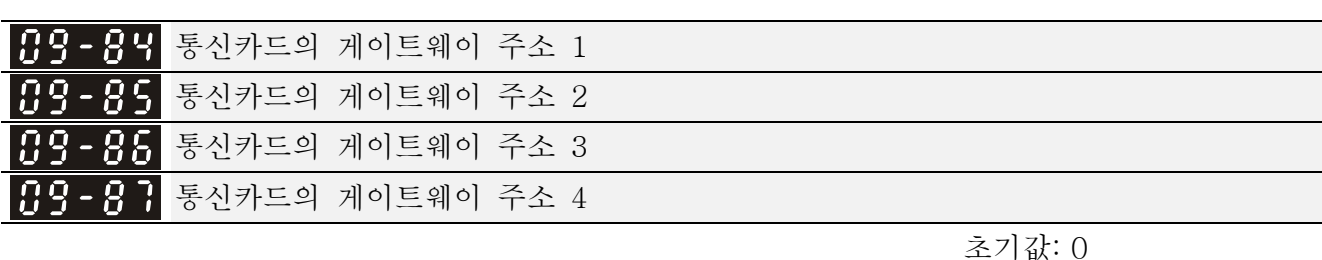

설정 0~255

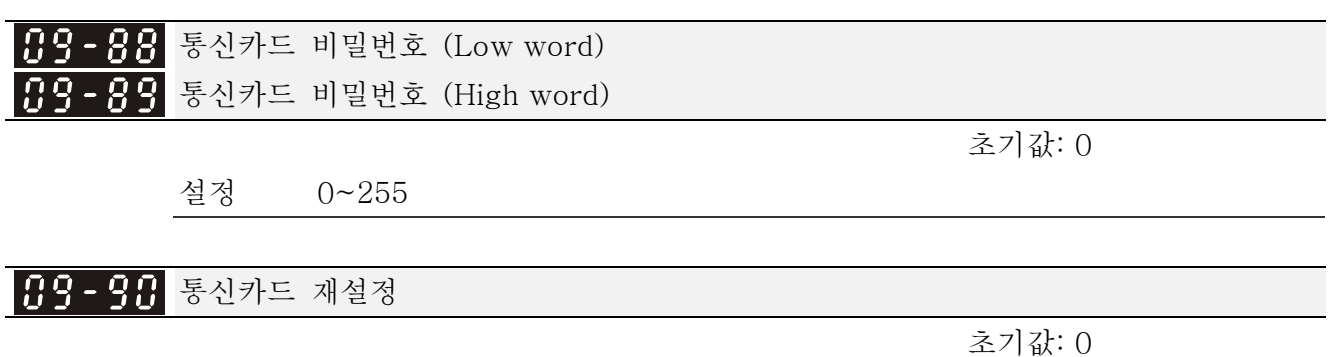

 설정 0: 불가능 1: 초기값으로 돌아감

통신카드에 대한 추가적인 설정

초기값: 1

 설정 Bit 0: IP 필터 사용가능 Bit 1: 인터넷 파라미터 사용가능 (1bit) 인터넷 파라미터 쓰기 가능 (1bit). 이 비트는 인터넷 파라미터의 업데이트 저장 후 (불가능) 상태로 바뀔 것 입니다. Bit 2: 로그인 비밀번호 enable(1bit) Enable 로그인 비밀번호 (1bit). 이 비트는 인터넷 파라미터의 업데이트 저장 후 (불가능) 상태로 바뀔 것 입니다.

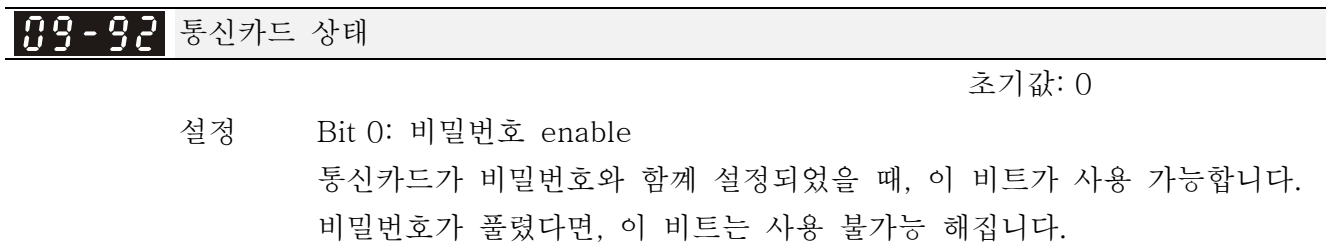

 $10$  PID 제어 and the mode is a set of we 파라미터는 운전중에 설정할 수 있습니다.

이 파라미터 그룹에서, ASR 은 Adjust Speed Regulator 의 약자이고 PG 는 Pulse Generator 의 약자입니다.

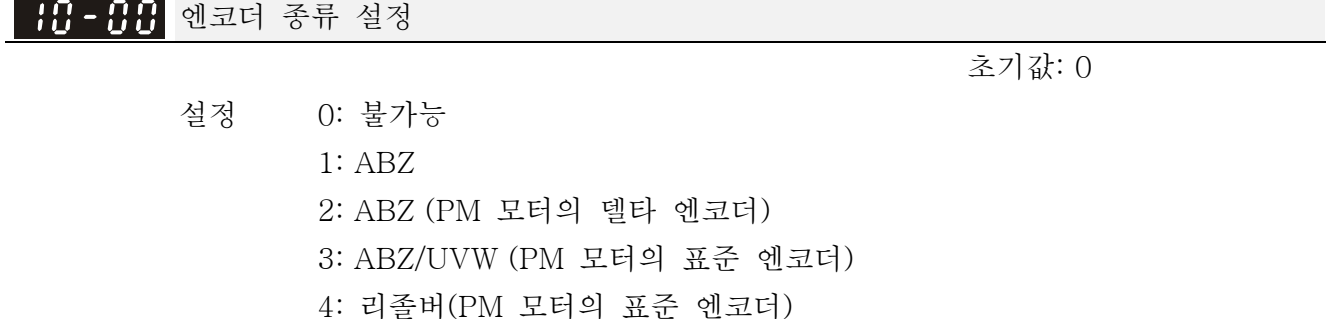

엔코더 펄스

초기값: 600

설정 1~20000

- PG 혹은 엔코더는 모터 속도의 피드백 신호를 제공하는 센서로 사용됩니다. 이 파라 미터는 펄스의 숫자를 PG 컨트롤의 각 주기(A 상/B 상 주기=펄스 수)로 규정합니다.
- 이 설정은 엔코더의 분해능도 결정합니다. 분해능이 높을수록, 속도 제어가 더 정확해질 것입니다.

엔코더 입력 종류 설정

초기값: 0

설정 0: 불가능

1: 정방향운전 A 상리드, 역방향운전 B 상리드.

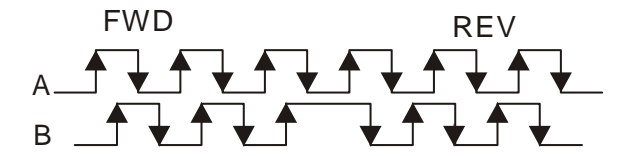

2: 정방향운전 B 상리드, 역방향운전 A 상리드.

$$
\begin{array}{c}\n\begin{array}{c}\n\text{FWD} \\
\text{A} \\
\end{array}\n\end{array}
$$

 3: A 상은 펄스 입력을, B 상은 방향 입력을 담당합니다. (L =역방향, H=정방향)

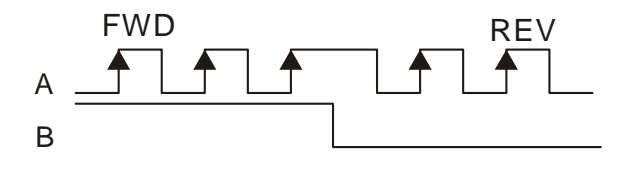

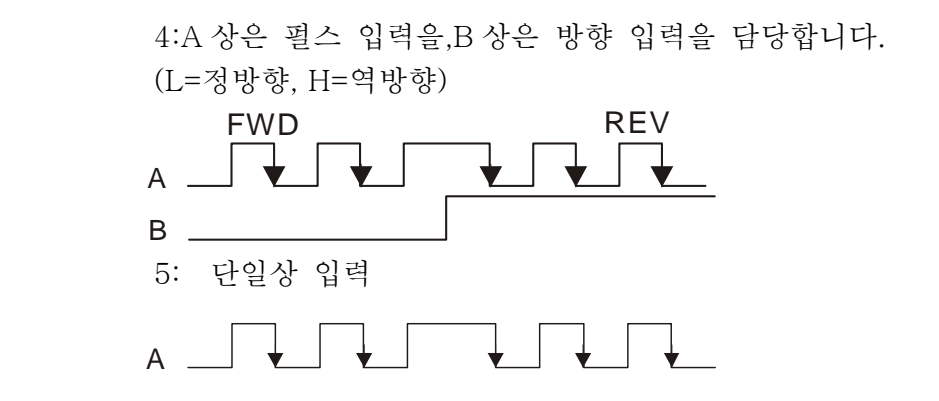

## <mark>서 HH - H -</mark> 주파수 분주 출력 설정 (denominator)

초기값: 1

설정 1~255

 이 파라미터는 주파수 분주 (PG 카드 EMC-PG01L 혹은 EMC-PG01O 에 대한)설정을 하기 위해 사용됩니다. 예를 들어, 피드백 1024ppr 과 함께 2 로 설정된다면 PG 출력은 1024/2= 512ppr 이 됩니다..

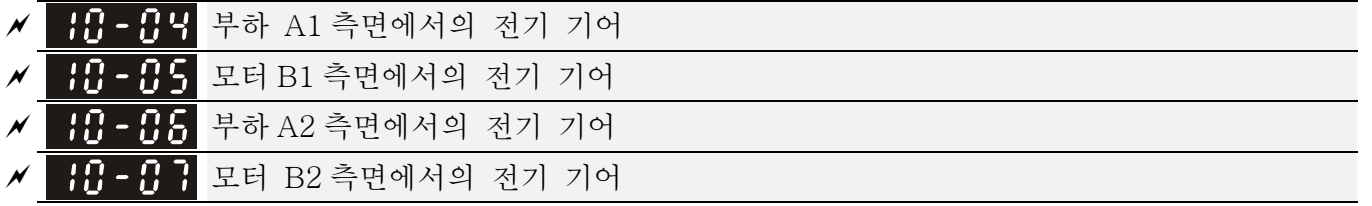

설정 1~65535

초기값: 100

 아래 보이는 것과 같이 Pr.10-04~10-07 는 다기능 입력 단자(48 로 설정된)를 통해 Pr.10-04~10-05 혹은 Pr.10-06~10-07 로 변환 된다.

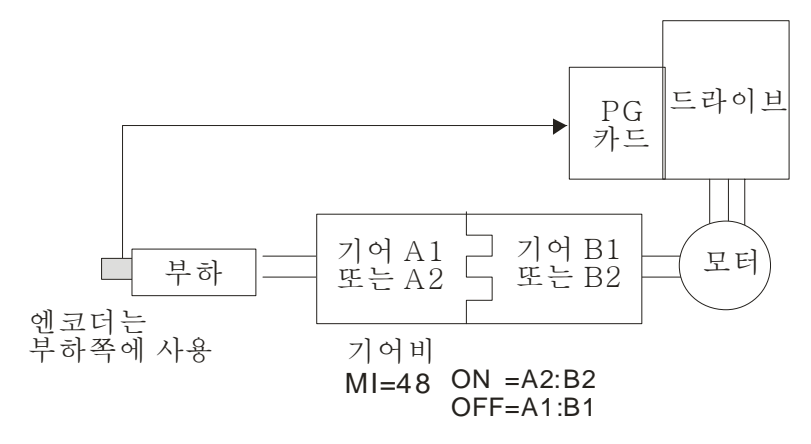

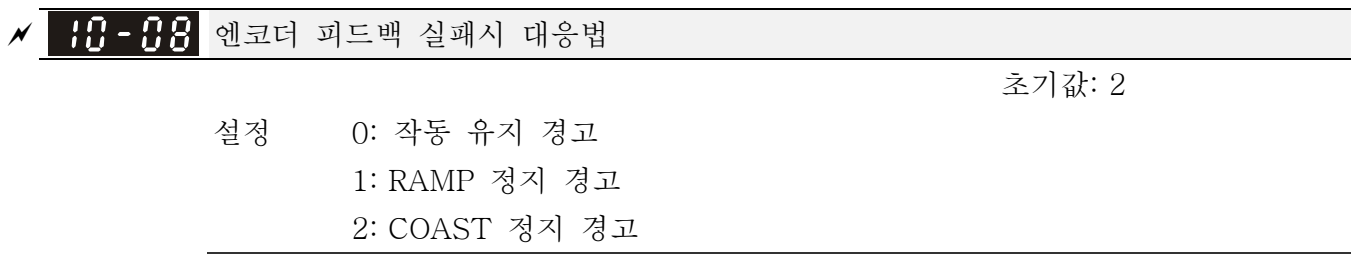

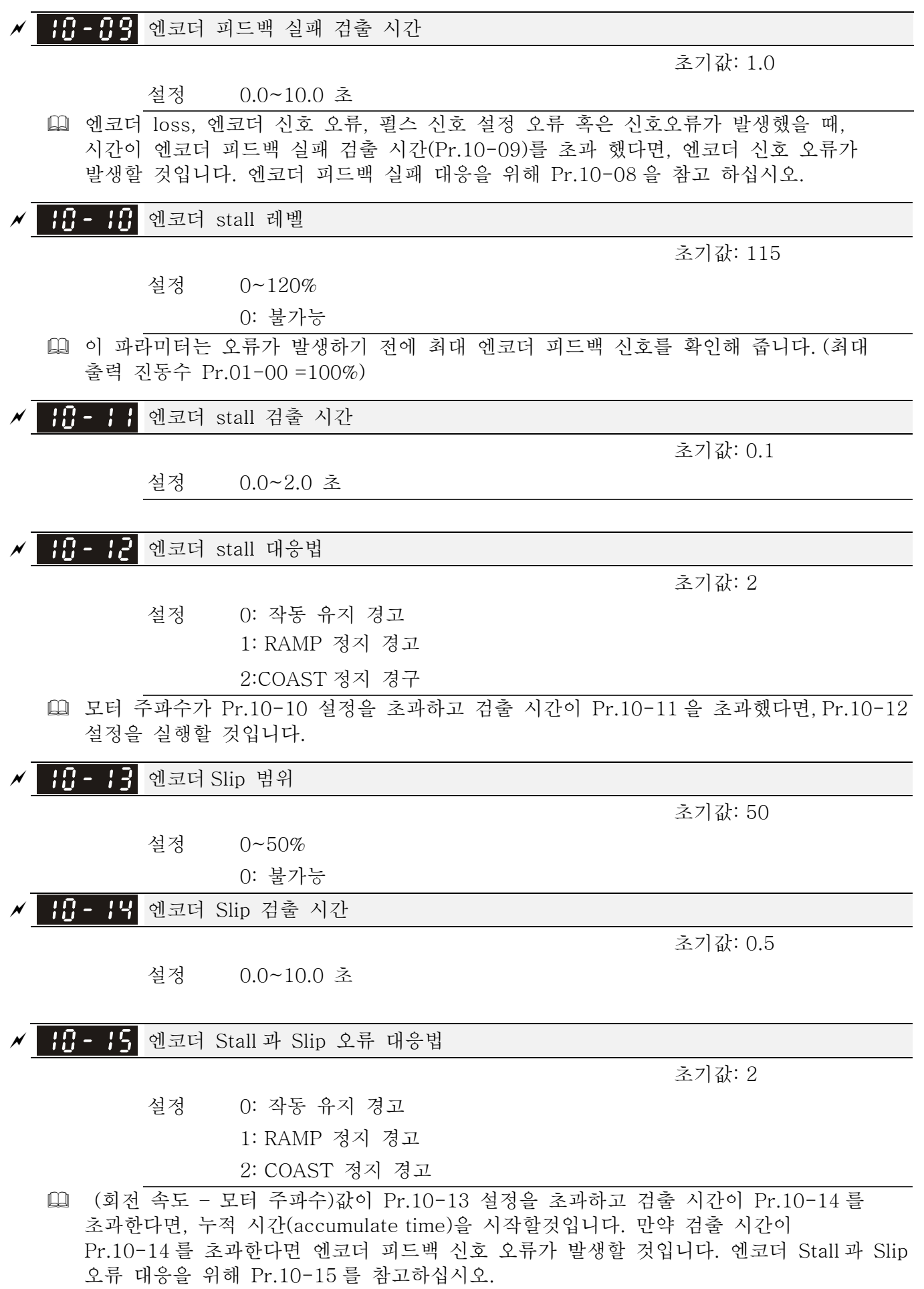

<mark>서 111 - 115</mark> 펄스 입력 종류 설정 (PG 카드의 PG2)

설정 0: 불가능

초기값: 0

1: 정방향 운전 A 상리드, 역방향운전 B 상 리드

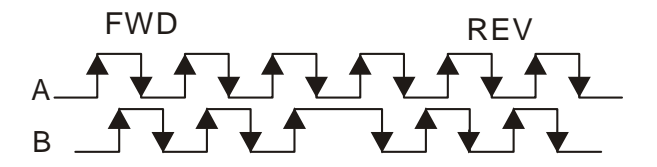

2: 정방향 운전 B 상리드, 역방향운전 A 상 리드

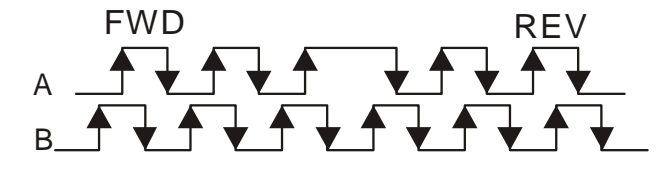

 3: A 상은 펄스 입력을, B 상은 방향 입력을 담당합니다. (L=역방향, H=정방향)

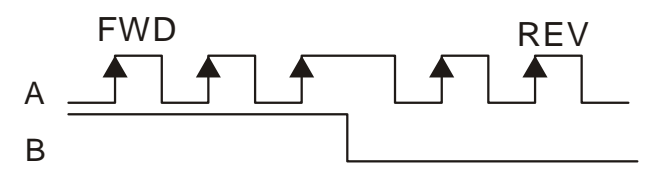

 4: A 상은 펄스 입력을, B 상은 방향 입력을 담당합니다. (L=정방향, H=역방향)

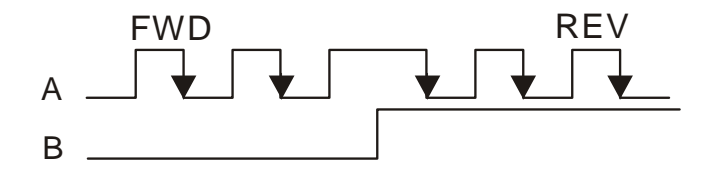

 이 설정이 Pr.10-01 설정과 다르고 주파수 명령의 소스가 펄스입력(4 혹은 5 로 설정된 Pr.00-20)이라면, 4 체배의 주파수 문제가 일어날 수 있습니다. 예시: Pr.10-01=1024, Pr.10-02=1, Pr.10-16=3, Pr.00-20=5, MI=37 이고 작동하면, 모터를 회전시키기 위해 4096 펄스가 필요합니다.

만약 Pr.10-01=1024, Pr.10-02=1, Pr.10-16=1, Pr.00-20=5, MI=37 이라고하고 작동하면, 모터를 회전시키기 위해 1024 펄스가 필요합니다.

 제어 다이어그램

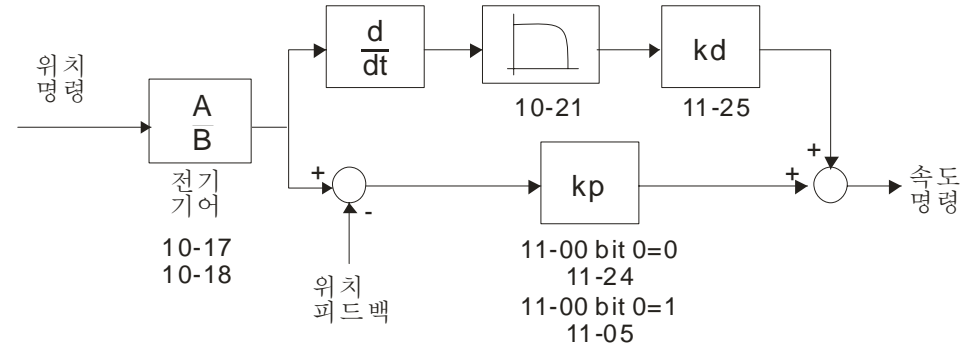

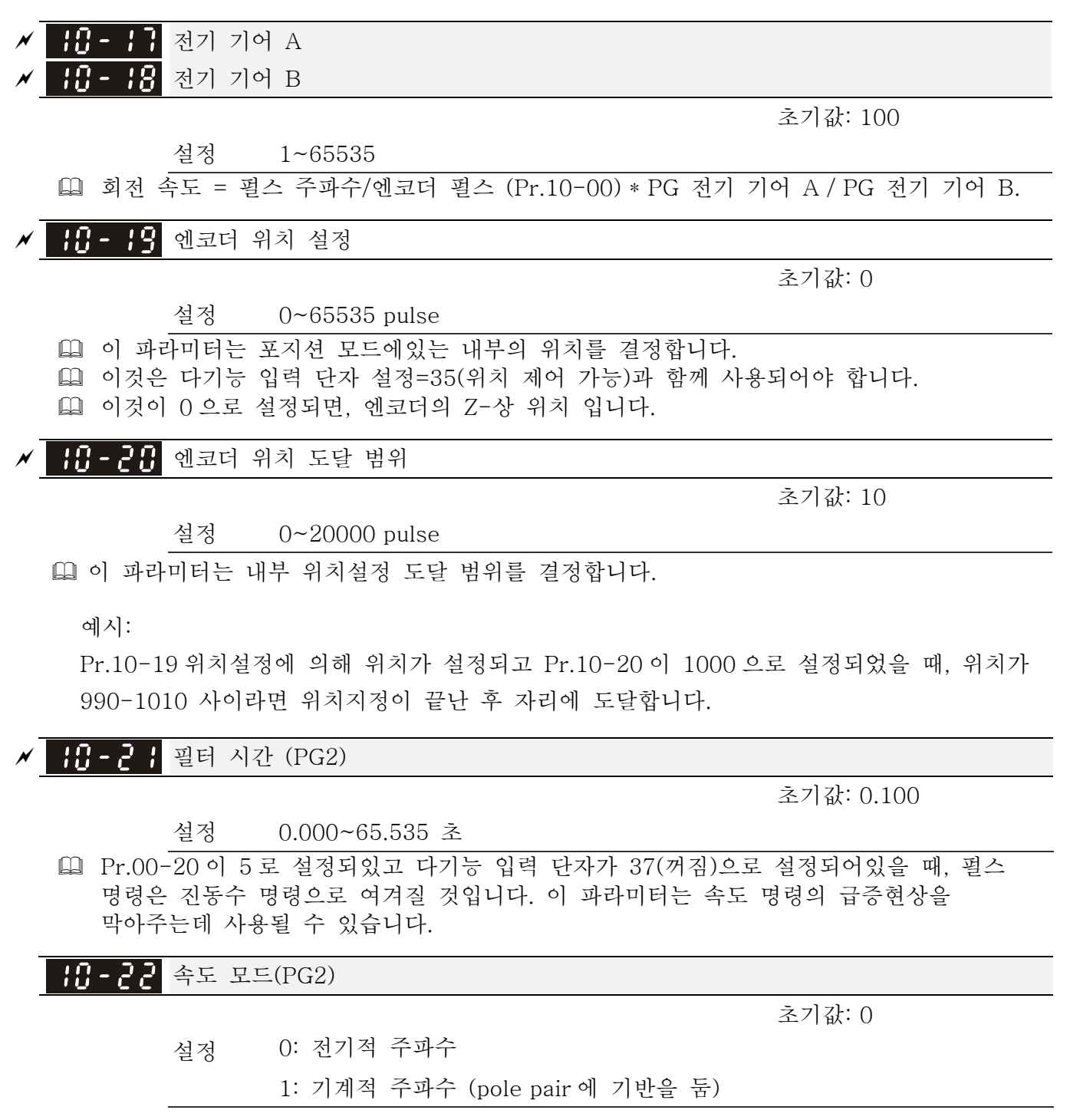

 $11$  고급 파라미터  $\gamma$  파라미터는 운전 중에 설정할 수 있습니다.

이 파라미터 그룹에서, ASR 은 Adjust Speed Regulator 의 약자입니다.

 시스템 제어 초기값: 0 설정 0: ASR 과 APR 자동 튜닝 1: 관성 측정 (FOCPG 모드에서만 가능) 2: Zero 서보 3: 부동시간 보상 closed Bit 0=0: Pr.11-06 ~ 11-11 은 유효해 질 것이고 Pr.11-03~11-05 은 무효합니다. Bit 0=1: 시스템은 ASR 설정을 작동시킬 것입니다. 이 때에, Pr.11-06~11-11 은 무효해 질 것이고 Pr.11-03~11-05 은 유효합니다. Bit 1=0: 기능 없음. Bit 1=1: 관성 측정 기능 사용가능. Bit 2=0: 기능 없음. Bit 2=1: 주파수 명령이 Fmin(Pr.01-07)보다 적으면, zero 서보 기능을 실행할 것입니다.

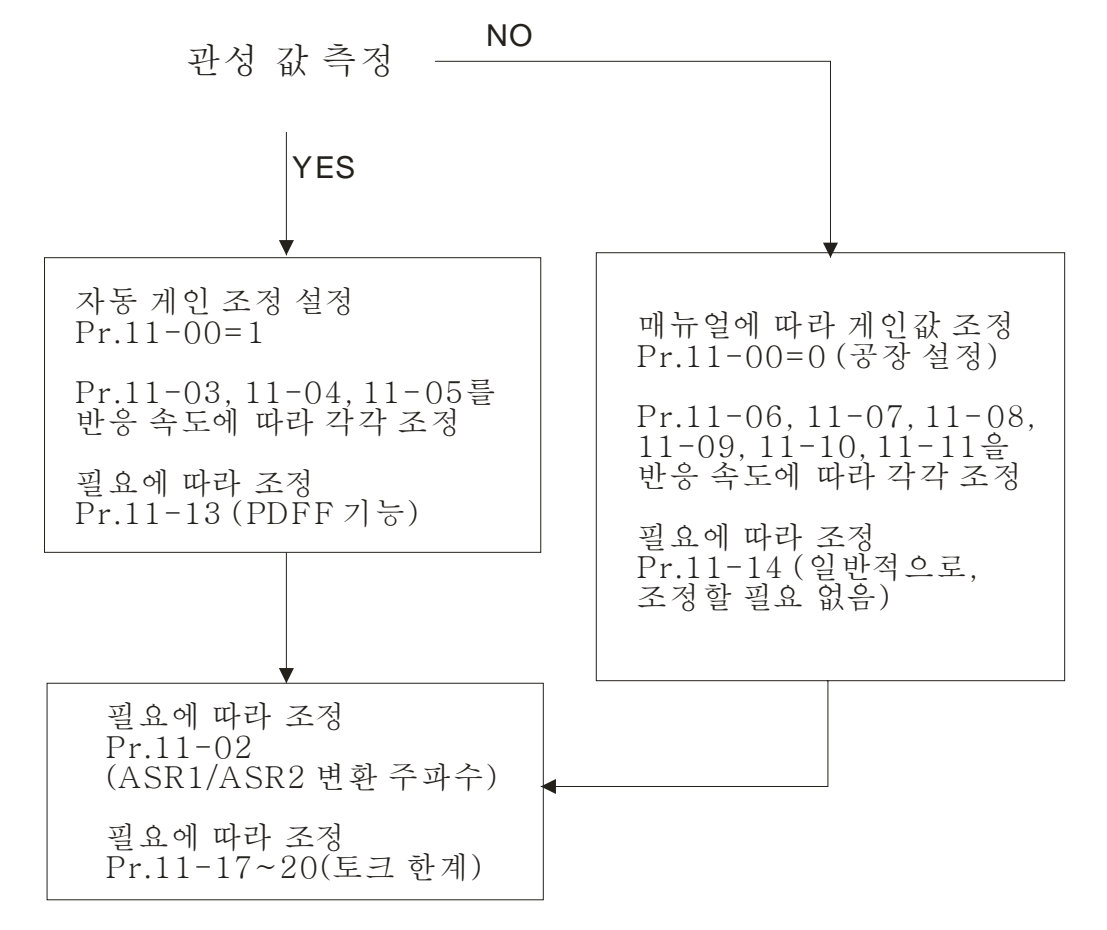

#### *Chapter 12 Description of Parameter Settings*|**C2000 Series**

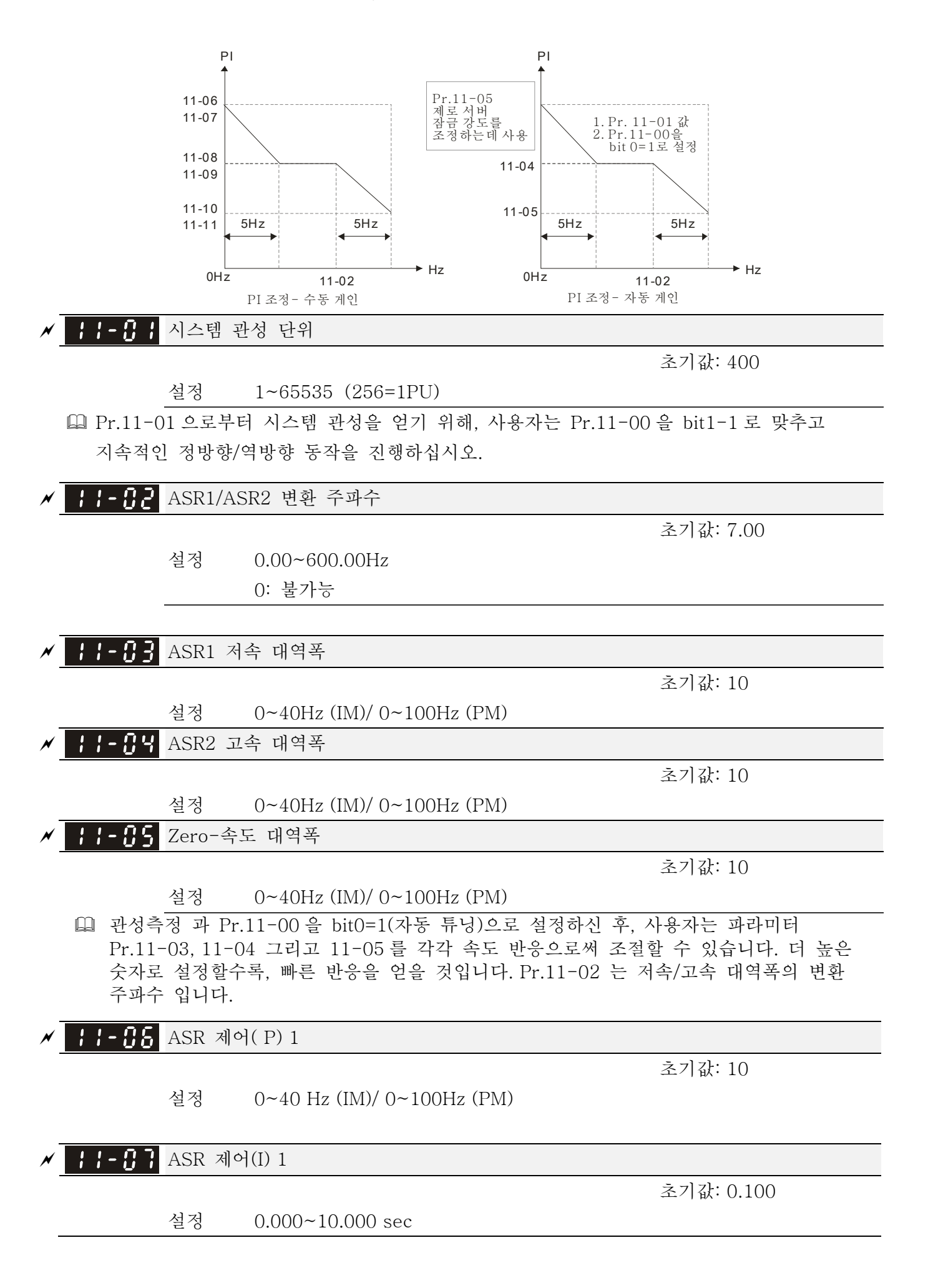

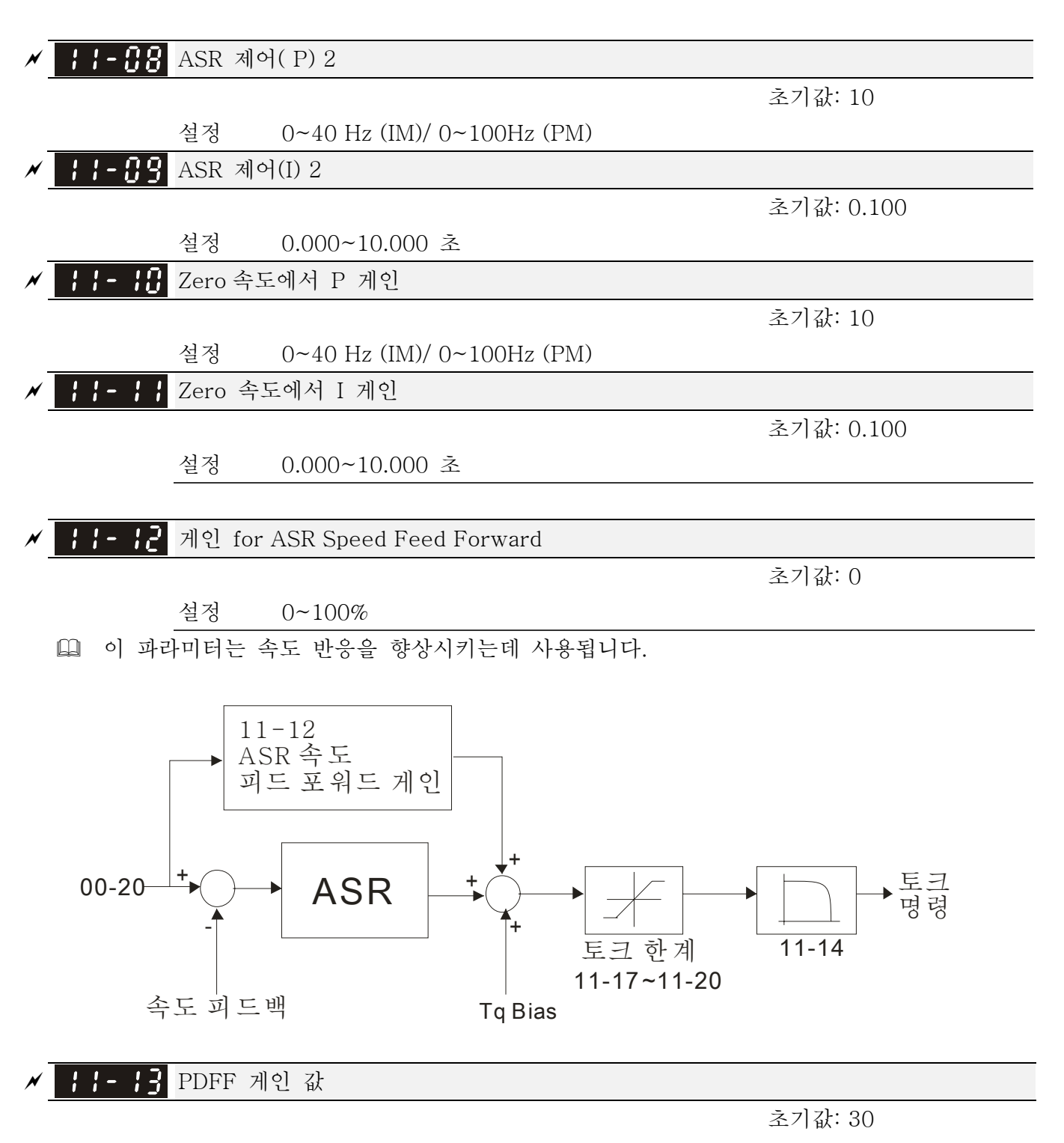

설정 0~200%

 측정 과 Pr.11-00 을 bit0=1(자동튜닝)으로 설정한 후, Pr.11-13 을 이용하여 오버슛을 감소하십시오. 실제 상황으로부터 PDFF 게인값을 조정하십시오. 이 파라미터는 Pr.05-24 가 1 로 설정 되면 무효해집니다.

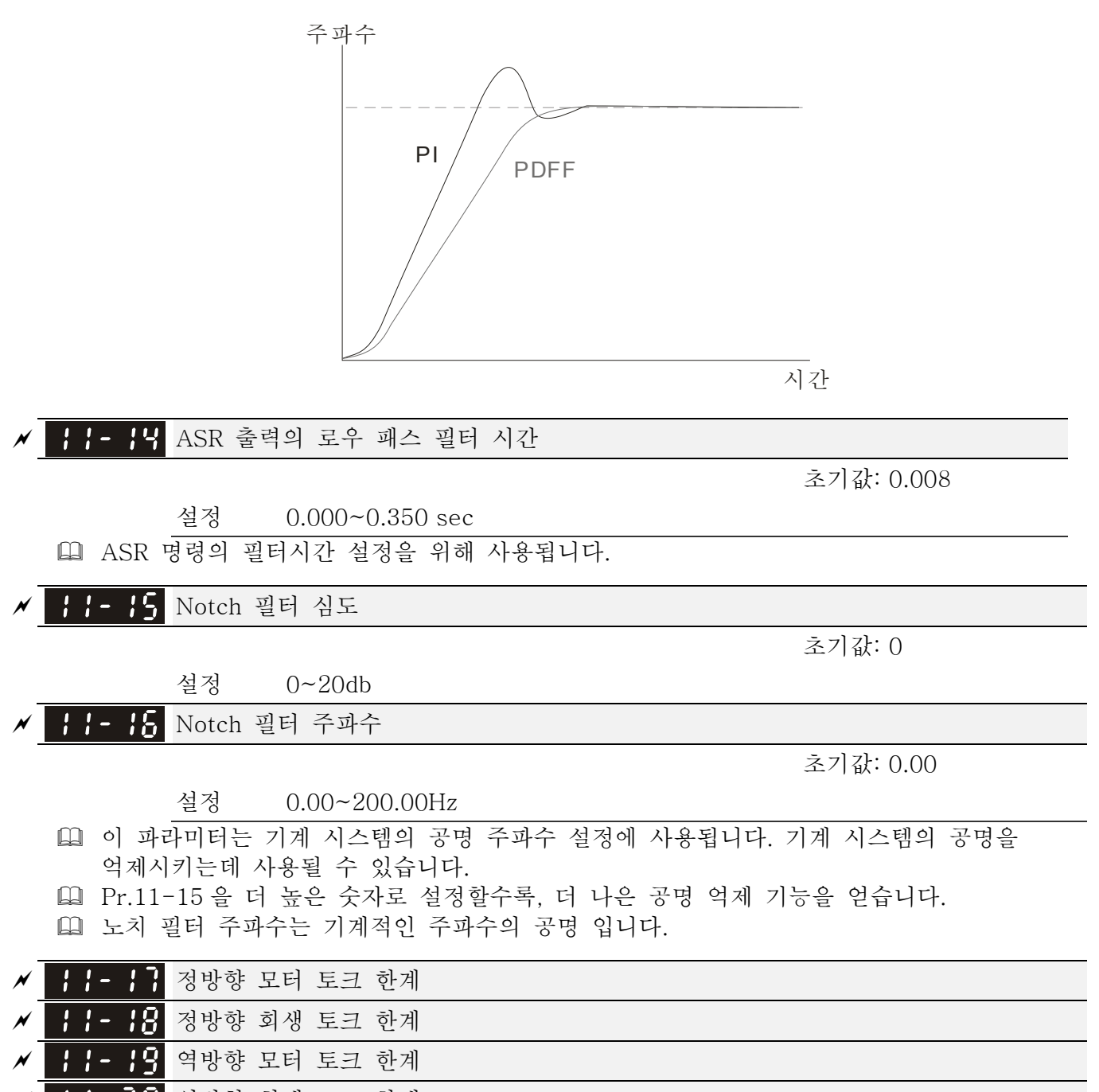

<sup>a</sup> 역방향 회생 토크 한계

초기값: 200

설정 0~500%

 모터 정격 토크는 100%입니다. Pr.11-17 ~ Pr.11-20 의 설정은 Pr.03-00=7, 8, 9, 10 와 비교될 것입니다. 차이의 최소값이 토크 한계가 될 것입니다.

 모터 정격 토크 공식:

 $\omega$ (rad / s)  $T(N.M) = \frac{P(W)}{\omega(rad/s)}$ , P (W) Pr.05-02 설정에 의하고, ω (rad/s) 는 Pr.05-03 을 따릅니다.

 $\frac{RPM}{60 \times 2\pi}$  = rad / s

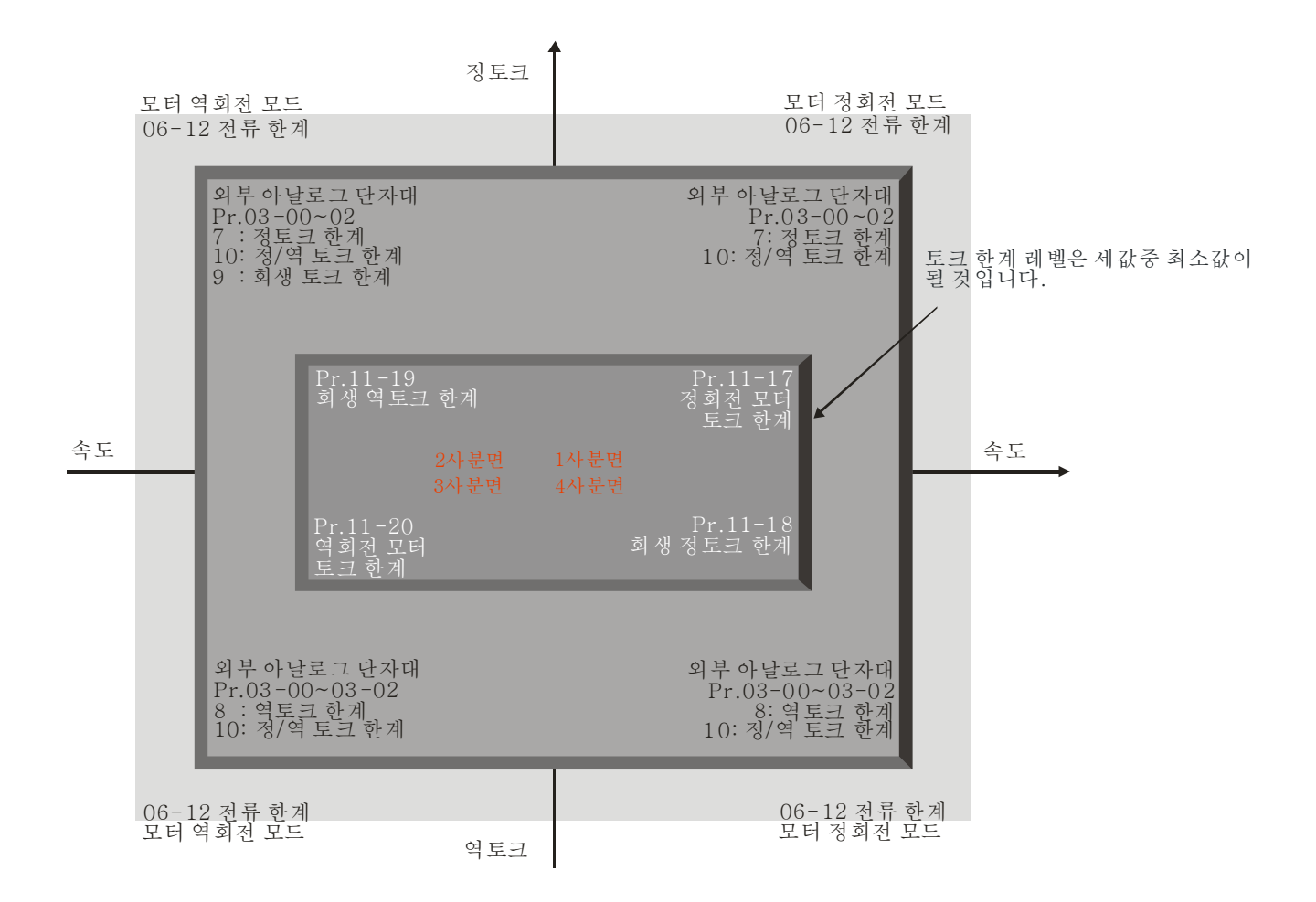

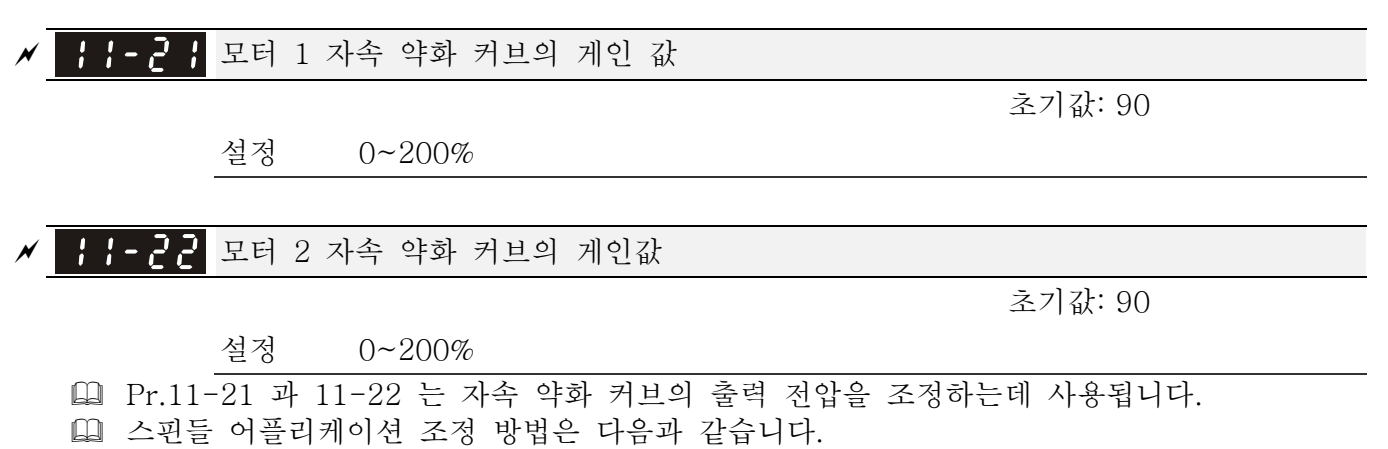

- 1. 정격 주파수를 초과할 때, 출력 전압을 조정하는데 사용됩니다.
	- 2. 출력 전압을 감시합니다.
	- 3. Pr.11-21 (모터 1) 혹은 Pr.11-22 (모터 2) 설정을 조정하여 출력 전압이 모터 정격 전압에 다다르도록 하십시오.
	- 4. 더 높은 숫자를 설정할 수록, 더 높은 출력 전압을 얻을 것입니다.

 $01 - 01$ 01-35 또는 11-21 11-22 또는 100% 90% 출력 토크 자속 약화 곡선 주파수

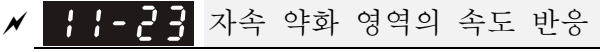

설정 0: 불가능

 $0~150%$ 

 자속 약화 영역의 속도를 제어하는데 사용됩니다. Pr11-23 에 큰 값이 설정될수록, 가/감속이 더 빠르게 작동됩니다. 보통, 이 파라미터의 조정은 필요하지 않습니다.

<mark>서 H H - 근 닉</mark> APR 게인

초기값: 10.00

설정 0.00~40.00 (IM)/ 0~100.00Hz (PM) 내부 위치의 Kip 게인 은 Pr.11-05 에 의해 결정 됩니다.

<mark>/ ┃ ┃ - 2 5</mark> APR 피드 포워드 게인 값

설정 0~100

- 위치 제어를 위해서, Pr.11-25 에 큰 값을 설정한다면, 펄스 격차를 줄일 수 있고 위치 반응의 속도를 높일 수 있습니다. 하지만 오버슛 될 수 있습니다.
- 다기능 입력 단자가 37(켜짐)으로 설정되었을 때, 이 파라미터는 요구되는대로 설정할 수 있습니다. 만약 이 파라미터가 0 이 아닌값으로 설정되어있다면 Pr.10-21 (PG2 필터 시간)을 조정하여 위치 오버슛과 펄스 격차를 줄일 수 있습니다. 만약 0 으로 설정되어 있다면, 위치 제어에 오버슛 문제는 없겠지만 펄스 격차는 Pr.11-05(KP 게인)에 의해 결정되어질 것입니다.

<mark>서 | | | - 25</mark> APR 커브 시간

초기값: 3.00

설정 0.00~655.35 초

 다기능 입력 단자가 35(켜짐)으로 설정되어 있을 때 유효합니다. 더 크게 설정할수록, 위치 시간이 더욱 길어질 것입니다.

<mark>서 | | | - 근 ]</mark> 최대 토크 명령

설정 0~500%

 위쪽 한계 토크 명령은 100%입니다.

초기값: 30

초기값: 65

초기값: 100

 모터 정격 토크 공식:

$$
T(N.M) = \frac{P(W)}{\omega(rad/s)}
$$
 P (W) Pr.05-02 철정에 의하고, ω (rad/s)  $\frac{1}{2}$  Pr.05-03  $\frac{0}{2}$   
W를니다  $\frac{RPM}{60 \times 2\pi} = rad/s$   
1-28  $\equiv 2 \times 4 \times 4$ 

초기값: 0

- 설정 0: 불가능 1: 아날로그 입력 (Pr.03-00) 2: 토크 오프셋 설정 (Pr.11-29) 외부 단자에의해 제어됨 (by Pr.11-30 to Pr.11-32)
- 이 파라미터는 토버 오프셋 소스입니다.
- 3 으로 설정되었을 때, 토크 오프셋 소스는 Pr.11-30 ~ Pr.11-32 에 의해 결정됩니다.
- 3 으로 설정되었을 때, 토크 오프셋 소스는 다기능 입력 단자(MI)설정(31,32,33)에 의해 Pr11-30~11-32 으로 여겨질 것입니다.

N.O. 스위치 상태: ON= 접점 닫힘, OFF= 접점 열림

| Pr. $11-32$ | $Pr. 11-31$ | Pr. $11-30$ |                               |
|-------------|-------------|-------------|-------------------------------|
| MI=33(높음)   | MI=32(중간)   | MI=31(낮음)   | 토크 오프셋                        |
| <b>OFF</b>  | OFF         | OFF         | None                          |
| <b>OFF</b>  | OFF         | ON          | $11 - 30$                     |
| <b>OFF</b>  | <b>ON</b>   | OFF         | $11 - 31$                     |
| <b>OFF</b>  | <b>ON</b>   | <b>ON</b>   | $11 - 30 + 11 - 31$           |
| <b>ON</b>   | OFF         | OFF         | $11 - 32$                     |
| <b>ON</b>   | <b>OFF</b>  | <b>ON</b>   | $11 - 30 + 11 - 32$           |
| <b>ON</b>   | <b>ON</b>   | <b>OFF</b>  | $11 - 31 + 11 - 32$           |
| ON          | <b>ON</b>   | 0N          | $11 - 30 + 11 - 31 + 11 - 32$ |

<mark>/ ┠┠-25</mark> 토크오프셋 설정

초기값: 0.0

$$
\frac{\underline{4} \times 1 - 0.0 \times 100.0\%}{\underline{4} \times 100 \times 2 \times 100 \times 2 \times 100
$$

초기값: 30.0

설정 0.0~100.0%

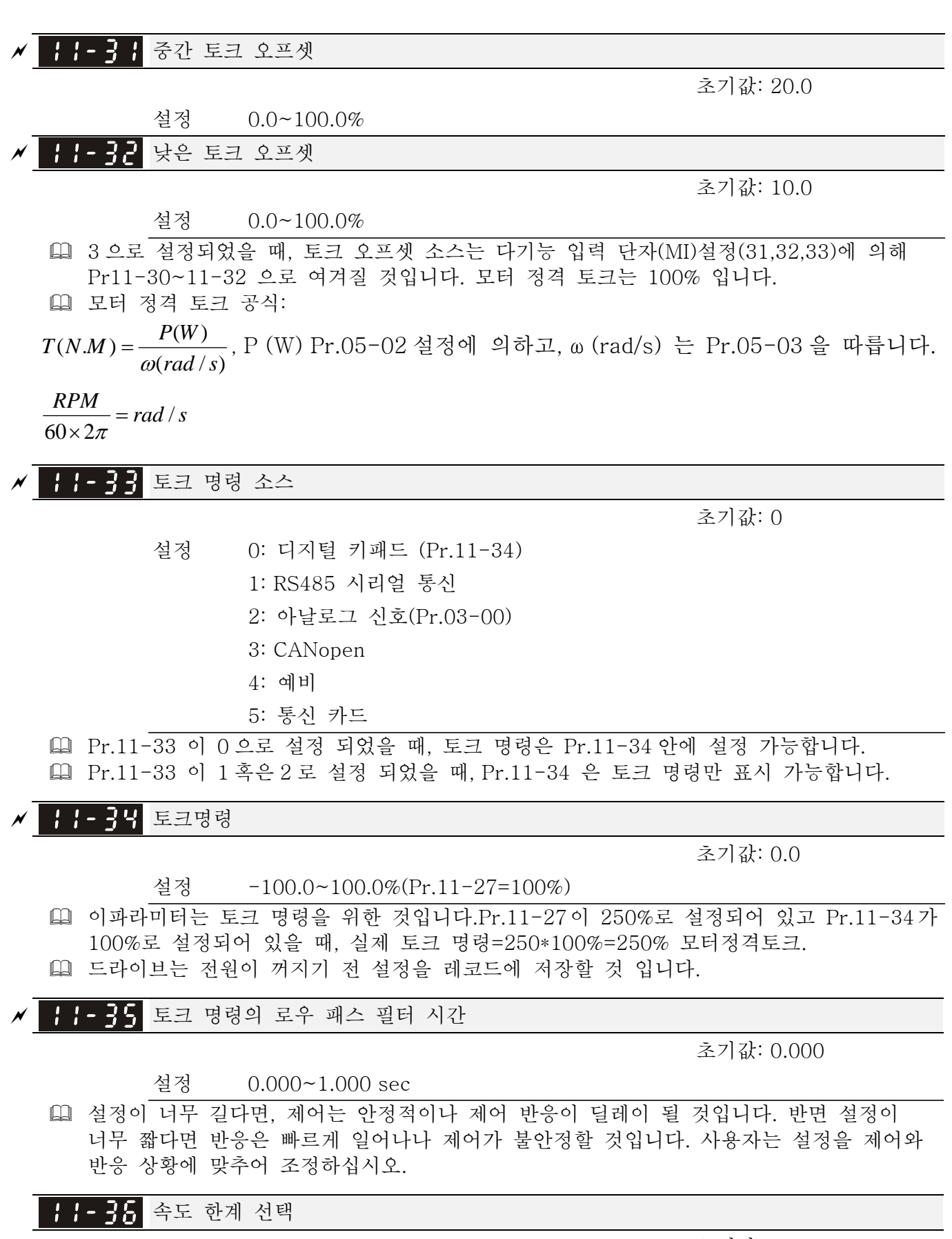

초기값: 0

 설정 0: Pr.11-37 과 Pr.11-38 에 의함 1: 주파수 명령 소스(Pr.00-20)

- 속도 한계 기능: TQCPG 에서, 모터 속도가 한계 속도값으로 가속될 때 (Pr.11-36, 11-37 과 11-38), 속도 제어모드를 가속중지로 바꿀 것입니다.
- 토크가 정방향일 때, 한계속도도 정방향 입니다. 토크가 역 방향일때, 한계속도 또한 역방향 입니다.

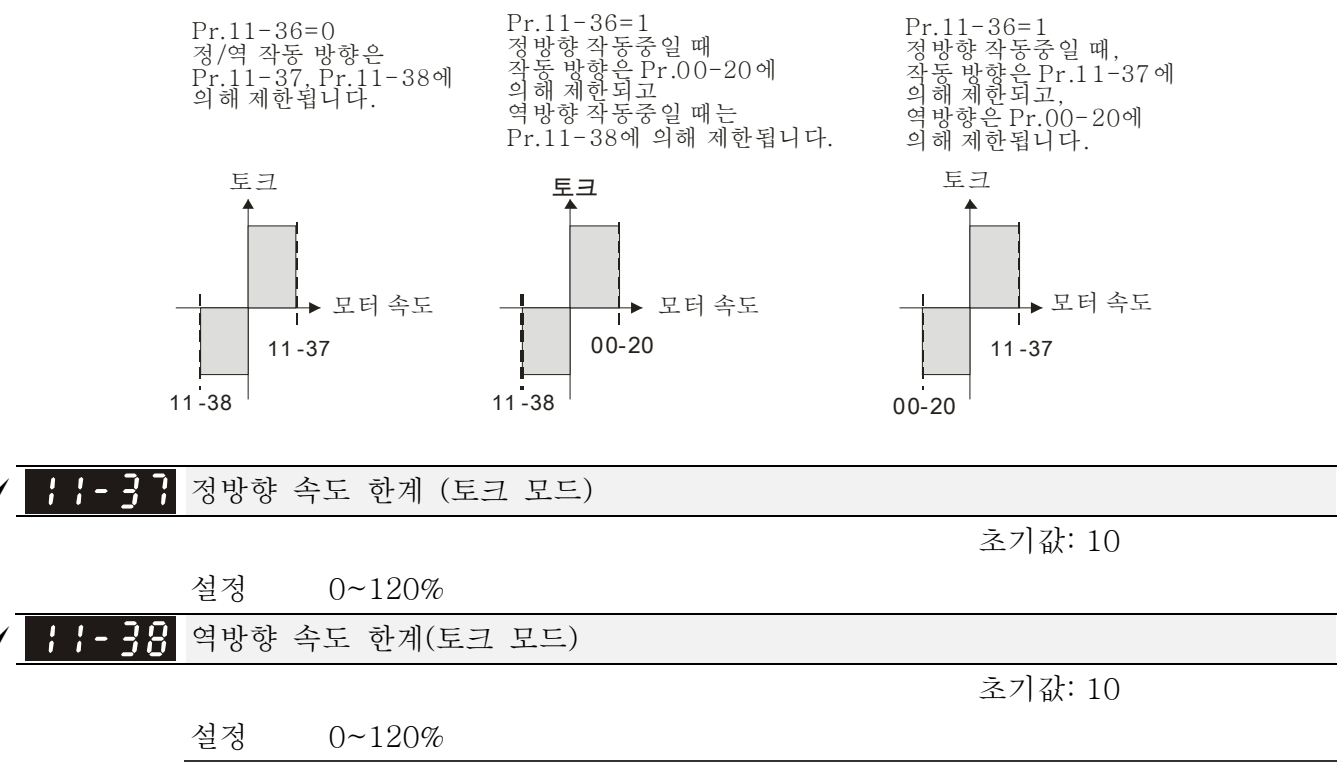

 이 파라미터들은 토크 모드에서 운전방향과 그 반대방향을 제한시킬 때 사용됩니다. (Pr.01-00 최대 출력 진동수=100%)

*Chapter 12 Description of Parameter Settings*|**C2000 Series**

# **13 장 오류 코드**

![](_page_320_Figure_2.jpeg)

Warning 2002 - 2011 - 101 원<br>2022 - 2023 - 2024 원주어 이 코드는 좌측의 KPC-CE01에 보이는 것처럼 표시됩니다 코드는 좌측의 KPC-CE01에 보이는 것처럼 표시됩니다.  $0$  디스플레이 에러 신호

 $\bigcirc$  디스플레이 오류 설명

![](_page_320_Picture_183.jpeg)

![](_page_321_Picture_169.jpeg)

![](_page_322_Picture_170.jpeg)

![](_page_323_Picture_166.jpeg)
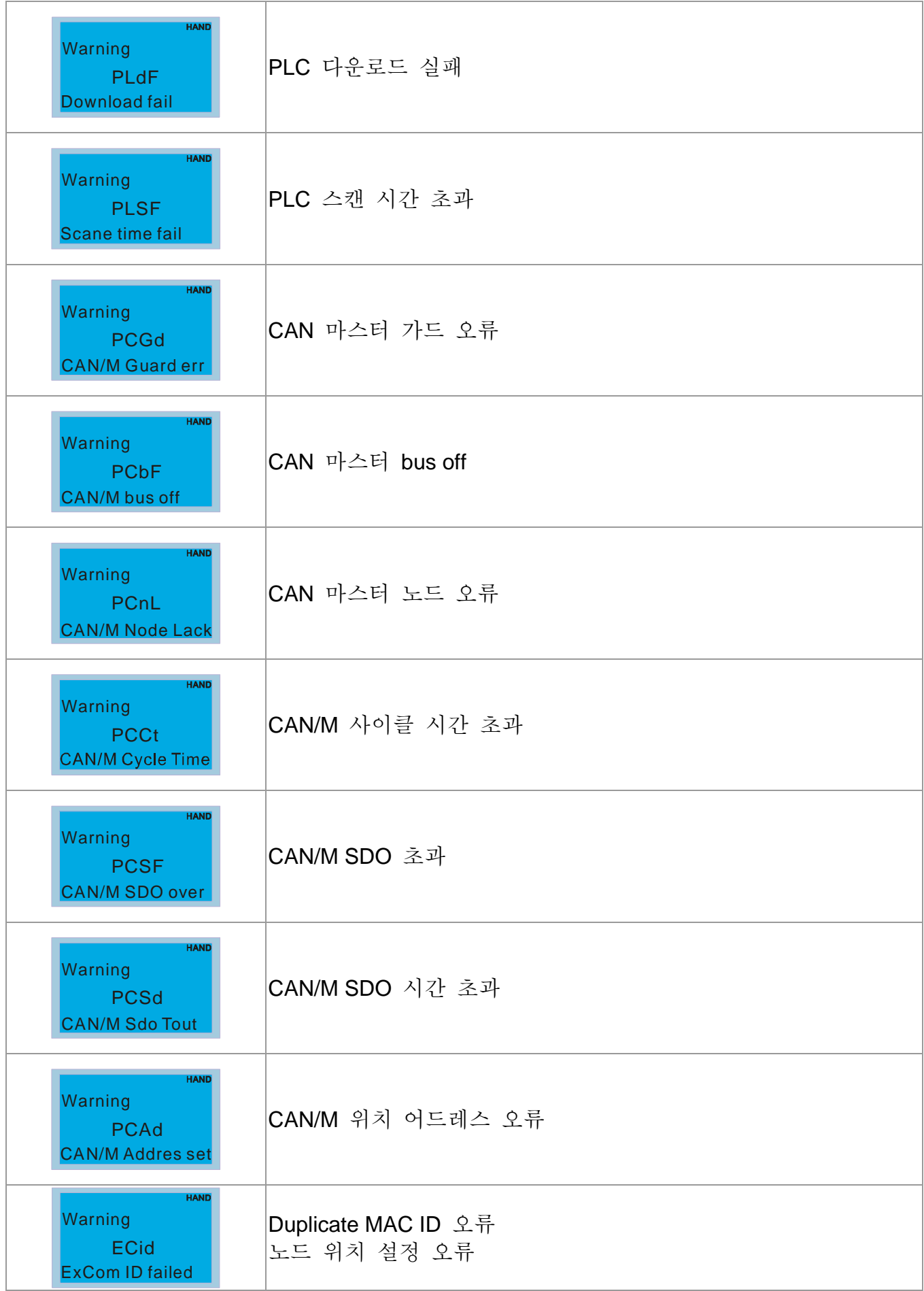

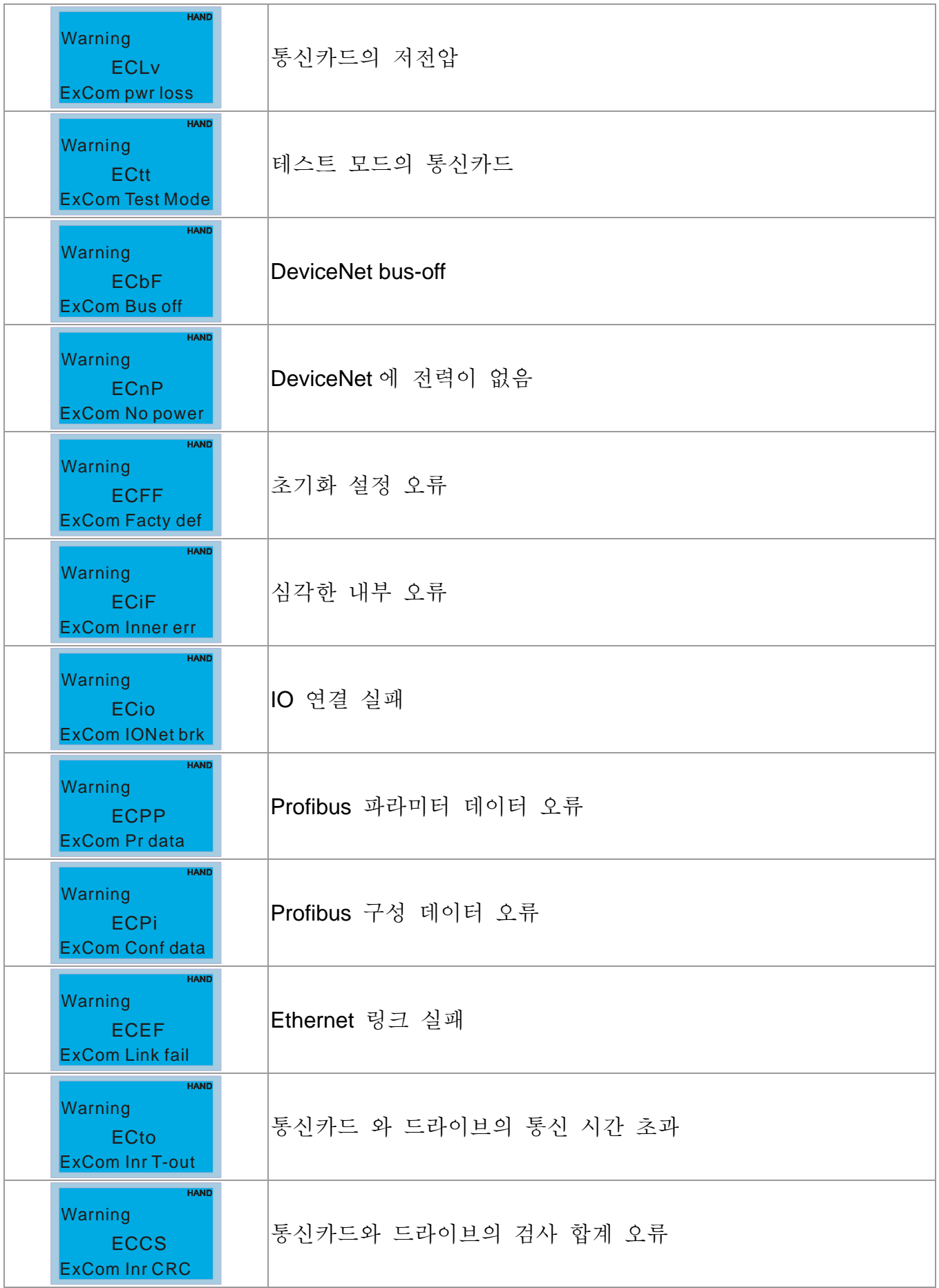

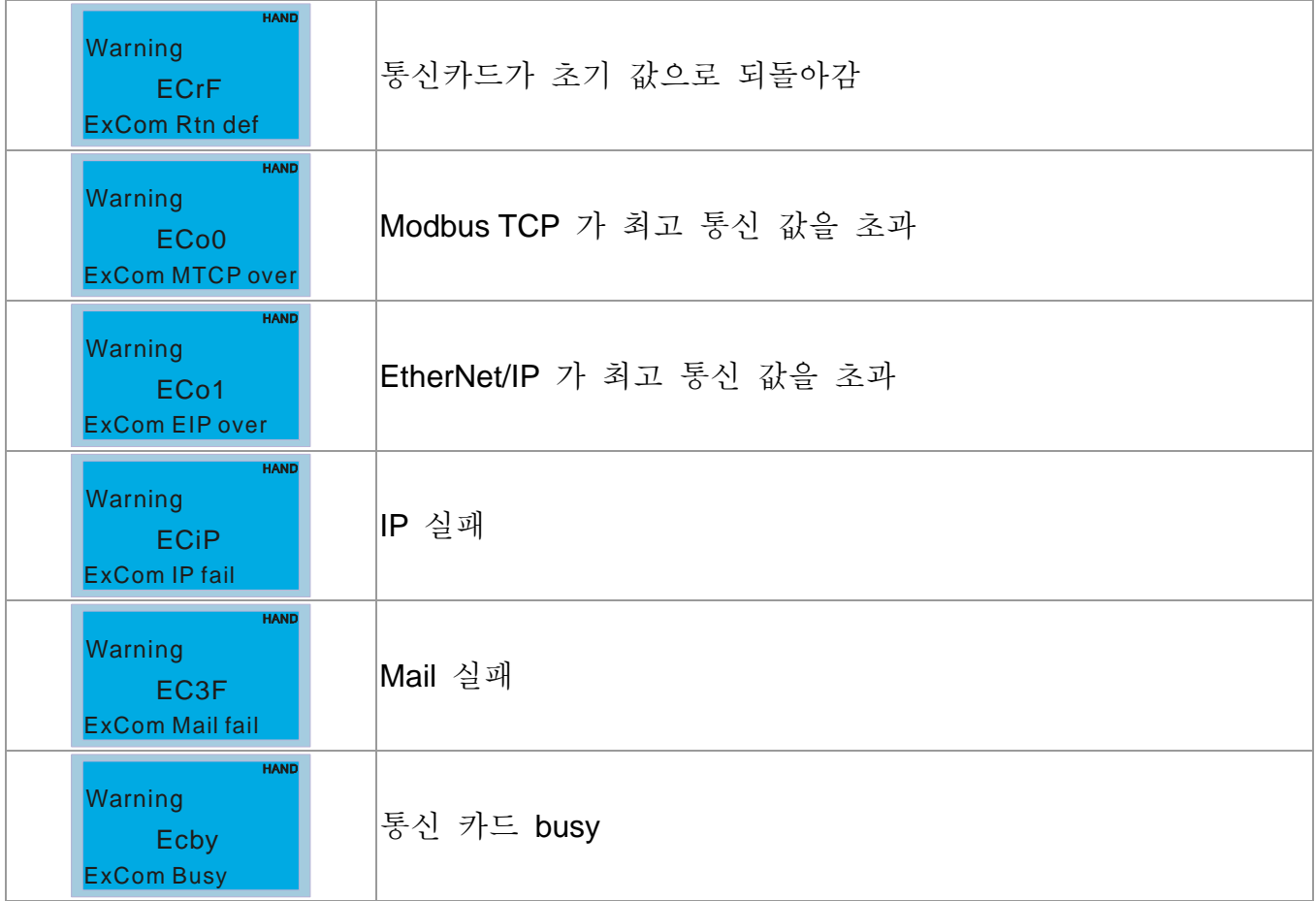

*Chapter 13 Warning Codes*|**C2000 Series**

# **14 장 오류 코드와 설명**

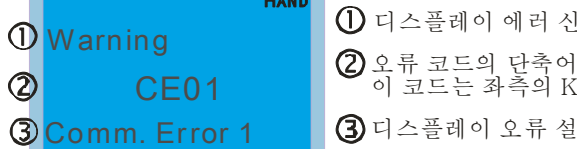

 $0$  디스플레이 에러 신호

이 코드는 좌측의 KPC-CE01에 보이는 것처럼 표시됩니다 코드는 좌측의 KPC-CE01에 보이는 것처럼 표시됩니다.

 $\overline{3}$ 디스플레이 오류 설명

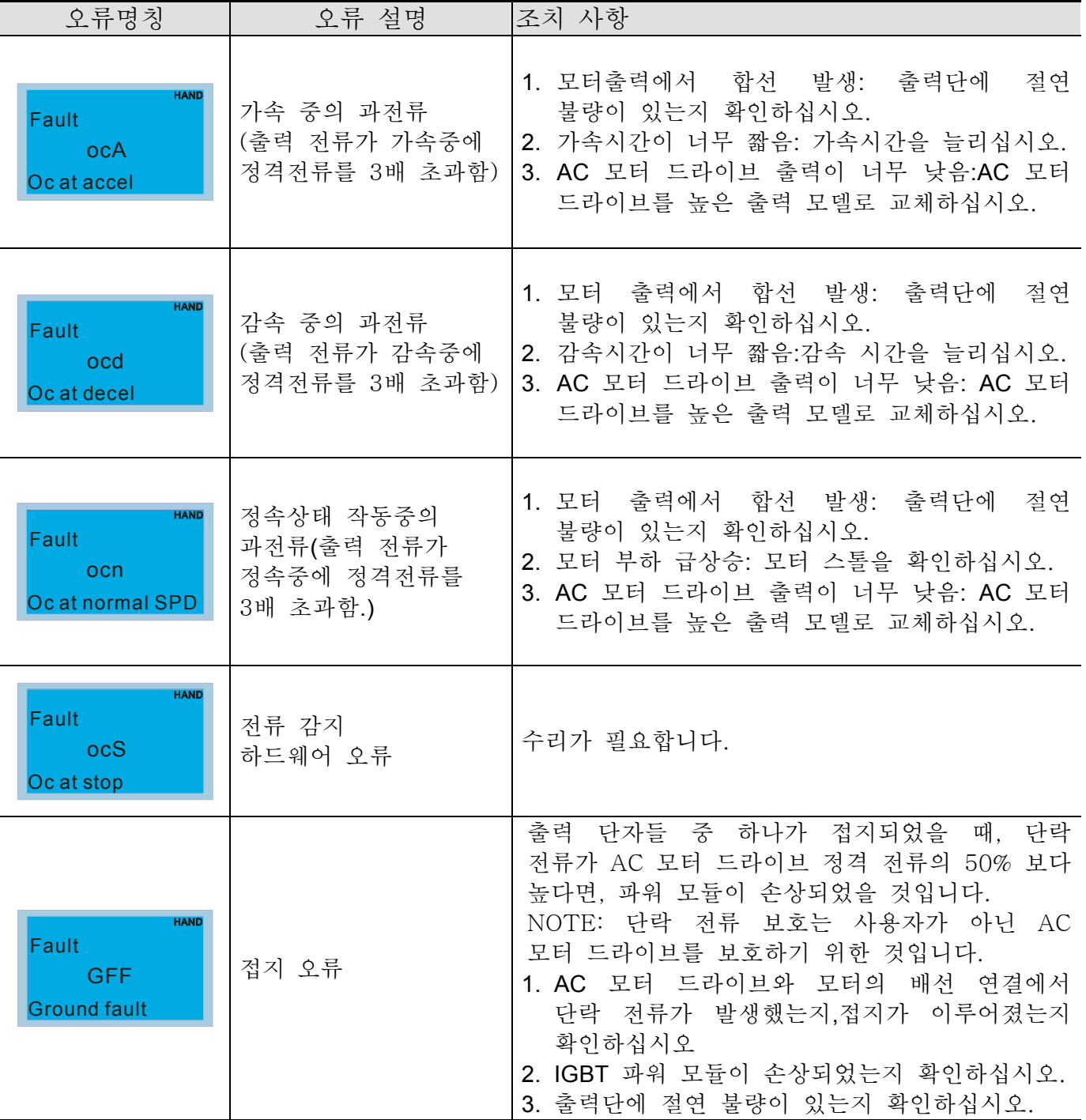

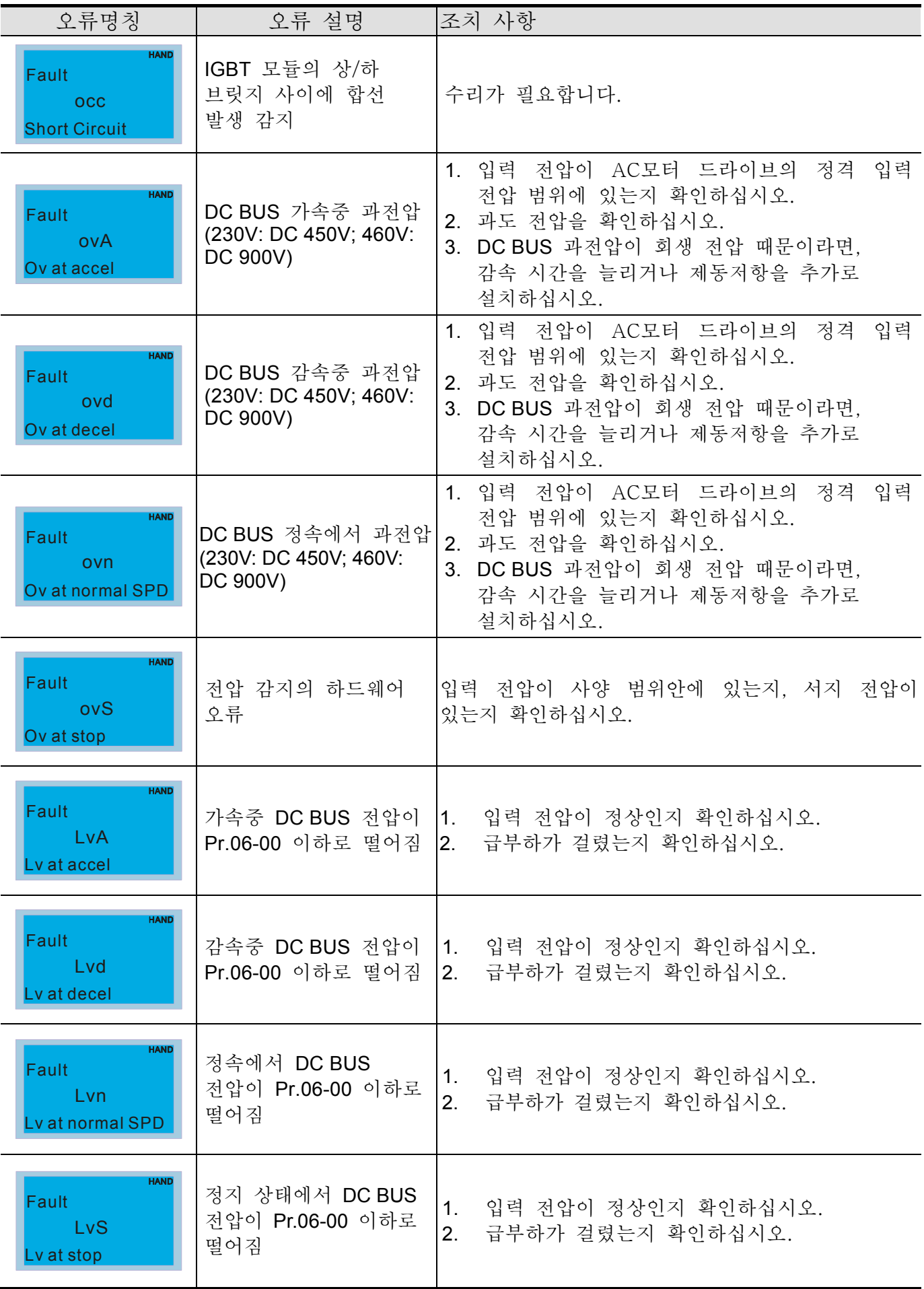

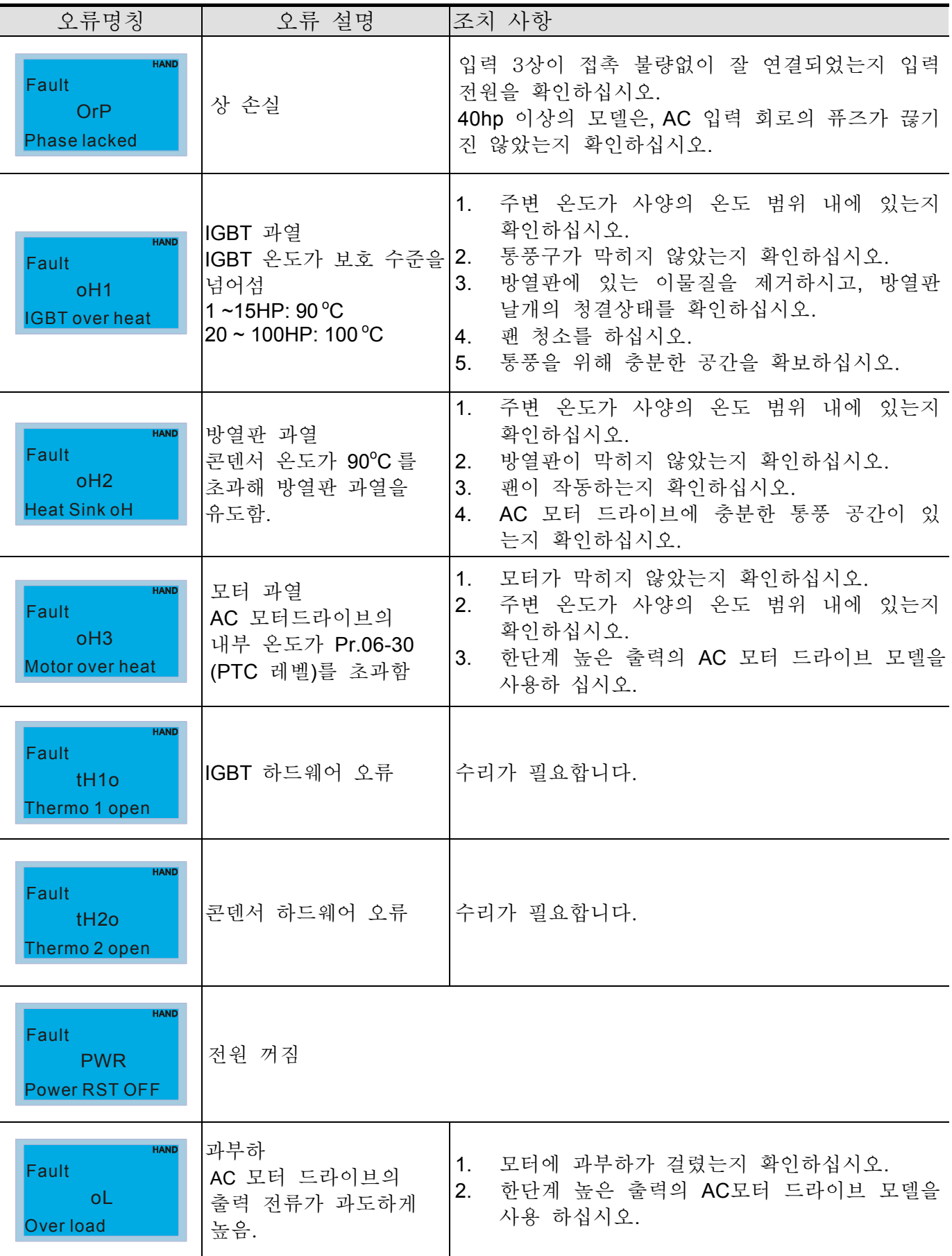

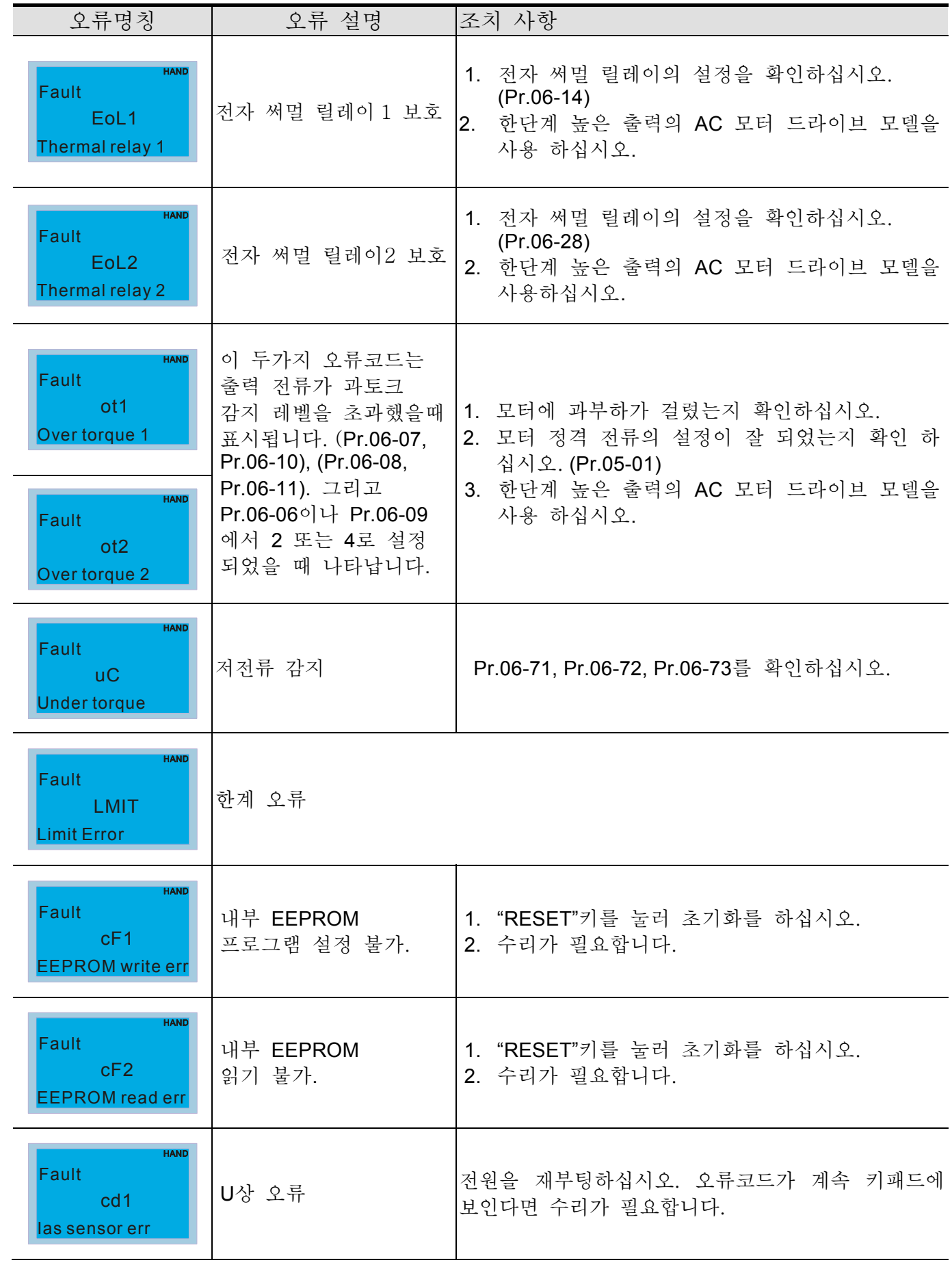

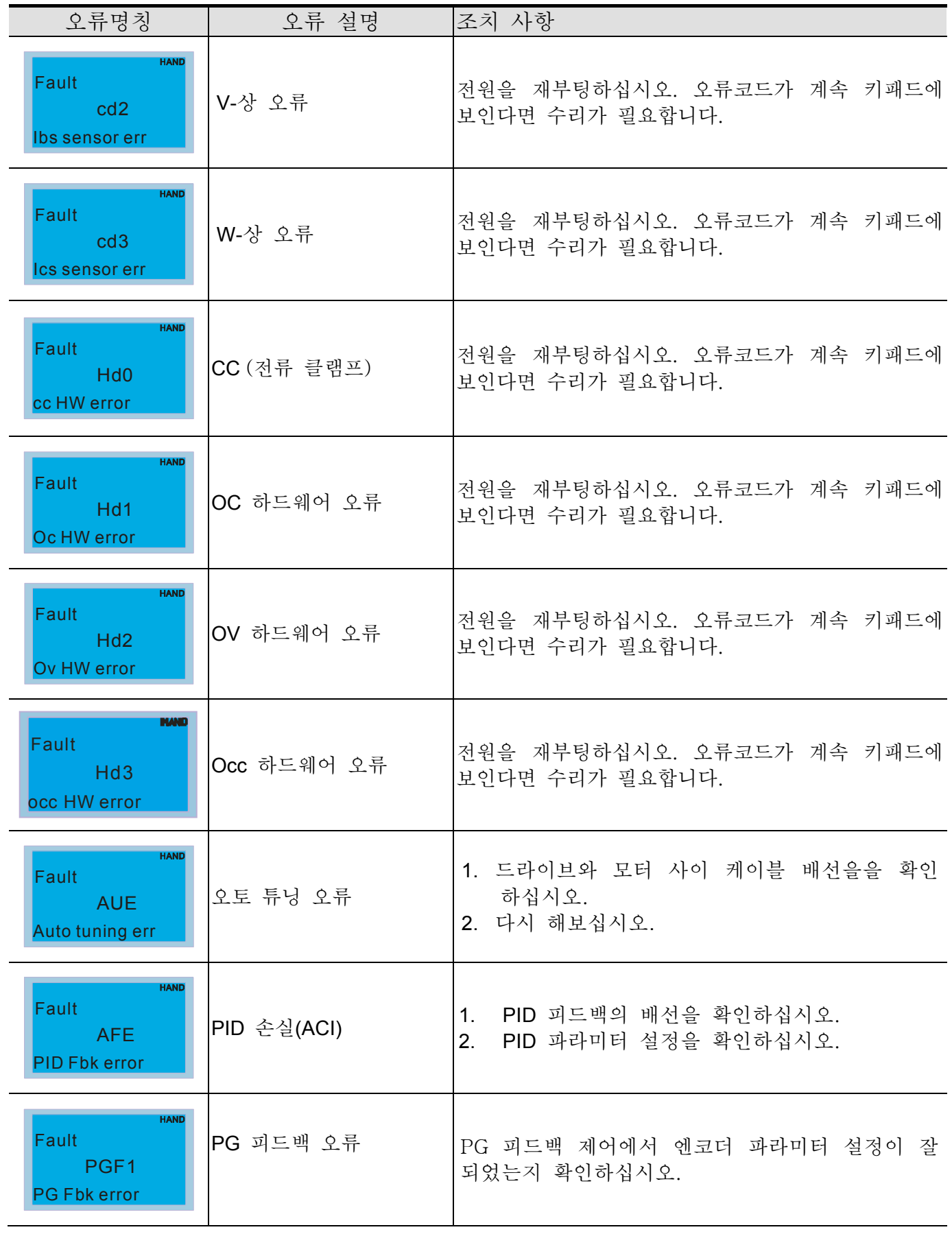

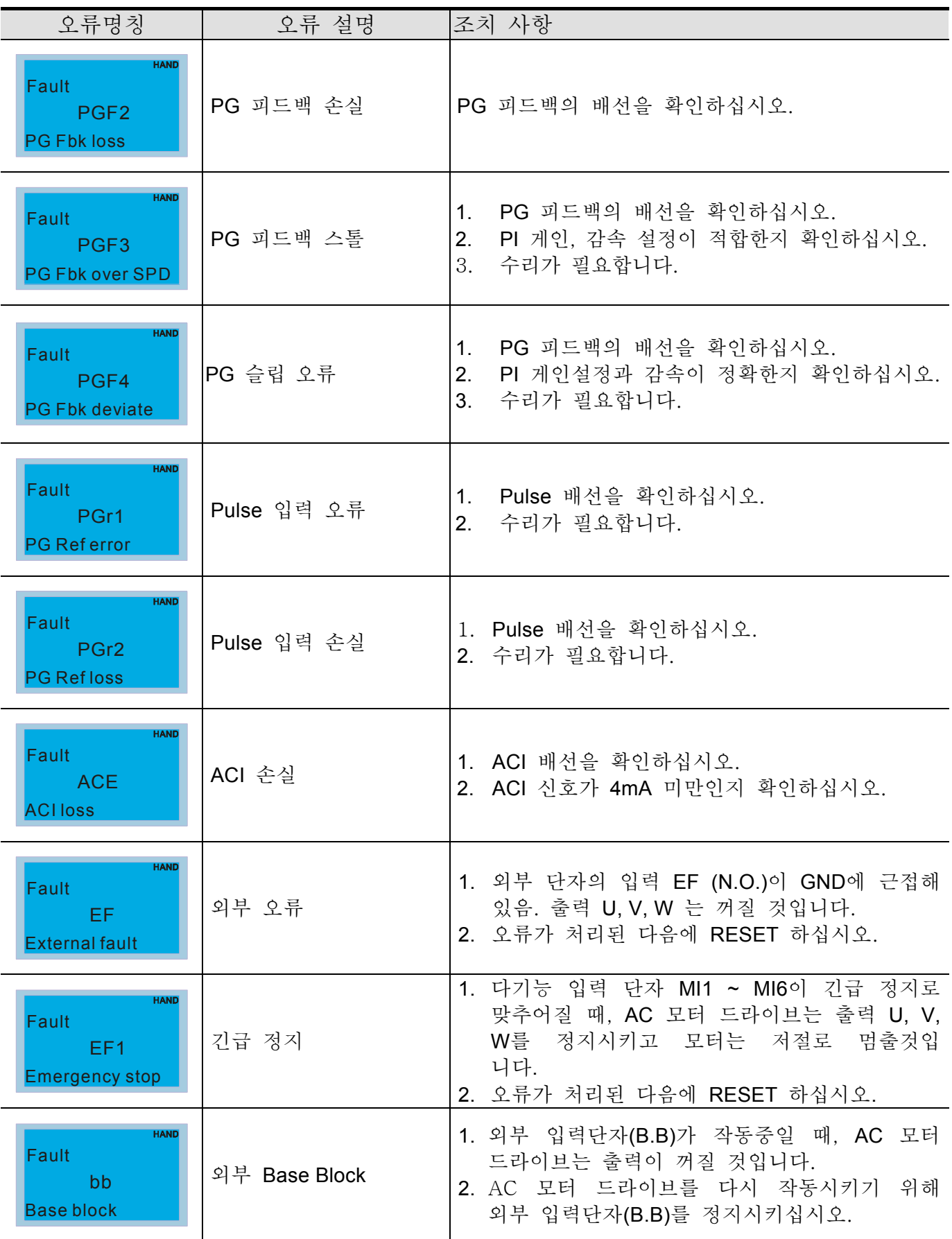

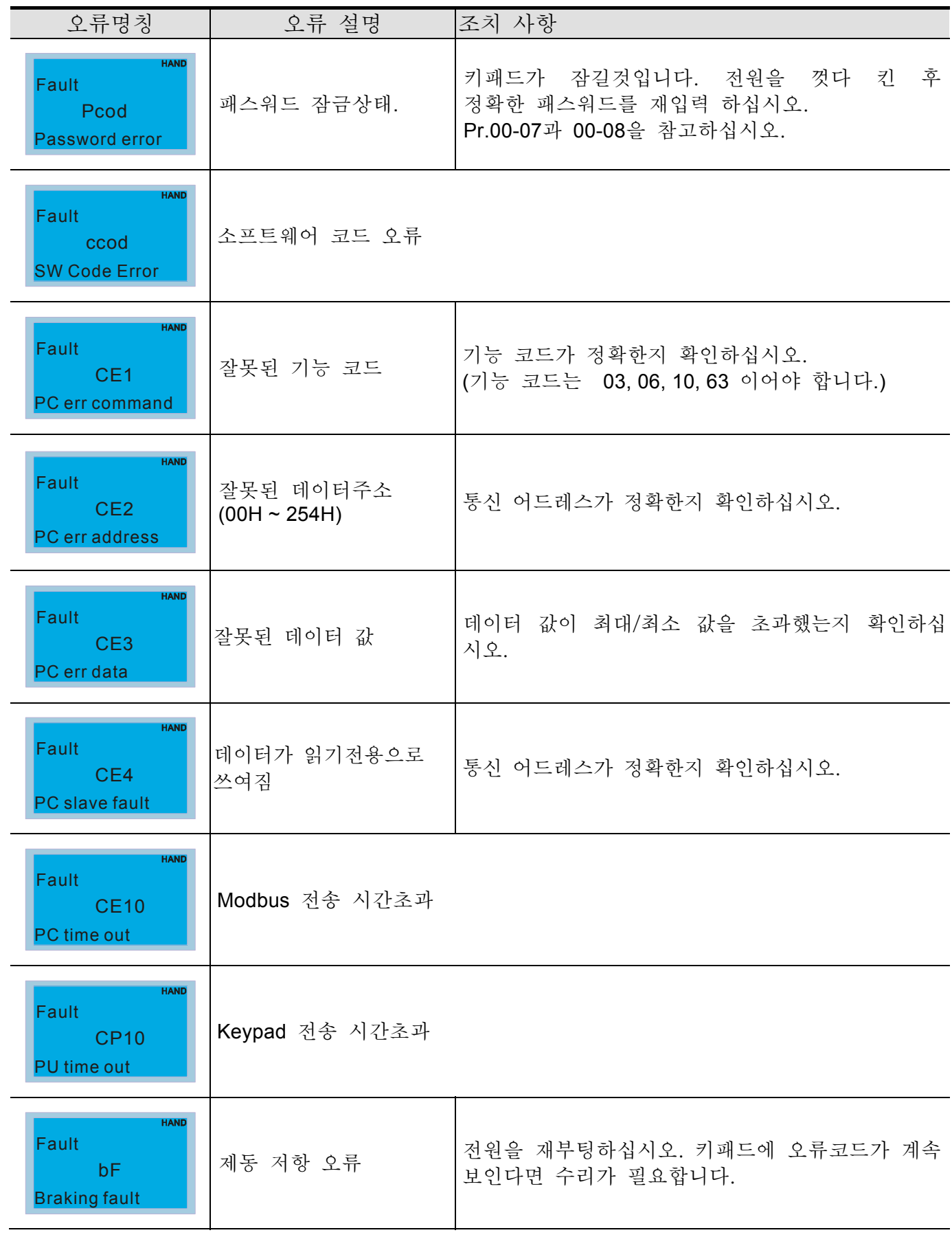

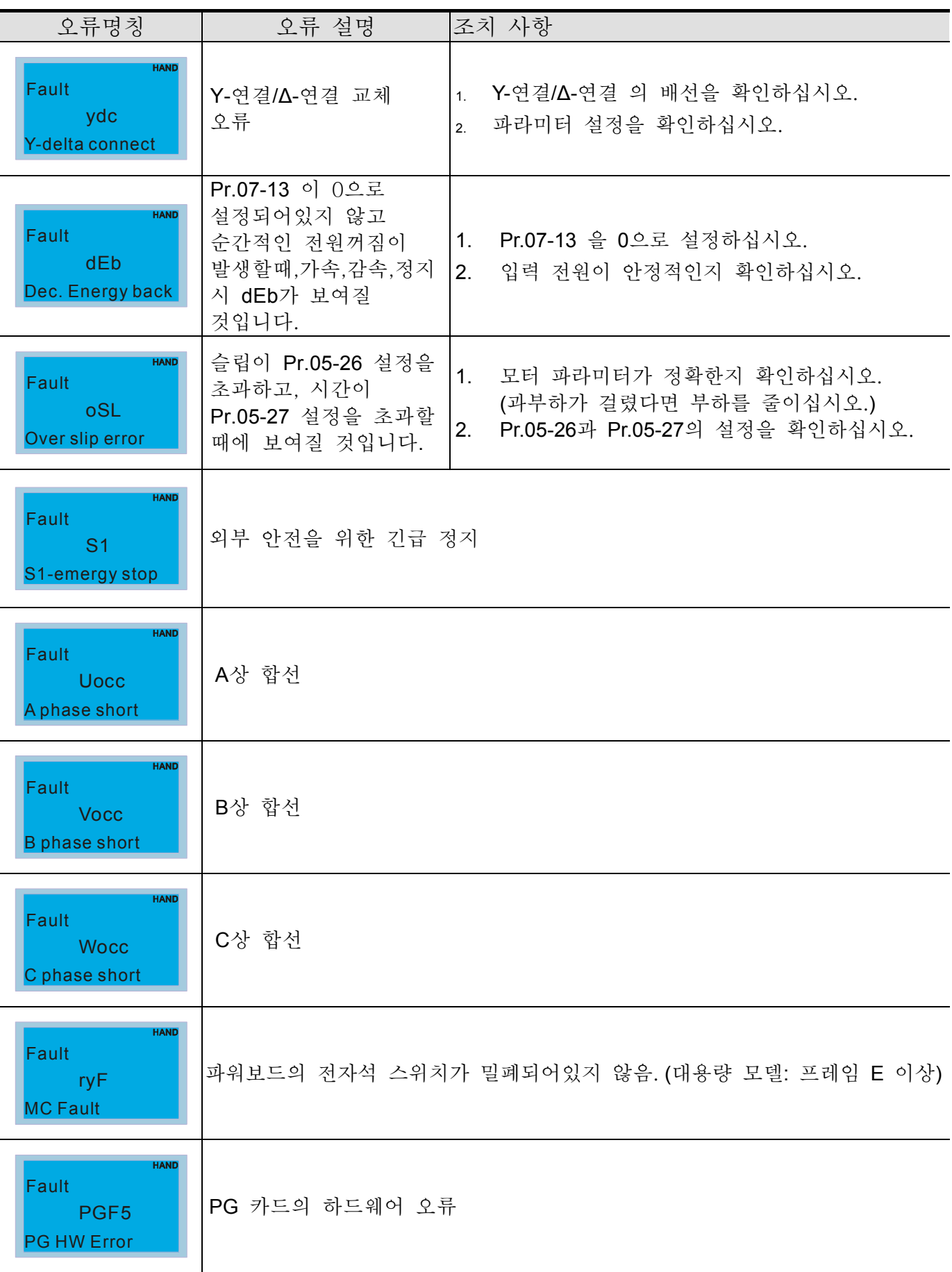

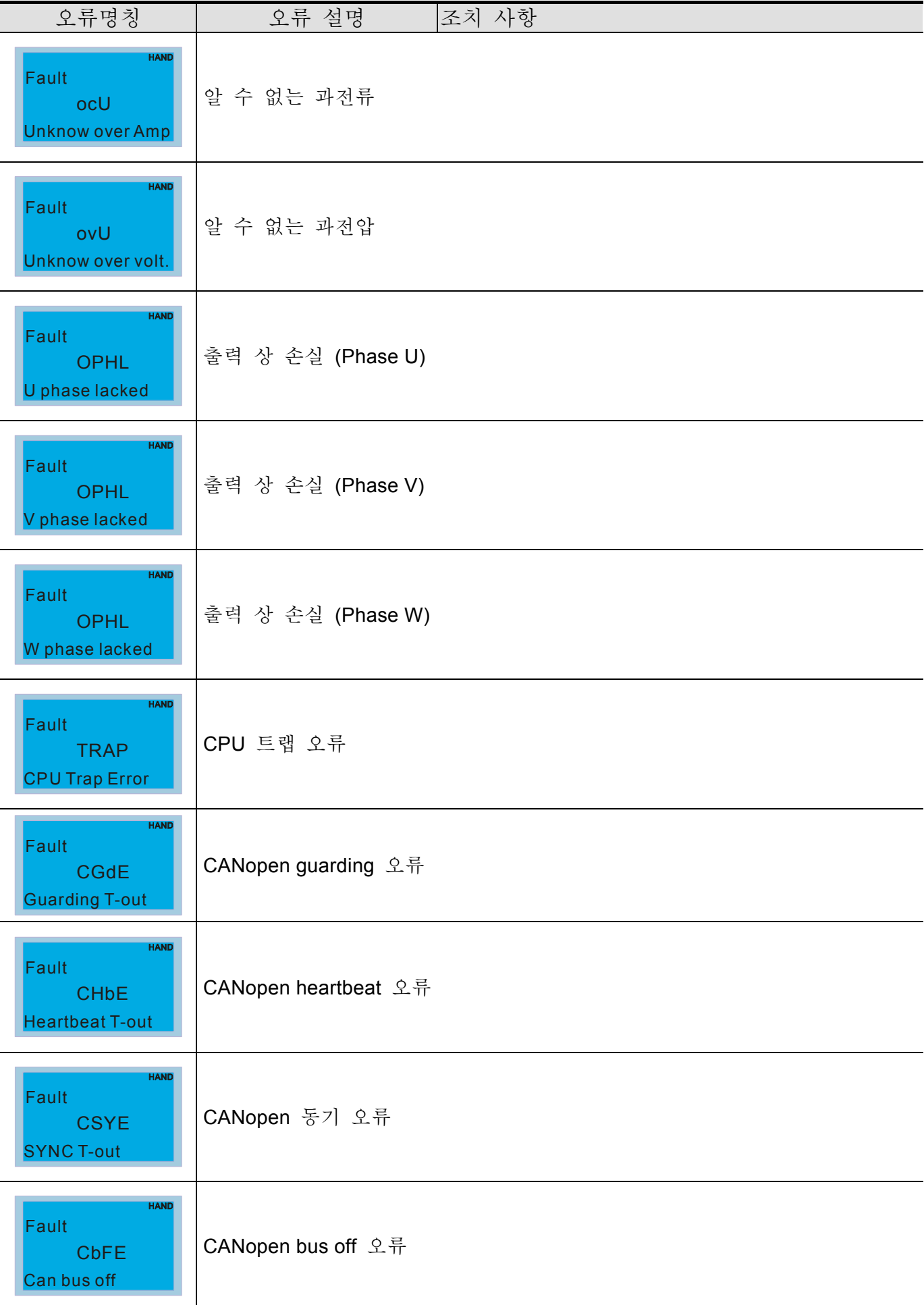

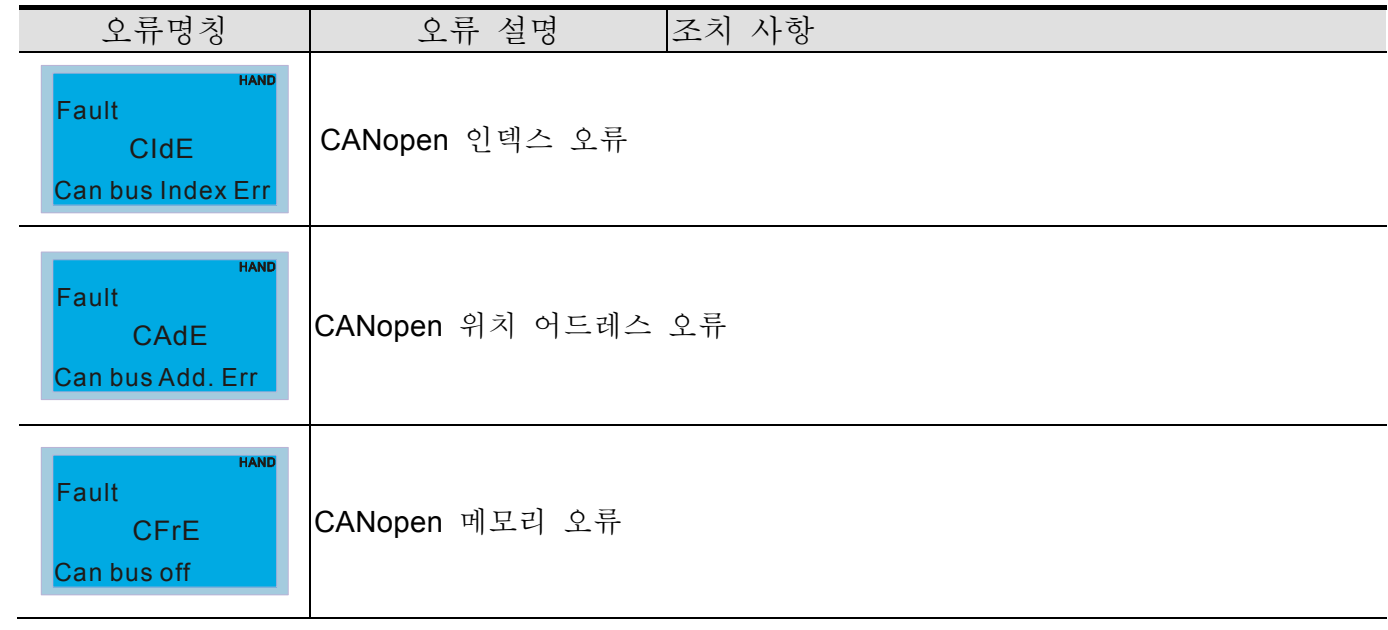

## *15* 장 *CANopen* **개요**

1 CANopen 개요 2 CANopen 배선 3 CANopen 의 제어방법 3-1 CANopen 제어 모드 3-2 DS402 표준 모드 3-3 Delta 표준 모드 4 CANopen Supporting Index 5 CANopen 오류 코드 6 CANopen LED 기능

내장된 CANopen의 기능은 원격 제어의 종류입니다. 마스터는 CANopen 프로토콜을 이용하여 AC 모터 드라이브를 제어 할 수 있습니다. CANopen은 CAN-기반의 높은 단계의 프로토콜입니다. CANopen은 표준화된 통신 객체, 실시간 데이터 포함 (Process Data Objects,PDO) 그리고 특수 기능(타임 스탬프, Sync 메시지, 긴급 메시지) 등을 제공합니다. 또한 네트워크 관리 데이터(부팅 메시지,NMT 메시지, 오류 제어 메시지 포함)를 가지고 있습니다. 세부 사항을 보시려면 CIA 웹사이트 http://www.can-cia.org/ 를 참조하십시오. 이 설명의 내용은 사전 공지 없이 변경될 수 있습니다.

#### 델타 CANopen 지원 기능:

- ■CAN2.0A 프로토콜 지워;
- ■CANopen DS301 V4.02 지원;
- ■DSP-402 V2.0 지원.

#### 델타 CANopen 지원 서비스:

- ■PDO (Process Data Objects): PDO1~ PDO2
- SDO (Service Data Object):
	- SDO 다운로드; SDO 업로드; SDO에 대해서; SDO 메시지는 종속 노드의 환경설정과 모든 노드의 OD(Object Dictionary) 접근에 사용됩니다.

SOP (Special Object Protocol): DS301 V4.02에서 기정된 주/종 연결 설정에서의 오류 COB-ID 지원;

- SYNC 서비스 지원; 긴급 서비스 지원.
- ■NMT (네트워크 관리):
	- NMT 모듈 제어 지원; NMT 오류 제어 지원; 부팅 지원.

#### 델타 CANopen 지원하지 않는 서비스:

■타임 스탬프 서비스

## 15.1 CANopen 개요

### CANopen 프로토콜

CANopen 은 CAN-기반의 높은 단계의 프로토콜 이고 모션위주의 기계 제어 네트워크로 설계 되었습니다, 예를 들면 핸들링 시스템이 있습니다. CANopen 의 버전 4(DS301)는 EN50325-4 로 표준화 되어있습니다. CANopen 설명서는 프로그램화 가능한 장치의 구조(CIA302), 케이블과 커넥터 추천(CIA 303-1) 그리고 SI 단위와 prefix representations(CIA303-2) 뿐만 아니라 적용 단계와 통신 프로파일 (CIA DS301)을 포함합니다,

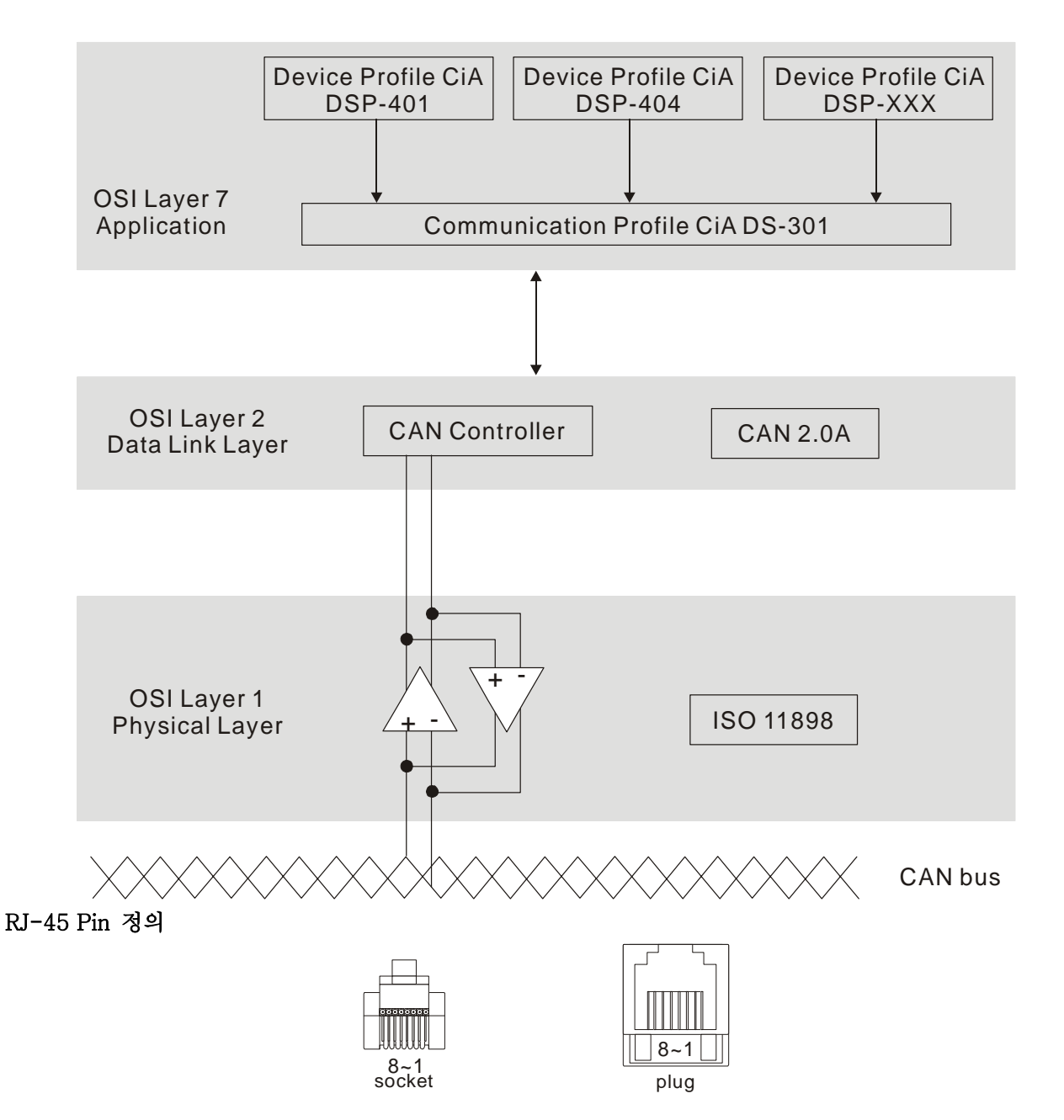

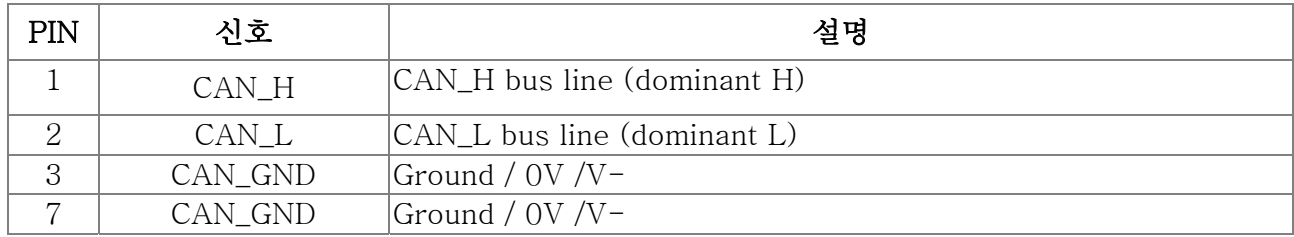

### 기정된 연결 설정

간단한 네트워크에 대한 환경설정의 수고를 덜기 위해서, CANopen 은 의무적 오류 식별자를 할당 제도로 정의합니다. 미리정의된 연결의 11-bit 식별자 구조는 다음과 같습니다:

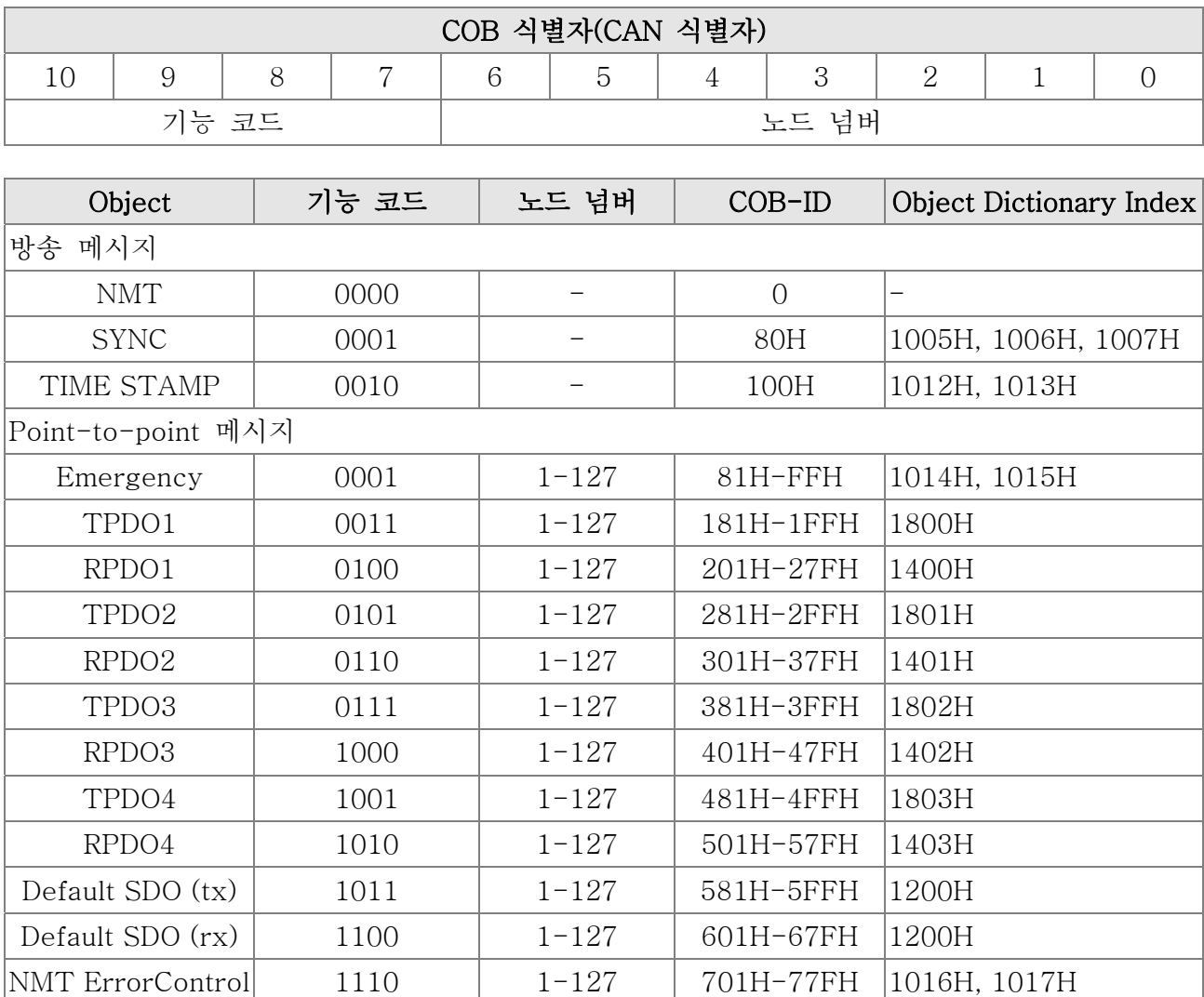

### CANopen 통신 프로토콜

다음과 같은 서비스가 있습니다:

- NMT (네트워크 관리 Object)
- SDO (서비스 데이터 Objects)
- PDO (프로세스 데이터 Object)
- EMCY (긴급 Object)

#### NMT (네트워크 관리 Object)

네트워크 관리 (NMT)는 NMT 서비스의 주/종 구조를 따릅니다. 네트워크엔 오직 하나의 NMT master 가 있고, 다른 노드는 종속됨으로 여겨집니다.모든 CANopen 노드는 현 NMT 상태가 있고, NMT master 는 다른 모든 종속 노드의 상태를 제어할 수 있습니다. 노드의 상태 다이어그램은 다음과 같습니다:

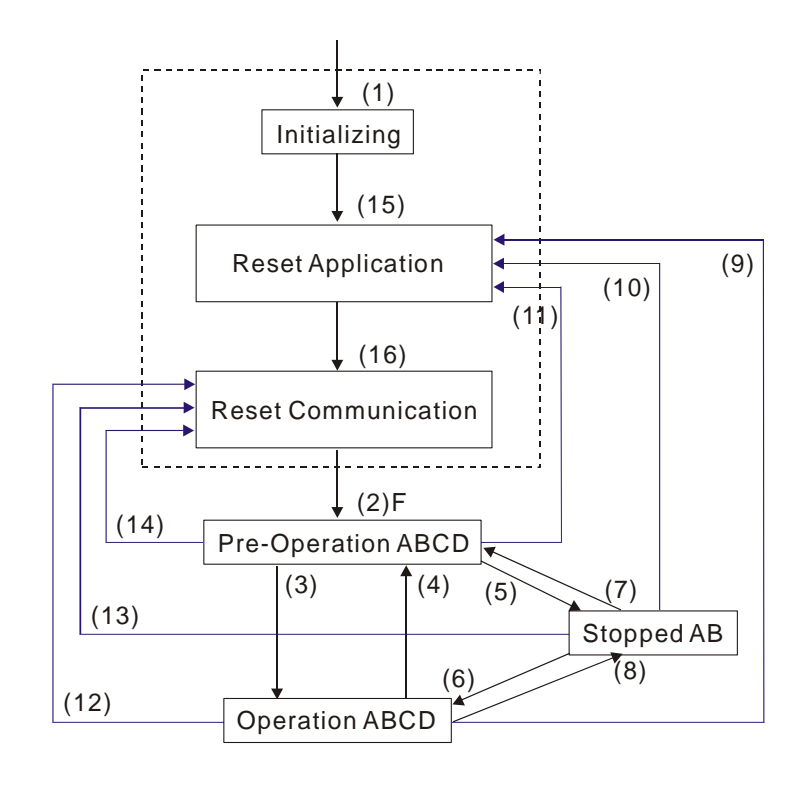

A: NMT

C: SDO

E: PDO

F: Boot-up

B: Node Guard

D: Emergency

(1) 전원이 공급된 후, 자동적으로 초기설정 상태로 돌아갑니다. (2) 자동적으로 가동전 상태로 들어갑니다. (3) (6) remote 노드 시작 (4) (7) 가동 전상태 (5) (8) remote 노드 정지 (9) (10) (11) 노드 리셋 (12) (13) (14) 통신 리셋 (15) 자동적으로 리셋 application 상태로 들어갑니다.

(16) 자동적으로 리셋 통신 상태로 들어갑니다.

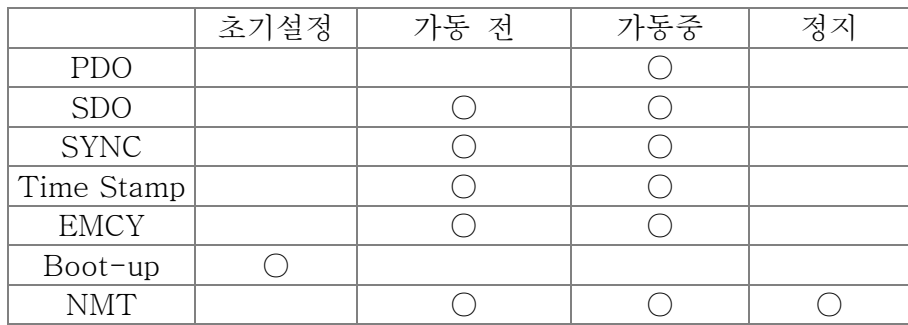

NMT 프로토콜은 다음과 같습니다:

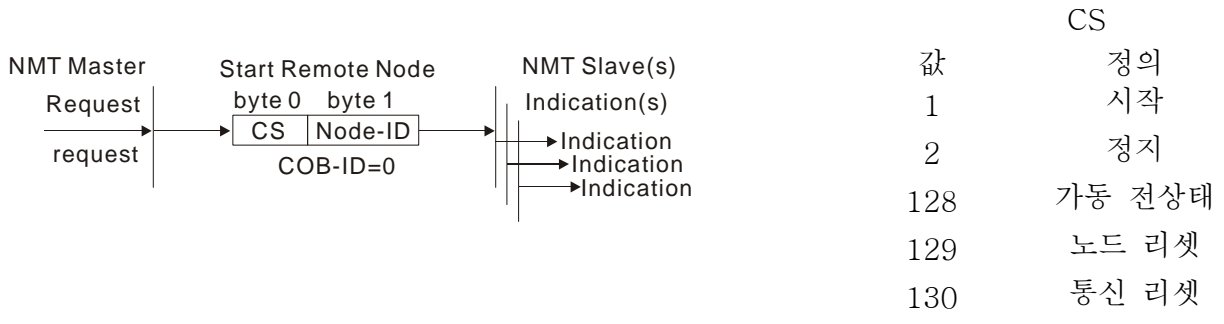

15-340

#### SDO (서비스 데이터 Objects)

SDO 는 Client/서버 모델에 의해 모든 CANopen 노드의 Object Dictionary 에 접근할 때 사용 됩니다. 하나의 SDO 는 두 개의 노드 사이에 데이터를 업로드/다운로드 하기 위해 두개의 COD-ID(SDO 를 요구하고 SDO 를 반응한다)를 가집니다. SDO 에서 데이터를 전송하는 데에 제한은 없습니다. 하지만 마지막 세그먼트의 데이터에 종료 신호와 함께 데이터가 4 바이트를 넘는다면 전송할 필요가 있습니다.

Object Dictionary (OD) 는 CANopen 노드의 object 그룹입니다. 모든 노드는 시스템안에 OD 를 가지고 있고, OD 는 장치와 네트워크 행동을 설명하고 있는 파라미터를 포함하고 있습니다. OD 의 접근 경로는 인덱스와 서브인덱스 입니다, 각 object 는 OD 에 특별한 인덱스를 가지고 있고, 필요한 경우에 한해 서브인덱스를 가지고 있습니다. SDO 통신의 요구와 반응 프레임은 다음과 같습니다:

|       |        | 데이터 0          |                 |                |                          |                          |                          |   |                          | 데이  | 데이터            | 데이터 | 데이터            | 데이터 | 데이터 | 데이터                    |
|-------|--------|----------------|-----------------|----------------|--------------------------|--------------------------|--------------------------|---|--------------------------|-----|----------------|-----|----------------|-----|-----|------------------------|
| 유형    |        |                |                 |                |                          |                          |                          |   |                          | 터 1 | $\overline{2}$ | 3   | $\overline{4}$ | 5   | 6   |                        |
|       |        | 7              | $6\overline{6}$ | 5              | $\overline{4}$           | 3                        | 2                        |   | $\overline{0}$           | 인덱스 | 인덱스            | 인덱스 | 인덱스            | 인덱스 | 인덱스 | 인덱스                    |
|       |        | 명령             |                 |                |                          |                          |                          |   |                          | L   | H              | 서브  | LL             | LH  | HL  | $\mathbf{H}\mathbf{H}$ |
| 도메인   | Client | $\overline{0}$ | $\overline{0}$  | $\mathbf{1}$   | $\overline{a}$           |                          | N                        | Ε | S                        |     |                |     |                |     |     |                        |
| 다운로드  | Server | $\overline{0}$ | $\mathbf{1}$    | $\mathbf{1}$   | $\overline{\phantom{0}}$ | $\overline{\phantom{0}}$ | $\overline{\phantom{m}}$ | - | $\qquad \qquad$          |     |                |     |                |     |     |                        |
| 도메인   | Client | $\overline{0}$ |                 | $\overline{O}$ | $\overline{\phantom{0}}$ | $\overline{\phantom{m}}$ | $\overline{\phantom{0}}$ |   | -                        |     |                |     |                |     |     |                        |
| 업로드   | Server | $\overline{0}$ |                 | $\overline{O}$ | $\overline{\phantom{0}}$ |                          | N                        | E | S                        |     |                |     |                |     |     |                        |
| 도메인전송 | Client | 1              | $\overline{0}$  | $\sqrt{a}$     | $\overline{\phantom{0}}$ |                          | $\overline{\phantom{m}}$ | - | $\qquad \qquad -$        |     |                |     |                |     |     |                        |
| 중단    | Server |                | $\overline{0}$  | $\overline{O}$ | $\overline{\phantom{0}}$ | $\overline{\phantom{m}}$ | $\overline{\phantom{0}}$ | - | $\overline{\phantom{m}}$ |     |                |     |                |     |     |                        |

N: 바이트 사용 안함 E: 보통(0)/신속(1) S: size indicated

#### PDO (프로세스 데이터 개체)

PDO 통신은 제작자/소비자모델 에 의해 표현될 수 있습니다.can be described by the producer/consumer model. 네트워크의 각 노드는 전송노드의 메시지를 듣고 따르고 메시지를 받은 후에 메시지가 진행되었는지 확인합니다. PDO 는 하나의 장치에서 다른 많은 장치들로 전송될 수 있습니다. 모든 PDO 는 두 개의 PDO 서비스가 있습니다: TxPDO 와 RxPDO . PDO 는 비확인 모드에서 전송됩니다..

PDO 전송유인은 PDO 파라미터 인덱스에 의해 정의되어 있습니다, (첫 번째 RxPDO 를위한 1400h 또는 첫 번째 TxPDO 를 위한 1800h), 그리고 모든 전송 유형은 다음과 같습니다:

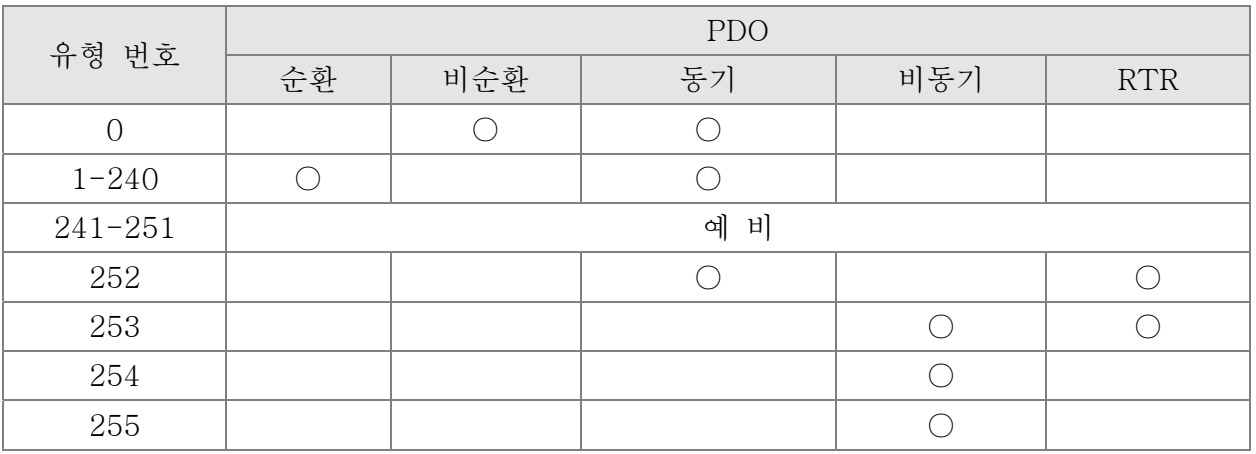

유형 번호 1-240 은 두개의 PDO 전송 사이의 SYNC 메시지의 번호를 나타냅니다.. 유형 번호 252 은 SYNC 를 받은 후 데이터가 즉시 업데이트 됨(보내지는건 아님)을 나타냅니다. 유형 번호 253 은 RTR 을 받은 후에 즉시 업데이트 됨을 나타냅니다.. 유형 번호 254: 델타 CANopen 은 이 전송 형식을 지원하지 않습니다. 유형 번호 255 는 데이터가 비동기 전송임을 나타냅니다. 모든 PDO 전송 데이터는 OD 를 통해 위치되어 있어야 합니다..

예시:

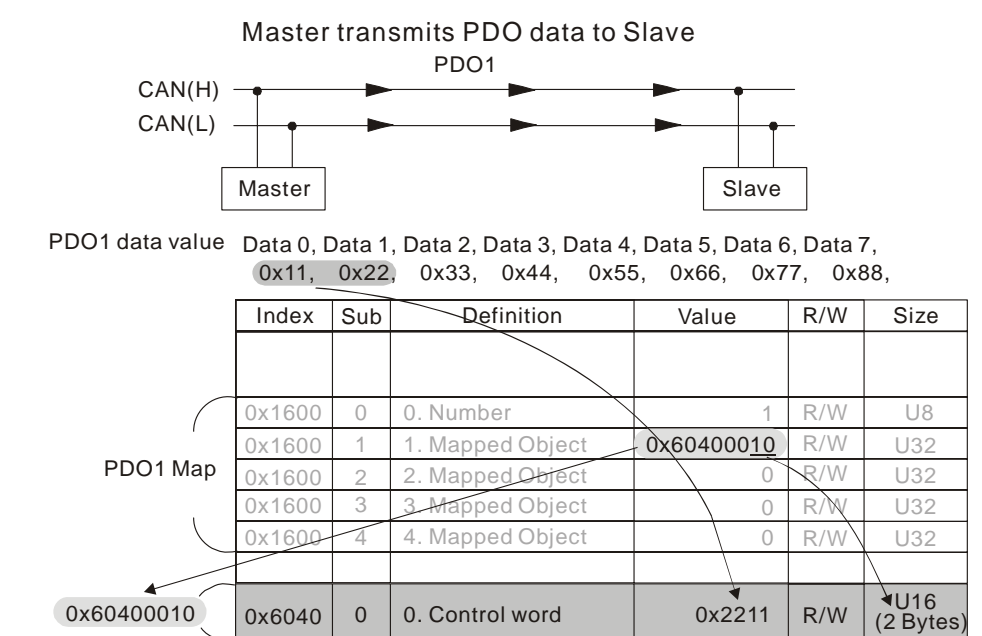

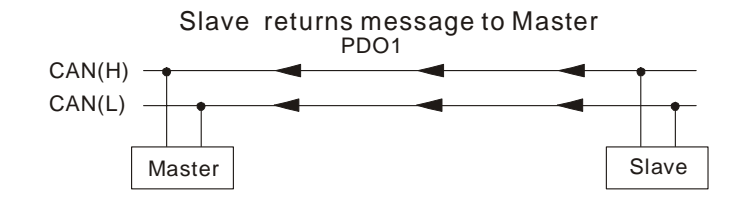

PDO1 data value Data 0, Data 1, Data 2, Data 3, Data 4, Data 5, Data 6, Data 7, 0xF3, 0x00,

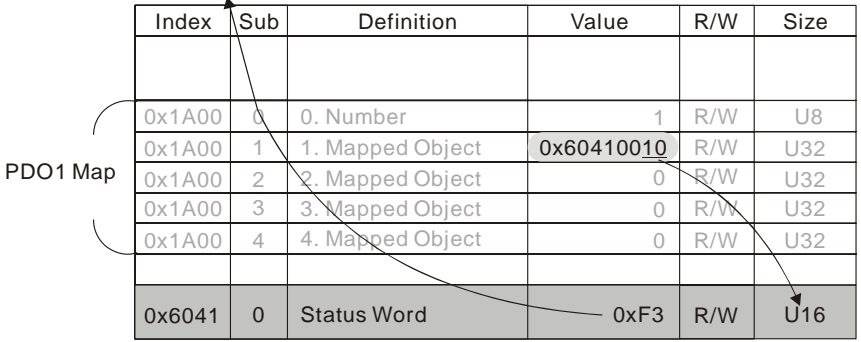

#### EMCY (긴급 개체)

긴급 개체 는 하드웨어 오류가 경고 인터럽트에 대해서 발생하면 실행됩니다. 비상 개체의 데이터 형식은 다음과 같이 8 바이트 입니다:

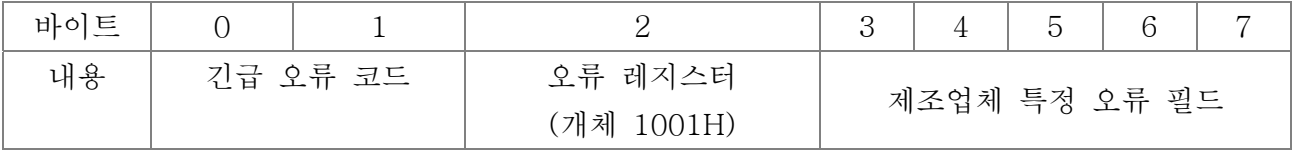

C2000 의 긴급 정의에 대해서 5 장 CANopen 오류 코드를 참고하십시오.

예시:

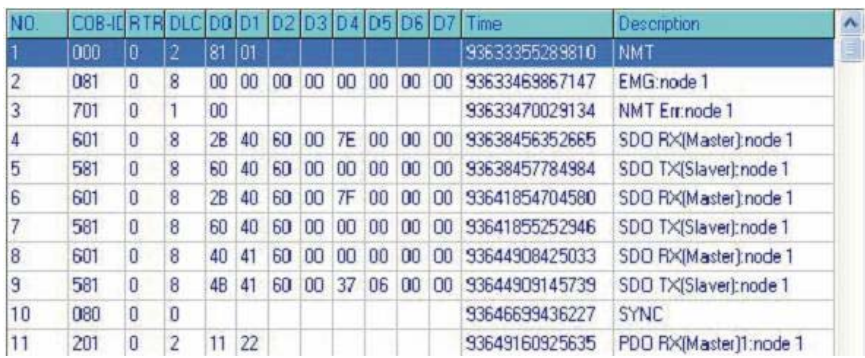

Master 가 재설정 요청을 위해 slave 1 에게 NM 메시지 전송. Slave 1 오류가 없다고 응답 Slave 1 부팅메시지 응답 Master 가 slave 1 에 Index6040 = 7EH 입력 Slave 1 OK 응답 Master 가 slave 1 에 Index6040= 7FH 입력 Slave 1 OK 응답 Master 가 slave 1 에 Index6041 를 위한 값 입력 Slave 1 0640H 응답 Master SYNC 응답 Master 가 slave 1 에 PD01=2211H 입력

## 15.2 CANopen 배선

외부 어댑터 카드: EMC-COP01는 CANopen 배선에 사용됩니다; CANopen 을 VFD C2000에 연결합니다. 링크는 RJ45케이블을 사용하여 활성화 됩니다. 두개의 멀리 떨어져있는 끝단은 120Ω 종단 저항과 같이 마무리 해야합니다.

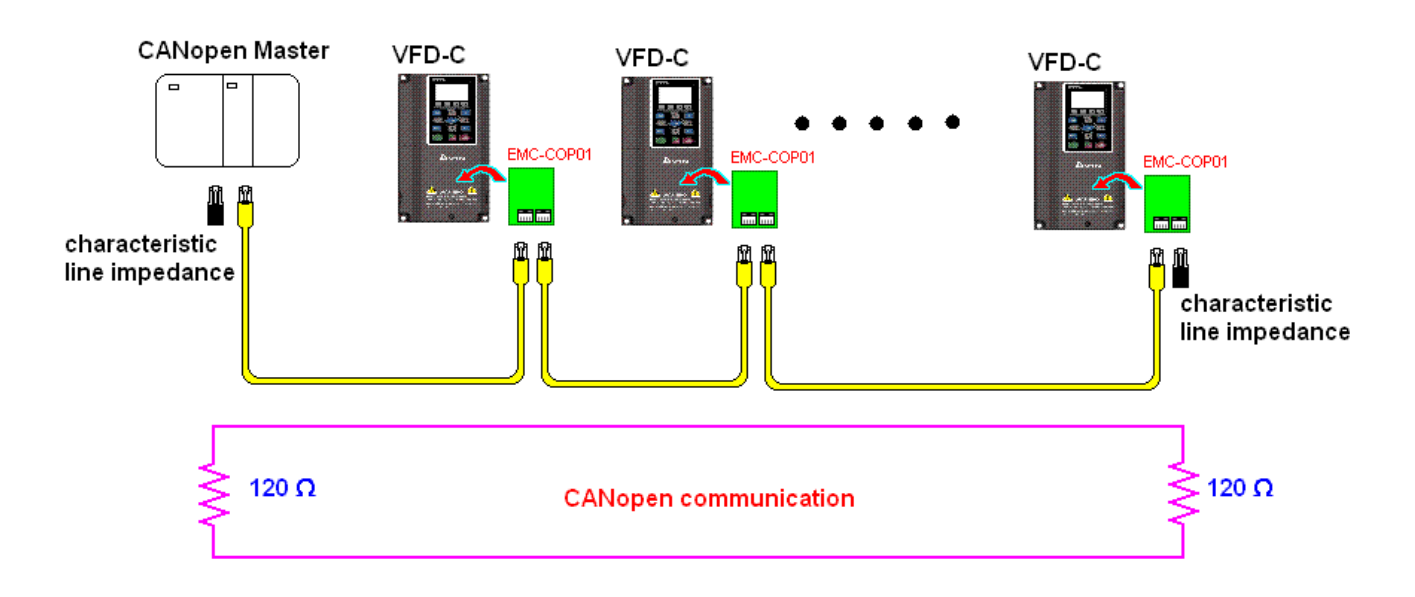

## 15.3 CANopen 제어 방법

## 15.3.1 CANopen 제어 모드

CANopen에는 두 가지 제어모드가 있습니다; 1로 맞춘 Pr.09.40 은 초기 모드 DS402표준이고 0 으로 맞춘 Pr.09.40 은 델타의 표준 설정 모드 입니다.

### 15.3.2 DS402 표준 모드

CANopen을 이용해 AC 모터 드라이브를 제어하려면, 파라미터를 다음과 같이 설정하십시오:

- 1. 하드웨어 배선 (2 장 CANopen 배선 을 참고하십시오)
- 2. 작동 소스 설정: Pr.00.21 을 3 으로 설정 (CANopen 통신. 키패드 정지/리셋 비활성화.)
- 3. 주파수 소스 설정: Pr.02.00 을 6 으로 설정(CANopen 통신)
- 4. 토크 소스 설정: Pr.11-33 설정
- 5. CANopen station 설정: Pr.09-36 설정(설정 범위는 1~127 입니다. Pr.09-36=0 일 때, CANopen 종속 기능은 비활성화 됩니다.) (참고: station 설정을 마침과 동시에 오류(CAdE 혹은 CANopen 메모리 오류) 가 발생하면, Pr.00-02=7 을 눌러서 리셋 하십시오.)
- 6. CANopen 보드 비율 설정: Pr.09.37 설정(CANBUS 보드 비율: 1M(0), 500K(1), 250K(2), 125K(3), 100K(4) and50K(5))
- 7. 빠른 중지로 다중 입력 기능 설정 (활성화 혹은 비활성화 될 수 있습니다, 기본 설정은 비활성화 됩니다). 기능을 활성화시킬 필요가 있으면, 다음의 파라미터중 하나의 MI 단자를 53 으로 설정시키십시오: Pr.02.01 ~Pr.02.08 혹은 Pr.02.26 ~ Pr.02.31. (참고: 이 기능은 DS402 에서만 유효합니다.)
- 8. NMT 문자열을 통해 C2000 작동 모드를 전환하십시오; 제어 워드 0x6040 (비트 0, 비트 1, 비트 2, 비트 3 그리고 비트 7) 및 상태 워드 0x6041.

예시:

- 1. 다기능 입력 단자 MI 의 빠른 정지를 비활성화로 설정한다면, 다음과 같은 MI 단자의 반응단자가 활성화 될 것입니다.
- 2. 인덱스 6040H 를 7EH 로 설정하십시오.
- 3. 인덱스 6040H 를 7FH 로 설정하십시오, 드라이브는 이제 작동모드에 있습니다. 인덱스 6042H 를 1500 (rpm)으로 설정하십시오, pole 의 기본설정은 4(50HZ)입니다.
- 4. Pr.05.04 (모터 1)과 Pr.05.16 (모터 2)의 pole 을 설정하십시오.

모터 속도 계산: n = f × 
$$
\frac{120}{p}
$$
 조건 n = ramp per minute (rpm);  
P = poles  
f = 졤과수 (Hz)

예시 1: 정방향 모터 작동 설정, f = 30Hz, P = 4.

 $(120*30)/4 = 900$ rpm

예시 2:역방향 모터 작동 설정, f = 20Hz, P = 6.  $(120*15)/6 = 300$ rpm; 300rpm = 0x012C 또한, Bit15 는 양수와 음수 기호를 정의합니다. 즉. 인덱스 6042 = -300 = ( 300' + 1) = 012CH' + 1 = FED3H +1 = FED4H 전환 모드:

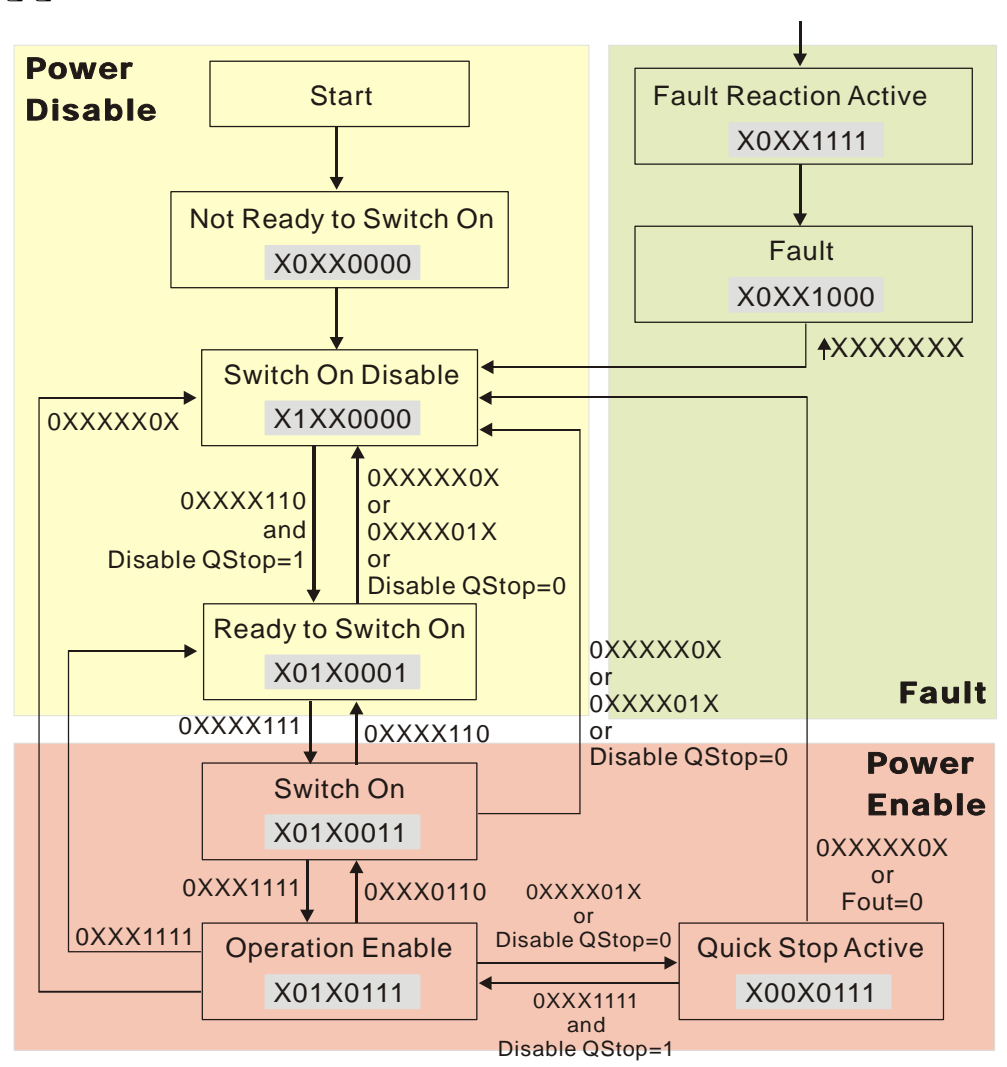

< 상태 전환 그래프 >

9. DS402 에서의 AC 모터 드라이브의 작동은 제어 워드 0x6040 (bit4~bit6)에 의해 아래와 같이 제어됩니다:

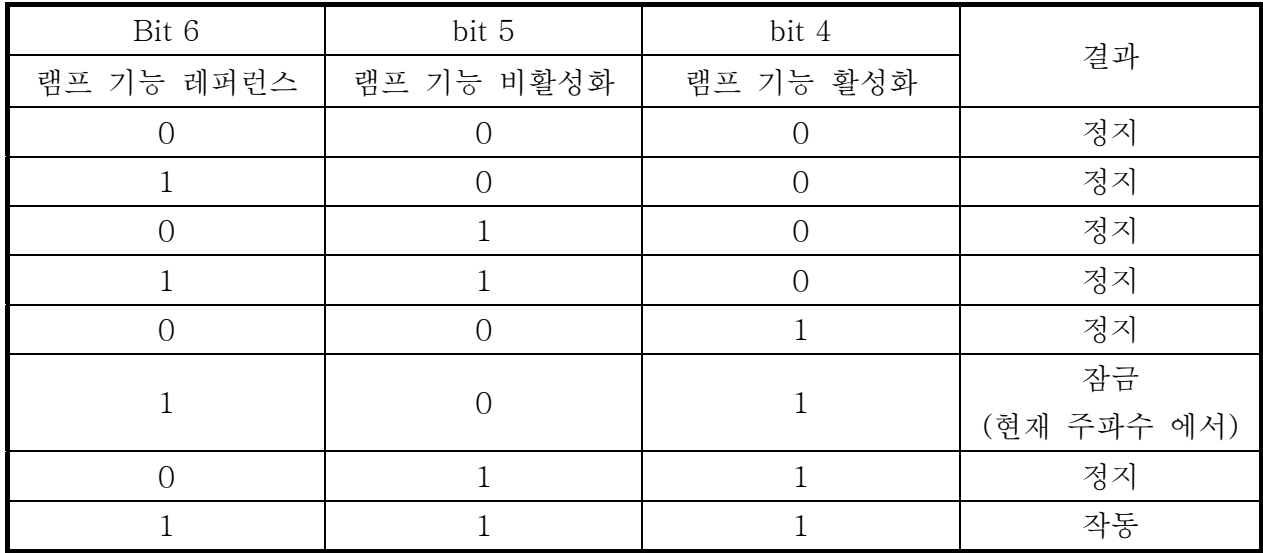

10. 같은 단계에 따라, 상태 워드 0x6041(bit 0 ~ bit 6), bit7=경고, bit10=목표 주파수 도달, bit11=최대 주파수 초과 에 대한 상태 전환 작동을 참고하십시오.

### 15.3.3 델타 표준 모드

- 1. 배선(2 장 CANopen 배선을 참고하십시오).
- 2. Rest CANopen 인덱스, Pr. 00.02 을 7 으로 설정. (참고, CANopen 인덱스는 초기설정으로 돌아갈 것 입니다.)
- 3. 작동 소스 설정: Pr.00.21 을 3 으로 설정 (CANopen 통신 모드를 선택하십시오.)
- 4. 주파수 소스 설정: Pr.00.20 을 6 으로 설정 (CANopen 설정. 토크 제어 혹은 위치 제어가 요구된다면, Pr.0.02 을 2 으로 설정하십시오. 또한 Pr.09.30 을 1(기본 설정)으로 설정하여 새로운 주소 60XX 가 기능을 하게 하시고, 오래된 주소 20XX 가 위치와 토크에 대해서 제어 기능을 못하게 하십시오.
- 5. 토크 소스 설정: Pr.11.33 。
- 6. CANopen station 설정: Pr.09.36 을 설정하십시오. (CANopen 통신 주소 0-127)
- 7. CANopen 보드 비율 설정: Pr.09.37 을 설정하십시오. (보드 비율 선택: 1M(0), 500K(1), 250K(2), 125K(3), 100K(4) 그리고 50K(5)
- 8. CANopen 해독 방법 설정: Pr.09.40 을 0 으로 설정하십시오.
- 9. 20XX 주소 (old): 인덱스 2020.01 에 모터 실행을 원한다면 0002H 을 입력하시고; 모터 정지를 원한다면 0001H 을 입력하십시오. 인덱스 2020.02 에 1000 을 입력하시면, 주파수는 10.00Hz 이 될 것입니다. 자세한 내용은 인덱스 2020 과 2021 을 참고하십시오.
- 10. 60XX 주소 (new): 인덱스 2060.01 에 서보 모터 실행을 원한다면 0080H 을 입력하시고; 목표 주파수로 모터를 작동시키려면 0x81 을 입력하십시오. PR.00.40 에서 다양한 제어 모드 선택이 가능합니다, 제어 모드를 선택하십시오.

# 15.4 CANopen 지원 인덱스

C2000 기본 인덱스 지원:

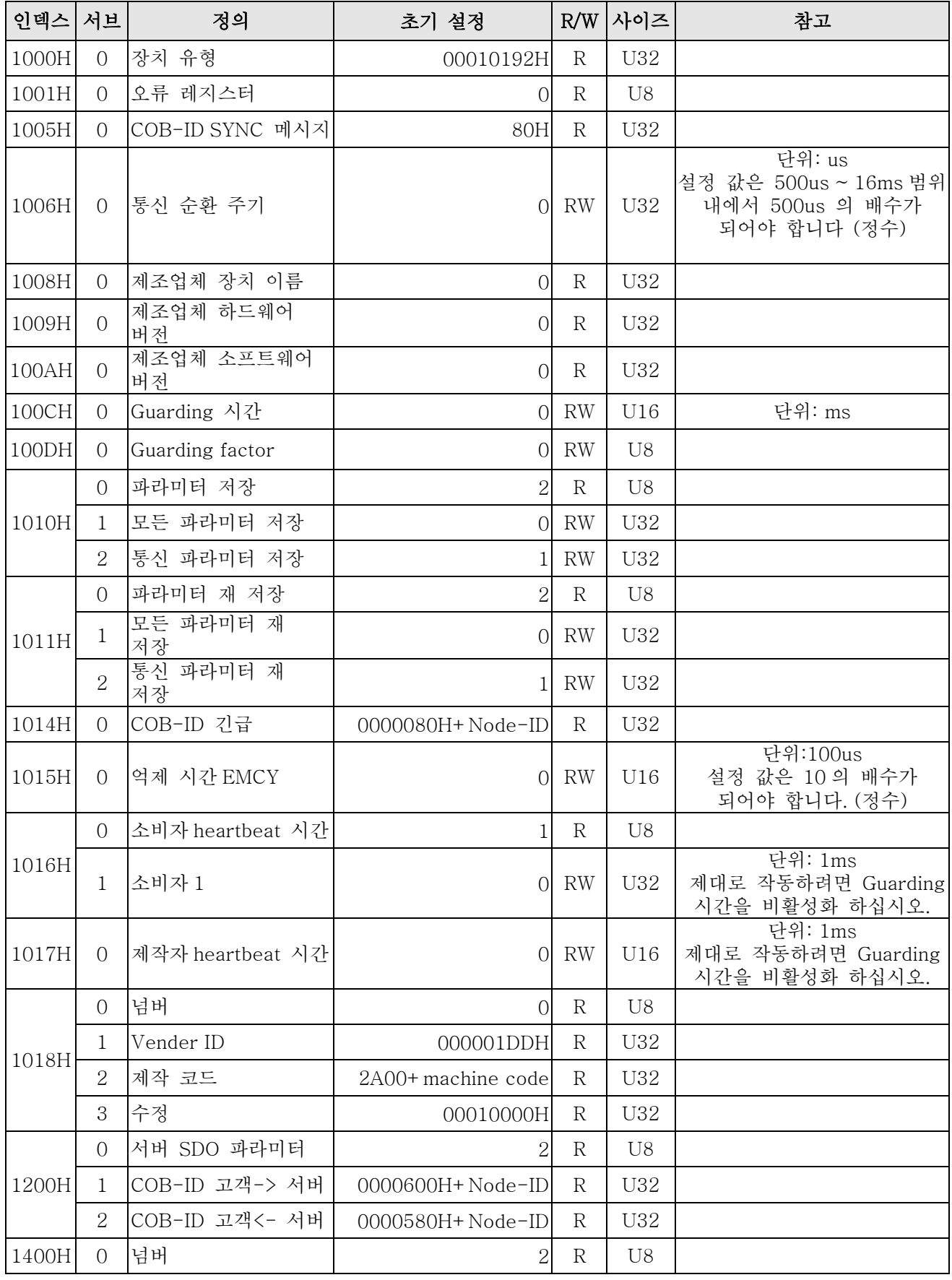

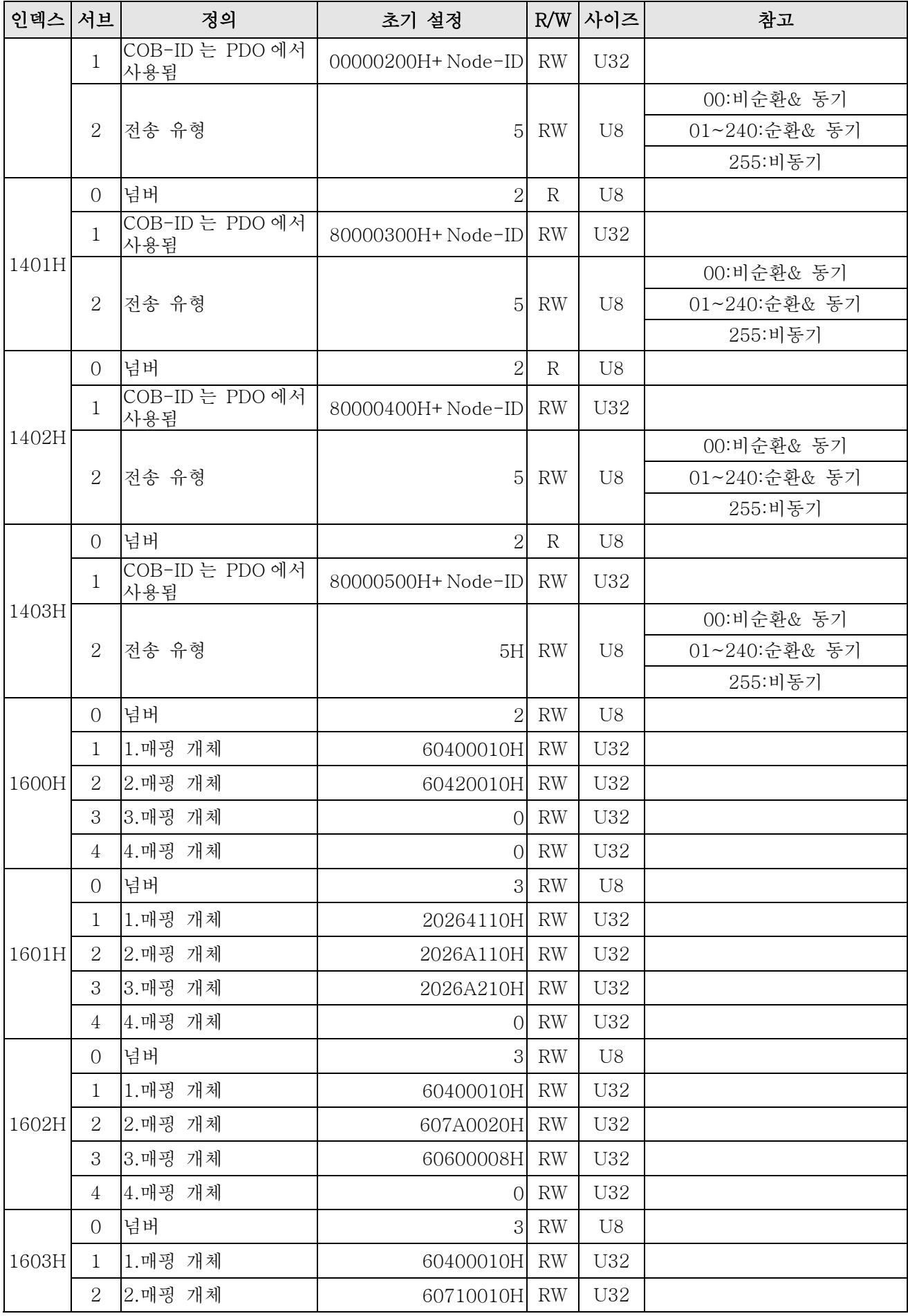

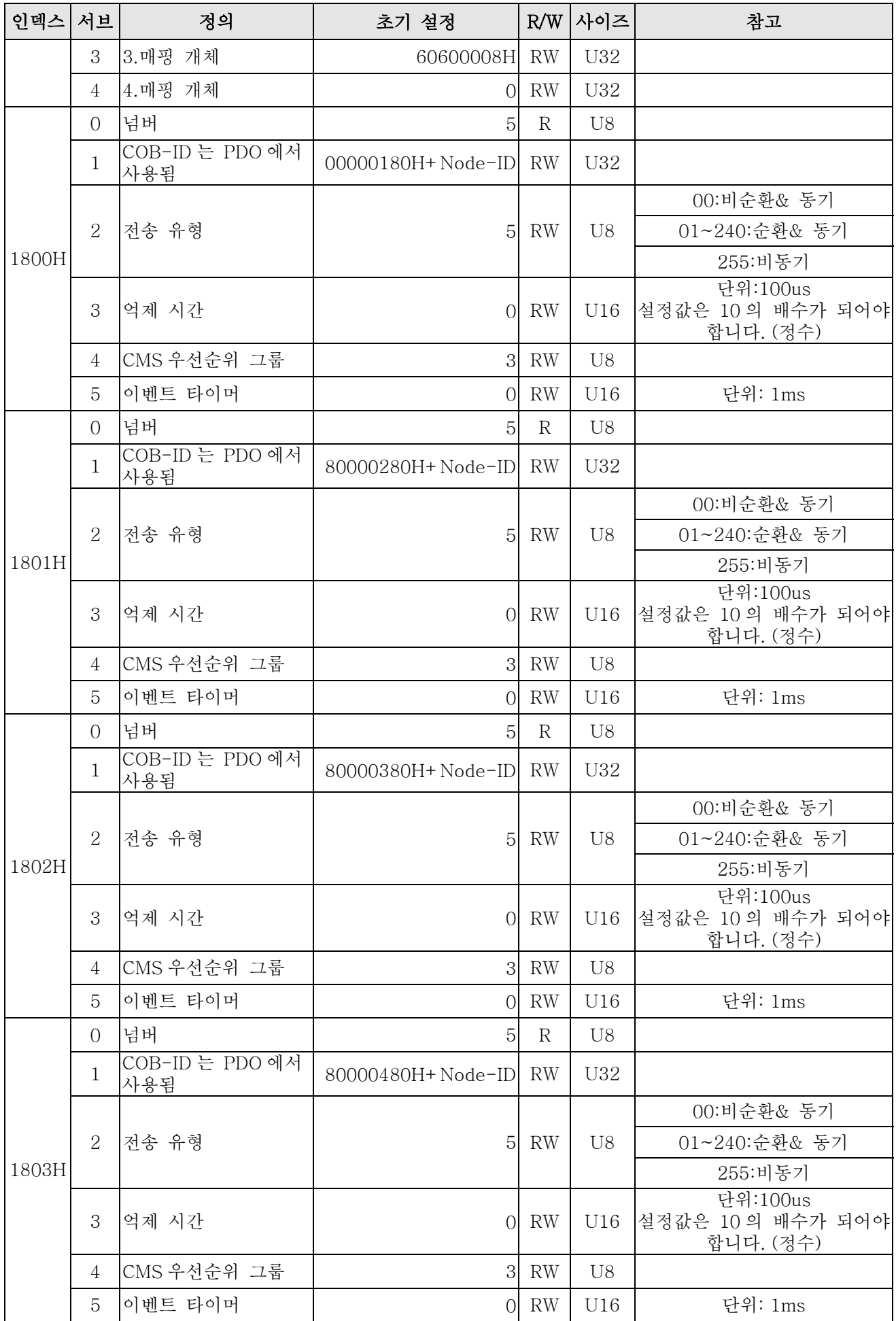

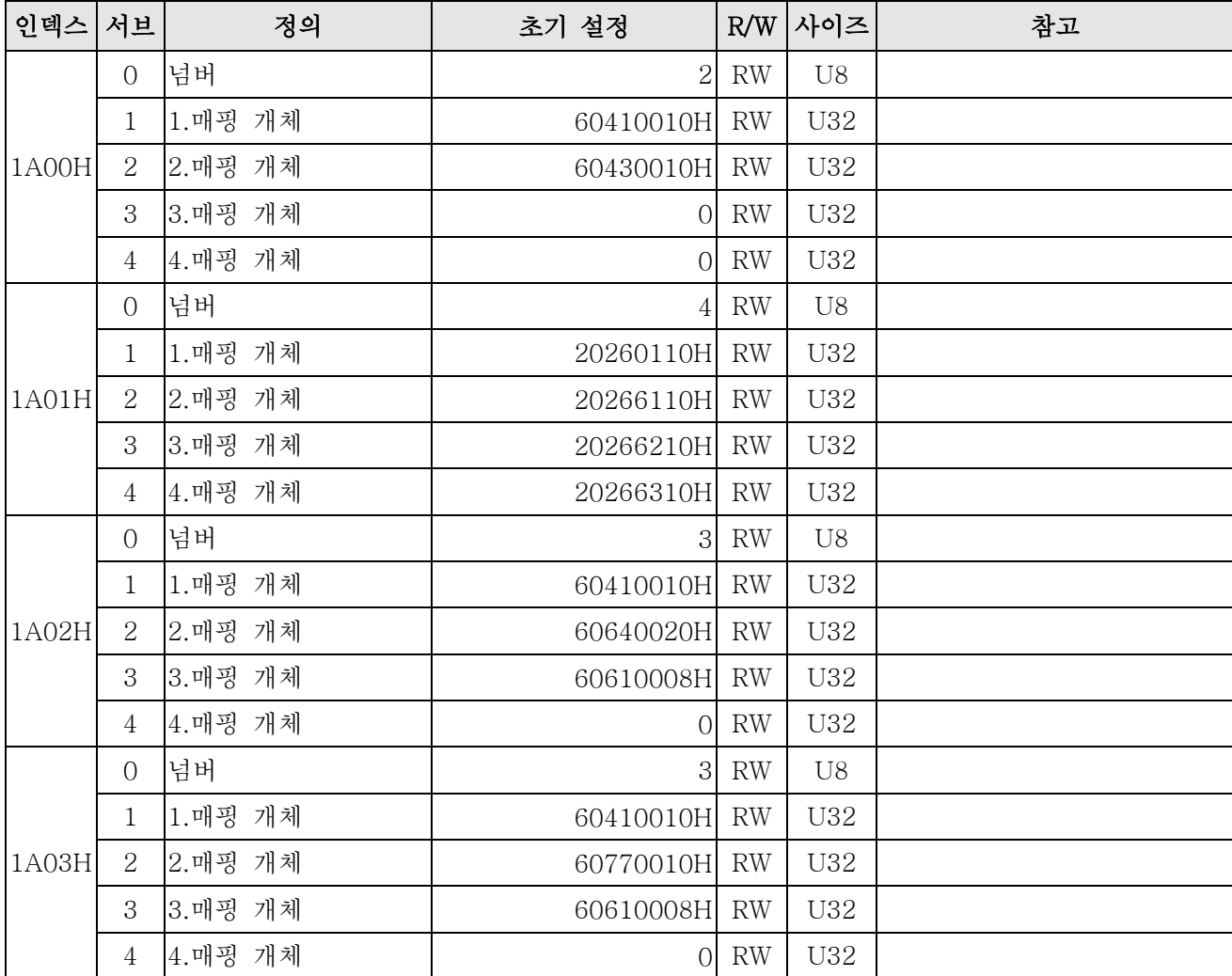

C2000 인덱스:

파라미터 인덱스는 각각 아래에 따르는 것에 해당됩니다:

#### 인덱스 서브-인덱스

2000H + Group member+1

예시:

Pr.10.15 (엔코더 슬립 오류 처리)

 그룹 멤버  $10(0 \overline{A} H)$  - 15(0FH)

인덱스 = 2000H + 0AH = 200A

서브 인덱스 = 0FH + 1H = 10H

C2000 제어 인덱스:

#### 델타 표준 모드(OLD 정의)

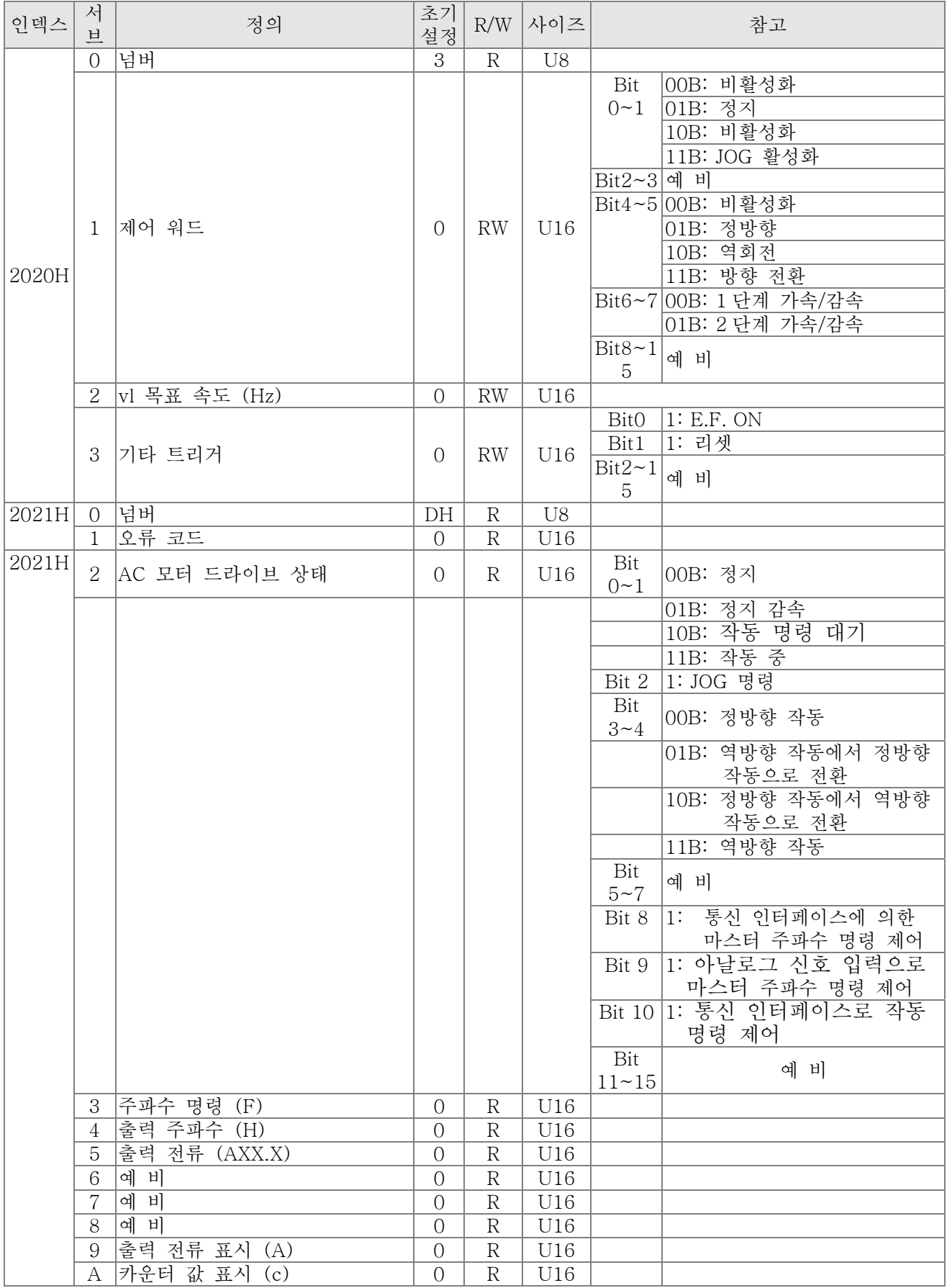

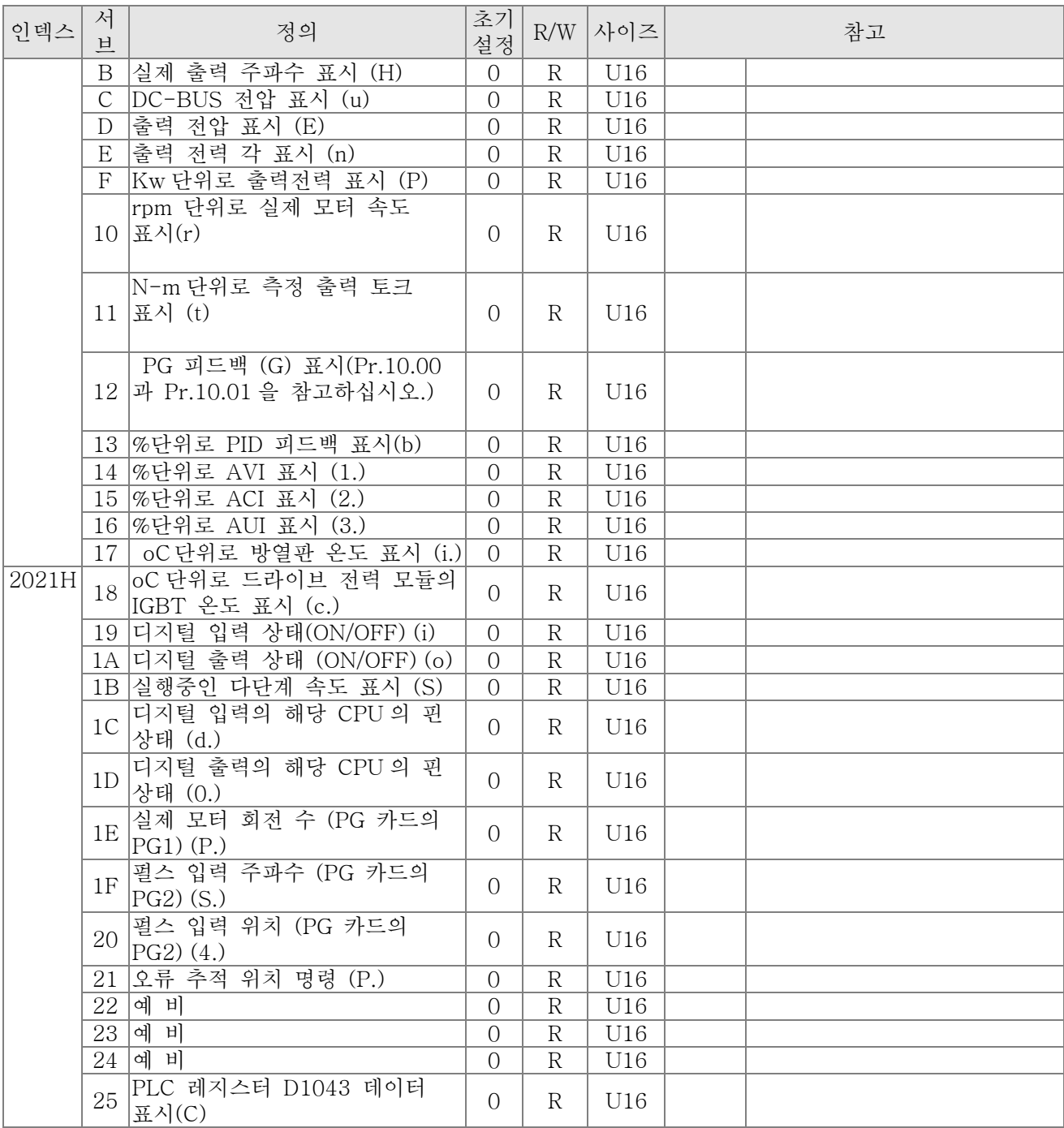

델타 표준 모드 (새로운 정의):

| 인덱              | 서                            | R/                  | 비트                         | 비트                                 | 비트 이름         | 한                       | 속도                             | 토크 모드                |
|-----------------|------------------------------|---------------------|----------------------------|------------------------------------|---------------|-------------------------|--------------------------------|----------------------|
| 스               | 日                            | W                   |                            |                                    |               | 계                       |                                |                      |
|                 | $00h$ R                      |                     |                            |                                    |               |                         |                                |                      |
|                 |                              |                     |                            | $\overline{O}$                     |               |                         | fcmd $=0$                      | $Tcmd = 0$           |
|                 |                              | $01h$ <sub>RW</sub> | $\overline{O}$             | 펄스 0                               | CMD_ACT       | $\overline{\mathbf{4}}$ |                                |                      |
|                 |                              |                     |                            |                                    |               |                         | $fcmd = Fset(Fpid)$            | Tcmd =Tset           |
|                 |                              |                     |                            | 펄스 1                               |               |                         |                                |                      |
|                 |                              |                     | $\mathbf{1}$               |                                    | EXT_CMD       | $\overline{4}$          | 없음<br>떨스 00                    |                      |
|                 |                              |                     |                            |                                    |               |                         | 정방향 작동<br>펄스 01                |                      |
|                 |                              |                     | $\overline{2}$             |                                    |               |                         | 역방향 작동<br>펄스 10                |                      |
|                 |                              |                     |                            |                                    |               |                         | 전류 작동 방향<br>펄스 11<br>전환        |                      |
|                 |                              |                     |                            |                                    |               | 3                       | 목표 속도에 도달할 때까지                 | free(목표 토크에 도달할      |
|                 |                              |                     | 3                          | $\overline{O}$                     |               |                         | 작동                             | 때까지 작동)              |
|                 |                              |                     |                            |                                    | <b>HALT</b>   |                         |                                | 잠금 (현재 속도에서 토크       |
|                 |                              |                     |                            | $\mathbf{1}$                       |               |                         | 감속 설정에 따라 일시 정지                | 정지)                  |
|                 |                              |                     |                            |                                    |               |                         | 목표 속도에 도달할 때까지                 |                      |
|                 |                              |                     |                            | $\overline{0}$                     |               |                         | 작동                             |                      |
|                 |                              |                     | 4                          | $\mathbf{1}$                       | <b>LOCK</b>   | $\overline{\mathbf{4}}$ | 현재 주파수 레벨에서 주파수                |                      |
|                 |                              |                     |                            |                                    |               |                         | 정지                             |                      |
| 2060<br>h       |                              |                     | 5                          | $\sqrt{a}$                         |               |                         | <b>JOG OFF</b>                 | <b>JOG OFF</b>       |
|                 |                              |                     |                            | $\mathbf{1}$                       | <b>JOG</b>    | $\overline{4}$          |                                |                      |
|                 |                              |                     |                            | 펄스 1                               |               |                         | <b>JOG RUN</b>                 | <b>JOG RUN</b>       |
|                 |                              |                     | 6                          | $\sqrt{a}$                         | QSTOP         | $\overline{2}$          | 없음                             | 없음                   |
|                 |                              |                     |                            | $\mathbf{1}$                       |               |                         | 빠른 정지                          | 빠른 정지                |
|                 |                              |                     | $\overline{7}$             | $\boldsymbol{0}$<br>$\overline{1}$ | SERVO_ON      | $\mathbf{1}$            | 서보 끔                           | 서보 끔                 |
|                 |                              |                     |                            | 0000                               |               |                         | 서보 켬<br>메인 속도                  | 서보 켬<br>메인 토크        |
|                 |                              |                     | $11 - 8 0001 - 1$          |                                    | <b>GEAR</b>   | 4                       |                                |                      |
|                 |                              |                     |                            | 111                                |               |                         | 1~15 다단계 주파수 전환                |                      |
|                 |                              |                     |                            | 00                                 |               |                         | 1 단계 가속/감속 시간                  |                      |
|                 |                              |                     | $13 - 1$<br>$\overline{2}$ | 01                                 |               | $\overline{\mathbf{4}}$ | 2 단계 가속/감속 시간                  |                      |
|                 |                              |                     |                            | 10                                 | ACC/DEC       |                         | 3 단계 가속/감속 시간                  |                      |
|                 |                              |                     |                            | 11                                 |               |                         | 4 단계 가속/감속 시간                  |                      |
|                 |                              |                     |                            |                                    |               | $\overline{\mathbf{4}}$ | 다단계 주파수와 가속/감속                 | 다단계 주파수와 가속/감속       |
|                 |                              |                     | 14                         | $\sqrt{a}$                         |               |                         | 시간 전환이 허용 안됨                   | 시간 전환이 허용 안됨         |
|                 |                              |                     |                            | $\mathbf{1}$                       | EN_SW         |                         | 다단계 주파수와 가속/감속                 | 다단계 주파수와 가속/감속       |
|                 |                              |                     |                            |                                    |               |                         | 시간 전환이 허용됨                     | 시간 전환이 허용됨           |
|                 |                              |                     | 15                         | 펄스 1                               | <b>RST</b>    | 4                       | Clear 오류 코드                    | Clear 오류 코드          |
|                 | $02h$ <sub>RW</sub>          |                     |                            |                                    |               |                         |                                |                      |
|                 | $03h$ <sub>RW</sub>          |                     |                            |                                    |               |                         | 속도 명령(unsigned)                | Profile 속도(unsigned) |
|                 | 04h RW                       |                     |                            |                                    |               |                         |                                |                      |
|                 | $05h$ <sub>RW</sub><br>06hRW |                     |                            |                                    |               |                         |                                | 토크 명령(signed)        |
|                 | 07h RW                       |                     |                            |                                    |               |                         |                                |                      |
| 2061<br>$\hbar$ |                              |                     |                            | $\overline{0}$                     | <b>ARRIVE</b> |                         | 목표 주파수에 도달하지 못함 목표 토크에 도달하지 못함 |                      |
|                 |                              |                     | $\sqrt{a}$                 | $\mathbf{1}$                       |               |                         | 목표 주파수에 도달하지 못함 목표 토크에 도달하지 못함 |                      |
|                 |                              |                     |                            | $00\,$                             | <b>DIR</b>    |                         | 정방향                            | 정방향 작동               |
|                 | $01h$ R                      |                     | $2 - 1$                    | 01                                 |               |                         | 역방향에서 정방향 전환                   | 역방향에서 정방향 전환         |
|                 |                              |                     |                            | 10                                 |               |                         | 정방향에서 역방향 전환                   | 정방향에서 역방향 전환         |
|                 |                              |                     |                            | 11                                 |               |                         | 역방향                            | 역방향                  |
|                 |                              |                     | 5                          | $\overline{O}$                     | <b>JOG</b>    |                         | 없음                             | 없음                   |

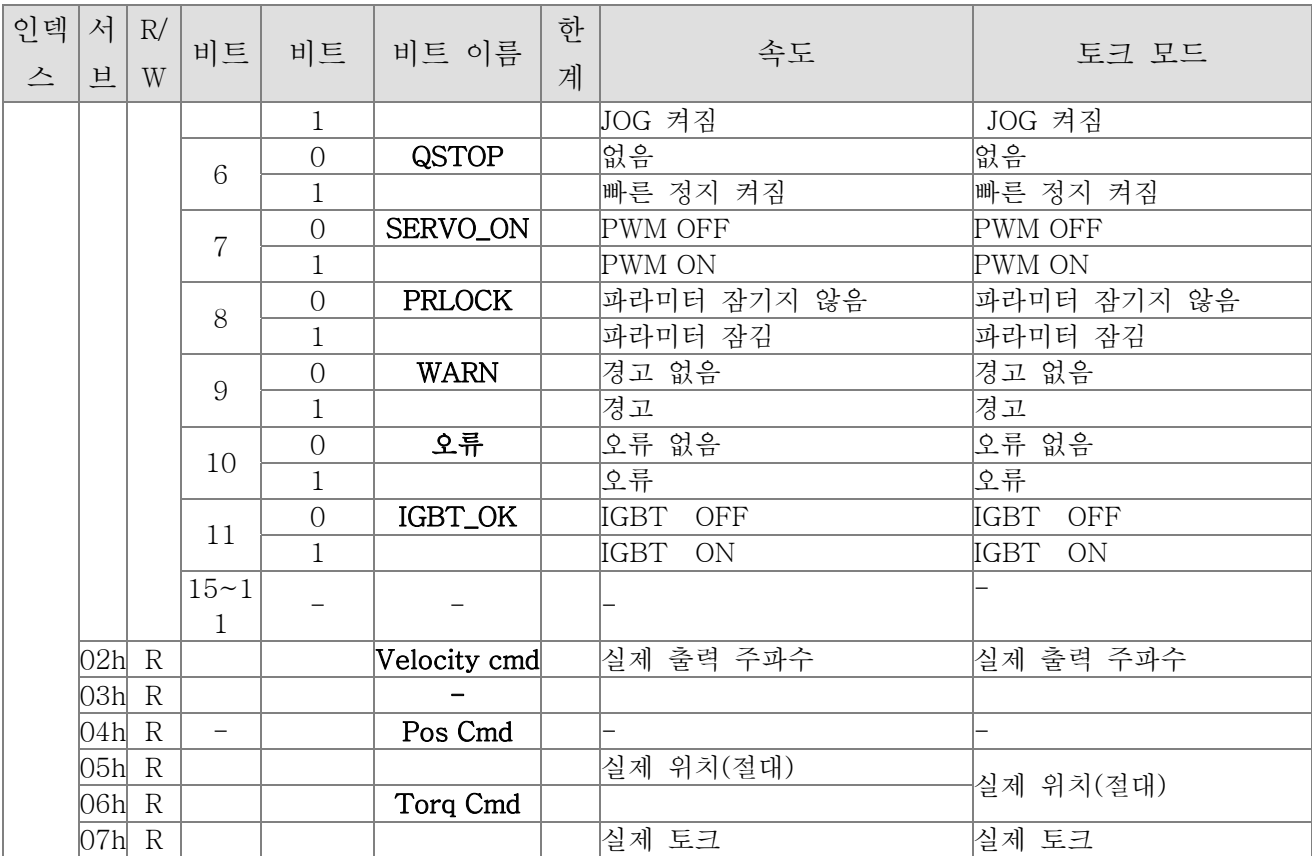

#### DS402 Standard

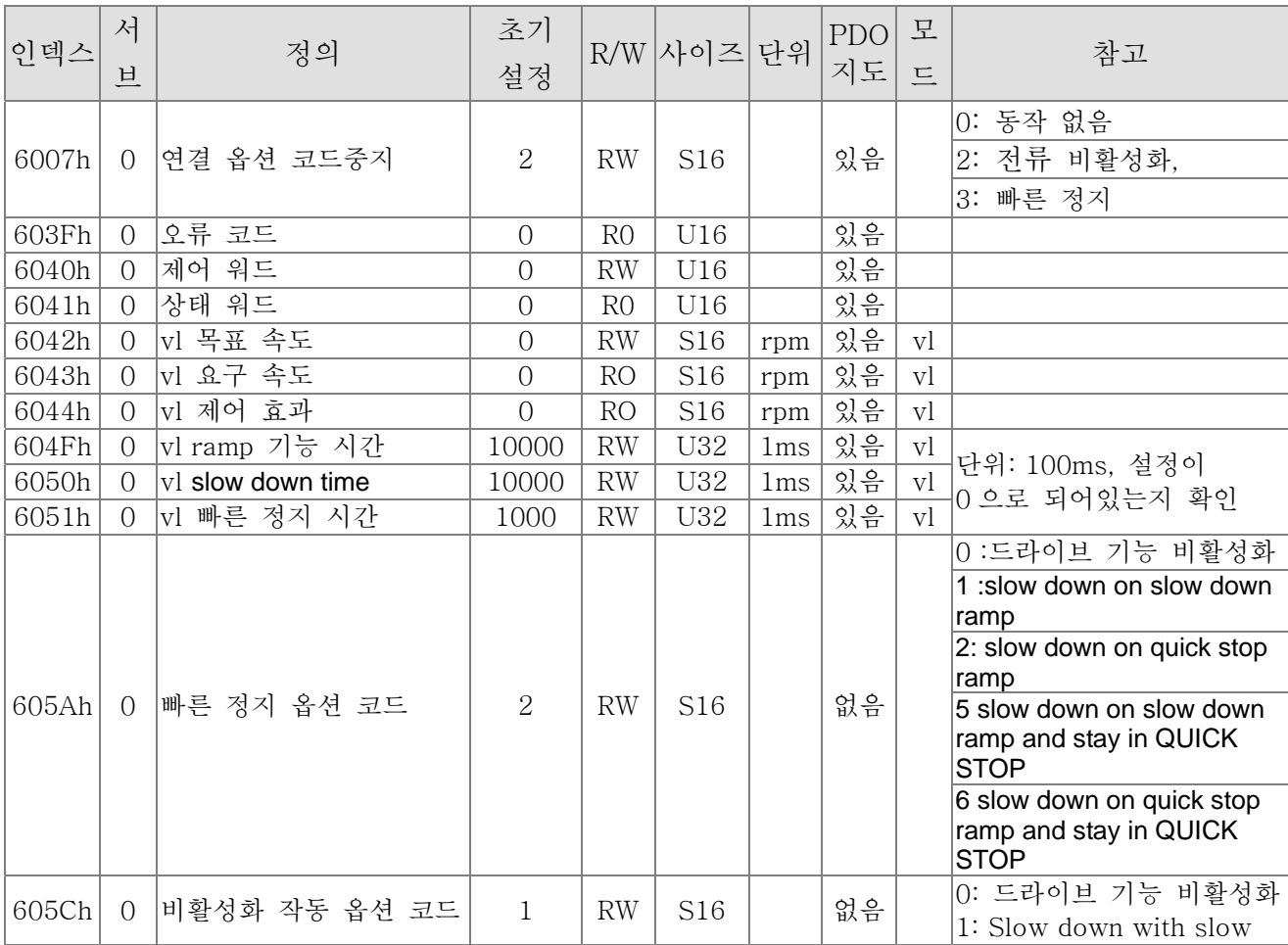

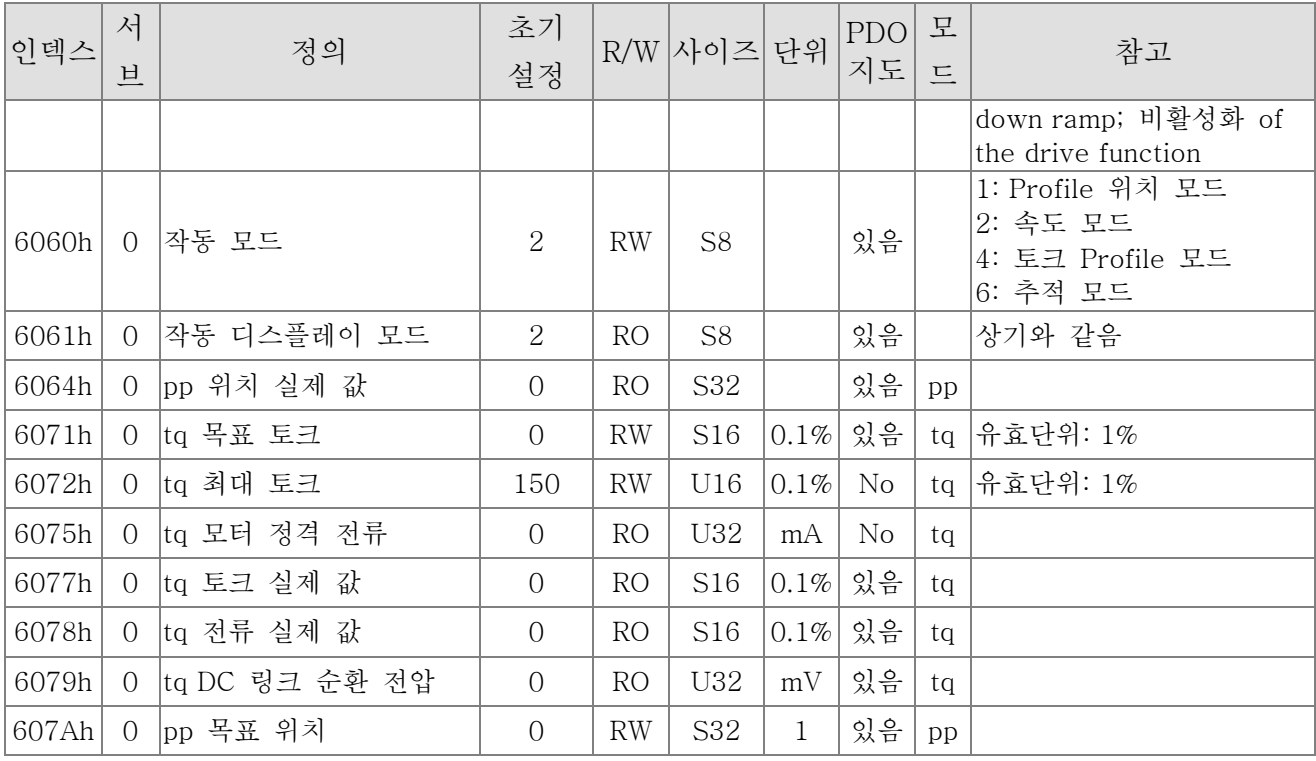

## 15.5 CANopen 오류 코드

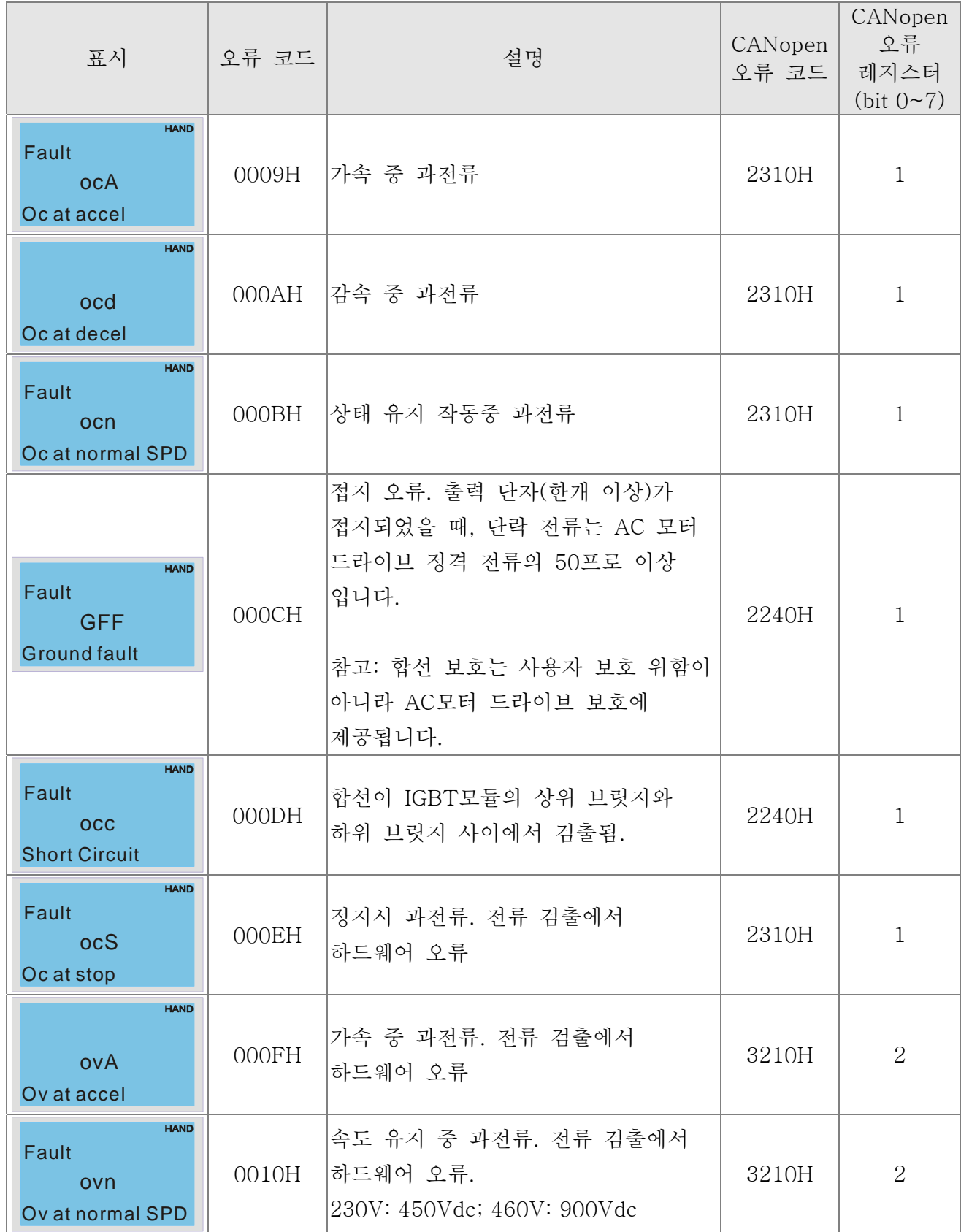

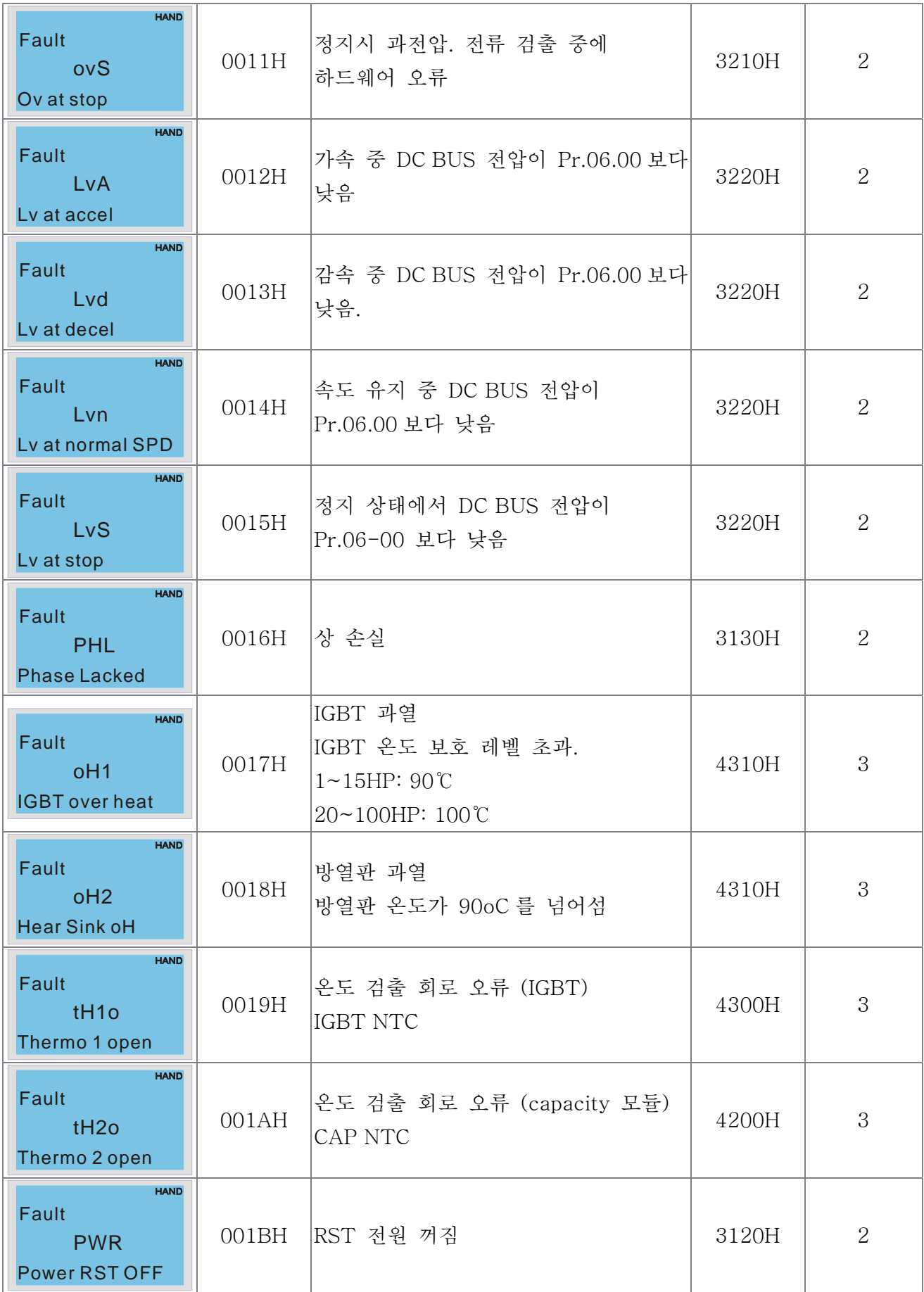
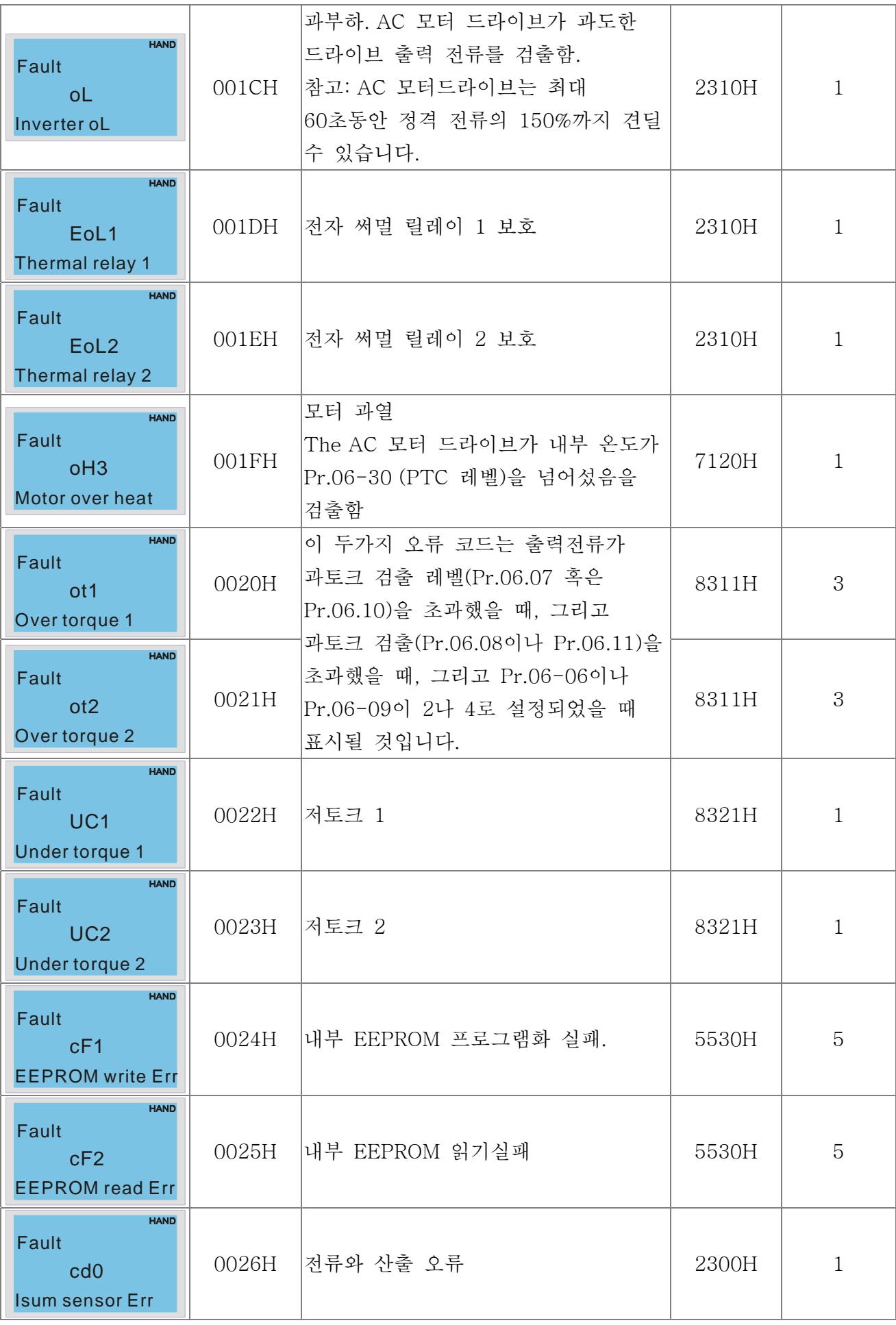

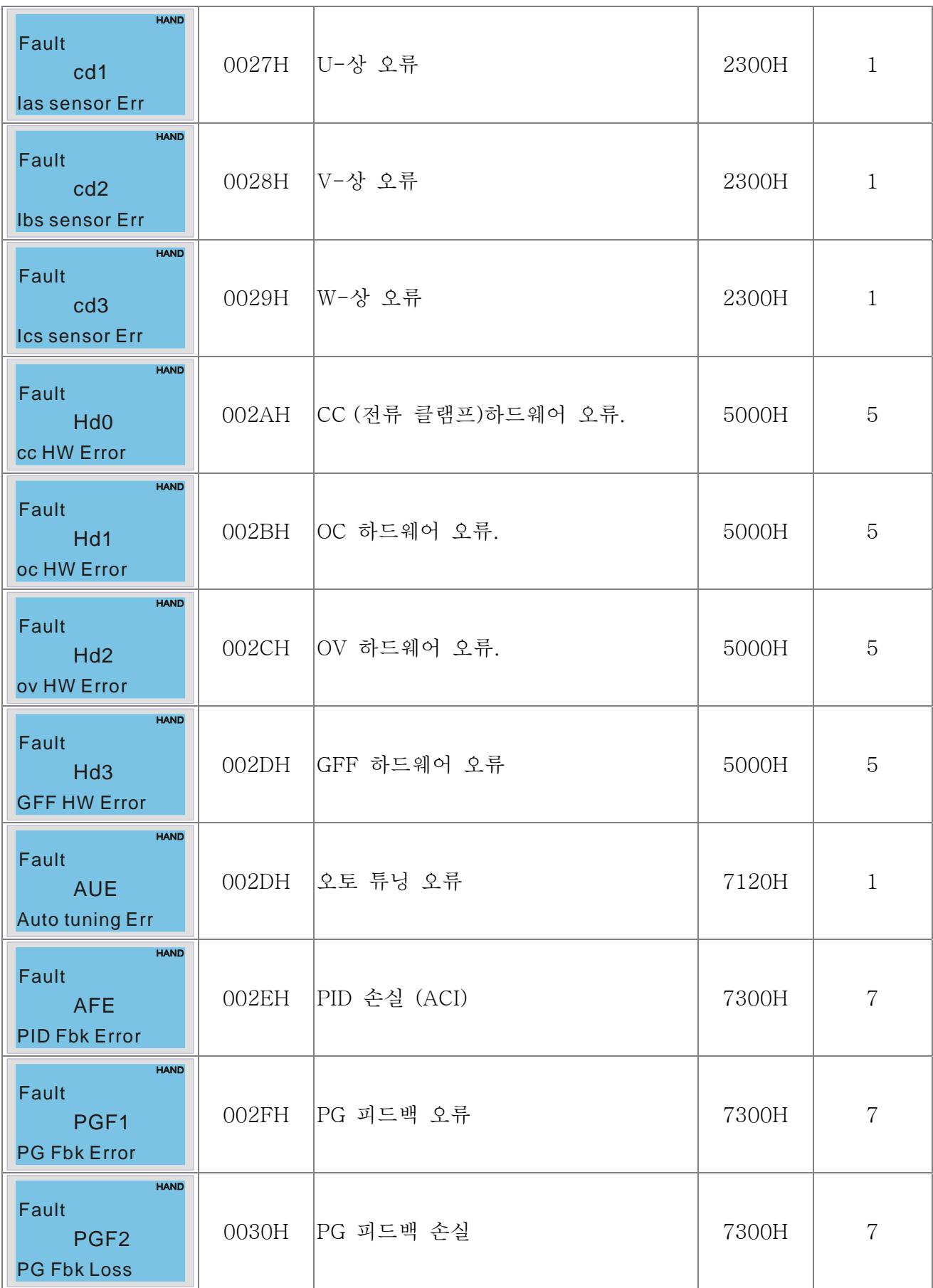

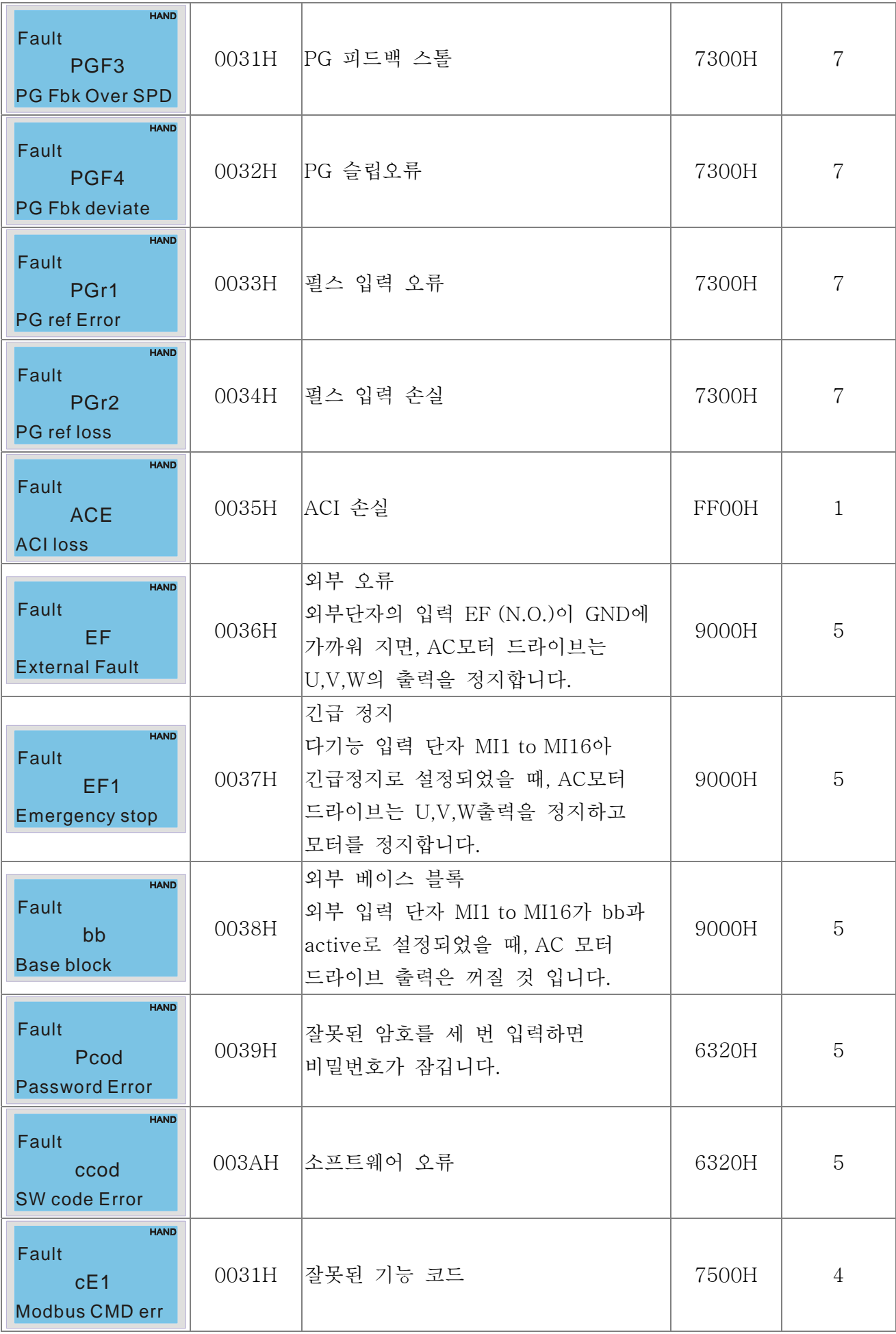

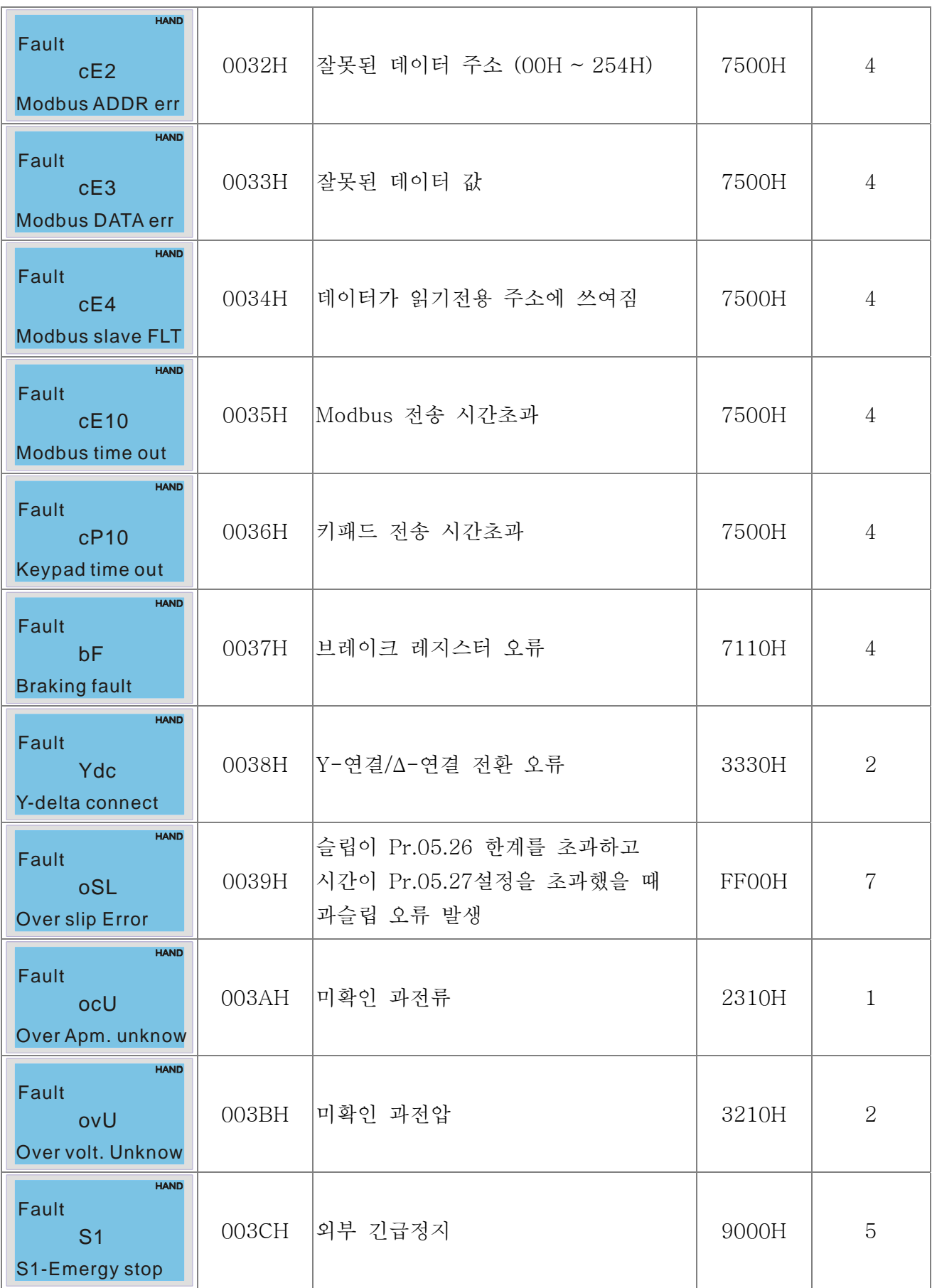

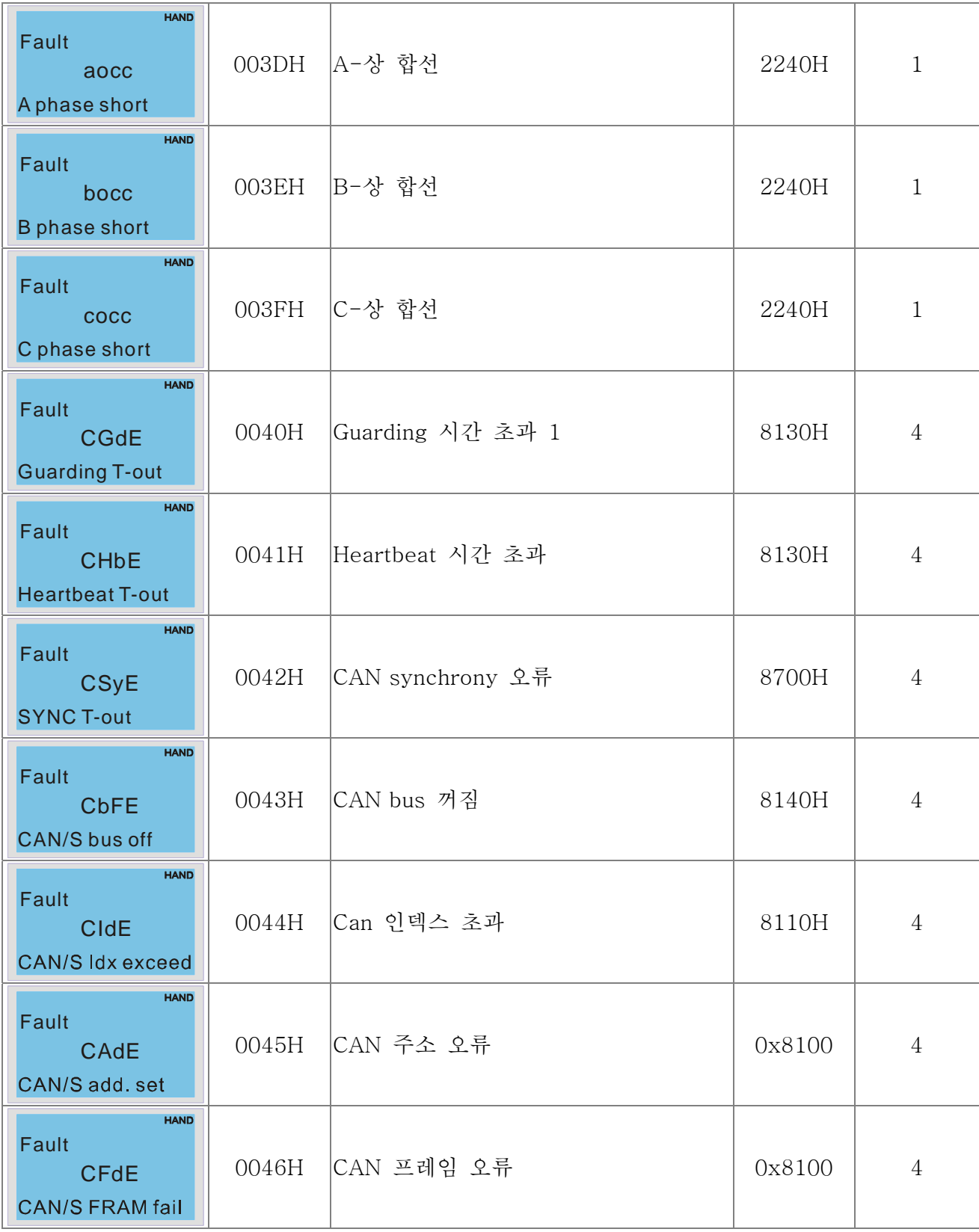

## 15.6 CANopen LED 기능

두 종류의 CANopen 플래시 신호가 있습니다: 작동과 오류.

#### 작동 LED:

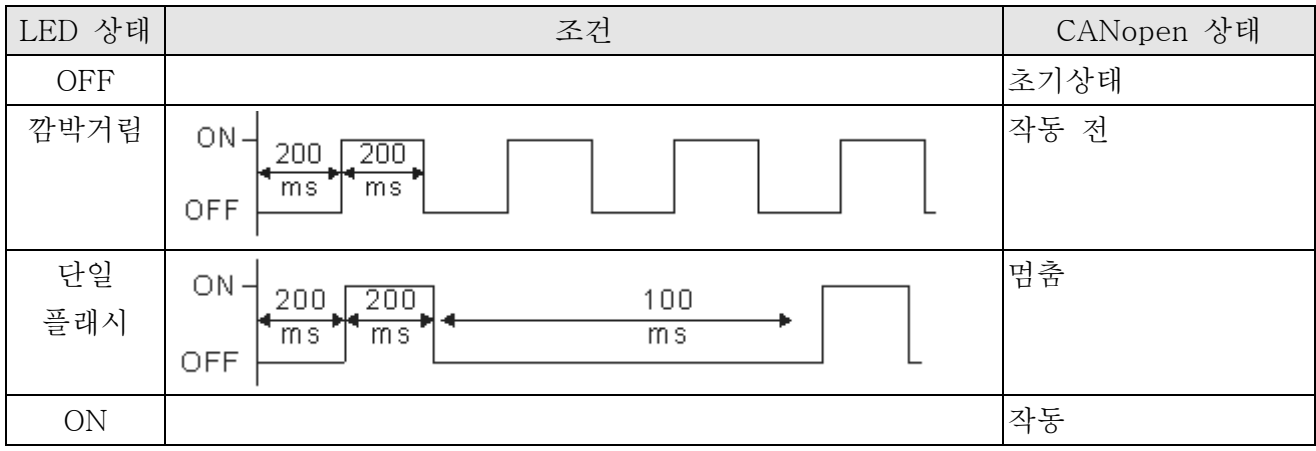

오류 LED:

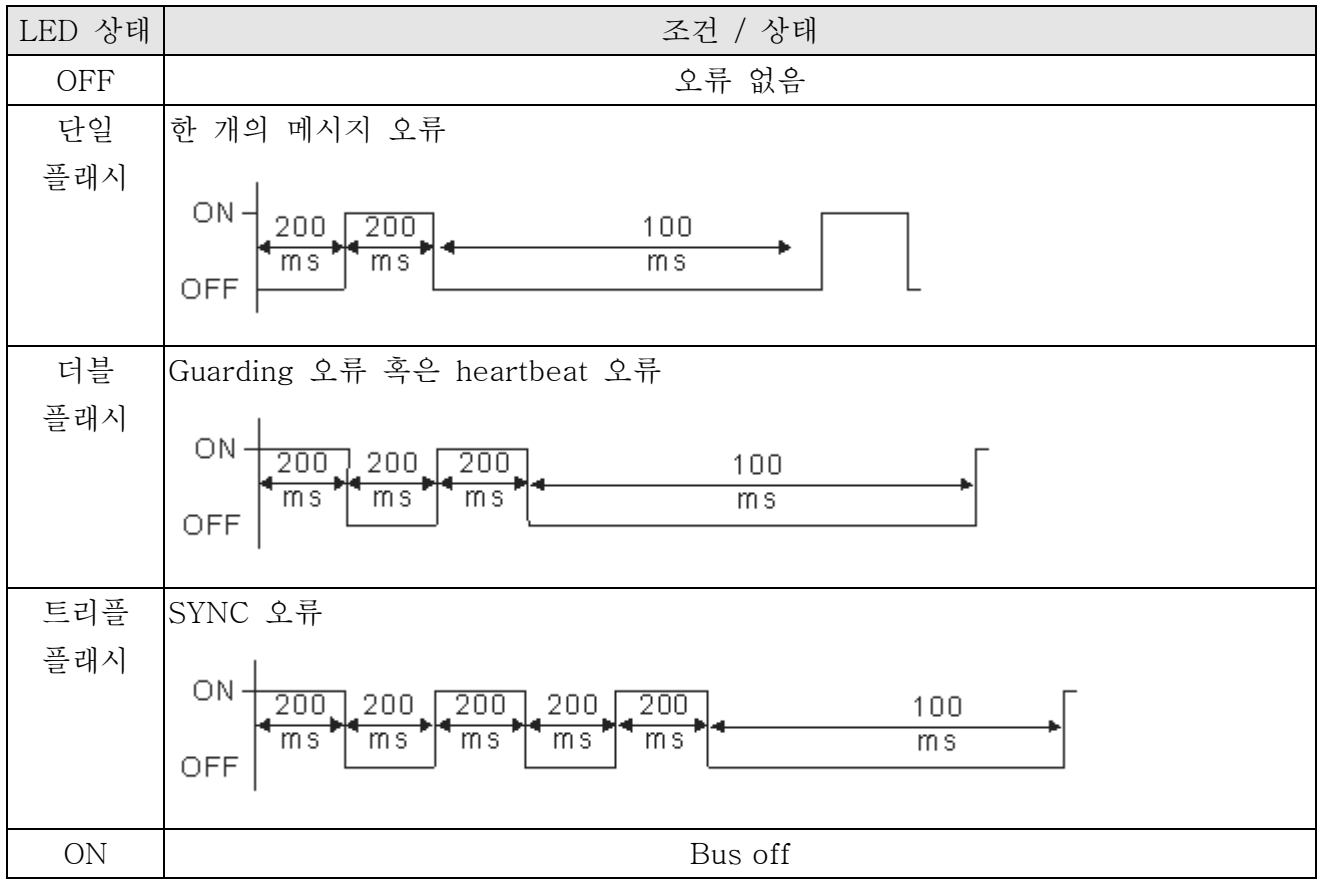

# *16* **장** *PLC* **기능**

- 16.1 PLC 개요
- 16.2 시동
- 16.3 PLC 래더 다이어그램
- 16.4 PLC 장치
- 16.5 명령
- 16.6 오류 코드와 문제 해결
- 16.7 CANopen 마스터 어플리케이션

## 16.1 PLC 개요

## 16.1.1 소개

C2000에 내장되어있는 PLC 기능은 다음 명령을 따릅니다: WPL소프트,기본 명령과 응용 명령; 작동 방법은 델타 DVPPLC 시리즈와 같습니다. 그 외에, CANopen 마스터는 8개의 위치 동기 제어와 126 비동기 제어를 제공합니다.

#### **NOTE**

C2000에서, CANopen 마스터 동기제어는 DS402를 따르고 원점 포인트,속도,토크, 점간 제어 같은 제어 모드를 지원합니다; CANopen 종속은 속도와 토크 모드를 지원합니다.

## 16.1.2 래더 다이어그램 편집기– WPL 소프트

WPL 소프트는 델타 DVP-PLC 시리즈와 윈도우용 C2000 의 프로그램 편집기입니다. 일반적인 PLC 프로그램 플래닝과 일반 WINDOWS 편집 기능(예를들어 잘라내기, 붙여넣기, 복사, 멀티윈도우)뿐만 아니라 다양한 중국어/영어 코멘트 편집과 다른 특별한 기능(예를 들어 레지스터 편집, 설정, 데이터 판독, 파일 저장, 모니터 접점, 설정 등)을 제공합니다. WPL 소프트의 시스템 요구 사양은 다음과 같습니다.

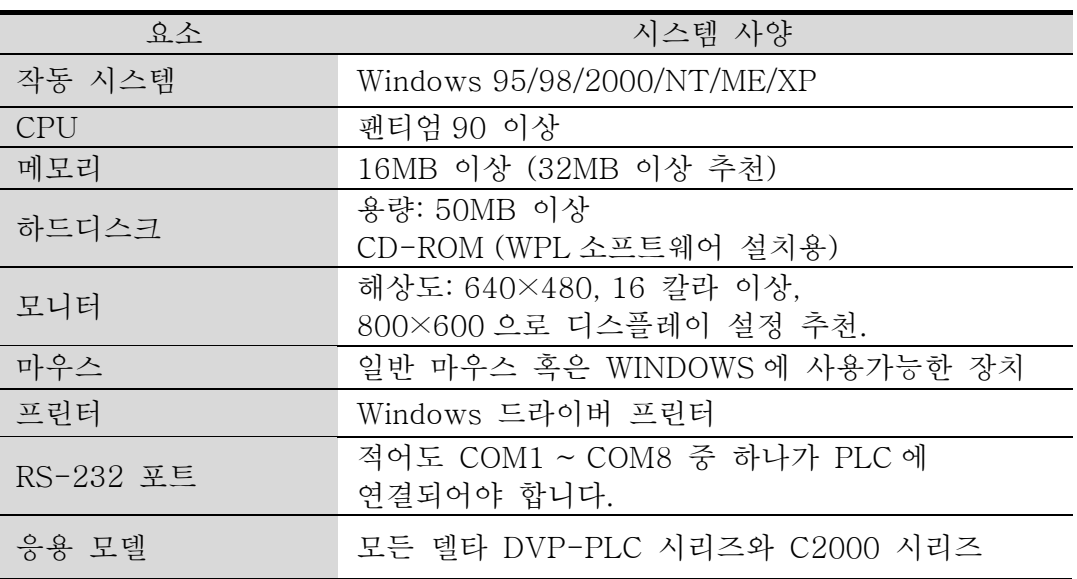

## 16.2 시동

## 16.2.1 PLC 실행 단계

다음 5 가지 단계를 따라 PLC 를 작동하십시오.

1. KPC-CC01 의 메뉴키를 누르십시오 → 3: PLC 서택→ 엔터. (밑의 그림 참조)

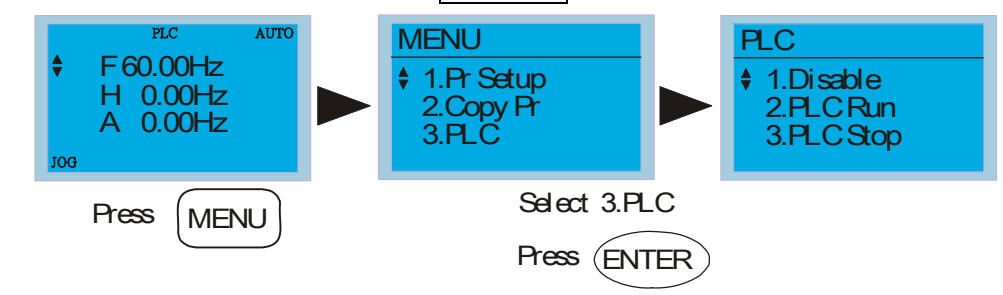

#### **NOTE**

다음 단계를 따라 KPC-CE01 (디지털 키패드) 를 작동하십시오(프로그램 다운로드/업로드를위해 PLC 모드를 PLC2 로 전환하십시오):

A. MODE 키를 눌러서"PLC0"페이지로 가십시오.

B."UP"키를 눌러서 "PLC2"로 바꾼다음 "ENTER"키를 누르십시오.

C.만약 성공한다면, "END"가 표시될것이고, 1~2 초 후 다시 "PLC2"로 돌아가십시오.

C2000 에 프로그램이 다운로드되기 전 표시되는 PLC 경고가 무시될 수 있습니다, 작동을 계속하십시오.

Disable Run PLC PLC Stop

2. 연결: AC 모터드라이브의 RJ-45 를 RS485-TO-RS232 컨버터를 통해 컴퓨터에 연결하십시오.

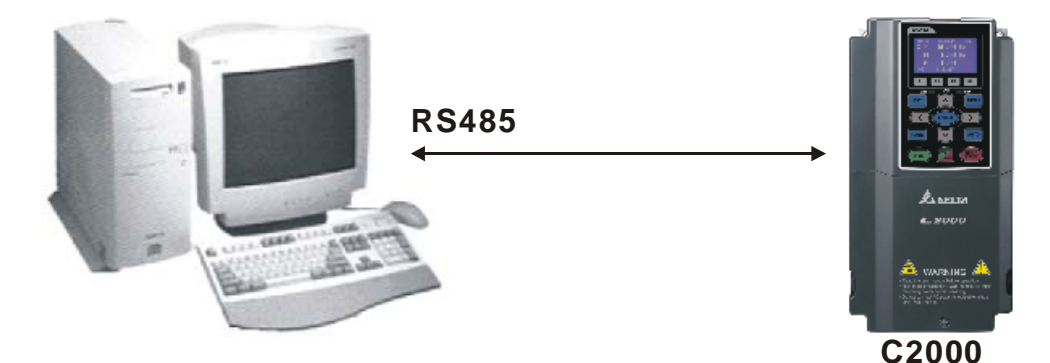

3. 프로그램 작동.

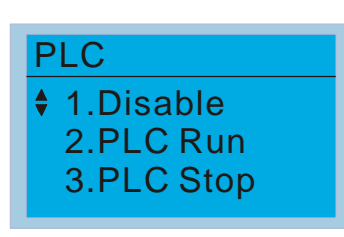

 PLC 기능, 기능 2 (PLC 작동)를 선택하십시오. 1: 비활성화 (PLC0) 2: PLC 작동 (PLC1) 3: PLC 정지 (PLC2) 악세사리: 디지털 키패드 KPC-CE01, ( )에 보이는것과 같이 PLC 표시 기능.

외부 입력 단자 (MI1~MI8)가 PLC 모드 선택 bit0(51) 혹은 PLC 모드 선택 bit1(52)로 설정되어 있다면, 그것은 단자의 켜짐, 꺼짐에 관계없이 PLC 모드를 전환하도록 할 것입니다. 반면에, 키패드를 통해 전환하는건 불가능합니다. 다음 표를 참조하십시오:

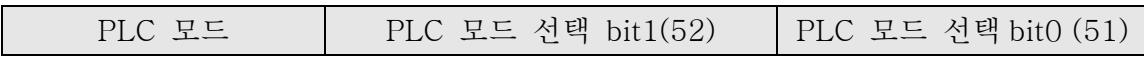

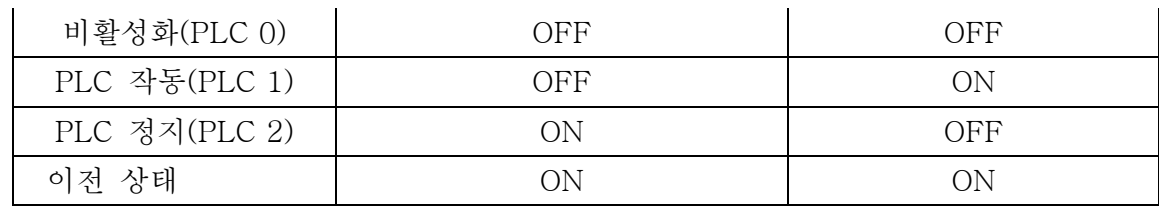

KPC-CE01 가 PLC 기능을 실행할 떄:

- 1. PLC 에서 PLC1 로 페이지를 전환할 때, PLC 는 실행될 것입니다. PLC 의 운동(실행/중지)는 WPL 편집자에 의해 제어됩니다.
- 2. PLC 에서 PLC2 로 페이지를 전환할 때, PLC 는 멈출 것 입니다. PLC 의 운동(실행/중지)는 WPL 편집자에 의해 제어됩니다.
- 3. 외부 단자의 제어는 같은 방법을 따릅니다.

#### **NOTE**

입력/출력 단자 (FWD REV MI1~MI8 MI10~15, 릴레이 1, 릴레이 2 RY10~RY15, MO1~MO2 MO10~MO11,)가 PLC 프로그램에서 사용될 때, 다른 장소에서 사용될 수 없습니다. 예를 들면 PLC 프로그램(PLC1 혹은 PLC2) 이 활동중일때, Y0 을 제어한다고 가정하면, 해당 출력 단자 릴레이(RA/RB/RC)가 사용될 것입니다. 이 순간에, 단자가 PLC 에서 사용되고 있기 때문에 Pr.03.00 설정이 잘못될 수 있습니다. 어떤 DI DO AO 가 PLC 에 사용되고 있는지 확인하기 위해 Pr.02-52, 02-53, 03-30 를 참고하십시오.

## 16.2.2 입/출력 장치 레퍼런스 표

### 입력 장치:

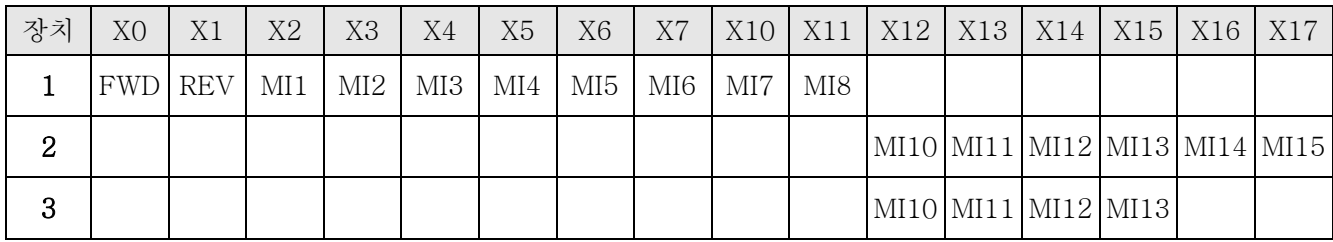

1: I/O 확장 카드

2: I/O 확장 카드 EMC-D611A (D1022=4) 3: I/O 확장 카드 EMC-D42A (D1022=5)

#### Output 장치:

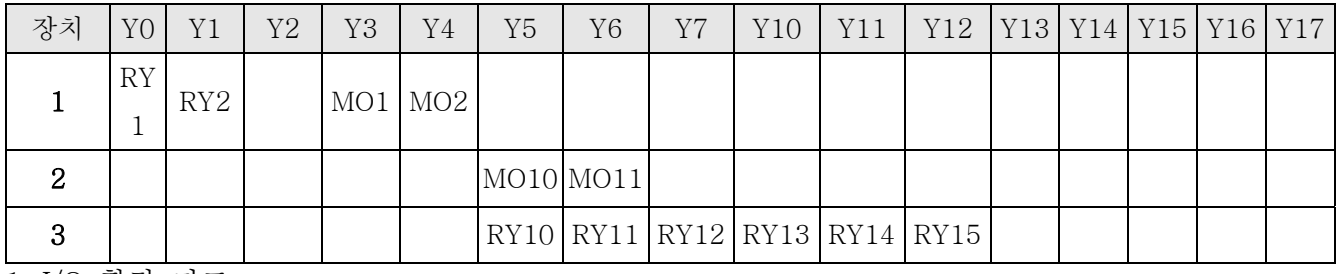

1: I/O 확장 카드

2: I/O 확장 카드 EMC-D42A (D1022=5)

3: I/O 확장 카드 EMC-R6AA (D1022=6)

## 16.2.3 WPL 소프트 설치

C2000 에 PLC 프로그램 설치: 프로그램 코딩과 편집자(WPL 소프트 V2.09) 다운을 위해 델타 웹사이트 http://www.delta.com.tw/industrialautomation/에서 D.3 ~ D.7 을 참고하십시오.

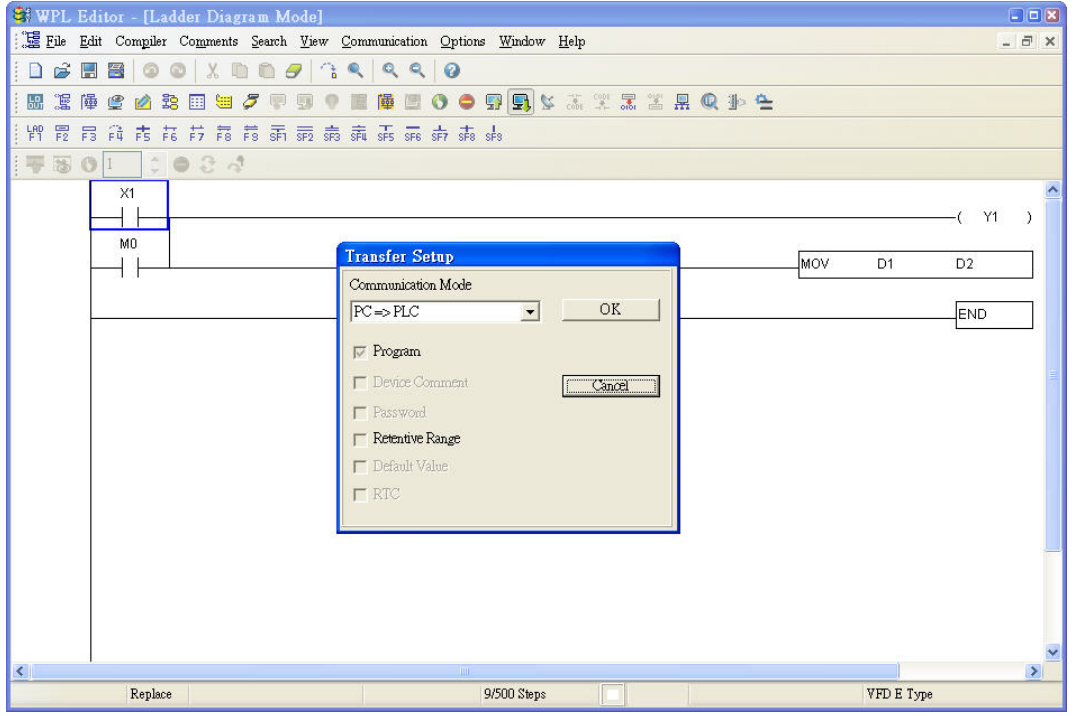

## 16.2.4 프로그램 입력

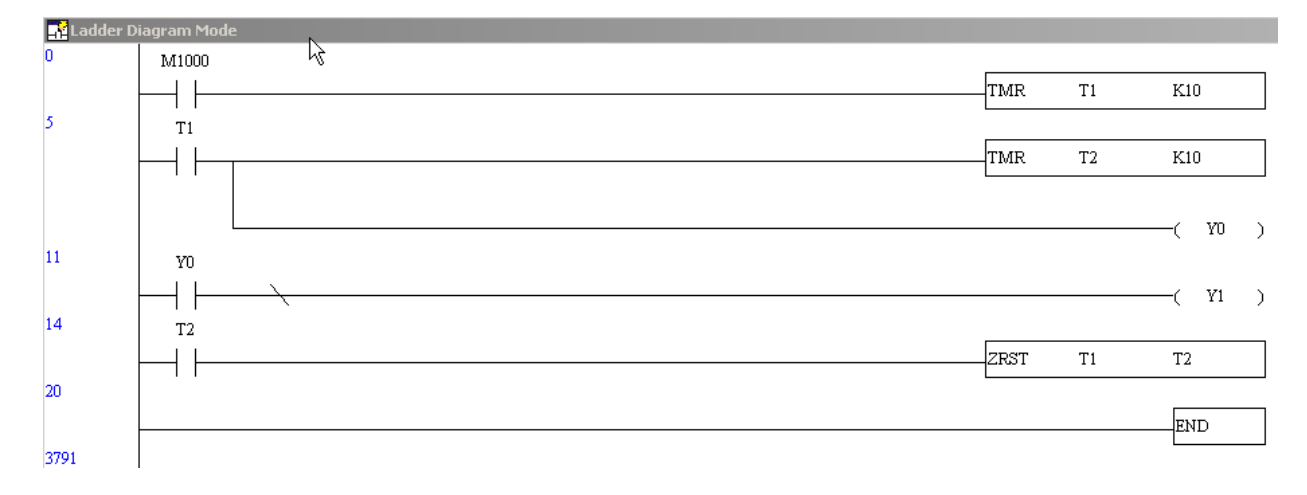

## 16.2.5 프로그램 다운로드

다음 단계를 따라 프로그램을 다운로드하십시오: 1 단계. WPL 소프트 프로그램 입력 후 컴파일러를 위해 버튼을 누르십시오. 2 단계. 컴파일러가 끝나고나면, 통신 아이템의 "Write to PLC" 을 선택하십시오. 2 단계가 끝나고나면, 프로그램은 통신 포멧에 의해 WPL 소프트로부터 AC 모터드라이브로 다운로드 될 것입니다.

## 16.2.6 프로그램 모니터

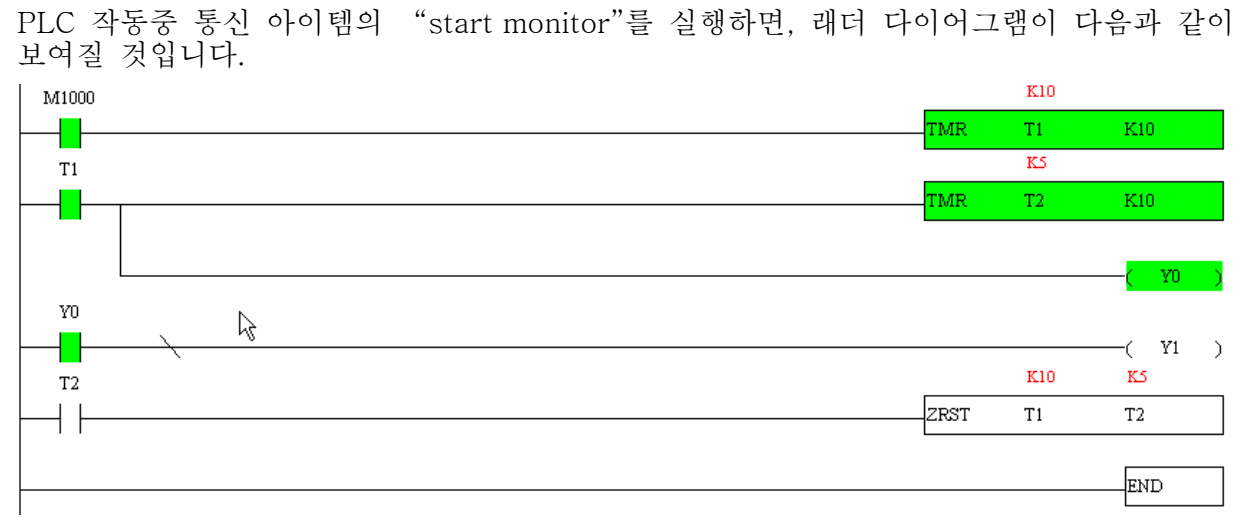

## 16.2.7 PLC 제한

- 1. PLC 의 프로토콜은 7,N,2,9600, 위치 넘버 2 입니다.
- 2. AC 드라이브가 정지상태인지 확인하십시오.
- 3. 프로그램 다운로드/업로드 전에 PLC 를 정지시키십시오.
- 4. WPR 명령을 사용할 때, 값을, 값을 10<sup>9</sup> 이상 값으로 바꾸지 마십시오, 심각한 오류를 초래할 수 있습니다.
- 5. PLC 레지스터 D10443 값의 표시를 위해 Pr. 00.04 을 28 로 다음과 같이 설정하십시오.

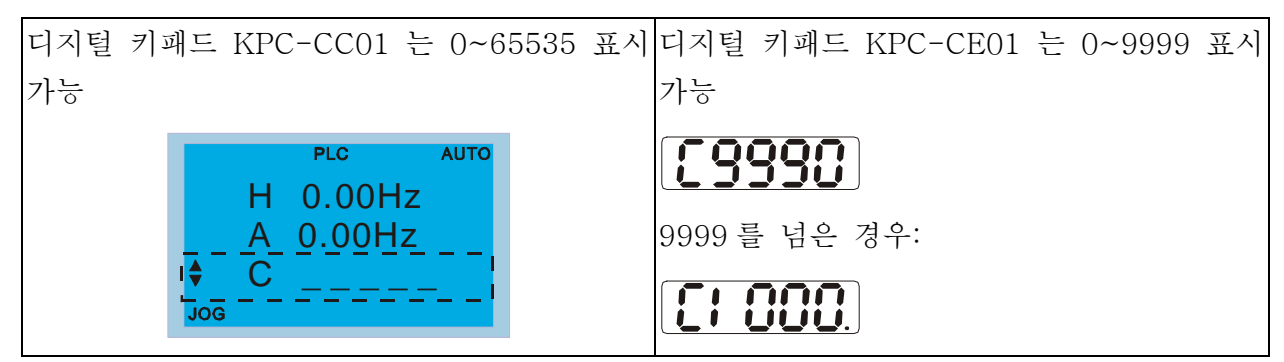

- 6. PLC 가 멈춘다면, 통신 RS-485 가 PLC 에의해 사용될 것입니다.
- 7. PLC 가 작동/중지 모드일 때, Pr00-02 는 9 혹은 10 으로 설정될 수 없습니다. (초기 값으로 설정될 수 없음)
- 8. Pr.00-02 을 6 으로 설정하셔서 PLC 의 초기설정으로 돌아가십시오.

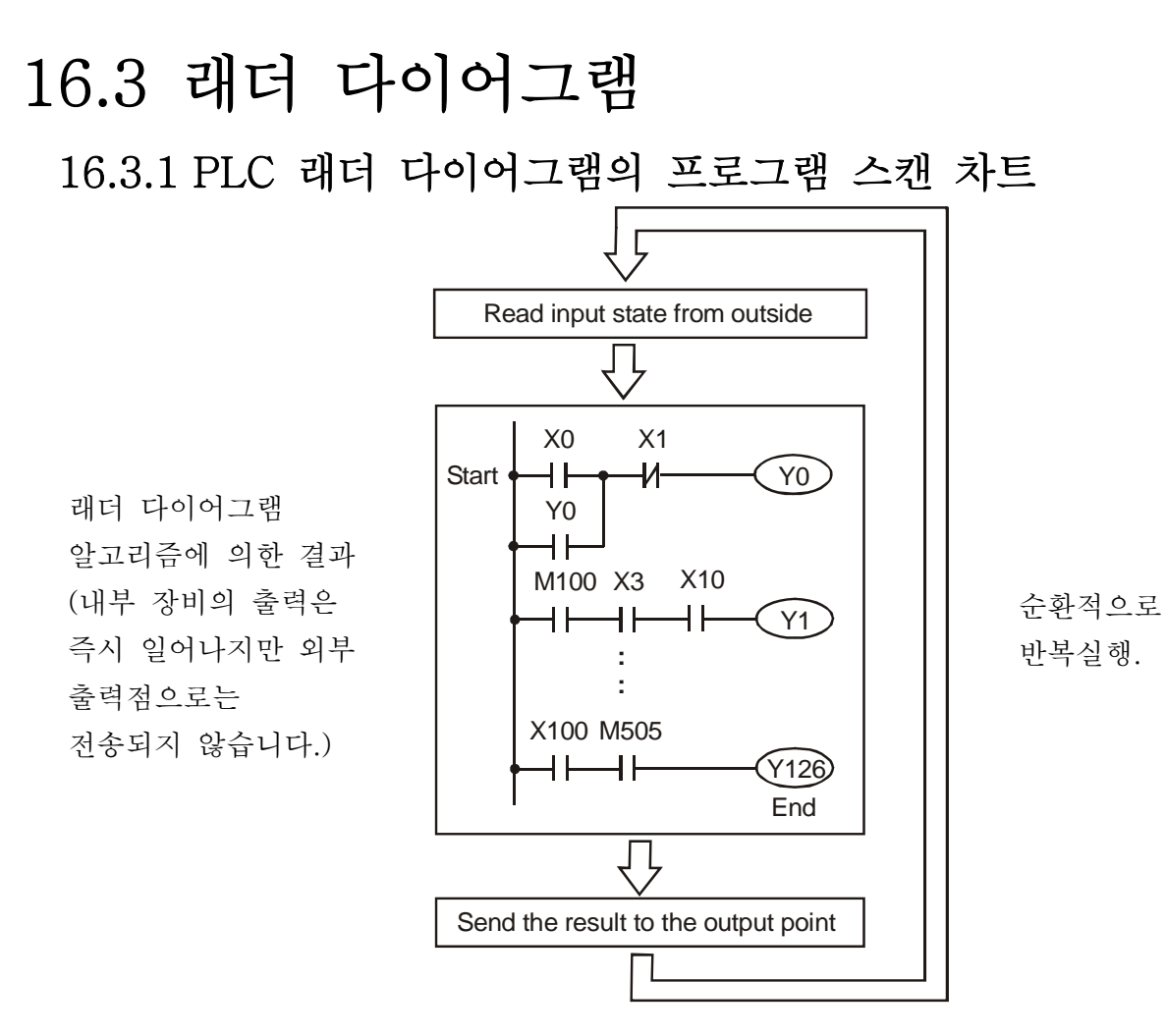

## 16.3.2 래더 다이어그램

 래더 다이어그램은 자동제어에 적용되는 다이어그램 언어이며 또한 전기제어회로의 기호들로 만들어진 다이어그램입니다. PLC 절차는 래더 다이어그램 편집기가 래더 다디어그램 편집 후 끝나게 됩니다. 다이어그램으로 지시되고 전기 제어 회로 기술직원에 의해 받아들여진 제어 흐름은 은 이해하기 쉽습니다. 대부분 기분 기호들과 다이어그램의 동작은 전통적인 자동 전원 패널의 기계 및 전기 설비(버튼, 스위치, 릴레이, 타이머, 카운터 등)과 같습니다.

PLC 내부 장비의 종류와 양은 브랜드에 따라 달라집니다. 비록 내부 장비가 전통적인 전기 제어 회로의 이름을 가지고있지만(예를들어 릴레이, 코일, 접점) 그것의 실제 구송요소는 가지고있지 않습니다. PLC 는, 단지 내부 메모리의 기본 단위를 가지고있을 뿐입니다. 만약 bit 가 1 이라면, 코일이 ON 상태라는것을 의미하고, bit 가 0 이라면, 코일이 OFF 상태라는것을 말해줍니다. 사용자는 접점을 사용할 때에 bit 에 대응하는 값을 읽어야 합니다(보통 OPEN, NO 혹은 접점 a). 그렇지않으면, 접점을 사용할 때에 bit 에 대응하는 값의 반대 상태를 읽게 됩니다(보통 Closed,NC 혹은 접점 b). 대부분의 릴레이는 8bit 가 한바이트를 만들 듯이 많은 bit 를 필요로 할 것입니다. 2 바이트가 한 단어를 완성합니다. 많은 릴레이를 사용하여 덧셈/뺄셈 혹은 shift 같은 계산을 할 때에, 바이트, 단어, 두개의 단어를 이용할 수 있습니다. 또한, PLC 의 두 장비(타이머, 카운터)는 코일 외에도 시간 계산과 시간의 값을 가지고있습니다.

결론적으로, 각 내부 저장 장치는 고정된 저장 장치를 가지고 있습니다. 이 장치들을 사용할 때에, 대응하는 요소는 bit, 바이트 혹은 단어로 읽을 수 있습니다.

PLC 내부 장치에대한 간략한 설명:

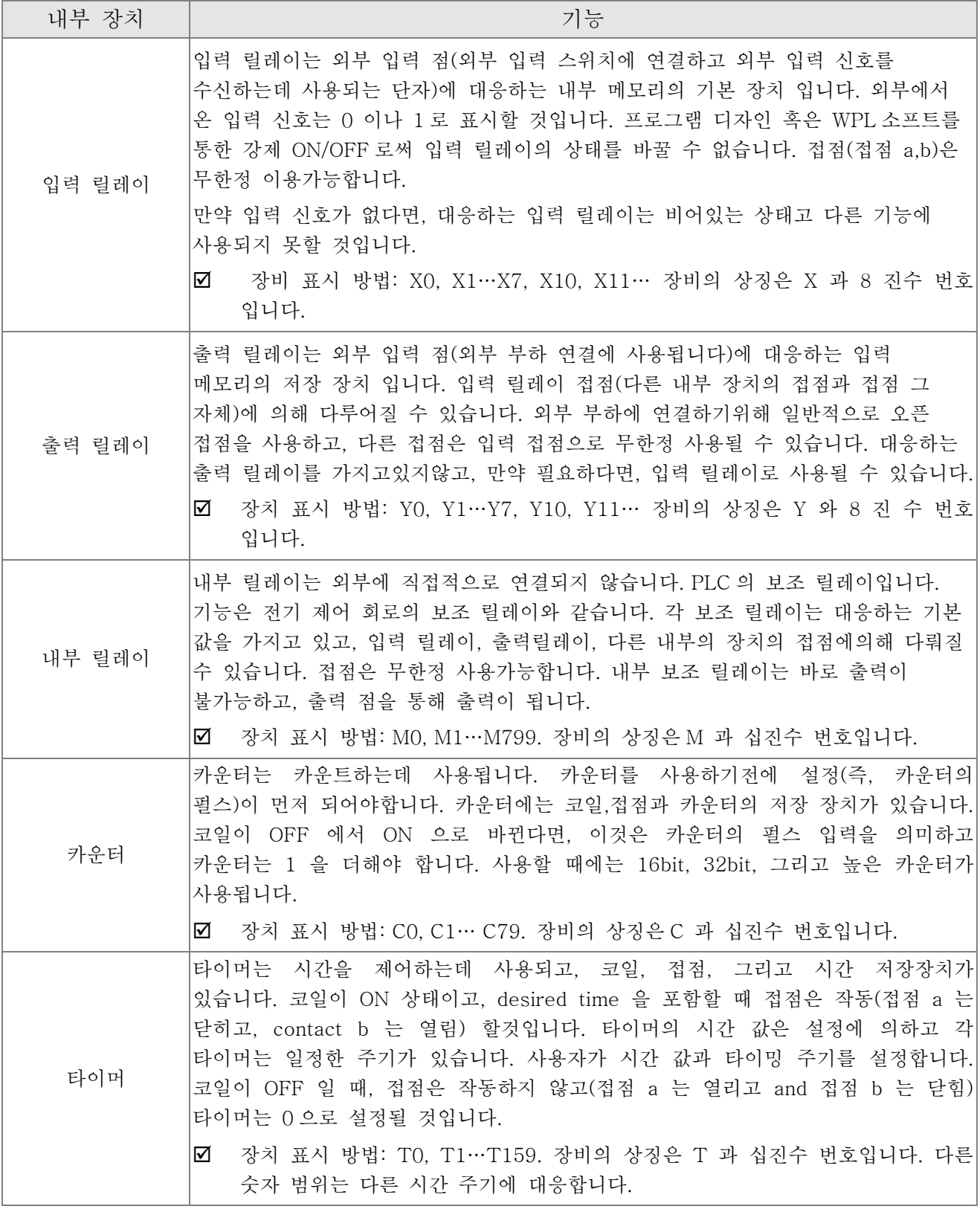

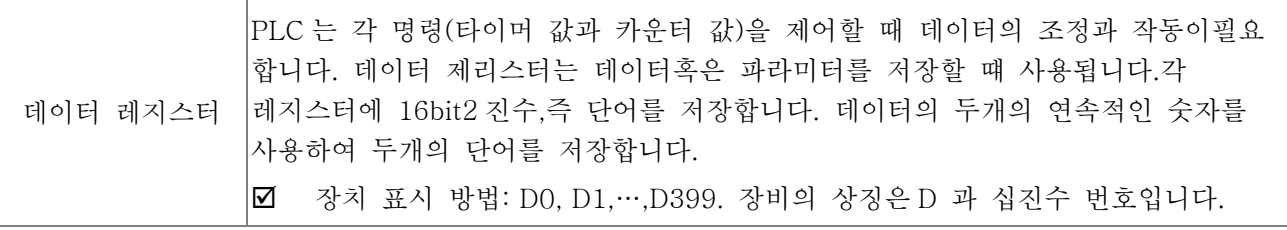

## 래더 다이어그램의 구조와 정보:

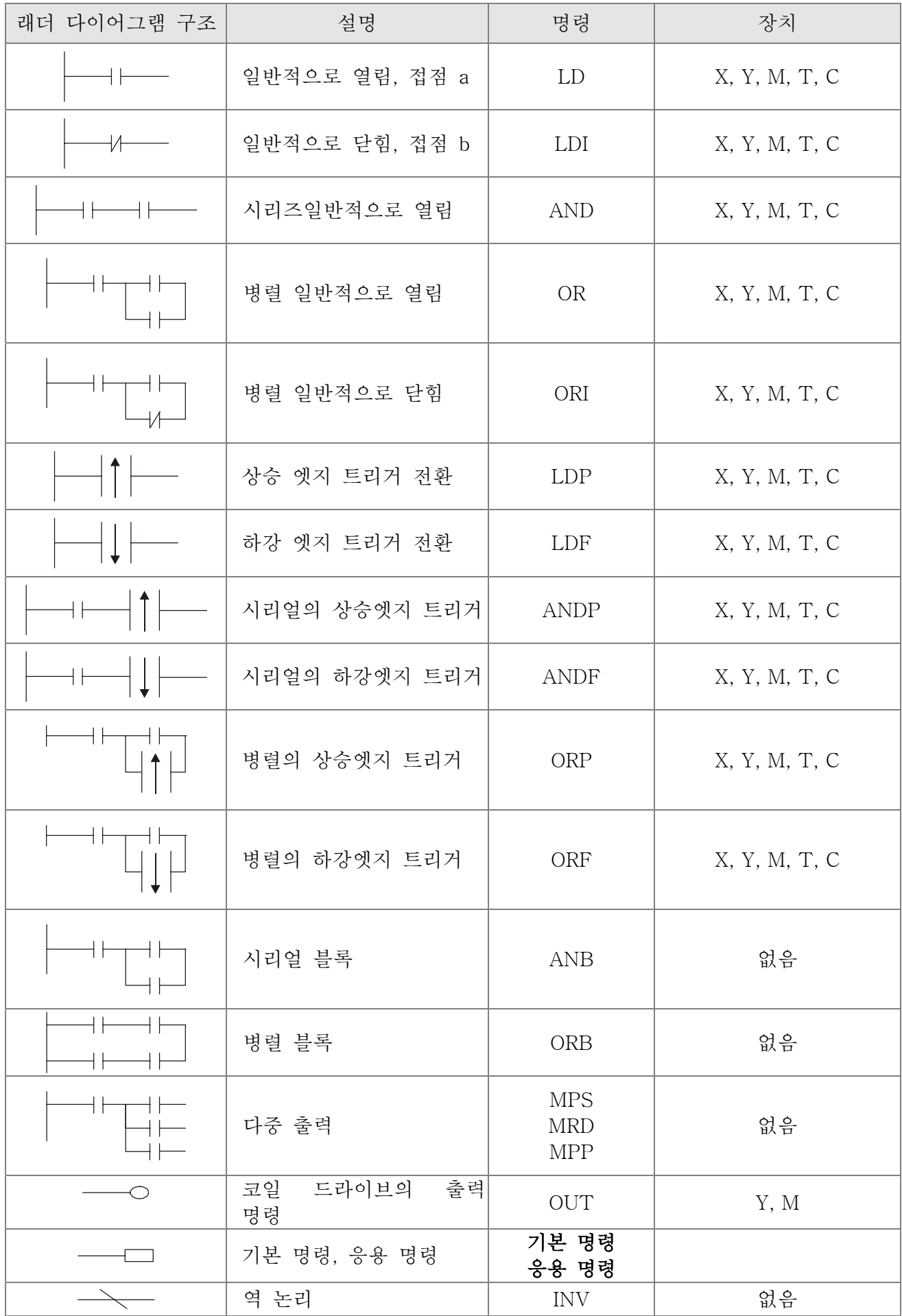

## 16.3.3 PLC 래더 다이어그램 편집

프로그램 편집 방법은 왼쪽 전력 라인에서 오른쪽 전력 라인 방향입니다(오른쪽 전력 라인은 WPL 소프트의 편집 중에 생략될 것입니다). 행을 편집한 후, 다음 행을 편집하십시오. 행의 최대 접점은 11 접점입니다. 11 접점이상을 원한다면, 새로운 행을 만들고, 입력 장치를 추가해 연속적인 라인을 만든 후 시작하면 됩니다. 연속적인 숫자는 자동적으로 제공될것이고 같은 입력 점이 반복될 것입니다. 아래 그림과 같습니다.

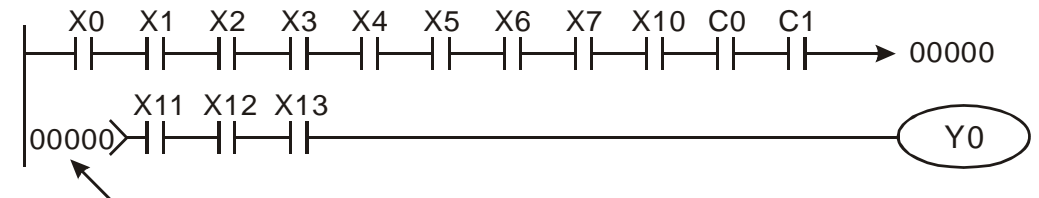

Row Number 래더 다이어그램의 작동은 왼쪽 위 코너부터 오른쪽 아래 코너로 스캔하는 것입니다. 출력 조정은 코일의 작동 프레임과 응용 명령(가장 오른쪽의 래더 다이어그램)을 포함합니다. 아래의 다이어그램은 예시입니다; 단계적으로 진행되고, 오른쪽 코너의 숫자는 설명 순서입니다.

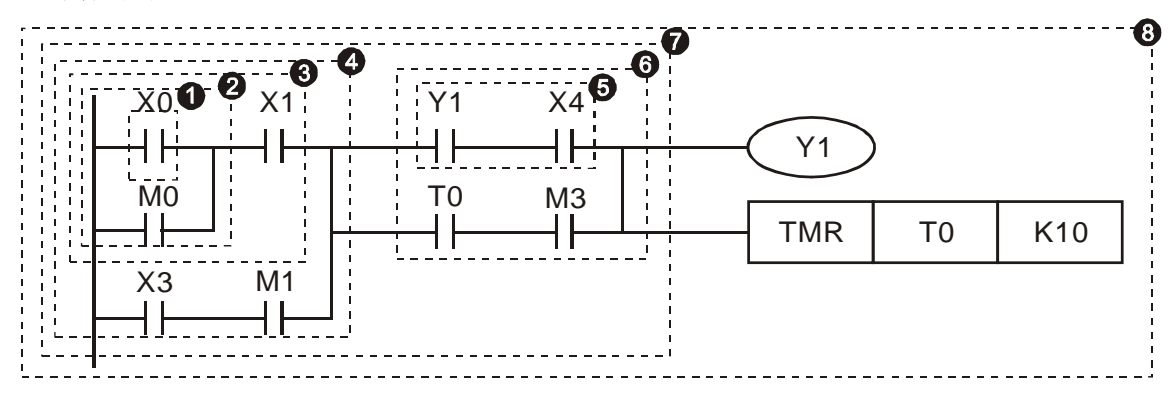

명령 순서의 설명:

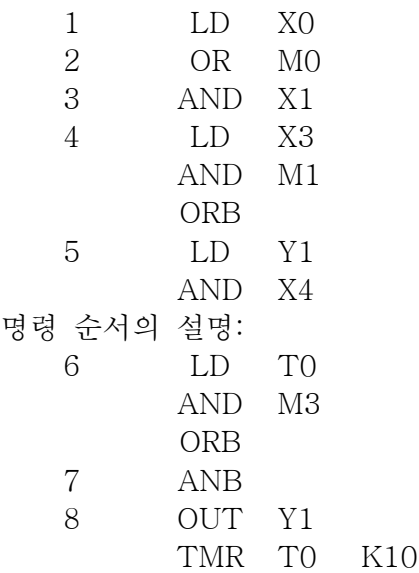

래더 다이어그램의 기본 구조에대한 자세한 설명

#### 1. LD (LDI) 명령: 블록의 시작에서 명령 LD 혹은 LDI 를 주십시오.

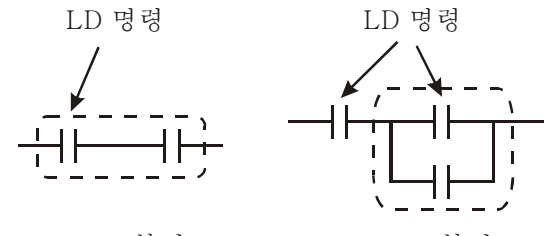

AND 블럭 OR 블럭 명령 LDP와 LDF의 구조는 명령 LD와 비슷합니다. 차이점은 명령 LDP와 LDF은 콘텍트가 ON 일때 상승엣지 혹은 하강엣지를 아래 그림과 같이 작동합니다.

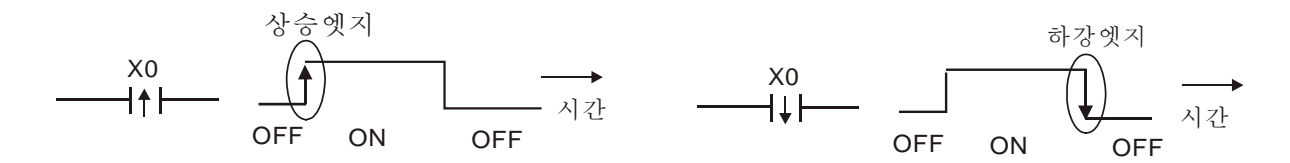

2. AND (ANI) 명령: 하나의 장치 를 다른 장치 혹은 시리즈의 블록에 연결합니다.

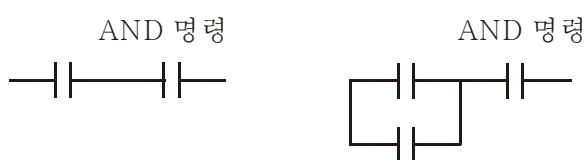

ANDP 와 ANDF 의 구조는 같으나 작동은 상승엣지 혹은 하강엣지입니다 3. OR (ORI) 명령: 하나의 장치 다른 장치 혹은 블록에 연결합니다.

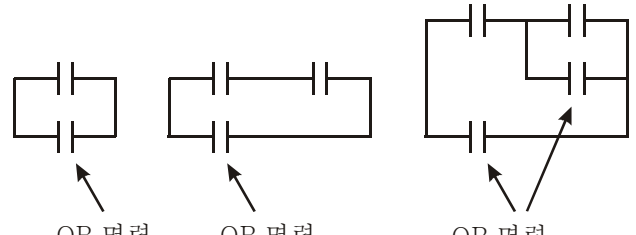

OR 명령 OR 명령 OR 명령 ORP 와 ORF 의 구조는 같지만 상승엣지 혹은 하강엣지 입니다.

4. ANB 명령: 하나의 블록을 다른 장치 혹은 시리즈의 블록에 연결합니다.

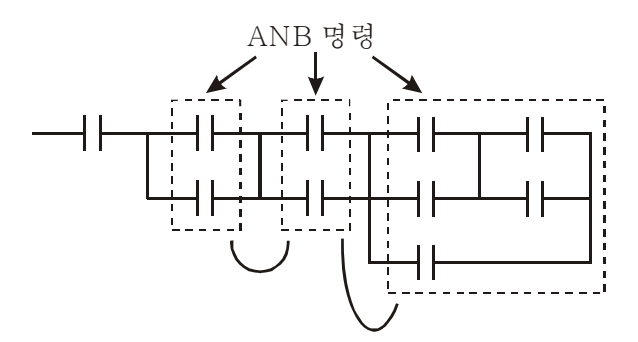

5. ORB 명령: 하나의 블록을 다른 장치 혹은 병렬의 블록에 연결합니다.

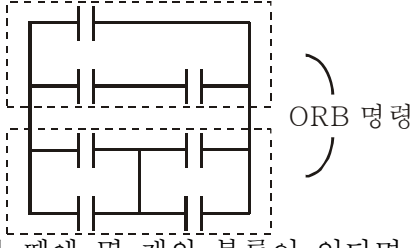

ANB 혹은ORB을 작동할 때에 몇 개의 블록이 있다면, 블록이나 위에서 아래 혹은 왼쪽에서 오른쪽의 네트워크로 결합되어야 합니다.

- 6. MPS, MRD, MPP 명령: 다중 출력의 분기 메모리는 여러가지 출력을 제공할 수 있습니다.
- 7. 명령 MPS 는 분기 점의 시작입니다. 분기 점은 수평 선과 수직 선 사이의 연결 점을 의미합니다. 접점 메모리 명령 혹은 같은 수직 선의 접점 상태에 따르지 않았는지 확인해야합니다. 기본적으로, 각 접점은 메모리 명령이 있지만 래더 다이어그램 컨벌젼의 몇 장소는 PLC 명령 편의와 수용 한계 떄문에 생략될 것 입니다. MPS 명령은 8 개의 연속적인 시간을 사용하고 이 명령을 "┬"신호를 통해 알 수 있습니다.
- 8. MRD 명령은 분기 점의 메모리를 읽는데 사용됩니다. 논리 상태가 수평선과 같이 때문에, 다른 래더 다이어그램 분석을 유지하기 위해 접점의 원래 상태를 읽어야 합니다. 이 명령을 "├"신호를 통해 알 수 있습니다.

9. MPP 명령은 가장높은 레벨의 상태를 읽기 시작하는게 사용되고 스택에서 그것을 밖으로 팝업 합니다. 수평선의 마지막 아이템이기 때문에, 이 수평선의 끝 상태를 의미 합니다.

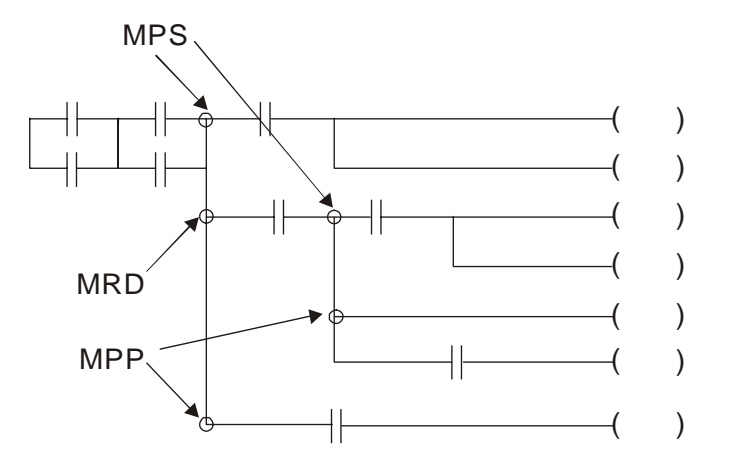

## 16.3.4 기본 프로그램의 디자인 설명

#### 시작,정지 그리고 래칭

같은 경우에, 시작과 정지와 전환 정지를 위해서 일시적인 닫힘 버튼과 열림 버튼이 필요합니다. 그러므로, 작동을 유지하고 싶으면, 래칭 회로를 디자인하십시오. 아래에 몇 개의 래칭 회로가 따릅니다:

#### 예시 1: 정지 우선에 대한 래칭 회로

열림 접점 X1=On 이면 닫힘 접점 X2= Off 과 Y1=On 은 동시에 설정됩니다. 만약 X2=On 이라면 코일 Y1 은 작동을 멈출 것입니다. 그러므로, 멈춤 우선 입니다.

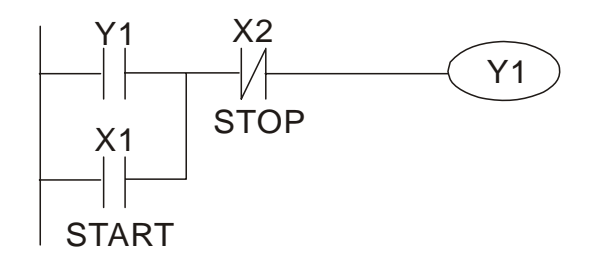

예시 2: 시작 우선 래칭 회로 열림 접점 X1=On 이면 멈춤 접점 X2=Off 과 Y1=On(코일 Y1 은 ...<br>작동하게되고 래칭)은 동시에 설정됩니다. 만약 X2=On 이면 코일 Y1 은 래치 접점의 영향으로 작동할 것입니다. 그러므로, 시작 우선입니다.

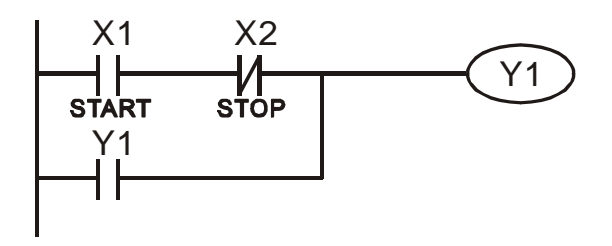

예시 3: SET 과 RST 명령의 래칭 회로 오른쪽의 그림은 RST 와 SET 명령의 래칭 회로입니다. RST 명령이 SET 명령뒤에 설정된다면 정지 우선입니다. PLC 가 위에러 아래로 실행될때, 코일 Y1 은 ON 이되고 X1 과 X2 가 동시에 작동할 때는 코일 Y1 이 OFF 가 됩니다. 그러므로 정지 우선입니다. SET 명령이 RST 명령뒤에 설정된다면 시작 우선입니다. X1 과 X2 가 동시에 작동한다면, Y1 은 ON 이 되므로 시작 우선입니다.

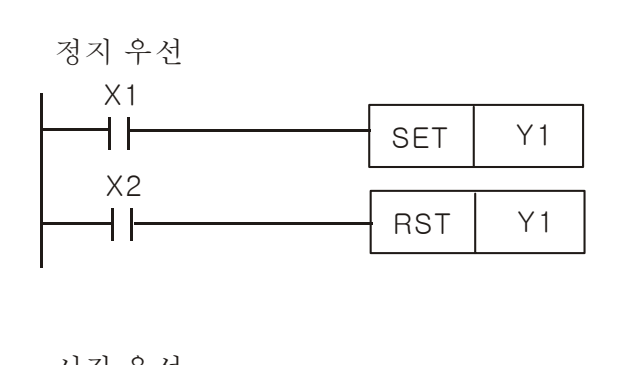

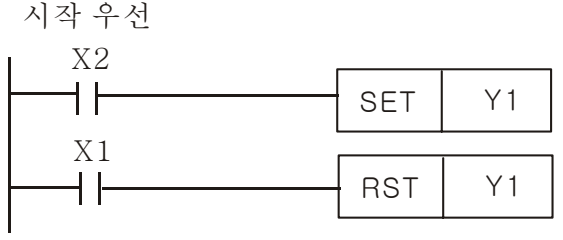

#### 일반 제어 회로

#### 예시 4: 상태 제어

X1 과 X3 은 Y1 을 각각 시작/정지할 수 있고, X2 과 X4 는 Y2 을 각각 시작/정지 할 수 있고 전부 셀프 래치 회로입니다. 열림 접점이 시리즈의 Y2 에 연결되어있기 때문에 Y1 는 Y2 가 AND 기능을 하기 위해 필요되는 요소입니다. 그러므로, Y1 은 Y2 의 입력이고, Y2 또한 Y1 의 입력입니다.

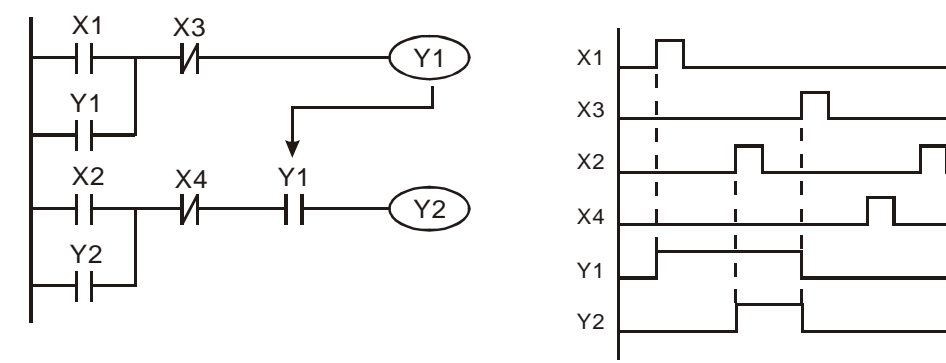

#### 예시 5: 맞물림 제어

그림은 맞물림 제어 회로입니다. Y1과 Y2는 접점X1과X2의 시작에 따라 반응할 것입니다. Y1 과 Y2 는 동시에 작동지 않습니다, 하나가 작동하면 다른하나는 작동하지 않습니다(이래서 맞물림 제어라고 불립니다). X1 과 X2 가 동시에 작동할 때에도, 래더 다이어그램의 up-to-down 때문에 Y1 과 Y2 는 동시에 작동하지 않습니다. 이 다이어그램에서, Y1 은 Y2 보다 우위를 점하고 있습니다.

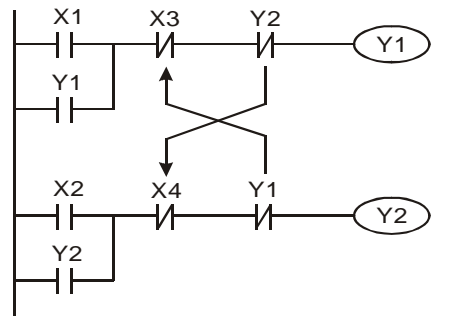

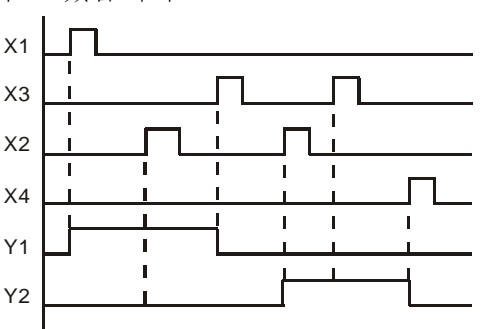

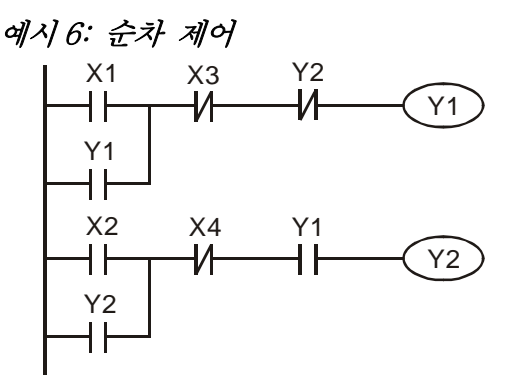

Y2 AND 기능을 위해 닫힘 접점 Y2 를 Y1 회로에 추가한다면(왼쪽의 그림과 같이). Y1 은 Y2 의 입력이고, Y2 는 Y1 이 작동 한 후에 멈출 수 있습니다. 이 경우에, Y1 과 Y2 는 순차적으로 작동합니다.

#### 예시 7: 진동 회로

진동 회로의 주기는 ΔT+ΔT 입니다.

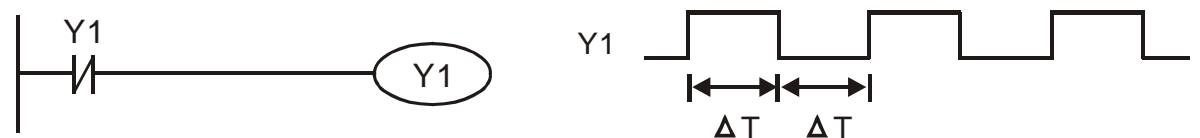

위의 그림은 간단한 래더 단계 다이어그램입니다. Y1 닫힘 접점을 스캔할 때에, 코일 Y1 이 OFF 이기 때문에 Y1 닫힘 접점은 닫힙니다. 그러면 Y1 을 스캔 하고 코일 Y1 은 ON 으로, 출력은 1 로 될 것입니다. 다음 닫힘 접점 Y1 의 스캔 주기에는, Y1 닫힘 접점은 Y1 이 ON 이기 때문에 열릴 것입니다. 마침내, 코일 Y1 은 OFF 가 됩니다. 이 반복된 스캔의 결과로서, 코일 Y 가 주기가 ΔT (On) +ΔT (Off) 인 진동 펄스를 출력하게 됩니다.

진동 회로의 주기는 ΔT (On) +ΔT (Off)입니다:

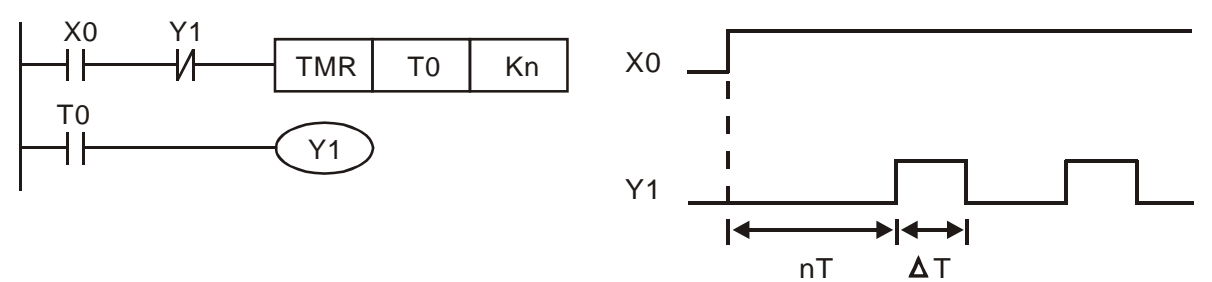

위의 그림은 타이머 T0 를 사용하여 코일 Y1 을 ON 으로 제어하는 것입니다. Y1 이 ON 이 된 후에, 타이머 T0 는 다음 스캔 주기에 닫힐 것이고 출력은 Y1 이 될것입니다. 진동 회로는 위에 보여지고 있습니다.(n 은 타이머의 설정이고, 10 진수의 숫자입니다. T 는 타이머의 베이스 입니다(clock 주기)

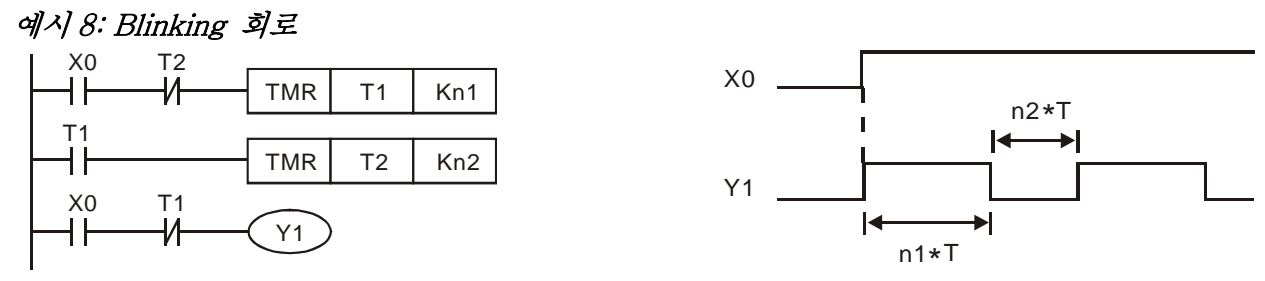

위의 그림은 보통 사용되는 빛의 깜박거림이나 부저 알람에 사용되는 진동 회로 입니다. Y1 코일의 ON/OFF 시간을 제어하기 위해 두개의 타이머가 사용됩니다. 그림에서, n1 과 n2 는 T1 과 T2 의 시간 설정입니다. T 는 타이머의 베이스 입니다(clock 주기)

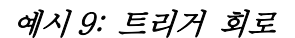

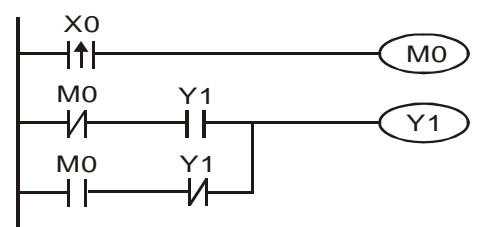

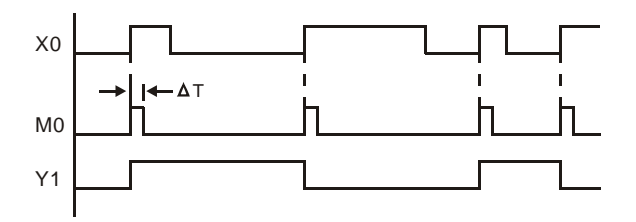

위의 그림에서, X0 의 상승엣지 미분 명령은 M0 가 ΔT(스캔 시간)의 단일 펄스를 갖게 합니다. Y1 은 이 스캔 시간 중 ON 이 될것입니다. 다음 스캔 시간에, 코일 M0 는 OFF 가 될것입니다, 닫힘 M0 와 닫힘 Y1 은 모두 닫힐것입니다. 하지만, 코일 Y1 은 ON 상태를 유지할 것이고, 한번 상승엣지가 입력 X0 와 코일 M0 가 스캔 시간에 ON 이 될 때에 OFF 가 될 것입니다. 타이밍 차트는 위에 보여집니다. 이 회로는 주로 입력과 함께 두개의 작동이 번갈아 실행됩니다. 위의 타이밍에서:입력 X0 가 주기 T 의 구형파일때 , 코일 Y1 은 2T 주기의 구형파를 출력합니다.

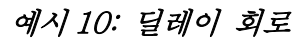

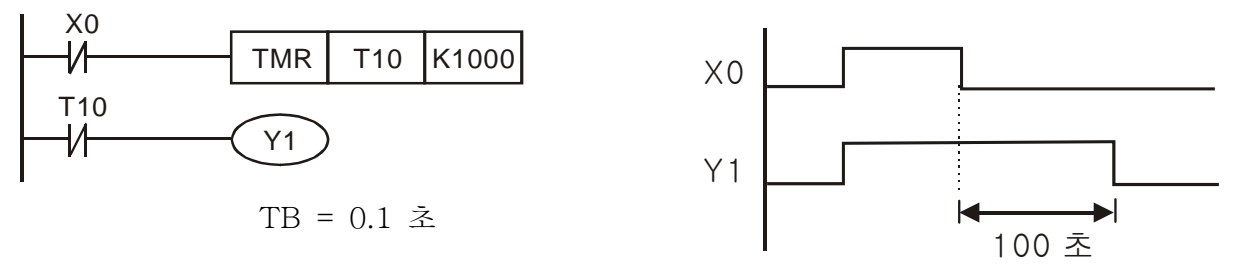

X0 가 ON 이될 때, 닫힘 접점 OFF 가 타이머 T10 을 OFF 로 만들기 때문에 동시에 출력 코일 Y1 도 ON 이 될 것입니다. 출력 코일 Y1 은 입력 X0 가 OFF, T10 이 ON 되고 딜레이 100 초(K1000\*0.1=100 초) 후에 OFF 가 될 것입니다. 위에 있는 타이밍 차트를 참고하십시오.

#### 예시 11: 출력 딜레이 회로, 따르는 예시에서, 회로는 두개의 타이머로 만들어졌습니다.

입력 X0의 ON/OFF에 관계없이, 출력 Y4는 딜레이 됩니다.

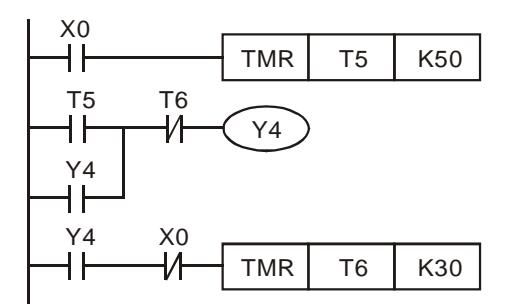

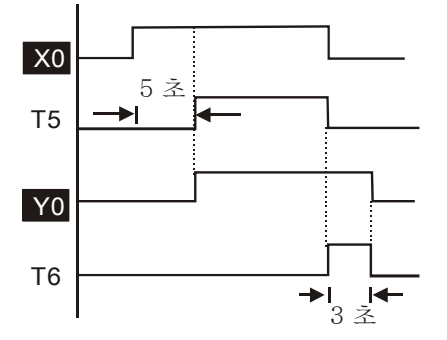

#### 예시 12: 타이머 연장 회로

이 회로에서, 입력 X0 의 닫힘과, 출력 Y1 의 ON 에의한 총 딜레이 시간은 (n1+n2)\*T 입니다(clock 주기가 T 일때. 타이머 T11,T11; 타이머 순환:T)

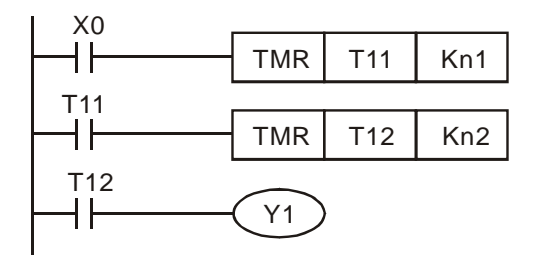

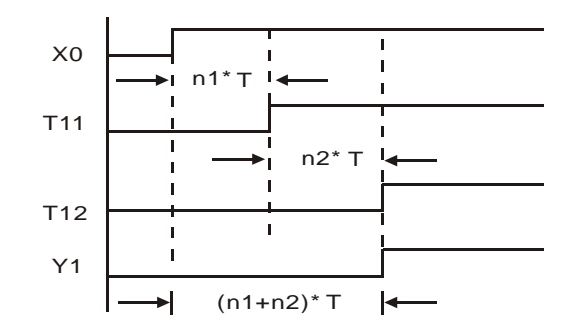

## 16.4 PLC 장치 기능

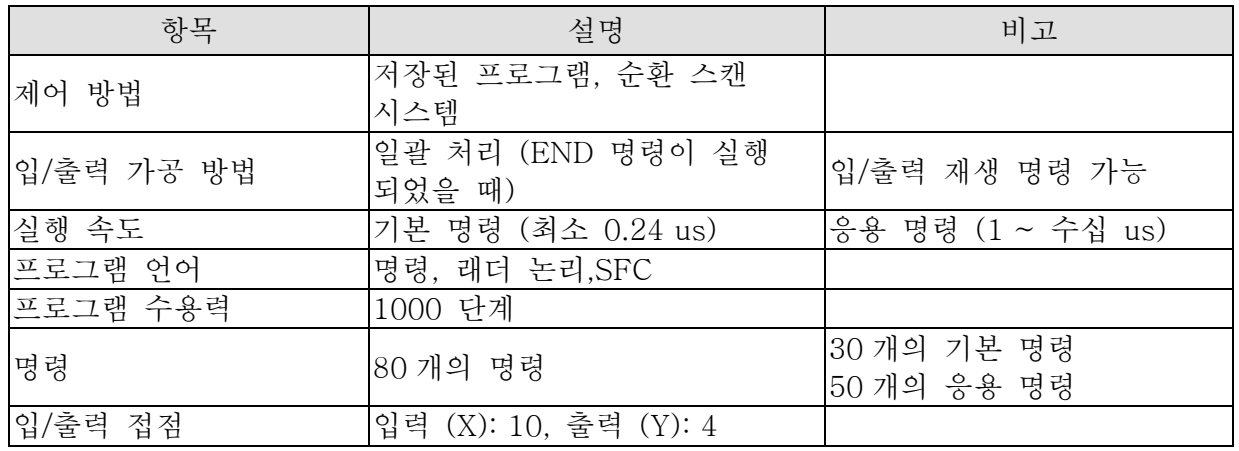

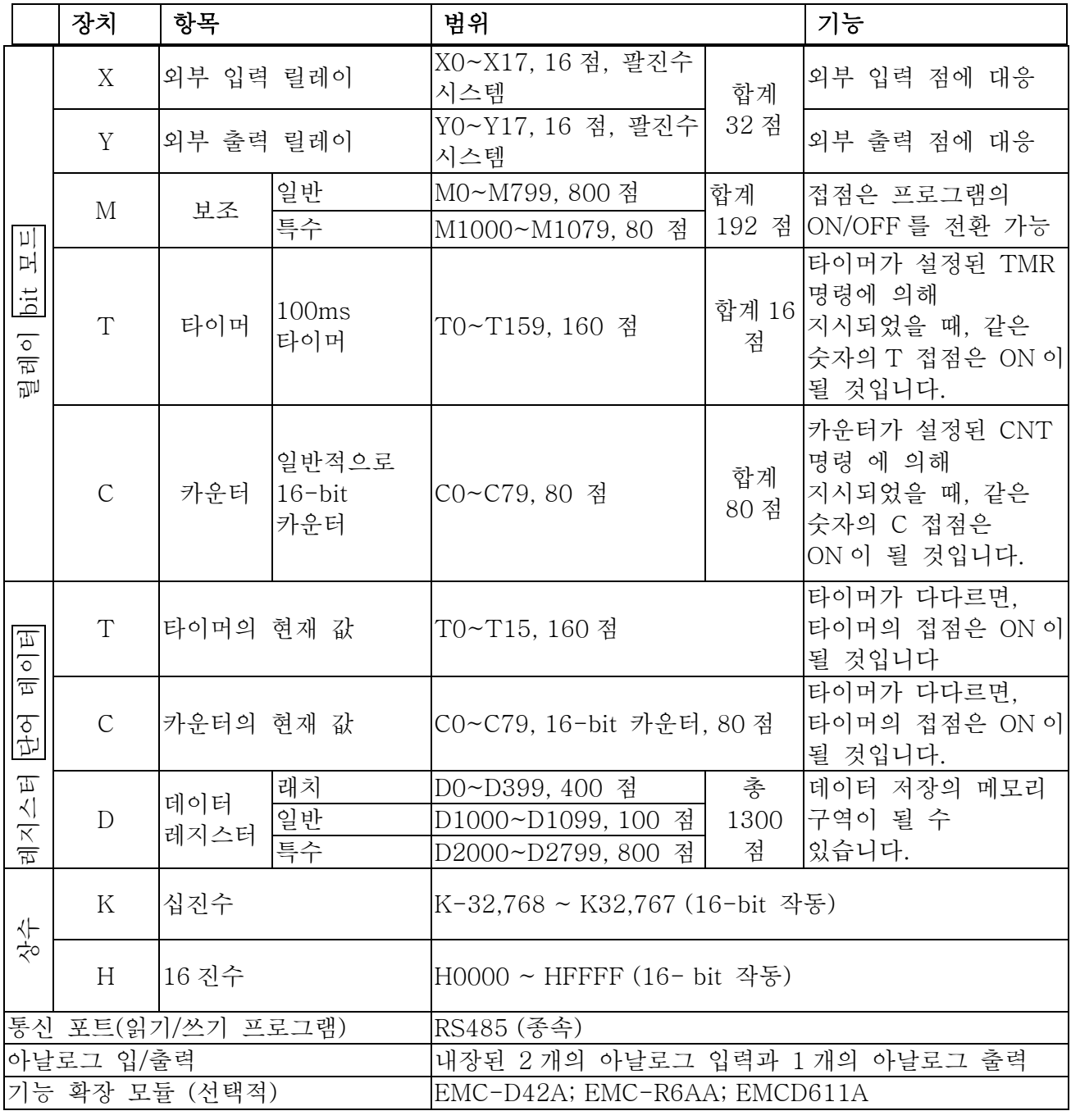

## 16.4.1 장치 기능

#### 입/출력 접점의 기능

입력 접점 X 의 기능: 입력 접점 X 는 입력 신호를 읽고, 입력 장치의 연결을 통해 PLC 에 입력합니다. 프로그램의 각 입력 접점 X 의 접점 a 혹은 접점 b 무한정 사용 시간을 가집니다. 입력 접점 X 의 ON/OFF 는 입력 장치의 ON/OFF 에 의해 바뀔 수 있습니다, 하지만 주변 장치(WPL 소프트)를 사용해서는 바꿀수 없습니다.

#### 출력 접점 Y의 기능

출력 접점 Y 의 임무는 출력 접점 Y 에 연결된 부하를 ON/OFF 신호를 보냄으로써 조정하는 것입니다. 두 종류의 출력 접점이 있습니다: 하나는 릴레이고, 다른하나는 트랜지스터 입니다. 프로그르램의 각 출력 컨택트 Y 의 A 혹은 B 는 무한정 사용 기간을 가집니다. 하지만 출력 코일 Y 는 숫자가 있고, 그것은 프로그램에서 한번 사용되는 것이 권장됩니다. 반면에, 출력 결과는 PLC 프로그램 스캔 방법과 함께 마지막 출력 Y 의 회로에 의해 결정 됩니다.

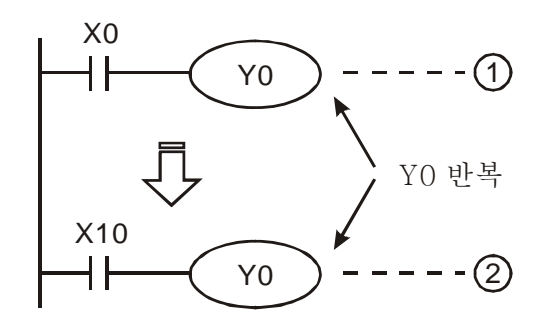

Y0의 출력은 회로 2에 의해 결정됩니다. 즉, X10의 ON/OFF에 의해 결정됨.

### 값, 상수 [K] / [H]

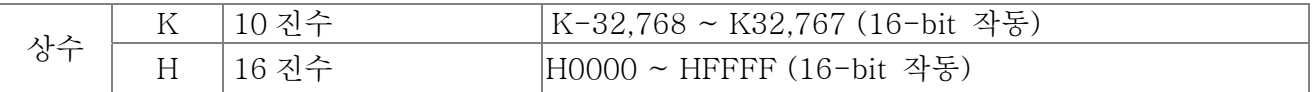

DVP-PLC 에는 다른 제어 도착지에 사용되는 다섯가지 값의 종류가 있습니다. 따르는 것은 값 종류에 대한 설명입니다.

2 진수 (BIN)

2 진법 시스템은 PLC 내부 작동 혹은 저장에 사용됩니다. 2 진법 시스템 관련 정보는 다음과 같습니다.

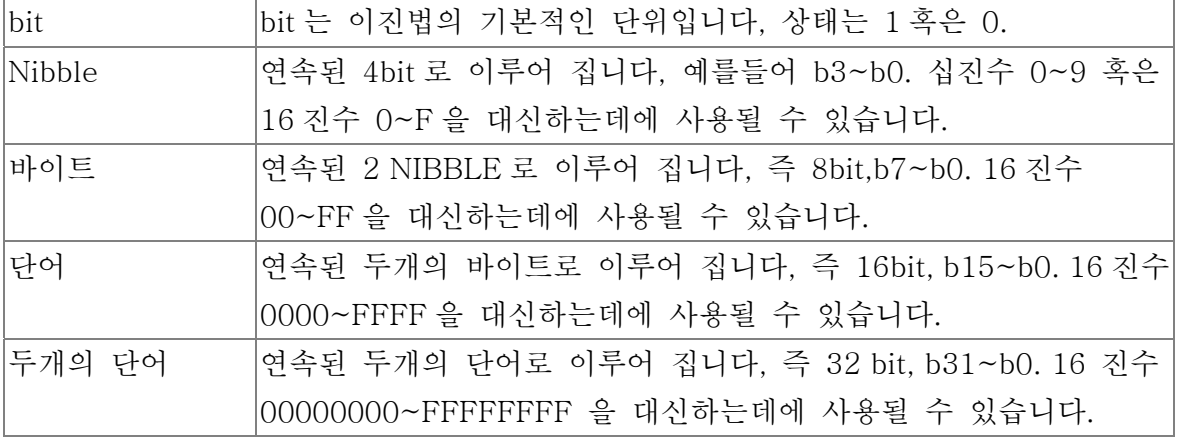

2 진수의 bit, NIBBLE, 바이트, 단어, 두개의 단어의 관계는 다음과 같습니다.

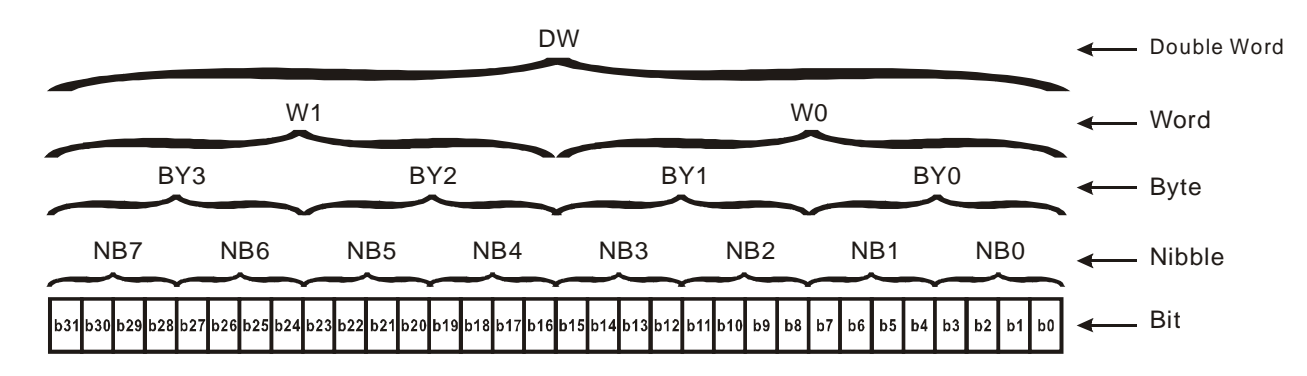

¾ 8 진수 (OCT)

외부 입력과 DVP-PLC 의 출력 단자의 넘버는 8 진수를 사용합니다. 예시: 외부 입력: X0~X7, X10~X17… (장치 넘버) 외부 출력: Y0~Y7, Y10~Y17… (장치 넘버)

▶ 10 진수, DEC

십진수의 알맞은 시간은 DVP-PLC 시스템에 사용됩니다. ■ 타이머 T 와 카우터 C 의 설정 값, 예를 들면 TMR C0 K50. (K 상수) ■ M. T. C. D 의 장치 넘버. 예를 들면: M10, T30. (장치 넘버) ■ 응용 명령의 피연산자, 예를 들면 MOV K123 D0. (K 상수)

▶ 이진 코드 진수 (BCD)

연속적인 16bit 가 십진수의 네개 숫자를 나타내는데 사용할수 있도록 단위 숫자 혹은 네개의 bit 를 보여줍니다. BCD 코드는 DIP 전환의 입력값이나 보여지는 7-segment 디스플레이의 출력값을 읽는데 사용됩니다.

¾ 16 진수 (HEX)

16 진수의 알맞은 DVP-PLC 시스템에 사용됩니다. ■ 응용 명령의 피연산자, 예를들면: MOV H1A2B D0. (상수 H)

¾ 상수 K:

PLC 에서, 십진수를 의미하는 상수 전에 K 가 있습니다. 예를들면 K100 은 십진수 100 을 의미합니다.

- 예외: K 및 bit 장비 X, Y, M, S 로 구성된 값은 bit, 바이트, 단어, 혹은 두개의 단어가 될 것입니다. 예를들면, K2Y10, K4M100. K1 은 4-bit 데이터를 의미하고, K2~K4 는 8,12 그리고 16-bit 의 데이터를 각각 의미합니다.
- ¾ 상수 H:

PLC 에서, 16 진수를 의미하는 상수 전에 H 가 있습니다. 예를들면, H100 은 16 진수 100 을 의미합니다.

#### 보조 릴레이의 기능

보조릴레이 M 과 출력 릴레이 Y 에 출력 코일과 A, B 접점이 있습니다. 프로그램의 무제한 사용 시간입니다. 사용자는 보조릴레이를 사용하여 로프를 제어할수 있습니다, 하지만 외부 부하는 직접 다룰수 없습니다. 특성으로 나누면 두개의 종류가 있습니다.

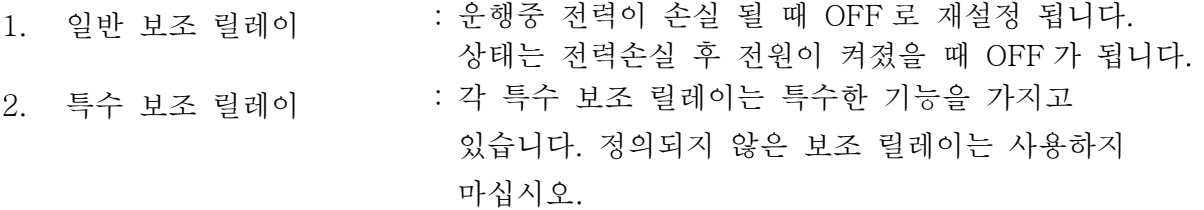

#### 타이머의 기능

타이머의단위는 1ms, 10ms and 100ms 입니다. 계산 방법은 카운트 하는 것 입니다. 출력 코일은 타이머의 현재값이 설정값과 같아질 때 ON 이 됩니다. K 의 설정은 10 진수로 이루어집니다. 데이터 레지스터 D 또한 설정으로 사용될 수 있습니다.

• 타이머의 실제 시간 설정 = 타이머의 단위 \* 설정

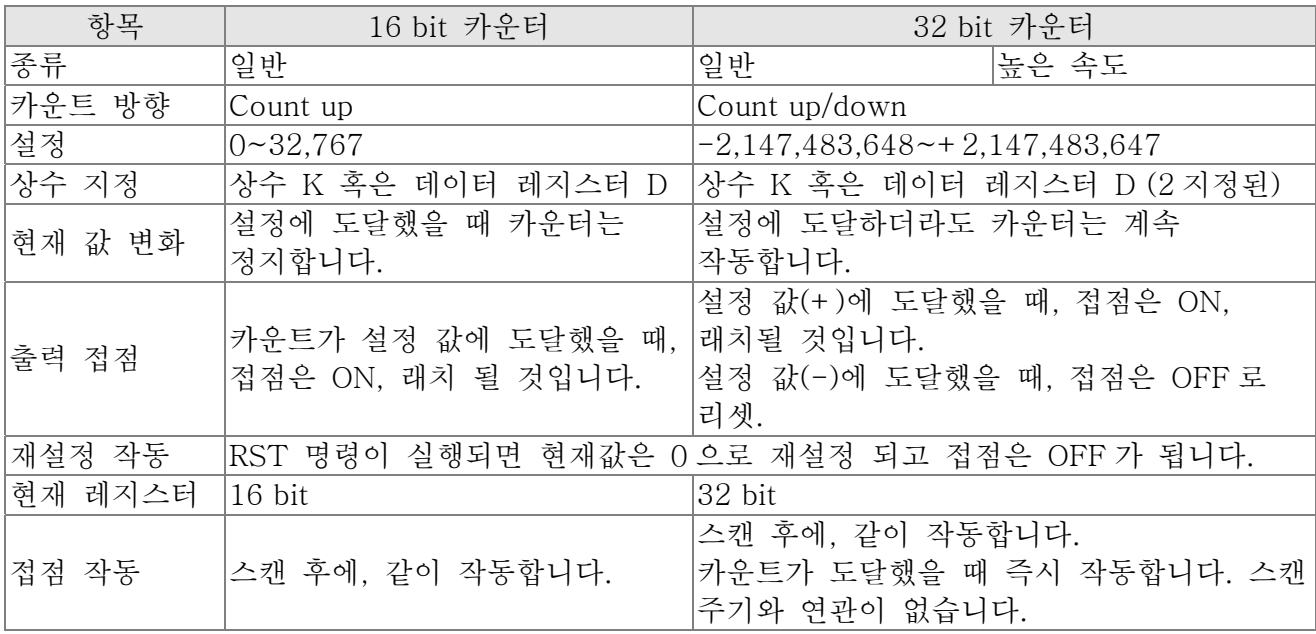

#### 카운터의 특징과 기능

기능:카운터의 펄스 입력 신호가 OFF 에서 ON 으로 바뀌면, 카운터의 현재값은 설정값과 같아지고 출력 코일은 ON 이 됩니다. 설정값은 10 진수 시스템이고 데이터 레지스터 D 또한 설정으로 이용될 수 있습니다.

16-bit 카운터 C0~C79:

- ; 16-bit 카운터의 설정 범위는 K0~K32, 767 입니다. (K0 은 K1 과 같습니다. 출력 접점은 처음 카운트에 즉시 ON 이 될 것입니다).
- 일반 카운터는 PLC 가 전력 손실했을 때 CLEAR 됩니다. 카운터가 래치되면, 전력 손실

전의 값을 기억하고, 전력손실 후 전원이 켜지면 다시 카운팅을 계속합니다.

- MOV 명령을 사용하면, WPL 소프트에서 값을 보냄, C0 이상으로 설정된 값, 레지스터, 다음 시간에서 X1 은 OFF 에서 ON 으로 바뀝니다, C0 카운터 접점은 ON 이 되고 현재 값은 설정값과 같아질 것입니다.
- 카운터의 설정은 상수 K 혹은 레지스터 D(특수 데이터 레지스터 D1000~D1044 비포함) 를 간접설정 되도록 이용합니다.
- ; 상수 K 를 설정으로 이용하면, 양수만 될 수 있으나 데이터 레지스터 D 를 설정으로 이용하면, 양/음수 모두 될 수 있습니다. 카운터가 32,767 다음으로 카운트하는 숫자는 32,768 입니다.

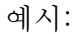

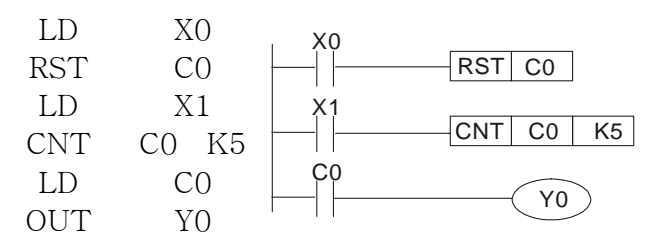

- 1. X0=On 이 될때, RST 명령이 실행됩니다, C0 은 0 으로 재설정 되고 출력 접점은 OFF 로 재설정 됩니다.
- 2. X1 이 OFF 에서 ON 으로 바뀔 때, 카운터는 카운트 합니다(1 추가).
- 3. 카운터 C0 가 설정 K5 에 도달하면, C0 접점은 ON 이 되고 C0=설정=K5. C0 는 X1 트리거 신호를 받아들이지 않고, C0 는 K5 를 유지합니다.

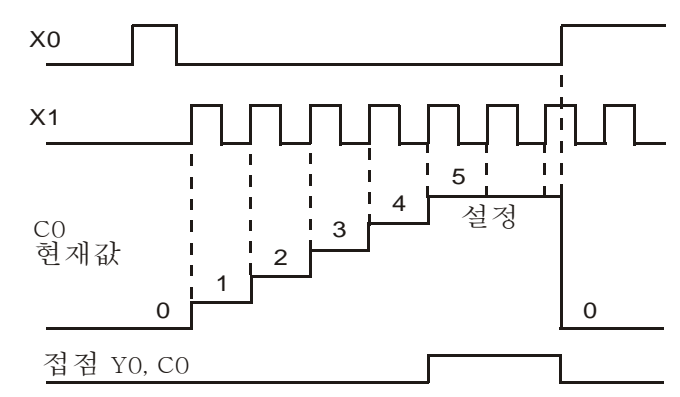

## 16.4.2 특수 보조 릴레이

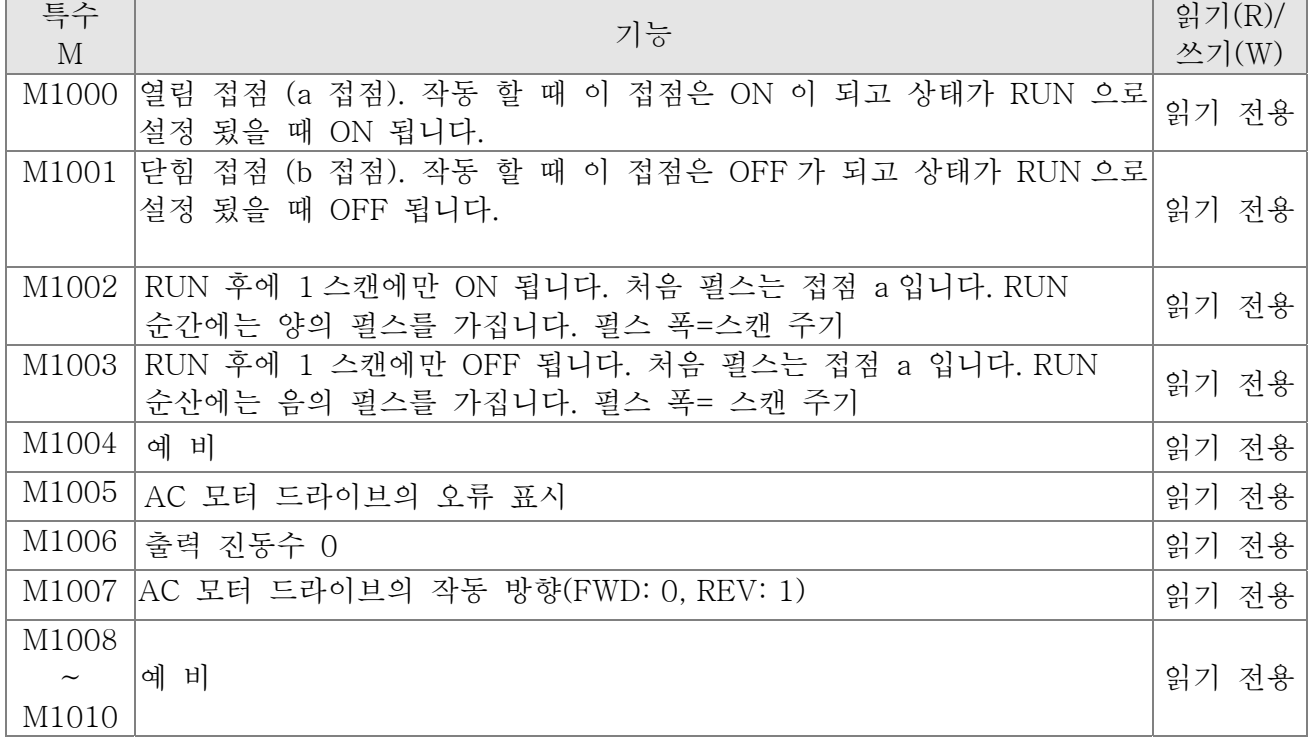

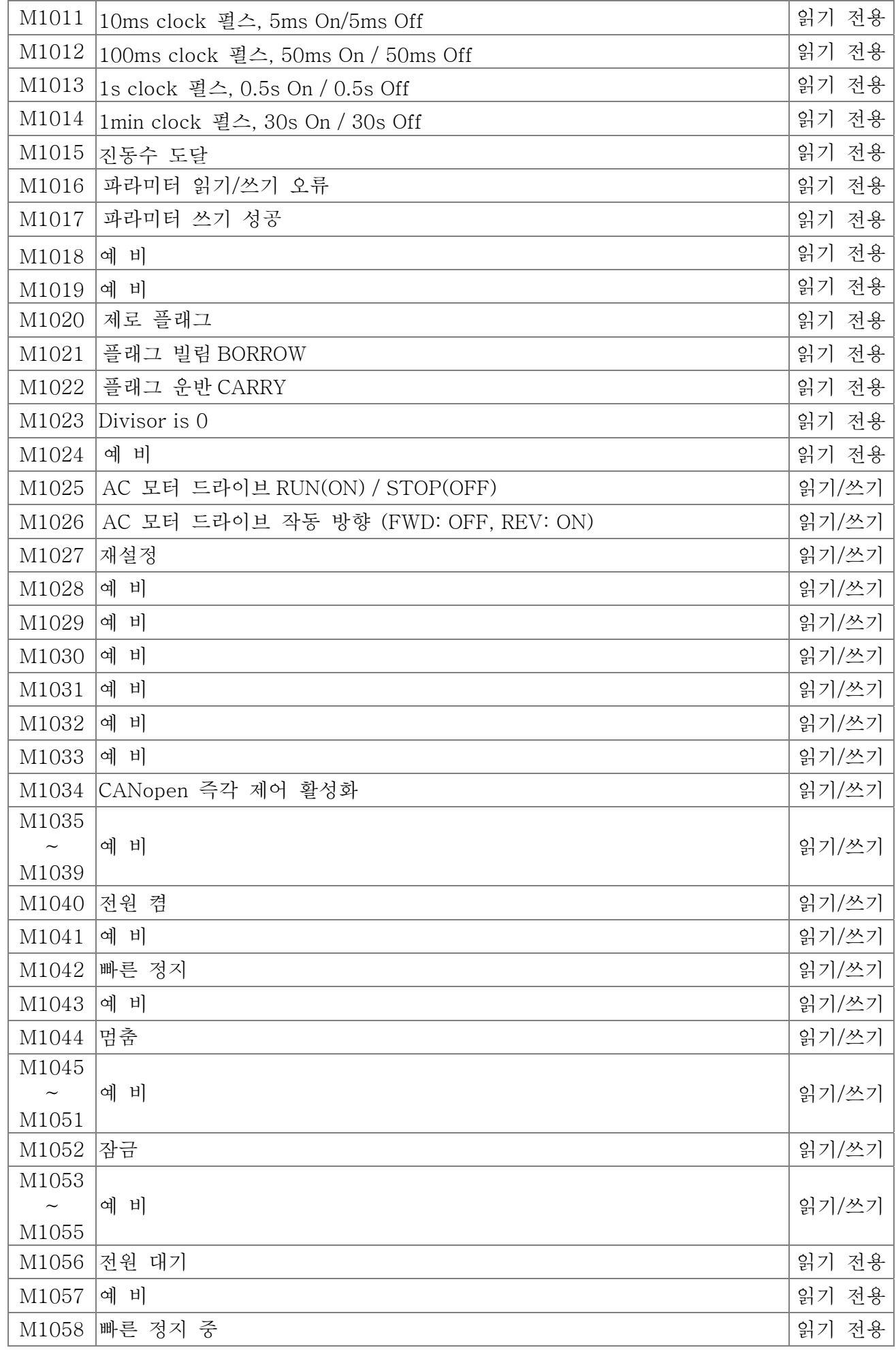

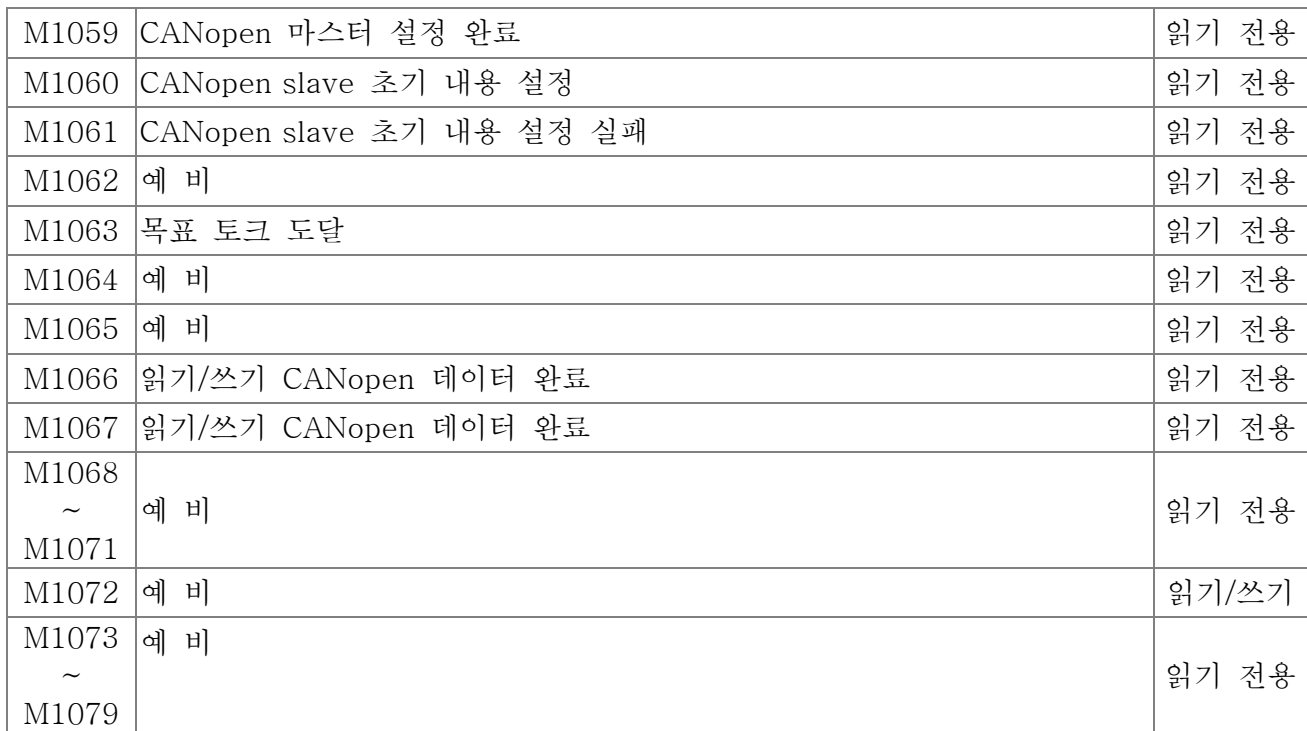

## 16.4.3 특수 레지스터

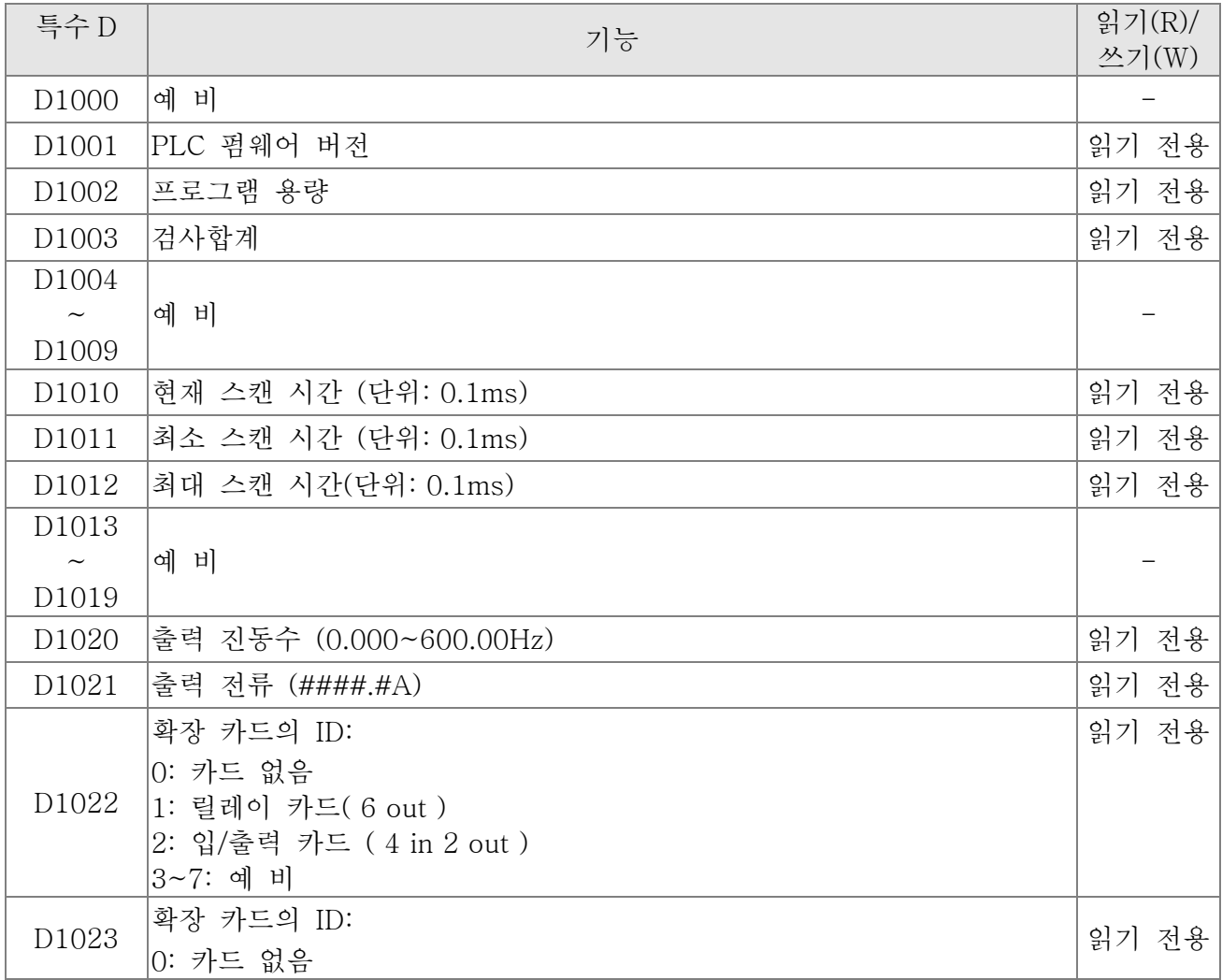

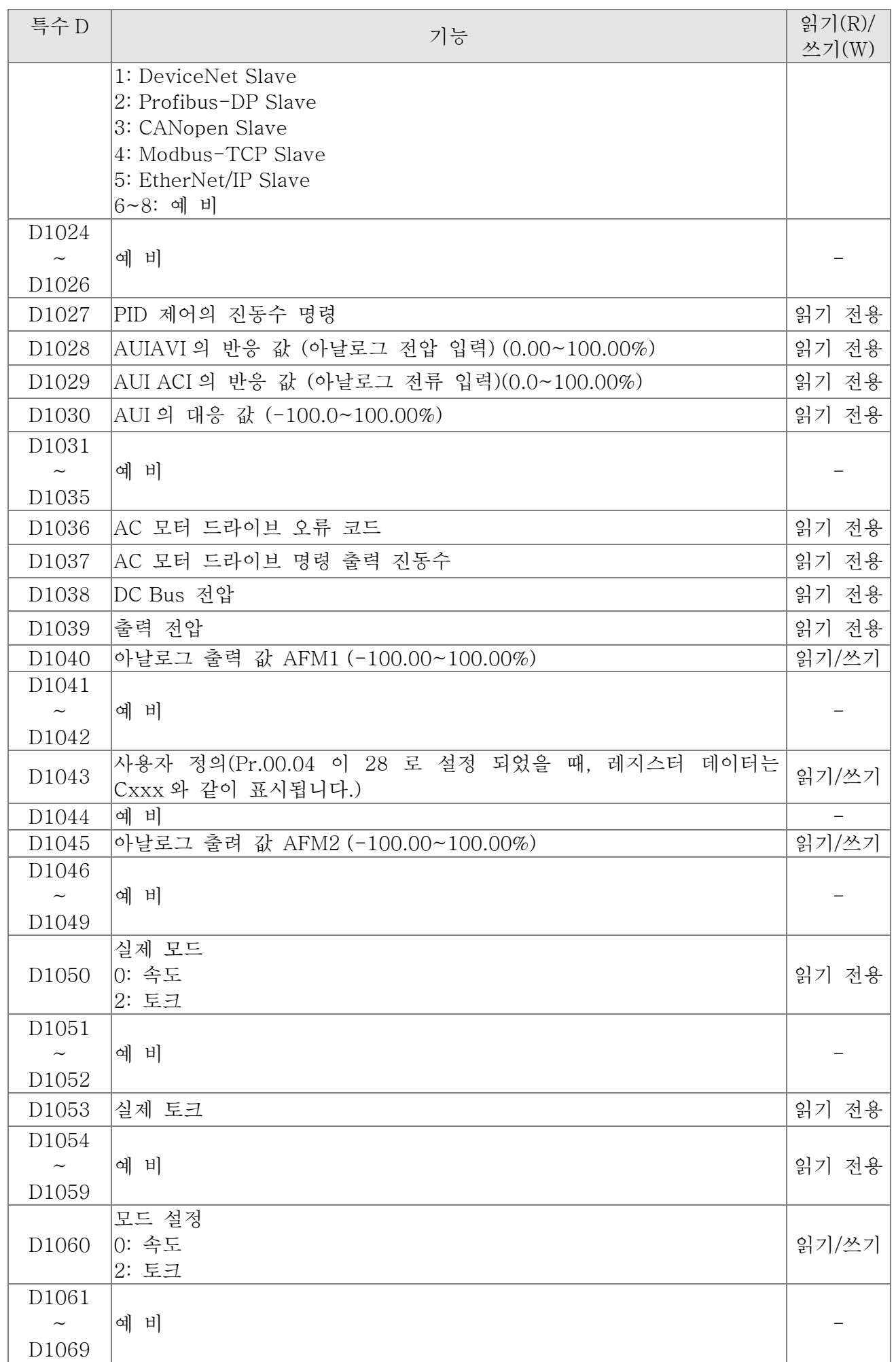

## CANopen 마스터 특수 D (PLC 가 정지해있을 때만 쓰여질 수 있습니다.)

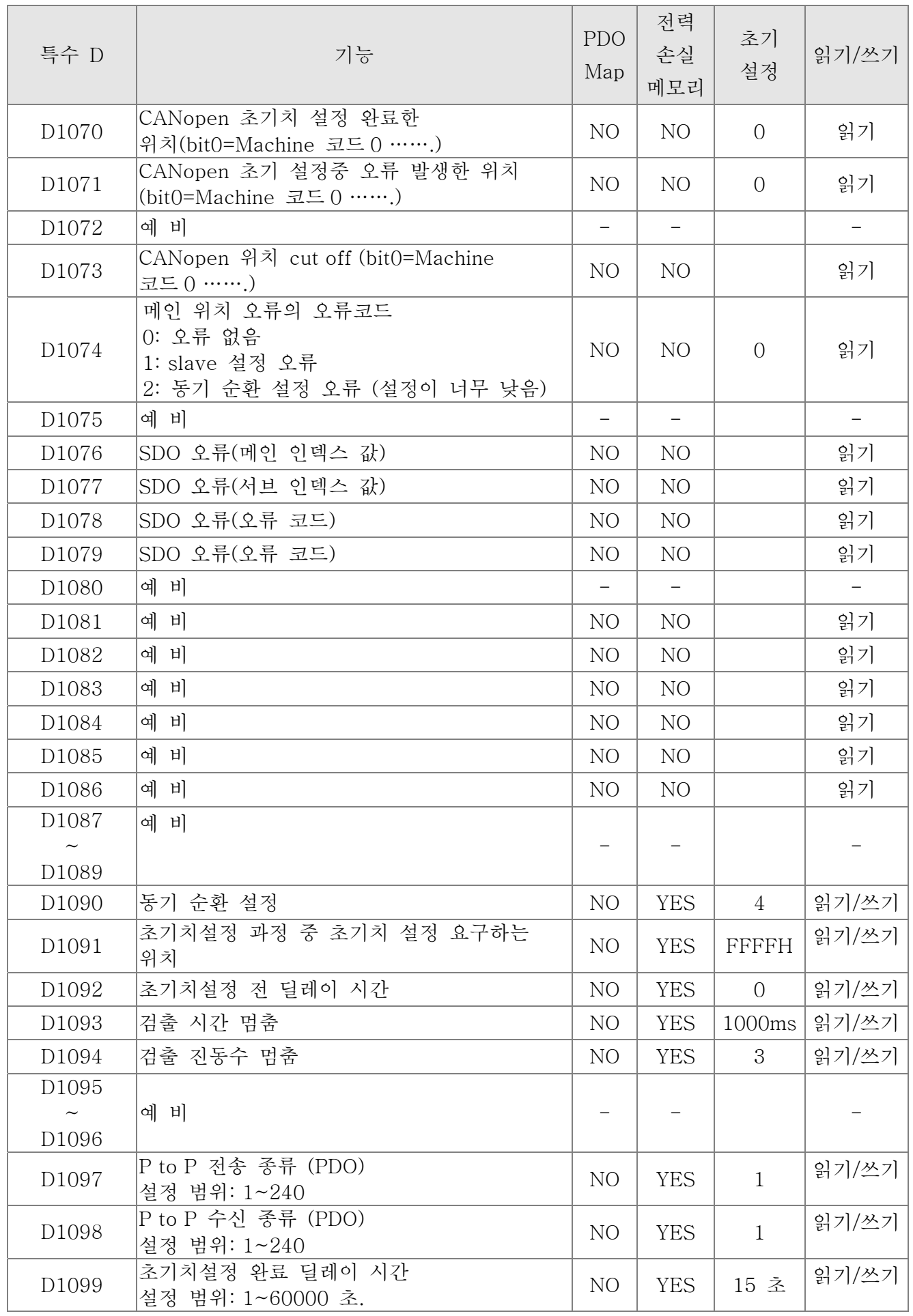

C2000 은 최대 8 CANopen 프로토콜 slaves 지원; 각 slave 는 특수 D 레지스터의 100 을 차지하고 1~8 의 번호가 지정되있습니다. 총 8 위치입니다.

| Slave No. | Slave No. 1 | D <sub>2000</sub>         | 위치 넘버                     |
|-----------|-------------|---------------------------|---------------------------|
|           |             | D <sub>2001</sub>         | Factory 코드(L)             |
|           |             | $\widetilde{\phantom{m}}$ | $\widetilde{\phantom{m}}$ |
|           |             | D2099                     | 수신위치의 매핑 주소 4(H)          |
|           |             |                           |                           |
|           |             | ⇩                         |                           |
|           |             |                           |                           |
|           |             |                           |                           |
|           | Slave No. 2 | D2100                     | 위치 넘버                     |
|           |             | D2101                     | Factory 코드 (L)            |
|           |             | $\sim$                    | $\widetilde{\phantom{m}}$ |
|           |             | D2199                     | 수신위치 4의 매핑 주소 4(H)        |
|           | Slave No. 3 | D2200                     | 위치 넘버                     |
|           |             | D2201                     | Factory 코드 (L)            |
|           |             | $\widetilde{\phantom{m}}$ |                           |
|           |             | D2299                     | 수신위치 4의 매핑 주소 4(H)        |
|           | Slave No. 8 | D2700                     | 위치 넘버                     |
|           |             | D2701                     | Factory 코드 (L)            |
|           |             | $\thicksim$               | $\widetilde{\phantom{m}}$ |
|           |             | D2799                     | 수신위치 4의 매핑 주소 4(H)        |
|           |             |                           |                           |
|           |             |                           |                           |

Slave No. 0~7

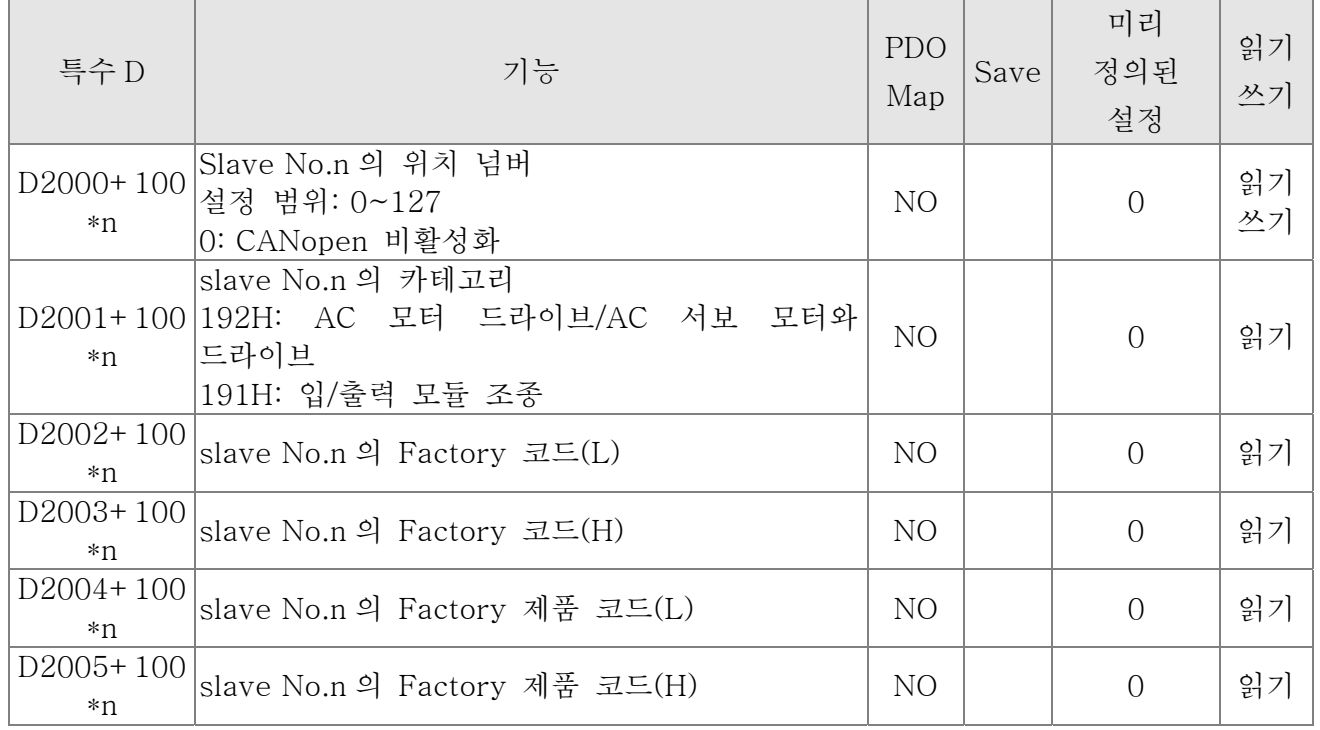

기본 정의

Slave No. 0~7

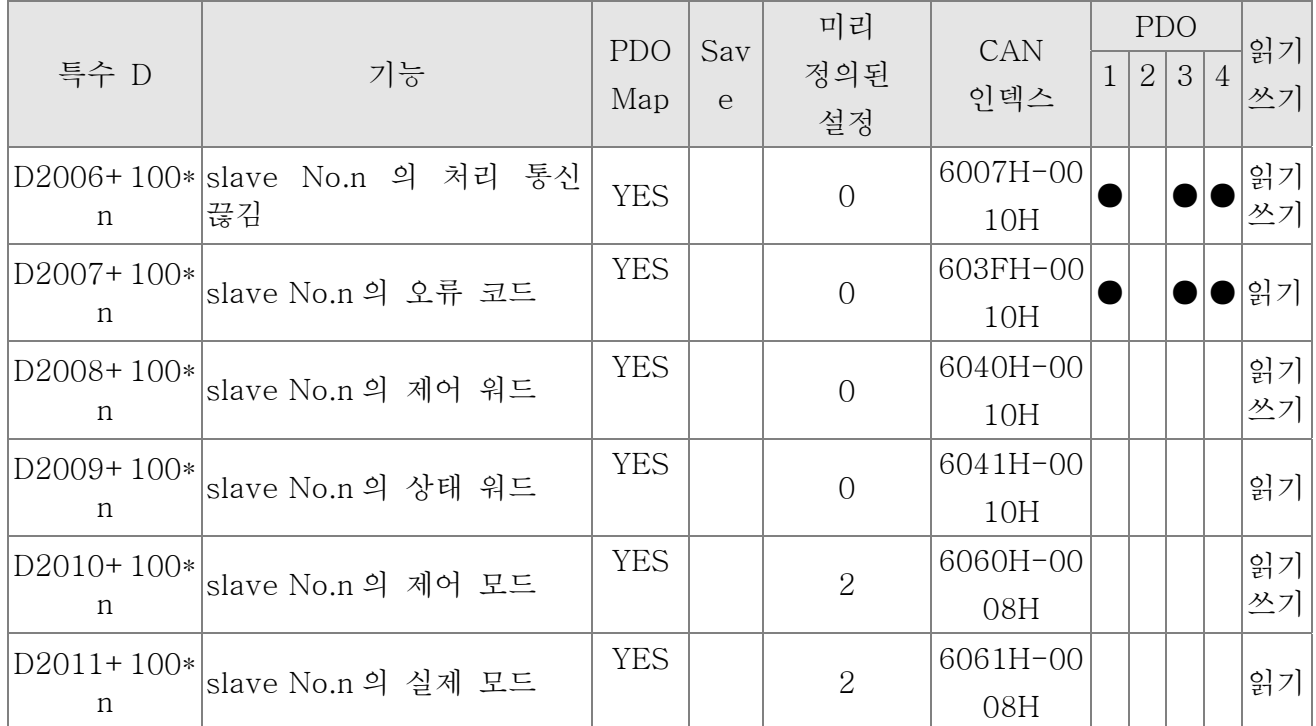

#### 속도 제어

Slave No.  $0\nu$ 

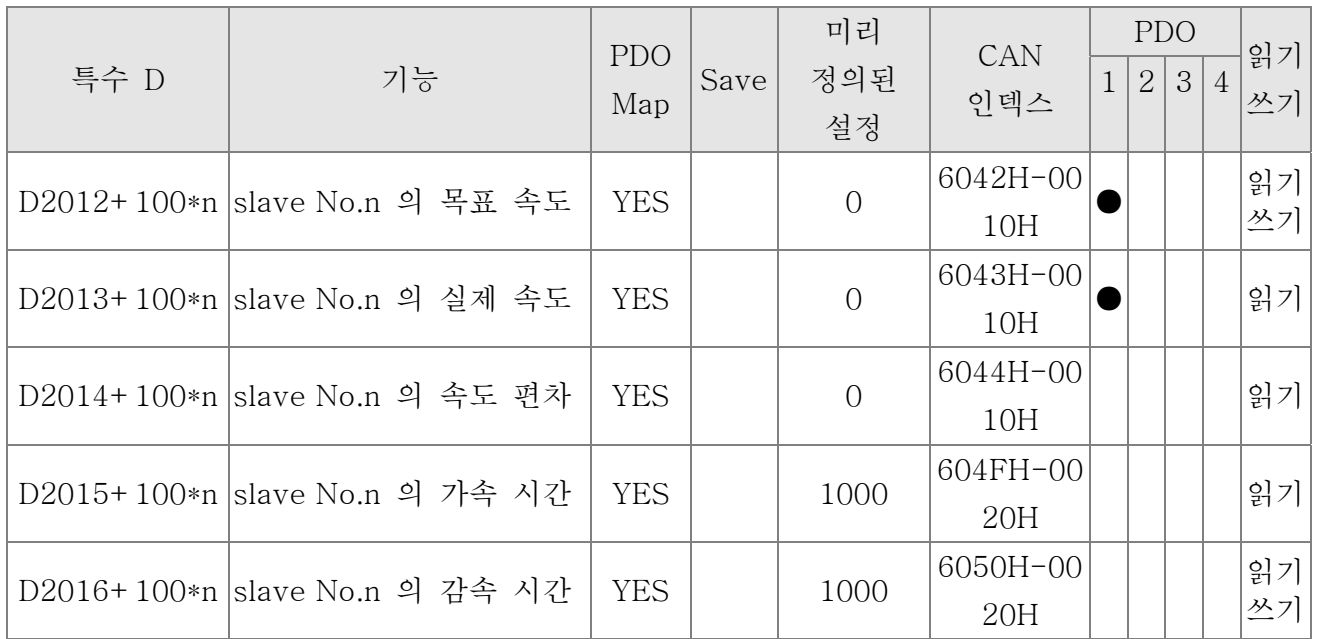

#### 토크 제어

Slave No.  $0\nu$ 

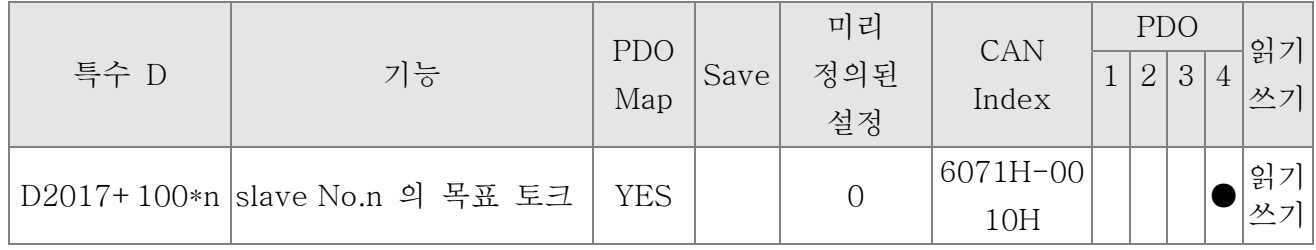

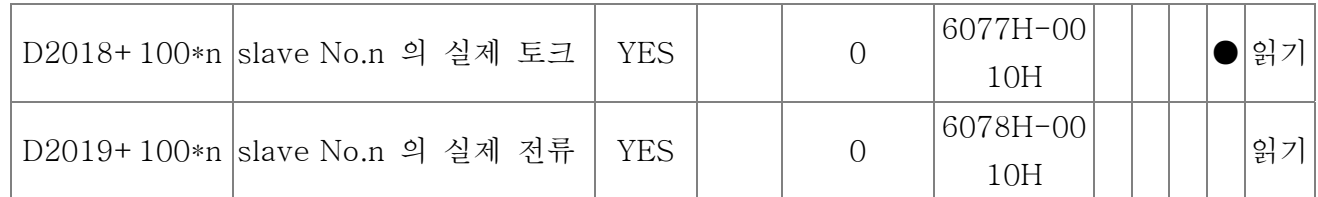

위치 제어

Slave No.  $0\nu$ 

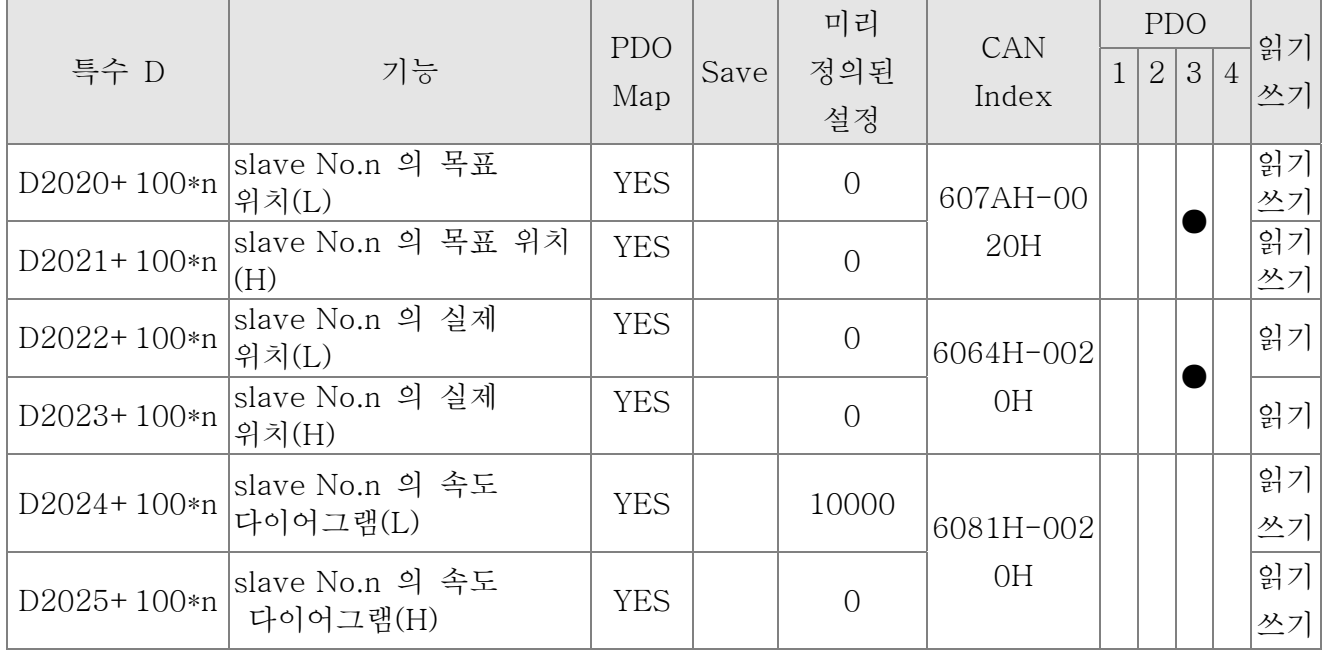

#### MI MO AI AO 에 대응하는 20XXH 주소.

Slave No.n=0~7

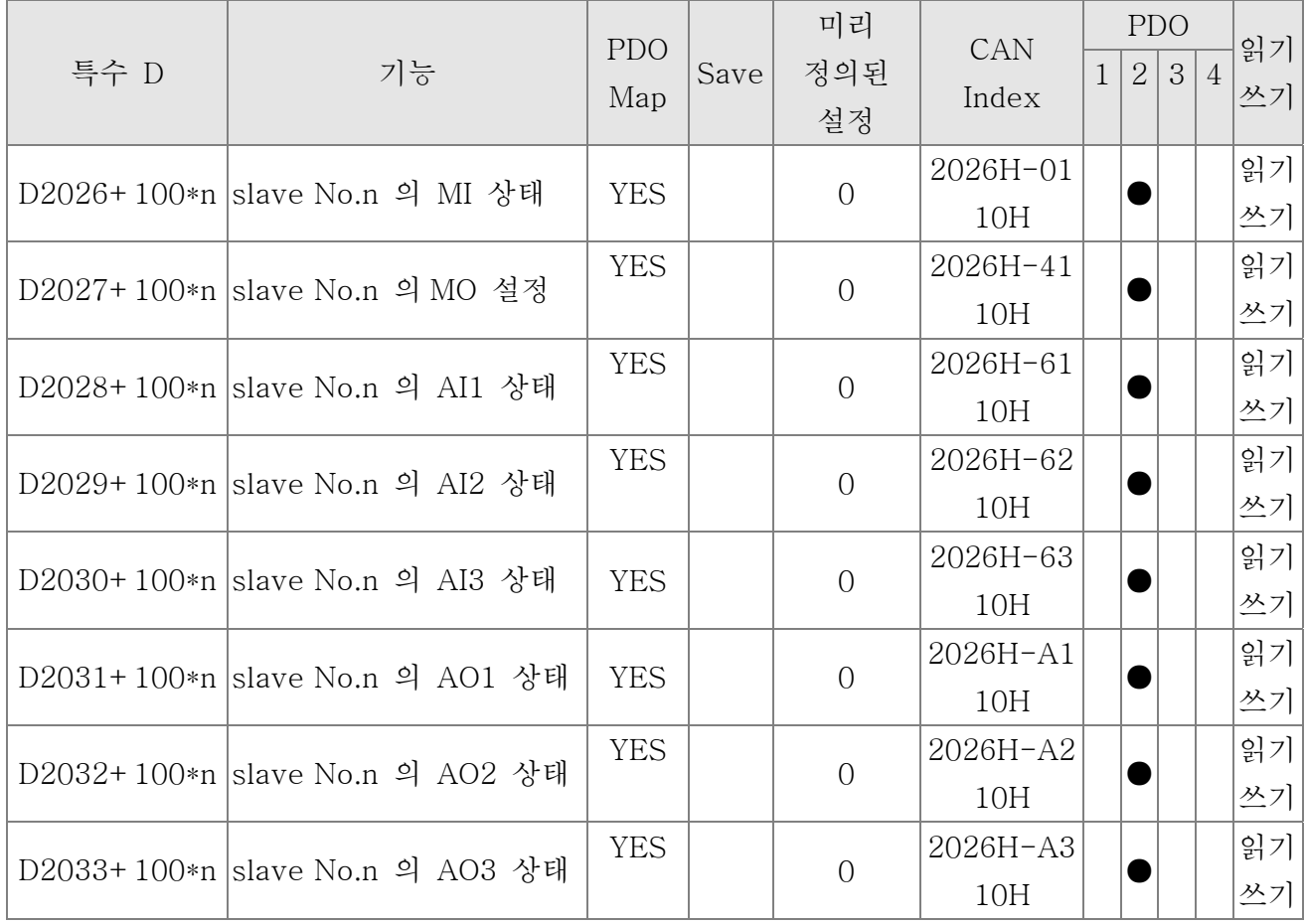

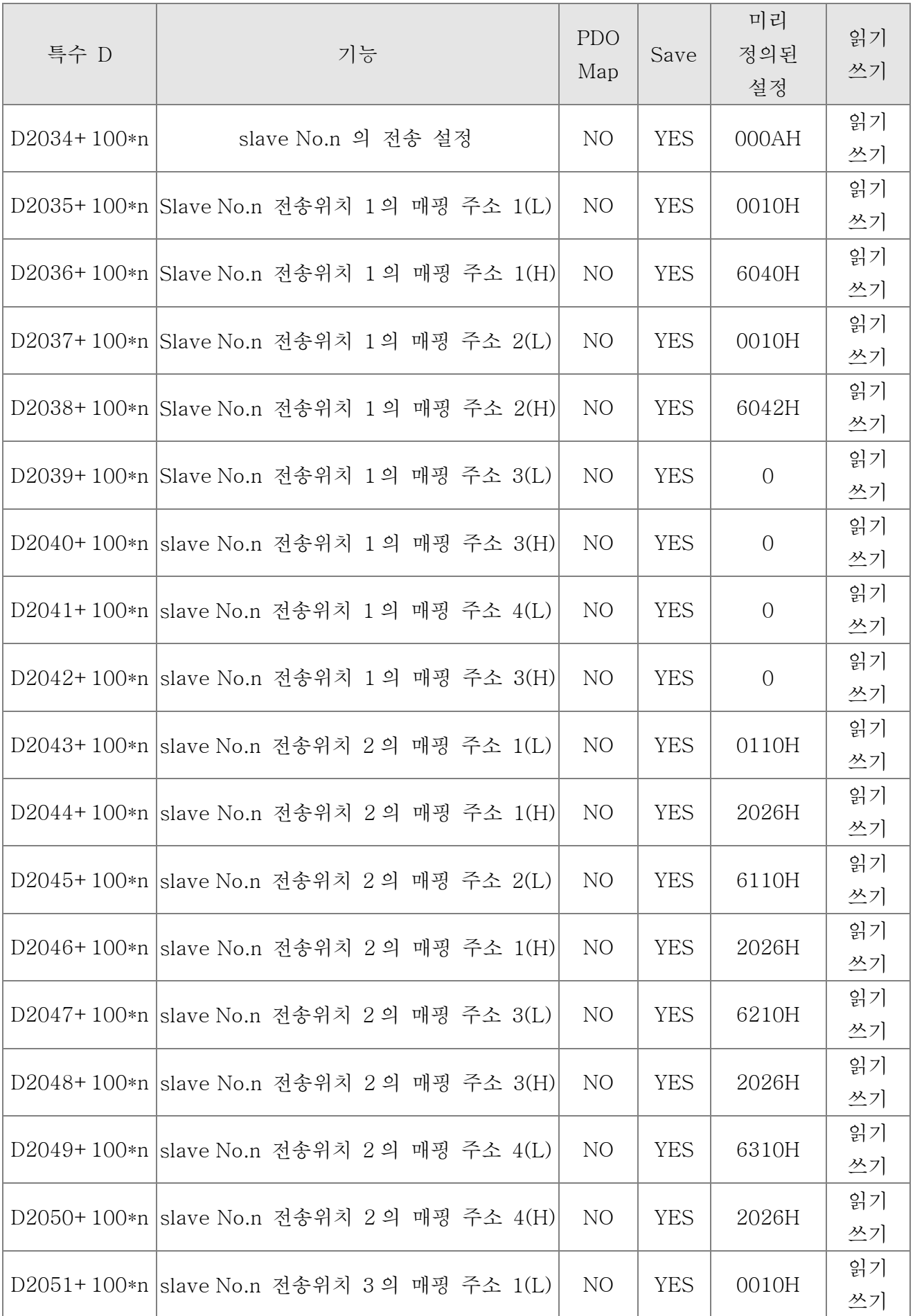

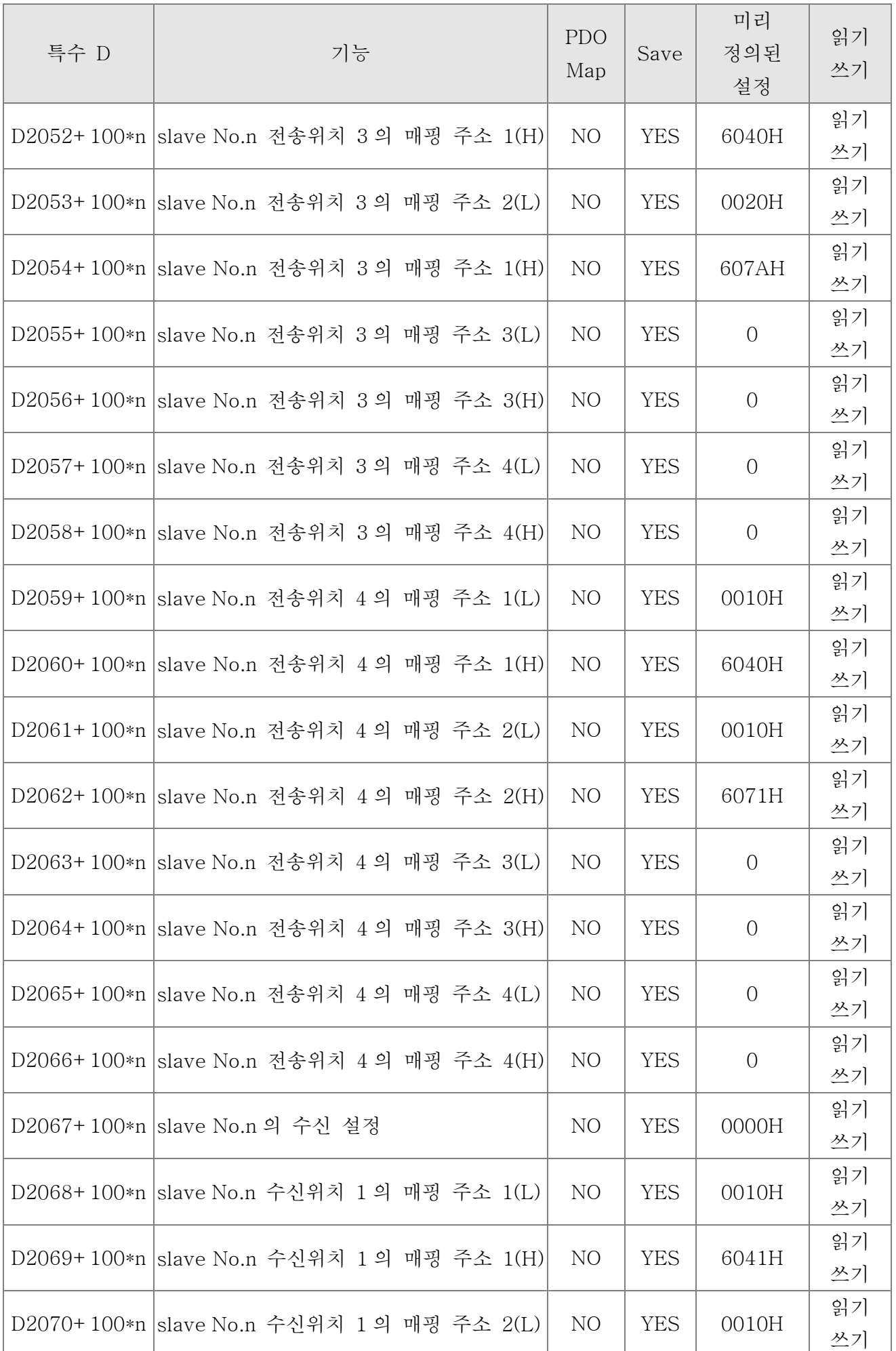

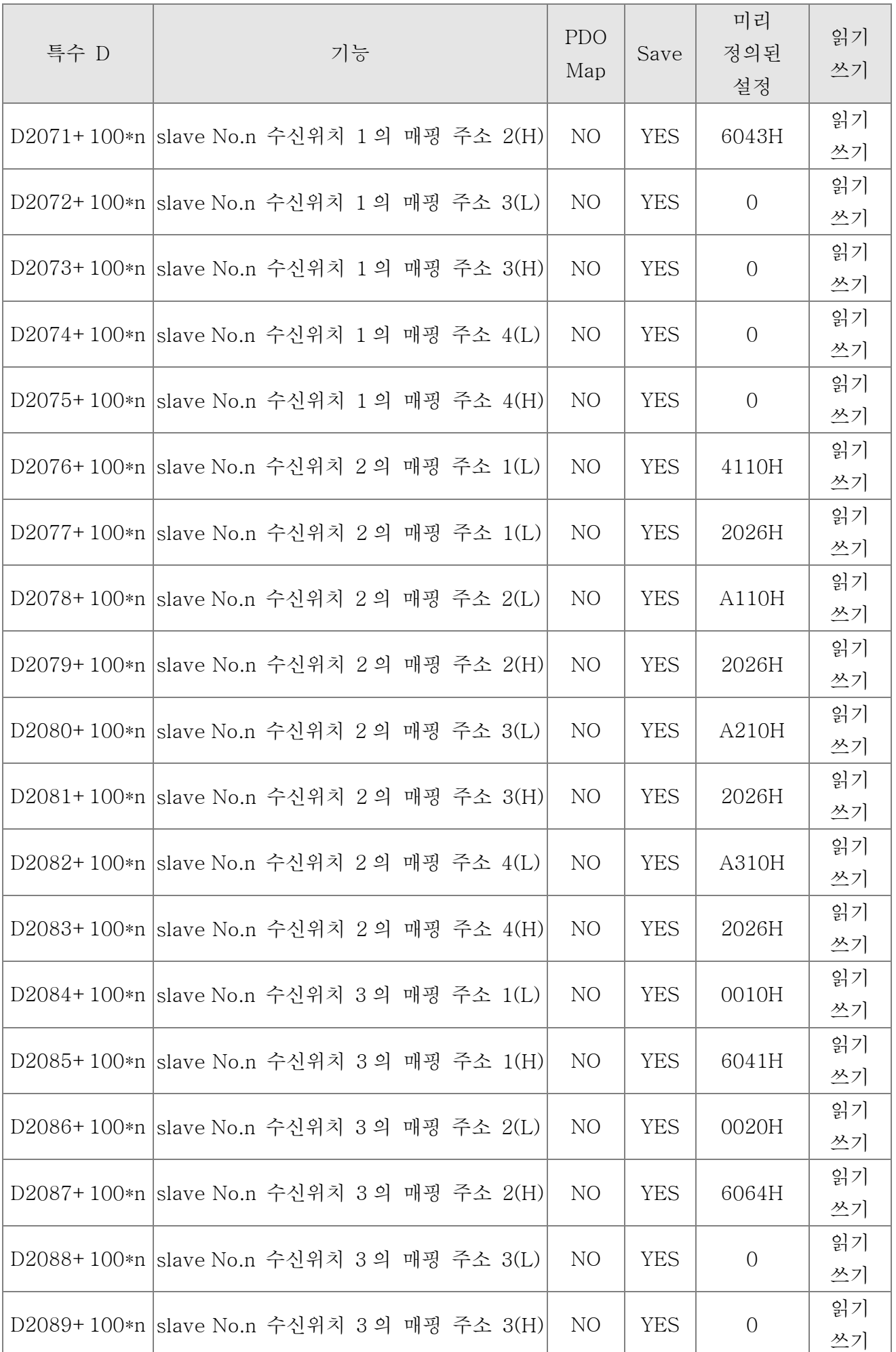

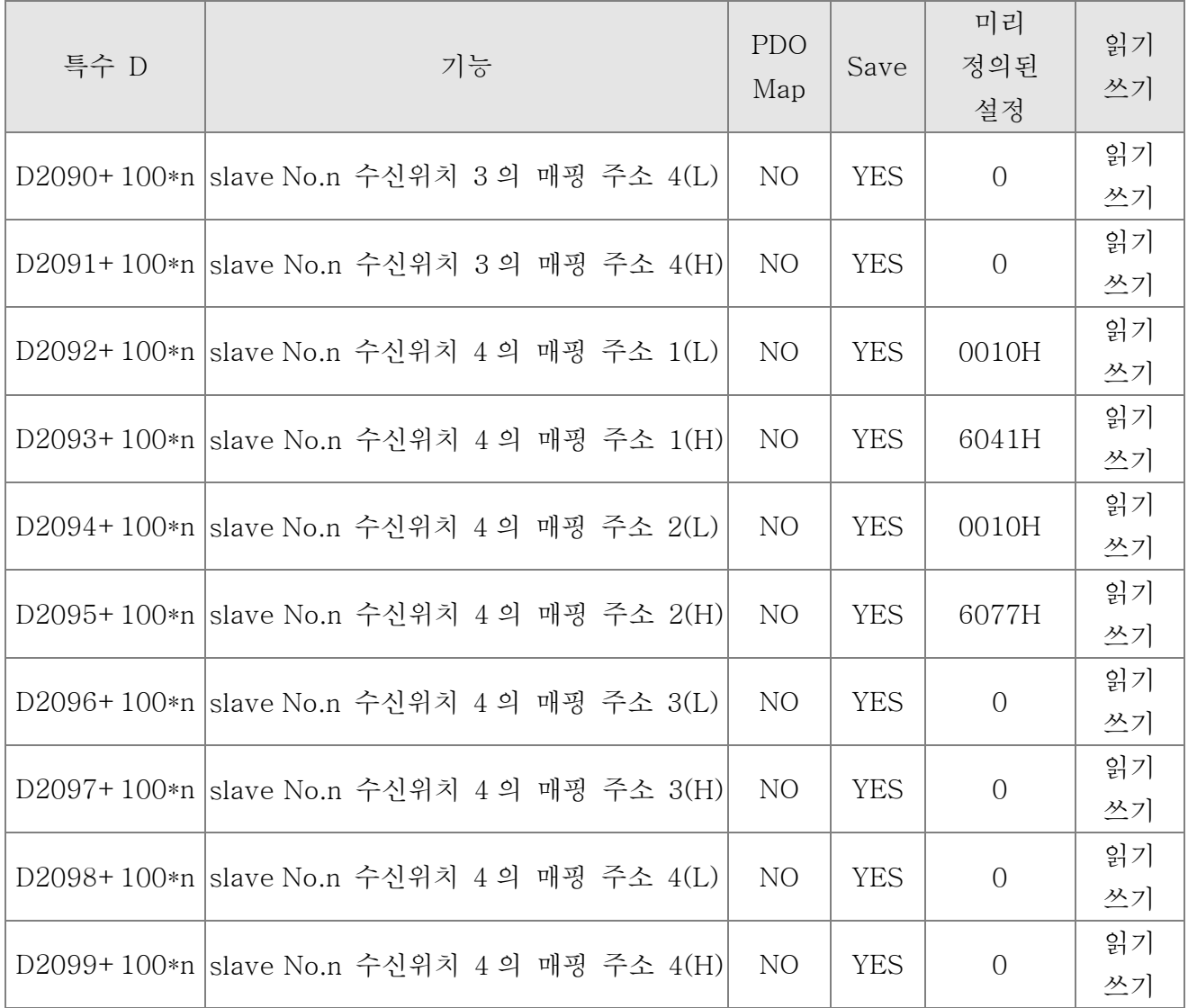

## 16.4.4 PLC 장치의 통신 주소

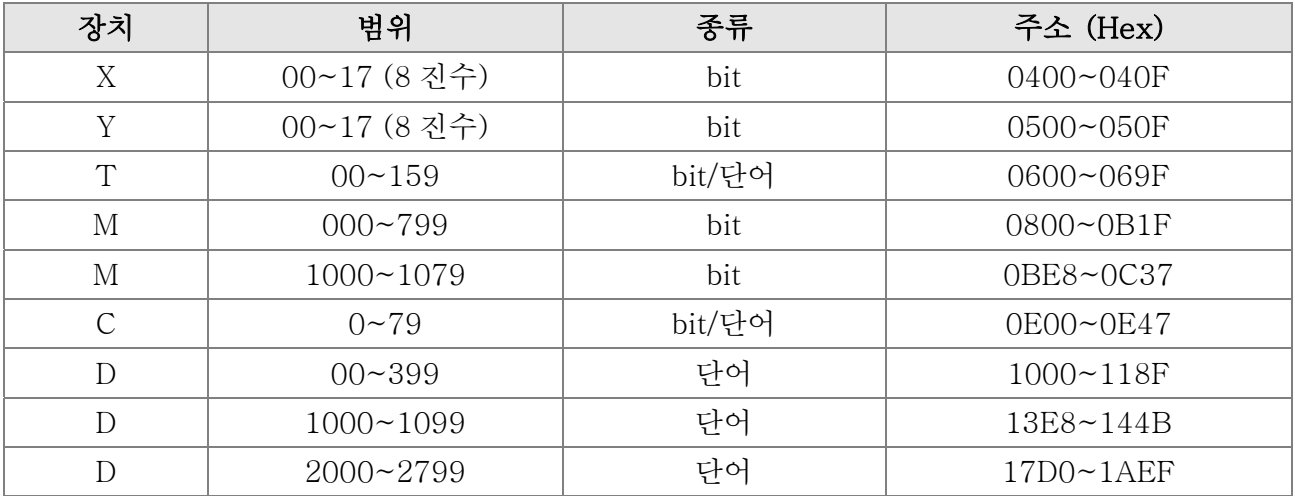
기능 코드

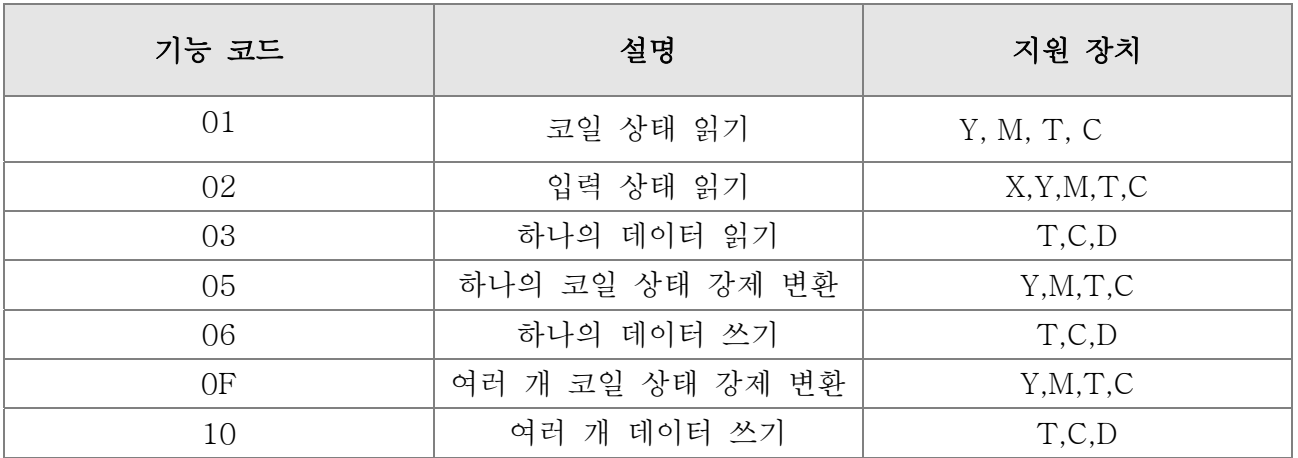

PLC 가 정지 상태일 때만, 통신 장치를 통해여 PLC 자료를 읽거나 쓸 수 있습니다. PLC 가 작동 상태일 때, 통신 주소는 매핑 주소가 됩니다, 예를들면 Pr.04-00 의 맵은 0400H.

#### **NOTE**

PLC기능이 활성화상태일 때, C2000은 다른 주소를 통해 PLC와 드라이브의 파라미터 를 읽거나/쓸수 있습니다. (AC 모터 드라이브의 미리 정의된 위치 넘버는 1 이고, PLC staion 의 넘버는 2 입니다.)

# 16.5 명령

## 16.5.1 기본 명령

## 명령

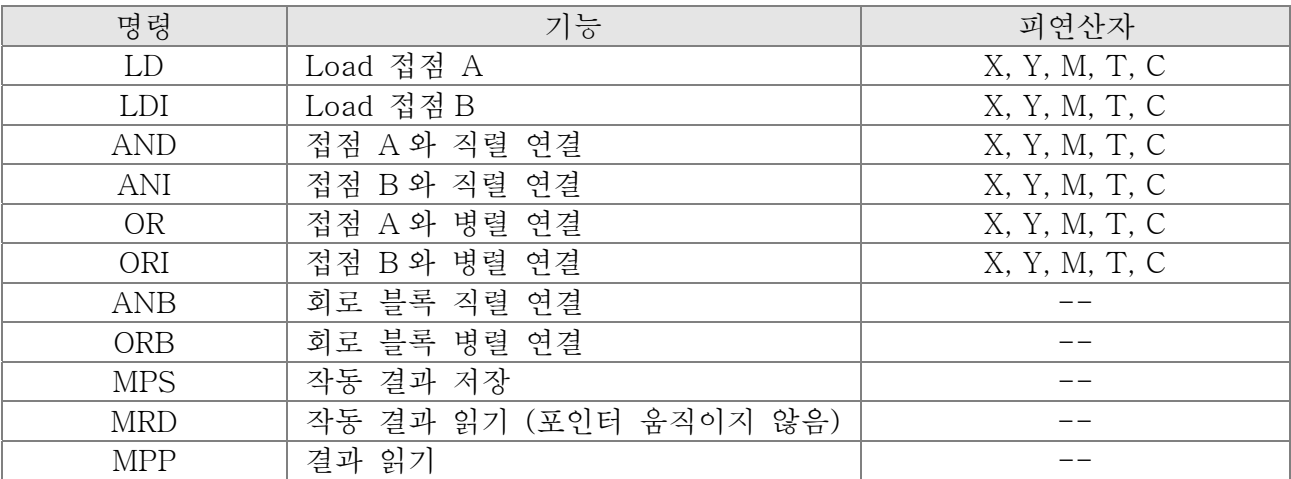

## 출력 명령

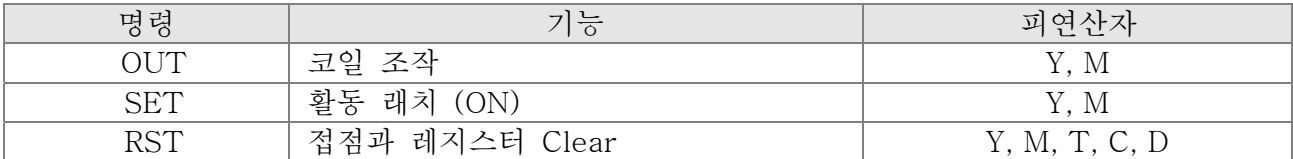

## 타이머와 카운터

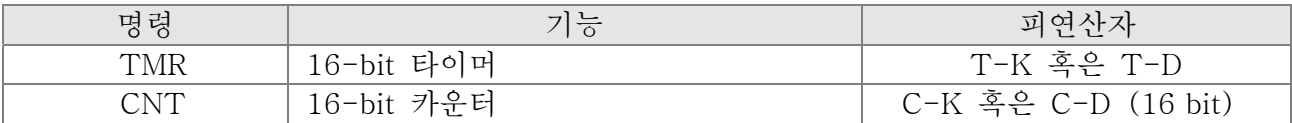

## 메인 제어 명령

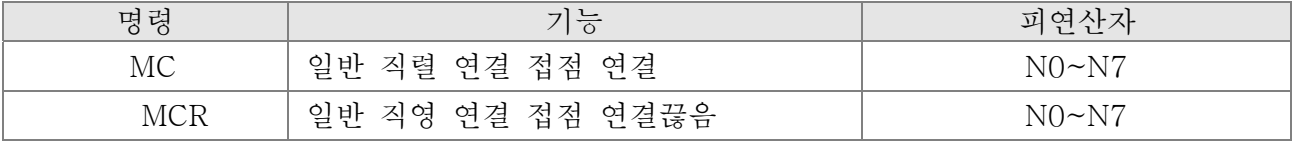

## 접점의 상승엣지/하강엣지 검출 명령

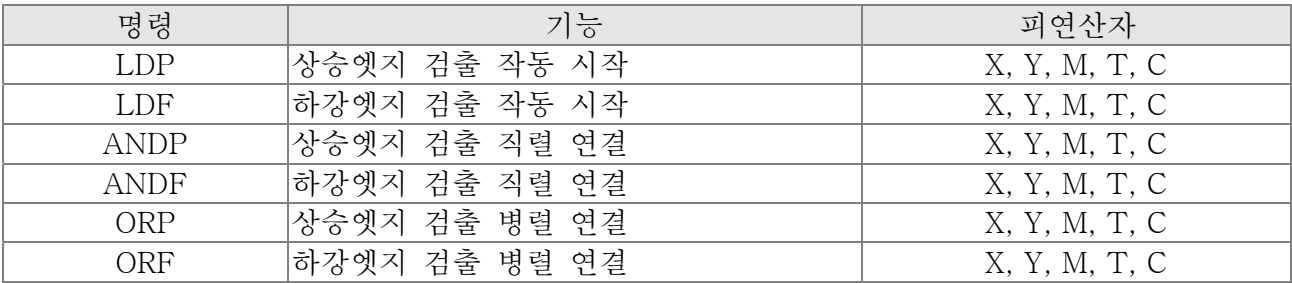

## 상승엣지/하강엣지출력 명령

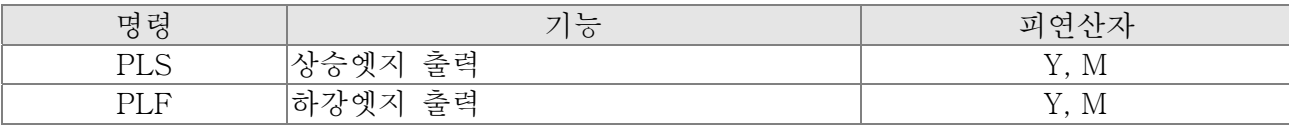

### 종료 명령

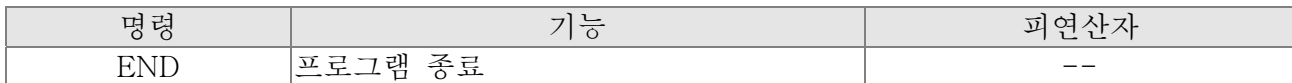

### 기타 명령

Explanation

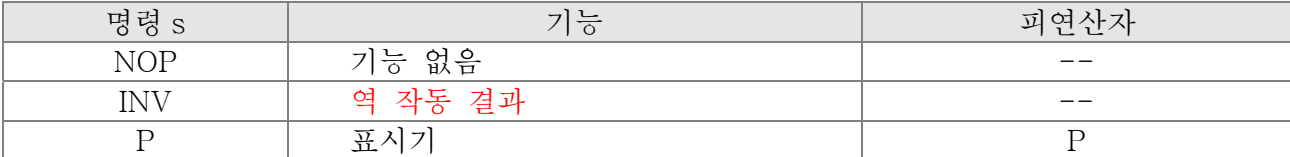

## 16.5.2 명령 설명

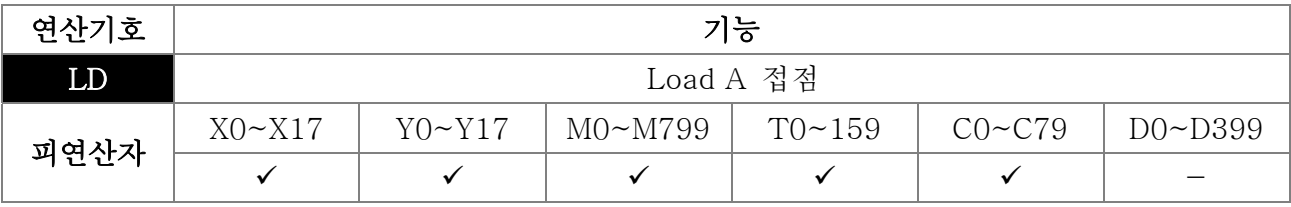

LD 명령 은 왼쪽 BUS로부터 시작한 A 접점 혹은 접점 회로에서 시작한 A 접점에 사용됩니다. 명령의 기능은 현재 컨텐츠를 저장하고, 동시에 축적 레지스터에 획득한 접점 상태를 저장하는 것입니다.

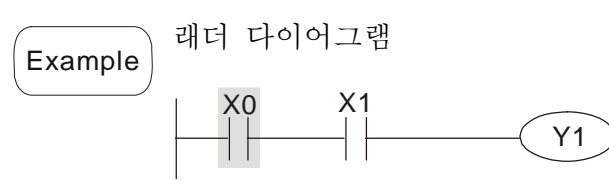

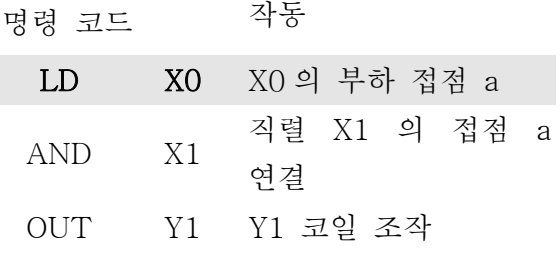

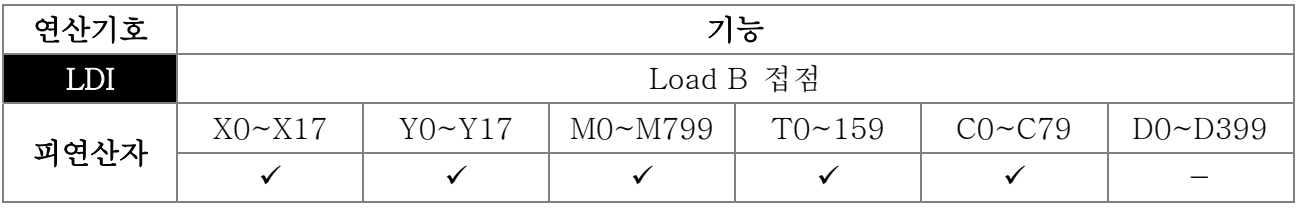

Explanation

LDI 명령 은 왼쪽 BUS로부터 시작한 B접점 혹은 접점 회로에서 시작한 B접점에 사용됩니다.명령의 기능은 현 컨텐츠를 저장하고, 동시에 획득한 접점 상태를 축적 레지스터에 저장하는 것입니다.

```
\sqrt{\mathsf{Example}} 래더 다이어그램: ٢٠٠٠ - 명령 코드: 작동:
```
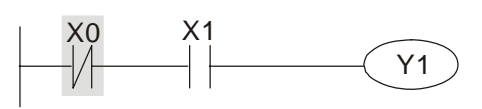

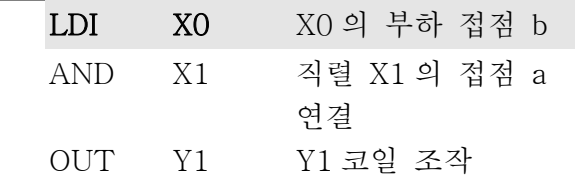

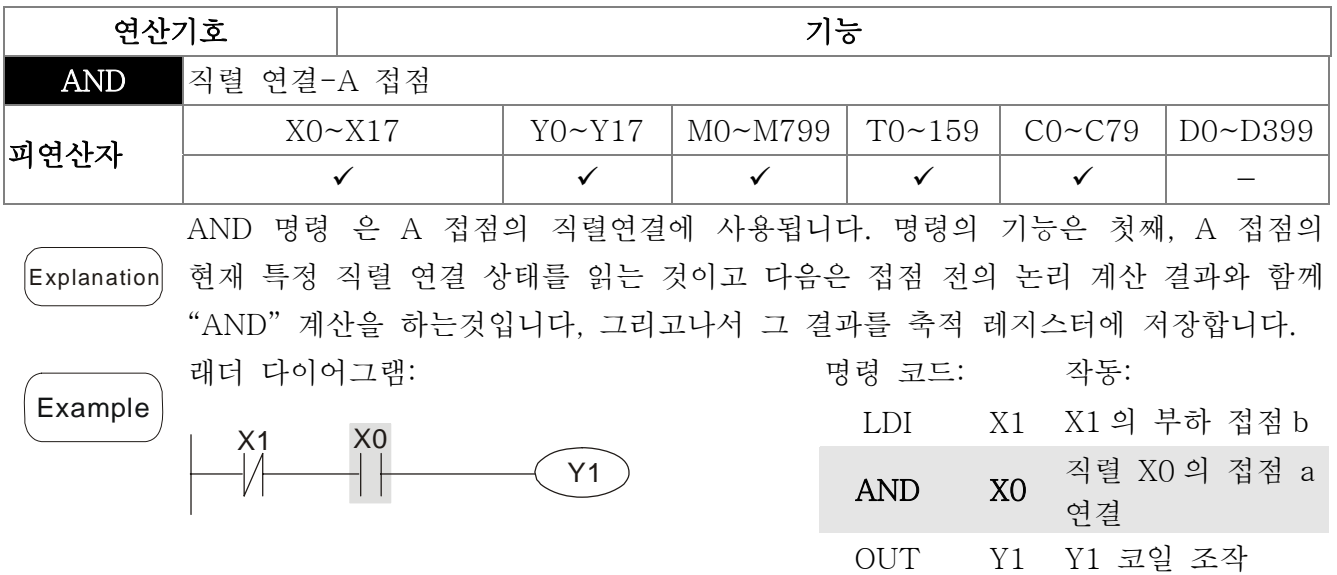

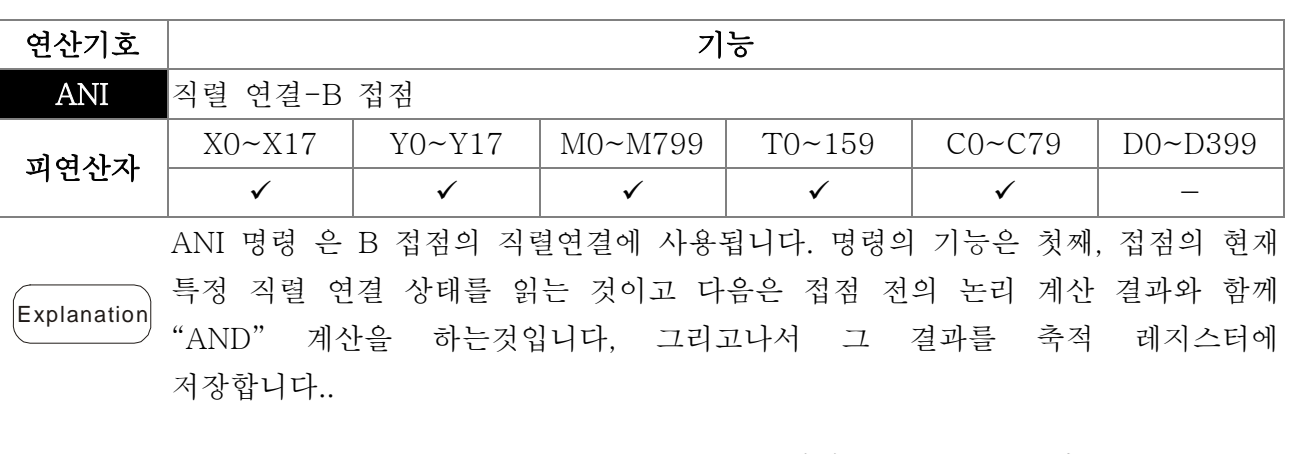

래더 다이어그램:

예시

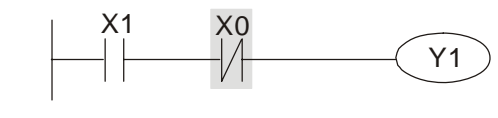

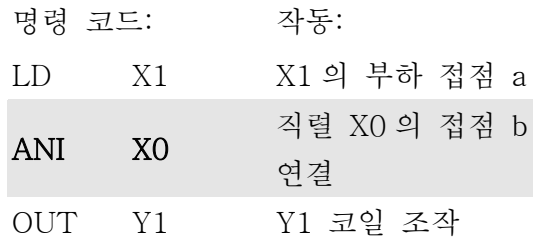

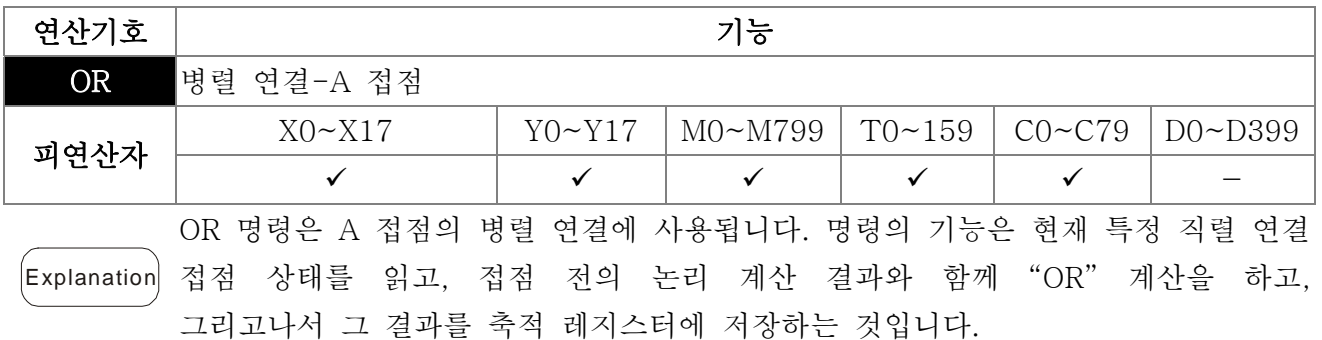

*Chapter 16 PLC* 기능 |**C2000 Series**

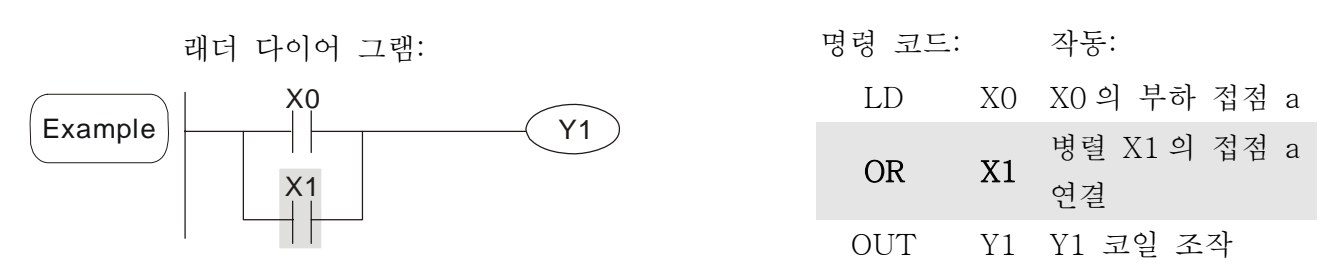

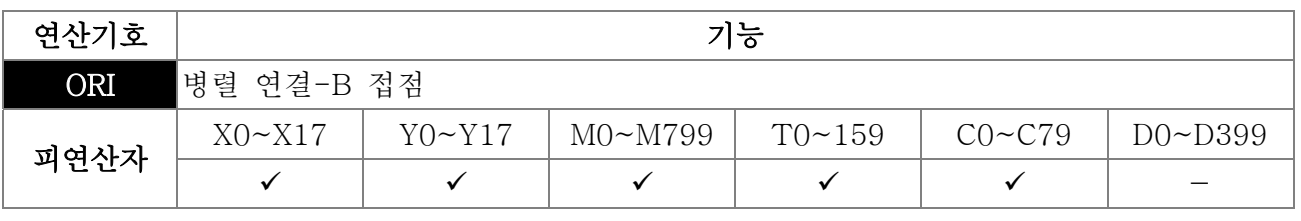

Explanation ORI 명령 은 B 접점의 병렬 연결에 사용됩니다. 명령의 기능은 현재 특정 직렬 연결 접점 상태를 읽고, 접점 전의 논리 계산 결과와 함께 "OR" 계산을 하고, 그리고나서 그 결과를 축적 레지스터에 저장하는 것입니다

Example

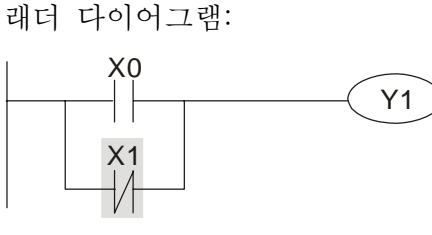

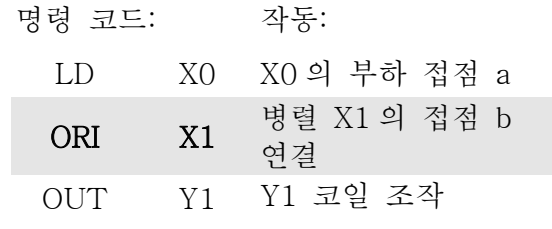

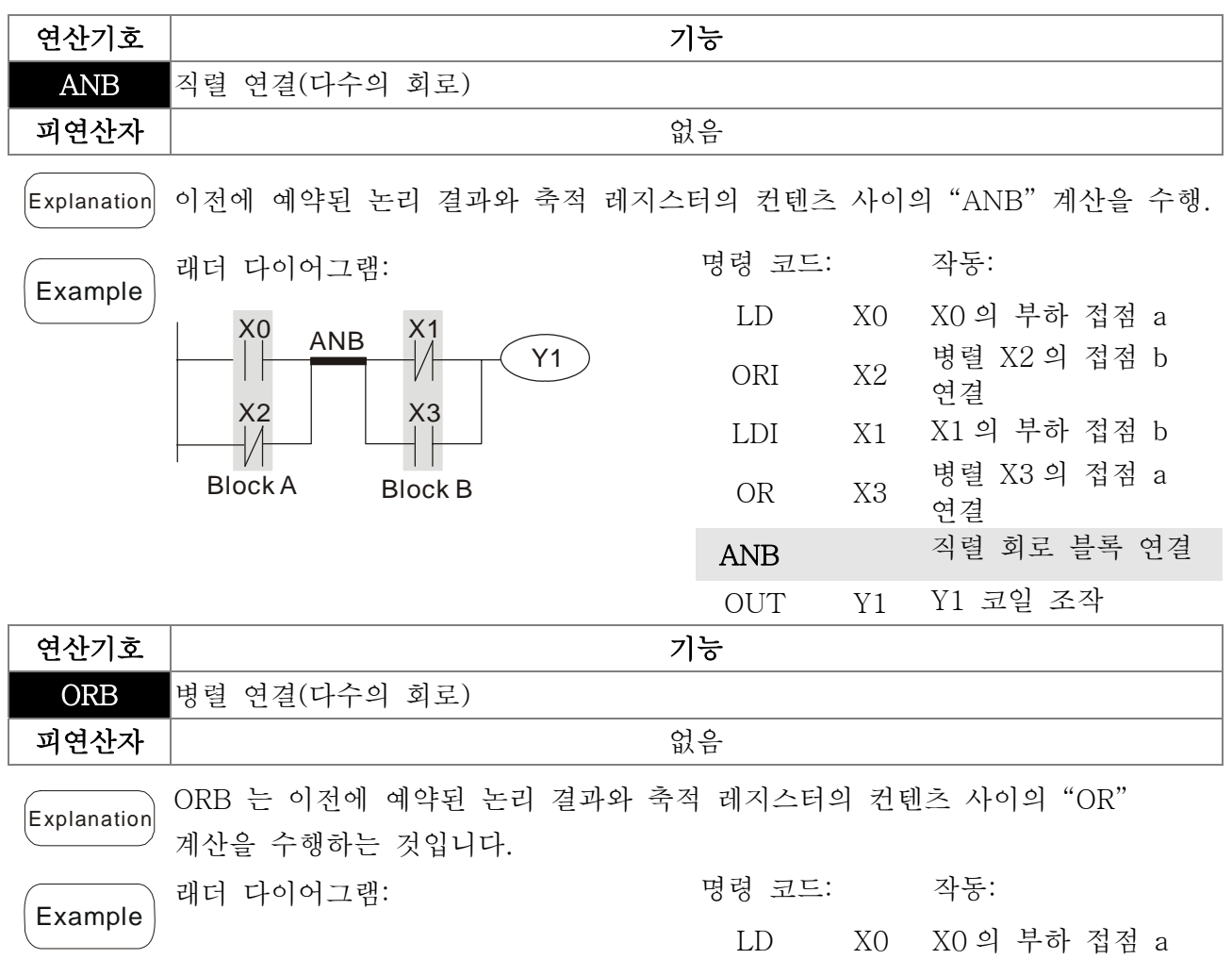

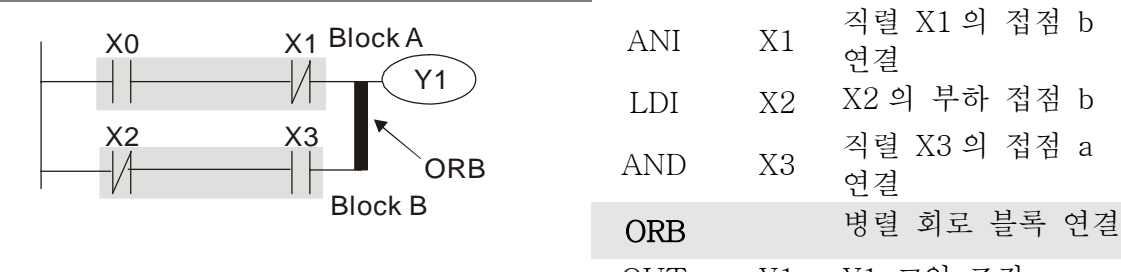

OUT Y1 Y1 코일 조작

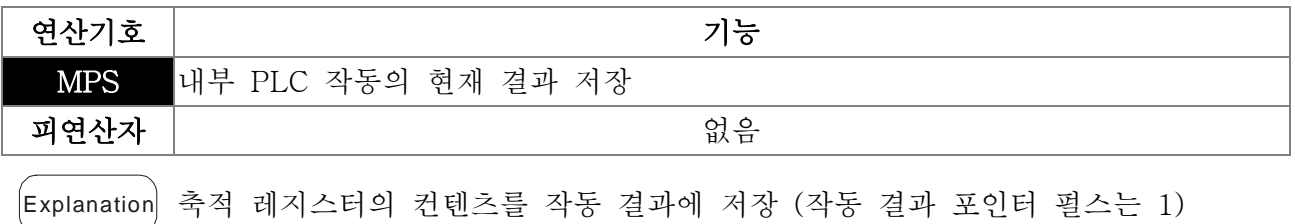

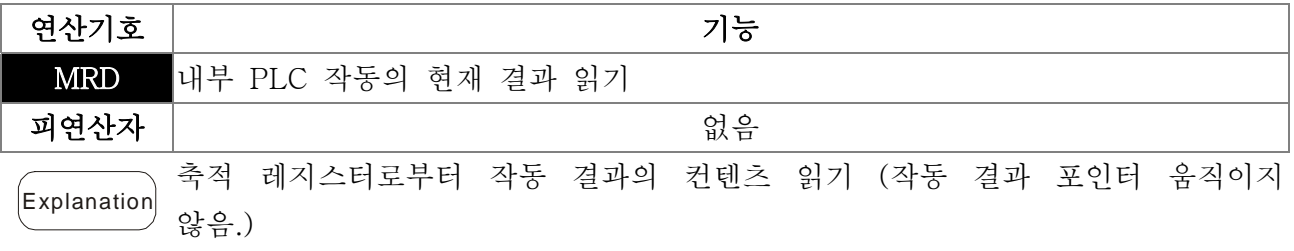

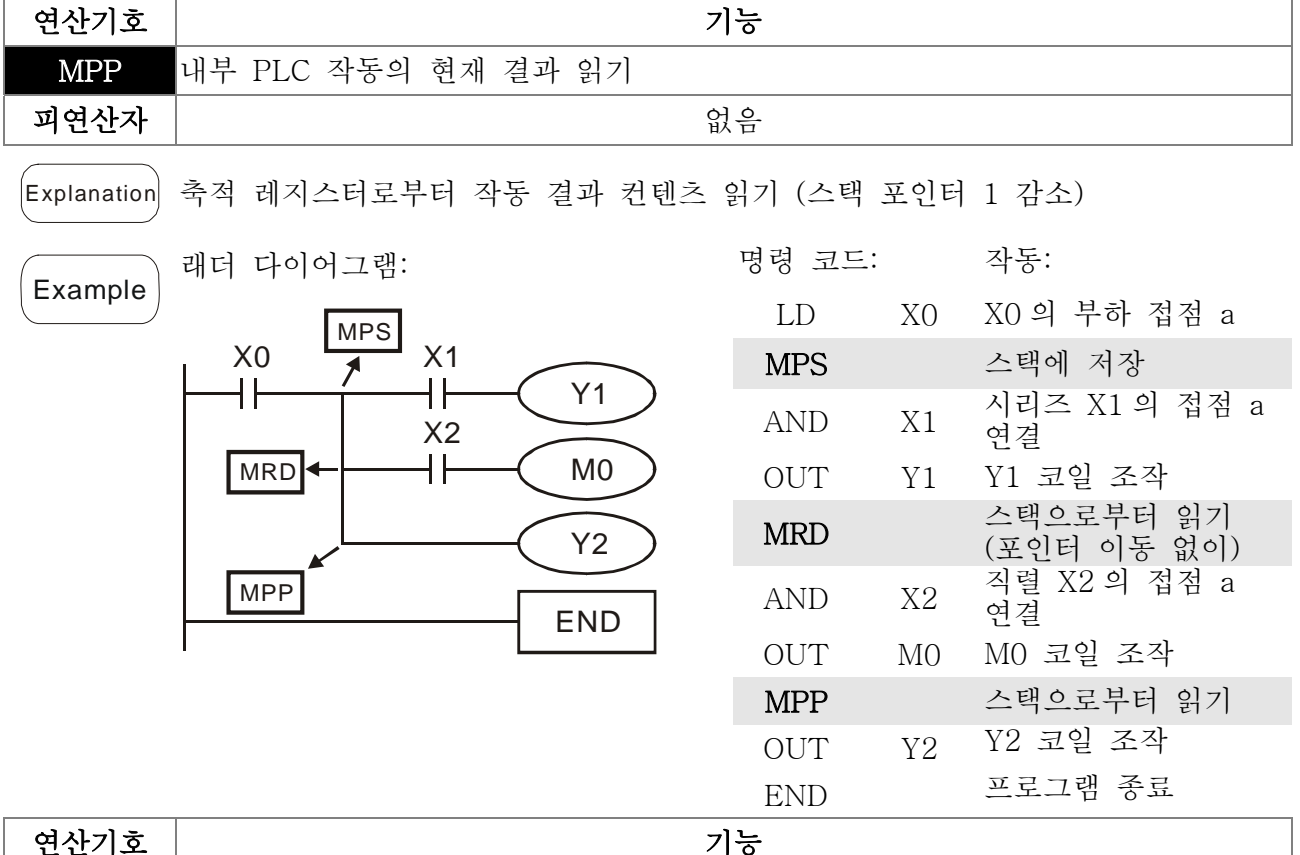

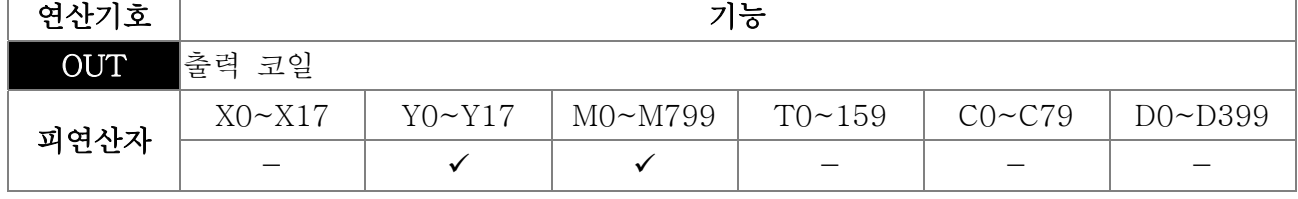

#### *Chapter 16 PLC* 기능 |**C2000 Series**

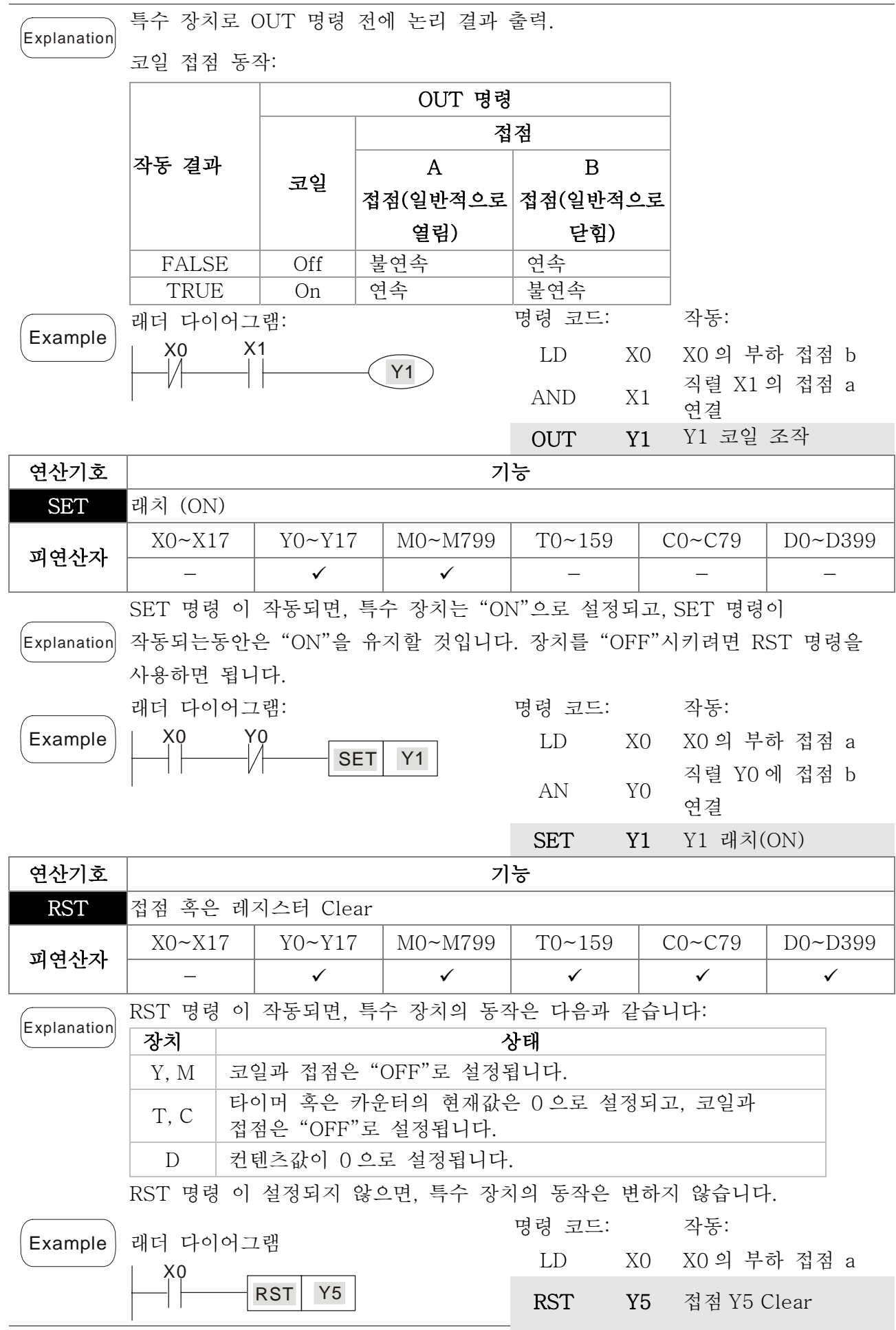

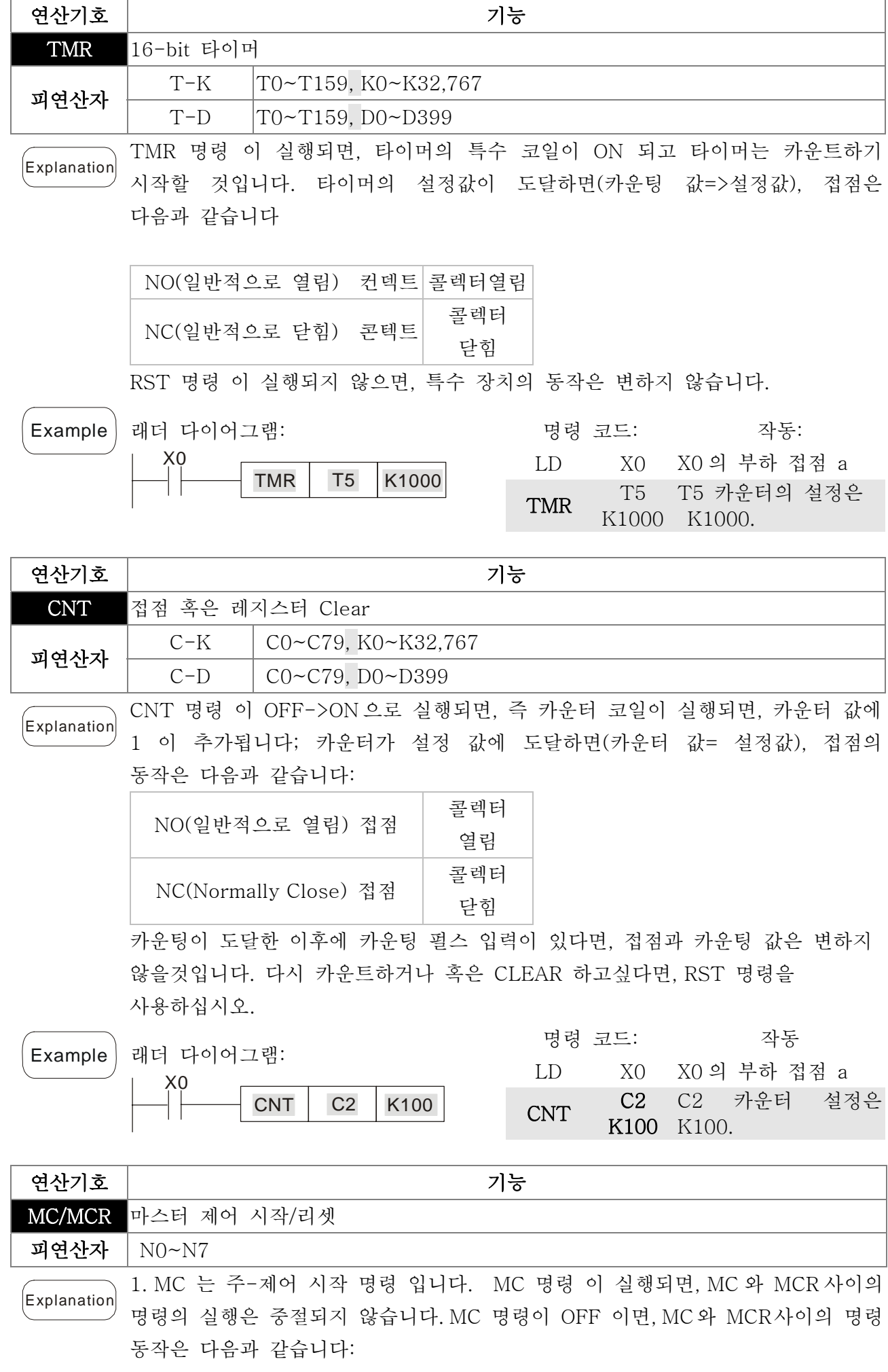

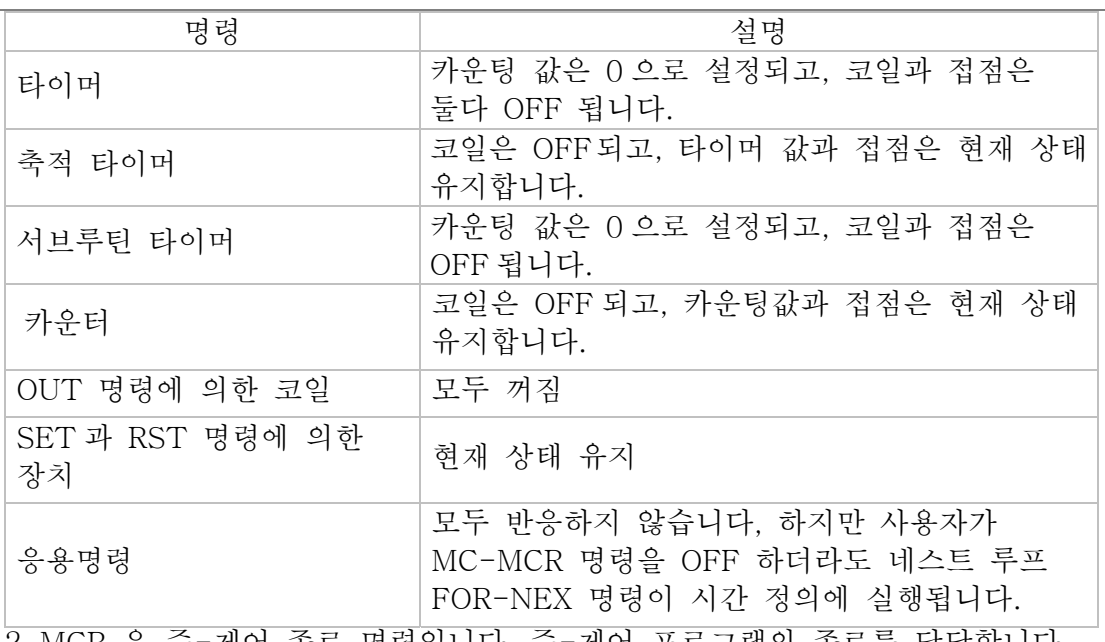

2. MCR 은 주-제어 종료 명령입니다. 주-제어 프로그램의 종료를 담당합니다. MCR 명령 이전에 어떤 접점 명령도 있지 않아야 합니다. 3. 주-제어 프로그램의 명령은 최고의 8 개의 레이어로 네스트 프로그램 구조를 지원합니다. N0~N7 순서대로 명령을 사용하시고, 다음을 참고하십시오:

Example

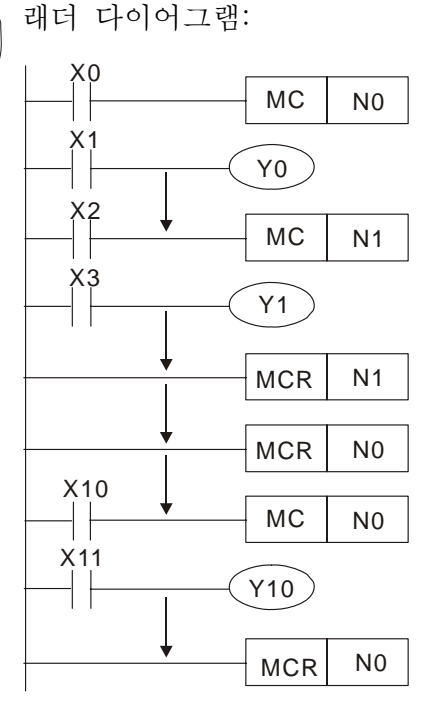

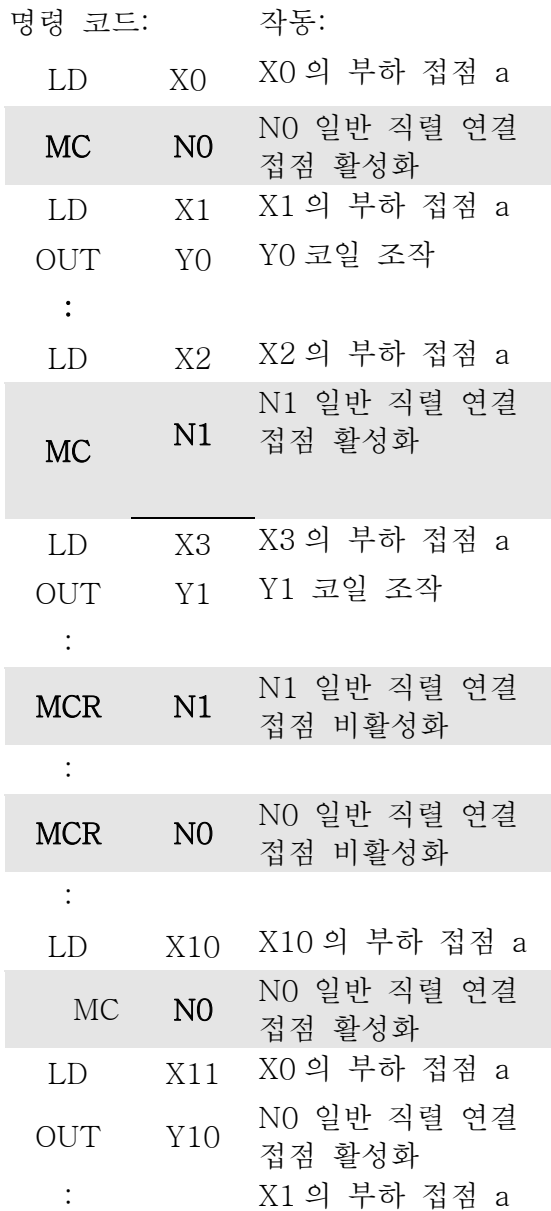

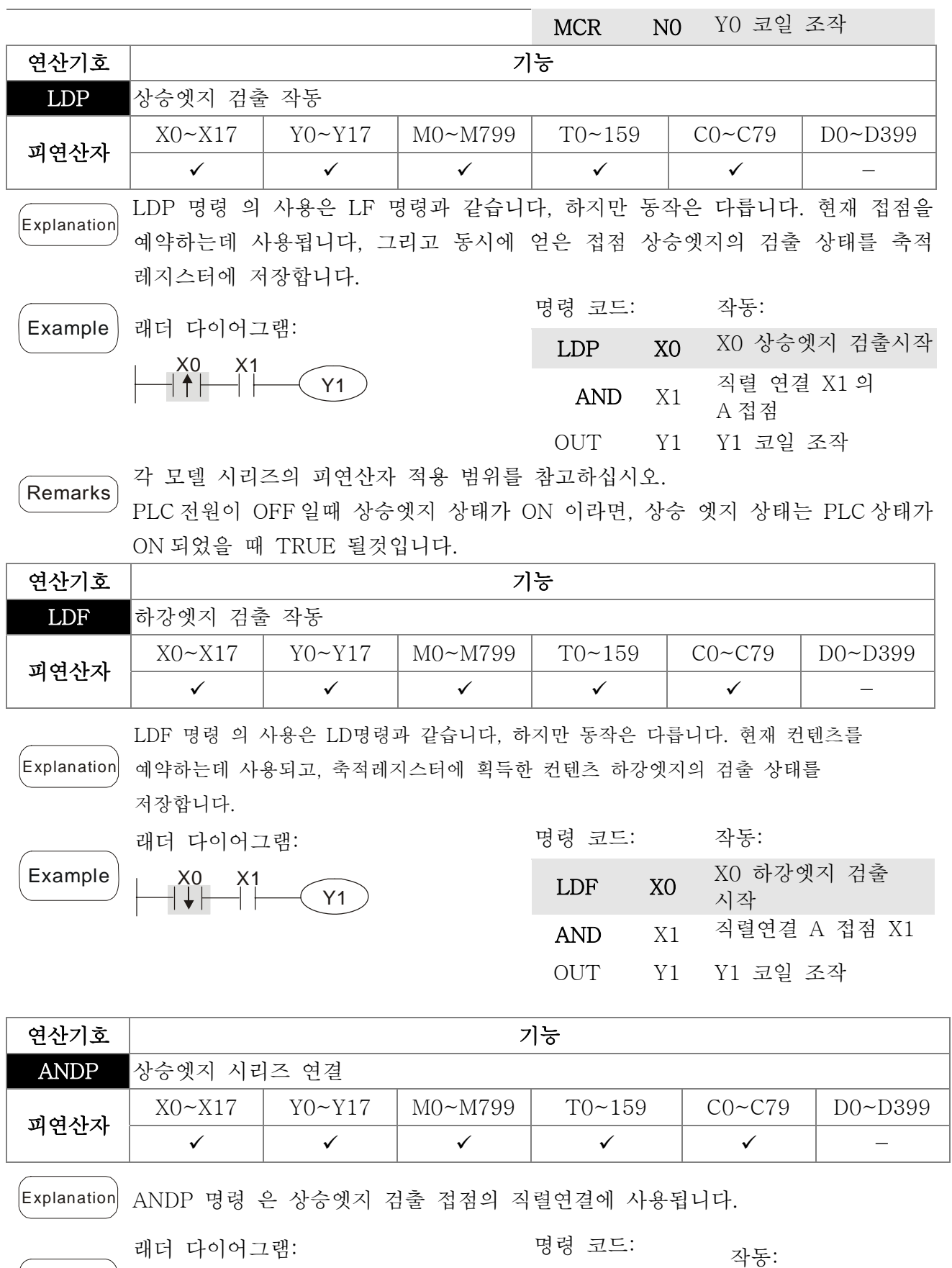

Example X1 Y1 X0

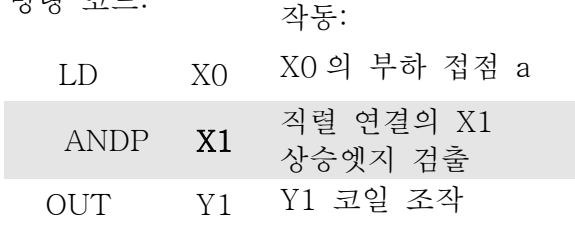

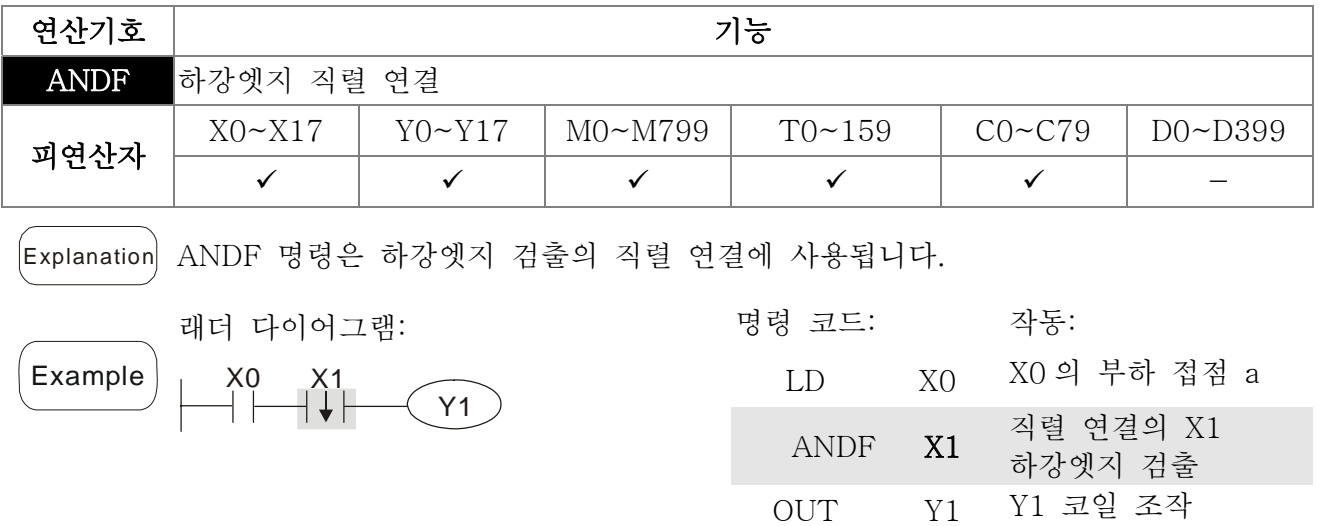

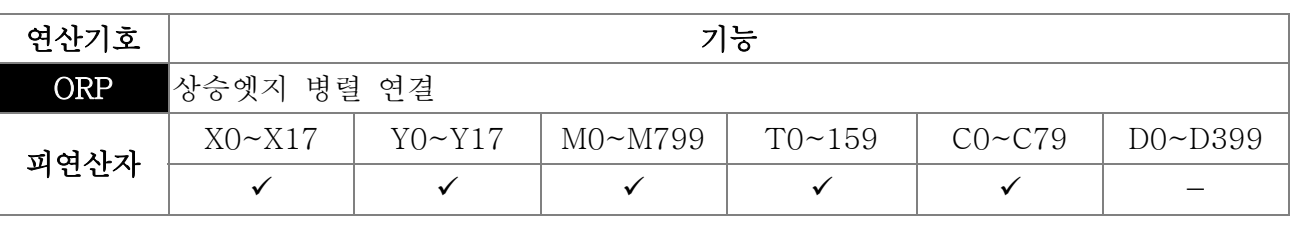

Explanation ORP 명령은 상승엣지 검출 접점의 병령 연결에 사용됩니다.

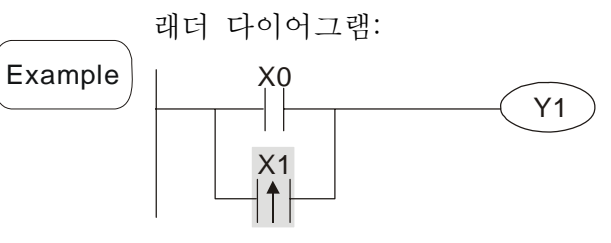

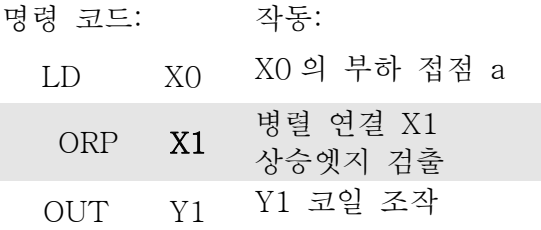

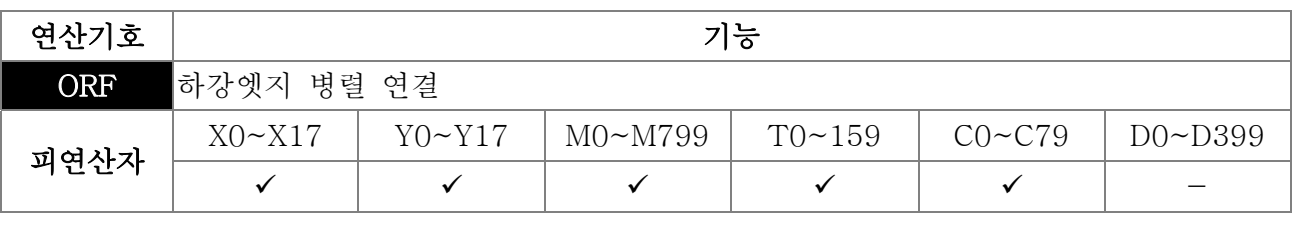

[Explanation] ORP 명령은 하강엣지 검출 접점의 병렬연결에 사용됩니다.

Y1

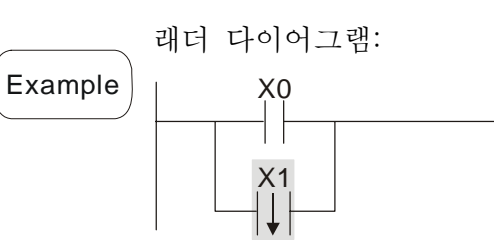

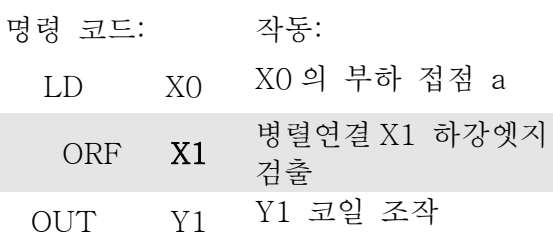

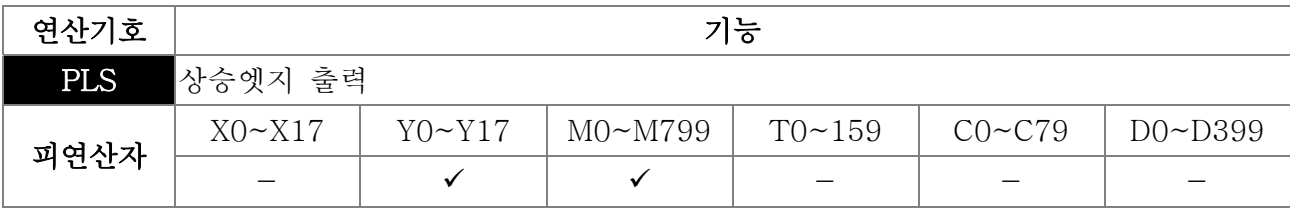

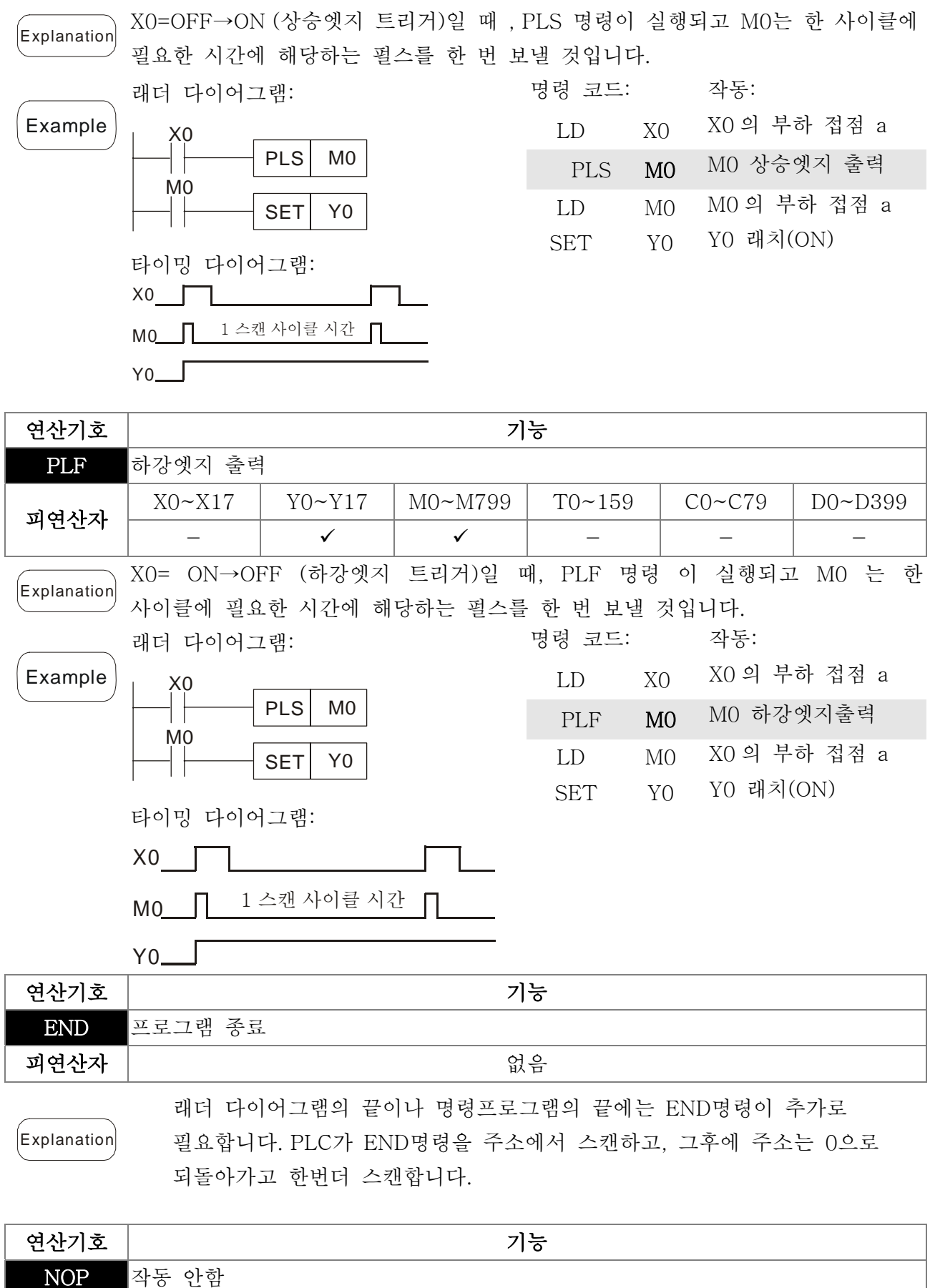

피연산자 없음 Explanation NOP 명령은 프로그램에서 작동하지 않습니다; 이 명령 실행의 결과는 논리 작동에 나타납니다. 프로그램 길이의 변화없이 특정 명령을 지우고 싶다면 NOP 명령을 사용하십시오.

#### *Chapter 16 PLC* 기능 |**C2000 Series**

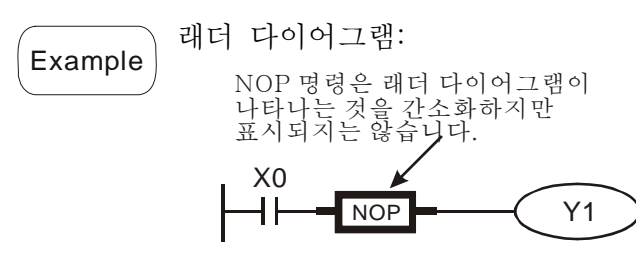

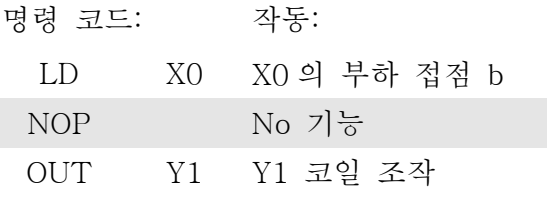

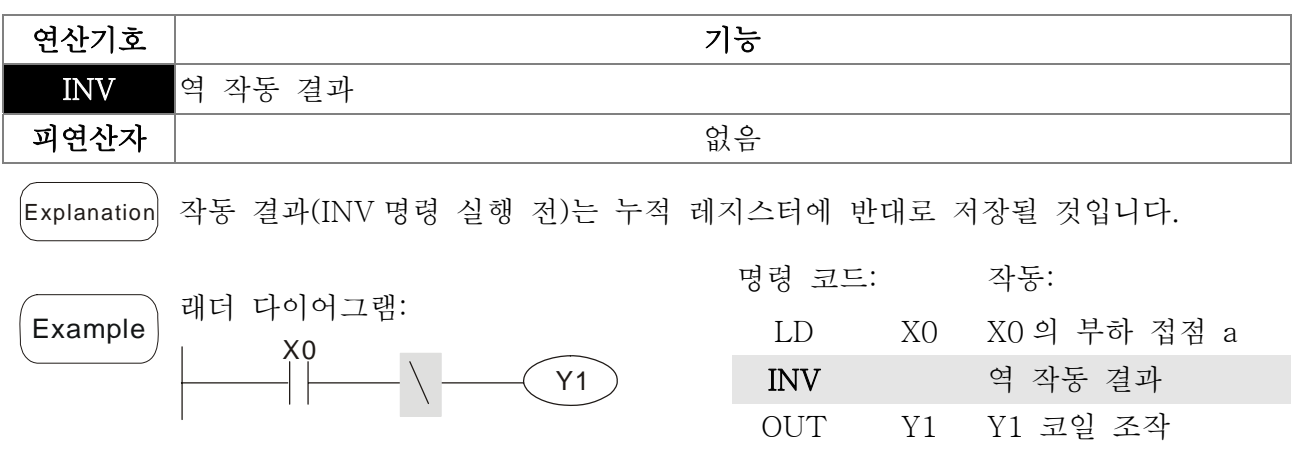

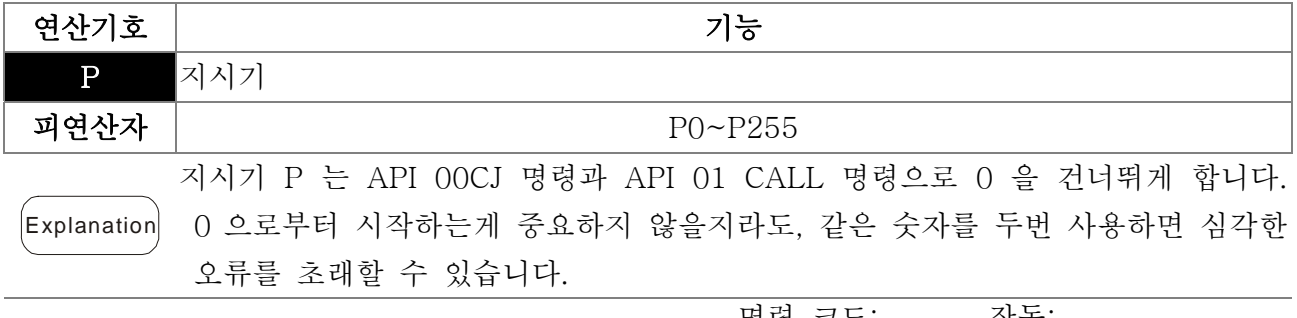

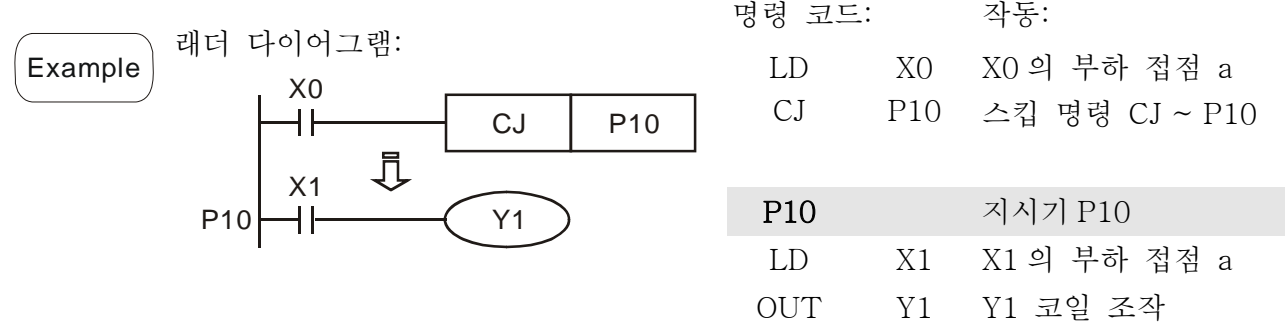

## 16.5.3 응용 명령 설명

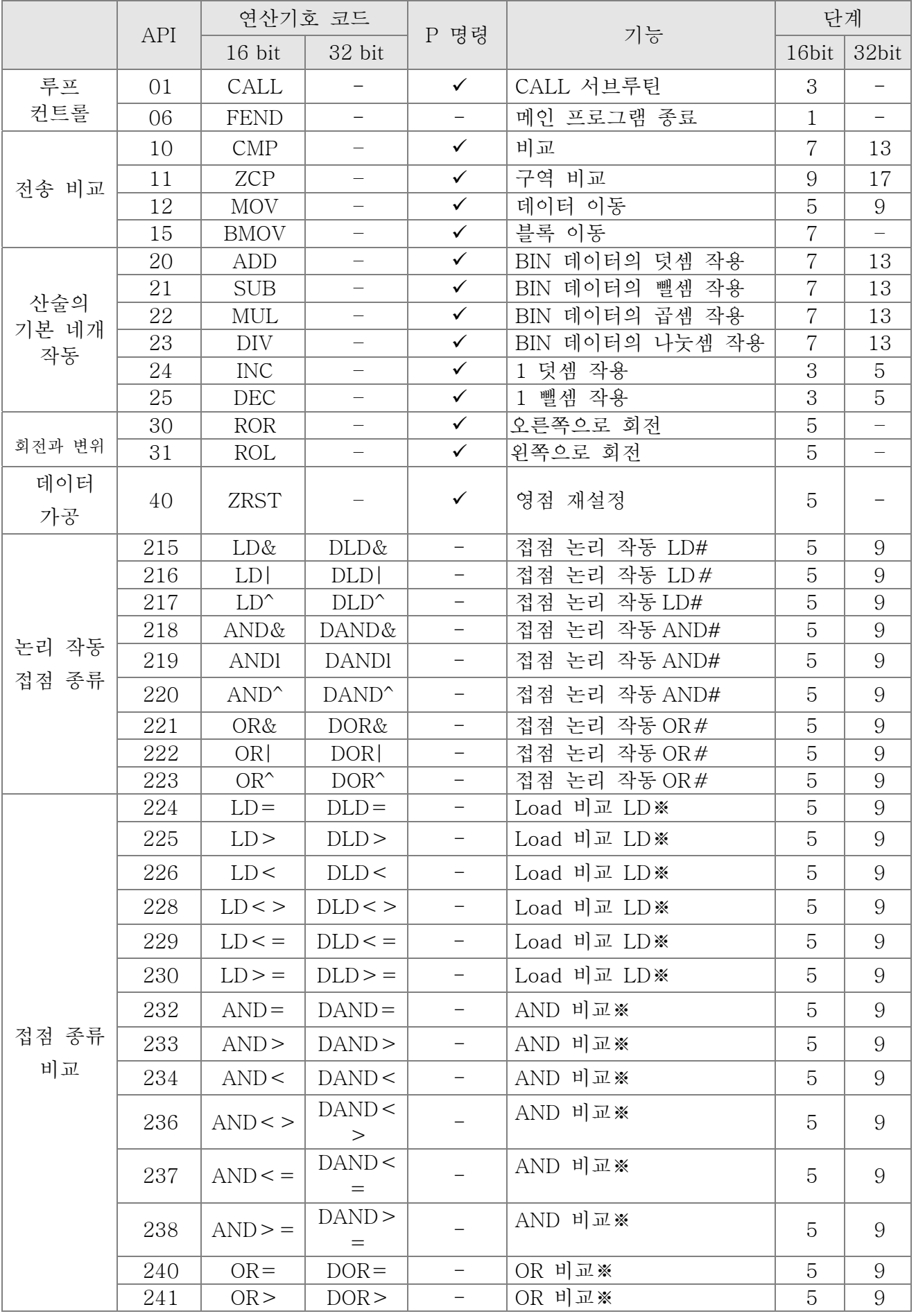

#### *Chapter 16 PLC* 기능 |**C2000 Series**

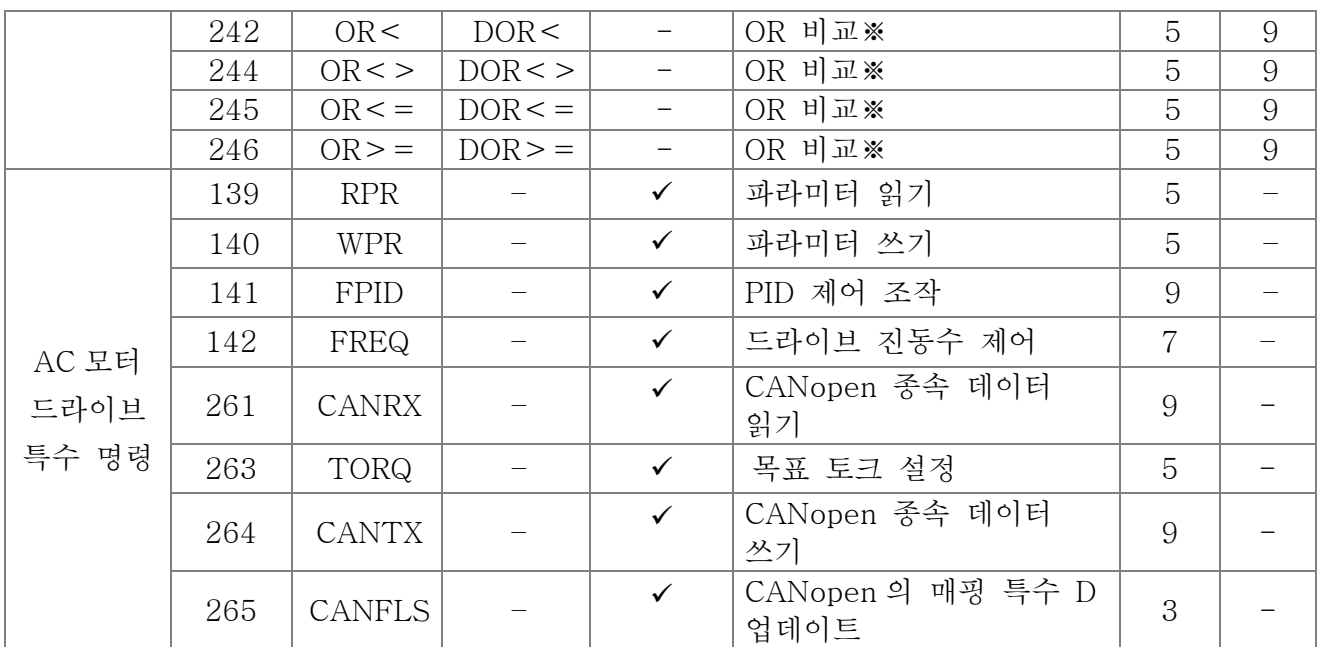

## 16.5.4 어플리케이션 명령어 설명

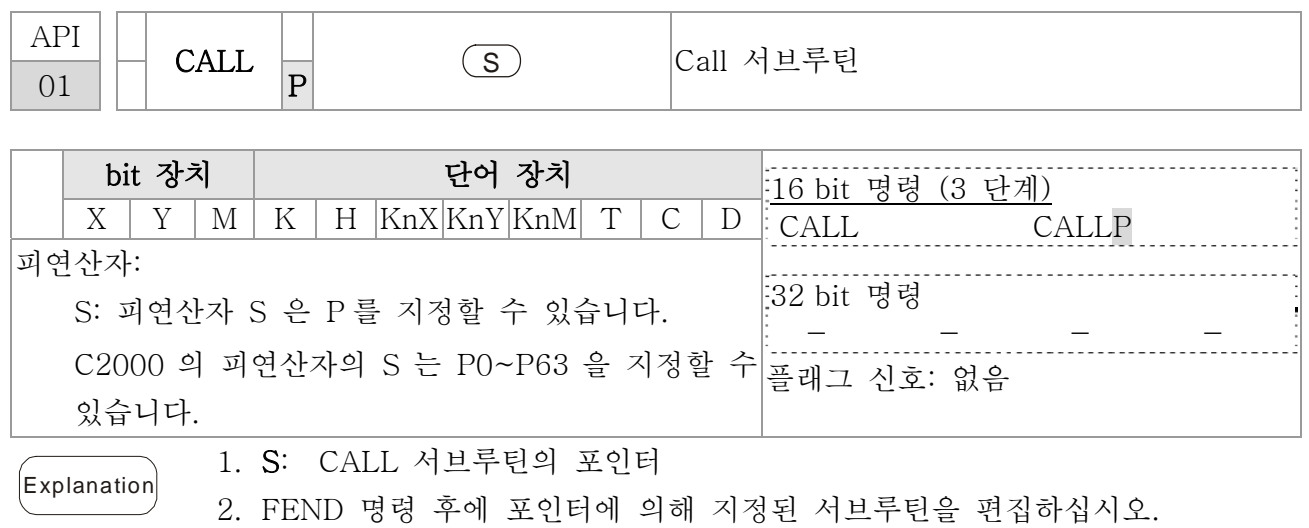

- 3. 만약 CALL 명령만 사용중 이라면, 시간의 한계 없이 같은 포인터 숫자의 서브루틴을 call 할 수 있습니다.
- 4. 서브루틴은 초기 CALL 명령 등 5 단계에 충접될 수 있습니다. (6 단계에 들어가면, 서브루틴은 실행되지 않을것입니다.)

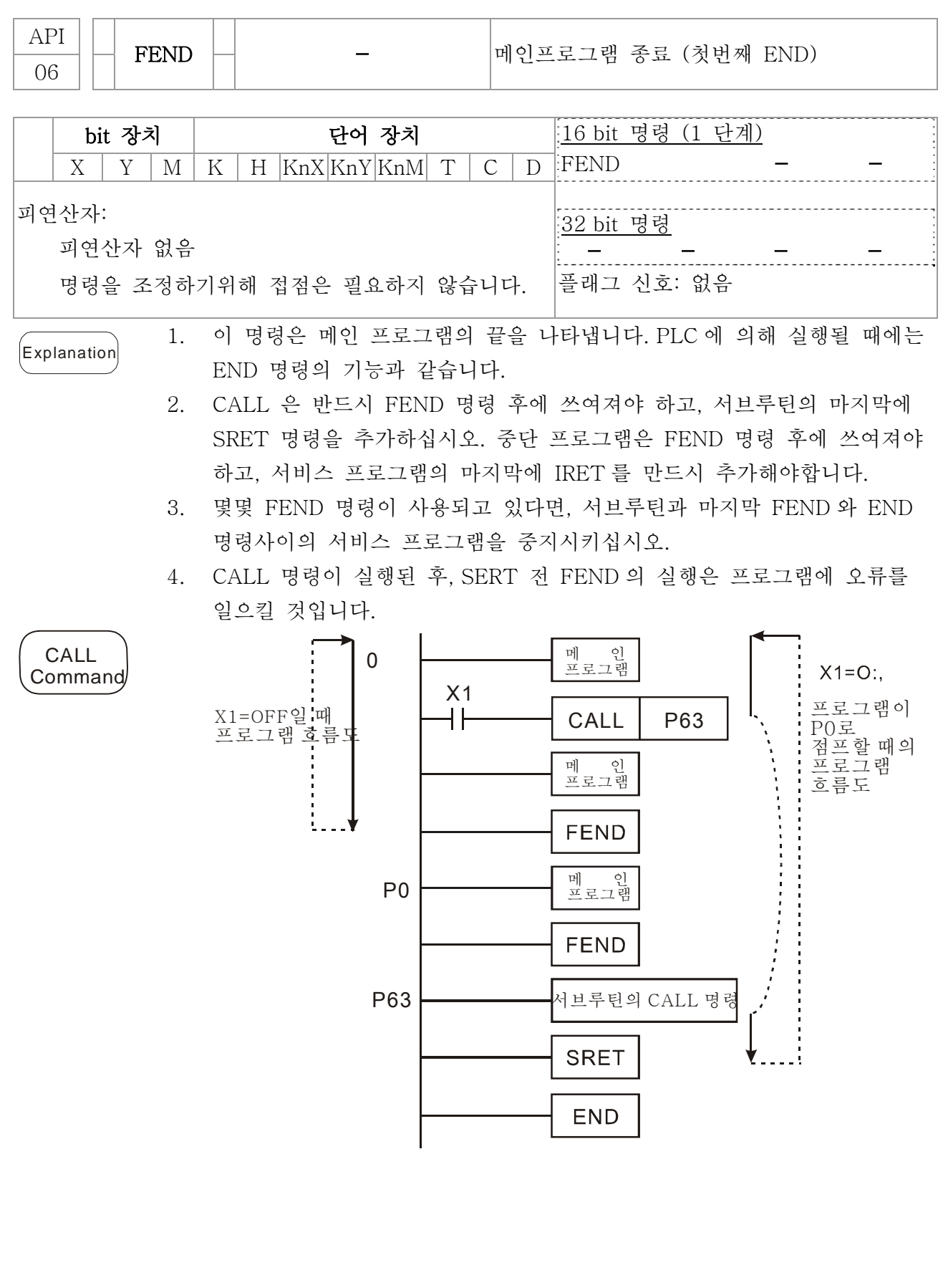

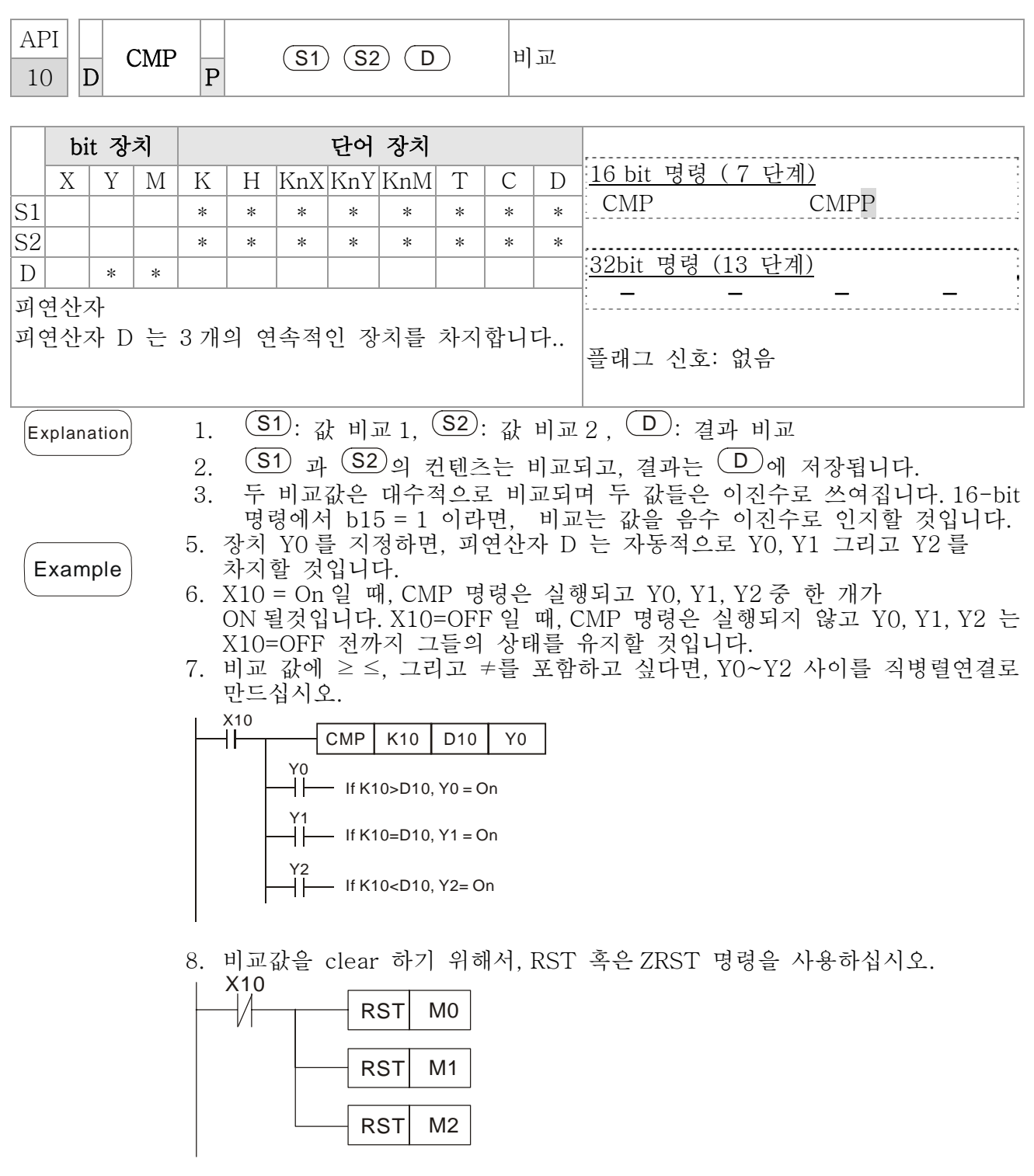

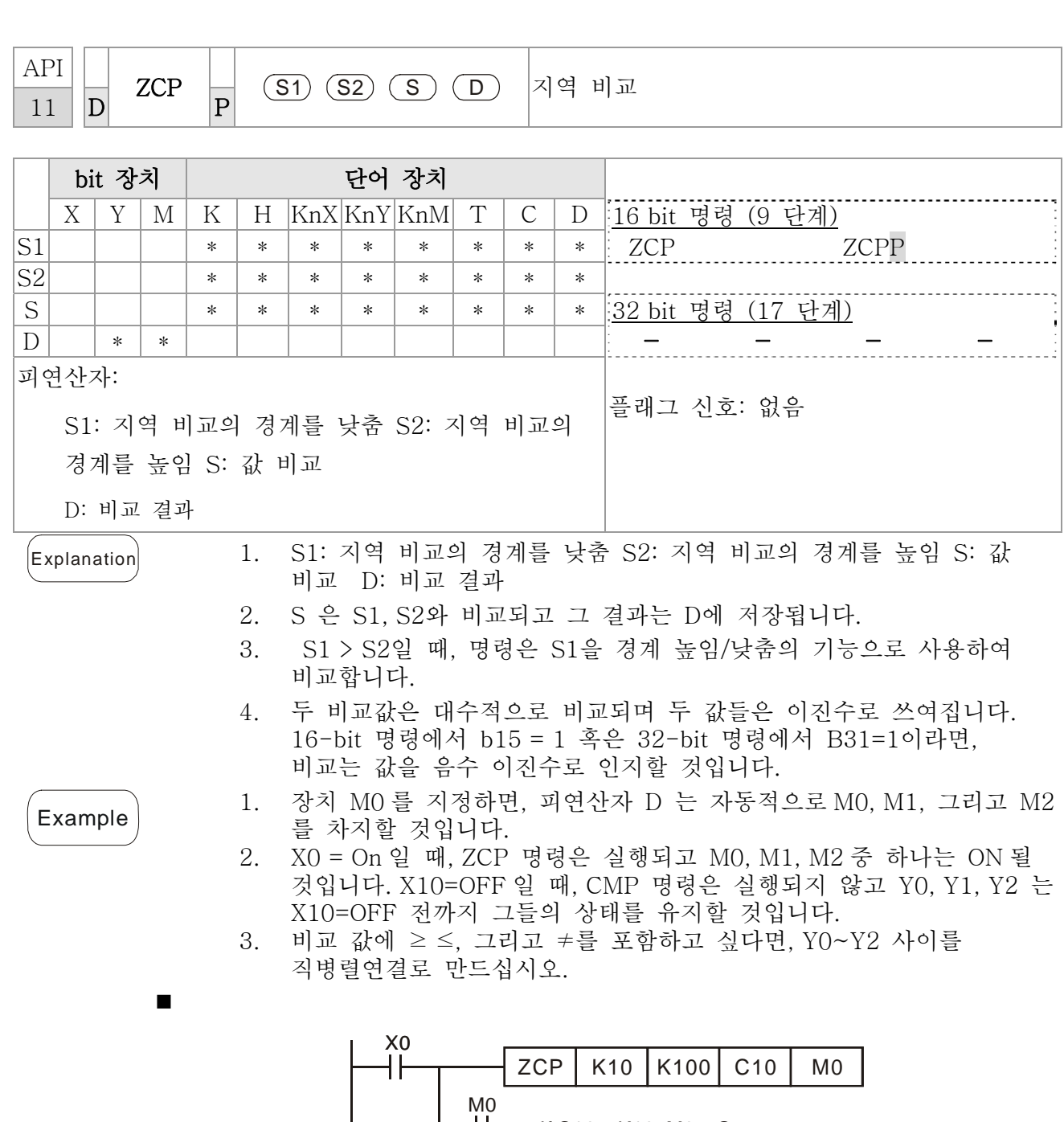

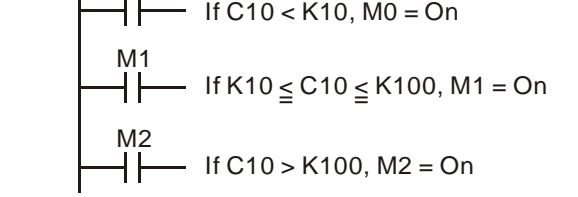

4. 비교값을 clear 하기 위해서, RST 혹은 ZRST 명령을 사용하십시오.

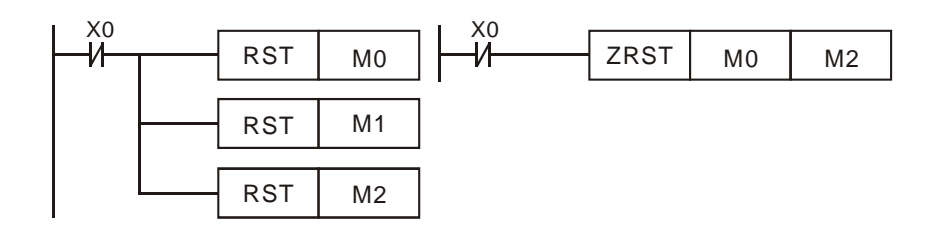

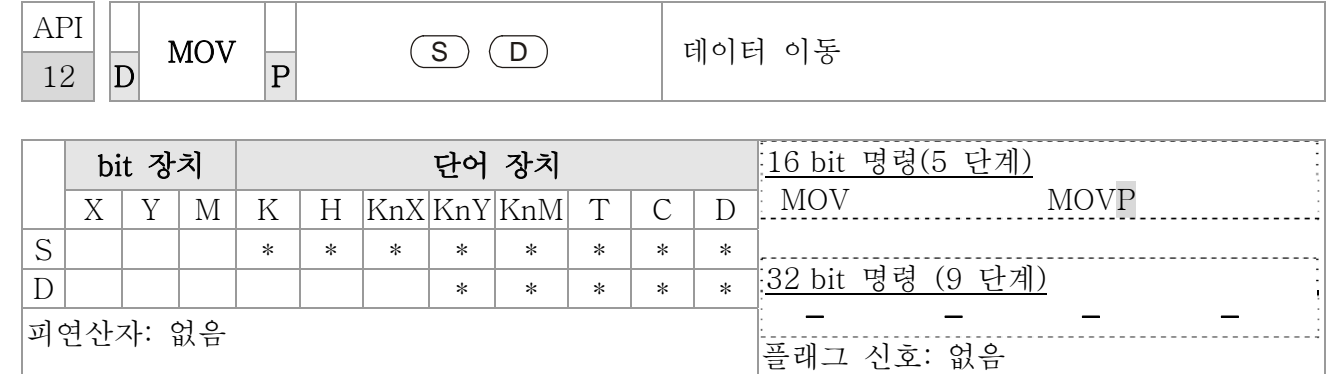

Explanation 1. S:데이터 소스 D: 데이터 정의

2. 이 명령이 실행되면, S 의 컨텐츠는 바로 D 로 이동됩니다. 이 명령이 실행되지 않으면, D 의 컨텐츠는 변하지 않습니다.

- Example 1. X0=OFF 일 때, D10 의 컨텐츠는 변하지않을 것입니다. X0 = On 이라면, K10 의 값은 D10 데이터 레지스터로 이동될 것입니다.
	- 2. X1=OFF 일 때, D10 의 컨텐츠는 변하지않을 것입니다. X1 = On 이라면, 현재 값 T0 는 D10 데이터 레지스터로 이동될 것입니다.

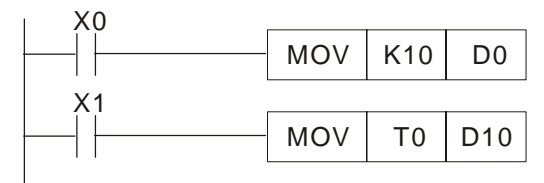

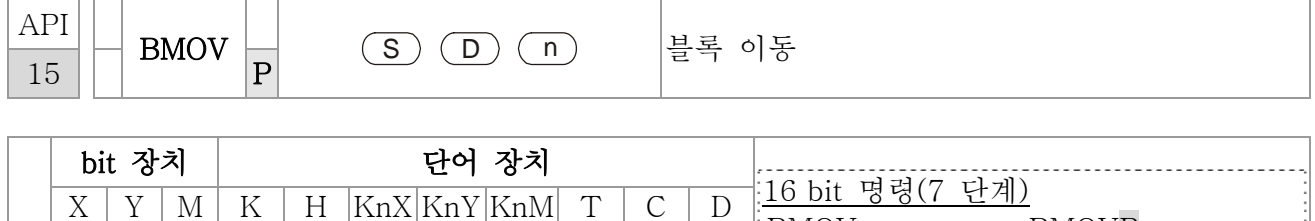

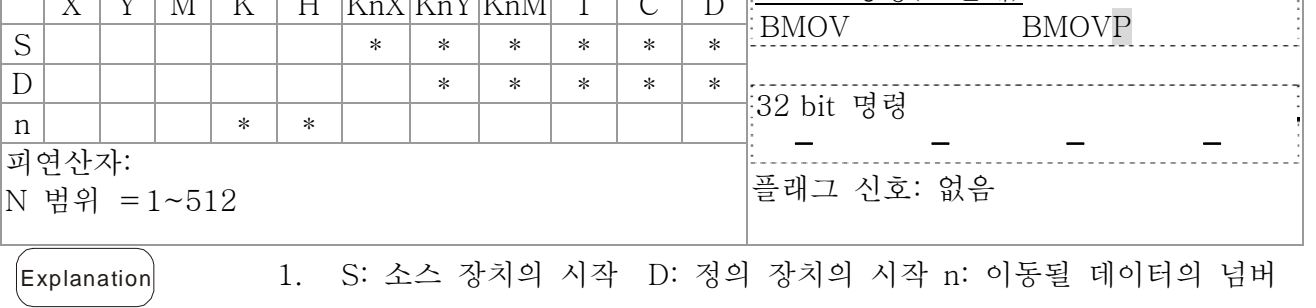

2. S 로부터 지정된장치로부터 시작되는 n 레지스터의 컨텐츠는 D 로부터 지정된 장치로부터 시작되는 n 레지스터로 이동될 것입니다. N 이 활성화 소스 장치의 실제 넘버를 초과한다면, 유효한 범위 안의 값들만 사용됩니다.

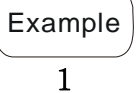

 $\rm N$ 

X10 = On일 때, 레지스터 D0 ~ D3 의 컨텐츠는 4개의 레지스터 D20~D23으로 이동될 것입니다.

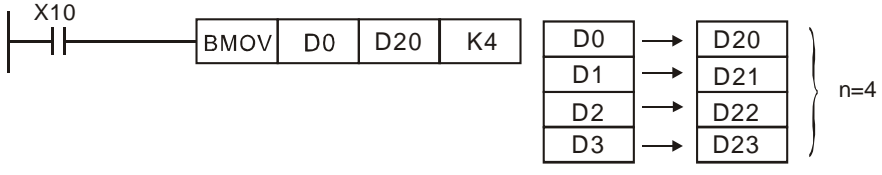

Example 2 bit 장치 KnX, KnY, KnM 그리고 KnS 이 이동을 위해 지정되었다고 가정했을 때, S 와 D 의 자릿수는 같아야 합니다., 즉 그들의 n 이 같아야 합니다.

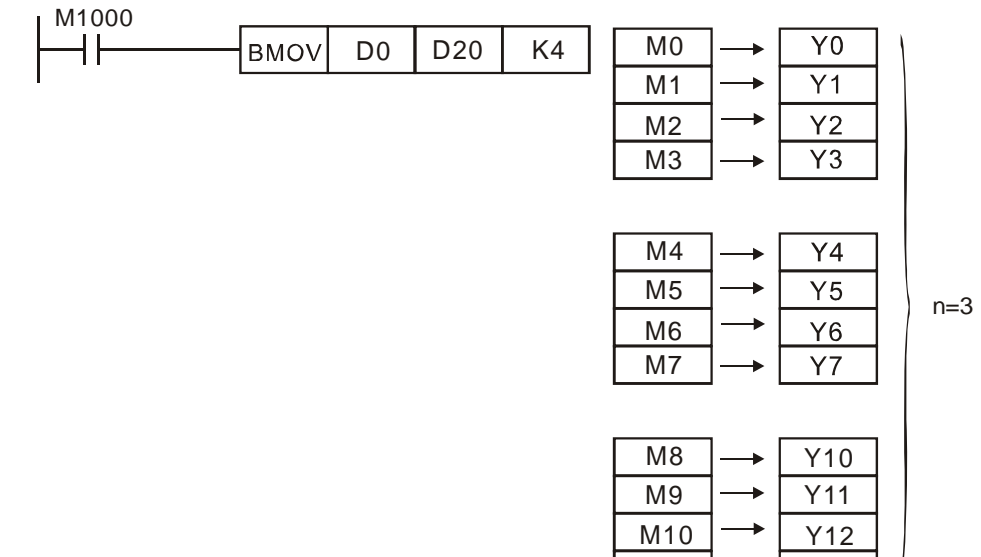

M11 | → | Y13

#### *Chapter 16 PLC* 기능 |**C2000 Series**

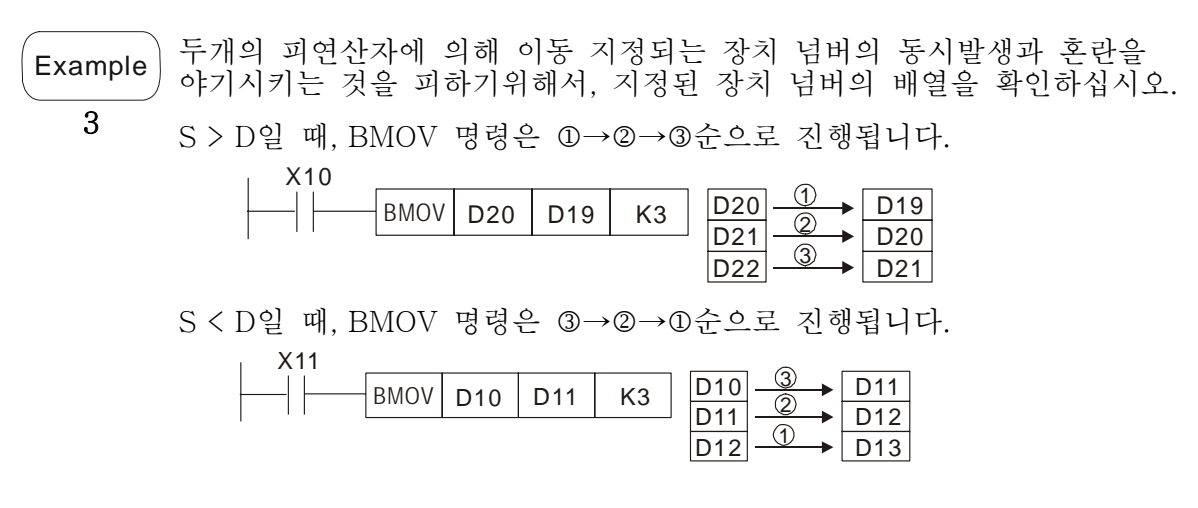

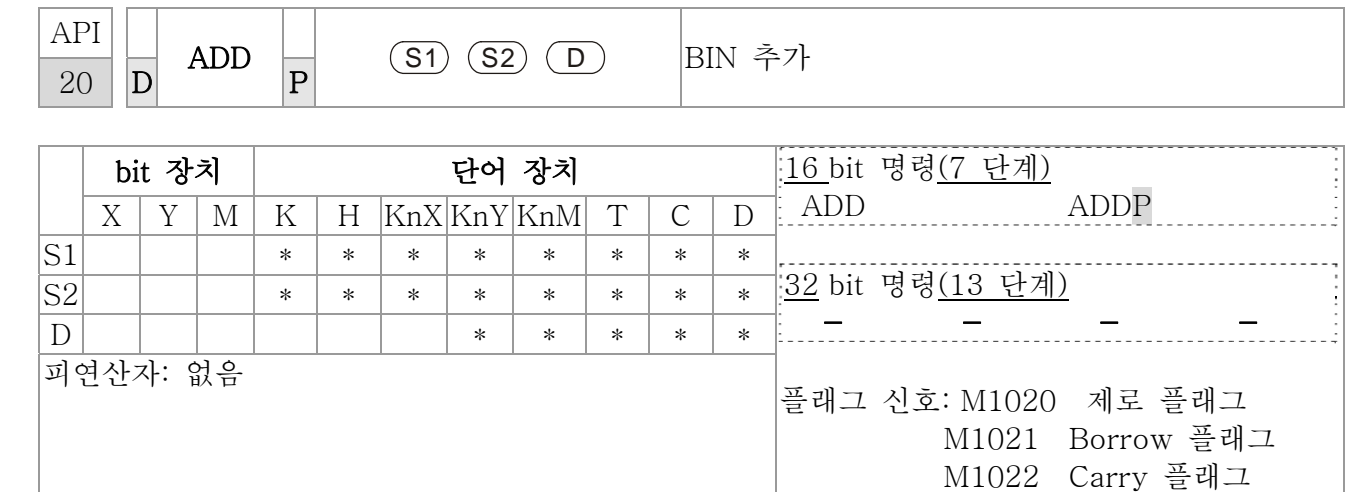

Explanation 1. S1: 피갓수 S2: 가수 D: 합계

- 2. 이 명령은 BIN 포멧의 S1 과 S2 를 더하고, 그 결과를 D 에 저장합니다. 3. 가장 높은 bit 는 대수적인 합산에 알맞은 상징적인 bit 0 (+) 과 1 (-)입니다.예를들면 . 3 + (-9) = -6.
- 4. 이진수 덧셈의 플래그 변화 16-bit 명령: A. 작동 결과= 0 이면, zero 플래그 M1020 = On. B. 작동 결과< -32,768 이면, borrow 플래그 M1021 = On.
	- C. 작동 결과> 32,767 이면, carry 플래그 M1022 = On.

Example 16-bit 명령:

X0 = On일 때, D0의 컨텐트는 D10의 컨텐트와 더해질 것이고 그 합은 D20에 저장될 것입니다.

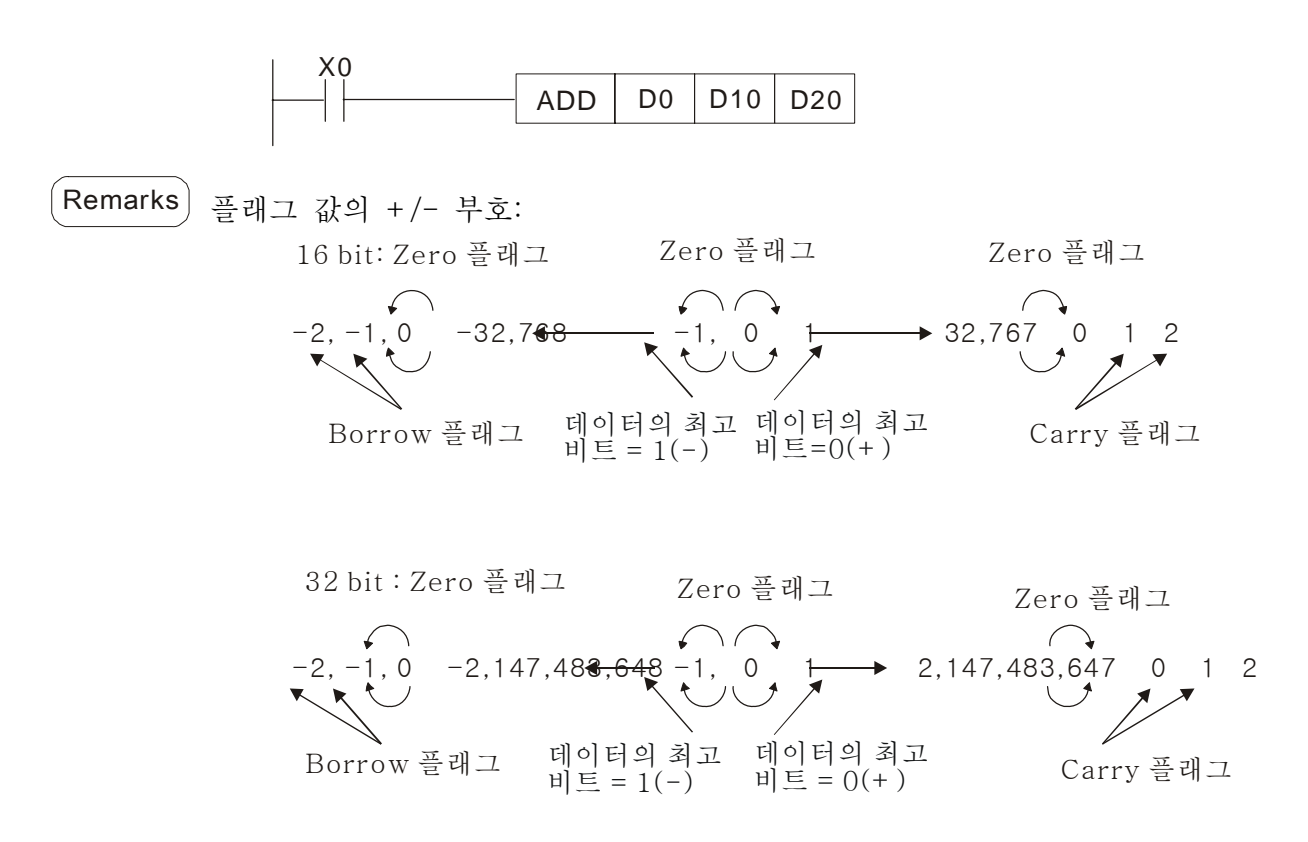

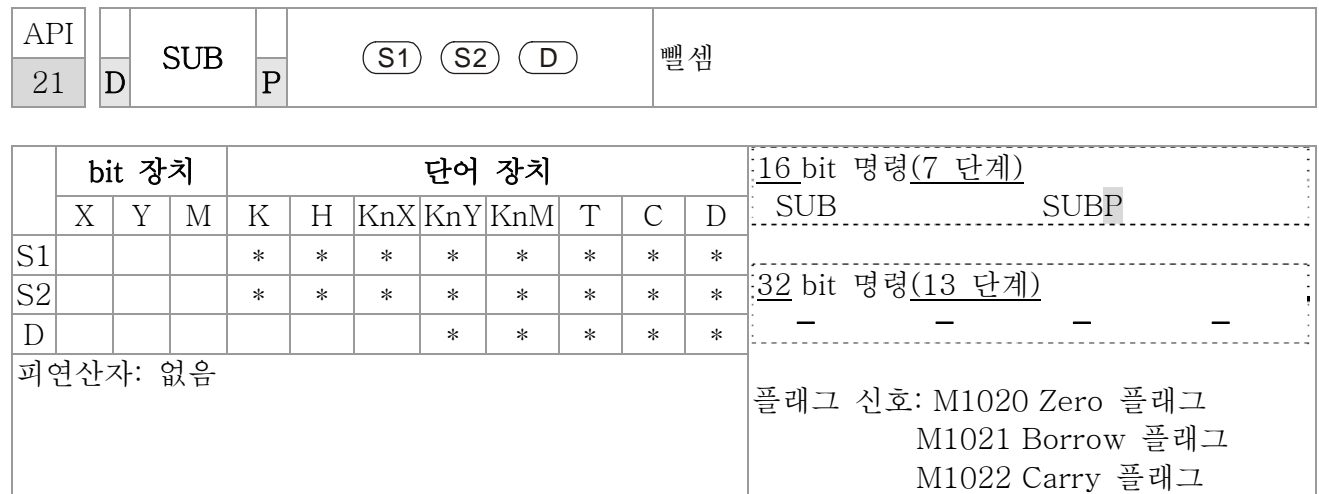

 $\left[\mathsf{Explanation}\right]$  1. S1: 피감수 S2: 감수 D: 나머지

2. 이 명령은 BIN 포멧의 S1 과 S2 의 뺄셈이며 결과를 D 에 저장합니다.

- 3. 가장 높은 bit 는 대수적인 뺄셈에 알맞은 상징적인 bit 0 (+) 과 1 (-)입니다.
- 4. 이진수 뺄셈의 플래그 변화 16-bit 명령: 작동 결과= 0, zero 플래그 M1020 = On. 작동 결과< -32,768, borrow 플래그 M1021 = On. 작동 결과> 32,767, carry 플래그 M1022 = On.

Example 16-bit BIN 뺄셈:

X0 = On일 때, D0의 컨텐츠에서 D10의 컨텐츠를 빼고, 그 나머지를 D20에 저장합니다.

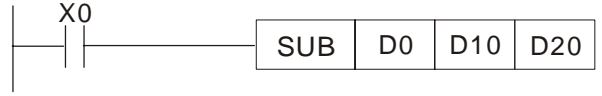

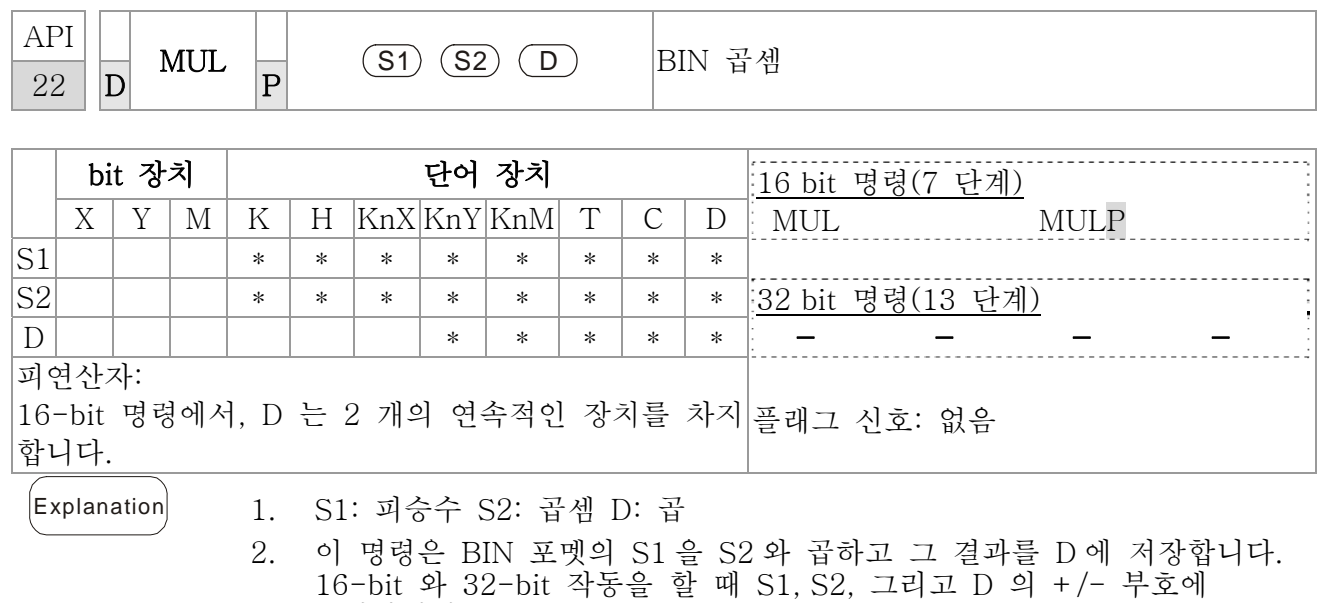

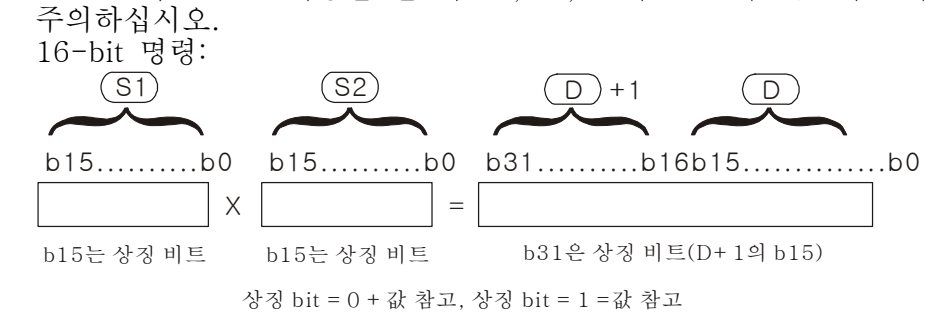

D 가 bit 장치 역할을 할 때, K1~K4지정할 수 있고 연속적인 16-bit 데이터의 두 그룹을 차지하는 16-bit 결과를 구성할 수 있습니다.

 $\left( \frac{1}{6} \right)$  16-bit 응 16-bit D10 과 곱해지고 32-bit 곱 앞으로 가져가집니다. 더 높은 16-bit 는 D21 에 저장되고 낮은 16-bit 는 D20 에 저장됩니다. 가장 왼쪽의 On/Off 는 결과 값의 +/- 상태를 지시합니다.

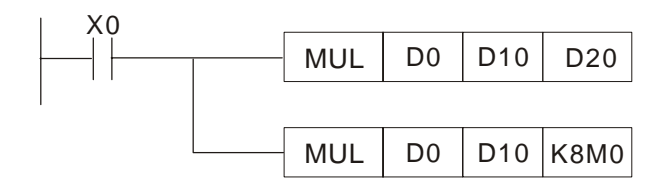

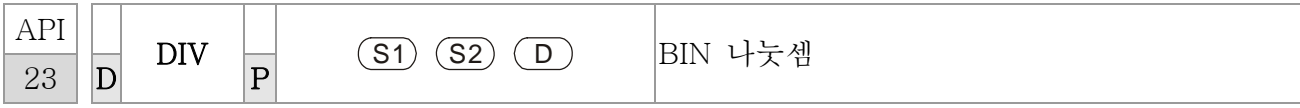

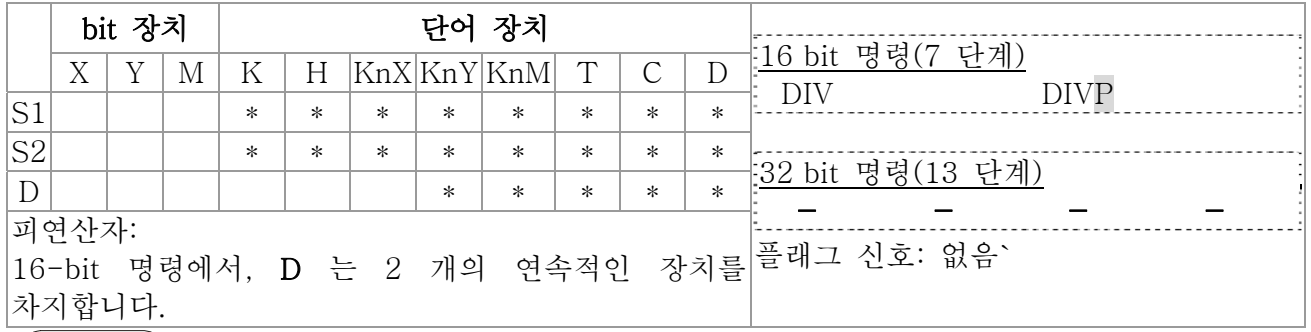

Explanation 1. S1: 피제수 S2: 제수 D: 몫 과 나머지

2. 이 명령은 BIN 포멧의 S1 과 S2 의 나눗셈을 실행하고, 그 결과를 D 에 저장합니다. 16-bit 와 32-bit 작동을 할 때 S1, S2, 그리고 D 의 +/- 부호에 주의하십시오.

16-bit 명령:

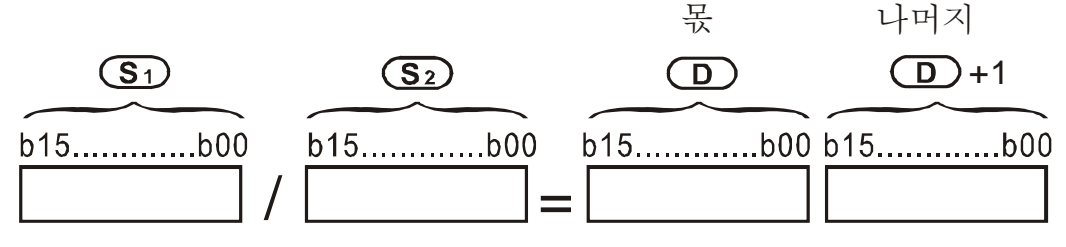

D 가 bit 장치라면, 16bit로 K1~K14를 할당하고, 두개의 연속적인 몫과 나머지의 설정을 차지합니다.

Example X0 = On일 때, D0는 D10으로 나누어집니다; 몫은 D20에 저장되고 나머지는 D21에 저장됩니다. 가장 높은 bit의 On/Off는 결과 값의 +/-를 지시합니다.

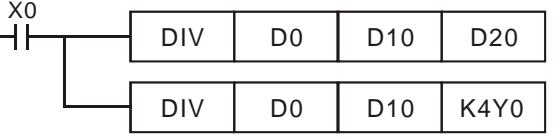

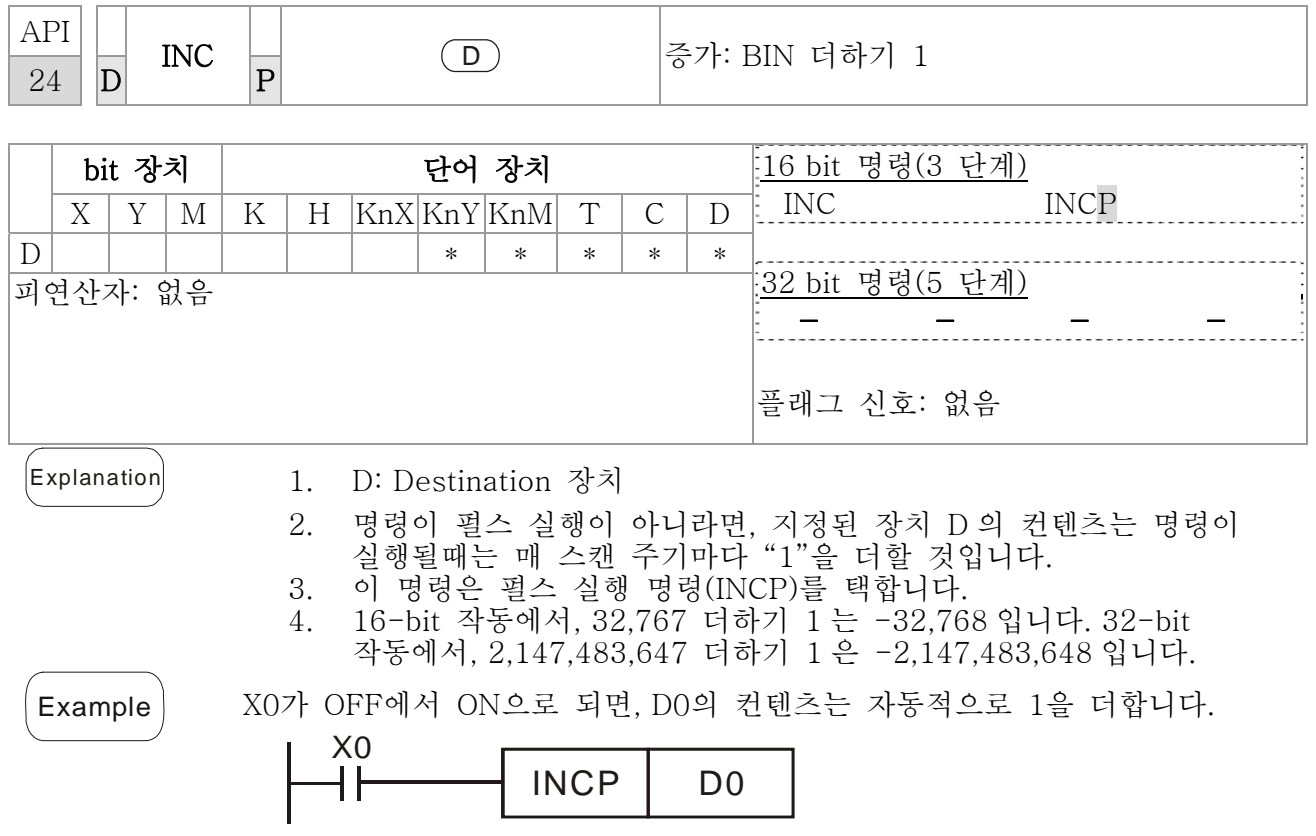

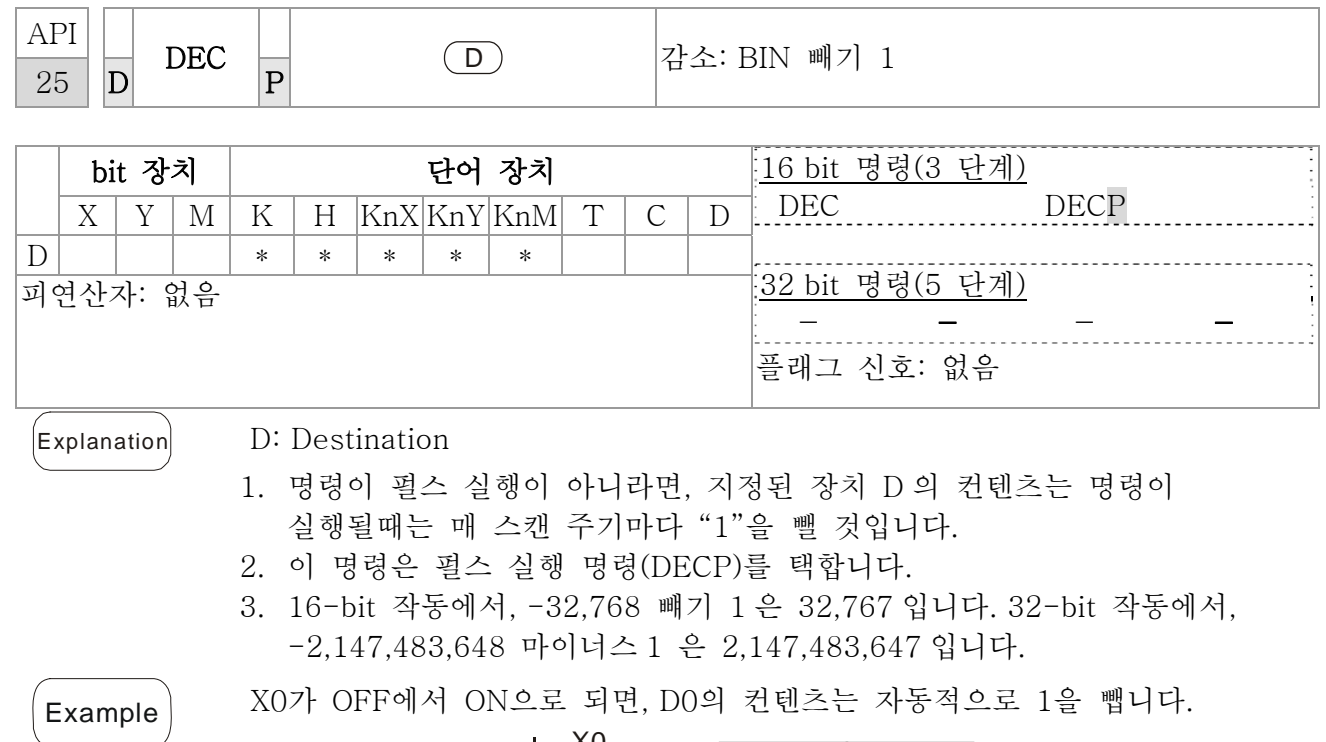

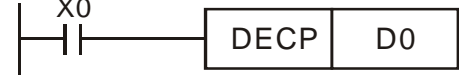

\*

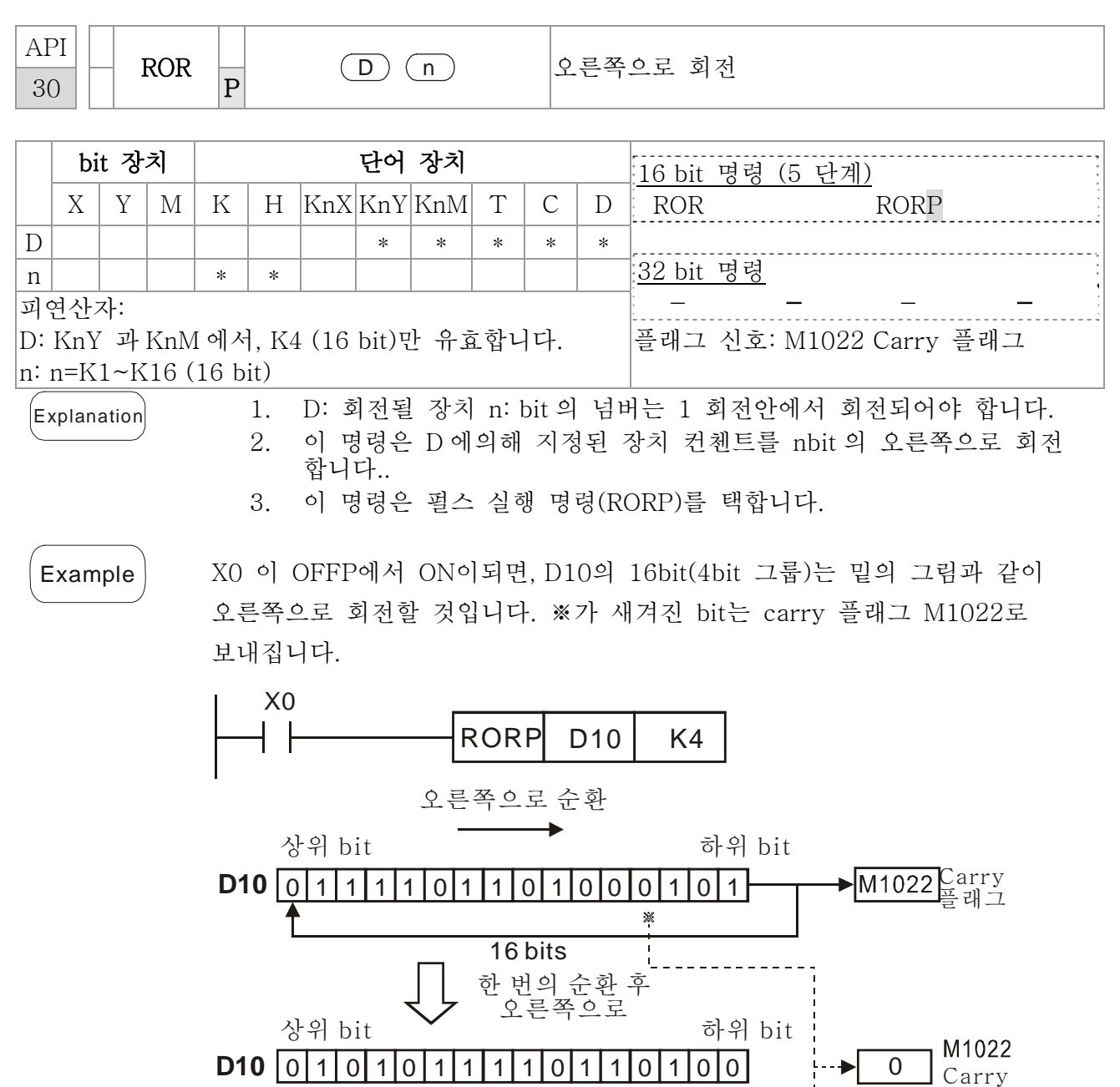

플래그

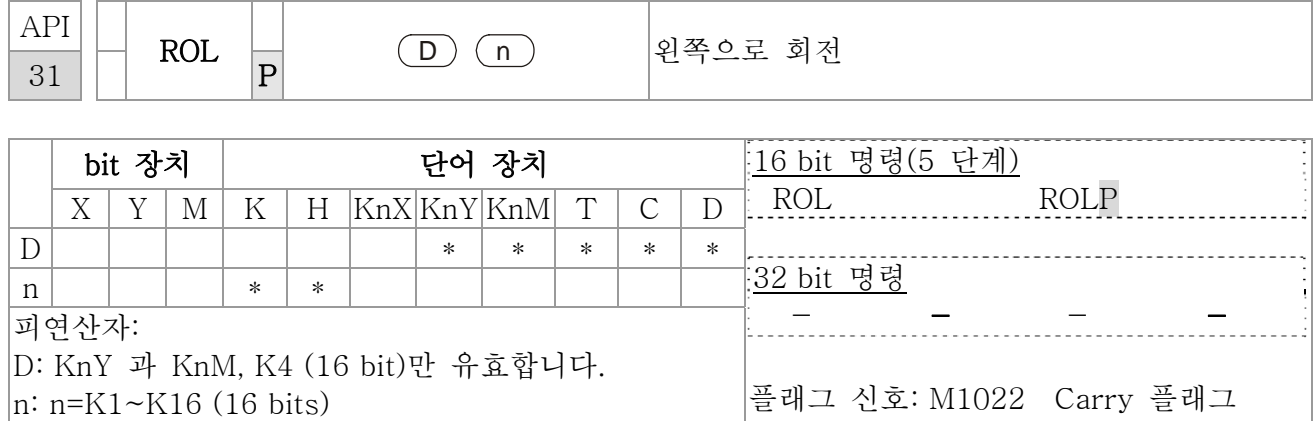

- Explanation 1. D: 회전될 장치; n: bit의 넘버는 1 회전안에서 회전되어야 합니다
	- 2. 이 명령은 D 에의해 지정된 장치 컨첸트를 nbit 의 오른쪽으로 회전 합니다. 3. 이 명령은 펄스 실행 명령(ROLP)를 택합니다.
- 

Example X0 이 OFFP에서 ON이되면, D10의 16bit(4bit 그룹)는 밑의 그림과 같이 왼쪽으로 회전할 것입니다. ※가 새겨진 bit는 carry 플래그 M1022로 보내집니다.

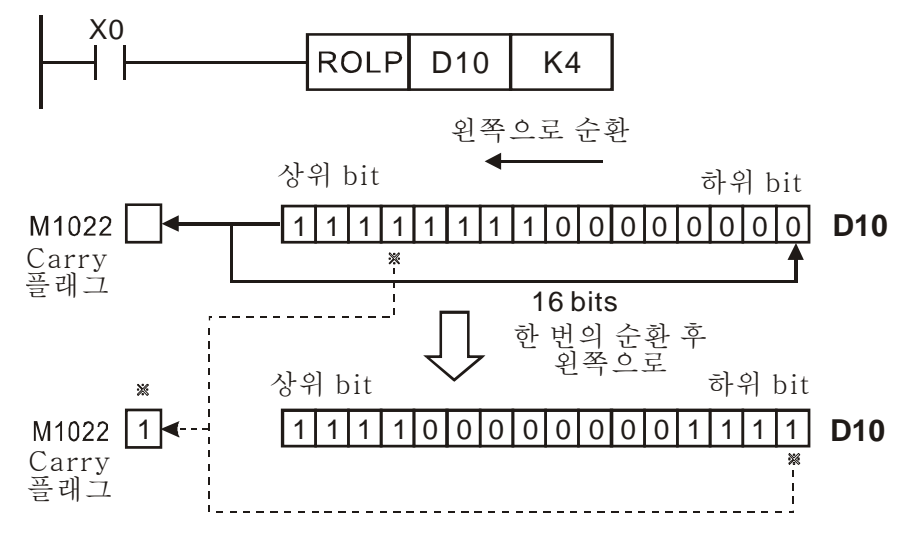

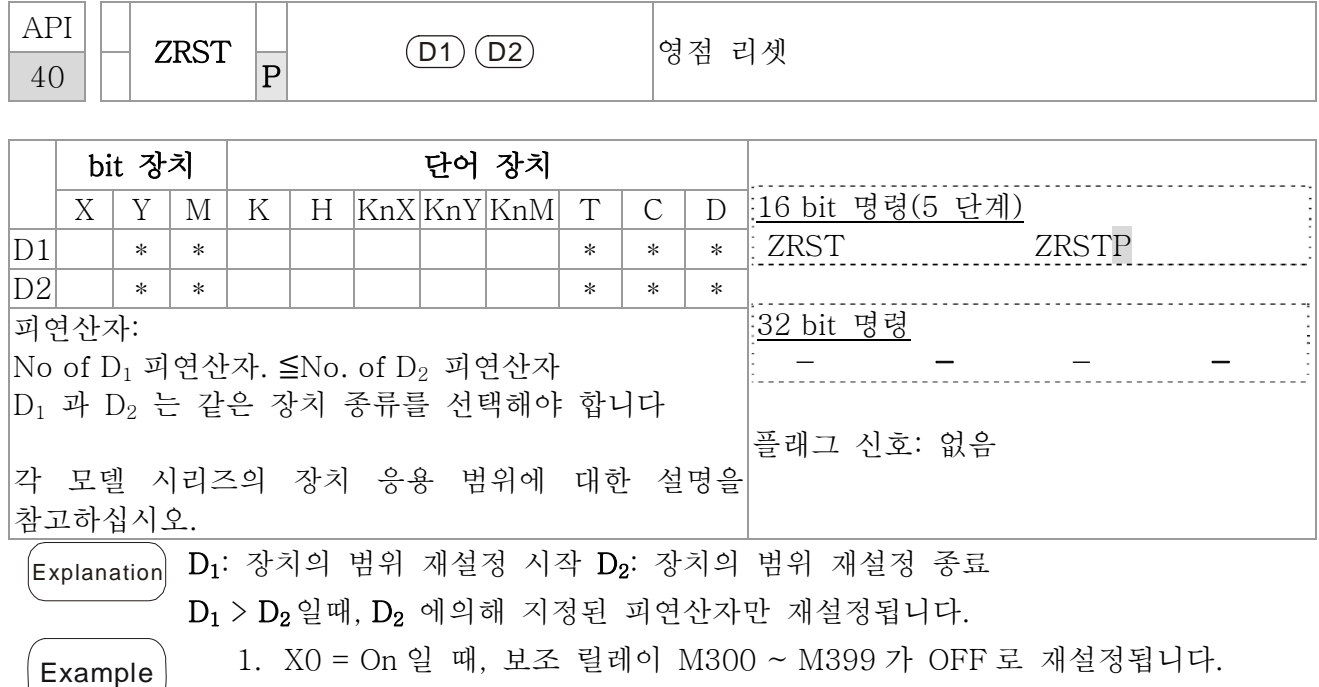

- 2. X1 = On 일 때, 16 카운터 C0 ~ C127 가 재설정 됩니다. (0 으로 쓰여짐; 접점 와 코일은 OFF 로 재설정 됨).
- 3. X10 = On 일 때, 타이머 T0 ~ T127 가 재설정 됩니다. (0 으로 쓰여짐; 접점 와 코일은 OFF 로 재설정 됨).
- 4. X3 = On 일 때, 데이터 레지스터 D0 ~ D100 가 0 으로 재설정됩니다.

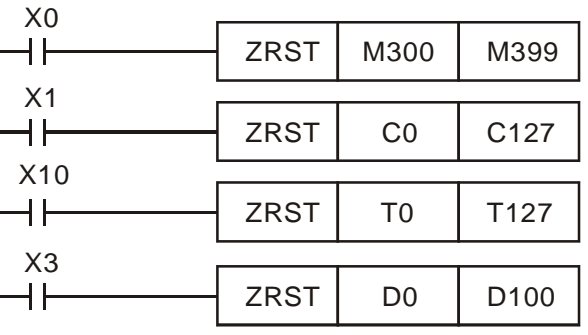

- Remarks 1. 장치, 예를들어. bit 장치 Y, M, S 과 단어 장치 T, C, D 는 RST 명령을 사용할 수 있습니다.
	- 2. API 16 FMOV 명령은 K0 를 재설정을 위해 단어장치 T, C, D 혹은 레지스터 KnY, KnM, KnS 로 보냅니다.

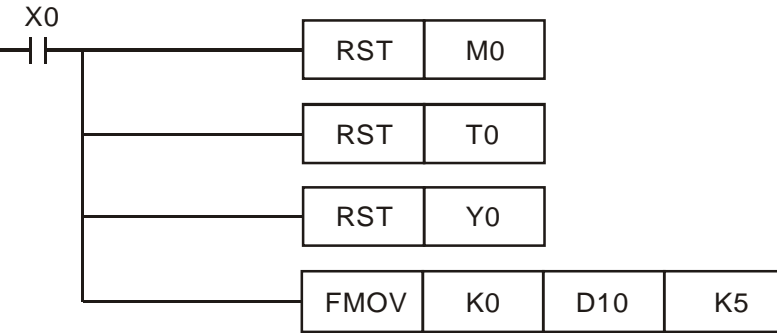

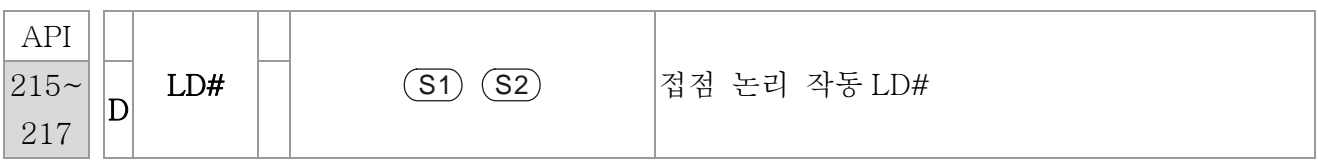

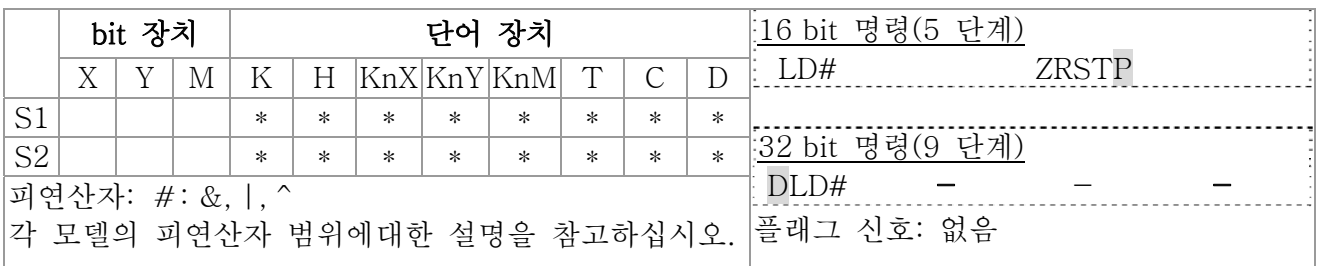

- $\begin{pmatrix} \mathsf{Explanation} \end{pmatrix}$  1.  $\mathsf{S}_1$ : 데이터 소스 장치 2
	- 2. 이 명령은  $S_1$  과  $S_2$ 의 컨텐츠를 비교합니다. 만약 결과가 "0"이 아니라면, 명령의 지속성이 활성화 됩니다. 만약 결과가 "0"이라면, 명령의 지속성은 비활성회 됩니다.
	- 3. LD# (#: &, |, ^) 명령은 BUS 용 직접 연결에 사용됩니다.

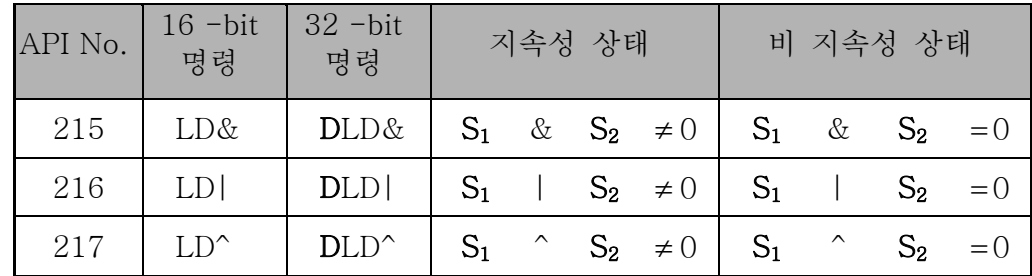

- 4. &: 논리"AND" 작동
- 5. |: 논리 "OR" 작동
- 6. ^: 논리 "XOR" 작동

 $\left( \frac{1}{2} \right)$  1. CO 와 C10 의 논리 AND 작동 결과≠ 0 이라면, Y10=ON 될 것입니다.

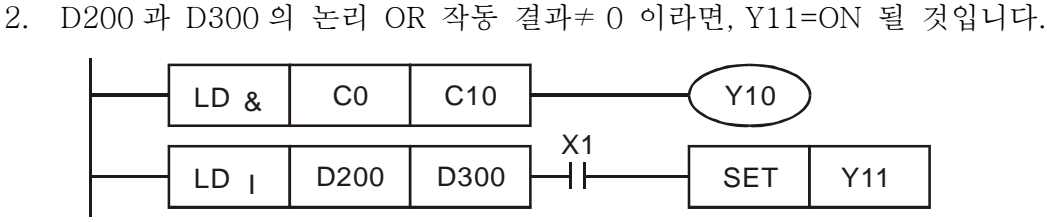

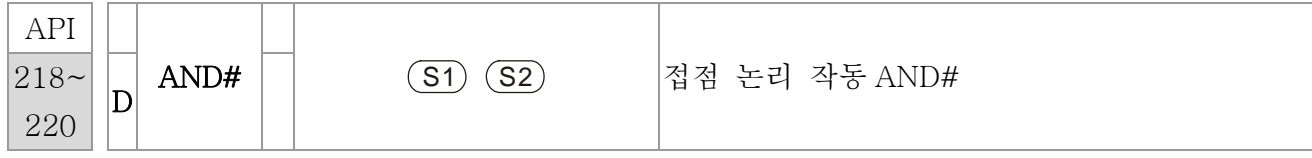

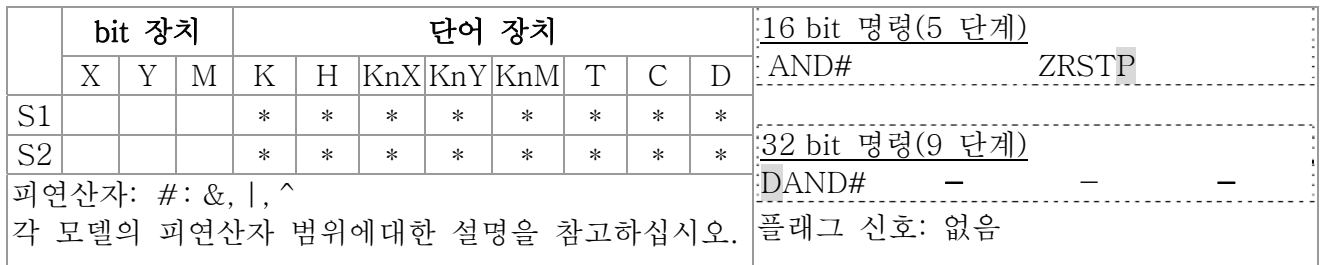

 $\begin{pmatrix} \mathsf{Explanation} \end{pmatrix}$  1.  $\mathsf{S}_1$ : 데이터 소스 장치 2

2. 이 명령은 S1 과 S2의 컨텐츠를 비교합니다. 만약 결과가 "0"이 아니라면, 명령의 지속성이 활성화 됩니다. 만약 결과가 "0"이라면, 명령의 지속성은 비활성회 됩니다.

3. AND# (#: &, |, ^) 은 직렬 접점에 사용되는 명령입니다.

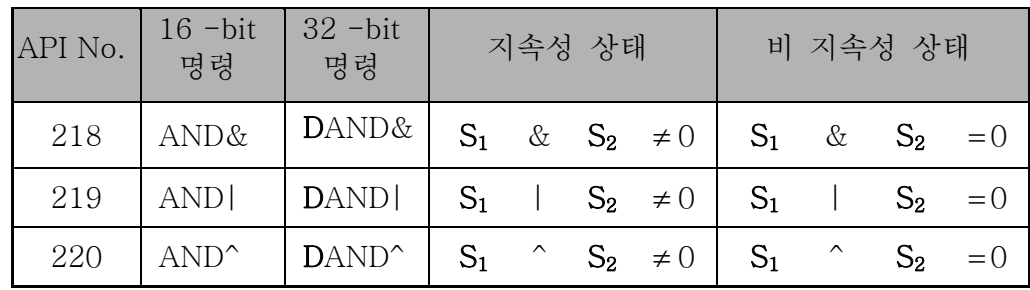

- 4. &: 논리"AND" 작동
- 5. |: 논리 "OR" 작동
- 6. ^: 논리 "XOR" 작동

- Example 1. X0 = On 이고 C0, C10 의 논리 AND 작동 결과 ≠ 0 이라면, Y10-ON 될것입니다.
	- 2. X1=OFF 이고 D10,D0 의 논리 OR 작동 결과 ≠ 0 이라면, Y11=ON 될것입니다.
	- 3. X2 = On 이고 32-bit 레지스터 D200(D201)과 32-bit 레지스터 D100(D101)의 논리 XOR 결과 ≠ 0 이거나 M3=ON 이면, M50=ON 될것입니다.

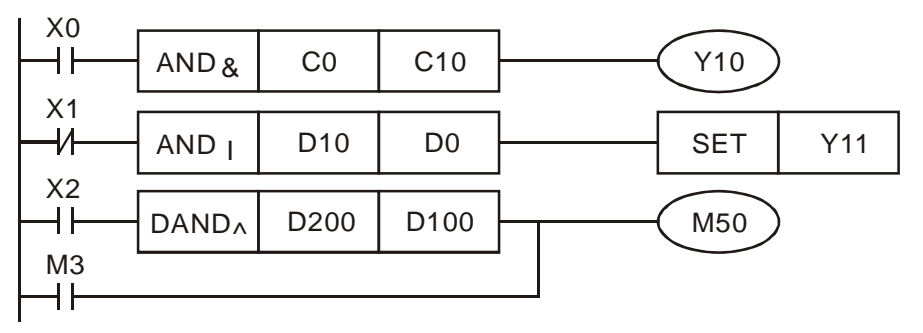

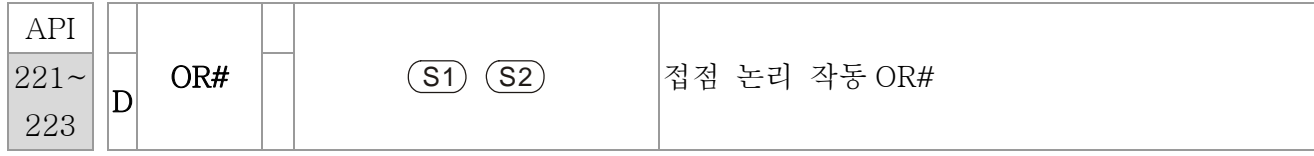

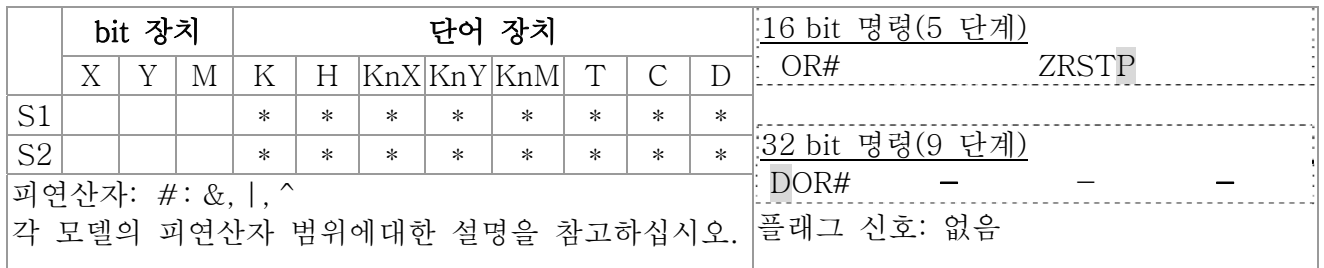

 $\begin{bmatrix} \mathsf{Explanation} \end{bmatrix}$  1.  $\mathsf{S}_1$ : 데이터 소스 장치 1  $\mathsf{S}_2$ : 데이터 소스 장치 2

2. 이 명령은 S1 과 S2 의 컨텐츠를 비교합니다. 만약 결과가 "0"이 아니라면, 명령의 지속성이 활성화 됩니다. 만약 결과가 "0"이라면, 명령의 지속성은 비활성회 됩니다.

3. OR# (#: &, |, ^)은 병렬 접점의 작동 명령에 사용됩니다.

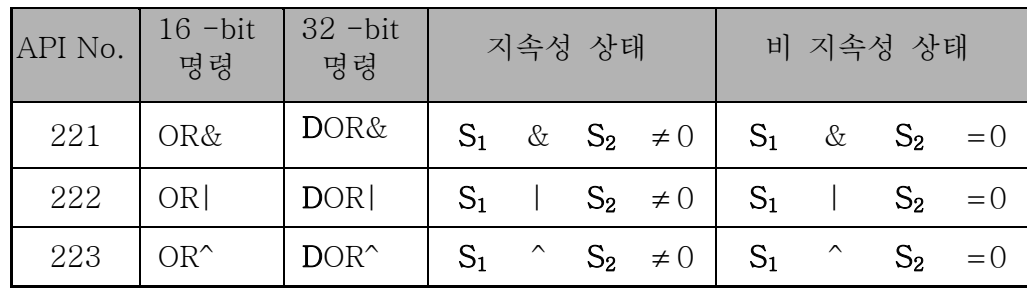

- 4. &: 논리 "AND" 작동
- 5. |: 논리 "OR" 작동
- 6. ^: 논리 "XOR" 작동

 $\left( \frac{1}{2} \right)$  X1 = On 이고 C0, C10 의 논리 AND 작동 결과 ≠ 0 이라면, Y10=ON 될 것입니다. 1. M60 은 ON 될것입니다, 만약 X2 와 M30 가 다음 두 조건중 한가지를 따르고 ON 일 때: 1. 32-bit 레지스터 D10(D11)과 32bit 레지스터 D20(D21)의 OR 작동 결과가 0 이 아닐 때. 2. 32bit 카운터 C235 와 32bit 레지스터 D200(D201)의 OR 작동 결과가 0 이 아닐 때.

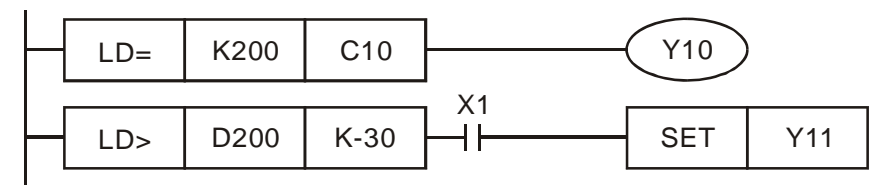

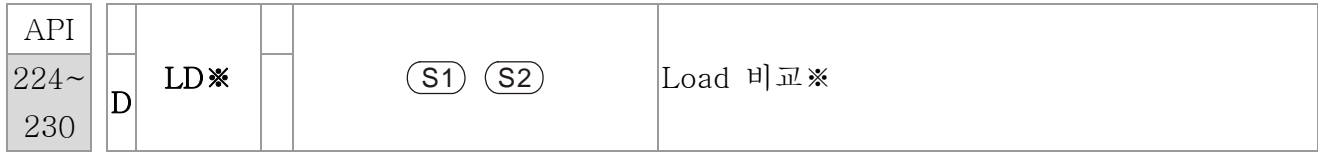

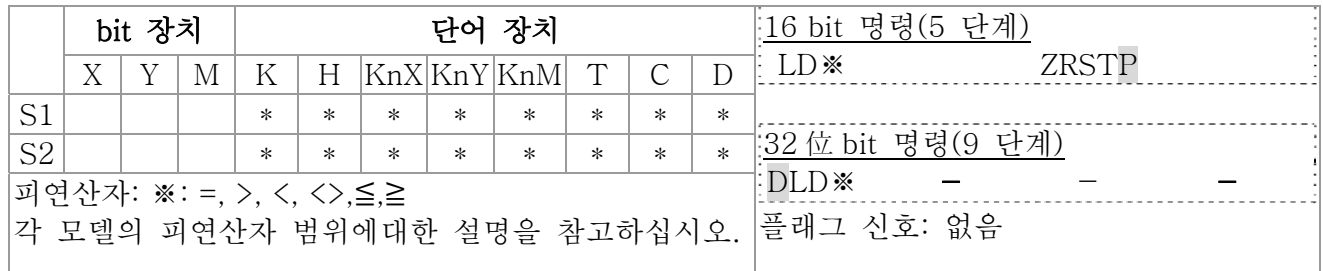

 $\begin{pmatrix} \mathsf{Explanation} \end{pmatrix}$  1.  $\mathsf{S}_1$ : 데이터 소스장치 2

2. 이 명령은 S1 과S2의 컨텐츠를 비교합니다. API224 (LD=)로 예를들어 보면, 결과가 "="일때, 명령의 지속성은 활성화됩니다. 만약 결과가 "≠"이라면, 명령의 지속성은 비활성화 됩니다.

3. LD※ (※: =, >, <, <>, ≤, ≥) 명령은 BUS 용 직접 연결에 사용됩니다.

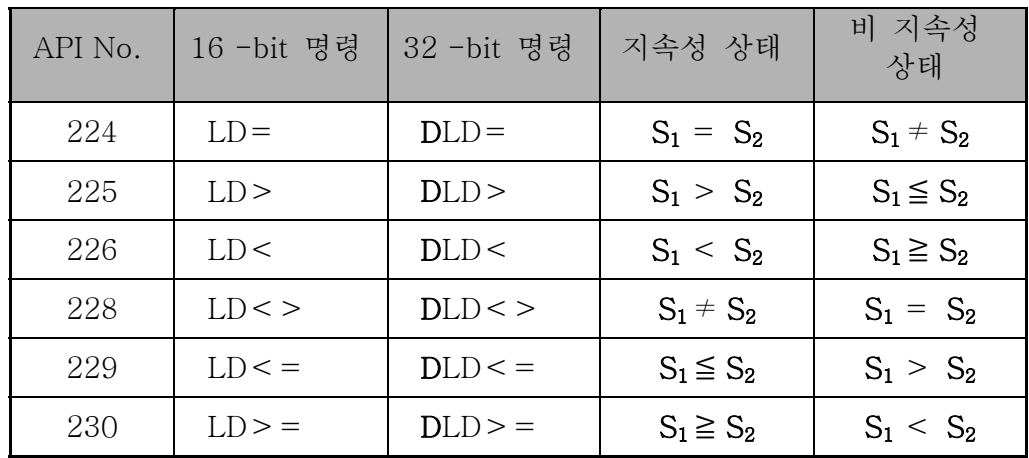

 $\left( \frac{1}{2} \text{ Example} \right)$  1. C10 의 컨텐츠 = K200 이라면, Y10 = On.

2. D200 의 컨텐츠가 > K-30 이고 X1 = On 이라면, Y11= On.

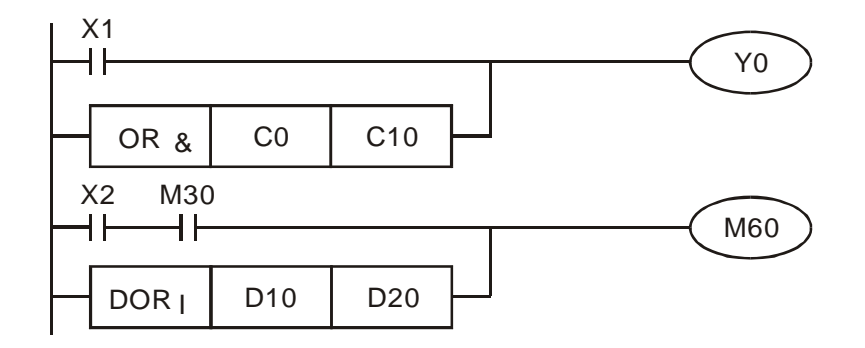

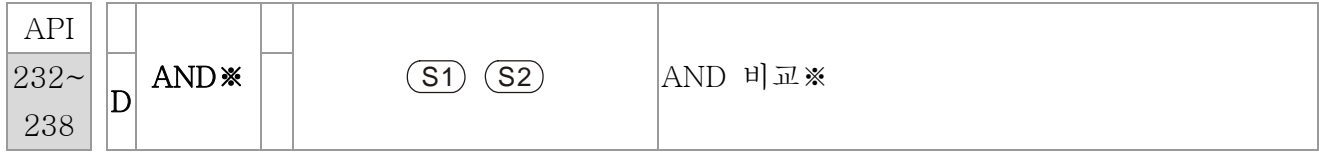

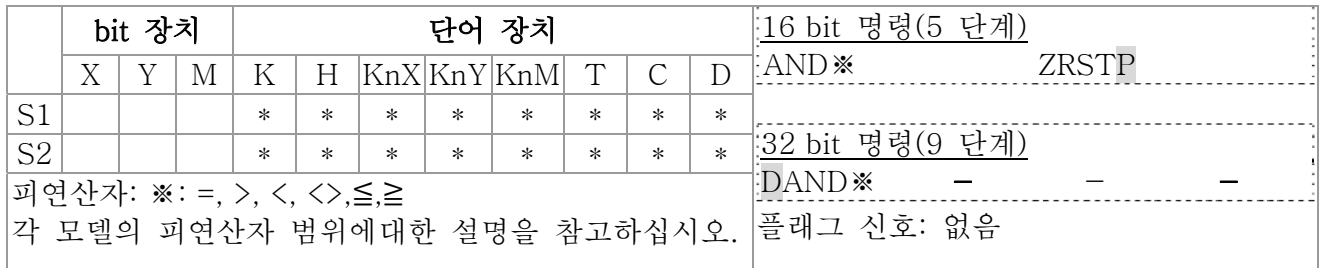

- $\begin{pmatrix} \mathsf{Explanation} & 1. & \mathsf{S_1}: & \mathsf{d} \mathsf{ol} \mathsf{H} & \Delta \triangle \mathsf{d} \mathsf{d} & 1 & \mathsf{S_2}: & \mathsf{d} \mathsf{ol} \mathsf{H} & \Delta \triangle \mathsf{d} \mathsf{d} & 2 \end{pmatrix}$ 
	- 2. 이 명령은 S1 과 S2 의 컨텐츠를 비교합니다. API232 (AND=)로 예를들어 보면, 결과가 "="일때, 명령의 지속성은 활성화됩니다. 만약 결과가 "≠"이라면, 명령의 지속성은 비활성화 됩니다
	- 3. AND※ (※: =, >, <, <>, ≤, ≥)은 직렬 접점에 사용되는 비교 명령 입니다.

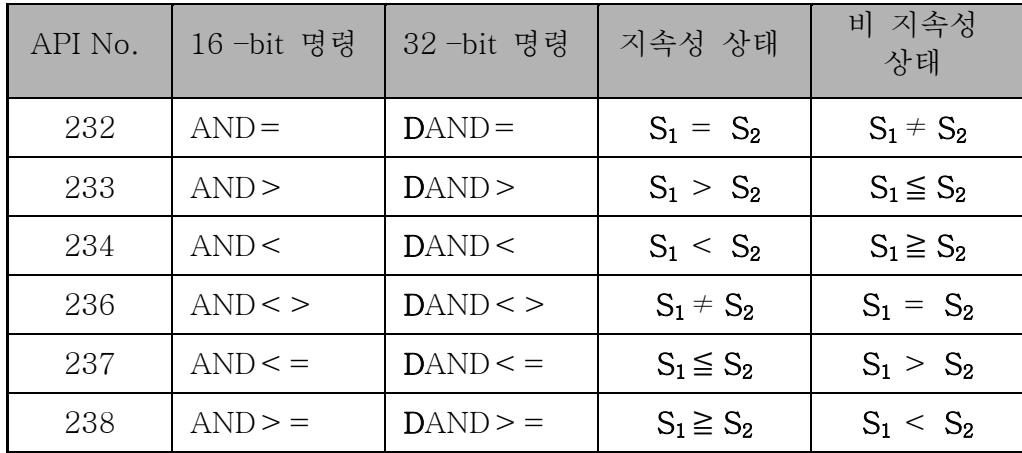

- Example 1. X0 = On 이고 C10 의 컨텐츠 = K200 이면, Y10 = On.
	- 2. X1=OFF 이고 D0 의 컨텐츠 ≠ K-10 이면, Y11= On .
	- 3. X2 = On 이고 32-bit 레지스터 D0(D11) 의 컨텐츠 < 678,493 이거나 M3 = On 이면, M50 = On.

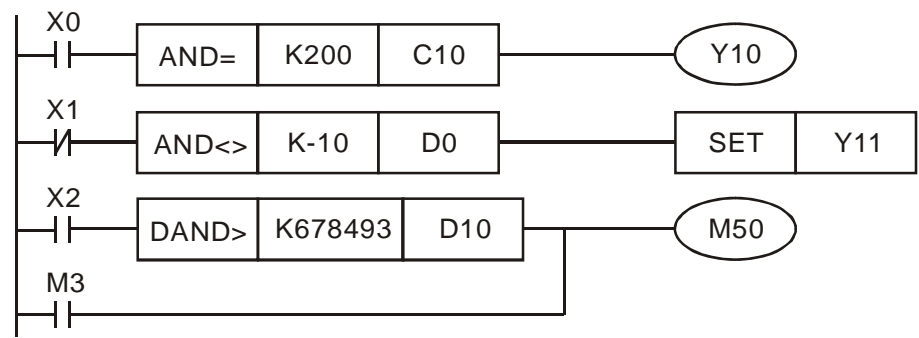
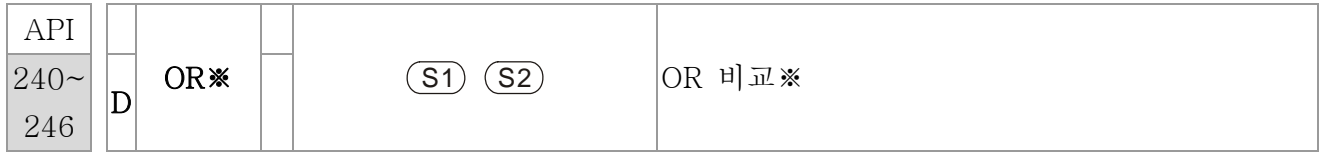

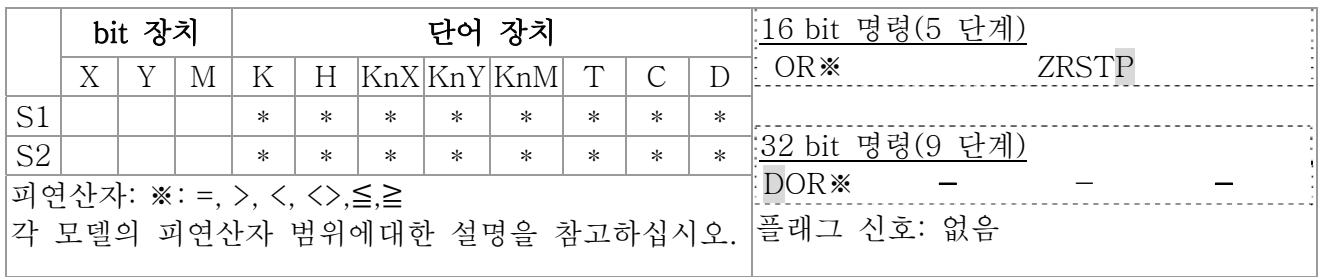

- $\begin{bmatrix} \mathsf{Explanation} \end{bmatrix}$  1.  $\mathsf{S}_1$ : 데이터 소스장치 2
	- 2. 이 명령은 S1 과 S2 의 컨텐츠를 비교합니다. API240 (OR=)로 예를들어 보면, 결과가 "="일때, 명령의 지속성은 활성화됩니다. 만약 결과가 "≠"이라면, 명령의 지속성은 비활성화 됩니다

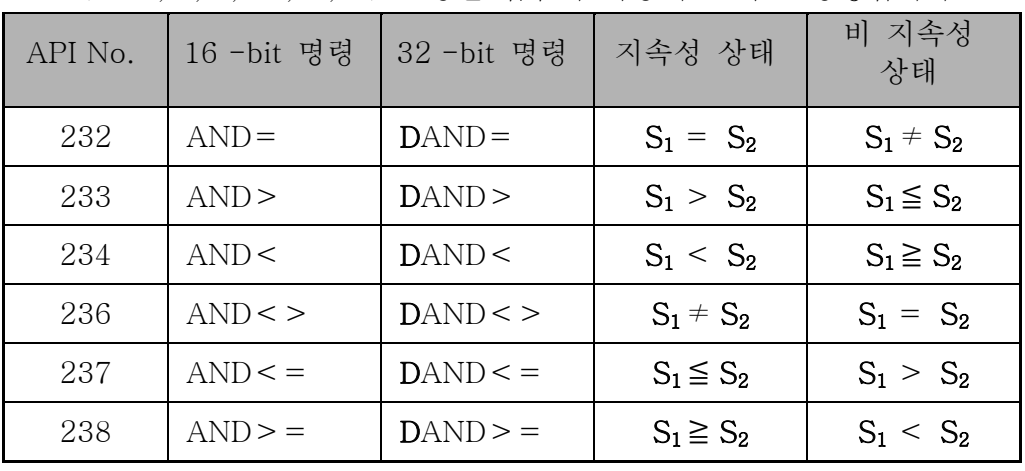

3. OR※ (※: =, >, <, <>, ≤, ≥)은 병렬 접점에 사용되는 비교 명령입니다.

 $\left( \begin{array}{cc} 4. & X1 = 0n \text{ ol } \mathbb{L} & C10 \text{ el } \mathbb{R} \end{array} \right)$  = K200 이면, Y0 = On.

- 5. X1=OFF 이고 D0 의 컨텐츠 ≠ K-10 이면, Y11= On .
- 6. M50 = On 될것입니다. X2=On 이고 32bit 레지스터 D0(D11)의 컨텐츠 <678,493 이거나 M3= On 일 때.

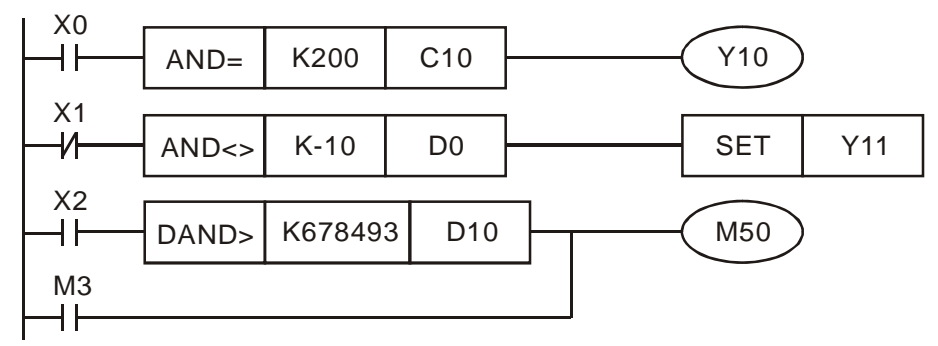

## 16.5.5 드라이브의 특수 명령에 대한 설명

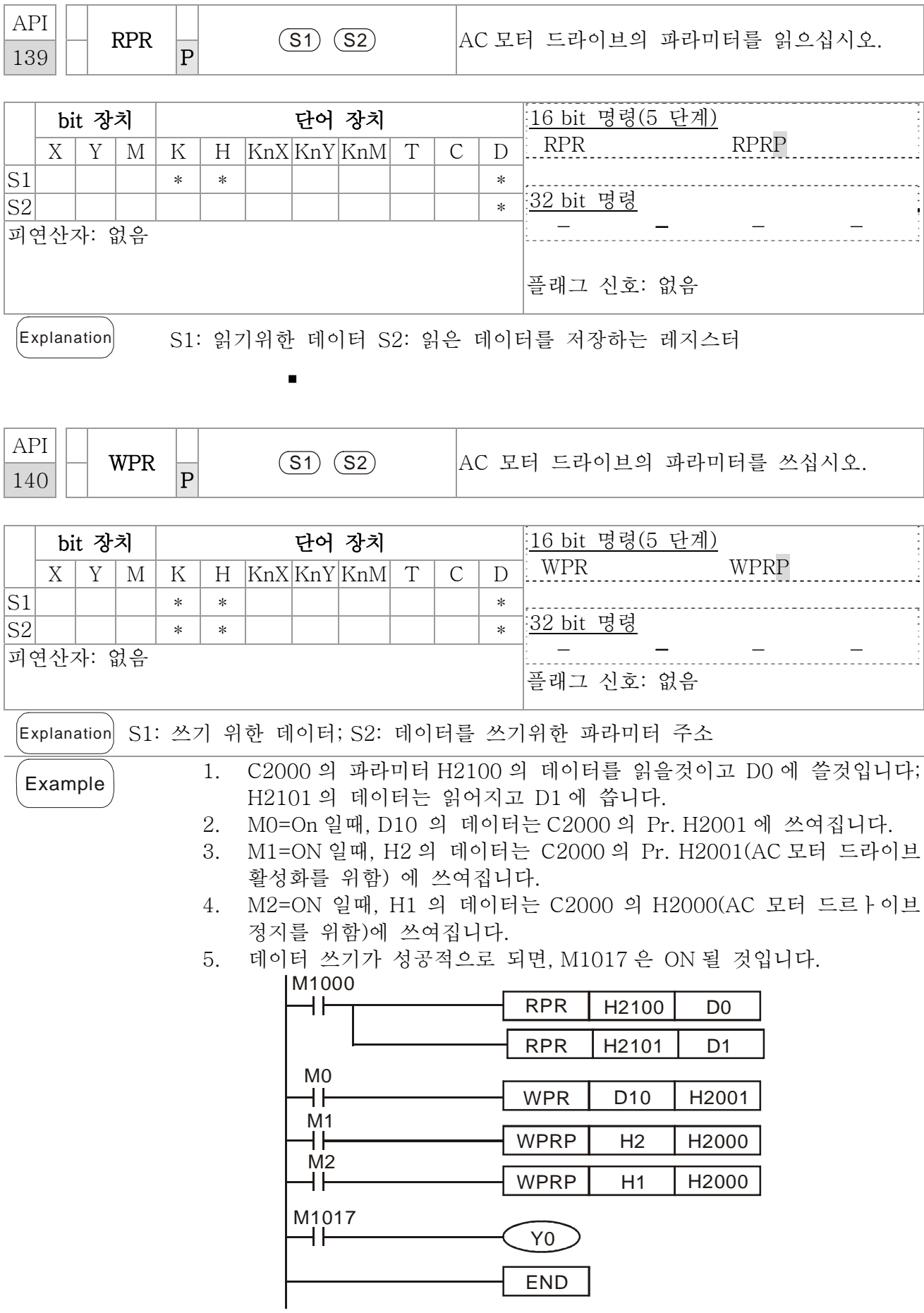

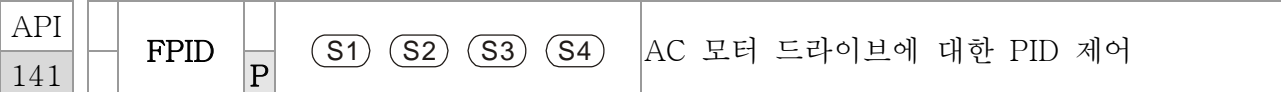

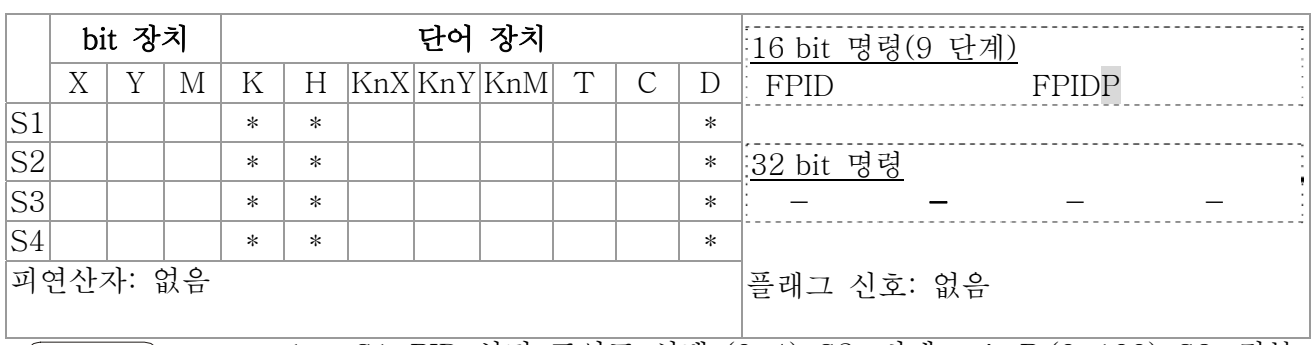

- Explanation 1. S1: PID 설정 포인트 선택 (0-4), S2: 비례 gain P (0-100), S3: 적분 시간 I (0-10000), S4: 미분 제어 D (0-100)
	- 2. 명령 FPID 은 AC 모터 드라이브의 PID 파라미터(Pr.08.00 PID 점 선택, Pr.08.01 비례 gain (P), Pr.08.02 적분 시간 (I) and Pr.08.03 미분 제어 (D)포함)를 직접 조정할수 있습니다.
	- 1. M0=ON 이면, S1 은 0 (PID 기능 비활성화), S2=0, S3=1 (단위: 0.01 초) 그리고 S4=1 (단위: 0.01 초).
	- 2. M1=ON 이면, S1 은 0 (PID 기능 비활성화), S2=1 (단위: 0.01), S3=0 그리고  $S4=0$ .
	- 3. M2=ON 이면, S1 은(디지털 키패드에 의해 진동수 입력됨), S2=1 (단위: 0.01), S3=0 and S4=0.
	- 4. D1027: PID 계산 후 진동수 명령

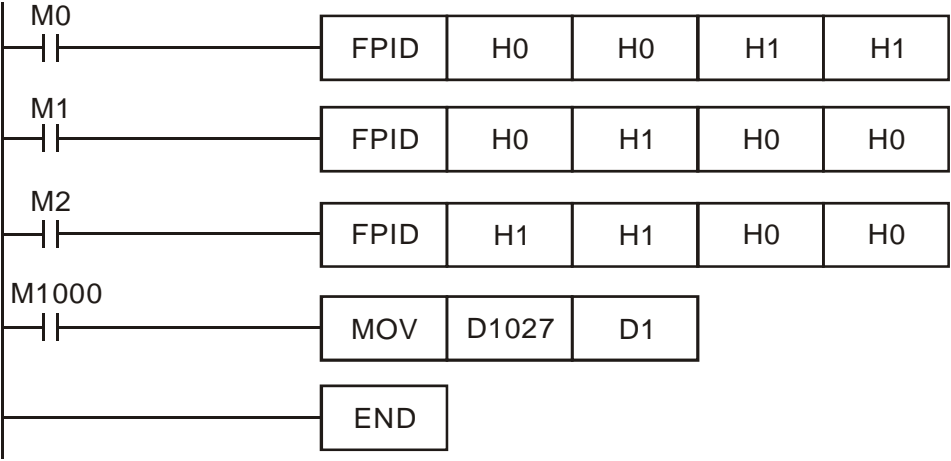

Example

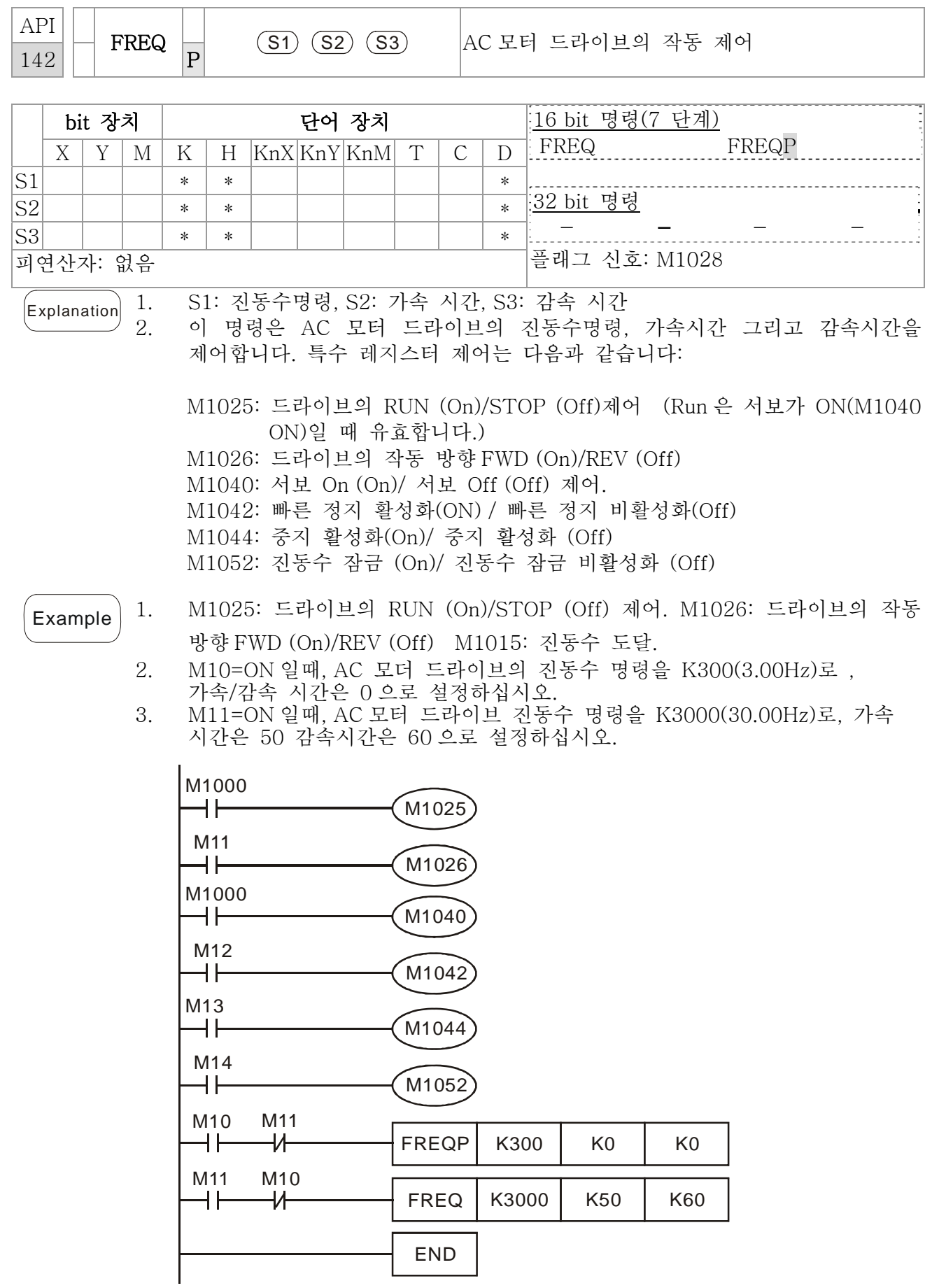

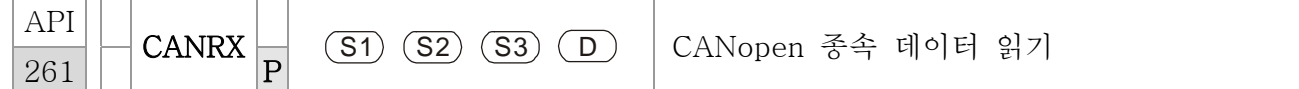

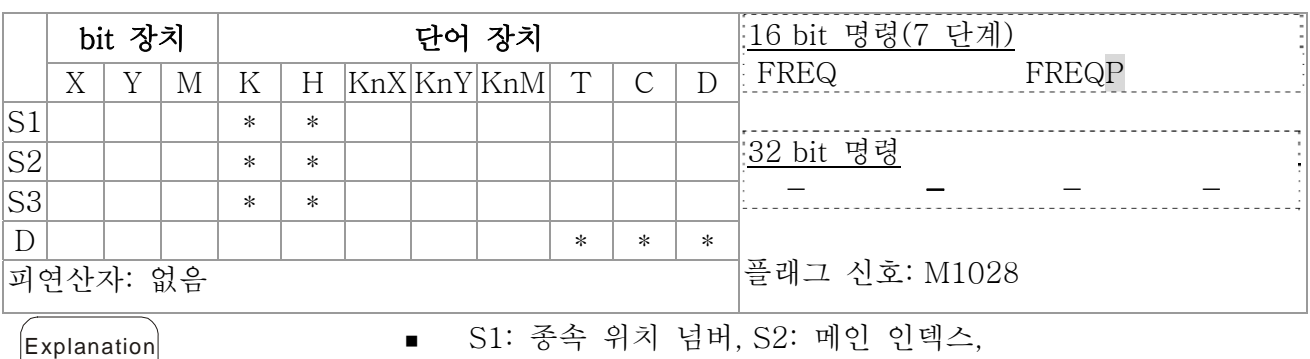

S3: 서브-인덱스 + bit 길이, D: 주소 저장

 명령 CANRX 은 대응 slave.인덱스를 읽을 수 있습니다. 이 명령이 실행되면, SDO 메시지를 slave 로 보낼것입니다. 이 때에, M1066과 M1067은 0 이나 읽기는 M1066이 1이 될 때 완료됩니다. 만약 slave 가 정확한 응답을 회신하는 경우, 값은 지정된 레지스터에 쓰여지게 되고 M1067 은 이제 1 로 설정됩니다. 하지만, 부정확한 응답을 회신하는경우, D1076~D1079 에 오류 메시지가 기록될 것입니다.

Example | M1002: PL 에 접촉해 활성화시키고, K4M400 를=K1 으로 전환하십시오. 전환 후에, M1066 이 1 로 설정되면 다른 메시지가 표시될 것입니다.

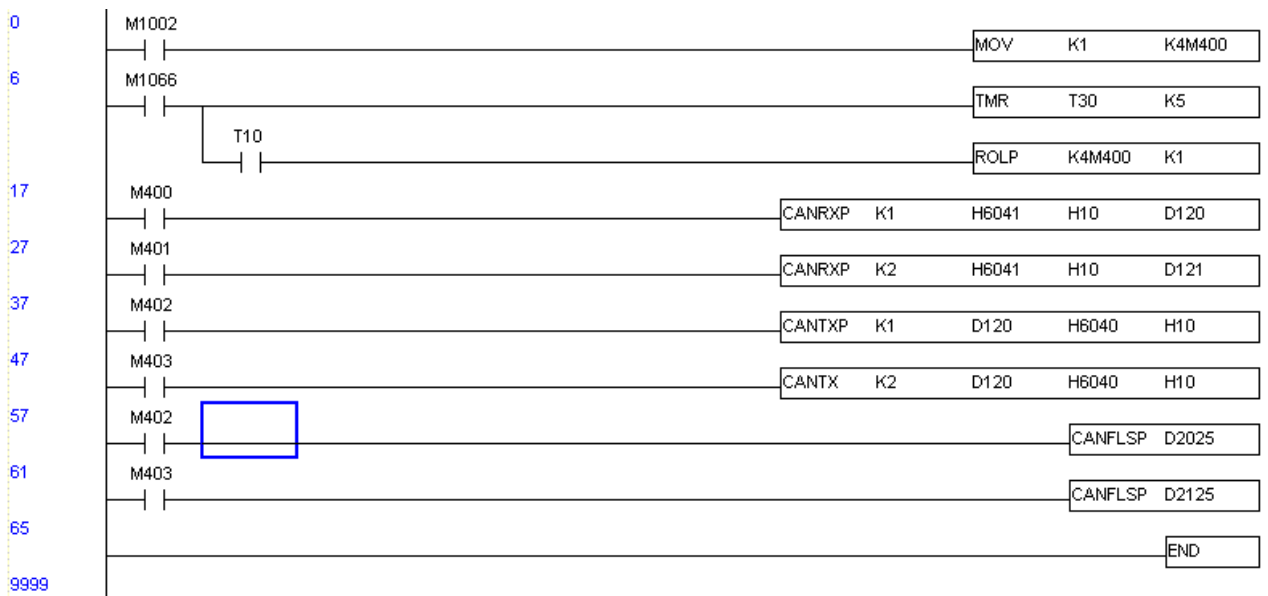

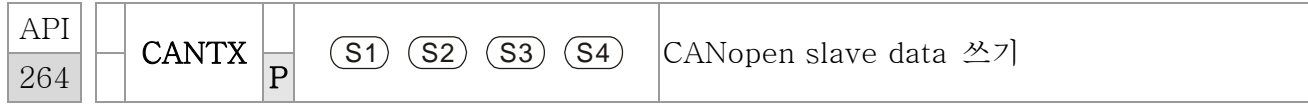

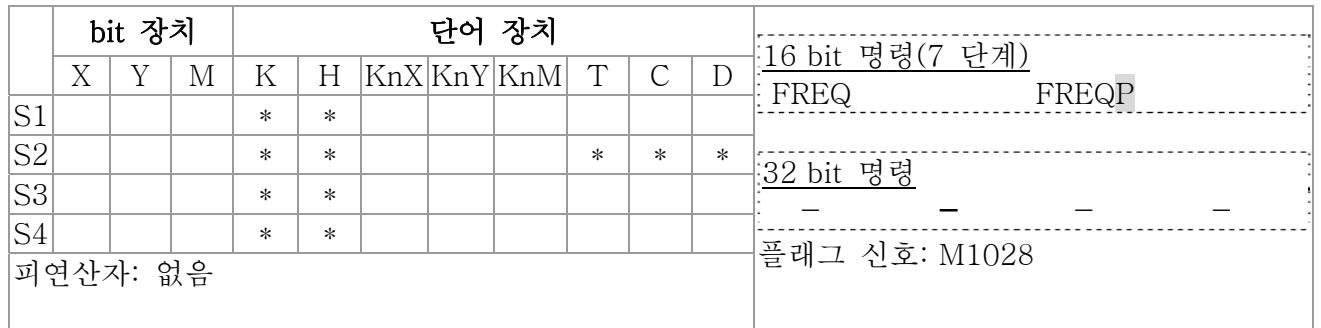

(Explanation) ■ S1: slave 위치 넘버, S2: 쓸 주소,

■ S3: 메인 인덱스, S4: 서브-인덱스 + bit 길이.

 명령 CANTX 는 slave 에 대응하는 인덱스를 읽을 수 있습니다. 이 명령이 실행되면, SDO 메시지를 slave 에 전송합니다. 이 때에, M1066 과 M1067 은 0 이되지만 읽기가 끝난 후에는 M1066 은 1 로 설정됩니다. 만약 slave 가 정확한 응답을 회신하는 경우, 값은 지정된 레지스터에 쓰여지게 되고 M1067 은 이제 1 로 설정됩니다. 하지만, 부정확한 응답을 회신하는경우, D1076~D1079 에 오류 메시지가 기록될 것입니다.

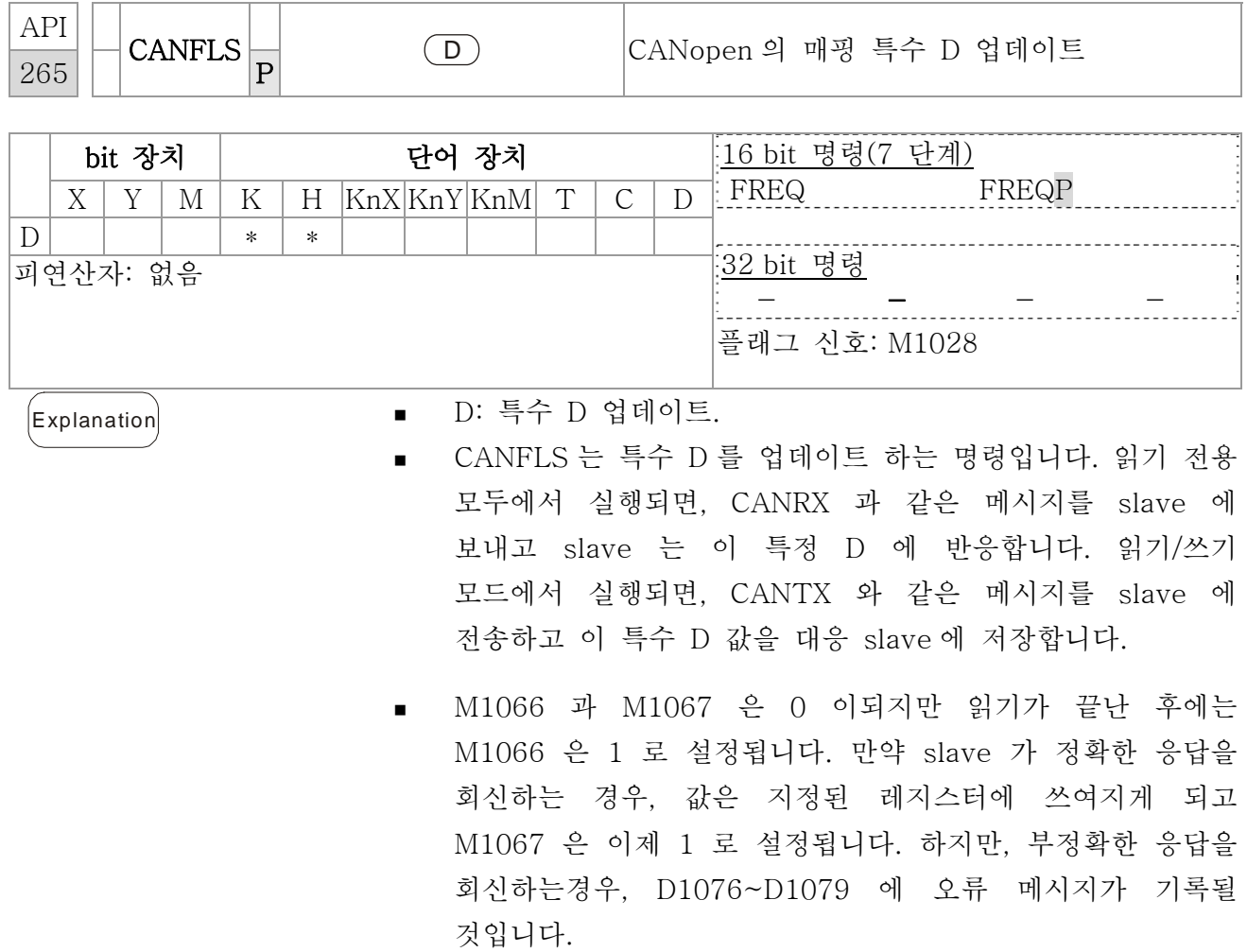

# 16.6 오류와 문제 해결

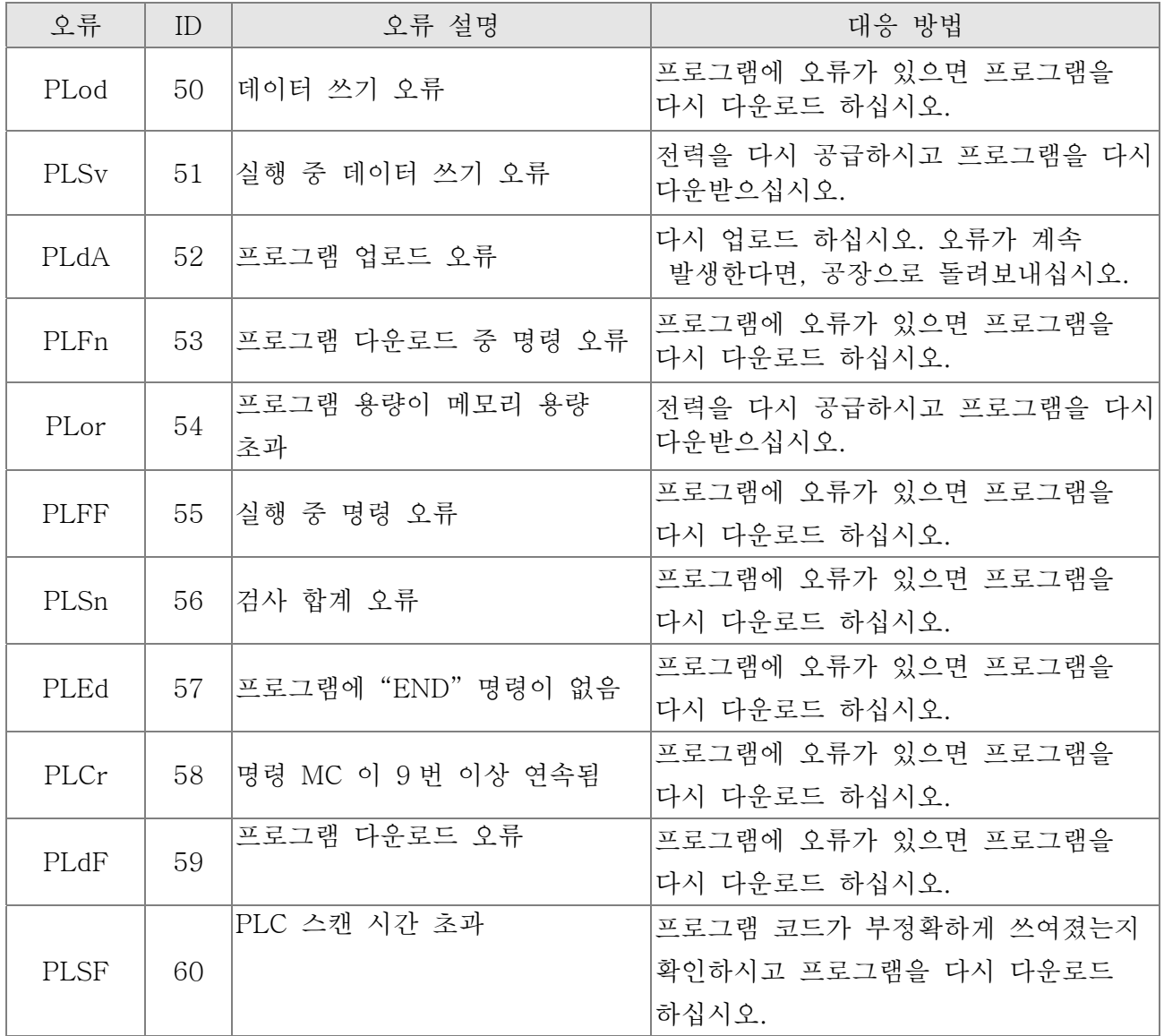

# 16.7 CANopen 마스터 어플리케이션

특정 응용 프로그램의 다중 축에대한 간단한 제어는 장치가 CANopen 프로토콜을 지원한다면 C2000 에 의하여 수행 될 수 있습니다. C2000 중 하나는 마스터역할을 하여 간단한 동기 제어를 수행할 수 있습니다, 예를들어 위치, 속도, 원점 리셋, 그리고 토크 제어. 설치는 7 단계에 의해서 이루어 집니다:

1 단계: CANopen 마스터 활성화

- 1. Pr.09-45 을 1 로 설정하십시오. (기능을 활성화 하기 위해서, 전원을 끄고 재부팅하십시오. 디지털 키패드 KPC-CC01 상태는 "CAN 마스터"을 표시할 것입니다.)
- 2. PLC 재설정을 위해서 Pr.00-02 을 6 으로 설정하십시오. (참고: 이 행동은 PLC 레지스터의 프로그램을 지울것이고 초기 설정으로 재설정 될 것입니다.)
- 3. 전원을 끄고 재부팅하십시오
- 4. 디지털 키패드 KPC-CC01 를 통해 PLC 제어를"PLC Stop mode"로 설정하십시오. (만약 디지털 키패드 가 KPC-CE01 시리즈라면, PLC 제어를"PLC 2"로 설정하십시오. 만약 PLC 프로그램이 아직 설치되지 않았기 때문에 드라이브가 그냥 초기설정에서 벗어난다면, 디지털 키패드는 PLFF 오류 코드를 표시할 것입니다.)

### 2 단계: 특수 D 환경설정 in 마스터

각 slave 는 특수 d 공간의 100 을 차지하고, 넘버는 1~8 입니다. 총 8 개의 위치가 있습니다. 특수 D 레이즈터 정의에 대하여 이 장의 4-3 특수 레지스터를 참고하십시오.

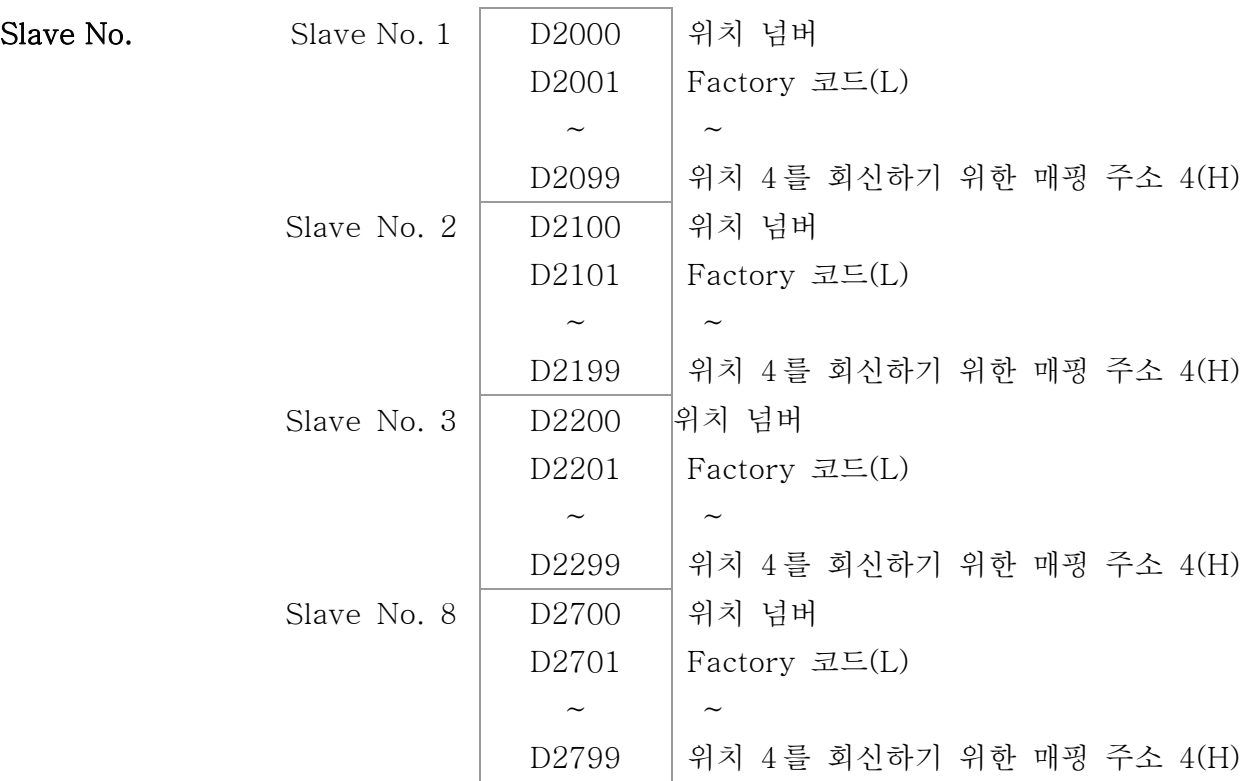

1. 통신 케이블 485 가 연결되었을 때, WPL 소프트를 이용하여 PLC 상태를 "stop"으로 설정하십시오. (만약 PLC 가 이미 "PLC Stop"모드로 전환되어 있다면, PLC 상태는

"stop" 상태가 되어있어야 합니다.)

- 2. Slave 주소와 대응 위치를 제어하려면. 예를들어, slave 의 2 위치의 제어(최대. 8 위치 동기 제어)는, 위치 넘버가 21, 22 그리고 D2100 은 20, 21, 그리고 D2200, D2400, D2500, D2600, 그리고 D2700 을 0 으로 설정합니다. 설정은 WPC 소프트웨어 편집자 WPL 을 통해 이루어집니다, 다음의 단계를 따르십시오:
	- WPL 편집자 열기 > 통신(communication)> Edit Register Memory(T C D)

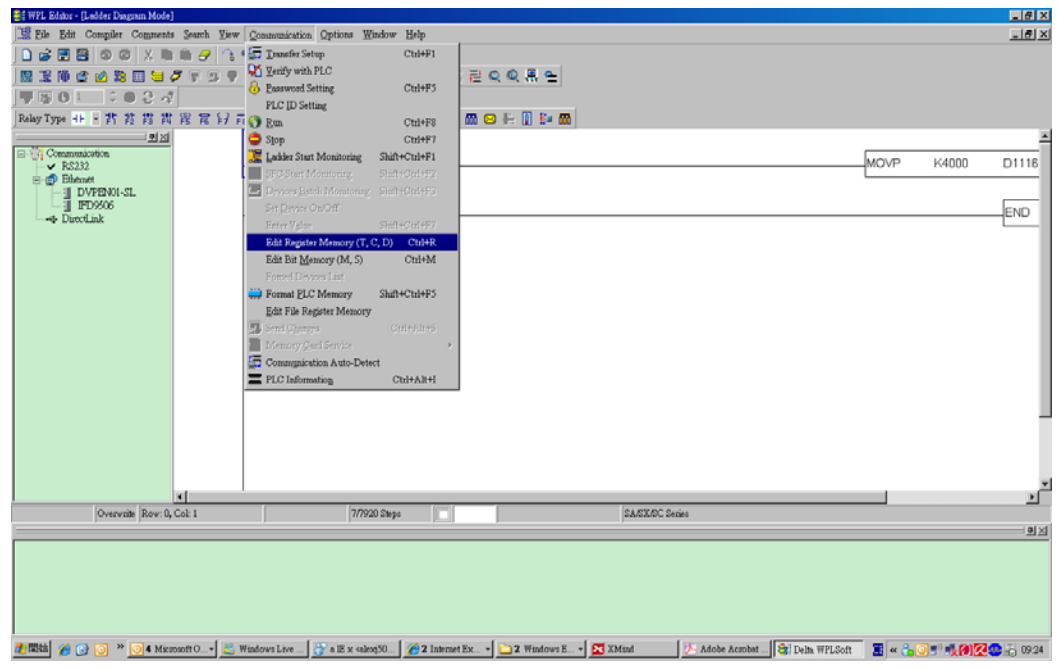

"Register" 윈도우가 나타나면, "Transmit" 클릭

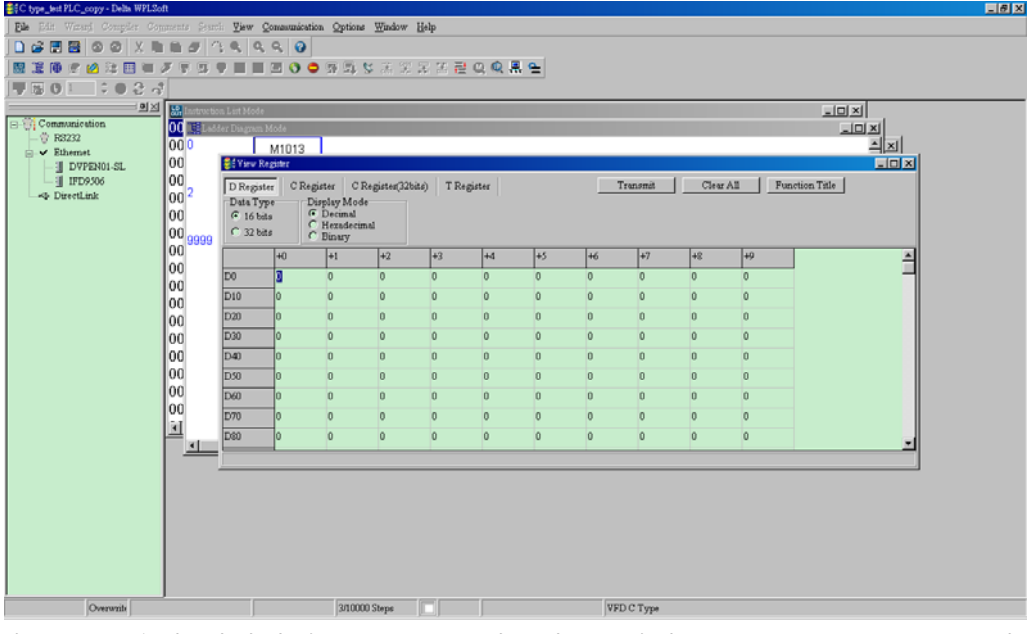

- 전송 윈도우가 나타나면, "read"를 선택하고, 범위를 D2000~D2799 로 입력하고 엔터를 누르십시오. D2000~D2799 의 값이 읽힐 것입니다. 만약 통신이 실패한다면, 통신 포멧(미리 정의된 PLC 위치는 2, 9600, 7N2, ASCII)
- 제어를 위해 slave 위치를 끼워넣으십시오. D2000 과 D2100 을 20, 21 로 설정 하시고 D2200, D2300, D2400, D2500, D2600 과 D2700 을 0 으로 설정하십시오.
- "Transmit"를 하버더 클릭하십시오. 전송 위도우가 나타나면, 범위를

D2000~D2799 로 입력하고 엔터를 누르십시오. D2000~D2799 의 값이 쓰여질 것입니다. (만약 통신 오류가 발생하고 표시에 실패한다면, PLC 가 "stop" 상태가 아님을 의미합니다. 값은 "stop" 상태일때만 쓰여질수 있으므로, PLC 를 "stop"으로 전환하십시오.)

- 다른 방법은 D1091 을 설정하는 것입니다. excluding slave 의 대응 bit 를 0 으로 설정하십시오. (slave 위치 범위는 No.1~8). 예를들어, 사용자가 slave No.2, 6 과 7 을 을 제외하고 싶다면, 다음 단계를 따라 D1091=003B 으로 설정하십시오: WPL Editor  $>$  communication $>$  Edit Register Memory(**T** C D)
- 3. 통신 설정을 설치하십시오. 다음 따르는 상태가 적용된다면, 다른 설정을 더 할 필요는 없습니다:
	- □ 이 응용프로그램의 유일한 제어가 AC 모터 드라이브의 속도 모드인 경우. (위치와 토크 제어 같은 다른 제어, D2000~D2799 는 설정되어야 합니다. 위치, 토크, 원점 돌아가기 동기 제어를 참고하십시오.)

Slave 의 위치 동기 제어를 수행하기 위하여, 대응 기능 PDO3 을 활성화 하십시오. (P to P 기능 은 C2000 에의해 지원되지 않습니다.)

 PDO 3 TX (마스터는 slave 로 명령을 전송합니다)을 활성화 시키기 위해서, bit 8~11 of the PLC 주소 D2034+n\*100 를 bit 8~11 로 설정하십시오. 이 특수 D 레지스터는 아래와 같이 정의됩니다:

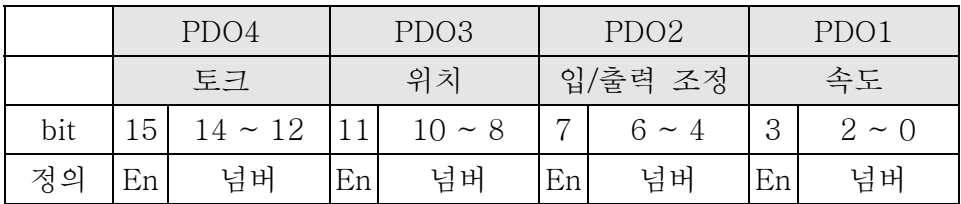

PDO 3TX 의 미리 정의된 설정은 CANopen 제어 단어 "인덱스 6040"와 CANopen 목표 위치 "인덱스 607A"와 일치합니다. 위치 제어가 이 응용 프로그램에의해서만 제어된다면 특수 D 레지스터값을 0x0A00 으로 설정하십시오.

■ PDO 3 RX (Slave 는 상태와 함께 마스터로 회신합니다)를 활성화 하기 위해서, bit 8~11 of the PLC 주소 D2067+n\*100 를 bit 8~11 로 설정하십시오. 이 특수 D 레지스터는 아래와 같이 정의됩니다:

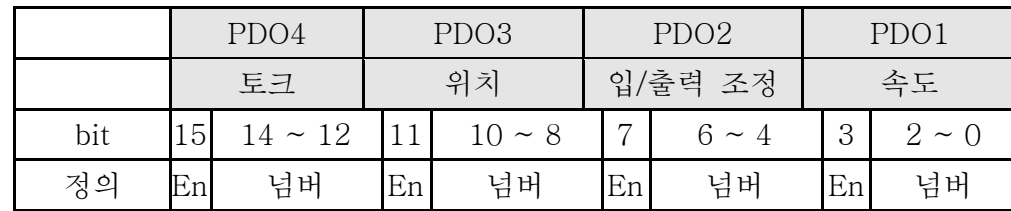

PDO 3 TX 의 미리 정의된 설정은 CANopen 제어단어 "인덱스 6041"과 CANopen 실제 위치 "인덱스 6064"와 일치합니다. 위치 제어가 이 응용 프로그램에의해서만 제어된다면 특수 D 레지스터값을 0x0A00 으로 설정하십시오.

같은 이론으로, 토크 제어를 수행하기 위해서는, 매핑 기능 PDO4 를 활성화 하십시오.

#### *Chapter 16 PLC* 기능 |**C2000 Series**

□ 한 회전에대한 대응 속도는 8ms 입니다. (짧은 회전 시간은 < 8ms, 데이터가 전송될수 있게 시간이 충분한지 확인하십시오.)

사용자는 회전을 설정하기 전에 대응 PDO 크기를 계산해야 합니다. PDO 크기는 N 보다 커선 안됩니다. 크기는 다음과 같은 공식을 통해 계산할 수 있습니다. N = (1 회전 (ms) \* rate (kbs) )/250

- 예시: 1 회전이 2ms, 속도= 1000k 라면, 최대 PDO 값은 8 이 될것입니다. 회전 시간을 2ms 로 설정하고 싶다면, AC 모터 드라이브 slave 위치의 4 는 반드시 꺼져야 합니다. (미리 정의된 설정이 8slave 이기 때문에, slave 위치의 반은 4 입니다). slave 위치는 사용하지않는 slave 의 D2000+n\*100 을 0 으로 설정함으로써 끌 수 있습니다.
- $\Box$  제어 위치의 넘버  $\leq 8$ .

한번에 8 slave 위치 s 을 제어하는 것은 CANRX 와 CANTX 명령에 의해 읽기/쓰기 slave 가 된 동기 제어에 의해 수행될 수 있습니다. 이것은 Modbus 프로토콜의 읽기/쓰기 동작과 비슷합니다.

- **□ The slave 는 DS402 표준을 준수합니다**
- □ Slave 입출력 단자를 제어하지 않습니다.
- ; 위 조건이 적용되지 않는다면, open WPL editor > communication> Edit Register Memory (T C D)을 통해 slave 대응 주소를 설정하십시오.

3 단계: 마스터 위치 넘버 와 통신 속도 설정

- · 마스터의 위치 넘버를 설정하십시오 (Pr.09-46 의 기본설정=100). Slave 와 같은 위치 넘버를 설정하지 마십시오.
- ; CANopen 통신 파라미터 Pr.09-37 를 설정하십시오. 드라이브가 마스터 혹은 slave 중 무엇으로 정의되어있든 상관 없습니다, 통신 속도는 두경우 모두 Pr.09-37 에 의해 설정됩니다.

4 단계: Coding

실시간 대응 동작: 데이터응 특수 "D"레지스터에 대응해 바로 읽기/쓰기 될 수 있습니다: 읽기: 읽기는 CANRX 명령에 의해 됩니다. 읽기 진행이 완료되면, M1066=1 이됩니다.

읽기진행이 성공하면, M1067=1 이 되고; 읽기 실패하면 M1067=0 이됩니다.

- 쓰기: 쓰기는 CANTX 명령에 의해 됩니다. 쓰기 진행이 완료되면, M1066=1 이됩니다. 쓰기진행이 성공하면, M1067=1 이 되고; 쓰기 실패하면 M1067=0 이됩니다.
- 업데이트: 데이터 업데이트는 CANFLS 명령에 의해 됩니다. (만약 특수 D 레지스터가 읽기/쓰기로 정의되어 있다면, 마스터는 slave 에 값을 쓸 것입니다. 만약 특수 D 레지스터가 RO 로 정의되어 있다면, slave 의 데이터는 읽어질 것이고 마스터에 쓰여질 것입니다) 업데이트 과정이 성공하면, M1066 은 1 이 될것입니다. 만약 업데이트가 성공하면 M1067=1 이되고 실패하면 M1067=0 이됩니다

#### **NOTE**

CANRX, CANTX 그리고 CANFLS 명령을 실행할 때에, 장치는 다음 CANRX, CANT 혹은 CANFLS 가 시작하기 전 M1066 이 완성될 대까지 기다립니다. 명령이 완료 되면,

드라이브에 프로그램을 다운로드하십시오. (참고: PLC 통신 프로토콜의 초기 설정은 ASCII 7N2 9600 이고 위치 넘버는 2 입니다. Setting> Communication Setting 에서 WPL 편집자 설정을 바꾸십시오.)

5 단계: Slave 위치 넘버, 통신속도, 작동 소스와 명령 소스 설정

CANopen 통신은 델타 C2000 시리즈와 EC 시리즈 AC 모터 드라이브에 의해 지원됩니다. 대응 slave 와 CANopen 속도는 다음과 같습니다:

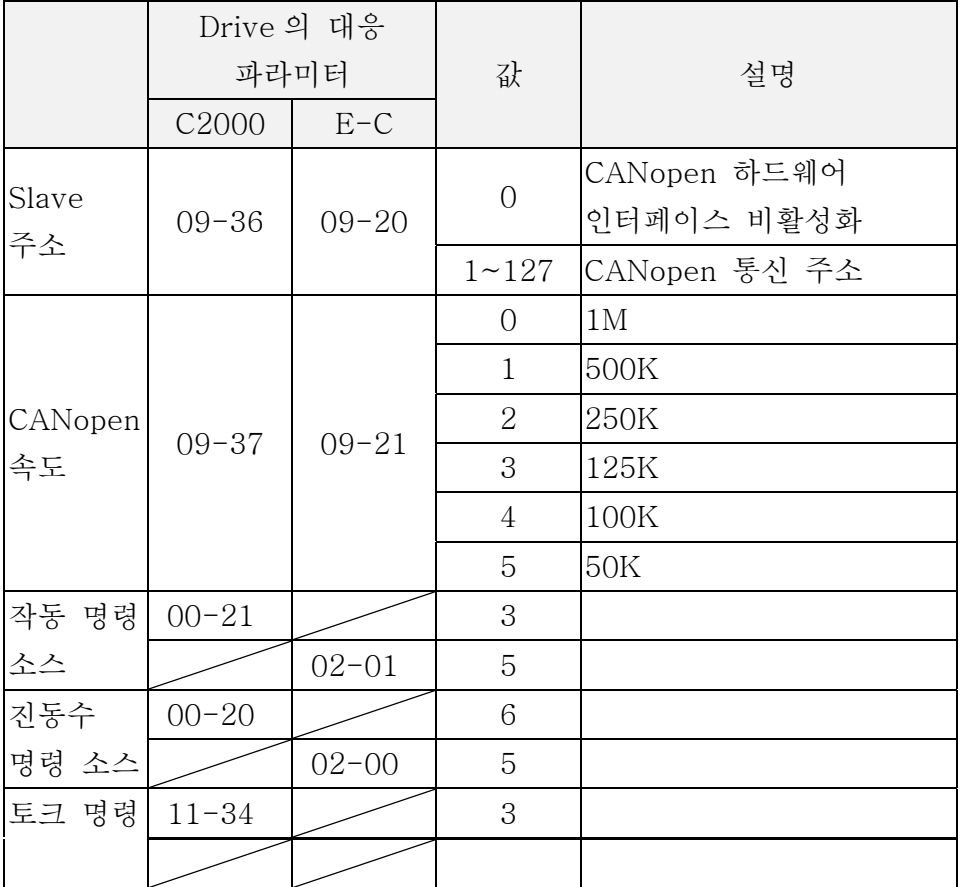

CANopen 통신 인터페이스를 지원하는 서보 모터와 드라이브는 A2 시리즈밖에 없습니다. 대응하는 slave 위치 넘버 와 통신속도는 다음과 같습니다:

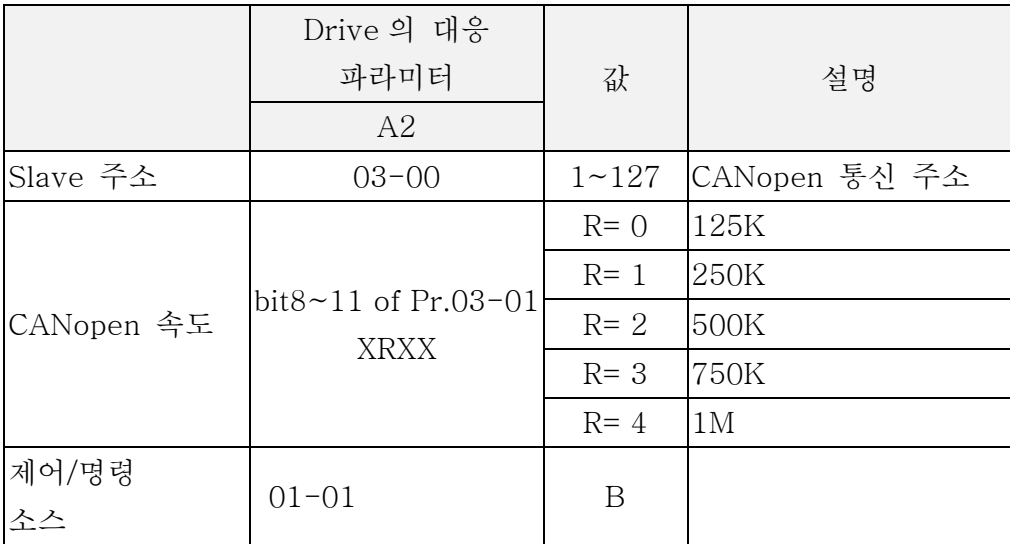

6 단계: 하드웨어 연결

종료 저항은 아래 그림과 같이 두개의 먼 종료점에 설치되어야 합니다:

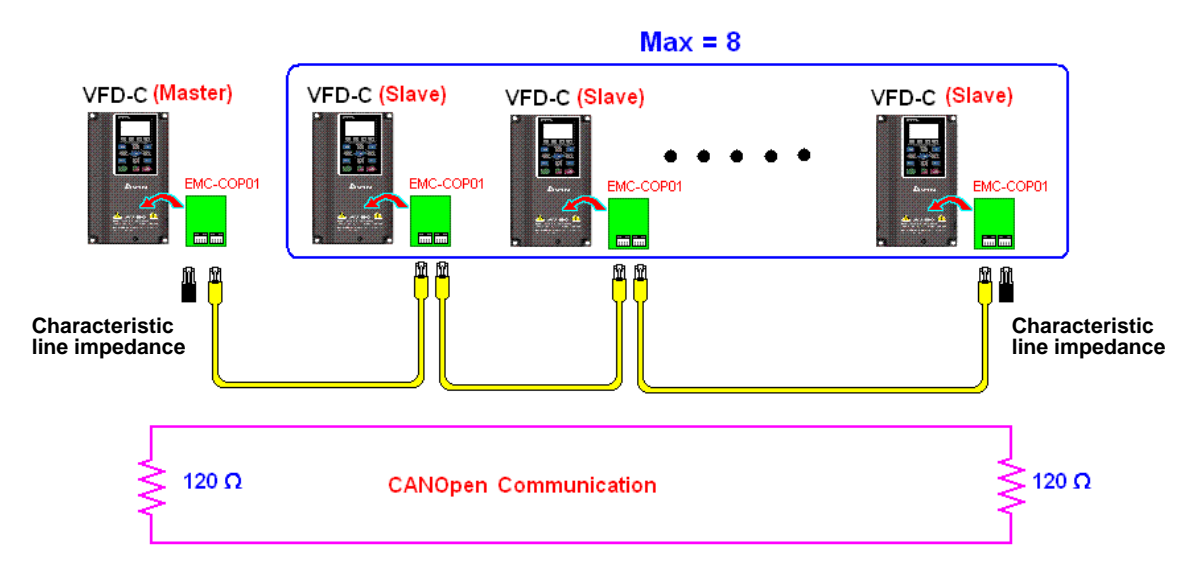

7 단계: PLC 제어 기능 활성화

코딩이 완료된 후에 프로그램을 다운로드하고, PLC 모드를 RUN 상태로 전환하십시오. 그리고 Slaver 와 마스터를 재부팅하십시오. CAN 마스터 Test 1 vs. 2 드라이버.dvp 를 참고하십시오.

### ¾ 예시:

C2000 AC 모터 드라이브 (1 마스터 vs. 2 slave 제어)

1 단계: CANopen Master 활성화 r

- □ Pr.09-45 를 1 로 설정하십시오. (기능을 활성화 하기 위해서, 전원을 끄고 재부팅 하십시오. 디지털 키패드 KPC-CC01 상태는 "CAN Master"를 표시할 것입니다.)
- **□ PLC 재설정을 위해서 Pr.00-02를 6 으로 설정하십시오. (참고: 이 행동은 PLC** 레지스터의 프로그램을 지울것이고 초기 설정으로 재설정될 것입니다.)
- **Ø** 전원을 끄고 재부팅하십시오
- **□** 디지털 키패드 KPC-CC01 를 통해 PLC 제어를 "PLC Stop mode"로 설정하십시오. (만약 디지털 키패드 가 KPC-CE01 시리즈라면, PLC 제어를 "PLC 2"로 설정하십시오. 만약 PLC 프로그램이 아직 설치되지 않았기 때문에 드라이브가 그냥 초기설정에서 벗어난다면, 디지털 키패드는 PLFF 오류 코드를 표시할 것입니다.)

2 단계: Master 에서 특수 D 환경설정

- u WPL 편집자 열기
- ; 키패드를 통해 PLC 모드를 PLC Stop (PLC2)로 설정

#### 16-444

#### *Chapter 16 PLC* 기능 |**C2000 Series**

- ; WPL 편집자 D1070~D1099 과 D2000~D2799 읽기
- D2000=10 과 D2100=11 설정
- D2100, 2200, 2300 2400 2500 2600 2700=0설정
- **□** D2000~D2799 설정 다운로드

3 단계: 마스터 위치 넘버와 통신 속도 설정

- · 마스터의 위치 넘버를 설정하십시오 (Pr.09-46 의 기본설정=100). Slave 와 같은 위치 넘버를 설정하지 마십시오.
- **□** CANopen 통신 파라미터 Pr.09-37 을 설정하십시오. 드라이브가 마스터나 slave 중 무엇으로 정의되어 있든 상관없습니다, 통신속도는 두경우 모두 Pr.09-37 에 의해 설정됩니다.
- 4 단계: Coding

실시간 대응 동작: 데이터는 특수 "D"레지스터에 대응해 바로 읽기/쓰기 될 수 있습니다: 읽기: 읽기는 CANRX 명령에 의해 됩니다. 읽기 진행이 완료되면, M1066=1 이됩니다. 읽기진행이 성공하면, M1067=1 이 되고; 읽기 실패하면 M1067=0 이됩니다.

- 쓰기: 쓰기는 CANTX 명령에 의해 됩니다. 쓰기 진행이 완료되면, M1066=1 이됩니다. 쓰기진행이 성공하면, M1067=1 이 되고; 쓰기 실패하면 M1067=0 이됩니다.
- 업데이트: 데이터 업데이트는 CANFLS 명령에 의해 됩니다. (만약 특수 D 레지스터가 읽기/쓰기로 정의되어 있다면, 마스터는 slave 에 값을 쓸 것입니다. 만약 특수 D 레지스터가 RO 로 정의되어 있다면, slave 의 데이터는 읽어질 것이고 마스터에 쓰여질 것입니다) 업데이트 과정이 성공하면, M1066 은 1 이될 것입 니다. 만약 업데이트가 성공하면 M1067=1 이되고 실패하면 M1067=0 이됩니다

**NOTE** 

CANRX, CANTX 그리고 CANFLS 명령을 실행할 때에, 장치는 다음 CANRX, CANT 혹은 CANFLS 가 시작하기 전 M1066 이 완성될 때까지 기다립니다. 명령이 완료되면, 드라이브에 프로그램을 다운로드하십시오. (참고: PLC 통신 프로토콜의 초기 설정은 ASCII 7N2 9600 이고 위치 넘버는 2 입니다. Setting> Communication Setting 에서 WPL 편집자 설정을 바꾸십시오.)

#### 5 단계: Slave 위치 넘버 와 통신 속도 설정

Slave No.1: Pr.09-37 = 0(속도 1M), Pr.09-36=10 (위치 넘버 10) Slave No.2: Pr. 09-37 = 0(속도 1M), Pr.09-36=10 (위치 넘버 11)

6 단계: 하드웨어 연결

종료 저항은 아래 그림과 같이 두개의 먼 종료점에 설치되어야 합니다:

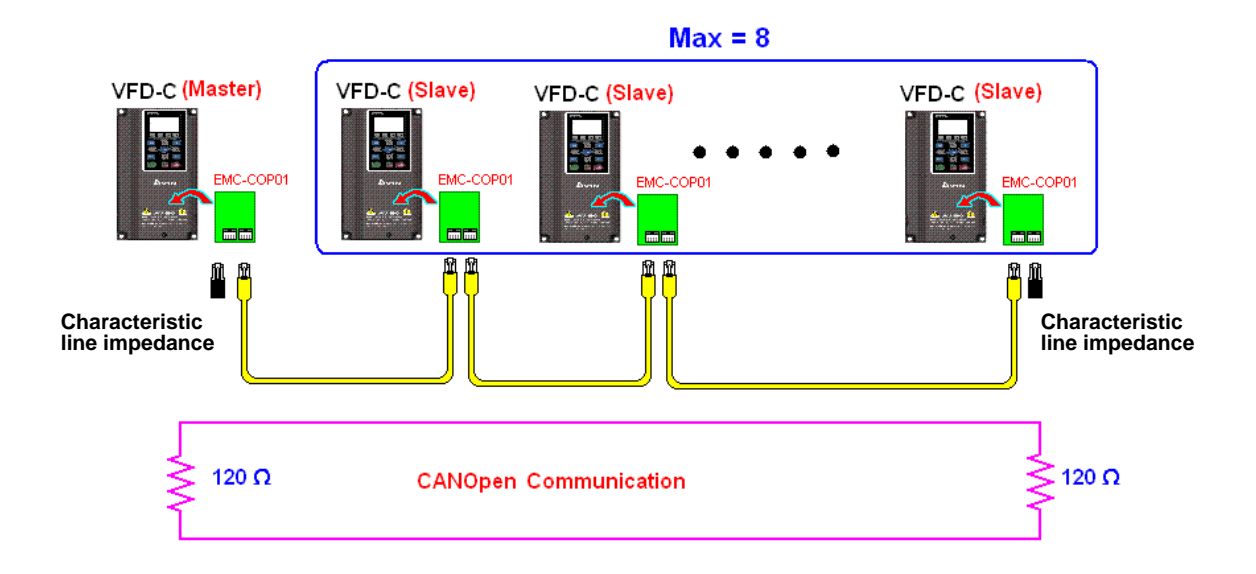

7 단계: PLC 제어 기능 활성화

코딩이 완료된 후에 프로그램을 다운로드하고, PLC 모드를 RUN 상태로 전환하십시오. 그리고 Slaver 와 마스터를 재부팅하십시오. CAN 마스터 Test 1 vs. 2 드라이버.dvp 를 참고하십시오.